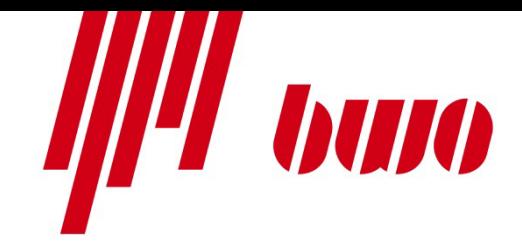

# **BWO STEUERUNG System 900**

# **CNC Programmierung 900**

- [1 Einführung](#page-1-0)
- [2 Bedienoberfläche](#page-34-0)
- [3 NC-Programmaufbau \(F / S\)](#page-198-0)
- [4 Wegbedingungen \(G\)](#page-243-0)
- [5 Zyklen \(G\)](#page-316-0)
- [6 Zusatzfunktionen \(M\)](#page-396-0)
- [7 Werkzeug \(T\)](#page-410-0)
- 8 Parameter (P / q)
- [9 Meldungen](#page-641-0)
- [10 Programme](#page-668-0)

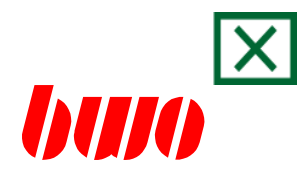

# <span id="page-1-0"></span>**1. Einführung**

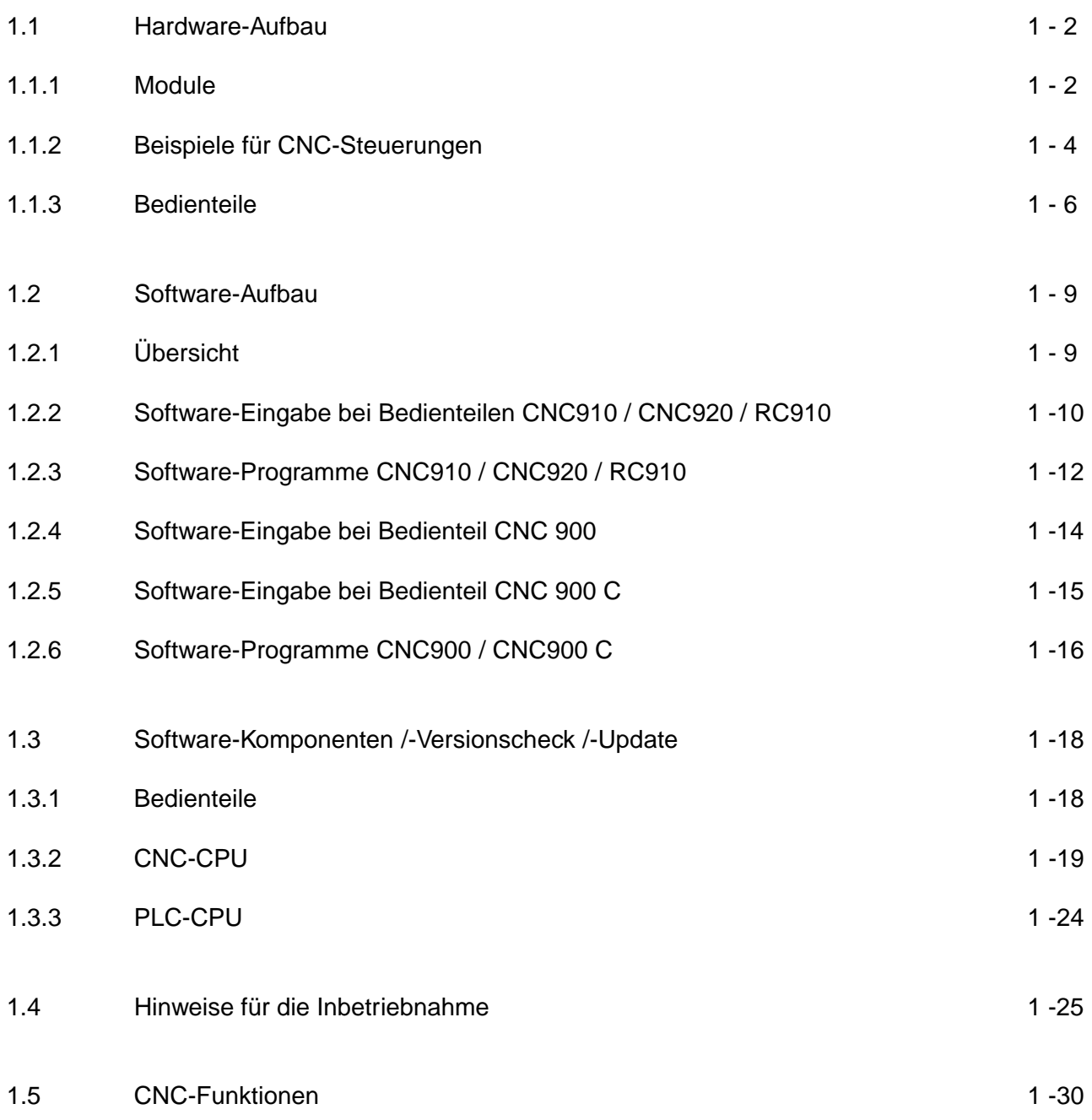

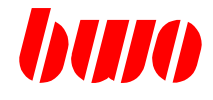

# **1.1 Hardware-Aufbau**

Das Steuerungssystem 900 besteht aus zwei Komponenten:

- Chassis mit Steckplätzen für die Einschubmodule
- Bedienteil im Gehäuse oder mit planer Front für den Schrankeinbau

# **1.1.1 Module**

# **Umgebungsbedingungen**

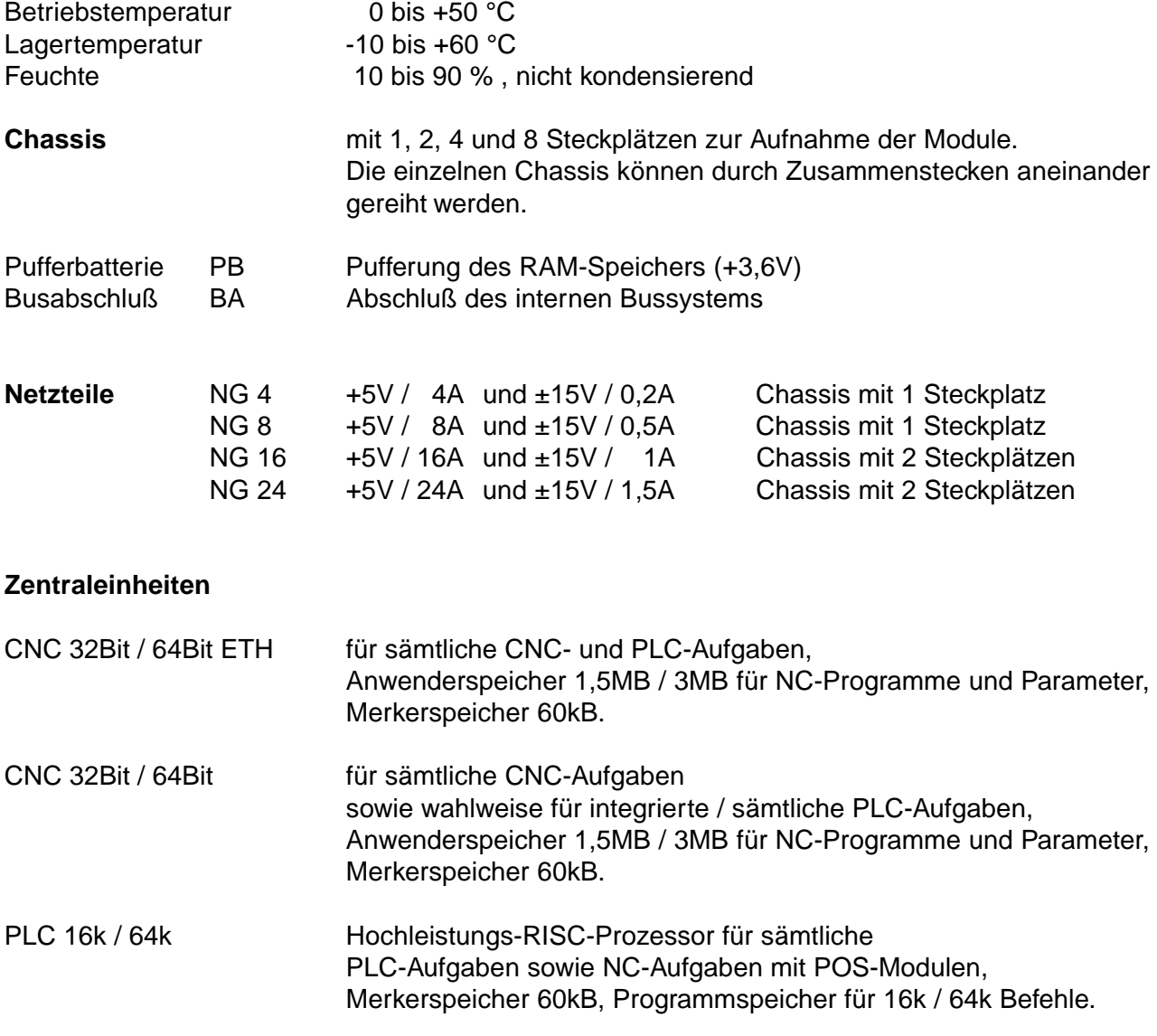

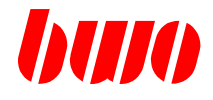

# **1.1.1 Module (Fortsetzung)**

#### **Achsmodule**

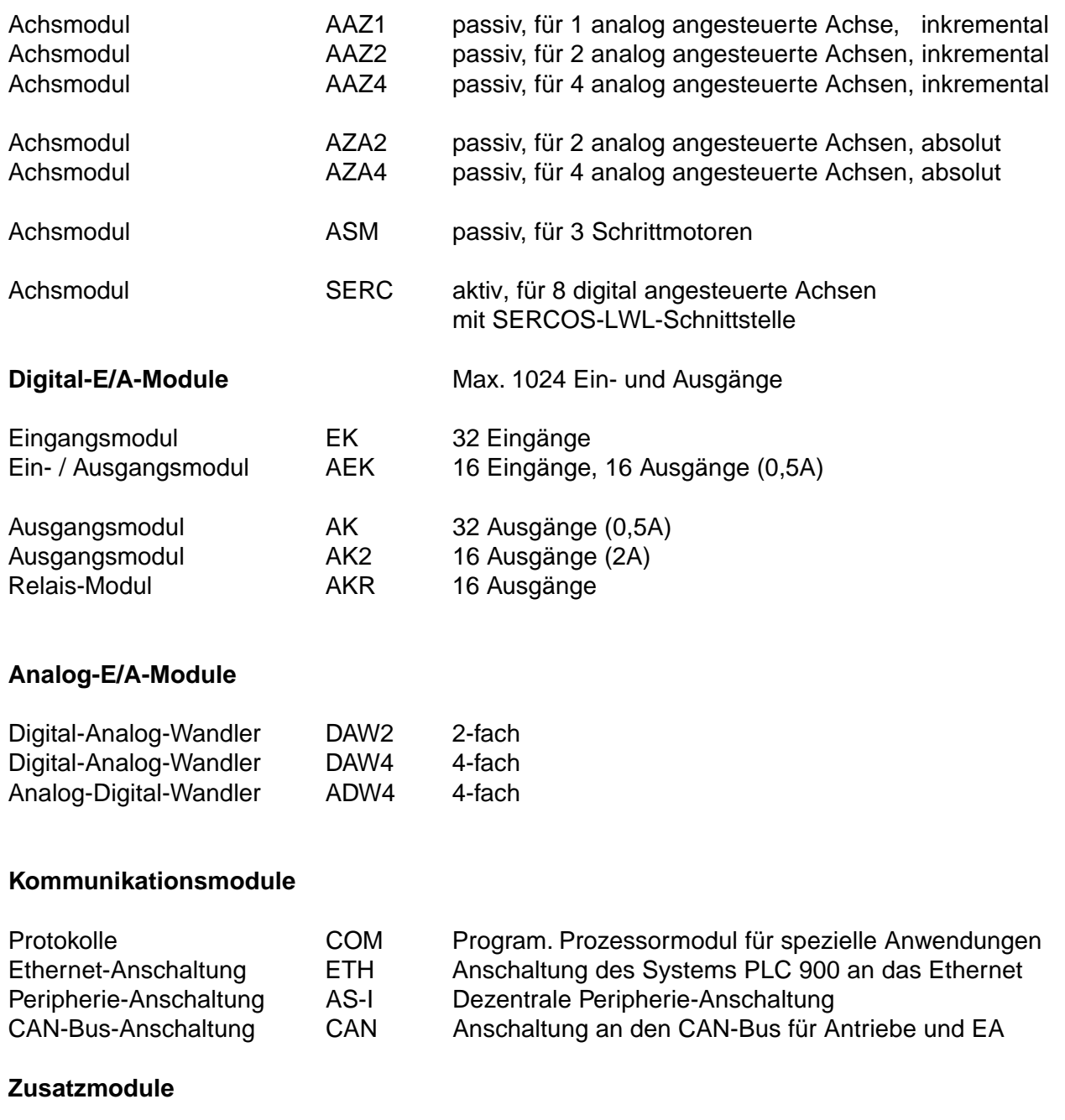

Koppelmodul KOP zum Koppeln von zwei Chassisgruppen (PLC-CPU)

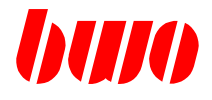

# **1.1.2 Beispiele für CNC-Steuerungen**

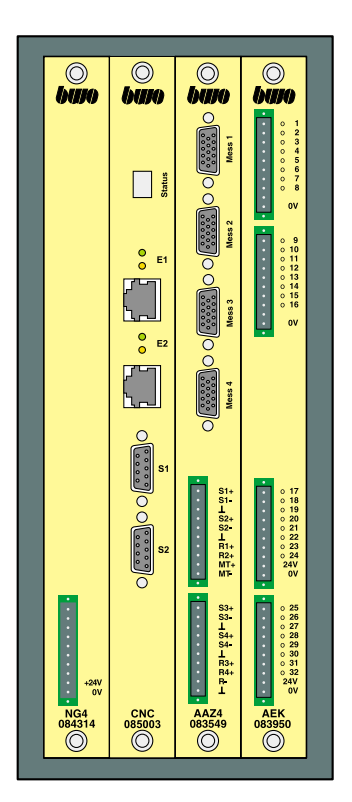

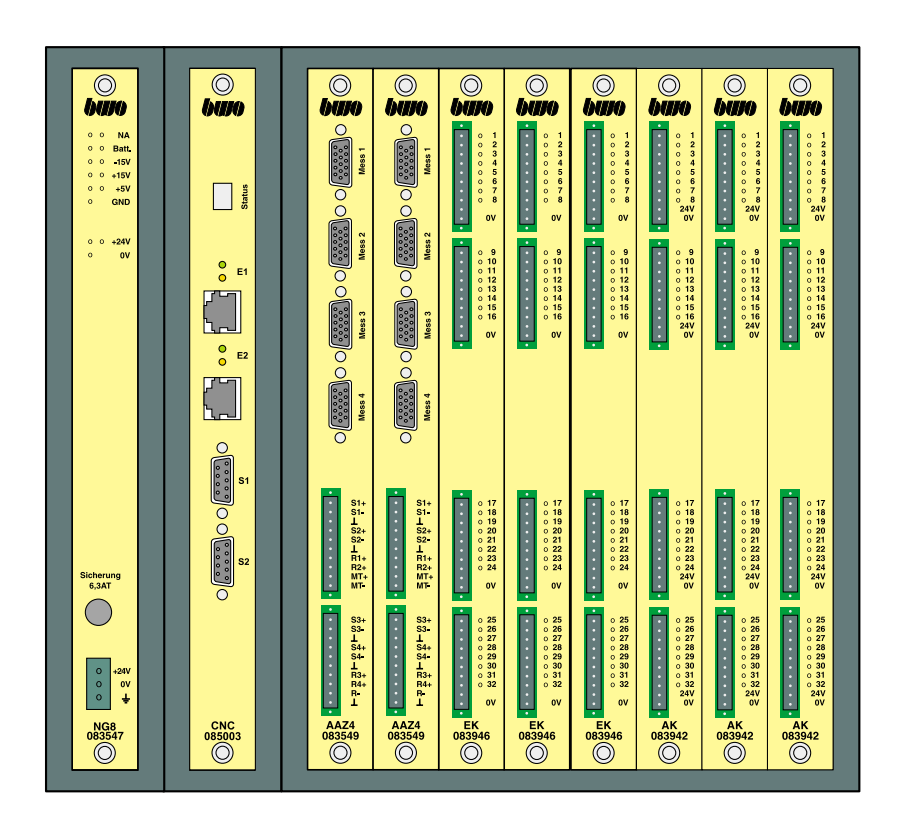

Beispiel für eine CNC-Steuerung für 4 Achsen

Chassis mit:

- 4 Steckplätzen für Netzteil NG4, Zentraleinheit CNC (32Bit), Achs-Modul AAZ und AEK-Modul.
- 1 Pufferbatterie (links am Chassis neben dem Netzteil)
- 1 Busabschluß (rechts am Chassis aufgesteckt)

Beispiel für eine CNC-Steuerung mittlerer Leistung für 8 Achsen

Chassis mit:

- 1 Steckplatz für Netzteil NG8
- 1 Steckplatz für Zentraleinheit CNC (32Bit)
- 8 Steckplätzen für Achs-Module AAZ und E/A-Module
- 1 Pufferbatterie (links am Chassis neben dem Netzteil)
- 1 Busabschluß (rechts am Chassis aufgesteckt)

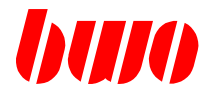

#### **1.3.2 CNC-CPU**

## **Software-Komponenten**

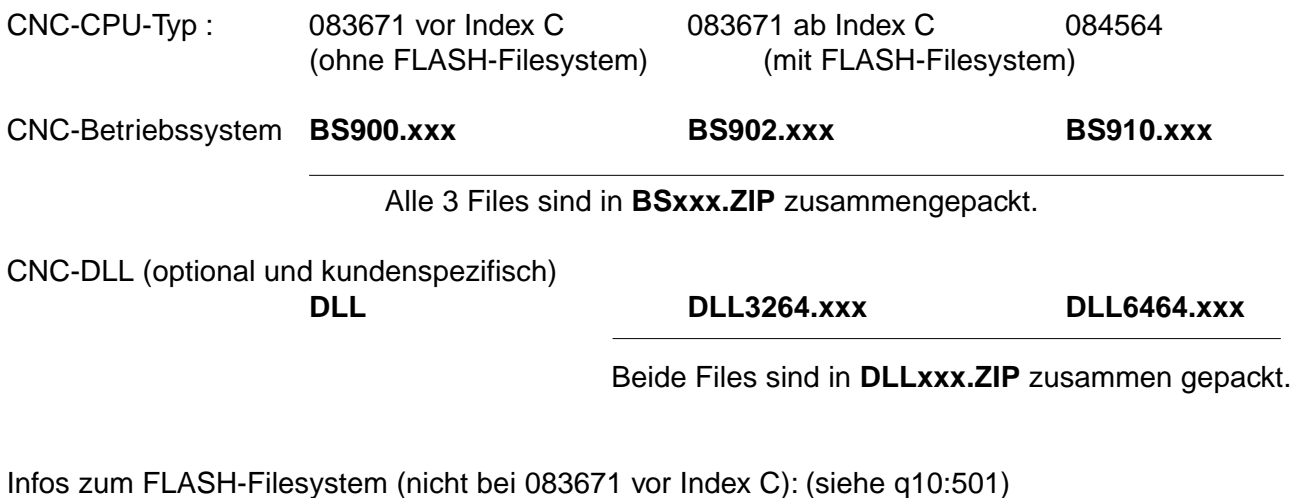

Der Inhalt des FLASH-Filesystems bei einer CNC-CPU 084564 sieht etwa folgendermaßen aus : (E/A-Verkehr-Bild)

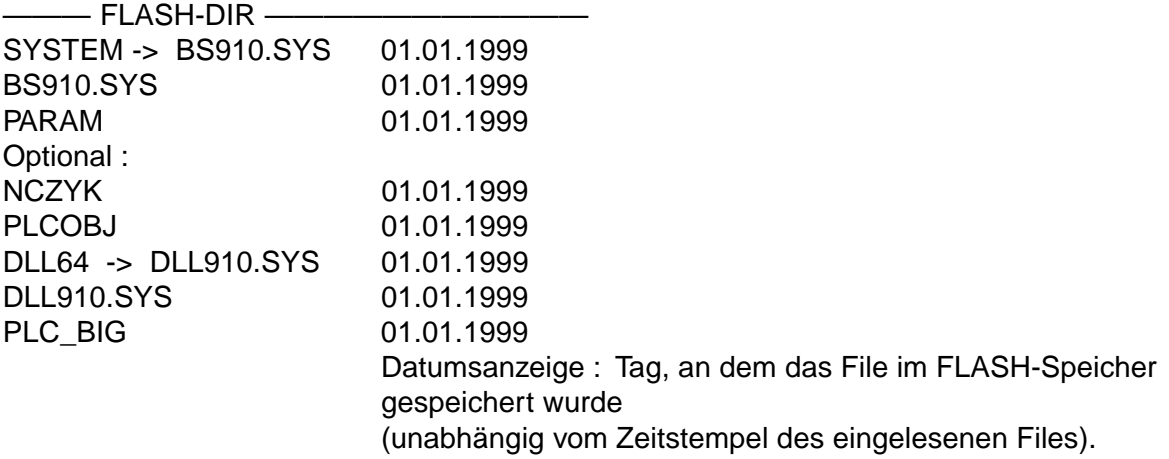

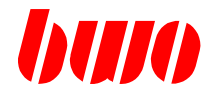

# **1.1.2 Beispiele für CNC-Steuerungen (Fortsetzung)**

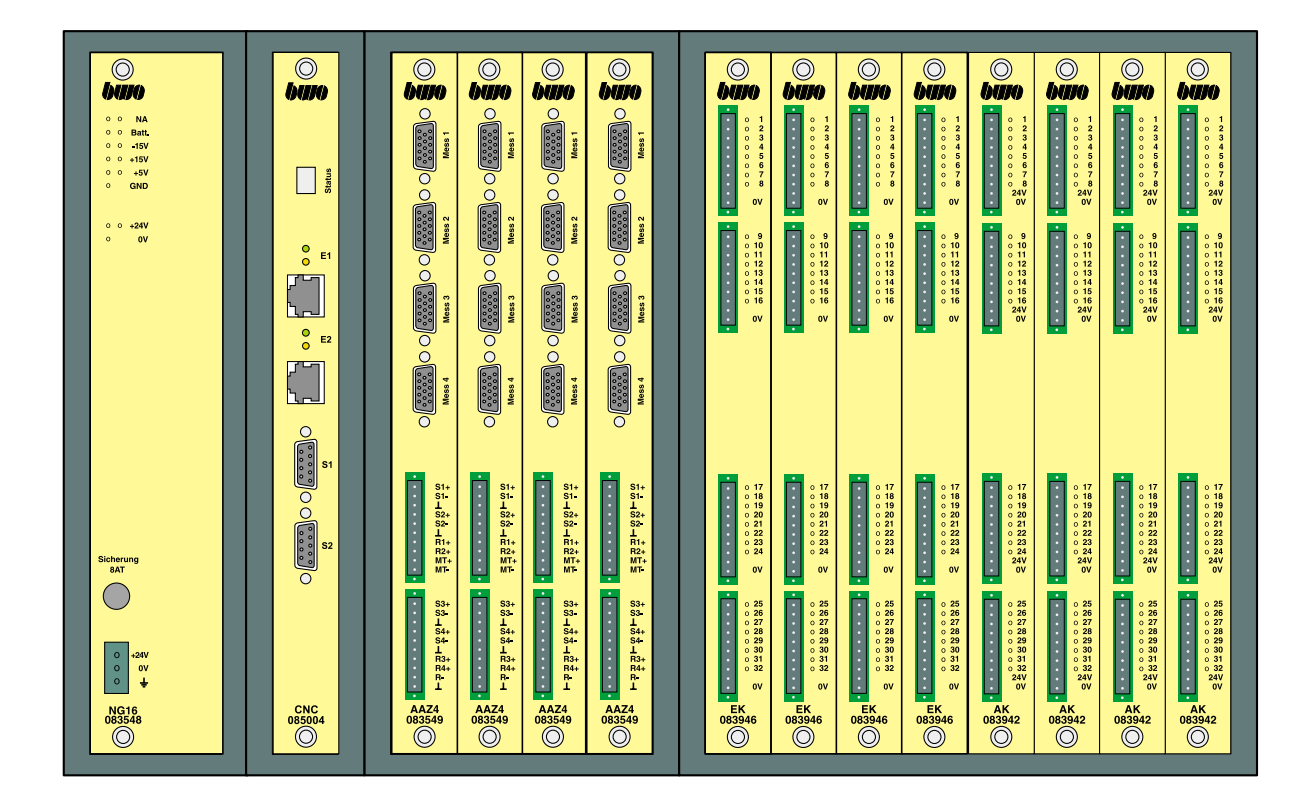

Beispiel für eine CNC-Steuerung hoher Leistung für 16 Achsen

Chassis mit:

- 2 Steckplätzen für Netzteil NG16
- 2 Steckplätzen für Zentraleinheit CNC (64Bit)
- 4 Steckplätzen für Achs-Module AAZ
- 8 Steckplätzen für E/A-Module
- 1 Pufferbatterie (links am Chassis neben dem Netzteil aufgesteckt)
- 1 Busabschluß (rechts am Chassis aufgesteckt)

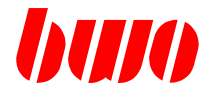

# **1.1.3 Bedienteile**

#### **Bedienteil CNC910**

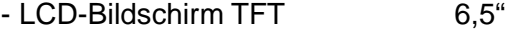

- Auflösung 640 x 480
- Farben aus 4096 256
- Touch-Screen mit Auflösung 1024 x1024
- Laufzeitspeicher DRAM 16MB
- Flash-Disk-Speicher 8MB
- 42 Funktionstasten, davon 15 frei gestaltbar
- PLC-Tasten mit Anzeige auf dem LCD-Bildschirm
- 
- 1 Serielle Schnittstelle
- Maschinenbedienfeld 1 Not-Aus (integriert) 1 Schlüsselschalter
	-
	- 2 Potentiometer

### **Bedienteil CNC920**

- LCD-Bildschirm TFT 10,4"
- Auflösung 640 x 480
- Farben aus 4096 256
- Touch-Screen 1024 x1024
- Laufzeitspeicher DRAM 16MB
- Flash-Disk-Speicher 8MB
- 42 Funktionstasten, davon 15 frei gestaltbar
- PLC-Tasten mit Anzeige auf dem LCD-Bildschirm
- Anschlüsse 1 Ethernet RJ45 1 Serielle Schnittstelle
- Maschinenbedienfeld 1 Not-Aus (separat) 1 Schlüsselschalter
	- 2 Potentiometer
	- 1 Leuchttaster

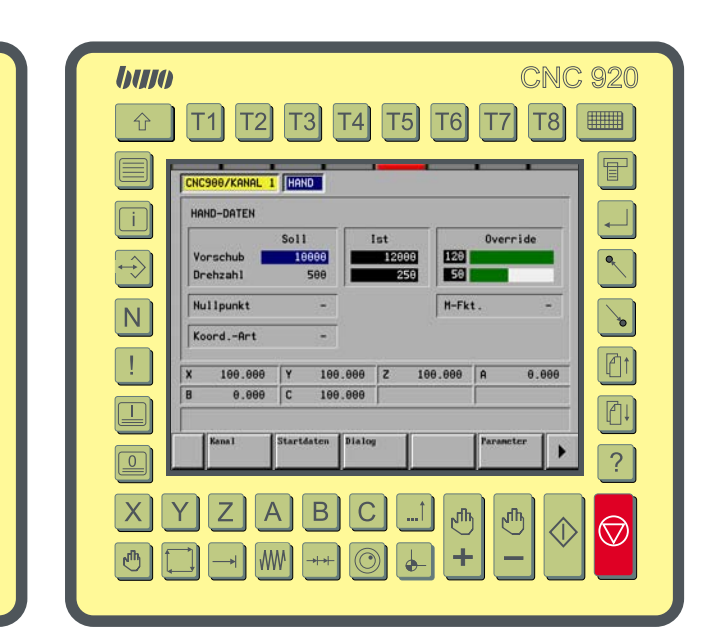

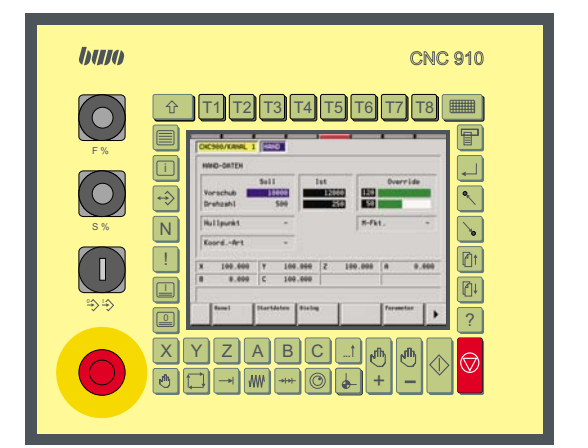

- 
- Anschlüsse 1 Ethernet RJ45
	-
- -

 $\overline{\mathbf{I}}$ 

# **CNC 900 EINFÜHRUNG**

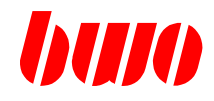

### **1.1.3 Bedienteile**

#### **Bedienteile RC910**

für den beweglichen Einsatz

in den Ausführungen (von oben): Standard, mit Handrad, mit Joystick

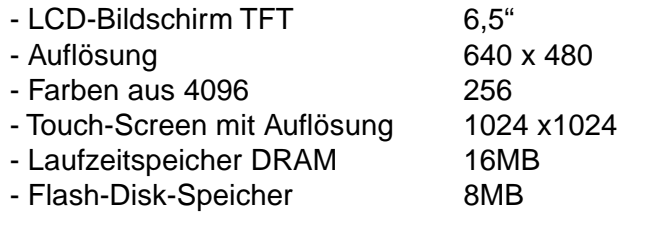

- 42 Funktionstasten, davon 15 frei gestaltbar
- PLC-Tasten mit Anzeige auf dem LCD-Bildschirm
- Anschlüsse 1 Ethernet RJ45
	- 1 Serielle Schnittstelle
- Maschinenbedienfeld 1 Not-Aus (integriert) 1 Schlüsselschalter
	- 2 Potentiometer

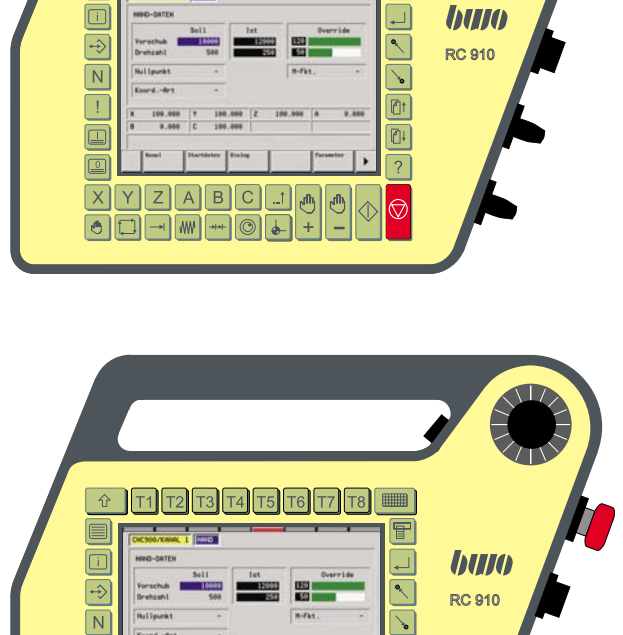

**T5** T6 T7 T8

曱

 $\boxed{0}$ 

 $\overline{C}$ 

€

 $\overline{\mathbf{r}}$ 

 $\overline{\mathbf{1}}$  $\boxed{=}$ 

 $\boxed{\underline{\circ}}$  $\overline{\mathsf{x}}$ 

 $\overline{\bullet}$ 

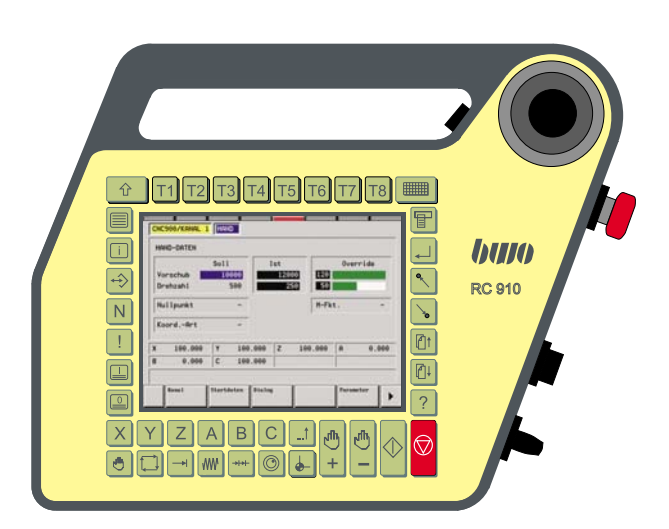

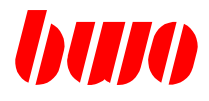

#### **1.1.3 Bedienteile**

#### **Bedienteil CNC 900**

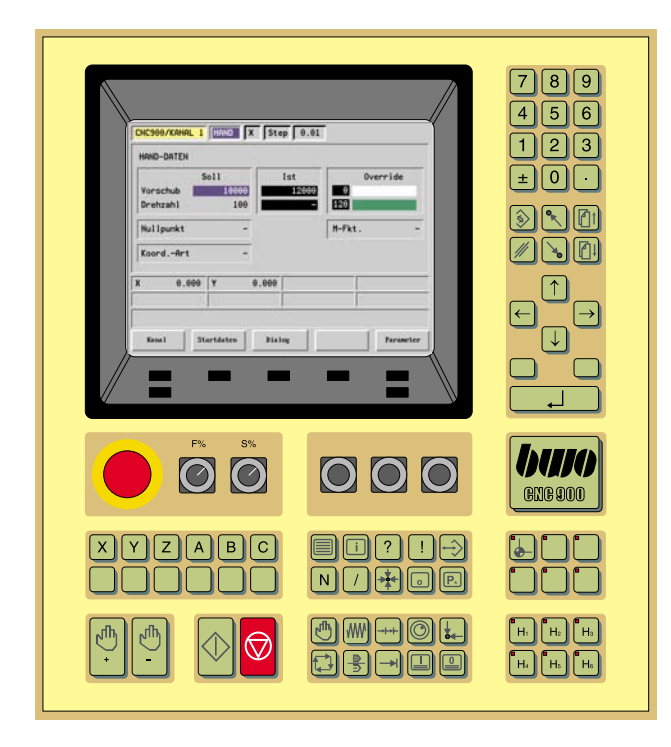

#### **Bedienteil CNC 900C**

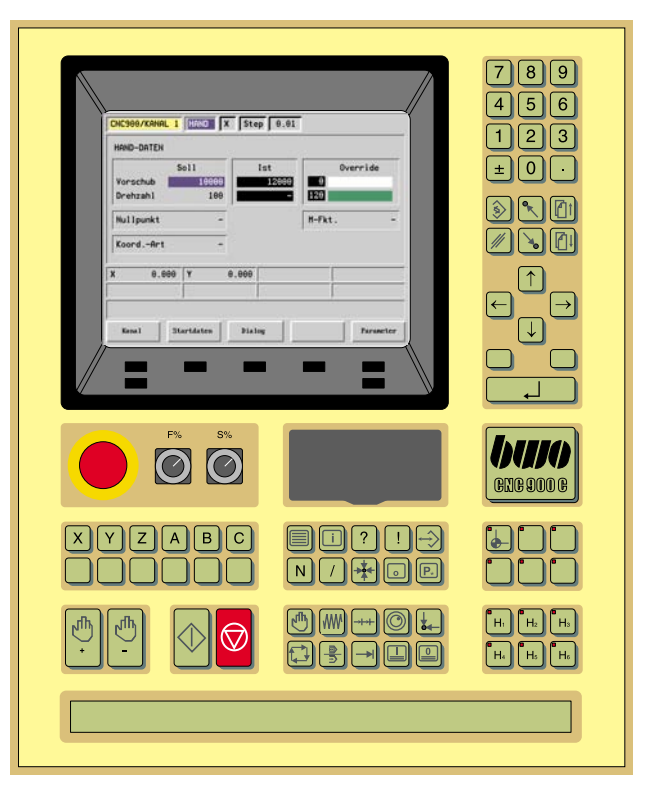

Großflächiges Color-LCD TFT, VGA-Grafik (640 x 480),

512kB EEPROM für anwenderspezifische Masken und 256k Flash-Drive,

Integrierte Funktionstasten, Cursortasten, Zehnerblock, Separate Tasten für Achsanwahl, Tasten für

Maschinenfunktionen,

Peripherie-Schnittstelle, 1 serielle Schnittstelle,

NOT-AUS-Schalter,

- 2 Potentiometer und Schlüsselschalter,
- 2 Bedienelemente (optional)

Großflächiges Color-LCD TFT, VGA-Grafik (640 x 480),

CPU Pentium-kompatibel, ≥200MHz, RAM-Speicher ≥16MB, Festplatte ≥3,2GB, Diskettenlaufwerk 3,5" 1.44MB, ASCII-Folientastatur (optional),

Integrierte Funktionstasten, Cursortasten, Zehnerblock, Separate Tasten für Achsanwahl, Tasten für Maschinenfunktionen,

Peripherie-Schnittstelle, 1 parallele und 2 serielle Schnittstellen, 2 freie Steckplätze, NOT-AUS-Schalter und 2 Potentiometer

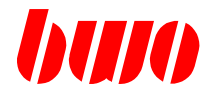

#### **1.2 Software-Aufbau**

## **1.2.1 Übersicht**

Die benötigte Software besteht aus mehreren Komponenten:

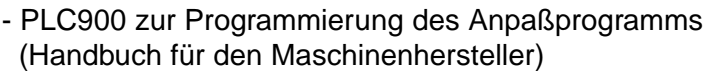

- PROMA zur Programmierung der Grafischen Bedienoberfläche und Anzeige (Handbuch für den Maschinenhersteller)
- CNC900, der CNC-Kern

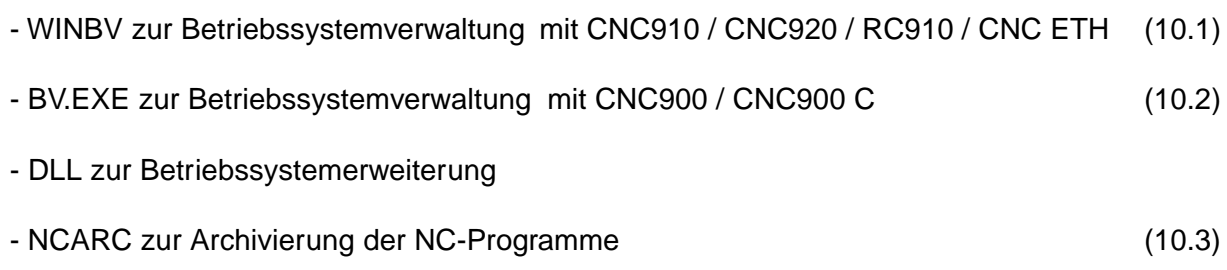

dieses Handbuch **Bedienung und NC-Programmierung** für den CNC-Anwender

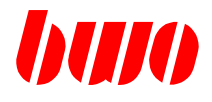

# **1.2.2 Software-Eingabe bei Bedienteilen CNC910 / CNC920 / RC910**

#### **Konfiguration mit PC**

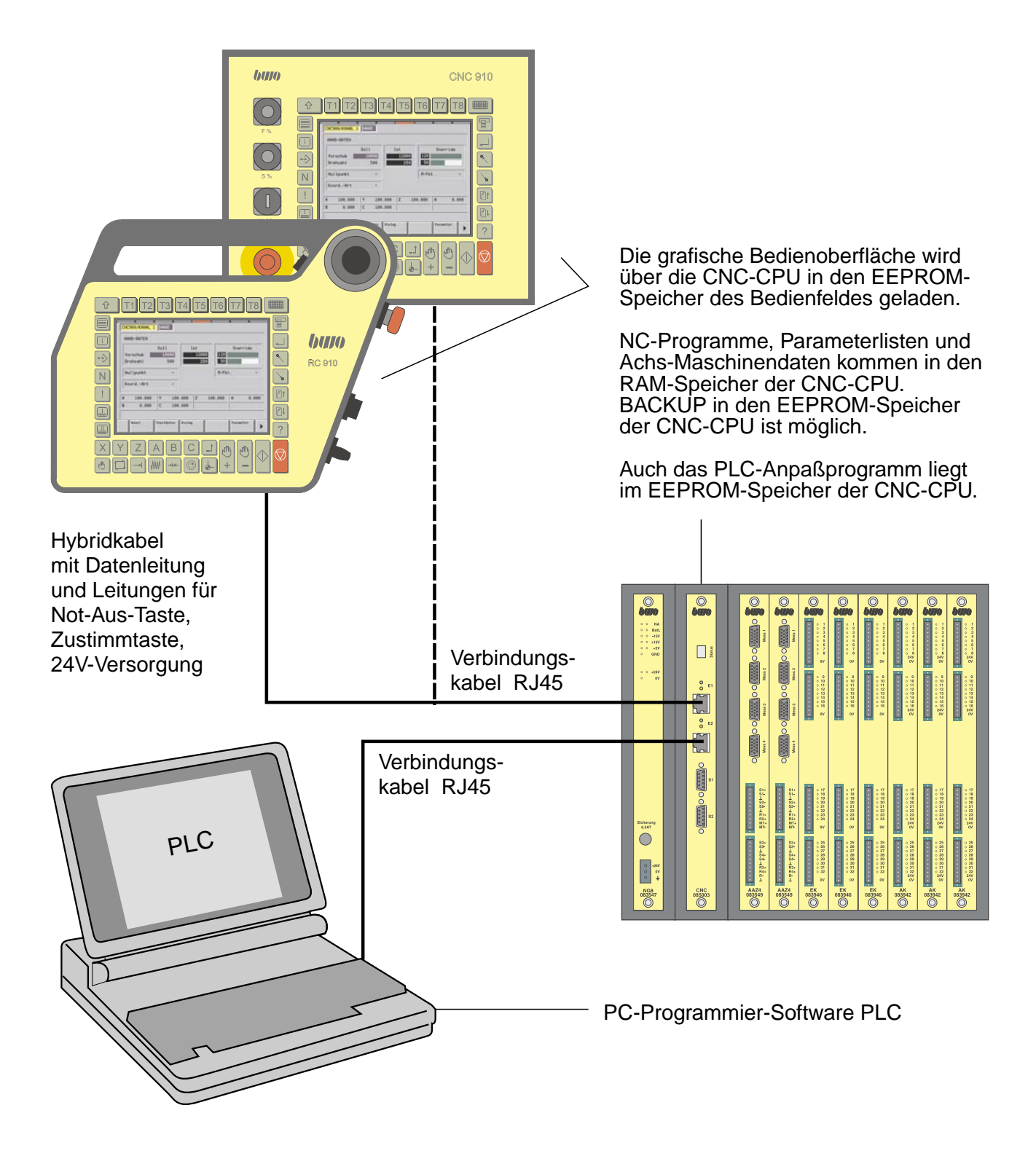

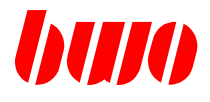

# **1.2.2 Software-Eingabe bei Bedienteilen CNC910 / CNC920 / RC910**

### **Konfiguration mit Netzwerken**

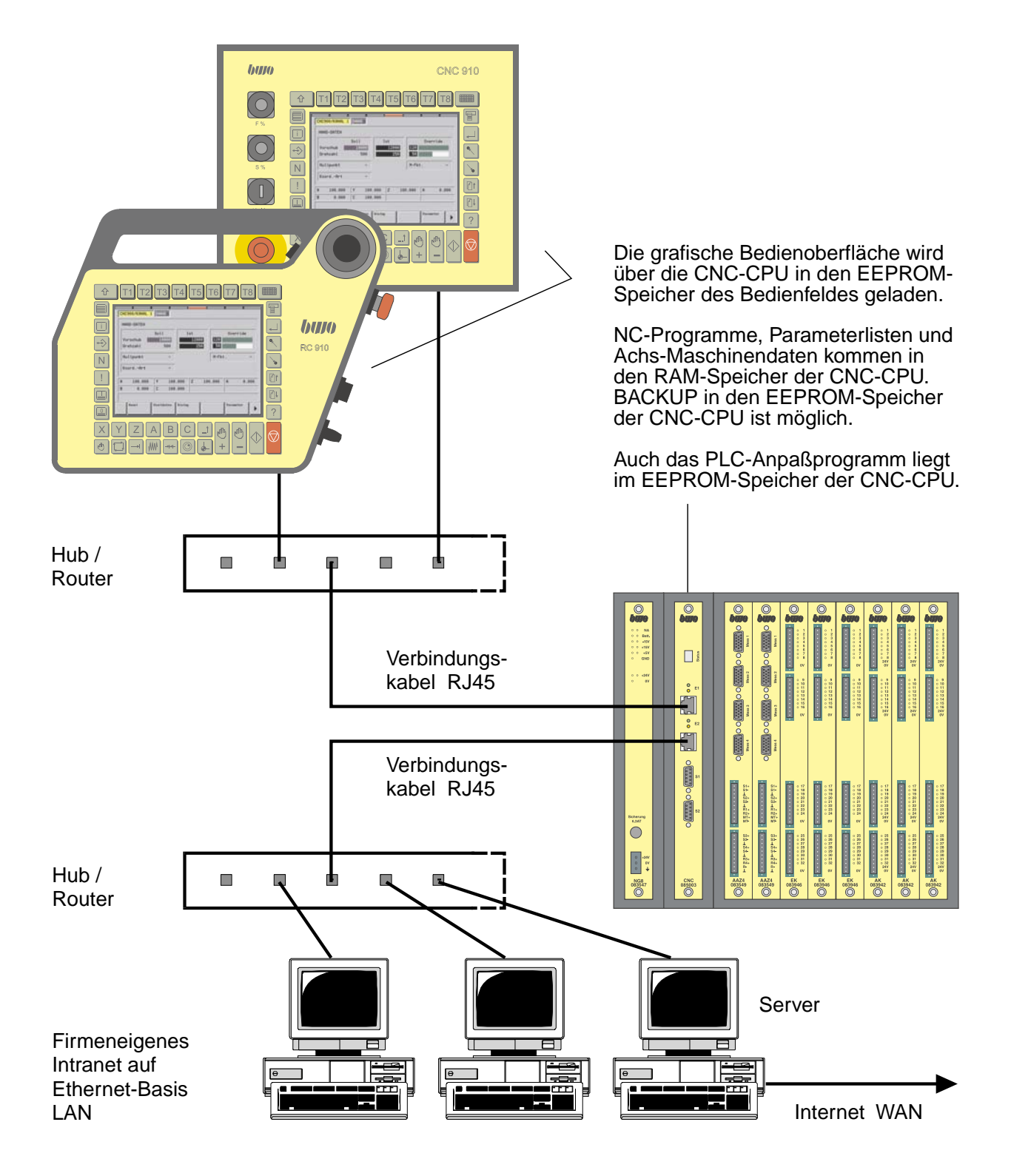

# **CNC 900 EINFÜHRUNG**

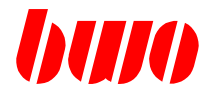

### **1.2.3 Software für Datentansfer zwischen CNC-Bedienteil und PC**

#### **WINBV**

**Software auf einem PC zur Steuerung des CNC-Bedienfelds.**

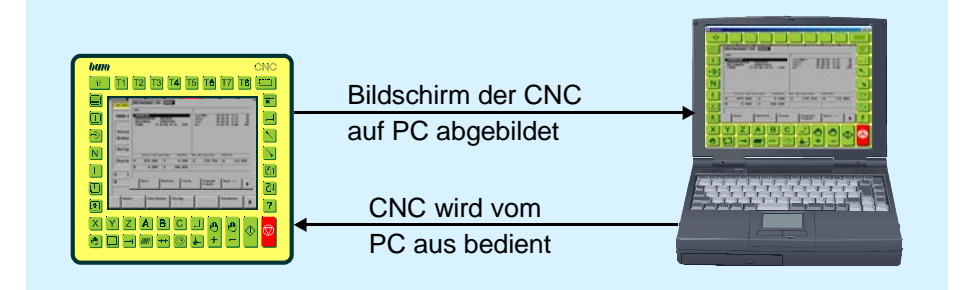

Der Bildschirm des CNC-Bedienfelds wird auf einem PC abgebildet. Die Steuerung kann dann vom PC bedient werden.

Damit können ausgeführt werden:

- Diagnose vor Ort
- Online-Ferndiagnose
- Betriebssystempflege
- Datenverwaltung
- Datensicherung
- NC-Archivierung

Näheres dazu in diesem Handbuch Abschnitt 10.1

#### **SERVER Software auf einem PC für Datentransfer mit dem CNC-Bedienfeld.**

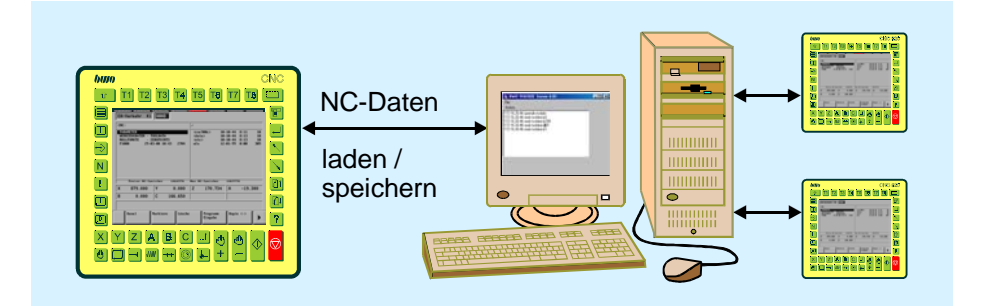

Vom CNC-Bedienfeld aus kann auf die Laufwerke eines Servers zugegriffen werden. Mehrere Steuerungen können an einem Server angeschlossen sein und NC-Daten vom Server laden oder auf den Server speichern.

# **CNC 900 EINFÜHRUNG**

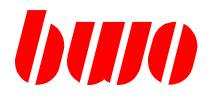

# **1.2.3 Software für Datentansfer zwischen CNC-Bedienteil und PC**

#### **WINTERM**

**Software auf dem CNC-Bedienfeld zur Steuerung eines PC.**

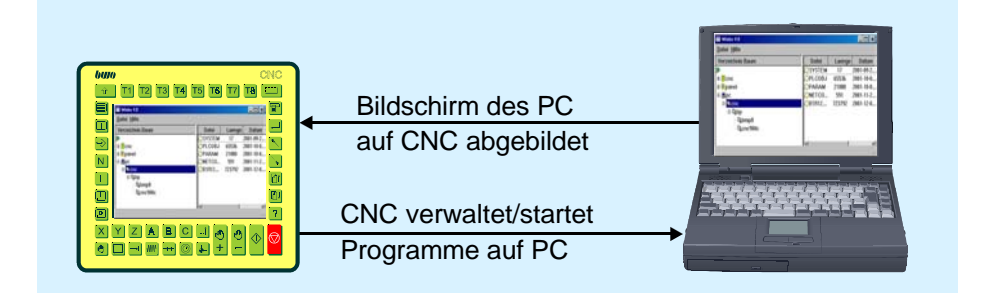

Auf dem CNC-Bedienfeld wird der Bildschirm eines PC abgebildet.

Vom CNC-Bedienfeld aus können Programme auf dem PC gestartet und verwaltet werden.

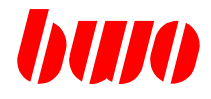

# **1.2.4 Software-Eingabe bei Bedienteil CNC 900**

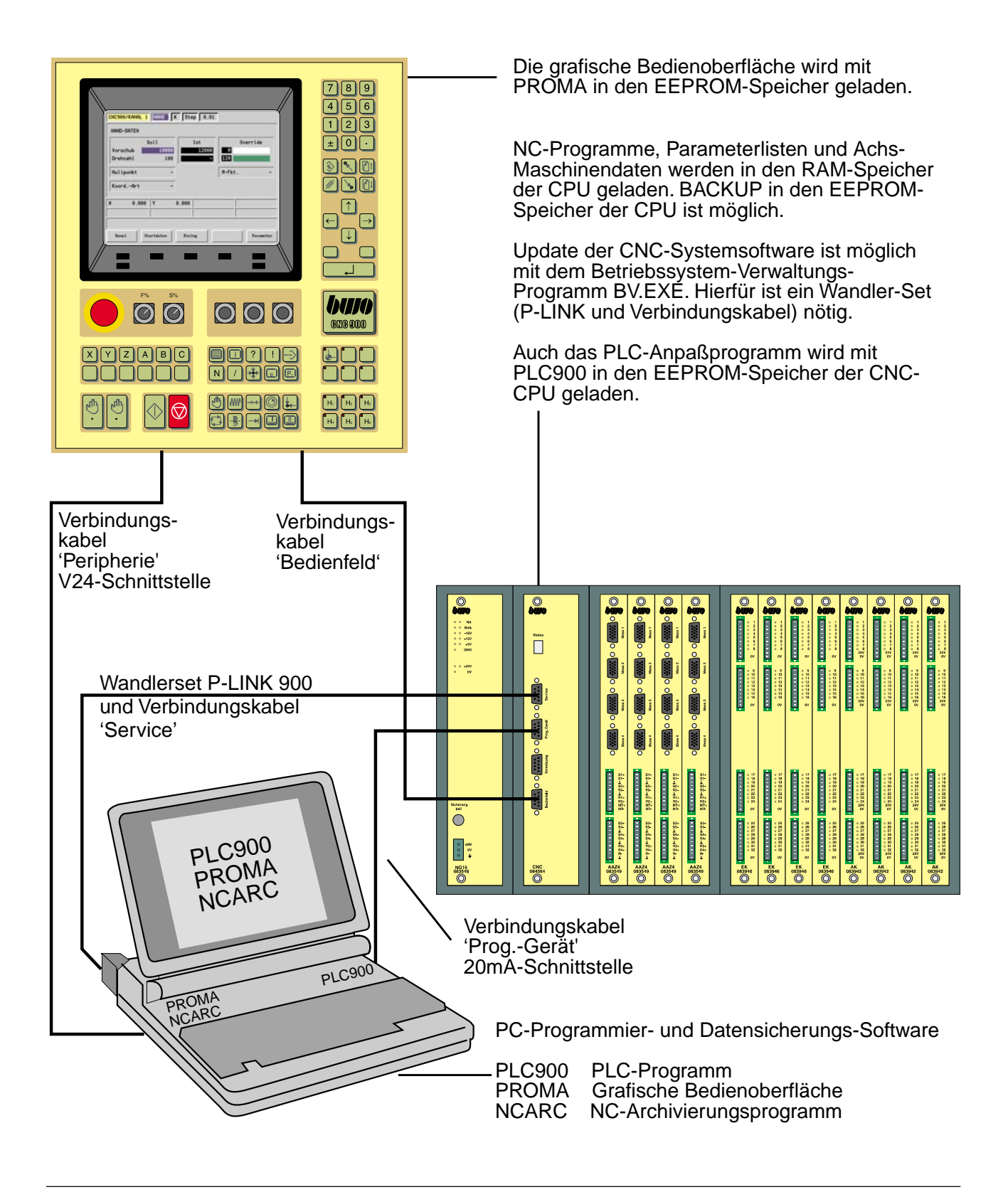

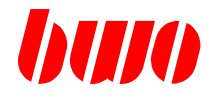

### **1.2.5 Software-Eingabe bei Bedienteil CNC 900 C**

Die grafische Bedienoberfläche wird auf die 000<br>000<br>000<br>000 Festplatte geladen. **Excel TV** Stor TV  $OSD$ NC-Programme, Parameterlisten und Achs-<u>and</u> Maschinendaten werden in den RAM-Speicher  $\boxed{1}$  $\sqrt{2}$  $\Xi$ der CPU geladen. BACKUP in den EEPROM- $\overline{\mathbb{Q}}$ Speicher der CPU ist möglich.  $\Box$ Update der CNC-Systemsoftware ist möglich: 00 - mit dem Betriebssystem-Verwaltungs-Programm BV.EXE. Hierfür ist ein Wandler-**AOO** Set (P-LINK und Verbindungskabel) nötig. 口囚回回 **OOOOO** nnnn  $D$  $D$  $F$  $D$  $D$ 000 - über E/A-Verkehr. aaa<br>Baa OMHOL<br>DBADD € Auch das PLC-Anpaßprogramm wird mit PLC900 in den EEPROM-Speicher der CNC-CPU geladen. Verbindungskabel 'Bedienfeld'  $\overline{\mathbf{S}}$  $\overline{\mathbb{Q}}$  $\mathbb{Q}$  $\begin{array}{cccc} 0 & 0 & 0 & 0 \\ 0 & 0 & 0 & 0 \\ 0 & 0 & 0 & 0 \\ 0 & 0 & 0 & 0 \\ 0 & 0 & 0 & 0 \\ 0 & 0 & 0 & 0 \\ 0 & 0 & 0 & 0 \\ 0 & 0 & 0 & 0 \\ 0 & 0 & 0 & 0 \\ 0 & 0 & 0 & 0 \\ 0 & 0 & 0 & 0 \\ 0 & 0 & 0 & 0 \\ 0 & 0 & 0 & 0 \\ 0 & 0 & 0 & 0 \\ 0 & 0 & 0 & 0 \\ 0 & 0 & 0 & 0 \\ 0 & 0 & 0 & 0 \\ 0 & 0 & 0 &$  $\overline{\Pi}$  $rac{1}{a}$ **The Company** Wandlerset P-LINK 900 und Verbindungskabel 'Service' $\ddot{\circ}$ PLC900  $\begin{array}{|c|c|}\hline 0&0&0&\\ 0&0&0&\\ \hline 0&0&0&\\ \hline \end{array}$ **SASIS** Verbindungs-Kabel 'Prog.-Gerät' PC-Programmiersoftware PLC900

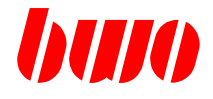

#### **1.2.6 Software-Programme**

#### **Urlade-Programm (Boot-Software oder Booter)**

Das Urladeprogramm für die CNC900 befindet sich auf dem BOOT-EPROM (Bestell-Nr. 084076) des CNC-Moduls. Das CNC-Modul wird mit dem aktuellen Stand ausgeliefert.

#### **Betriebssystemsoftware**, bestehend aus den Dateien

- 'BS900' BWO-Standardbetriebssystem für CNC900
- 'DLL'BWO-Bibliotheksoftware für kundenspezifische Betriebssystemerweiterungen.

Die Betriebssystemsoftware für die CNC900 befindet sich auf dem FLASH-EPROM des CNC-Moduls. Das CNC-Modul wird mit dem aktuellen Stand der Betriebssystemsoftware ausgeliefert.

#### **NC-Programm**

Im gepufferten SRAM-Speicher des CNC-Moduls sind folgende Daten gespeichert :

- NC-Programme
- Parameter P
- Maschinendaten q oder P

Diese Daten können mit E/A-Verkehr über das Bedienfeld (V24-Peripherieschnittstelle) eingelesen oder ausgegeben werden. Dazu kann das Archivierungsprogramm "NCARC" verwendet werden.

#### **Betriebssystem-Verwaltungsprogramm BV.EXE**

Mit BV.EXE können gültige Betriebssystem- und Bibliothekdateien ins Flash-EPROM des CNC-Moduls gebrannt werden. Desweiteren bietet BV.EXE verschiedene Hilfsfunktionen zur Verwaltung und Archivierung von Betriebssystemen, Bibliotheken sowie NC-Programmen und Parametern.

#### **Programmiersoftware PLC900**

Mit der Programmiersoftware PLC900 kann auf einem PC ein Maschinenspezifisches Anpaßprogramm erstellt werden.

#### **Programmiersoftware PROMA**

Mit der Programmiersoftware PROMA kann auf einem IBM-kompatiblen PC (mit VGA 640 x 480) eine maschinenspezifische grafische Bedienoberfläche erstellt werden. Eine Bedienoberfläche besteht aus mehreren Einzelbildern, die in einem Projekt zusammengefaßt werden.

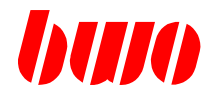

# **1.2.6 Software-Programme (Fortsetzung)**

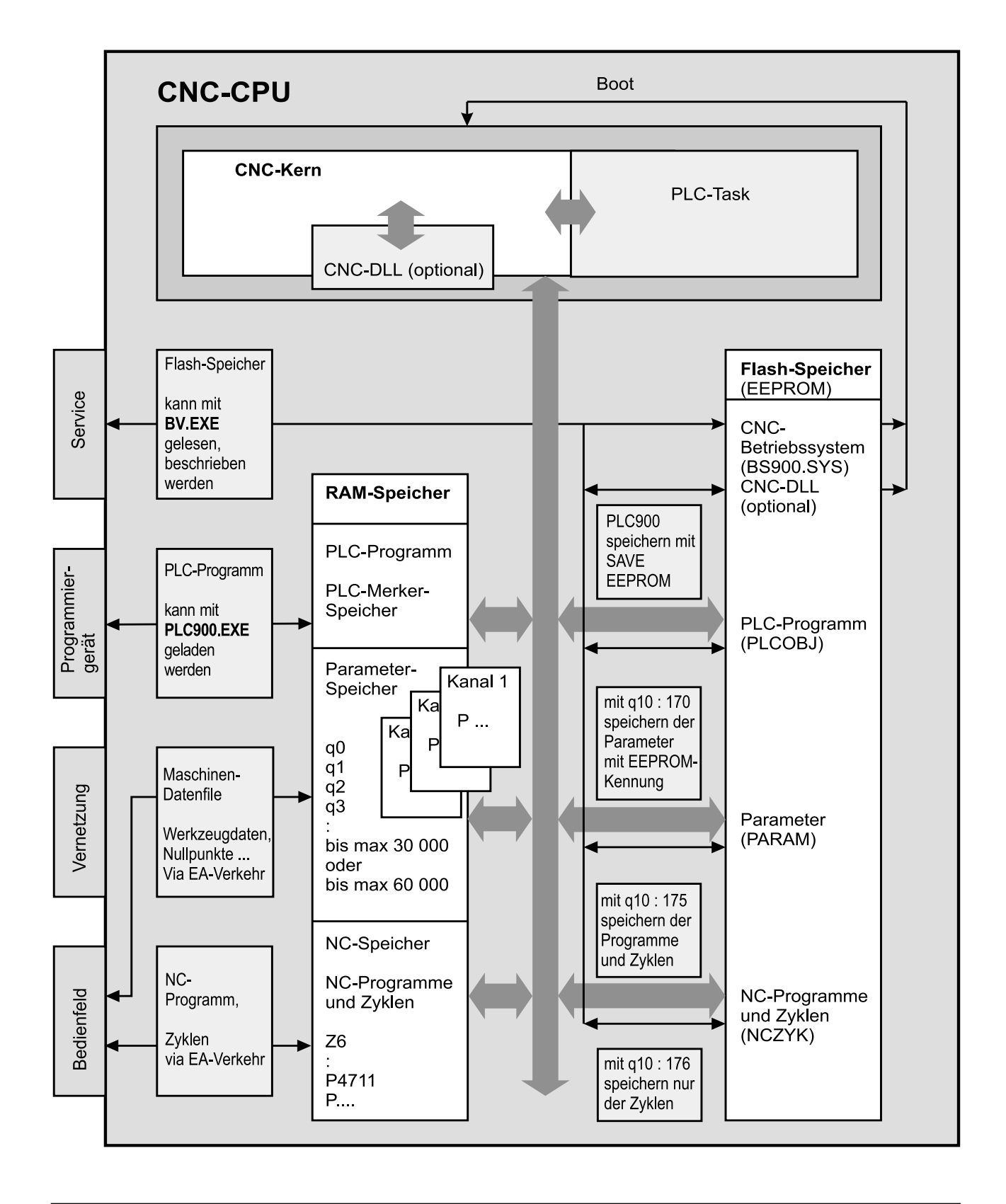

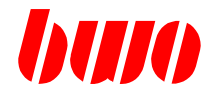

### **1.3 Software - Komponenten / - Versionscheck / - Update**

Anmerkung : im folgenden Text bedeutet xxx immer die 3- Stellige Versionsnummer

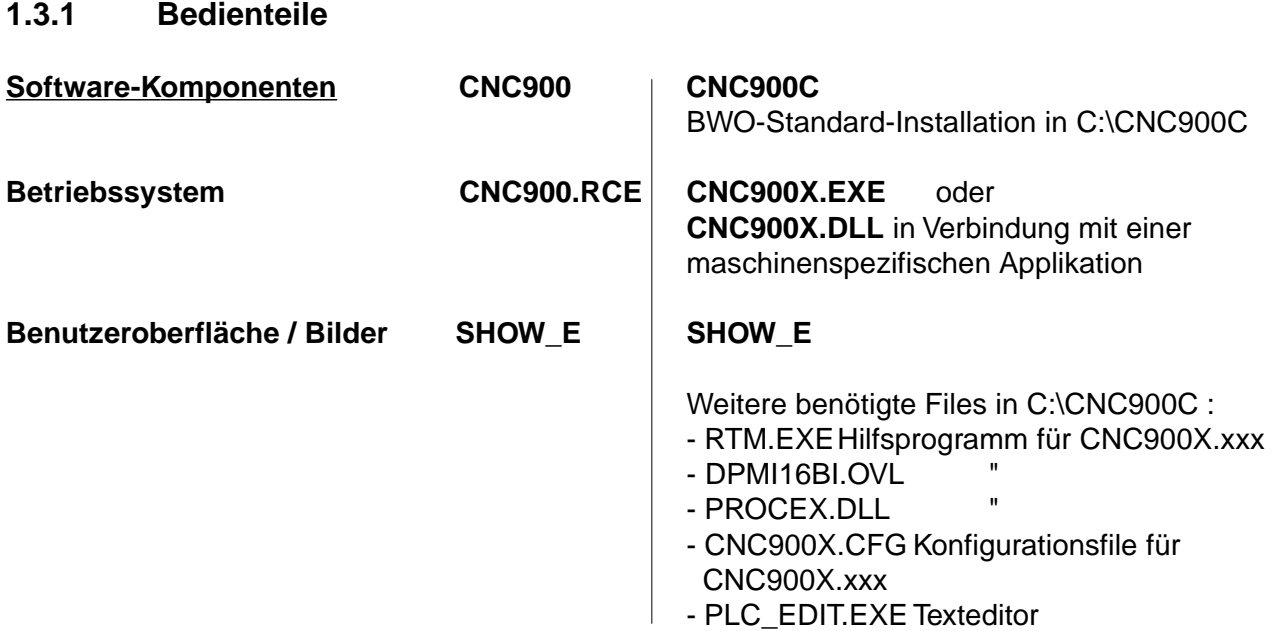

#### **Software-Versionscheck**

#### **CNC900.RCE** , **CNC900X.EXE** , **CNC900X.DLL** :

Bei laufender Bedienoberfläche in den Diagnosebildschirm abtauchen (Softkey F6 + F7 gleichzeitig drücken, Rückkehr mit F1).

Hier wird bei 'Bedienfeldsoftware : CNC900X.EXE/DLL :' der Zeitstempel der Bedienfeldsoftware angezeigt.

#### **SHOW\_E** :

Bei laufender Bedienoberfläche in den Diagnosebildschirm abtauchen (Softkey F6 + F7 gleichzeitig drücken , Rückkehr mit F1).

Hier wird bei 'SHOW\_E Stand ' : Projektname und Zeitstempel angezeigt oder während des Einschaltroutine wird der SHOW\_E- Projektname und Zeitstempel in der Zeile bei 'Test Bedienfeld' angezeigt.

#### **Software-Update**

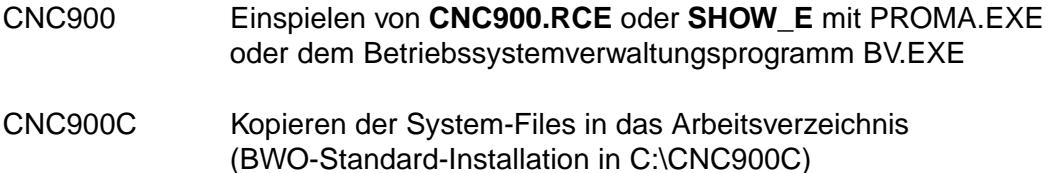

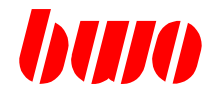

# **Software-Komponenten**

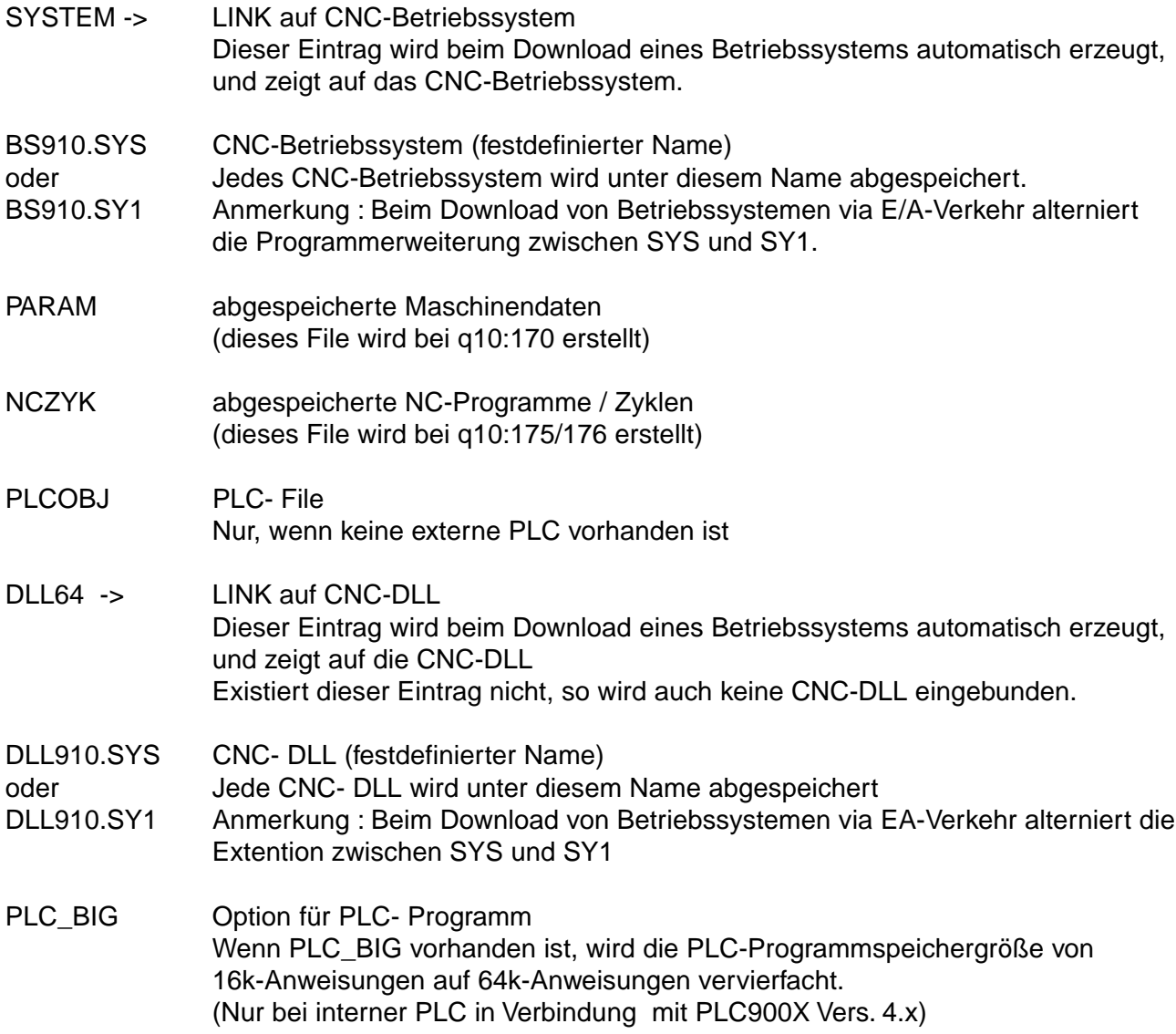

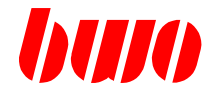

#### **Software-Versionscheck**

CNC-Betriebssystem **: BS9...xxx,**

Während des Einschaltroutine wird der CNC-Betriebssystem – Stand mit Datum in der Zeile bei ,Test BS' angezeigt. oder

Bei laufender Bedienoberfläche im Parametereditor ab q12

q12 : Version

q13 : Prüfzeichen

q14 ... q19 : Zeitstempel

CNC-DLL **: DLL...xxx,**

Während des Einschaltroutine wird der CNC-DLL-System – Name mit Datum in der Zeile unter , Test BS' angezeigt. oder

Bei laufender Bedienoberfläche im Parametereditor ab q22

q22 : Version

q23 : Prüfzeichen

q24 ... q29 : Zeitstempel

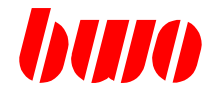

#### **Software-Update**

Es gibt 2 Möglichkeiten, um einen Update eines Betriebssystemstandes /CNC-DLL durchzuführen.

#### **- Mit dem Betriebssystemverwaltungsprogramm BV.EXE**

**CNC- Betriebssystem** (siehe auch Dokumentation BV.EXE)

Mit der Funktion ,FLASH' - ,SCHREIBEN' wird das File BSxxx.ZIP selektiert und in den FLASH-Speicher der CNC-CPU geladen.

(BV sucht sich im **BSxxx.ZIP** das entsprechende File zur vorhandenen Hardware. Natürlich könnte auch **BSxxx.ZIP** vorher entpackt werden und dann das entsprechende File **BS900.xxx,BS902.xxx** oder **BS910.xxx** in den FLASH-Speicher geladen werden.)

Beim Abspeichern im FLASH wird der Filename verändert! (z.B. bei CNC\_CPU 084564 nach **BS910.SYS**).

Der LINK **SYSTEM** wird auf das geladene File gesetzt.

#### **CNC-DLL**

Der Ablauf ist der gleiche wie beim CNC-BS- Update.

Geladen wird **DLLxxx.ZIP** oder, je nach Hardware, **DLL3264.xxx** oder**DLL6464.xxx**. Beim Abspeichern im FLASH wird der Filename verändert! (z.B. bei CNC\_CPU 084564 nach **DLL910.SYS**).

Der LINK **DLL64** wird auf das geladene File gesetzt.

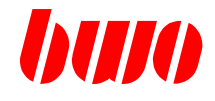

#### **Software-Update**

#### **- Via E/A-Verkehr**

#### **CNC-Betriebssystem**

(Nur mit CNC-CPU 083671 ab Index C und 084564 in Verbindung mit dem Bedienpult CNC900C und mindestens einer CNC-Betriebssystem-Version 090 vom 21.10.99.)

Im EA-Verkehr-Bild wird das entsprechende CNC-Betriebssystem markiert und mit Softkey F5 der Kopiervorgang angestoßen. (Gleicher Vorgang wie NC-File-Copy von der Festplatte in den NC-Speicher.)

Das geladene File wird jetzt auf Korrektheit überprüft und in den FLASH-Speicher geschrieben. Ist dies alles in Ordnung, wird nach Nachfrage der LINK gesetzt, um das geladene Betriebssystem beim nächsten Systemstart zu verwenden.

Der Filename, mit dem das CNC-Betriebssystem im FLASH-Speicher abgelegt wird ist bei CNC\_CPU 083671 ab Index C : **BS902.SYS**

CNC\_CPU 084564 : **BS910.SYS**

Die Programmerweiterung alterniert zwischen SYS und SY1 ; d.h. ist der aktuelle LINK auf **BS910.SYS** gesetzt, wird aus Sicherheitsgründen ein File: **BS910.SY1** erzeugt.

#### **CNC-DLL**

Der Ablauf ist der gleiche wie beim CNC-BS- Update. Der Filename, mit dem die CNC-DLL im FLASH- Speicher abgelegt wird ist bei CNC\_CPU 083671 ab Index C : **DLL902.SYS** CNC\_CPU 084564 : **DLL910.SYS** Die Programmerweiterung alterniert zwischen SYS und SY1; d.h. ist der aktuelle LINK auf **DLL910.SYS** gesetzt, wird aus Sicherheitsgründen ein File: **DLL910.SY1** erzeugt. Mit q11:510 und q10:510 kann die aktuelle CNC-DLL gelöscht werden.

Anmerkungen Der Zeitstempel im FLASH-Filesystem bezieht sich auf die Zeit des DOWNLOADS!

Das geladene Betriebssystem darf nicht gepackt (gezippt) sein !

Mit q10:501 kann der Flashinhalt kontrolliert werden. D.h. jetzt wird im E/A-Verkehr-Bild der FLASH-Inhalt statt des NC-Speicher-Inhalts angezeigt.

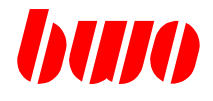

# **1.3.3 PLC-CPU**

#### **Software-Komponenten**

PLC-Programm SPS-Programmname : Kundenspezifisch

#### **Software-Versionscheck**

Im Einschaltroutinebild wird bei 'Test PLC' Name, Prüfzeichen und Version des PLC- Programmes angezeigt. oder Versionscheck mit PLC900X.EXE (siehe DOKU PLC900X)

#### **Software- Update**

mit PLC900X.EXE (siehe DOKU PLC900X)

# **CNC 900 EINFÜHRUNG**

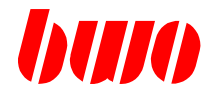

#### **1.4 Hinweise für die Inbetriebnahme**

**Speicher löschen** (siehe auch folgende Seiten)

Bei der Inbetriebnahme und bei unklaren Verhältnissen im FLASH-Speicher sollten die folgenden Schritte durchgeführt werden:

- Durchlaufen der Einschaltprüfung mit Test Parameter : No Restore Test NC-Speicher : No Restore

 Löschen des Parameter- und NC-Speichers ohne Zurückspeichern von Maschinendaten und NC-Programmen aus dem FLASH-Speicher.

- Laden der Maschinendaten (Kanal-Deskriptoren, Achsdefinitionen, Achsdaten) über E/A-Verkehr.
- Maschinen- und Achskonfiguration überprüfen.
- Speichern der gekennzeichneten Maschinendaten in den FLASH-Speicher der CPU (siehe q10).
- Anlage ausschalten und wieder einschalten.
- In den Einschaltprüfungen im Test Parameter 'Löschen' Ja' eingeben und im Test NC-Speicher 'Löschen' 'Ja' eingeben.

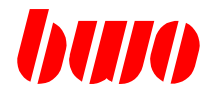

# **1.4 Hinweise für die Inbetriebnahme (Fortsetzung)**

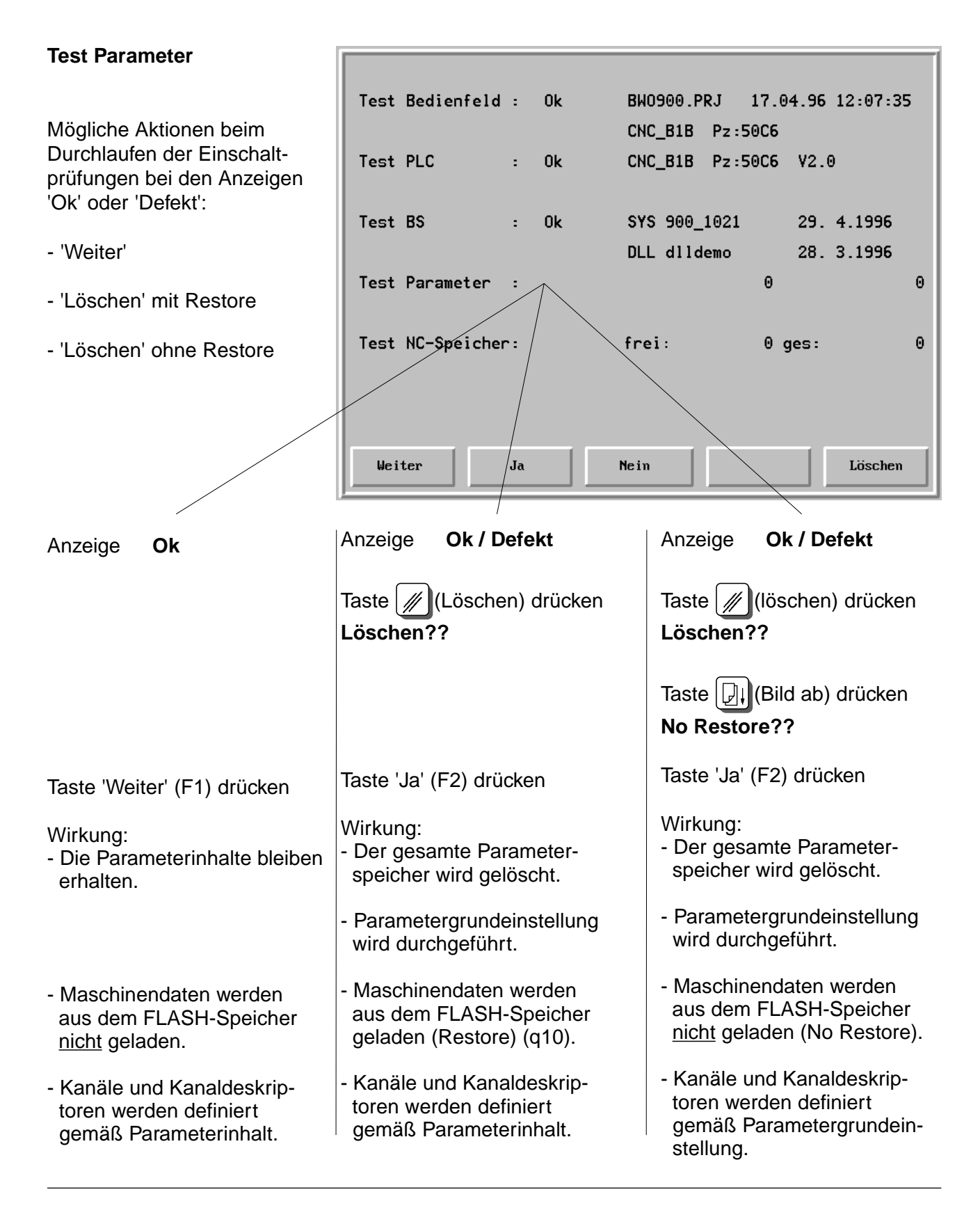

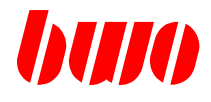

# **1.4 Hinweise für die Inbetriebnahme (Fortsetzung)**

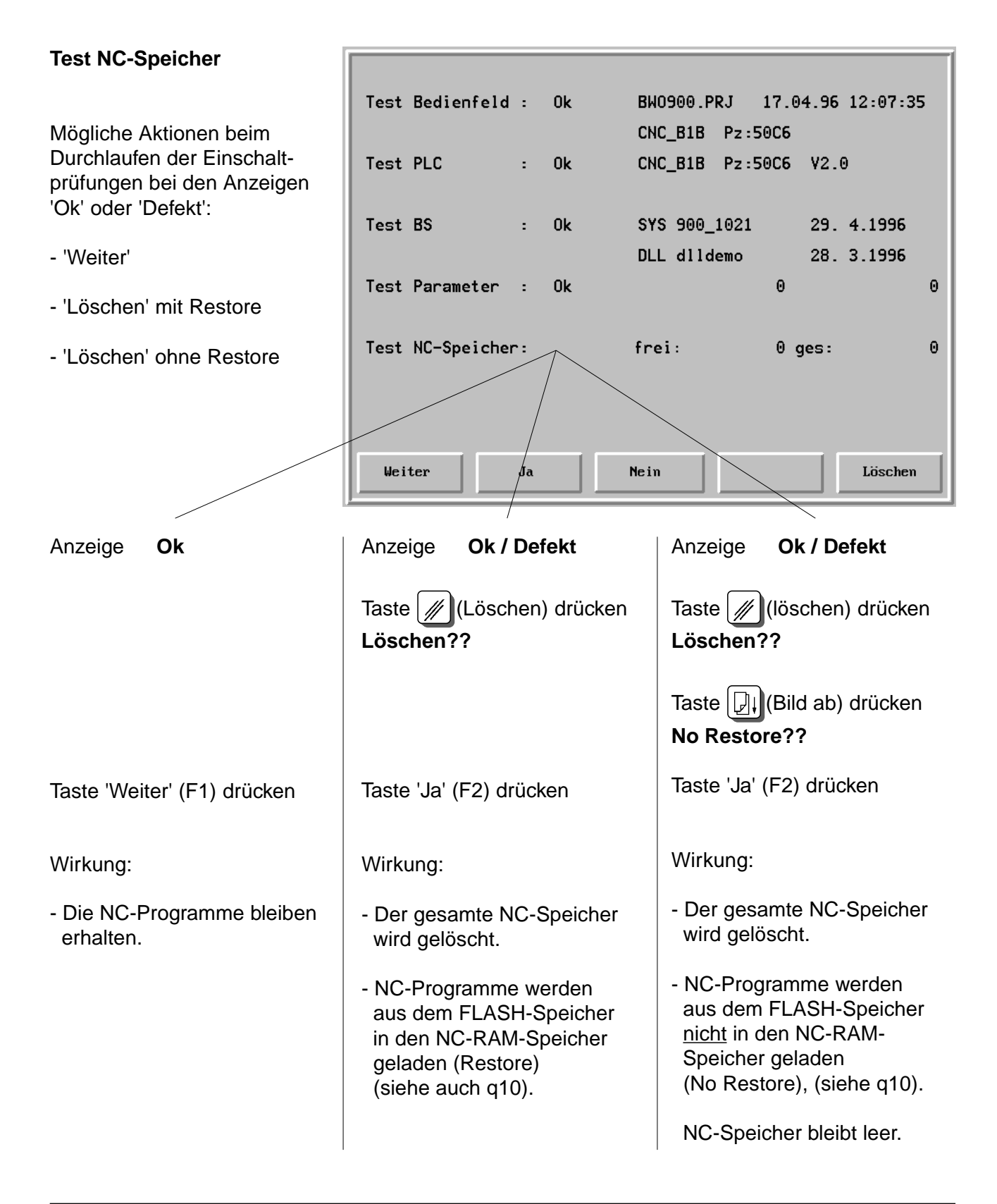

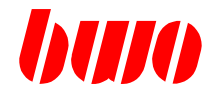

# **1.4 Hinweise für die Inbetriebnahme (Fortsetzung)**

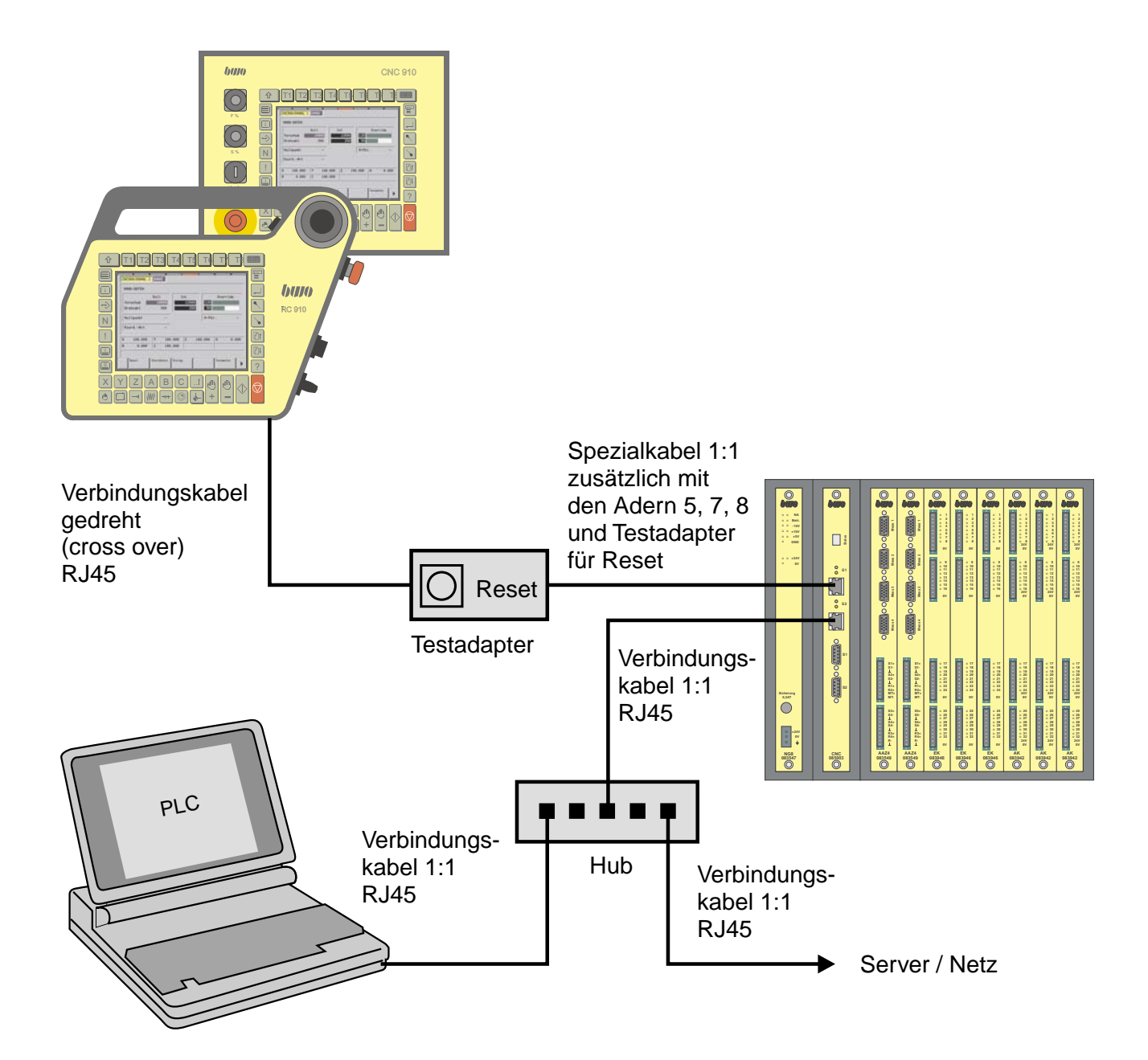

# **CNC 900 EINFÜHRUNG**

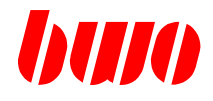

# **1.4 Hinweise für die Inbetriebnahme (Fortsetzung)**

#### **Funktion des Testadapters**

Ist die IP-Adresse von der CPU bekannt: Testadapter in Richtung ' Normal ➞ ' stecken zum Laden des Betriebssystems.

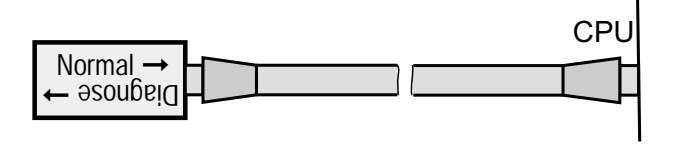

Ist die IP-Adresse von der CPU unbekannt: Testadapter in Richtung ' Diagnose ➞ ' stecken. Über die Reset-Taste erhält die CPU die default IP-Adresse 172.16. 20.180

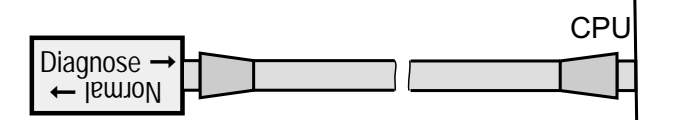

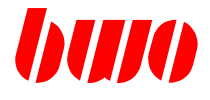

# **1.5 CNC-Funktionen**

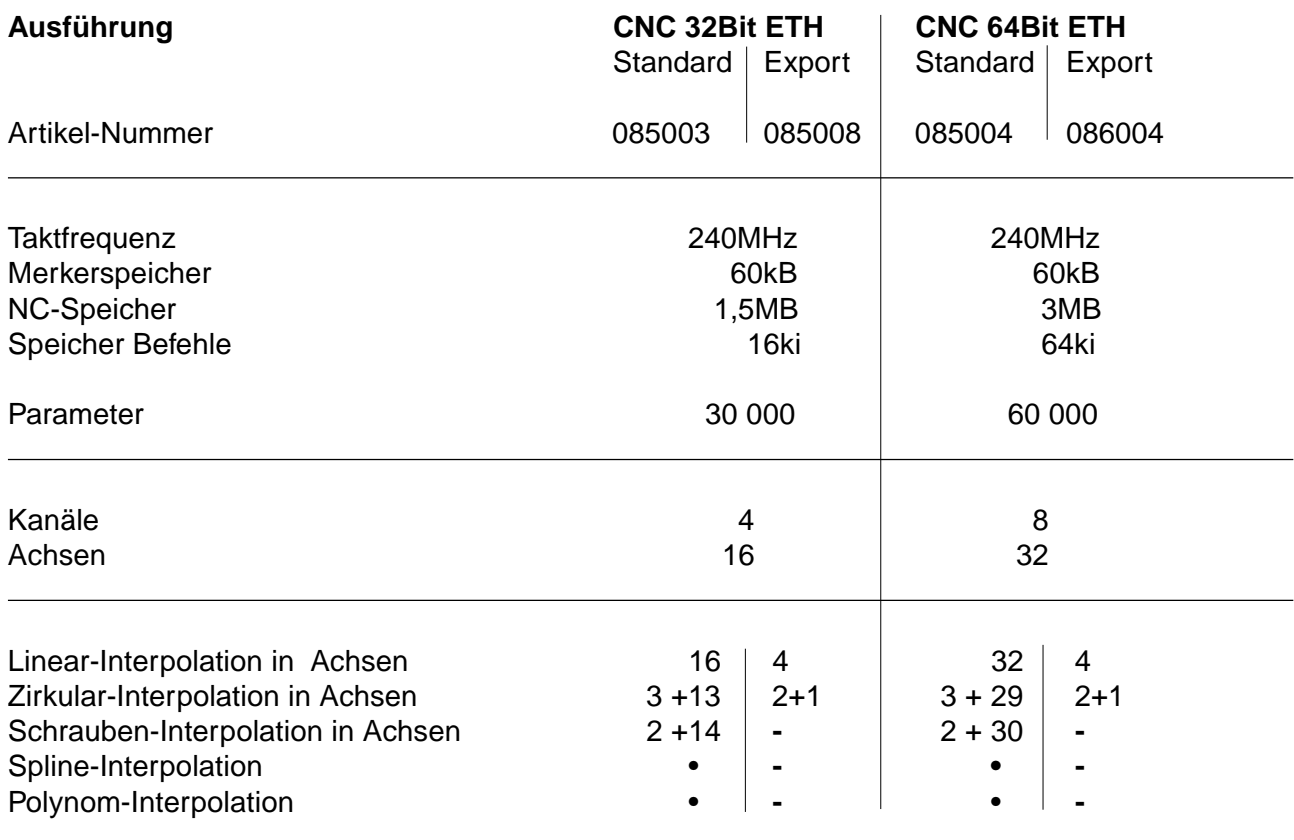

• Funktion ist nur möglich bei Standard-Ausführung

**-** Funktion ist nicht möglich bei Export-Ausführung

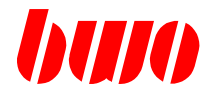

# **1.5 CNC-Funktionen**

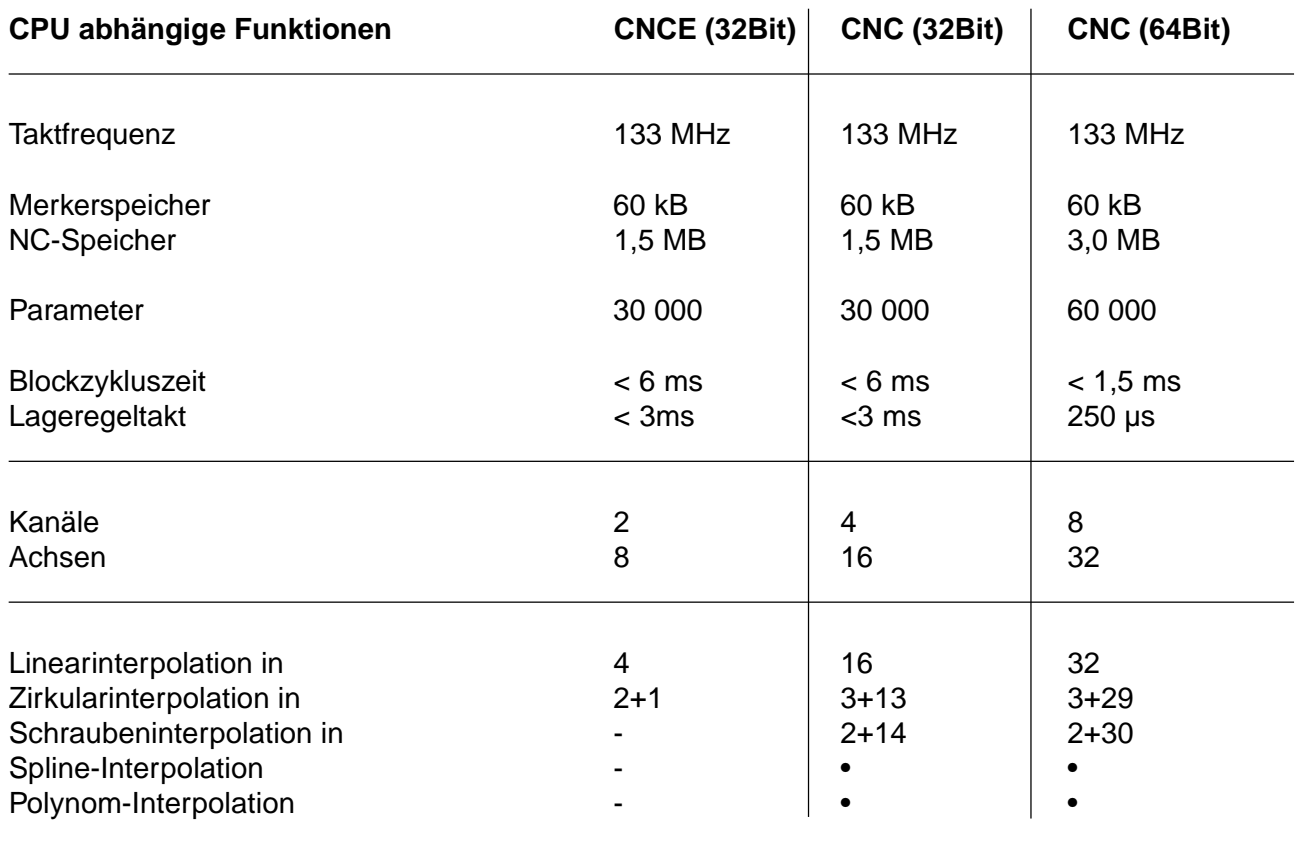

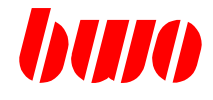

### **1.5 CNC-Funktionen (Fortsetzung)**

- Mehrere Spindeln
- Tangentialachse
- Achsen koppeln, spiegeln und tauschen
- Wiederanfahren nach Abbruch
- Vorschub-, Ecken-, Kreis- und Kontur-Dynamik
- Elektronische Getriebe
- Handrad
- Digitale und analoge Antriebe
- Polar-Koordinatensystem
- Polar-Transformation
- Robot-Transformation **\*\*** / Werkzeug- / Werkstück-Koordinaten
- Achsen- und Grafik-Simulation
- Koordinaten drehen, spiegeln und verschieben
- Meß- und Bearbeitungszyklen
- Interpolationsebenen
- Werkzeug-Radius Bahnkorrektur
- Automatische Auswahl von Linear- und Zirkularinterpolation
- Nullpunkte / Nullpunktverschiebung
- Konturzug-Kurzprogrammierung
- Parameterrechnung
- Diagnosefunktionen
- **\*\*** mit max. 4 Achsen bei Export-Ausführung

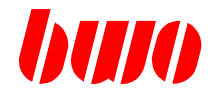

# **1.5 CNC-Funktionen (Fortsetzung)**

# **Diagnosefunktion Status**

Die 7-Segment-Anzeige 'Status' zeigt den Hardware-Zustand der CPU an.

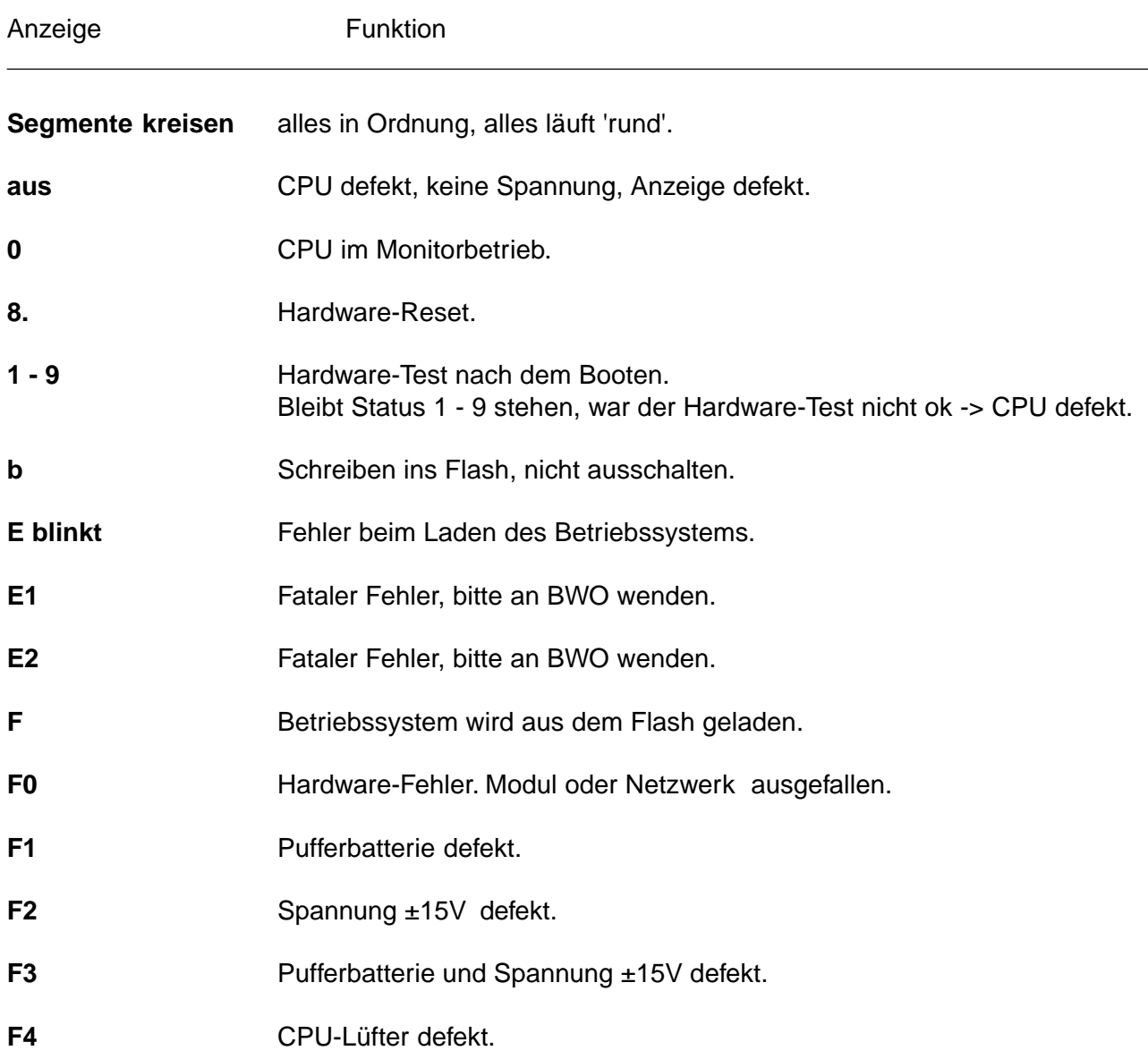

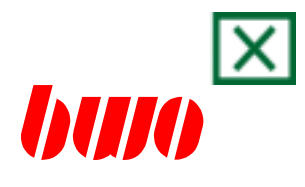

# <span id="page-34-0"></span>**2. Bedienung**

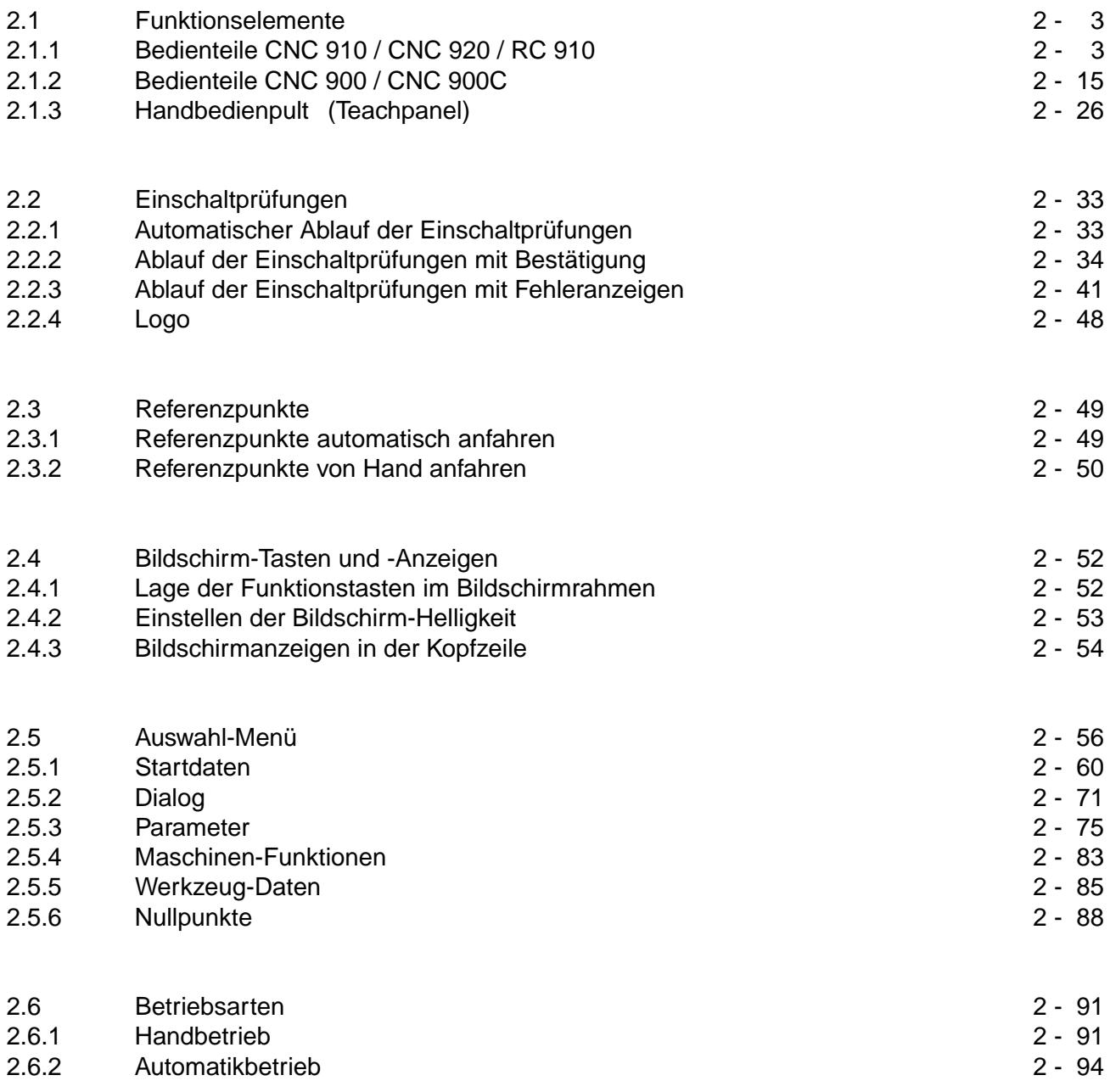

# **CNC 900 BEDIENOBERFLÄCHE**

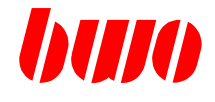

# **2. Bedienung**

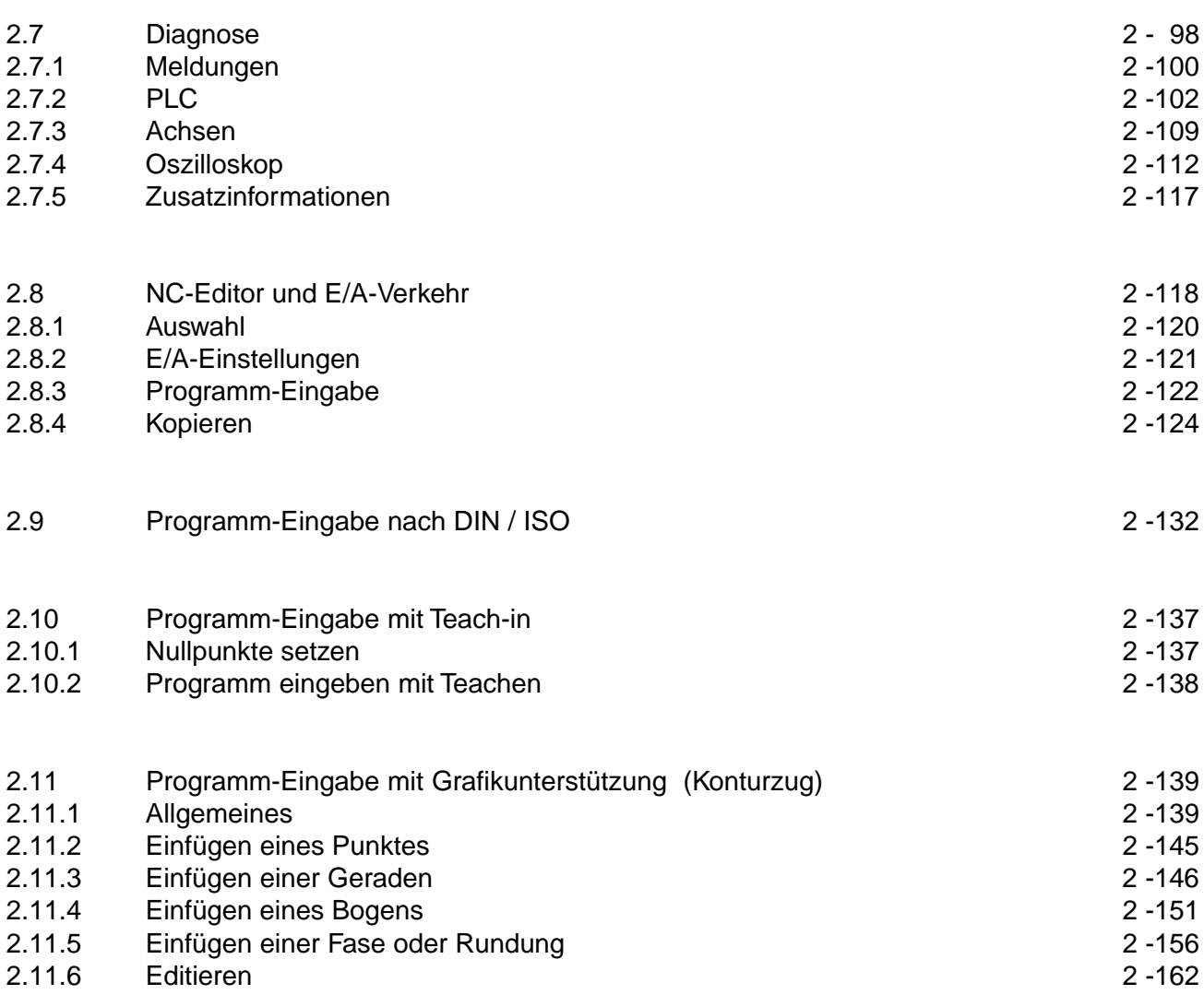
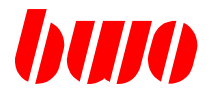

## **2.1 Funktionselemente**

## **2.1.1 Bedienteile CNC 910 / CNC 920 / RC 910**

Die Bedienteile CNC 910, CNC 920 und RC 910 sind für den Einsatz an CNC-Steuerungen konzipiert. Das voll grafikfähige color LC-Display und Folientasten mit mechanischem Druckpunkt erleichtern die Bedienung.

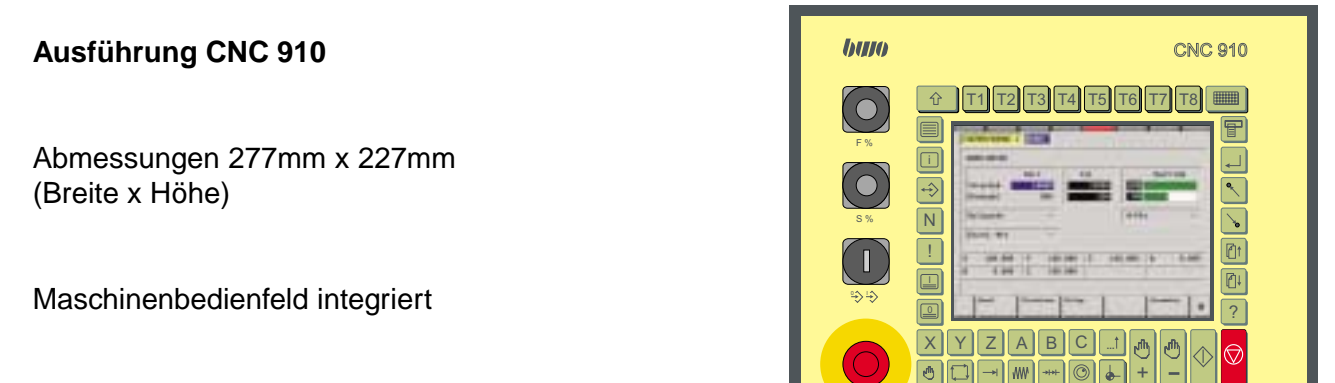

#### **Ausführung CNC 920**

Abmessungen 328mm x 310mm (Breite x Höhe)

Maschinenbedienfeld separat

Abmessungen 80mm x 310mm (Breite x Höhe)

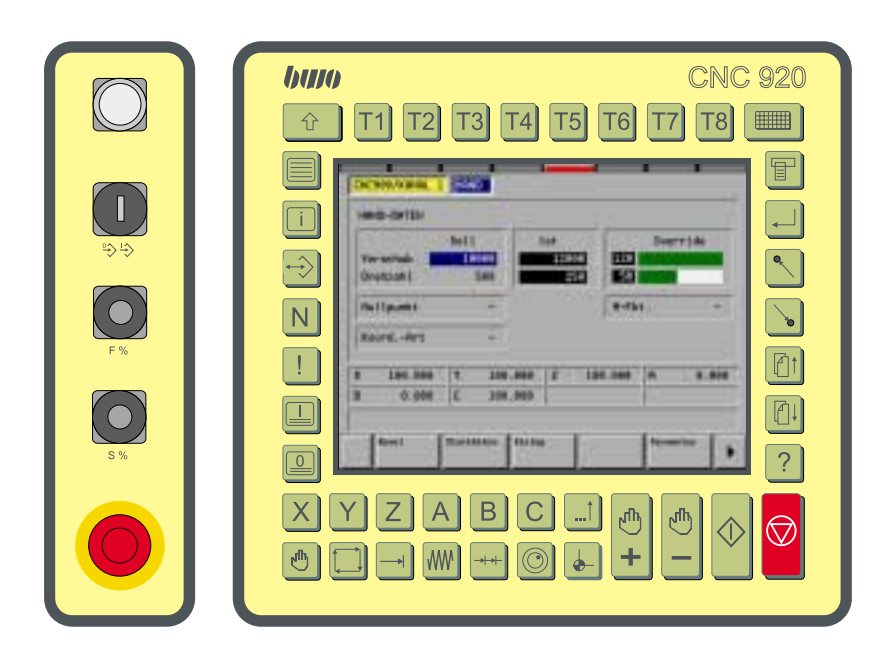

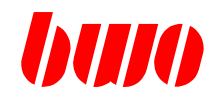

## **2.1.1 Bedienteile CNC 910 / CNC 920 / RC 910**

#### **Bedienteile RC 910**

Die Bedienteile haben eine ergonomische und handgerechte Form mit einem voll grafikfähigem color LC-Display und Folientasten mit mechanischem Druckpunkt, die die Bedienung erleichtern.

Abmessungen 310mm x 240mm (Breite x Höhe)

#### **Standard-Ausführung RC 910**

ist für den Einsatz als bewegliches Bedienteil an CNC-Steuerungen oder als zusätzliches Handbedienpult zu einem fest eingebauten Bedienteil geeignet.

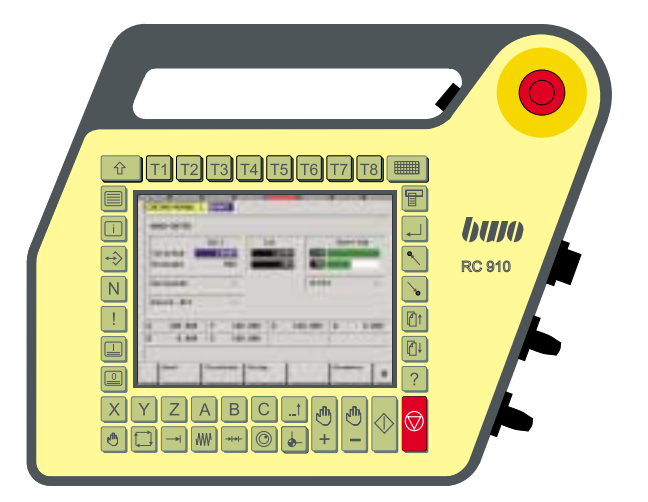

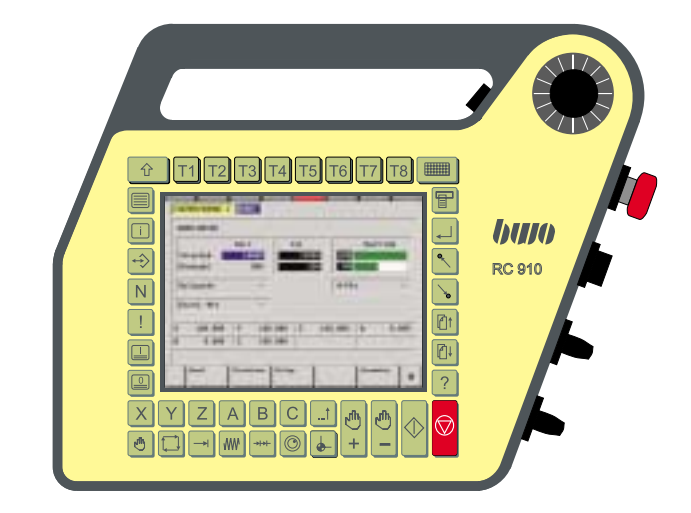

#### **Ausführung mit Handrad RC910**

ist für den Einsatz als bewegliches Bedienteil an CNC-Steuerungen oder als zusätzliches Handbedienpult zu einem fest eingebauten Bedienteil geeignet.

#### **Ausführung mit Joystick RC910**

ist für den Einsatz als bewegliches Bedienteil an CNC- und Roboter-Steuerungen ausgelegt. In dieser Ausführung lassen sich Roboter- und Handachsen jeweils dreidimensional bewegen.

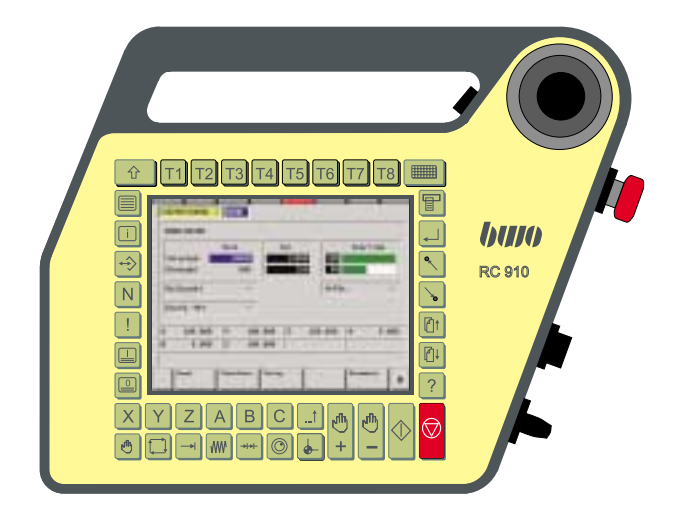

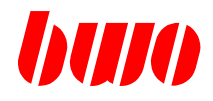

## **2.1.1 Bedienteile CNC 910 / CNC 920 / RC 910**

## **Maschinenbedienfeld CNC 910**

- 1 Vorschub-Override
- 2 Spindel-Override
- 3 Schlüsselschalter Programmieren blockiert/frei
- 4 Not-Aus

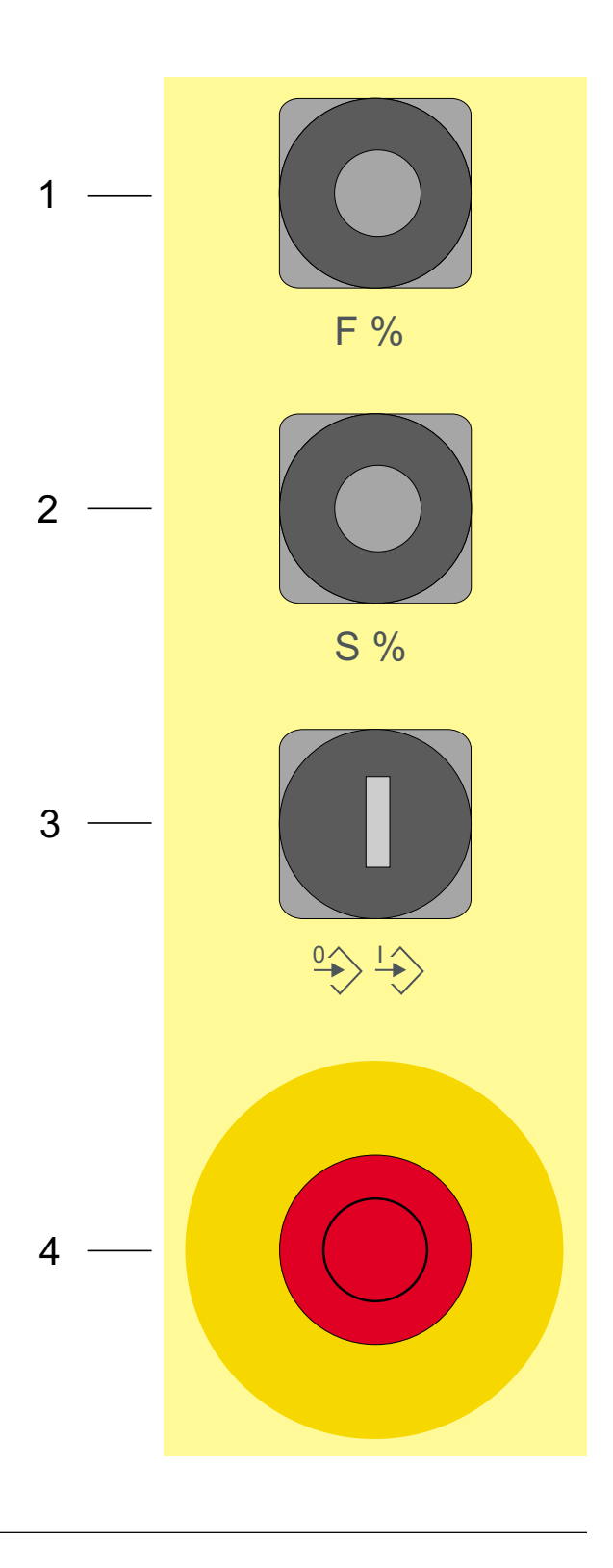

#### Anmerkung:

Schlüsselschalter 1 Öffner (21/22) frei

Not-Aus 2 Öffner (11/12 und 21/22) frei

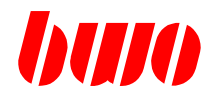

## **2.1.1 Bedienteile CNC 910 / CNC 920 / RC 910**

#### **Separates Maschinenbedienfeld für CNC 920**

- 1 Leuchttaster
- 2 Schlüsselschalter Programmieren blockiert/frei
- 3 Vorschub-Override
- 4 Spindel-Override
- 5 Not-Aus

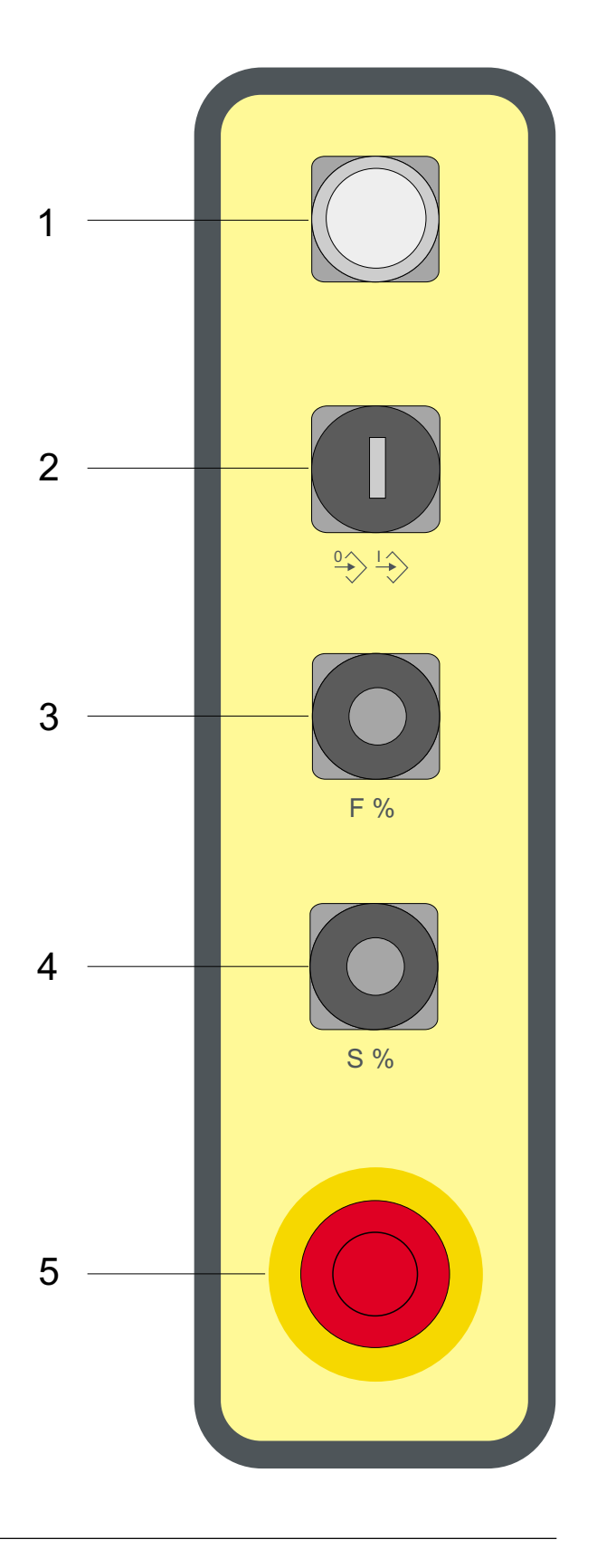

#### Anmerkung:

Schlüsselschalter 1 Öffner (21/22) frei

Not-Aus 2 Öffner (11/12 und 21/22) frei

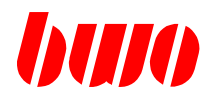

## **2.1.1 Bedienteile CNC 910 / CNC 920 / RC 910**

#### **Maschinenbedienfeld RC 910**

- 1 Handrad oder Joystick, bei Standard-Ausführung Not-Aus
- 2 Zustimmtaste
- 3 Not-Aus bei Handrad und Joystick
- 4 Schlüsselschalter Programmieren blockiert/frei
- 5 Vorschub-Override
- 6 Spindel-Override (nicht bei Joystick)

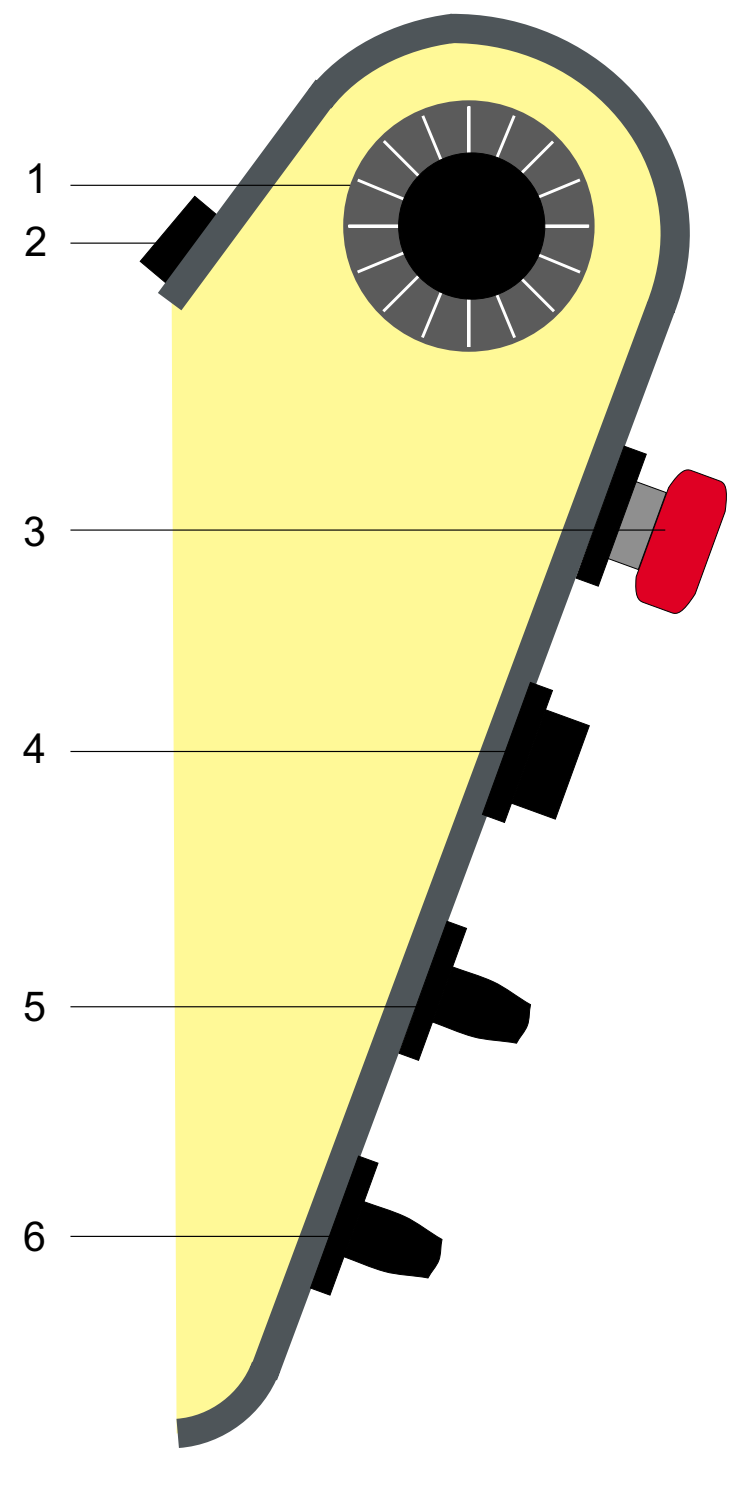

#### Anmerkung:

Schlüsselschalter 1 Öffner (21/22) frei

Not-Aus 2 Öffner (11/12 und 21/22) frei

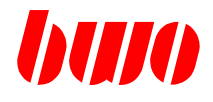

## **2.1.1 Bedienteile CNC 910 / CNC 920 / RC 910**

## **Bedientasten für PLC-Funktionen**

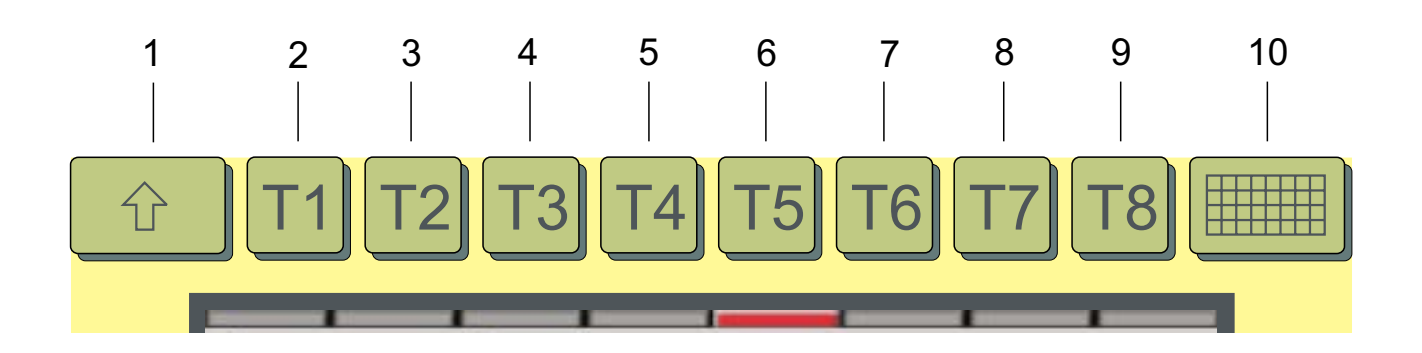

1 Shift

In Verbindung mit weiteren Tasten können Sonderfunktionen ausgelöst werden, z.B. kann mit Editor **I** ein / 0 aus der Touch-Screen aktiviert oder deaktiviert werden (zum Putzen der Scheibe).

- 2 bis 9 8 PLC-Tasten mit LED auf dem Bildschirm können vom Anwender nach Belieben beschriftet werden (mit Beschriftungsstreifen z.B. T1 bis T8).
- 10 Zusätzlich 32 PLC-Tasten mit LED auf dem Touch-Screen Die PLC-Zusatztasten können vom Anwender nach Belieben bezeichnet werden, z. B.:

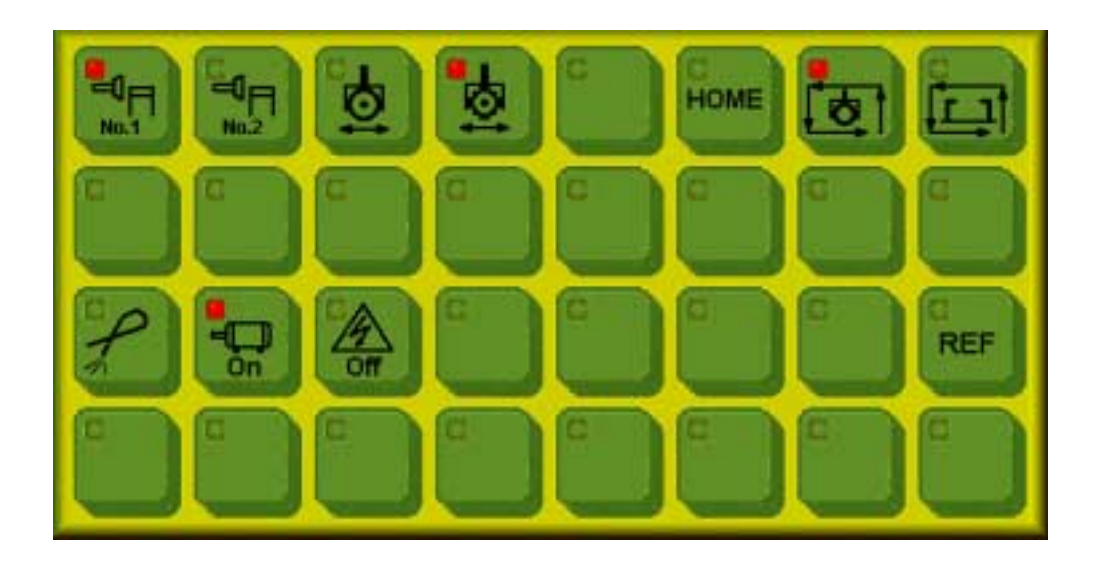

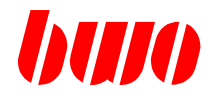

## **2.1.1 Bedienteile CNC 910 / CNC 920 / RC 910**

## **Bedientasten für Achsenanwahl**

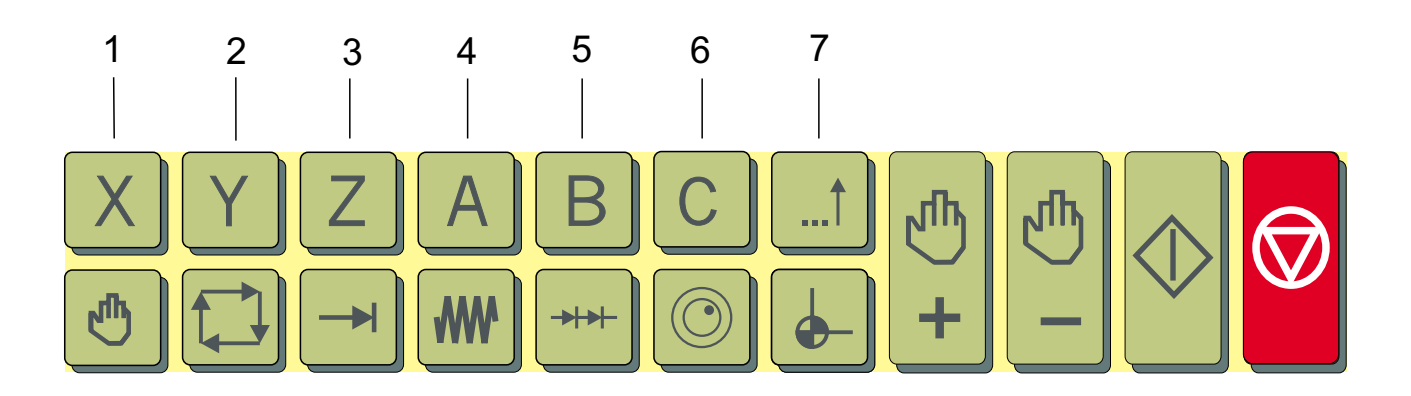

#### 1 bis 6 6 Achstasten

können vom Anwender nach Belieben beschriftet werden (mit Beschriftungsstreifen z.B. X, Y, Z, A, B, C).

7 12 Achstasten auf dem Touch-Screen, alle vom Anwender frei beschriftbar, z. B.:

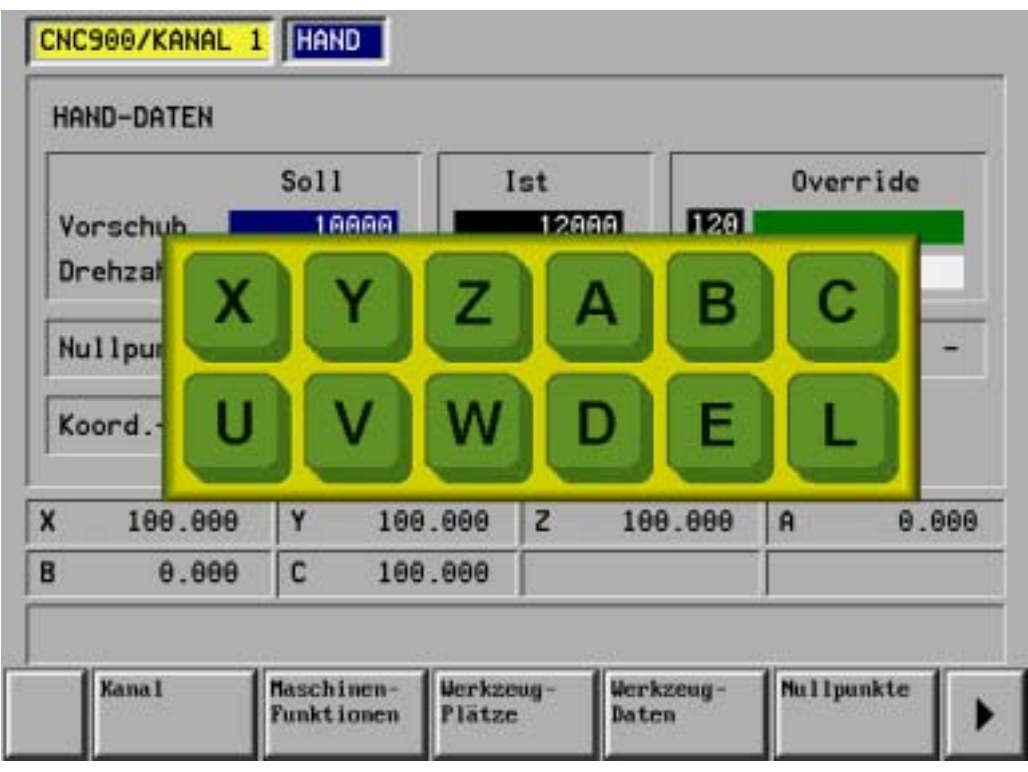

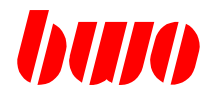

## **2.1.1 Bedienteile CNC 910 / CNC 920 / RC 910**

#### **Bedientasten für Betriebsarten**

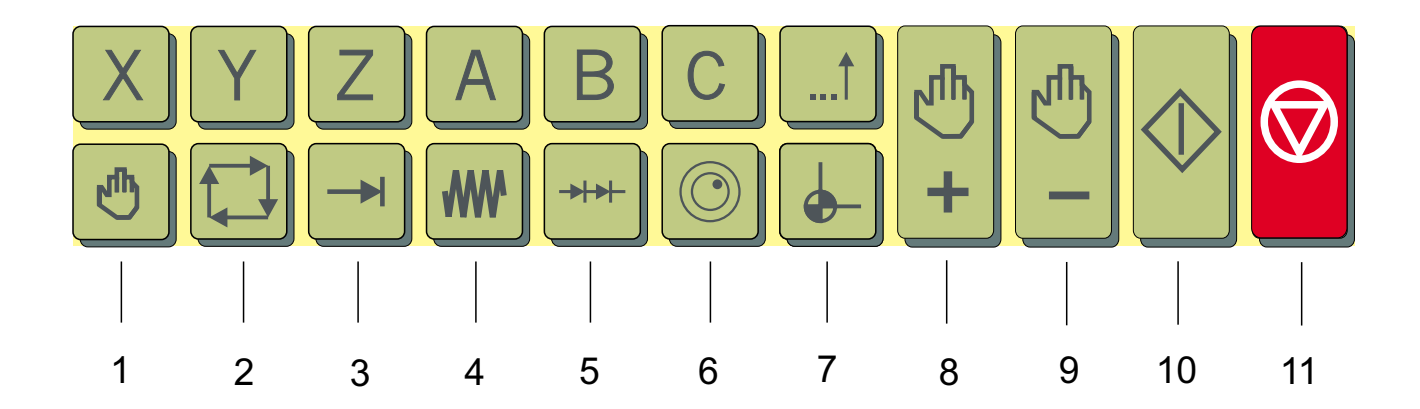

- 1 Handbetrieb
- 

2 Umschalten in Automatikbetrieb: Beim 1. Drücken wird der Automatik-Folgesatz eingestellt. Danach wird bei jedem Drücken der Taste zwischen Automatik-Folgesart und Einzelsatz hin und her geschaltet.

- 3 Umschalten in Positionierbetrieb
- 4 Kontinuierlich verfahren im Handbetrieb
- 5 Schrittweise verfahren im Handbetrieb, Schrittweiten frei definierbar
- 6 Mit Handrad verfahren
- 7 Automatische Homeposition und Referenzpunktfahrt
- 8 und 9 Handtasten zum Verfahren der angewählten Achse bei Handbetrieb
- 10 und 11 Start und Stopp
	- Der automatische Programmablauf wird gestartet bzw. gestoppt
	- im Positionierbetrieb: Der im Anzeigefeld stehende NC-Satz wird abgearbeitet.
	- im Automatikbetrieb: Das angewählte NC-Programm wird bearbeitet.

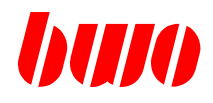

## **2.1.1 Bedienteile CNC 910 / CNC 920 / RC 910**

#### **Bedientasten für Programmeingabe und Datenübertragung**

1 Tastenfunktion frei gestaltbar, z. B. Grafiksimulator. 2 Tastenfunktion frei gestaltbar, z. B. Zyklus- oder Infobilder. 3 EA-Verkehr Anwahl des EA-Menüs zur Datenübertragung. 4 Satzeditor 5 Diagnose Informationen über Zustände, Schnittstellen, Parameter. 6 Editor ein 7 Editor aus 8 Menüanwahl 9 Übernahme

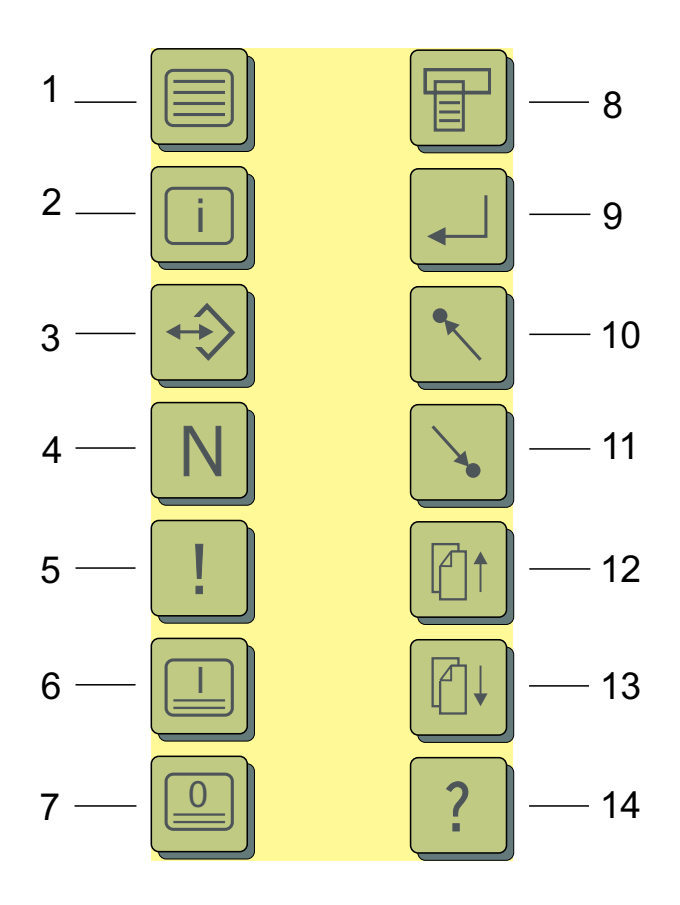

12 und 13 Bild auf / ab

10 und 11 Anfang / Ende

14 Zusatzinformationen Informationen über anstehendes NC-Programm.

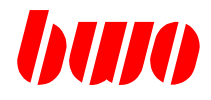

## **2.1.1 Bedienteile CNC 910 / CNC 920 / RC 910**

## **Touch-Screen-Tasten für Handbetrieb und Programmeingabe**

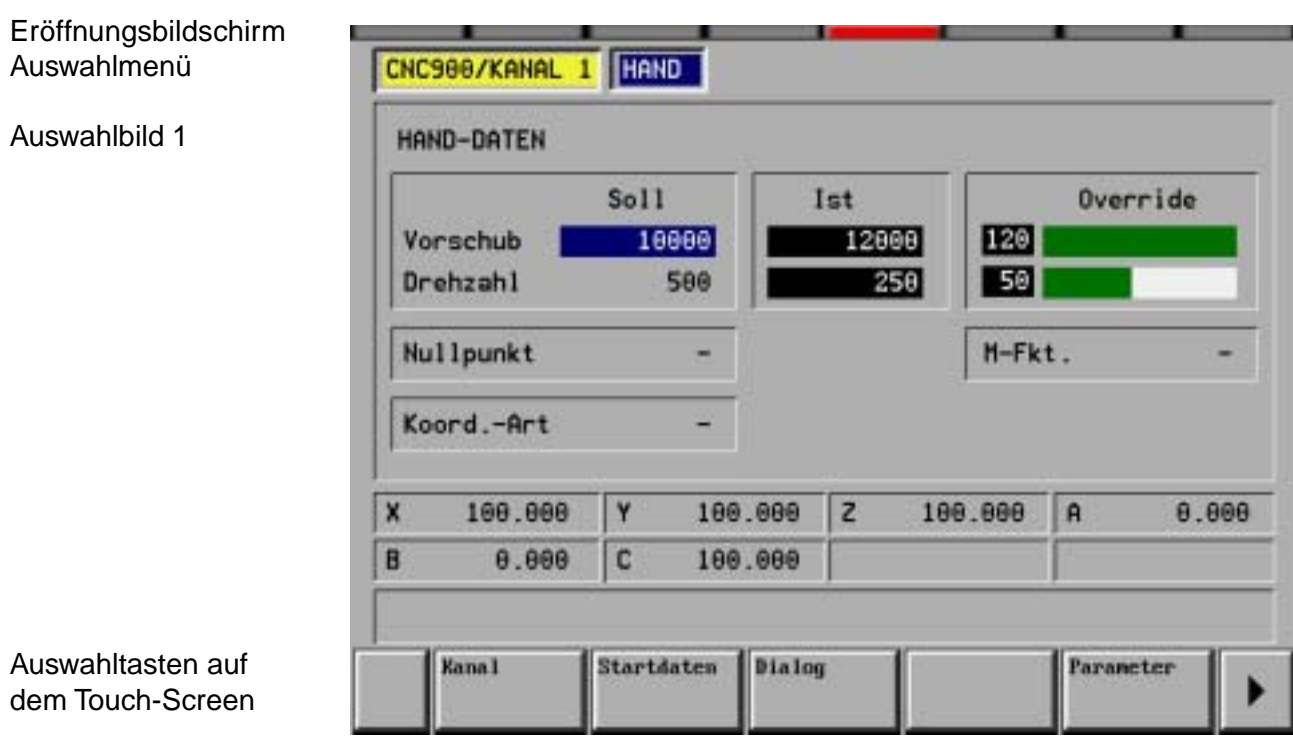

## Auswahlbild 2

Umschalten zwischen den Auswahlbildern mit Taste (Rollfunktion)

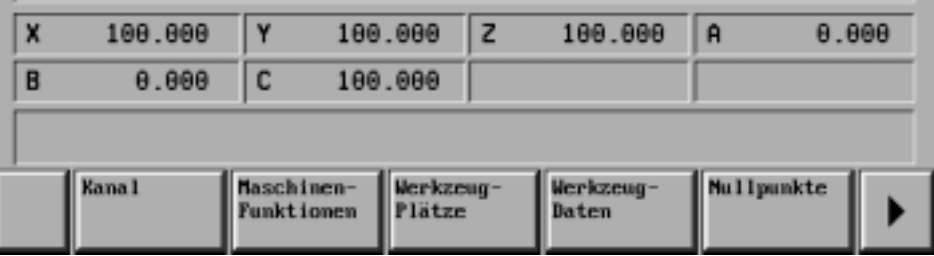

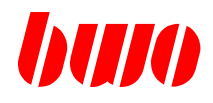

## **2.1.1 Bedienteile CNC 910 / CNC 920 / RC 910**

#### **Touch-Screen-Tasten für Eingabe mit numerischer Tastatur**

Den Cursor drücken und <sup>∎</sup> auf ein gewünschtes Eingabefeld verschieben.

Die numerische Tastatur wird bei Berührung eines Eingabefeldes eingeblendet.

Eingabe abbrechen: Mit dem Finger auf eine nicht mit Eingabefeldern belegte Stelle auf dem Bildschirm drücken.

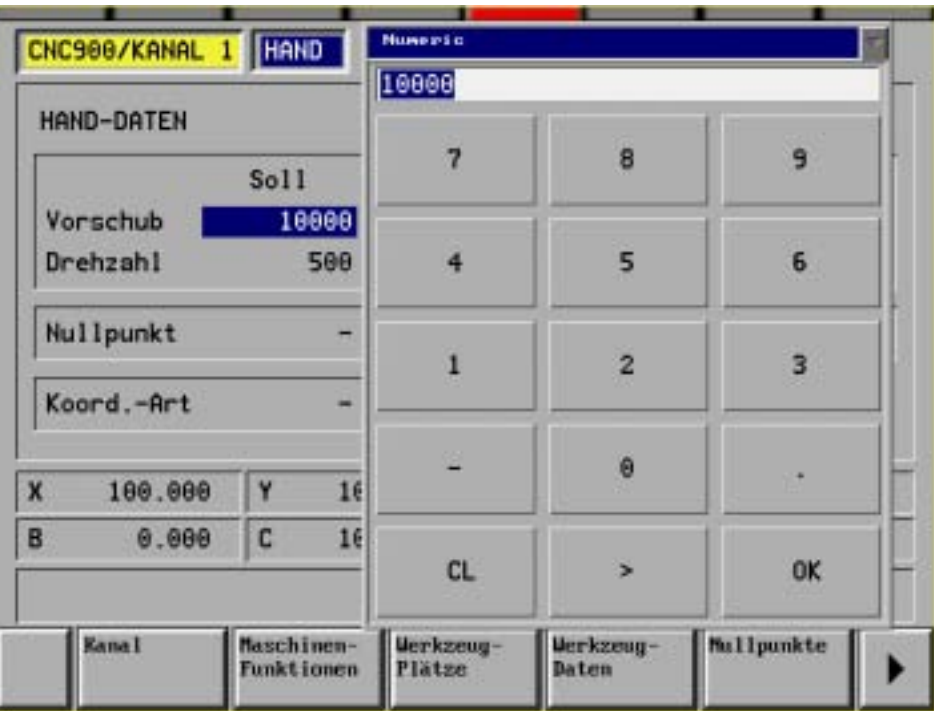

Verlangt das Eingabefeld eine hexadezimale Eingabe, wird die hexadezimale Tastatur eingeblendet.

Mit 2 x Drücken auf das '-' Zeichen wird zwischen dezimaler und hexadezimaler Tastatur umgeschaltet.

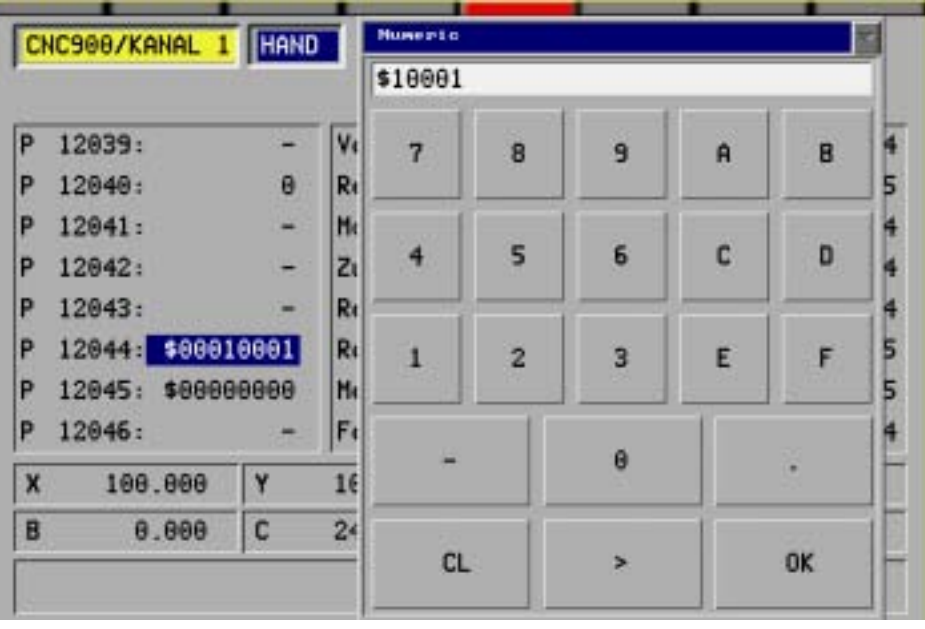

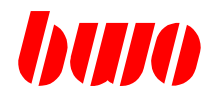

## **2.1.1 Bedienteile CNC 910 / CNC 920 / RC 910**

#### **Touch-Screen-Tasten für Eingabe mit ASCII-Tastatur**

Bei der Programmeingabe wird eine ASCII-Tastatur eingeblendet.

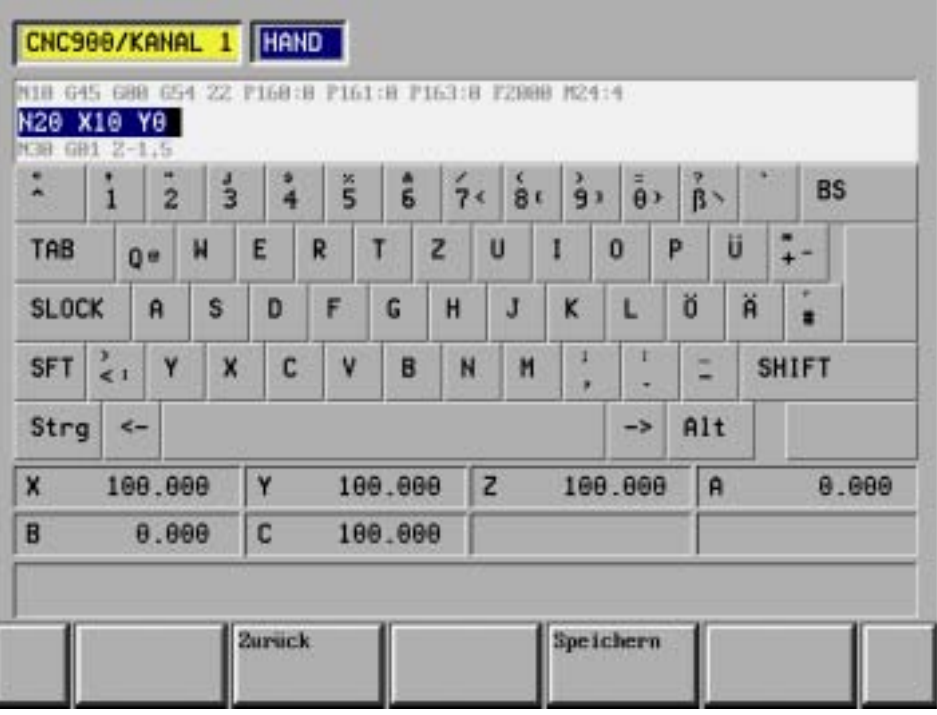

#### **Besondere Funktionen bei WINTERM**

Die ASCII-Tastatur kann von Hand geschaltet werden: ein / aus

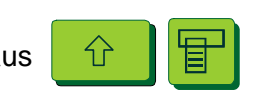

Der Kontrast der Anzeige von der ASCII-Tastatur läßt sich einstellen. Er kann soweit verringet werden, daß die Tastatur nur noch als Hintergrundbild erscheint.

Die Tastenfunktionen bleiben erhalten.

Jedoch kann man nun auch den Text lesen, der unter der Tastatur liegt.

Kontrast der Anzeige: heller  $\left|\frac{1}{2}\right|$  dunkler

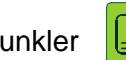

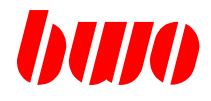

## **2.1.2 Bedienteile CNC 900 / CNC 900C**

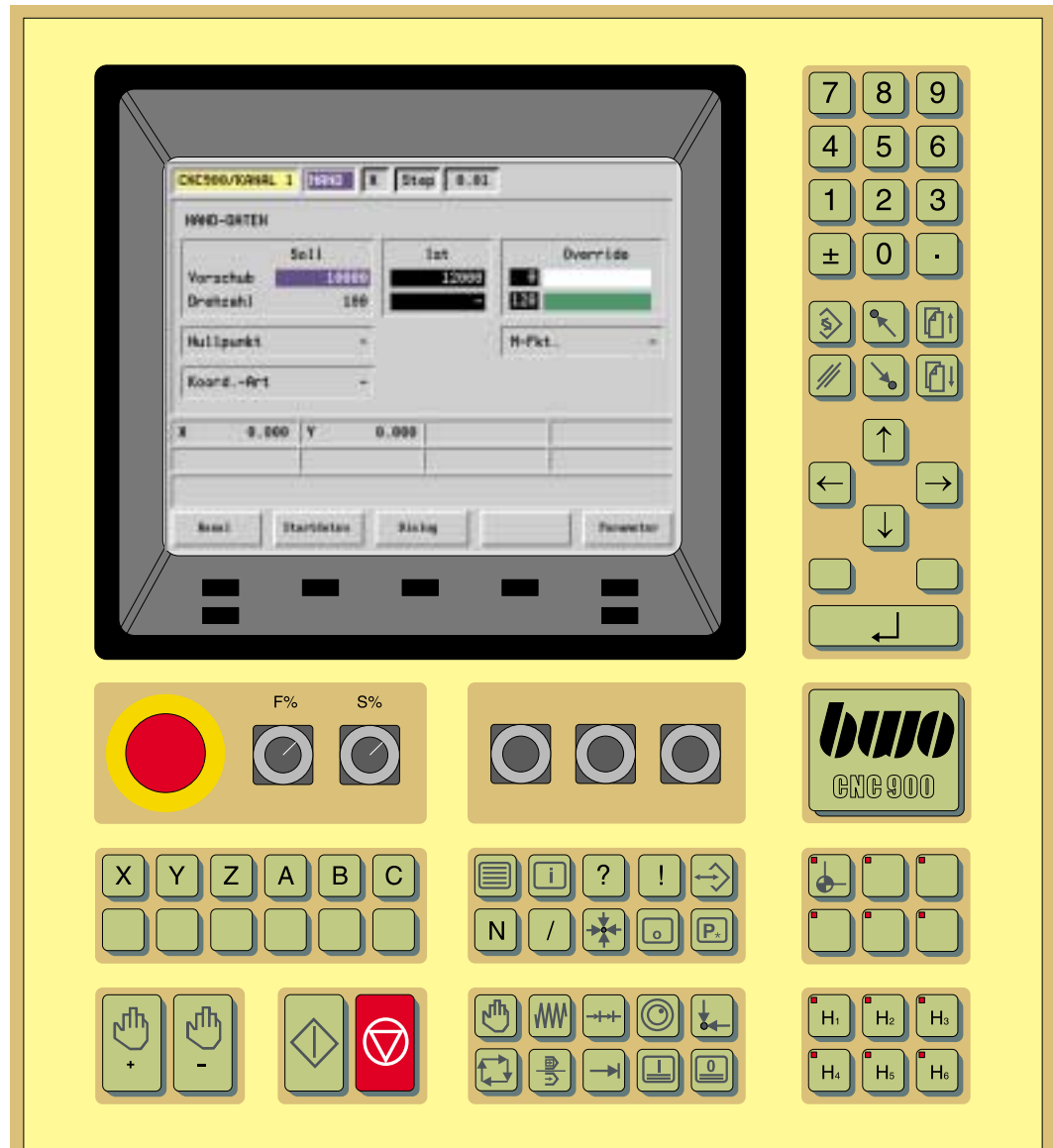

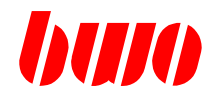

## **2.1.2 Bedienteile CNC 900 / CNC 900C (Fortsetzung)**

#### **Bedienelemente für Steuerfunktionen CNC 900**

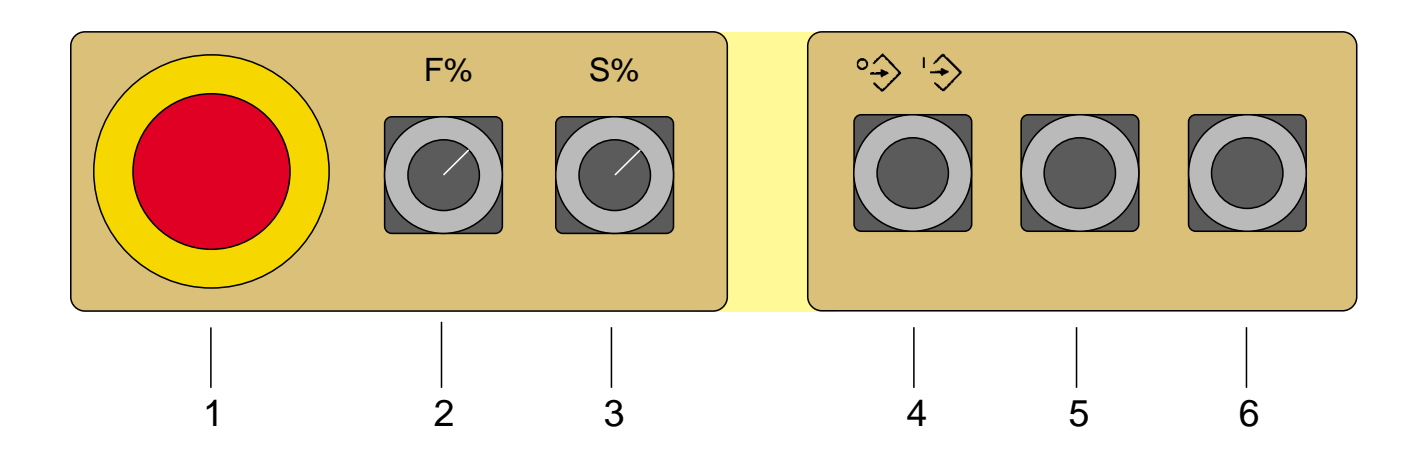

- 1 Not Aus Beim Betätigen der Taste werden alle Bewegungen der Maschine unterbrochen (Auswertung in Anpaßsteuerung).
- 2 bis 6 Anwender- bzw. maschinenspezifische Belegung bei CNC900, zum Beispiel Vorschub- und Spindel-Override, Programmieren blockiert / frei.

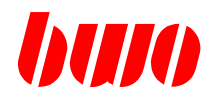

## **2.1.2 Bedienteile CNC 900 / CNC 900C (Fortsetzung)**

#### **Bedienelemente für Steuerfunktionen CNC 900C**

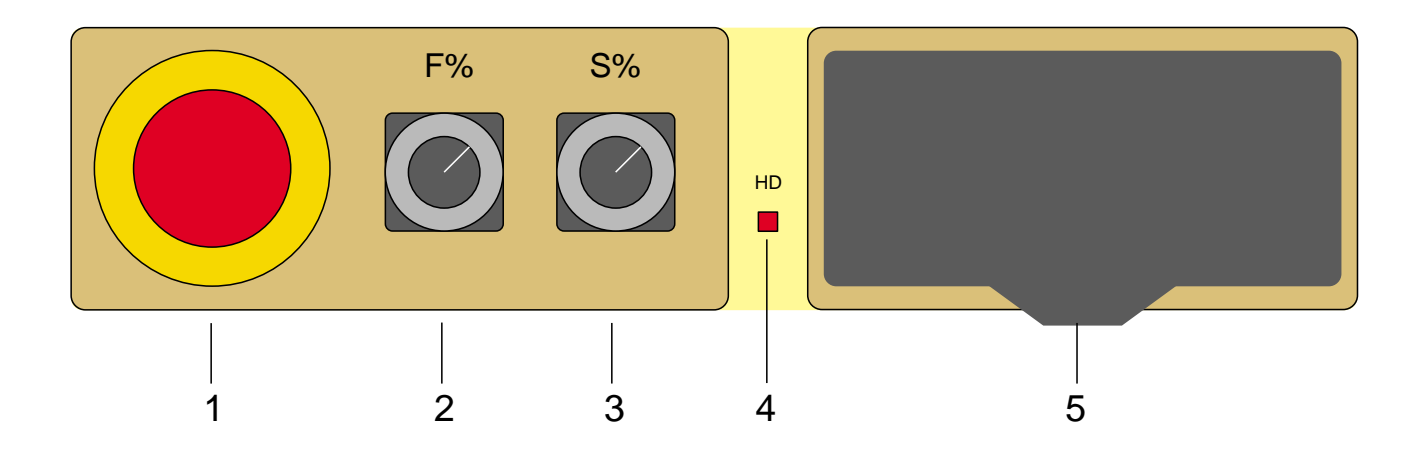

- 1 Not Aus Beim Betätigen der Taste werden alle Bewegungen der Maschine unterbrochen (Auswertung in Anpaßsteuerung).
- 2 bis 3 Anwender- bzw. maschinenspezifische Belegung bei CNC900C, zum Beispiel Vorschub- und Spindel-Override oder Programmieren blockiert / frei.
- 4 Leuchtdiode Festplattenlaufwerk
- 5 Dikettenlaufwerk 3,5"

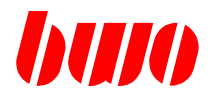

## **2.1.2 Bedienteile CNC 900 / CNC 900C (Fortsetzung)**

**Ausführung CNC 900C mit Windows-Bedienoberfläche**

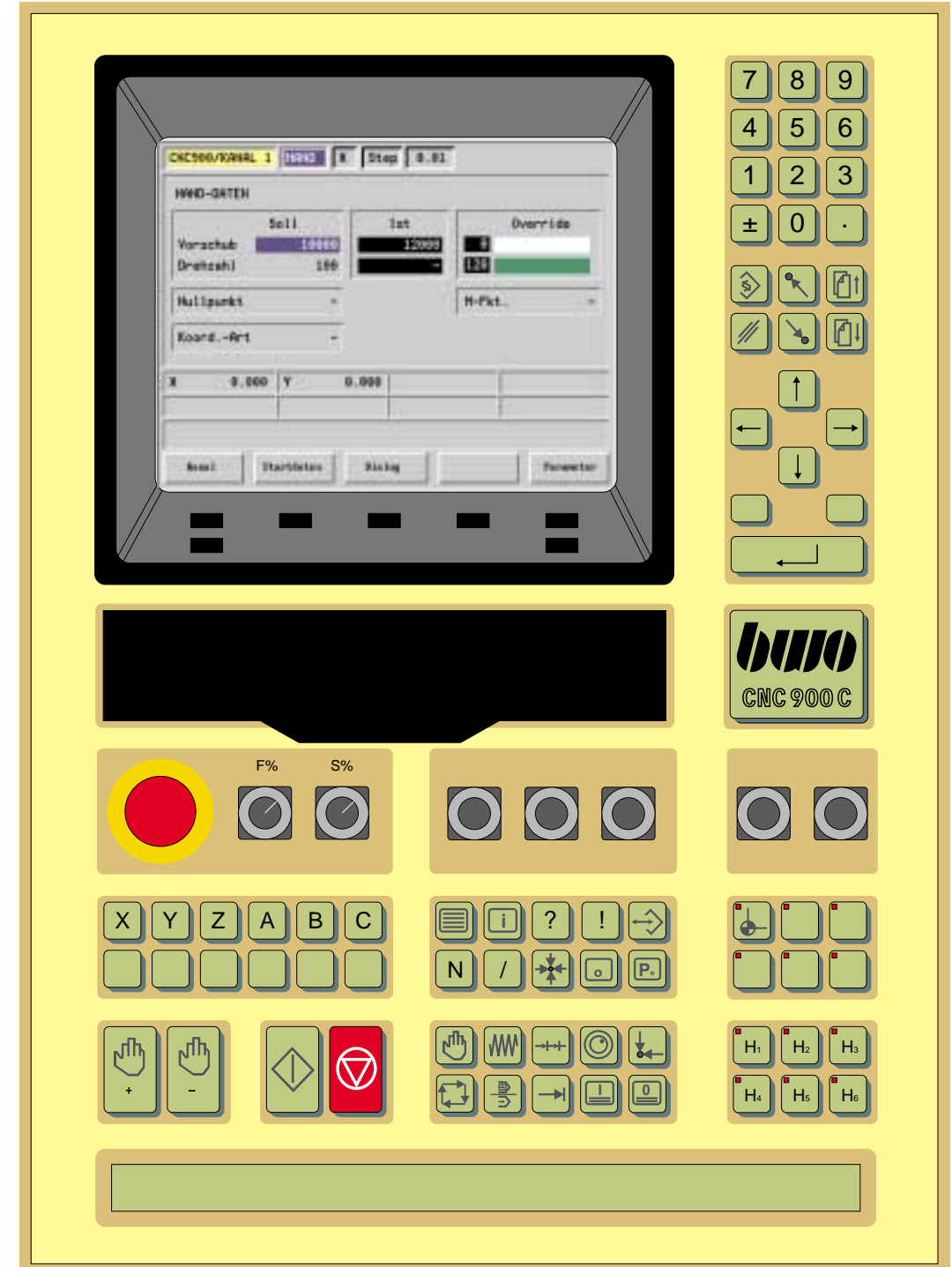

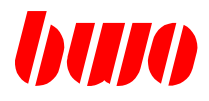

## **2.1.2 Bedienteile CNC 900 / CNC 900C (Fortsetzung)**

**Bedienelemente für Steuerfunktionen CNC 900C mit Windows-Bedienoberfläche**

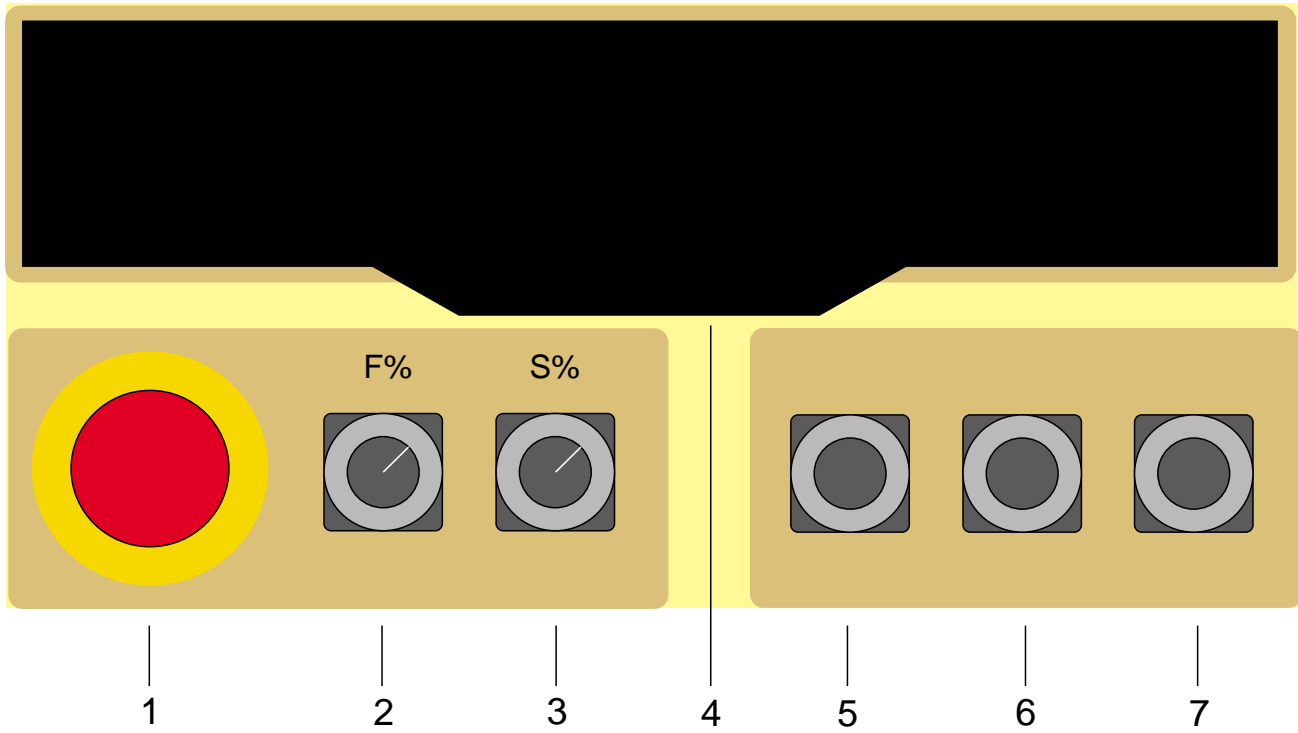

1 Not - Aus

Beim Betätigen der Taste werden alle Bewegungen der Maschine unterbrochen (Auswertung in Anpaßsteuerung).

- 2 bis 3 Anwenderspezifische bzw. maschinenspezifische Belegung bei CNC900C,
- 5 bis 7 zum Beispiel Vorschub- und Spindel-Override oder Programmieren blockiert / frei.
- 4 Diskettenlaufwerk 3,5" und CD-ROM-Laufwerk

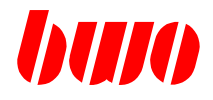

#### **Bedienelemente für Betriebsarten**

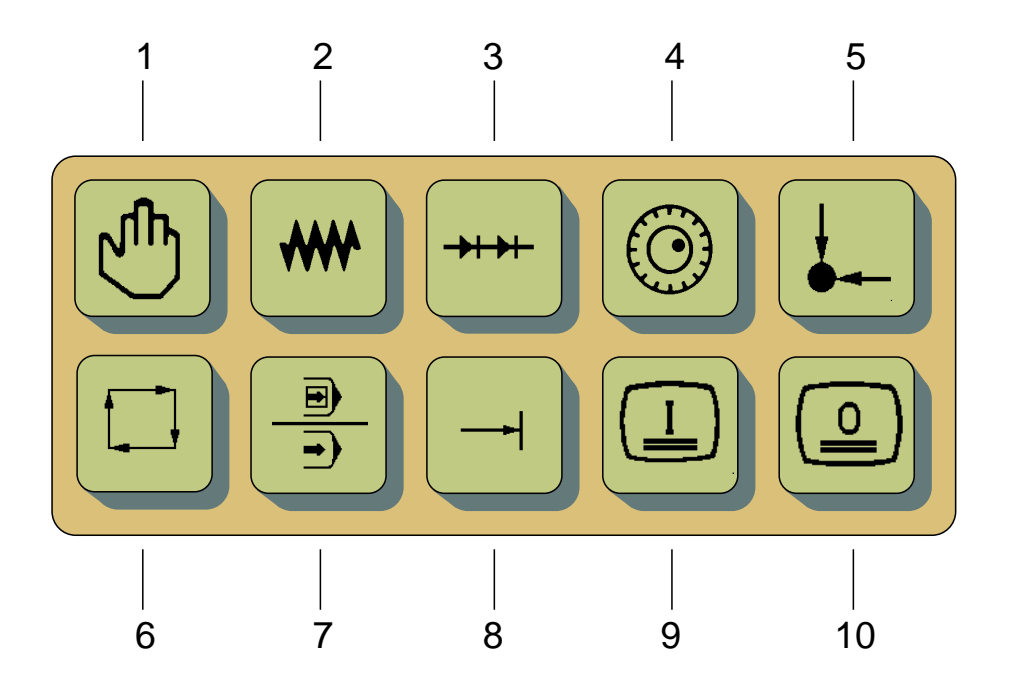

- 1 Handbetrieb. Die angewählten Achsen können mit den Handtasten verfahren werden.
- 2 Kontinuierlich verfahren im Handbetrieb
- 3 Schrittweise verfahren im Handbetrieb, Schrittweiten frei definierbar
- 4 Mit Handrad verfahren im Handbetrieb
- 5 Homeposition anfahren im Handbetrieb
- 6 Umschalten in Automatikbetrieb (Folgesatz)
- 7 Umschalten im Automatikbetrieb zwischen Einzelsatz und Folgesatz
- 8 Umschalten in Positionierbetrieb
- 9 Editor ein
- 10 Editor aus

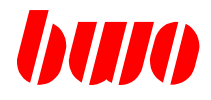

**Bedienelemente für Achsanwahl**

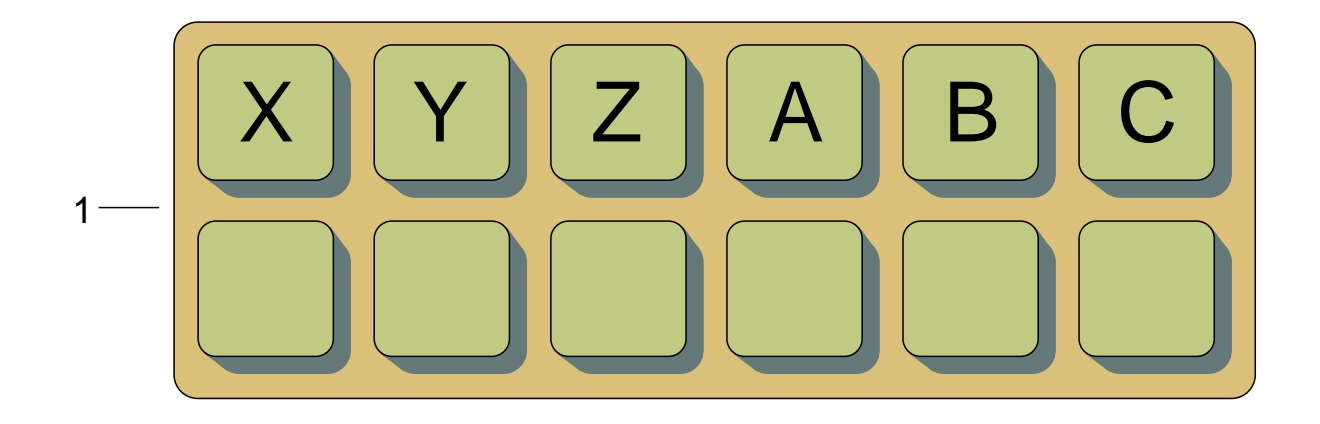

1 Achstasten

Anwahl: im Handbetrieb zum Verfahren der Achsen, im Automatikbetrieb zur Anzeige der Ist-Werte bei der NC-Programmeingabe.

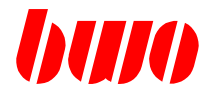

**Bedienelemente für Hand- und Automatikfunktionen**

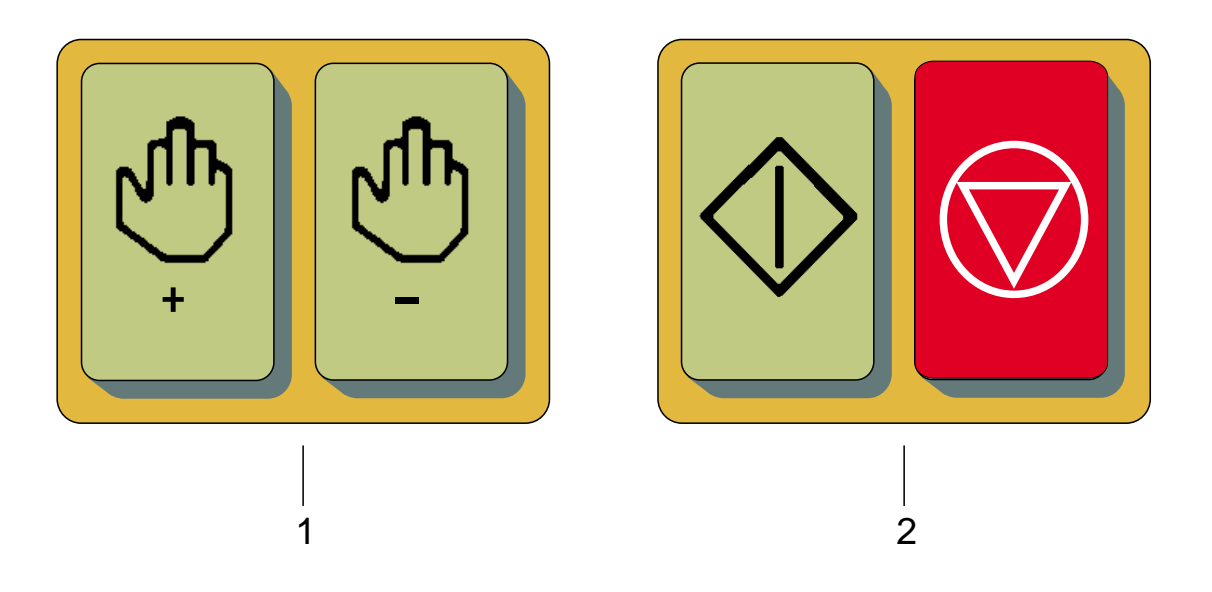

- 1 Handtasten Bei Handbetrieb zum Verfahren der angewählten Achse
- 2 Start und Stopp Der automatische Programmablauf wird gestartet bzw. gestoppt
	- im Positionierbetrieb: Der im Anzeigefeld stehende NC-Satz wird abgearbeitet.
	- im Automatikbetrieb: Das angewählte NC-Programm wird bearbeitet.

# **MIIO**

## **2.1.2 Bedienteile CNC 900 / CNC 900C (Fortsetzung)**

**Bedienelemente für die Programmeingabe**

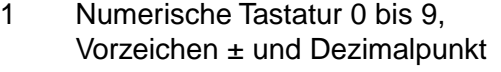

- 2 Tasten von links 'Ändern' 'Pos 1' 'Bild auf'
- 3 Tasten von links 'Löschen' 'Ende' 'Bild ab'
- 4 Zeigertasten
- 5 Maus linke / rechte Maustaste (nur bei CNC900C)
- 6 Übernahme Angewählte Übernahmeart aktivieren und Programmdaten speichern

Hinweis zum Einstellen der Bildschirm-Helligkeit

Mit F6 (im Bildschirmrahmen unten rechts) und 'Bild auf' Bildschirm wird kontinuierlich heller, 'Bild ab' Bildschirm wird kontinuierlich dunkler.

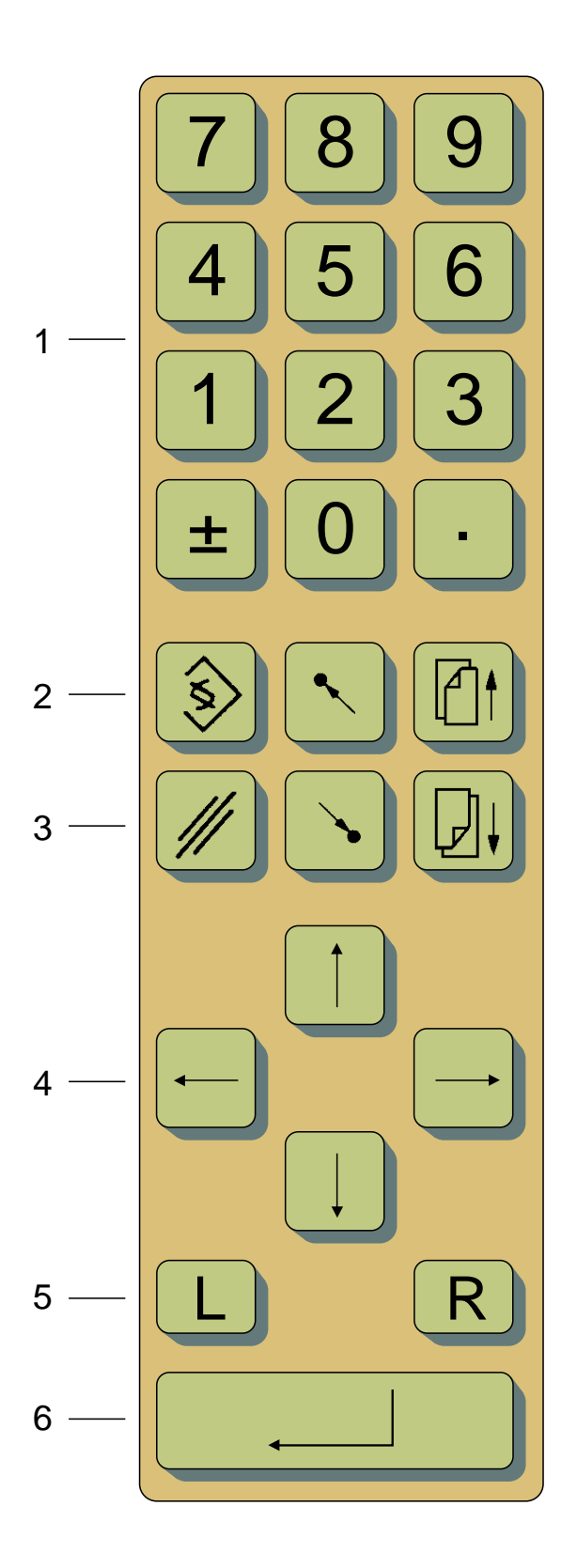

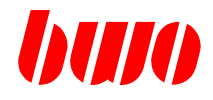

**Bedienelemente für die Anzeige und Datenübertragung**

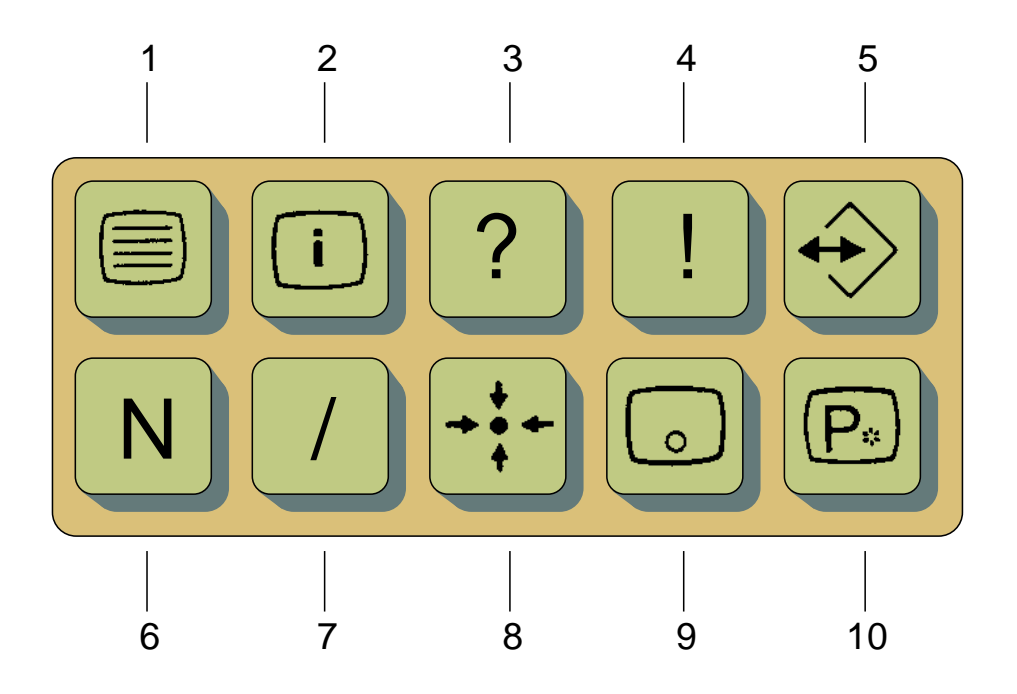

- 1 Grafik <-> Normal Umschalten zwischen Grafikbild und Normalbild.
- 2 Zyklusbilder Übersichtsmenü aller vorhandenen Zyklen.
- 3 Zusatzinformationen Informationen über anstehendes NC-Programm.
- 4 Diagnose Informationen über Zustände, Schnittstellen, Parameter.
- 5 EA-Verkehr Anwahl des EA-Menüs zur Datenübertragung.
- 6 Satzeingabe Der Zeiger springt auf die Satznummer.
- 7 Satz überlesen bei Satzeingabe und Startmenü.
- 8 Soll = Ist Die angezeigten Istwerte werden als Sollwerte übernommen.
- 9 Bild löschen Bei der Satzeingabe wird der alte Satz gelöscht.
- 10 Parameter-Rechnung Bei der Satzeingabe ist eine Parameter-Rechnung möglich.

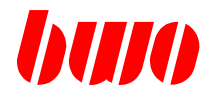

#### **Bedienelemente für Maschinenfunktionen**

Die Maschinenfunktionen sind maschinenspezifisch und werden in der Anpaßsteuerung festgelegt. Auf dem Bedienteil ist für diese Funktionen bereits ein Tastenfeld vorgesehen, so daß keine weiteren Tastaturen erforderlich sind. Die gezeigte Belegung ist nur ein Beispiel.

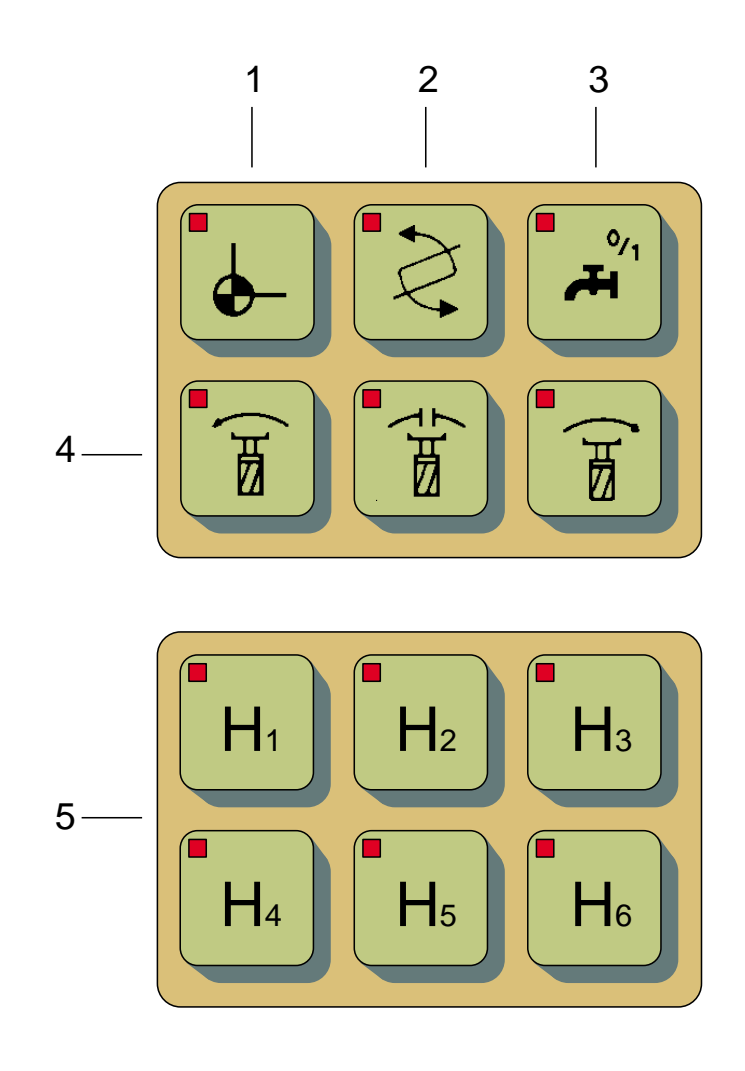

- 1 Automatische Referenzpunktfahrt
- 2 Werkzeug-Wechsel
- 3 Kühlmittel ein/aus
- 4 Spindel Linkslauf / Stop / Rechtslauf
- 5 Hilfsfunktionen

## **2.1.3 Handbedienpult (Teachpanel)**

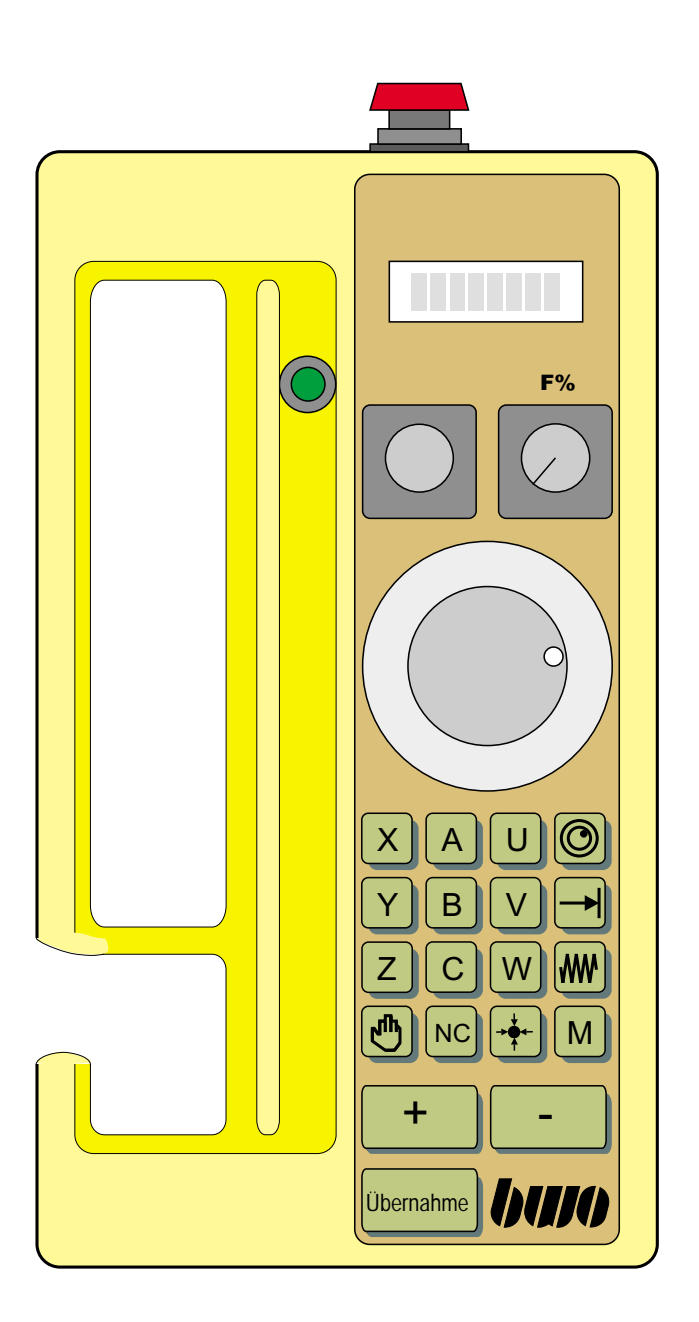

buro

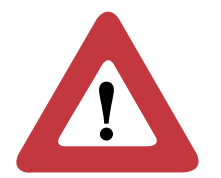

**Achtung !**

**Aus Sicherheitsgründen darf das Handbedienpult (TP) nur bei ausgeschalteter Maschine an das Hauptbedienpult (CNC900) angeschlossen oder davon getrennt werden.**

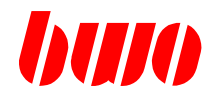

## **2.1.3 Handbedienpult (Teachpanel)**

## **Bedienelemente für Steuerfunktionen**

- 1 Not-Aus-Schalter
- 2 Anzeigefeld
- 3 Zustimmtaste
- 4 Schlüsselschalter
- 5 Vorschub-Override
- 6 Handrad

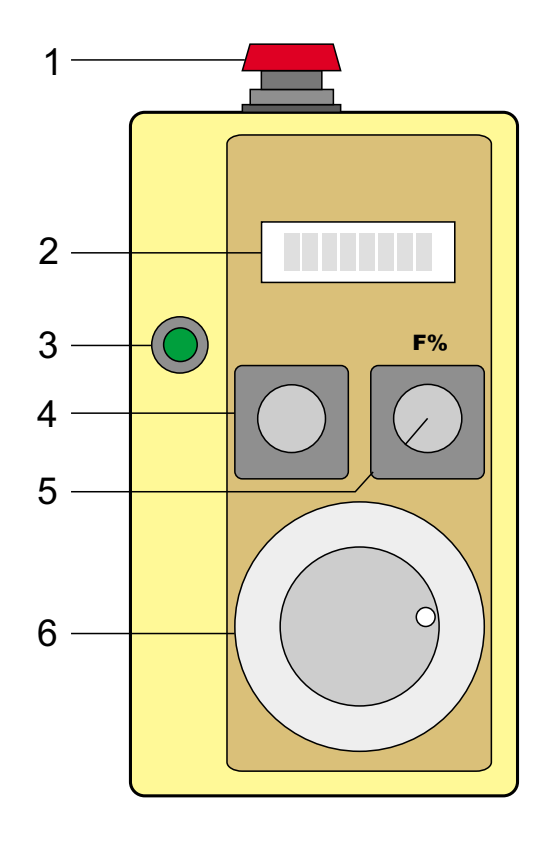

# buno

## **2.1.3 Handbedienpult (Fortsetzung)**

### **Bedienelemente für Achsanwahl und Betriebsart**

- 1 CNC-Tasten X, Y, Z, A, B, C, U, V, W
- 2 Handbetrieb
- 3 NC-Editor
- 4 Vorzeichen + / -
- 5 Übernahme
- 6 Fahrmodus Handrad
- 7 Fahrmodus schrittweise
- 8 Fahrmodus kontinuierlich
- 9 PLC-Tasten, G-Funktionen
- $10$  Soll = Ist

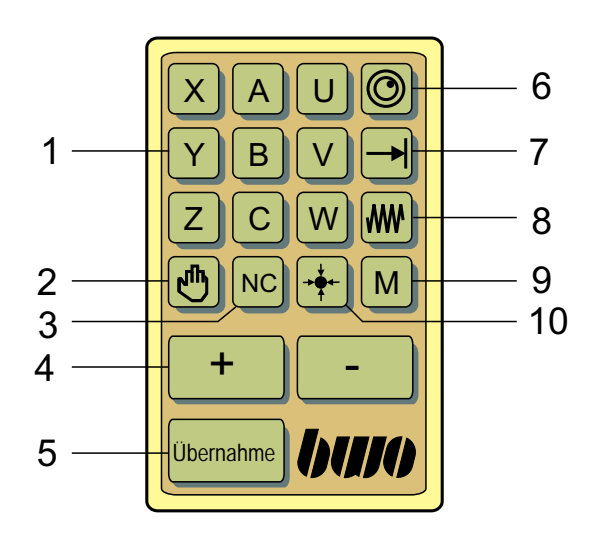

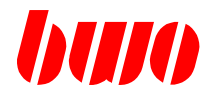

#### **2.1.3 Handbedienpult (Fortsetzung)**

#### **Funktionen**

#### **Schalter Not-Aus**

Beim Betätigen des Schalters werden alle Bewegungen der Maschine sofort abgebrochen (Auswertung in der Anpaßsteuerung).

#### **Schlüsselschalter**

Mit dem Schlüsselschalter wird das Handbedienpult ein- und ausgeschaltet. Gleichzeitig wird damit das Maschinenbedienpult inaktiv bzw. aktiv.

Achtung:

Das Handbedienpult ist vor dem Betreten des Gefahrenbereichs der Maschine einzuschalten. Vor dem Ausschalten des Handbedienpults ist der Gefahrenbereich der Maschine zu verlassen.

#### **Zustimmtaste**

Aus Sicherheitsgründen ist die Zustimmtaste so zu schalten, daß die Achsen nur verfahren werden können, solange die Zustimmtaste gedrückt wird.

Wird die Zustimmtaste losgelassen, sollen alle Achsbewegungen sofort stoppen.

### **Vorschub-Override**

Der programmierte Vorschub (Handdaten in P8755) kann mit dem Vorschubpotentiometer stufenlos verändert werden.

#### **Anzeige**

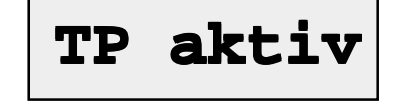

Das Anzeigefeld besteht aus einer Zeile mit acht Stellen.

Beim Einschalten des Handbedienpults erscheint die Anzeige **TP aktiv**.

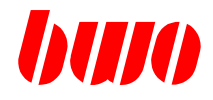

#### **2.1.3 Handbedienpult (Fortsetzung)**

# **Achsanwahl**  $\vert$  X

Beim Drücken einer Achstaste wird die entsprechende LED eingeschaltet. In der Anzeige erscheint der Istwert. Von den gemeldeten Achsen kann jeweils eine angewählt werden.

Beim Einschalten des Handbedienpults ist keine Achse angewählt.

#### **Fahrmodus kontinuierlich**

Mit dieser Taste wird der Fahrmodus 'kontinuierlich' angewählt. Beim Drücken der Taste wird die LED eingeschaltet.

Die angewählte Achse kann mit den Tasten **+** oder **-** verfahren werden.

## **Fahrmodus schrittweise**

Mit dieser Taste wird der Verfahrmodus 'schrittweise' angewählt. Beim Drücken der Taste wird die LED eingeschaltet. In der Anzeige erscheint die aktuelle Schrittweite (z. B. 0,01; 0,1; 1; 10). Die wählbare Schrittweite steht in der Tabelle ab Parameter P8763 bis P8769.

Durch wiederholtes Drücken der Taste kann die Schrittweite umgeschaltet werden.

Die angewählte Achse kann mit den Tasten **+** oder **-** verfahren werden.

#### **Fahrmodus Handrad**

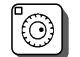

Beim Drücken der Handradtaste wird die entsprechende LED eingeschaltet. In der Anzeige erscheint der aktuelle Handradfaktor HF - (z. B.1,10,100). Der wählbare Handradfaktor steht in der Tabelle ab Parameter P11407 bis P11409.

Durch wiederholtes Drücken der Taste kann der Handradfaktor umgeschaltet werden.

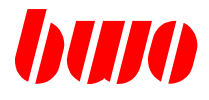

#### **2.1.3 Handbedienpult (Fortsetzung)**

## **Handbetrieb**  $\begin{bmatrix} \mathbb{N}^n \end{bmatrix}$

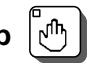

Diese Taste startet den Handbetrieb. Beim Drücken der Taste wird die LED eingeschaltet. Während die Taste gedrückt wird, erscheint der aktuelle Vorschub in der Anzeige.

Weitere Betriebsarten sind nach Vorschrift auf dem Handbedienpult nicht zulässig.

**Menü** M

Diese Taste aktiviert ein Menü zur Simulation der PLC-Tasten 1-12.

Bei nochmaliger Betätigung der Taste erscheinen die G-Funktionen G1, G2, G3, G123, die mit den Tasten **+** / **-** ausgewählt und mit **Übernahme** in den Satzeditor eingegeben werden können.

**Soll=Ist** 

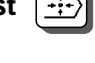

Mit Soll=Ist wird die Istposition der in Parameter P8747 eingestellten Achsen in den Satzeditor übernommen. Mit Taste **Übernahme** wird der Satz gespeichert.

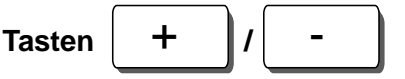

Beim Verfahrmodus **kontinuierlich / schrittweise / Handrad** fährt die angewählte Achse in positive / negative Richtung.

Mit den Tasten werden

- bei aktivem NC-Editor (Anzeige 'n'+Satznummer) die Satznummern geblättert.
- im Handbetrieb oder aktivem Satzeditor (Anzeige 'N'+Satznummer) die Achsen verfahren.
- im aktivierten Menü (Taste M) PLC-Tasten und G-Funktionen geblättert.

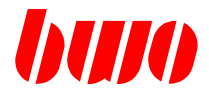

## **2.1.3 Handbedienpult (Fortsetzung)**

**NC-Editor** NC

Mit Taste **NC** wird das im Hauptbedienpult zuletzt editierte Programm aufgerufen. (Die Programm-Nr. steht in Parameter P11145 und die Satz-Nr. in Parameter P11146.)

In der Anzeige auf dem Hauptbedienpult erscheint das aktuelle Programm mit 'n'+Satznummern. Mit den Tasten **+** / **-** kann ein Satz im Programm ausgewählt werden.

Mit Taste **Übernahme** wird der Satzeditor mit dem angewählten Satz aufgerufen. In der Anzeige auf dem Hauptbedienpult erscheint jetzt der aktuelle Satz mit 'N'+Satznummer. Der Satz kann nun editiert werden. Zum Beispiel können am Handbedienpult mit **Soll=Ist** die aktuellen Istpositionen übernommen werden. Weitere Änderungen sind parallel dazu am Hauptbedienpult möglich.

Durch weiteres Betätigen der Taste **Übernahme** wird der NC-Satz gespeichert.

Bei Änderungen innerhalb eines Programms erscheint dann im Hauptbedienpult wieder die Anzeige 'n'+Satznummer. Wenn am Programmende ein Satz editiert wurde, erscheint im Hauptbedienpult 'N'+Satznummer in der Anzeige. Es wird ein neuer leerer Satz eingefügt mit einer neuen Satznummer, die aus der letzten Satznummer +10 gebildet wird.

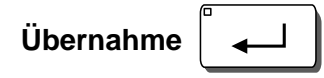

Funktion im NC-Programm: Mit Taste **Übernahme** wird im Satzeditor der angewählte NC-Satz gespeichert. Menü-Funktion: Mit Taste **Übernahme** wird die angewählte PLC-Taste an die PLC übertragen oder die in der Anzeige stehende G-Funktion in den Satz

geschrieben.

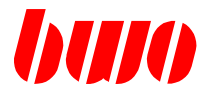

## **2.2 Einschaltprüfungen**

Nach dem Einschalten der Steuerung tritt das Anzeigefeld in Funktion. Die Steuerung beginnt sich selbst zu testen. Der Ablauf hängt von der Stellung des Schlüssel-Schalters 1 (P11000) ab.

#### **2.2.1 Automatischer Ablauf der Einschaltprüfungen**

Ist der Schlüssel-Schalter 1 geschlossen (Stellung 1), laufen die Einschaltprüfungen automatisch ab, sofern keine Fehler auftreten (z.B. Parameter def. oder NC-Speicher def.).

Schalter geschlossen Stellung 1 Die Einschaltprüfung läuft automatisch ab.

Schalter offen Stellung 0 Die Einschaltprüfung muß mit Tastendruck bestätigt werden.

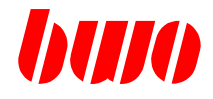

## **2.2.2 Ablauf der Einschaltprüfungen mit Bestätigung**

#### **Test Bedienfeld**

Zuerst wird das Bedienfeld getestet (dauert einige Sekunden).

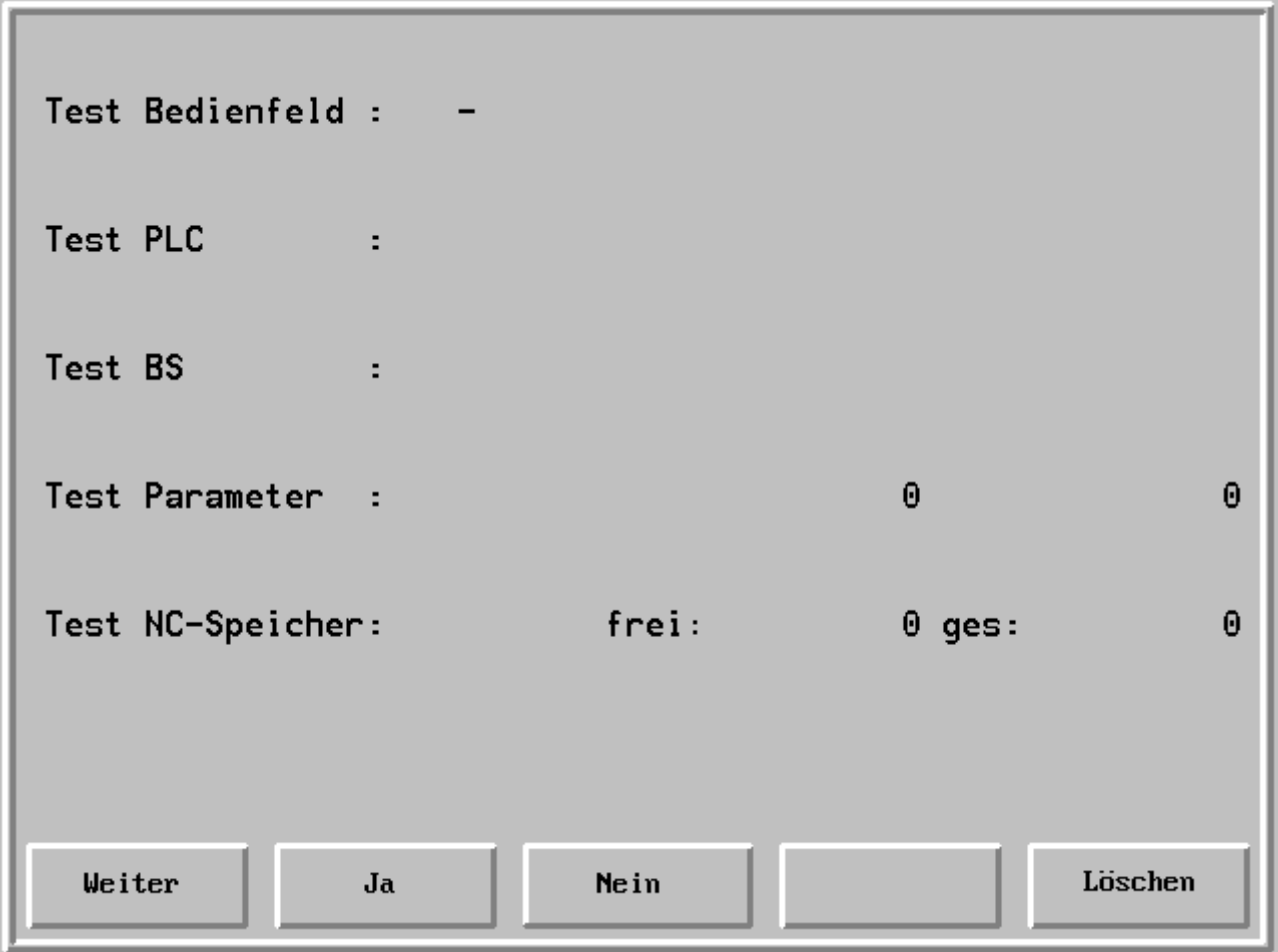

Bei diesem Ablauf werden die Funktionstasten 'Weiter' sowie 'Ja' und 'Nein' in Verbindung mit der Taste  $\left[\mathscr{W}\right]$  (Löschen) benutzt.

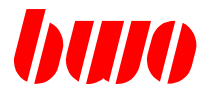

#### **Test Bedienfeld**

r.

Nach erfolgreichem Test erscheint folgende Anzeige.

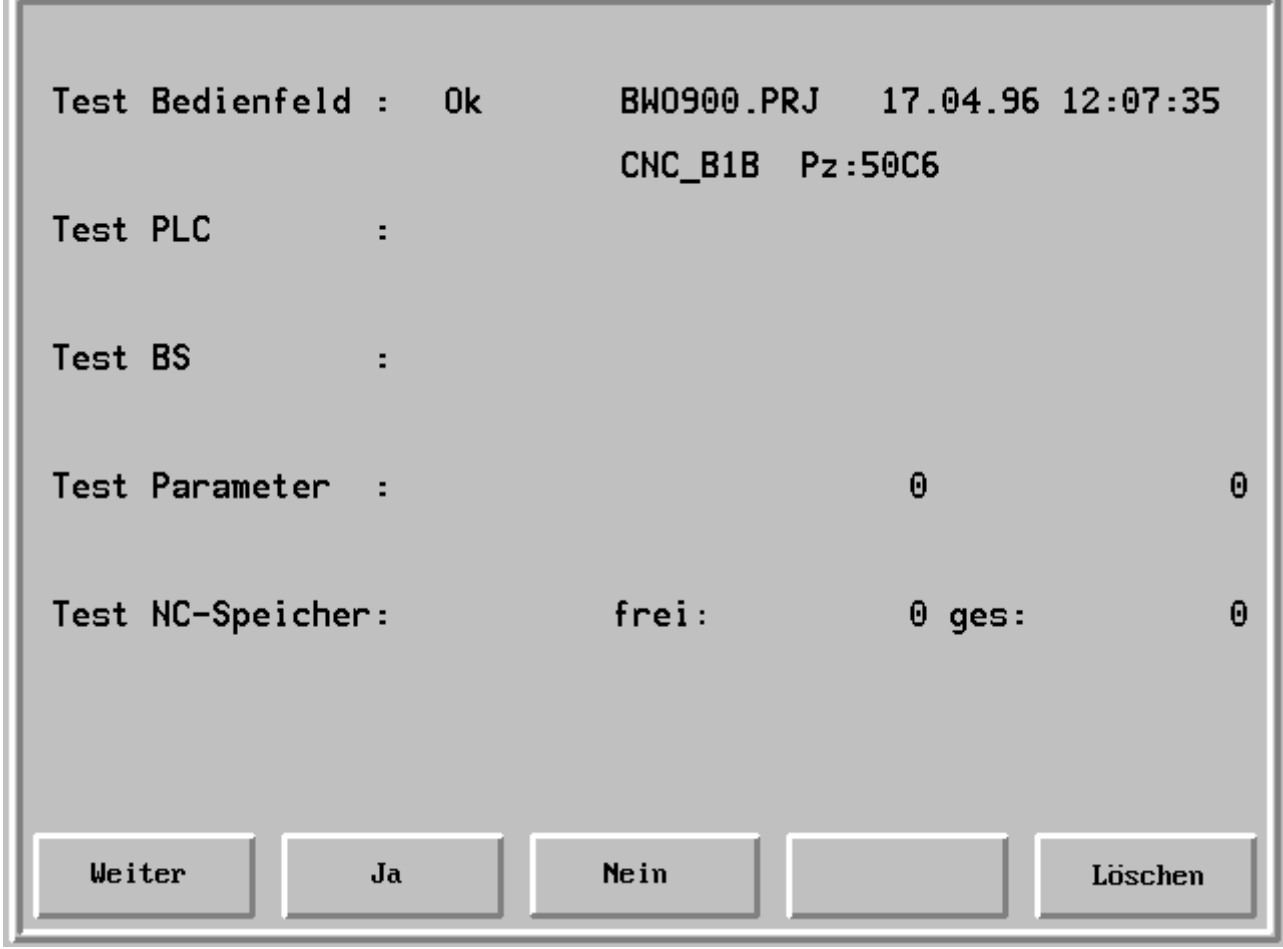

Bedeutung:

- 1. Zeile Projektname der PROMA-Oberfläche mit Datum und Uhrzeit der Erstellung der Oberfläche (SHOW\_E).
- 2. Zeile PLC-Programm, aus dem die Symbole kommen, mit Prüfzeichen.

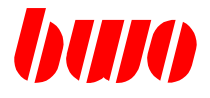

#### **Test PLC-Programm**

Nach erfolgreichem Test erscheint folgende Anzeige.

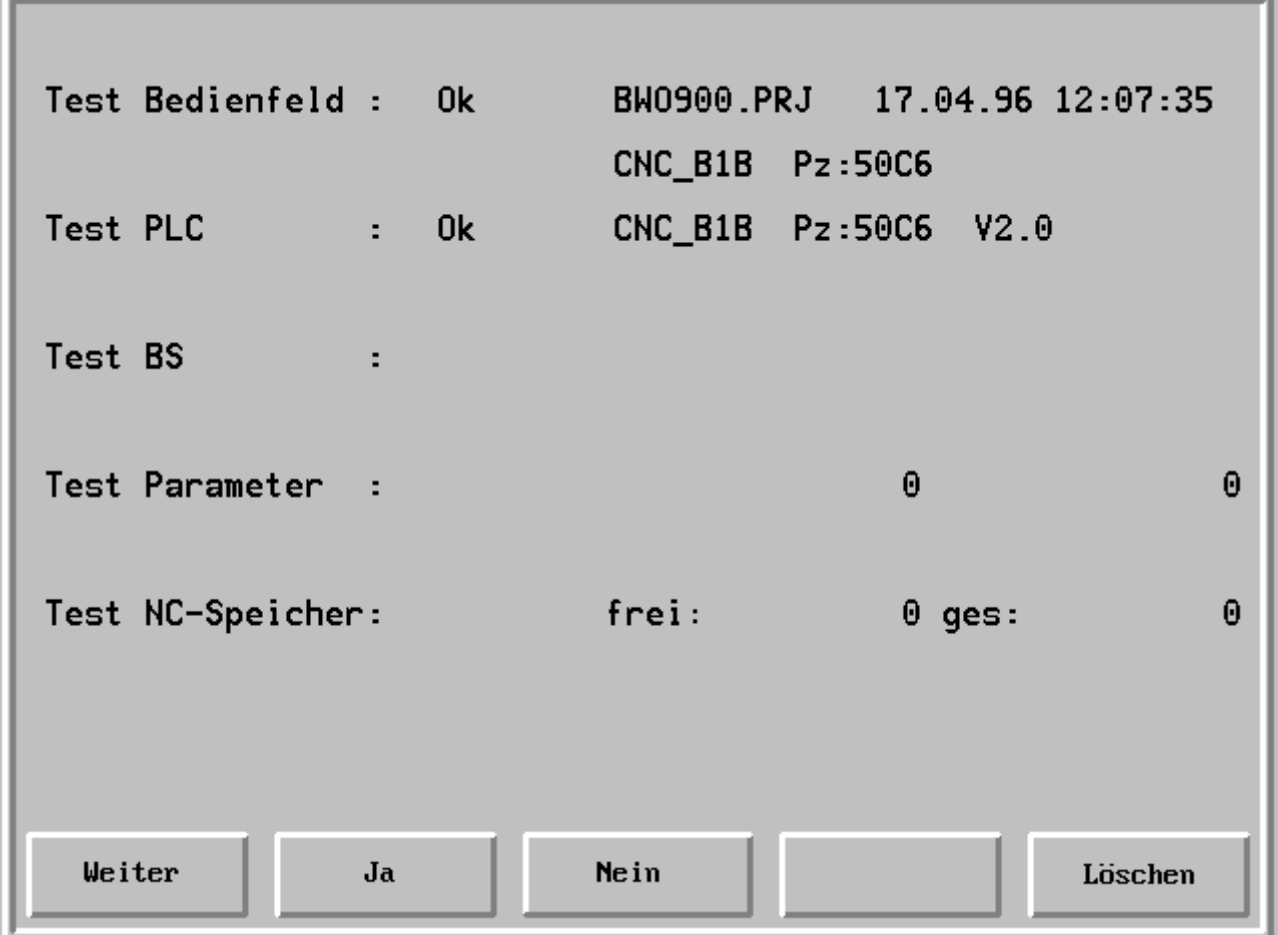

Bedeutung:

3. Zeile Aktuelles PLC-Programm mit Prüfzeichen und Versionsnummer

**Anmerkung:** Programmname und Prüfzeichen des PLC-Programms (Bedienfeld), aus dem die Symbole stammen, und des aktuellen PLC-Programms sollten gleich sein (2. und 3. Zeile). Bei unterschiedlichen Namen oder Prüfzeichen ist zu überprüfen, ob die Symbole, die in der Oberfläche verwendet werden, die gleiche Lage wie im aktuellen NC-Programm haben.

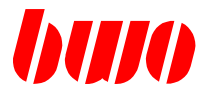

## **Test Betriebssystem**

Nach erfolgreichem Test erscheint folgende Anzeige.

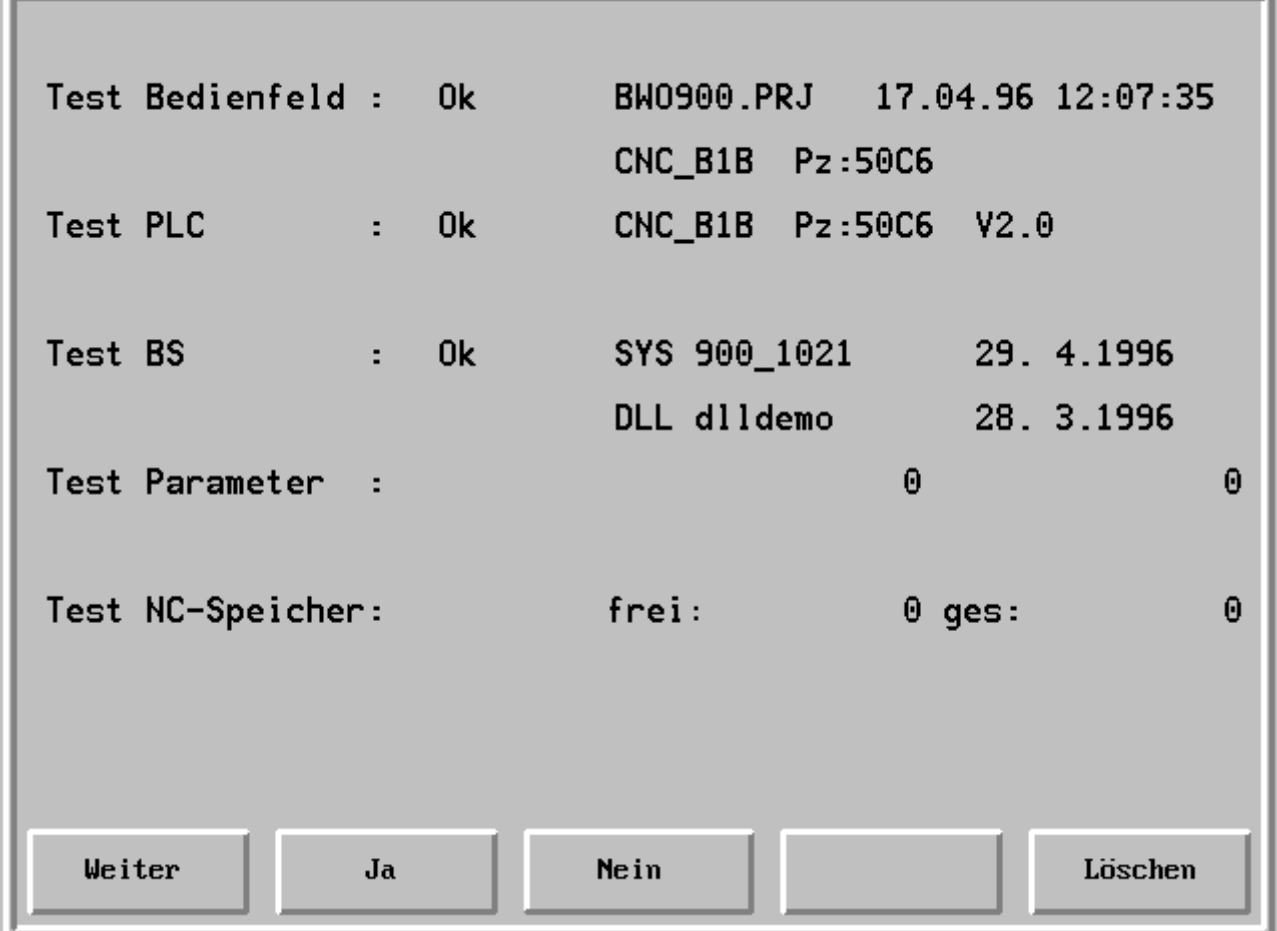

#### Bedeutung:

- 4. Zeile CNC-Standard-Betriebssystem mit Stand und Datum
- 5. Zeile Option: DLL Software für kundenspezifische Betriebssystemerweiterungen mit Name und Datum

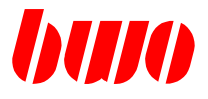

#### **Test Parameter**

Nach Drücken der Funktionstaste 'Weiter' wird der Parameter-Speicher geprüft.

Nach erfolgreichem Test erscheint folgende Anzeige.

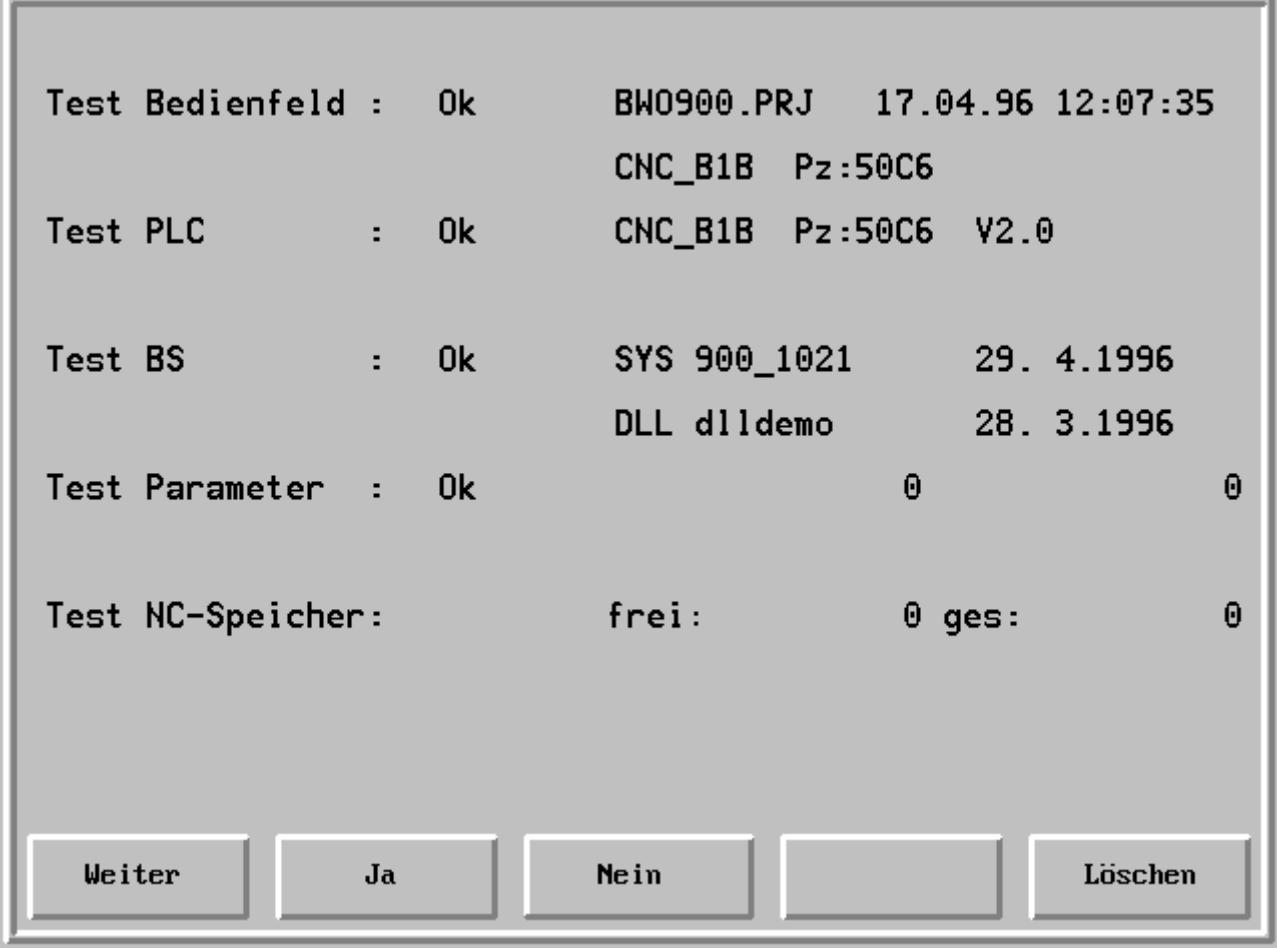

Bedeutung:

6. Zeile Der Parameter-Speicher ist in Ordnung.
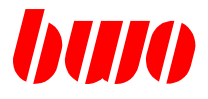

## **2.2.2 Ablauf der Einschaltprüfungen mit Bestätigung (Fortsetzung)**

#### **Test NC-Speicher**

Nach Drücken der Funktionstaste 'Weiter' wird der NC-Speicher geprüft.

Nach erfolgreichem Test erscheint folgende Anzeige.

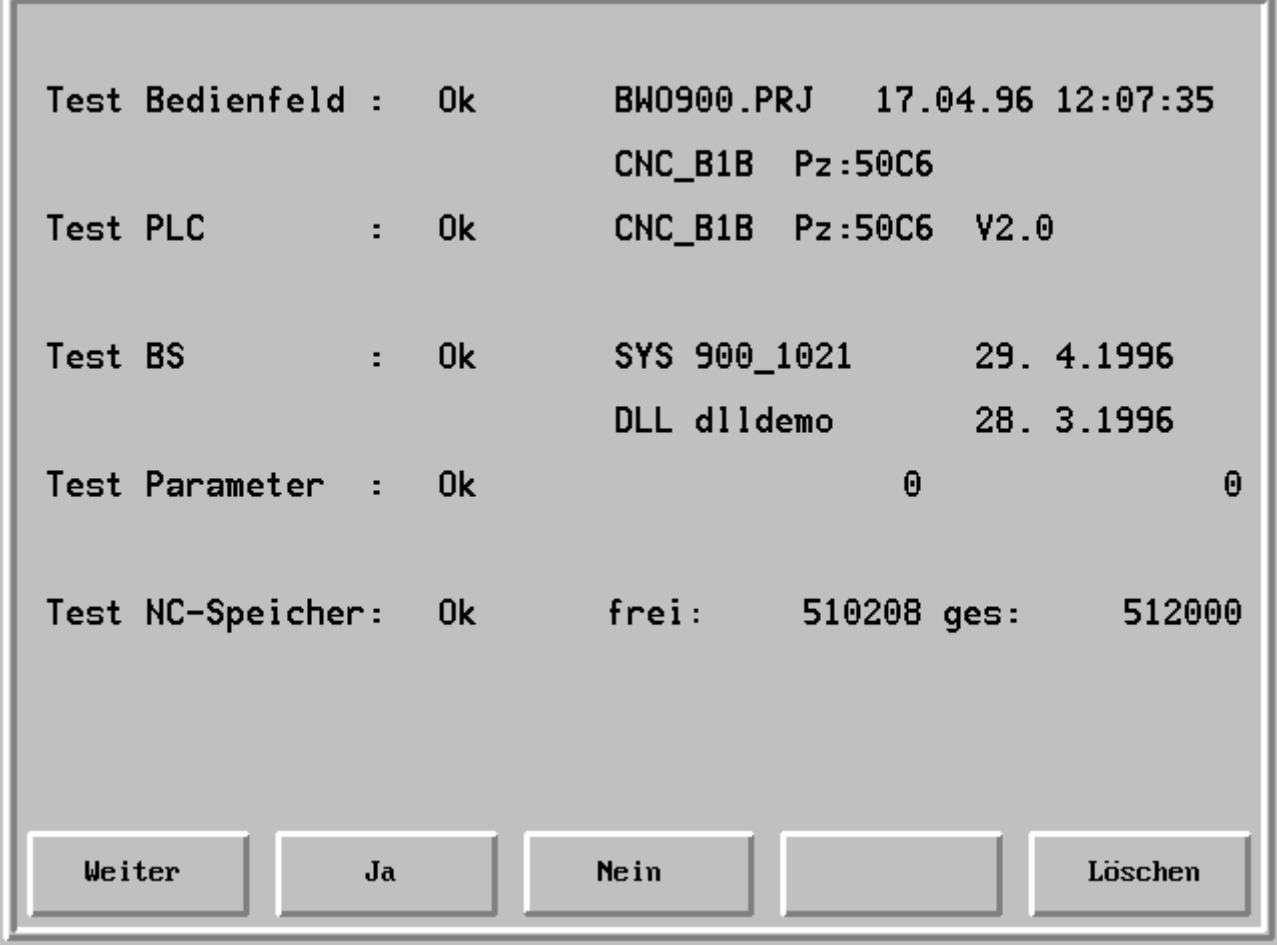

Bedeutung:

7. Zeile Der NC-Speicher ist in Ordnung. Angabe des freien und des gesamten Speichers.

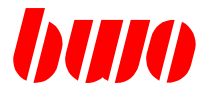

## **2.2.2 Ablauf der Einschaltprüfungen mit Bestätigung (Fortsetzung)**

#### **Einschaltprüfung beenden**

Nach Drücken der Funktionstaste 'Weiter' werden die Einschaltprüfungen abgeschlossen und das System geladen (dauert einige Sekunden). Nach erfolgreichem Test erscheint folgende Anzeige.

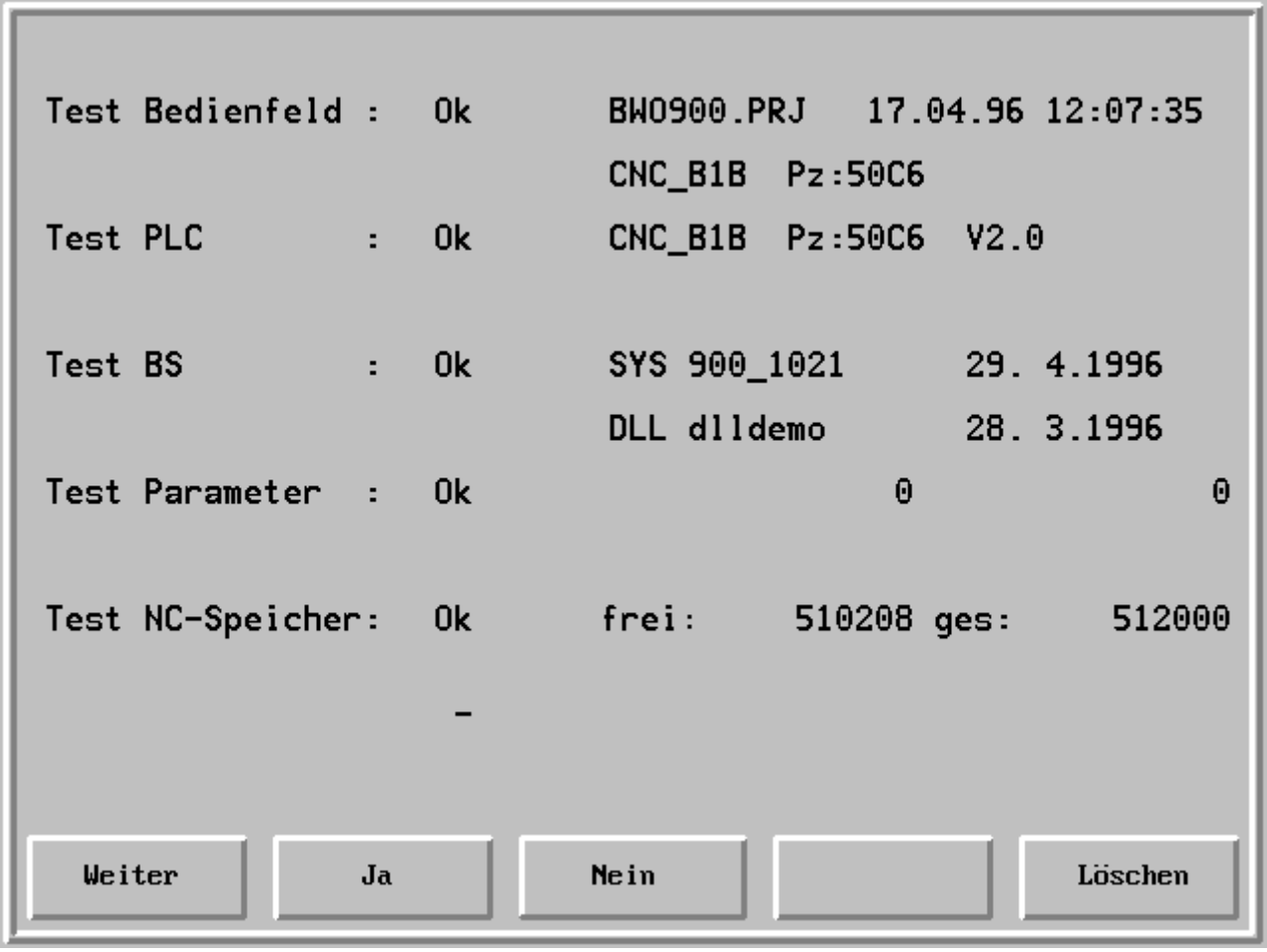

Anschließend erscheint das Logo.

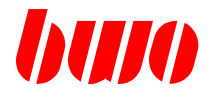

## **2.2.3 Ablauf der Einschaltprüfungen mit Fehleranzeigen**

#### **PLC-Test**

Erscheint die folgende Anzeige, dann ist das PLC-Programm defekt. Die Einschaltprüfung wird abgebrochen. In diesem Fall muß das PLC-Programm neu geladen und in das EEPROM gespeichert werden.

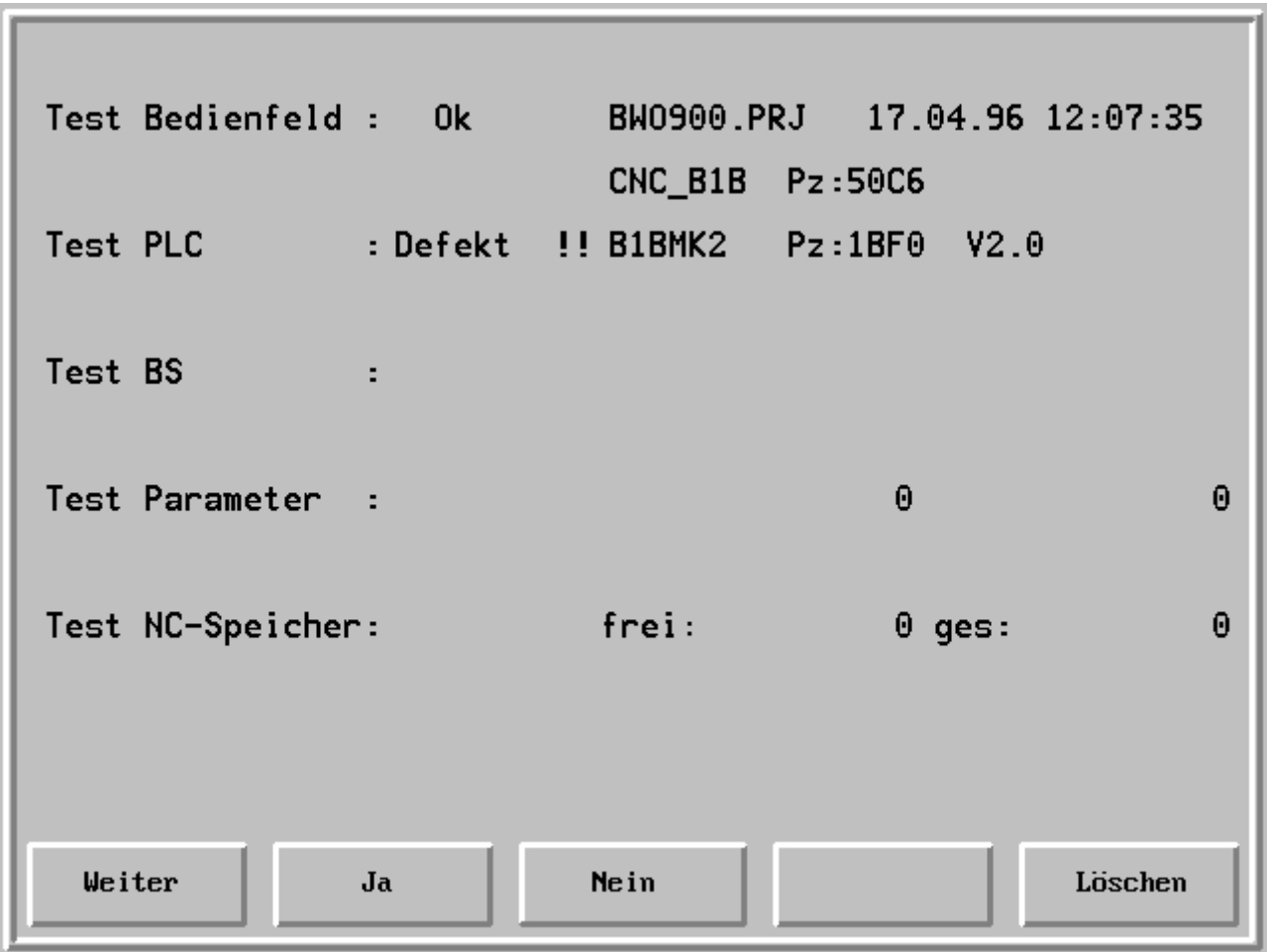

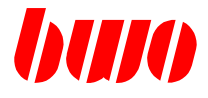

#### **Parameter-Test**

Ist der Parameter-Speicher defekt, dann erscheint die folgende Anzeige. Die Einschaltprüfung wird unterbrochen.

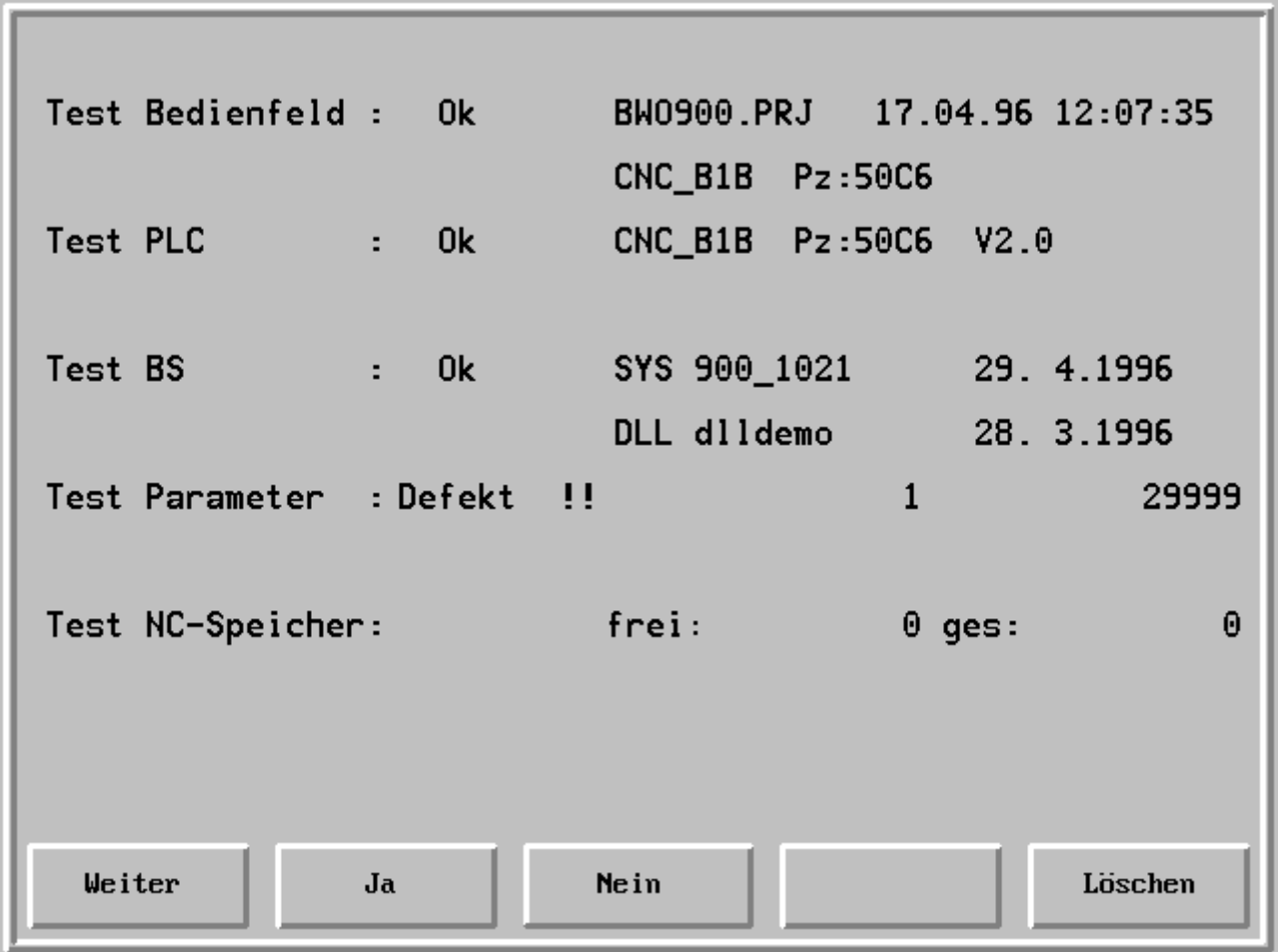

Bedeutung:

6. Zeile Anzeige des ersten defekten Parameters (q) und der Anzahl der defekten Parameter. In Ausnahmefällen kann es sinnvoll sein, trotz defekter Parameter die Einschaltprüfung fortzusetzen. Dies ist mit Taste  $\vert \cdot \vert$  möglich.

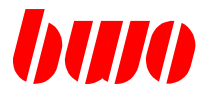

#### **Parameter-Test**

Die Einschaltprüfung wird nur weitergeführt, wenn die Taste  $\left[\mathcal{M}\right]$  (Löschen) betätigt wird. Es erscheint die folgende Anzeige.

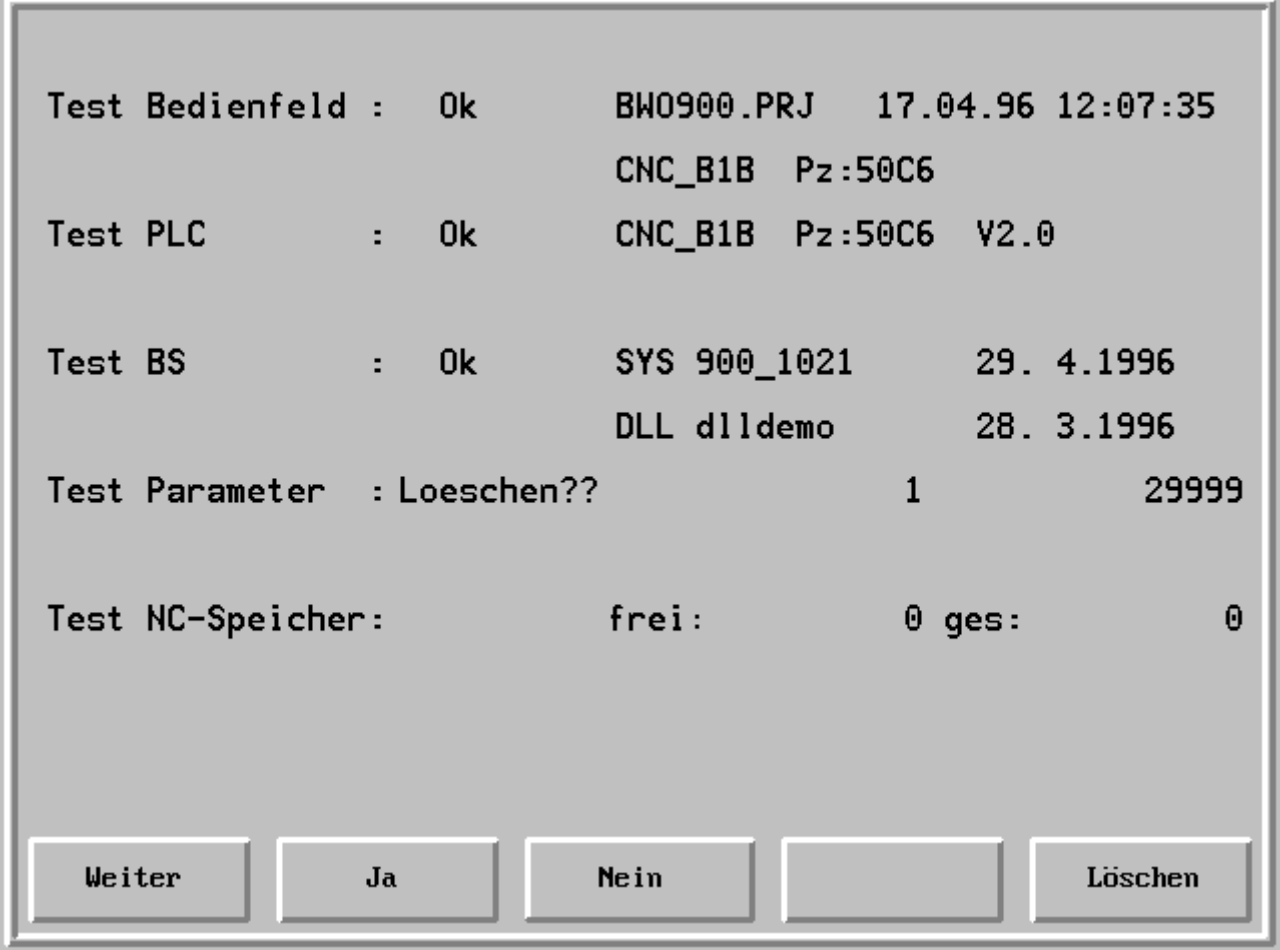

Löschen ??

Taste 'Ja' Löschen des gesamten Parameter-Speichers

Taste 'Nein' Der Parameter-Speicher wird nicht gelöscht. Mit Taste 'Weiter' wird zum Test NC-Speicher weitergeschaltet.

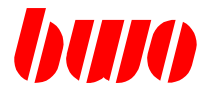

#### **Parameter-Test**

Nach der Abfrage Löschen ? und Betätigen der Taste 'Ja' werden folgende Funktionen geladen - die BWO-Voreinstellungen und

- die kundenspezifischen Daten aus dem EEPROM.

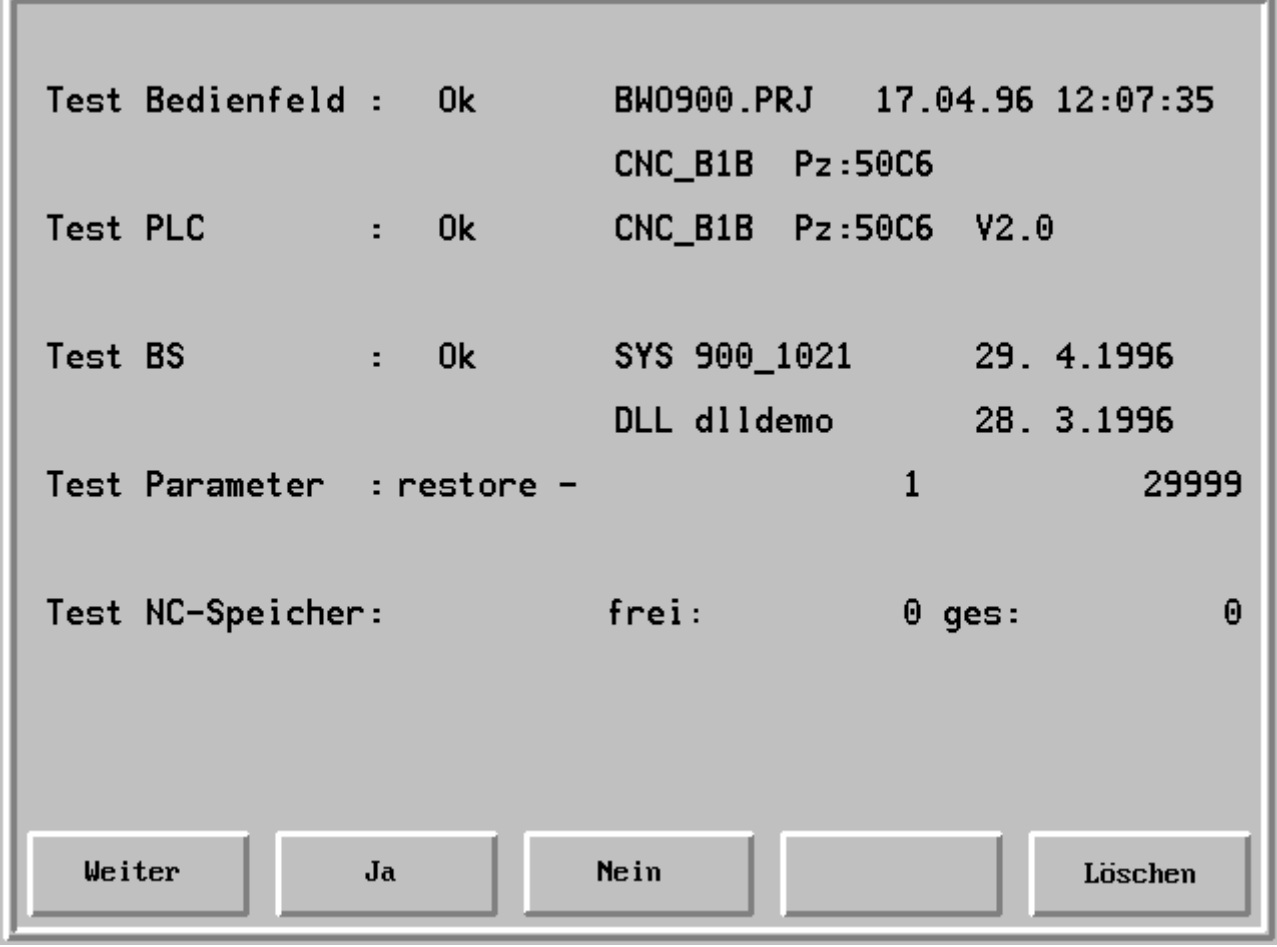

Mit Taste 'Weiter' wird zum Test NC-Speicher weitergeschaltet.

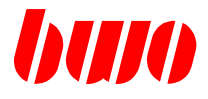

#### **NC-Speicher-Test**

Ist der NC-Speicher defekt, dann erscheint die folgende Anzeige. Die Einschaltprüfung wird unterbrochen.

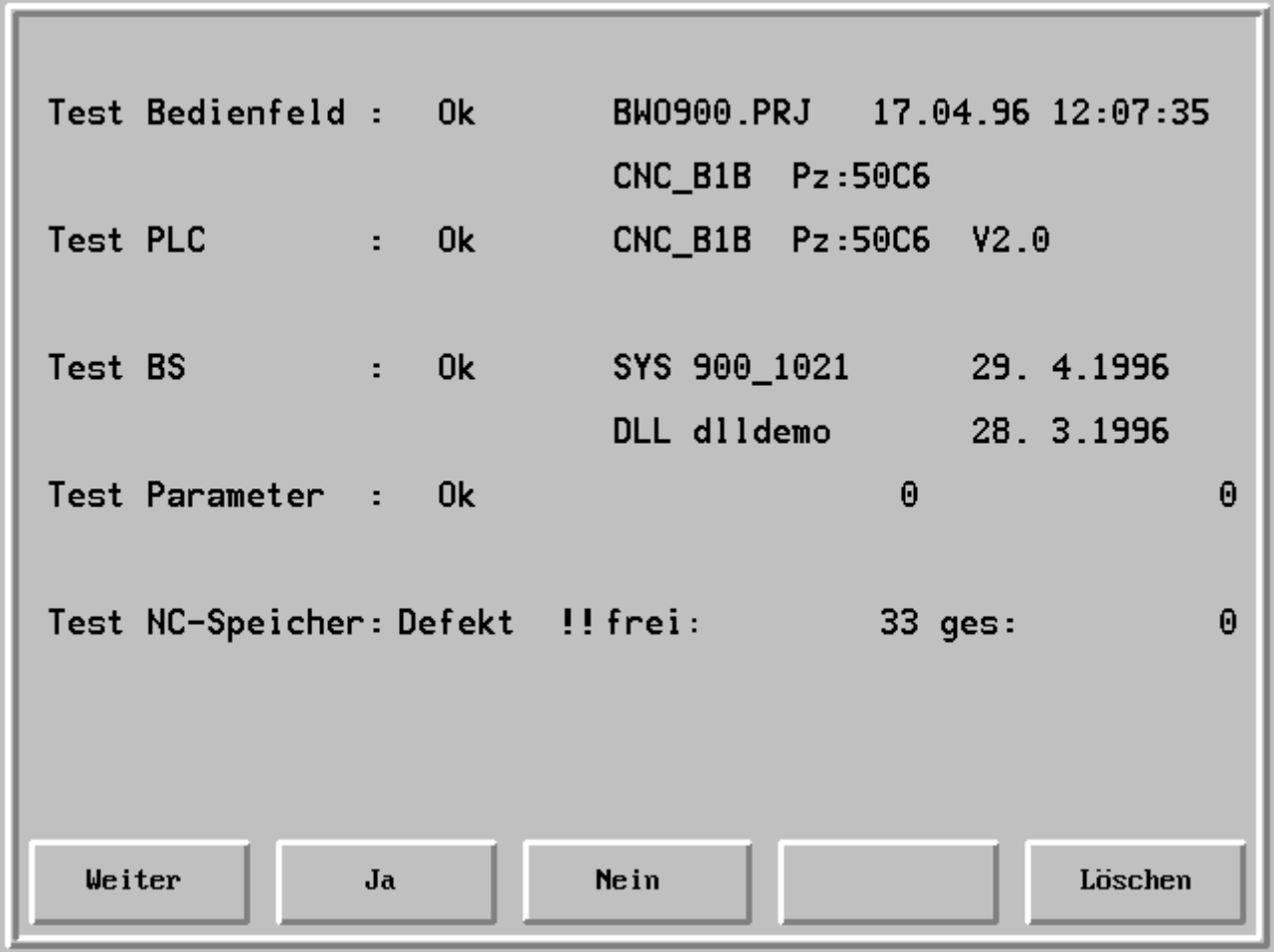

Bedeutung:

7. Zeile Fehlercode (33) und Zusatzinformation (0)

In Ausnahmefällen kann es sinnvoll sein, trotz defekten NC-Speichers die Einschaltprüfung fortzusetzen. Dies ist mit Taste  $\sim$  möglich.

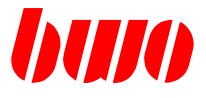

## **NC-Speicher-Test**

## **Bedeutung der Fehlercodes**

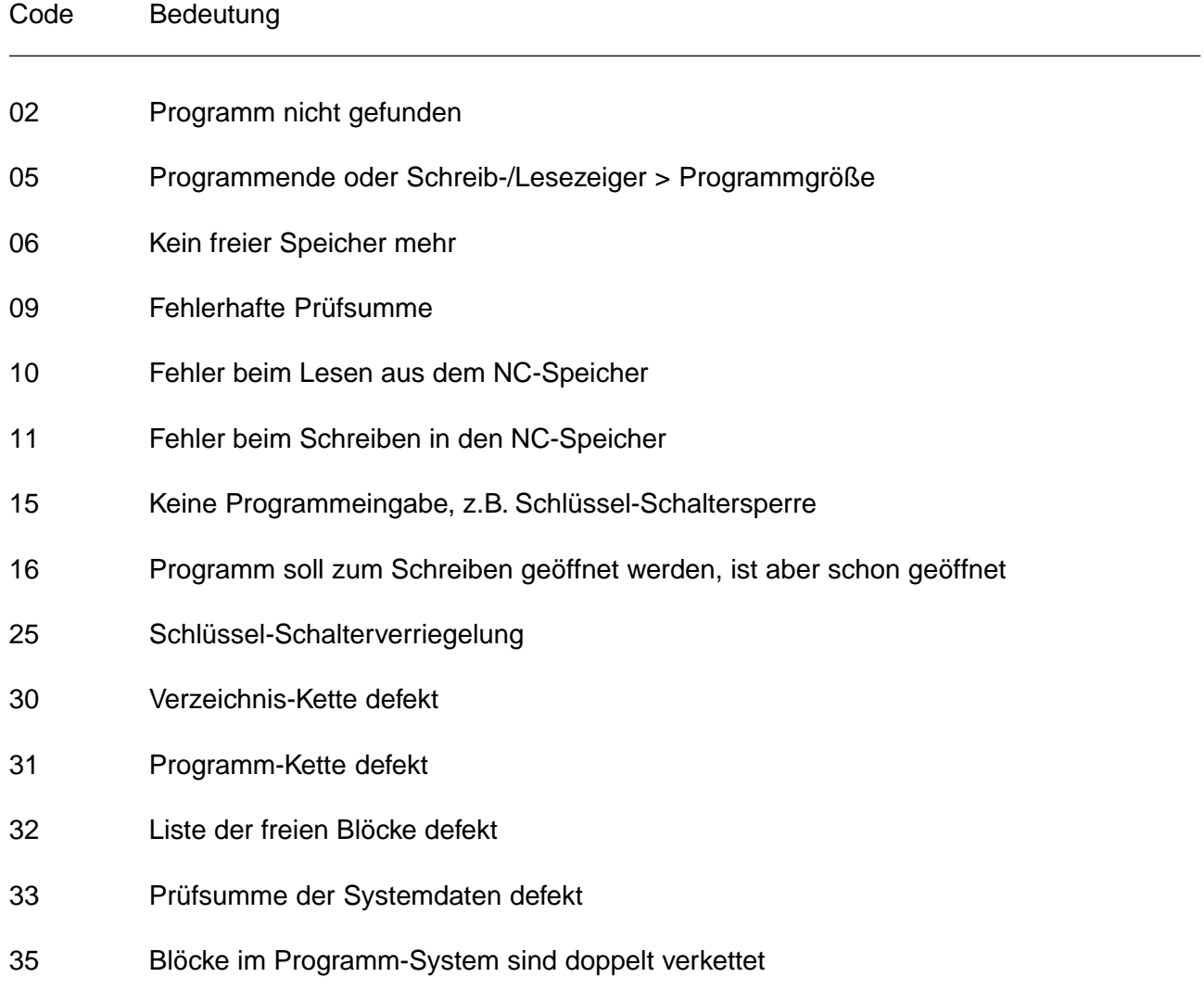

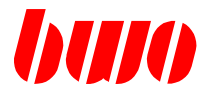

#### **NC-Speicher-Test**

Die Einschaltprüfung wird nur weitergeführt, wenn die Taste [ all (Löschen) betätigt wird. Es erscheint die folgende Anzeige.

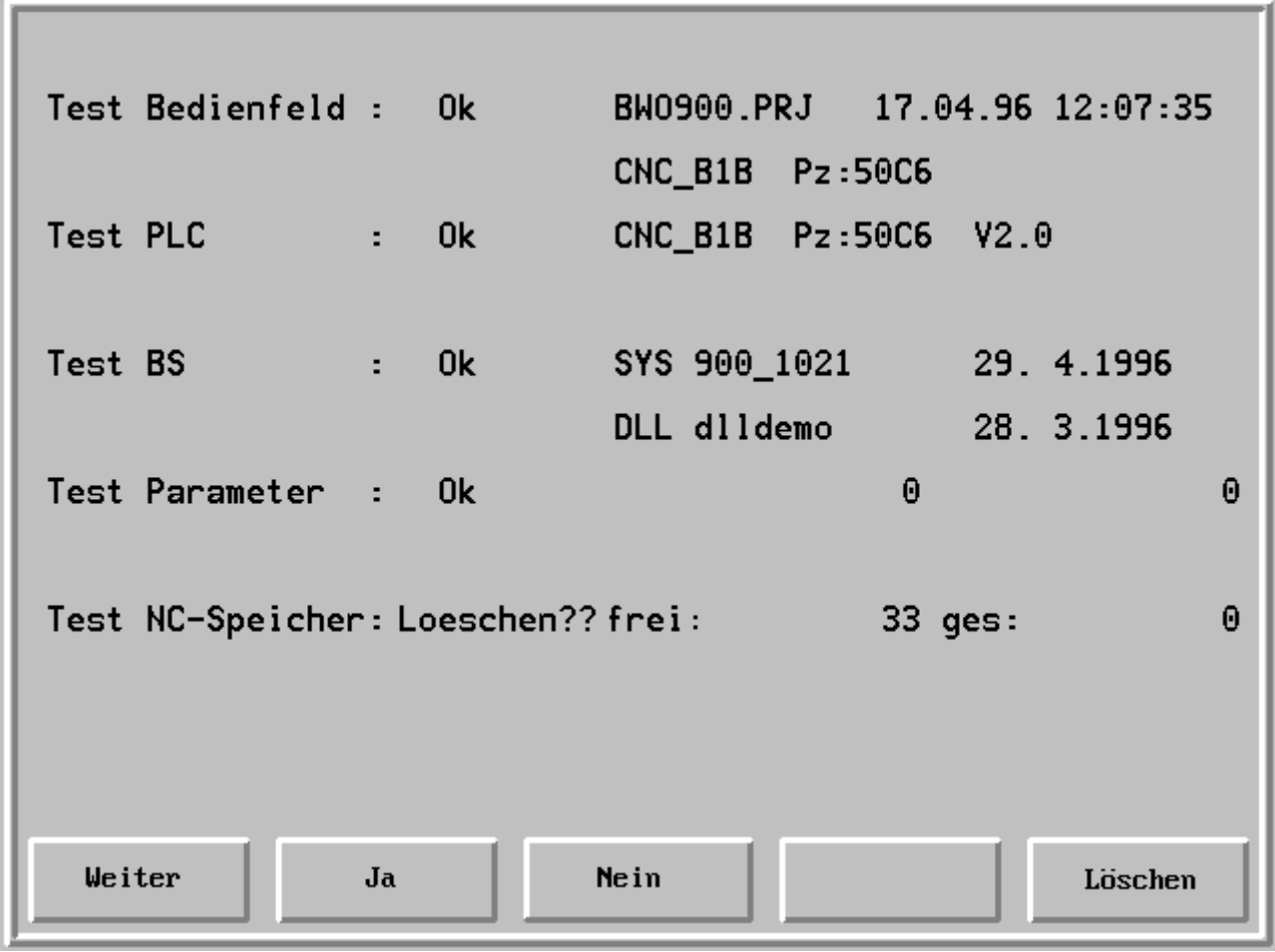

Löschen ??

Taste 'Ja' Löschen des gesamten NC-Speichers

Mit Taste 'Weiter' werden die Einschaltprüfungen beendet und es erscheint das Logo.

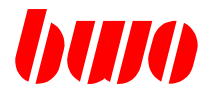

## **2.2.4 LOGO**

Nach dem Beenden der Einschaltprüfungen erscheint das LOGO.

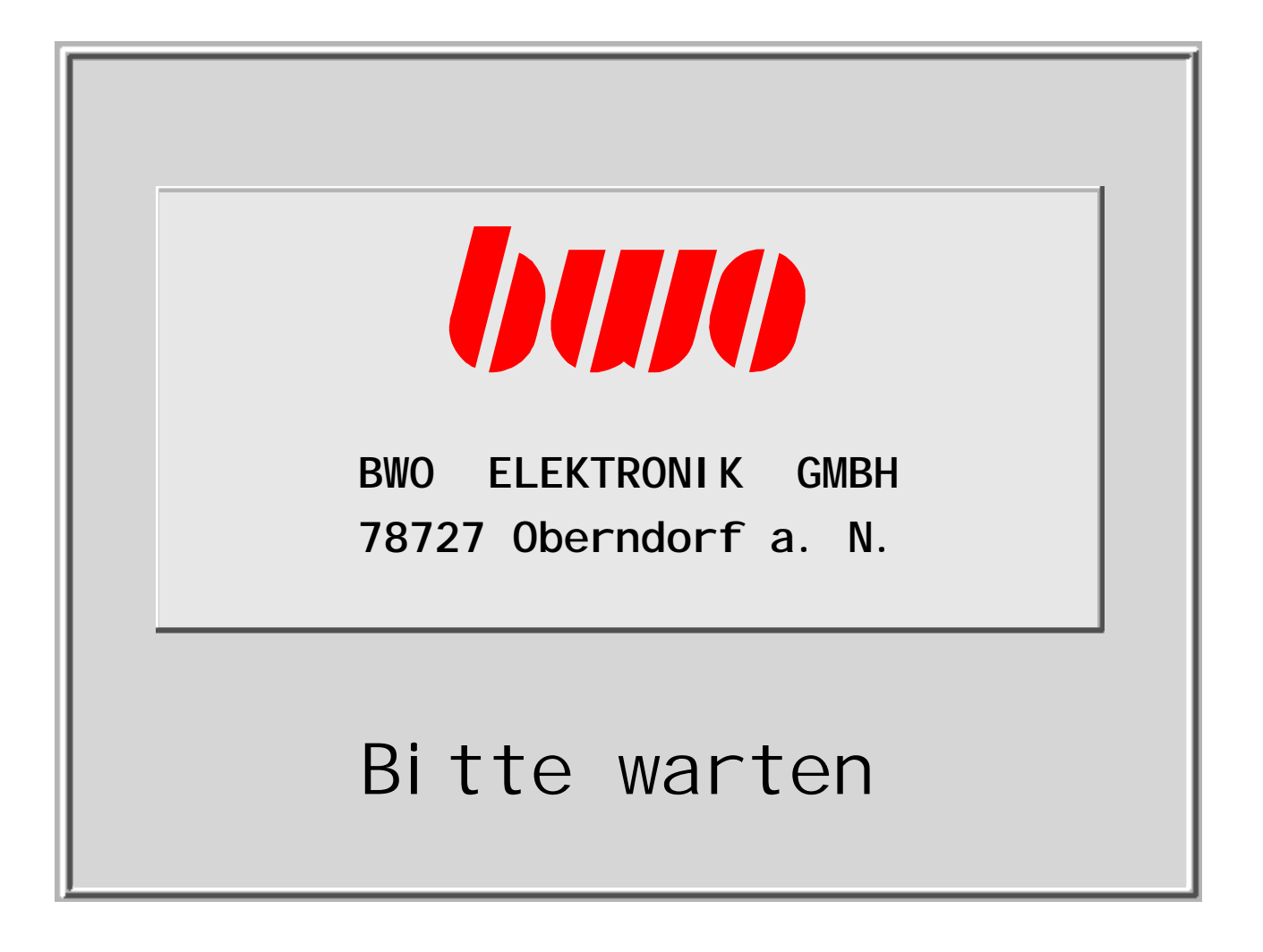

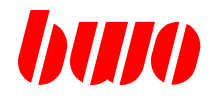

#### **2.3 Referenzpunkte**

Referenzpunkte sind maschinenspezifische mechanische Fixpunkte.

Nach den Einschaltprüfungen muß mit jeder Achse der dazugehörige Referenzpunkt angefahren werden, wenn die Maschine mit inkrementalen Meßsystemen arbeitet. Der Referenzpunkt wird gespeichert und die Istwertanzeige auf den richtigen Wert gesetzt. In der ersten Zeile des Anzeigefeldes werden die Achsen angezeigt, deren Referenzpunkt nicht gespeichert ist.

Da die Fahrrichtungen für die Referenzpunktnahme von der Maschine abhängen (PLC-Parameter), können die folgenden Ausführungen nur als Beispiel dienen.

Anmerkung: Der Referenzpunkt muß nicht mit dem Maschinennullpunkt übereinstimmen.

#### **2.3.1 Referenzpunkte automatisch anfahren**

Die Referenzpunkte können automatisch angefahren werden, wenn in der PLC ein entsprechendes Programm abgelegt ist. Für dieses Programm ist die Taste  $\phi$  vorgesehen.

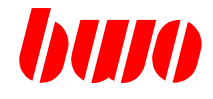

### **2.3.2 Referenzpunkte von Hand anfahren**

#### **Voraussetzungen**

- Die Einschaltprüfungen sind durchgeführt.
- Die Steuerung ist eingeschaltet (Taste 'Steuerung ein' gedrückt).
- Die Betriebsart 'Hand' ist eingestellt.
- Der Vorschub für Handbetrieb ist eingegeben, der Vorschub-Regler ist wirksam.
- Die Fahrart ist eingestellt (z.B. 'kontinuierlich').

#### **Referenzpunkt einer Achse anfahren, z.B. der X-Achse**

Taste 'X' drücken.

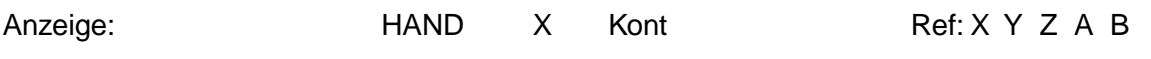

Taste 'Hand-' drücken, bis maximale Endlage der X-Achse erreicht ist.

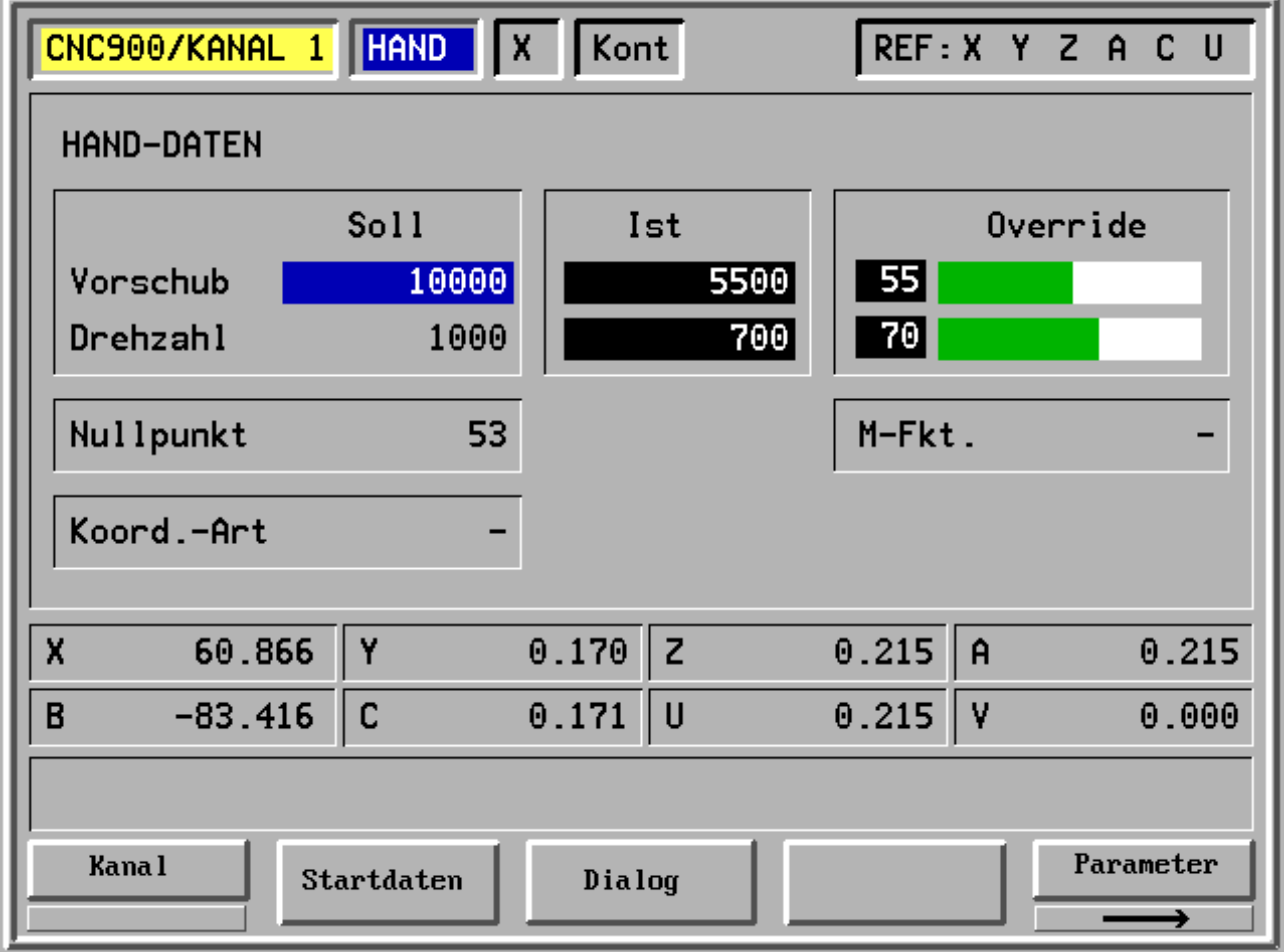

# **CNC 900 BEDIENOBERFLÄCHE**

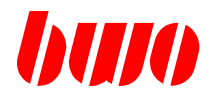

#### **2.3.2 Referenzpunkte von Hand anfahren (Fortsetzung)**

#### **Referenzpunkt einer Achse anfahren, z.B. der X-Achse**

Anschließend 'Hand+' drücken, bis X aus der Anzeige verschwindet.

Anzeige: 
HAND X Kont

REF: YZAB

Damit ist der Referenzpunkt für die X-Achse gespeichert.

Die anderen Achsen sind in gleicher Weise zu behandeln.

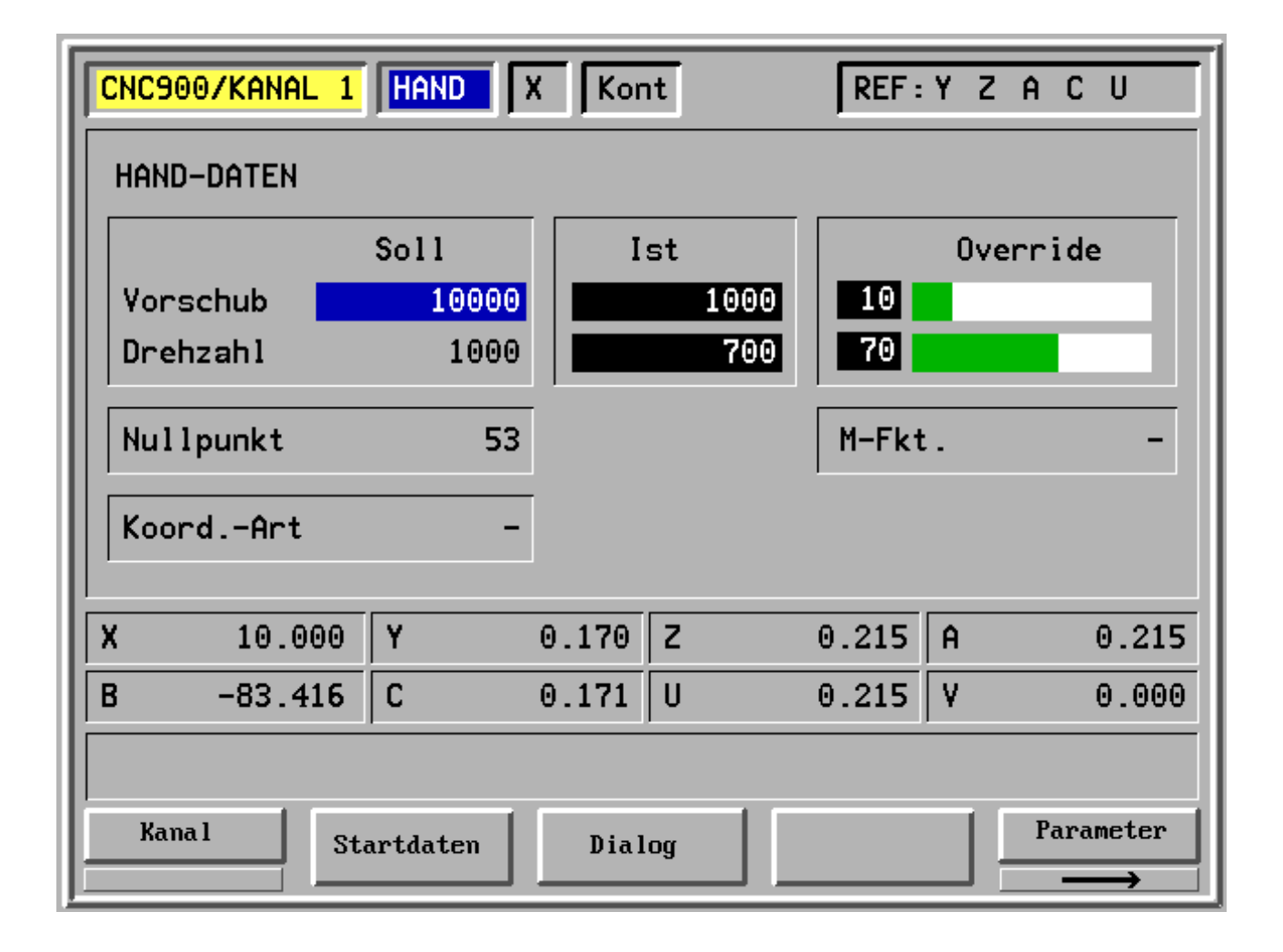

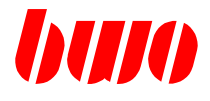

**2.4 Bildschirm-Tasten und -Anzeigen**

## **2.4.1 Lage der Funktionstasten im Bildschirmrahmen**

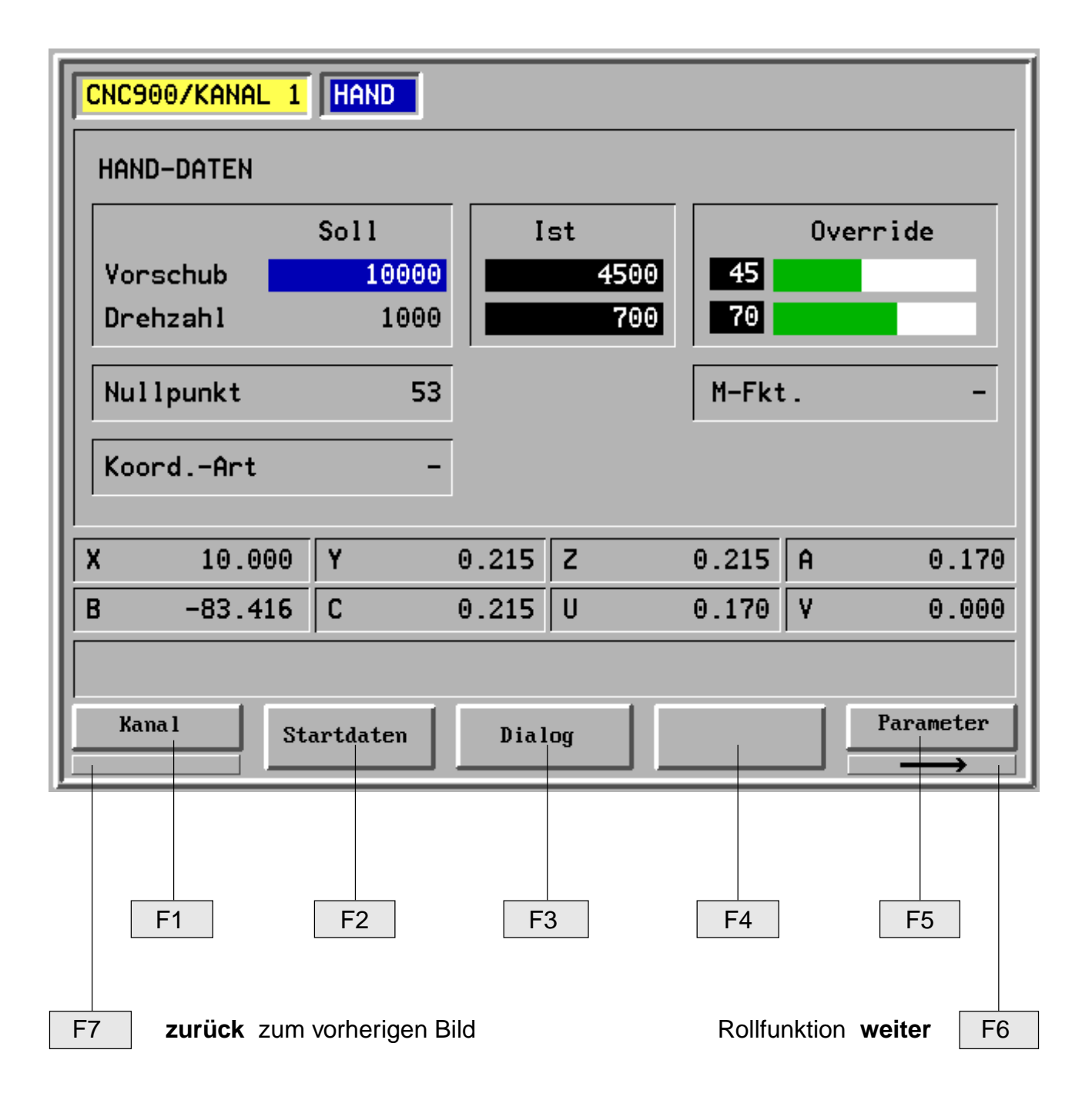

# **CNC 900 BEDIENOBERFLÄCHE**

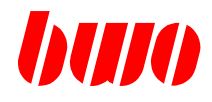

## **2.4.2 Einstellen der Bildschirm-Helligkeit**

Die Helligkeit des Bildschirms kann kontinuierlich eingestellt werden.

Mit Drücken der Funktionstaste **'F6'** und

 $\left[\begin{matrix} 1 \\ 1\end{matrix}\right]$  (Bild auf) wird der Bildschirm kontinuierlich heller,

 (Bild ab) wird der Bildschirm kontinuierlich dunkler. $\Box$ 

# **CNC 900 BEDIENOBERFLÄCHE**

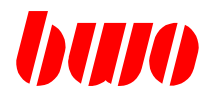

## **2.4.3 Bildschirmanzeigen in der Kopfzeile**

## **Anzeigen im Handbetrieb**

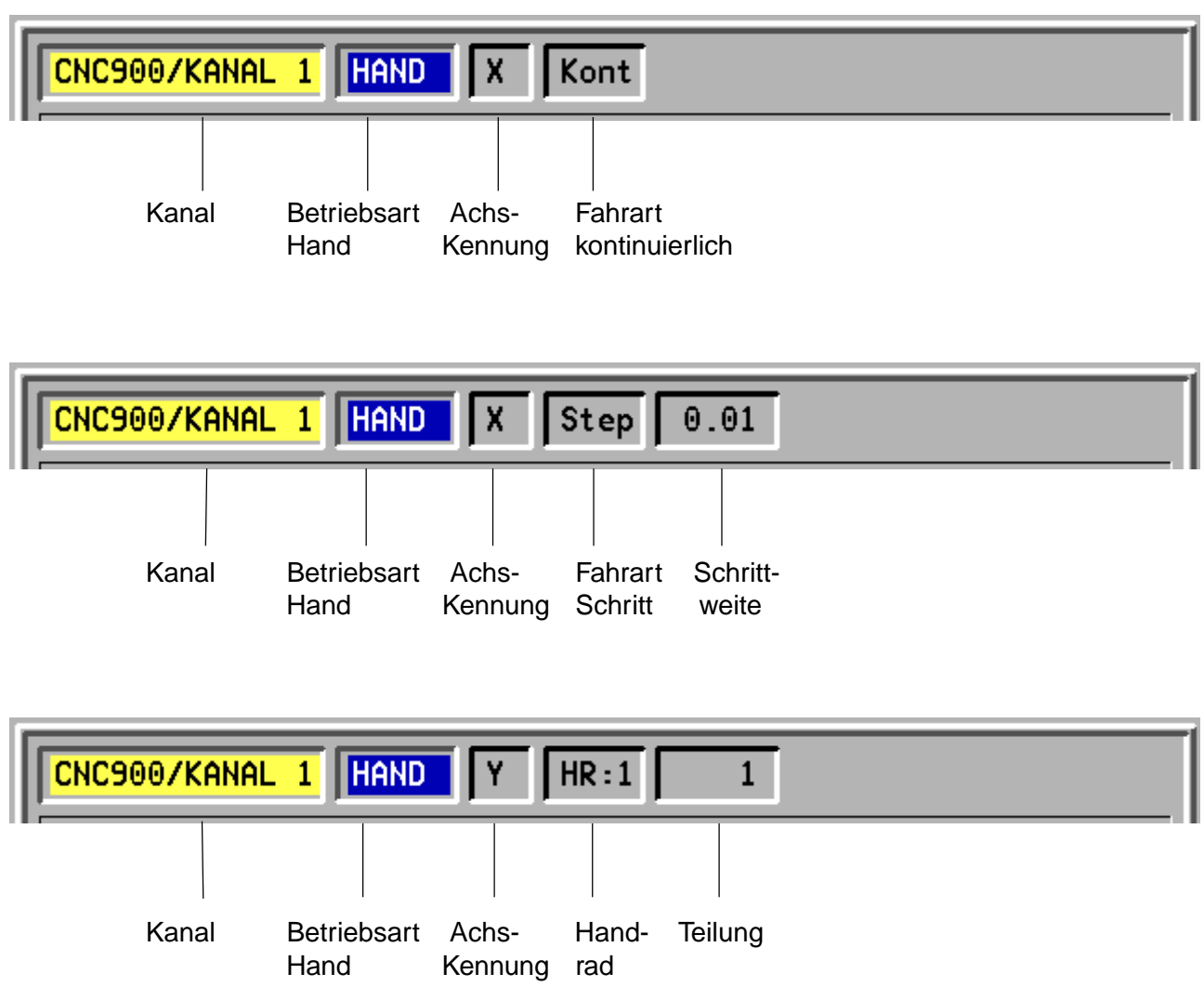

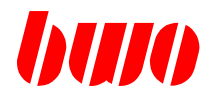

## **2.4.3 Bildschirmanzeigen in der Kopfzeile (Fortsetzung)**

#### **Anzeigen im Automatikbetrieb**

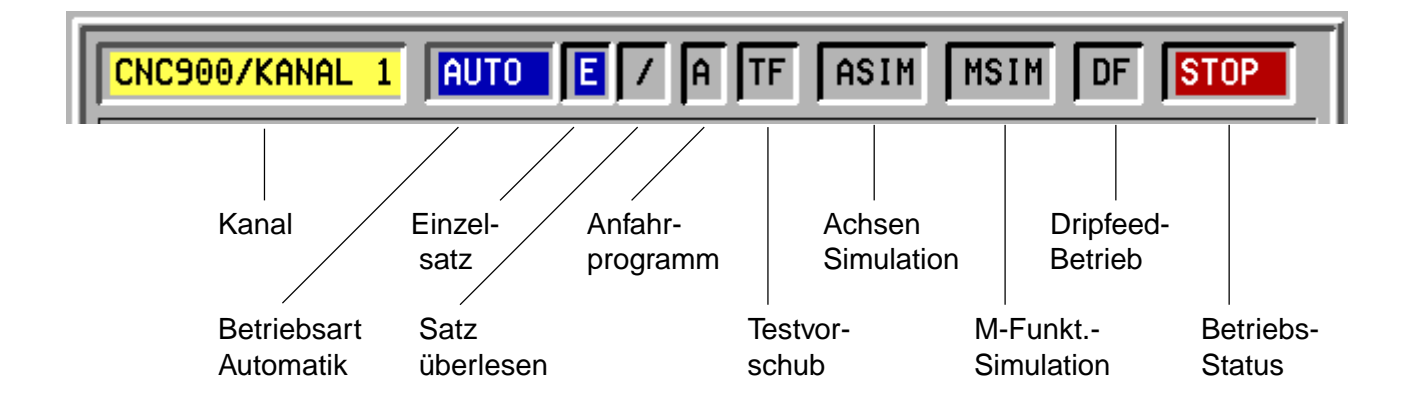

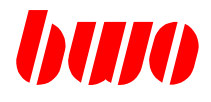

## **2.5 Auswahl-Menü**

#### **Übersicht**

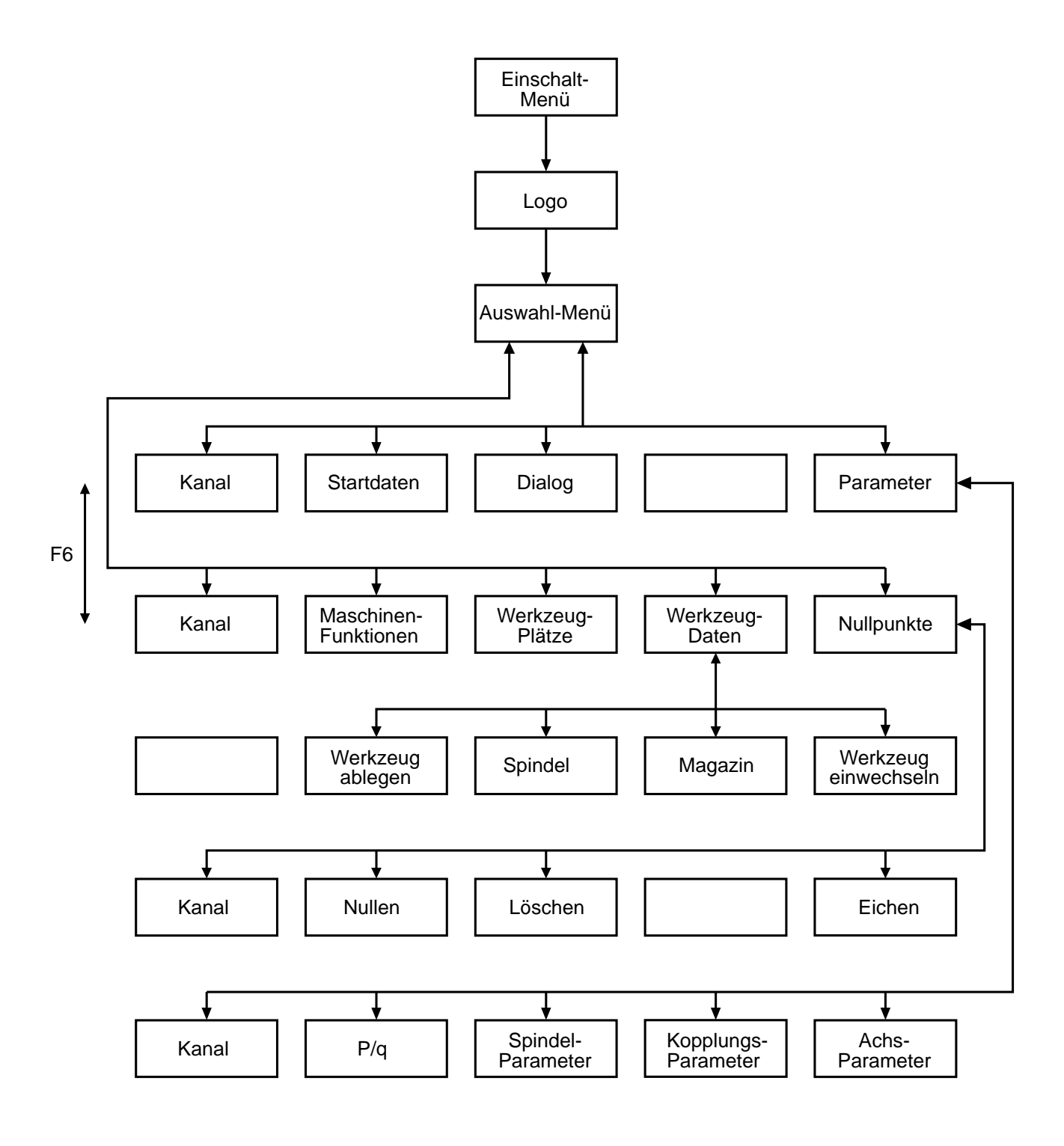

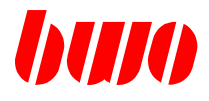

## **2.5 Auswahl-Menü (Fortsetzung)**

Vom Auswahl-Menü sind mit den Funktionstasten F1 bis F7 alle Funktionen anwählbar. Das Menü besteht aus zwei Funktionsbildern. **Auswahlbild 1:**

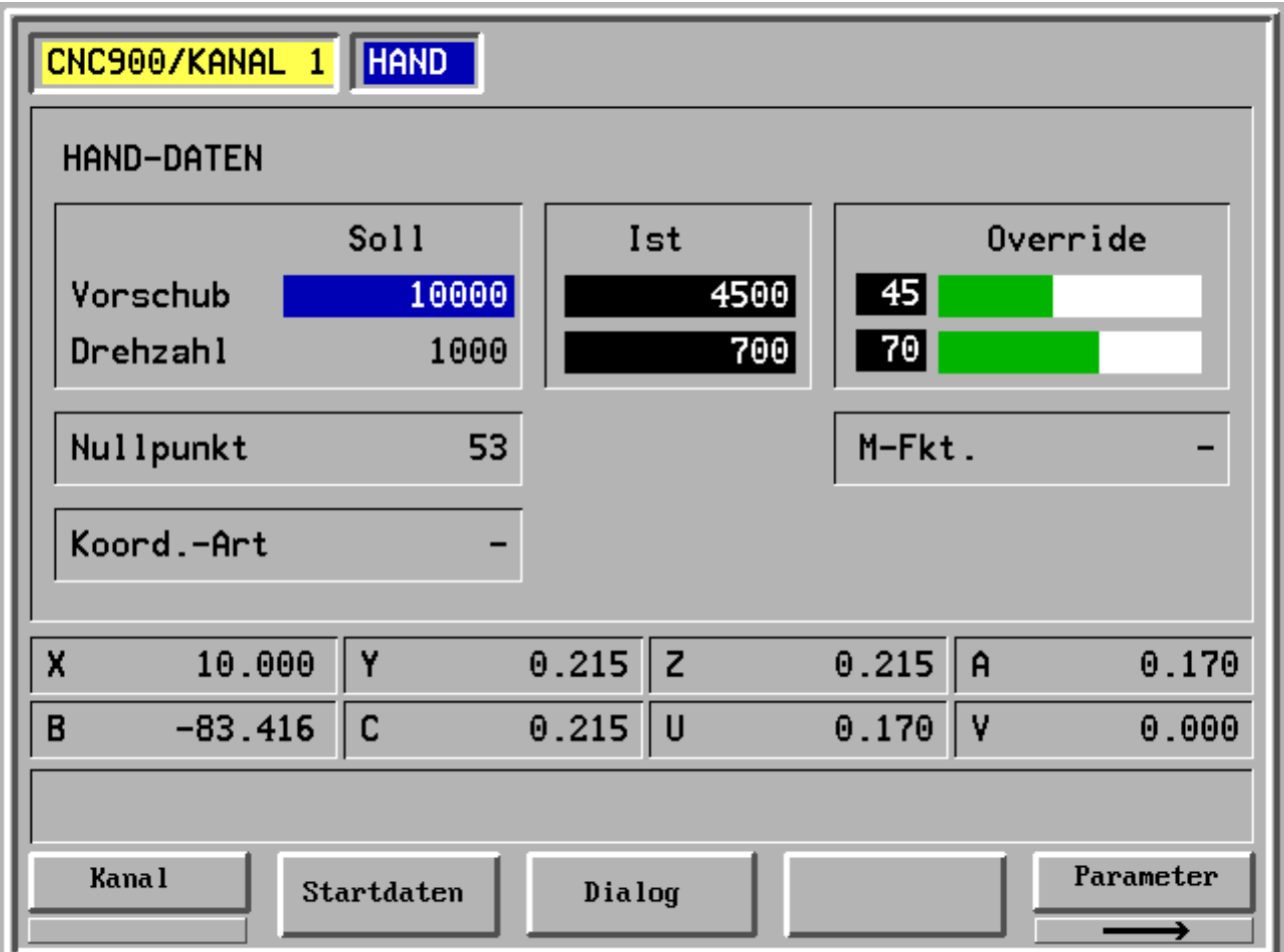

Auswahl von

- F1 Kanal
- F2 Startdaten
- F3 Dialog
- F4 -
- F5 Parameter

# **CNC 900 BEDIENOBERFLÄCHE**

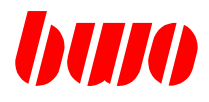

## **2.5 Auswahl-Menü (Fortsetzung)**

#### **Auswahlbild 2:**

Umschalten Auswahlbild 1 <--> Auswahlbild 2 mit Funktionstaste F6 (Rollfunktion)

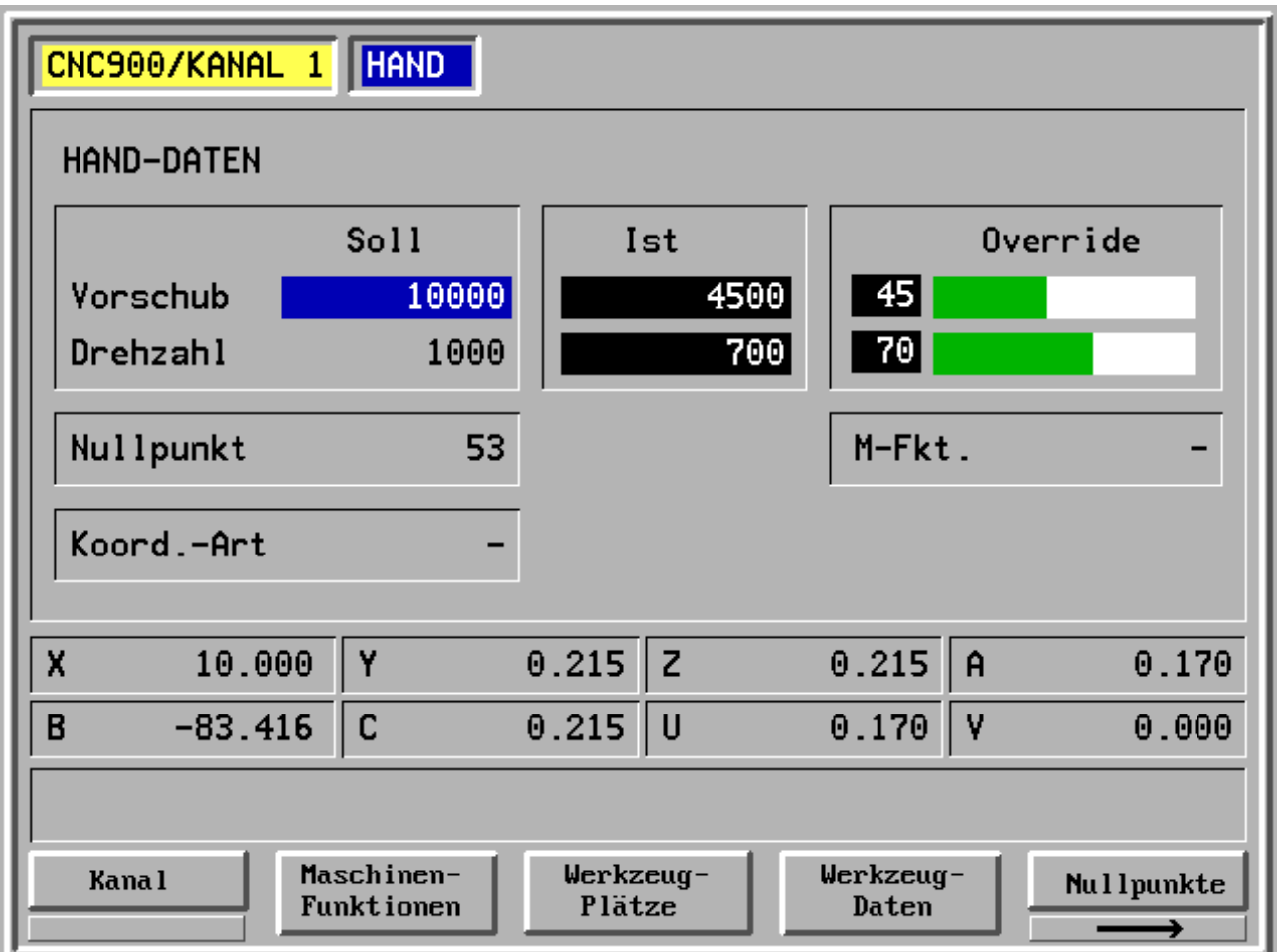

Auswahl von

- F1 Kanal
- F2 Maschinen-Funktionen
- F3 Werkzeug-Plätze
- F4 Werkzeug-Daten
- F5 Nullpunkte

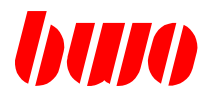

## **2.5 Auswahl-Menü (Fortsetzung)**

#### **Übersicht**

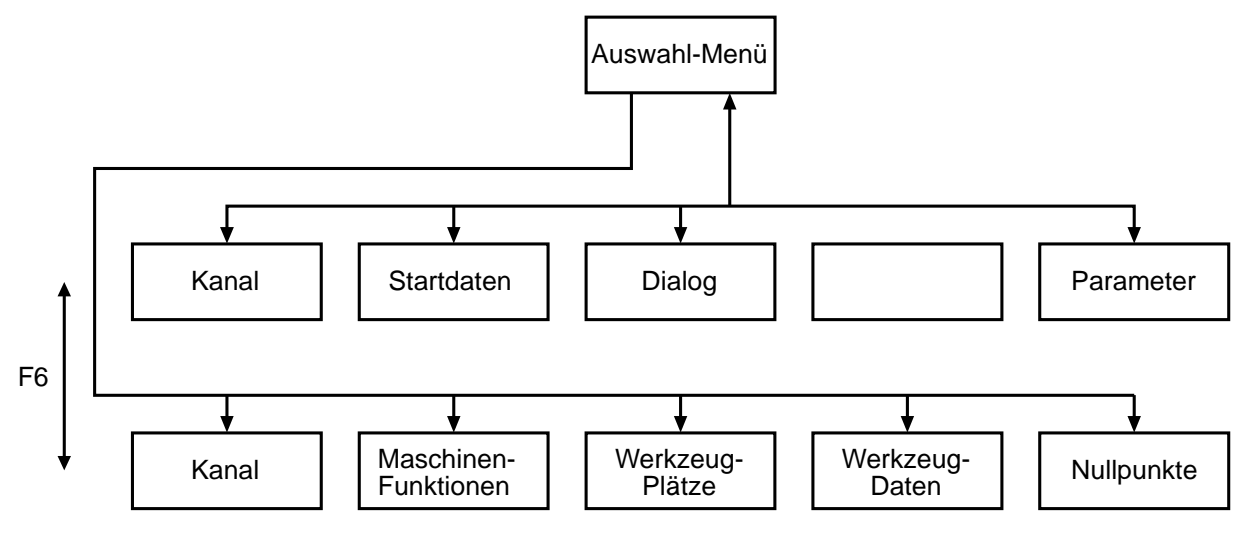

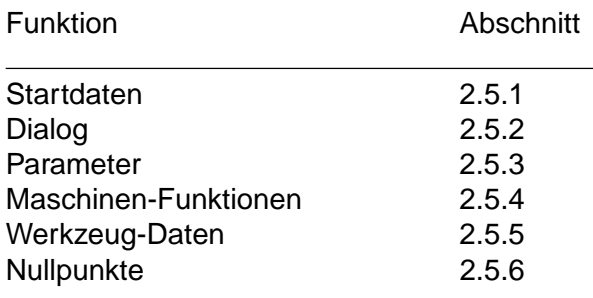

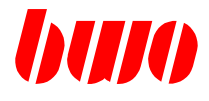

## **2.5.1 Startdaten**

Das Einstellen der Startdaten ermöglicht das folgende Menü.

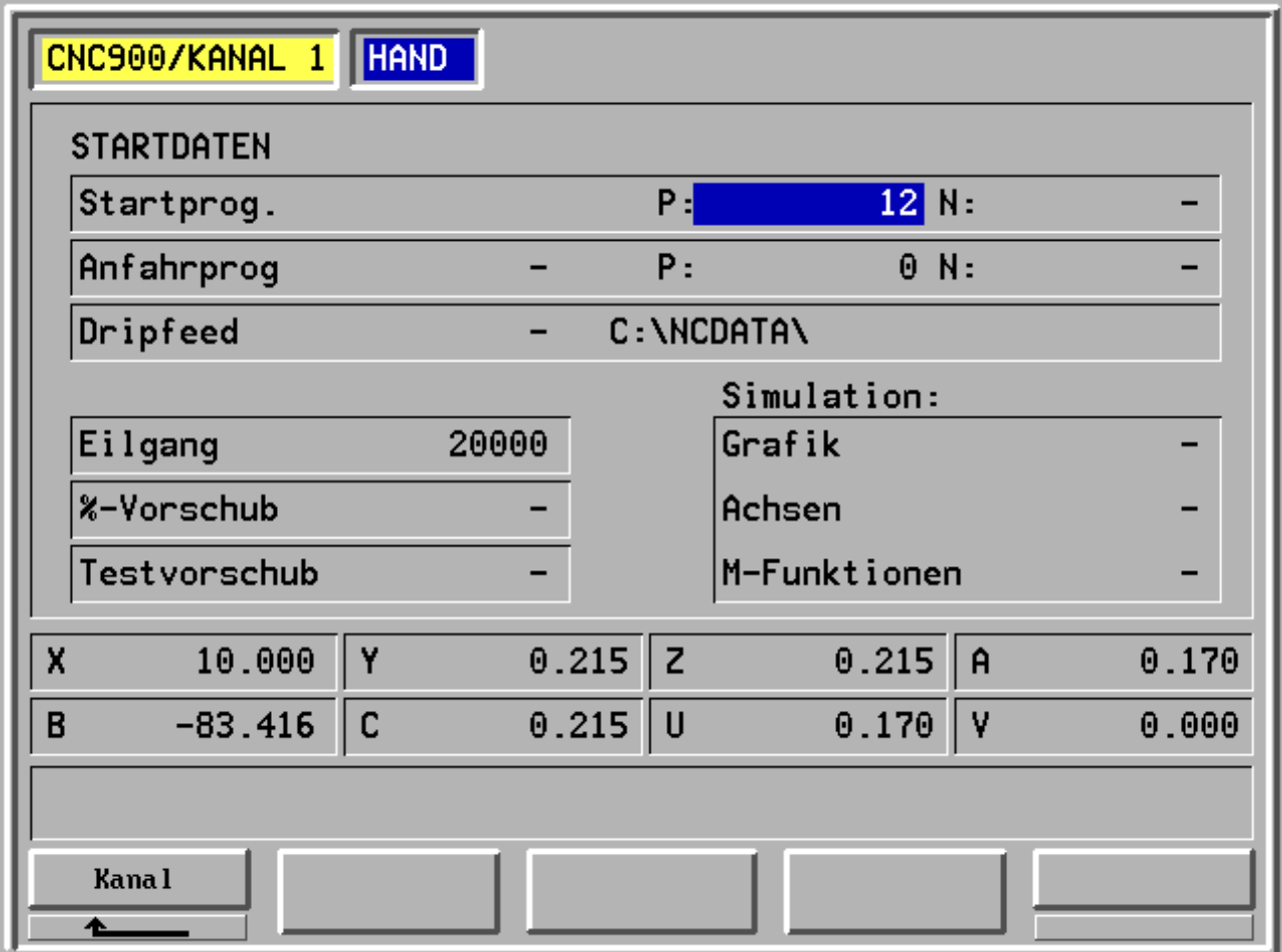

- F1 Kanal
- F2 -
- F3 -
- F4 -
- F5 -

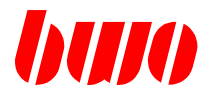

#### **Satz**

Satz-Nummer des Startsatzes eingeben. Wenn der Wert 0 oder gelöscht ist, wird das NC-Programm mit dem 1. Satz gestartet.

#### **Eilgang**

Der gewünschte Eilgang kann eingegeben werden. Wenn der Wert 0 oder gelöscht ist, ist der Handvorschub aktiv.

#### **% Vorschub**

Die programmierten Vorschübe im NC-Programm werden um diesen Prozentwert geändert.

#### **Testvorschub**

Wird ein Testvorschub eingegeben, sind die programmierten Vorschübe im NC-Programm wirkungslos. Der Testvorschub ist aktiv. Wenn der Wert für den Testvorschub 0 oder gelöscht ist, ist der Testvorschub inaktiv.

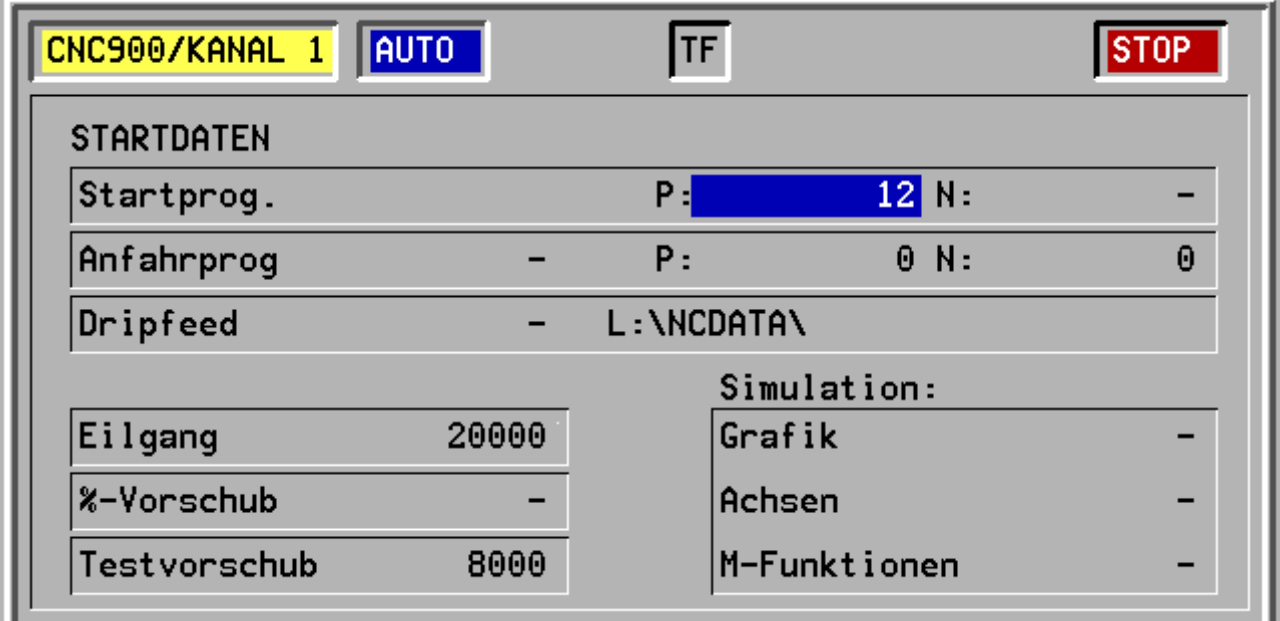

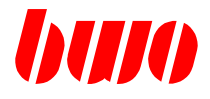

#### **Wiederanfahrprogramm**

Beim Abbruch eines laufenden NC-Programms (HAND-Abbruch, Meldung) wird vom System die aktuelle NC-Programmstelle in den Parametern P8802, P8803 und P8807 gespeichert. Die NC-Programmstelle wird im Startdatenmenü angezeigt. Ein ordentlich beendetes NC-Programm löscht diese Information.

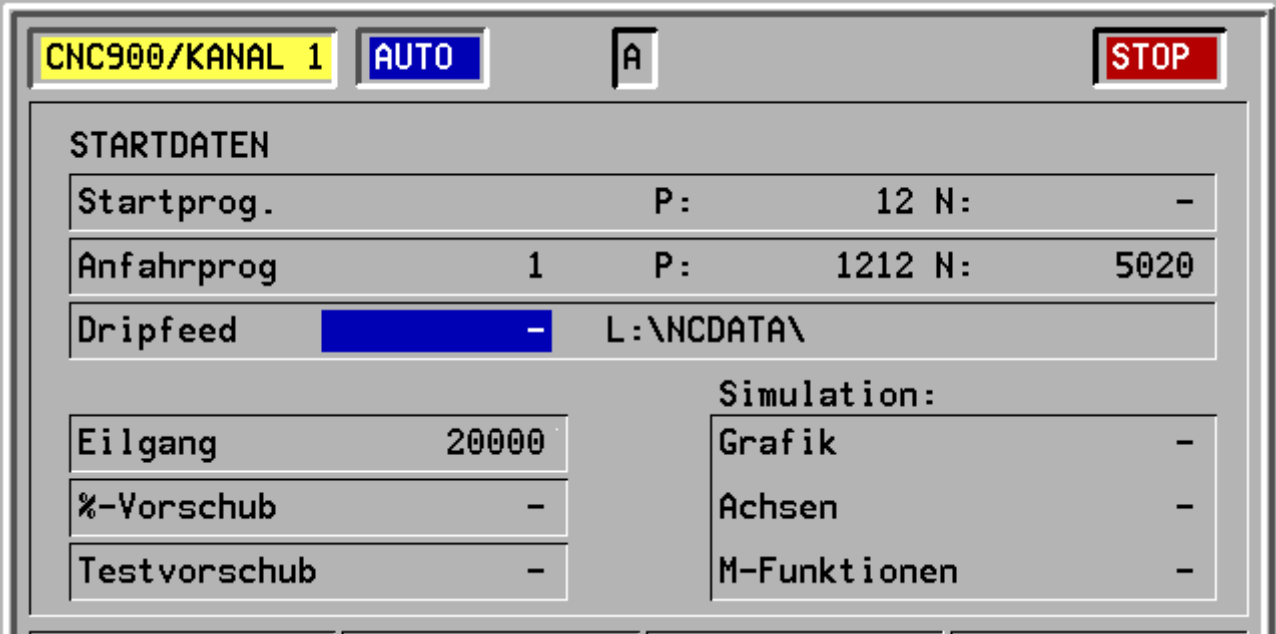

Wird nach einem NC-Abbruch der Wiederanfahrmode eingeschaltet (P8804=1)und das NC-Programm gestartet, so wird das NC-Programm bis zum Wiederanfahrpunkt simuliert, d.h. es ergeben sich keine Achsbewegungen.

Im Wiederanfahrsatz wird die Simulation ausgeschaltet. Die Wiederanfahrposition wird auf direktem Wege angefahren. Beim Erreichen der Wiederanfahrposition wird P8804=0 gesetzt.

Wiederangefahren wird auf die Ausgangsposition des abgebrochenen Satzes.

Wird das NC-Programm in einem Bearbeitungszyklus abgebrochen, so wird am Zyklusanfang angefahren.

Beim Wiederanfahren werden M-Funktionen und M-Zyklen entsprechend M-Funktionsdefinition (P11050..., P8250...) behandelt.

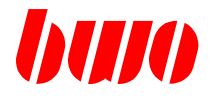

#### **Dripfeed-Betrieb**

Beim Dripfeed-Betrieb stehen die abzuarbeitenden NC-Programme nicht im NC-Speicher der Steuerung sondern auf externen Datenträgern.

Beim Bedienteil **CNC 900 C** liegen die NC-Programme auf der Festplatte oder einem Dateiserver. Beim Bedienteil **CNC 900** müssen die NC-Programme über den EA-Verkehr eingelesen werden (BWO-EA-Buchse, NCARC.EXE).

NC-Programme für den Dripfeed-Betrieb müssen linear sein, d.h. Satzsprünge werden nicht unterstützt. Unterprogrammsprünge sind dagegen erlaubt.

Aktivierung im Startdaten-Menü:

Dripfeed 1 Dripfeed eingeschaltet

Dripfeed 0 Dripfeed nicht eingeschaltet

#### **Dripfeed-Betrieb mit Bedienteil CNC 900 C**

- Im Startdaten-Menü Dripfeed-Betrieb einschalten, Programm-Dateinamen eingeben, DOS-Pfad-Namen kontrollieren, Pfad-Name wird im Startdaten-Menü angezeigt (Pfad in CNC900X.CFG eingeben). Die im NC-Programm angegebene Programmnummer wird ignoriert.
- Betriebartenwechsel nach AUTOMATIK. Jetzt wird intern die Datenübertragung vom Bedienfeld in den Dripfeed-Puffer der CNC angestoßen.
- NC-Start.

Anmerkung: DOS-Dateiname : 'P' + Programmnummer Beispiel: Programmnummer : 100 DOS-Dateiname : P100 Im EA-Menü Startprogramm mit \* markieren und mit F5 kopieren.

#### **Dripfeed-Betrieb mit Bedienteil CNC 900**

- Im Startdaten-Menü Dripfeed-Betrieb einschalten,
- EA-Parameter überprüfen,
- Externes Datengerät anschließen,
- Betriebartenwechsel nach AUTOMATIK. Dadurch wird automatisch ein EA-Eingabe-Start erzeugt. Die CNC wartet jetzt auf einen Datentransfer.
- Datentransfer am externen Datengerät starten,
- NC-Start.

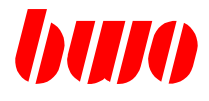

## **Dripfeed-Betrieb**

mit Bedienteil CNC 900 C

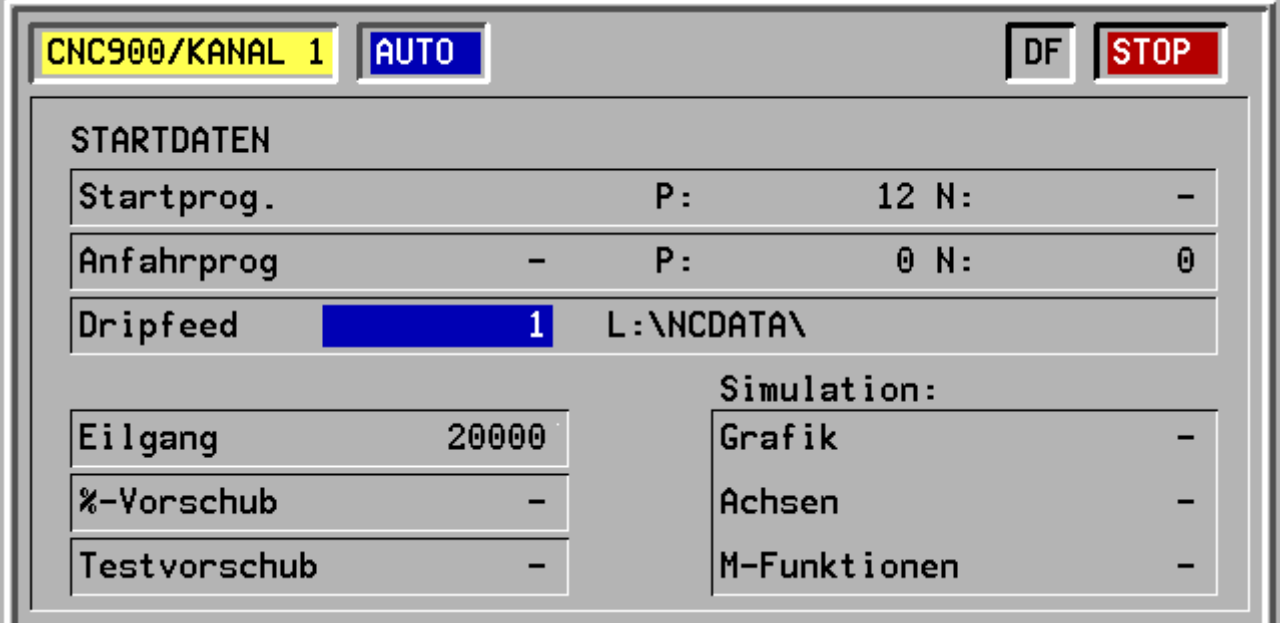

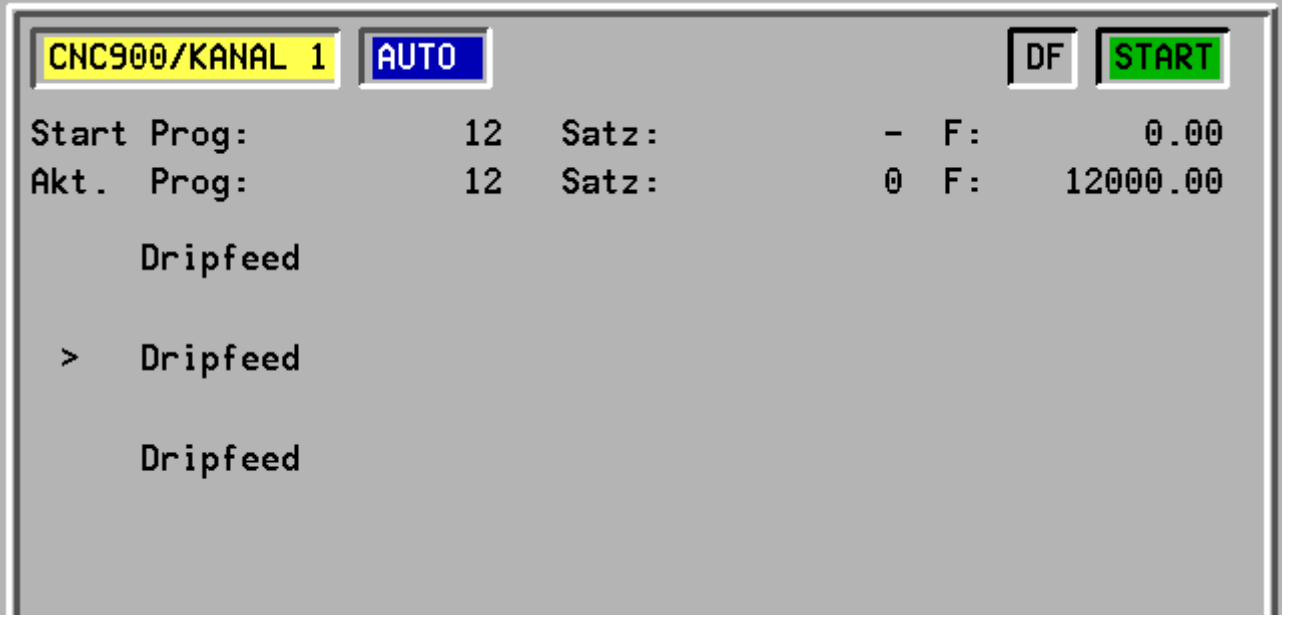

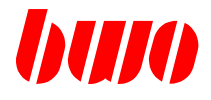

#### **Simulation**

#### **Grafik**

Die Grafik-Simulation dient der optischen Kontrolle des Programmablaufs. Dabei können zum Beispiel für einen Testlauf die Achsen und die Übertrgung der M-Funktionen abgeschaltet werden. Die Grafik-Simulation wird im Startmenü mit '1' eingeschaltet und mit '0' oder 'gelöscht' ausgeschaltet.

Mit der Taste  $\lvert \equiv \rvert$  wird zwischen Grafikbild und Normalbild umgeschaltet. Ist die Grafiksimulation

im Startmenü nicht eigeschaltet, wenn die Taste | ill betätigt wird, dann erscheint die Meldung M4402: 'Grafik-Simulation nicht aktiv'.

#### **Achsen**

Wird die Simulation der Achsen aktiviert (1), bewegen sich die Achsen während des Programmablaufs nicht. Auf dem Bildschirm kann man jedoch die Achsenbewegungen sehen. In der Kopfzeile erscheint 'ASIM'. Mit '0' oder 'gelöscht' wird die Funktion wieder ausgeschaltet.

#### **M-Funktionen**

Ist die Simulation der M-Funktionen aktiviert (1), werden die M-Funktionen nicht an die PLC übertragen. In der Kopfzeile erschient 'MSIM'. Mit '0' oder 'gelöscht' wird die Funktion wieder ausgeschaltet.

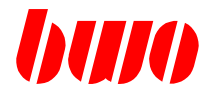

## **Simulation**

Grafik ein

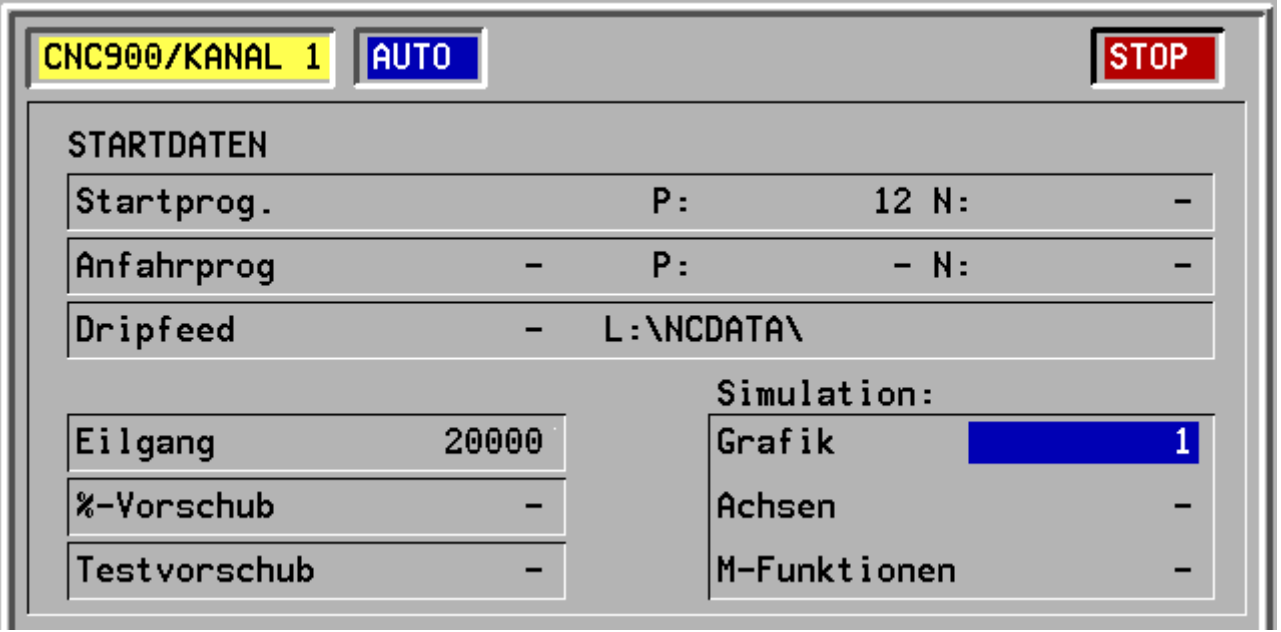

#### Achsen und M-Funktionen ein

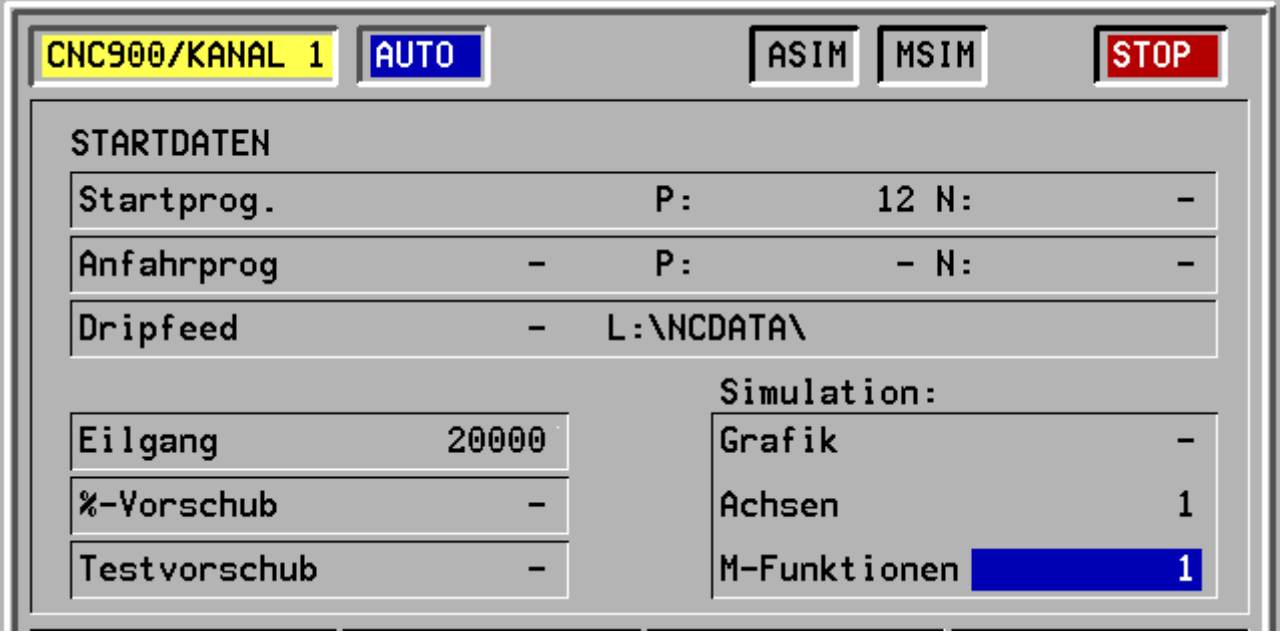

# **CNC 900 BEDIENOBERFLÄCHE**

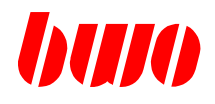

# **2.5.1 Startdaten (Fortsetzung)**

#### **Grafik-Simulation**

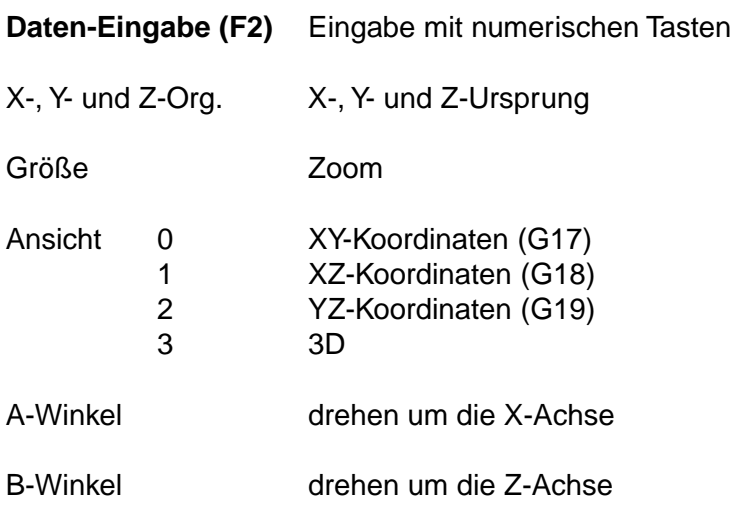

Optionen

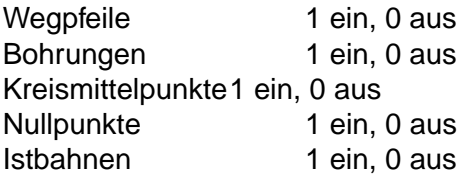

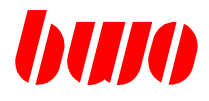

#### **Grafik-Simulation**

Anzeige der Soll-Bahn (gedreht um X- und Z-Achse)

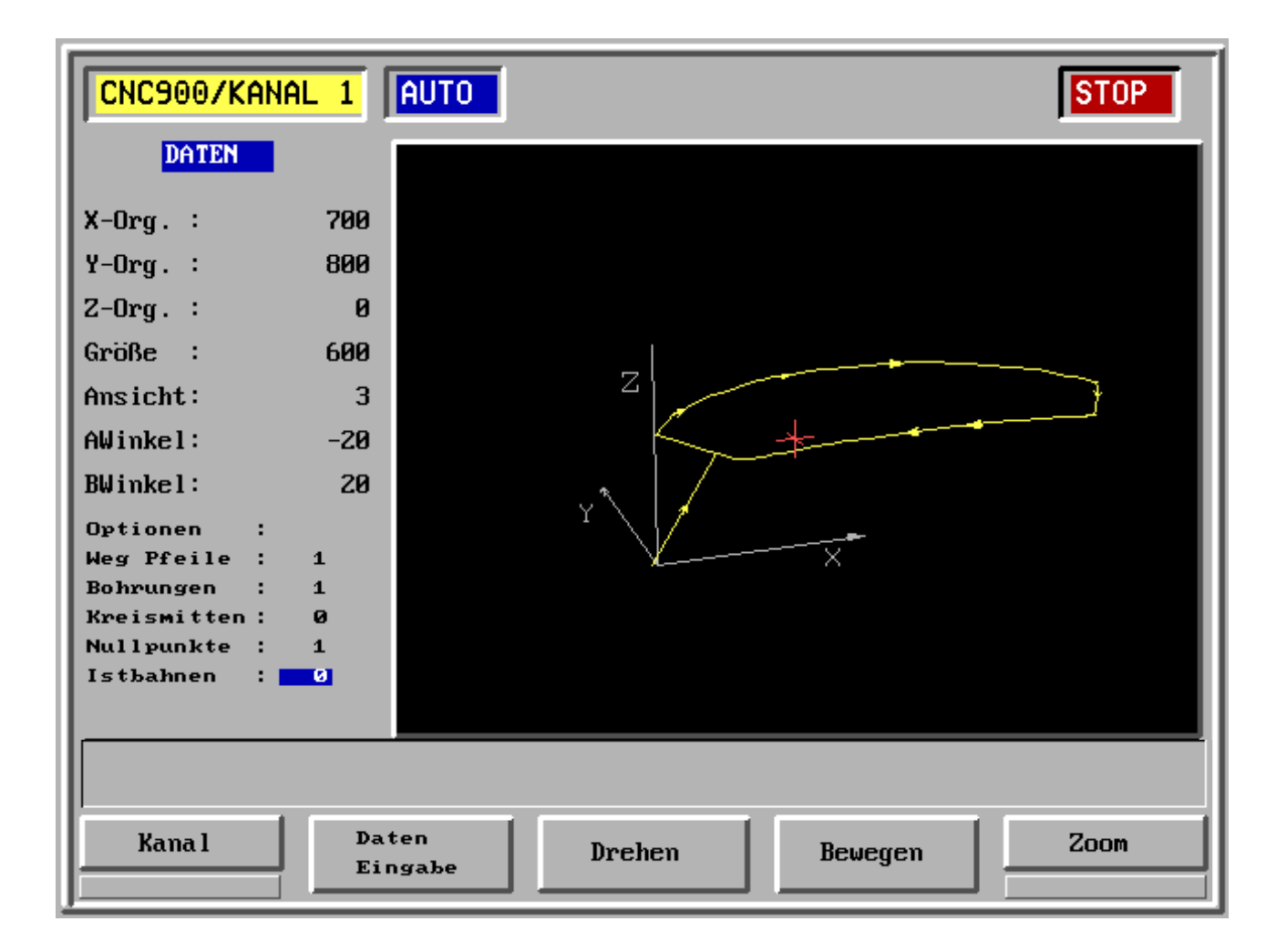

- F1 Kanal
- F2 Daten-Eingabe Eingabe mit numerischen Tasten (siehe links oben)
- F3 Drehen Drehen um die X-, Z-Achse, Eingabe mit Cursor
- F4 Bewegen X-, Y- und Z-Ursprung, Eingabe mit Cursor
- F5 Zoom Größe, Eingabe mit Cursor

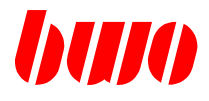

#### **Grafik-Simulation**

Anzeige der Soll- und Ist-Bahn (gedreht um X- und Z-Achse)

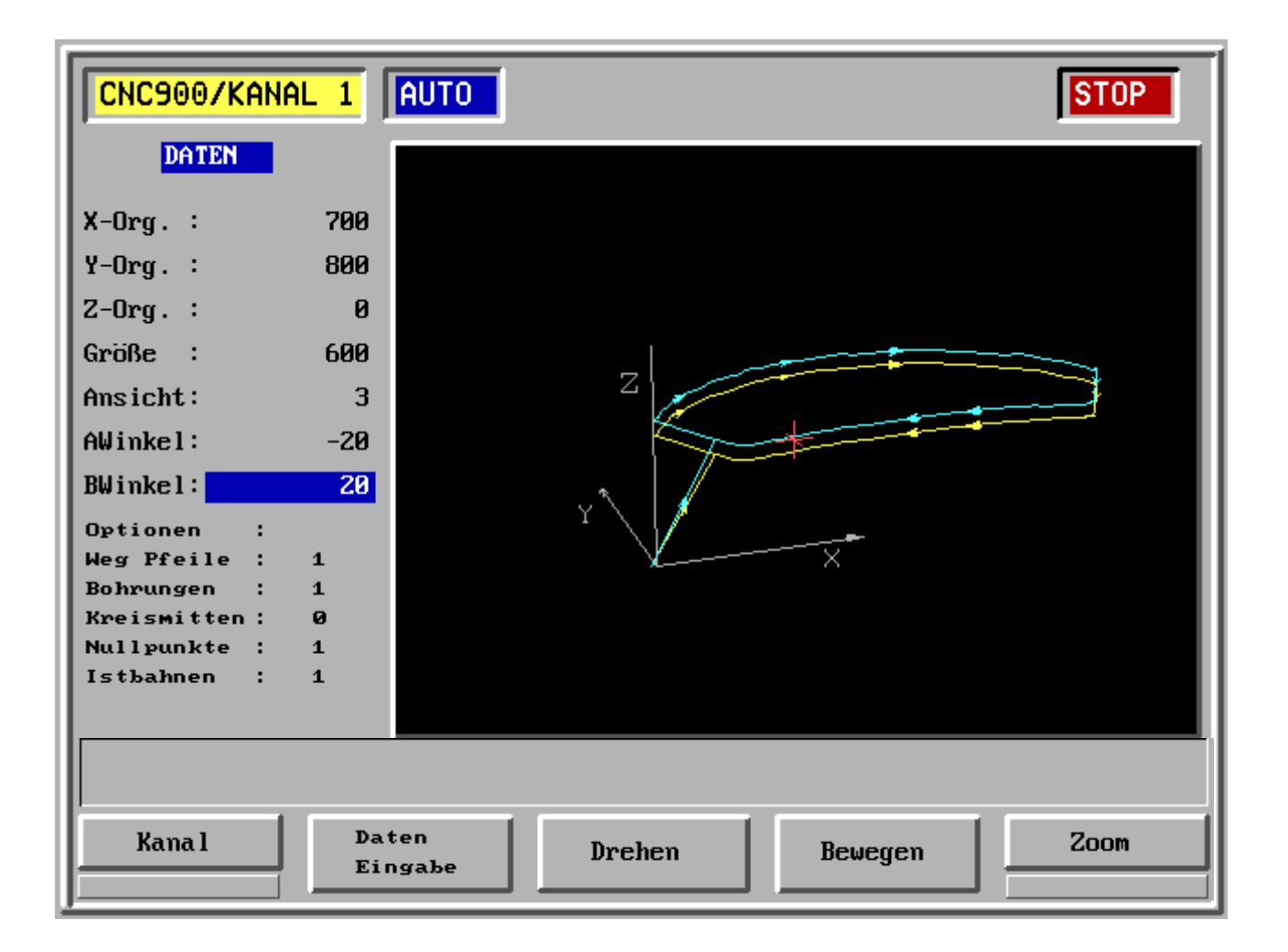

- F1 Kanal
- F2 Daten-Eingabe Eingabe mit numerischen Tasten (siehe links oben)
- F3 Drehen Drehen um die X-, Z-Achse, Eingabe mit Cursor
- F4 Bewegen X-, Y- und Z-Ursprung, Eingabe mit Cursor
- F5 Zoom Größe, Eingabe mit Cursor

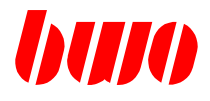

#### **Grafik-Simulation**

Beispiel eines komplexen Werkstücks

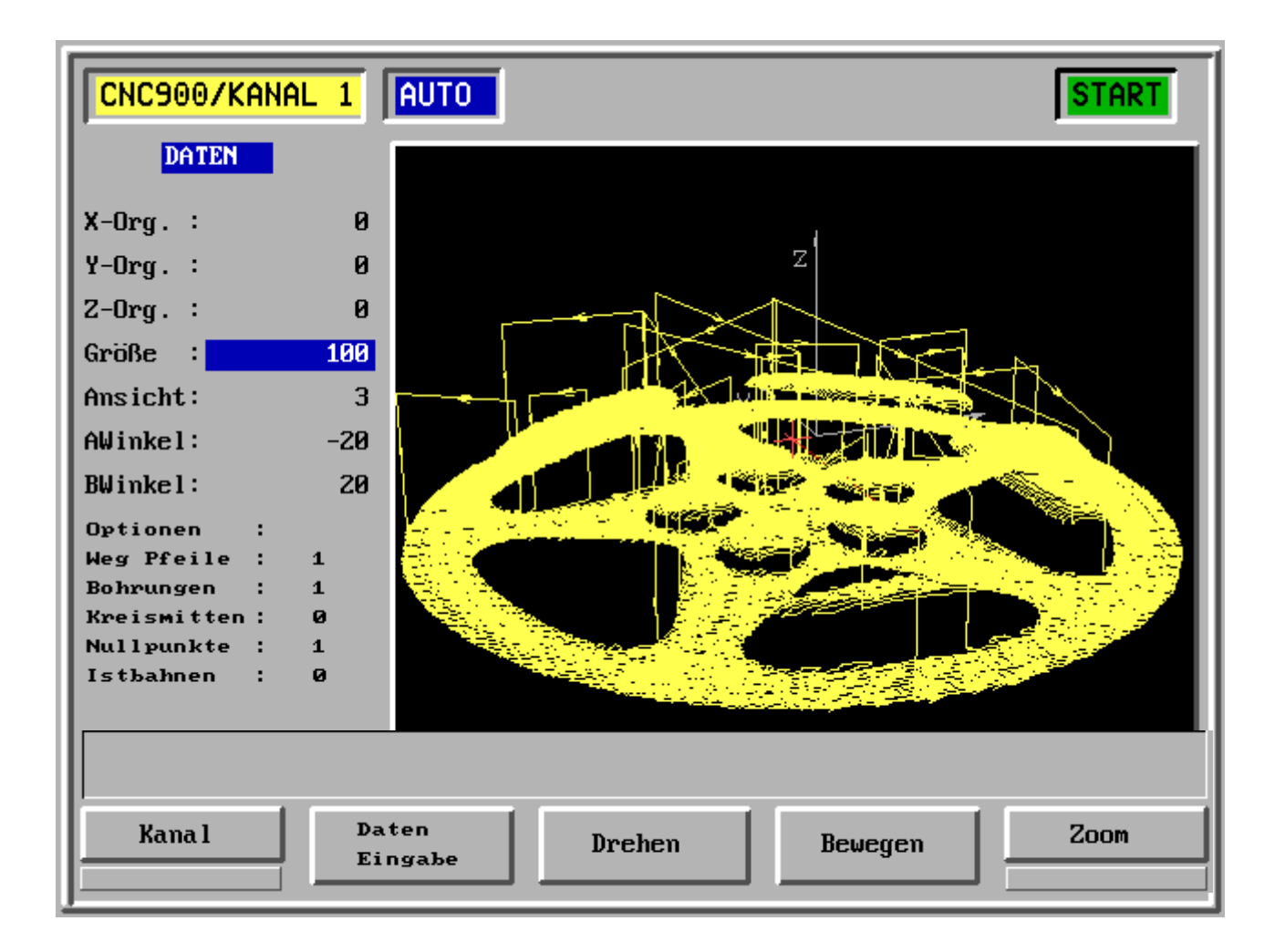

F1 Kanal

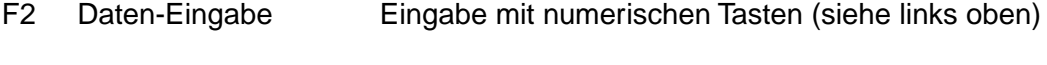

- F3 Drehen Drehen um die X-, Z-Achse, Eingabe mit Cursor
- F4 Bewegen X-, Y- und Z-Ursprung, Eingabe mit Cursor
- F5 Zoom Größe, Eingabe mit Cursor

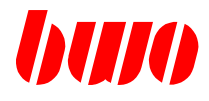

## **2.5.2 Dialog**

Hiermit besteht die Möglichkeit, einen kundenspezifischen Dialog einzuschalten, z.B. **Programmieren mit Arbeitsplan**.

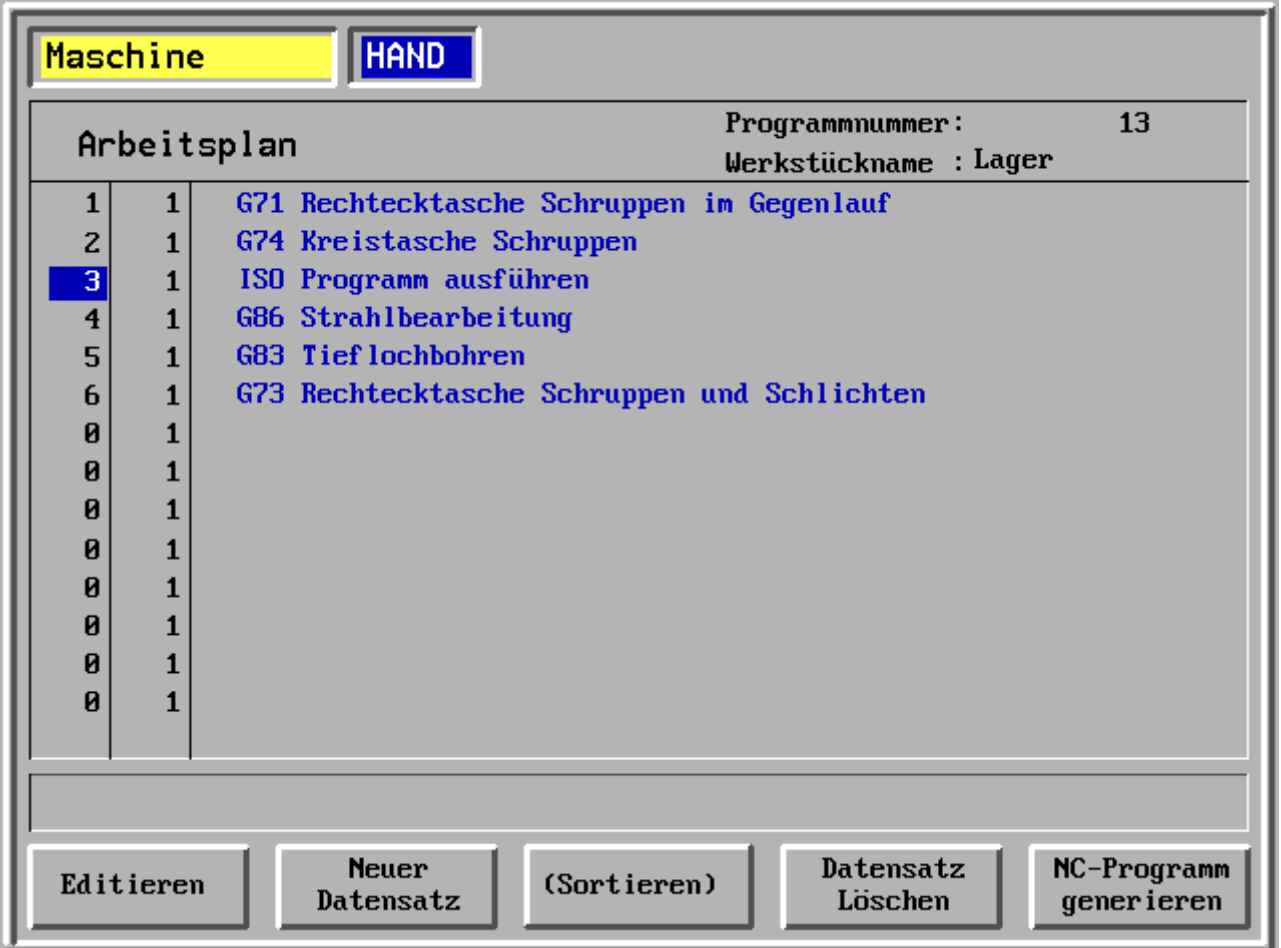

- F1 Editieren
- F2 Neuer Datensatz
- F3 Sortieren
- F4 Datensatz löschen
- F5 NC-Programm generieren

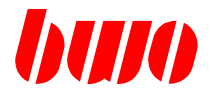

## **2.5.2 Dialog (Fortsetzung)**

**Programmieren mit Arbeitsplan - Auswahl der Zyklenart**

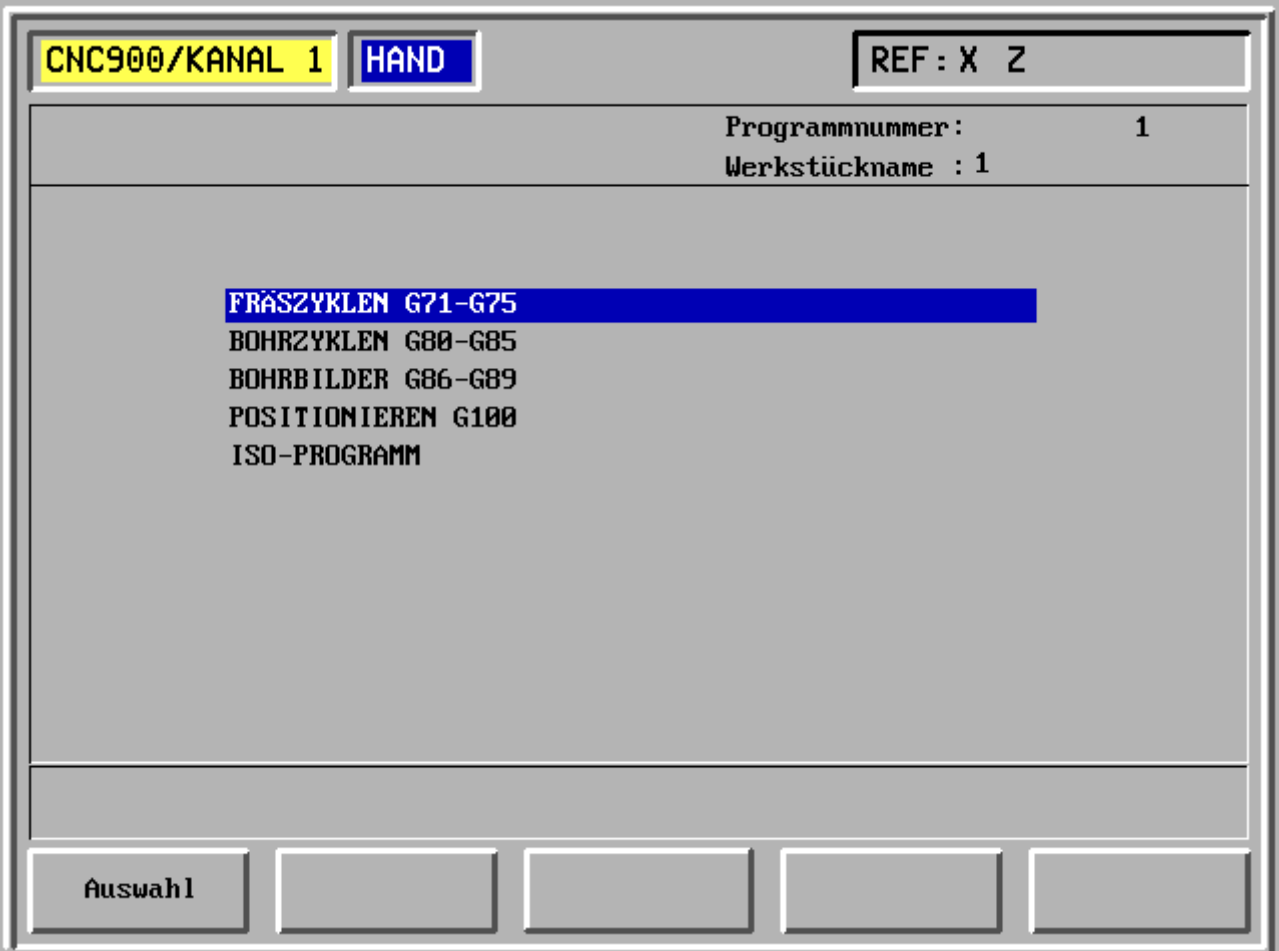

- F1 Auswahl des Zyklus
- F2 -
- F3 -
- F4 -
- F5 -

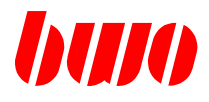

## **2.5.2 Dialog (Fortsetzung)**

**Programmieren mit Arbeitsplan - Auswahl des Zyklus**

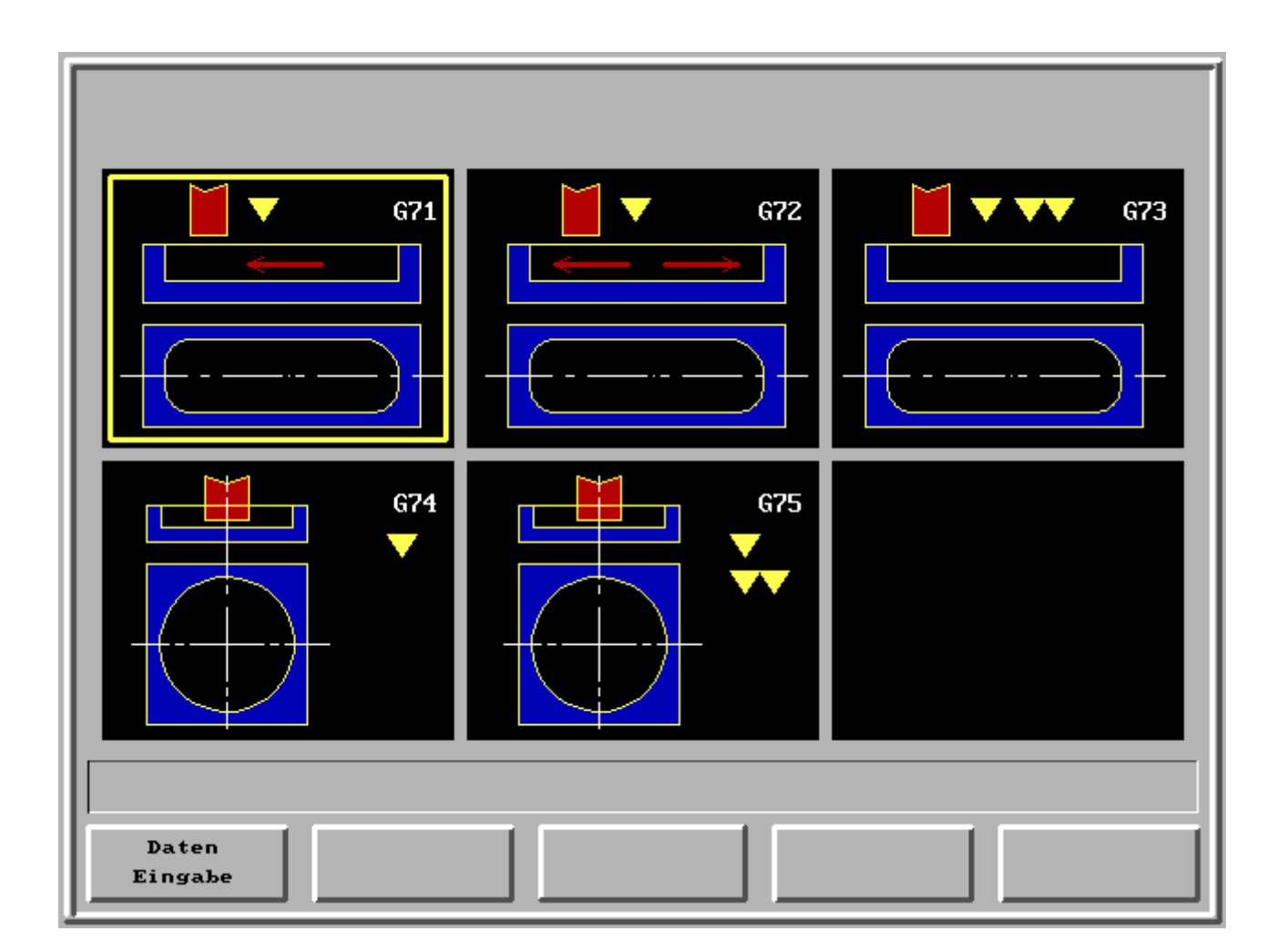

- F1 Dateneingabe
- F2 -
- F3 -
- F4 -
- F5 -

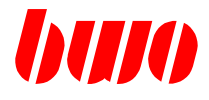

## **2.5.2 Dialog (Fortsetzung)**

### **Programmieren mit Arbeitsplan - Auswahl des Zyklus**

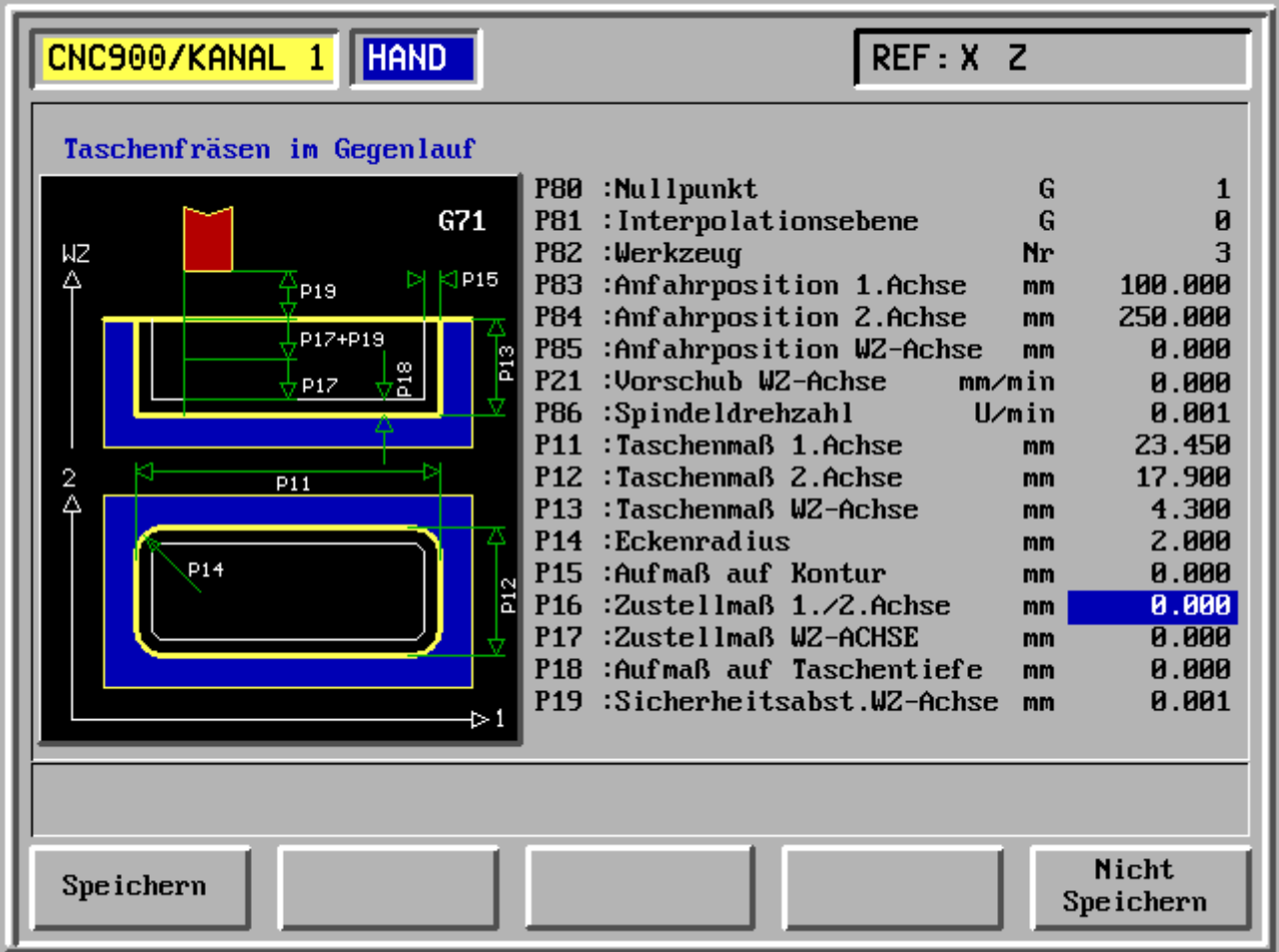

- F1 Speichern
- F2 -
- F3 -
- F4 -
- F5 Nicht speichern
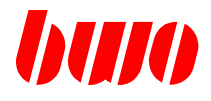

#### **2.5.3 Parameter**

Das Parameter-Menü enthält:

- Kanalumschaltung
- Parameterumschaltung P/q (Kanal-/System-Parameter)
- Spindel-Parameter
- Kopplungs-Parameter
- Achs-Parameter

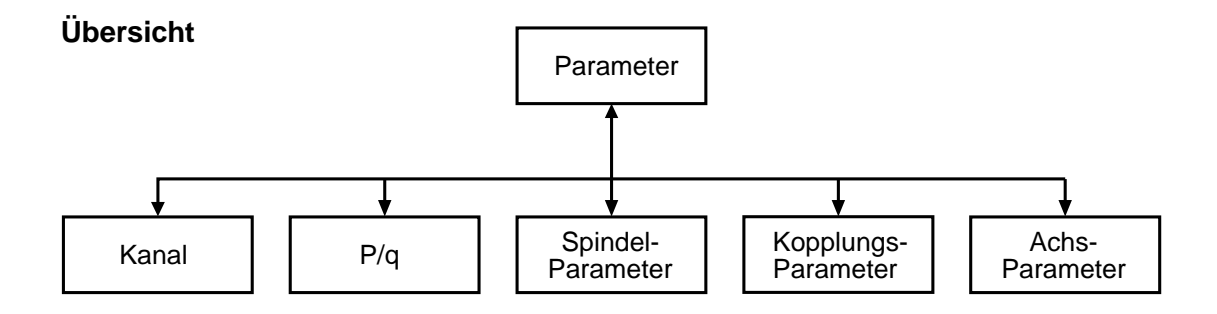

#### **System-Parameter q**

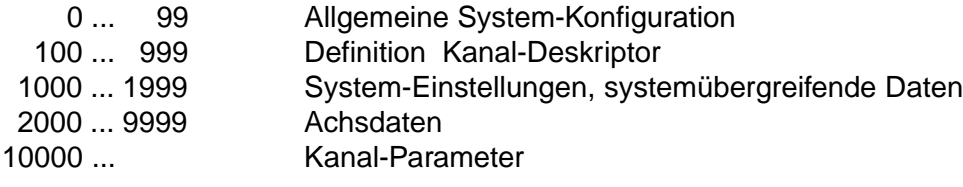

# **Kanal-Parameter P** 0 ... 6999 Anwenderblock 1 0 ... 499 Reserviert für BWO Standard-Zyklen 0 ... 299 Zyklen-Übergabe-Bereich für Zyklen-Schnittstelle 300 ... 399 Bereich reserviert für Zyklen, Bereich für statische, modale Daten 400 ... 499 Bereich reserviert für Zyklen, Bereich für temporäre Daten 500 ... 6999 Bereich frei für Anwender 7000 ... 9999 festdefinierte Kanal-Parameter 11000 ... 11999 Systemübergreifende Daten, gemeinsamer Bereich aller Kanäle 12000 ... 18399 Achsdaten 20000 ... 29999 Anwenderblock 2 30000 ... 39999 Anwenderblock 3

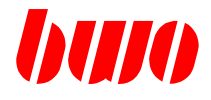

#### **Kanal-Parameter P :**

Adressen eingeben, Parameter anzeigen, Werte eingeben und speichern.

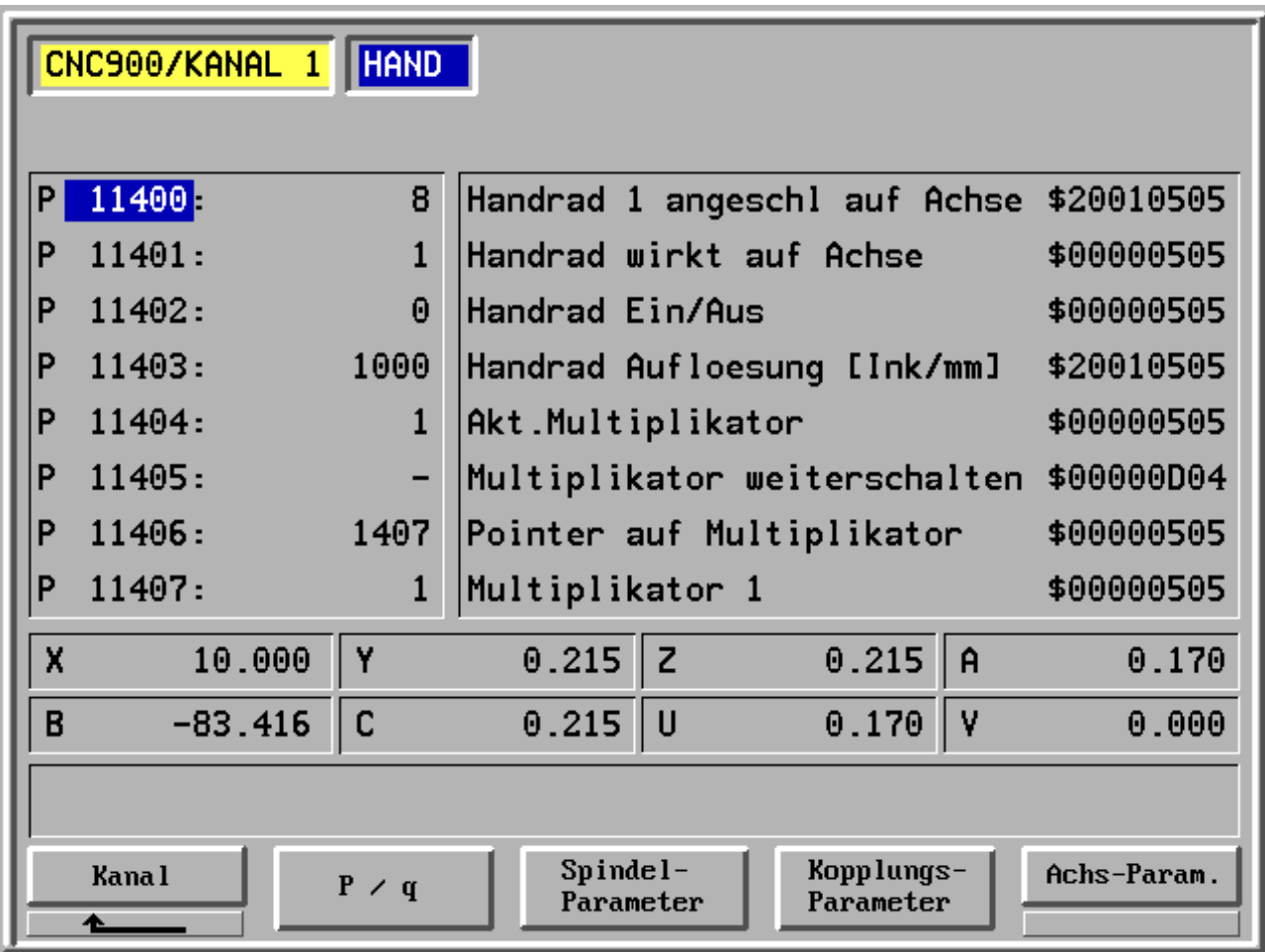

- F1 Kanal
- F2 P/q Umschalten zwischen Kanal- (P) und System-Parameter (q)
- F3 Spindel-Parameter
- F4 Kopplungs-Parameter
- F5 Achs-Parameter

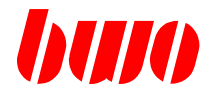

#### **System-Parameter q** :

Adressen eingeben, Parameter anzeigen, Werte eingeben und speichern.

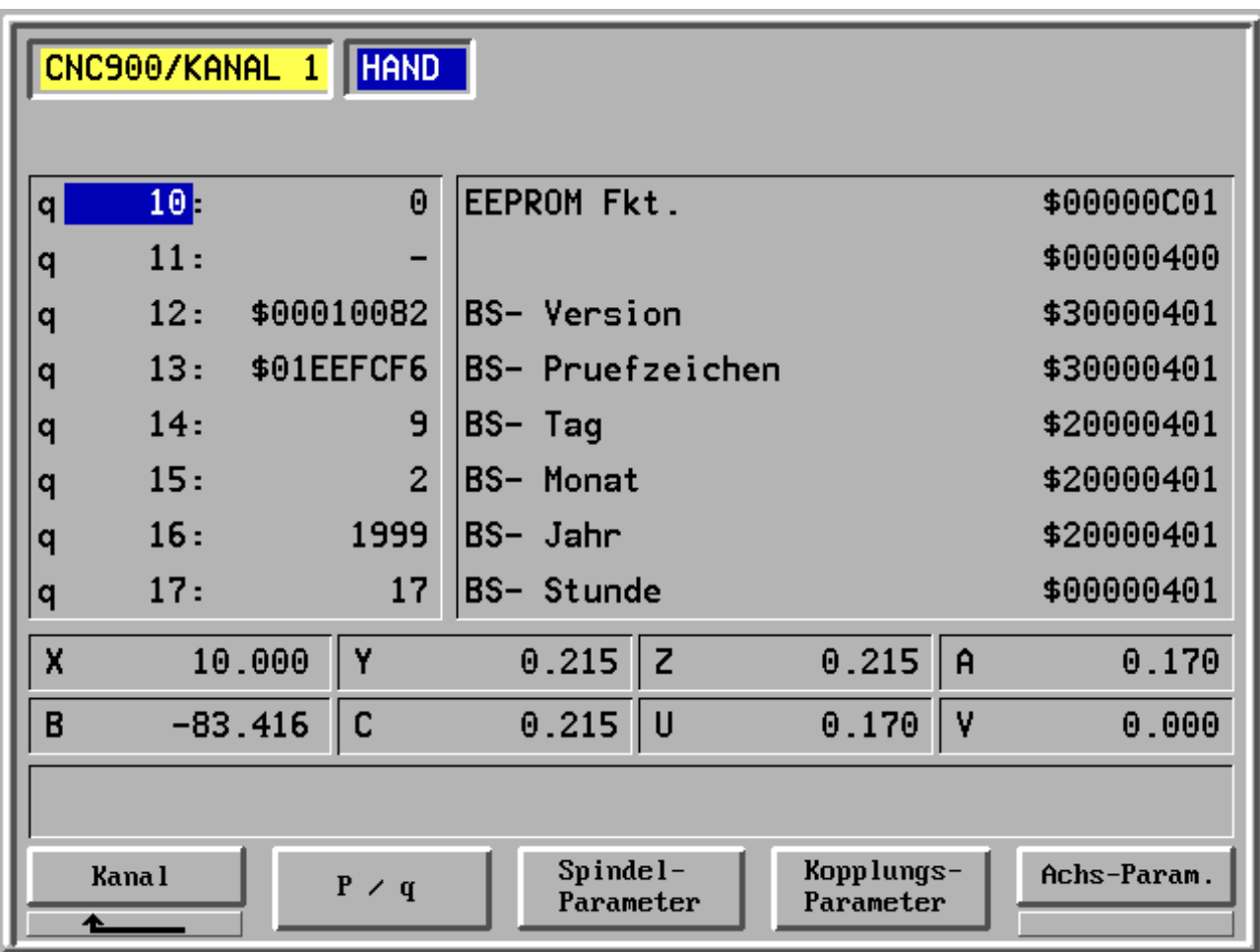

- F1 Kanal
- F2 P/q Umschalten zwischen Kanal- (P) und System-Parameter (q)
- F3 Spindel-Parameter
- F4 Kopplungs-Parameter
- F5 Achs-Parameter

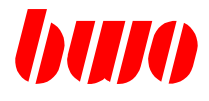

## **Spindel-Parameter**

Die Eingabe der Spindeldaten ist in diesem Menü möglich.

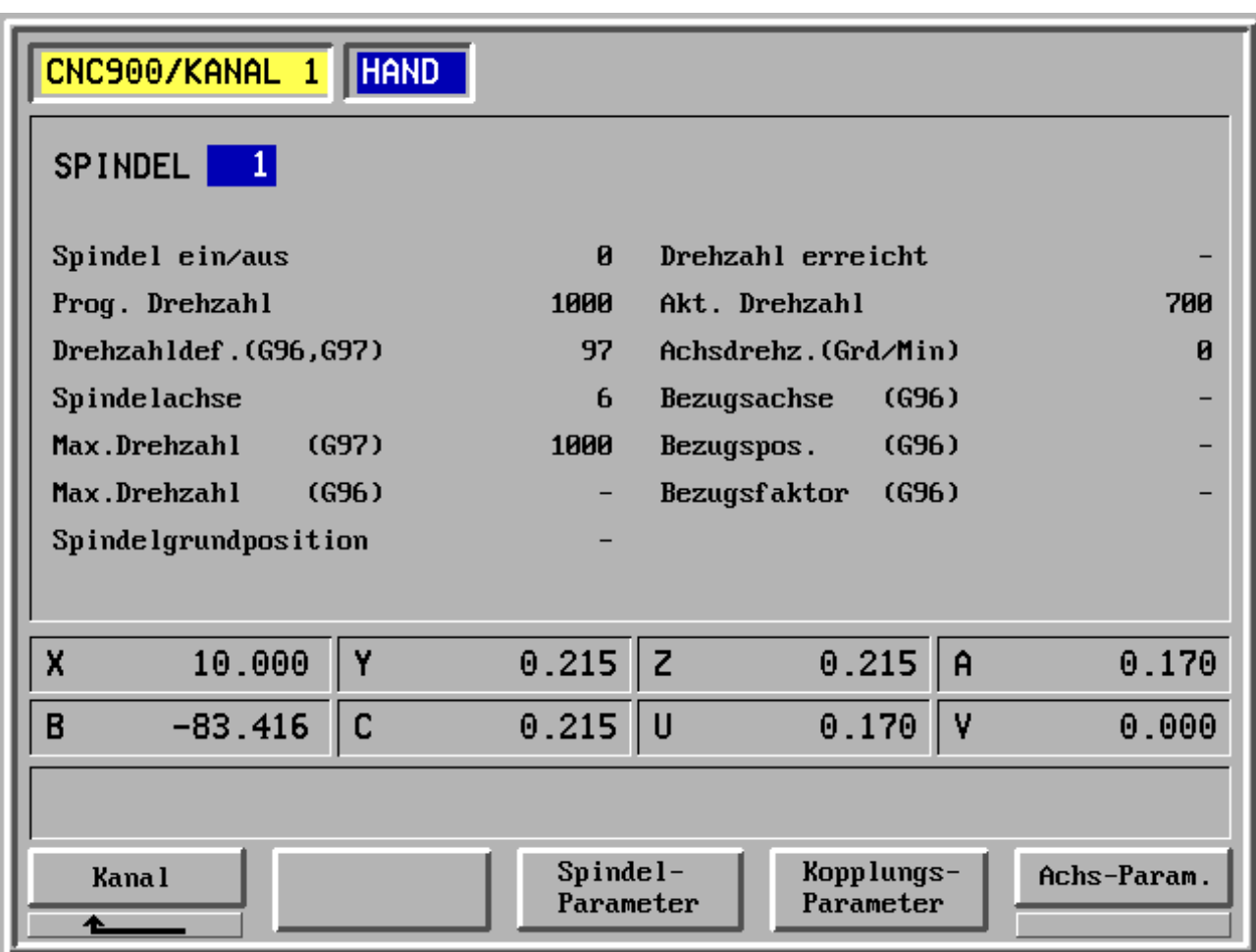

- F1 Kanal
- F2 -
- F3 Spindel-Parameter
- F4 Kopplungs-Parameter
- F5 Achs-Parameter

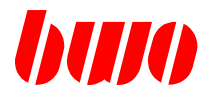

### **Kopplungs-Parameter**

In diesem Menü ist die Eingabe der Kopplungsdaten möglich.

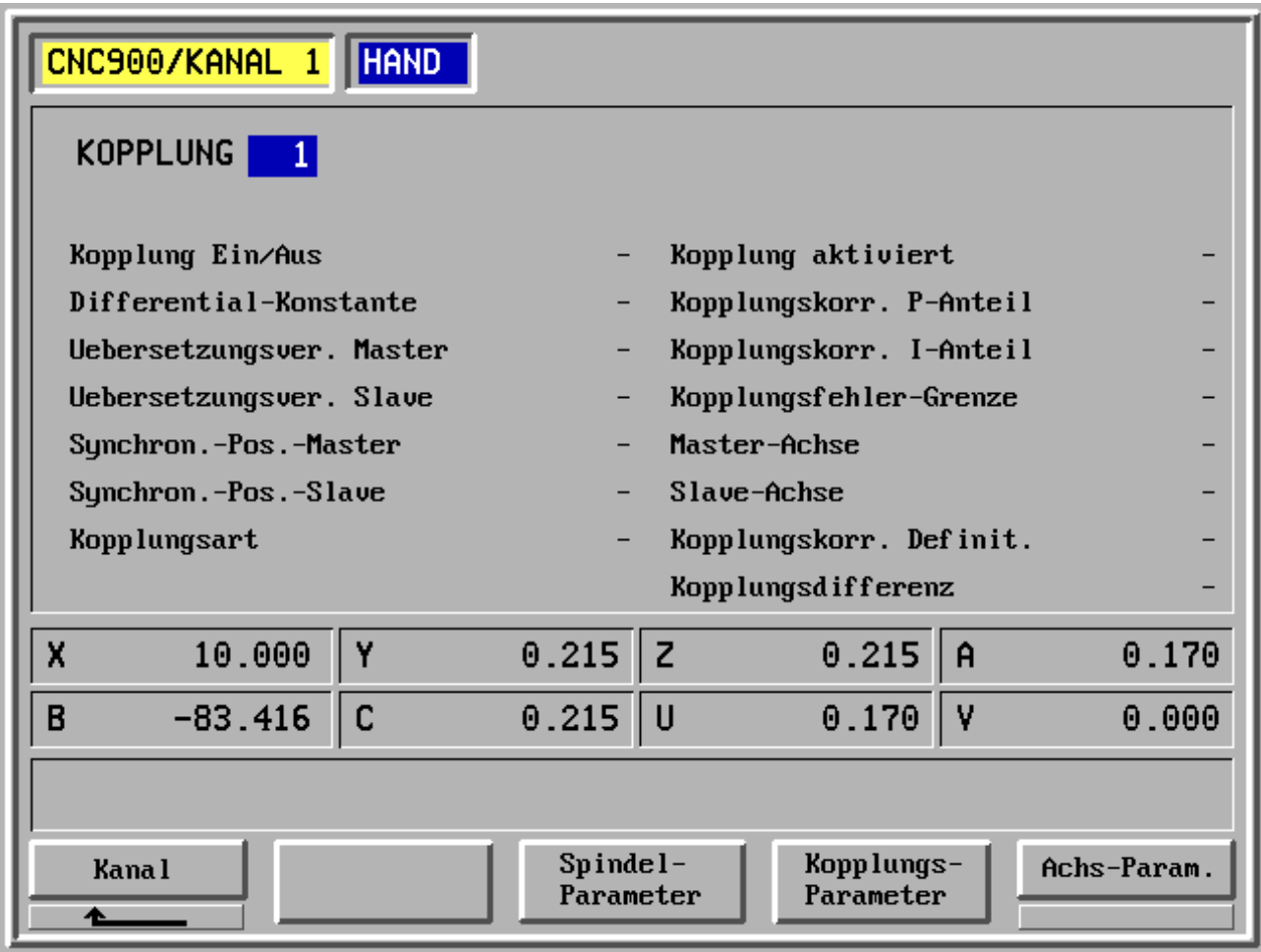

- F1 Kanal
- F2 -
- F3 Spindel-Parameter
- F4 Kopplungs-Parameter
- F5 Achs-Parameter

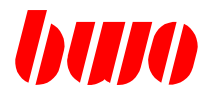

#### **Achs-Parameter**

Dieses Menü gestattet die Eingabe der Achsdaten. Seite 1

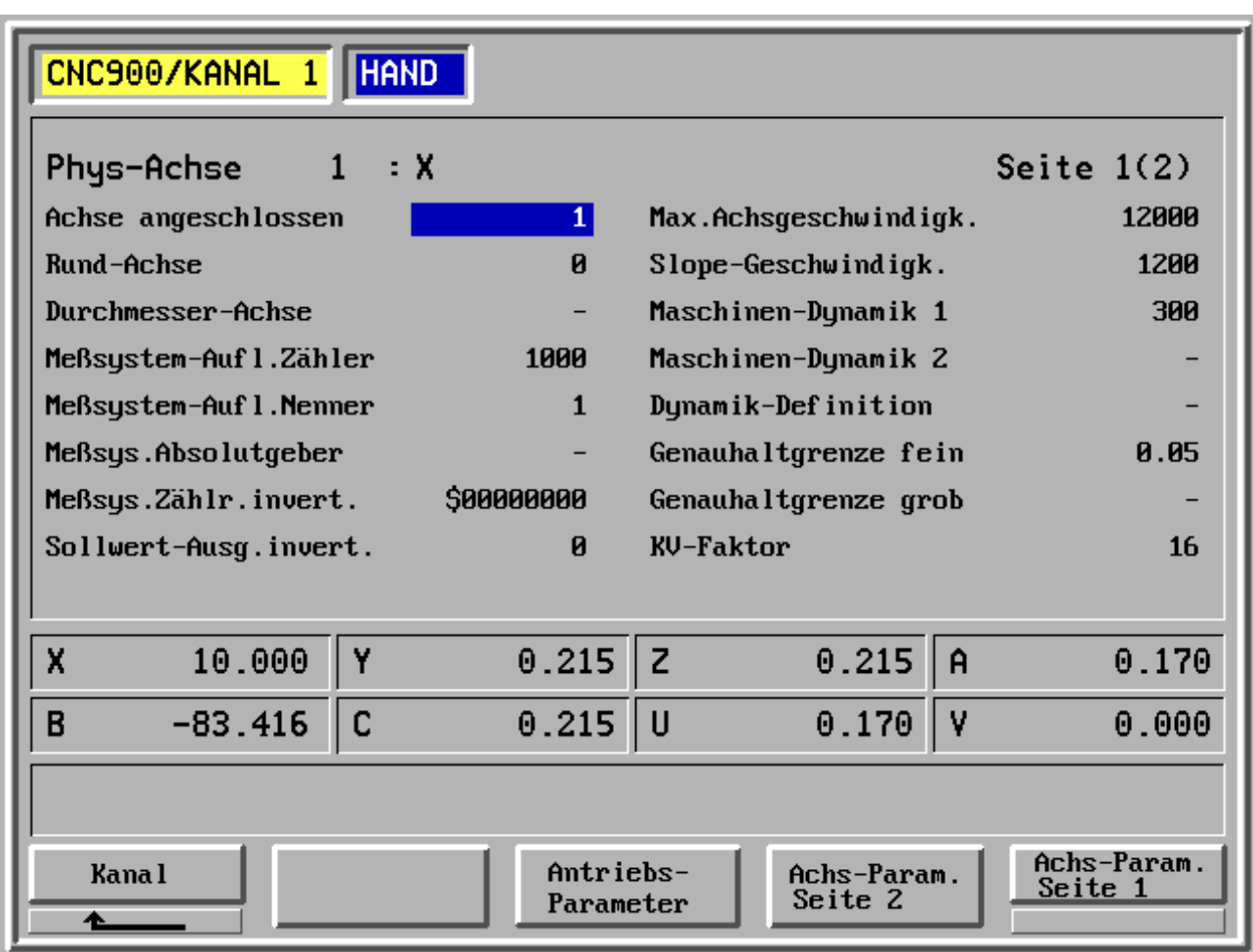

- F1 Kanal
- F2 -
- F3 Antriebs-Parameter
- F4 Achs-Parameter Seite 2
- F5 Achs-Parameter Seite 1

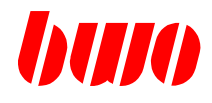

### **Achs-Parameter (Fortsetzung)**

Dieses Menü gestattet die Eingabe der Achsdaten. Seite 2

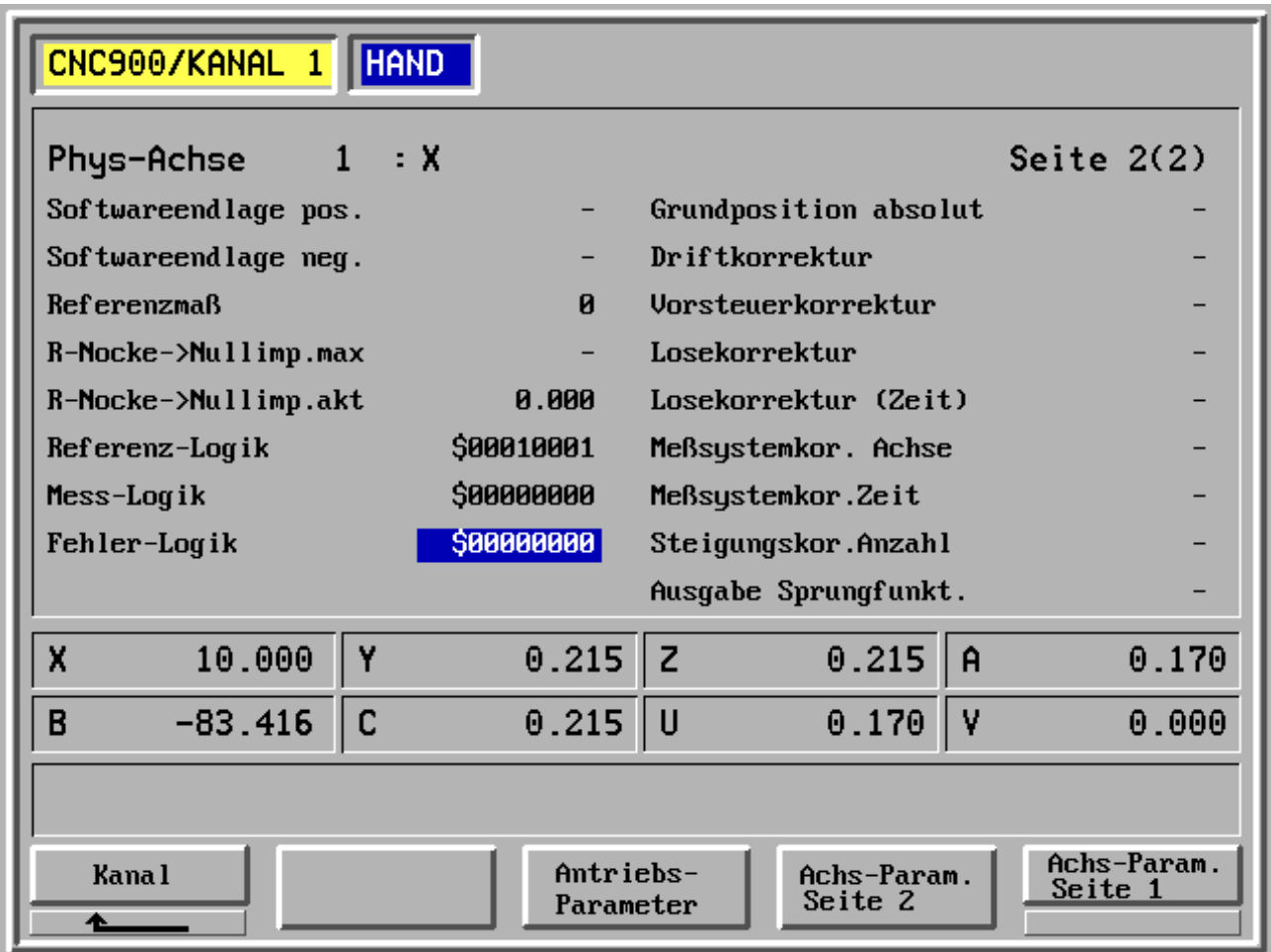

- F1 Kanal
- F2 -
- F3 Antriebs-Parameter
- F4 Achs-Parameter Seite 2
- F5 Achs-Parameter Seite 1

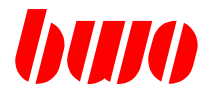

#### **Antriebs-Parameter**

Dieses Menü gestattet die Eingabe der Antriebsdaten.

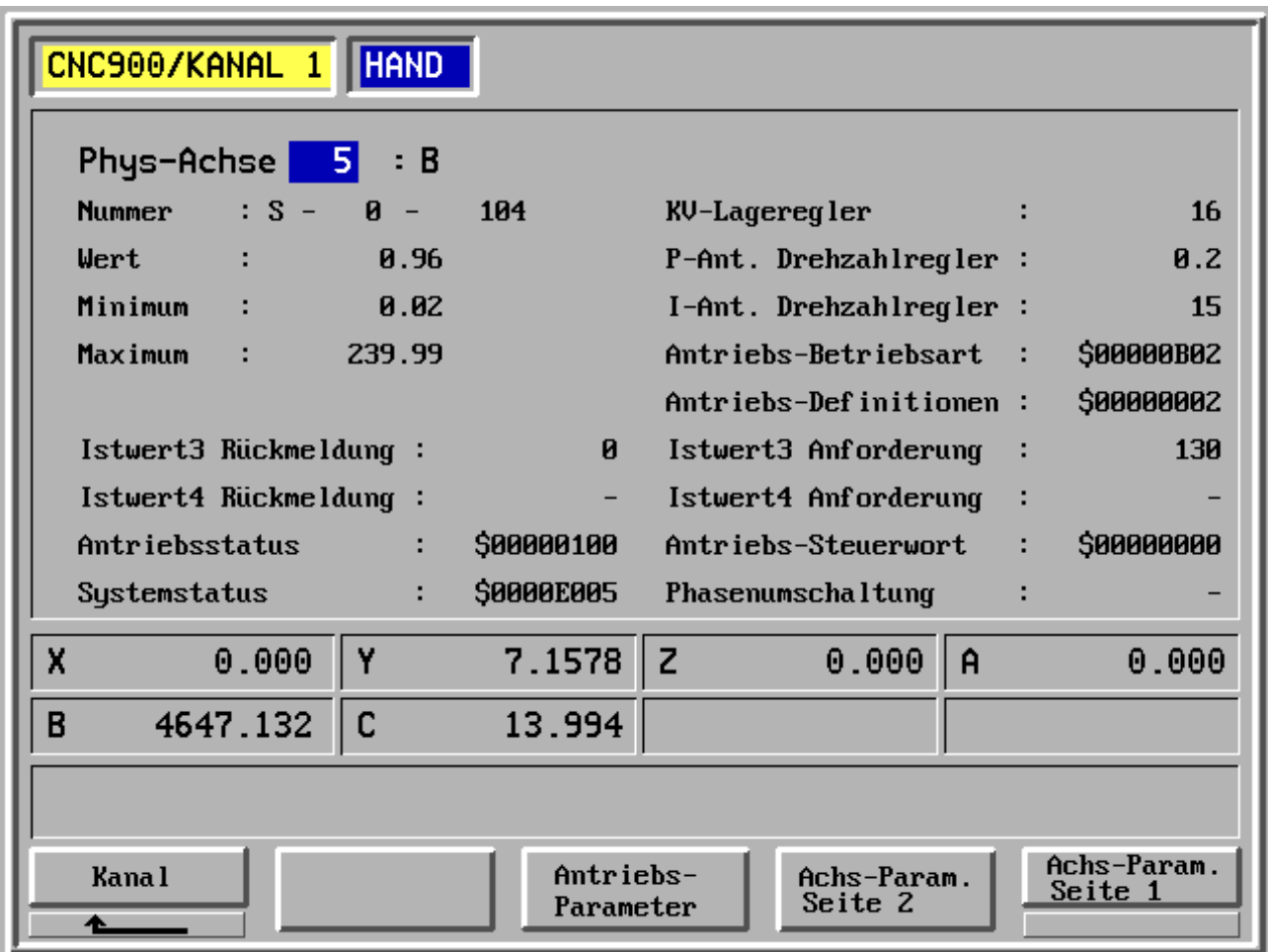

- F1 Kanal
- F2 -
- F3 Antriebs-Parameter
- F4 Achs-Parameter Seite 2
- F5 Achs-Parameter Seite 1

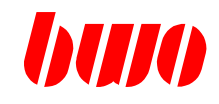

# **2.5.4 Maschinen-Funktionen**

Es erscheint das aktuelle Funktionsbild.

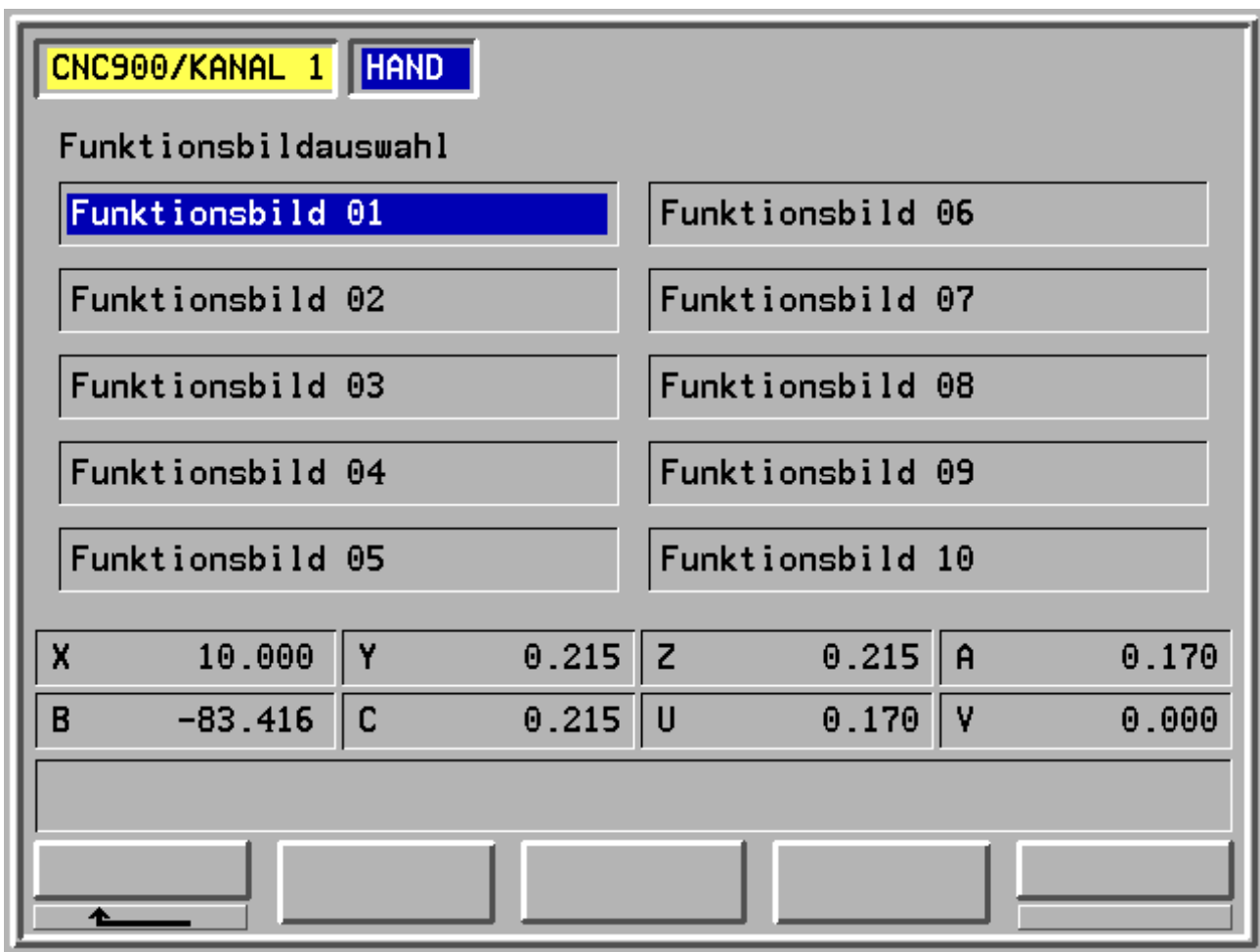

 $F1 - -$ 

F2 -

F3 -

F4 -

F5 -

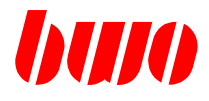

## **2.5.4 Maschinen-Funktionen (Fortsetzung)**

Es erscheint das aktuelle Funktionsbild.

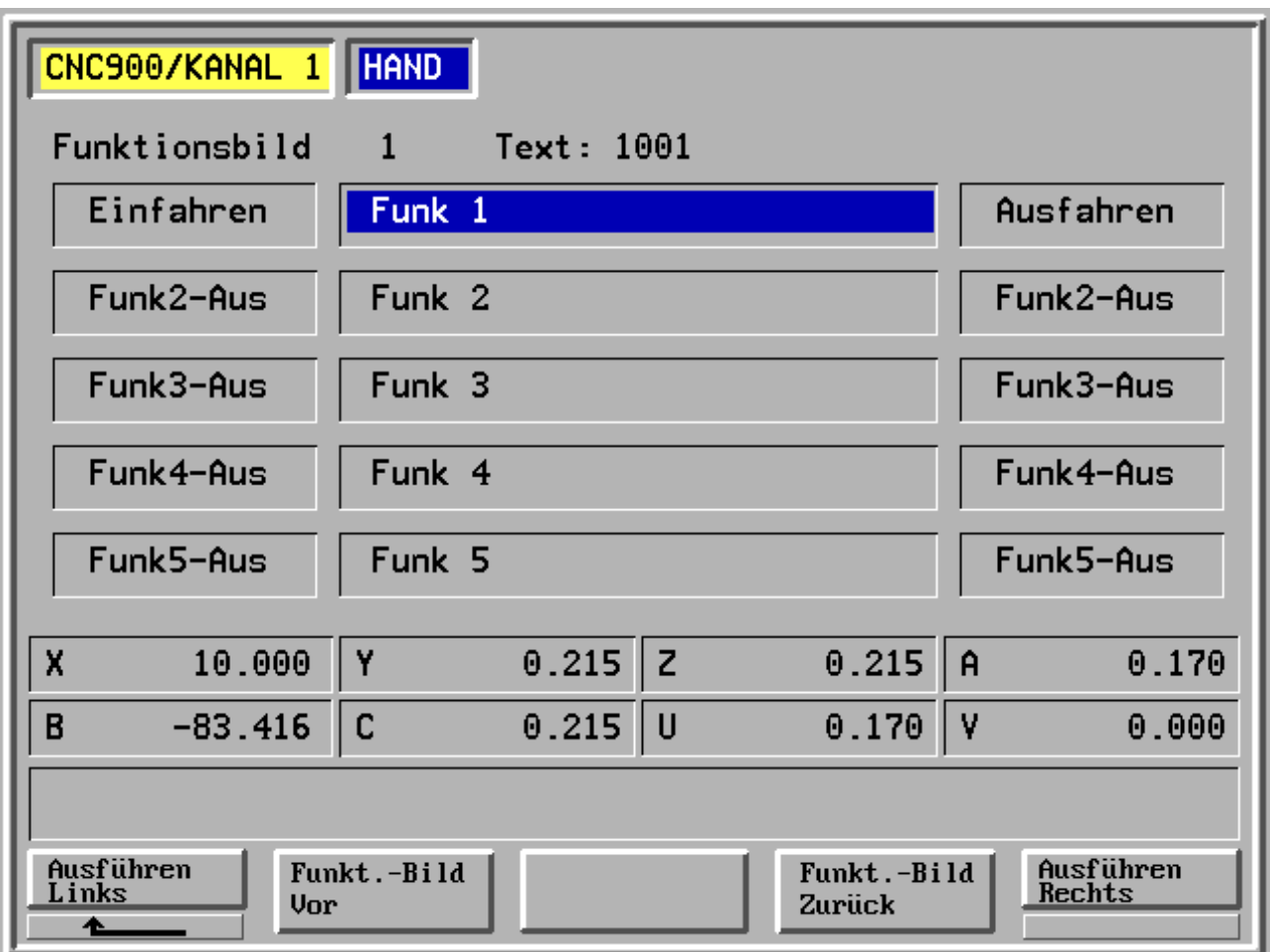

- F1 Ausführen links
- F2 Funktionsbild vor
- F3 -
- F4 Funktionsbild zurück
- F5 Ausführen rechts

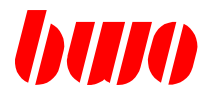

#### **2.5.5 Werkzeug-Daten**

Hier können die aktuellen Werkzeug-Daten eingegeben werden.

Das Werkzeug-Daten-Menü enthält

- Werkzeug ablegen
- Spindel
- Magazin
- Werkzeug einwechseln

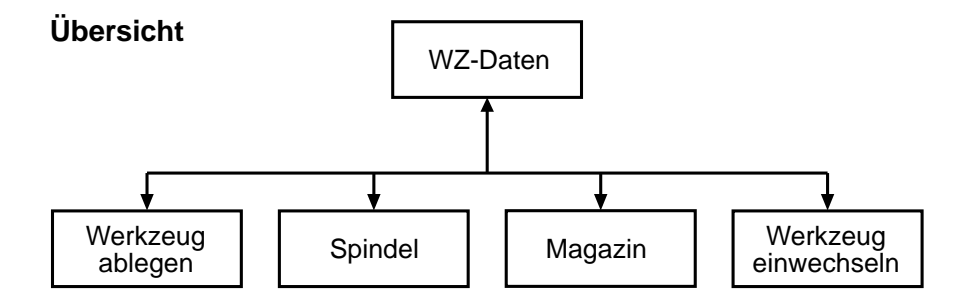

Die Werkzeugdaten (Länge, Radius...) können im Programmablauf mit 10-stelligen Werkzeugnummern aufgerufen werden.

Eingaben sind im Handbetrieb über das Bedienfeld oder externe Datenträger ohne Angabe einer Satznummer möglich. Bei der Einschaltprüfung werden die Werkzeugdaten gelöscht, wenn 'Speicher löschen' eingegeben wird.

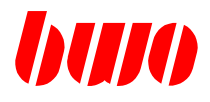

# **2.5.5 Werkzeug-Daten (Fortsetzung)**

## **Spindel**

Werkzeug in der Spindel.

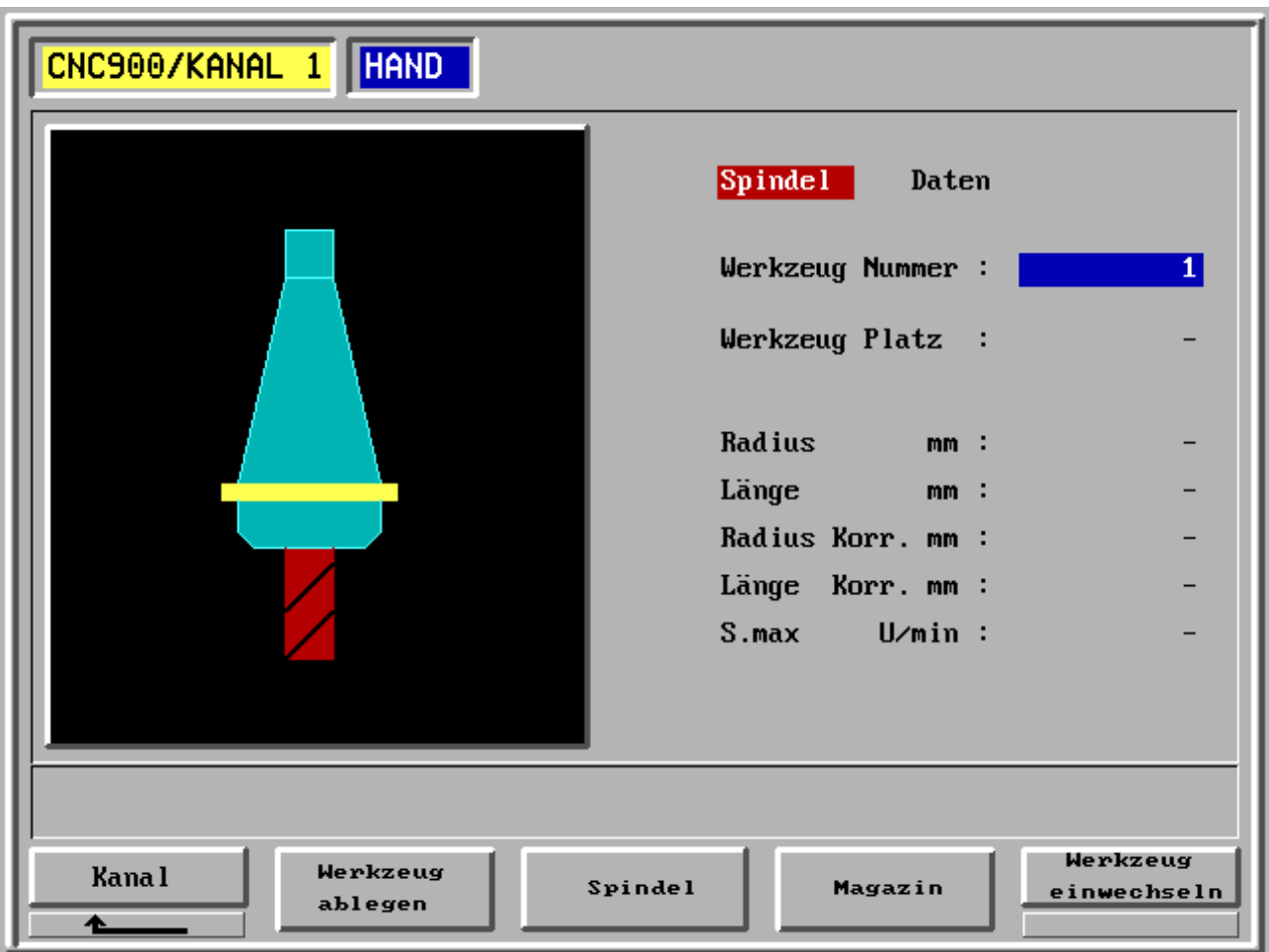

- F1 Kanal
- F2 Werkzeug ablegen
- F3 Spindel
- F4 Magazin
- F5 Werkzeug einwechseln

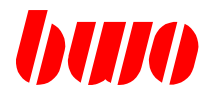

# **2.5.5 Werkzeug-Daten (Fortsetzung)**

# **Magazin**

Werkzeug im Magazin.

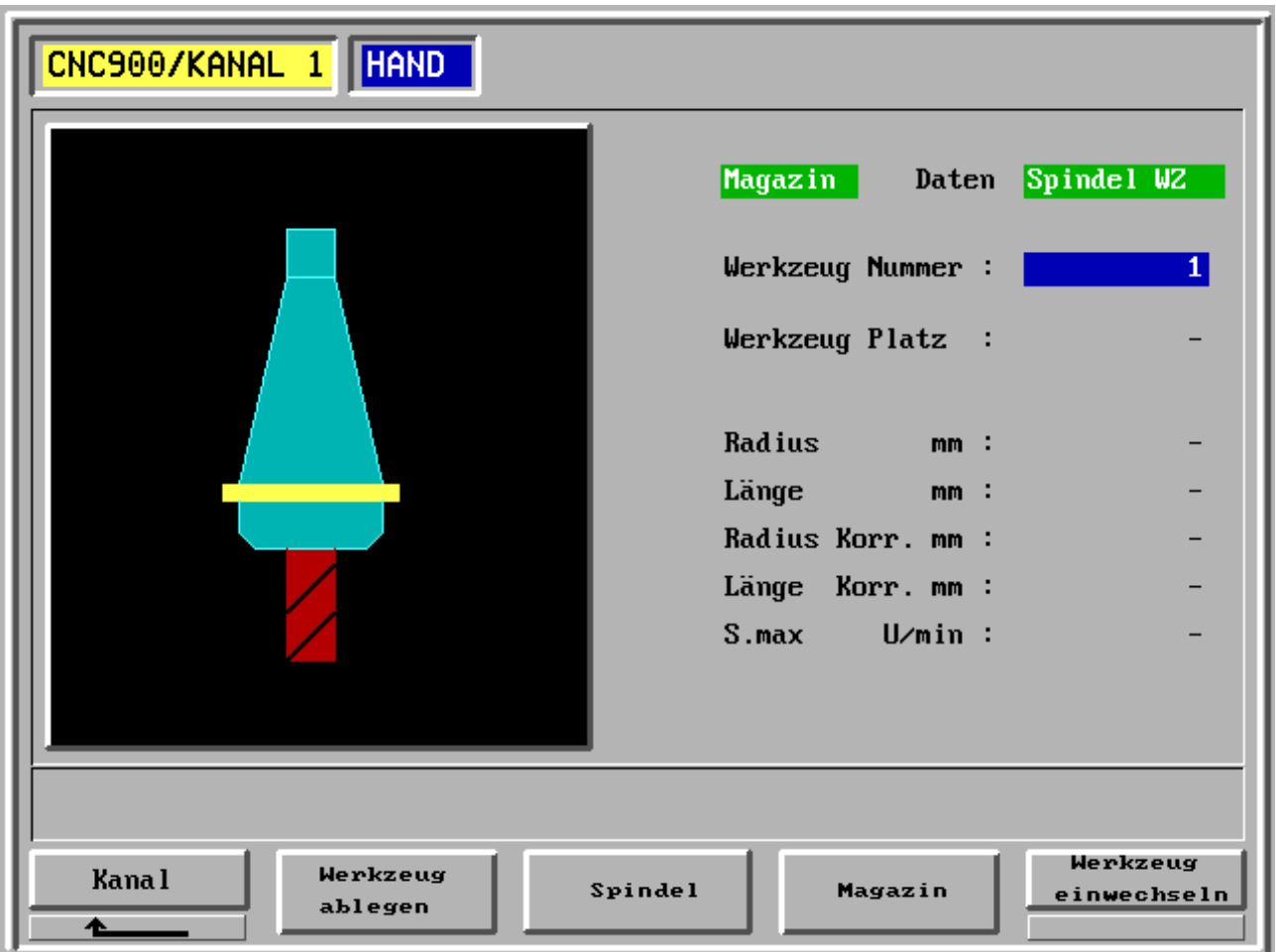

- F1 Kanal
- F2 Werkzeug ablegen
- F3 Spindel
- F4 Magazin
- F5 Werkzeug einwechseln

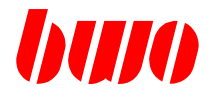

#### **2.5.6 Nullpunkte**

Hier können die aktuellen Nullpunkt-Daten eingegeben werden.

Das Nullpunkt-Daten-Menü enthält

- Nullen
- Löschen
- Eichen

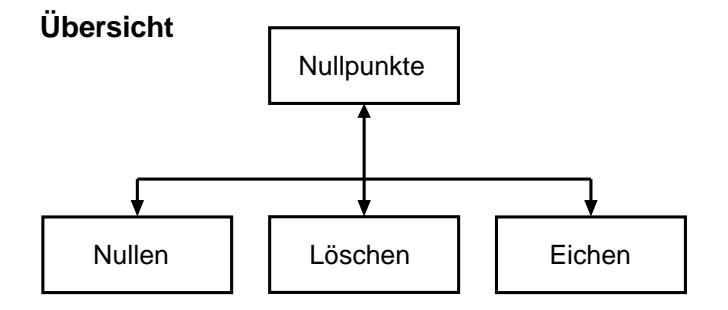

Für jede Achse können maximal 6 Nullpunkte mit G54 bis G59 gesetzt und im Programmablauf aufgerufen werden.

G53 macht die Nullpunktverschiebung unwirksam. Das Programm bezieht sich dann auf den Maschinennullpunkt.

Eingaben sind im Handbetrieb über das Bedienfeld oder externe Datenträger ohne Angabe einer Satznummer möglich. Mit Löschen des Speichers bei der Einschaltprüfung werden auch die Nullpunktdaten gelöscht.

Die Nullpunktdaten können z.B. rechnerisch ermittelt oder angefahren werden (Kantentaster, Meßuhr).

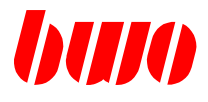

# **2.5.6 Nullpunkte (Fortsetzung)**

Der aktuelle Nullpunkt wird angezeigt. Die Werte können eingegeben und gespeichert werden.

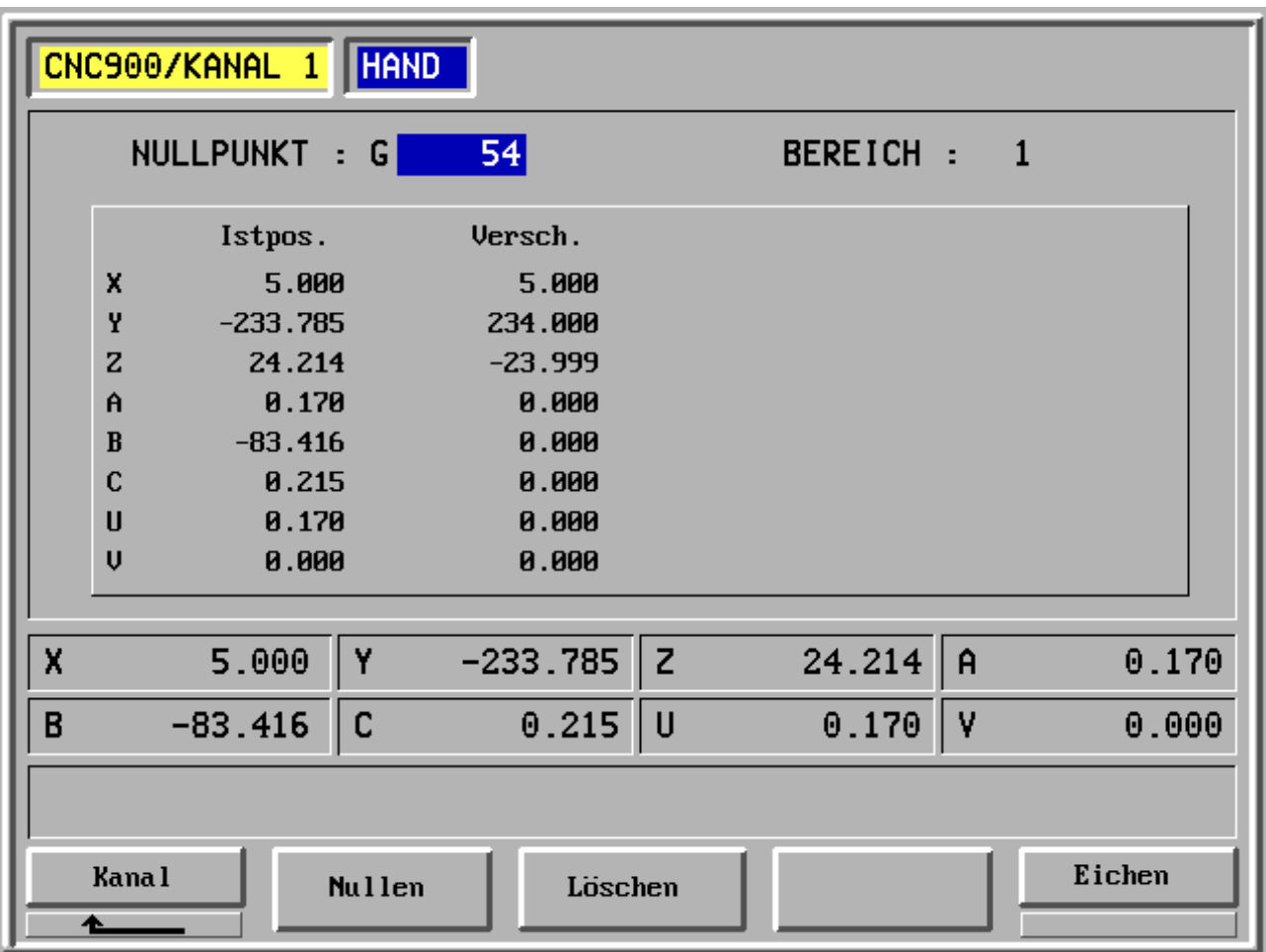

- F1 Kanal
- F2 Nullen
- F3 Löschen
- F4 -
- F5 Eichen

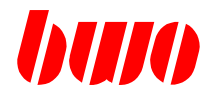

# **2.5.6 Nullpunkte (Fortsetzung)**

Die Istwerte können auf Null gesetzt werden.

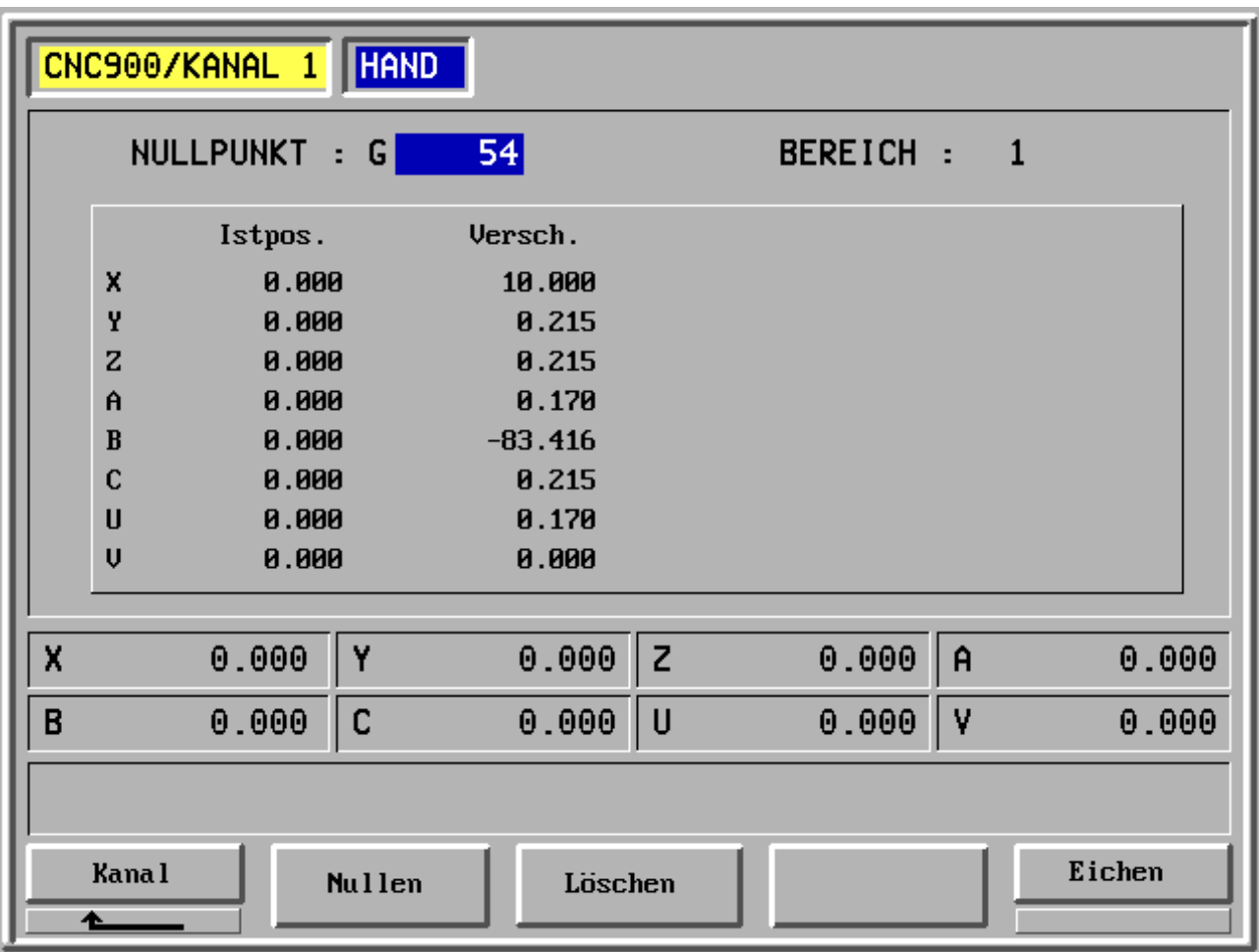

- F1 Kanal
- F2 Nullen
- F3 Löschen
- F4 -
- F5 Eichen

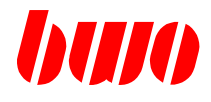

#### **2.6 Betriebsarten**

Es lassen sich folgende Betriebsarten einstellen:

- Hand

- Automatik Folgesatz
	- Einzelsatz Positionieren

#### **2.6.1 Handbetrieb**

Der Handbetrieb wird mit Taste  $\|\mathfrak{e}^{\mathfrak{h}}\|$  eingeschaltet.

Zum Verfahren der Achsen muß zunächst die Achsenkennung (X, Y, Z, ...) und die Fahrart (kontinuierlich oder schrittweise) sowie der Vorschub eingegeben werden.

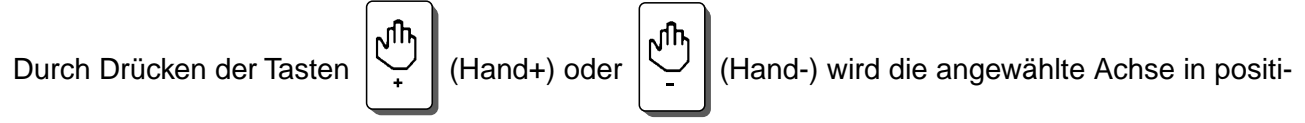

ver Richtung oder negativer Richtung verfahren.

Die Länge des aktuellen Werkzeugs wird beim Verfahren der Werkzeugachse eingerechnet.

#### **Fahrart**

In der Fahrart  $\mathbf{w}$  (kontinuierlich) fährt die Achse solange, wie die Handtaste gedrückt wird.

Beim Fahren um feste Streckenlängen (Taste  $\|\cdot\|$  (Schritt) durchtakten 10; 1; 0,1 ...) wird durch einmaligen Tastendruck einer Handtaste die gesamte Strecke verfahren.

Während dieser Zeit bleiben die Tasten für Hand+/-, Achskennung und Fahrart wirkungslos.

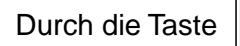

Durch die Taste (Stop) kann der Vorgang abgebrochen werden. Wird eine Handtaste erneut

gedrückt, wird vom neuen Standort aus um die angewählte Strecke verfahren.

#### **Soll=Ist**

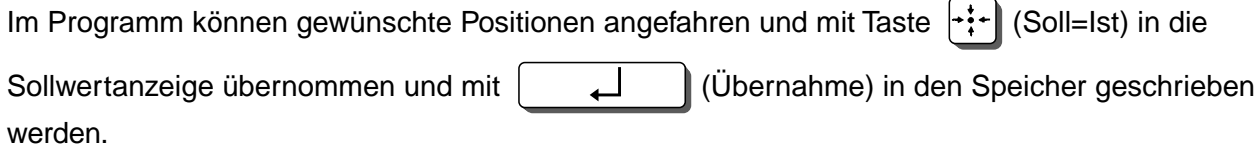

## **2.6.1 Handbetrieb (Fortsetzung)**

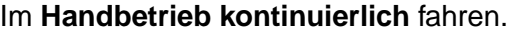

Handbetrieb einschalten mit Taste  $\begin{bmatrix} \sqrt{m} \end{bmatrix}$ . Kontinuierlich wählen mit Taste  $\begin{bmatrix} \mathbf{w} \end{bmatrix}$ .

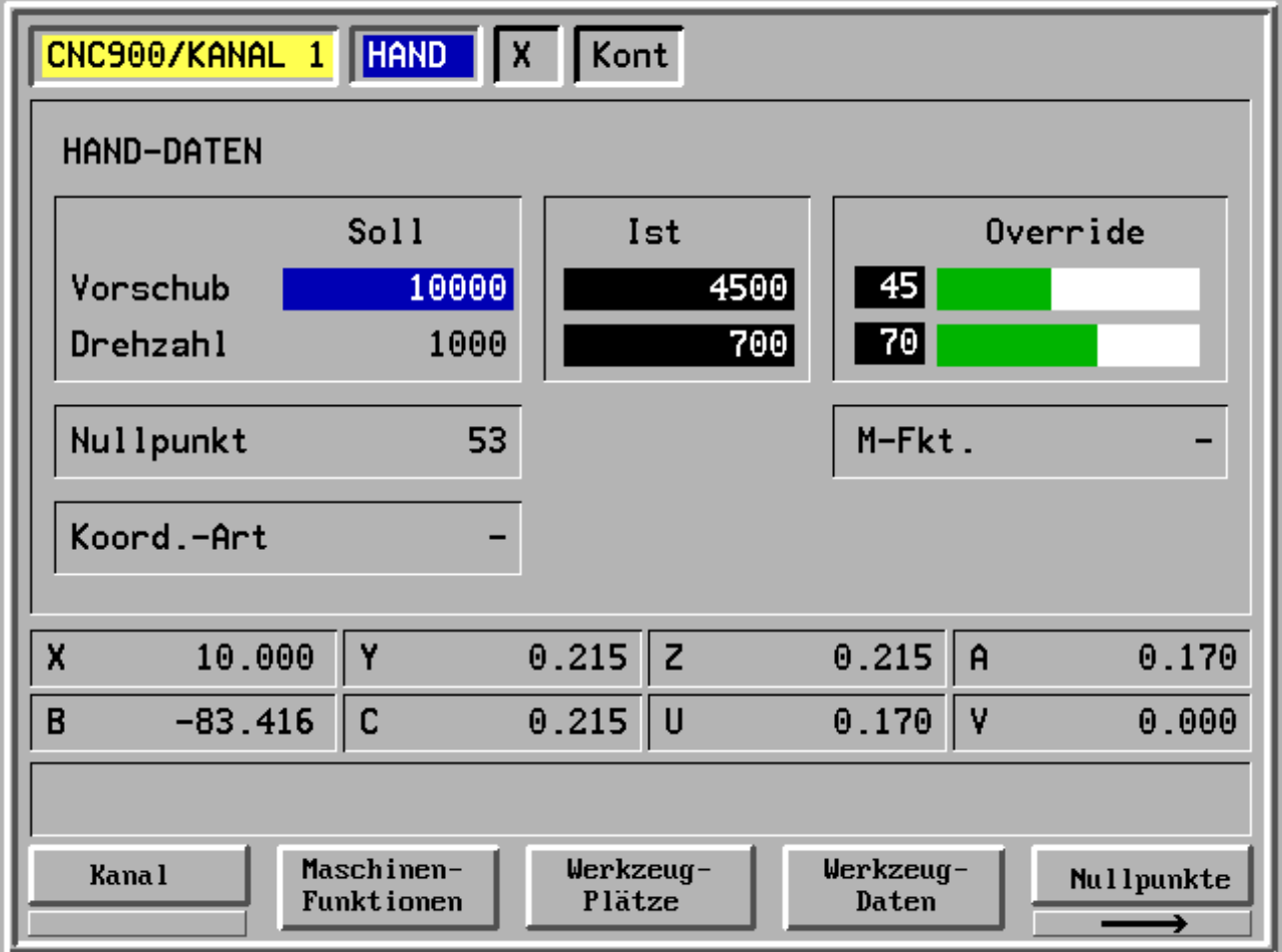

- F1 Kanal
- F2 Maschinen-Funktionen
- F3 Werkzeug-Plätze
- F4 Werkzeug-Daten
- F5 Nullpunkte

buro

# **2.6.1 Handbetrieb (Fortsetzung)**

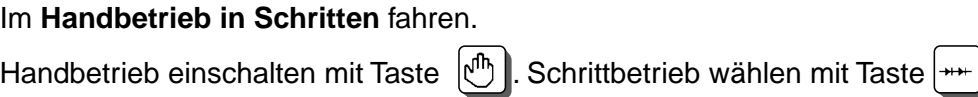

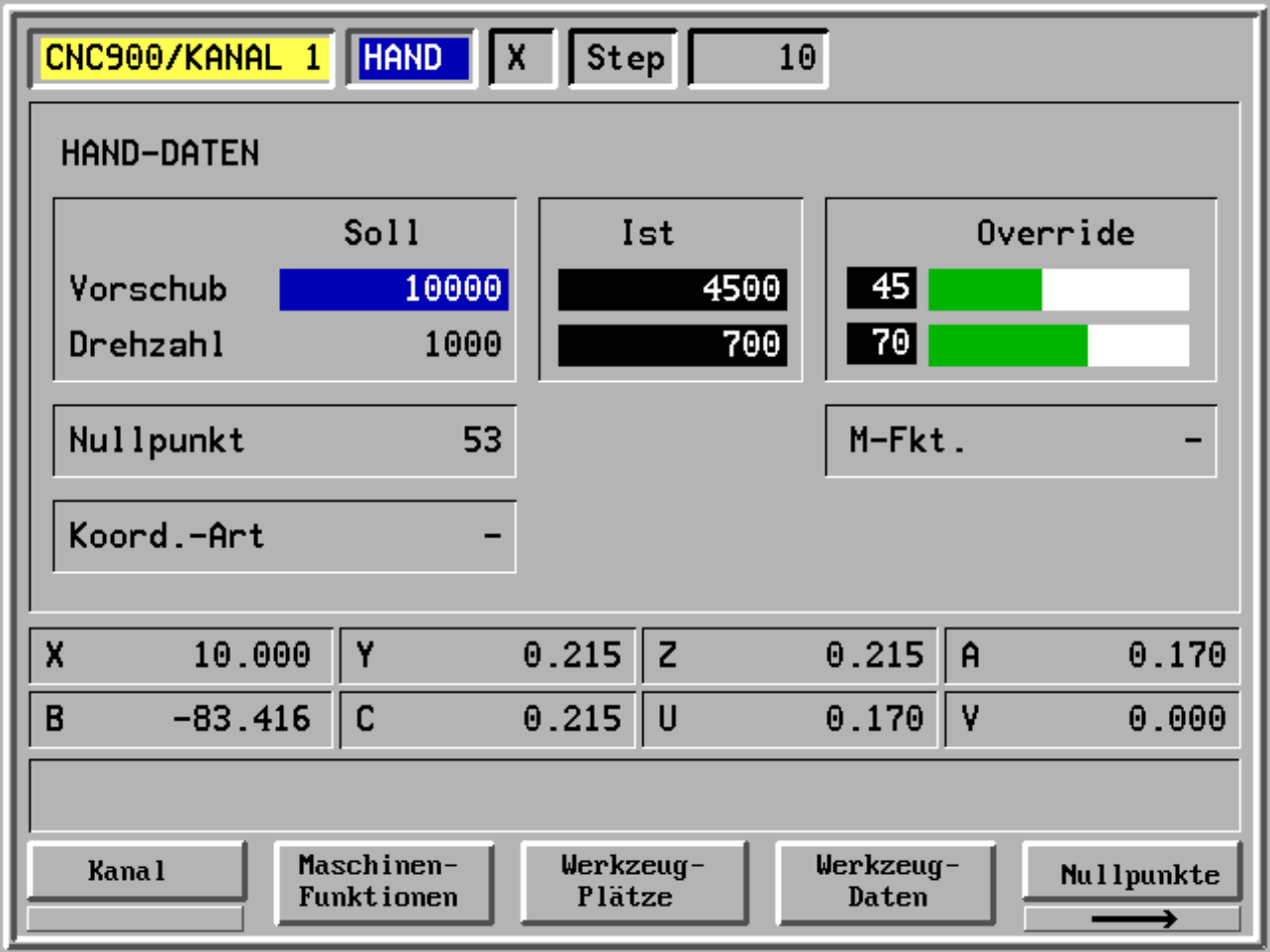

- F1 Kanal
- F2 Maschinen-Funktionen
- F3 Werkzeug-Plätze
- F4 Werkzeug-Daten
- F5 Nullpunkte

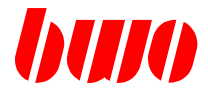

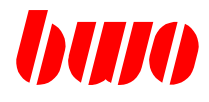

#### **2.6.2 Automatikbetrieb**

Der Automatikbetrieb wird eingeschaltet mit den Tasten:

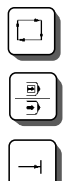

Automatik-Folgesatz,

Automatik-Einzelsatz,

Positionieren.

#### **Start / Stop**

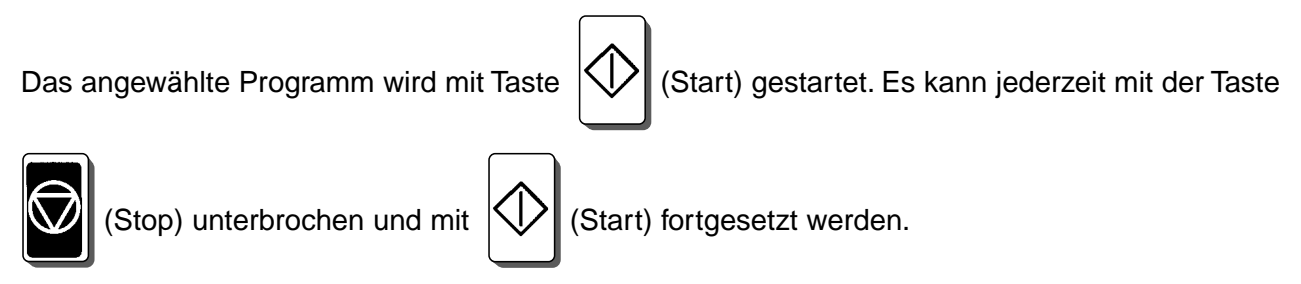

Die Tasten für Maschinenfunktionen sind abhängig von der PLC. Der Vorschubregler ist wirksam.

#### **Satz überlesen**

Die bei der Programmerstellung durch Voranstellen eines Schrägstrichs gekennzeichneten Sätze werden im Automatik-Betrieb überlesen, wenn Taste | / | (Satz überlesen) eingeschaltet ist.

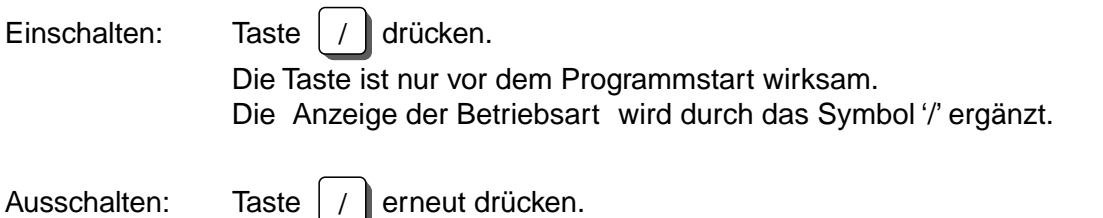

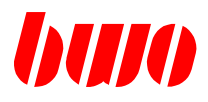

# **2.6.2 Automatikbetrieb (Fortsetzung)**

Im **Automatik-Folgesatz** werden alle Sätze eines Programms nacheinander abgearbeitet.

Folgesatz einschalten mit Taste  $\Box$ .

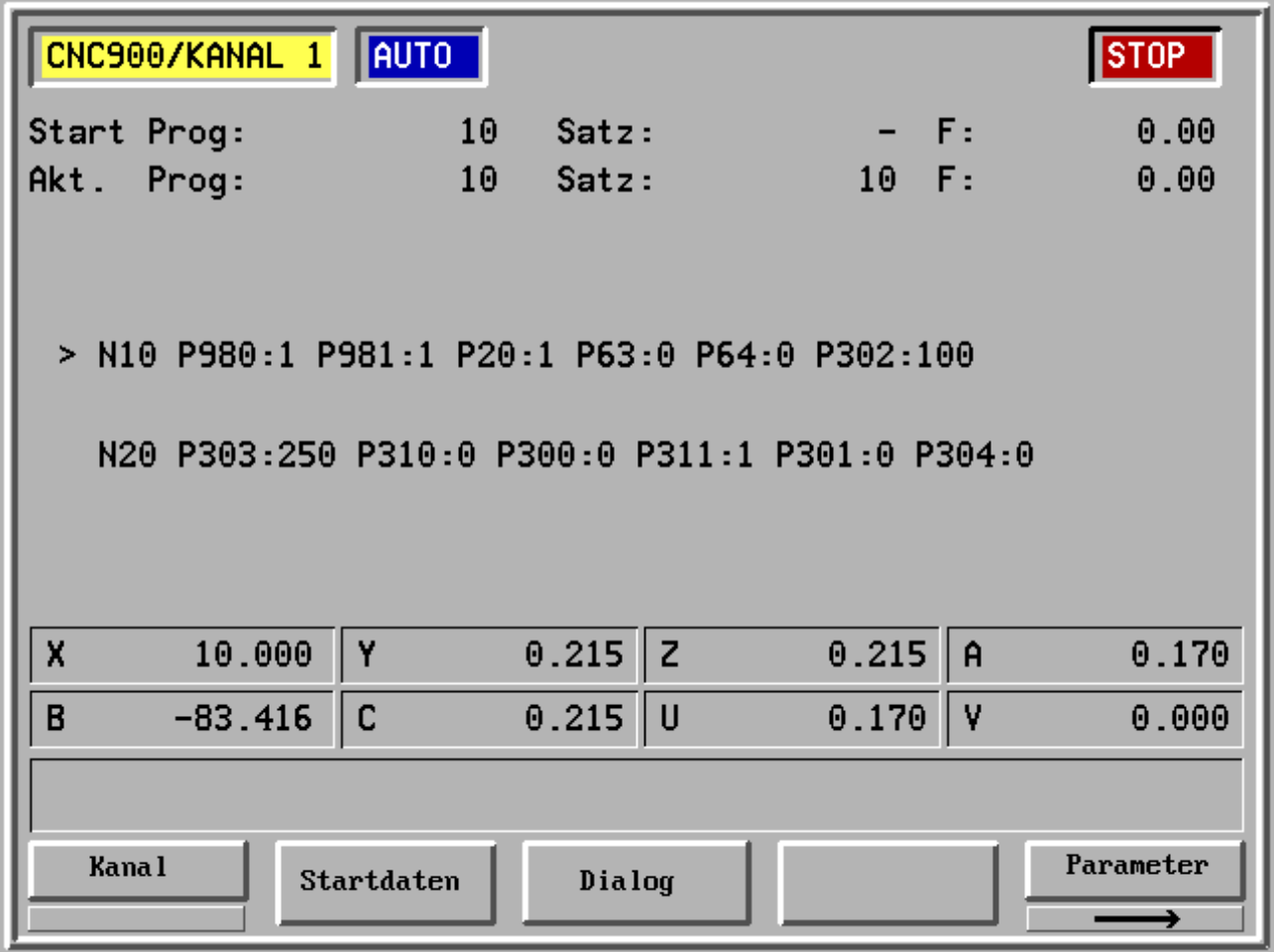

- F1 Kanal
- F2 Startdaten
- F3 Dialog
- F4 -
- F5 Parameter

## **2.6.2 Automatikbetrieb (Fortsetzung)**

Im Automatik-Einzelsatz wird nach dem Start nur ein Satz abgearbeitet. Mit Taste  $\bigotimes$  wird der

nächste Satz gestartet. Automatik-Einzelsatz einschalten mit Taste  $\boxed{\frac{m}{2}}$ .

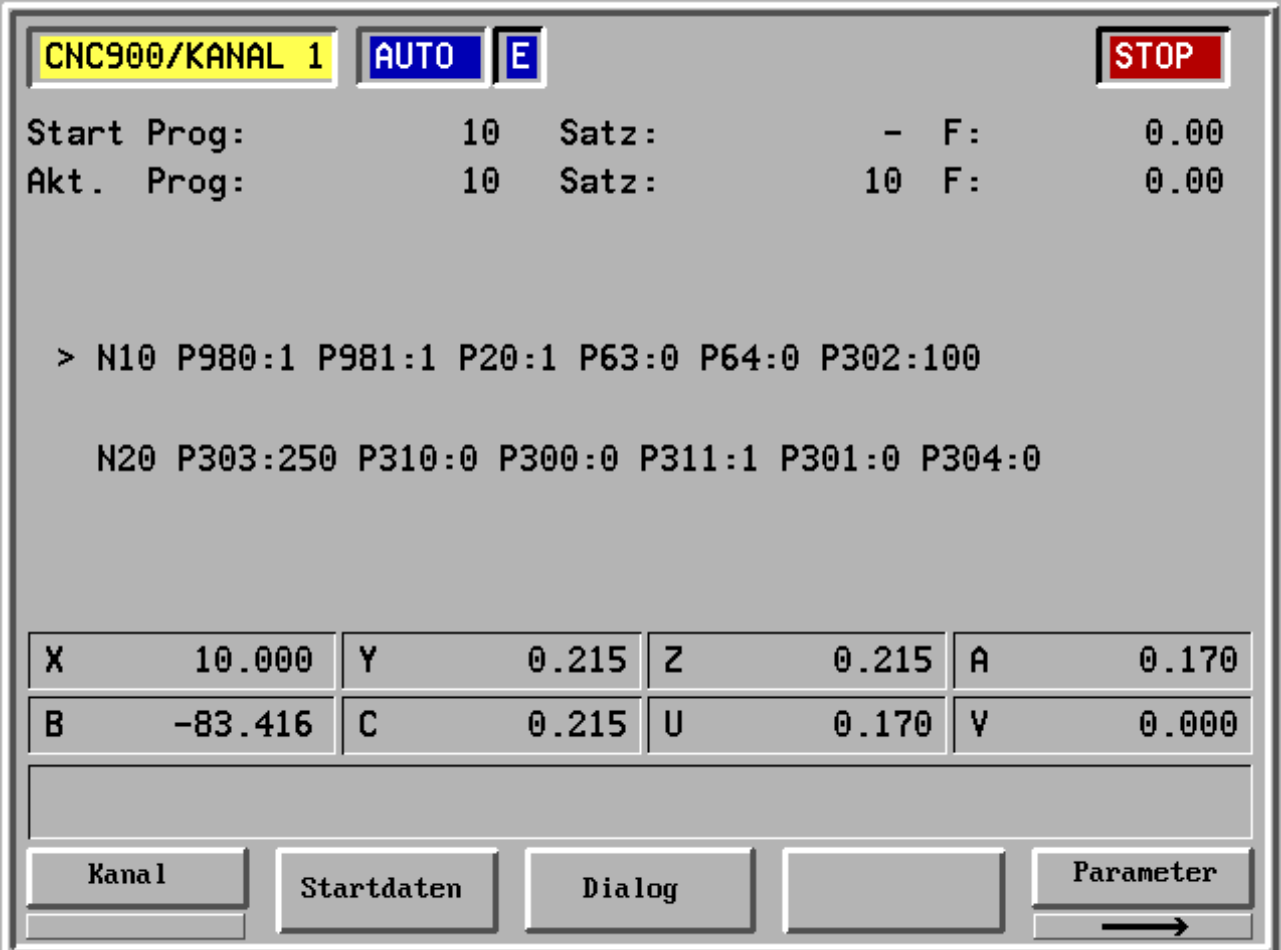

- F1 Kanal
- F2 Startdaten
- F3 Dialog
- F4 -
- F5 Parameter

bulo

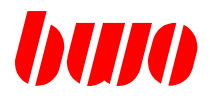

## **2.6.2 Automatikbetrieb (Fortsetzung)**

Mit **Positionieren** kann ein kompletter NC-Satz oder Teile davon über die numerischen Tasten eingegeben und ohne Speichern abgearbeitet werden.

Positionieren einschalten mit Taste  $\|\rightarrow\|$ .

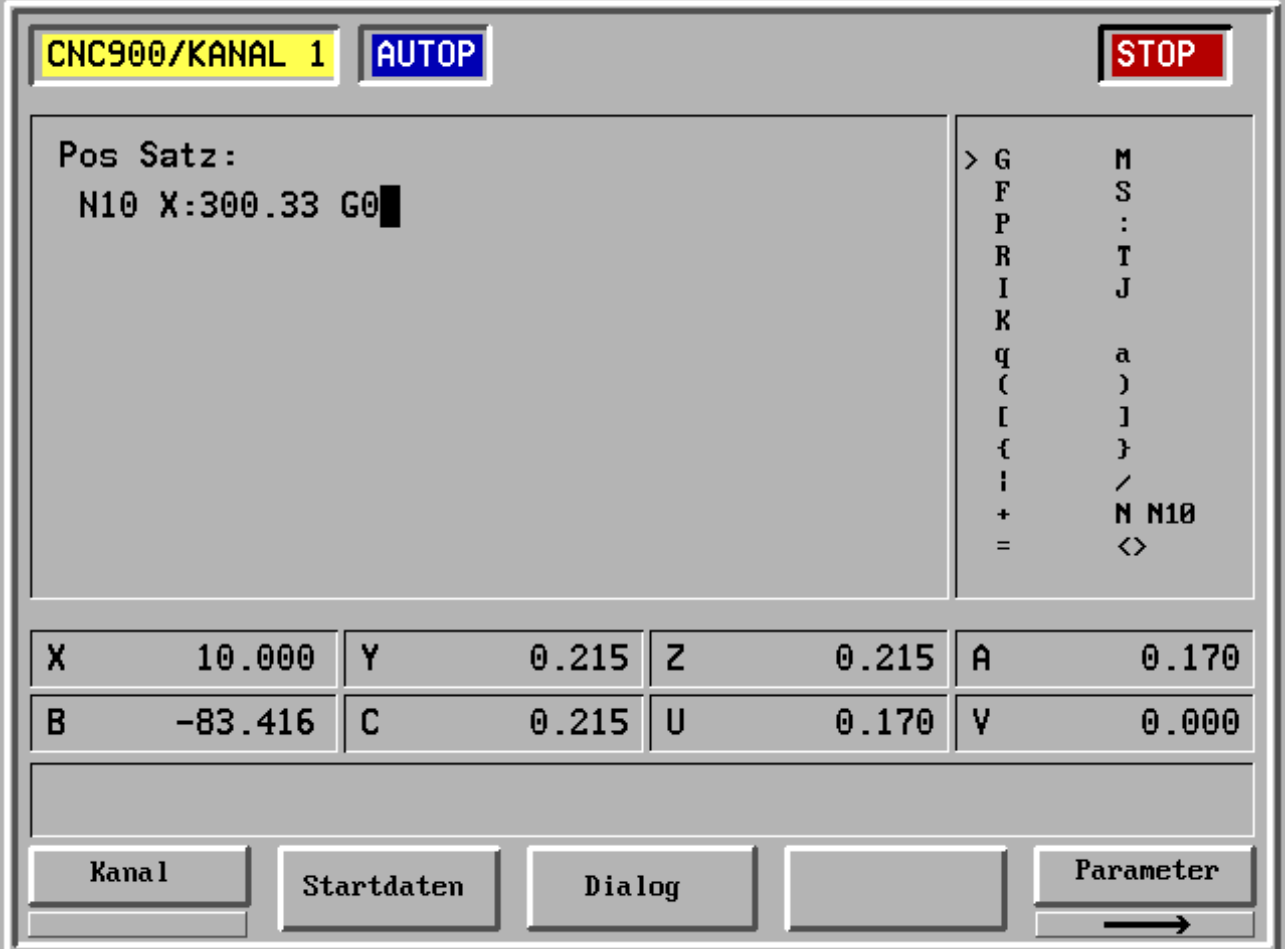

- F1 Kanal
- F2 Startdaten
- F3 Dialog
- F4 -
- F5 Parameter

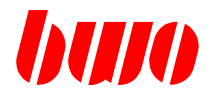

## **2.7 Diagnose**

#### **Übersicht**

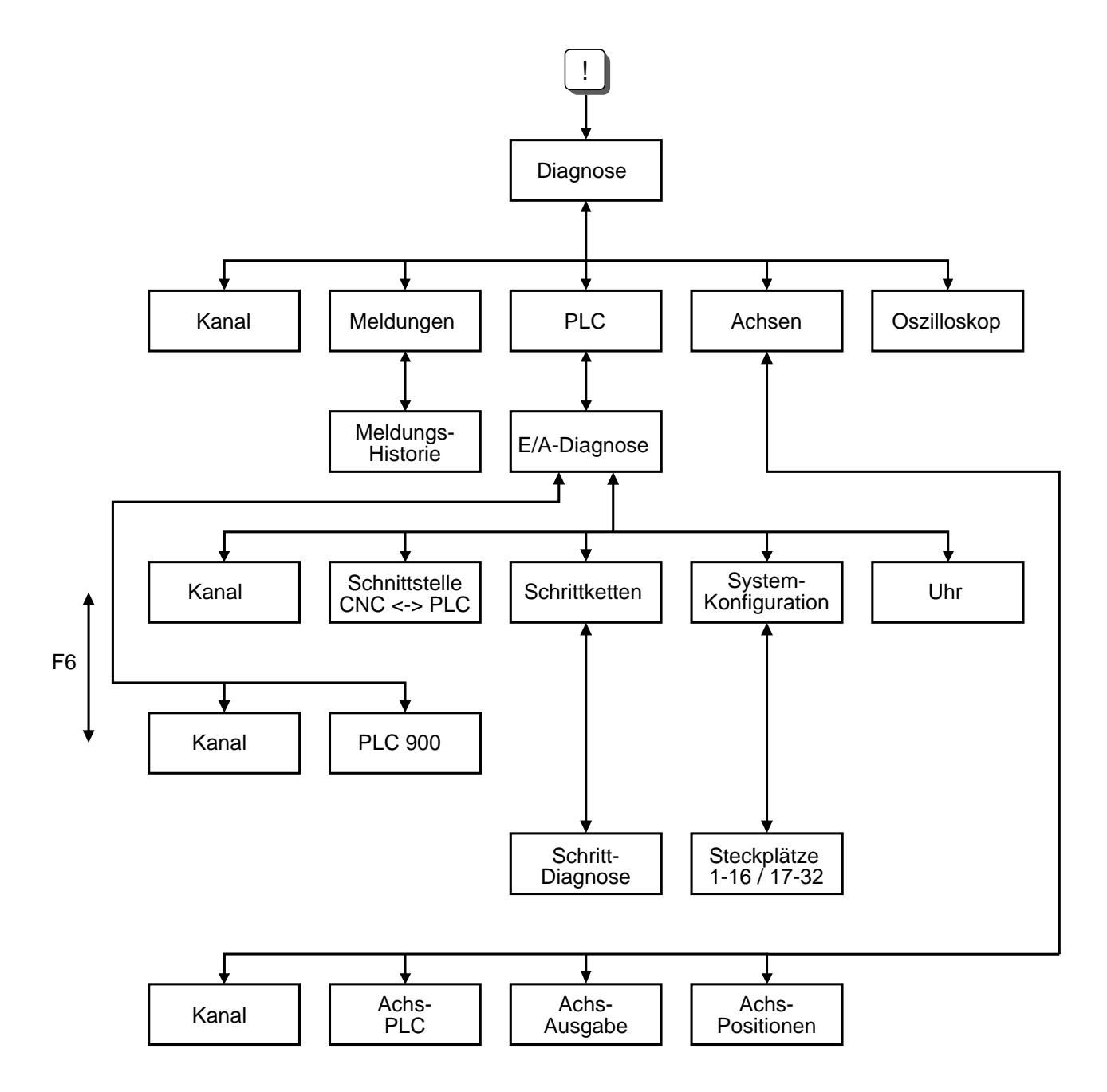

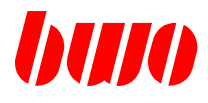

# **2.7 Diagnose (Fortsetzung)**

Mit Taste  $\boxed{!}$  wird die Diagnose eingeschaltet. Es erscheint das Maschinen-Bild, z.B.

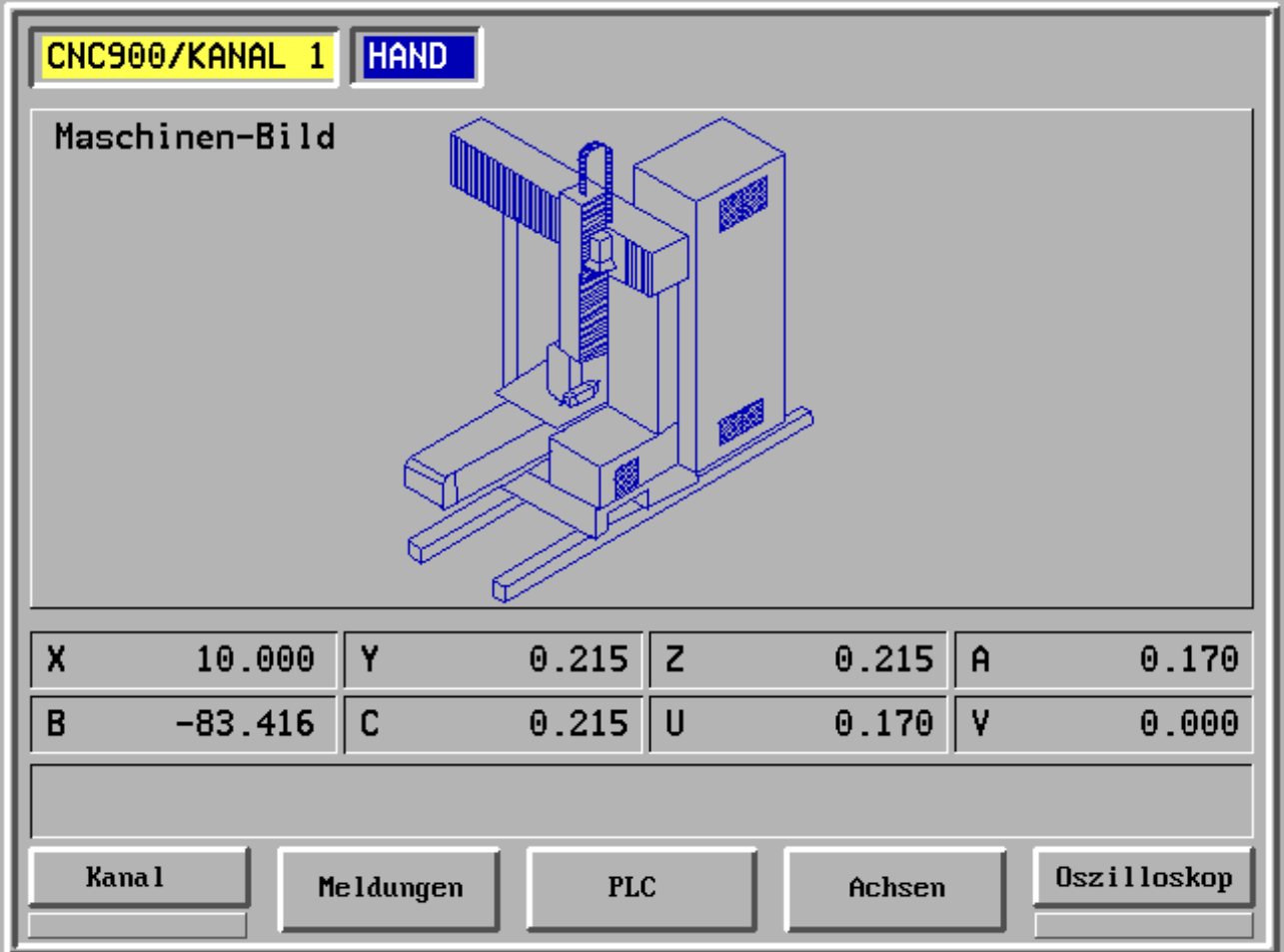

- F1 Kanal
- F2 Meldungen Anzeige Meldungen
- F3 PLC PLC-Diagnose
- F4 Achsen Achsantriebs-Diagnose
- F5 Oszilloskop

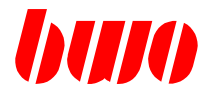

## **2.7.1 Meldungen**

### **Aktuelle Meldungen**

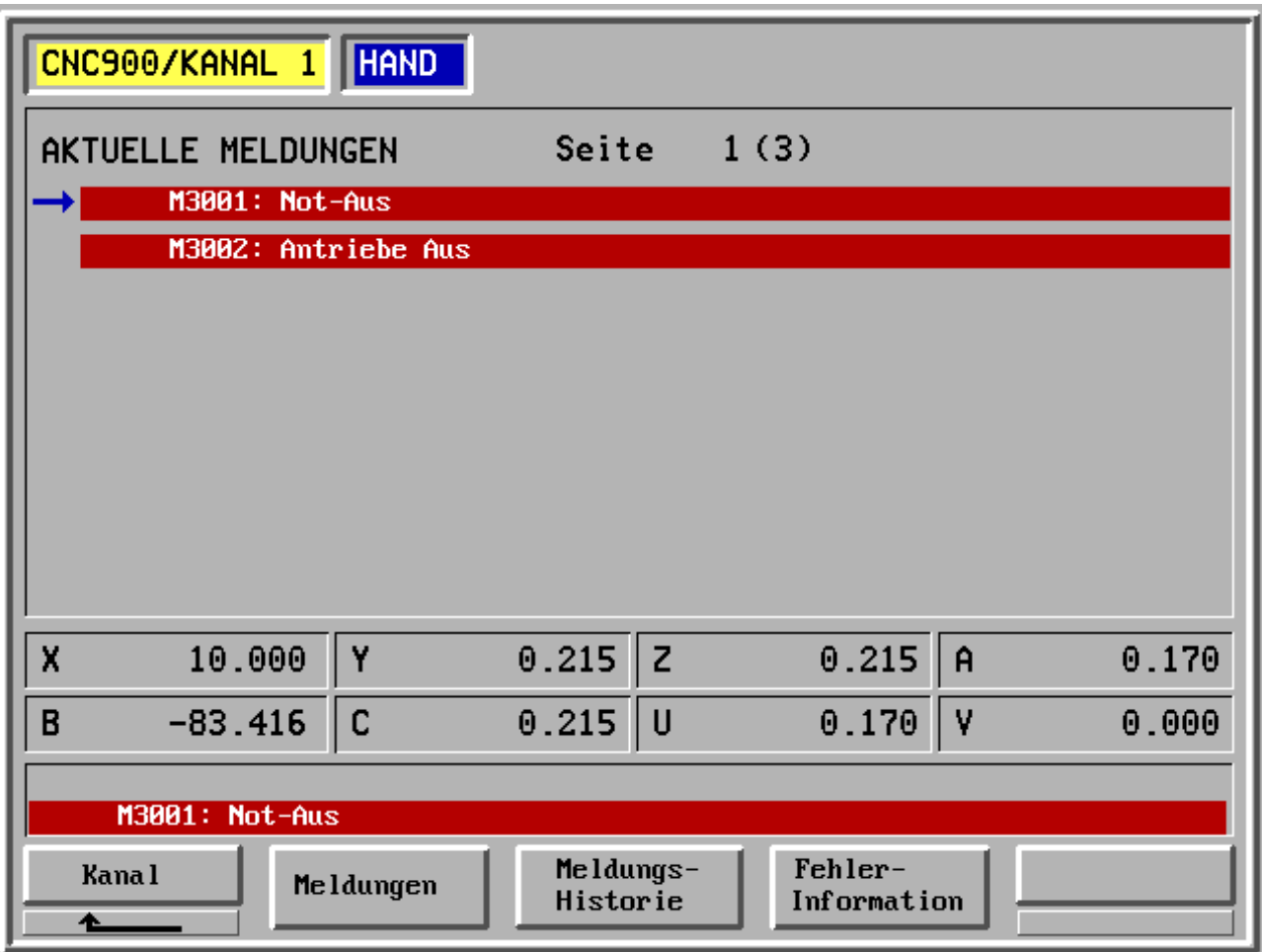

- F1 Kanal
- F2 Meldungen
- F3 Meldungs-Historie Anzeige früherer Meldungen
- F4 Fehler-Information
- F5 -

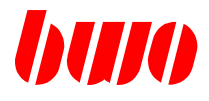

# **2.7.1 Meldungen (Fortsetzung)**

### **Aktuelle Meldungen**

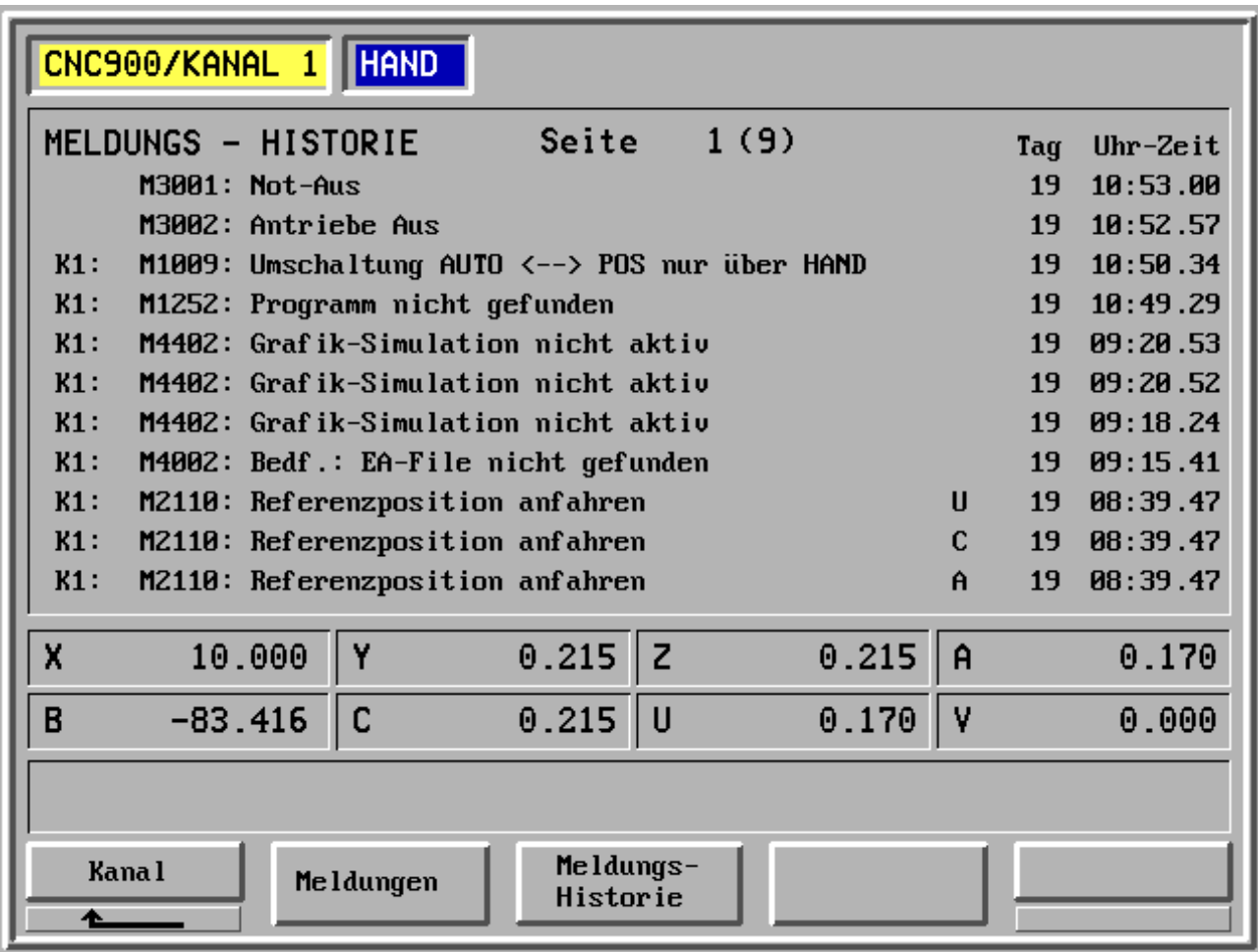

- F1 Kanal
- F2 Meldungen
- F3 Meldungs-Historie Anzeige früherer Meldungen
- F4 -
- F5 -

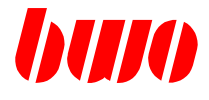

## **2.7.2 PLC**

**E/A-Diagnose**

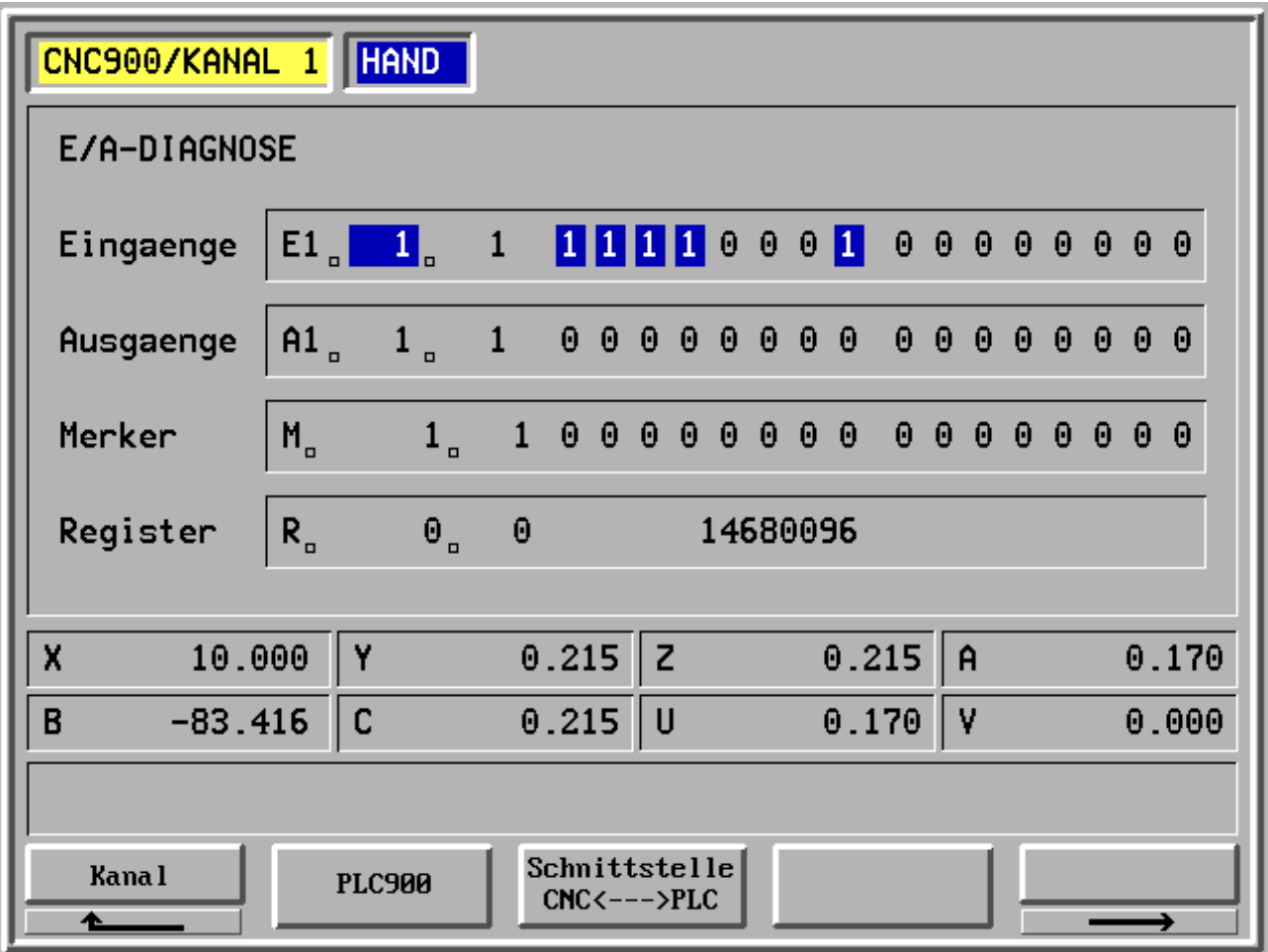

- F1 Kanal
- F2 PLC900
- F3 Schnittstelle CNC <--> PLC

F4 -

F5 -

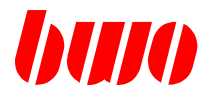

### **E/A-Diagnose**

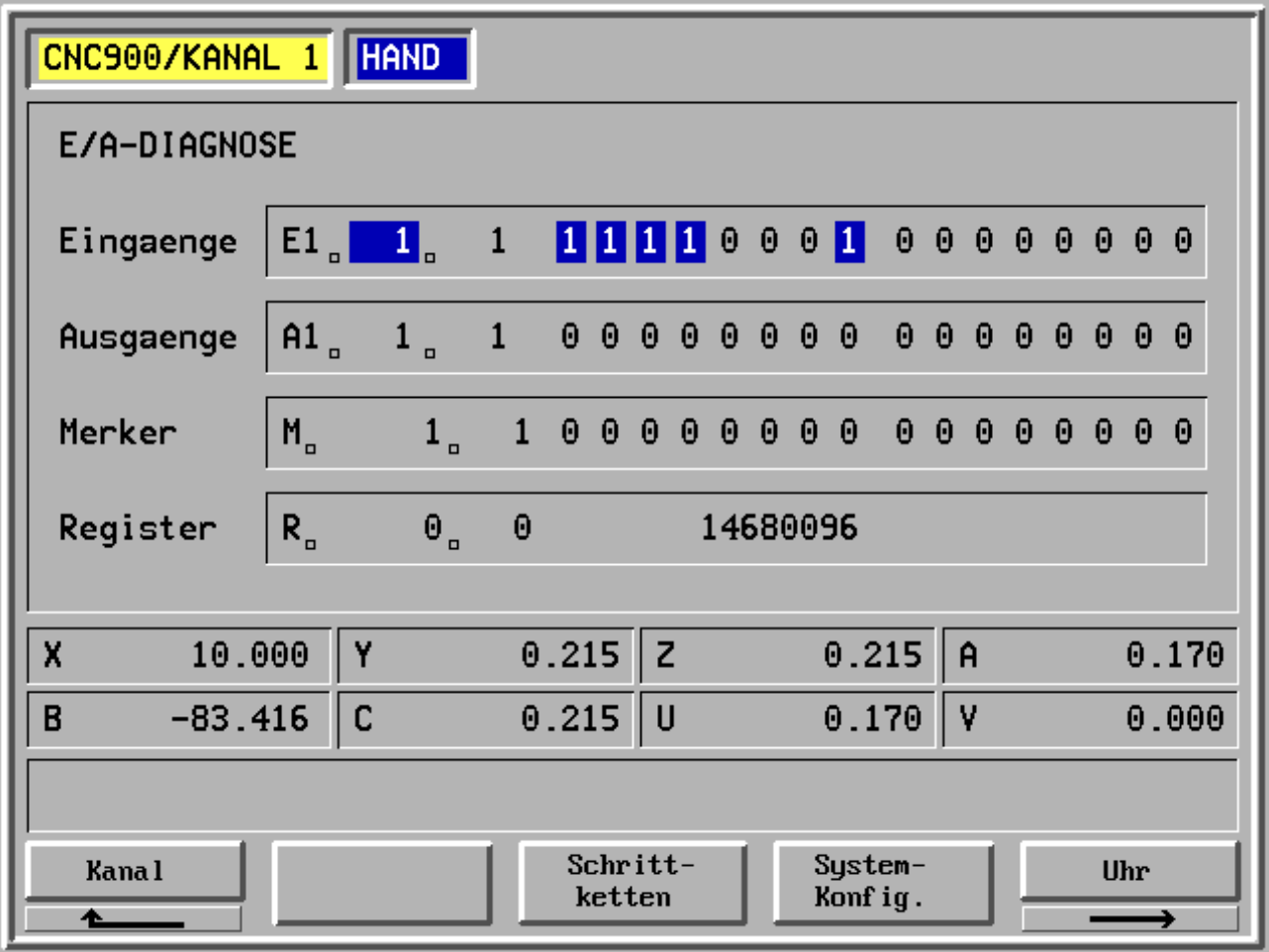

- F1 Kanal
- F2 -
- F3 Schrittketten
- F4 System-Konfiguration
- F5 Uhr

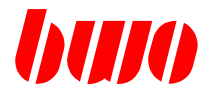

**Schrittketten-Diagnose**

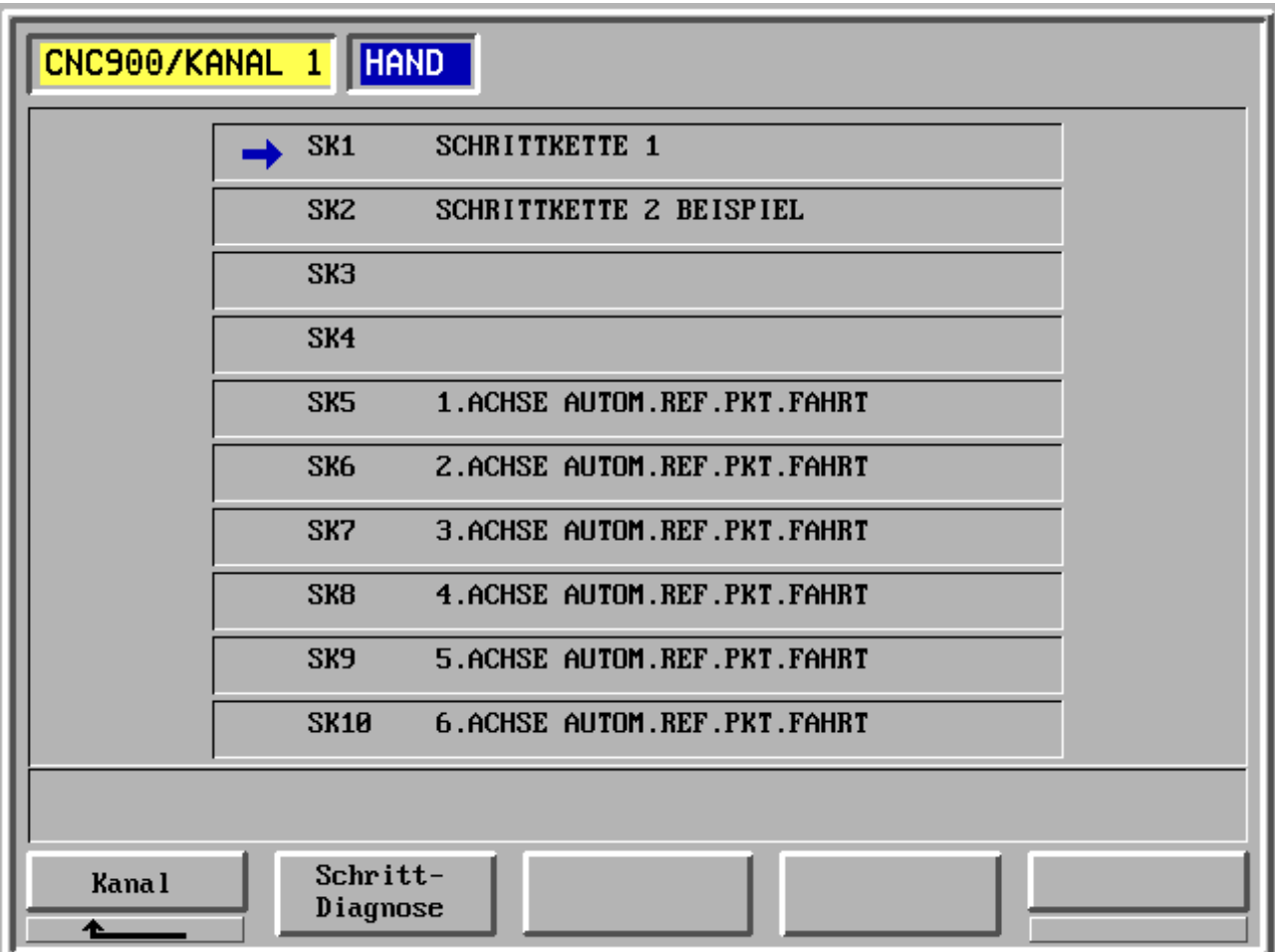

- F1 Kanal
- F2 Schrittketten-Diagnose
- $F3 -$
- F4 -
- F5 -

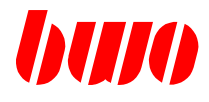

**Schrittketten-Diagnose**

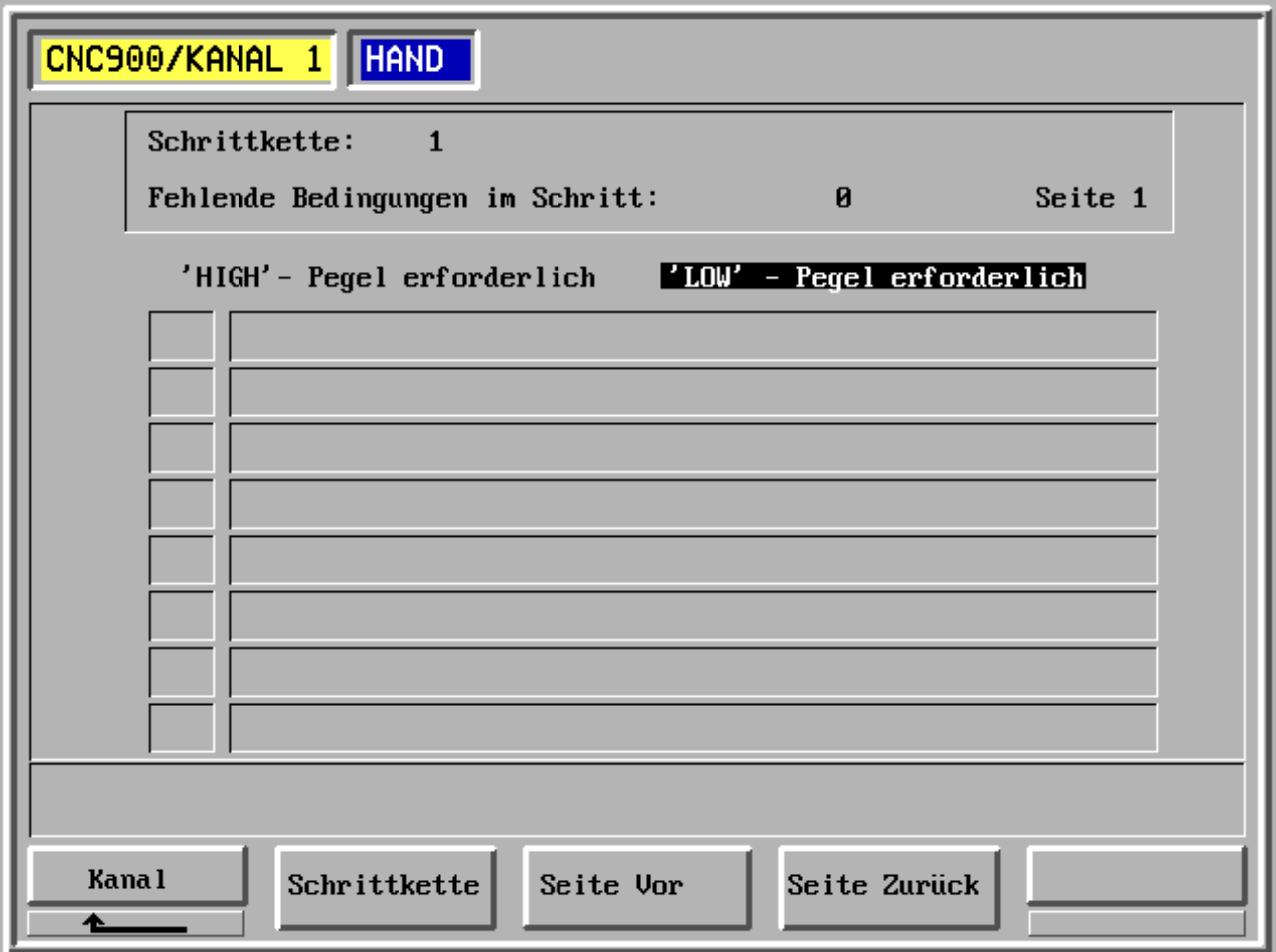

- F1 Kanal
- F2 Schrittkette
- F3 Seite vor
- F4 Seite zurück

F5 -

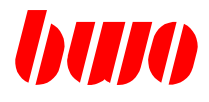

#### **System-Konfiguration**

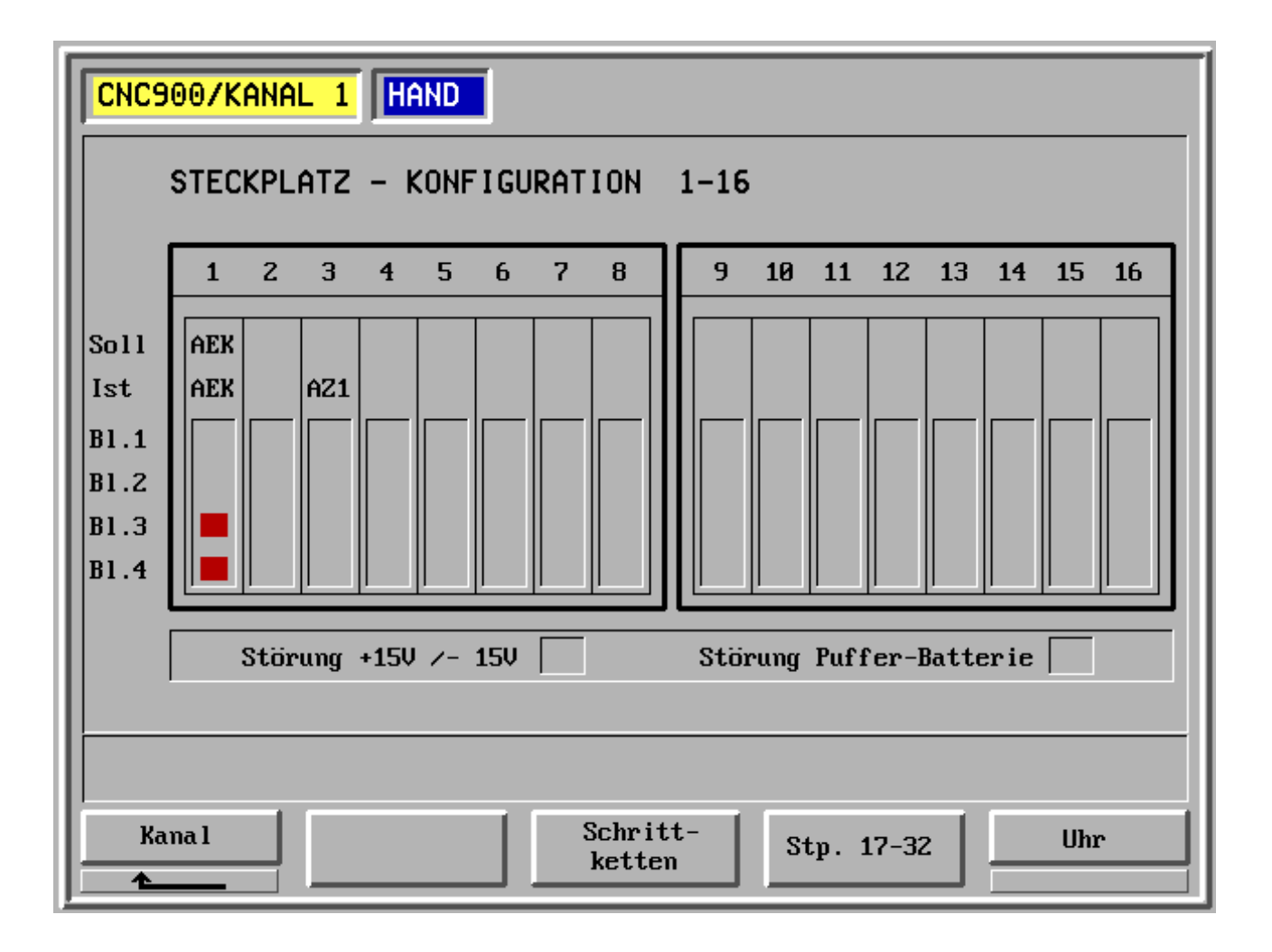

- F1 Kanal
- F2 -
- F3 Schrittketten
- F4 System-Konfiguration, Steckplätze 17 32
- F5 Uhr

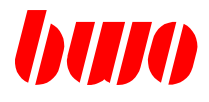

#### **System-Konfiguration**

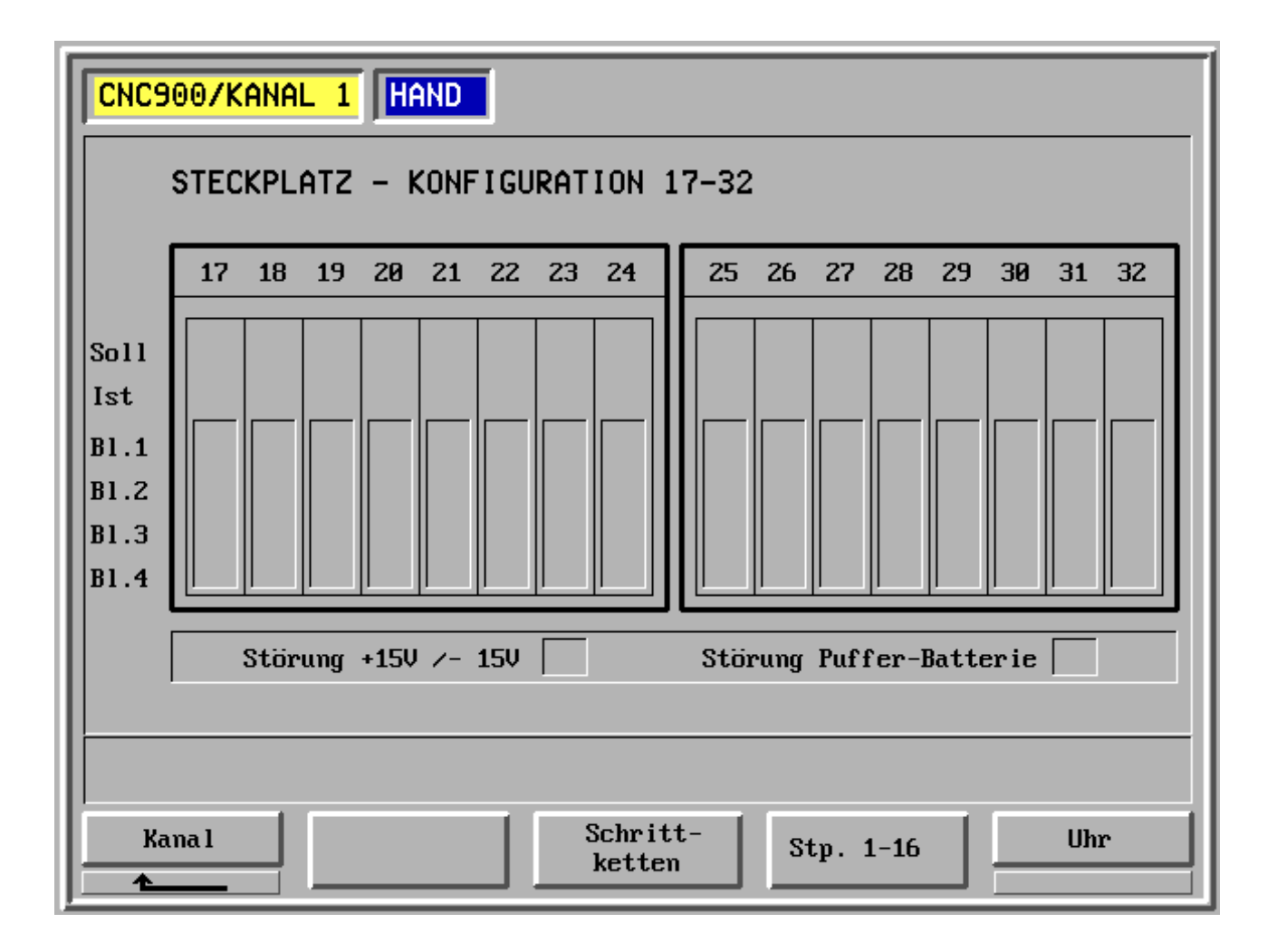

- F1 Kanal
- F2 -
- F3 Schrittketten
- F4 System-Konfiguration, Steckplätze 1 16
- F5 Uhr

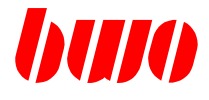

**Uhr**

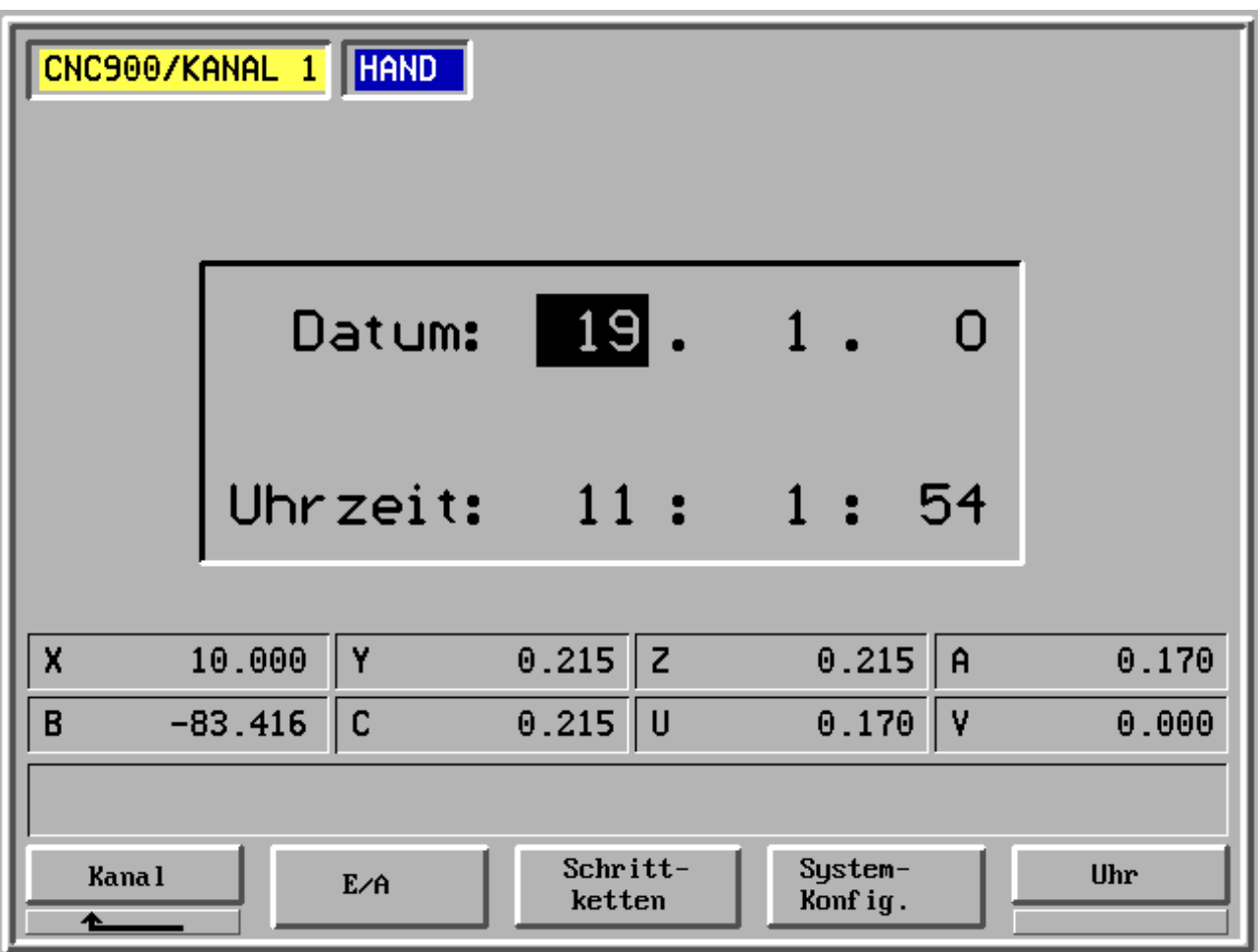

- F1 Kanal
- F2 E/A
- F3 Schrittketten
- F4 System-Konfiguration
- F5 Uhr

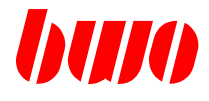

#### **2.7.3 Achsen**

### **Achsdiagnose 1**

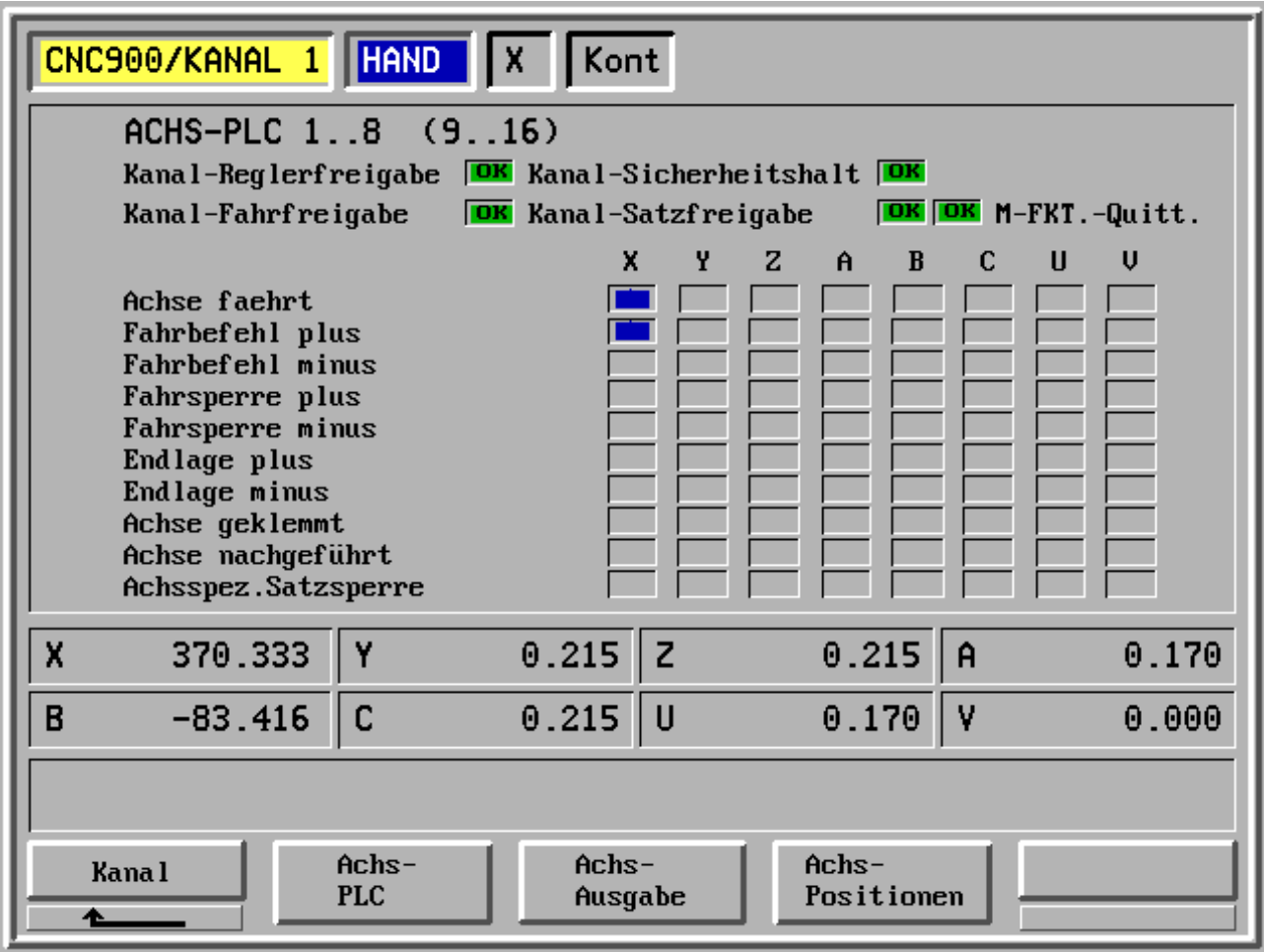

- F1 Kanal
- F2 Achs-PLC
- F3 Achsausgabe
- F4 Achspositionen

F5 -

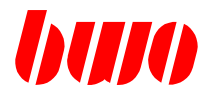

### **2.7.3 Achsen (Fortsetzung)**

#### **Achsdiagnose 2**

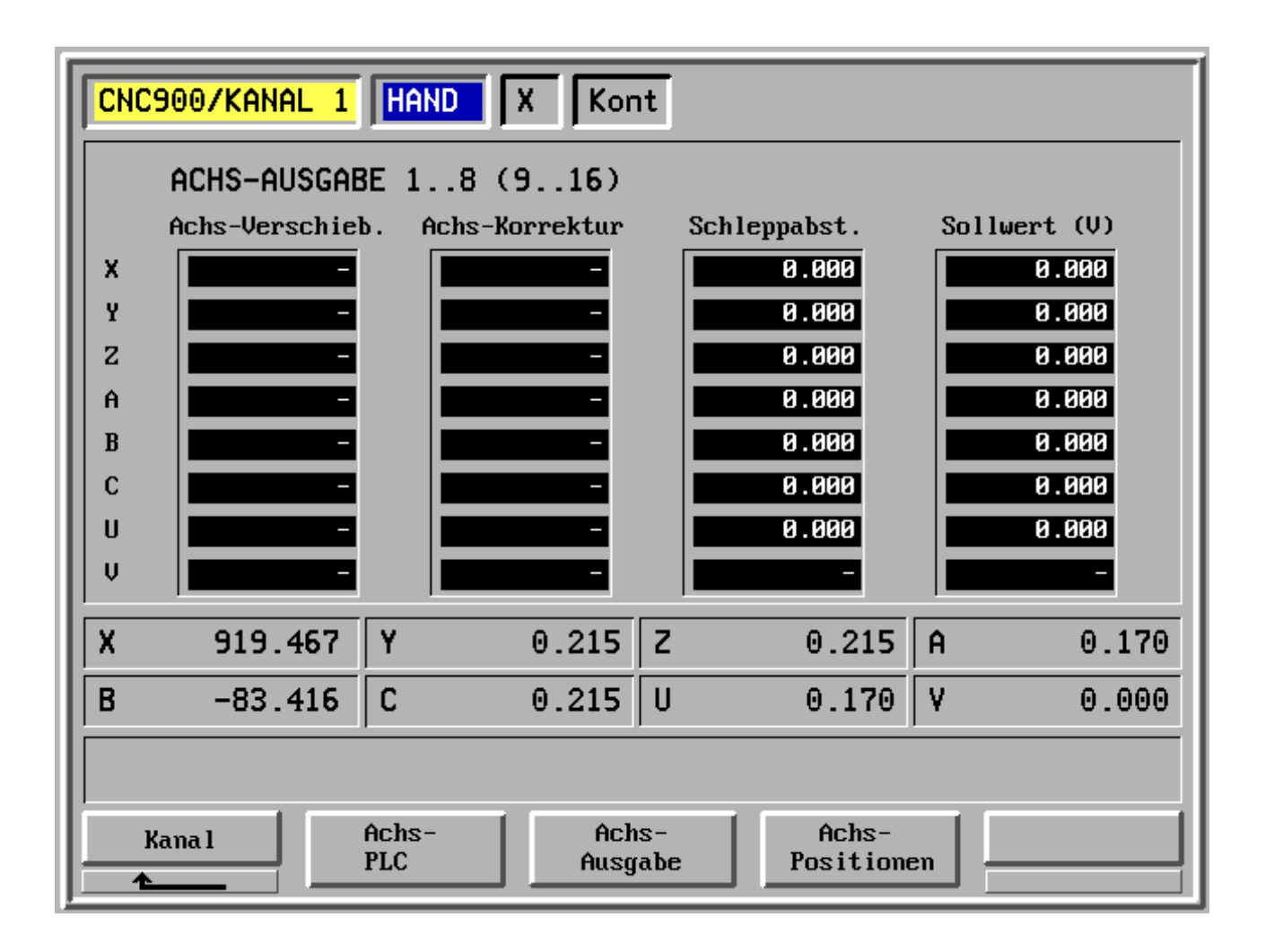

- F1 Kanal
- F2 Achs-PLC
- F3 Achsausgabe
- F4 Achspositionen

F5 -
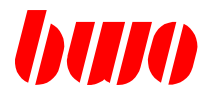

## **2.7.3 Achsen (Fortsetzung)**

### **Achspositionen**

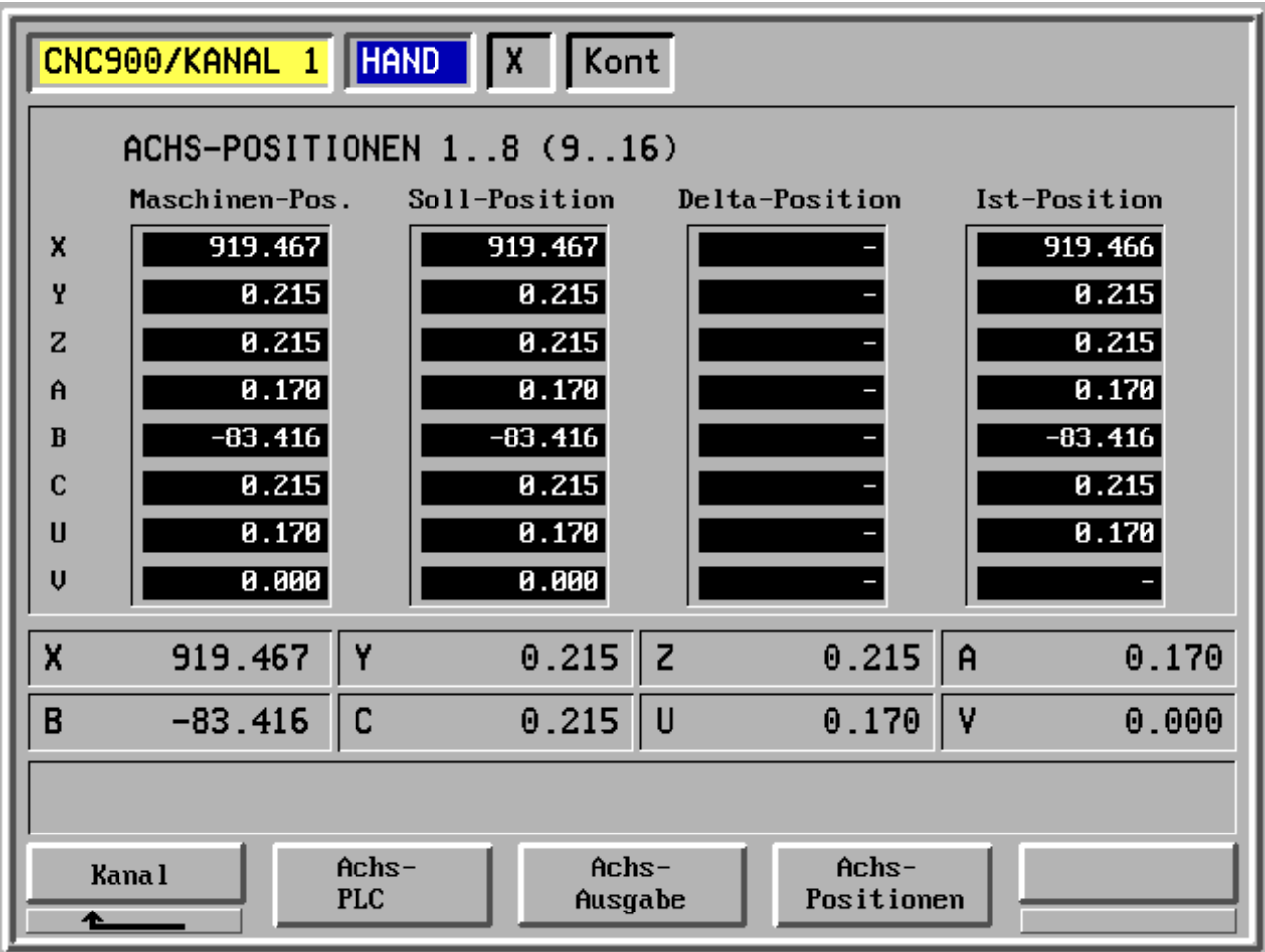

- F1 Kanal
- F2 Achs-PLC
- F3 Achsausgabe
- F4 Achspositionen

F5 -

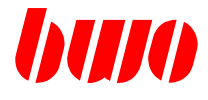

## **2.7.4 Oszilloskop**

Vierstrahliges Oszilloskop mit Zeit-, Polar- und Fourier-Diagnose zur Beurteilung der Mechanikeinstellung und zur Erkennung von defekten Mechanikteilen.

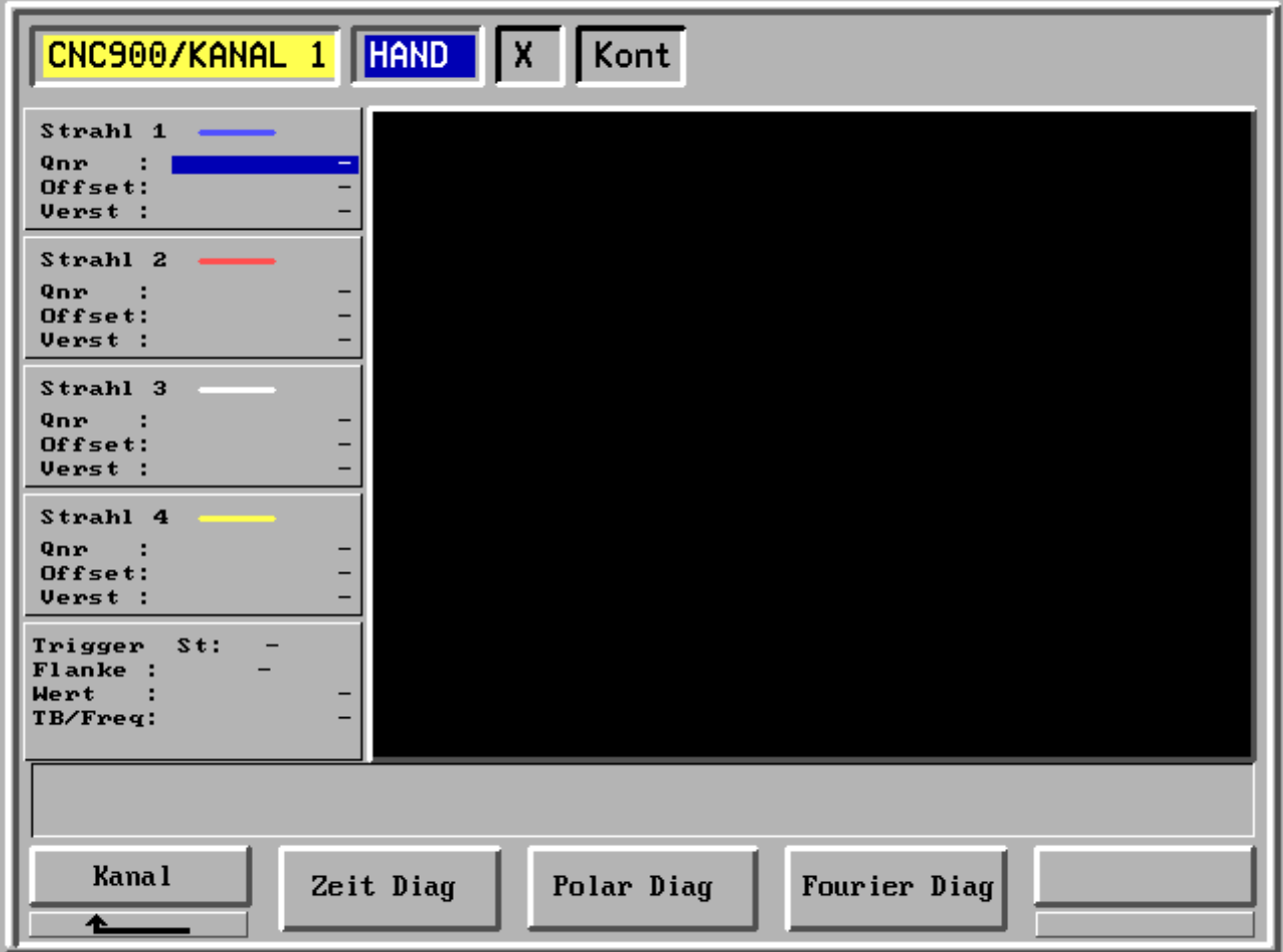

- F1 Kanal
- F2 Zeit-Diagnose starten
- F3 Polar-Diagnose starten
- F4 Fourier-Diagnose starten

F5 -

# **CNC 900 BEDIENOBERFLÄCHE**

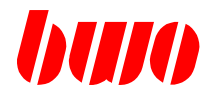

## **2.7.4 Oszilloskop (Fortsetzung)**

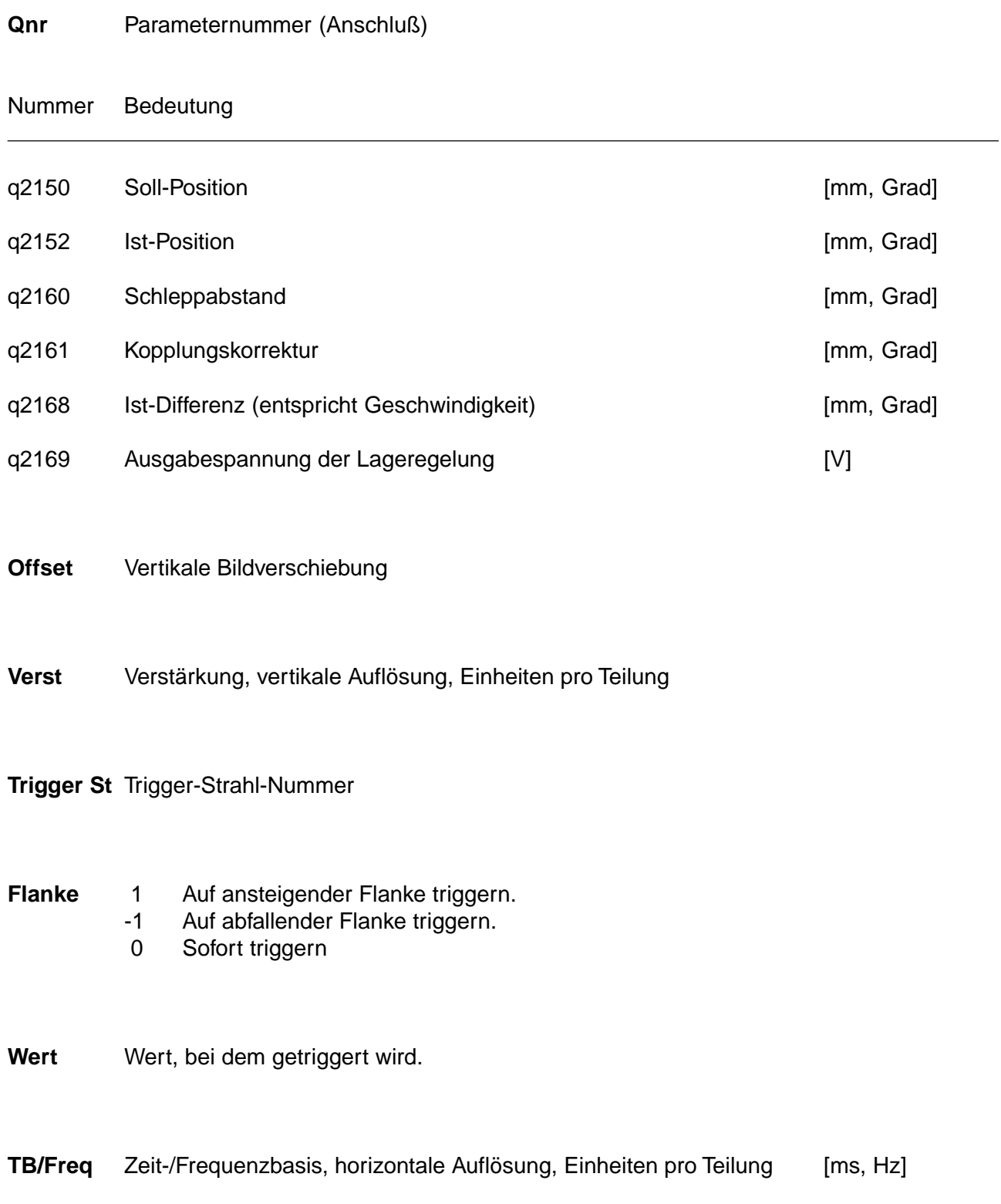

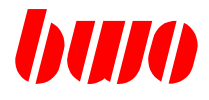

#### **2.7.4 Oszilloskop (Fortsetzung)**

#### **Beispiel: Drei-Strahl Zeit-Diagnose**

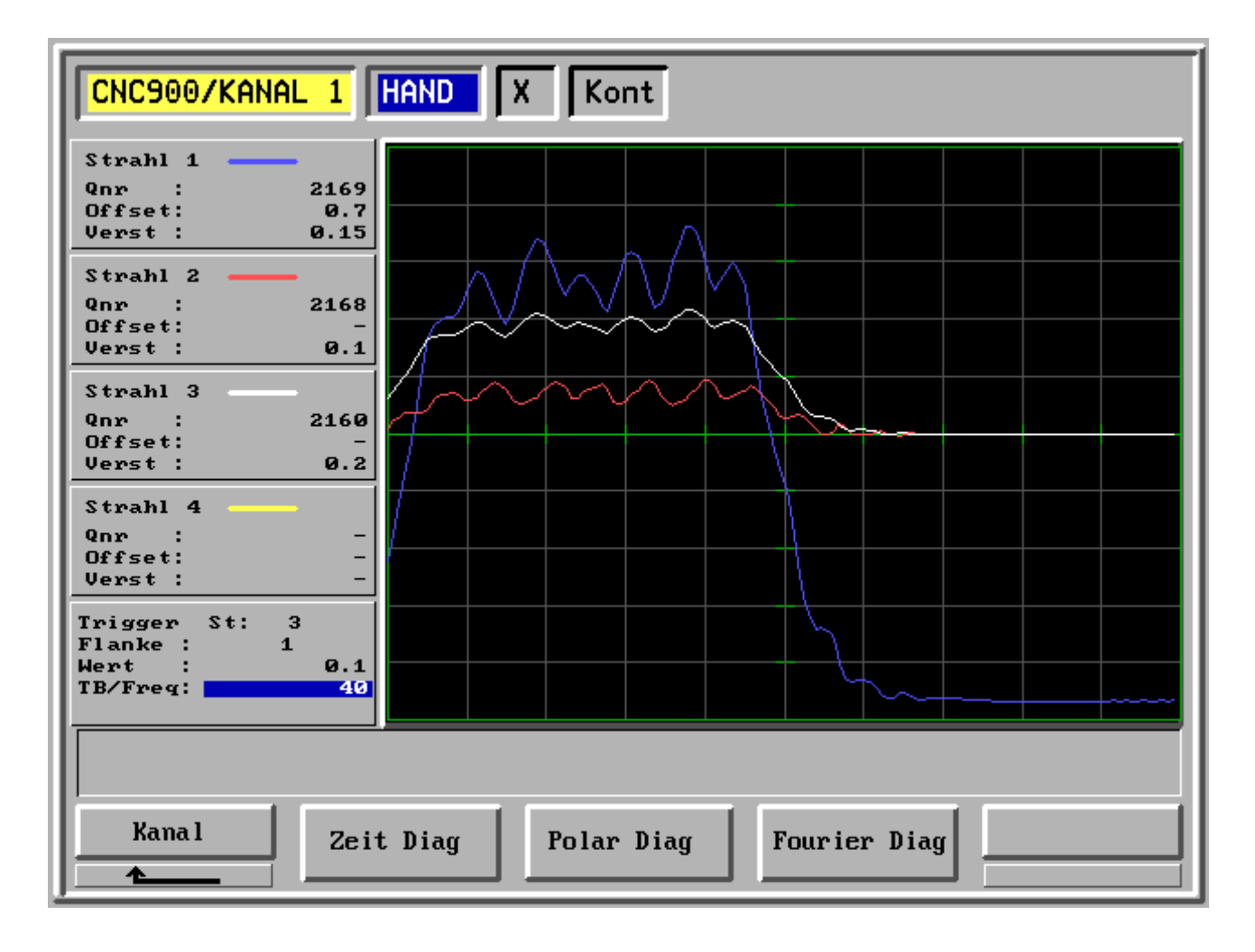

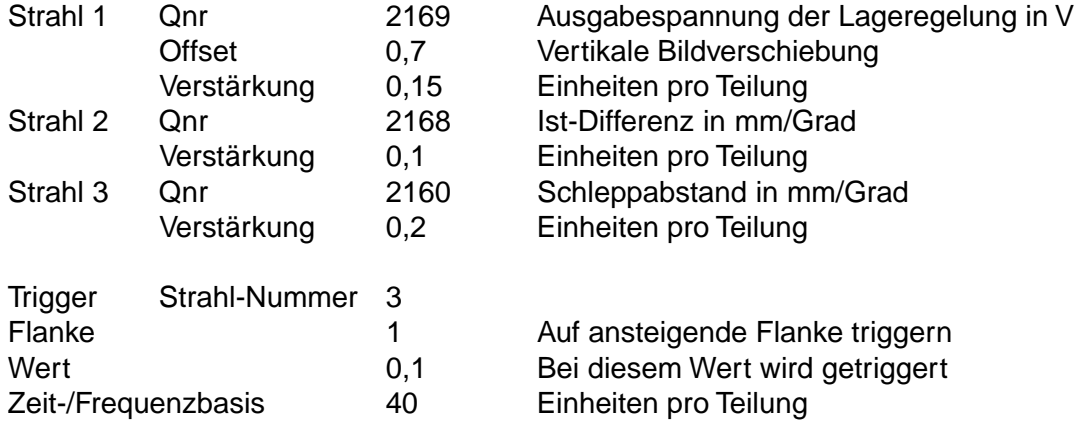

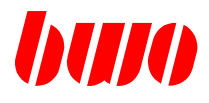

#### **2.7.4 Oszilloskop (Fortsetzung)**

#### **Beispiel: Polar-Diagnose, Kreisformtest**

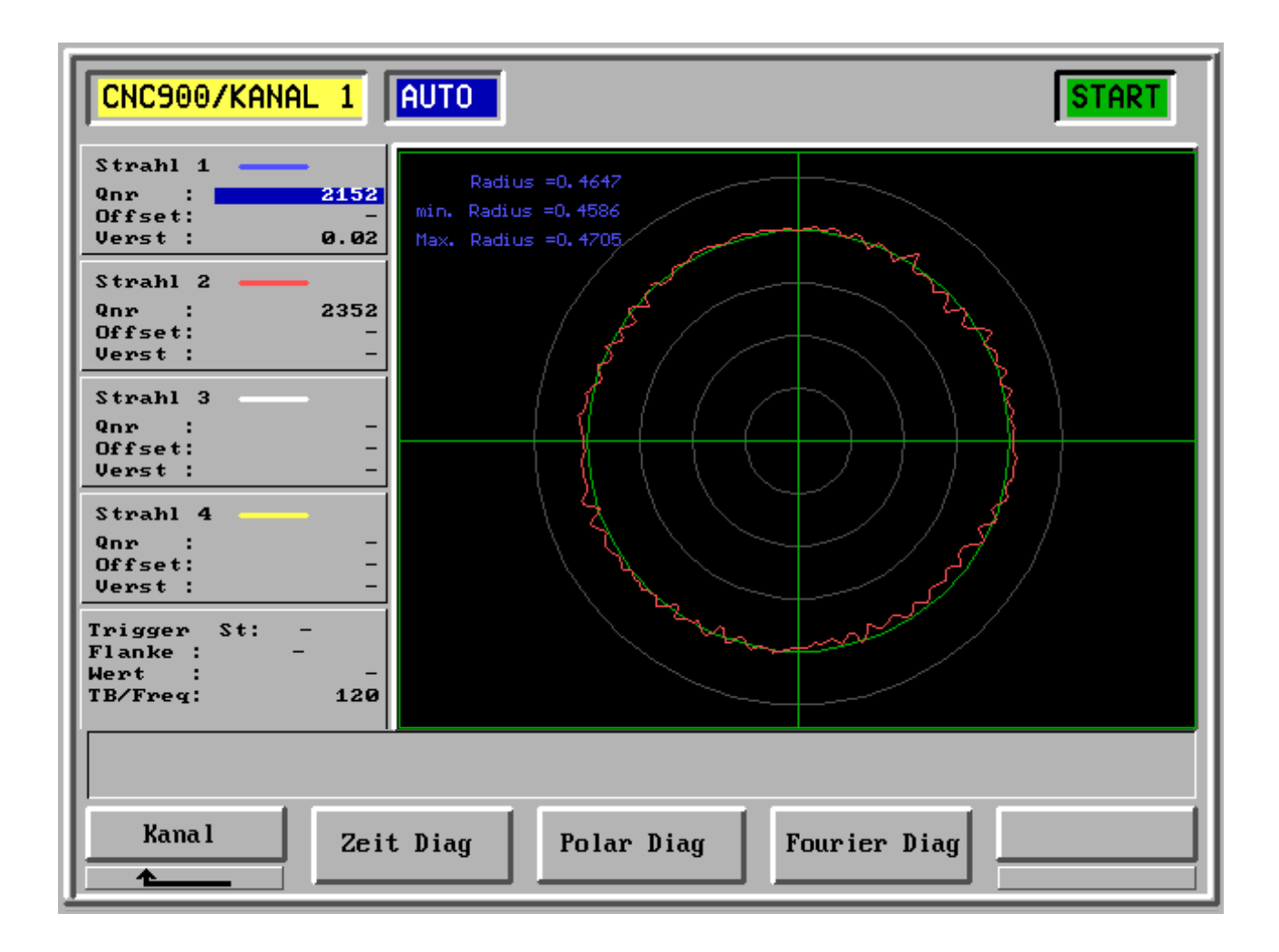

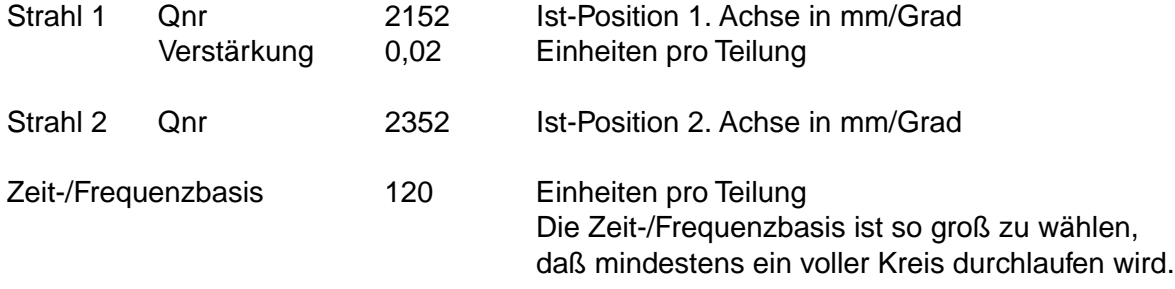

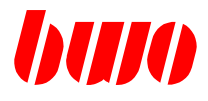

#### **2.7.4 Oszilloskop (Fortsetzung)**

#### **Beispiel: Fourier-Diagnose, Frequenzspektrum**

Freqenzspektrum mit Schwingung bei 33Hz und Oberwellen bei 99Hz und 165Hz

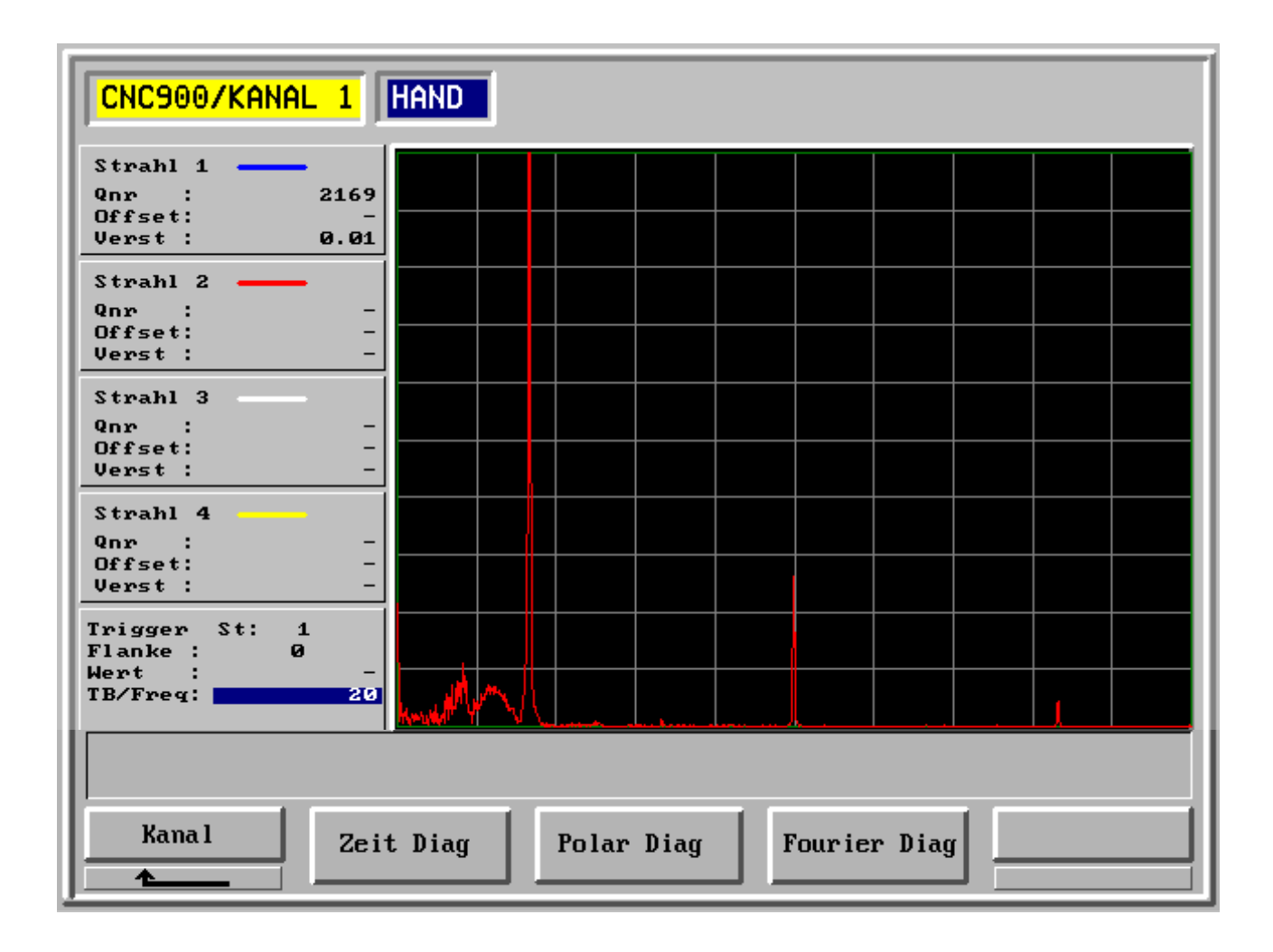

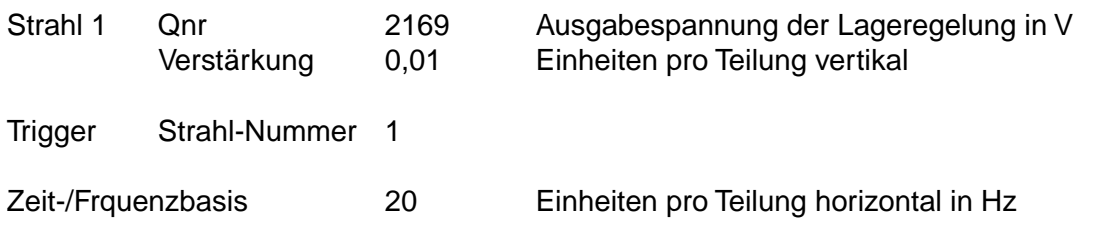

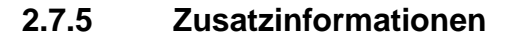

Mit Taste  $\mathbb{R}^2$  können während des Betriebs Zusatzinformationen abgerufen werden.

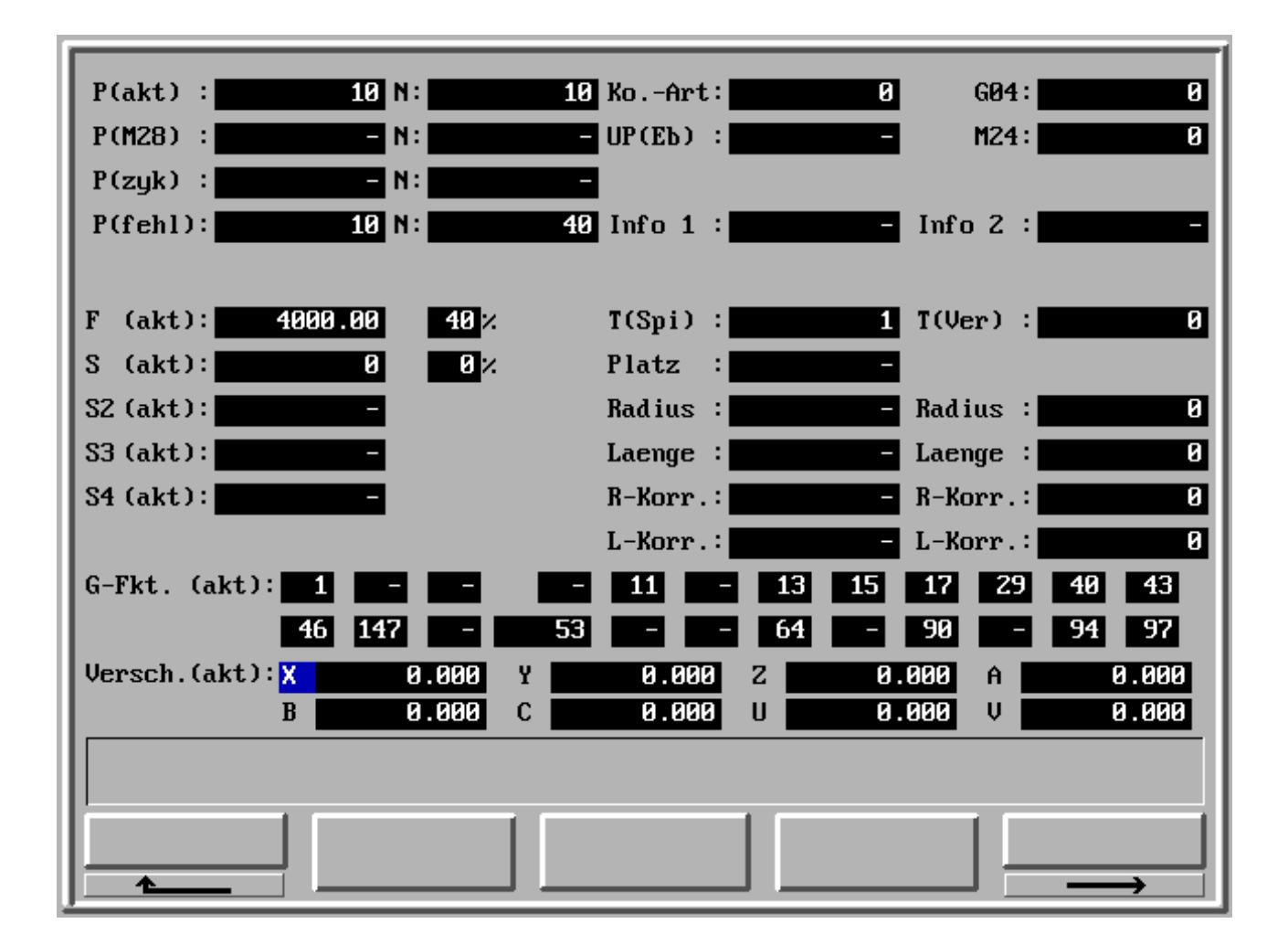

Anmerkung: Bei negativen Programmnummern handelt es sich um einen Zyklus.

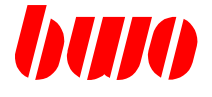

## **CNC 900 BEDIENOBERFLÄCHE**

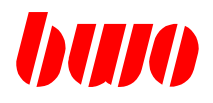

#### **2.8 NC-Editor und E/A-Verkehr**

NC-Programme erstellen, ändern und speichern; Parameter, Werkzeugdaten und Nullpunkte speichern.

#### **Übersicht**

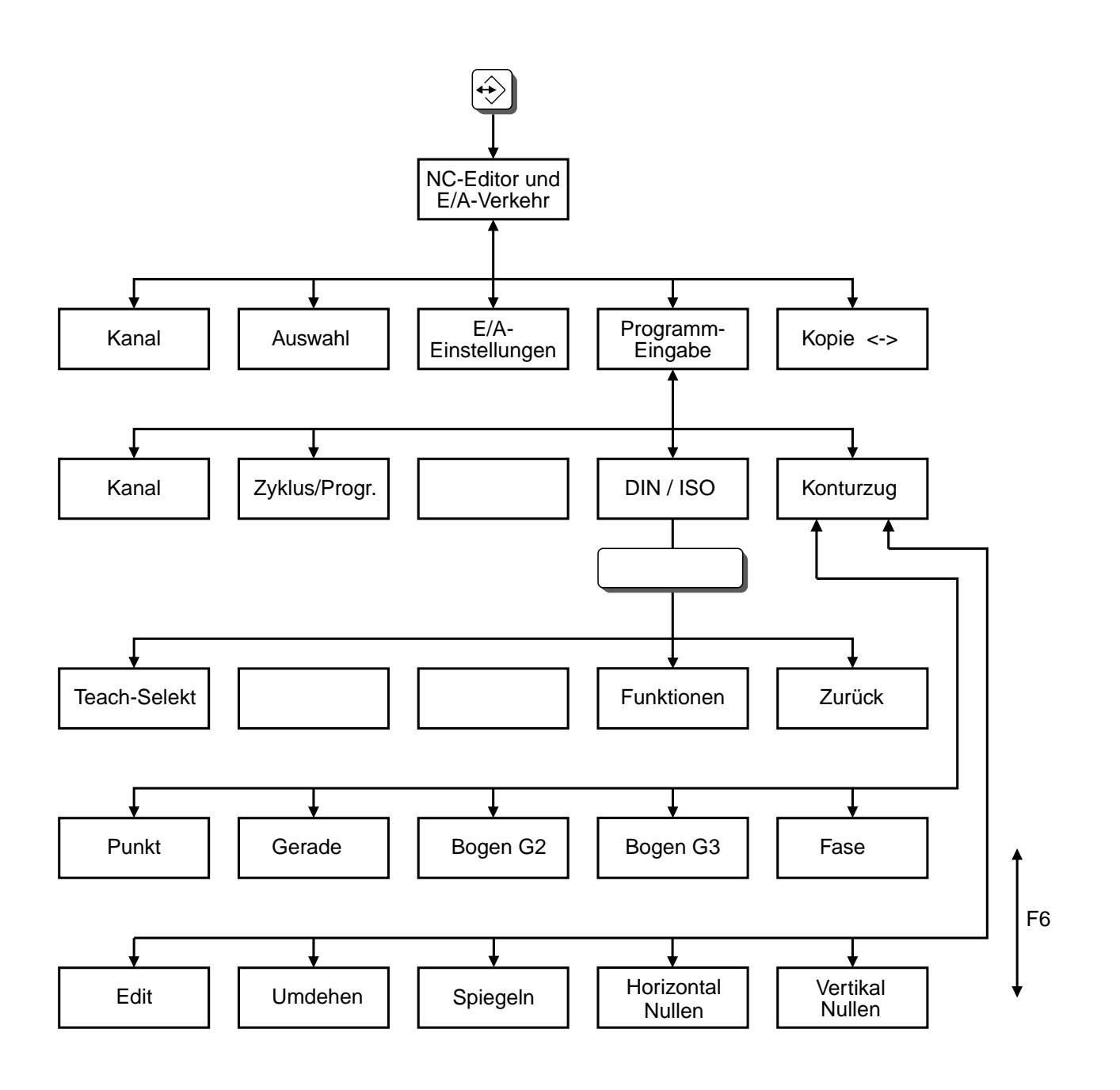

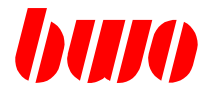

#### **4.4 G123 Automatische Auswahl von Geraden- und Kreisinterpolation**

G123 wählt automatisch nach Auswertung der Lage von drei Punkten G01 / G02 / G03 aus:

1. Punkt Standort 2. Punkt programmierte Position im aktuellen Satz 3. Punkt programmierte Position im nächsten Satz Beispiel G123 -> G01 N<sub>10</sub> G<sub>01</sub> X<sub>20</sub> Y<sub>50</sub> Standort N20 G123 X70 Y45 Position im aktuellen Satz N30 X130 Y40 Position im nächsten Satz Beispiel G123 -> G02 N<sub>10</sub> G<sub>01</sub> X<sub>20</sub> Y<sub>50</sub> Standort N20 G123 X70 Y71,5 Position im aktuellen Satz N30 X130 Y63 Position im nächsten Satz Beispiel G123 -> G03 N<sub>10</sub> G<sub>01</sub> X<sub>20</sub> Y<sub>50</sub> Standort N20 G123 X70 Y18 Position im aktuellen Satz

N30 X130 Y18 Position im nächsten Satz

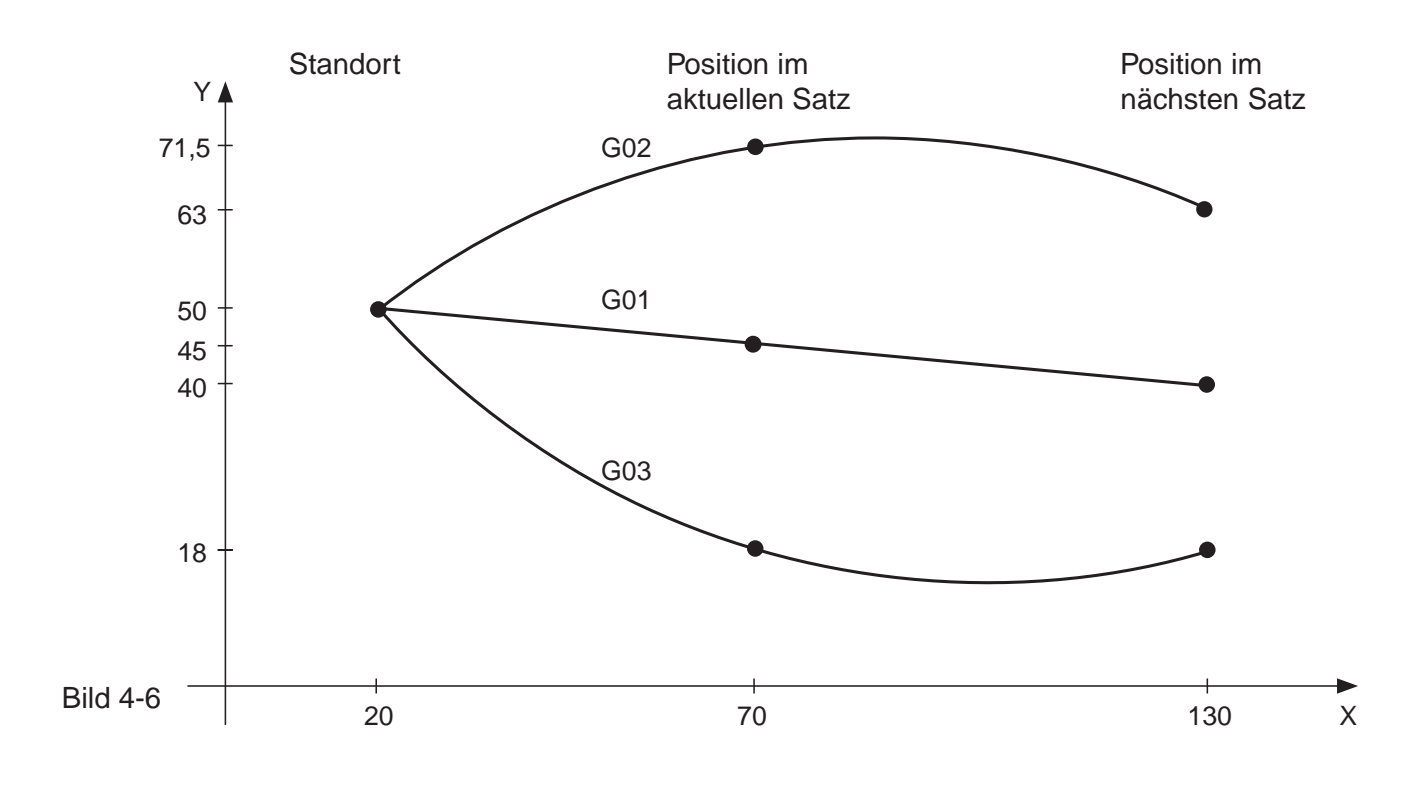

# **CNC 900 BEDIENOBERFLÄCHE**

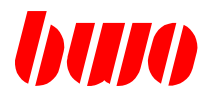

## **2.8 NC-Editor und EA-Verkehr (Fortsetzung)**

Mit Drücken von Taste  $\bigcirc$  erscheint das Menü für NC-Programmierung und EA-Verkehr.

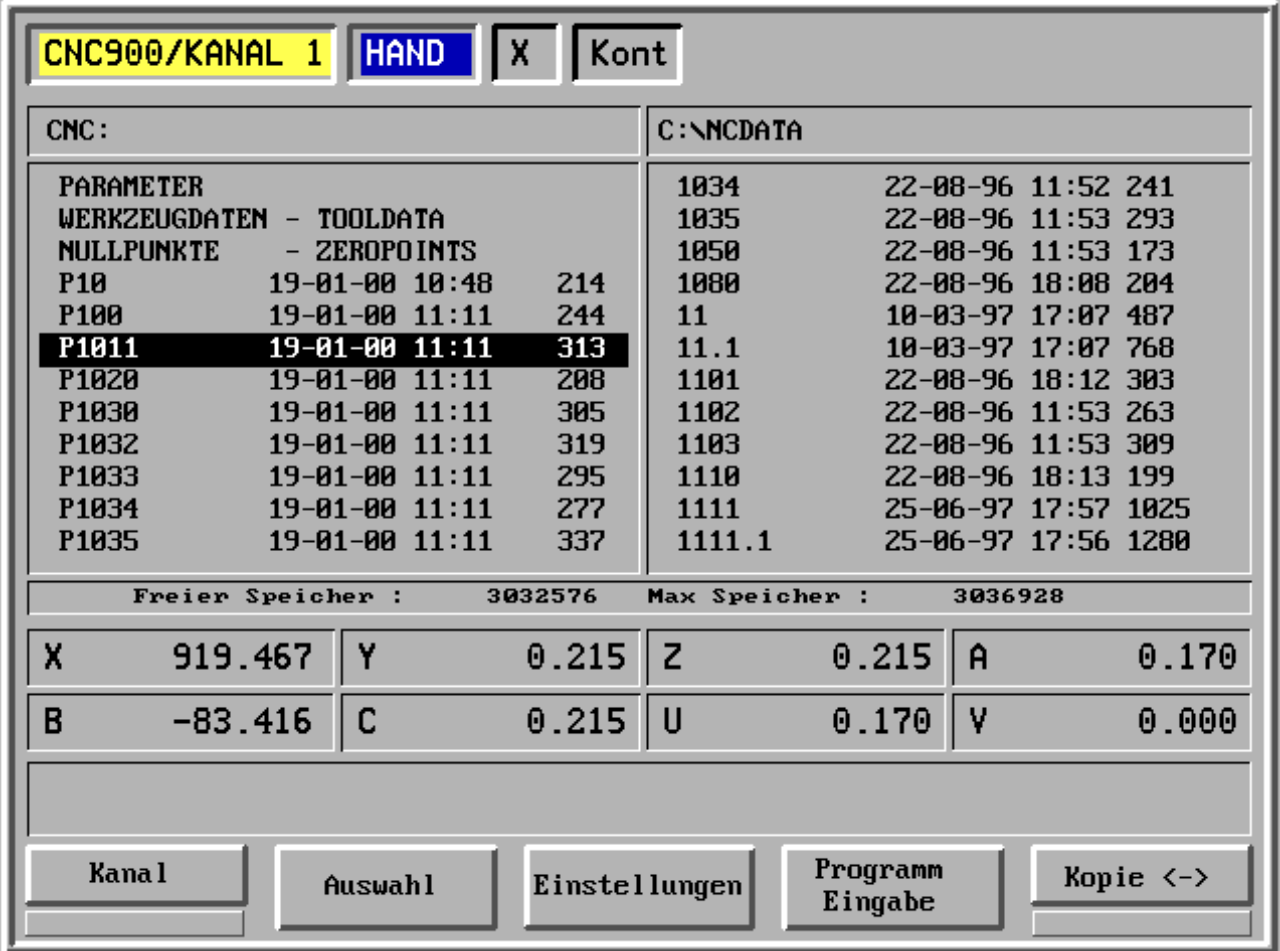

- F1 Kanal
- F2 Auswahl
- F3 EA-Einstellungen
- F4 Programm-Eingabe
- F5 Kopie <->

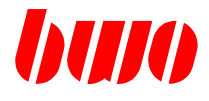

## **2.8.1 Auswahl**

#### **Auswahl der Speichermedien**

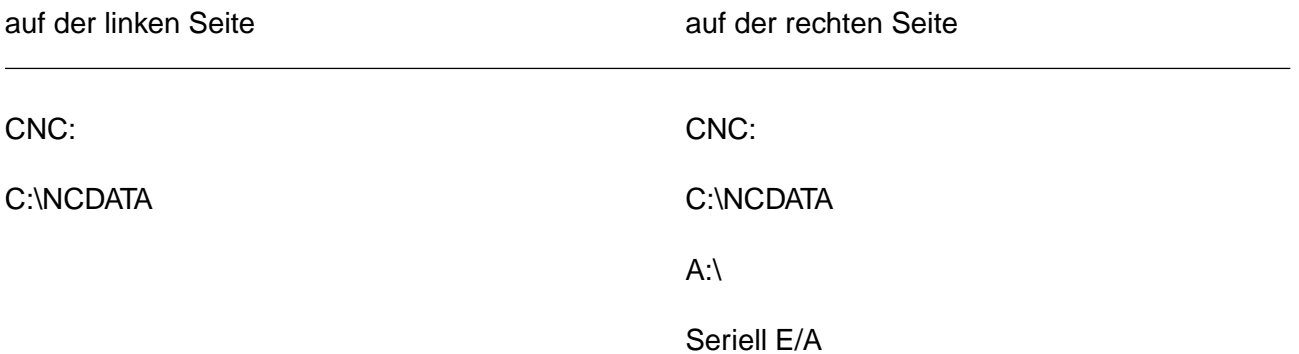

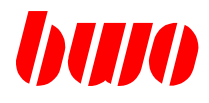

## **2.8.2 E/A-Einstellungen**

Dieses Menü dient zur Eingabe der E/A-Parameter.

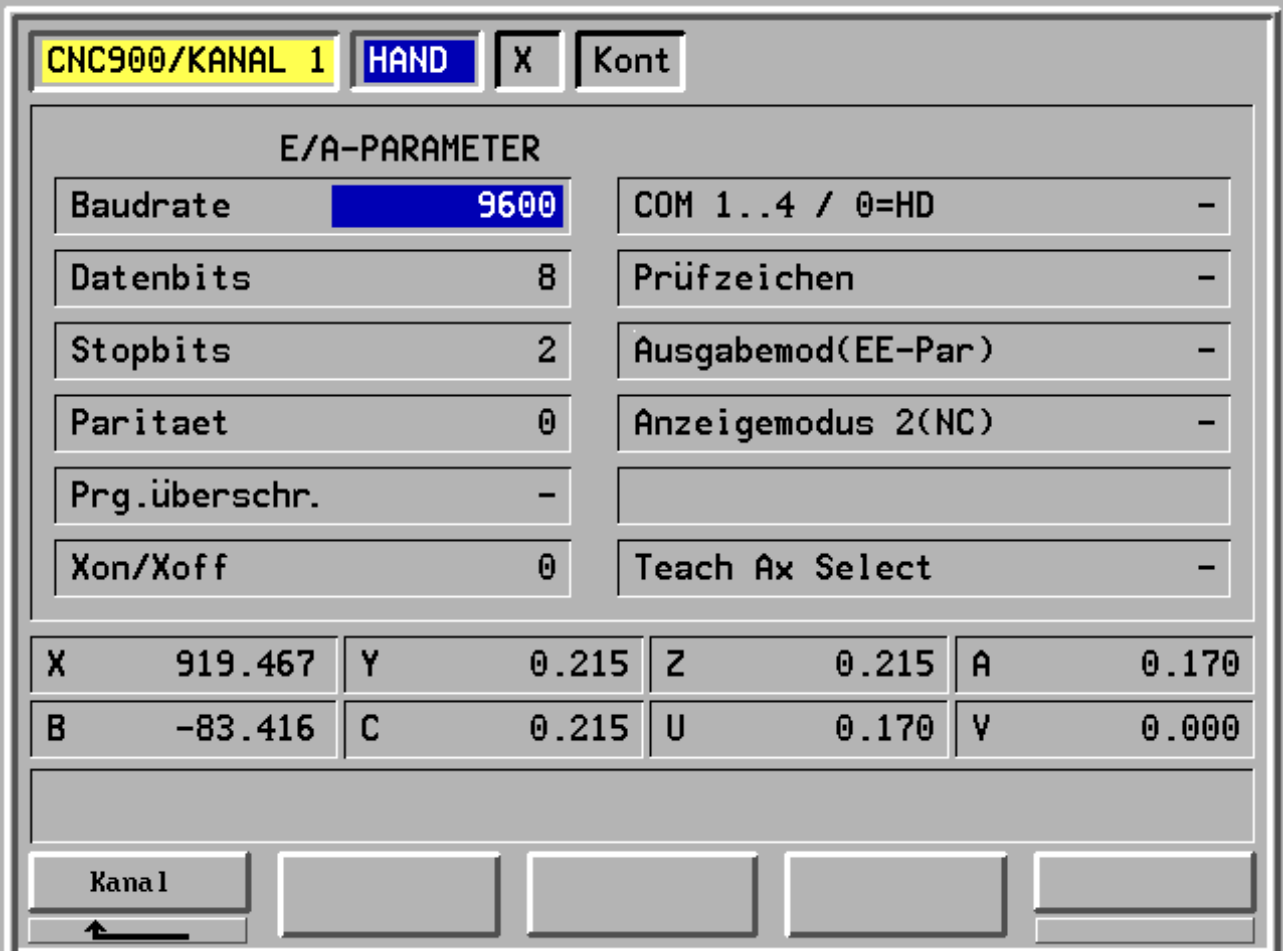

- F1 Kanal
- F2 -
- F3 -
- F4 -
- F5 -

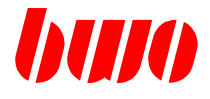

## **2.8.3 Programm-Eingabe**

Mit Drücken von Taste F4 (im Bildschirmrahmen) erscheint die Programmanwahl. Mit den Zeigertasten kann ein vorhandenes Programm angewählt oder die Nummer eines neuen Programms mit der numerischen Tastatur eingegeben werden.

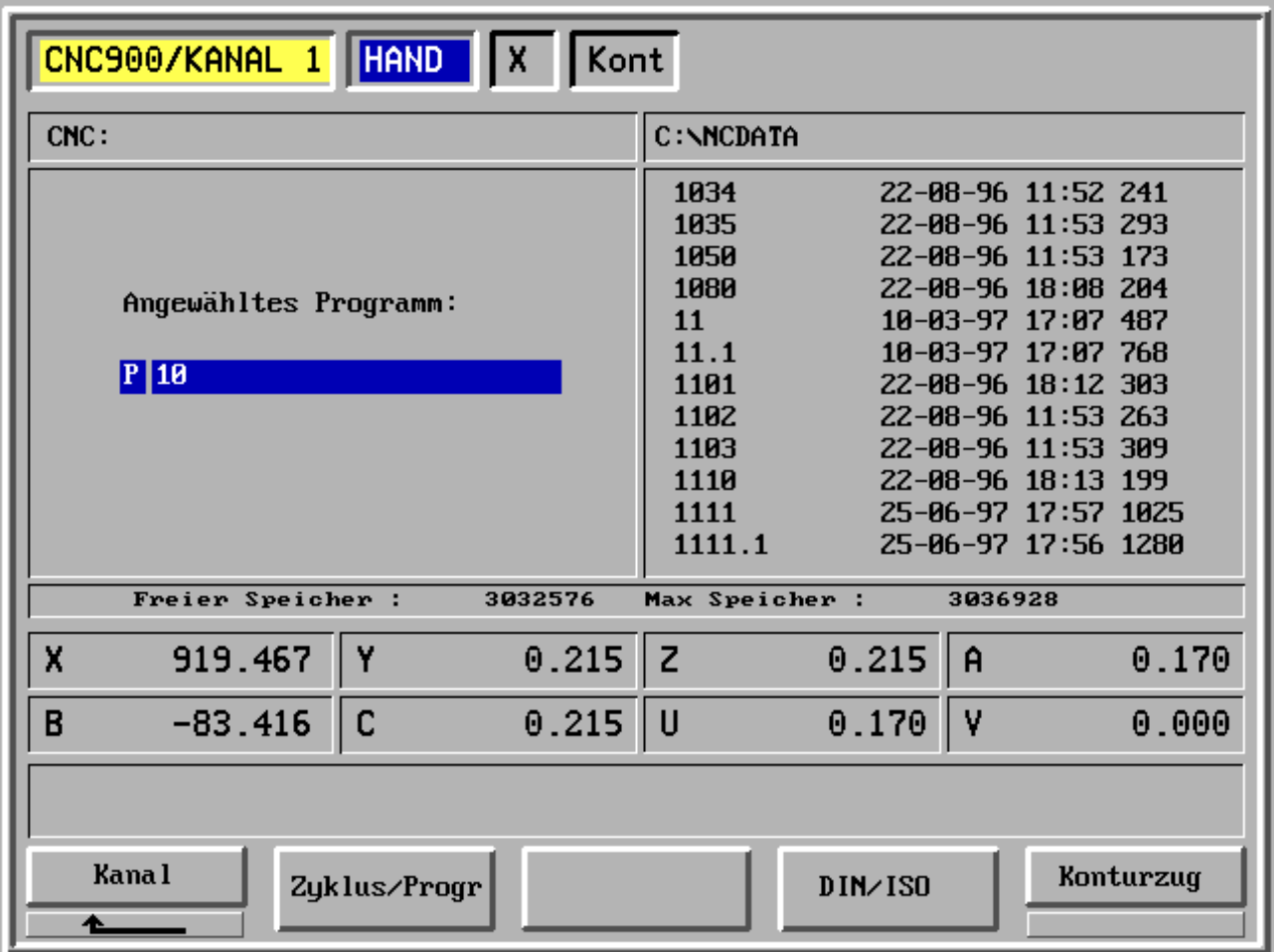

- F1 Kanal
- F2 Zyklus/Programm
- F3 -
- F4 Programm-Eingabe nach DIN / ISO
- F5 Programm-Eingabe mit Konturzug

# **CNC 900 BEDIENOBERFLÄCHE**

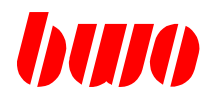

## **2.8.3 Programm-Eingabe (Fortsetzung)**

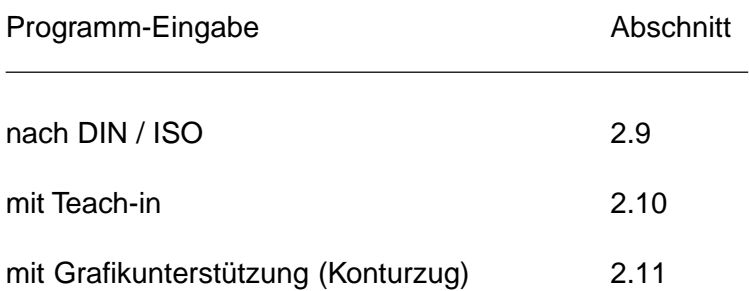

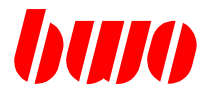

### **2.8.4 Kopieren**

Mit den Zeigertasten können Parameter, Werkzeugdaten, Nullpunkte und NC-Programme zum Kopieren ausgewählt werden. Mit Taste  $\hat{\otimes}$  werden die ausgewählten Daten aktiviert und mit einem \* gekennzeichnet.

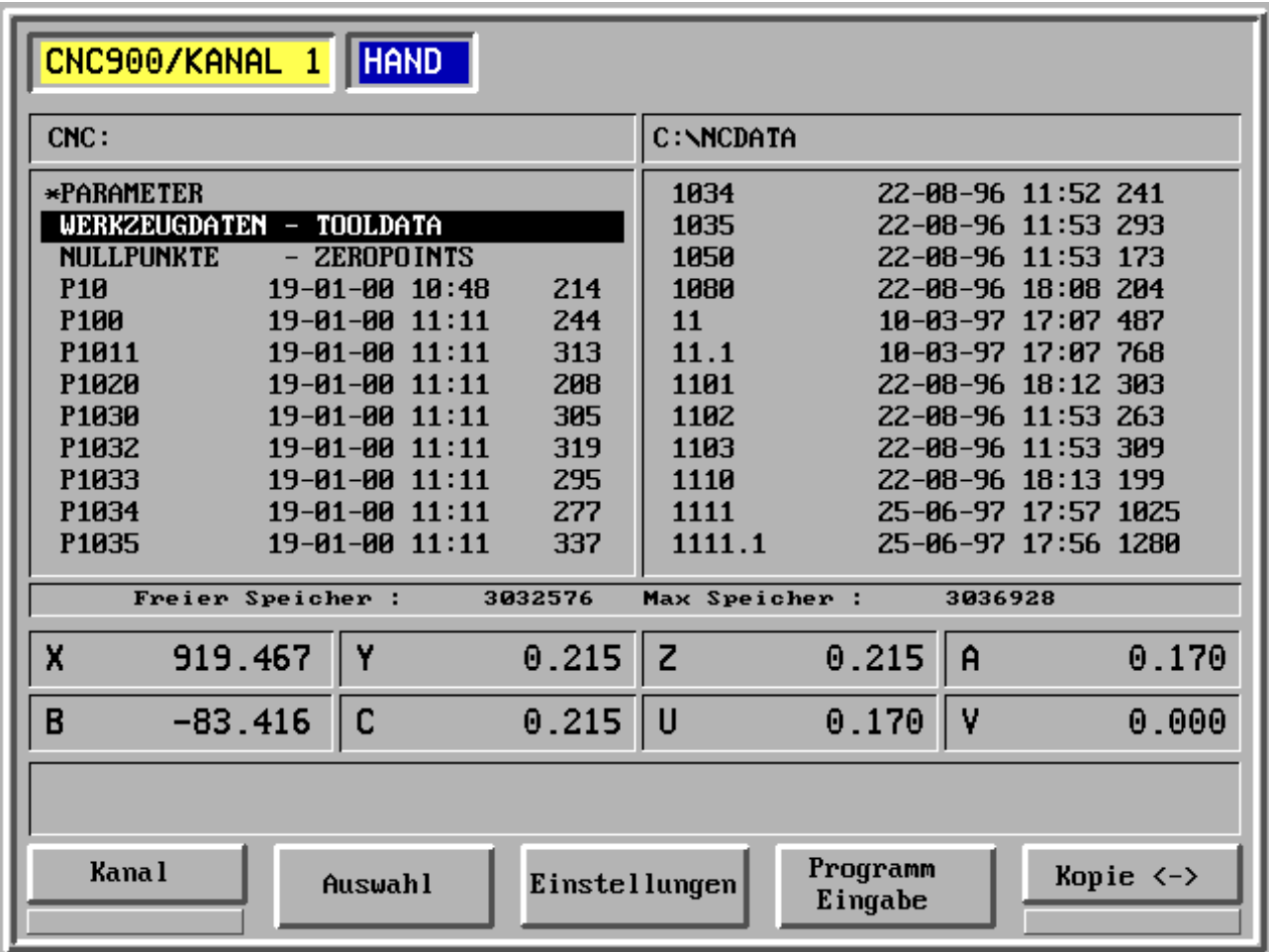

- F1 Kanal
- F2 Auswahl
- F3 EA-Einstellungen
- F4 Programm-Eingabe
- F5 Kopie <->

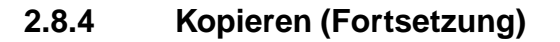

#### **Parameter**

Nach Auswahl mit den Zeigertasten und aktivieren mit können Parameter mit F5 von CNC: auf C:\NCDATA oder A:\ kopiert werden. Eingabe von Pmin und Pmax, Kennbuchstabe D.

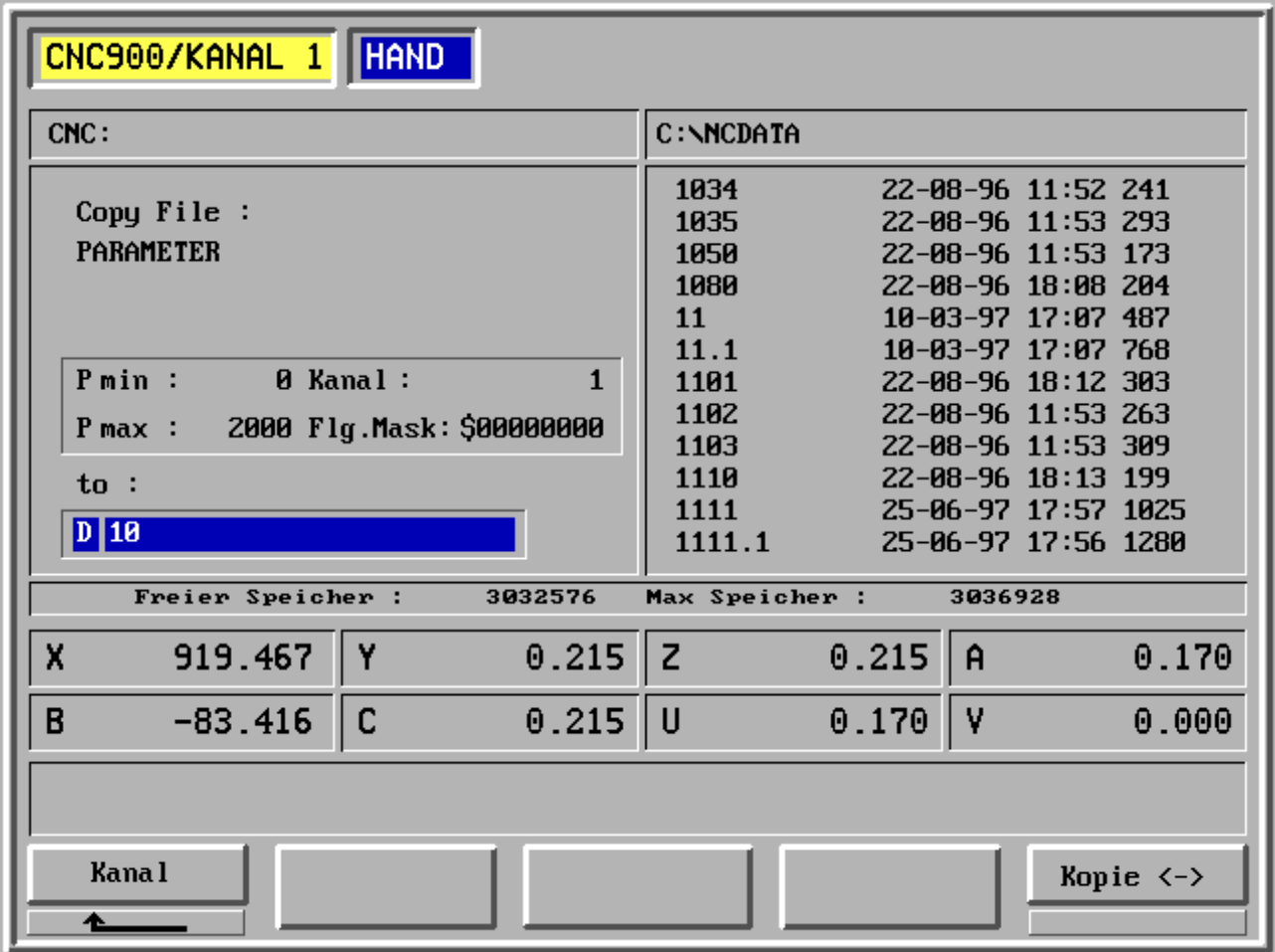

F1 Kanal

F2 -

F3 -

F4 -

F5 Kopie <->

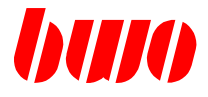

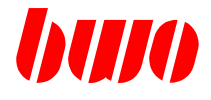

#### **Parameter**

Bedeutung der Eingabefelder

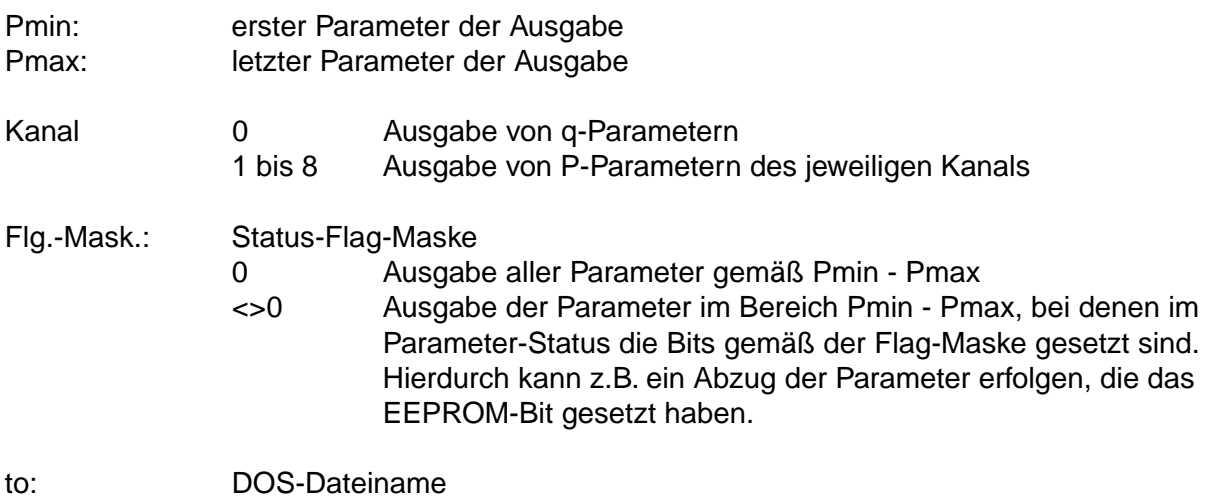

2 - 126 Ausgabe 03.2004

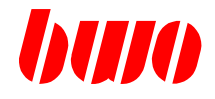

#### **Werkzeug-Daten**

Nach Auswahl mit den Zeigertasten und aktivieren mit  $\hat{\otimes}$  können Werkzeugdaten mit F5 von CNC: auf C:\NCDATA oder A:\ kopiert werden. Kennbuchstabe W.

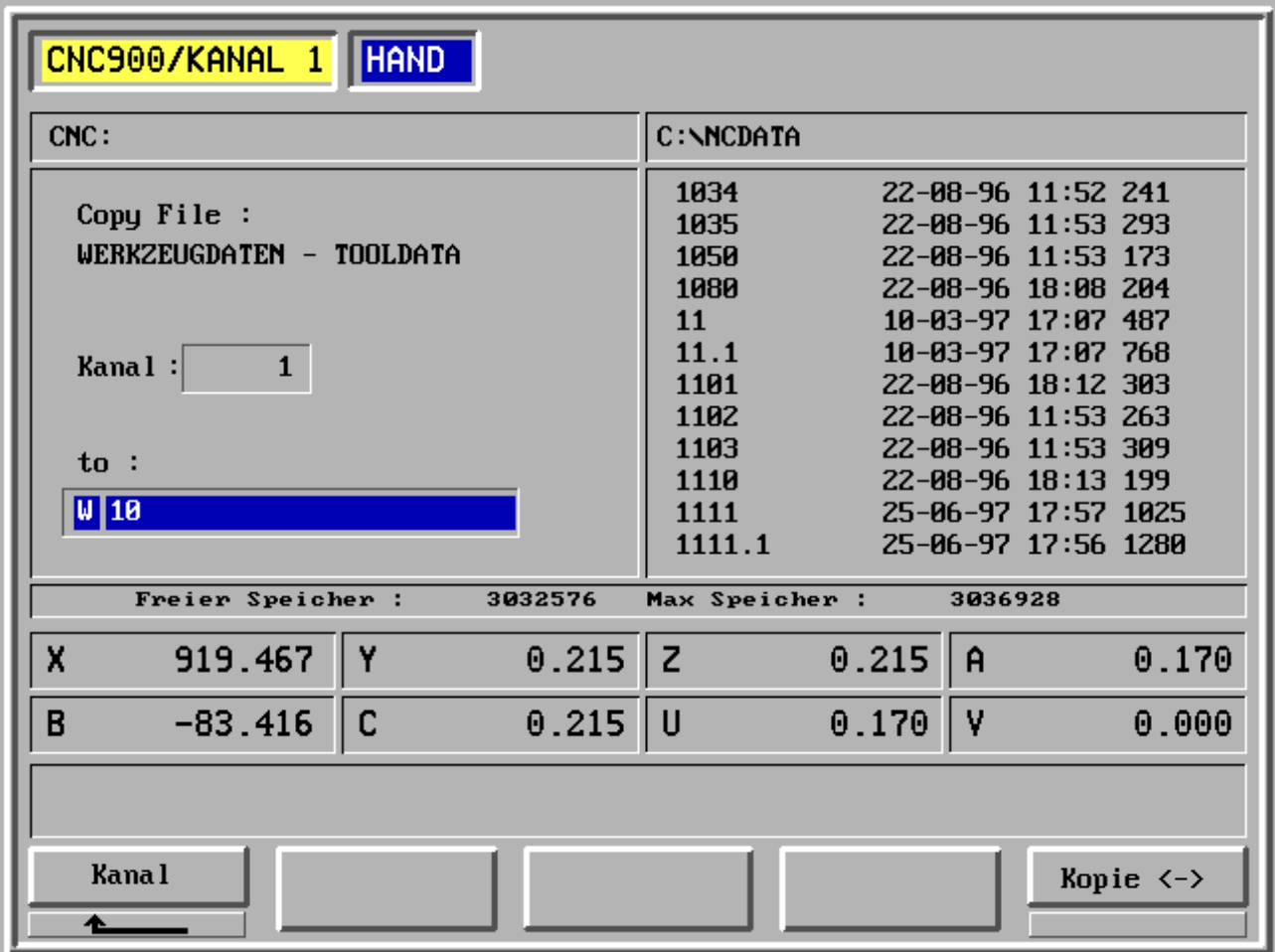

- F1 Kanal
- F2 -
- F3 -
- F4 -
- F5 Kopie <->

#### **Nullpunkte**

Nach Auswahl mit den Zeigertasten und aktivieren mit  $\widehat{S}$  können Nullpunkte mit F5 von CNC: auf C:\NCDATA oder A:\ kopiert werden. Kennbuchstabe N.

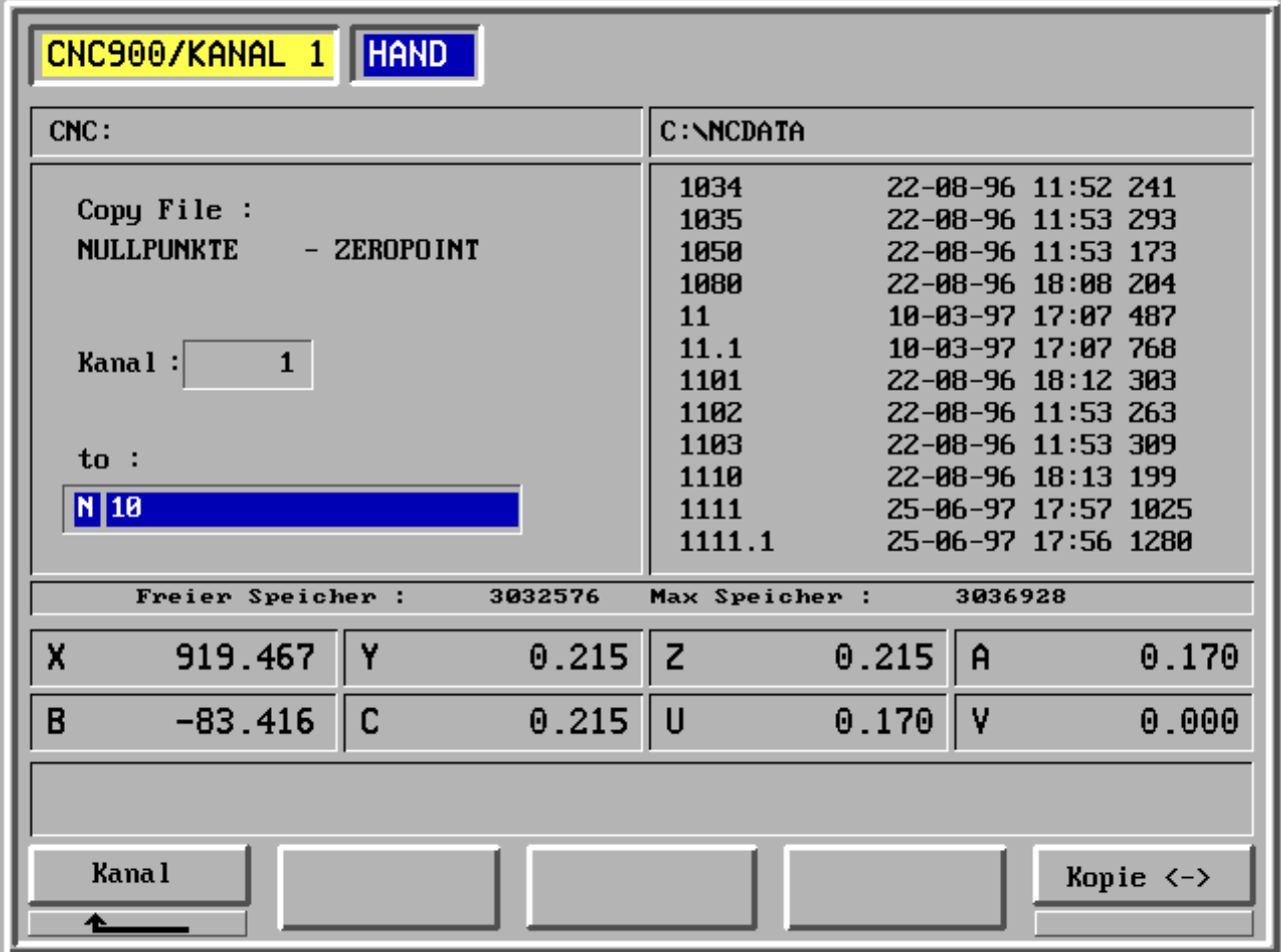

- F1 Kanal
- F2 -
- F3 -
- F4 -
- F5 Kopie <->

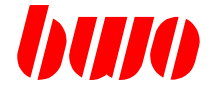

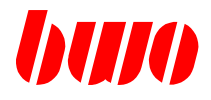

#### **NC-Programme**

Nach Auswahl mit den Zeigertasten und aktivieren mit  $\hat{S}$  wird das ausgewählte NC-Programm mit einem \* gekennzeichnet.

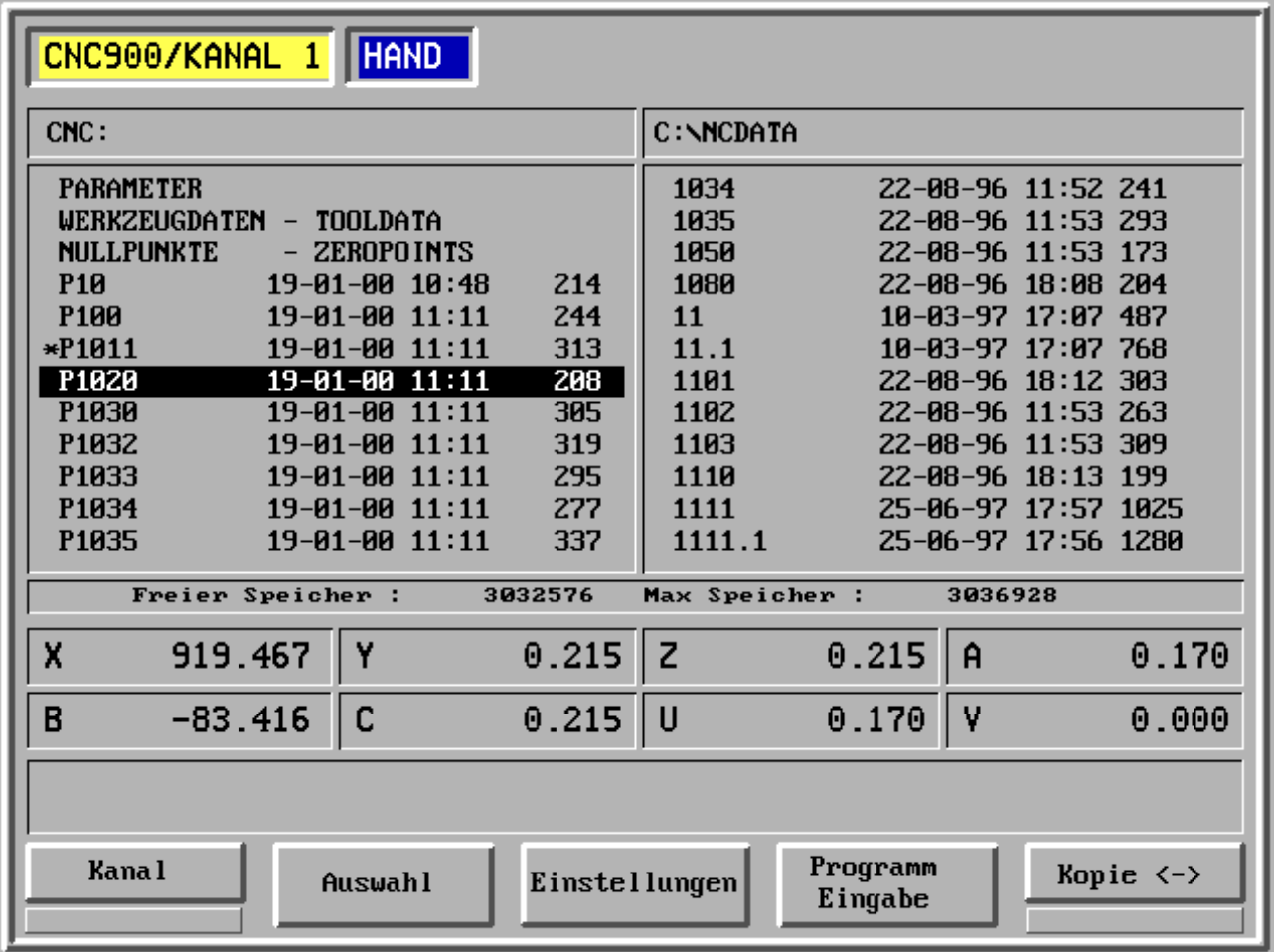

- F1 Kanal
- F2 Auswahl
- F3 EA-Einstellungen
- F4 Programm-Eingabe
- F5 Kopie <->

#### **NC-Programme**

Nach Auswahl mit den Zeigertasten und aktivieren mit  $\widehat{\otimes}$  können NC-Programme mit F5 von CNC: auf C:\NCDATA oder A:\ kopiert werden. Kennbuchstabe P.

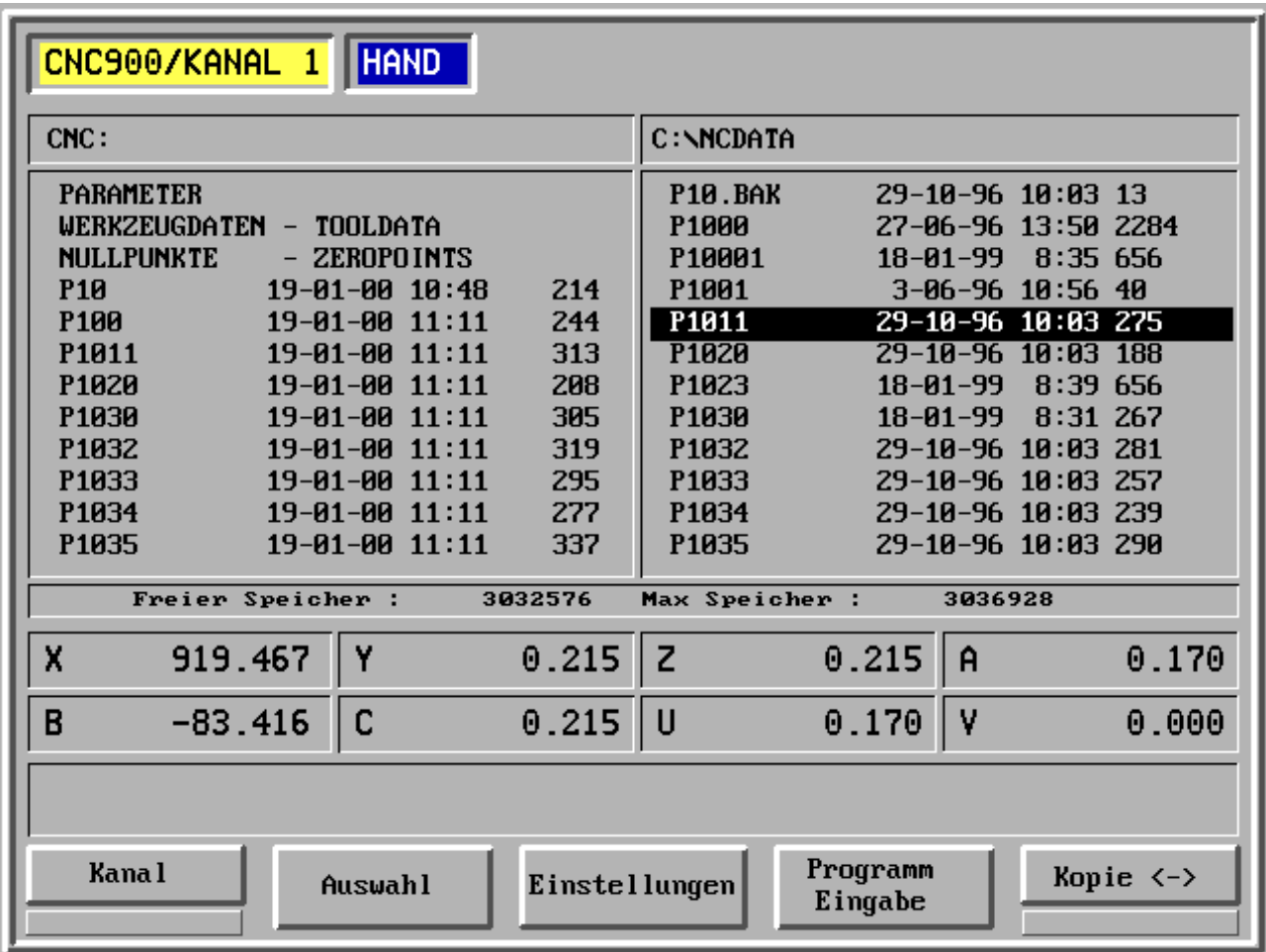

- F1 Kanal
- F2 Auswahl
- F3 EA-Einstellungen
- F4 Programm-Eingabe
- F5 Kopie <->

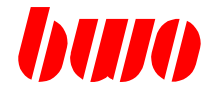

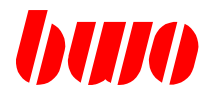

**NC-Programme**

#### **Alle Programme markieren**

F6 und Einfügetaste drücken.

#### **Alle Programme aus NC-Speicher kopieren**

(gesamten NC-Speicher in einem File speichern)

Programme markieren und Funktionstate F5 (Kopie) drücken.

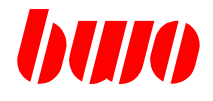

## **2.9 Programm-Eingabe nach DIN / ISO**

#### **Übersicht**

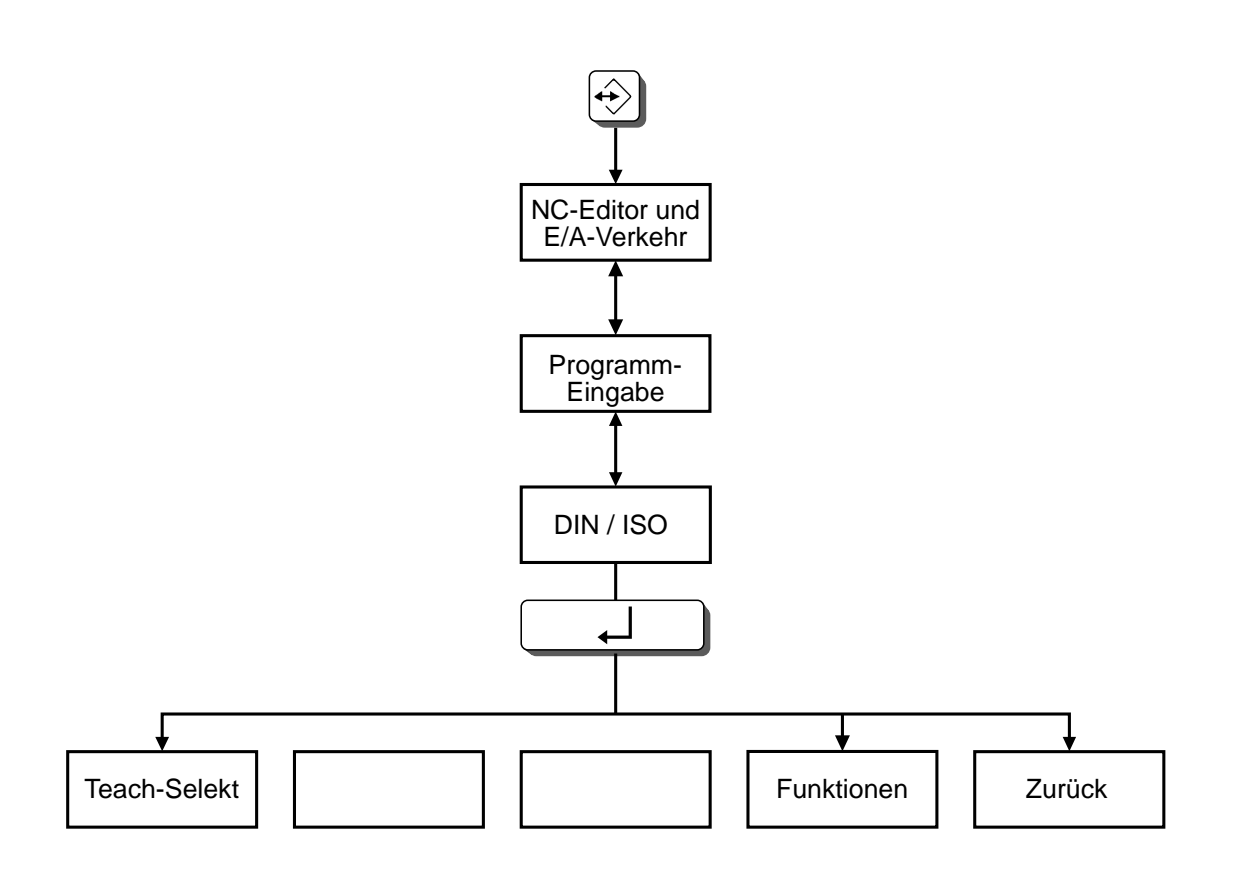

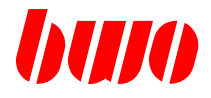

## **2.9 Programm-Eingabe nach DIN / ISO (Fortsetzung)**

Nach Eingabe der Programm-Nummer und Drücken der Taste DIN / ISO erscheint das Programm mit den ersten Sätzen in der Anzeige, wenn unter der angegebenen Nummer ein Programm existiert. Sonst erscheint nur die Programm-Nummer und >N10.

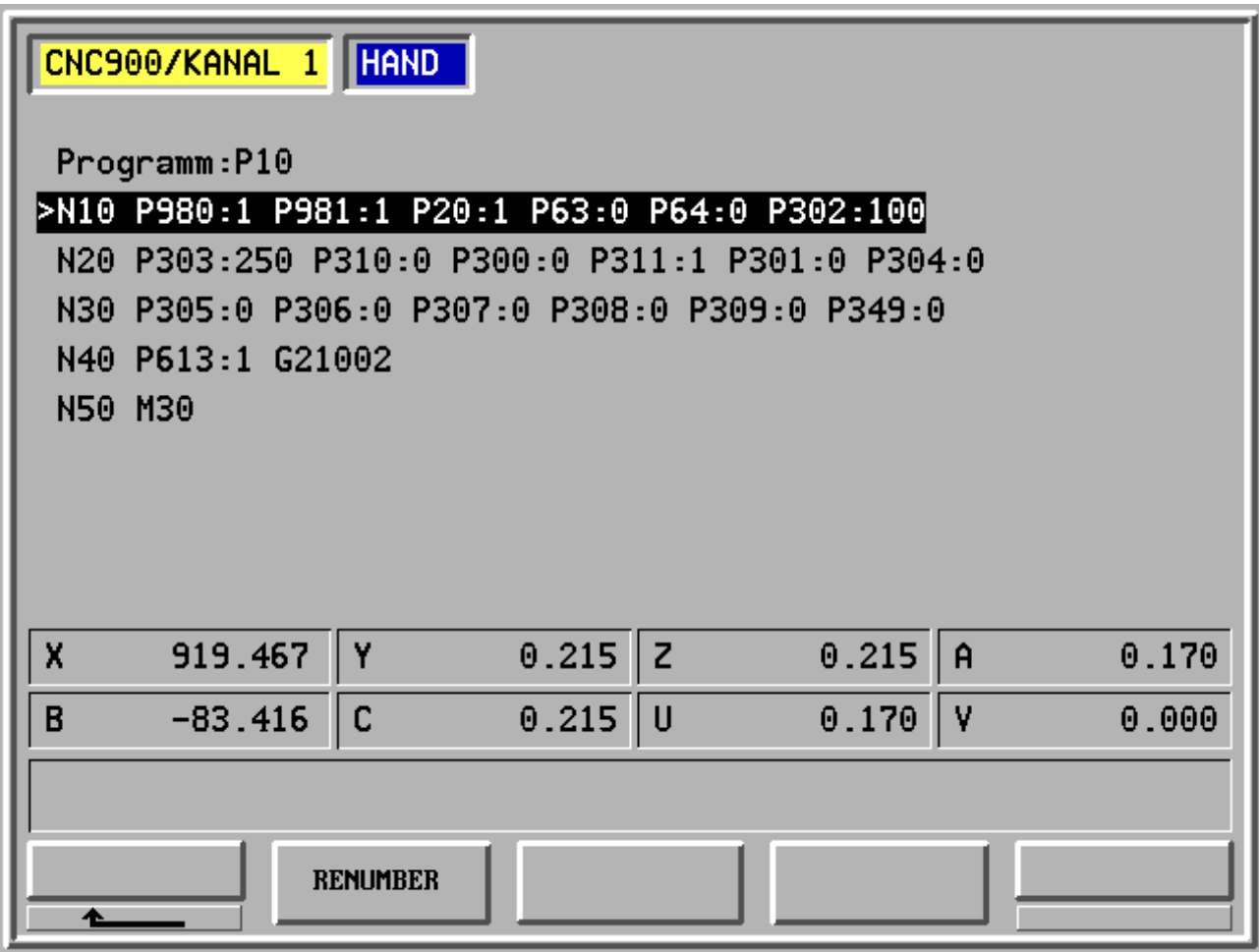

- $F1 -$
- F2 Renumber
- F3 -
- F4 -
- F5 -

# **CNC 900 BEDIENOBERFLÄCHE**

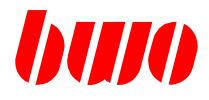

## **2.9 Programm-Eingabe nach DIN / ISO (Fortsetzung)**

### **Satz ändern oder eingeben**

Mit Drücken von  $\Box$  erscheint der angewählte Satz und die Funktionen.

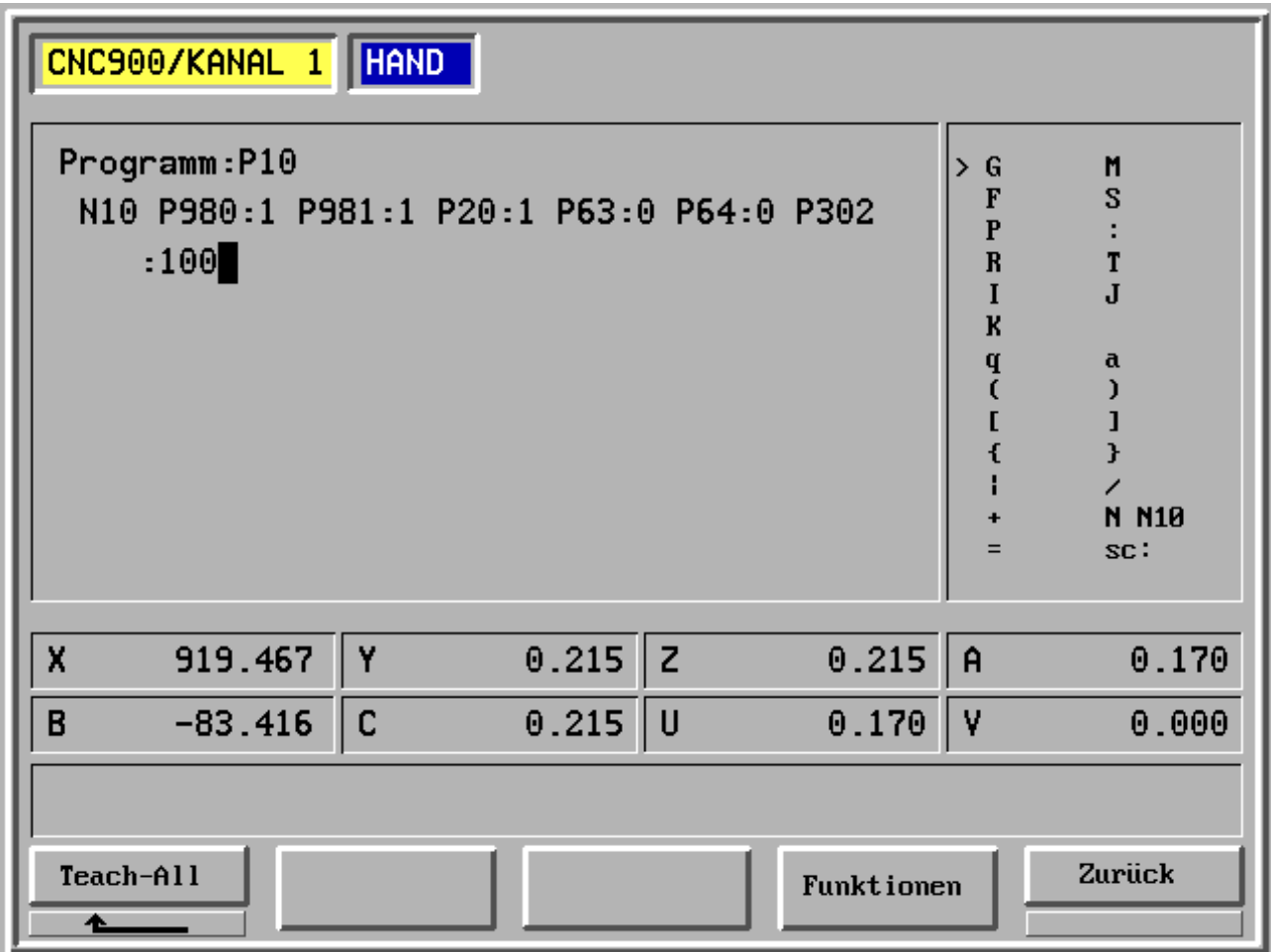

- F1 Teach-Selekt
- F2 -
- F3 -
- F4 Funktionen Einschalten weiterer Programmierfunktionen
- F5 Zurück

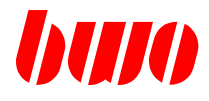

## **2.9 Programm-Eingabe nach DIN / ISO (Fortsetzung)**

#### **Funktionen**

Mit Drücken von  $\circledS$  werden die Funktionen aktiviert. Auswahl mit den Zeigertasten.

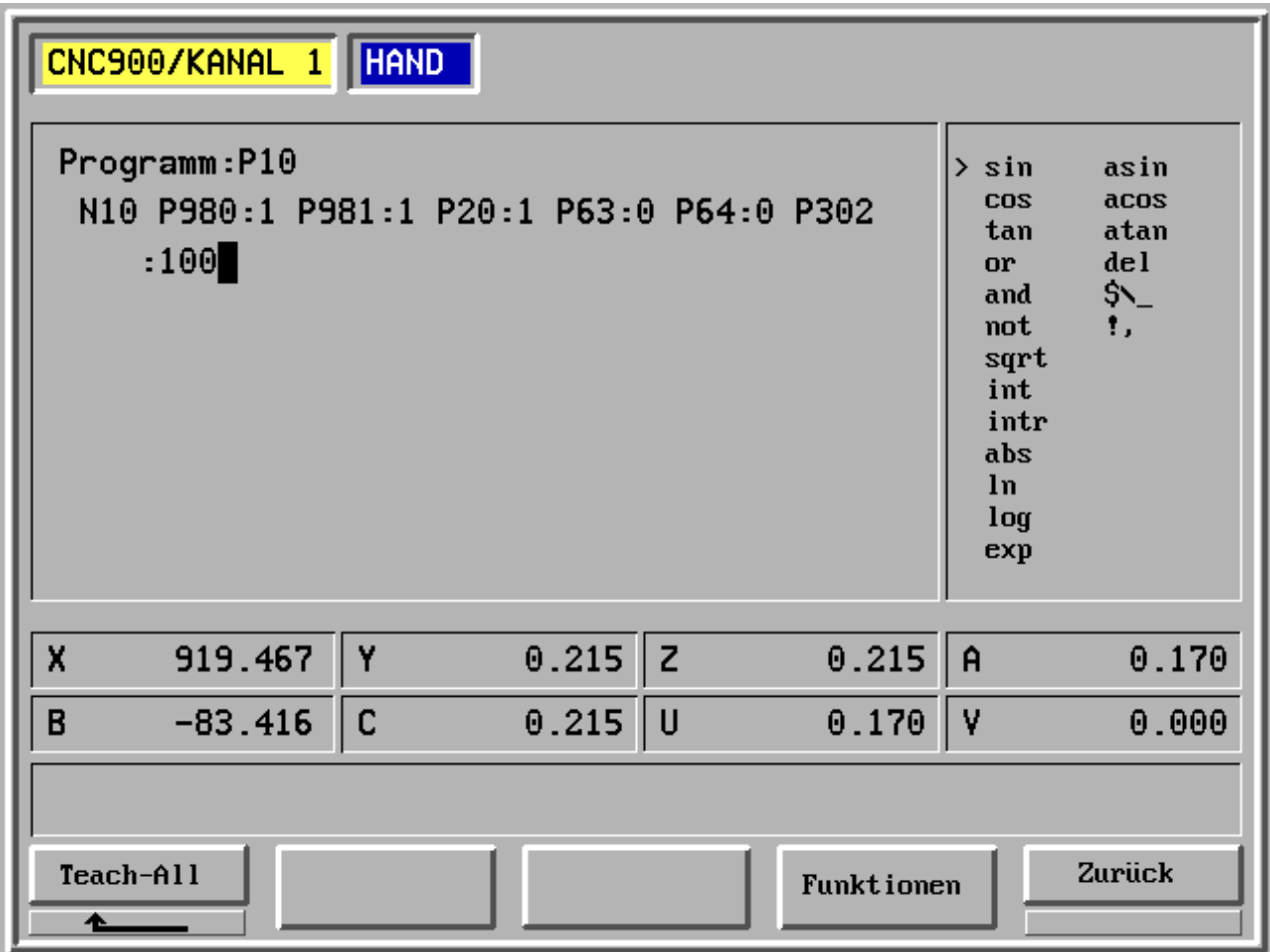

- F1 Teach-Selekt
- F2 -
- F3 -
- F4 Funktionen Einschalten weiterer Programmierfunktionen
- F5 Zurück

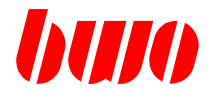

## **2.9 Programm-Eingabe nach DIN / ISO (Fortsetzung)**

#### **Funktionen**

Mit Drücken von F4 erscheint eine weitere Funktionsseite.

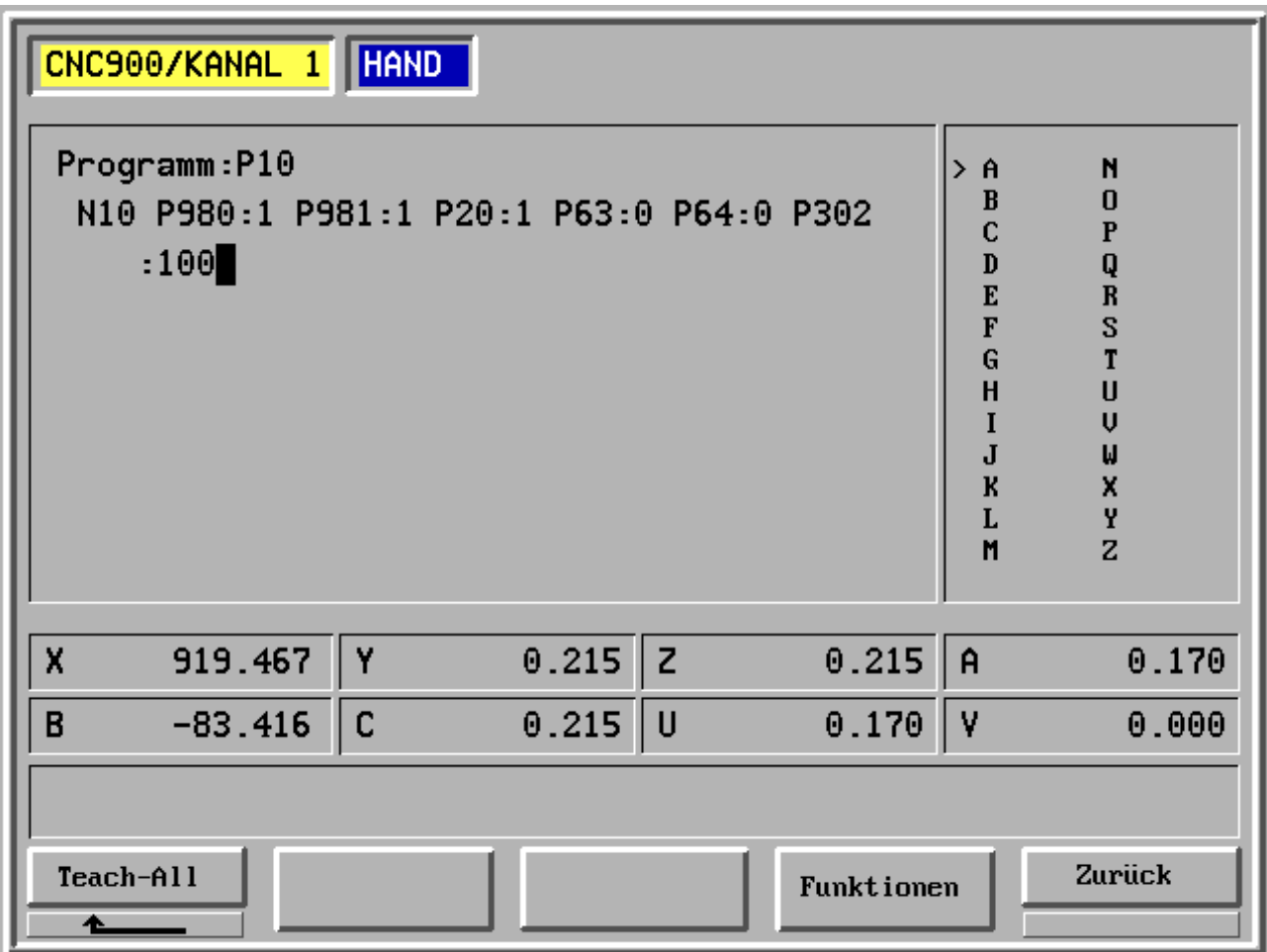

- F1 Teach-Selekt
- F2 -
- F3 -
- F4 Funktionen Einschalten weiterer Programmierfunktionen
- F5 Zurück

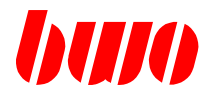

#### **2.10 Programm-Eingabe mit Teach-in**

#### **2.10.1 Nullpunkte setzen**

Der Parameter P11804 (Werkzeugträger-Länge) muß mit den richtigen Werten geladen und das Werkzeugmaß aktiv sein.

Achsen in die gewünschte Nullpunkt-Position fahren.

Funktion "Soll = Ist" aufrufen und mit **'Übernahme'** abspeichern. Damit werden die aktuellen Istwerte der Achsen in den Nullpunktspeicher übernommen.

Auf diese Weise können verschiedene Nullpunkte gesetzt werden.

Sollen diese Nullpunktverschiebungen in Handbetrieb aktiv sein, so muß der Parameter P8758 mit dem gewünschten Wert (G54 bis G59) geladen werden.

Im Automatikbetrieb erfolgt der Aufruf über die Funktionen G54...G59.

Anmerkung:

Die Nullpunktverschiebungen sind nur im Werkzeug-Koordinatensystem (G48) oder im Werkstück-Koordinatensystem (G49) wirksam.

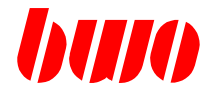

#### **2.10.2 Programm eingeben mit "Teachen"**

Es empfiehlt sich, das Werkstück mit allen bekannten oder festzulegenden "Teach-Punkten" zu markieren.

Diese Maßnahme erleichtert später ein schnelles Auffinden der einzelnen NC-Sätze, um bestimmte Daten bzw. Funktionen im Programm einzufügen.

Eine weitere Hilfe wäre, wenn die abgespeicherten "Teach-Punkte" mit der dazugehörigen Satz-Nummer in einer Liste festgehalten würden, z.B. Punkt 5 = Satz-Nr. 80

Die zuvor abgespeicherte Nullpunktverschiebung, auf die das NC-Programm sich bezieht, ist über Parameter P382 zu aktivieren.

Betriebsart "Positionieren" anwählen. Nullpunkt-Position über einen Positionier-Satz anfahren, z.B. N10 G0 G55 X0 Y0 Z0 A0 B15

Die Koordinatenart, in der die Soll-/Ist-Daten abgespeichert wurden (P8751), muß noch über die entsprechende G-Funktion (G48, G49) in den Satz eingefügt werden.

Handbetrieb anwählen:

Programm-Nummer und die entsprechenden Funktionen und technologischen Daten in die dafür vorgesehenen NC-Sätze eingeben und abspeichern,

z.B. N10 T1 M16 N20 G55 G49 F.... S.... X.......Y....... Z.......

Mit "Kontinuierlich-" oder "Schritt-Fahren" wird die gewünschte Position mit allen Achsen angefahren.

Wenn alle Achsen in ihrer vorgesehenen Position stehen, wird die Position mit der Funktion 'Soll = Ist' und 'Übernahme' abgespeichert, und in den angezeigten Satz übernommen. z.B. N30 X.......Y....... Z.......A.......C.......

Die nächsten Teach-Punkte werden ebenso angefahren und abgespeichert.

Anschließend wird das Programm optimiert, indem Vorschübe, Drehzahl usw. eingefügt werden.

Nach einer nochmaligen Überprüfung und einem Probelauf ist das Programm fertig.

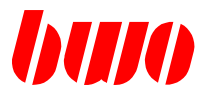

## **2.11 Programm-Eingabe mit Grafikunterstützung (Konturzug)**

## **2.11.1. Allgemeines**

**Übersicht**

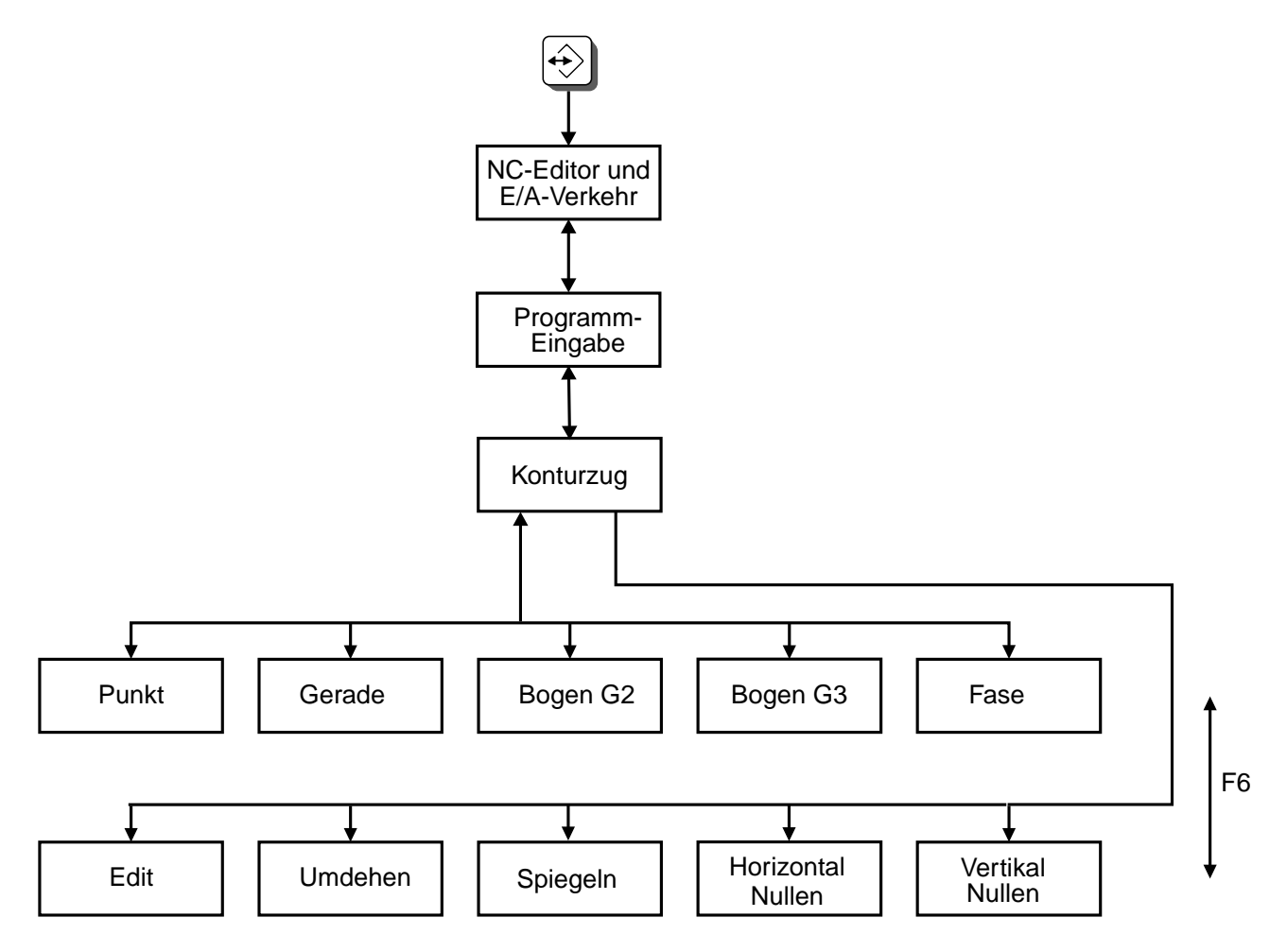

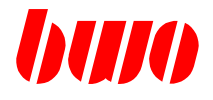

## **2.11.1. Allgemeines (Fortsetzung)**

Mit Drücken von Taste  $\bigcircled{\leftrightarrow}$  erscheint das Menü für NC-Programmierung.

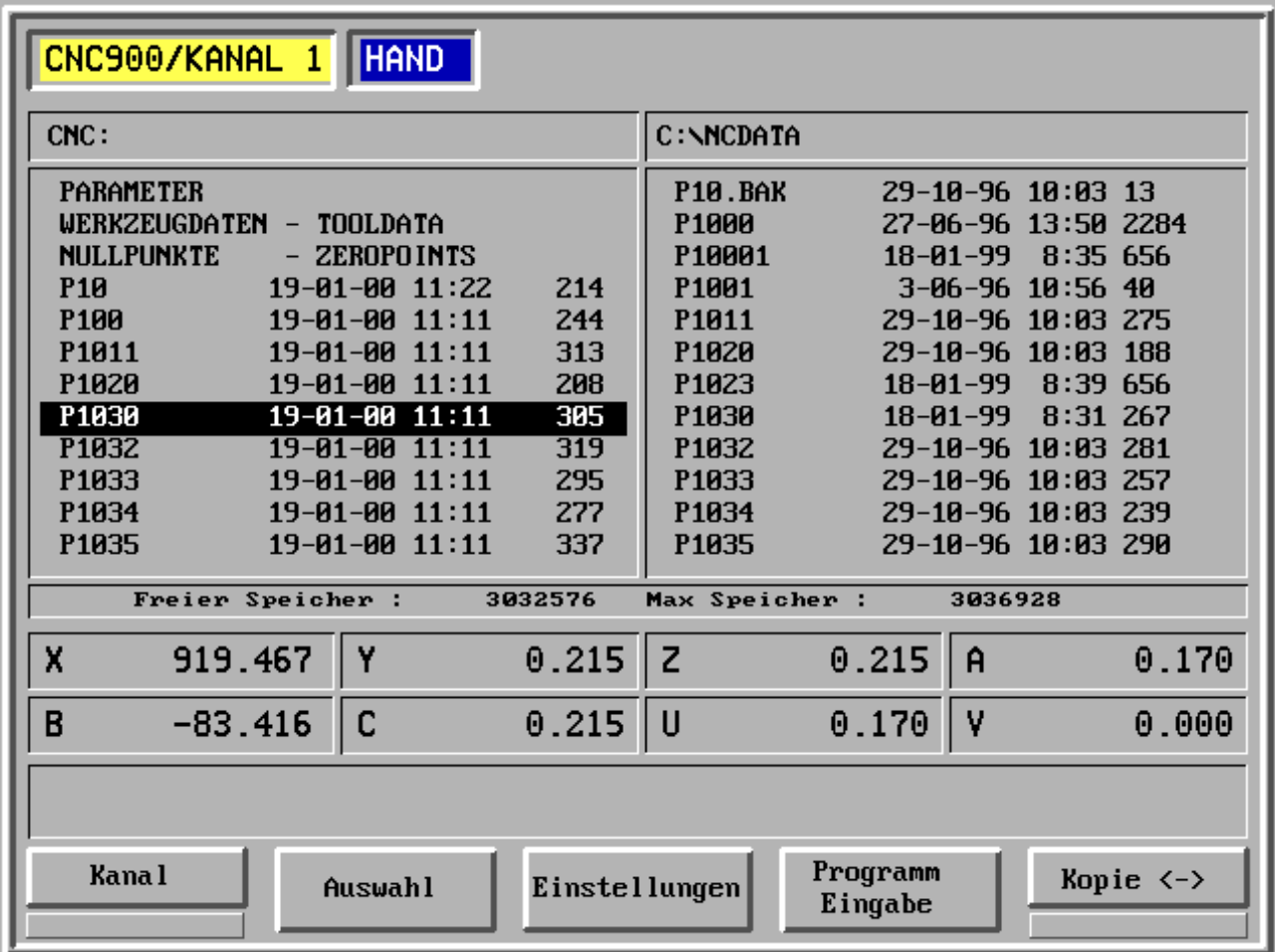

- F1 Kanal
- F2 Auswahl
- F3 Einstellungen
- F4 Programm-Eingabe
- F5 Kopie <->

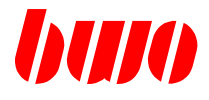

## **2.11.1. Allgemeines (Fortsetzung)**

#### **Programm-Eingabe**

Mit Drücken von Taste F4 (im Bildschirmrahmen) erscheint die Programmanwahl. Die Nummer eines neuen Programms kann mit der numerischen Tastatur eingegeben werden.

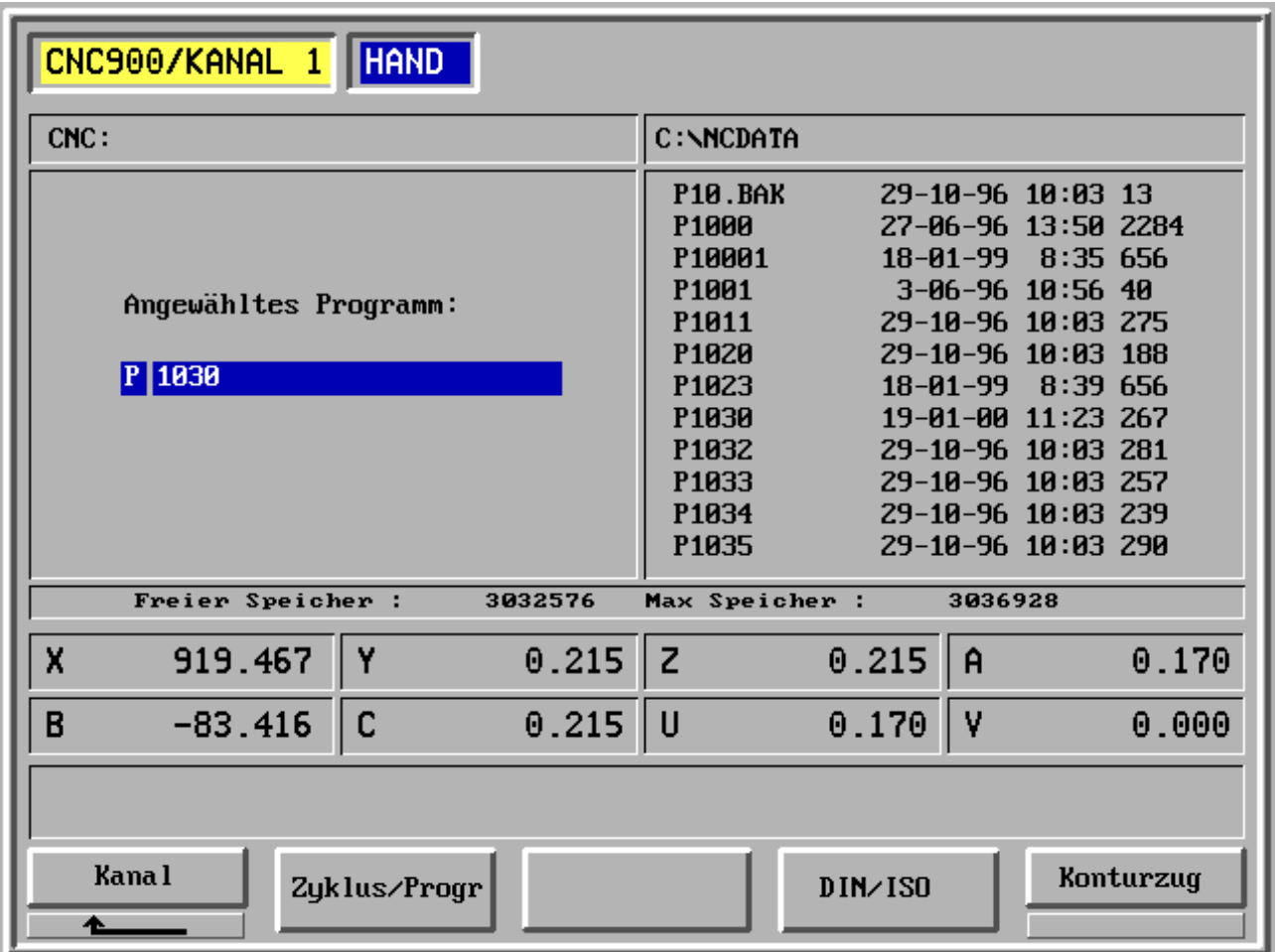

- F1 Kanal
- F2 Zyklus/Programm
- F3 -
- F4 Programm-Eingabe nach DIN / ISO
- F5 Programm-Eingabe mit Konturzug

# **CNC 900 BEDIENOBERFLÄCHE**

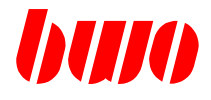

## **2.11.1. Allgemeines (Fortsetzung)**

Nach Drücken der Taste F5 erscheint das Bild mit den Koordinaten.

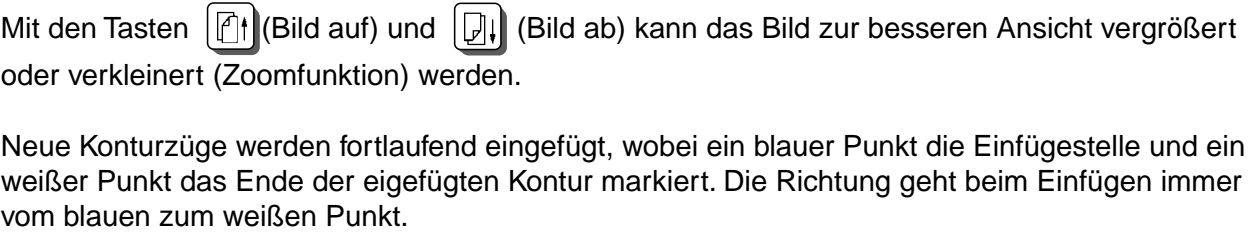

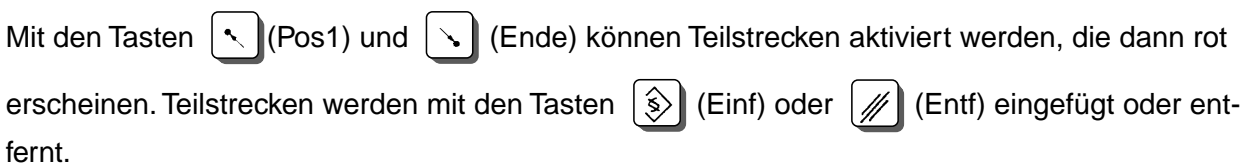

Die Satznummern werden fortlaufend automatisch erhöht.

Mit Konturzug können in einem Programm maximal 1000 Sätze programmiert werden.

Mit F7 wird die Programmierung beendet und das Programm gespeichert.

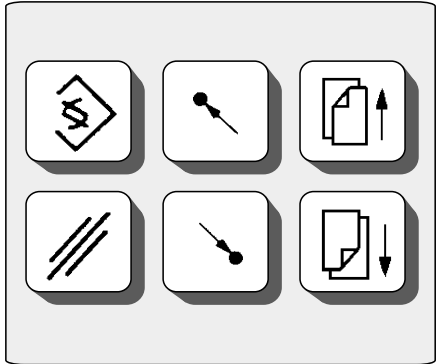

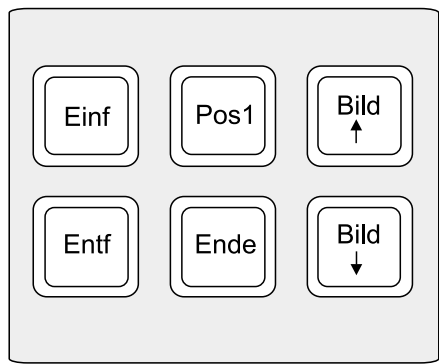

Tastenfeld Bedienteil und entsprechende Tasten auf dem PC

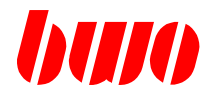

## **2.11.1. Allgemeines (Fortsetzung)**

### **Grundmenü 1 (Umschalten mit F6)**

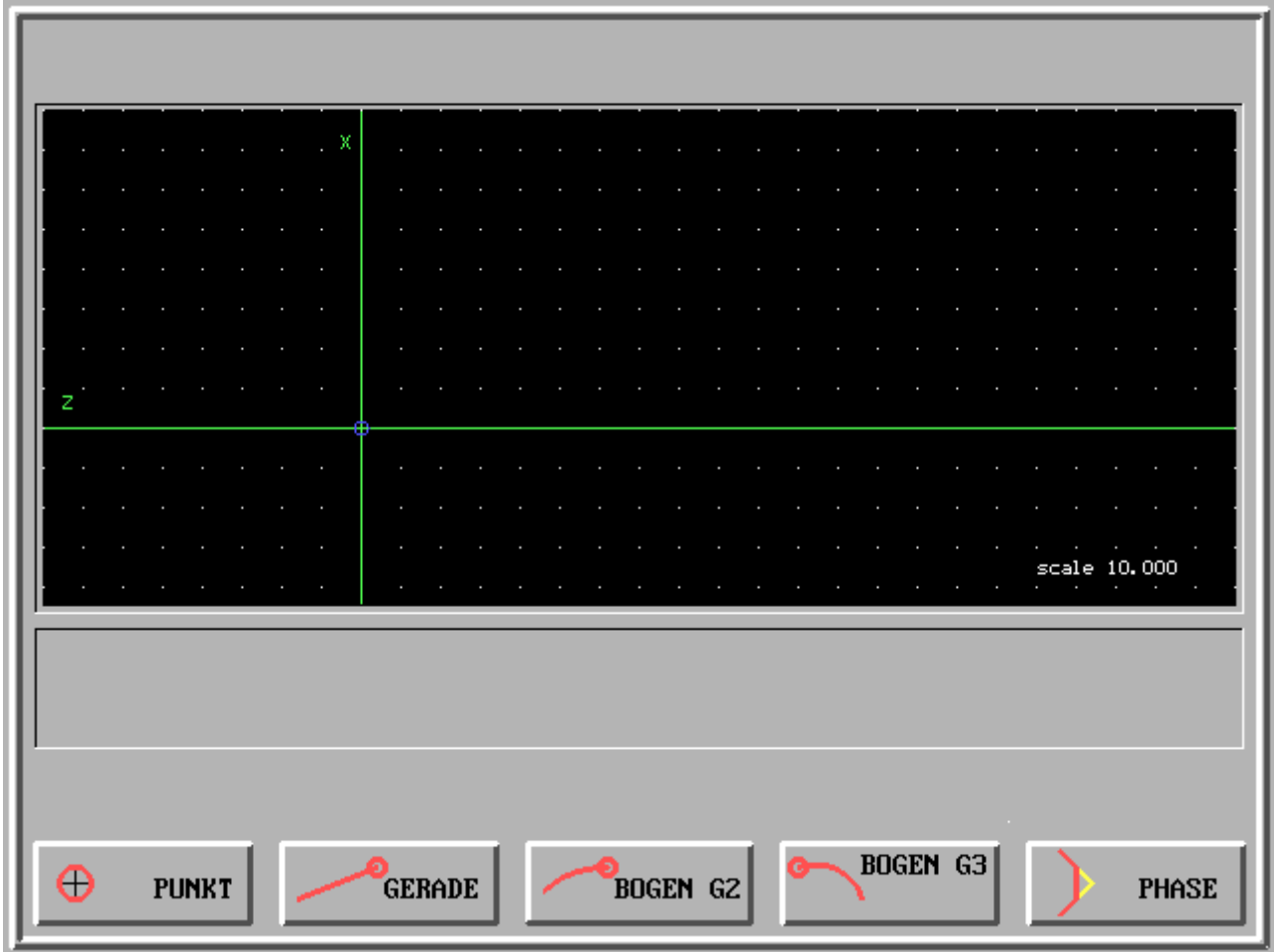

- F1 Punkt einfügen
- F2 Gerade einfügen
- F3 Bogen G2 (im Uhrzeigersinn) einfügen
- F4 Bogen G3 (gegen Uhrzeigersinn) einfügen
- F5 Fase und Rundungen einfügen

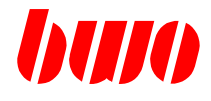

## **2.11.1. Allgemeines (Fortsetzung)**

### **Grundmenü 2 (Umschalten mit F6)**

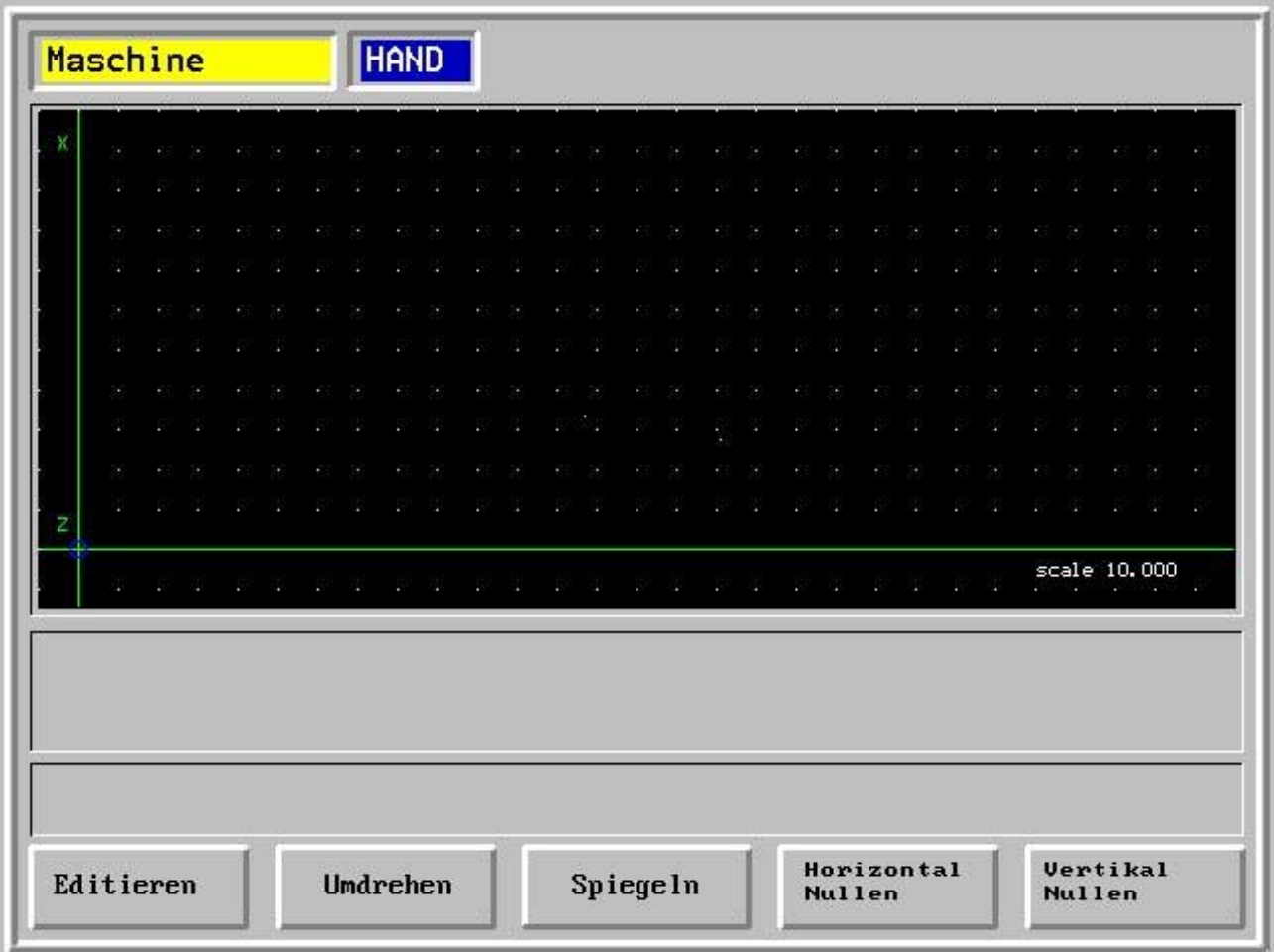

- F1 Programm editieren mit vollem Funktionsumfang (F, G, M usw.), wenn eine ASCII-Tastatur vorhanden ist.
- F2 Bearbeitungsrichtung umdrehen
- F5 Kontur spiegeln
- F4 Horizontal Nullen
- F5 Vertikal Nullen

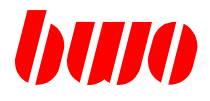

## **2.11.2 Einfügen eines Punktes**

Mit der numerischen Tastatur können die Koordinaten eines Punktes eingegeben und mit Taste

 eingefügt werden.  $\langle \hat{\mathbf{S}} \rangle$ 

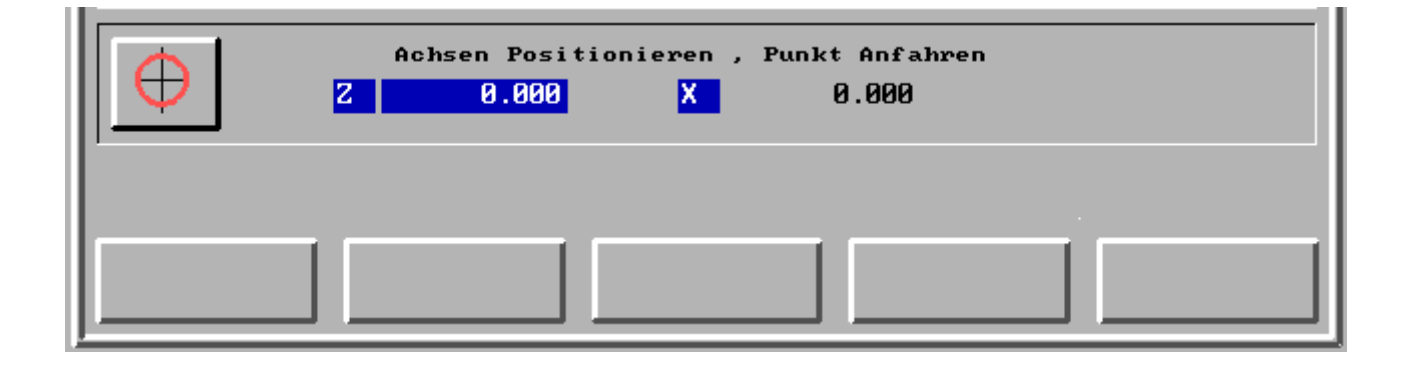

Der eingegebene Punkt wird mit Eilgang (G00) angefahren.
## **2.11.3 Einfügen einer Geraden**

Mit der numerischen Tastatur können die Koordinaten einer Geraden eingegeben und mit Taste  $\hat{\mathbf{s}}$ eingefügt werden. Angesetzt wird immer am blauen Punkt.

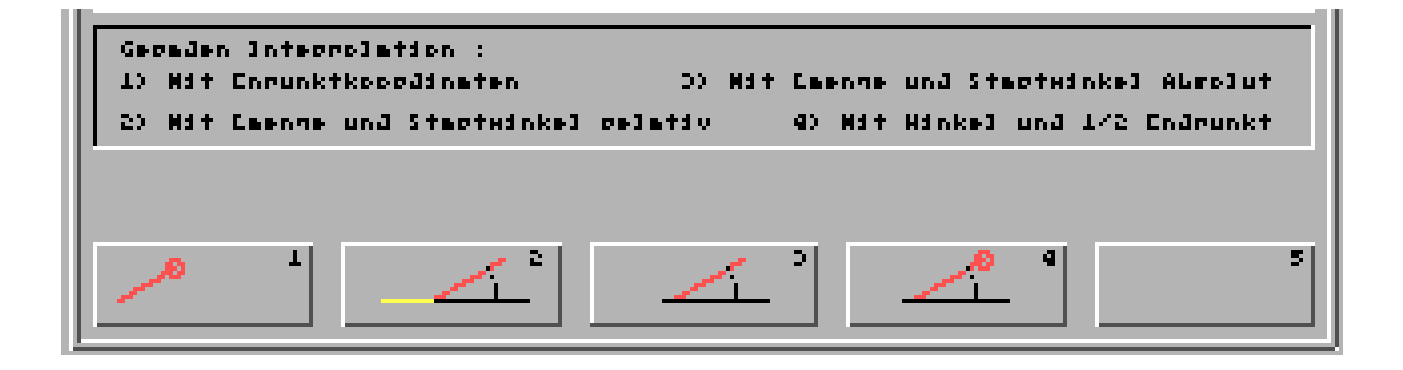

Auswahl der verschiedenen Arten der Geradenerzeugung:

- F1 Geraden-Interpolation mit Eingabe der Endpunktkoordinaten
- F2 Geraden-Interpolation mit Eingabe von Länge und Startwinkel relativ
- F3 Geraden-Interpolation mit Eingabe von Länge und Startwinkel absolut
- F4 Geraden-Interpolation mit Eingabe von Winkel und 1/2 Endpunkt, d. h. daß nur eine der Koordinaten eingegeben werden muß. Die zuletzt eingegebene Koordinate wird übernommen.

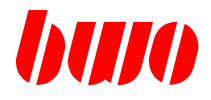

### **Geraden-Interpolation mit Eingabe der Endpunktkoordinaten**

Vom Startpunkt bis zu den eingegebenen Endpunktkoordinaten wird eine Gerade (G1) eingefügt.

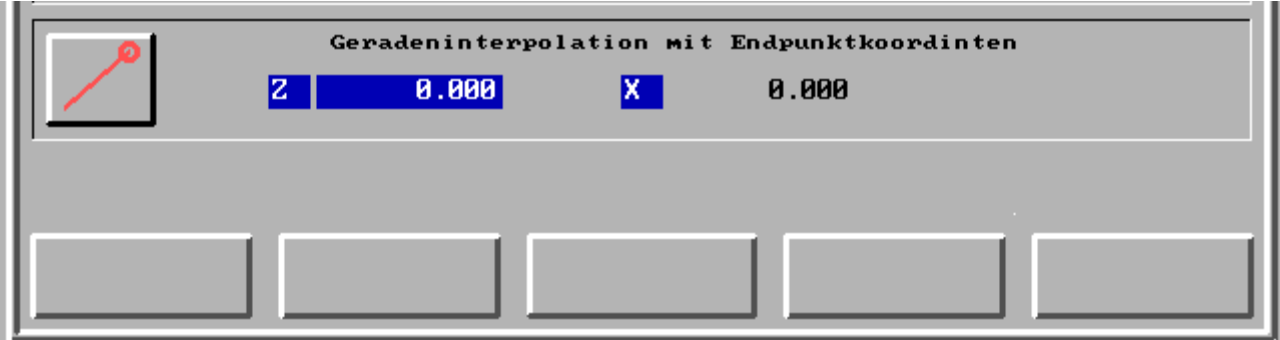

Geradeninterpolation mit den Endpunktkoordinaten (E) Z und X

Beispiel

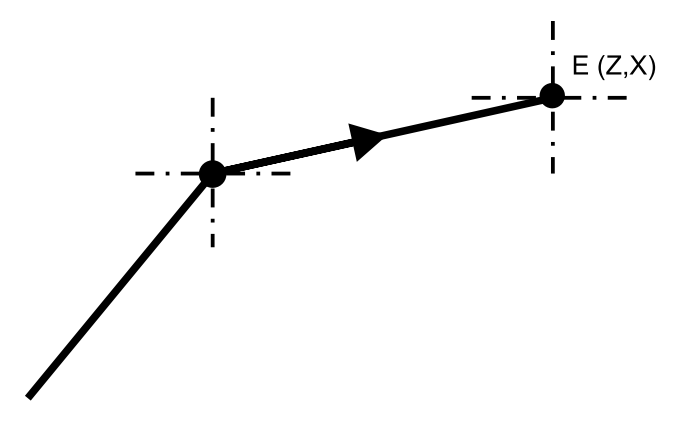

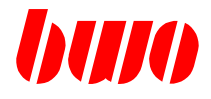

#### **Geraden-Interpolation mit Eingabe von Länge und Startwinkel relativ**

Vom Startpunkt wird eine Gerade mit Länge und Startwinkel relativ eingefügt.

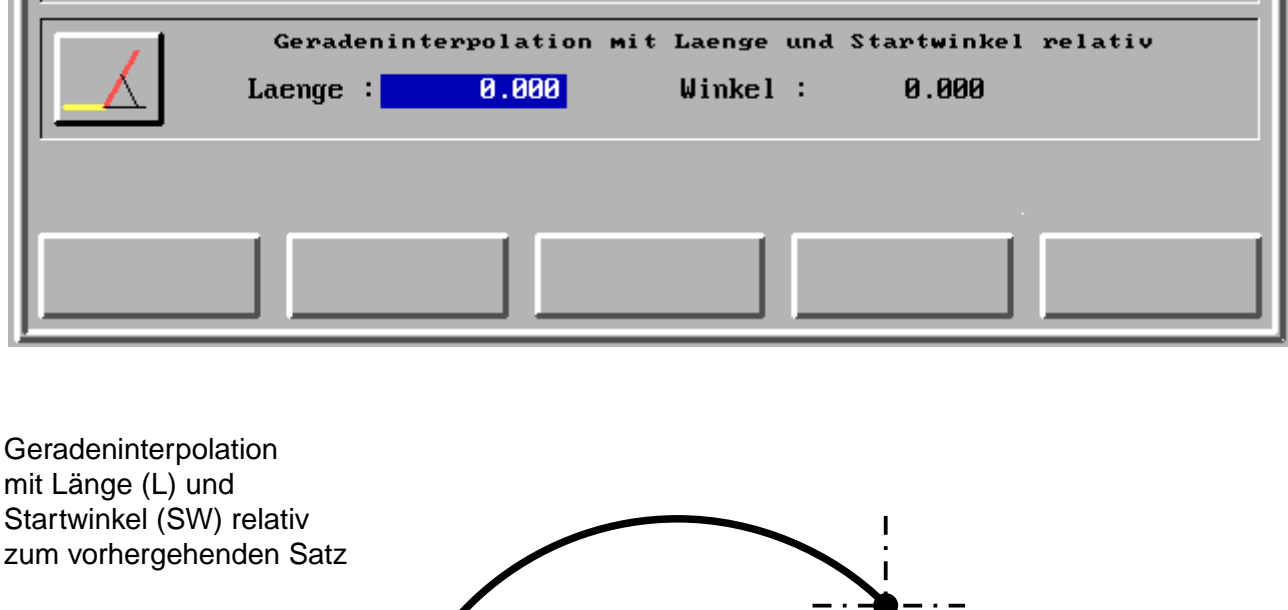

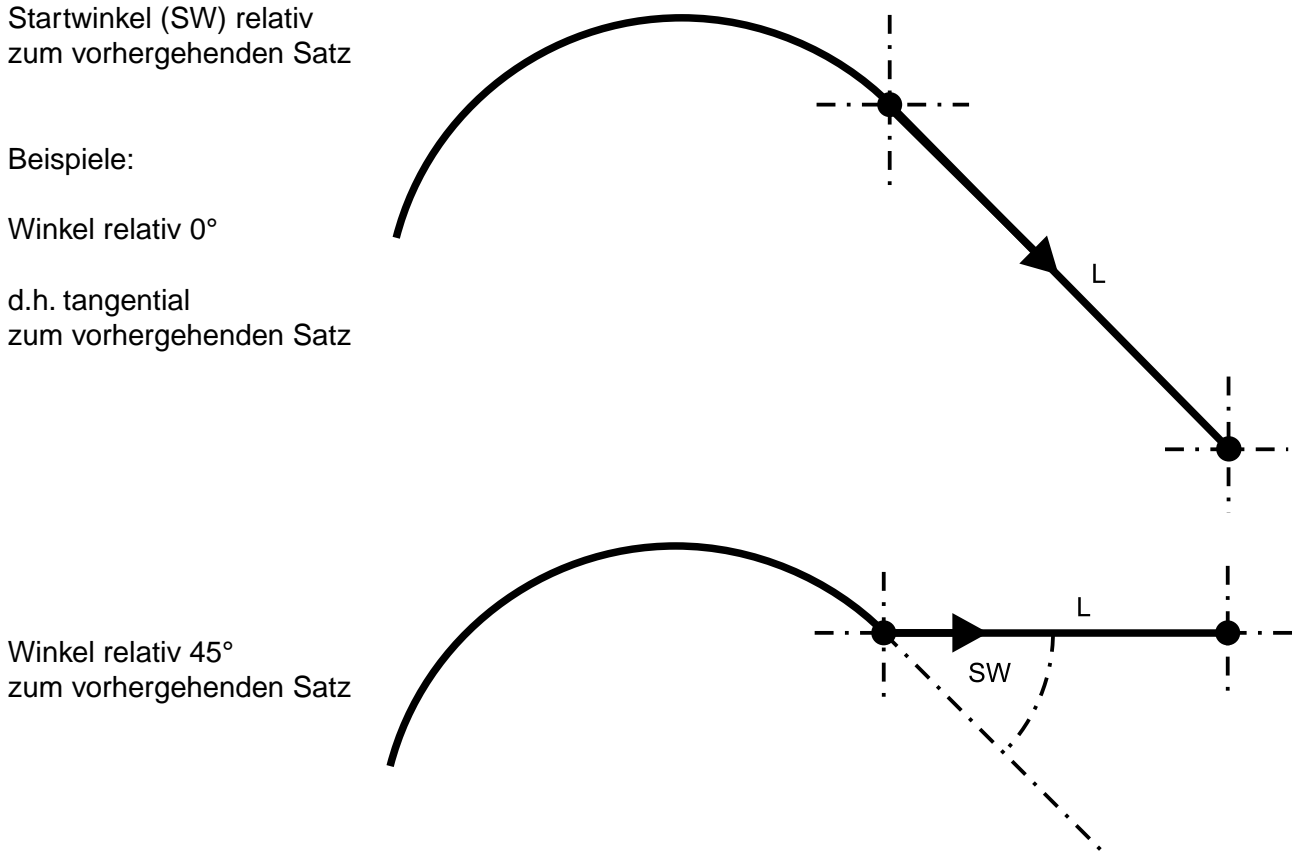

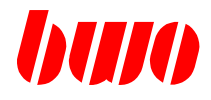

### **Geraden-Interpolation mit Eingabe von Länge und Startwinkel absolut**

Vom Startpunkt wird eine Gerade mit Länge und Startwinkel absolut eingefügt.

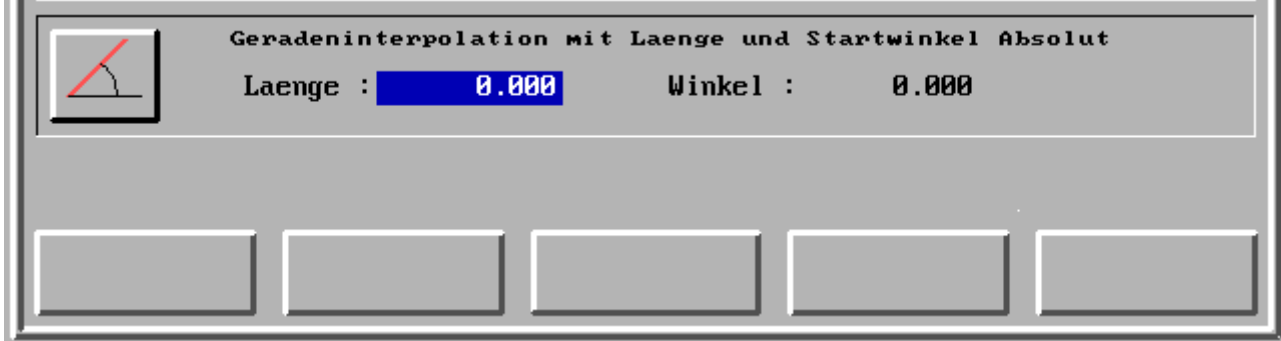

Geradeninterpolation mit Länge (L) und Endwinkel (EW) absolut

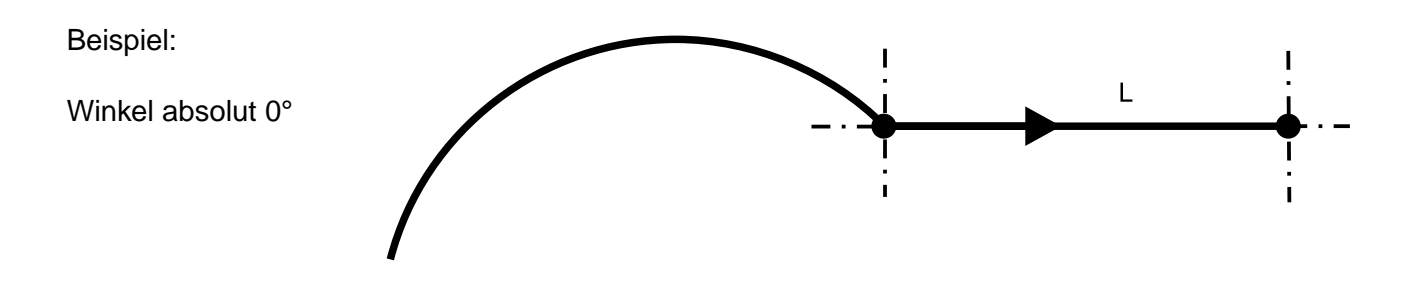

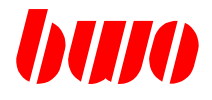

#### **Geraden-Interpolation mit Eingabe von Endwinkel absolut und 1/2 Endpunkt**

Vom Startpunkt bis zu den eingegebenen Endpunktkoordinaten mit 1/2 Endpunkt und Endwinkel absolut wird eine Gerade eingefügt.

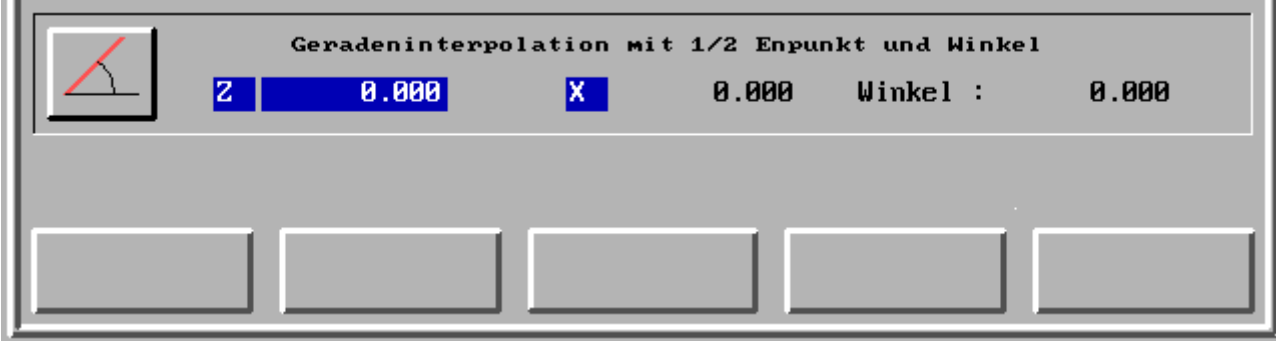

Geradeninterpolation mit 1/2 Endpunkt und Endwinkel (EW) absolut Der angegebene Winkel ist der Endwinkel der programmierten Geraden mit der angegeben Richtung in Z oder X.

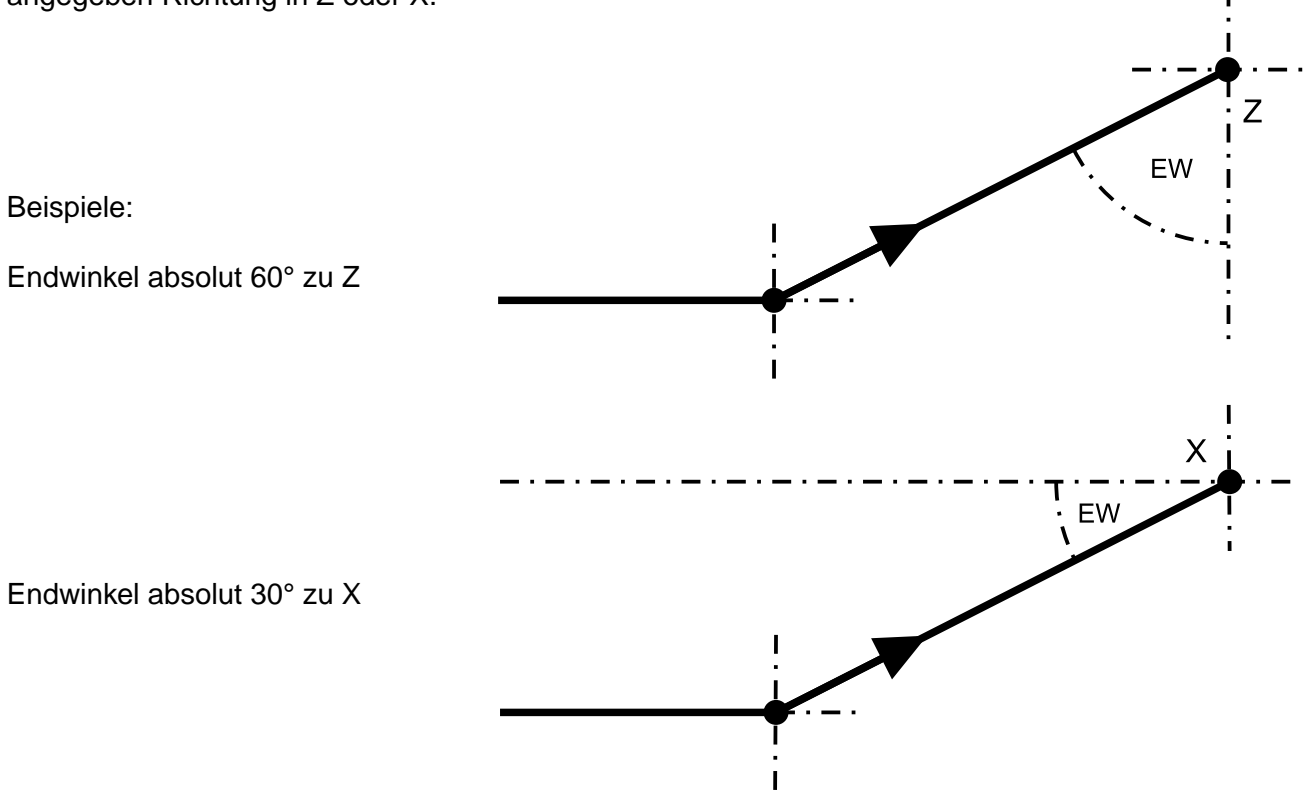

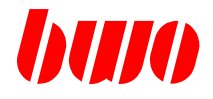

## **2.11.4 Einfügen eines Bogens**

Mit der numerischen Tastatur können die Koordinaten eines Bogens eingegeben und mit Taste  $|\diamondsuit\rangle$ eingefügt werden. Angesetzt wird immer am blauen Punkt.

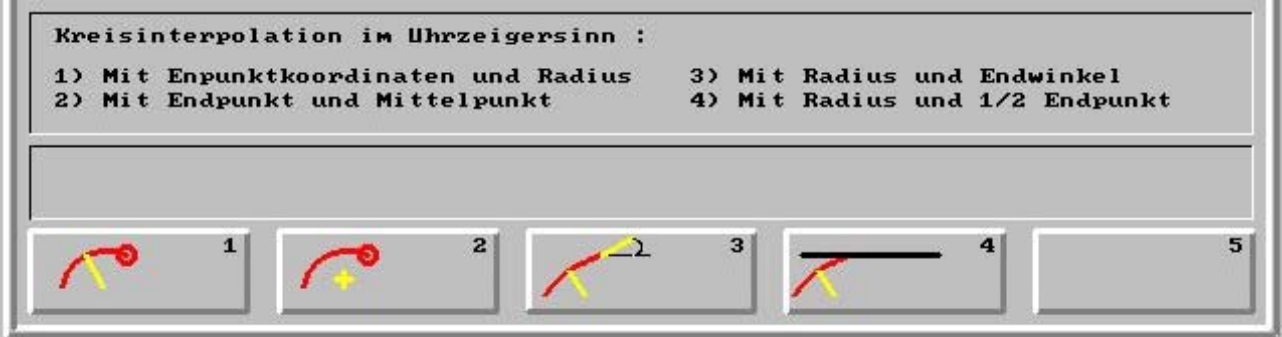

- F1 Kreisinterpolation mit Endpunktkoordinaten und Radius
- F2 Kreisinterpolation mit Endpunkt und Mittelpunkt
- F3 Kreisinterpolation mit Radius und Endwinkel
- F4 Kreisinterpolation mit Radius und 1/2 Endpunkt d. h. daß nur eine der Koordinaten eingegeben werden muß. Die zuletzt eingegebene Koordinate wird übernommen.

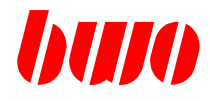

**Kreisinterpolation mit Endpunktkoordinaten und Radius**

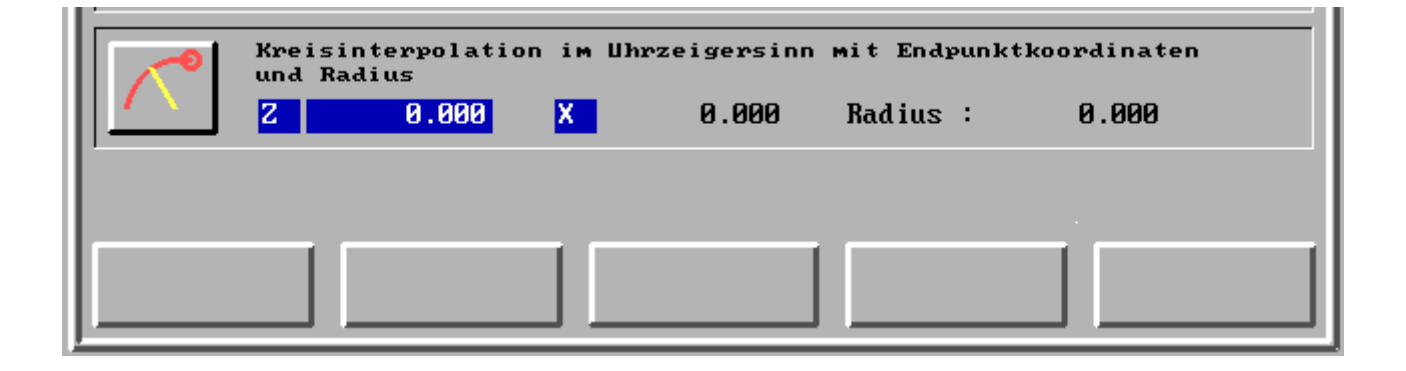

Kreisinterpolation im Uhrzeigersinn mit Endpunktkoordinaten (E) Z und X und Radius (R)

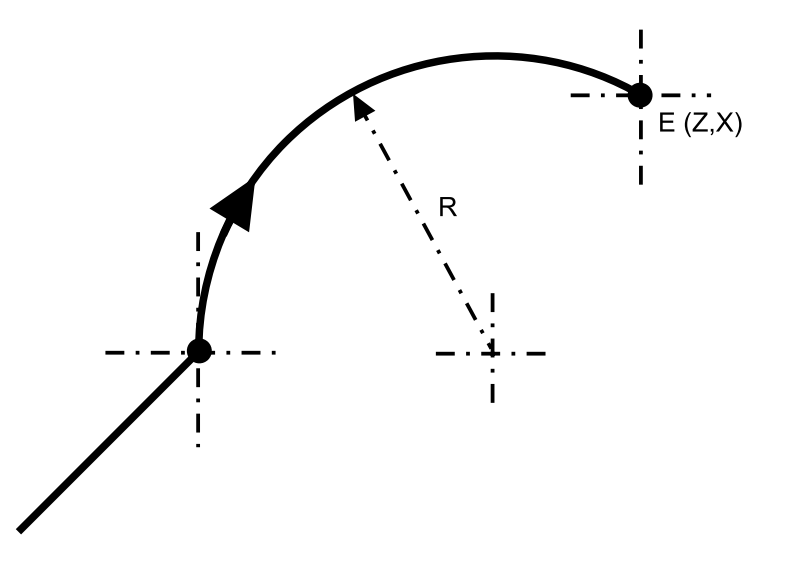

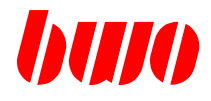

**Kreisinterpolation mit Endpunkt und Mittelpunkt**

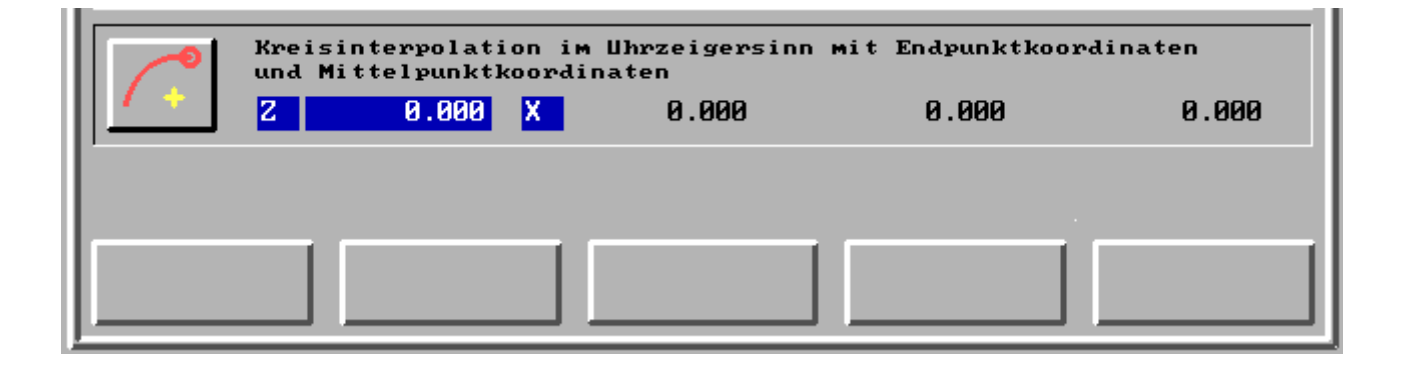

Kreisinterpolation im Uhrzeigersinn mit Endpunktkoordinaten (E) Z und X und Mittelpunkkoordinaten (M) Z und X

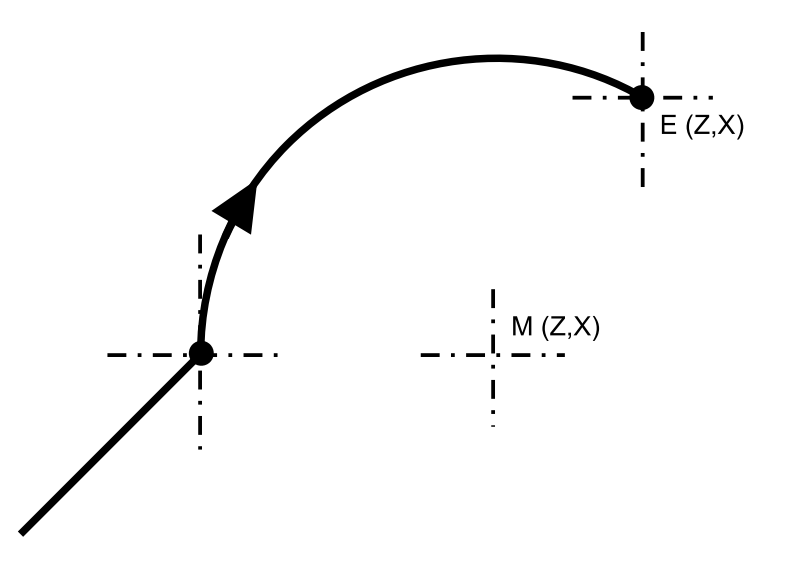

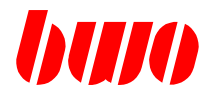

**Kreisinterpolation mit Radius und Endwinkel**

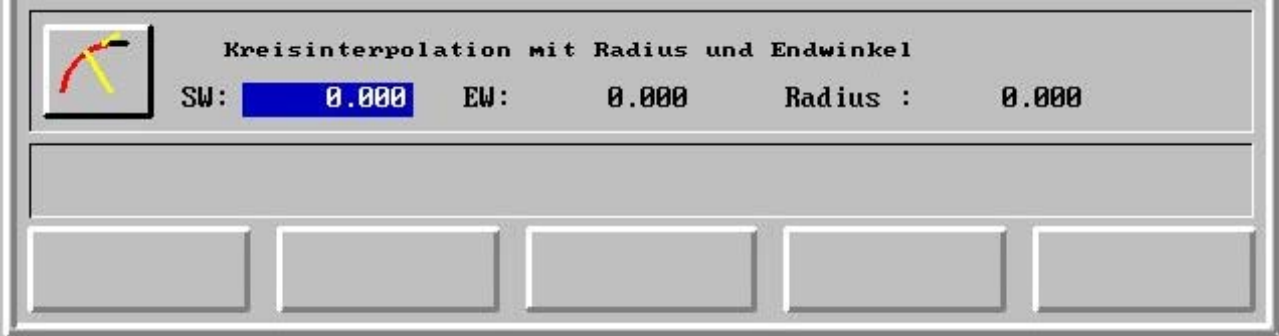

Kreisinterpolation im Uhrzeigersinn mit Radius (R) und Startwinkel (SW) und Endwinkel (EW)

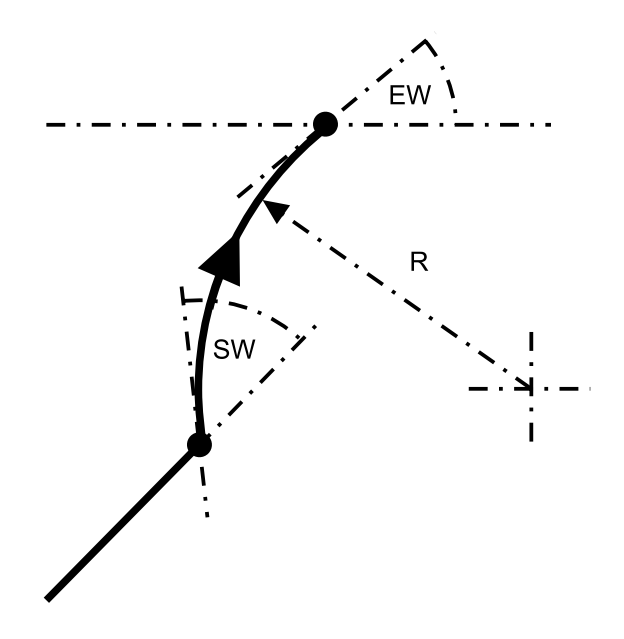

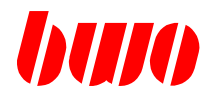

**Kreisinterpolation mit Radius und 1/2 Endpunkt**

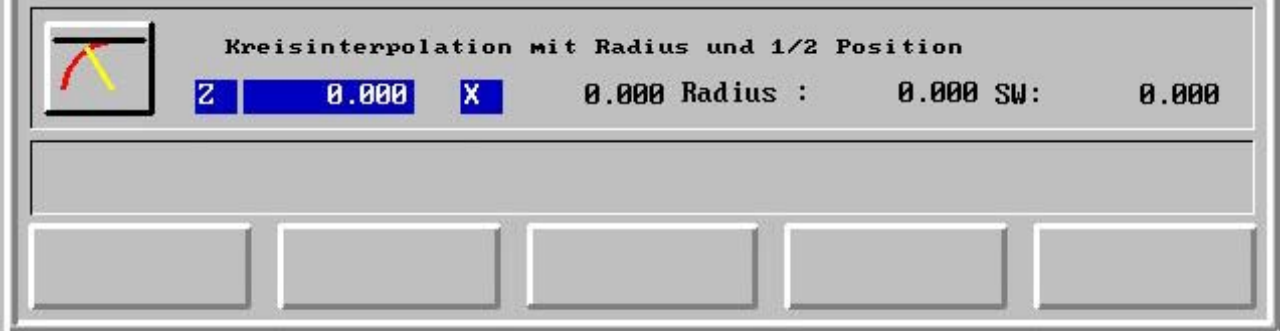

Kreisinterpolation im Uhrzeigersinn mit Radius (R) und 1/2 Endposition (Z oder X)

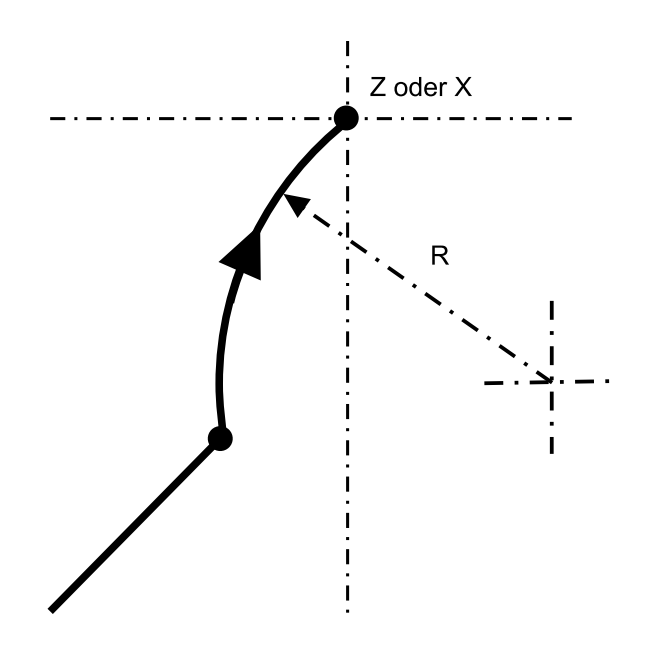

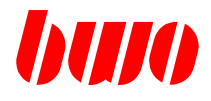

## **2.11.5 Einfügen einer Fase oder Rundung**

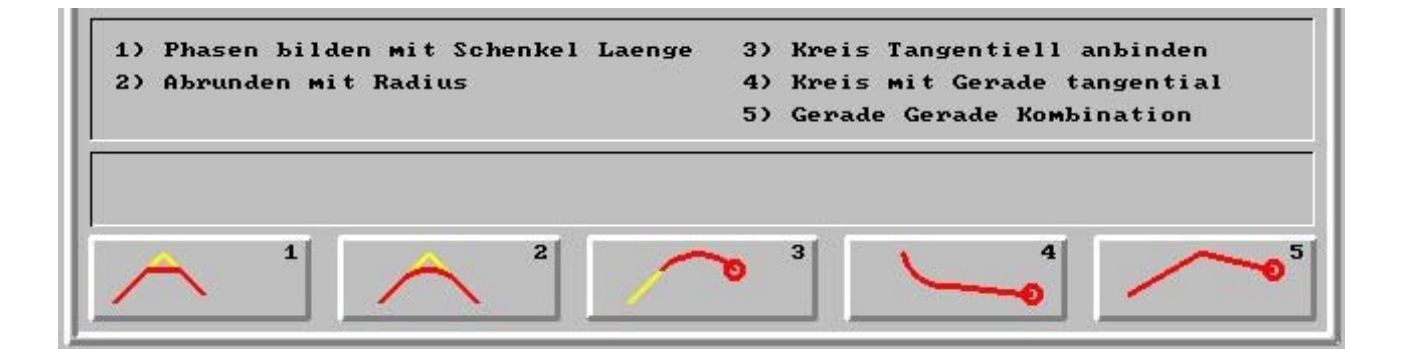

- F1 Fase bilden mit Schenkellänge
- F2 Abrunden mit Radius
- F3 Kreis tangential anbinden
- F4 Kreis mit Gerade tangential
- F5 Kombination Gerade mit Gerade

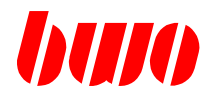

**Fase bilden mit Schenkellänge**

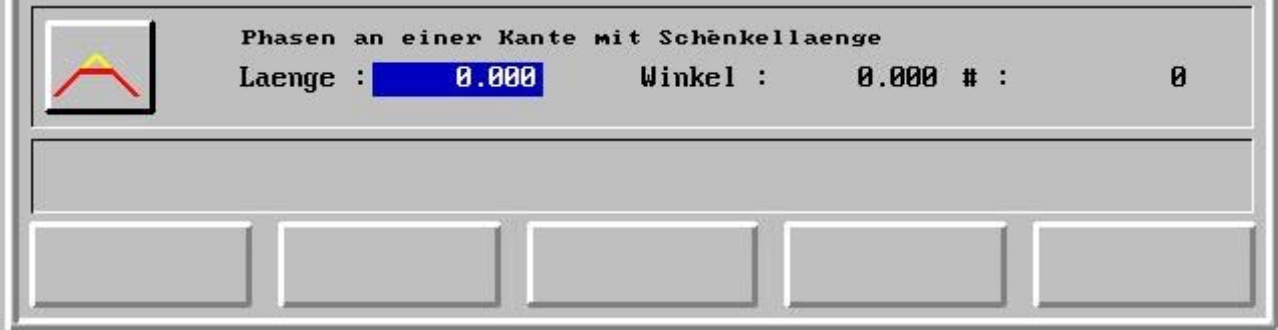

Fasen an einer Kante mit Schenkellänge und Winkel (W)

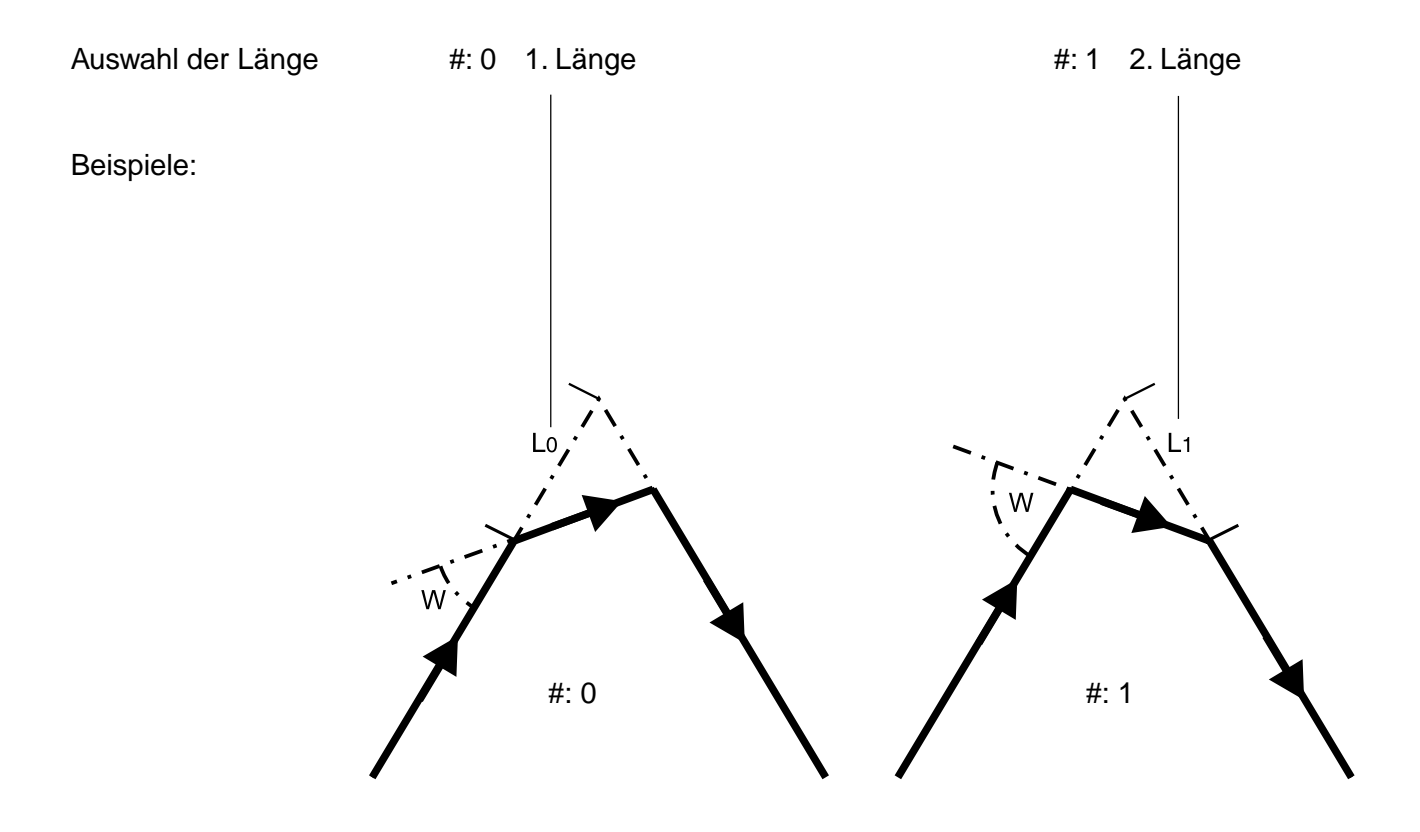

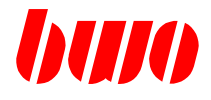

#### **Abrunden mit Radius**

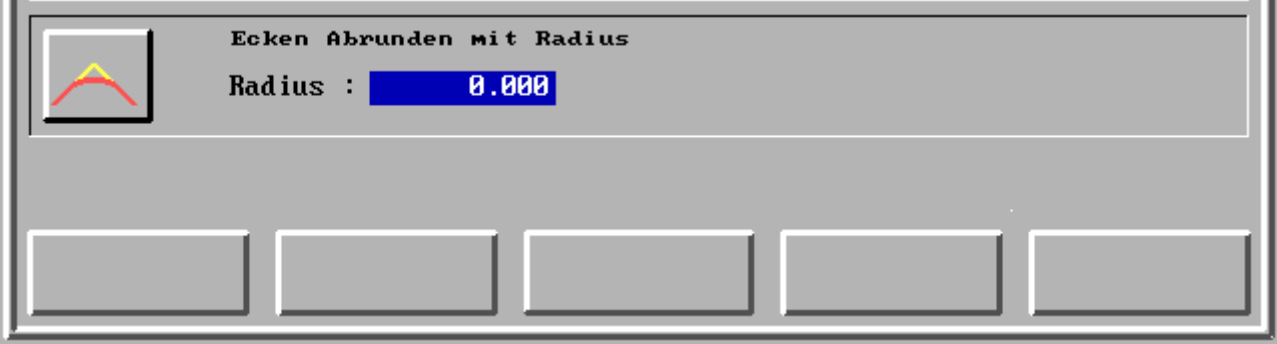

Eckenabrunden mit Radius (R)

Beispiel:

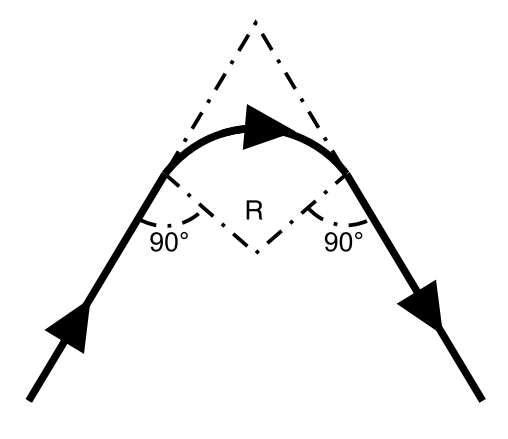

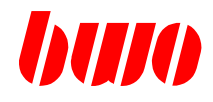

#### **Kreis tangential anbinden**

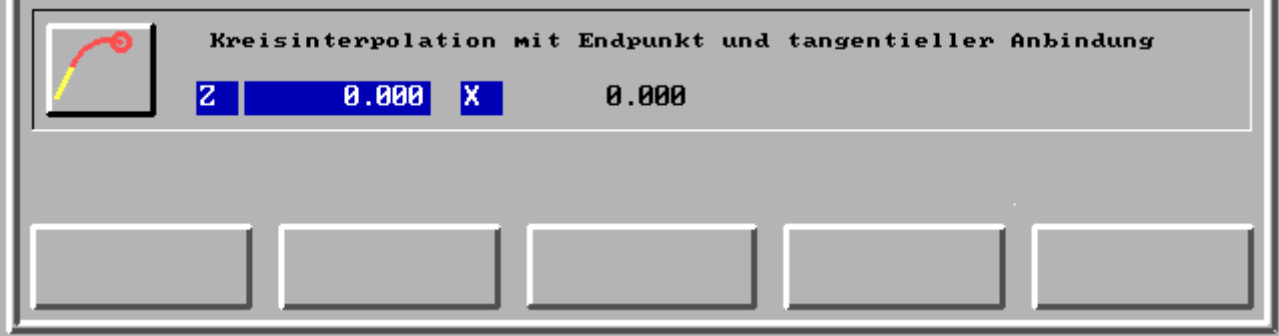

Kreisinterpolation mit Eckpunkt und tagentieller Anbindung

G2 oder G3 werden automatisch nach der Lage des Endpunktes (E, E') ausgewählt

Beispiel:

**LER** 

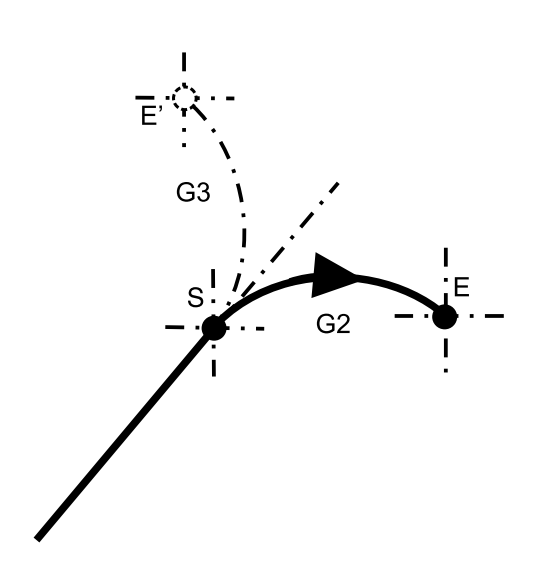

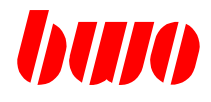

### **Kreis mit Gerade tangential**

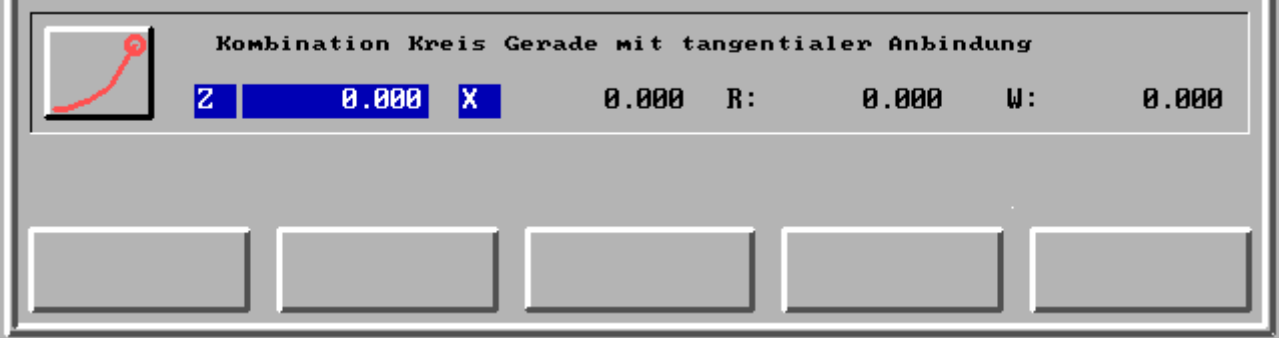

Kombination Kreis - Gerade mit tangentialer Anbindung

Die Lage des Übergangspunktes (P) ist unbekannt.

Beispiel:

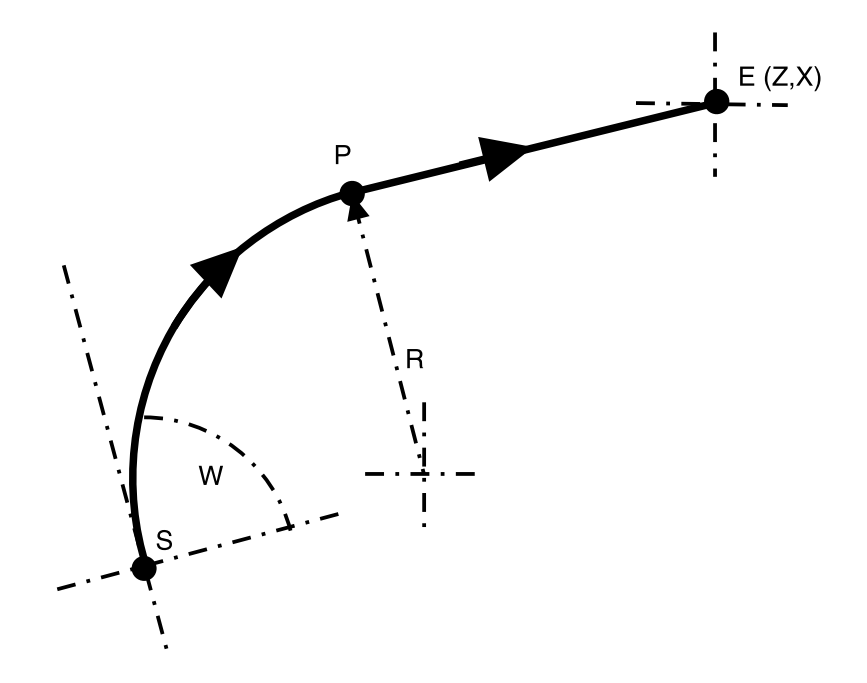

# **CNC 900 BEDIENOBERFLÄCHE**

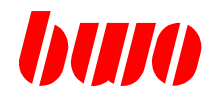

## **2.11.5 Einfügen einer Fase oder Rundung (Fortsetzung)**

#### **Kombination Gerade - Gerade**

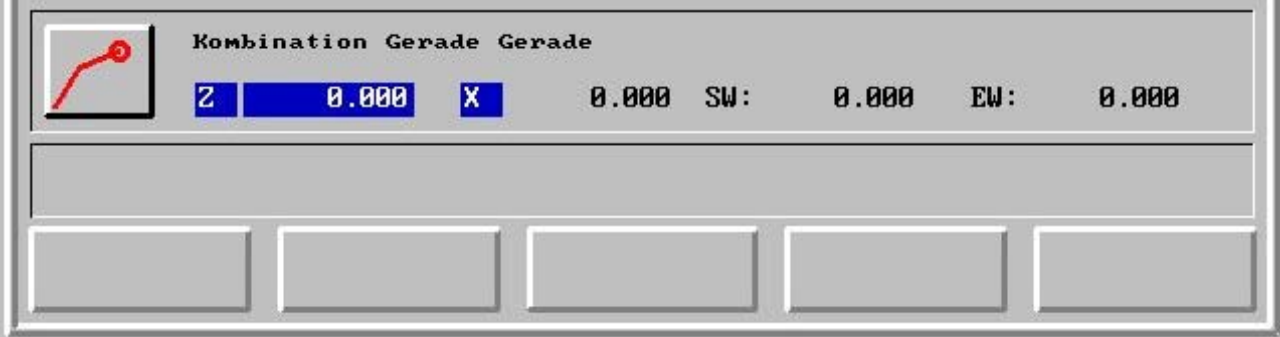

Kombination Gerade - Gerade mit Startwinkel, Endwinkel und Endpunkt mit den Koordinaten Z und X Der Startwinkel ist relativ zum vorhergehenden Satz.

Die Lage des Übergangspunktes (P) ist unbekannt.

Beispiel:

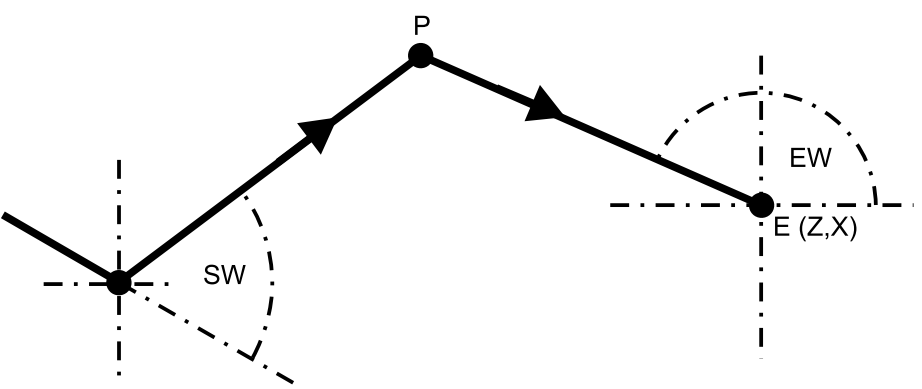

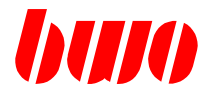

### **2.11.6 Editieren**

Wenn die Bearbeitungsrichtung festgelegt ist, können in das Programm noch die Funktionen (F, T, G, M) eingefügt werden.

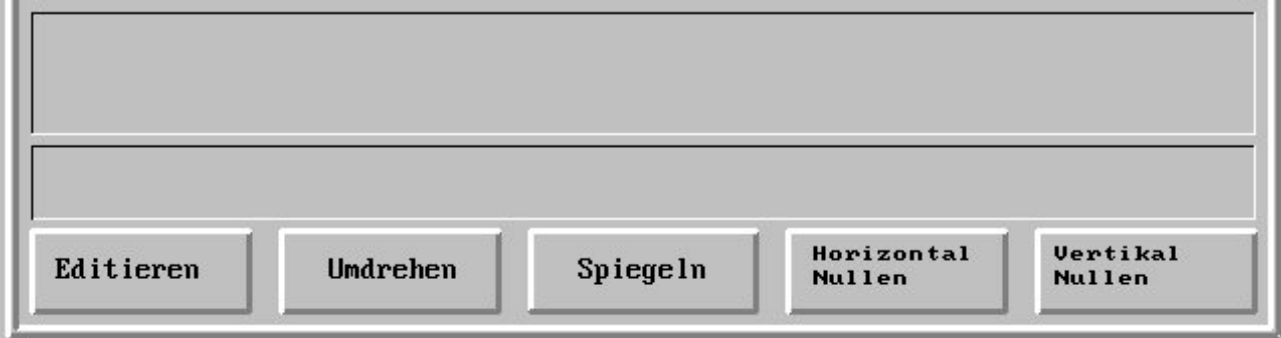

- F1 Programm editieren mit vollem Funktionsumfang (F, T, G, M, P usw.), wenn eine ASCII-Tastatur vorhanden ist.
- F2 Bearbeitungsrichtung umdrehen
- F3 Spiegeln (in beiden Achsen)
- F4 Horizontal Nullen (setzt den weißen Punkt auf Null)
- F5 Vertikal Nullen (setzt den weißen Punkt auf Null)

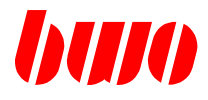

## **2.11.6 Editieren (Fortsetzung)**

### **Programm editieren mit vollem Funktionsumfang**

Das Programm kann mit vollem Funktionsumfang (F, T, G, M, P usw.) editiert werden, wenn eine ASCII-Tastatur vorhanden ist.

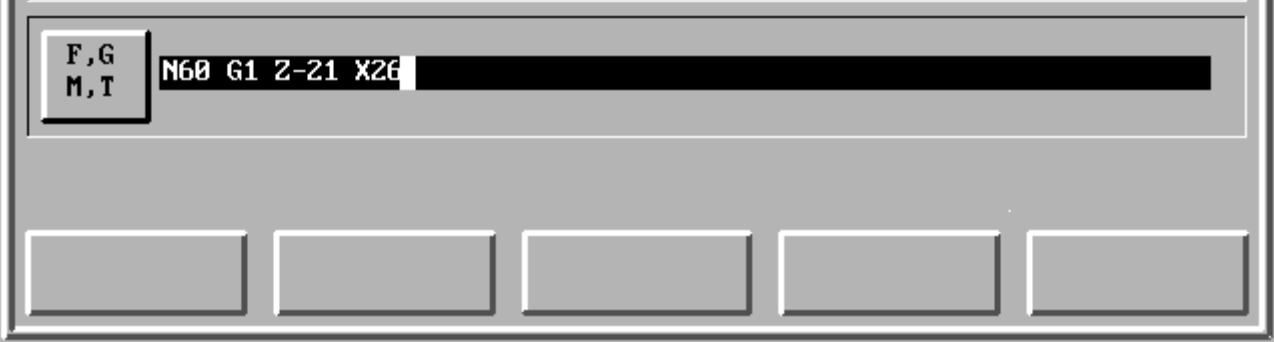

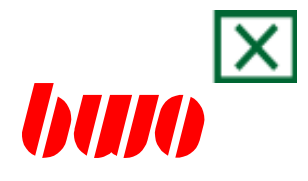

# **3. Programmaufbau**

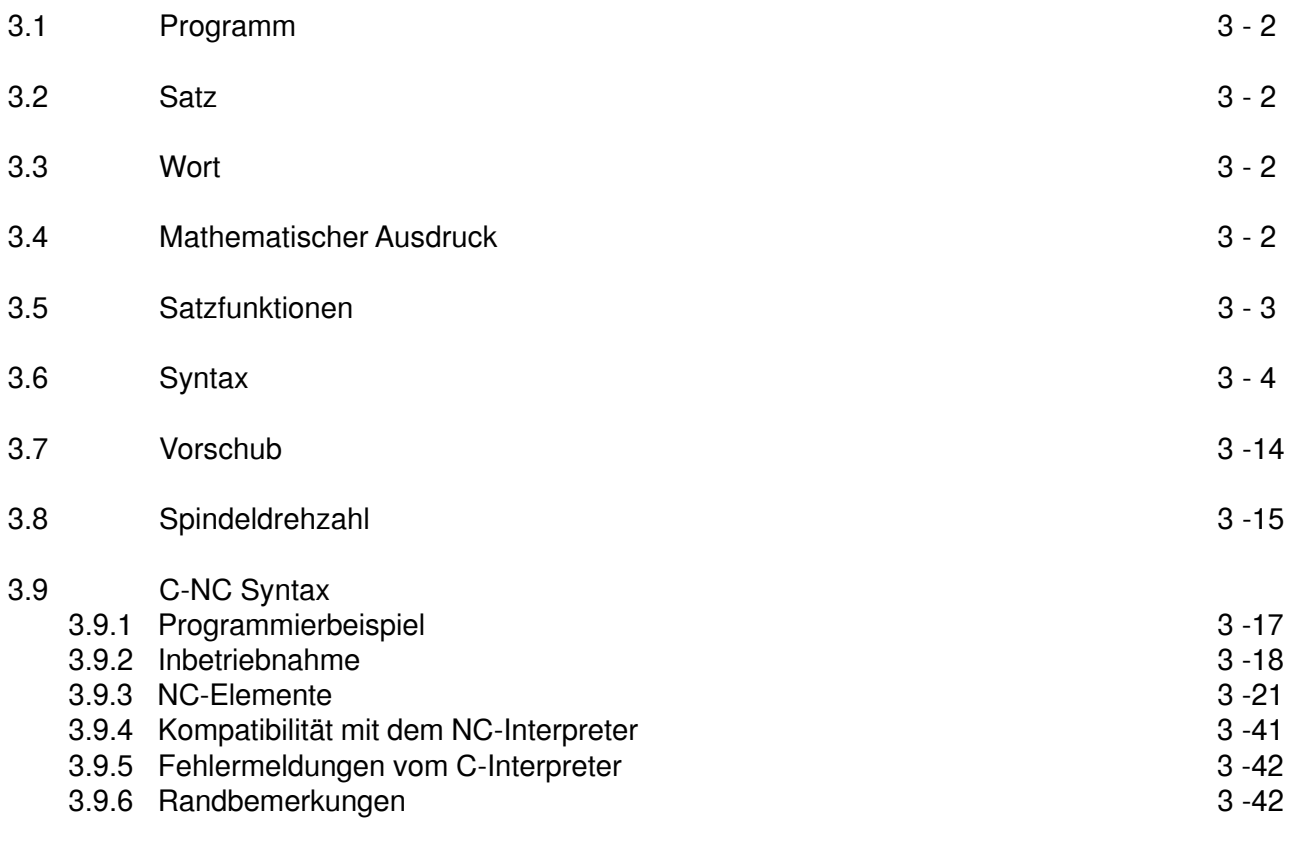

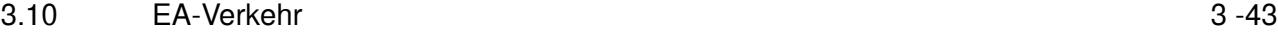

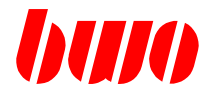

#### **3. Programmaufbau**

### **3.1 Programm**

Jedes Programm beginnt mit einer Programm-Nummer, die aus einer max. 7-stelligen (bei DOS-PC) bzw. 10-stelligen Zahl gebildet wird. Die Programme bestehen aus einzelnen Sätzen.

#### **3.2 Satz**

Jeder Satz ist mit einer Satznummer gekennzeichnet, die aus einer max. 10-stelligen Zahl besteht. Ein Satz wird aus verschiedenen Wörtern gebildet, die alle Anweisungen eines Arbeitsganges enthalten. Die Satzlänge ist variabel (max. 200 Zeichen).

Die Sätze werden im Programm mit aufsteigenden Satznummern gekennzeichnet. Damit ist die Reihenfolge des Programmablaufs festgelegt. Deshalb sind gleiche Satznummern nicht zulässig.

#### **3.3 Wort**

Ein Wort setzt sich aus einem Adreß- und einem Datenteil zusammen. Die Wortlänge ist variabel. In der folgenden Tabelle sind alle Wörter zusammengestellt, die in einem Satz enthalten sein können.

#### **3.4 Mathematischer Ausdruck**

Eine Zahl kann auch durch einen mathematischen Ausdruck in runden Klammern ersetzt werden.

Zum Beispiel: ((110 + P20) / 3)

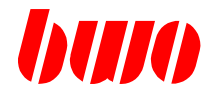

## **3.5 Satzfunktionen**

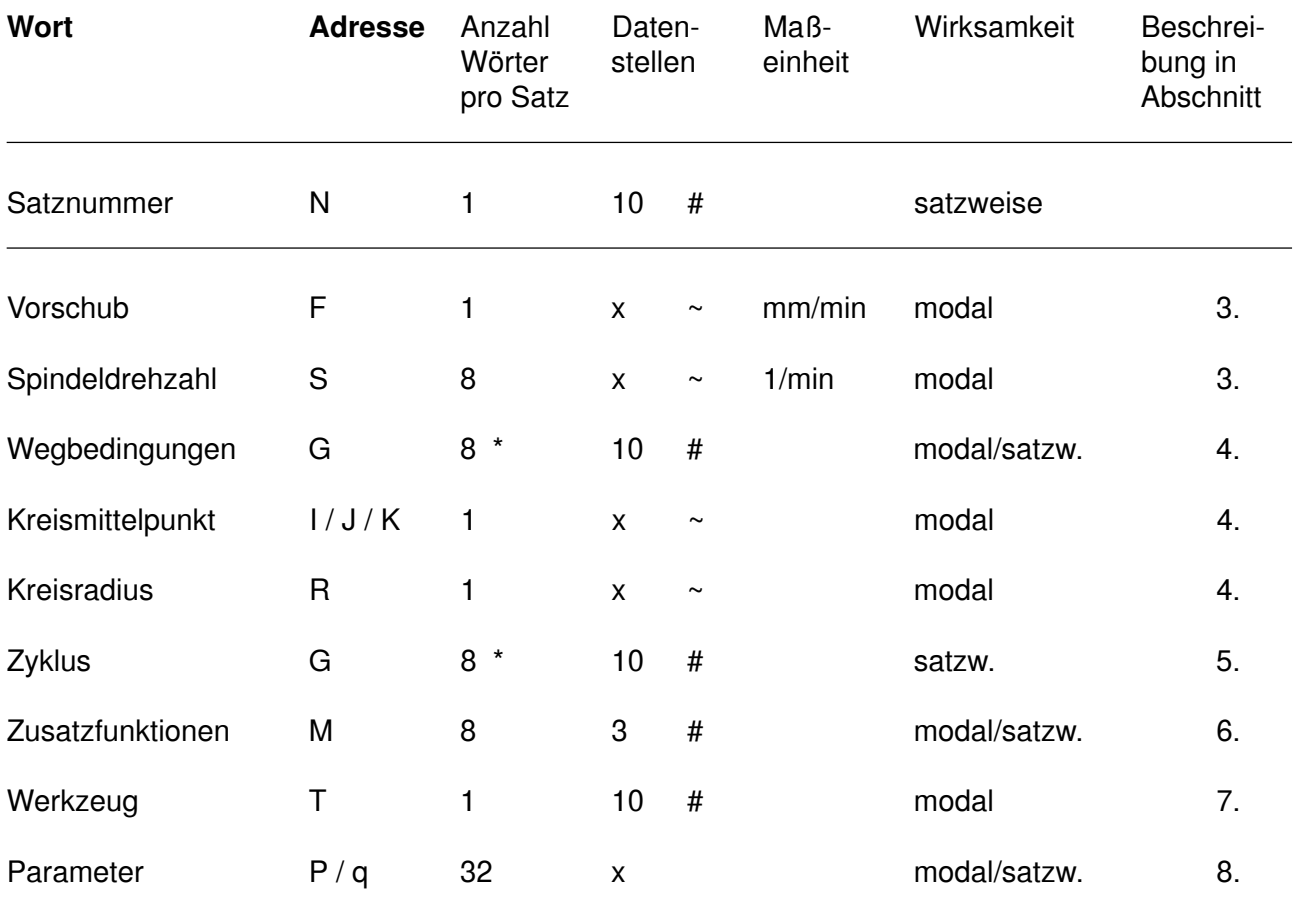

Zeichenerklärung: ~ Fließkomma<br># ganze Zahl

ganze Zahl

\* Wegbedingungen und Zyklus insgesamt 8 pro Satz

Alle anderen Buchstaben können für Achsbezeichnungen verwandt werden.

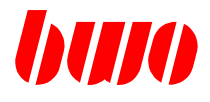

## **3.6 Syntax NC**

Prinzipieller Aufbau eines NC-Satzes:

Beispiel :

N10 G01 F100 T03 M100 P30:(P20+35)\*3 X200.0000 Y400.550 { Kommentar }

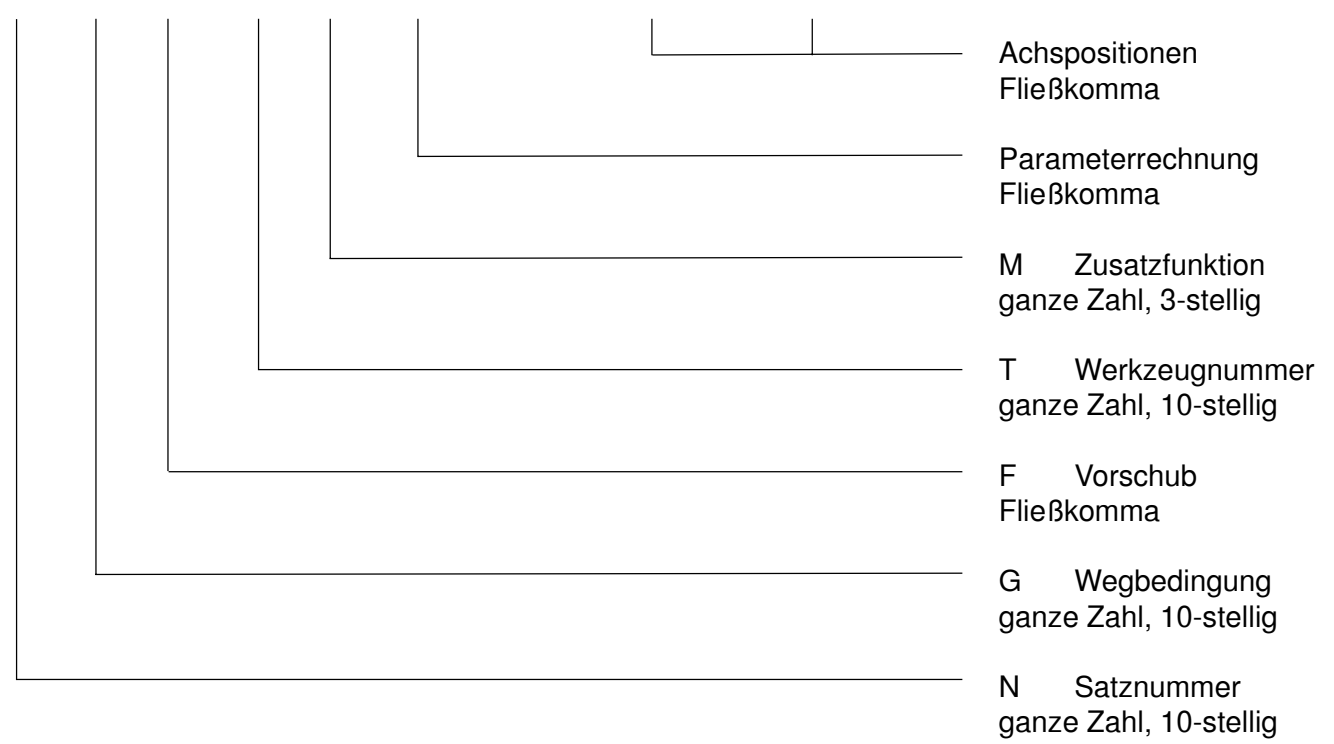

Satzlänge = 200 Zeichen

## **CNC 900 PROGRAMMAUFBAU**

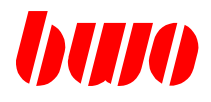

#### **3.6 Syntax (Fortsetzung)**

#### **Allgemeine Funktionen**

- / Satz überlesen Beispiel: / N10 G1 F1000 X100 (siehe auch Taste /)
- *\* Sätze ketten, d.h. mehrere Sätze werden zu einem NC- Satz zusammengefügt. \ muß am Satzende stehen
- () Funktionen, mathematische Ausdrücke oder Kommentar einklammern
- {} Kommentar einklammern
- : Zuweisung
- \$ Kennung für hexadezimale Zahlen **Hexadezimale Ausdrücke müssen mit dem Trennzeichen ( ; ) abgeschlossen werden !** z.B.: N10 G01 F1000 P500 : \$1AF; X: P500

#### **Achsen**

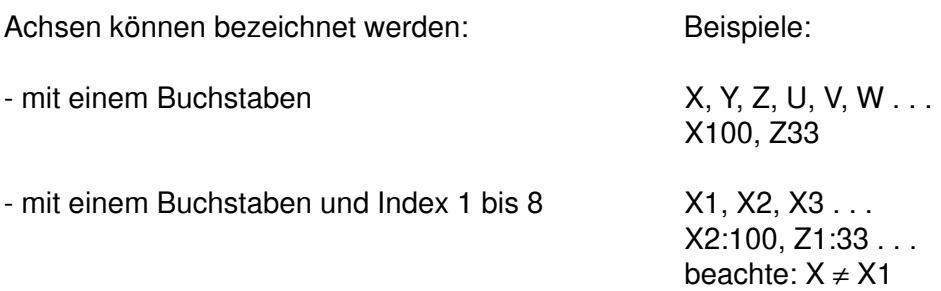

#### **Parameterinhalt löschen**

P500: - - löscht den Inhalt von P500

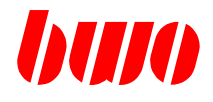

### **Vergleichs-Operatoren**

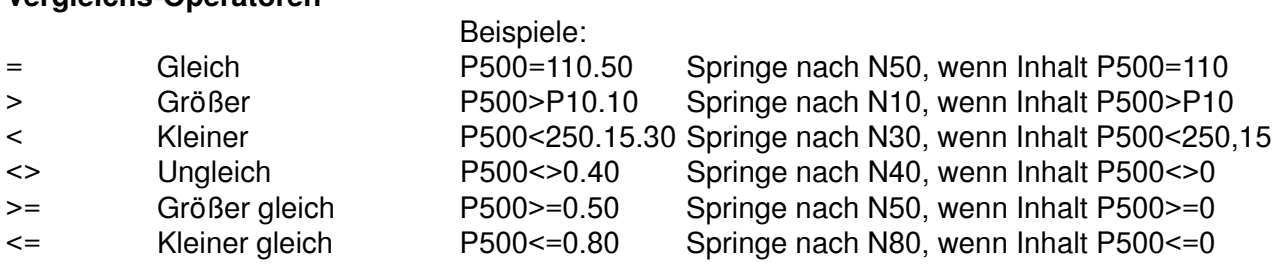

Wenn die Sprung-Bedingung erfüllt ist, wird zur angegebenen Satznummer gesprungen.

## **Rechen-Operatoren**

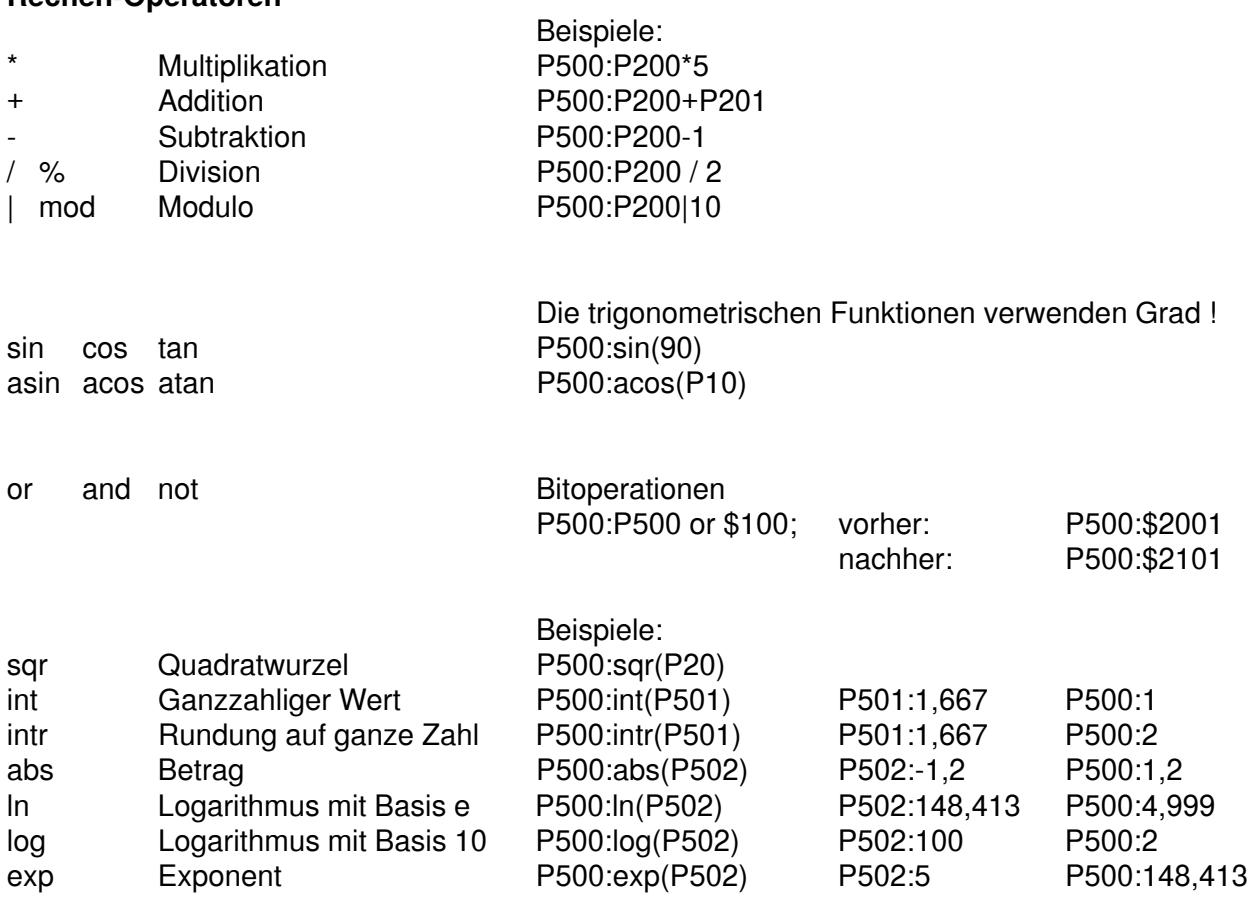

Funktionen werden immer kleingeschrieben !

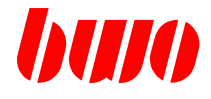

#### **Rechen-Operatoren**

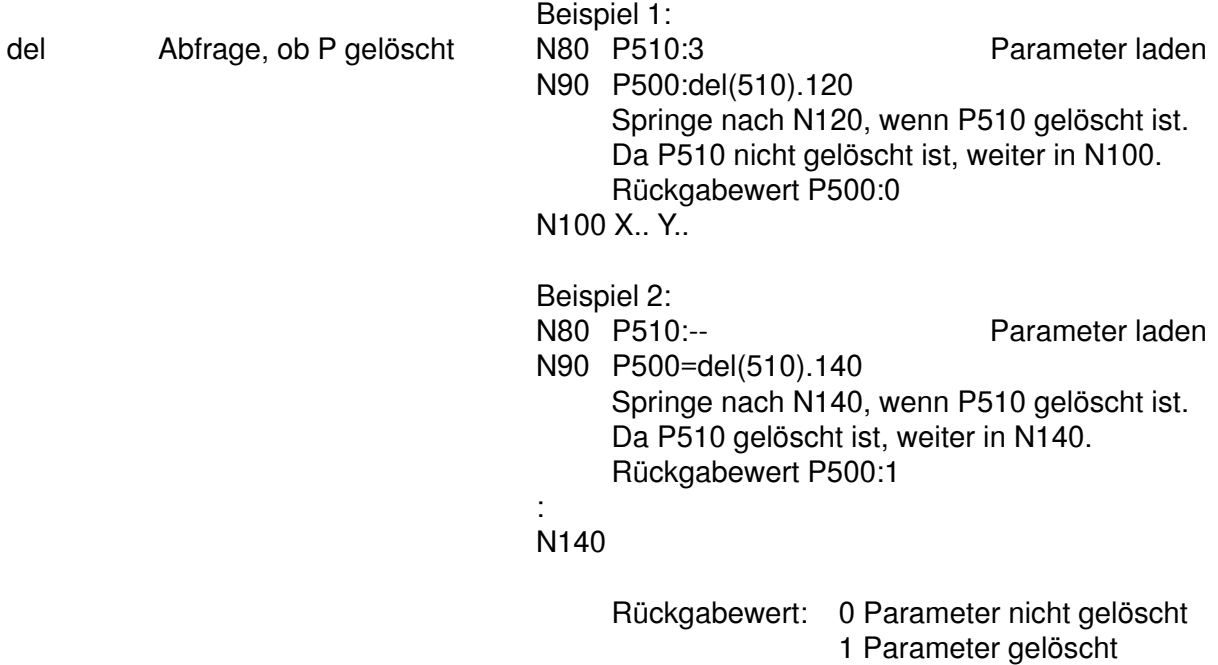

#### **Syntax Parameterzuweisung für Kanalinterkommunikation**

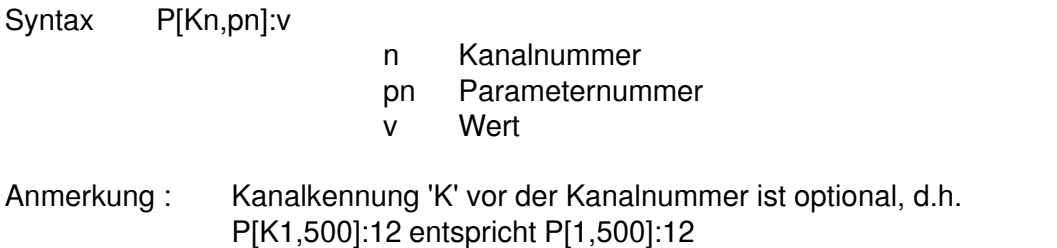

Beispiel

:

:

NC-Programm läuft in Kanal 1

N100 P[K3,500]:12.234

Aus diesem NC-Programm, das in Kanal 1 läuft, wird P500 in Kanal 3 mit dem Wert 12.234 beschrieben.

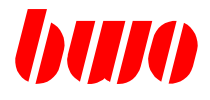

#### **Syntax von Symbolischen Variablen**

Symbolische Variable beginnen immer mit dem Zeichen ' ' (wie z.B.: abc, test5, ...) und dürfen max. 30 Zeichen lang sein. Groß- oder Kleinschreibweise ist erlaubt, wobei der Ausdruck karl nicht gleich dem Ausdruck Karl ist! (case-sensitiv).

#### **Anbinden eines Symbols an einen Parameter**

wegx  $::= 500$ ;

Nach diese Definition steht \_wegx stellvertretend für P500, d.h. folgende beide Ausdrücke sind nach dem obigen Beispiel äquivalent. ( wegx <--> P500).

P500 : 10  $_{\text{wegx}=10}$ 

Bei Parameter-Variablen ist die Indexierung erlaubt. Beispiel

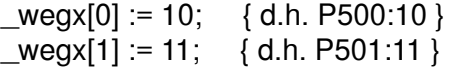

#### **Interne Variable**

 $_{\text{wegxy}}$  := 500;

Wird einer Variable, die nicht an einen Parameter 'angebunden' ist, ein Wert zugewiesen, so wird diese Variable als interne Variable angelegt, d.h. es können Werte abgelegt werden, ohne dafür Parameter zu verwenden.

Nichtinitialisierte Variablen enthalten den Wert 0.

Interne Variable existieren nur solange, wie das NC-Programm aktiv ist.

Interne Variable können nicht unmittelbar angezeigt werden. (z.B. beim Programmtest).

Beispiel

```
N10 text:12 } { Anbindung an P12 }
N20 _test2:=10 { interne Variable }
N30 G00 X:_test1 Y:_test2
N40 ...
```
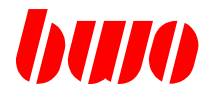

#### **Funktion 'waituntil' des NC- Interpreters (ab 22.1.04 Vers 130)**

Anwendung: Bei Systemen mit mehreren NC-Kanälen, wo einzelne NC-Kanäle im NC-Programm auf Ereignisse warten und dabei unnötig viel CPU-Rechenzeit verbrauchen. Mit 'waituntil' wird auf eine Bedingung gewartet, ohne CPU-Rechenzeit zu verbrauchen

Beispiel: N90 .. N100 waituntil P500 > P501+P502 N<sub>110</sub>

Satz 100 wird ausgewertet.

Ist die Bedingung erfüllt, wird im Satz N110 fortgefahren.

Ist die Bedingung nicht erfüllt, legt sich der Interpreter 'schlafen', d.h. der Interpreter benötigt keine Systemrechenzeit.

Wird in diesem Zustand ein Parameter verändert, von dem diese Bedingung abhängt, so 'erwacht' der Interpreter und prüft die Bedingung erneut.

Ist die Bedingung erfüllt, wird im Satz N110 fortgefahren

Ist die Bedingung nicht erfüllt, legt sich der Interpreter 'schlafen' usw.

Besteht die Bedingung aus mehr als 8 Parameter, wird Fehlermeldung M1222 gesetzt.

Weitere Programmierbeispiele: N100 waituntil P500 > 1234 N100 waituntil P500 <> P501+P502+P503 N100 waituntil P[K1,500] > P501 N100 waituntil P[K1,500] = q1000

Kurz:

Ist die Bedingung erfüllt, wird im nächsten Satz fortgefahren. Ist die Bedingung nicht erfüllt, wird gewartet.

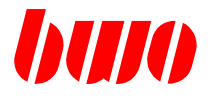

#### **Textausgabe von NC-Programmen**

Aus NC-Programmen können beliebige Texte in der Meldungsleiste angezeigt werden. Beim Betriebsartenwechsel zurück nach HAND werden noch eventuell anstehende Texte gelöscht.

#### **Syntax Meldungen löschen**

N10 ! N10 M33 P1:23 !

Die Kennung '!' darf auch mit anderen NC-Satzelementen im gleichen NC-Satz programmiert werden, jedoch muß beachtet werden, daß '!' zuletzt im Satz steht!

#### **Meldungen anzeigen mit vordefinierten Farben**

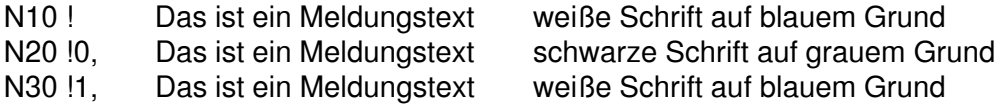

#### **Meldungen anzeigen mit frei definierbarer Farbauswahl**

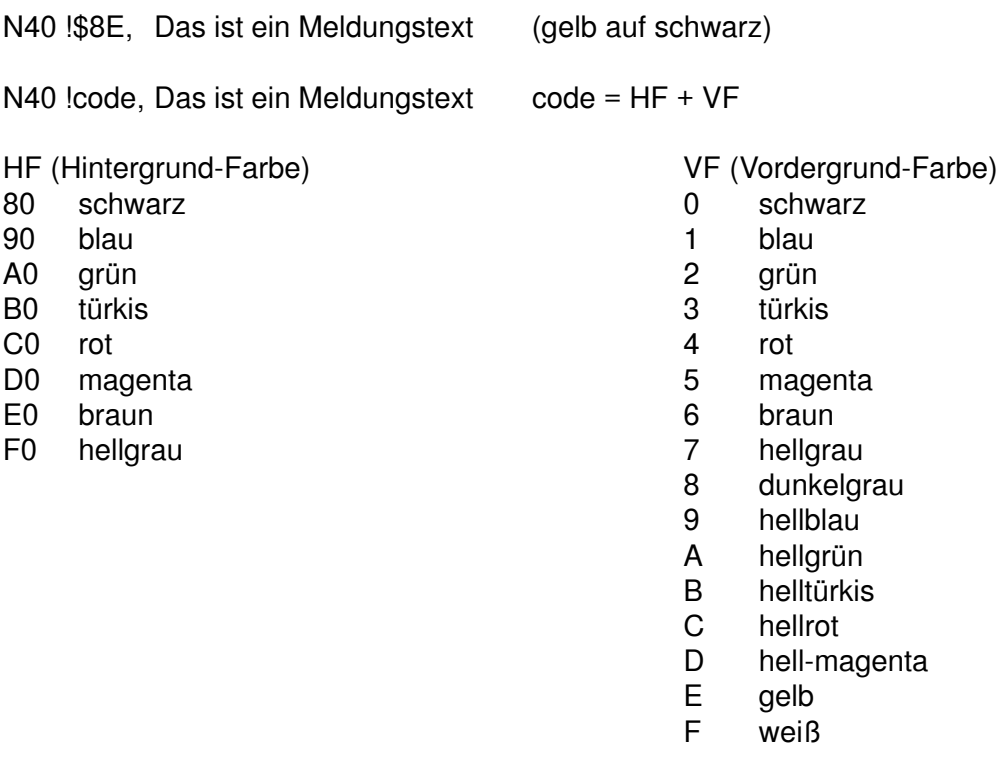

## **CNC 900 PROGRAMMAUFBAU**

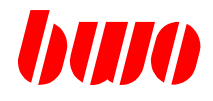

### **3.6 Syntax (Fortsetzung)**

#### **Arbeitssequenz des Satzinterpreters**

- 1. Parameterrechnungen, Parameterzuweisungen werden in der im NC-Satz programmierten Reihenfolge ausgeführt.
- 2. Parametersprünge werden in der im NC-Satz programmierten Reihenfolge ausgeführt.
- 3. M-Funktions-Sprünge werden in der im NC-Satz programmierten Reihenfolge ausgeführt.
- 4. Unterprogramm-Aufruf M28

### **Reihenfolge der Satzelemente beim Versenden an PLC (Echtzeit)**

- 1. Satznummer
- 2. Parameter (Echtzeit-Parameter)
- 3. S-Wert
- 4. T-Wert
- 5. M-Funktion Vorweg/Nachweg

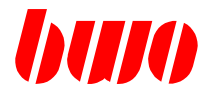

#### **Erweiterte Syntax**

Der NC-Interpreter bietet über System-Calls (sc) weitere Möglichkeiten, den Interpreter-Modus umzuschalten oder Funktionen auszulösen.

#### **Syntax sc: n**

#### Funktionsnummern

- 0 Aktivieren des Interpreter-Modus 0, Standard-Modus. - Ist beim NC-Programmstart immer voreingestellt.
	- Jeder Satz erzeugt ein Satzende. Beim Weiterschalten des Interpreters zum nächsten NC-Satz erfolgt ein Satzwechsel-Kommando, mit dem die NC-Satzinformationen an die nachfolgenden Module weitergereicht werden.
- 1 Aktivieren des Interpreter-Modus 1, Überwachungsmodus.
	- Im Modus 1 wird das Satzwechsel-Kommando unterdrückt. Beim Weiterschalten des Interpreters zum nächsten NC-Satz erfolgt kein Satzwechsel-Kommando. Da die analysierten NC-Satzelemente nur mit dem Satzwechsel an die nachfolgenden Module weitergegeben werden, verbleiben diese nun vorerst im Satzinterpreter. (Dies gilt nicht für die Zusatzfunktionen.)
	- Beim Zurückschalten zum Modus 0 wird ein Satzwechsel-Kommando gegeben.
- 2 Aktivieren des Interpreter-Modus 2
	- Ueberwachungsmodus bei M26

- wie Mode 1, jedoch wird bei der Modeumschaltung so lange gewartet, bis die Vorwegrückmeldung des letzten Satzes erfolgt ist. d.h. soll z.B. ein Fahrweg überwacht werden, beginnt die Überwachungsschleife erst mit dem Anfahren des Weges (Vorlauf wird abgebaut). Beim Eintreten in die Schleife ist z.B. P12187.. (Fahrbefehl) gesetzt.

- Es erfolgt ein Satzwechsel-Kommando beim Zurückschalten zum Mode 0

## **CNC 900 PROGRAMMAUFBAU**

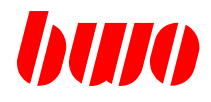

## **3.6 Syntax (Fortsetzung)**

Beispiel einer Überwachungsschleife

Während N10 abgearbeitet wird, können in der Schleife (N30 ... N50) Überwachungsfunktionen wahrgenommen werden.

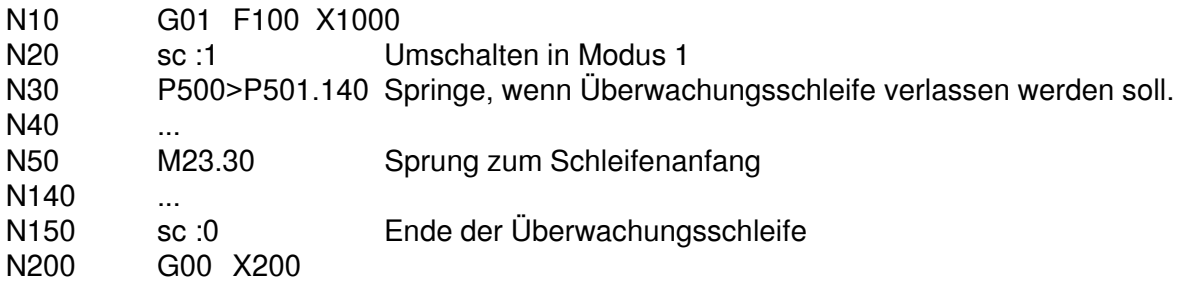

100 Auslösen eines Satzwechsel-Kommandos - Im Interpreter-Modus kann hiermit ein Satzwechsel erzwungen werden.

## **CNC 900 PROGRAMMAUFBAU**

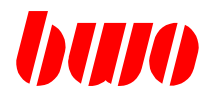

#### **3.7 Vorschub**

Der Vorschub wird entsprechend der eingestellten Maßeinheit in mm oder inch programmiert.

G94 und G95 legen die Vorschubmodifikationen fest.

G94 Vorschub in mm/min<br>G95 Vorschub in mm/U Vorschub in mm/U

Ein programmierter Vorschub ist modal wirksam und kann nur von einem anderen Vorschub überschrieben werden.

Durch Positionieren im Eilgang (G00) wird der vorher gespeichert wirksame Vorschub nicht gelöscht, sondern wird mit G01, G02 und G03 wieder wirksam.

Mit dem Vorschub-Override-Potentiometer kann der programmierte Vorschub im Bereich von 0 bis 120% verändert werden.

F Bahnvorschub

f Endvorschub, d.h. Bahnvorschub, der am Satzende erreicht wird.

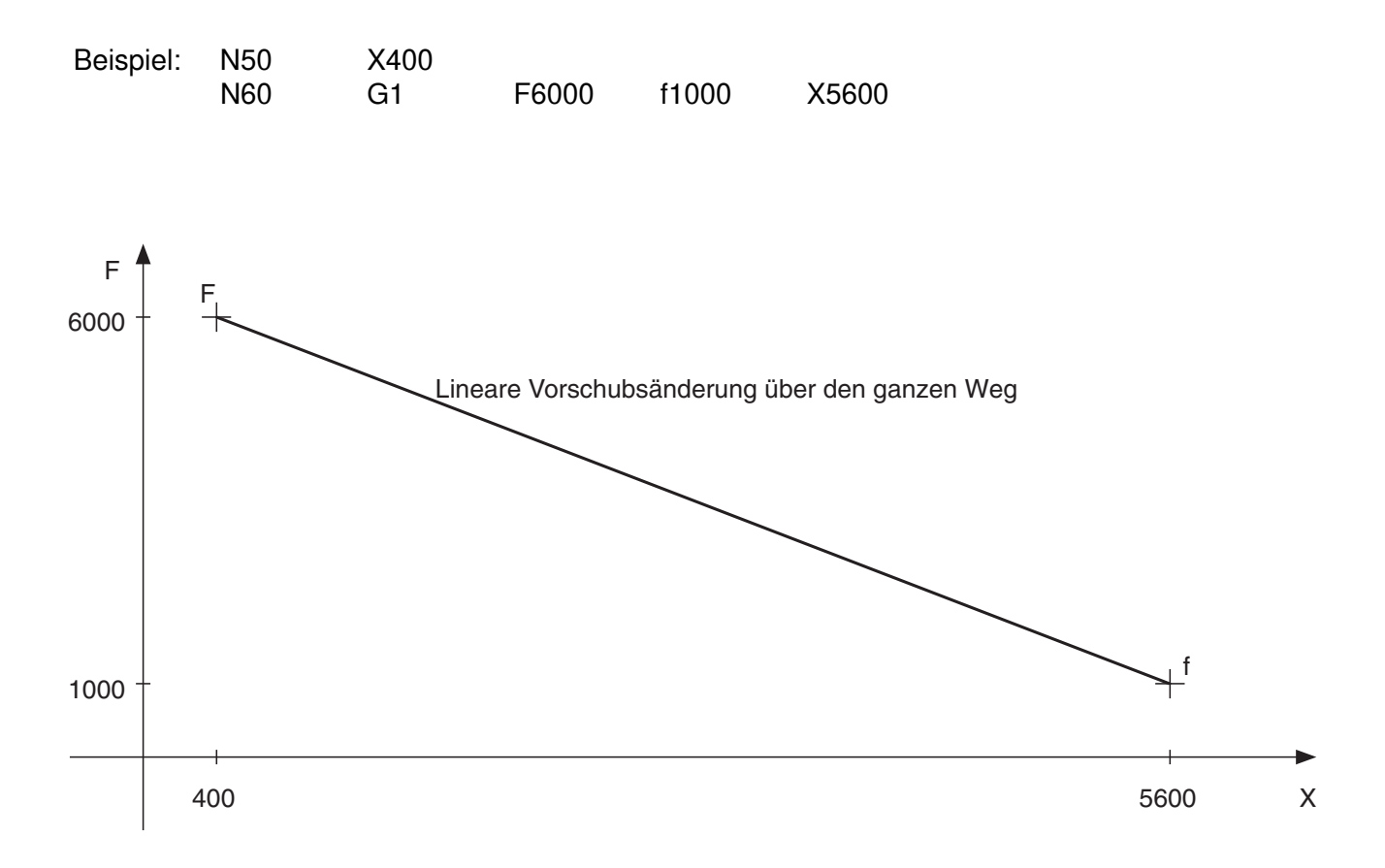

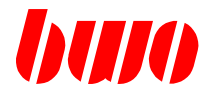

## **3.8 Spindeldrehzahl**

Die Spindeldrehzahl wird mit dem Adreßbuchstaben S programmiert. Mit Index 1 bis 8 können mehrere Spindeln programmiert werden.

Beispiel: S1000 S1:1000 : S8:8000

G96 und G97 legen die Drehzahlmodifikationen fest.

- G96 konstante Schnittgeschwindigkeit in mm/min
- G97 Drehzahl in 1/min

Die Spindeldrehzahl ist modal wirksam und kann nur durch eine andere Spindeldrehzahl überschrieben werden.

Mit dem Spindel-Override-Potentiometer kann die programmierte Spindeldrehzahl im Bereich von 0 bis 120% verändert werden.

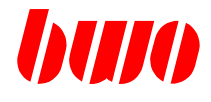

**Leerseite**

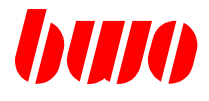

## **3.9 C-NC Syntax**

## **3.9.1 Programmierbeispiel**

```
P1000
     // Programm - Beispiel
     int idx=0;
     double step_x=1.234;
     P100:1;
     G0 X0 Y0 Z0
N100 P100:P100+1;
     if (P100>6) M23.200 //======>N200
     if (P100>5)
     {
     G0 X123;
     }
     else
     {
     G0 X99;
     }
     G1 F1000 X100 M543;
     for (idx=0; idx<5; idx++){
     G91 F123 X:step_x;
     }
     G1 G90 F1000 X123.5 Y82.6
     G0 Z150
     G1 F5000 X99.5 Y43.123
     M23.100
N200 M30
#
```
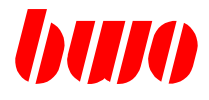

#### **3.9 C-NC Syntax**

#### **3.9.2 Inbetriebnahme**

#### **3.9.2.1 Systemvoraussetzung**

nötige Software- Versionen : CNC : BS-Version : 160 / 220 oder höher Panel: PPCIMAGE/QT900 : Version 160 oder hoeher aktuelles show\_e

- nc\_line\_mode muss aktiviert sein ( Systemübergreifende Einstellung ) - C- Interpreters muss aktiviert sein ( Kanalspezifisch )

#### **3.9.2.2 Aktivierung nc\_line\_mode**

Um NC- Programme im C-Interpreter-Mode abarbeiten zu können, muss das System im nc\_line\_mode betrieben werden. Bei aktiviertem nc line mode müssen NC-Sätze nicht zwingend mit Satznummern beginnen; der NC- Editor ist Zeilenorientiert.

Aktivierung des nc\_line\_mode : Eintrag im File netconf in der CNC 'nc\_line\_mode'

nc\_line\_mode- Status siehe q41 q41 : Panel - System-Status-Infos : q41 wird nach der Einschaltroutine vom System beschrieben. Inhalt : Byte 1 :

Bit 0 : 0 : nc\_line\_mode ist nicht aktiv

NC-Sätze müssen zwingend mit 'N' oder '/N' beginnen. NC-Editor ist NC- Satz- Orientiert. Beim Umstieg von nc\_line\_mode nach NICHT nc\_line\_mode muss der NC- Speicher zwar nicht gelöscht werden; NC-Programme mit Sätze ohne Satznummer können aber nicht korrekt gelesen/abgearbeitet werden!!!!

1 : nc\_line\_mode ist aktiviert

NC-Sätze müssen jetzt nicht mehr zwingend mit 'N' oder '/N' beginnen. Gültige EinsprungMarken müssen aber nach wie vor mit 'N' oder '/N' beginnen. Beim Umstieg von NICHT nc\_line\_mode nach nc\_line\_mode muss der NC- Speicher nicht gelöscht werden.
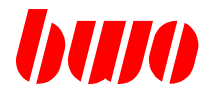

#### **3.9.2.2 Aktivierung nc\_line\_mode (Fortsetzung)**

EA-INPUT :

- Beim Einlesen von NC- Programmen werden Leerzeilen nicht ausgefiltert.

- Sätze beginnend mit ';' werden nach wie vor ausgefilter!

NC-Editor ist Zeilen- Orientiert.

( Anzeige der ZeilenNummer )

NC- Satznummern wirken jetzt als EinsprungMarken für NC-Satz-Sprünge. EinSprungMarken müssen aufsteigend sortiert sein!!!!

Bsp.: .

G01 F1000 X100 M23.100 --> Sprung nach Marke N100

. N100 X150 G04.1 X100 .

Funktion : NC- Renumber ist bei aktiviertem nc\_line\_mode abgeblockt. Beim Teachen von NC-Saetzen wird keine Satznummer eingefuegt.

Im AUTOMATIK-Bild werden NC-Sätze mit ZeilenNummern angezeigt.

Folgende Parameter enthalten jetzt ZeilenNummern :

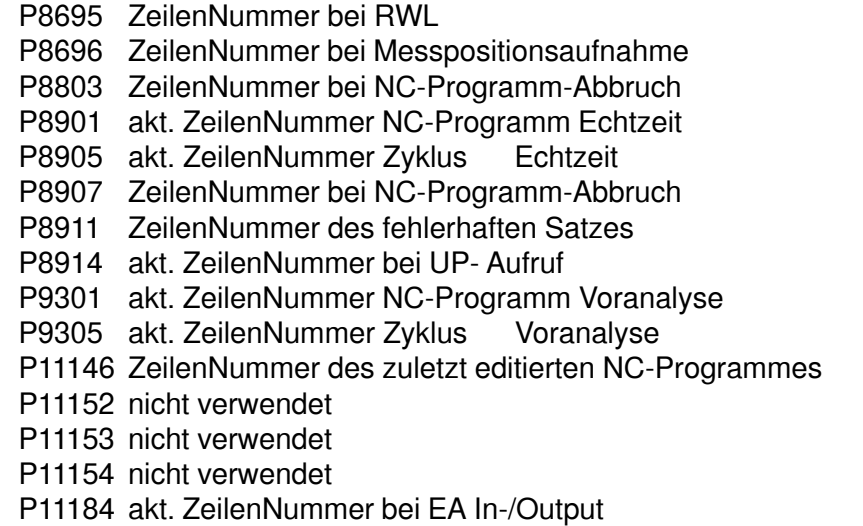

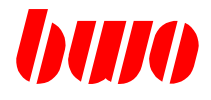

## **3.9.2.2 Aktivierung nc\_line\_mode (Fortsetzung)**

Folgende Parameter enthalten NACH WIE VOR SatzNummern :

- P8801 NC- Start-Satznummer
- P8821 Notprogramm1 Satznummer
- P8823 Notprogramm2 Satznummer
- P8825 Notprogramm3 Satznummer
- P8827 Notprogramm4 Satznummer

#### **3.9.2.3 Aktivierung C- Interpreter**

- P8805 : Auswahl NC- Interpreter
	- 0. --: NC-Programm wird mit Standard-NC- Interpreter abgearbeitet. Automatik-Betriebsartenanzeige : AUTO
	- 1 : NC-Programm wird mit C-NC-Interpreter abgearbeitet. --> C- Syntax Automatik-Betriebsartenanzeige : AUTOC
- --> siehe Menü: Startdaten C-Interpreter

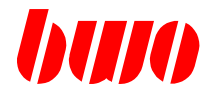

#### **3.9.3.1 NC- Elemente**

Definition : NC- Elemente sind : - Achskennungen X,Y,... x,c.. - AchsCMD a(pos) - N, M, G, F, f, S, R, I, J, K, T, t, tr, tq, tl, P.., p.., q.. - sc.. sc1 - ! - interne Vars ( beginnend mit '\_' ) Bsp.: \_ncvar - NC- Funktionen/Funktionale

- NC- Elemente sind als Variablenamen verboten

- Zwischen NC- Elementen muss ein Separator programmiert sein! Separatoren sind : ';', ' ', Operatoren Bsp.: F1000 x100 c45 P500:12;P501:13; P100:P123 mod 5

- Sind NC- Elemente im Satz, so wird am ZeilenEnde ein Satzende ausgefuehrt, d.h. NC-Elemente werden zur 'Echtzeit' weitergeleitet.

- 'N' wird nur als Einsprungmarke akzeptiert, wenn an 1. Stelle der Zeile programmiert!

#### **3.9.3.2 Block-Kommandos**

{ : C- Blockanfang } : C- Blockende Bsp.: { int abcde; . . }

**M2 / M30 darf NICHT aus C- Blöcken heraus programmiert werden!!**

**NC- SatzSpruenge dürfen NICHT aus C- Blöcken heraus erfolgen!!** ( --> siehe Meldung M1375 )

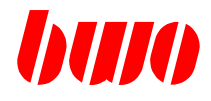

#### **3.9.3.2 Block-Kommandos (Fortsetzung)**

```
NC- Satzsprünge sind : - M23- Sprünge M23.xx,
          - definierte Sprung-M-Funktionen Mxxx.xxx
          - Parametersprünge P100=P101.xxx
                test=_test1.xxx
          -M24/M25- M29
Bsp.1: Richtig
     N100.
     .
     { // C- Blockanfang
     int abcde=0;
     .
     .
     } // C- Blockende
     G01 F1000 X100
     G54
     M23.100 // Satzsprung ist zulässig
     .
     .
Bsp.2: !!FALSCH!!
     N100.
     .
     { // C- Blockanfang
     int abcde=0;
     .
     .
     M23.100 // Satzsprung UNZULÄSSIG --> M1375
                 // --> NC- SatzSprünge dürfen NICHT aus C- Blöcken heraus erfolgen!!
     } // C- Blockende
     G01 F1000 X100
     G54
     .
     .
Befindet sich C- Blockanfang und C- Blockende in der gleichen Zeile, wird dieser
Block als Kommentar ausgefiltet!
Bsp.:
     if (test>10) { ich bin ein Kommentar}
     {
     P500:test;
     }
```
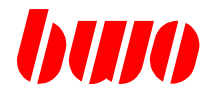

#### **3.9.3.3 Kommentar**

// Kommentar von // bis Zeilenende Bsp.: G0 X100 // X-Achse fahren

/\* Kommentar-Anfang<br>\*/ Kommentar-Ende

Kommentar- Ende

Bsp.:

G0 X100 /\* text text text \*/ G0 Y100

Für einzeiligen Kommentar darf auch '{' und '}' verwendet werden. ( NC-Kompatibel )

Bsp.: if (test>10) { ich bin ein Kommentar} { P500:test; }

## **3.9.3.4 Konstanten**

M\_PI ( 3.14.... ) Bsp.: myint=M\_PI;

#### **3.9.3.5 Definitionen**

#define defname defconst

Bsp.: #define achse1 1

Definitionen gelten global. ! '#' darf nicht am Zeileanfang stehen

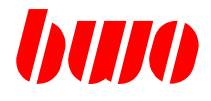

#### **3.9.3.6 Includes**

#include <fname>

Bsp.:

#include <myinclude> File 'myinclude' wird includiert

Charakter '#' darf nicht am Zeileanfang stehen ! Funktionsdeklarationen im Hauptprogramm, gelten global in allen Unterprogrammen bis zum ProgrammEnde. Funktionsdeklarationen in einem Unterprogramm, gelten nur lokal in diesem Unterprogramm.

## **3.9.3.7 DatenTypen und Geltungsbereich**

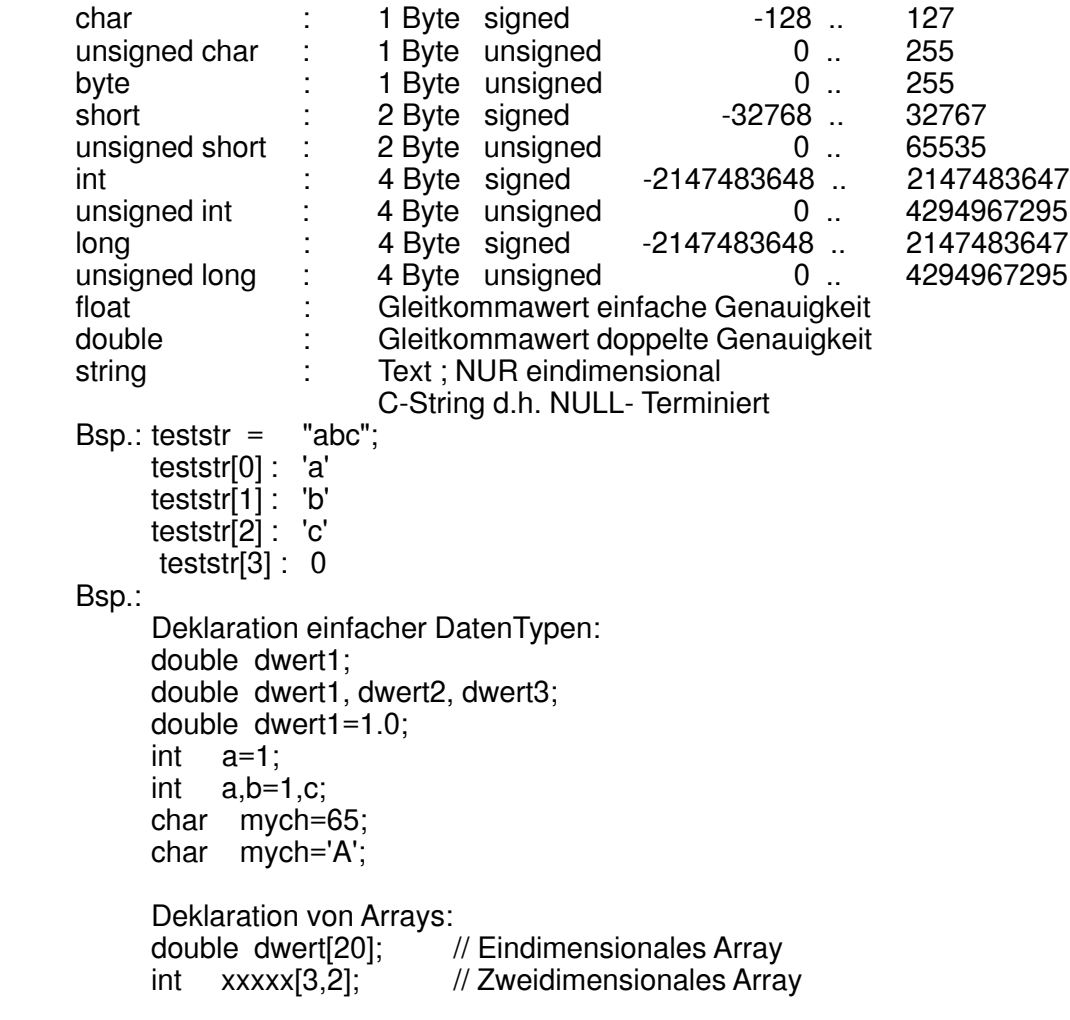

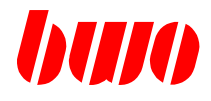

#### **3.9.3.7 DatenTypen und Geltungsbereich(Fortsetzung)**

```
Deklaration von Strings:
     string myname;
     string myname="hugo ";
```
Geltungsbereich von Deklarationen:

```
- Deklarationen im Hauptprogramm, ( nicht in einem Block definiert )
  gelten global in allen Unterprogrammen bis zum ProgrammEnde.
 (Gilt auch für Deklarationen von Include-Files, welche vom Hauptprogramm
  includiert werden.)
- Deklarationen in einem Unterprogramm, gelten nur lokal in diesem Unterprogramm.
- Deklarationen in Funktionen, gelten bis zum Funktionsende.
- Deklarationen in einem Block, gelten bis zum Blockende.
Bsp.:
     {
            int test1;
      .
     }
- Deklaration innerhalb eines Blockes, verdraengt eine Deklaration ausserhalb des
Blockes bis zum BlockEnde
Bsp.:
     int test1=12;
      {
            int test1=14;
            P1:test1;
      }<br>P2:test1:
                  \text{/}/ Resultat --> P1 : 14
                  // P2 : 12
```
- Deklaration in einem Unterprogramm, verdraengt eine globale Deklaration bis zum UnterprogrammEnde.

#### **3.9.3.8 HexKennung**

```
$ $ generell queltiq.
```

```
0x 0x NUR bei einem C-Syntax-Element erlaubt
      d.h. HexKennung '0x' darf NICHT mit NC- Elementen verwendet werden
     !! 'x' ist in der Regel die POLAR-Radius-Kennung !!
```
Bsp.:

Richtig: P1:\$ff; i=0xff; FALSCH : P1:0xff; X:0xff;

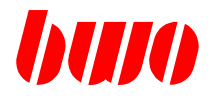

# **3.9.3.9 Zuweisungsoperator**

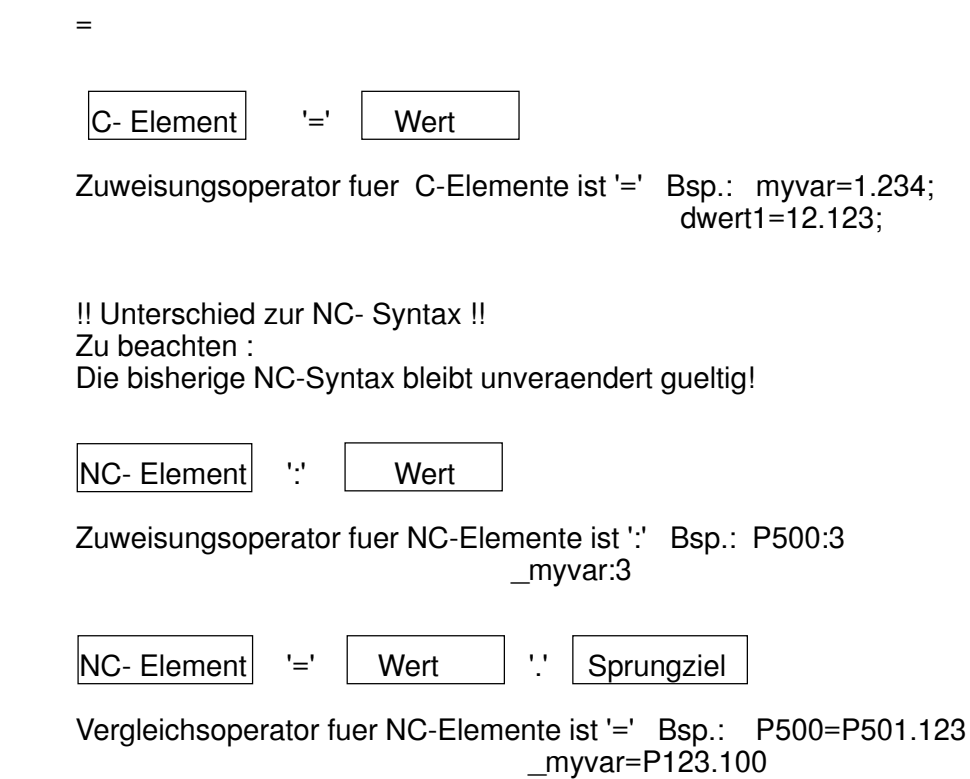

## **3.9.3.10 Arithmetische Operatoren**

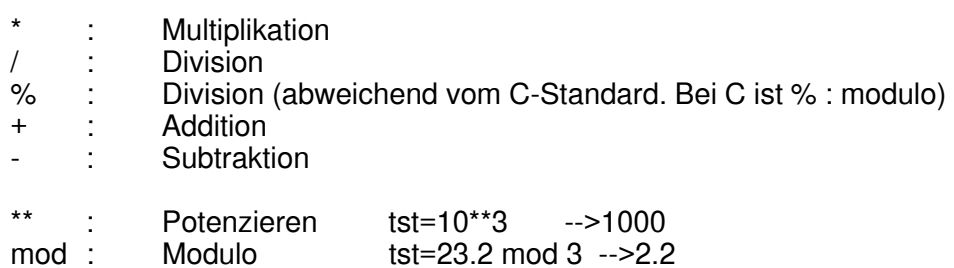

# **3.9.3.11 Vergleichsoperatoren**

 $=$  $!=$  $>=$ 

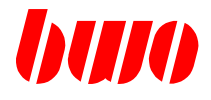

#### **3.9.3.12 Logische Operatoren**

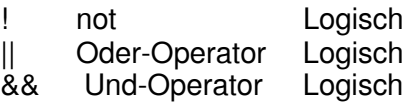

#### **3.9.3.13 Bit- Operatoren**

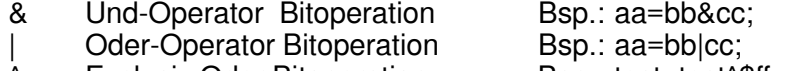

- A Exclusiv Oder Bitoperation Bsp.: test=test^\$ff;<br>
<< Shiftoperator nach links Bsp.: test=test<<2;
- << Shiftoperator nach links Bsp.: test=test<<2;<br>>> Shiftoperator nach rechts Bsp.: test=test>>2;
- Shiftoperator nach rechts<br>BitKomplement
- ~ BitKomplement Bsp.: test=~test;

#### **3.9.3.14 Kombi- Operatoren**

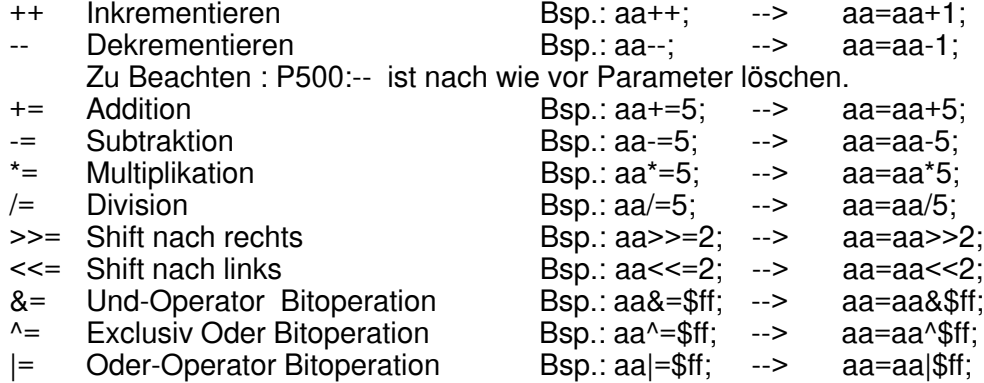

#### **3.9.3.15 Allgemeine Funktionen / System Funktionen**

Default : Argumente in GRAD

```
Funktionsname + '(' + Funktionsagumente .. + ')'
```
asin() acos() atan() sin() cos()

tan()

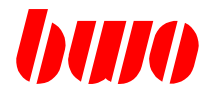

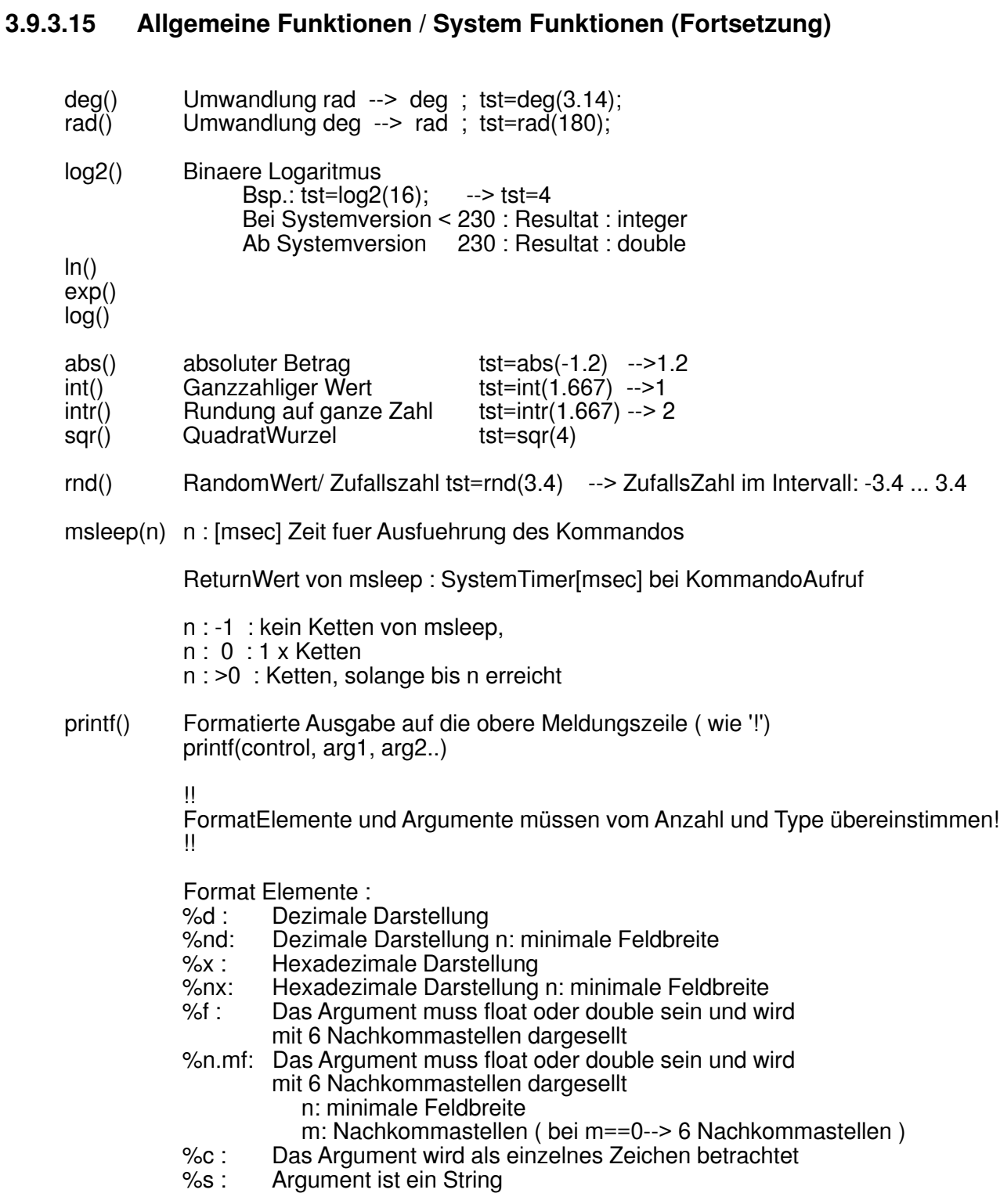

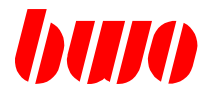

#### **3.9.3.15 Allgemeine Funktionen / System Funktionen (Fortsetzung)**

Bsp.:

int i=5; double dd=0.123; char ch=\$51; string str="Hallo Welt"; printf("output -->'%d' '%f' '%c' '%s'",i,dd,ch,str); Ausgabe: output -->'5' '0.123000' 'Q' 'Hallo Welt' printf("output -->'%3d' '%6.2f'",i,dd); Ausgabe: output -->' 5' ' 0.12'

Farbauswahl fuer die Meldungszeile:

default Farbe: Vordergrund- Farbe : Weiss Hintergrund- Farbe : Blau

> Beginnt der AusgabeString mit "\$xx,...", wird "\$xx," nicht ausgeben, sondern fuer die Farbauswahl verwendet.

- Farbdefinition :  $$xx = HF + VF$ HF ( Hintergrund- Farbe )= 80 schwarz 90 blau<br>A0 grue A0 gruen<br>B0 tuerkis tuerkis
	-
	- C0 rot<br>D0 ma D0 magenta<br>E0 braun
	- braun
	- F0 hellgrau

VF ( Vordergrund- Farbe ) =  $0$  schwarz<br>1 blau

- 
- gruen
- 1 blau<br>2 grue<br>3 tuerk 3 tuerkis<br>4 rot
- 
- 4 rot<br>5 ma<br>6 bra magenta
- 6 braun<br>7 hellgra
- 7 hellgrau
- 8 dunkelgrau<br>9 hellblau
- 9 hellblau<br>A hellgrue
- A hellgruen<br>B helltuerkis
- B helltuerkis<br>C hellrot
- C hellrot<br>D hell-m
- D hell- magenta<br>E gelb
- E gelb<br>F weiss
- weiss

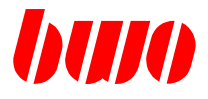

#### **3.9.3.15 Allgemeine Funktionen / System Funktionen (Fortsetzung)**

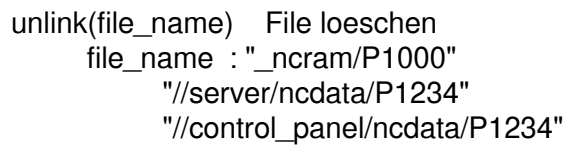

: File im NC\_Speicher : File vom Datenserver : File im Bedienpult

Return : 0 : Funktion fehlerfrei ausgefuehrt !=0 : Fehlercode

Bsp.: int err; err=unlink("\_ncram/P1000");

#### **3.9.3.16 String- Bearbeitung**

- = String kopieren Bsp  $\therefore$  string2 = string1;
- + Strings zusammenfuegen Bsp.: string3= string1+ " abc " + string2;

 $=$ 

- != String vergleichen Bsp  $\therefore$  if (string1 == string2)... if (string1  $!=$  string2)...
- strlen() Ermittle Stringlaenge string mystring="abcd"; len=strlen(mystring); // --> len : 4
- mid(str,idx,len) str : QuellString idx : Index im Quellstring [0..n] len : Stringlaenge

Rueckgabe eines Strings, ab Index idx mit Laenge len Return eines NullStrings, wenn der String leer ist, oder Index idx ausserhalb von QuellString Bsp.: stringx="Hallo World";

```
stringy=mid(stringx,1,4); // stringy=="allo"
```
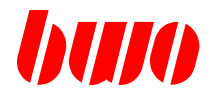

#### **3.9.3.16 String- Bearbeitung (Fortsetzung)**

```
i dx=find(str,suchstr)
            str : QuellString
            suchstr : SuchstringIndex im Quellstring [0..n]
            Return
            idx :-1, wenn suchstr nicht in str gefunden
                      0..n , wenn suchstr in str gefunden
            stringx="bananas";
            subs = find(stringx,"an"); // subs == 1
      stringx[idx] Indexierter StringZugriff [0..n]
            Bsp ::chx = string 1[2];
                  string1[1]=[X];
      chr(n) Umwandlung ASCII-Code --> String
            Bsp .:
                  mystring=chr(65); \frac{1}{2} mystring == "A"
      itoa Umwandlung Integer nach String
            Bsp.:
                  string mystr;
                  int myint=15;
                  mystr=itoa(myint); \frac{1}{2} // --> mystr : "15"
      hex(val) Umwandlung Integer nach String mit Base 16 (Hexadezimal)
            Bsp.:
                  value=35243;
                  stringx=hex(value); // stringx == "89ab"
      ftoa Umwandlung Float(Double) nach Ascii(String)
            Bsp.:
                  string mystr;
                  double mydoub=15.1234;
                  mystr=ftoa(mydoub); \frac{1}{2} // --> mystr : "15.1234"
      atof() Umwandlung String nach Float (Double)
            Bsp.:
                  string mystr="15.1234";<br>mydoub=atof(mystr);
                                           \frac{\text{m}}{\text{m}}ydoub == 15.1234
                  Bei Fehler : ReturnWert = 0.0
```
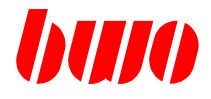

#### **3.9.3.17 f- CMDs**

fchksum(pn); Programmchecksumme ermitteln eines Files im NC- Speicher pn : Programmnummer<br>Return : FileChecksumme Return : FileChecksumme<br>Bsp.: P1 : fchksum(123);  $fchksum(123);$ fexist(pn); Filecheck im NC- Speicher pn : Programmnummer<br>Return : 0: Programm im N 0 : Programm im NC-Speicher nicht vorhanden 1 : Programm vorhanden Bsp.: P1:fexist(123); fnccopy(src\_pn, dst\_pn) NC-Copy im NC- Speicher src\_pn : Quell-Programmnummer<br>dst\_pn : Ziel -Programmnummer dst\_pn : Ziel -Programmnummer<br>Return : 0 : Funktion fehlerfrei a 0 : Funktion fehlerfrei ausgefuehrt >0 : Fehlercode 1250..1299 Bsp.: P1:fnccopy(1,123); filecopy(src\_name, dst\_name, mode) FileCopy nach/aus NC\_Speicher Filename Quelle<br>Filename Ziel dst\_name :<br>mode : CopyMode 0 : Bei File --> NCRAM : Filename Ziel = dst\_name, unabhaengig vom Programmname IM QuellFile Bei NCRAM --> File : Programmname IM ZielFile = Filename Zielfile Filenamen : "\_ncram/P1000" : File im NC\_Speicher<br>"//server/ncdata/P1234" : File vom Datenserver "//server/ncdata/P1234" : File vom Datenser "//control\_panel/ncdata/P1234" : "//cnc5001/\_ncram/P1234" Return : 0 : Funktion fehlerfrei ausgefuehrt >0 : Fehlercode 1200..1299 Bsp.: P1:filecopy("//server/ncdata/P1000","\_ncram/P1000", 0); funlink(file\_name) File löschen file\_name : "\_ncram/P1000" : File im NC\_Speicher "//server/ncdata/P1234" : File vom Datenser<br>"//control\_panel/ncdata/P1234" : File im Bedienpult "//control\_panel/ncdata/P1234" : Return : 0 : Funktion fehlerfrei ausgefuehrt<br>  $>0$  : Fehlercode 1200 1299 >0 : Fehlercode 1200..1299 Bsp.: P1:funlink("\_ncram/P1000");

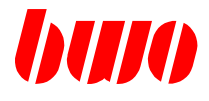

#### **3.9.3.18 if/else- Anweisung**

Die if-else-Anweisung wird bei Entscheidungen verwendet. Der else-Teil ist optional. Syntax : if (Expression) Statement1; else

Statement2;

Wenn Expression einen von 0 verschiedenen Wert hat, so wird Statement1 ausgefuehrt. Hat Expression den Wert 0, so wird Statement2 ausgefuehrt, falls ein else-Teil vorhanden ist. Zuweisungen in der Expression sind nicht zugelassen! Bsp.: if(iwert=abc) ...

Bsp.:

```
if (iwert > 100)
{
G0 X100;
}
else
{
G0 X200;
}
```
oder

```
if (P[2,500] == 1){
  do_something();
}
```
Vorsicht :

Für einzeiligen Kommentar darf auch '{' und '}' verwendet werden. (NC-Kompatibel) Bsp.:

```
if (test>10) { ich bin ein Kommentar}
{
  P500:test;
}
```
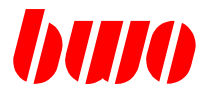

#### **3.9.3.19 switch- Anweisung**

Die switch-Anweisung ist eine besondere Art von Auswahl unter mehreren Alternativen. Hier wird untersucht, ob eine Expression einen von mehreren konstanten Werten besitzt. Ist dies der Fall, so wird entsprechend verzweigt.

```
Syntax:
switch (Expression)
{
case konst1 :
      Statement1:
break;
case konst2 :
      Statement2;
break;
.
.
.
default :
      Statement3;
break;
}
Expression wird bewertet und ergibt ein Resultat. Das Resultat muss ganzzahlig sein.
Das Resultat wird mit all den case-Konstanten verglichen.
Stimmt eine case-Konstante mit dem Resultat ueberein, so wird die Ausfuehrung des
Programmes an dieser case- Marke fortgesetzt bis zur break-Anweisung. Mit der
break- Anweisung wird der switch verlassen.
Liegt keine Uebereinstimmung vor, wird bei der default-Marke fortgefahren.
default ist optional.
```
Zuweisungen in der Expression sind nicht zugelassen! Bsp.: switch(test1=abc) ...

```
Bsp.:
switch (test1)
{
case 1 :
    G0 X100;
    test1=2;
  break;
case 2 :
    G0 Y100;
    test1=100;
  break;
default :
   test1=1;
  break;
}
```
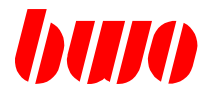

#### **3.9.3.20 for- Schleife**

for(Expression1; Expression2; Expression3) **Statement** 

Expression1 dient zur Initialisierung der Schleife. Expression2 definiert einen Test, der vor jeder Ausfuehrung von Statement bewertet wird. Wenn Expression2 den Wert 0 hat, ist die Schleife beendet. Der Ausdruck Expression3 wird am Ende jeder Wiederholung ausgefuehrt. Jeder einzelne der 3 Expressions kann fehlen.

```
Bsp.:
for(i=0; i<10; i++)
{ // Schleife beschreibt P500:0
 // P500:1
 //..
  // P509:9
  P(500+i):i;
}
```
#### **3.9.3.21 while- Schleife**

 while(Expression) **Statement** 

Statement solange wiederholt, solange der Wert von Expression nicht 0 ist Expression wird VOR jeder Ausfuehrung von Statement bewertet. Zuweisungen in der Expression sind nicht zugelassen! Bsp.: while(i=abc) ...

```
Bsp.:
int i=0:
while(i<10){ // Schleife beschreibt P500:0
    // P500:1
    //..
    // P509:9
    P(500+i):i;
    i++;
}
```
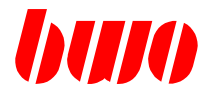

#### **3.9.3.22 do-while- Schleife**

do

**Statement** while(Expression)

Statement solange wiederholt, solange der Wert von Expression nicht 0 ist Expression wird NACH jeder Ausfuehrung von Statement bewertet. Zuweisungen in der Expression sind nicht zugelassen! Bsp.: while(i=abc) ...

```
Bsp.:
int i=0;
do
      \{ // Schleife beschreibt P500:0
                                     P500:1
            //..<br>//
                                     P509:9
            P(500+i):i;
            i++;
      }
while(i<10);
```
#### **3.9.3.23 return- Anweisung**

In einer Funktion, sorgt die return- Anweisung dafuer, dass die Ausführung des Programmes nach dem Funktionsaufruf fortgesetzt wird.

```
Bsp.:
void funktion1( int xyz)
{
.
.
return; Beenden der Funktion
.
.
}
int funktion2( int xyz)
{
.
.
return 123; Beenden der Funktion und Rueckgabewert 123 definieren
.
.
}
```
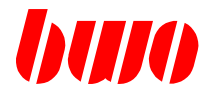

#### **3.9.3.24 break- Anweisung**

break sorgt fuer den Abbruch der naechstgelegenen do-, for-, switch- oder while- Anweisung, in deren Abhaengigkeit die break- Anweisung vorkommt.

Die Ausfuehrung des Programms wird mit der Anweisung fortgesetzt, die der abgebrochenen do-, for-, switch- oder while- Anweisung folgt.

#### **3.9.3.25 continue- Anweisung**

continue muss sich in einer do-, for-, oder while- Anweisung befinden. Sie sorgt dafuer, dass die Ausfuehrung des Programms an dem Punkt fortgesetzt wird, an dem ueber die Wiederholung einer do-, for-, oder while- Anweisung entschieden wird.

#### **3.9.3.26 Definition und Aufruf von Funktionen**

```
Definition:
function_name( Parameter...)
{
Statement
}
```

```
Aufruf :
function_name(Parameter..)
```
Beim Funktionsaufruf werden FunktionsParameter als Wert uebergeben. ( Call by Value ) d.h. nach dem Funktionsaufruf sind die FunktionsParameter unveraendert, obwohl sie innerhalb der Funktion geaendert wurden.

Bsp.:

```
void do_something(void)
{
// do_something
}
.
.
do_something(); // Aufruf
```
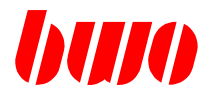

## **3.9.3.26 Definition und Aufruf von Funktionen**

Bsp.:

```
void writepara10(int value)
{ // value wird nach P10 geschrieben
P10:value;
}
.
.
writepara10(1234);
```
Bsp.:

```
double get_alfa(double value)
{
double result;
result=atan(value);
return result;
}
.
.
P11:get_alfa(P10);
```
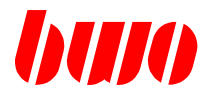

## **3.9.3.27 Einbinden von Klassen**

Deklaration : class ClassVarName:Classname;

Aufruf: ClassVarName.FunktionsName(Parameter)

ClassVarName : beliebiger Name Classname : Filename der Klasse, ohne Extension '.class'

Bsp.:

//Deklaration class varx:myclass;

```
.
```
//Aufruf : P11:varx.get\_alfa(P10) .

.

File : myclass.class //myclass.class double x,y;

```
//Constructor
void myclass()
{
x=0.0;
y=0.0;
}
```
double get\_alfa(double value)

```
{
double result;
result=atan(value);
return result;
}
//Filend myclass.class
```
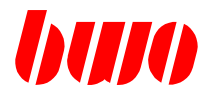

#### **3.9.3.40 System Kommandos**

syscal(syscall\_cmd, ...)

#### **Lesen von CNC-SYSTEM-STRINGS**

#### STRNUM :

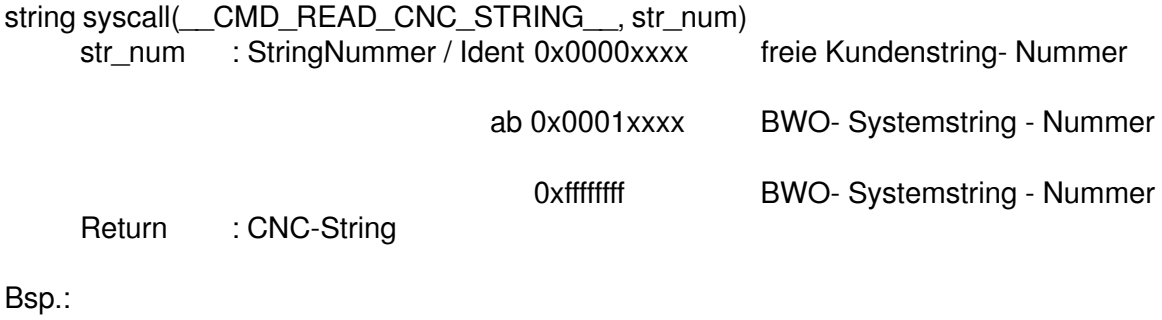

string s=syscall(\_\_CMD\_READ\_CNC\_STRING\_\_, 5);

#### **Schreiben von CNC-SYSTEM-STRINGS**

int syscall(\_\_CMD\_WRITE\_CNC\_STRING\_\_, str\_num, str) str\_num : StringNummer / Ident 0x0000xxxx freie Kundenstring- Nummer ab 0x0001xxxx BWO- Systemstring - Nummer 0xffffffff BWO- Systemstring - Nummer str : String- Inhalt Return : Result : 0 : OK 1 : Fehler beim String schreiben

Bsp.:

res=syscall(\_\_CMD\_WRITE\_CNC\_STRING\_\_, 5, "Hallo World");

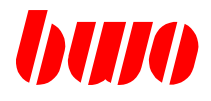

#### **3.9.4 Kompatibilität zum NC-Interpreter**

Bei aktiviertem C-NC- Interpreter :

Ab Vers. 162/222 vom 14.09.2010 '(' ..')' als Kommentareinrahmung erlaubt.

'|' war beim NC- Interpreter die mod- Funktion (Festkomma) '|' bei C-NC : Oder-BitOperator

nötige Separatoren bei Operatoren : bisher: C-NC-Interpr.: P1:P2mod3 --> P1:P2 mod 3 P1:P2orP3 --> P1:P2 or P3 P1:P2andP3 --> P1:P2 and P3

nötige Klammern bei Funktionsaufruefen : bisher: C-NC-Interpr.: P1:notP2 --> P1:not(P2) | P1:sinP2 --> P1:sin(P2) P1:cosP2 --> P1:cos(P2) P1:tanP2 --> P1:tan(P2) P1:asinP2 --> P1:asin(P2) P1:acosP2 --> P1:acos(P2) P1:atanP2 --> P1:atan(P2) P1:sqrP2 --> P1:sqr(P2) P1:intP2 --> P1:int(P2) P1:intrP2 --> P1:intr(P2) P1:absP2 --> P1:abs(P2) P1:lnP2 --> P1:ln (P2) P1:logP2 --> P1:log(P2) P1:expP2 --> P1:exp(P2) etc..

<sup>&#</sup>x27;(' ..')' sollte NICHT als Kommentareinrahmung verwendet werden! '{' und '}' sind für einzeiligen Kommentar zugelassen. Besser : /\* .. \*/ oder '//' verwenden.

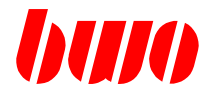

#### **3.9.5 Fehlermeldungen des C-Interbreter**

- M1350 C- Interpreter aktiviert, aber nc\_line\_mode nicht aktiv ( siehe q41 )
- M1351 Syntaxfehler: C-Error NO-Heaphen
- M1352 Syntaxfehler: 'while' nicht programmiert
- M1353 Syntaxfehler: Semikolon fehlt
- M1354 Syntaxfehler: Klammer fehlt
- M1355 Syntaxfehler: ungültiger Typ
- M1356 Syntaxfehler: Variable nicht gefunden
- M1357 Syntaxfehler: Funktion nicht gefunden
- M1358 Syntaxfehler: Fehler in char-Konstanten
- M1360 Syntaxfehler: Komma fehlt
- M1361 Syntaxfehler: ungültiger Operator
- M1362 Syntaxfehler: ungültiger Parameter
- M1363 Syntaxfehler: Punkt fehlt
- M1364 Syntaxfehler: Sprungziel nicht gefunden
- M1365 Syntaxfehler: Doppelpunkt fehlt
- M1366 Syntaxfehler: class nicht gefunden
- M1367 Syntaxfehler: unerwartetes EOF
- M1370 Syntaxfehler: Prototyp nicht korrekt
- M1371 Syntaxfehler: File nicht gefunden
- M1372 Syntaxfehler: unsigned nicht möglich
- M1373 Syntaxfehler: ungültiger Variablenzugriff
- M1374 Syntaxfehler: Symbol doppelt programmiert
- M1375 Syntaxfehler: NC-Sprung im C-Block nicht erlaubt

#### **3.9.6 Randbemerkungen**

- II
- AUTOP-Betrieb (POS- SAtz) wird immer im NC- Mode ausgefuehrt
- 'N' wird nur als Einsprungmarke akzeptiert, wenn an 1. Stelle programmiert!
- C-NC- Interpreter ist Case- Sensitive

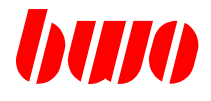

## **3.10 EA- Verkehr(I/O)**

#### **DOS data format**

#### **Structure of a NC program file**

Blank line (CR, LF)

Identification P/Z with program number (program number with max. 9 digits

NC block beginning with N or /N

... ...

...

NC block

Program end sign (#)

EOF-sign (default : character 04)

Blank line (CR, LF)

Example: File name : P123456

P123456 N10 G0 X0 Y0 Z0 N20 F100 G1 X100 N30 M30 #

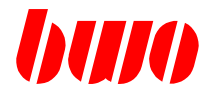

# **3.10 EA- Verkehr (Fortsetzung)**

# **Structure of a parameter file**

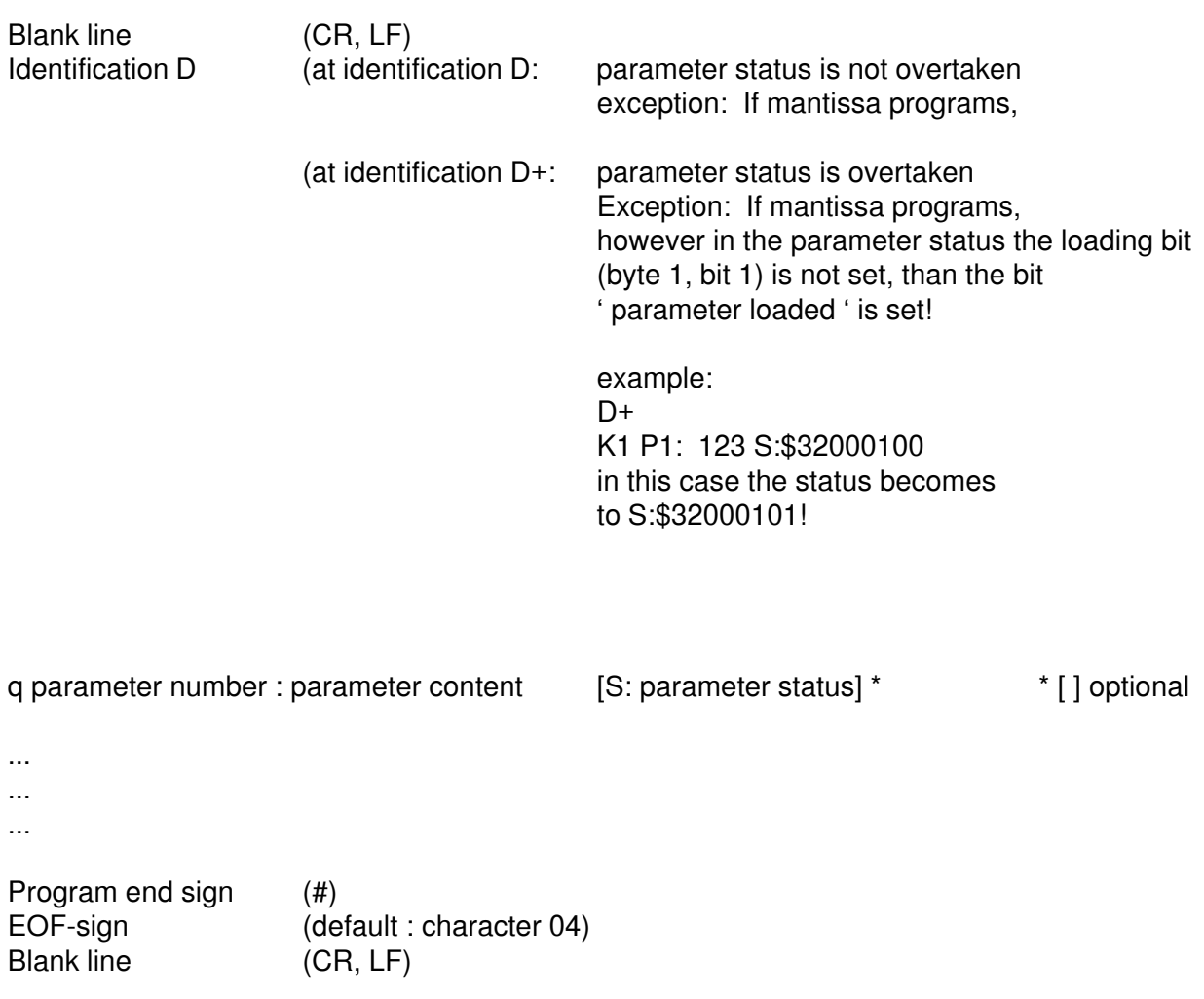

# **CNC 900 PROGRAMMAUFBAU**

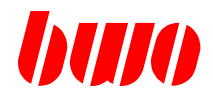

# **3.10 EA- Verkehr (Fortsetzung)**

#### **Structure of a parameter file**

Example:

 $\overline{a}$ 

Filename : D123

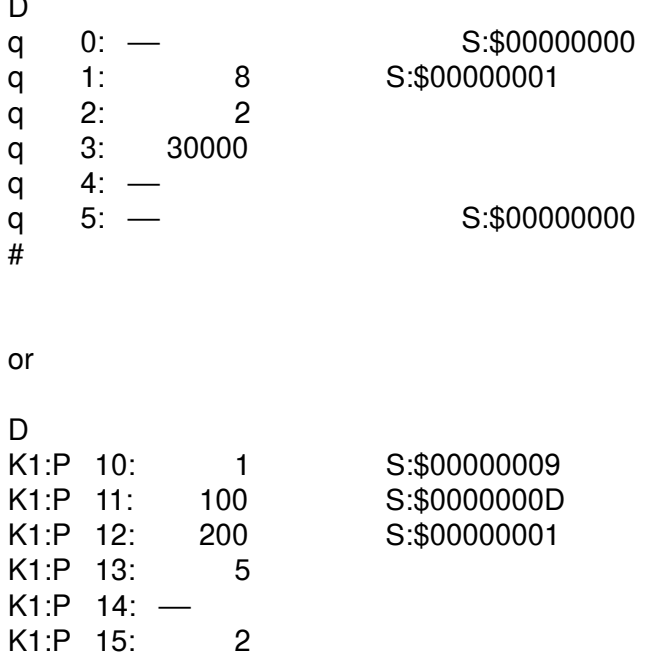

#### **Extensions**

#

starting from version 080 :

With identifier D+ knows the parameter status with the function ' SET ', or with which old parameter status with the function ' OR ' is set.

Example: Parameter status with function ' SET ': K1 P1: 123 S:\$32000101

> Parameter status with function ' OR ': K1 P1: 123 S|\$32000101

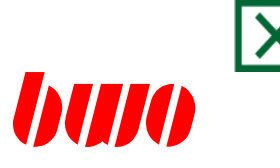

# **4. Wegbedingungen**

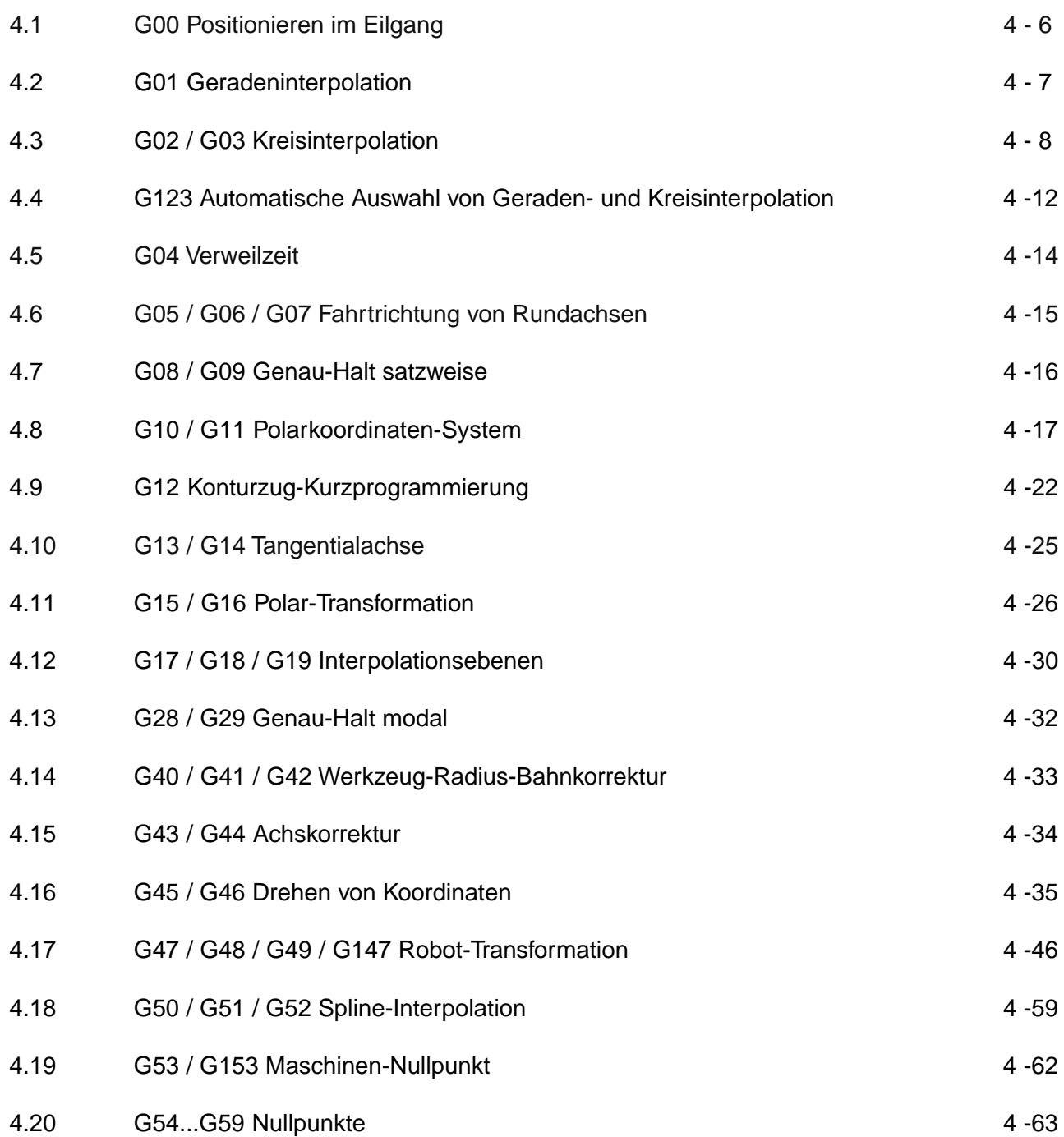

# **CNC 900 WEGBEDINGUNGEN**

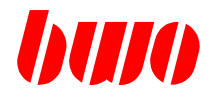

# **4. Wegbedingungen**

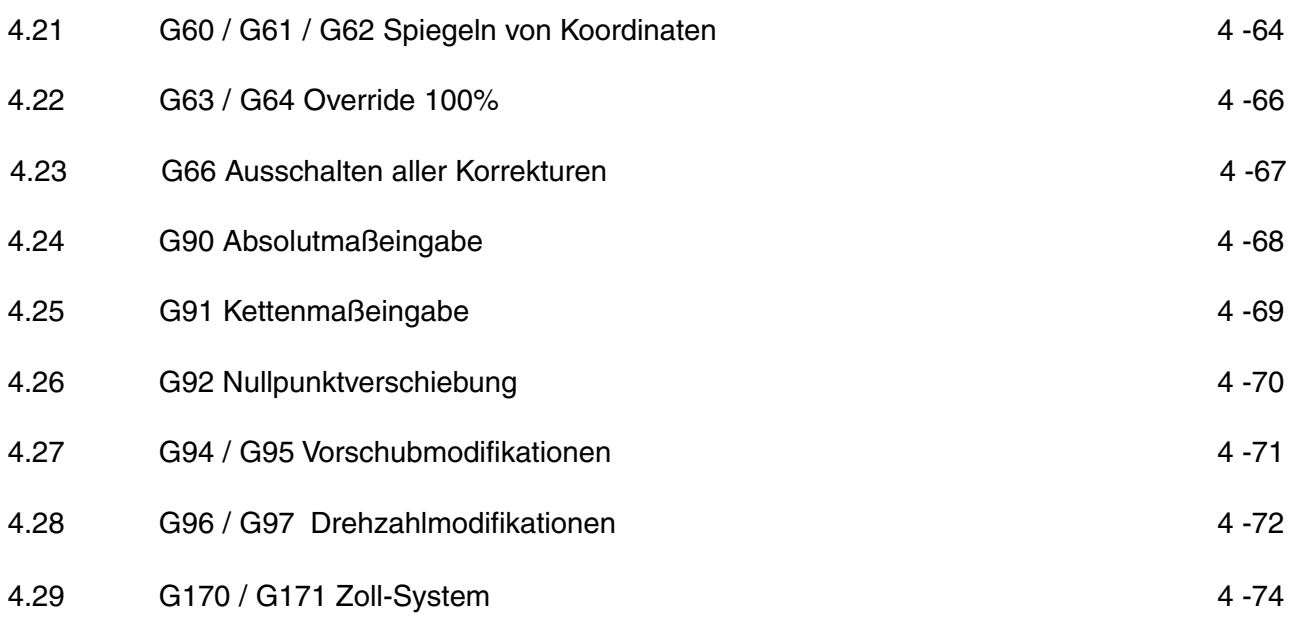

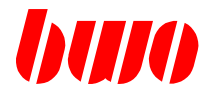

#### **4. Wegbedingungen**

Die Wegbedingungen legen zusammen mit den Weginformationen den geometrischen Teil des Programms fest. Sie bestehen aus dem Adreßbuchstaben G und einer bis zu 10-stelligen Zahl. In einem Satz dürfen 8 Wegbedingungen enthalten sein.

Werden Wegbedingungen und zugehörige Weginformationen in verschiedenen Sätzen programmiert, dann müssen die Wegbedingungen im Programm immer vor den Weginformationen stehen. Die Wegbedingungen werden vor den programmierten Weginformationen wirksam.

Die folgende Tabelle enthält die in der Steuerung realisierten Wegbedingungen.

Die in einer Gruppe zusammenstehenden Wegbedingungen überschreiben sich gegenseitig (außerdem wird G92 von G53 bis G59 überschrieben).

Beim Programmstart voreingestellte Wegbedingungen sind durch einen Stern (\*) gekennzeichnet.

Mit Taste "?" werden die im Programm anstehenden Wegbedingungen angezeigt (außer den satzweise wirksamen Wegbedingungen).

# **CNC 900 WEGBEDINGUNGEN**

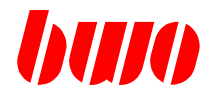

# **4. Wegbedingungen (Fortsetzung)**

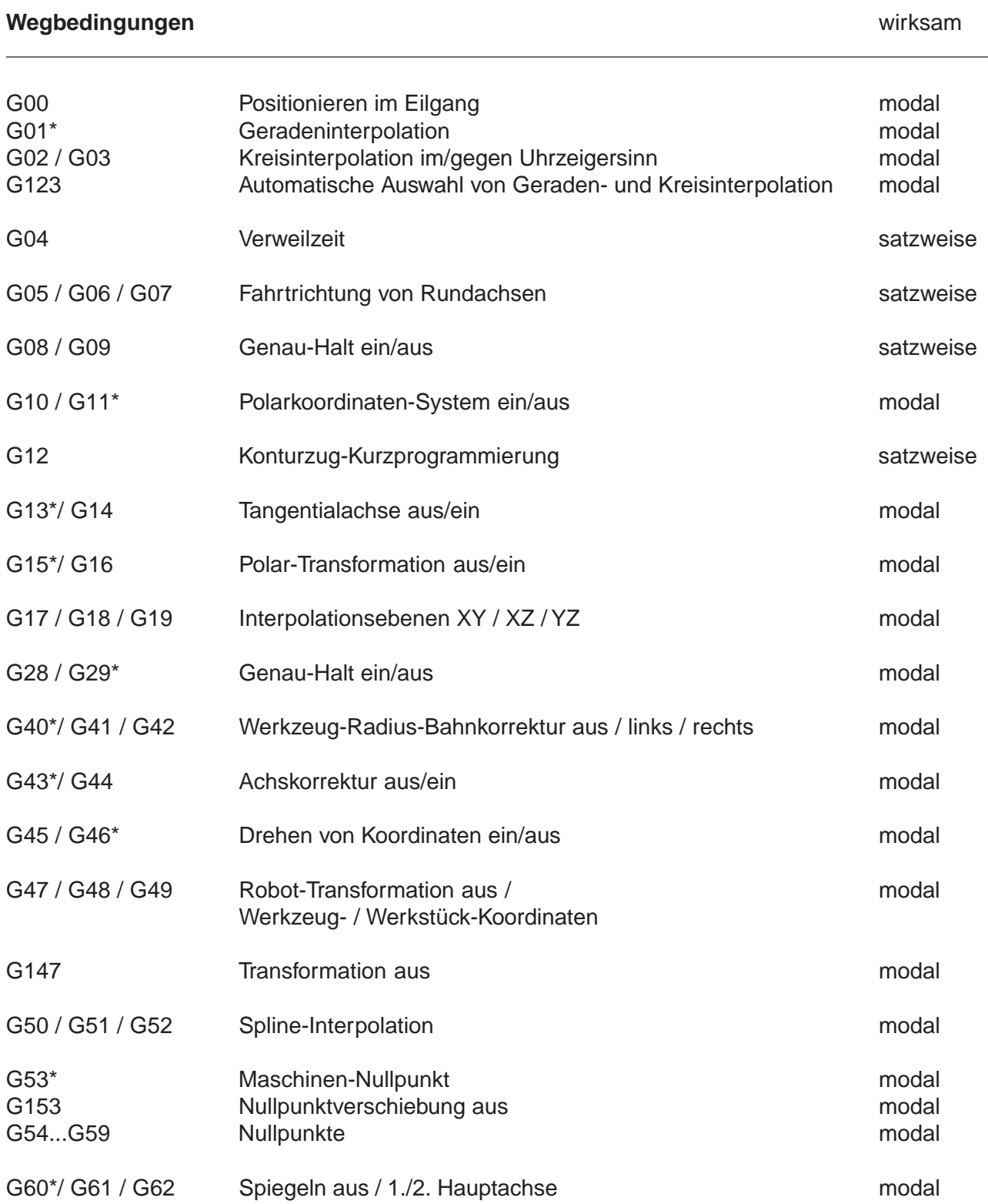

# **CNC 900 WEGBEDINGUNGEN**

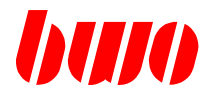

# **4. Wegbedingungen (Fortsetzung)**

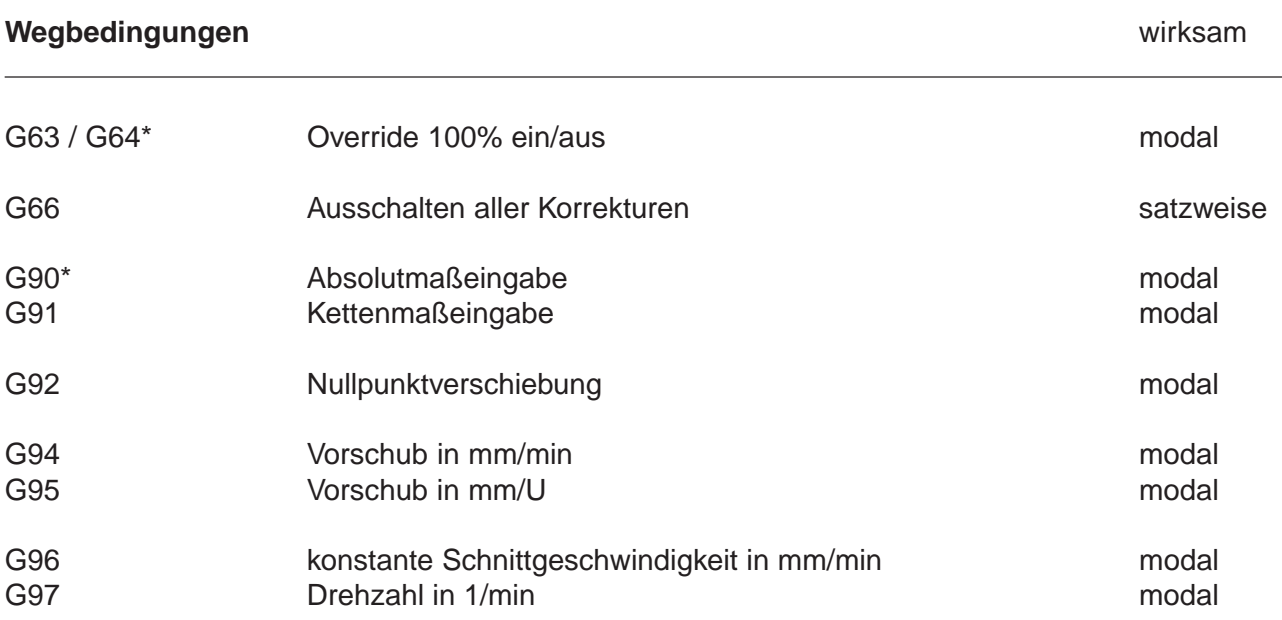

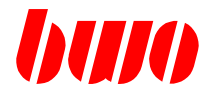

#### **4.1 G00 Positionieren im Eilgang**

Mit G00 wird mit dem Vorschub aus P8816 positioniert. Ein im Satz stehender Vorschubwert wird ignoriert.

Es können alle Achsen gleichzeitig verfahren werden, sofern die Werkzeugmaschine dafür ausgelegt ist. Absolut- und Kettenmaßeingabe ist möglich.

G00 ist modal wirksam und kann überschrieben werden durch G01, G02, G03, G50, G51 und G52.

Beim Positionieren im Eilgang wird der programmierte Punkt auf dem kürzesten Weg angefahren. Die Achse mit dem längsten programmierten Fahrweg wird im Eilgang verfahren und bestimmt die Positionierzeit. Die Geschwindigkeit der anderen Achsen wird von der Steuerung so gewählt, daß sie gleichzeitig mit der schnellsten Achse ihren Endpunkt erreichen.

Das Vorschub-Override-Potentiometer ist auch beim Positionieren im Eilgang wirksam.

Ein vor G00 gespeicherter Vorschub wird nach dem Positionieren im Eilgang durch Programmieren von G01, G02, G03, G50 ,G51 und G52 wieder wirksam.

Beispiel: Positionieren im Eilgang

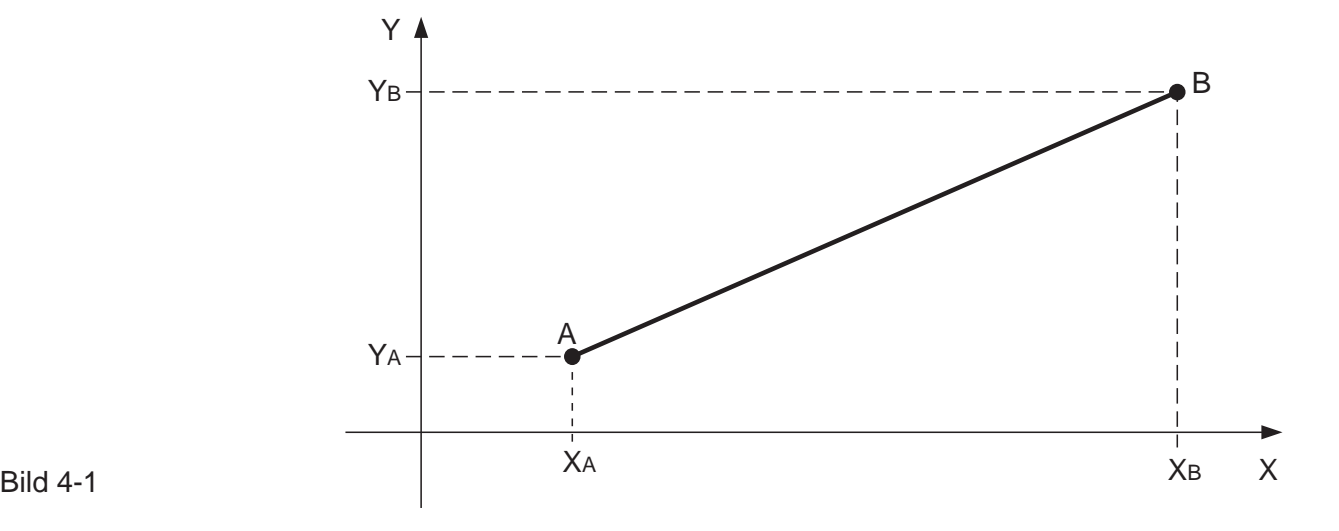

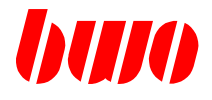

## **4.2 G01 Geradeninterpolation**

Die programmierte Zielposition wird durch G01 in einer Geraden angefahren. Der programmierte Vorschub ist die Bahngeschwindigkeit.

G01 ist modal wirksam und kann überschrieben werden durch G00, G02, G03, G50 ,G51 und G52. Beim Programmstart ist G01 automatisch voreingestellt.

Beispiel: Geradeninterpolation

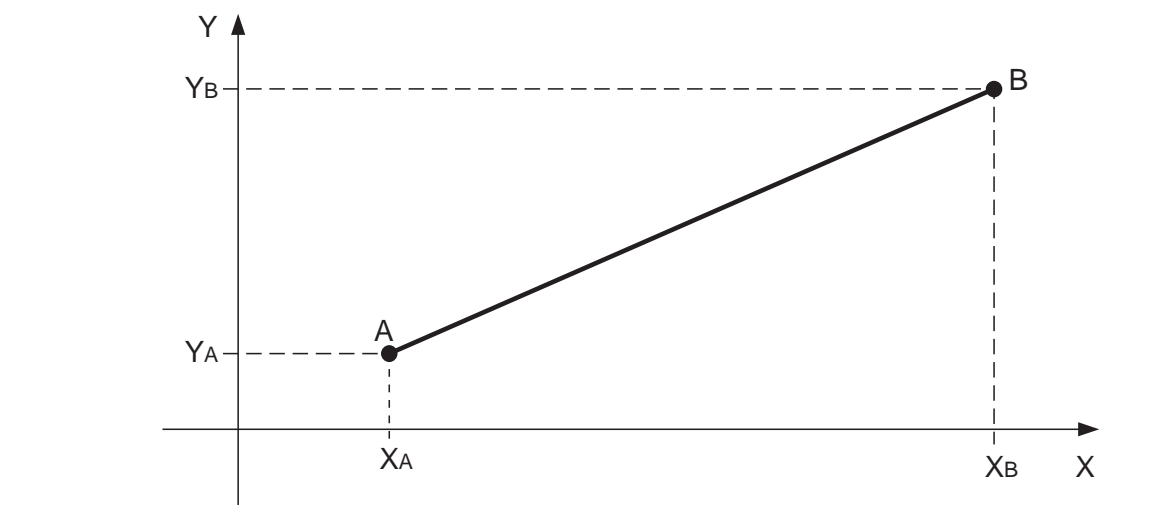

#### Bild 4-2

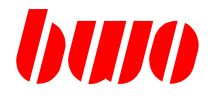

#### **4.3 G02 / G03 Kreisinterpolation**

Bei Eingabe von G02 und G03 wird die programmierte Zielposition auf einem Kreisbogen angefahren, dessen Mittelpunkt durch die Interpolationsparameter I, J und K oder durch den Radius R festgelegt ist.

#### **G02 bedeutet Kreisinterpolation im Uhrzeigersinn und G03 bedeutet Kreisinterpolation gegen Uhrzeigersinn.**

Die Funktionen G02 / G03 sind modal wirksam, überschreiben sich gegenseitig und können durch G00, G01, G50, G51 und G52 gelöscht werden.

#### **Kreismittelpunkt**

Der Kreisendpunkt und die Interpolationsparameter können gemeinsam entweder im Absolut- oder im Kettenmaß eingegeben werden.

Bei der Vollkreisprogrammierung ist der Endpunkt gleich dem Anfangspunkt (nicht mit Radiusprogrammierung).

Interpolationsparameter

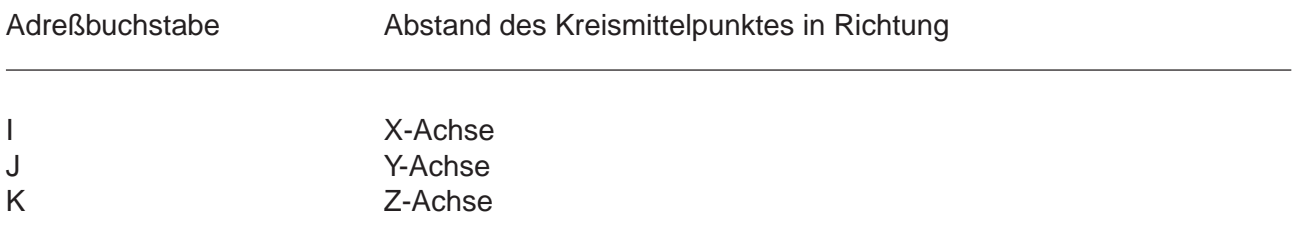

Die Geschwindigkeit, mit der der Kreis abgefahren wird, entspricht dem programmierten Vorschub, der mit dem Vorschub-Override-Potentiometer zwischen 0 und 120 % geändert werden kann.

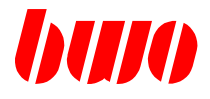

### **4.3 G02 / G03 Kreisinterpolation (Fortsetzung)**

Die Interpolationsparameter können so eingegeben werden, daß die Abweichung bei A kleiner/ gleich 10 Inkremente liegt. Wenn A größer 10 ist, dann wird das Programm trotzdem nicht abgebrochen. In allen Fällen rechnet die Steuerung den Kreismittelpunkt neu mit dem Radius  $R = (R1 + R2)/2$ .

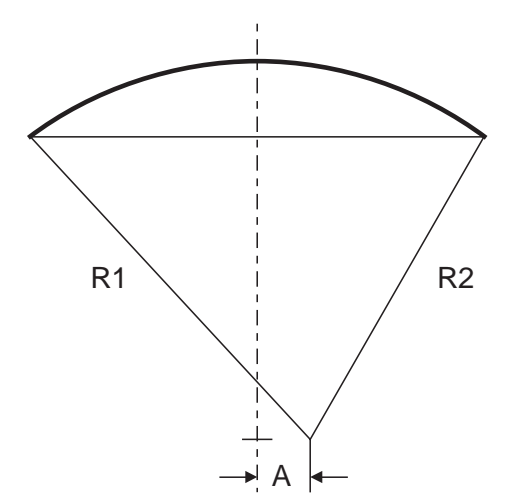

Bild 4-3

#### **Dreidimensionale Kreisinterpolation**

Ein programmierter Kreis wird dreidimensional abgefahren, wenn in einem Satz 3 Achsen (X, Y, Z) und 3 Kreismittelpunkte (I, J, K) angegeben sind.

Bei programmiertem G02 wird ein langer Bogen ausgeführt, G03 wird ein kurzer Bogen ausgeführt.

Die Kreisebenen G17, G18 und G19 sind hier ohne Bedeutung.
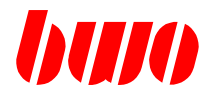

# **4.3 G02 / G03 Kreisinterpolation (Fortsetzung)**

Die Interpolationsebenen für die Kreisinterpolation und die Werkzeug-Korrektur werden mit G17, G18 und G19 ausgewählt (siehe auch 4.11 Interpolationsebenen).

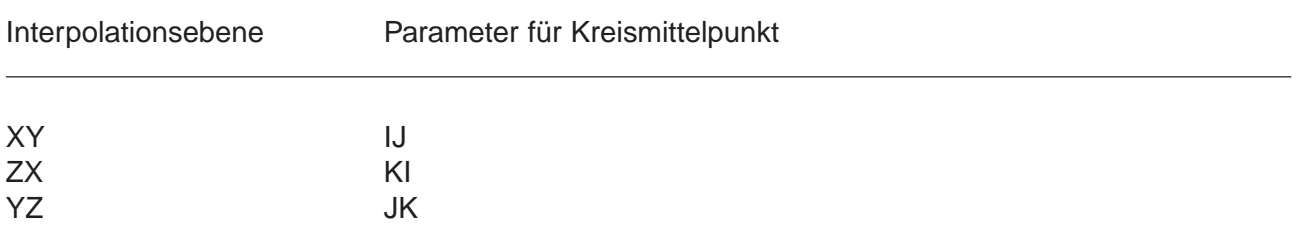

Beispiel: Kreisinterpolation im Uhrzeigersinn (G02)

Endpunkt und Kreismittelpunkt sind im Absolutmaß (G90) programmiert.

A = Anfangspunkt

 $B =$  Endpunkt

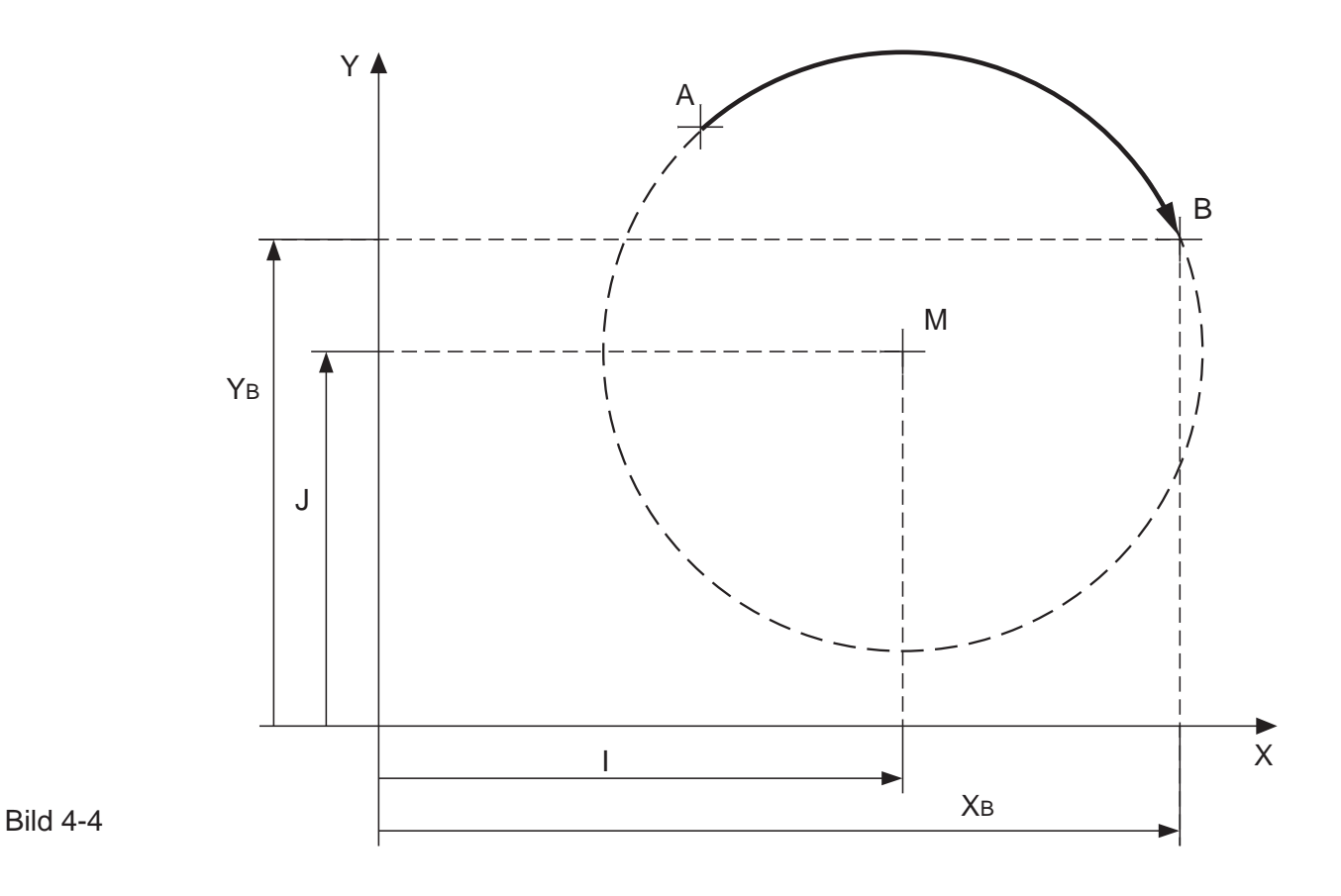

### 4 - 10 Ausgabe 15.03.2000

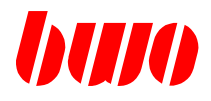

## **4.3 G02 / G03 Kreisinterpolation (Fortsetzung)**

Der Kreisendpunkt kann im Absolut- oder im Kettenmaß eingegeben werden. Bei der Radiusprogrammierung ist Vollkreisprogrammierung nicht erlaubt.

Mit Angabe eines positiven Radius wird der kleinere Winkelweg und mit negativem Radius der größere Winkelweg beschrieben.

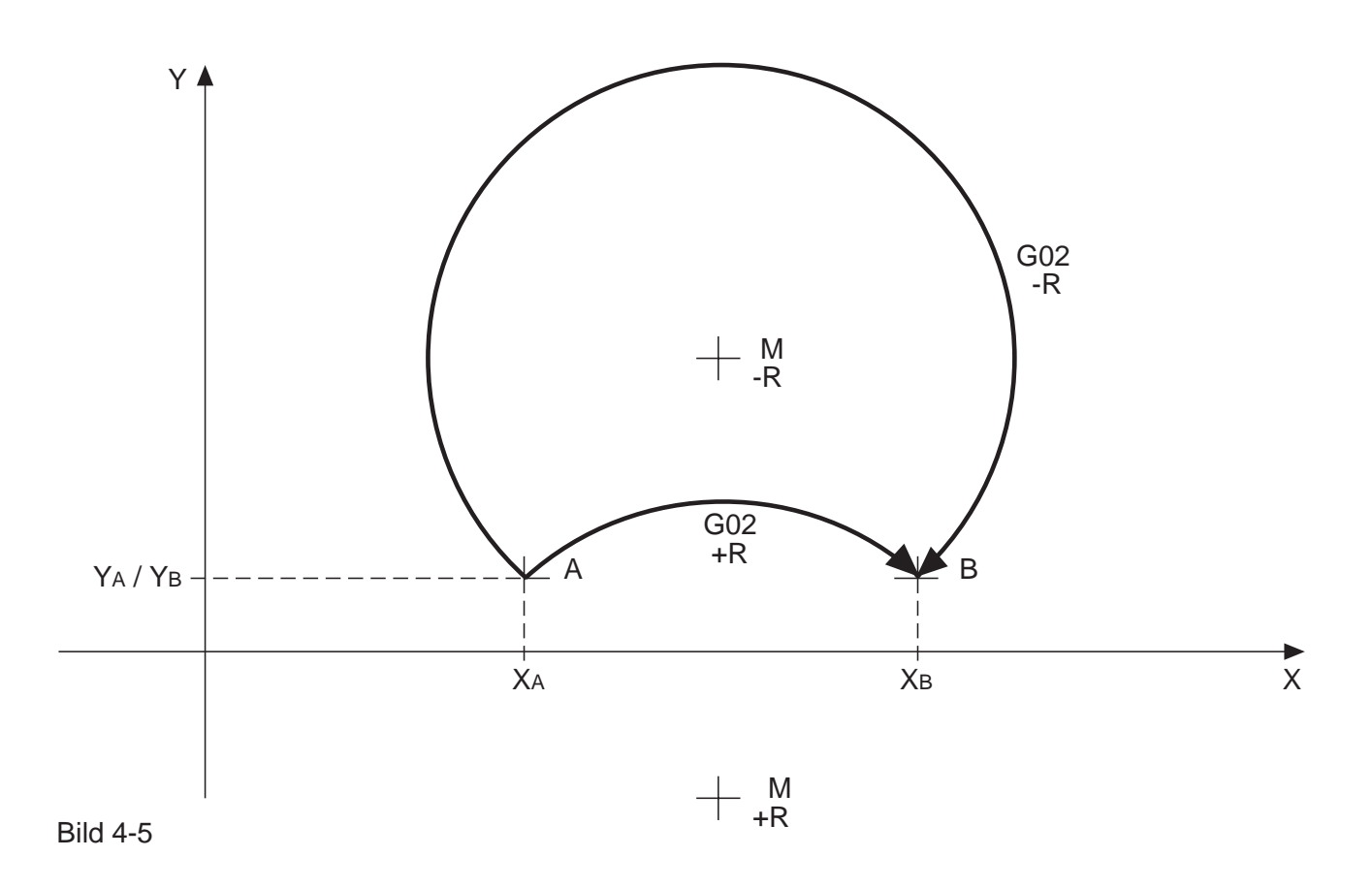

Der Radius R muß größer/gleich der Halbsehne AB/2 sein, um einen Mittelpunkt zu ergeben. Wenn R kleiner als die Halbsehne eingegeben ist, dann wird eine Meldung ausgegeben und das Programm abgebrochen.

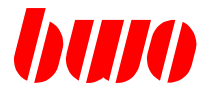

# **4.4 G123 Automatische Auswahl von Geraden- und Kreisinterpolation**

# **Programm-Beispiel**

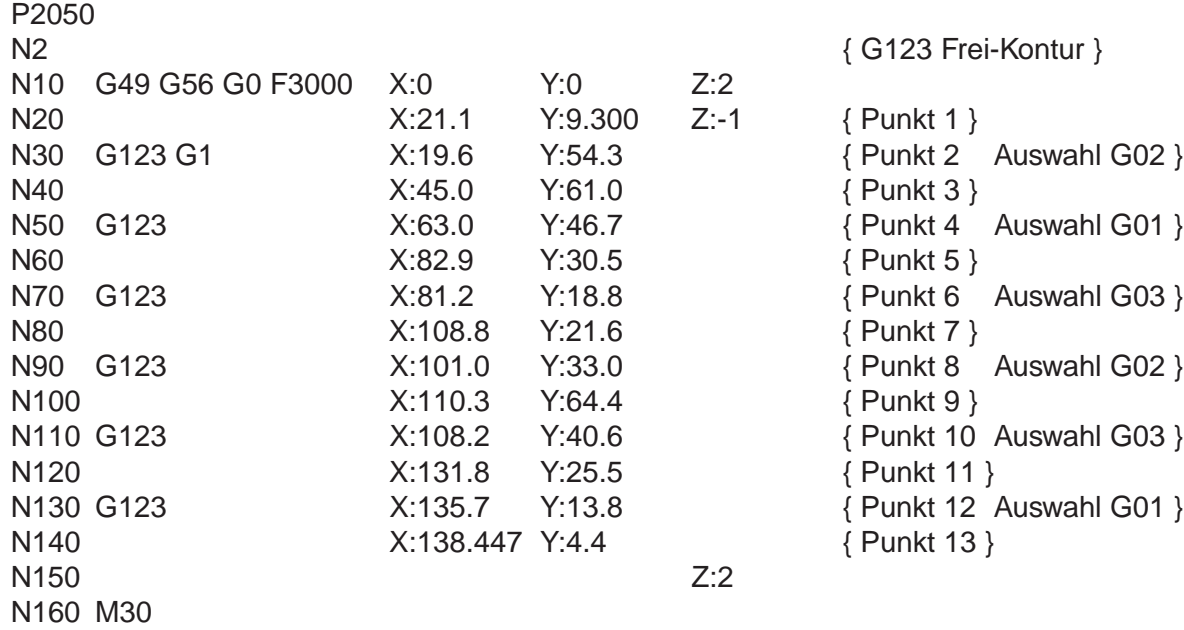

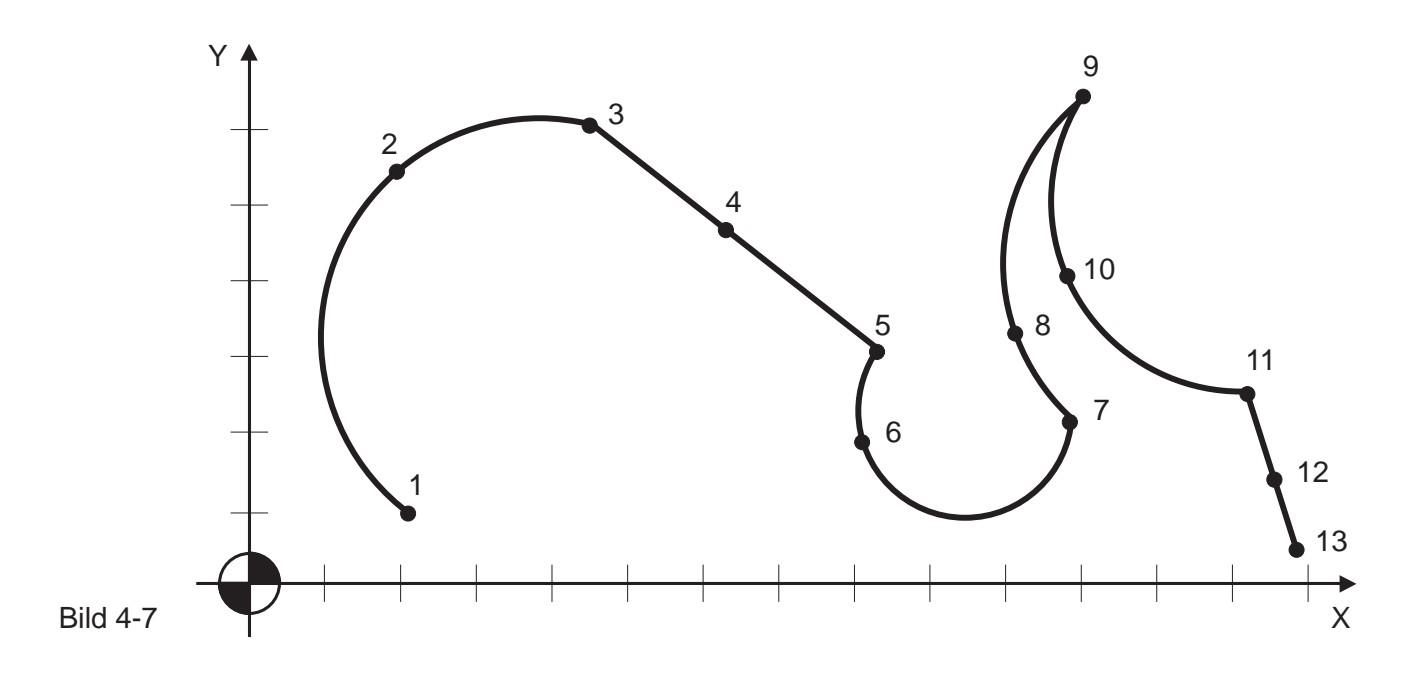

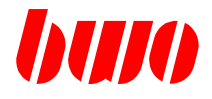

### **4.5 G04 Verweilzeit**

Mit G04 wird eine Verweilzeit aufgerufen, die zwischen 0 und 999 999.999 s programmiert werden kann. Die Verweilzeit muß formatgerecht eingegeben werden, d. h. vor- und nachlaufende Nullen und der Dezimalpunkt sind zu schreiben.

Beispiel: G04.3.5 (3,5 s Verweilzeit)

Die Funktion G04 wirkt nur in dem Satz, in dem sie geschrieben wurde. G04 ist nach der Weginformation wirksam und vor Aktivierung der nachwegwirksamen M-Funktionen.

Vor jeder Verweilzeit wird immer ein Genau-Halt ausgeführt.

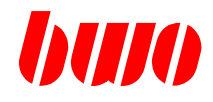

### **4.6 G05 / G06 / G07 Fahrtrichtung von Rundachsen**

#### **G5 Fahrtrichtung positiv, gegen Uhrzeigersinn.**

### **G6 Fahrtrichtung negativ, im Uhrzeigersinn.**

### **G7 Fahrtrichtung neg. / pos., Auswahl kürzester Weg zur Zielposition.**

Beispiel: G5 Fahrtrichtung positiv gegen Uhrzeigersinn

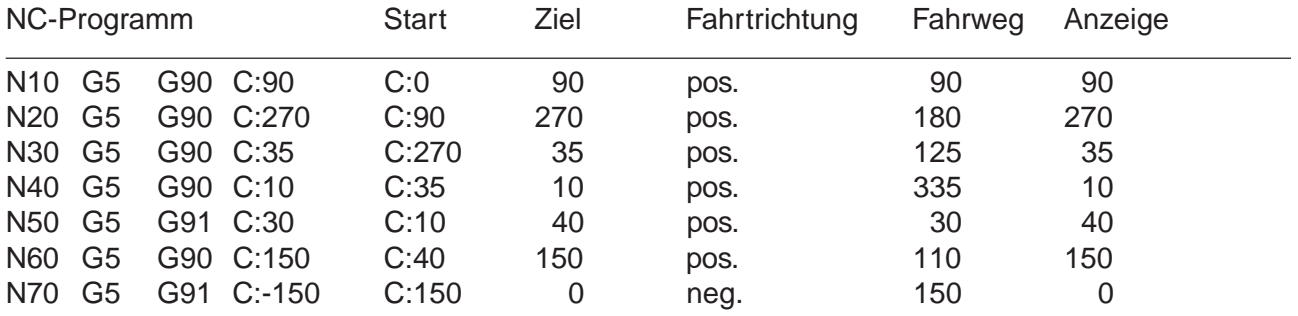

Beispiel: G6 Fahrtrichtung negativ im Uhrzeigersinn

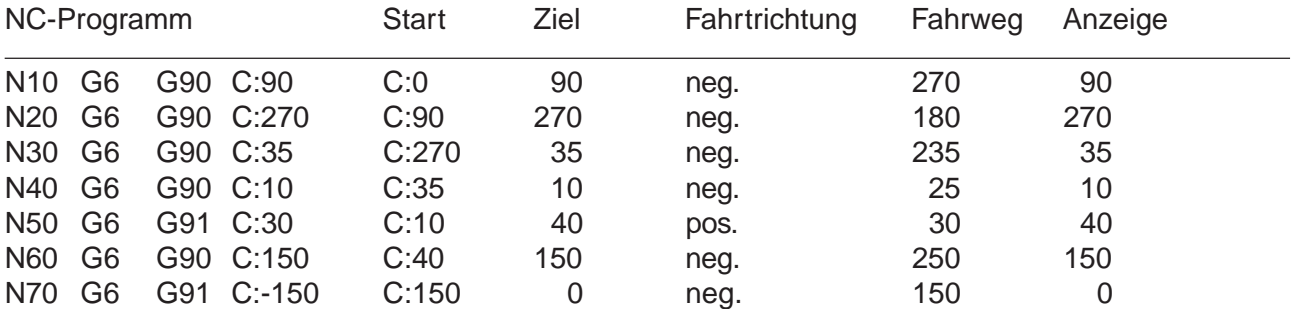

Beispiel: G7 Fahrtrichtung negativ / positiv Auswahl kürzester Weg zur Zielposition

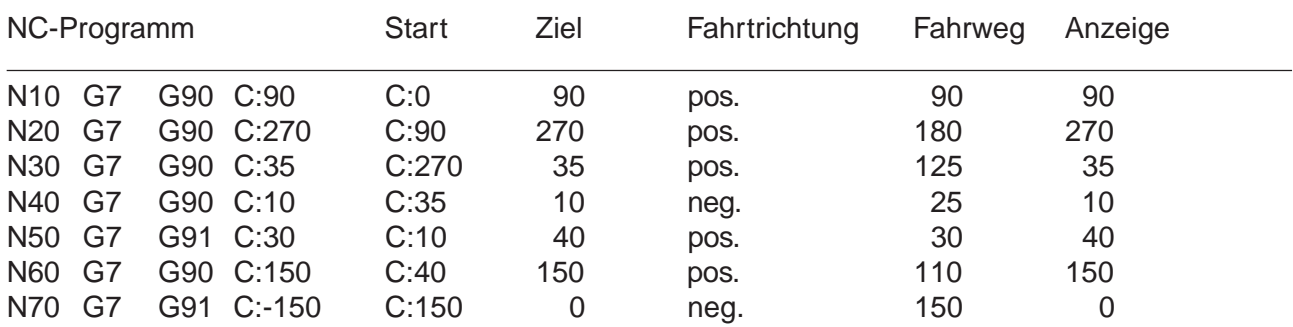

Anmerkung: Beim inkremental Verfahren sind die Funktionen G5/G6/G7 wirkungslos. Die Fahrtrichtung wird bestimmt durch das Vorzeichen.

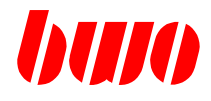

## **4.7 G08 / G09 Genau-Halt satzweise**

### **G08 Genau-Halt satzweise ein G09 Genau-Halt satzweise aus**

G08 bewirkt einen Genau-Halt am Ende eines Satzes.

Die Funktion überschreibt satzweise ein programmiertes G29. Bei G00 ist Genau-Halt satzweise automatisch eingestellt.

G09 überschreibt satzweise einen mit G28 programmierten Genau-Halt.

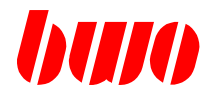

## **4.8 G10 / G11 Polarkoordinatensystem**

### **G10 Polarkoordinatensystem ein G11 Polarkoordinatensystem aus**

Die Programmierung von Zielpunkten in Polarkoordinaten wird mit der Funktion G10 aufgerufen. Das Abwählen der Funktion erfolgt mit G11. Beide Funktionen sind modal wirksam.

Die im Satz mit G10 programmierten Koordinaten der mit G17...G19 definierten Interpolationsebenen ergeben keinen Fahrweg der Achsen, sondern definieren den Pol. Sind keine Koordinaten programmiert, wird der bisherige Pol beibehalten.

Achtung: Bei Durchmesserachsen wird der Pol um den halbierten Betrag versetzt.

Ein gesetzter Pol sowie Polar-Radius (x) und Polar-Winkel (c) werden bei Programmende oder Programmabruch gelöscht. Polar-Radius (x) und Polar-Winkel (c) sind modal wirksam.

Die Polarkoordinaten-System-Ebene entspricht der mit G17...G19 definierten Interpolationsebene. Der Polar-Radius wird immer als positiver Wert interpretiert!

Polar-Radius und Polar-Winkel können mit G44 korrigiert werden.

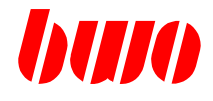

# **4.8 G10 / G11 Polarkoordinaten (Fortsetzung)**

## **Definition der Pole in verschiedenen Interpolationsebenen**

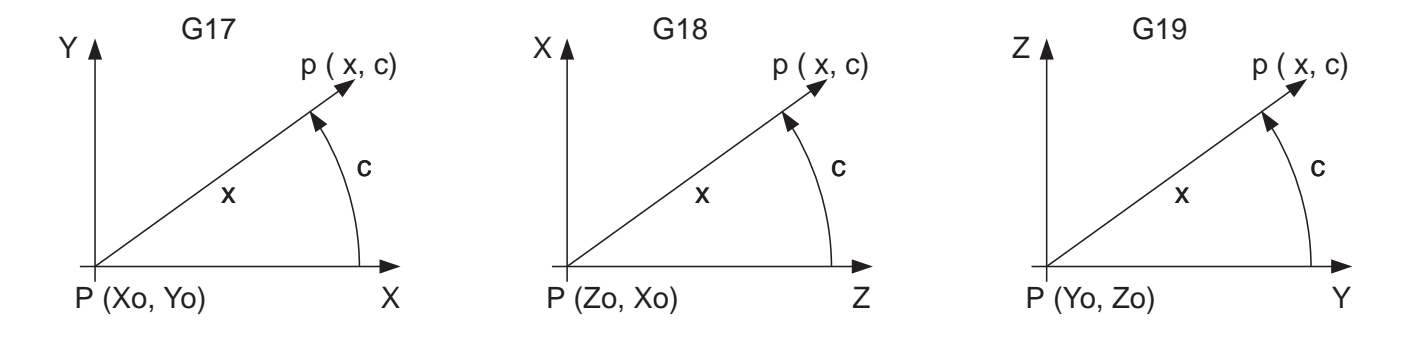

Bild 4-8

## **Angewendete Parameter für Polarkoordinaten-System**

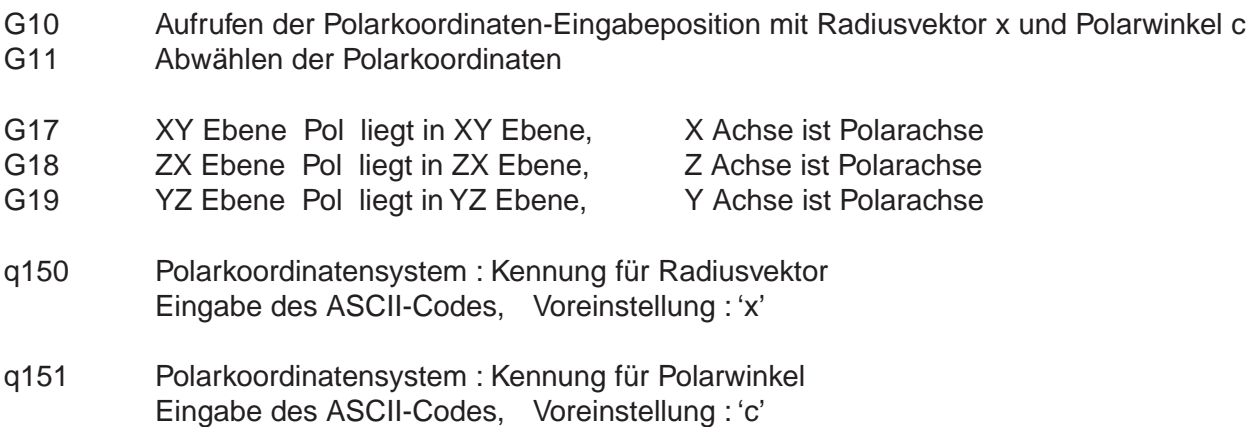

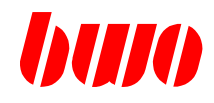

# **4.8 G10 / G11 Polarkoordinaten (Fortsetzung)**

# **Programm-Beispiel: Koordinaten in X / Y**

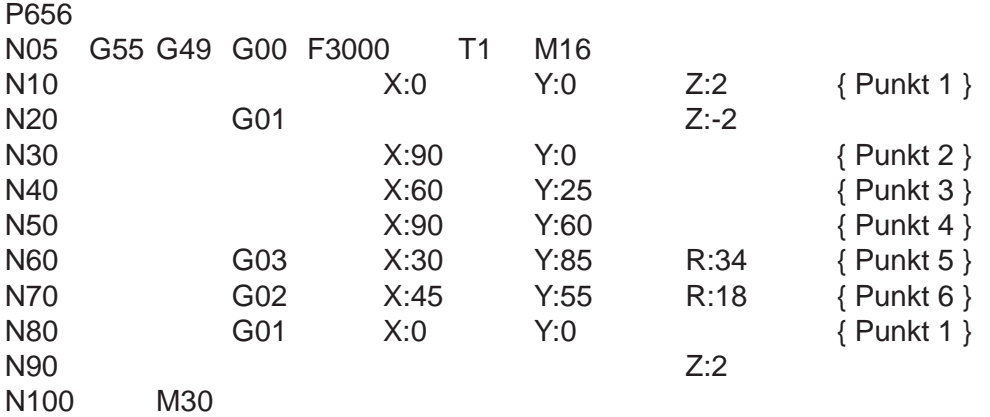

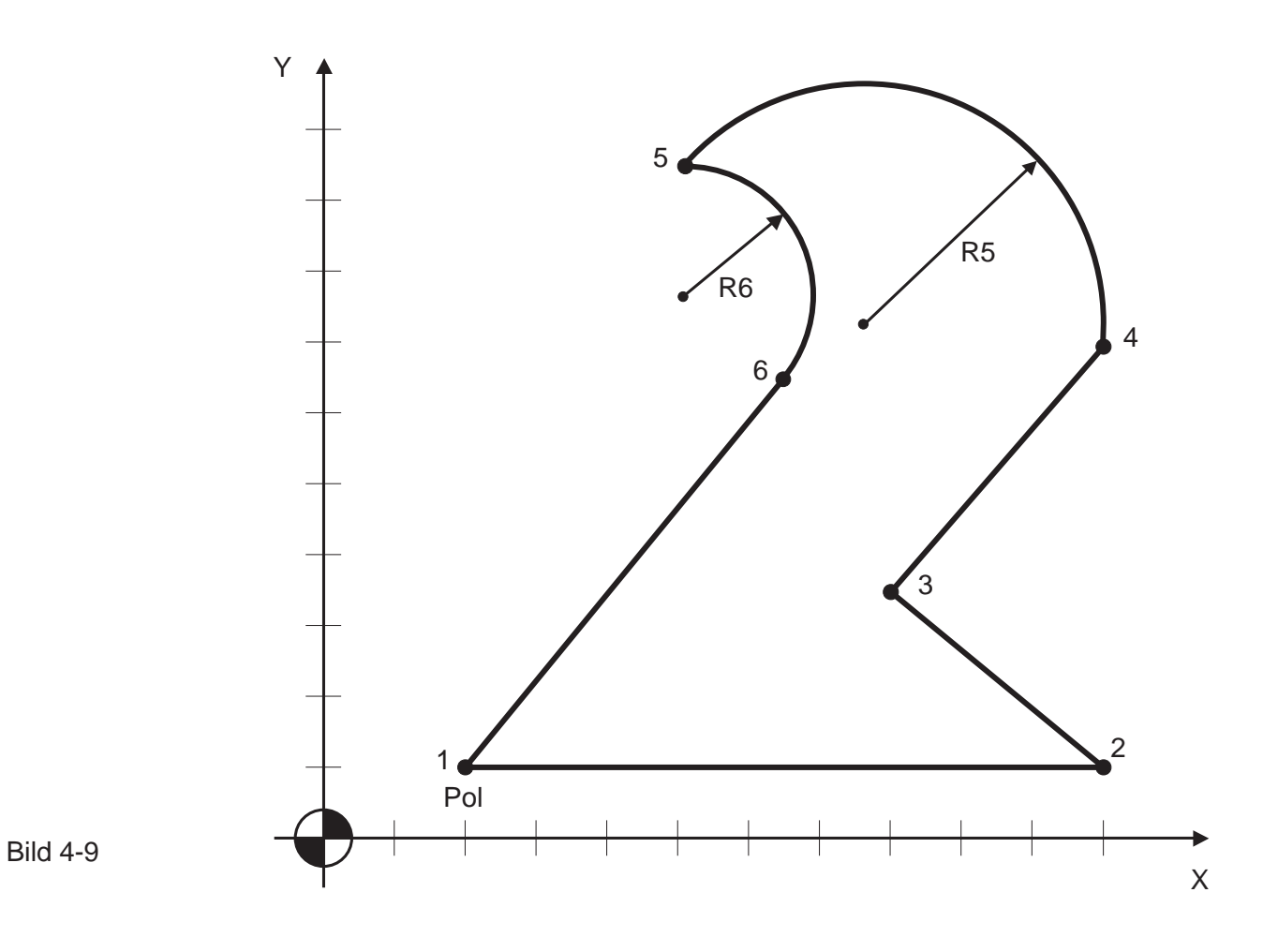

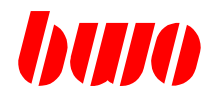

# **4.8 G10 / G11 Polarkoordinaten (Fortsetzung)**

# **Programm-Beispiel: Polpunkt ist der Nullpunkt X:0 / Y:0**

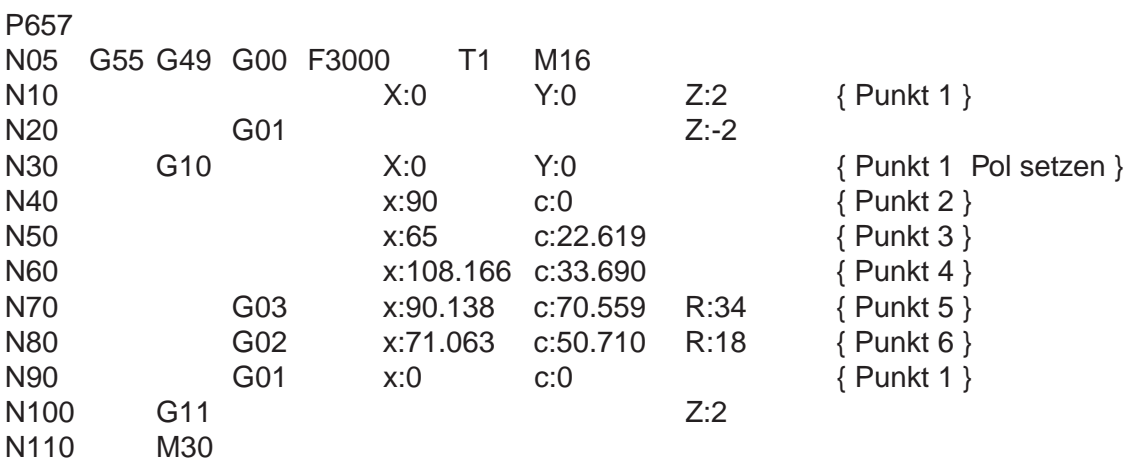

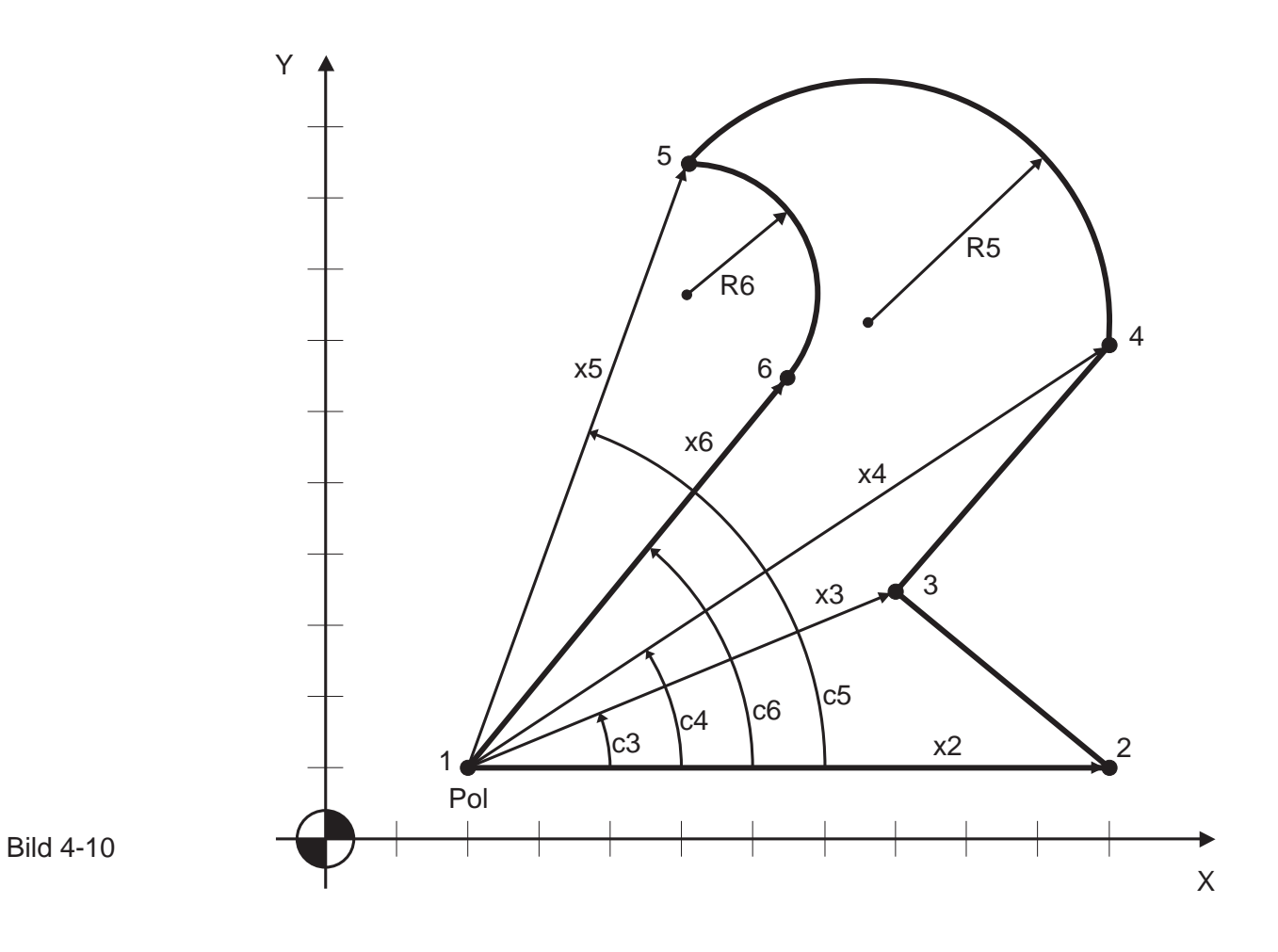

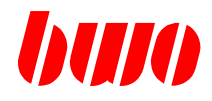

# **4.8 G10 / G11 Polarkoordinaten (Fortsetzung)**

# **Programm-Beispiel: Polpunkte sind die Punkte 2, 3 und 6**

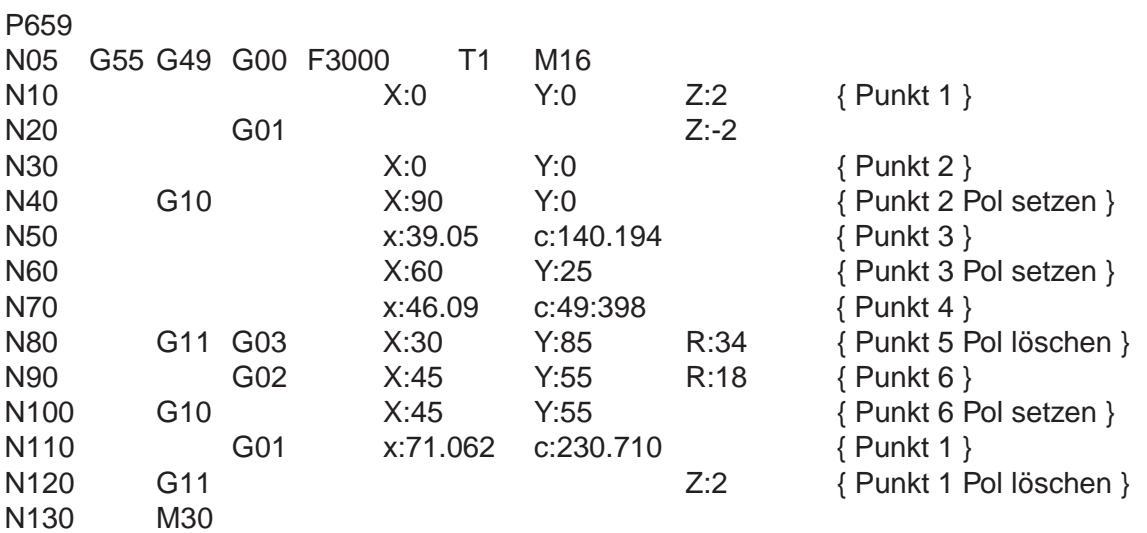

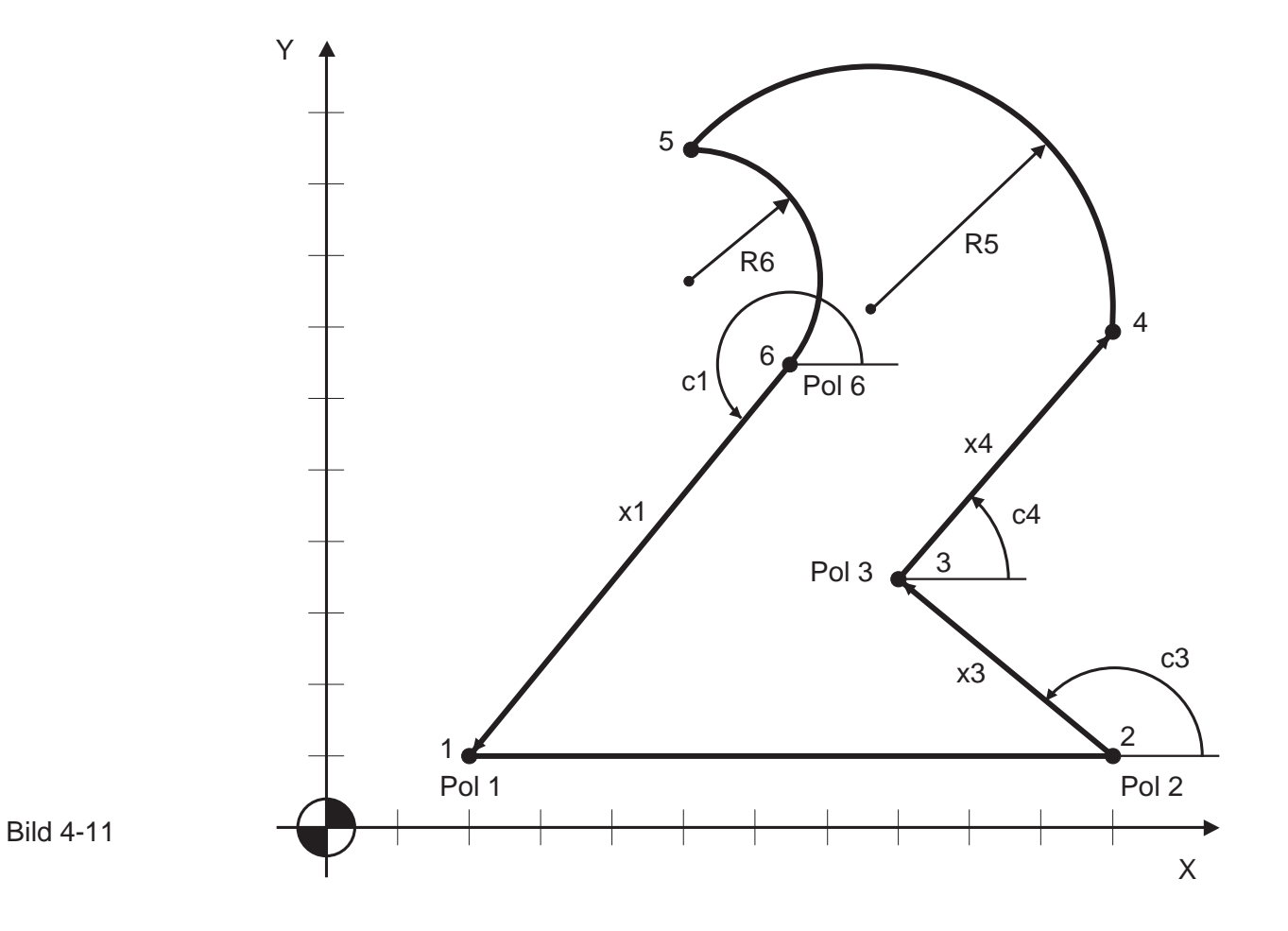

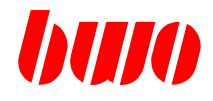

## **4.9 G12 Konturzug-Kurzprogrammierung**

Mit der Konturzug-Kurzprogrammierung können Bahnstücke durch Geraden und Kreise miteinander verbunden werden.

Die Funktion ist satzweise wirksam.

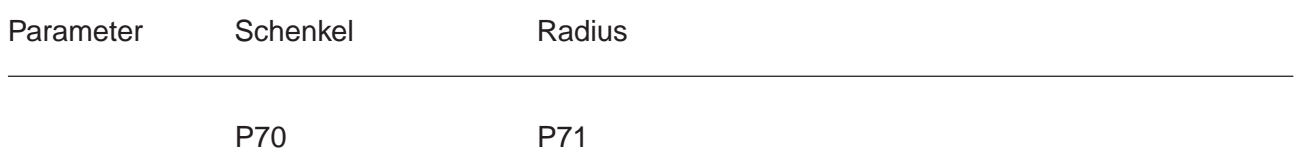

Die Kurzprogrammierung wird nur in Sätzen ausgeführt, in denen der zu verfahrende Weg ≠ 0 ist. Die Sätze mit Wegen = 0 werden am Anfang der Fase oder des Kreisbogens ausgeführt.

#### **Geradenprogrammierung**

Eine Fase kann am Schnittpunkt von zwei Geraden eingefügt werden. Die Länge der Fase wird mit P70 angegeben und der Schnittpunkt SP in der ausgewählten Interpolationsebene programmiert.

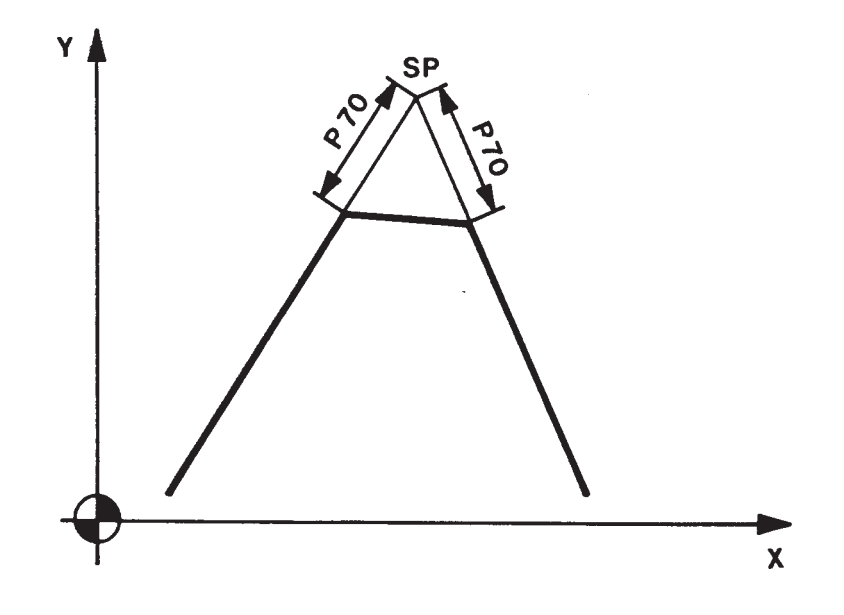

Bild 4-12

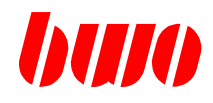

# **4.9 G12 Konturzug-Kurzprogrammierung (Fortsetzung)**

### **Radiusprogrammierung**

Ein Kreisbogen kann eingefügt werden am Schnittpunkt von

- zwei Geraden,
- einer Geraden und einem Kreis,
- zwei Kreisen.

Der Radius des Kreises wird mit P71 angegeben und der Schnittpunkt SP in der ausgewählten Interpolationsebene programmiert.

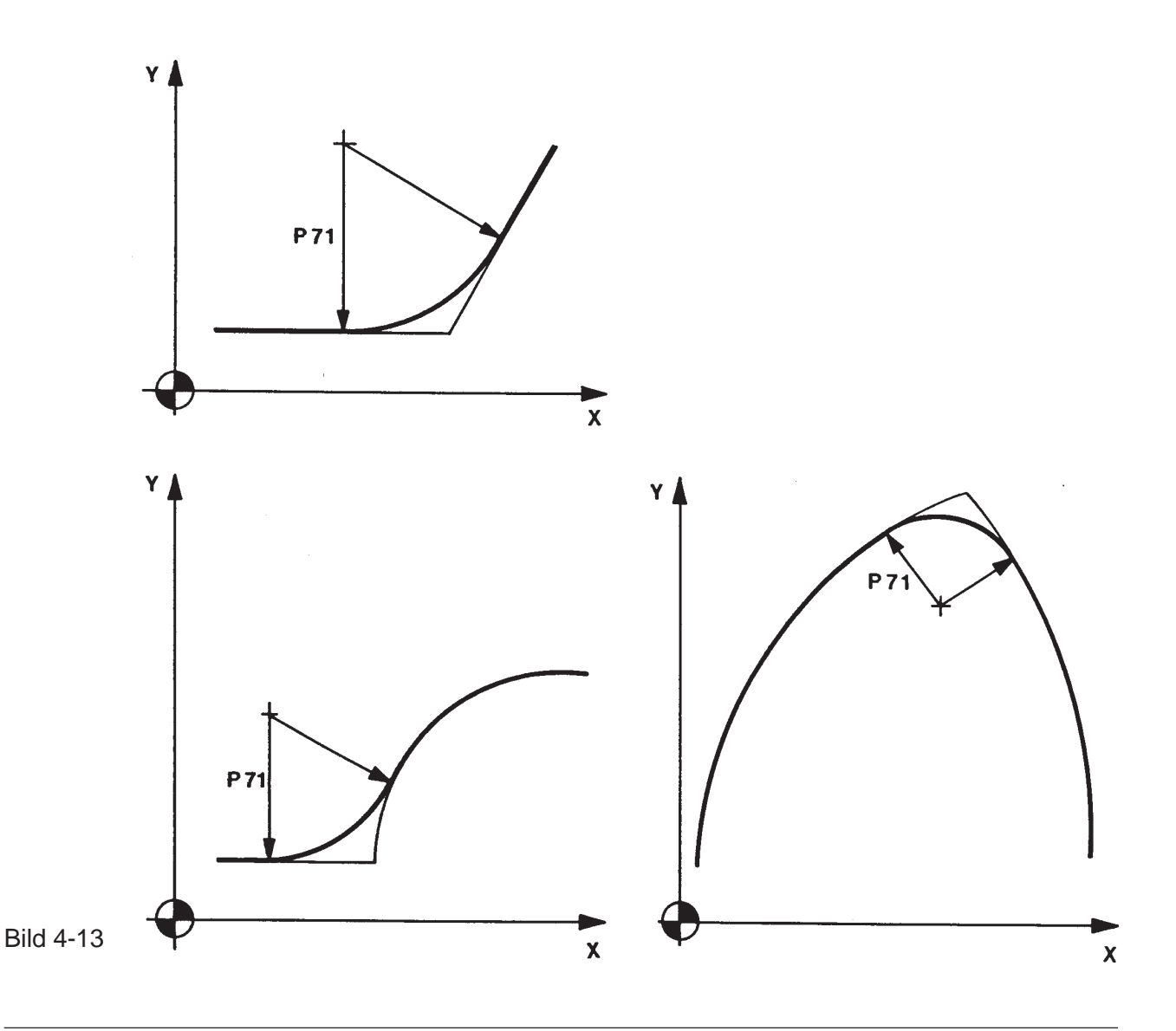

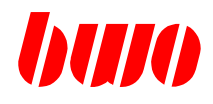

# **4.9 G12 Konturzug-Kurzprogrammierung (Fortsetzung)**

# **Programm-Beispiel: Konturzug-Kurzprogrammierung mit Radius und Schenkel**

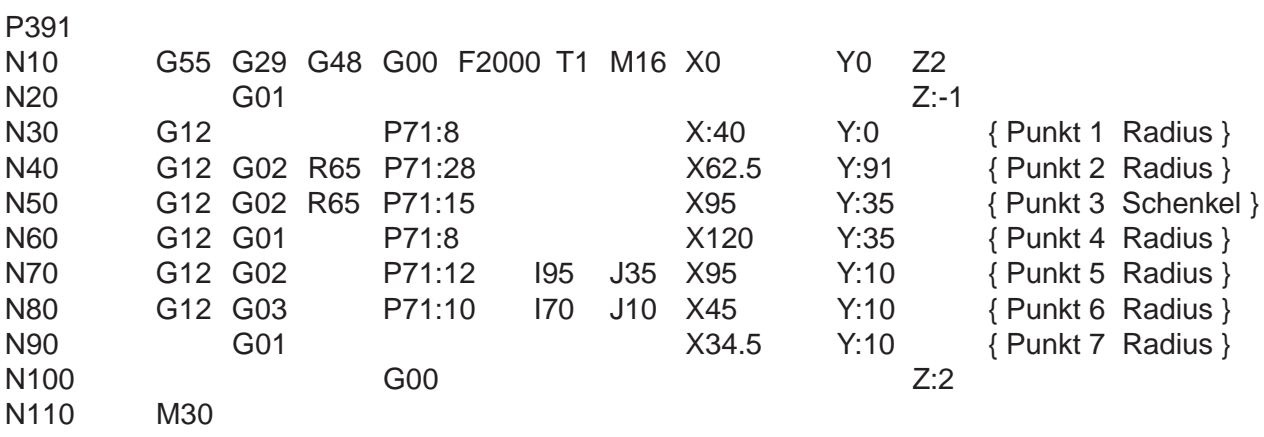

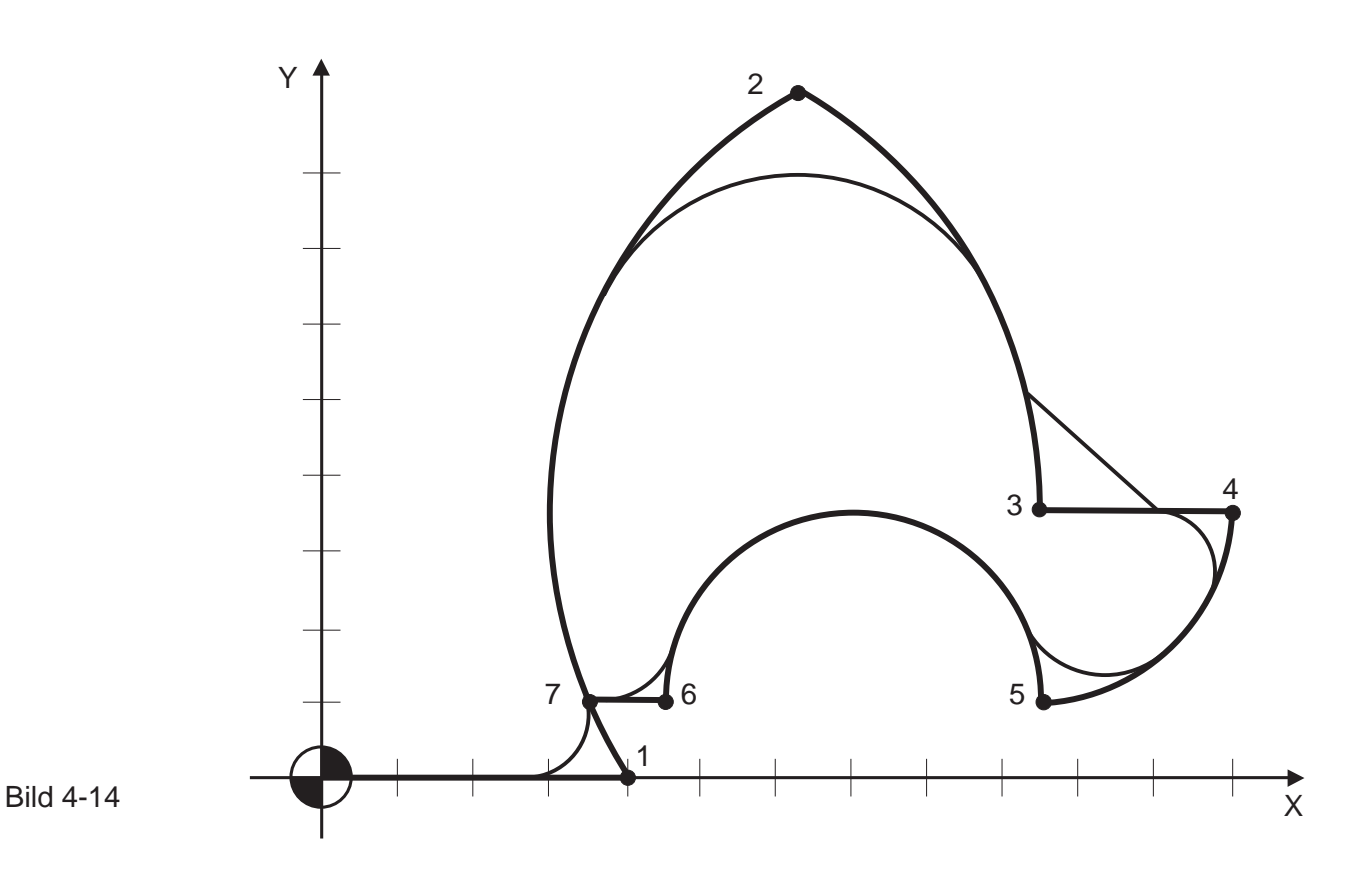

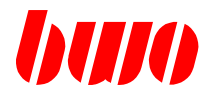

## **4.10 G13 / G14 Tangentialachse**

**G13 Tangentialachse aus G14 Tangentialachse ein**

G13 schaltet die Tangentialachse aus.

G14 schaltet die Tangentialachse ein.

Mit dieser Funktion ist es möglich, eine Rundachse so zu steuern, daß diese immer eine bestimmte Position (tangential) zu der Bahn der Hauptachsen einnimmt. Zum Beispiel bei Bandsägen, Glasschneiden, Absaughauben.

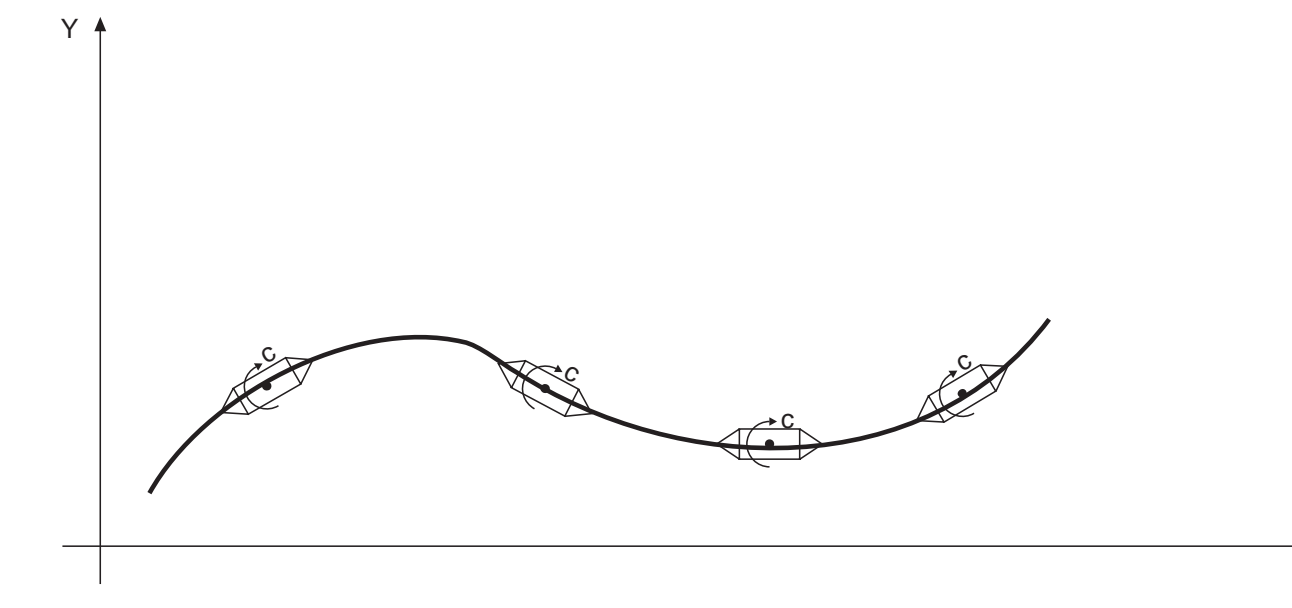

X

Bild 4-15

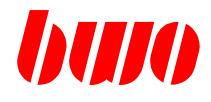

## **4.11 G15 / G16 Polar-Transformation**

### **G15 Polar-Transformation aus G16 Polar-Transformation ein**

G15 schaltet die Polar-Transformation aus.

G16 schaltet die Polar-Transformation ein.

Anwendung findet die Polar-Transformation zum Beispiel bei der Programmierung von unrunden Teilen auf einer Schleifmaschine oder Drehmaschine mit Polarkoordinatensystem. Meistens kann das Werkstück aber leichter im Kartesischen-Koordinatensystem beschrieben werden. Mit der Polartranformation G16 rechnet die Steuerung die Kartesischen Koordinaten (X/Y/Z) in Polarkoordinaten (Radiusvektor x und Polarwinkel c) um. Diese Methode ist sehr vorteilhaft, da sie den Aufwand der Konturdarstellung wesentlich vereinfacht.

### **Definition des Polarkoordinatensystems**

Bei Polarkoordinaten wird jeder Punkt der Koordinatenebene durch die zwei Wert Radiusvektor 'x' und Polarwinkel 'c' bestimmt.

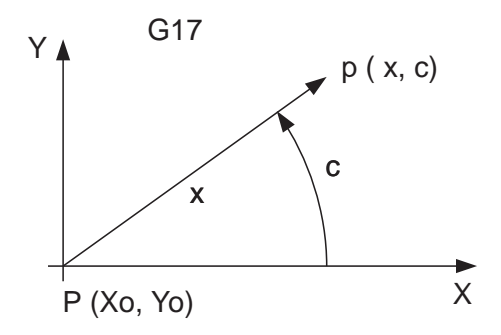

Bild 4-16 Polarkoordinaten mit G 17 (XY -Ebene )

Der Radiusvektor x ist der Abstand der Punktes p(x,c) vom Ursprung P(Xo,Yo). Der Polarwinkel c liegt zwischen der X-Achse und der Verbindungsgeraden vom Ursprung P(Xo,Yo) zum Punkt p(x,c). Die X-Achse wird als Polarachse und der Urspung P(Xo,Yo ) als Pol bezeichnet. Der Polarwinkel ist positiv, wenn er im entgegensetzten Uhrzeigersinn von der Polachse X aus gemessen wird. Im Uhrzeigersinn ist der Winkel negativ.

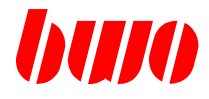

# **4.11 G15 / G16 Polar-Transformation (Fortsetzung)**

## **Angewendete Parameter für Polarkoordinaten-System**

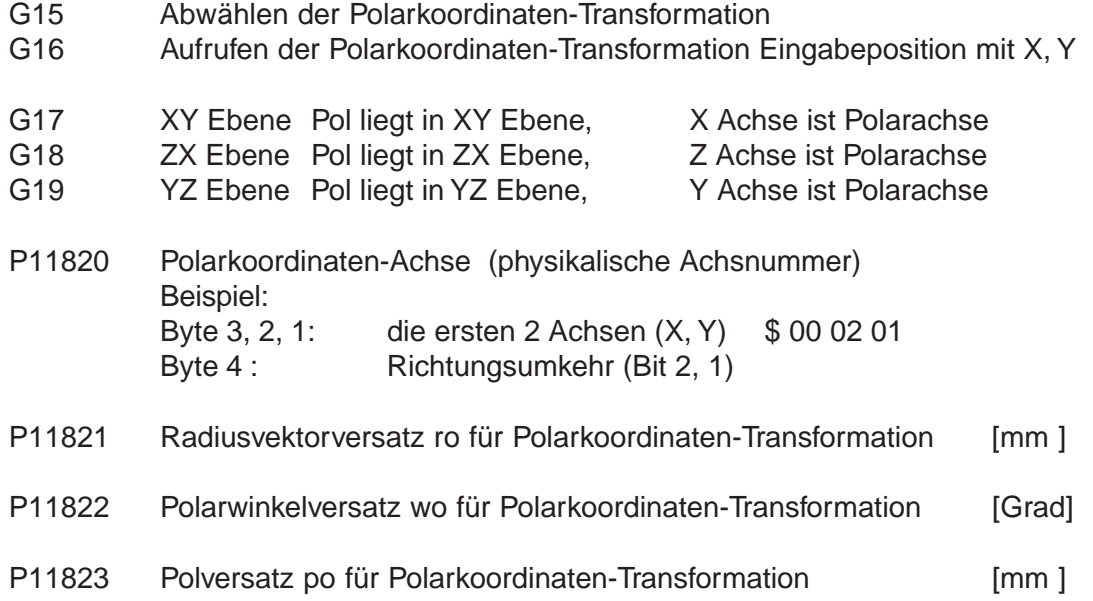

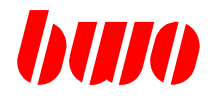

# **4.11 G15 / G16 Polar-Transformation (Fortsetzung)**

Beispiel Polartransformation G16 für viereckige Kontur

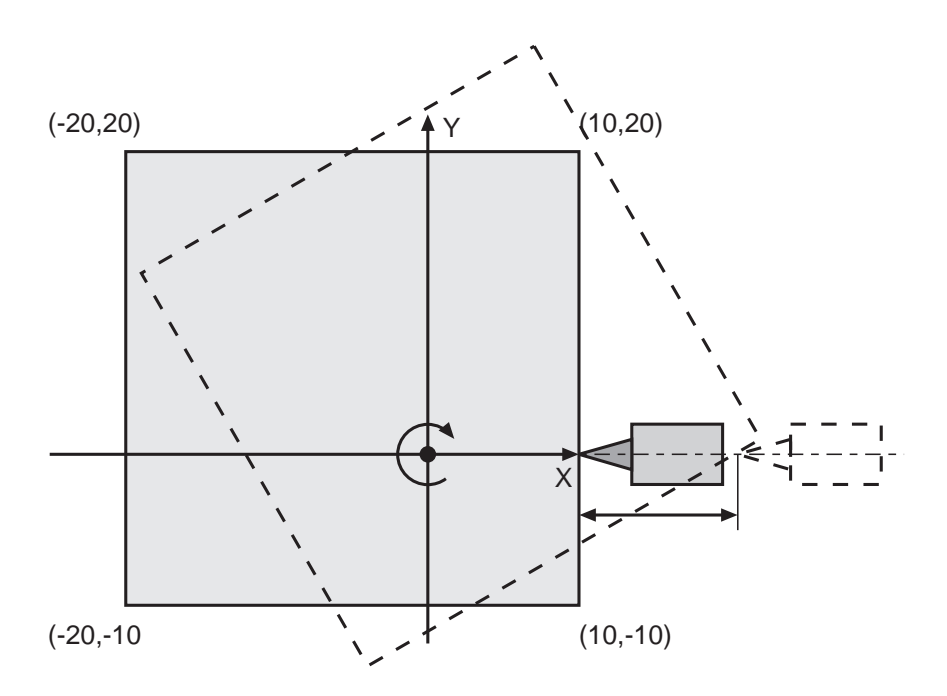

Bild 4-17 Viereckige Kontur

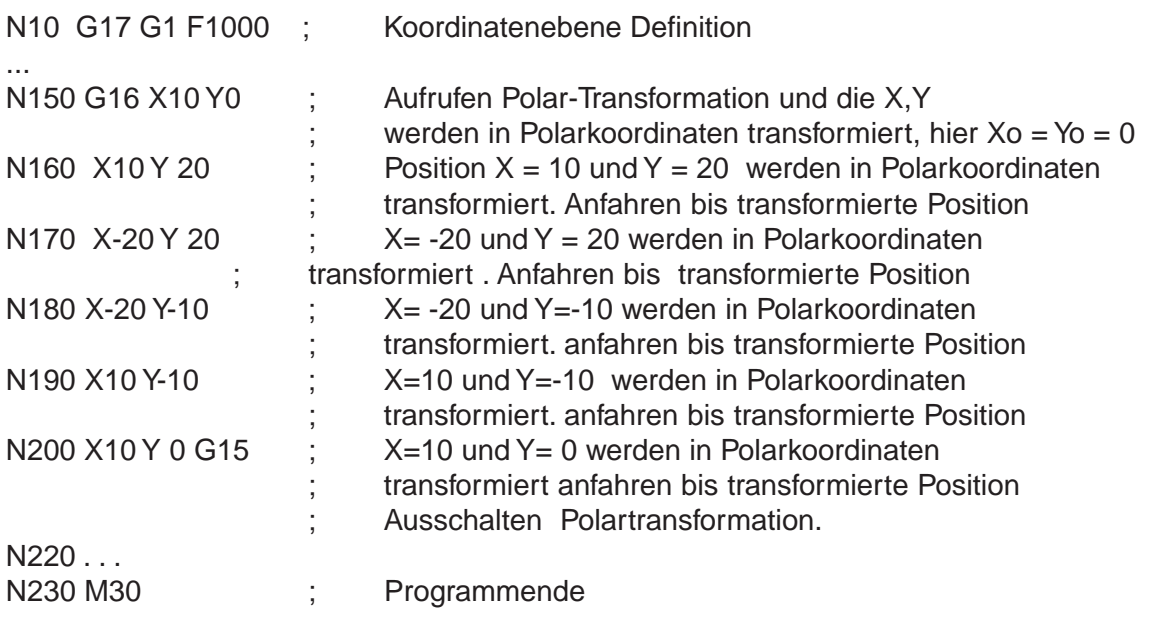

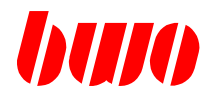

# **4.11 G15 / G16 Polar-Transformation (Fortsetzung)**

Beispiel Polartransformation G16 für Nockenwellen-Kontur

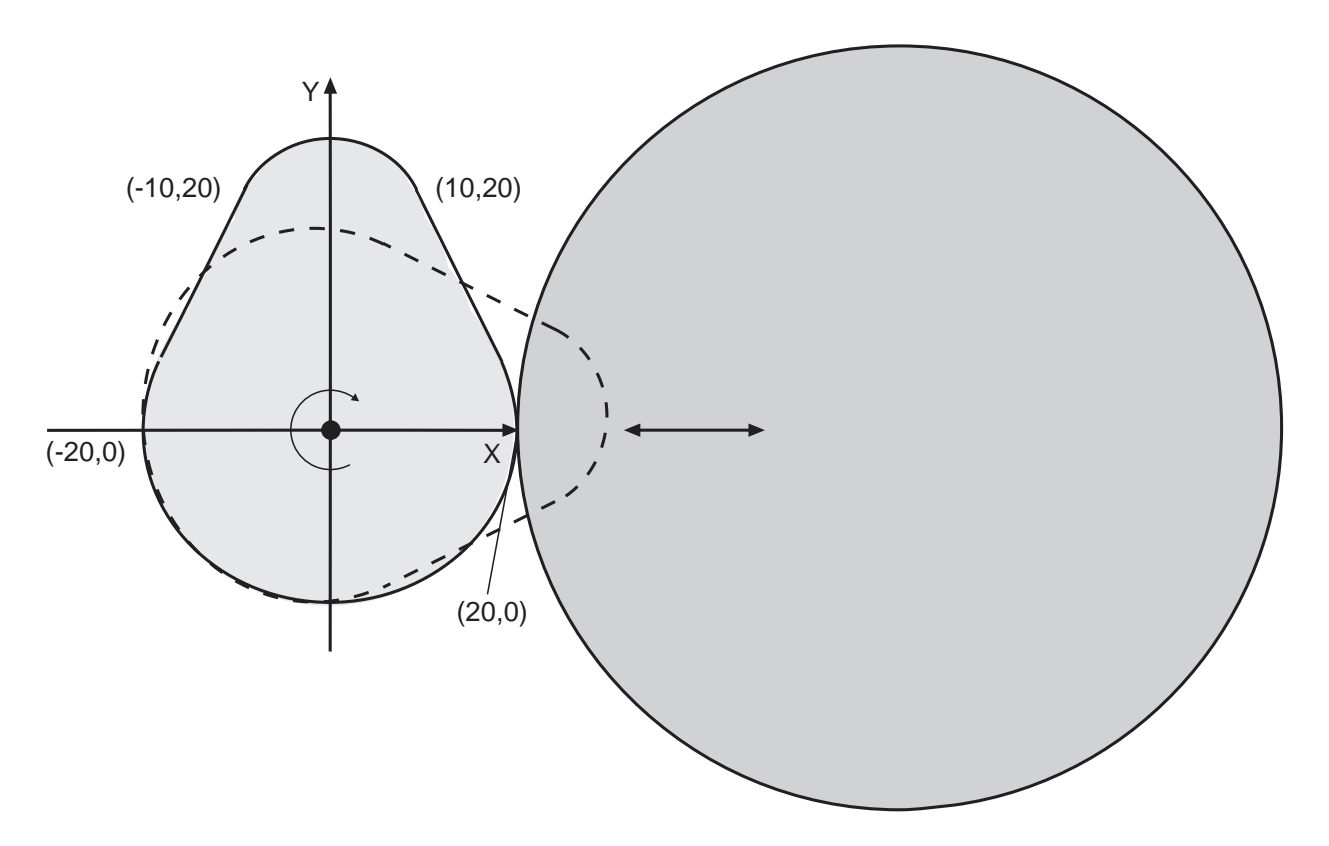

Bild 4-18 Nockenwellen-Kontur

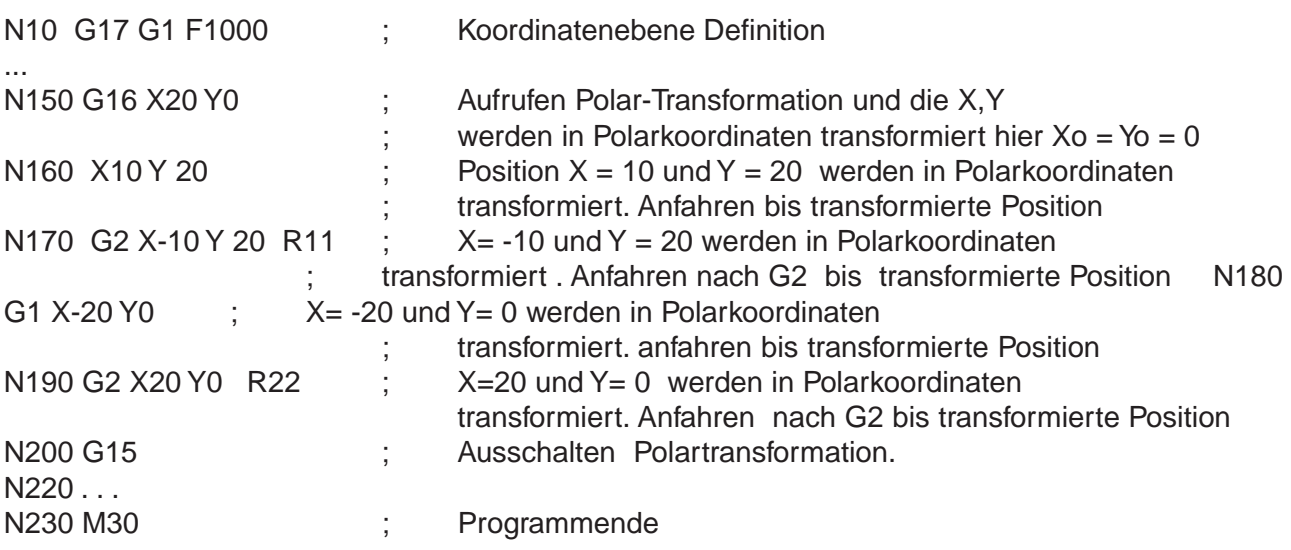

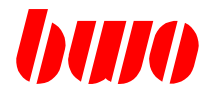

## **4.12 G17 / G18 / G19 Interpolationsebenen**

Mit G17, G18 und G19 werden die Hauptebenen für Kreisinterpolation und Werkzeug-Korrektur ausgewählt.

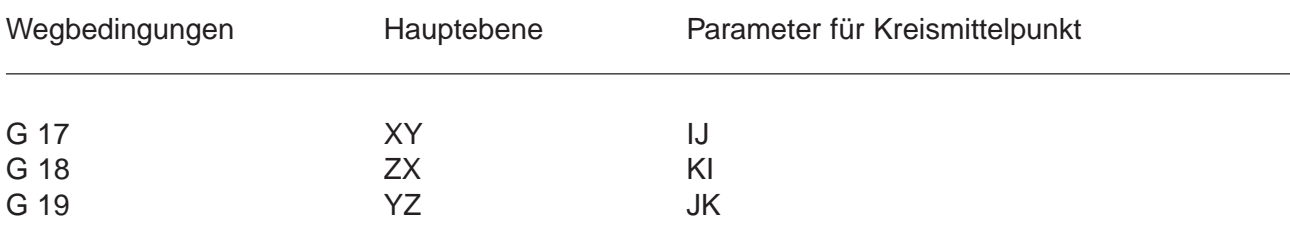

Die Funktionen sind modal wirksam und überschreiben sich gegenseitig. Die Voreinstellung der Ebene wird durch Parameter P8928 gesteuert. Die Werkzeug-Korrektur erfolgt in der angegebenen Interpolationsebene. Vor dem Wechsel der Interpolationsebene muß mit G40 die Korrektur aufgehoben werden.

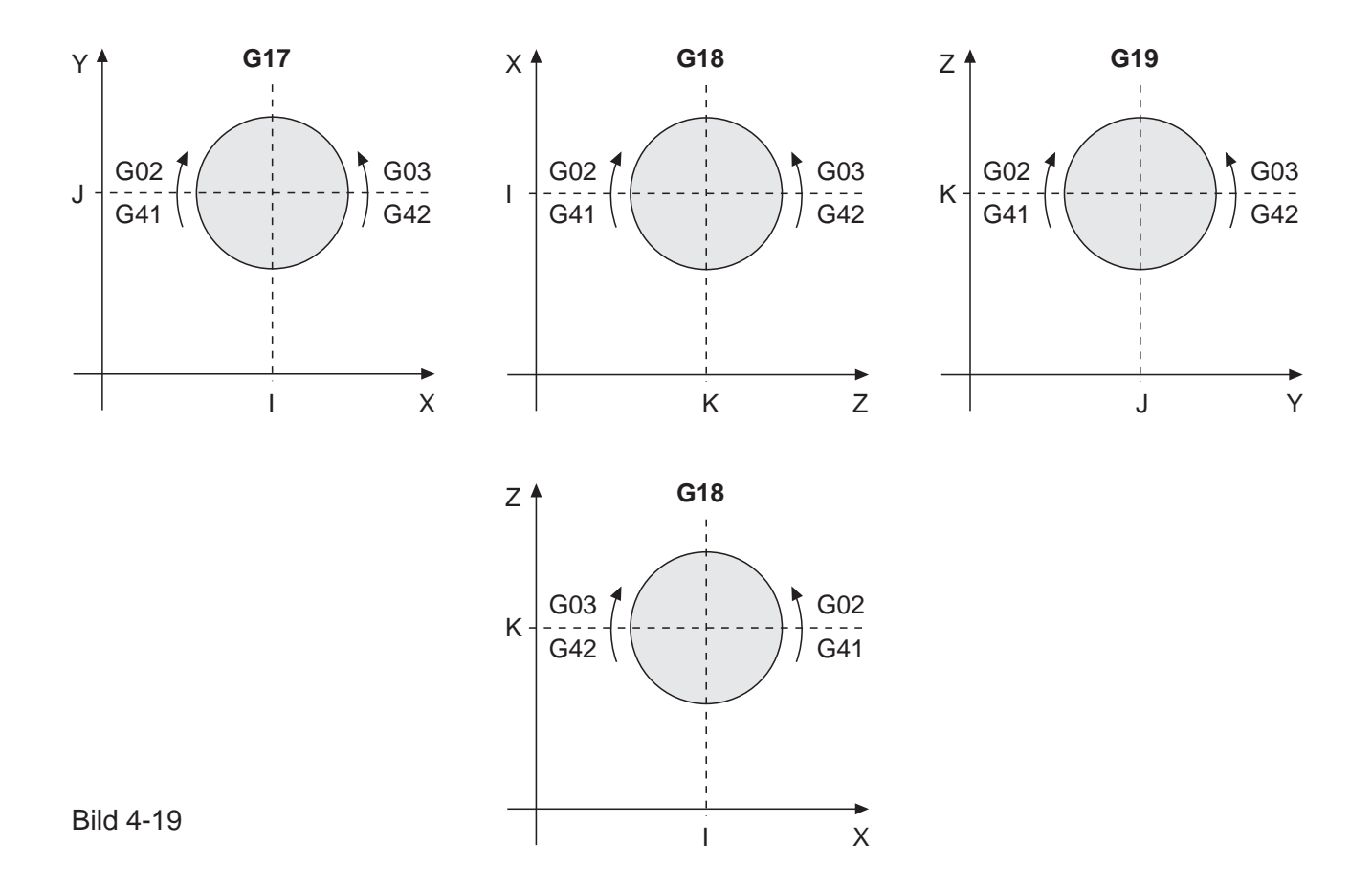

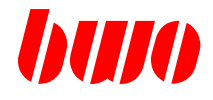

# **4.12 G17 / G18 / G19 Interpolationsebenen (Fortsetzung)**

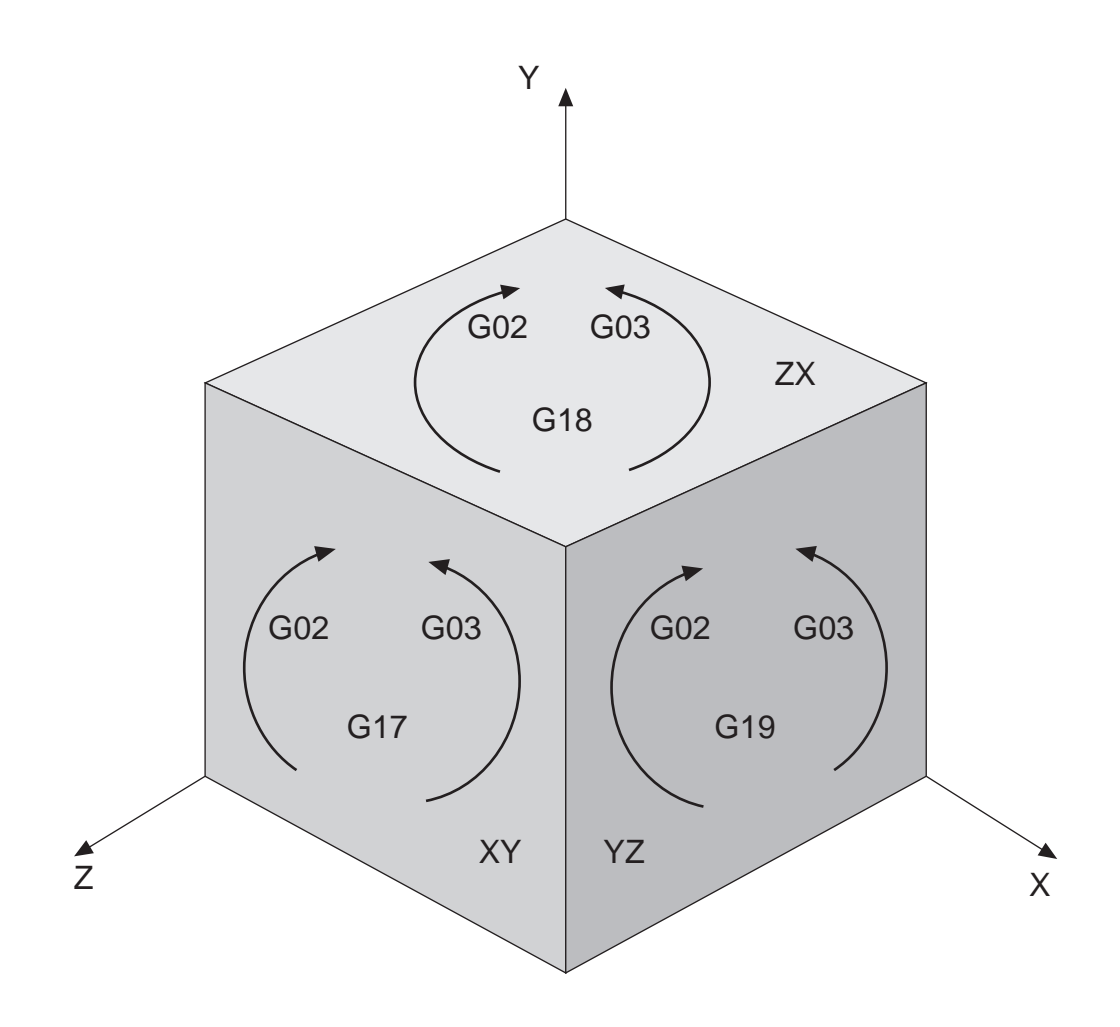

### Bild 4-20

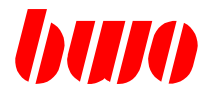

### **4.13 G28 / G29 Genau-Halt modal**

### **G28 Genau-Halt modal einschalten**

G28 bewirkt einen Genauhalt am Ende eines Satzes. Das Werkzeug fährt zu dem im Satz programmierten Endpunkt und hält hier. Anschließend fährt es zu dem im nächsten Satz programmierten Endpunkt und hält wieder.

Die Funktion ist modal wirksam und kann durch G29 gelöscht werden.

### **G29 Genau-Halt modal abschalten**

G29 schaltet einen mit G28 programmierten Genau-Halt ab.

Die Funktion ist modal wirksam und kann durch G28 überschrieben werden.

Beim Programmstart ist G29 automatisch eingestellt.

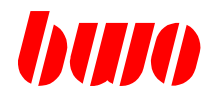

### **4.14 G40 / G41 / G42 Werkzeug-Radius-Bahnkorrektur**

### **G40 Werkzeug-Radius-Bahnkorrektur löschen**

Mit G40 wird die mit G41 oder G42 programmierte Werkzeug-Radius-Bahnkorrektur gelöscht.

G40 ist modal wirksam und kann überschrieben werden durch G41 und G42. Beim Programmstart ist G40 automatisch eingestellt.

#### **G41 / G42 Werkzeug-Radius-Bahnkorrektur einschalten**

Mit G41 und G42 kann eine Werkzeug-Radius-Bahnkorrektur eingeschaltet werden.

G41 bewirkt eine Korrektur links von der programmierten Bahn. G42 bewirkt eine Korrektur rechts von der programmierten Bahn.

Die Blickrichtung ist dabei jeweils in Vorschubrichtung.

Die Funktionen sind modal wirksam und überschreiben sich gegenseitig. Sie können mit G40 gelöscht werden.

Die Vorschubgeschwindigkeit entspricht bei eingeschalteter Werkzeug-Korrektur der Werkzeugmittelpunktsbahn.

Näheres zu diesem Thema ist im Abschnitt Werkzeug-Korrektur beschrieben.

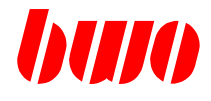

### **4.15 G43 / G44 Achskorrektur**

Mit G43 / G44 kann eine Achskorrektur programmiert werden.

#### **G43 Achskorrektur aus G44 Achskorrektur ein**

Die programmierten Weginformationen im Satz mit G44 bestimmen die Achskorrektur, wobei kein Weg gefahren wird. Diese Korrekturen bleiben modal anstehen.

Bei Program-Ende oder Programm-Abbruch werden diese Korrekturen gelöscht, oder mit G43 ausgeschaltet. Eine programmierte G44-Korrektur ist eine Komponente, die sich auf alle weiteren Weginformation aufaddiert.

Mit G44 können auch Polar-Winkel und Polar-Radius korrigiert werden.

Eingabe : z.B.:

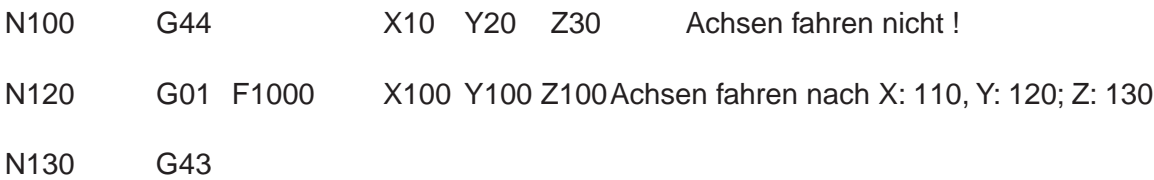

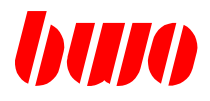

### **4.16 G45 / G46 Drehen von Koordinaten**

Die Funktion "Drehen" bewirkt die Drehung eines Koordinatenpaares um einen vorgegebenen Winkel E. Die Wegbedingung G45 schaltet Drehen ein, G46 schaltet die Funktion aus. G45 und G46 sind modal wirksam.

### **G45 / G46 Geometrische Definition Drehen**

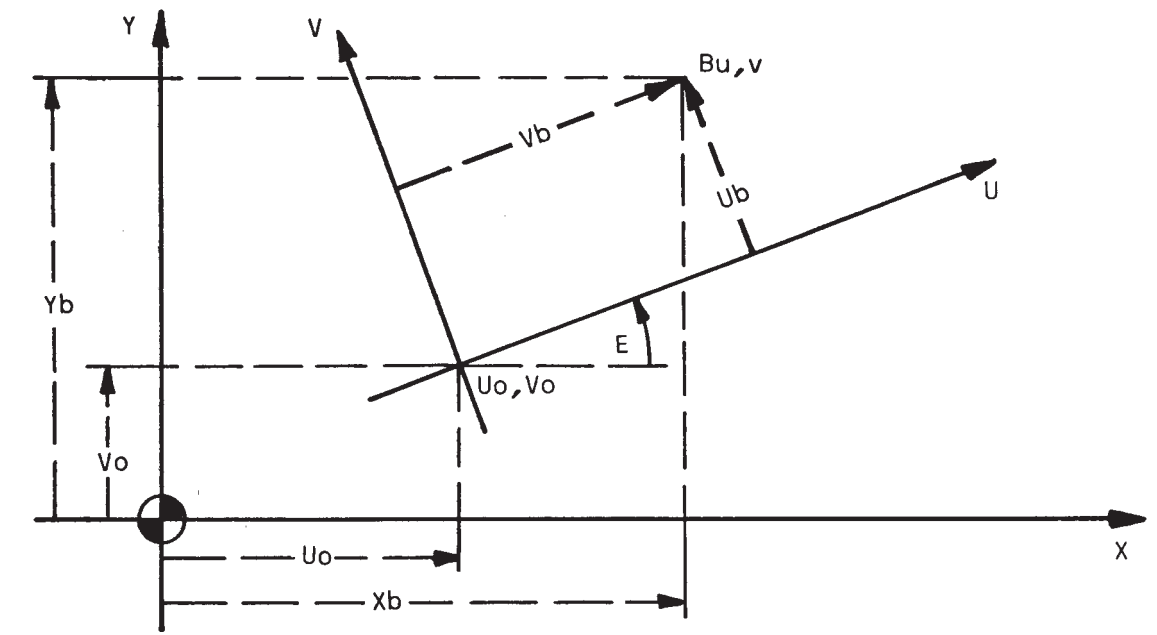

Bild 4-21

X,Y Koordinatensystem der Maschine

U,V Koordinatenachsen des gedrehten Koordinatensystems

- E Winkel, um den die X-Achse des Maschinensystems in Richtung der positiven Y-Achse des Maschinensystems gedreht werden muß, um die Orientierung des UV-Koordinatensystems zu erhalten. Der Winkel E ist positiv, wenn er im entgegengesetzten Sinn des Uhrzeigers von der X-Achse aus gemessen wird. Im entgegengesetzten Fall ist er negativ.
- Uo,Vo Ursprungskoordinaten des UV-Koordinatensystems, bezogen auf den Nullpunkt des Maschinenkoordinatensystems XY.
- Ub,Vb Koordinaten des Punktes B im Koordinatensystem UV.
- Xb,Yb Koordinaten des Punktes B im Koordinatensystem XY, bezogen auf die wirksame Verschiebung (NP und G92).

Umrechnung der Koordinaten vom UV-Systems in Koordinaten des XY-Systems

 $Xb = (U \cdot \cos E - V \cdot \sin E) + Uo$ 

 $Yb = (U \cdot \text{sinE} + V \cdot \text{cosE}) + Vo$ 

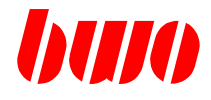

Die **Programmierung** des Koordinatenursprungs Uo, Vo (bezogen auf den Nullpunkt des Maschinensystems) und des Drehwinkels E erfolgt über Parameter.

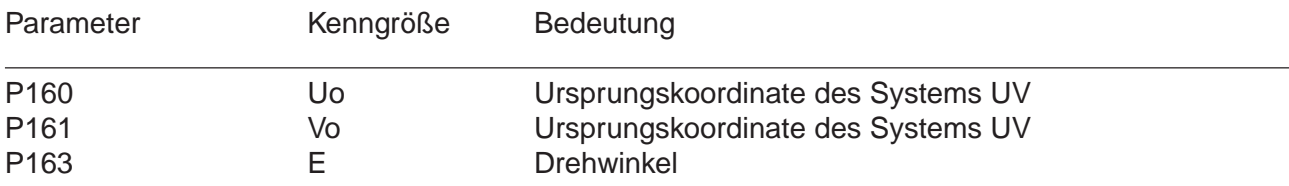

Die Parameter sind modal wirksam.

Die Parameter P160, P161 und die Bezugsachse für den Drehwinkel sind abhängig von der eingestellten Ebene.

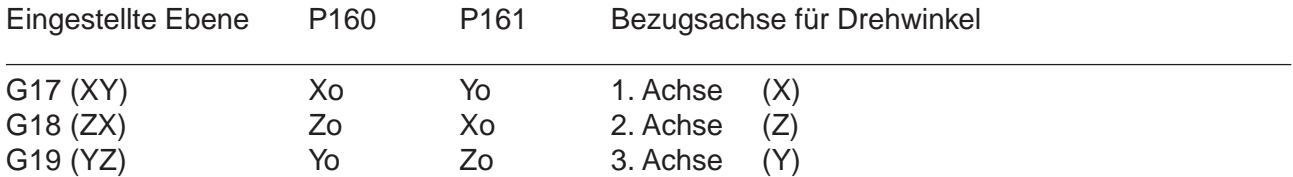

### **Additiv wirkende Verschiebungen**

Zusätzlich zu den Einstellwerten P160, P161, P163 können additiv wirkende, in die Drehung einbezogene Verschiebungen programmiert werden.

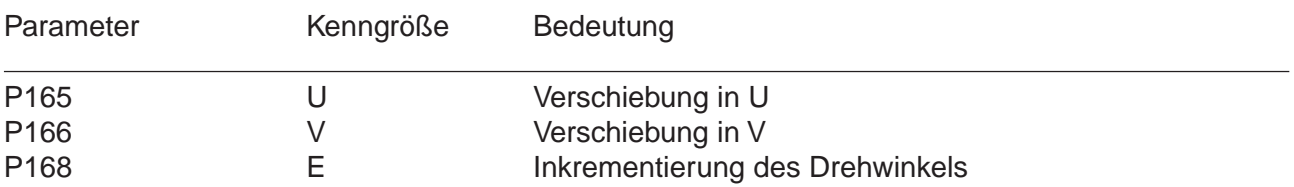

Bei Aufruf eines dieser Parameter wird dessen Wert auf den Altwert der korrespondierenden Verschiebung addiert. Der so erhaltene Wert bleibt modal wirksam. Die ursprünglichen Parameter bleiben erhalten.

Die Abwahl der additiven Verschiebungen erfolgt durch Wiederaufruf der Einstellwerte P160, P161 bzw. P163 . Sie müssen jeweils in einem seperaten Satz stehen (oder durch Abschalten von G45 durch G46). Die additiven Verschiebungen sind ebenenabhängig wie die Einstellwerte.

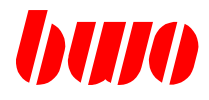

### **Spiegeln im gedrehten Koordinatensystem**

Die Spiegelfunktionen G61 und G62 beziehen sich auf das UV-Koordinatensystem: G61 spiegelt die U-Achse, G62 spiegelt die V-Achse.

Die gespiegelten Koordinaten drücken sich im Maschinensystem XY folgendermaßen aus:  $Xb = -$  ( U . cosE  $-V$  . sinE ) + Uo  $Yb = -$  ( U . sin  $E + V$  . cos  $E$  ) + Vo

D.h. zuerst wird gedreht, anschließend wird gespiegelt.

### **Einfluß von G92**

Die über G92 programmierten Verschiebungen werden ausgeführt.

### **Einfluß von G66 auf die Drehfunktion**

G66 bewirkt das satzweise Ausschalten (G46) der Drehung G45.

### **Drehung der Kreismittelpunktskoordinaten I, J, K**

Die Drehung der Kreismittelpunktskoordinaten I, J, K erfolgt gemäß der Drehung von Koordinaten wie oben beschrieben.

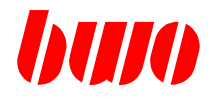

**Beispiel 1 Wiederholtes Bearbeiten mit Drehen**

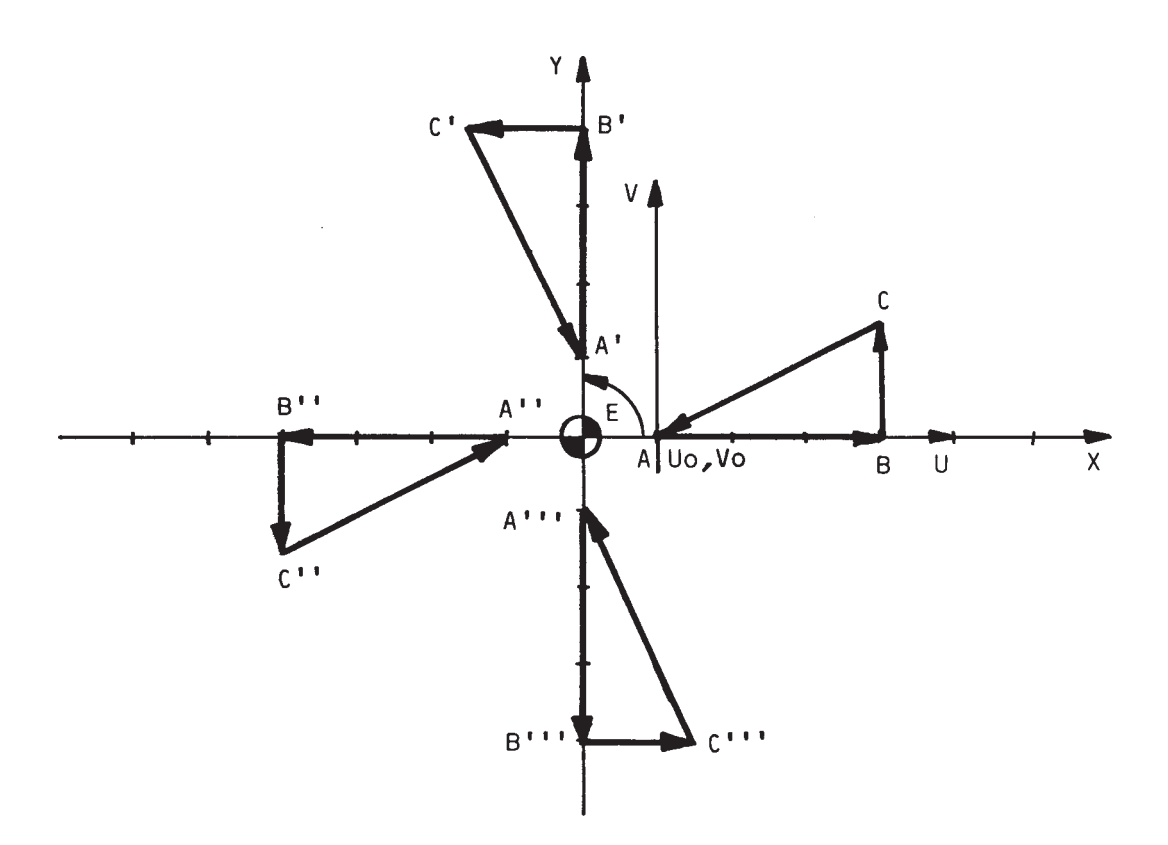

Bild 4-22

P1 N10 G45 G00 G54 Z2 P160:0 P161:0 P163:0 F2000 M24.4 N20 G00 X10 Y0 N30 G01 Z-1,5 N40 X40 N50 Y15 N60 X10 Y0 N70 Z2 P168:90 M25 N80 M30

Die Dreiecksfigur ABC soll mit der Orientierung der +X, +Y, -X, -Y Koordinatenachse viermal bearbeitet werden. Die erste Bearbeitung soll in der +X - Orientierung beginnen.

Die Bearbeitungsfolge am Dreieck ist: 1. Weg A nach B 2. Weg B nach C

3. Weg C nach A

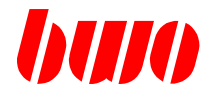

### **Ablauf des Programms Beispiel 1**

Satz 10 Einschalten der Drehfunktion (G45) Vorgabe der Einstellwerte Uo=0 (P160) Vo=0 (P161) E =0 (P163) Uo, Vo fallen mit dem Punkt A zusammen Anfahren des Z-Sicherheitsmaßes, Vorgabe der Schleife Satz 20 Positionieren auf den Punkt A = Uo, Vo Satz 30 Zustellung der Werkzeugachse auf Bearbeitungstiefe Satz 40 Bearbeiten entlang der Linie AB Satz 50 Bearbeiten entlang der Linie BC Satz 60 Bearbeiten entlang der Linie CA Satz 70 Wegfahren der Werkzeugachse zur Positionierung, Inkrementieren des Drehwinkels auf +90 Grad, Rücksprung zum Satz 20 Satz 20 Positionieren auf den Punkt A' Satz 30 Zustellen auf Bearbeitungstiefe : Satz 70 Satz 20 Punkt A" Bearbeiten X-orientiert : Satz 70 Satz 20 Punkt A"' Bearbeiten Y-orientiert : Satz 70 Satz 80 Bearbeitungsende

Die endgültige Maschinenposition befindet sich im Punkt A"'.

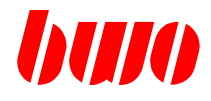

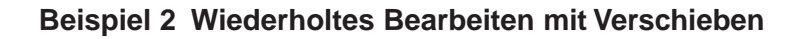

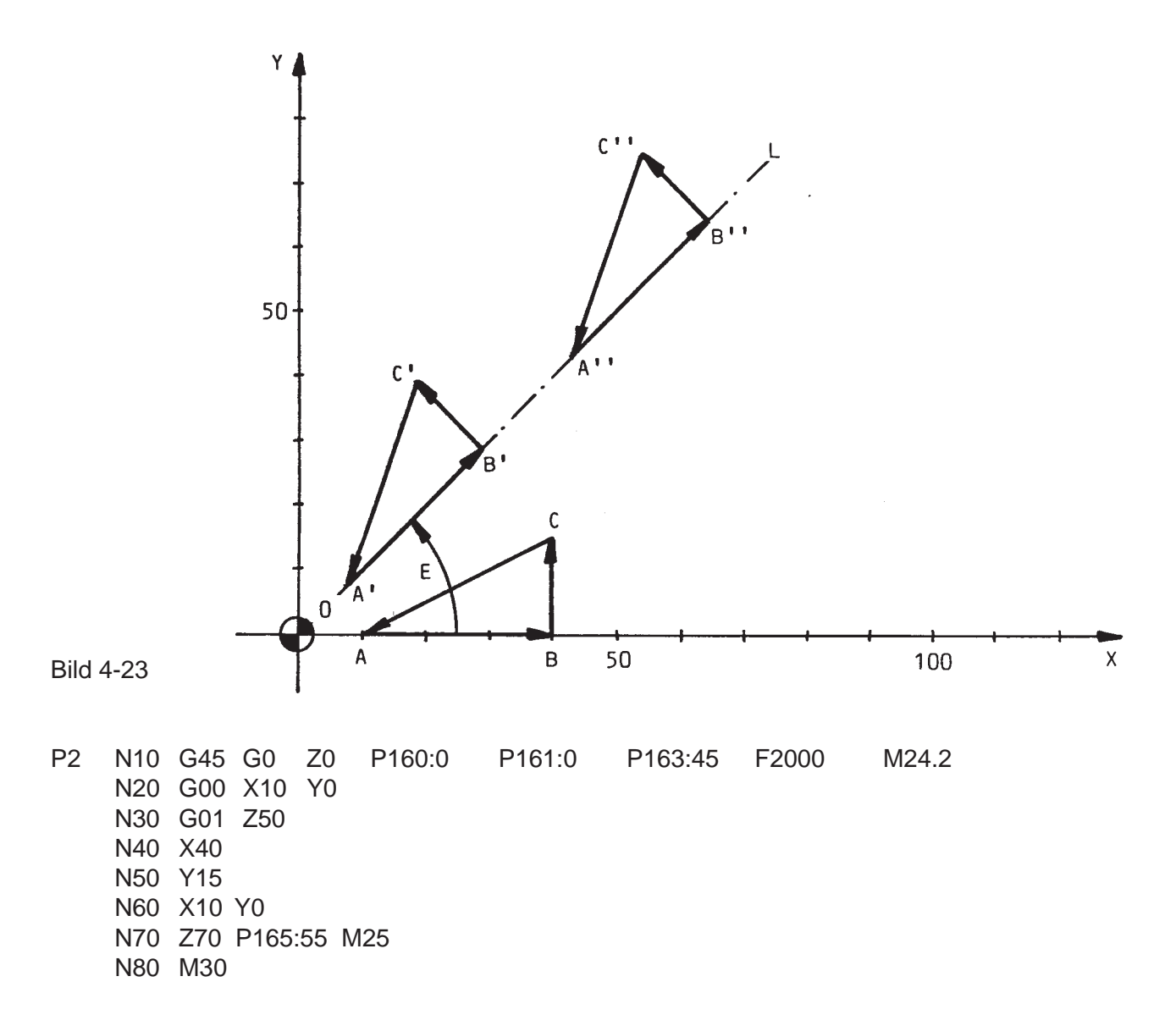

Die Grundfigur Dreieck ABC soll entlang der Linie 0L zweimal bearbeitet werden. Die Linie 0L hat zur X-Achse die Neigung E. Der Abstand zwischen den beiden Dreiecken A', B', C' und A", B", C" beträgt 55mm (Abstand A'-A").

Die Bearbeitungsfolge am Dreieck ist:

1. Weg A nach B,

2. Weg B nach C,

3. Weg C nach A.

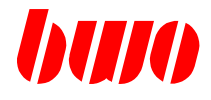

## **Ablauf des Programms Beispiel 2**

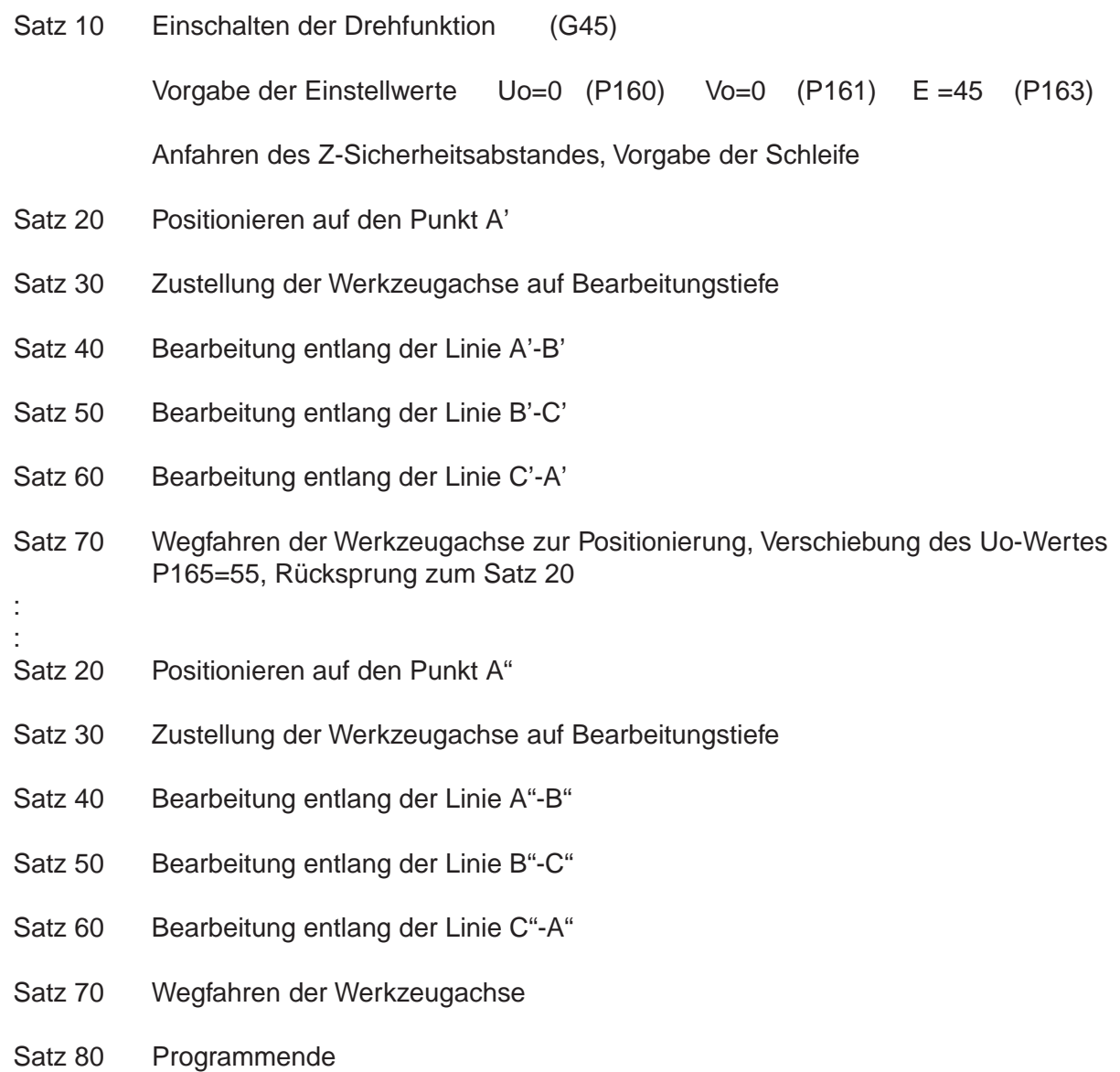

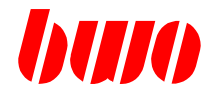

**Allgemeine Daten für die Beispiele 3, 4 und 5**

### **Programm Rechteckfigur bearbeiten**

P452 N10 G0 F3000 Z1.5 N20 G1 G91 X0 Y0 Z-2.5 N30 X30 N40 Y20 N50 X-30 N60 Y-20 N70 Z2.5 N80 G90 M02 #

### **Parameter P8859**

Der Parameter P8859 beeinflußt die Reihenfolge von Drehung und Verschiebung.

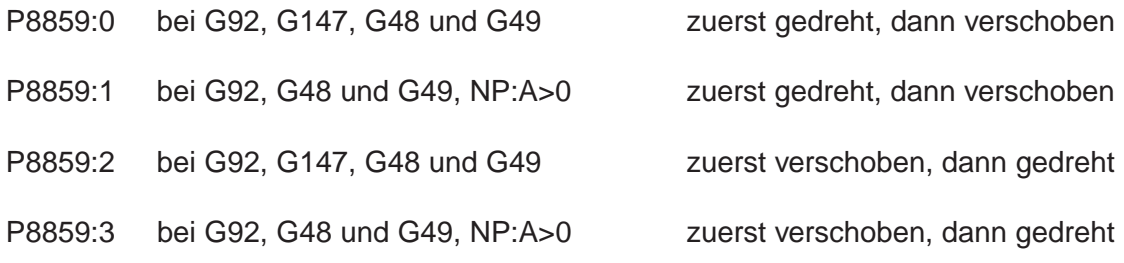

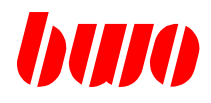

# **4.16 G45 / G46 Drehen von Koordinaten (Fortsetzung)**

**Beispiel 3** Rechteckfigur drehen mit verschiedenen Winkeln, absolut und inkremental

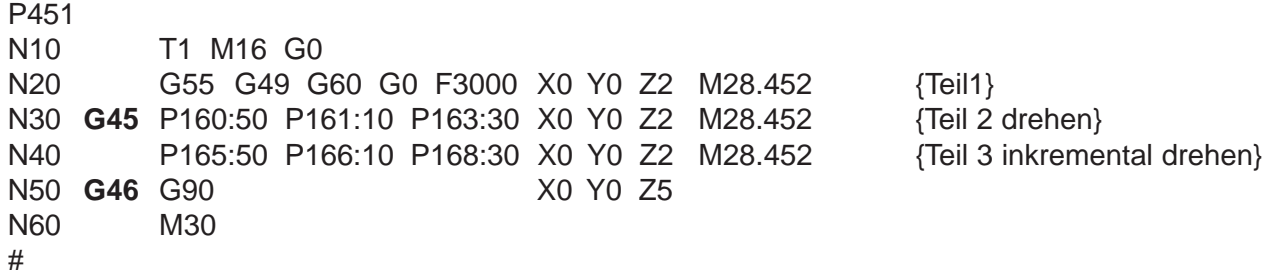

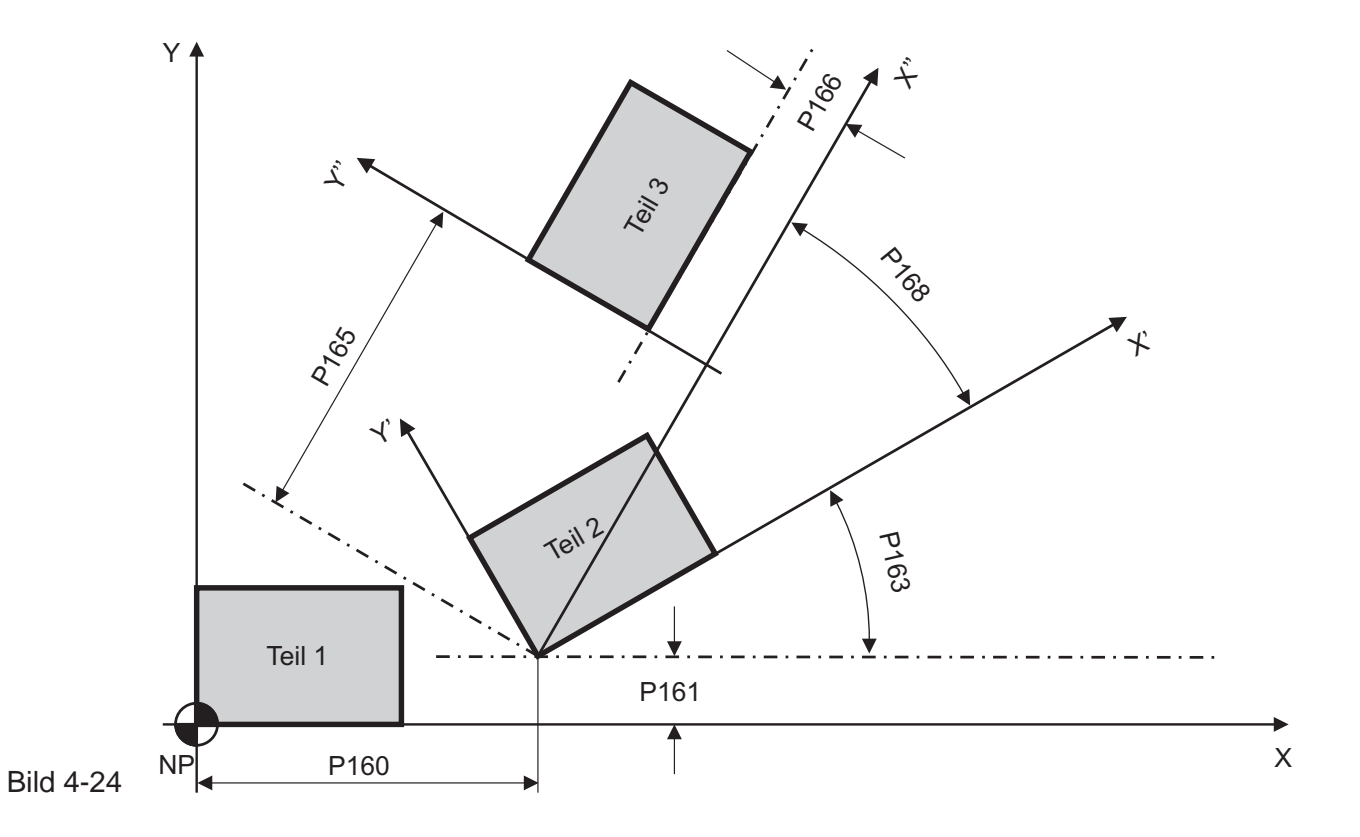

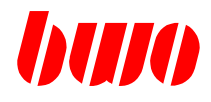

# **4.16 G45 / G46 Drehen von Koordinaten (Fortsetzung)**

**Beispiel 4** Rechteckfigur verschieben und drehen

P8859:2 zuerst verschieben durch G92 und dann drehen durch G45

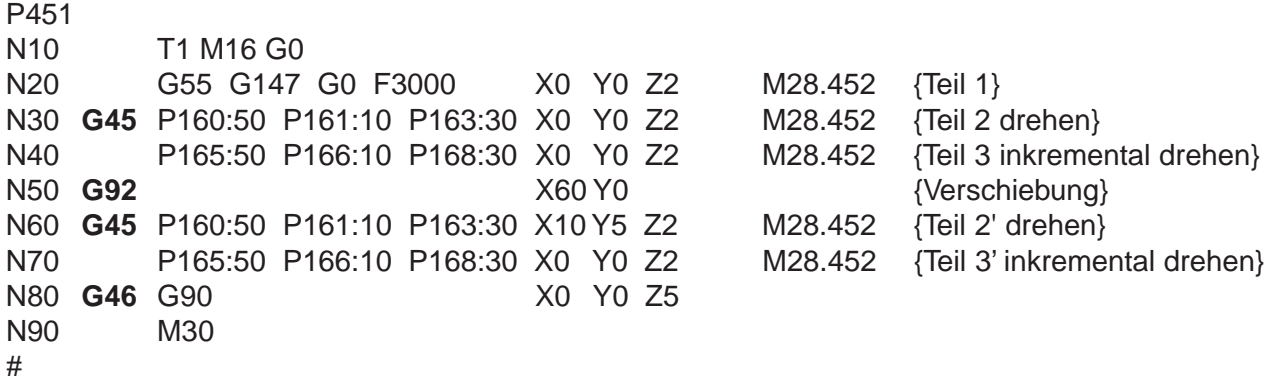

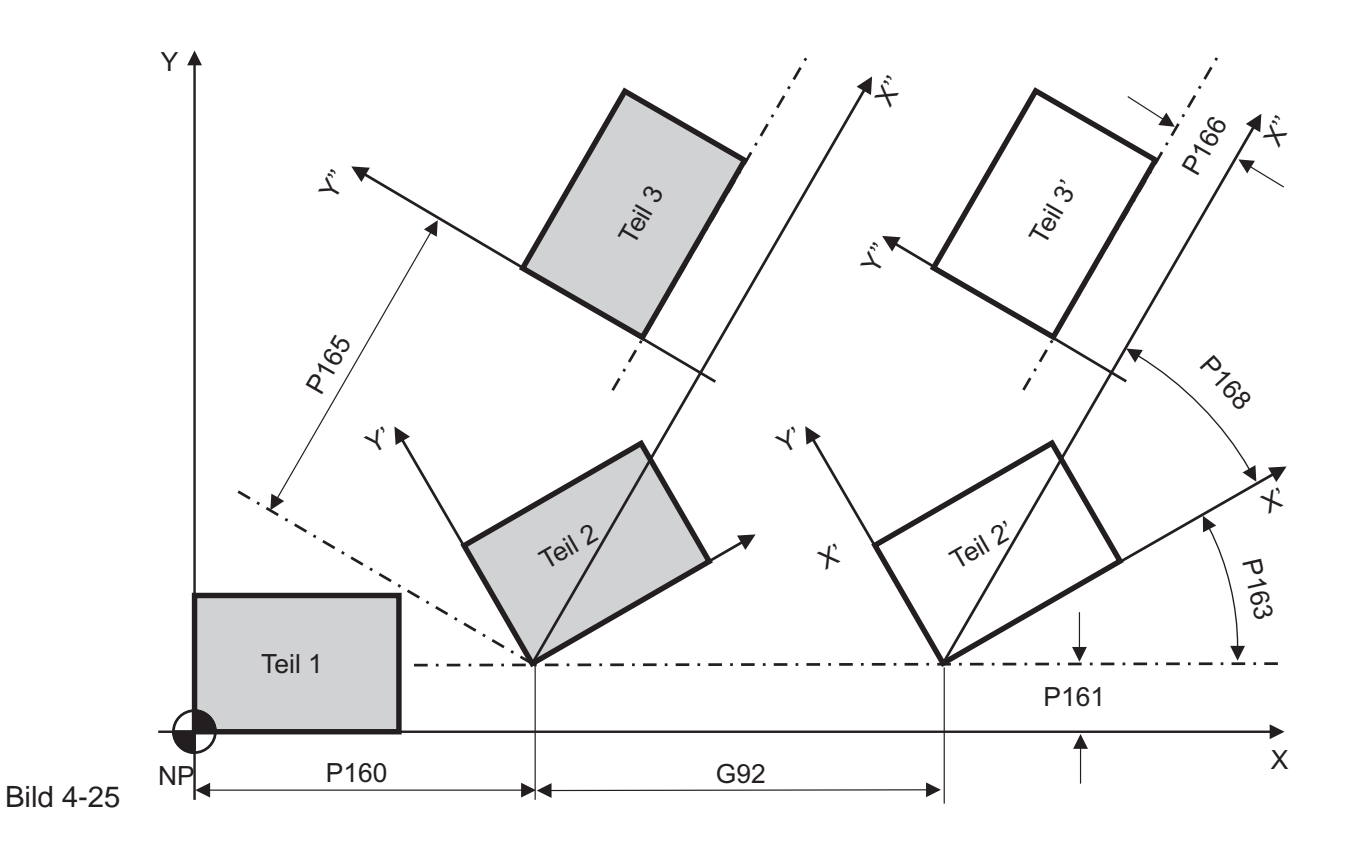

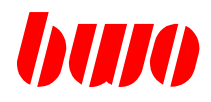

### **4.16 G45 / G46 Drehen von Koordinaten (Fortsetzung)**

**Beispiel 5** Rechteckfigur drehen mit verschiedenen Winkeln und G92-Verschiebung

P8859:0 zuerst drehen durch G45 und dann verschieben durch G92

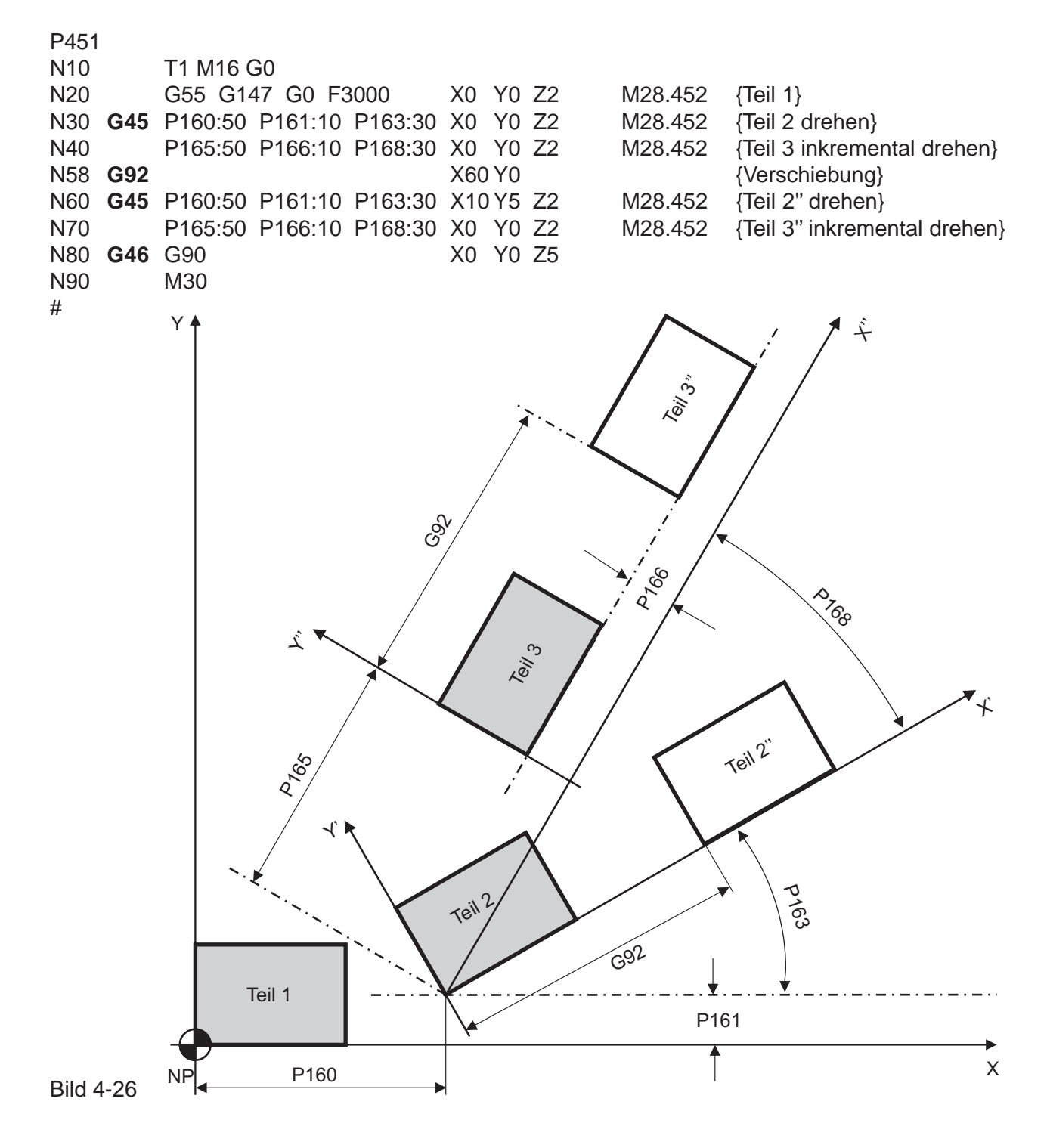

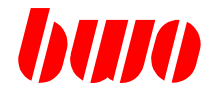

# **4.17 G47 / G48 / G49 / G147 Robot- Transformation**

Für verschiedene Anwendungen ist es vorteilhaft, wenn der Bediener beim Einrichten der Maschine (z.B. Werkzeugmaschine oder Handlingsystem) die Bewegungen in verschiedenen Bezugskoordinaten wählen kann. Beim BWO-System können drei Koordinatenarten gewählt werden.

### **Maschinen-Koordinaten G47**

Der allgemeine und auch häufigste Fall ist, daß die Bewegung auf ein Maschinen-Koordinatensystem bezogen wird, Dabei werden die Koordinatenachsen und auch ein Koordinatenursprung festgelegt. Hier werden die kartesischen Koordinaten verwendet.

### **Transformation aus G147**

G147 schaltet die Transformation aus und ist beim Programmstart voreingelstellt.

Die Nullpunkte G54 bis G59, die Werkzeuglänge und Werkzeuglängenkorrekturen sind aktiv.

Die Koordinaten- Art null (0) oder gelöscht (--) entspricht G147 (im Handbetrieb)

### **Werkzeug-Koordinaten G48**

Wird die Bewegung auf das Werkzeug bzw. einen Greifer bezogen, so können auf diese Weise bei Bearbeitungs- oder Montageaufgaben sehr einfach Zustell- oder Fügebewegungen ausgeführt werden. In diesem Fall werden die Koordinaten nach der Werkzeugspitze orientiert.

#### **Werkstück-Koordinaten G49**

Bei vielen Bearbeitungsaufgaben wird die Programmierung erleichtert , wenn die Bewegung auf ein am Werkstück orientiertes Koordinatensystem bezogen wird.

Ein Umschalten zwischen den oben genannten Koordinatenarten (G47 / G48 / G49) stellt für den Bediener beim Programmieren über Teach-in eine wesentliche Erleichterung dar, da z.B. zur Erstellung eines NC-Programmes die Konturen eines Werkstückes nur abgefahren werden müssen. Werden gleiche Werkstücke in unterschiedlichen räumlichen Lagen bearbeitet, so kann durch eine einmalige Transformation der Koordinaten dasselbe NC-Programm verwendet werden.
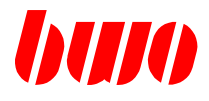

Das Koordinatensystem verlangt folgende Achseanordnungen:

Die A-Achse dreht um eine Achse parallel zur X-Achse.

Die C-Achse dreht um eine Achse parallel zur Z-Achse.

Die Spindelachse steht senkrecht auf der A-Achse.

Der Schnittpunkt aller drei Drehachsen ist der Mittelpunkt M.

Die positive Drehrichtung von C ist im Gegenuhrzeigersinn aus positiver Z-Richtung gesehen.

Die positive Drehrichtung von A ist im Gegenuhrzeigersinn aus positiver X-Richtung gesehen.

Die Referenzmaße sind so festzulegen, daß in Stellung A = C = 0 das Werkzeugsystem achsparallel zum Grundkoordinatensystem ist.

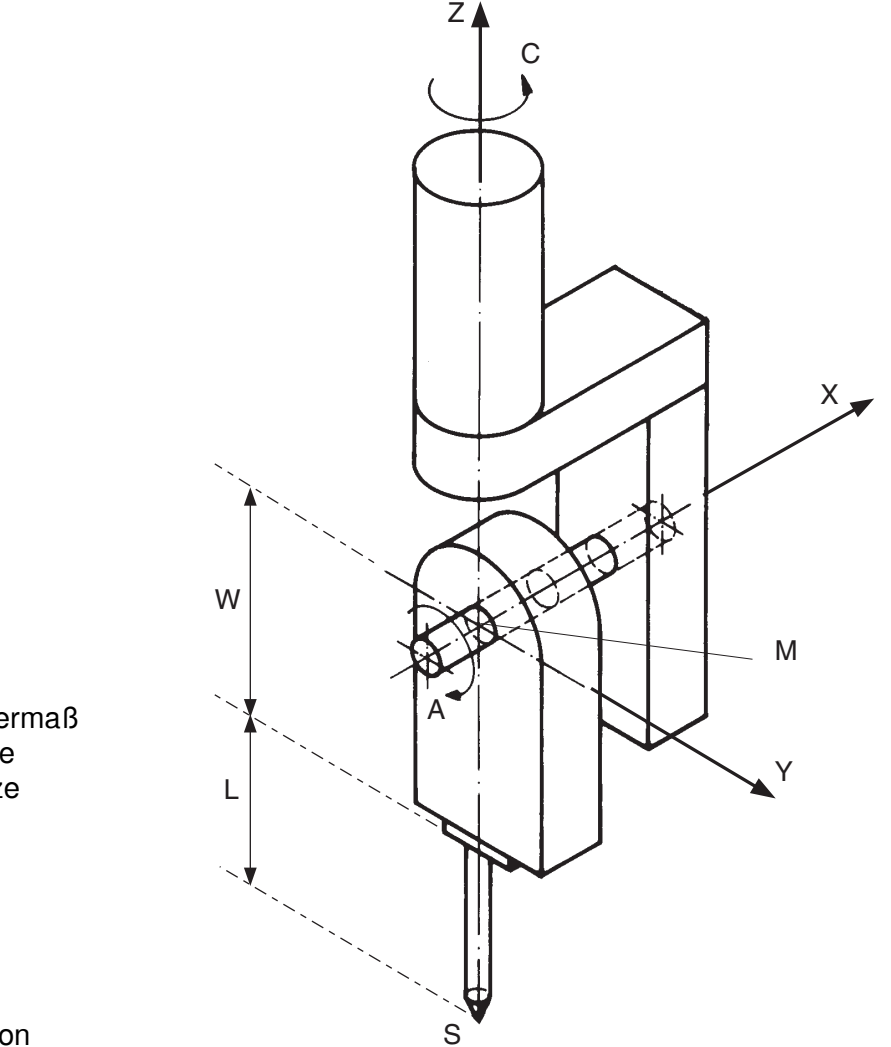

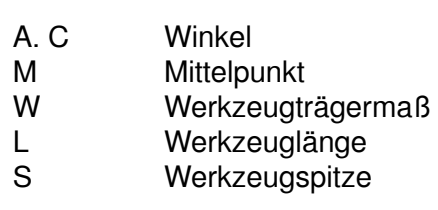

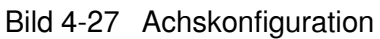

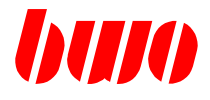

#### **Maschinen-Koordinatensystem (G47)**

Beim Maschinen-Koordinatensystem beziehen sich die Koordinaten auf den Maschinenursprung. Dabei werden die Maschinenachsen nach kartesischen Koordinaten definiert. Die Achsbewegungen orientieren sich nach den Achskoordinaten.

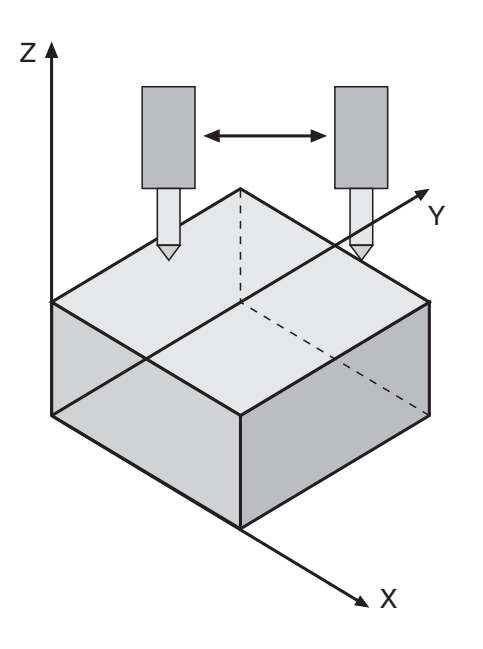

Bild 4-28 Achsenbewegungen im Maschinen-Koordinatensystem

Bei G47 werden die Nullpunkte G54 bis G59, die Werkzeuglänge und Werkzeuglängenkorrektur nicht verrechnet.

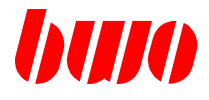

#### **Werkzeug-Koordinatensystem (G48)**

Beim Werkzeug-Koordinatensystem beziehen sich die Koordinaten auf das Werkzeug. Es wird nur das kartesische Koordinatensystem mit einer festen Längeneinheit (z.B. mm) verwendet.

Wenn das Werkzeugsystem durch das NC-Programm beliebig verschoben und verdreht wird, muß das System folgende Bedingungen erfüllen.

Der Koordinaten-Ursprung ist der Punkt, um welchen das Werkzeug gedreht wird, wenn dessen Orientierung verändert wird. Dieser Punkt wird als Werkzeugspitze bezeichnet.

Bei rotierenden Werkzeugen ist die Z-Achse die Rotations-Achse und zeigt von der Werkzeugspitze in Richtung Futter.

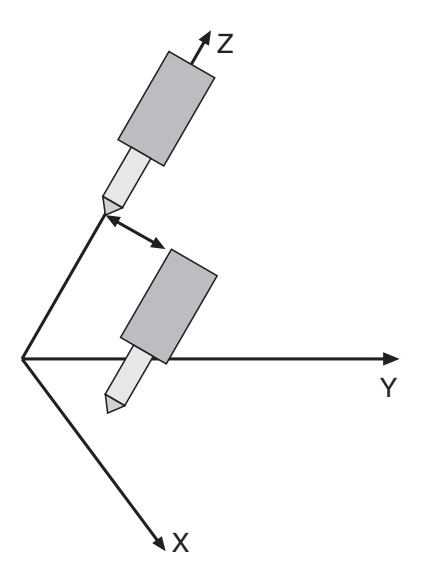

- Die Robot Versatzparameter P11802 bis P11807,
- die Nullpunkte G54 bis G59 und
- die Werkzeuglänge und Werkzeuglängenkorrektur

sind aktiv.

Bild 4-29 Achsenbewegungen in Werkzeugkoordinatensystem

Die Geschwindigkeit der Werkzeugspitze wird als aktueller Bearbeitungsvorschub interpretiert.

Bei der Aktivierung von Werkzeugmaßen verschiebt die Steuerung das Werkzeug-Koordinatensystem um einen der Werkzeuglänge entsprechenden Betrag in Z-Richtung.

Wird die X-, Y- oder Z-Fahrrichtung angewählt, so verfährt die X-, Y-oder Z-Achse entsprechend der Drehwinkelstellung der C-Achse und der Schwenkwinkelstellung der A-Achse, so daß das Werkzeug (Z-Achse) immer senkrecht auf der X-Y-Ebene steht.

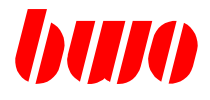

#### **Werkstück-Koordinatensystem (G49)**

Beim Werkstück-Koordinatensystem beziehen sich die Koordinaten auf das Werkstück. Es wird nur kartesische Koordinatensystem mit einer festen Längeneinheit (z.B. mm) verwendet. Der Vorteil des Werkstücksystem ist, daß es durch das NC-Programm beliebig verschoben und verdreht werden kann.

Jedem Raumpunkt läßt sich bezüglich des Werkstücksystems ein Koordinatenvektor zuordnen, zum Beispiel:

- Wird für die Linear-Achse X-, Y- oder Z-Fahrrichtung angewählt, so ist die X-, Y- oder Z- Bewegung parallel zu den Achsenkoordinaten (Unabhängig von der Drehwinkelstellung der C-Achse und der Schwenkwinkelstellung der A-Achse).
- Wird nur die Achse C verfahren, werden X und Y so nachgeführt, daß die Werkzeugspitze sich immer am gleichen Punkt befindet. Die X- und Y-Achse beschreiben einen Kreis um diesen Punkt. Die Kreisbahn verläuft senkrecht unter dem Mittelpunkt.
- Wird die Achse A verfahren, so erfolgt zusätzlich eine Bewegung der Z-Achse in Plus- oder Minus-Richtung entsprechend der Schwenkwinkelstellung von A.

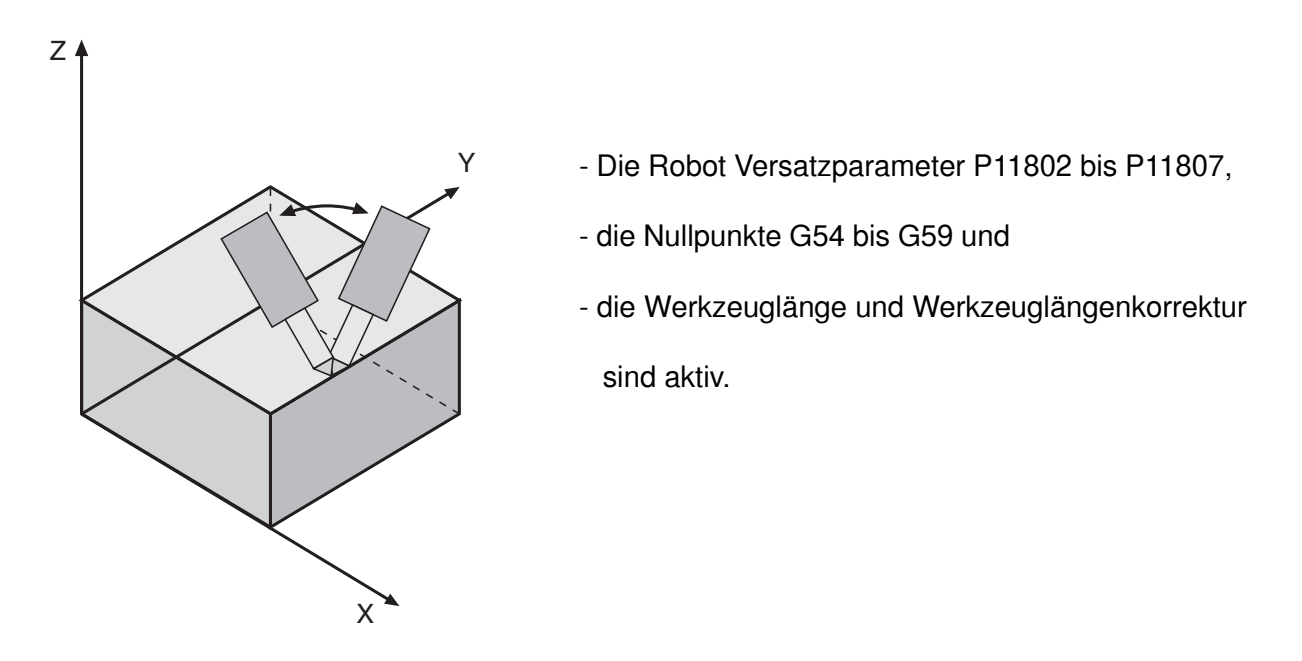

Bild 4-30 Achsenbewegungen in Werkstückkoordinatensystem

Die beim Umschalten zwischen G47, G48, G49 auftretende Koordinatentransformation bestimmt die Lage und Orientierung des Werkzeugs relativ zum Werkstück umkehrbar eindeutig.

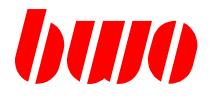

#### **Versatzfunktionen**

Manchmal ist es in der Praxis erforderlich, daß bei der Konstruktion der Werkzeugmaschinen der Schwerpunkt nicht dem Mittelpunkt M entspricht. In diesem Fall ist eine Funktion zur Kompensierung dieser Abweichung notwendig.

Das System bietet drei Versatzfunktionen. Durch Verwendung dieser Funktionen wird der mechanische Versatz automatisch korrigiert.

#### **Versatz in X-Richtung**

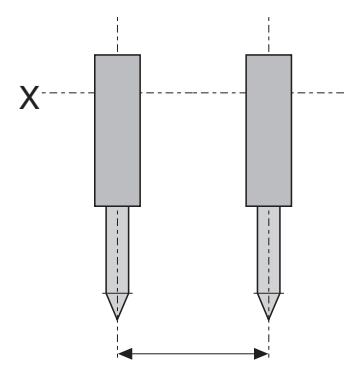

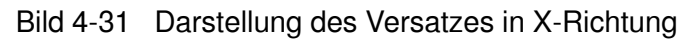

Parameter P11802 ist Versatzwert [mm].

#### **Versatz in Y-Richtung**

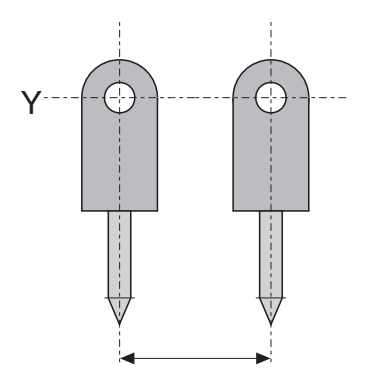

Bild 4-32 Darstellung des Versatzes in Y-Richtung

Parameter P11803 ist Versatzwert [mm].

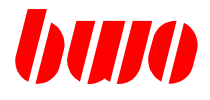

# **Versatz in Z-Richtung**

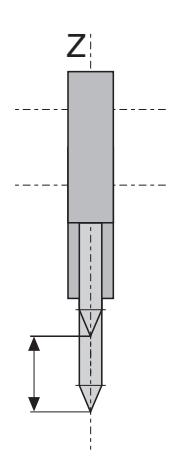

Bild 4-33 Darstellung des Versatzes in Z-Richtung

Parameter P11804 ist Versatzwert [mm].

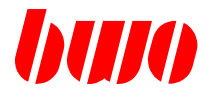

#### **Werkzeugträger mit schiefwinkligen Achsen**

Die Konfiguration des Werkzeugträgers mit schiefwinkligen Achsen (in Nullstellung) ist im Bild 4.2 gezeigt. Die A-Achse dreht um eine Achse, die nicht senkrecht auf der Drehachse Z steht. Das bedeutet, daß die Schwenkachse nicht parallel zur X-Achse ist. Der Parameter P11806 stellt diesen Neigungswinkel der Schwenkachse dar.

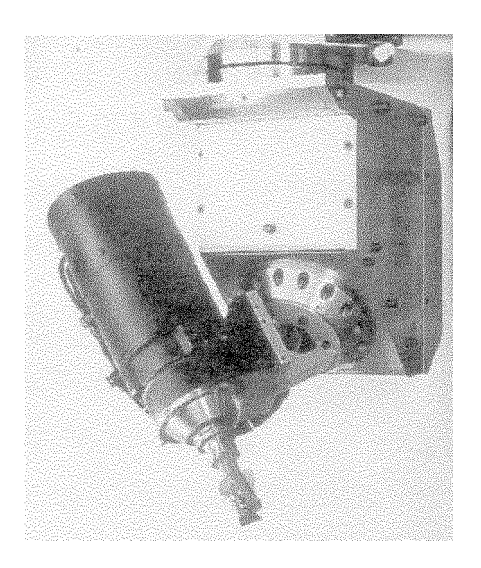

#### Bild 4-34 Werkzeugträger mit schiefwinkligen Achsen

#### **Wertebereiche und Behandlung**

Die hier verwendeten Parameterwerte werden in folgenden Bereichen beschränkt.

Für die Parameter P11802, P11804 und P11806 sind positive oder negative Werte möglich.

Der Betrag von P11806 muß kleiner als 180 Grad sein. Wenn P11806 = 0 ist, beträgt die Voreinstellung +90 Grad.

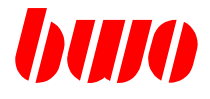

### **Verwendete Parameter**

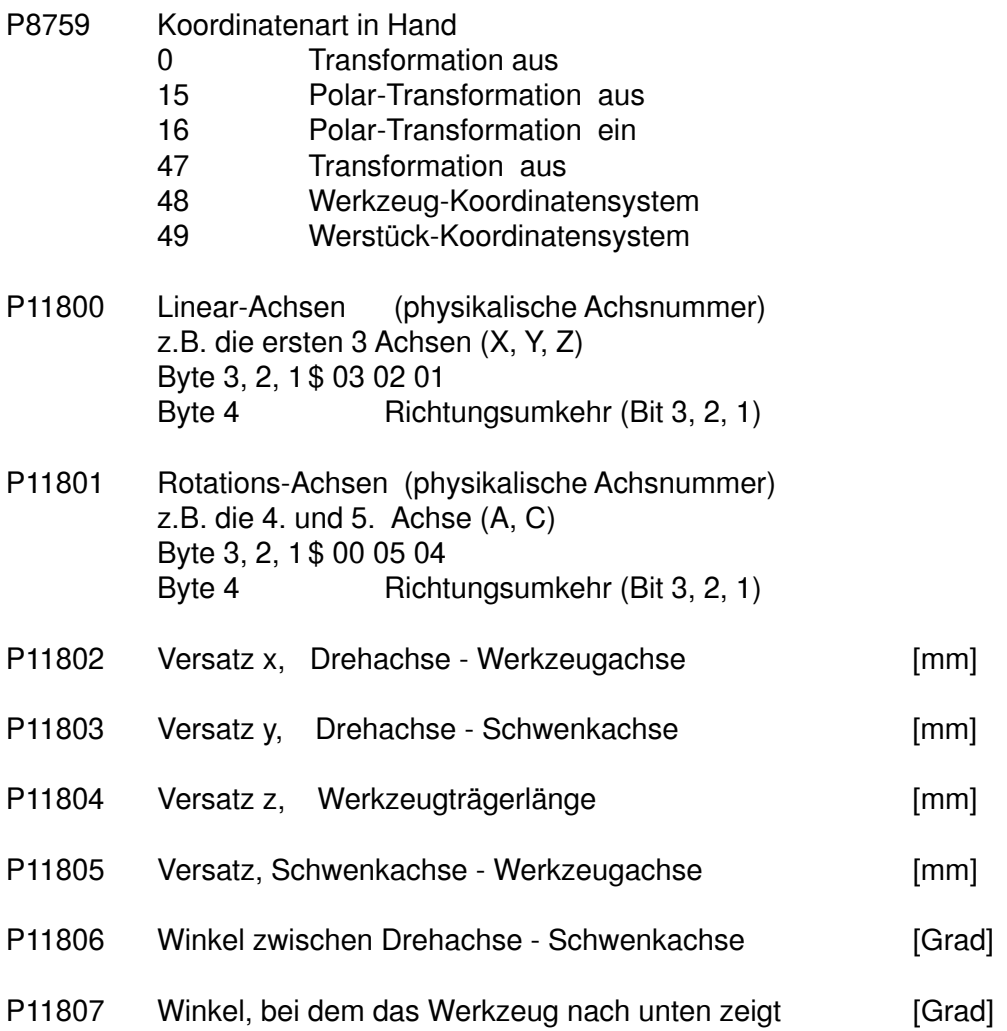

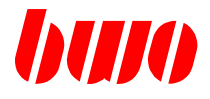

#### **Nullpunkt**

Das System ist durch einen Koordinatensatz gegeben, welcher dessen Lage in Bezug auf das raumfeste Maschinensystem angibt. Das Nullpunktsystem G54 bis G59 gilt analog im System. Der Nullpunkt gibt die Lage in Bezug auf das raumfeste Maschinensystem an, d.h. die Lage des Werkzeugs ist in Bezug zum Werkstück. Er kann in einem Nullpunktspeicher abgelegt und durch den Aufruf von G54 bis G59 aktiviert werden.

Die Funktion G54 bis G59 überschreiben sich gegenseitig. Außerdem überschreiben sie eine durch G92 wirksame Verschiebung.

#### **Nullpunktverschiebung**

Das System kann im NC-Programm ein weiteres Mal verschoben und verdreht werden. Die Lage des verschobenen Systems relativ zum alten ist durch einen Koordinatensatz gegeben. Der Aufruf erfolgt durch die Nullpunktverschiebung G92. Diese Position von G92 ist der Bezug zu den aktuellen Nullpunktkoordinaten. Im Handbetrieb steht diese Nullpunktverschiebung nicht zur Verfügung.

Insgesamt ist die Lage des Werkzeuges im raumfesten Maschinensystem durch 3 Koordinatensätze gegeben

- Nullpunktkoordinaten
- Nullpunktverschiebung
- Koordinaten der Position

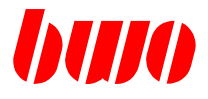

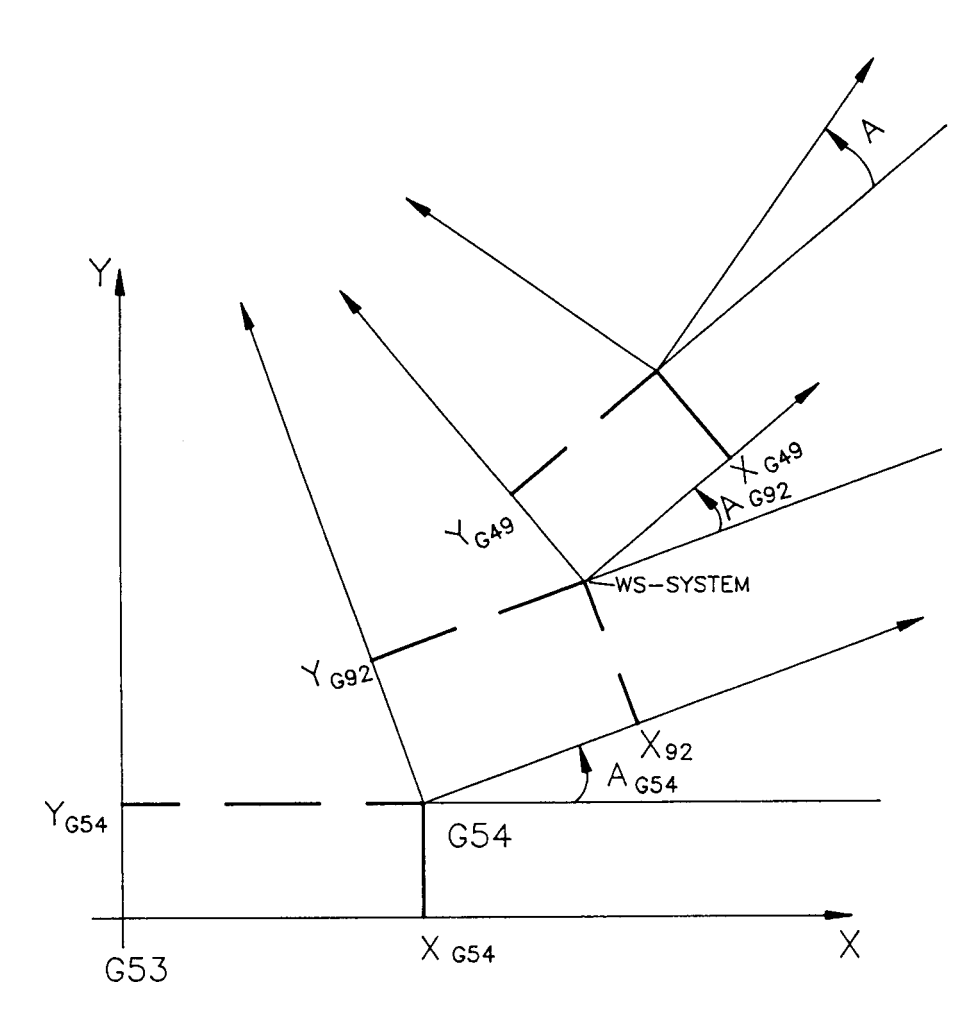

Bild 4-35 Nullpunktverschiebung

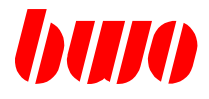

Bezeichnung der 3 Achsen z. B. Schwenkachse B, Linearachsen X und Z.

Bei 3-Achsen-Werkzeugmaschinen steuert G49 diese Achsen so, daß beim Fahren der Schwenkachse B die Achsen X und Z so nachgeführt werden, daß die Werkzeugspitze sich immer am gleichen Punkt befindet.

#### **Konfiguration und Definition für das 3-Achsen-Koordinatensystem**

- Das 3-Achsen-Koordinatensystem verlangt folgende Achsanordnungen:
- Die X- und Z-Achse bilden die Grundkoordinaten.
- Die B-Achse dreht um eine Achse, die senkrecht auf der Ebene XZ steht.
- Die positive Drehrichtung von B ist im Gegenuhrzeigersinn aus positiver X-Richtung gesehen.
- Die Referenzmaße sind so festgelegt, daß in Stellung B = 0 das Werkzeugsystem achsparallel zu den Grundkoordinaten ist.
- Der Versatz zwischen der Werkzeugspitze und dem Drehpunkt wird durch die Parameter P11802 (Versatzradius) und P11803 (Versatzwinkel) festgelegt.

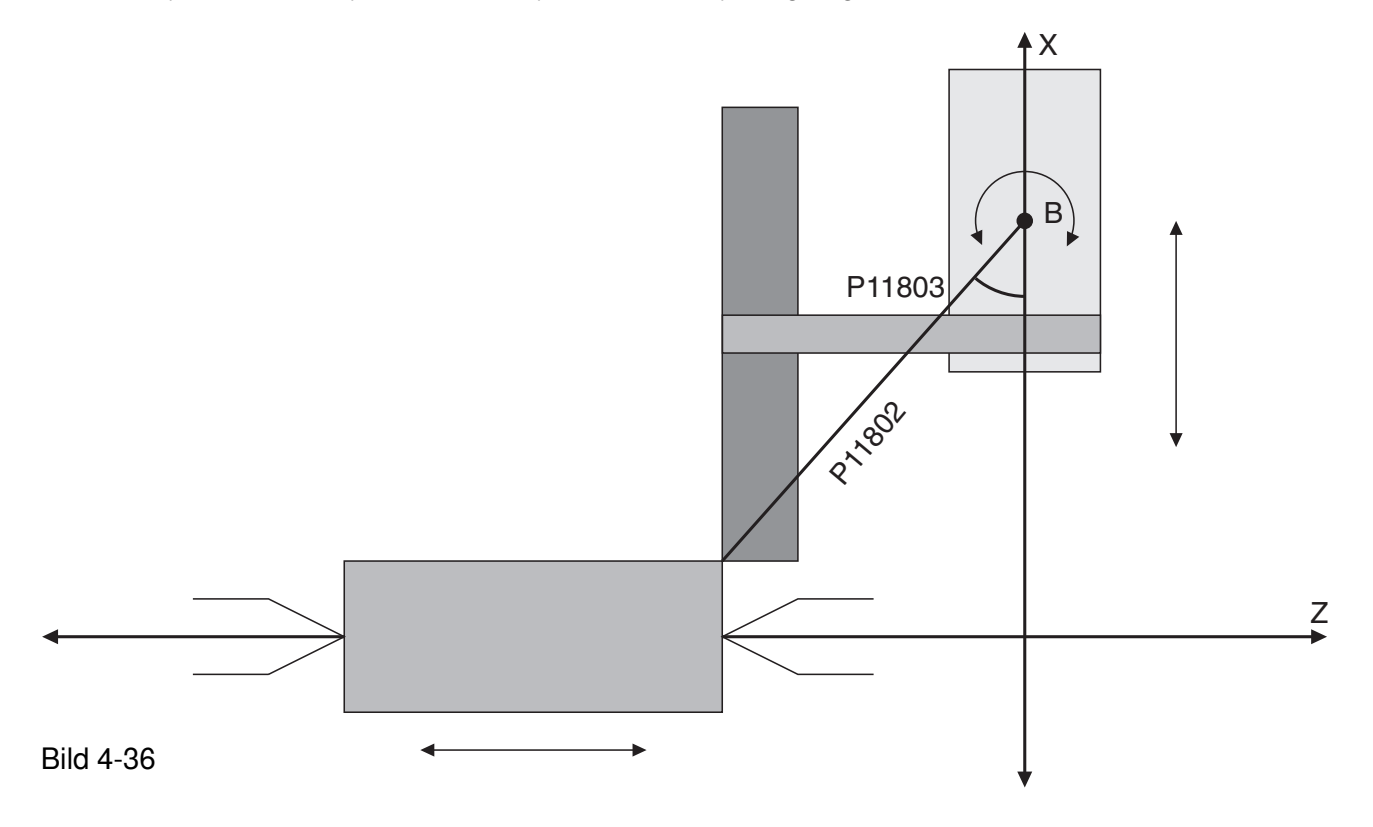

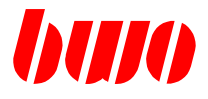

#### **Verwendete Parameter**

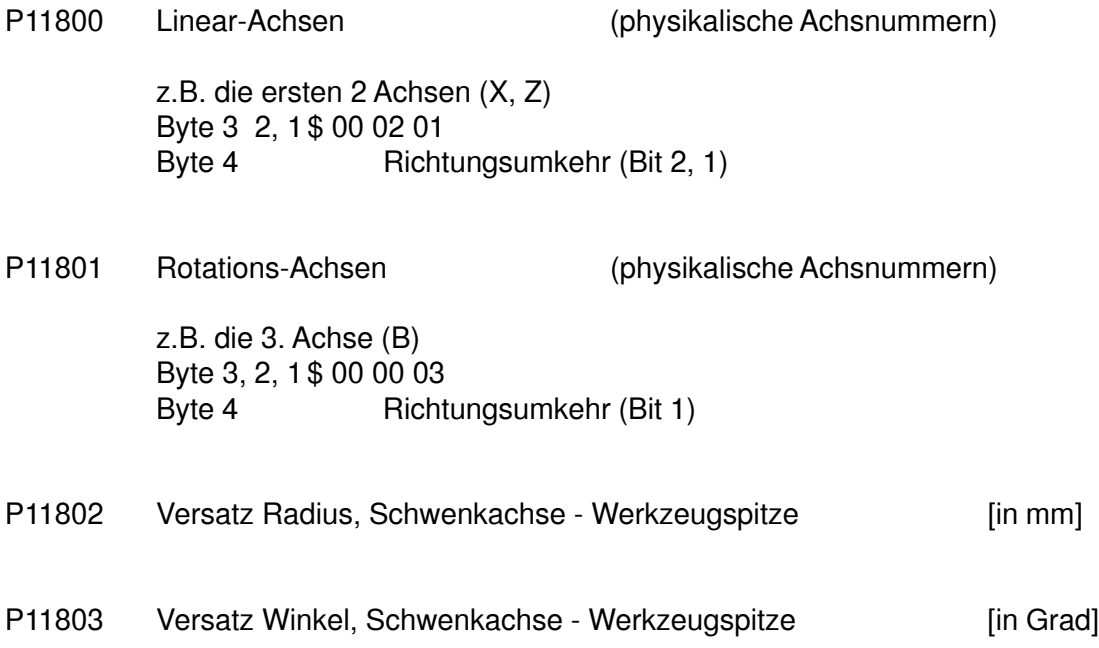

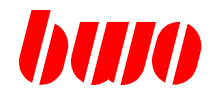

#### **4.18 G50 / G51 / G52 Spline-Interpolation**

- **G50 Spline-Interpolation**
- **G51 Spline-Interpolation mit Vorschub-Anpassung an die Kontur**
- **G52 Polynom-Interpolation**

#### **G50 / G51 Spline-Interpolation**

Mit der Spline-Interpolation kann eine Folge von Punkten tangential mit einem glatten Kurvenzug verbunden werden. Die Punkte können sowohl als NC-Programm als auch im Handbetrieb durch "Teachen" mit Soll=Ist eingegeben werden.

Die Spline-Kurve wird durch einen Weg eingeleitet, der mit G00 oder G01 abgefahren wird. Die Einleitung kann auch mit G02 oder G03 beginnen, wenn die Startposition in einer Hauptebene liegt (G17, G18, G19).

Im darauffolgenden Satz wird die Spline-Interpolation durch G50 / G51 aktiviert. Hierbei erfolgt ein tangentialer Übergang, wobei die Anfangstangente der Spline-Kurve durch das Einleitungssegment festgelegt ist.

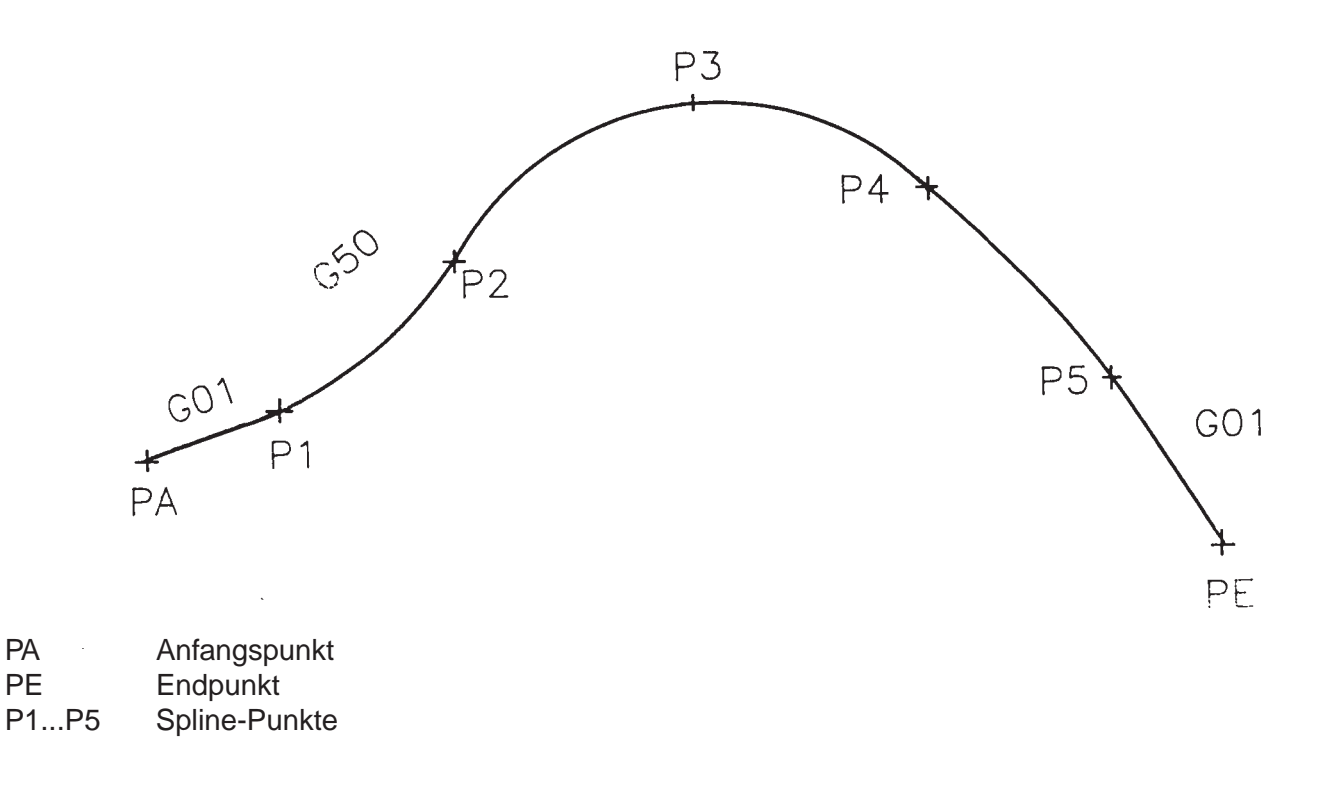

Bild 4-37

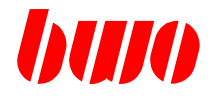

### **4.18 G50 / G51 / G52 Spline-Interpolation (Fortsetzung)**

In entsprechender Weise wird die Spline-Kurve beendet, indem das Ausleitungssegment mit G00, G01, G02 oder G03 programmiert wird.

Die Wegbedingungen G00, G01, G02, G03 und G50 überschreiben sich gegenseitig.

Falls das Ein- oder das Ausleitungssegment nicht programmiert sind, bleibt das NC-Programm stehen, weil die Spline-Interpolation nicht ordnungsgemäß begonnen oder beendet werden kann. In diesem Fall ist Taste 'Hand' zu drücken und der Fehler zu beheben.

#### **G52 Polynom-Interpolation**

 $\rightarrow$   $\rightarrow$   $\rightarrow$   $\rightarrow$   $\rightarrow$ Die Bahn a wird beschrieben durch die FormelP =  $V_3$  t<sup>3</sup> +  $V_2$  t<sup>2</sup> +  $V_1$  t<sup>1</sup> +  $V_0$ ,

wobei die Variable t einen Werte zwischen 0 und 1 annehmen kann.

Die Vektoren  $V_3$ ,  $V_2$ ,  $V_1$  werden komponentenweise in der folgenden Form programmiert:

 $X : [V_{3X}, V_{2X}, V_{1X}]$   $Y : [V_{3Y}, V_{2Y}, V_{1Y}]$   $Z : [V_{3Z}, V_{2Z}, V_{1Z}]$ 

 $\mathsf{V}_{_{\mathrm{0}}}$  wird nicht programmiert, da es der Standort der Maschine am Satzanfang ist.

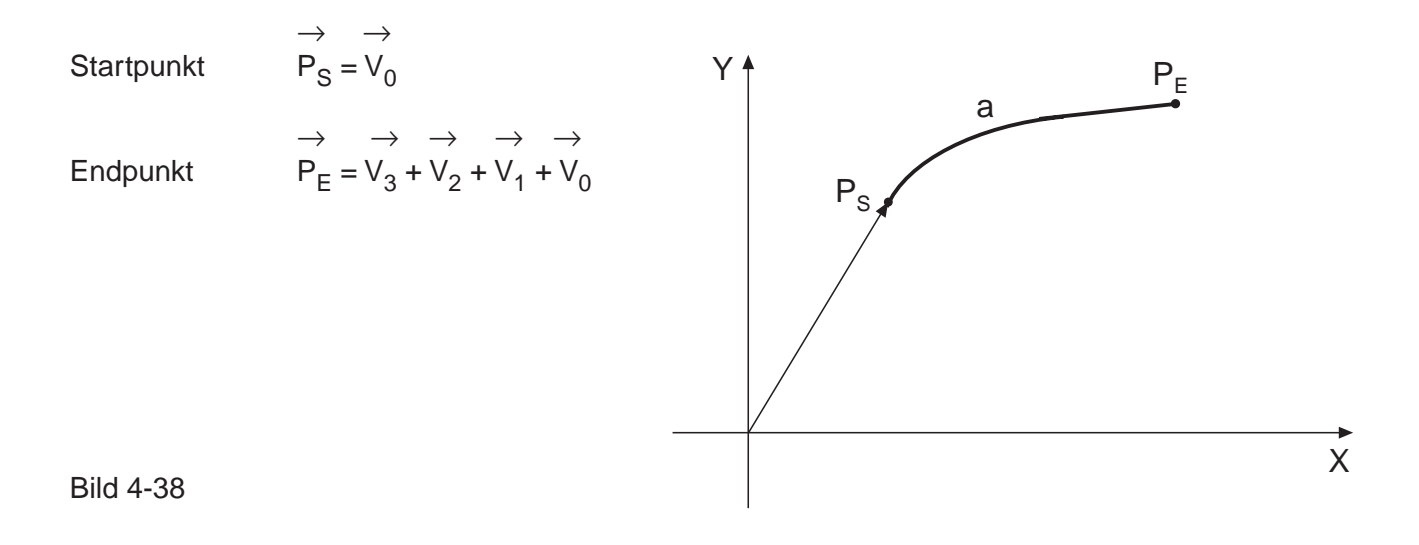

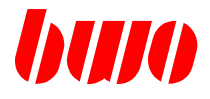

# **4.18 G50 / G51 / G52 Spline-Interpolation - Programmierbeispiel**

#### **Spline-Kontur**

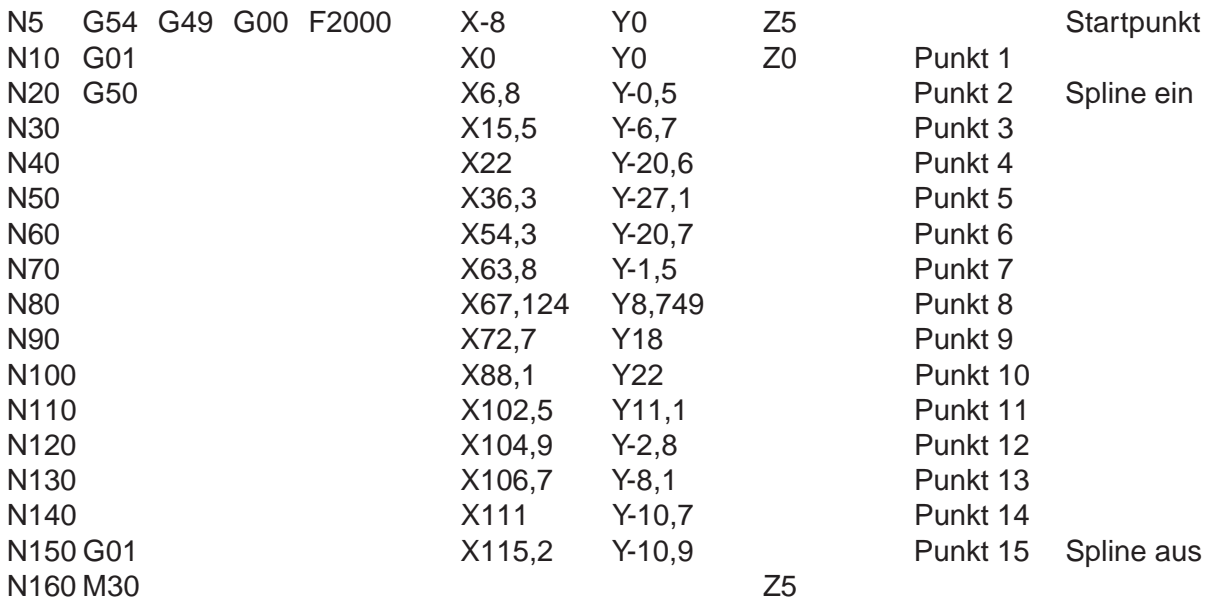

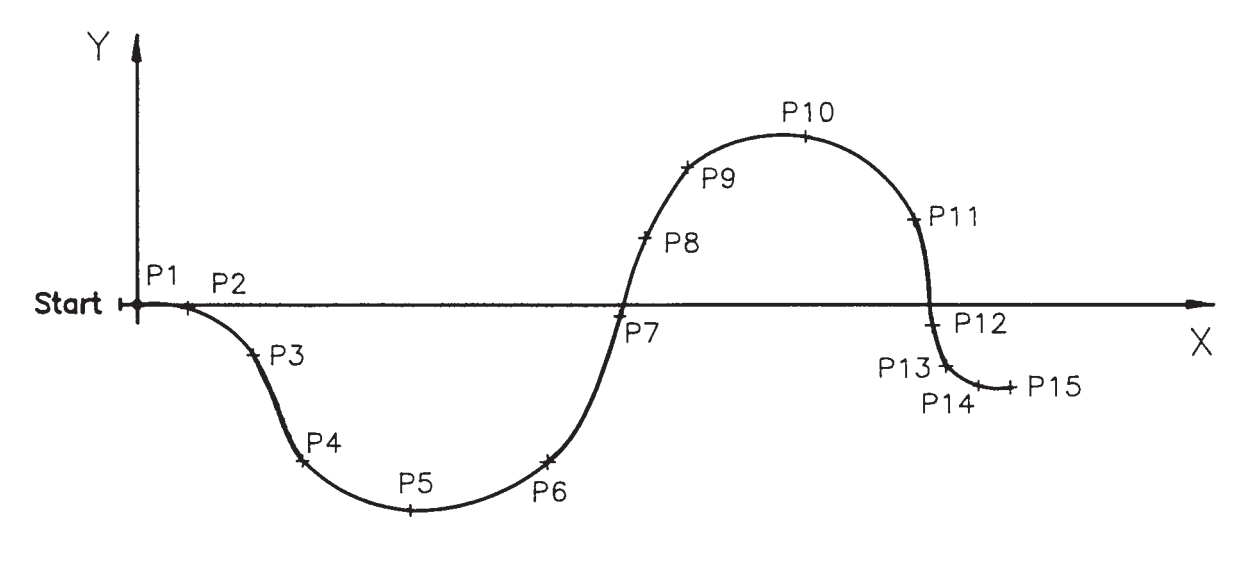

Punkt 1 Nullpunkt

- Punkt 2 Einschalten der Spline-Interpolation<br>Punkte 3 14 Spline-Punkte
- Spline-Punkte
- Punkt 15 Ausschalten der Spline-Interpolation

Bild 4-39

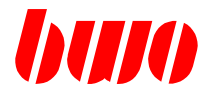

# **4.19 G53 / G153 Maschinen-Nullpunkt**

Mit der Eingabe von G53 werden die mit G54 bis G59 sowie mit G92 programmierten Nullpunktverschiebungen unwirksam. Das Programm bezieht sich dann auf den Maschinen-Nullpunkt.

Die Funktion ist modal wirksam und kann überschrieben werden durch G54 bis G59. Beim Programmstart ist G53 automatisch eingestellt.

G153 schaltet die Nullpunktverschiebung G53 sowie G54 bis G59 aus.

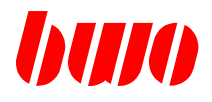

### **4.20 G54 bis G59 Nullpunkte**

Mit G54 bis G59 können Nullpunkte innerhalb des Programms aufgerufen werden.

Die Funktionen sind modal wirksam und überschreiben sich gegenseitig. Außerdem wird eine durch G92 programmierte Verschiebung gelöscht.

Die Nullpunkte werden im Programm mit G54 bis G59 im Nullpunkt-Speicher aufgerufen. Die Größe der Nullpunktverschiebung wird durch die abgespeicherten Werte in der Nullpunkt-Tabelle bestimmt.

Beispiel: Nullpunkte programmieren

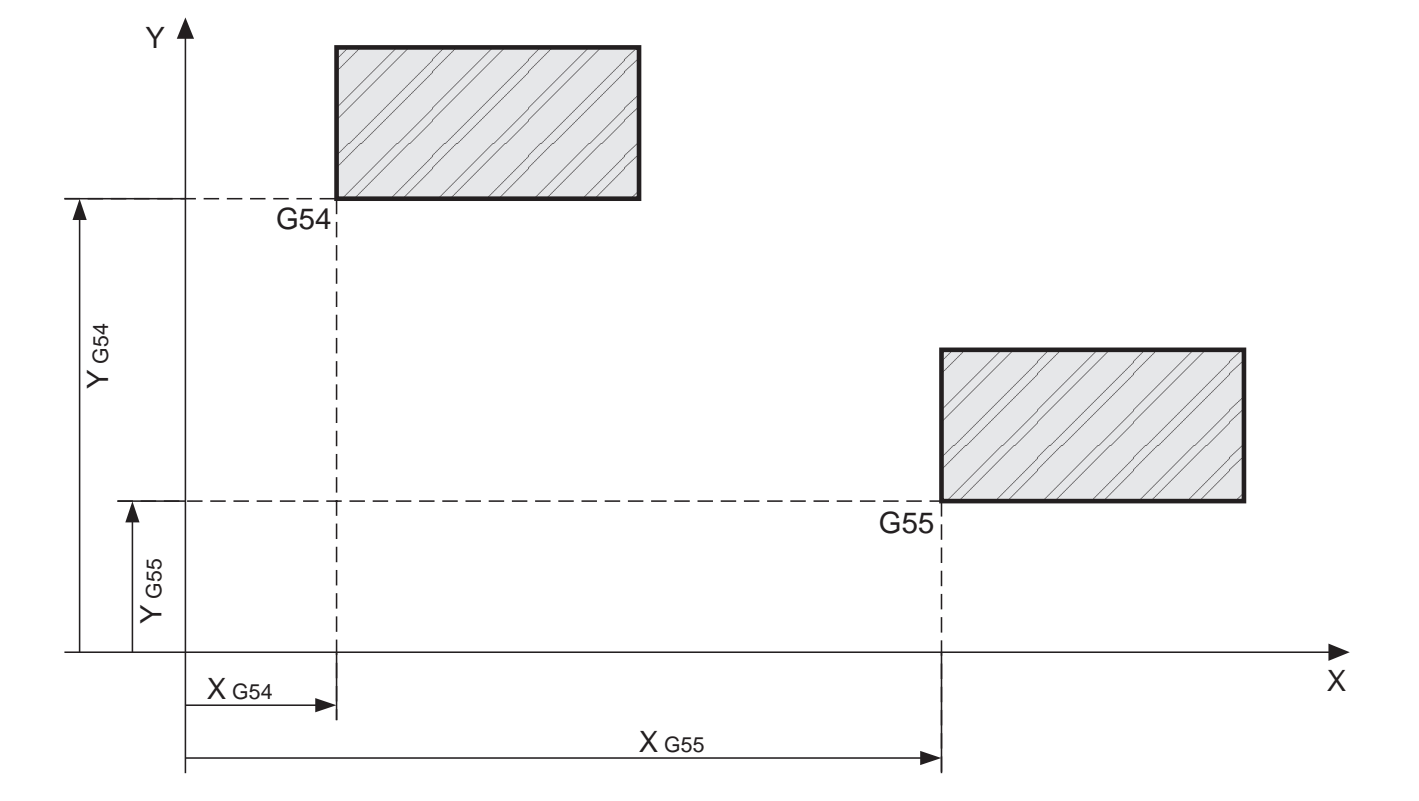

#### Bild 4-40

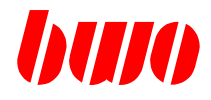

### **4.21 G60 / G61 / G62 Spiegeln von Koordinaten**

**G60 schaltet Spiegeln von Koordinaten aus. G61 kehrt das Vorzeichen von programmierten Werten der 1. Hauptachse um. G62 kehrt das Vorzeichen von programmierten Werten der 2. Hauptachse um.**

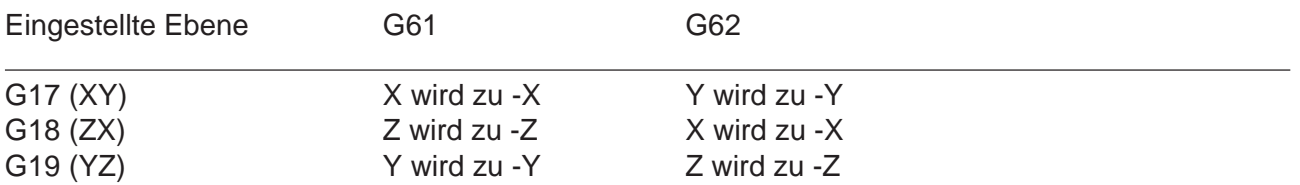

G60 hebt die Spiegelfunktionen G61 und G62 auf. G60, G61 und G62 sind modal wirksam.

#### **Geometrische Definition**

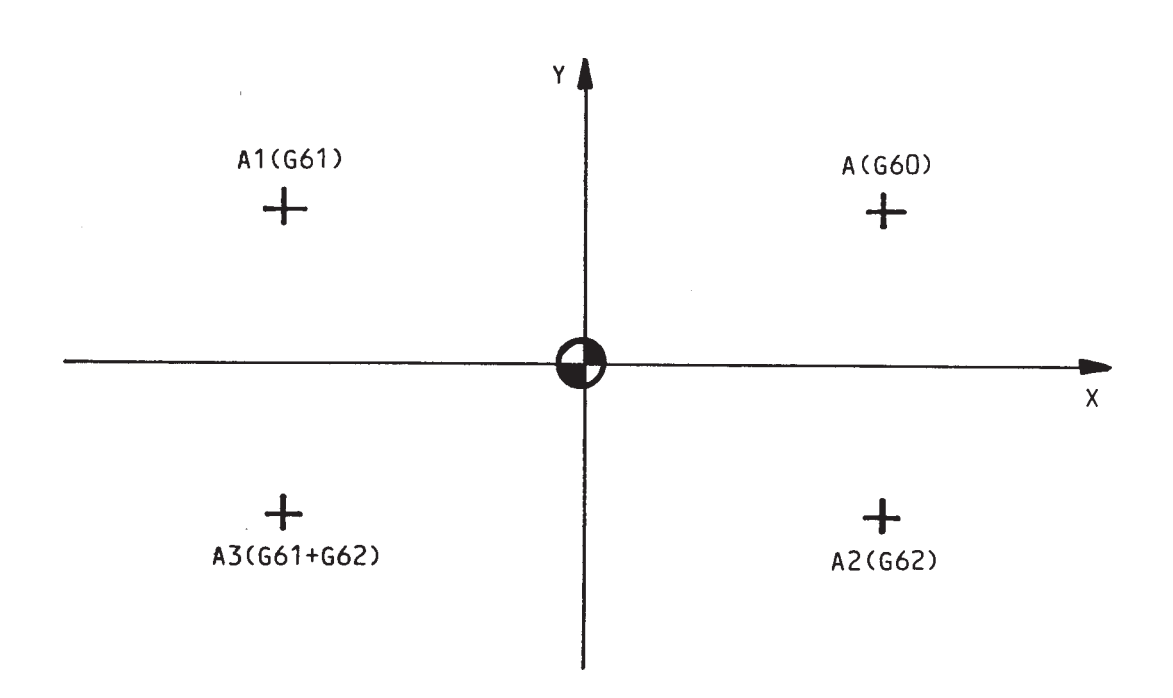

#### Bild 4-41

Die programmierten Koordinaten für den Punkt A sind Xa und Ya .

Bei eingeschaltetem G61 wird der Punkt A zu Punkt A1 mit -Xa und Ya . Bei eingeschaltetem G62 wird der Punkt A zu Punkt A2 mit Xa und -Ya . Bei eingeschaltetem G61 und G62 wird der Punkt A zu A3 mit -Xa und -Ya .

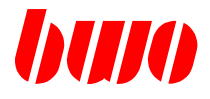

### **4.21 G60 / G61 / G62 Spiegeln von Koordinaten (Fortsetzung)**

#### **Kreismittelpunkt-Koordinaten I, J, K**

Die Kreismittelpunkt-Koordinaten werden entsprechend der eingestellten Ebene und den eingestellten Funktionen gespiegelt.

#### **Nullpunkte G53 bis G59**

Nullpunkte G53 bis G59 werden nicht gespiegelt.

#### **Verschiebung G92**

Die Werte der Verschiebung G92 werden entsprechend der eingestellten Ebene und den eingestellten Funktionen gespiegelt.

#### **Kreisinterpolation G02 und G03**

Bei eingeschalteter Kreisinterpolation wird, wenn G61 oder G62 aktiv ist, G02 zu G03 und G03 zu G02. Bei eingeschaltetem G61 und G62 bleibt die Drehrichtung erhalten.

#### **Werkzeugkorrektur G41 und G42**

Bei eingeschalteter Werkzeugkorrektur wird, wenn G61 oder G62 aktiv ist, G41 zu G42 und G42 zu G41. Bei eingeschaltetem G61 und G62 bleibt die gewählte Korrektur erhalten.

#### **Einfluß von G66**

G66 bewirkt das satzweise Ausschalten der Spiegelfunktionen G61 und G62.

#### **Inkrementalmaß-Programmierung G91**

Bei G91 wird zunächst der Zielpunkt im ungespiegelten System bestimmt und dieser dann entsprechend eingestellter Ebene und Spiegelfunktionen gespiegelt.

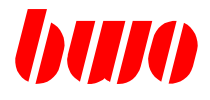

### **4.22 G63 / G64 Override 100%**

#### **G63 Override 100% einschalten**

Mit G63 wird der Override-Wert fest auf 100% gesetzt, d.h. das Override ist nicht mehr aktiv. Die NC-Programmbearbeitung läuft mit dem programmierten Vorschub.

Die Funktion ist modal wirksam und kann durch G64 wieder ausgeschaltet werden.

#### **G64 Override 100% ausschalten**

G64 schaltet G63 aus.

Die Funktion ist modal wirksam und kann durch G63 überschrieben werden.

Beim Programmstart ist G64 voreingestellt.

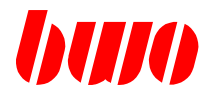

#### **4.23 G66 Ausschalten aller Korrekturen**

Bei der Programmierung von G66 gilt als Bezugspunkt der Maschinen-Nullpunkt. Alle Maßeingaben werden auf den Maschinen-Nullpunkt bezogen.

Die Funktion G66 wirkt nur in dem Satz, in dem sie geschrieben wurde.

Mit G54 bis G59 gesetzte Nullpunkte und eine Verschiebung G92 sind in dem Satz wirkungslos, ebenso eine etwa eingestellte Werkzeuglängen- und Werkzeug-Radiuskorrektur. Sie bleiben aber gespeichert und sind im nächsten Satz wieder wirksam.

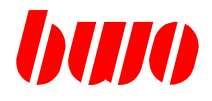

# **4.24 G90 Absolutmaßeingabe**

Mit der Programmierung von G90 wird die Absolutmaßeingabe gewählt, d. h. alle Maße beziehen sich auf den Programm-Nullpunkt (programmierbar mit G54 bis G59 und G92).

G90 ist modal wirksam und kann von G91 überschrieben werden. Beim Einschalten der Steuerung ist G90 automatisch eingestellt.

Beispiel: Absolutmaßeingabe

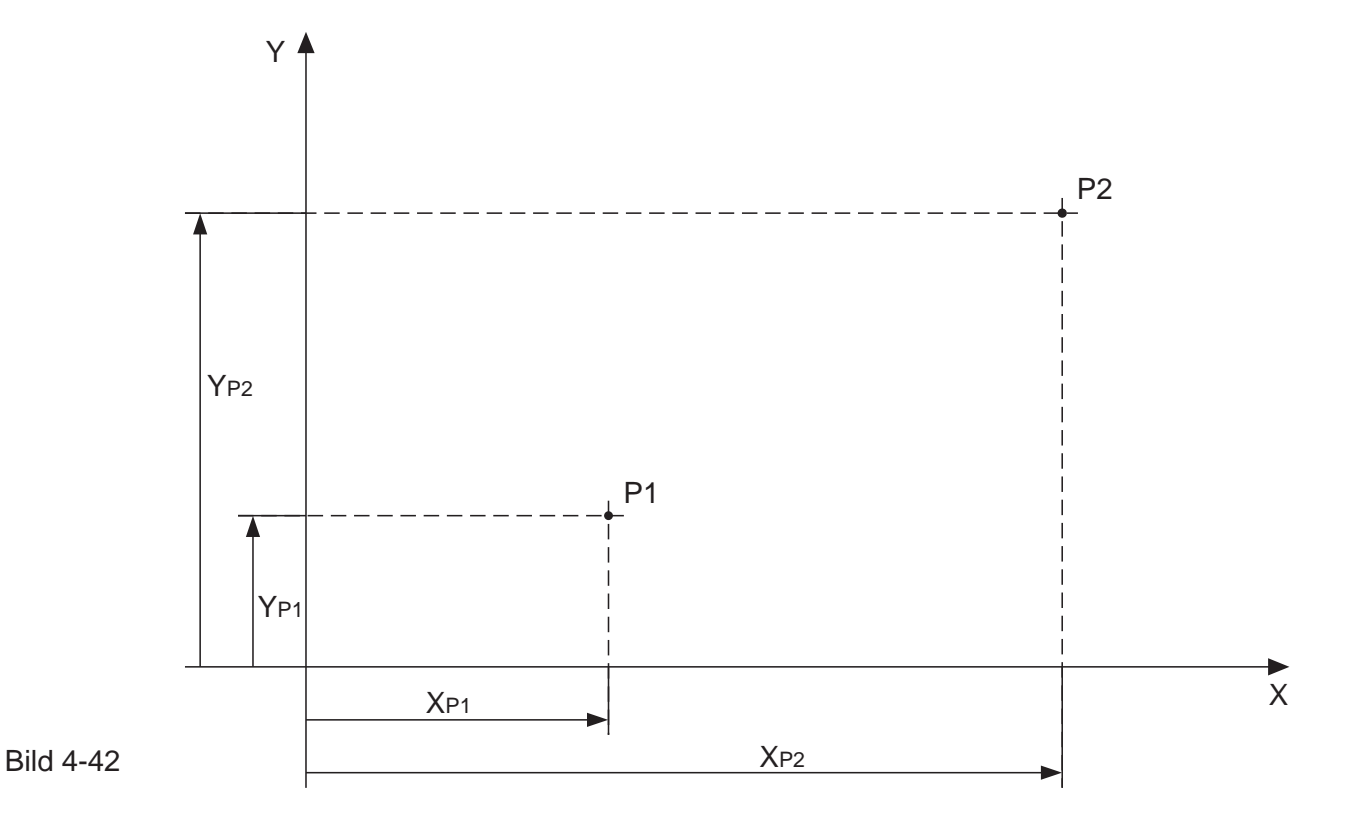

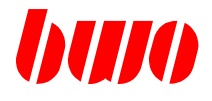

# **4.25 G91 Kettenmaßeingabe**

Mit der Programmierung von G91 wird die Kettenmaßeingabe gewählt. Sie bezieht sich immer auf den zuletzt angefahrenen Standort der Achsen.

G91 ist modal wirksam und kann von G90 überschrieben werden.

Beispiel: Kettenmaßeingabe

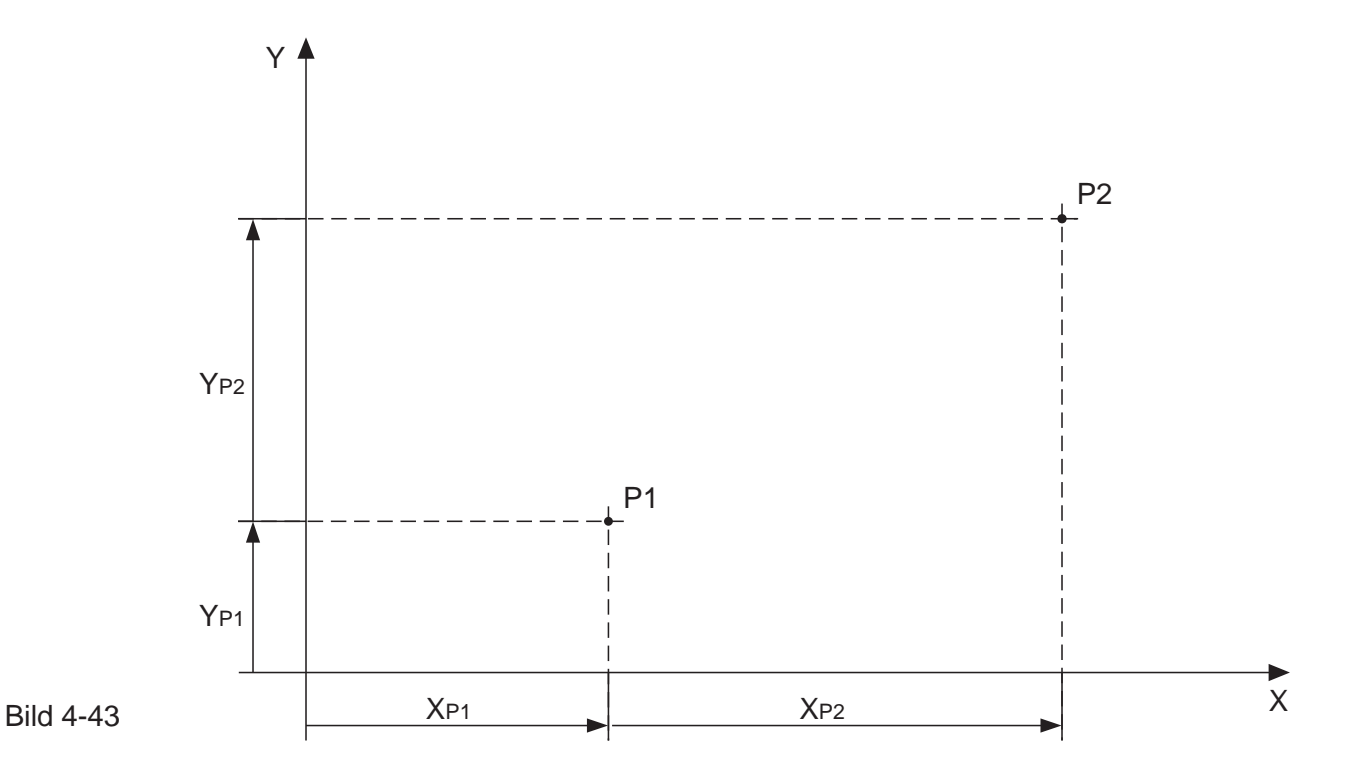

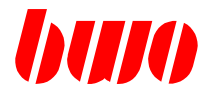

## **4.26 G92 Nullpunktverschiebung**

Nullpunkte, die mit G92 programmiert werden, sind fester Bestandteil des NC-Programms. Im Gegensatz dazu werden Nullpunkte mit G54 bis G59 außerhalb des NC-Programms definiert und im NC-Programm aktiviert.

Die Weginformationen im Satz mit G92 bestimmen die Nullpunktverschiebung, wobei kein Weg verfahren wird.

Eingabe: z.B.: N123 G92 X10 Y10 Z10

Der aktive Nullpunkt wird um die programmierten Beträge verschoben, (absolute Position = Anzeige-Position + Nullpunktverschiebung).

Die mit G92 programmierte Nullpunktverschiebung ist modal wirksam und summiert sich immer absolut auf den Maschinen-Nullpunkt (G53) oder einen gesetzten Nullpunkt (G54 bis G59). G92 kann mit G53 bis G59 gelöscht oder von einem neuen G92 überschrieben werden.

Beispiel: Nullpunktverschiebung

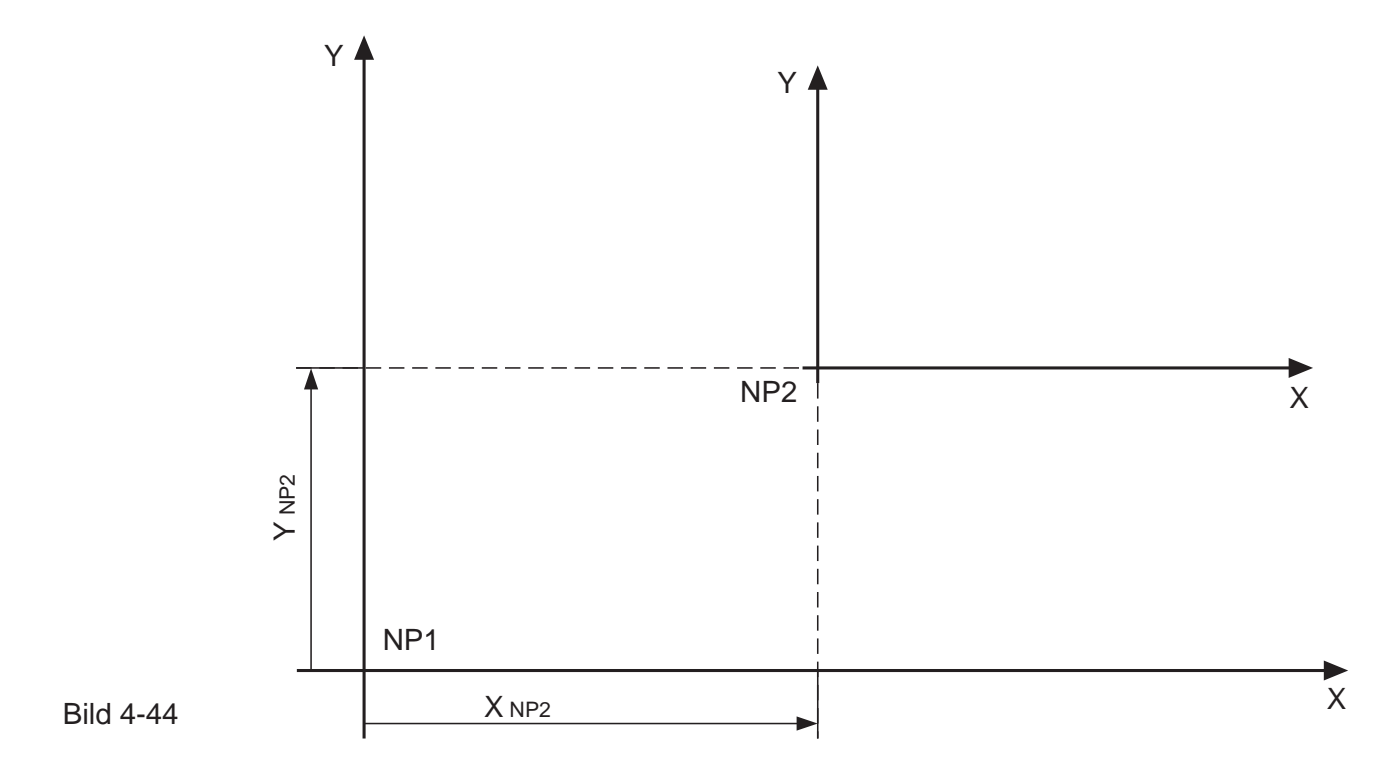

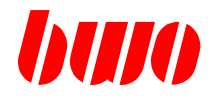

# **4.27 G94 / G95 Vorschubmodifikationen**

Die Funktionen legen die Vorschubmodifikationen fest:

**G94 Vorschub in mm/min**

**G95 Vorschub in mm/U**

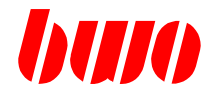

## **4.28 G96 / G97 Drehzahlmodifikationen**

Die Funktionen legen die Drehzahlmodifikationen fest:

- **G96 konstante Schnittgeschwindigkeit in mm/min**
- **G97 Drehzahl in U/min**

Um G96 / G97 zu aktivieren, müssen die folgenden Parameter gesetzt sein:

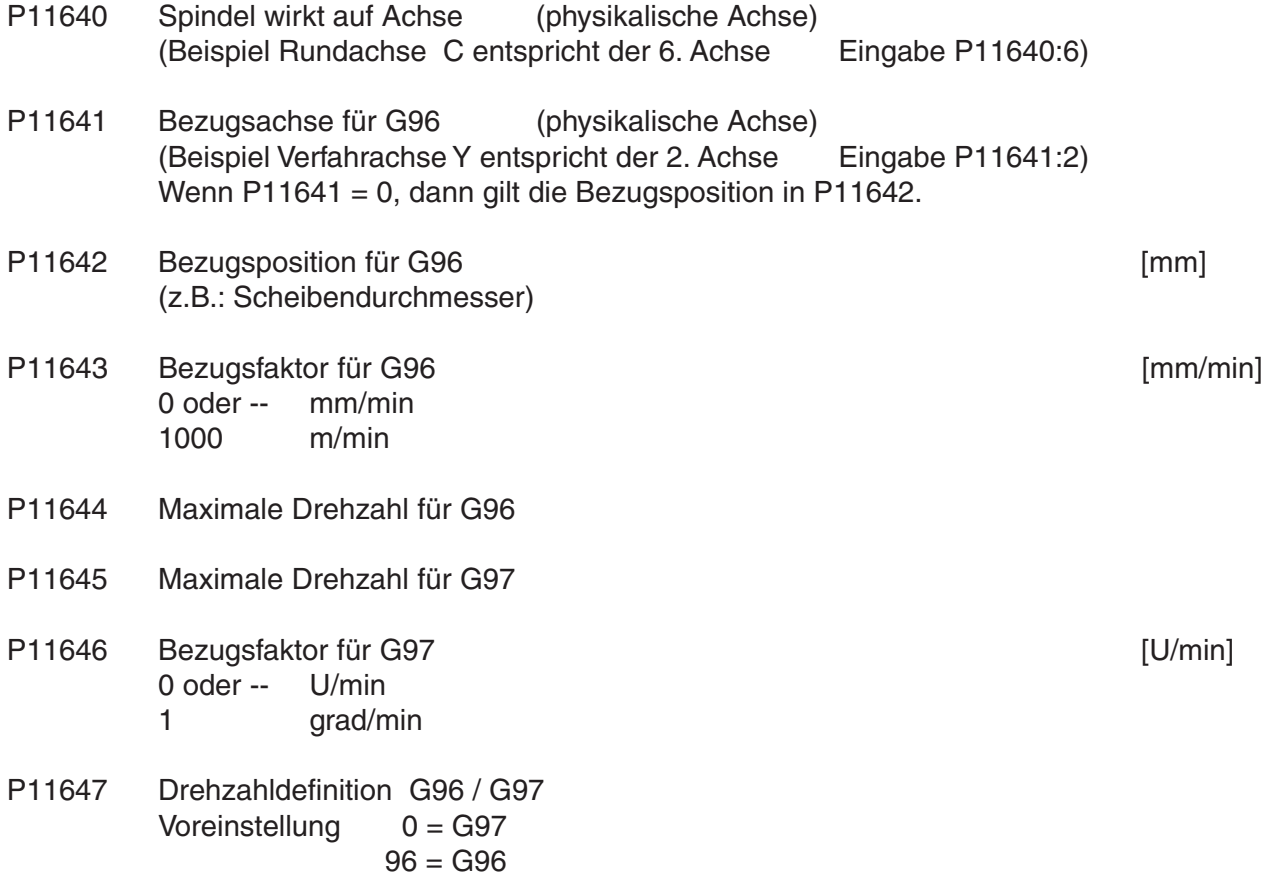

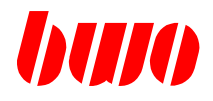

# **4.28 G96 / G97 Drehzahlmodifikationen (Fortsetzung)**

Im Bildschirm-Auswahlmenü können die Eingaben unter "Spindel-Parameter" eingegeben werden. Spindelachse: 6 Bezugsachse: 2

Beispiel NC-Progr.: N10 G0 Y:50 N20 G96 G1 F50 S100 Y:0 Die Drehzahl der Rundachse erhöht sich um so mehr, je näher die Bearbeitung in Richtung der Position Y:0 kommt.

> N10 G0 Y:0 N20 G96 G1 F50 S100 Y:50 Die Drehzahl der Rundachse veringert sich um so mehr, je näher die Bearbeitung in Richtung der Position Y:50 kommt.

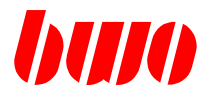

# **4.29 G170 / G171 Zoll-System**

G171 ermöglicht metrische Verarbeitung im NC-Programm bei eingeschaltetem Zoll-System.

G170 schaltet G171 aus.

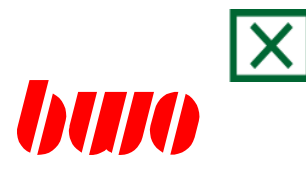

# **5. Zyklen**

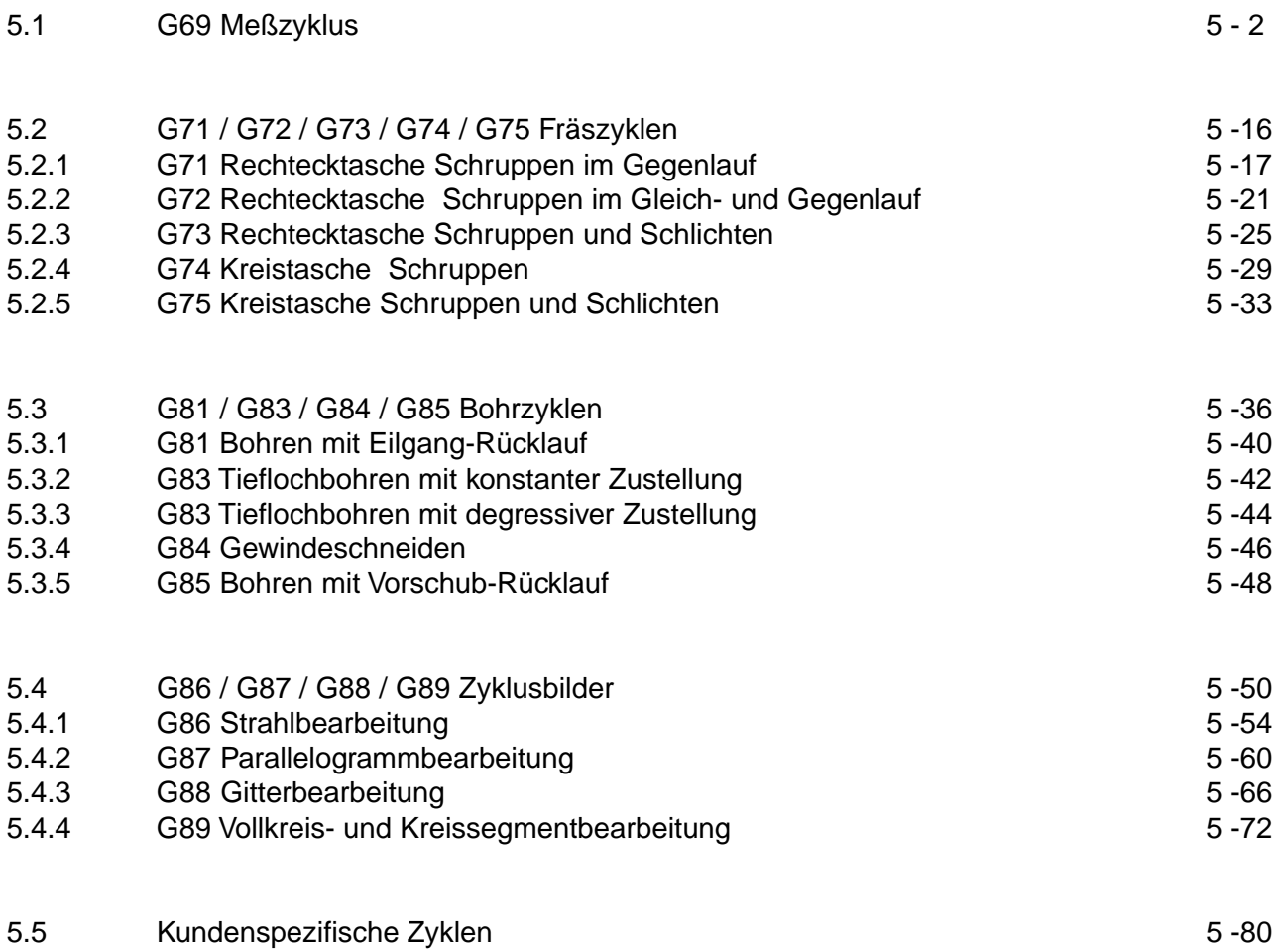

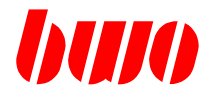

#### **5.1 G69 Meßzyklen**

#### **Allgemeines**

Der Meßzyklus ist ein NC-Programm mit dem Namen Z69. Dieser Zyklus muß wie alle anderen Zyklen in den NC-Speicher geladen werden. Der Meßzyklus wird mit G69 aufgerufen.

Meßzyklen benutzen die Parameter P140 bis P160 für die Programmierung. Diese Parameter enthalten zwei Arten von Information:

- Daten, z.B. P141 Sicherheitsabstand

- Parameter-Nummern, die anzeigen, wo die Daten gespeichert sind, z.B. P149 : 500 (P149 ist ein Zeiger auf einen anderen Parameter).

Meßzyklen benutzen die Parameter P200 bis P299 für interne Berechnungen. Stellen Sie sicher, daß nur freie Parameter für die Adressierung von Datenfeldern benutzt werden. Meßzyklen aktivieren G40 (Werkzeug-Radius-Bahnkorrektur aus).

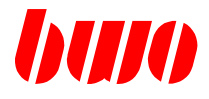

#### **Meßvorbereitung**

- Verbinden Sie den Meßfühler mit dem Meßeingang auf dem AAZ-Modul (15pol. HD-Sub- Buchse). Wenn die Meßachsen auf mehere Module verteilt sind, verbinden Sie alle Meßeingänge miteinander (MT+ / MT-).
- Prüfen Sie die Meß-Logik für jede Meßachse (P12045 : \$xxxx1010...).
- Prüfen Sie die Werkzeugdaten vom verwendeten Meßfühler. G69 benötigt Werkzeug-Länge und Werkzeug-Radius des Meßfühlers.

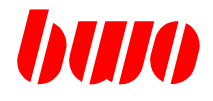

# **Zusammenstellung der Zyklenparameter**

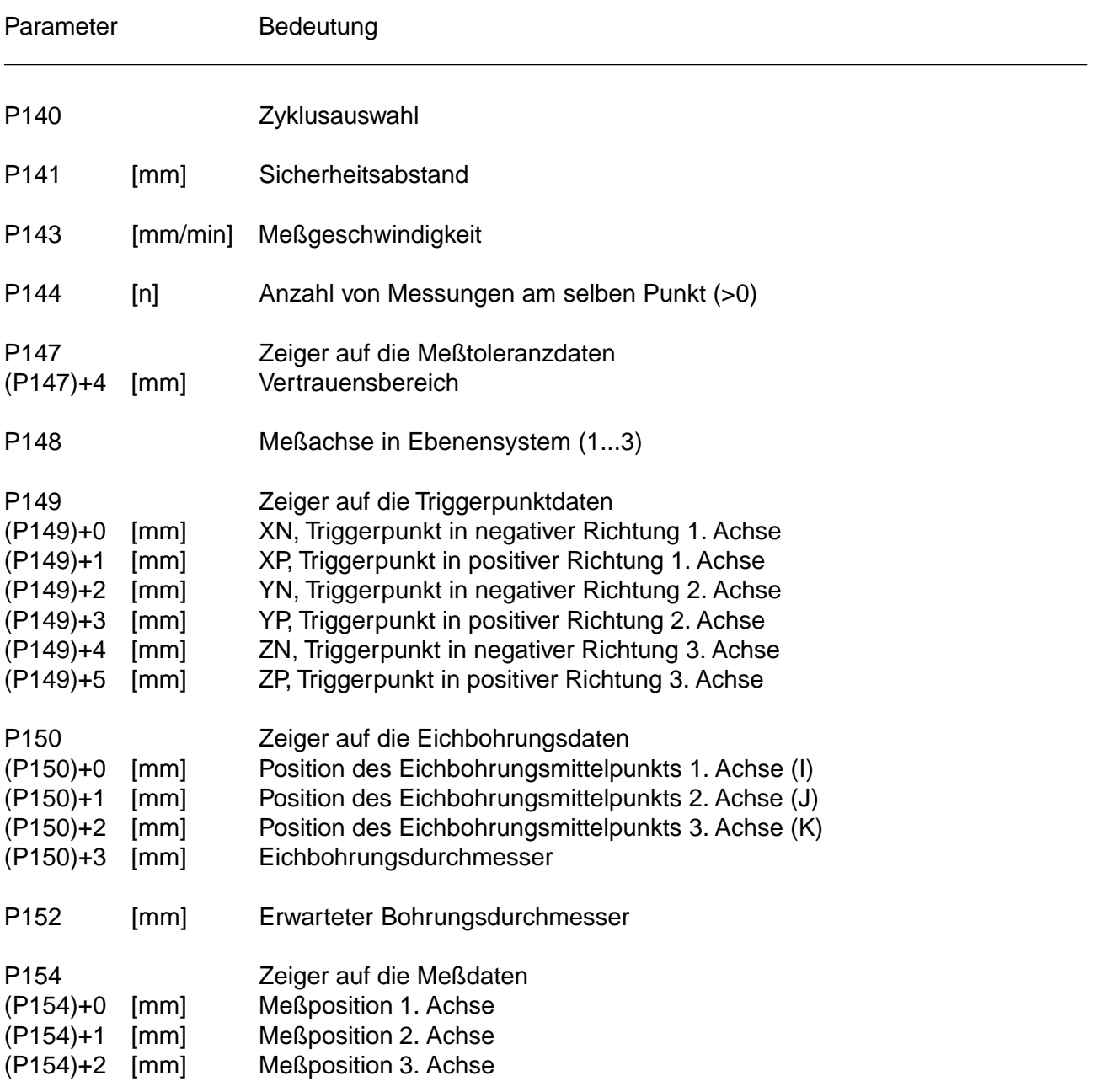

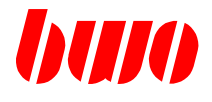

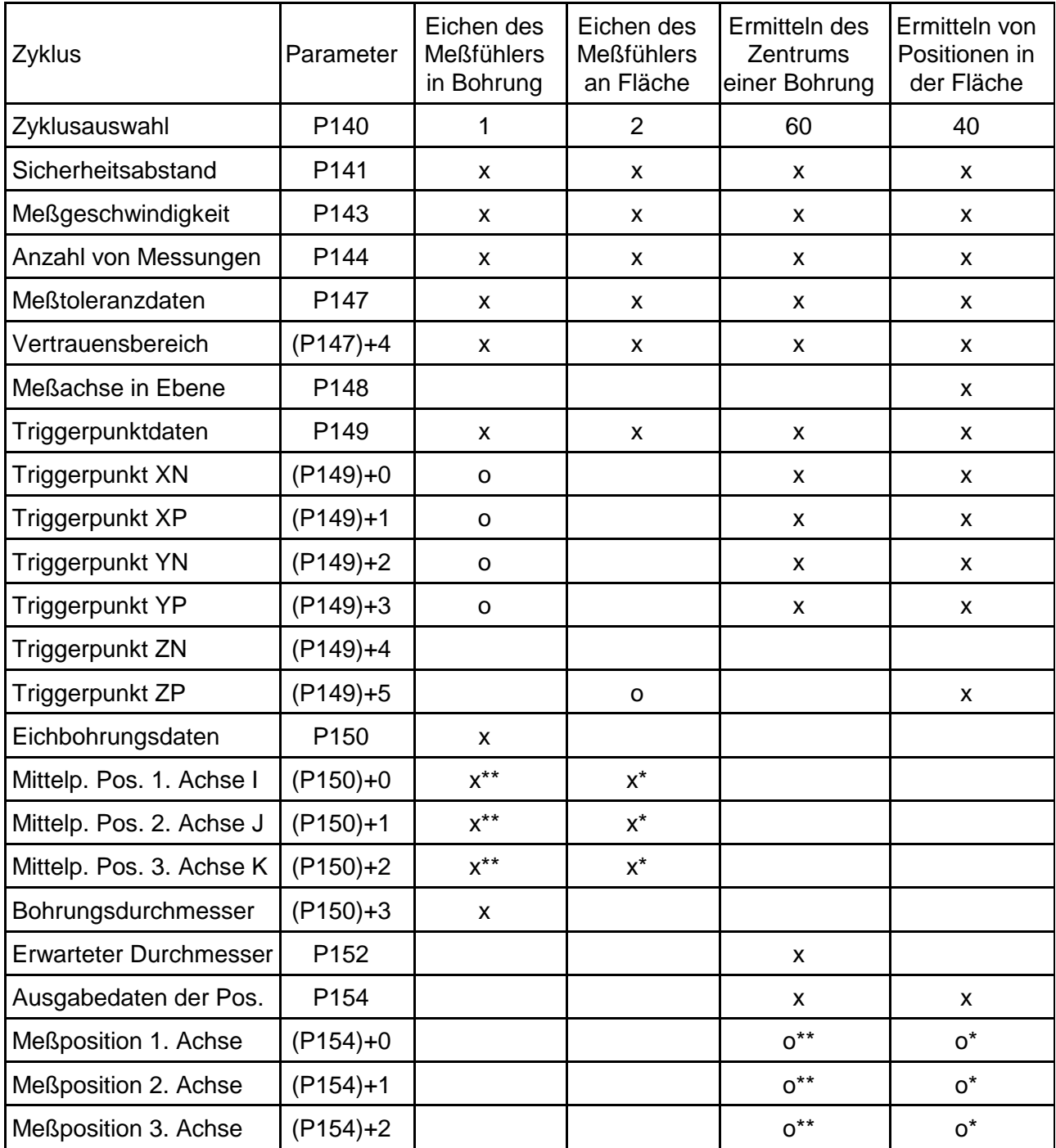

# x: Parameter muß programmiert sein \* : eins von diesen<br>o: Zyklusausgabe \*\*: zwei von diesen

- 
- o : Zyklusausgabe \*\* : zwei von diesen

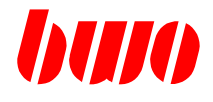

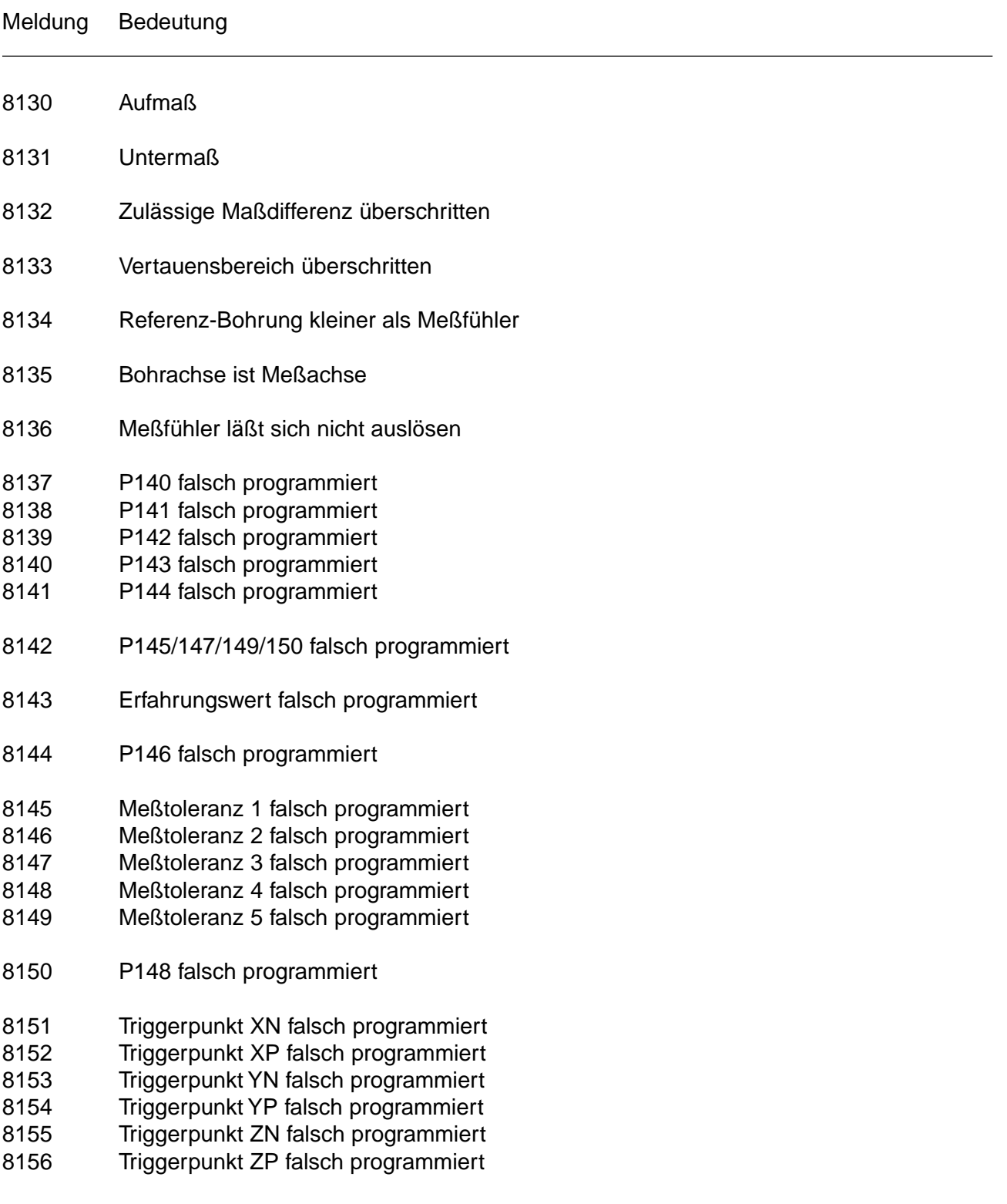

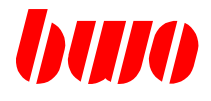

Meldung Bedeutung

- 8157 Bohrungspunkt I falsch programmiert
- 8158 Bohrungspunkt J falsch programmiert
- 8159 Bohrungspunkt K falsch programmiert
- 8160 Bohrungspunkt R falsch programmiert
- 8161 P151 falsch programmiert
- 8162 P152 falsch programmiert
- 8163 P153 falsch programmiert
- 8164 Werkzeug nicht aufgerufen
- 8165 G53 nicht aktiv
- 8166 G54 bis G59 nicht aktiv
- 8167 Meßfühler aktiv außerhalb des Sicherheitsbereichs
- 8168 P154 falsch programmiert

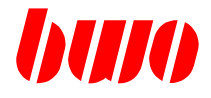

#### **Eichen des Meßfühlers in Bohrung G69 P140:1**

Der Zyklus benötigt eine Eichbohrung und einen Meßfühler. Das Messen wird mit den beiden Achsen der gewählten Interpolationsebene ausgeführt.

Der Meßfühler muß zunächst auf den Bohrungsmittelpunkt in der angewählten Interpolationsebene und die Meßfühlerkugel innerhalb der Bohrung vorpositioniert werden.

Wenn zum Beispiel G17 definiert ist, muß der Mittelpunkt der Eichbohrung in (P150)+0 und (P150)+1 und der Durchmesser in (P150)+3 definiert sein.

Der Zyklus positioniert zuerst die 1. und 2. Achse in der Interpolationsebene zu dem programmierten Mittelpunkt der Bohrung. Jetzt bewegt der Zyklus die 1. Achse in positiver Richtung zur Bohrungskante. Die Achse startet mit dem Vorschub vom NC-Programm und reduziert den Vorschub zu F:P143 an der Entfernung von P141 (Sicherheitsabstand) vor der erwarteten Bohrungskante. Falls ein Meßsignal vor dem Sicherheitsabstand auftritt, wird eine Meldung ausgegeben (M8167).

Vom Sicherheitsabstand bewegt der Zyklus die Achse zur erwarteten Bohrungskante plus Vertrauensbereich. Falls es noch kein Signal gibt, erscheint eine Meldung (M8136).

Wenn es ein Signal vom Meßfühler gibt, stoppt sofort die Achsbewegung und der Zyklus errechnet den Triggerpunkt des Meßfühlers und schreibt ihn in (P149)+n (Achsbewegung positiv : Triggerpunkt negativ).

Ist P144 > 1, kehrt der Zyklus zum Sicherheitsabstand zurück. Von hier aus startet der Zyklus eine neue Meßbewegung zur gleichen Bohrungskante. Danach sucht der Zyklus die andere Seite der Bohrung. Anschließend werden die Bewegungen mit der 2. Achse ausgeführt.

Wenn der Zyklus fertig ist, dann ist das Datenfeld (P149)+n mit den Triggerpunkten des Meßfühlers beschrieben. Nachfolgende Meßzyklen können mit diesen Daten arbeiten. Die Position der bewegten Achsen ist jetzt im Zentrum der Bohrung.

Stellen Sie sicher,

- daß der Werkzeugradius des Meßfühlers korrekt ist (P8160).

- in dem Nullpunkt zu arbeiten, in welchem die Parameterdaten (P150) gelten.
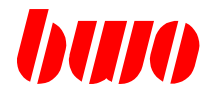

# **Beispiel: Eichen des Meßfühlers in Bohrung G69 P140:1**

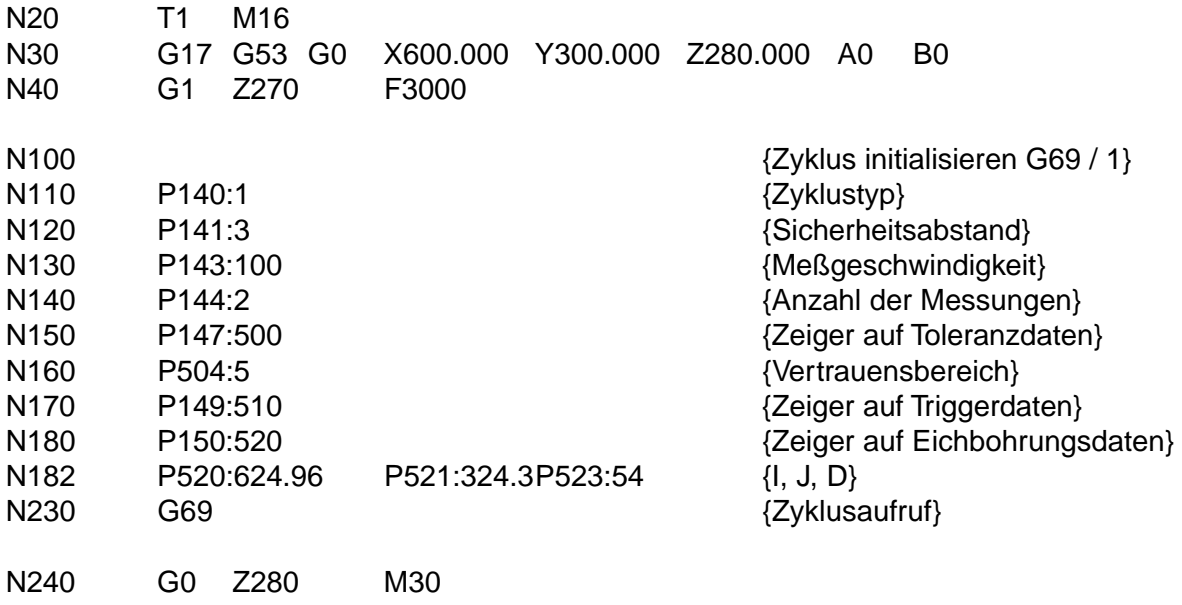

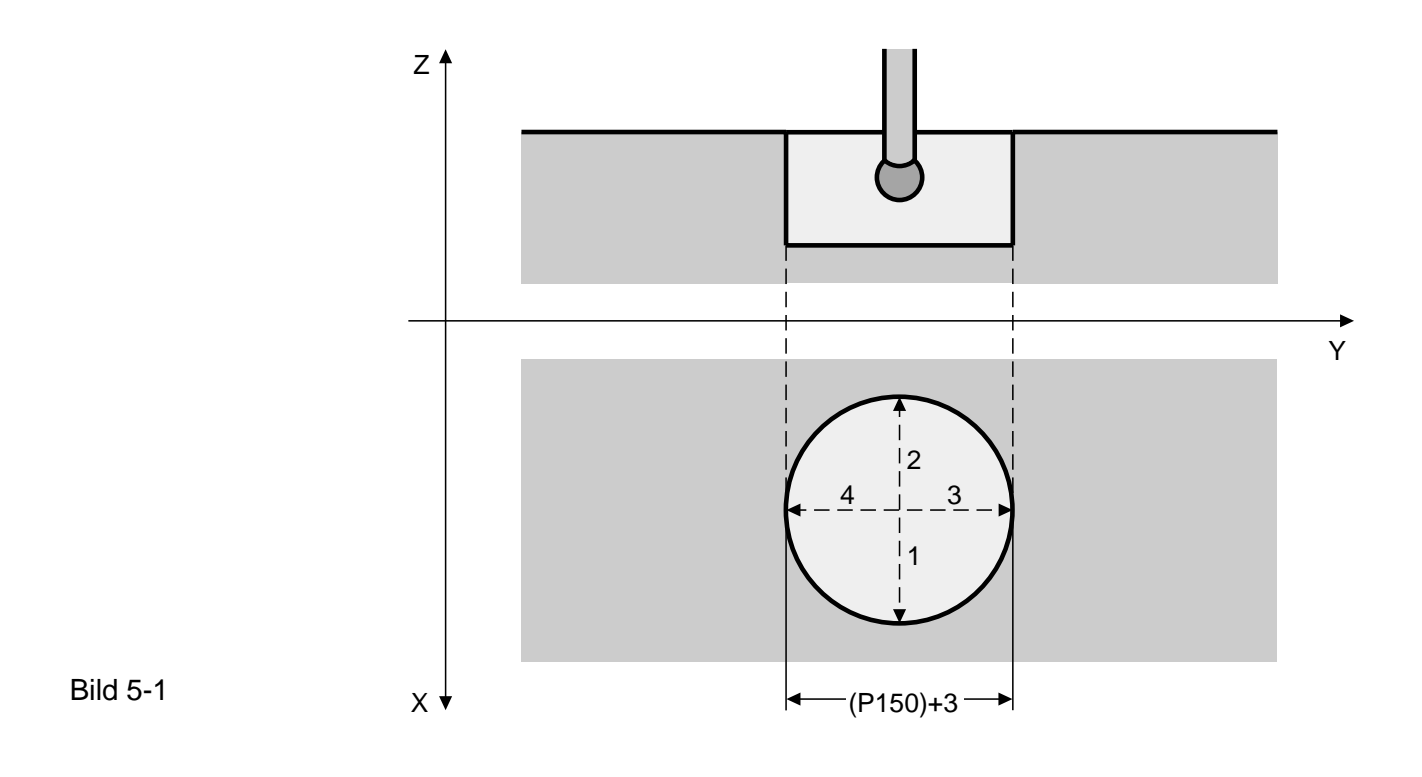

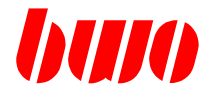

### **Eichen des Meßfühlers an Fläche G69 P140:2**

Der Zyklus benötigt eine Eichfläche und einen Meßfühler. Das Messen wird mit der 3. Achse der ausgewählten Interpolationsebene ausgeführt (Definition von G17...). Der Meßfühler muß auf der Eichfläche vorpositioniert sein.

Wenn zum Beispiel G17 definiert ist, muß die Position auf der Eichfläche in (P150)+2 definiert sein.

Der Zyklus bewegt nun die 3. Achse in Richtung der Eichfläche. Die Achse startet mit dem Vorschub vom NC-Programm und reduziert den Vorschub zu F:P143 an der Entfernung von P141 (Sicherheitsabstand) vor der erwarteten Fläche. Falls ein Meßsignal vor dem Sicherheitsabstand auftritt, wird eine Meldung ausgegeben (M8167).

Vom Sicherheitsabstand bewegt der Zyklus die Achse zur erwarteten Fläche plus Vertrauensbereich. Falls es noch kein Signal gibt, erscheint eine Meldung (M8136).

Wenn es ein Signal von dem Meßfühler gibt, stoppt sofort die Achsbewegung und der Zyklus errechnet den Triggerpunkt des Meßfühlers und schreibt ihn in (P149)+n (Achsbewegung positiv : Triggerpunkt negativ).

Ist P144 > 1, kehrt der Zyklus zurück zum Sicherheitsabstand. Von hier aus startet der Zyklus eine neue Meßbewegung zur gleichen Fläche.

Wenn der Zyklus fertig ist, dann ist das Datenfeld (P149)+n mit den Triggerpunkten des Meßfühlers beschrieben. Nachfolgende Meßzyklen können mit diesen Daten arbeiten. Die Position der bewegten Achse ist jetzt im Sicherheitsabstand.

Stellen Sie sicher,

- daß der Werkzeugradius des Meßfühlers korrekt ist (P8160, P8162).

- in dem Nullpunkt zu arbeiten, in welchem die Parameterdaten (P150) gelten.

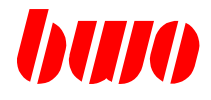

### **Eichen des Meßfühlers an Fäche G69 P140:2**

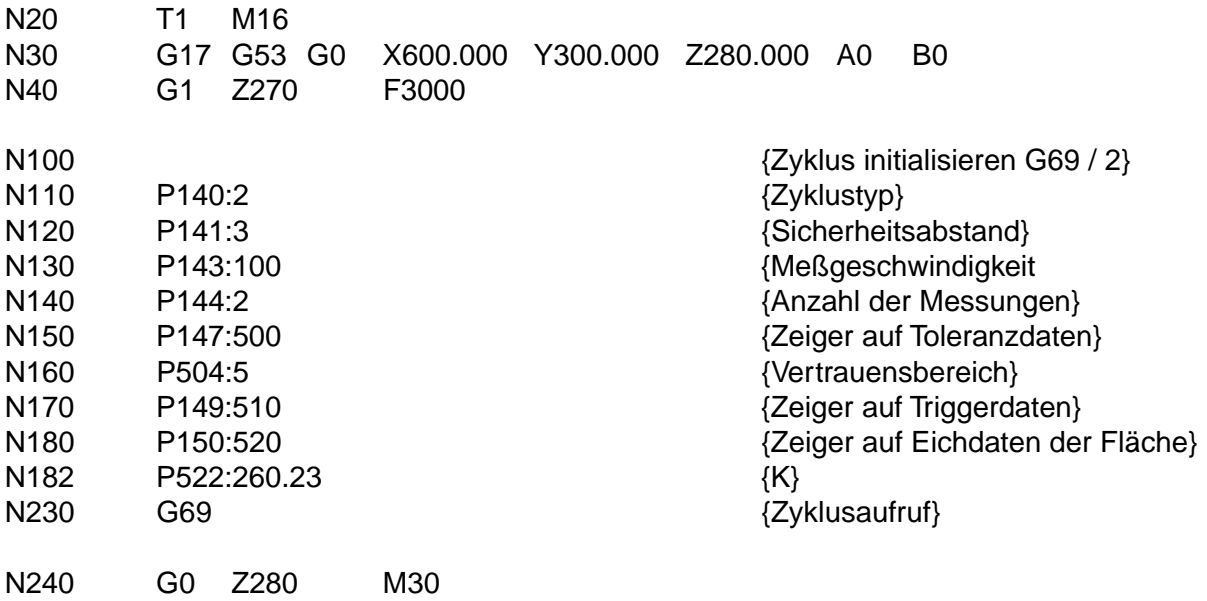

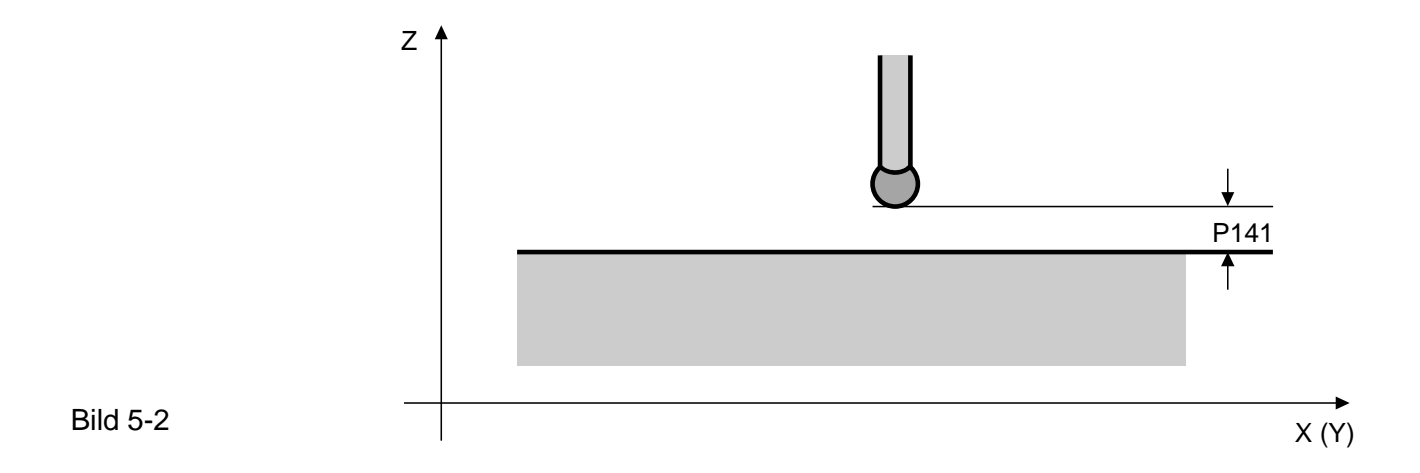

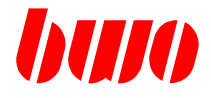

### **Ermitteln des Zentrums einer Bohrung G69 P140:60**

Die Messung wird mit beiden Achsen der ausgewählten Interpolationsebene ausgeführt (siehe G17...).

Der Meßfühler soll zu Beginn ungefähr auf den Bohrungsmittelpunkt in der angewählten Interpolationsebene und die Meßfühlerkugel innerhalb der Bohrung vorpositioniert sein.

Der Zyklus bewegt die 1. Achse in positiver Richtung zur Bohrungskante. Die Achse startet mit dem Vorschub vom NC-Programm und reduziert den Vorschub zu F:P143 an der Entfernung (Durchmesser /  $2 -$  Sicherheitsabstand) = (P152 /  $2 -$  P141).

Falls ein Meßsignal vor diesem Punkt auftritt, wird eine Meldung ausgegeben (M8167).

Von hier bewegt der Zyklus die Achse zur erwarteten Bohrungskante plus Vertrauensbereich. Falls es noch kein Signal gibt, erscheint eine Meldung (M8136).

Wenn es ein Signal von dem Meßfühler gibt, stoppt sofort die Achsbewegung und der Zyklus errechnet die Randposition.

Ist P144 > 1, kehrt der Zyklus zurück zum Sicherheitsabstand. Von hier aus startet der Zyklus eine neue Meßbewegung zur gleichen Bohrungskante. Danach sucht der Zyklus die andere Seite der Bohrung. Jetzt werden die Bewegungen mit der 2. Achse gemacht.

Wenn der Zyklus fertig ist, dann ist das Datenfeld (P154)+n mit dem Bohrungsmittelpunkt beschrieben. Die Position der bewegten Achsen ist jetzt im Zentrum der Bohrung.

Stellen Sie sicher, daß der Werkzeugradius des Meßfühlers korrekt ist (P8161, P8163).

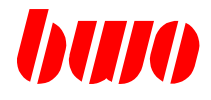

# **Ermitteln des Zentrums einer Bohrung G69 P140:60**

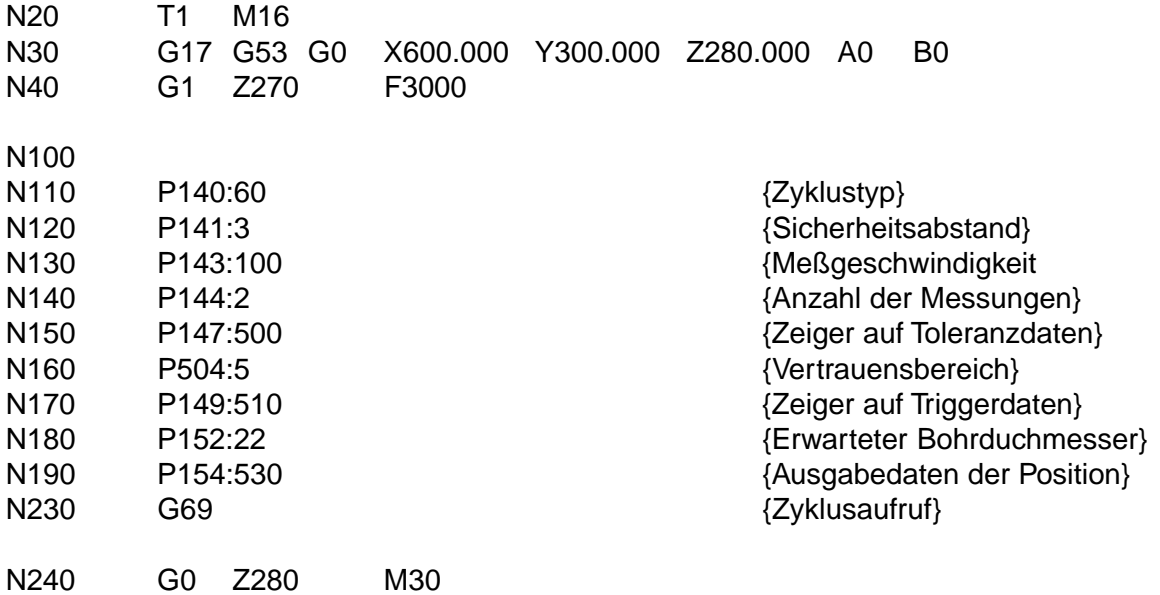

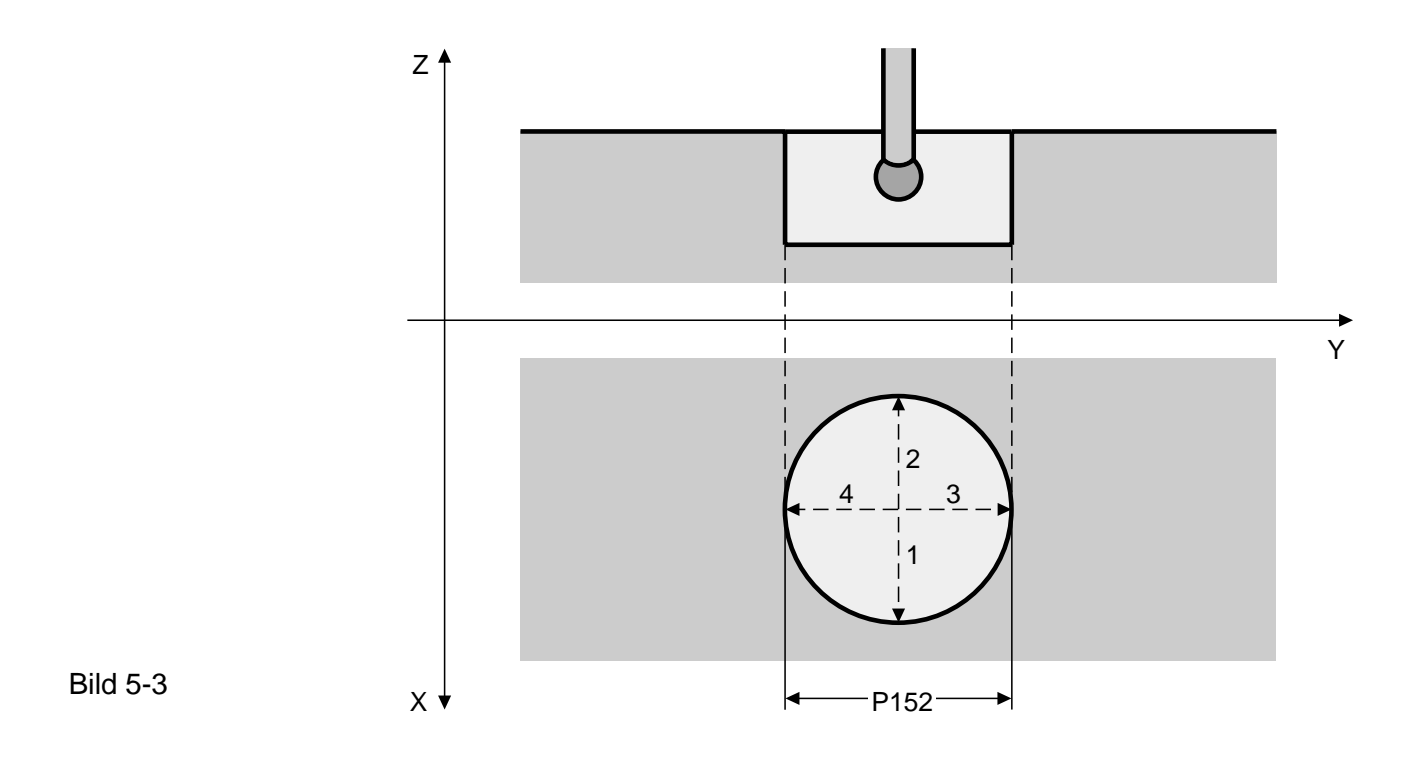

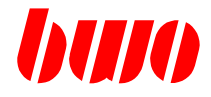

### **Ermitteln einer Einzelposition in der Fläche G69 P140:40**

Der Meßfühler muß zu Beginn über der Berührungsfläche vorpositioniert sein. Die Messung wird mit der in P148 definierten Achse ausgeführt.

Der Zyklus startet in negative Richtung mit Meßgeschwindigkeit (P143) Falls es noch kein Signal vom Meßfühler gibt, stoppen die Achsen in der Position (Startposition - Vertrauensbereich (P147)+4) und es erscheint eine Meldung (M8136).

Wenn es ein Signal von dem Meßfühler gibt, stoppt sofort die Achsbewegung und der Zyklus errechnet die Position auf der Fläche und schreibt die Daten in (P154)+n.

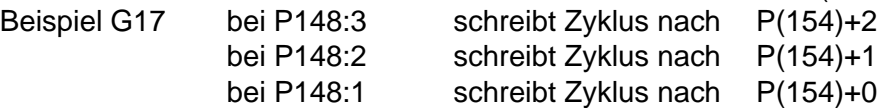

Ist P144 > 1, kehrt der Zyklus zurück zum Sicherheitsabstand. Von hier aus startet der Zyklus eine neue Meßbewegung zur gleichen Fläche.

Die Position der bewegten Achsen ist im Sicherheitsabstand.

Stellen Sie sicher,

- daß die Werkzeuglänge des Meßfühlers korrekt ist (P8161, P8163), wenn die 3. Achse ausgewählt ist.
- daß der Werkzeugradius des Meßfühlers korrekt ist (P8160, P8162), wenn die 1. oder 2. Achse ausgewählt ist.

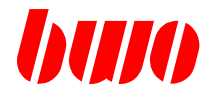

# **Ermitteln einer Einzelposition in der Fäche G69 P140:40**

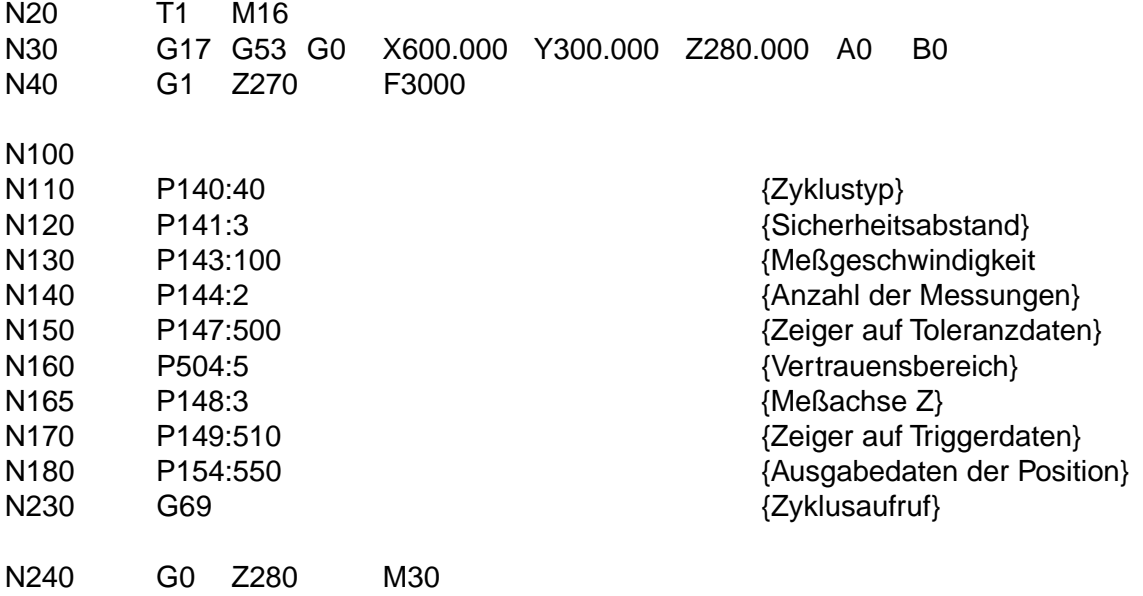

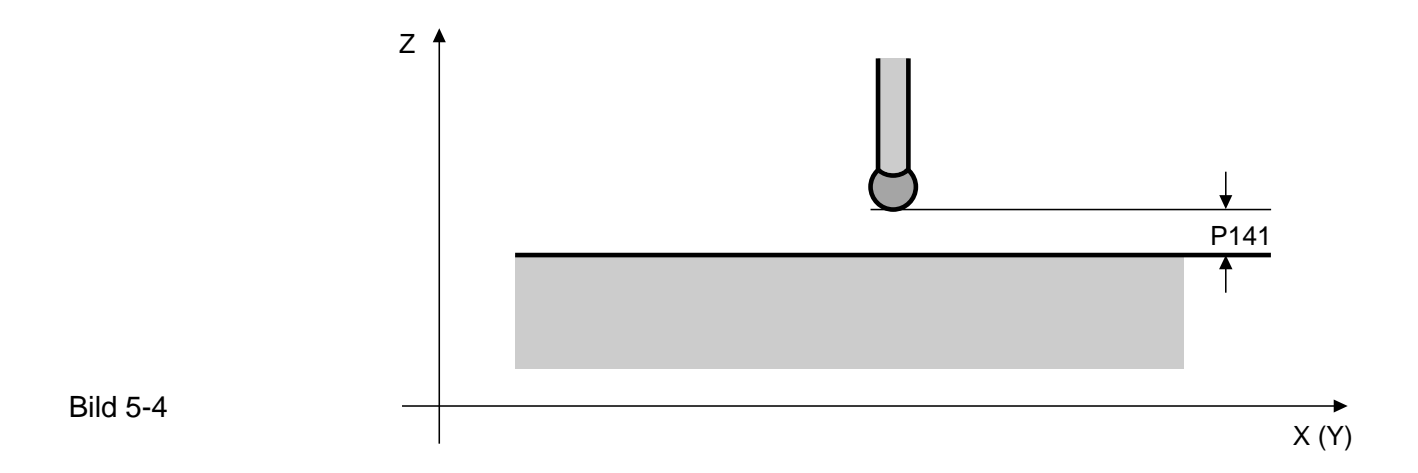

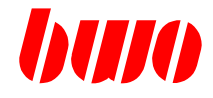

# **5.2 G71 / G72 / G73 / G74 / G75 Fräszyklen**

### **Zusammenstellung der Fräszyklen**

- G71 Rechtecktasche Schruppen im Gegenlauf
- G72 Rechtecktasche Schruppen im Gleich- und Gegenlauf
- G73 Rechtecktasche Schruppen und Schlichten
- G74 Kreistasche Schruppen
- G75 Kreistasche Schuppen und Schlichten

Die Fräszyklen sind satzweise wirksam. Die Parametereingaben bleiben dagegen modal wirksam.

Um Überbestimmung zu vermeiden, sind alle Parameter zu löschen, die bei einer Programmierart nicht benutzt werden.

### **Meldungen**

Meldungen zu den Zyklen haben Nummern, die mit 8xxx beginnen. Eine Auflistung ist im Abschnitt Meldungen zu finden.

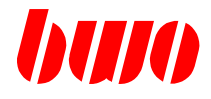

# **5.2.1 G71 Rechtecktasche Schruppen im Gegenlauf**

### **Startpunktdefinition**

Vor dem Start der Zyklusabarbeitung muß sich der Fräser über dem Werkstück im Sicherheitsabstand und in der Taschenmitte befinden.

Ob der Startpunkt S1 oder S2 angefahren wird, hängt vom Vorzeichen der programmierten Zustellung P16 ab. Vorzeichen positiv: Startpunkt S1 Vorzeichen negativ: Startpunkt S2

Die Bestimmung der Fräsrichtung erfolgt in der CNC-Steuerung und zwar immer in Richtung der längeren Taschenseite. Wenn die Taschenseiten gleich sind, wird in X-Richtung gefräst.

#### **Parametereingabe**

Alle Parameter, ausgenommen P16, müssen bei der Eingabe positives Vorzeichen haben.

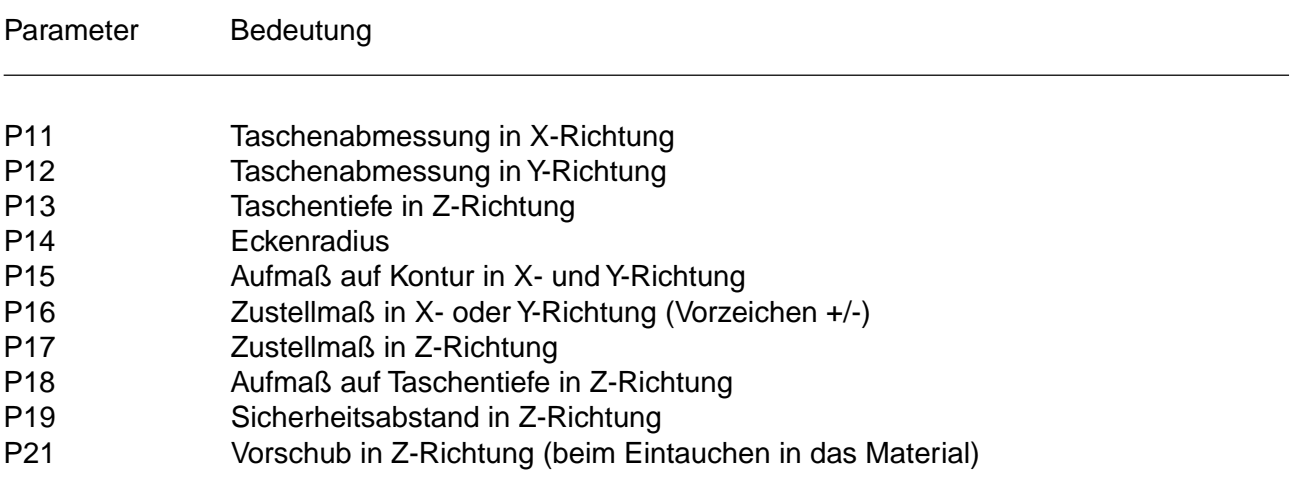

Bei der Zyklusabarbeitung wird eine eventuell programmierte Korrektur G41/G42 abgeschaltet, da die Werkzeug-Radiuskorrektur im Zyklus berücksichtigt wird.

Vorschub in Z-Richtung (nur beim Eintauchen in das Material) ist mit P21 programmierbar. Ist P21 nicht programmiert, wird das Eintauchen in das Material mit dem unter F programmierten Vorschub durchgeführt.

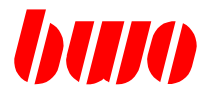

# **5.2.1 G71 Rechtecktasche Schruppen im Gegenlauf (Fortsetzung)**

### **Ablauf der Bearbeitung**

- Positionieren in der Taschenmitte und im Sicherheitsabstand P19
- Startpunkt S1 oder S2 anfahren (je nach Vorzeichen von P16)
- Zustellen in Z-Richtung mit Vorschub P21 (wenn programmiert)
- Fräsen im Gegenlauf auf Taschenmaß abzüglich Aufmaß P15 in X- und Y-Richtung
- Fräser um 2mm in Z-Richtung zurückziehen
- Rückziehen in X- oder Y-Richtung
- Zustellen in Z-Richtung
- Zustellen in X- oder Y-Richtung
- Zustellungen wiederholen bis Taschenmaß abzüglich Aufmaß P15 erreicht ist
- Überfräsen der Grate
- Rückziehen in Z-Richtung auf Sicherheitsabstand
- Rückziehen auf Startposition in XY-Ebene
- Zustellungen wiederholen bis Taschentiefe abzüglich Aufmaß P18 erreicht ist
- Rückziehen in die Ausgangsposition (Taschenmitte)

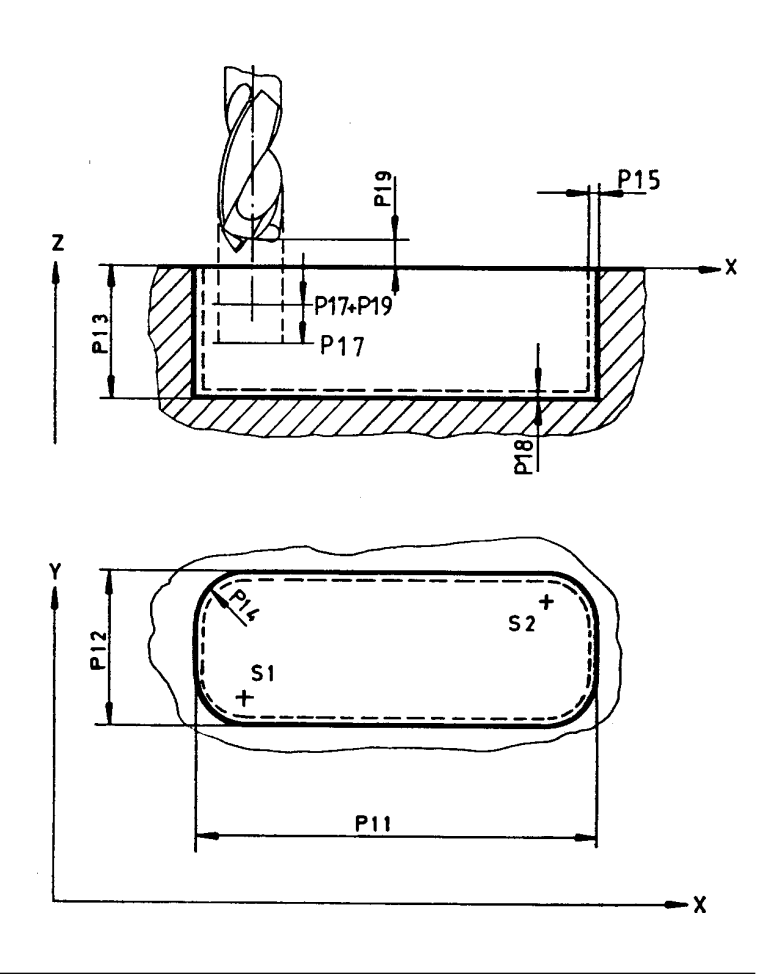

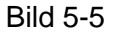

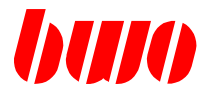

# **5.2.1 G71 Rechtecktasche Schruppen im Gegenlauf (Fortsetzung)**

**G71 Beispiel 1:** Taschenmaße X=71mm, Y=41mm, Z=5mm; WZ-Radius=3mm

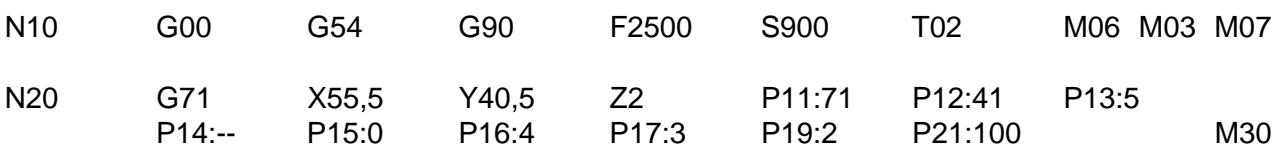

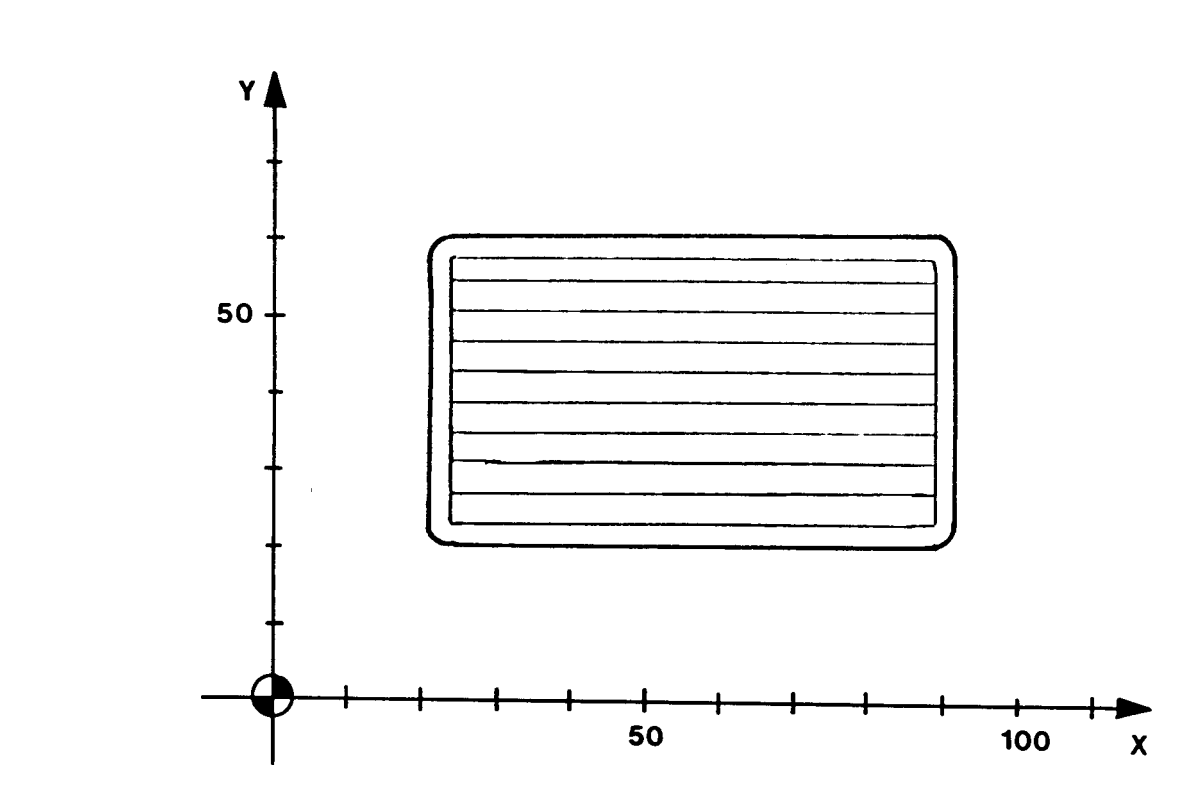

### Parameter:

Bild 5-6

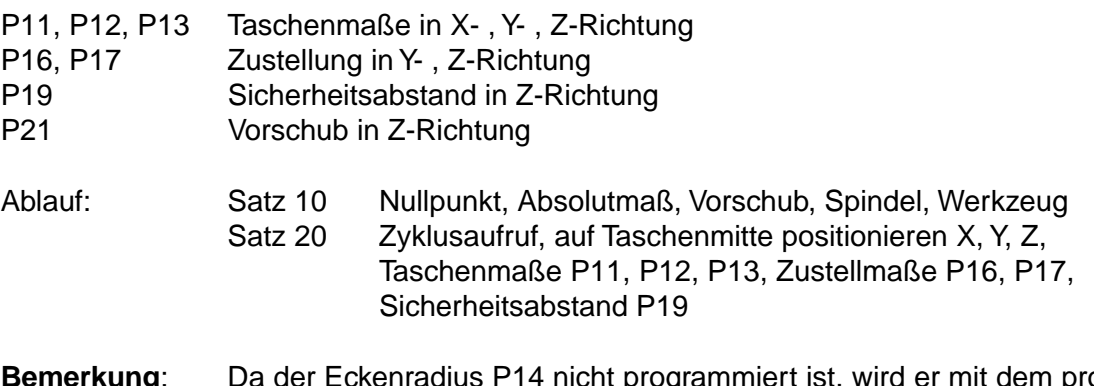

### dem programmierten Werkzeug-Radius gleichgesetzt.

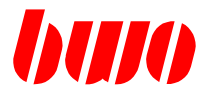

### **5.2.1 G71 Rechtecktasche Schruppen im Gegenlauf (Fortsetzung)**

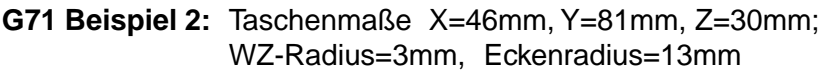

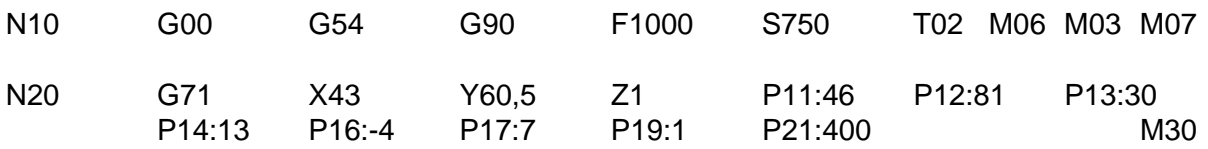

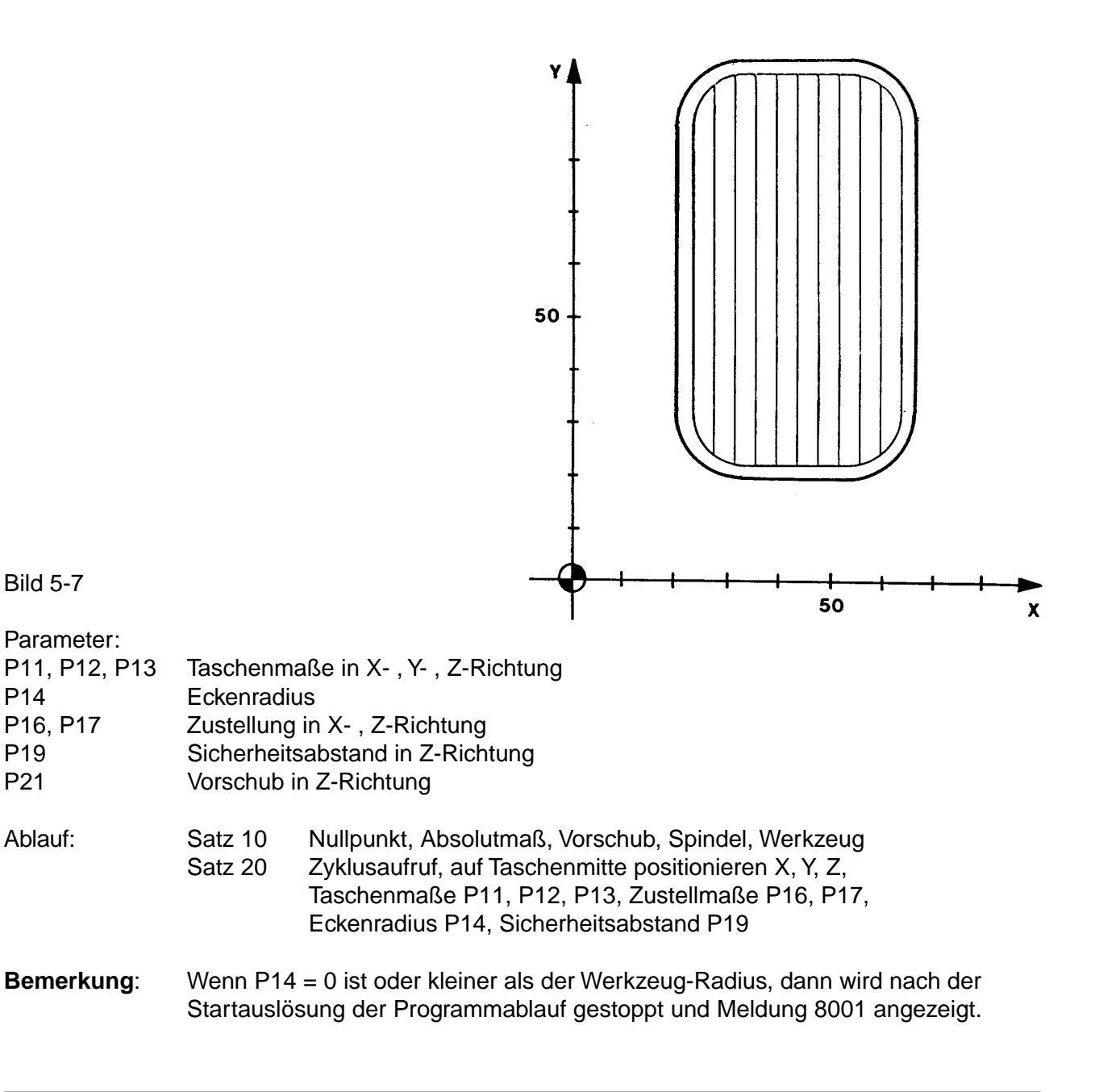

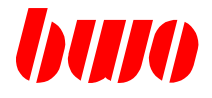

# **5.2.2 G72 Rechtecktasche Schruppen im Gleich- und Gegenlauf**

### **Startpunktdefinition**

Vor dem Start der Zyklusabarbeitung muß sich der Fräser über dem Werkstück im Sicherheitsabstand und in der Taschenmitte befinden.

Ob der Startpunkt S1 oder S2 angefahren wird, hängt vom Vorzeichen der programmierten Zustellung P16 ab. Vorzeichen positiv: Startpunkt S1 Vorzeichen negativ: Startpunkt S2

Die Bestimmung der Fräsrichtung erfolgt in der CNC-Steuerung und zwar immer in Richtung der längeren Taschenseite. Wenn die Taschenseiten gleich sind, wird in X-Richtung gefräst.

### **Parametereingabe**

Alle Parameter, ausgenommen P16, müssen bei der Eingabe positives Vorzeichen haben.

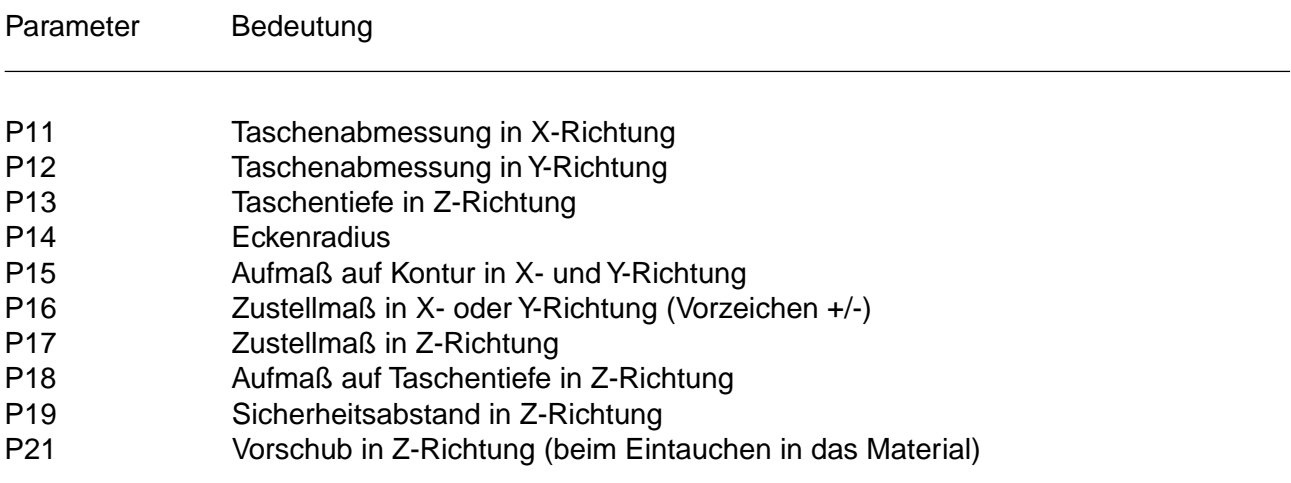

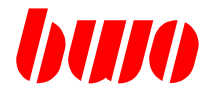

# **5.2.2 G72 Rechtecktasche Schruppen im Gleich- und Gegenlauf (Fortsetzung)**

### **Ablauf der Bearbeitung**

- Positionieren in der Taschenmitte und im Sicherheitsabstand P19
- Startpunkt S1 oder S2 anfahren (je nach Vorzeichen von P16)
- Zustellen in Z-Richtung mit Vorschub P21 (wenn programmiert)
- Fräsen im Gegenlauf auf Taschenmaß abzüglich Aufmaß P15 in X- und Y-Richtung
- Zustellen in X- oder Y-Richtung
- Fräsen in Gleichlaufrichtung
- Zustellen in X- oder Y-Richtung
- Zustellungen wiederholen bis Taschenmaß abzüglich Aufmaß P15 erreicht ist
- Überfräsen der Grate an der Kante
- Rückziehen in Z-Richtung auf Sicherheitsabstand
- Rückziehen auf Startposition in XY-Ebene
- Zustellen in Z-Richtung auf vorheriges Maß
- Überfräsen der Grate an der anderen Kante
- Rückziehen in Z-Richtung auf Sicherheitsabstand
- Rückziehen auf Startposition in XY-Ebene
- Zustellungen wiederholen bis Taschentiefe abzüglich Aufmaß P18 erreicht ist
- Rückziehen in die Ausgangsposition (Taschenmitte)

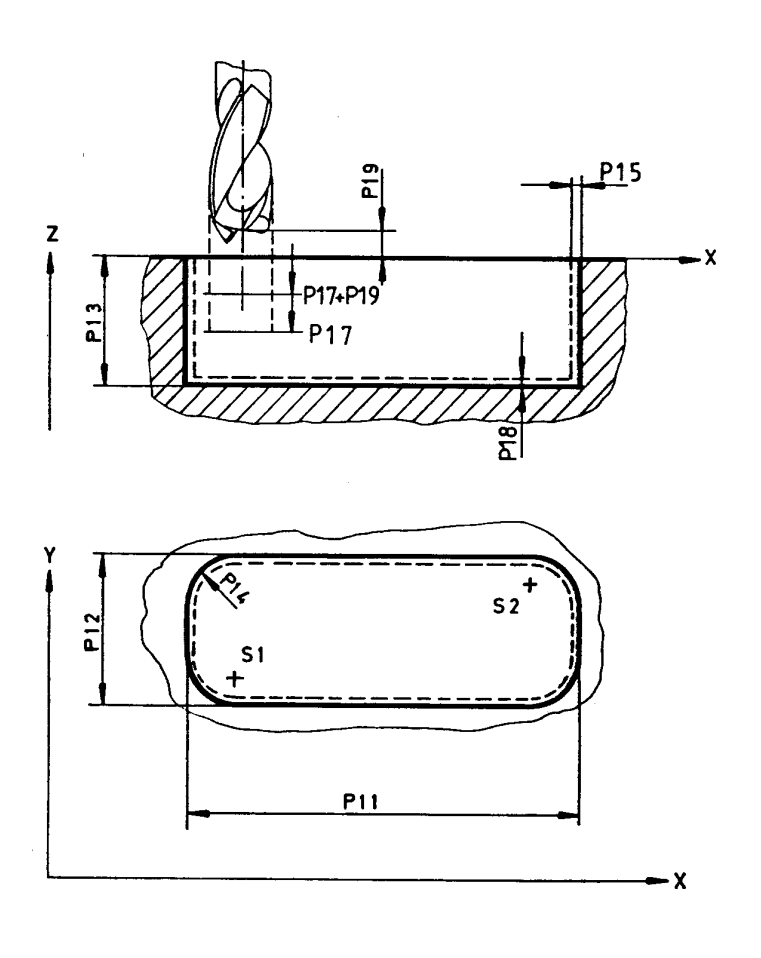

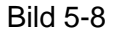

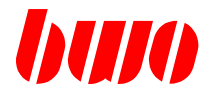

### **5.2.2 G72 Rechtecktasche Schruppen im Gleich- und Gegenlauf (Fortsetzung)**

**G72 Beispiel 1:** Taschenmaße X=66mm, Y=31mm, Z=5mm; WZ-Radius=3mm

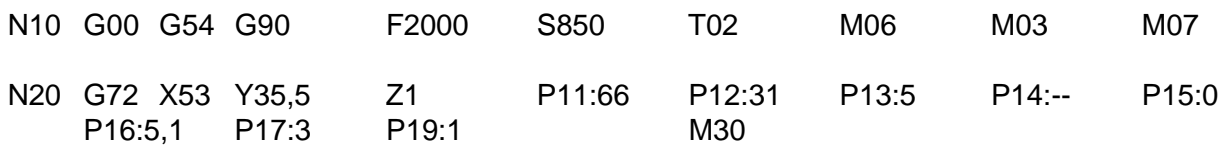

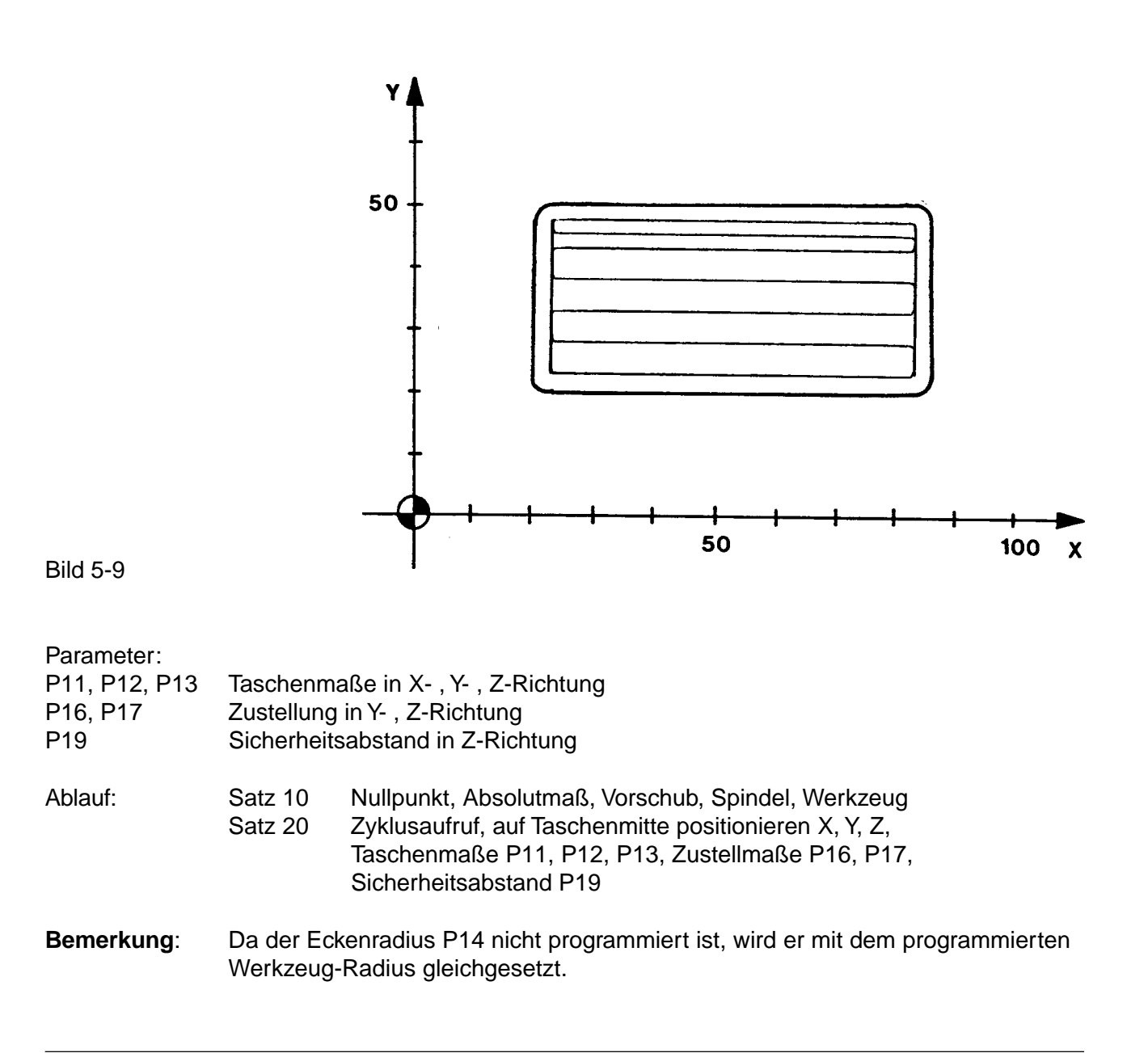

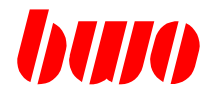

# **5.2.2 G72 Rechtecktasche Schruppen im Gleich- und Gegenlauf (Fortsetzung)**

**G72 Beispiel 2:** Taschenmaße X=44mm, Y=69mm, Z=3mm; WZ-Radius=3mm, Eckenradius=15mm

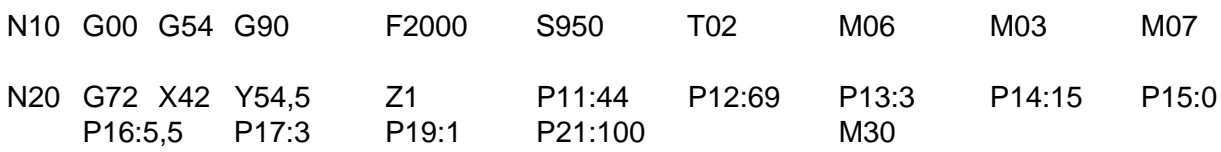

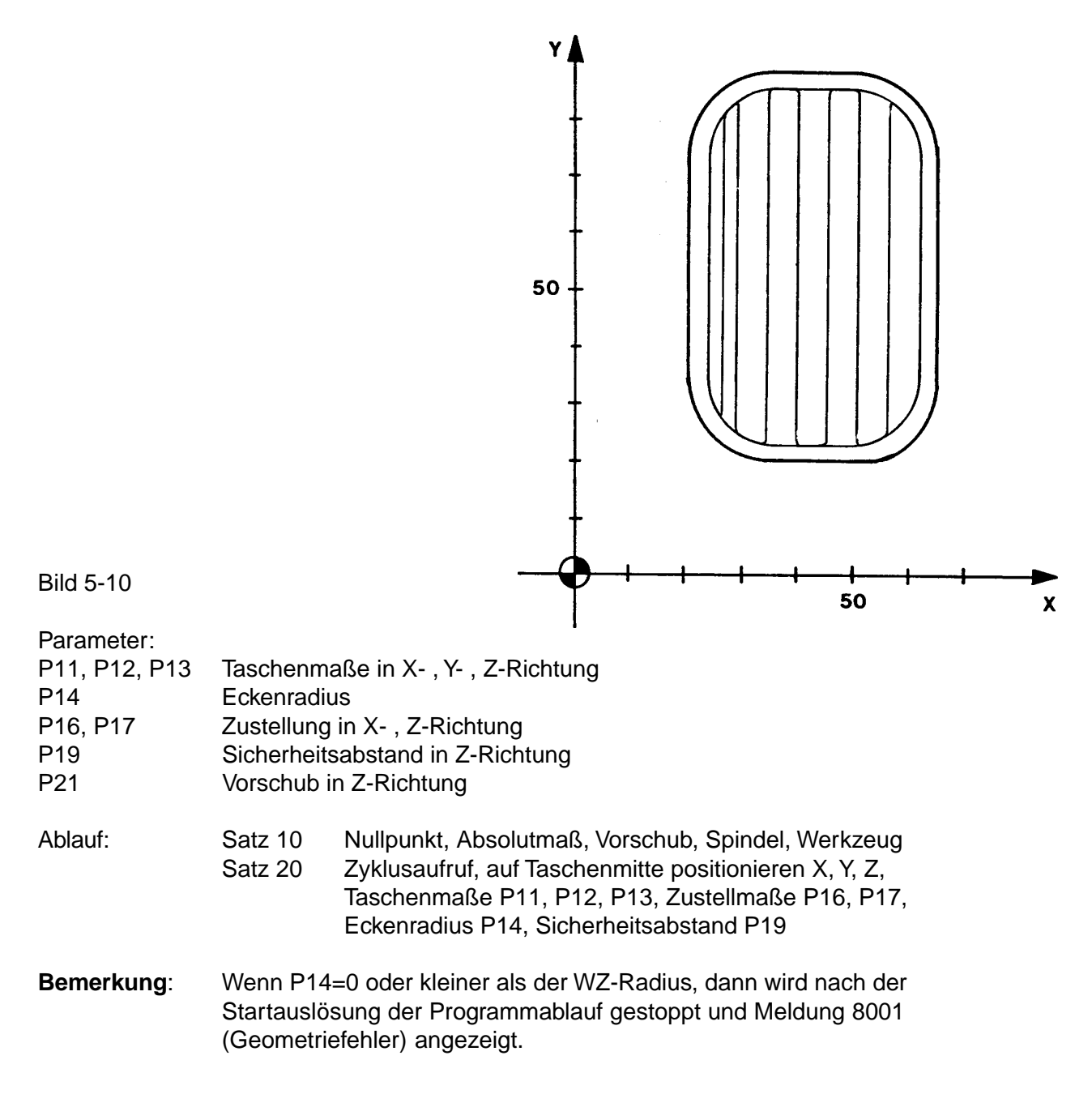

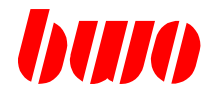

# **5.2.3 G73 Rechtecktasche Schruppen und Schlichten**

### **Startpunktdefinition**

Vor dem Start der Zyklusabarbeitung muß sich der Fräser über dem Werkstück im Sicherheitsabstand und in der Taschenmitte befinden.

Ob der Startpunkt S1 oder S2 angefahren wird, hängt vom Vorzeichen der programmierten Zustellung P16 ab. Vorzeichen positiv: Startpunkt S1 Vorzeichen negativ: Startpunkt S2

Die Bestimmung der Fräsrichtung erfolgt in der CNC-Steuerung und zwar immer in Richtung der längeren Taschenseite. Wenn die Taschenseiten gleich sind, wird in X-Richtung gefräst.

#### **Parametereingabe**

Alle Parameter, ausgenommen P16, müssen bei der Eingabe positives Vorzeichen haben.

Parameter Bedeutung

- P11 Taschenabmessung in X-Richtung
- P12 Taschenabmessung in Y-Richtung
- P13 Taschentiefe in Z-Richtung
- P14 Eckenradius
- P15 Aufmaß auf Kontur in X- und Y-Richtung
- P16 Zustellmaß in X- oder Y-Richtung (Vorzeichen +/-)
- P17 Zustellmaß in Z-Richtung
- P18 Aufmaß auf Taschentiefe in Z-Richtung
- P19 Sicherheitsabstand in Z-Richtung
- P20 Zustellmaß beim Schlichten, um Aufmaß P15 abzutragen Zustellrichtung wie bei P16
- P21 Vorschub in Z-Richtung (beim Eintauchen in das Material)

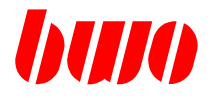

# **5.2.3 G73 Rechtecktasche Schruppen und Schlichten (Fortsetzung)**

### **Ablauf der Bearbeitung**

- Positionieren in der Taschenmitte und im Sicherheitsabstand P19
- Startpunkt S1 oder S2 anfahren (je nach Vorzeichen von P16)
- Zustellen in Z-Richtung mit Vorschub P21 (wenn programmiert)
- Taschenkontur (abzüglich Aufmaß P15) fräsen bis Startpunkt
- Zustellungen wiederholen bis Taschentiefe P13 abzüglich Aufmaß P18 erreicht ist
- Rückzug auf Startebene
- Zustellen in X- oder Y-Richtung
- Zustellen in Z-Richtung mit Vorschub P21 (wenn programmiert)
- Stehengebliebenes Material fräsen im Gleich- und Gegenlauf
- Rückzug in Z-Richtung und auf Startposition und Zustellung
- Zustellungen wiederholen bis Taschentiefe abzüglich Aufmaß P18 erreicht ist
- Rückziehen in Z-Richtung auf Startebene
- Zustellen zum Schlichten
- Zustellen in Z-Richtung mit 0,5 des programmierten Vorschubs F auf Taschentiefe abzüglich P18
- Kontur schlichten bis Ausgangspunkt mit 0,5 x des programmierten Vorschubs
- Zustellen in X- oder Y-Richtung mit 0,5 x des programmierten Vorschubs
- Zustellungen wiederholen bis Endkontur erreicht ist
- Rückziehen auf Ausgangsposition mit programmiertem Vorschub

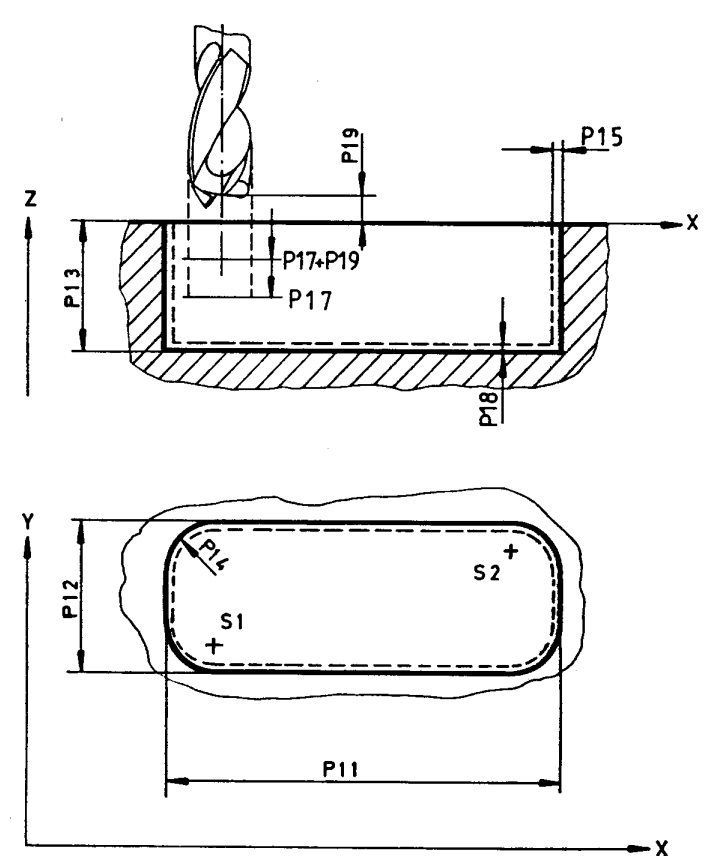

Bild 5-11

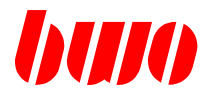

# **5.2.3 G73 Rechtecktasche Schruppen und Schlichten (Fortsetzung)**

**G73 Beispiel 1:** Taschenmaße X=64mm, Y=35mm, Z=5mm; WZ-Radius=3mm

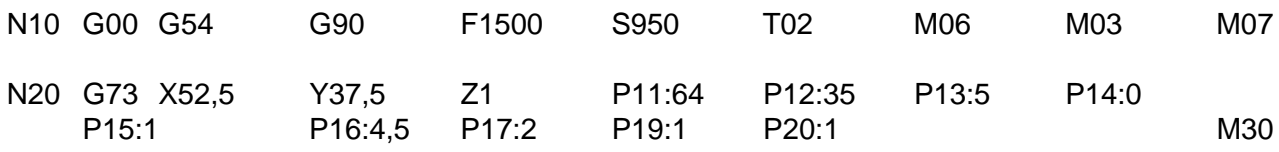

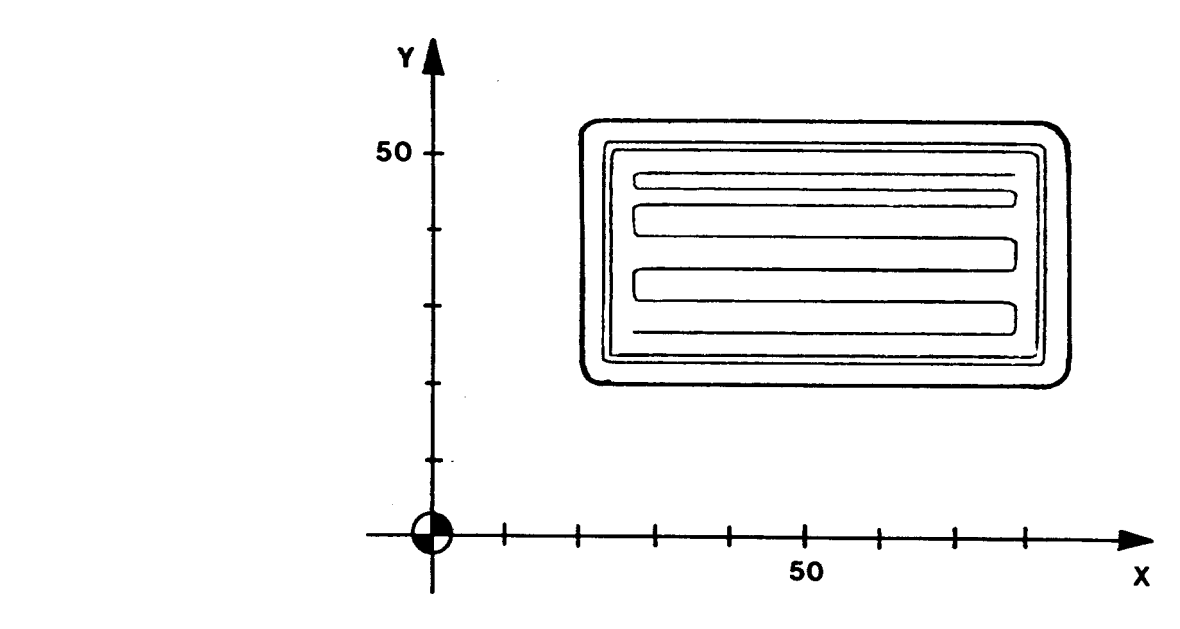

Bild 5-12

### Parameter:

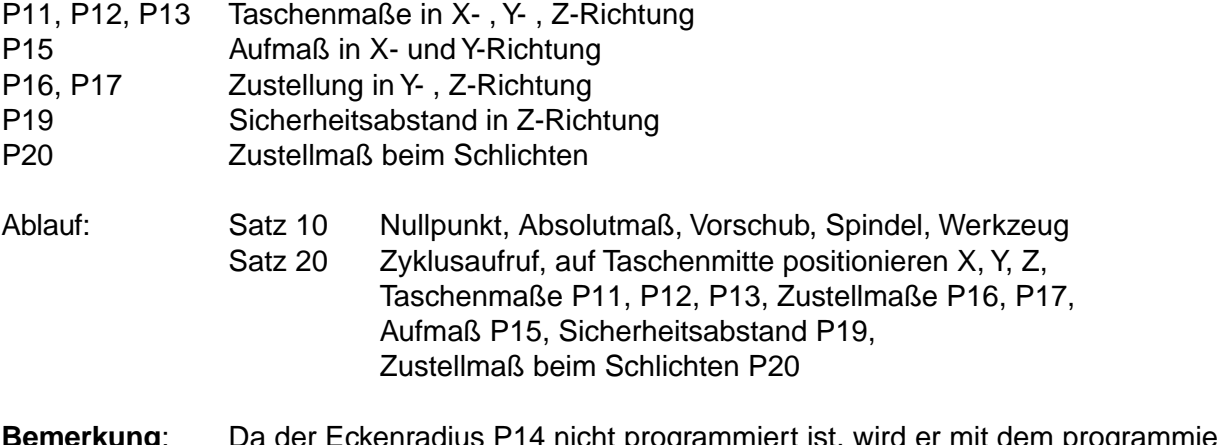

### **Bemerkung**: Da der Eckenradius P14 nicht programmiert ist, wird er mit dem programmierten Werkzeug-Radius gleichgesetzt.

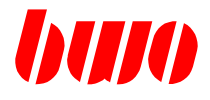

# **5.2.3 G73 Rechtecktasche Schruppen und Schlichten (Fortsetzung)**

**G73 Beispiel 2:** Taschenmaße X=65mm, Y=35mm, Z=5mm; WZ-Radius=3mm, Eckenradius=11mm

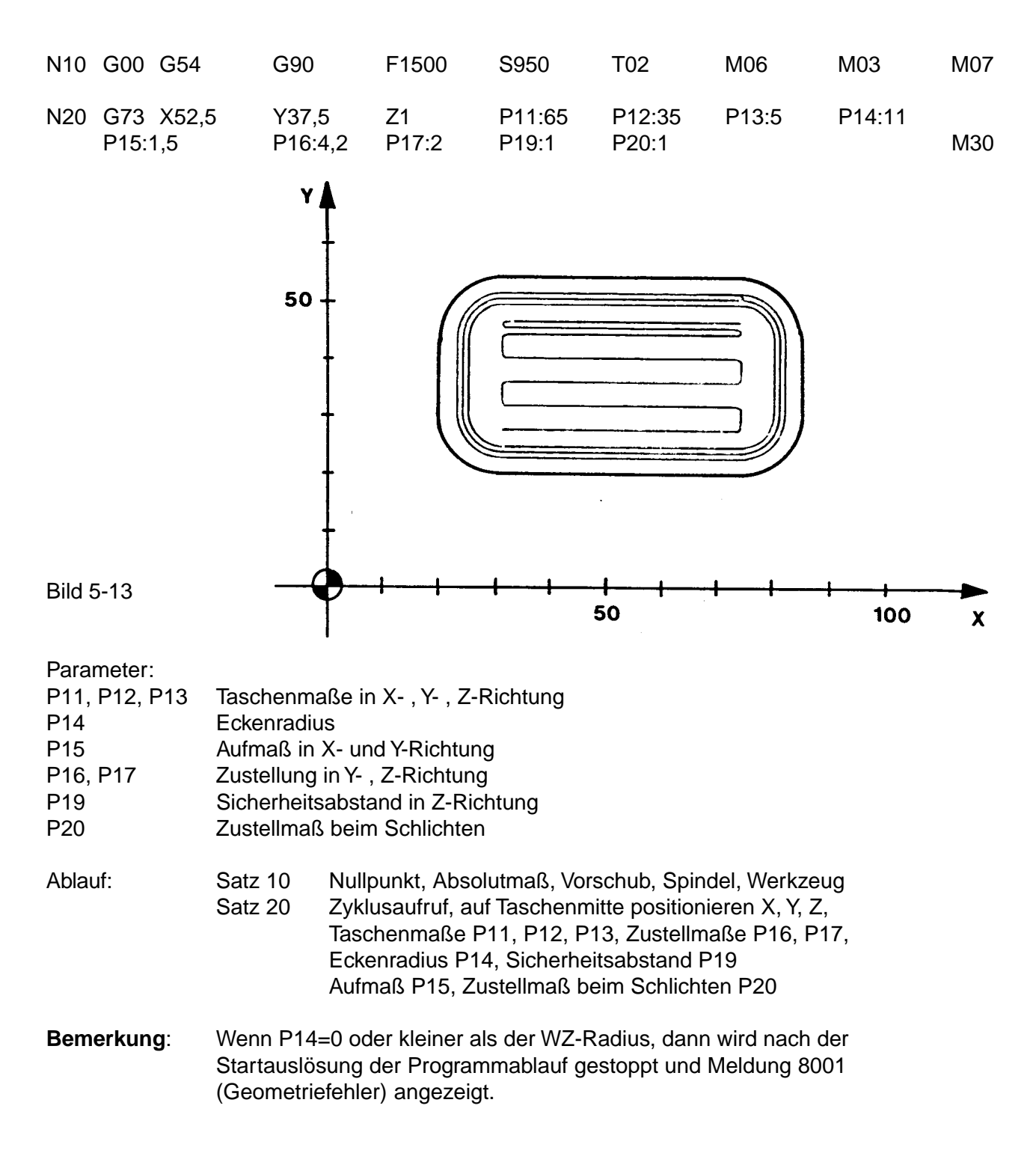

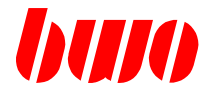

### **5.2.4 G74 Kreistasche Schruppen**

### **Startpunktdefinition**

Vor dem Start der Zyklusabarbeitung muß sich der Fräser über dem Werkstück im Sicherheitsabstand und in der Taschenmitte befinden.

#### **Parametereingabe**

Alle Parameter, ausgenommen P16, müssen bei der Eingabe positives Vorzeichen haben. Das Vorzeichen von P16 bestimmt die Fräsrichtung, und zwar Fräsrichtung G02, dann hat P16 positives Vorzeichen, Fräsrichtung G03, dann hat P16 negatives Vorzeichen.

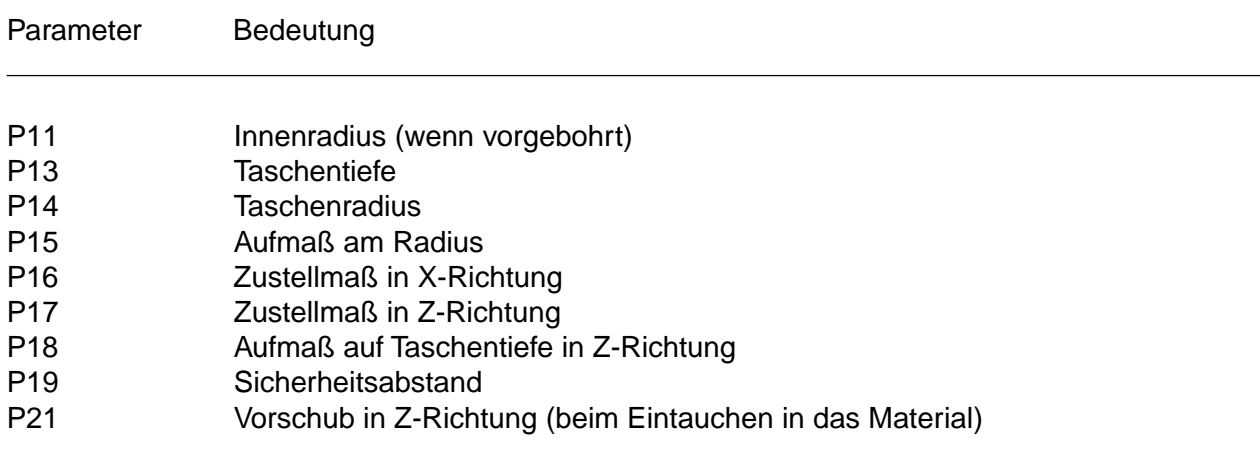

Ist der Innenradius P11 programmiert, wird die erste Zustellung in X-Richtung um den entsprechenden Betrag korrigiert: 1. Zustellung = P11 + P16 .

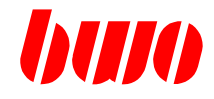

# **5.2.4 G74 Kreistasche Schruppen (Fortsetzung)**

### **Ablauf der Bearbeitung**

- Positionieren in der Taschenmitte und im Sicherheitsabstand P19
- Zustellung in Z-Richtung mit Vorschub P21 (wenn programmiert)
- Zustellung in X-Richtung
- Fräsen in Spirale
- Fräsen der Kreistasche auf Fertigmaß abzüglich Aufmaß P15
- Rückzug im Halbkreis mit max. R=2,5mm
- Rückzug in Z-Richtung um 2mm
- Rückzug auf Taschenmitte
- Zustellungen wiederholen bis Fertigmaß abzüglich Aufmaß P18 in Z-Richtung erreicht ist
- Rückzug auf die Startposition

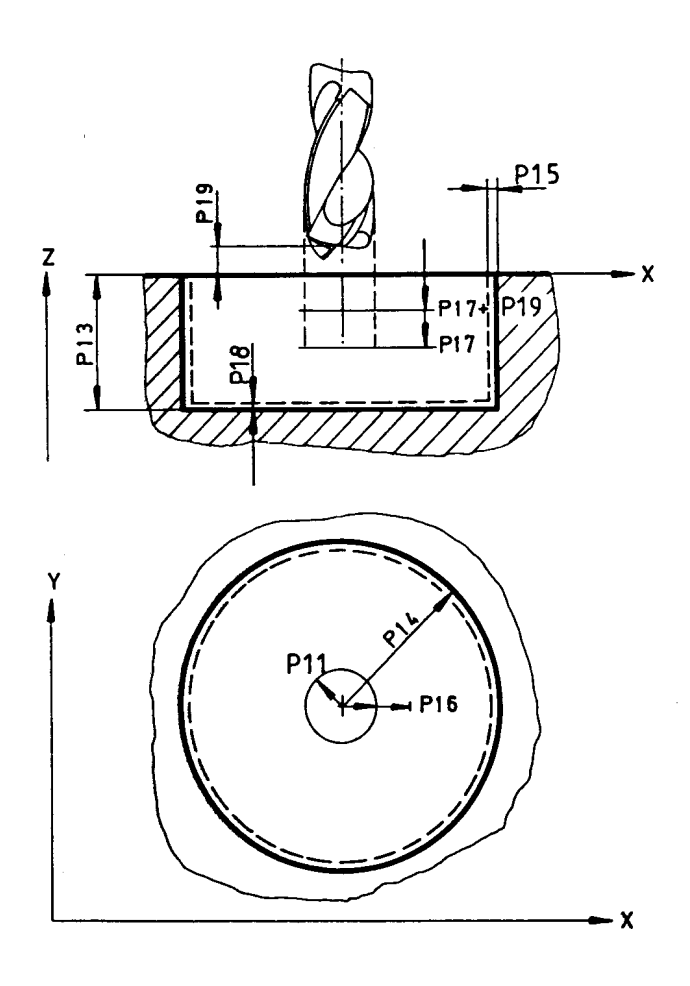

Bild 5-14

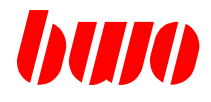

### **5.2.4 G74 Kreistasche Schruppen (Fortsetzung)**

**G74 Beispiel 1:** Taschenradius R=33mm, Taschentiefe Z=27mm; WZ-Radius=3mm

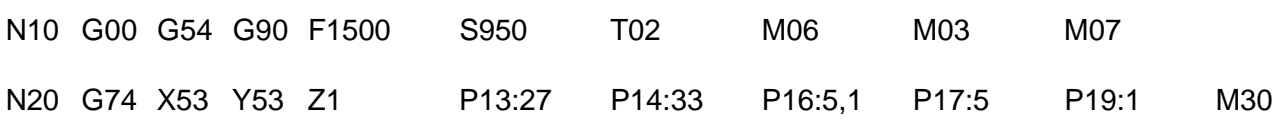

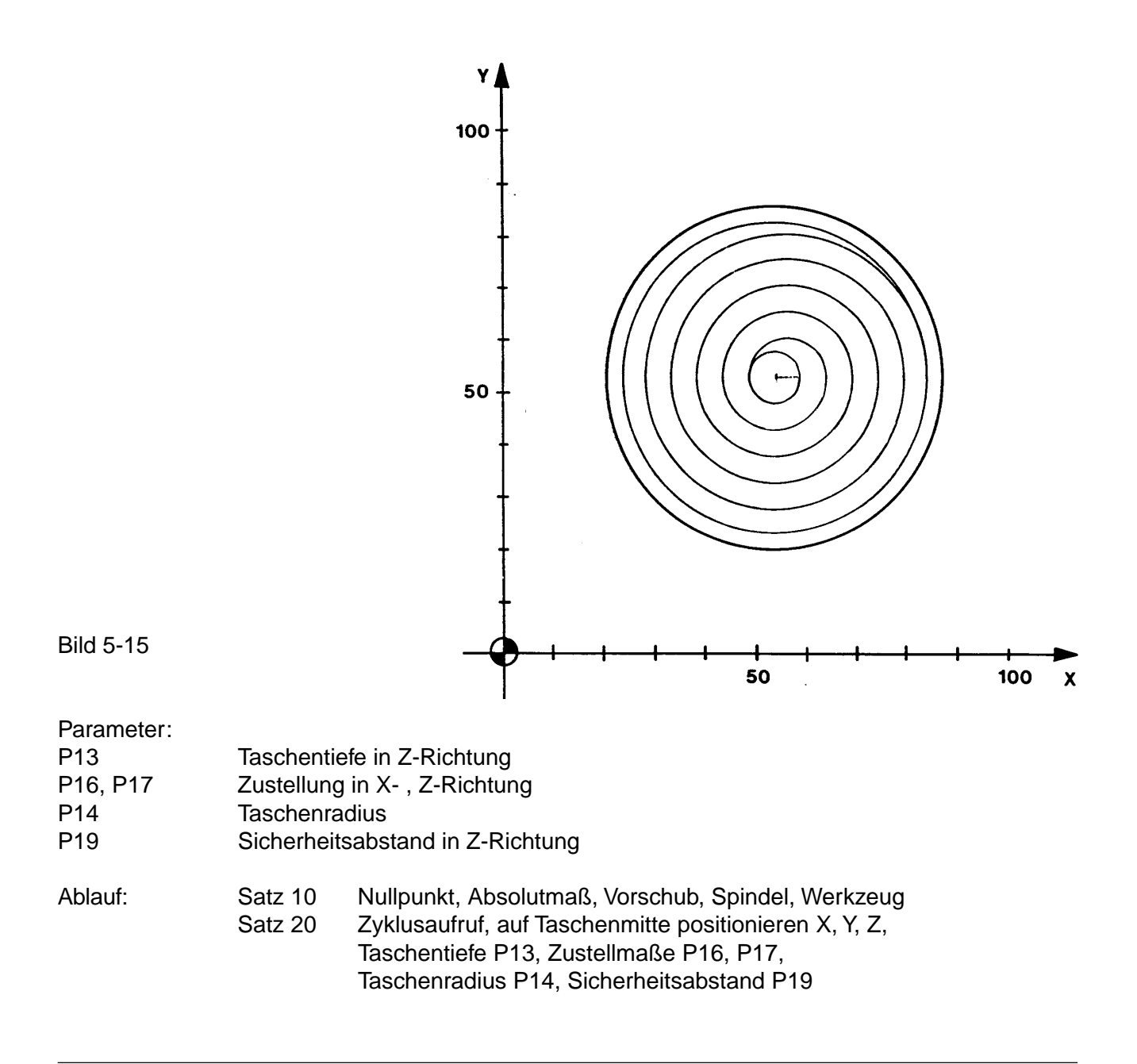

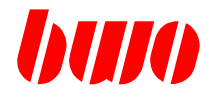

# **5.2.4 G74 Kreistasche Schruppen (Fortsetzung)**

**G74 Beispiel 2:** Taschenradius R=30mm, Taschentiefe Z=31mm; WZ-Radius=3mm; Vorbohrung mit 20mm Durchmesser

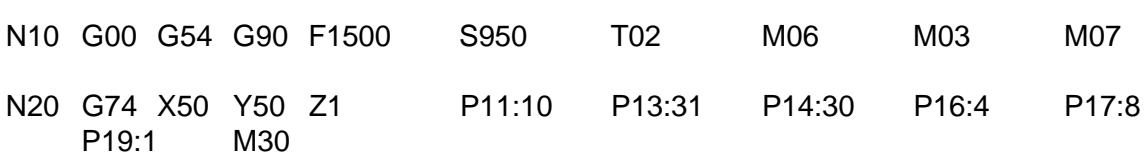

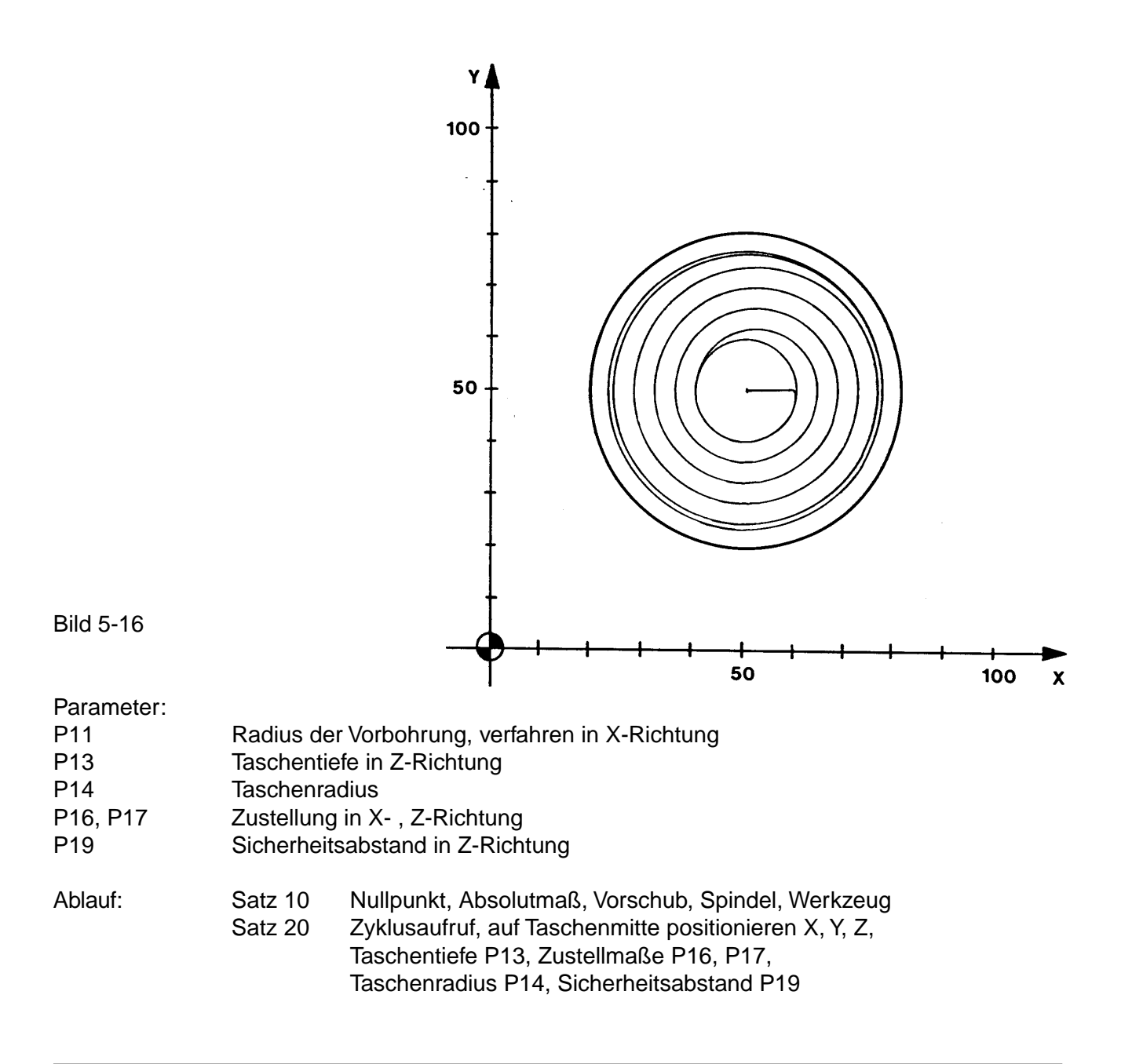

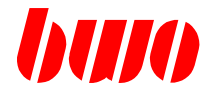

### **5.2.5 G75 Kreistasche Schruppen und Schlichten**

#### **Startpunktdefinition**

Vor dem Start der Zyklusabarbeitung muß sich der Fräser über dem Werkstück im Sicherheitsabstand und in der Taschenmitte befinden.

#### **Parametereingabe**

Alle Parameter, ausgenommen P16, müssen bei der Eingabe positives Vorzeichen haben. Das Vorzeichen von P16 bestimmt die Fräsrichtung, und zwar Fräsrichtung G02, dann hat P16 positives Vorzeichen, Fräsrichtung G03, dann hat P16 negatives Vorzeichen.

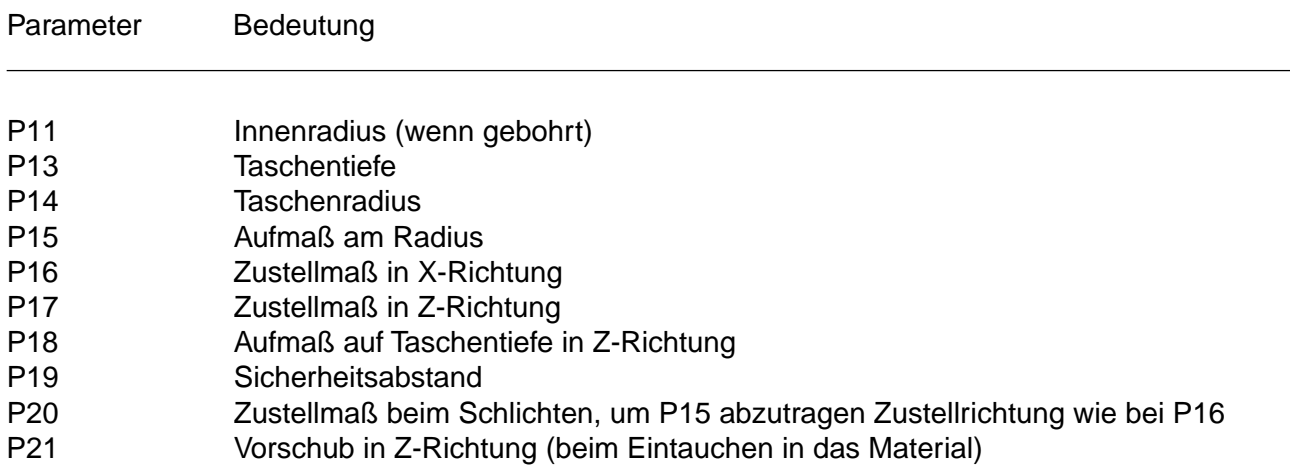

Bei Angabe vom Innenradius P11 wird die erste Zustellung in X-Richtung um den entsprechenden Betrag korrigiert: 1. Zustellung = P11 + P16 .

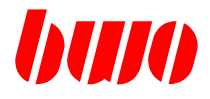

# **5.2.5 G75 Kreistasche Schruppen und Schlichten (Fortsetzung)**

### **Ablauf der Bearbeitung**

- Positionieren in der Taschenmitte und im Sicherheitsabstand P19
- Zustellung in Z-Richtung mit Vorschub P21 (wenn programmiert)
- Zustellung in X-Richtung
- Fräsen in Spirale
- Fräsen der Kreistasche auf Fertigmaß abzüglich Aufmaß P15
- Rückzug im Halbkreis mit max. R=2,5mm
- Rückzug in Z-Richtung
- Rückzug auf Taschenmitte
- Zustellungen wiederholen bis Fertigmaß in Z-Richtung (abzüglich P18) erreicht
- Rückzug im Halbkreis mit max.  $R = 2.5$  mm
- Zustellung mit halbem Vorschub zum Schlichten im Halbkreis
- Fräsen im Kreis mit 0,5 x des programmierten Vorschubs
- Rückzug im Halbkreis
- Zustellungen wiederholen bis Endmaß erreicht ist
- Rückzug im Halbkreis
- Rückzug auf Startposition mit programmiertem Vorschub

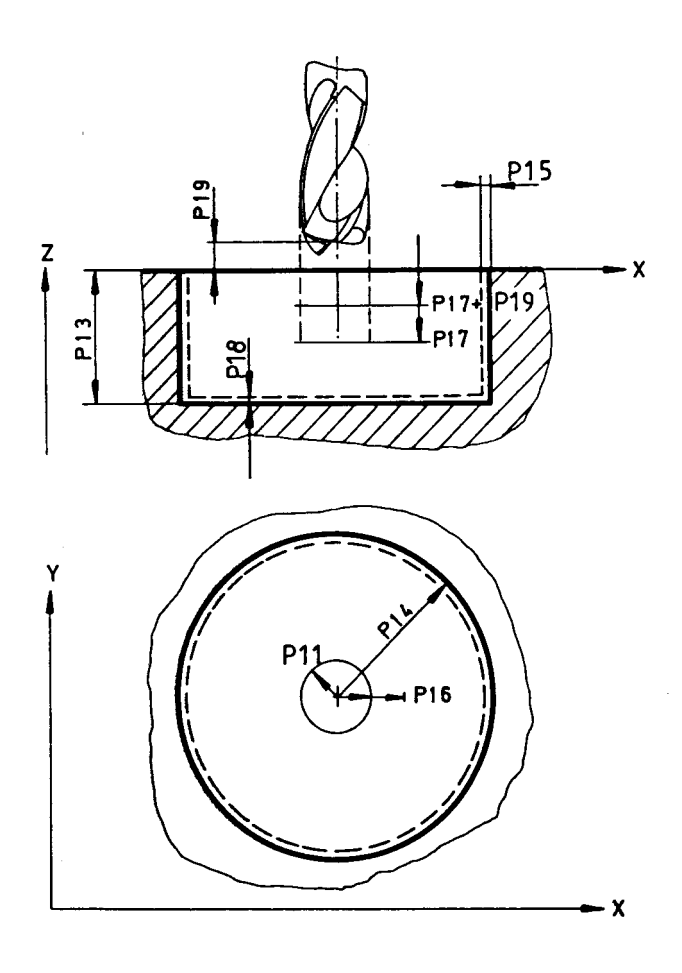

Bild 5-17

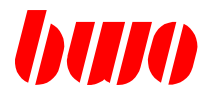

# **5.2.5 G75 Kreistasche Schruppen und Schlichten (Fortsetzung)**

**G75 Beispiel 1:** Taschenradius R=28mm, Taschentiefe Z=35mm; WZ-Radius=3mm

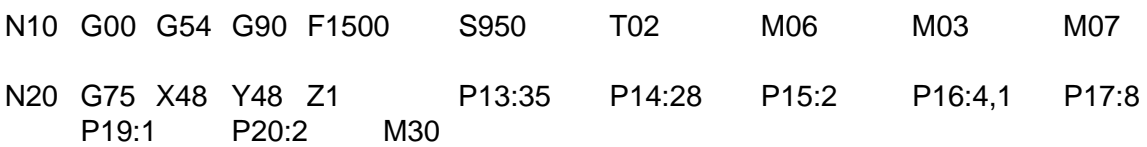

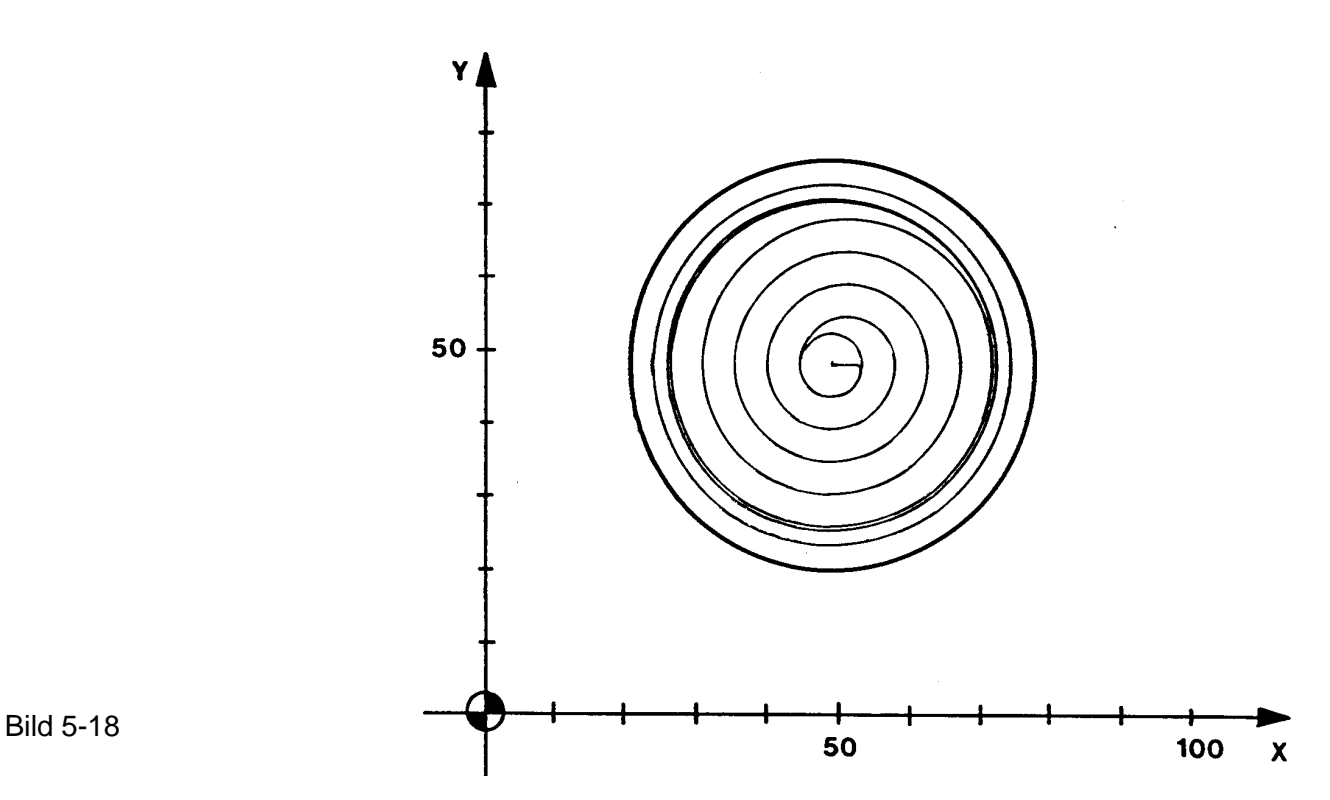

### Parameter:

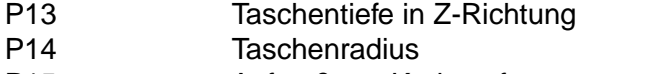

- P15 Aufmaß am Kreisumfang
- P16, P17 Zustellung in X-, Z-Richtung
- P19 Sicherheitsabstand in Z-Richtung
- P20 Zustellmaß beim Schlichten

Ablauf: Satz 10 Nullpunkt, Absolutmaß, Vorschub, Spindel, Werkzeug Satz 20 Zyklusaufruf, auf Taschenmitte positionieren X, Y, Z, Taschentiefe P13, Zustellmaße P16, P17, Taschenradius P14, Sicherheitsabstand P19 Aufmaß P15, Zustellmaß beim Schlichten P20

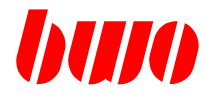

# **5.3 G81 / G83 / G84 / G85 Bohrzyklen**

Die Bohrzyklen sind satzweise wirksam. Die Parametereingaben bleiben dagegen modal wirksam.

Um Überbestimmung zu vermeiden, sind alle Parameter zu löschen, die bei einer Programmierart nicht benutzt werden.

### **Zusammenstellung der Bohrzyklen**

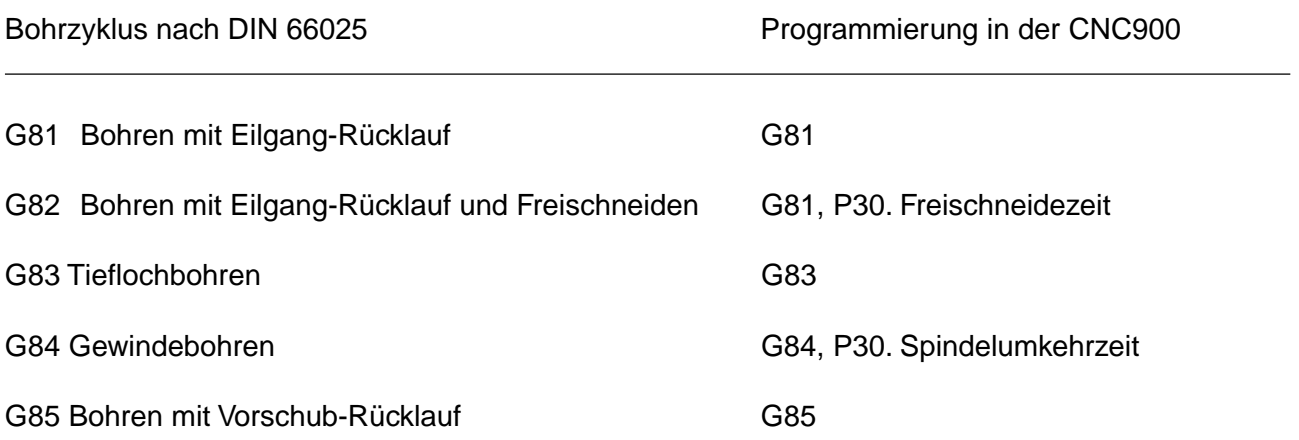

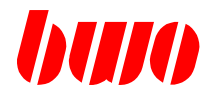

# **5.3 G81 / G83 / G84 / G85 Bohrzyklen (Fortsetzung**)

### **Programmierung der Bohrzyklen**

Für die Programmierung der Bohrzyklen können nur Parameter verwendet werden.

#### Parameter Bedeutung

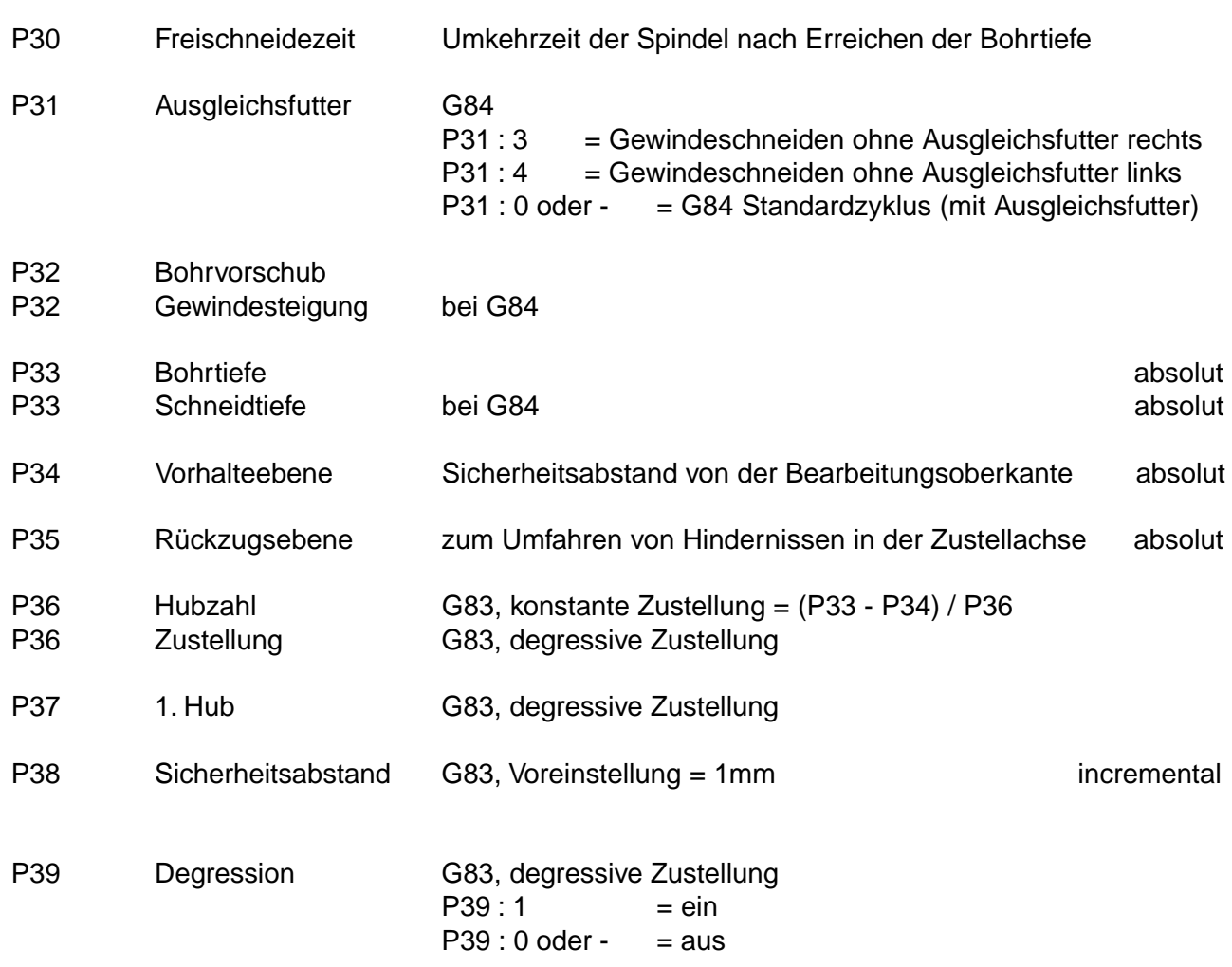

**Bohrtiefe P33, Vorhalteebene P34 und Rückzugebene P35 sind abhängig von der über G17, G18 oder G19 eingestellten Ebene. In den folgenden Beispielen ist jeweils G17 aktiviert mit den Achskennungen X (1. Achse), Y (2. Achse) und Z (3. Achse).**

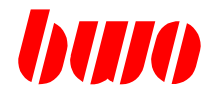

# **5.3 G81 / G83 / G84 / G85 Bohrzyklen (Fortsetzung)**

### **Parameter für Bohrzyklen**

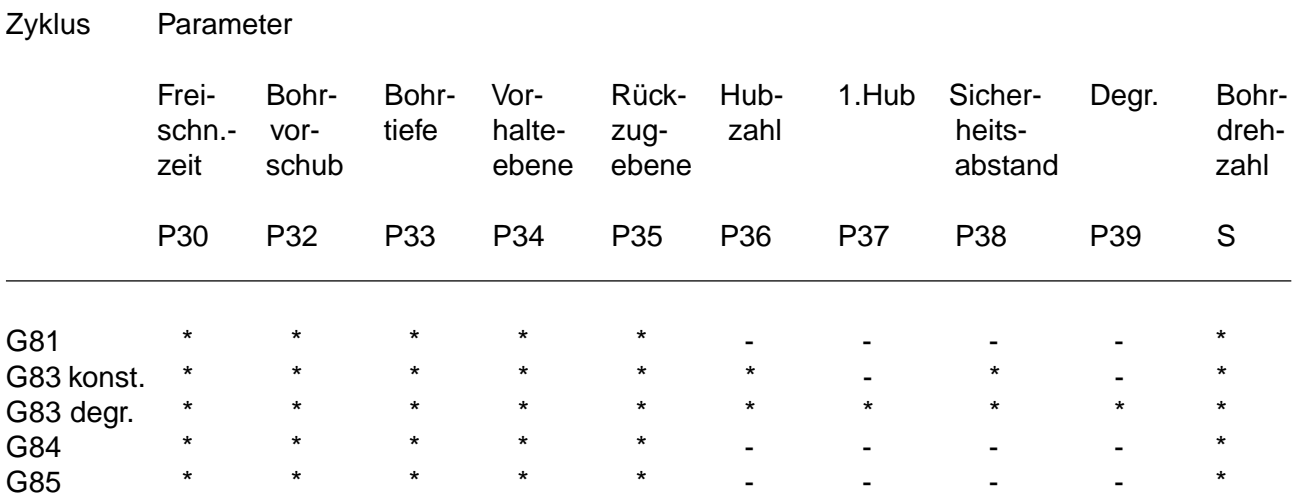

Mit Aufruf eines Bohrzyklus muß eine Spindeldrehrichtung und eine Spindeldrehzahl aktiv sein. Sind bei Zyklusaufruf diese beiden Größen eingestellt, werden diese als Voreinstellung in den Bohrzyklus mit übernommen.

Die Programmierung eines Sicherheitsabstands (P38) ist optional. Wird diese Größe nicht eingegeben, ist ein Sicherheitsabstand von 1mm voreingestellt.

Bei Aufruf eines Bohrzyklus müssen die mit einem \* gekennzeichneten Parameter programmiert sein.

#### **Meldungen**

Meldungen zu den Zyklen haben Nummern, die mit 8xxx beginnen. Eine Auflistung ist im Abschnitt Meldungen zu finden.

### **Aktivierungsbedingungen**

Damit ein Bohrzyklus ausgeführt werden kann, muß pro Hauptsatz mindestens eine der Koordinaten X, Y oder Z programmiert sein.

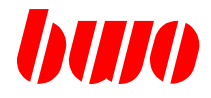

# **5.3 G81 / G83 / G84 / G85 Bohrzyklen (Fortsetzung)**

### **Positioniergeschwindigkeit**

Das Vorpositionieren der Achsen erfolgt im Eilgang. Bei Polarkoordinatenprogrammierung mit eingestellter Interpolationsart G02 oder G03 wird mit dem programmierten Vorschub positioniert. Es ist dann sinnvoll, den Bohrvorschub unter dem Parameter P32 anzugeben.

### **Wirkung von G91 Inkrementalvermaßung**

Bei Inkrementalvermaßung werden die Positionierachsen (XY bei G17, ZX bei G18, YZ bei G19) im Inkrementalmodus verfahren. Für Bohrtiefe, Vorhalteebene und Rückzugsebene (Z, R, und K) gelten die angegebenen Koordinaten immer absolut.

### **Wirkung von G66**

Ein programmiertes G66 ist über den gesamten Bohrzyklus wirksam.

### **Wirkung von G63/G64**

Die eingestellte Funktion bleibt über den gesamten Bohrzyklus erhalten. Der Gewindeschneidzyklus G84 stellt für die Dauer der Zustellbewegung selbsttätig G63 ein.

#### **Wirkung der übrigen Zusatzfunktionen**

Die übrigen Zusatzfunktionen wirken in einem Satz mit Weginformation (Zyklus wird ausgeführt) wie normal, d. h. vor oder nach den im Zyklus definierten Wegen.

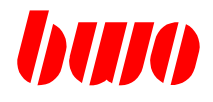

# **5.3.1 G81 Bohren mit Eilgang-Rücklauf**

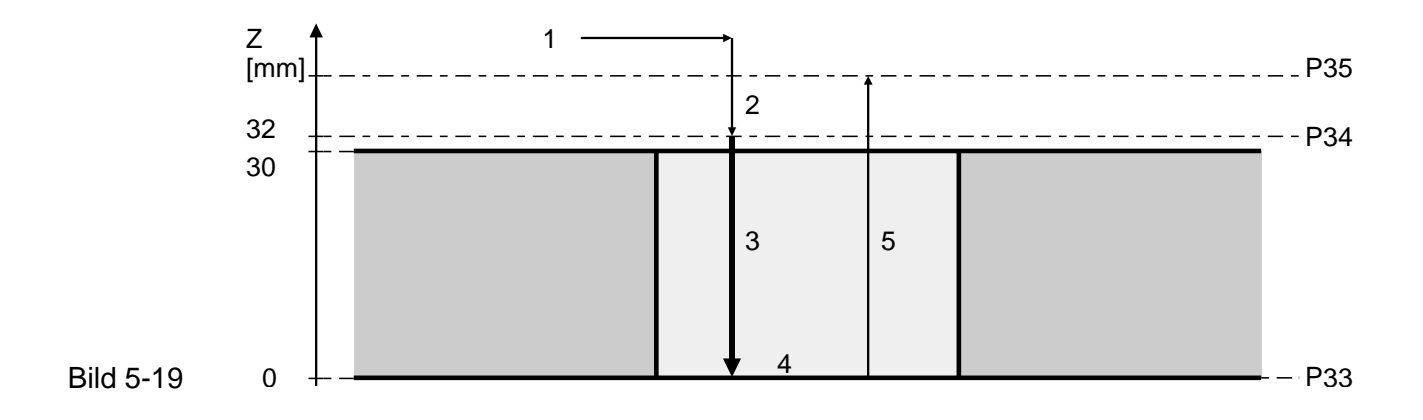

# **Bedeutung der Parameter**

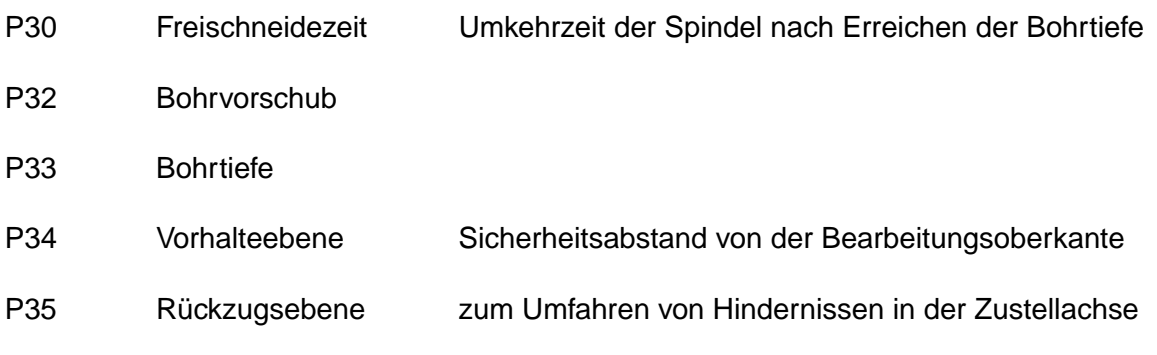

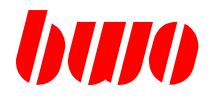

# **5.3.1 G81 Bohren mit Eilgang-Rücklauf (Fortsetzung)**

### **Beispiel**

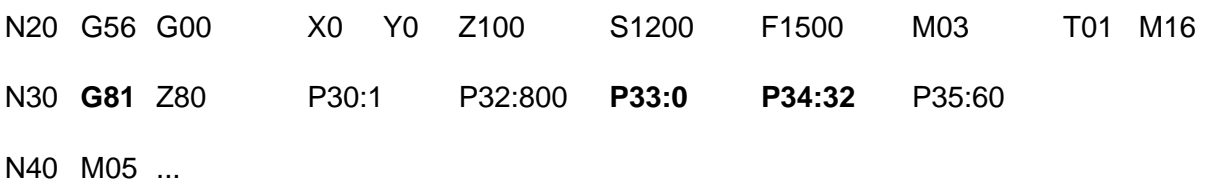

### **Ablaufplan**

- 1 Spindel einschalten (M03, M04) und X- und Y-Achse im Eilgang positionieren.
- 2 Nach Erreichen der X- und Y-Position fährt die Z-Achse im Eilgang auf die Vorhalteebene (P34).
- 3 Nach Erreichen der Vorhalteebene bewegt sich die Z-Achse mit Arbeitsvorschub (P32) zur Bohrtiefe (P33).
- 4 Mit Erreichen der Bohrtiefe wird eine programmierte Freischneidezeit (P30) abgewartet.
- 5 Danach bewegt sich die Z-Achse im Eilgang auf die Rückzugsebene (P35) und anschließend wird die Spindel ausgeschaltet (M05).

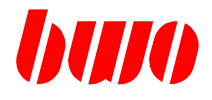

# **5.3.2 G83 Tieflochbohren mit konstanter Zustellung**

Wenn der Parameter P39:0 oder nicht programmiert ist, wird die programmierte Bohrtiefe (P33) durch wiederholte konstante Zustellung der aktiven Bohrtiefe erreicht.

Die aktive Bohrtiefe ist (P33 - P34) \* n / P36, wobei n = 1, 2, .. (n-te Zustellung = Hub) ist.

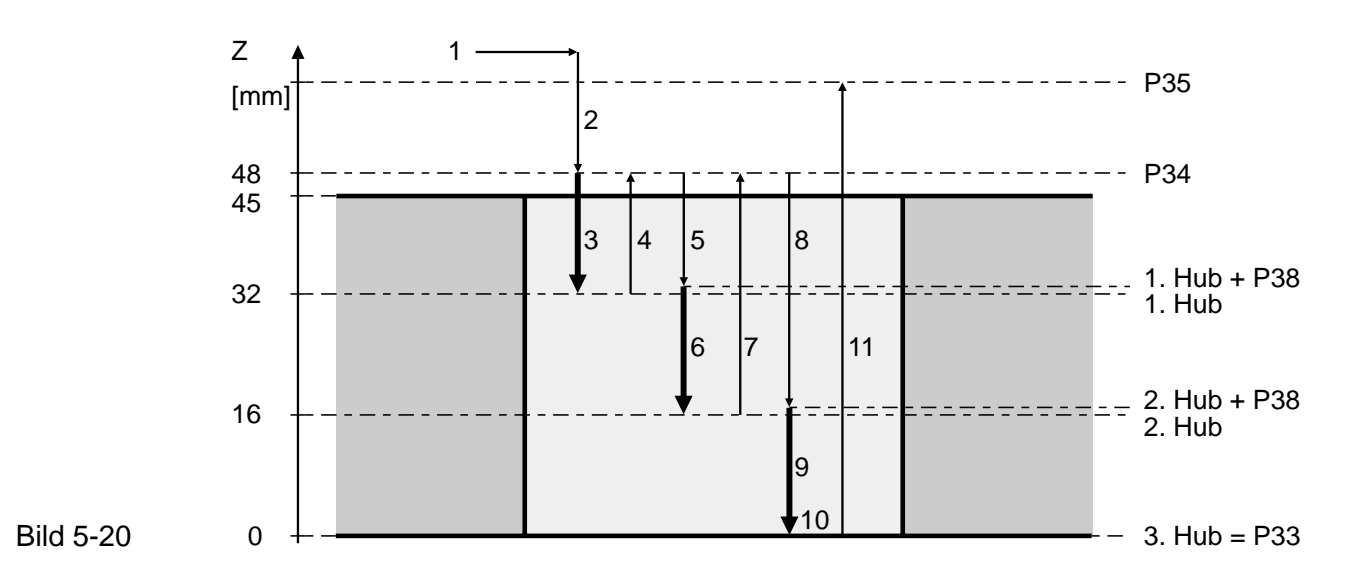

### **Bedeutung der Parameter**

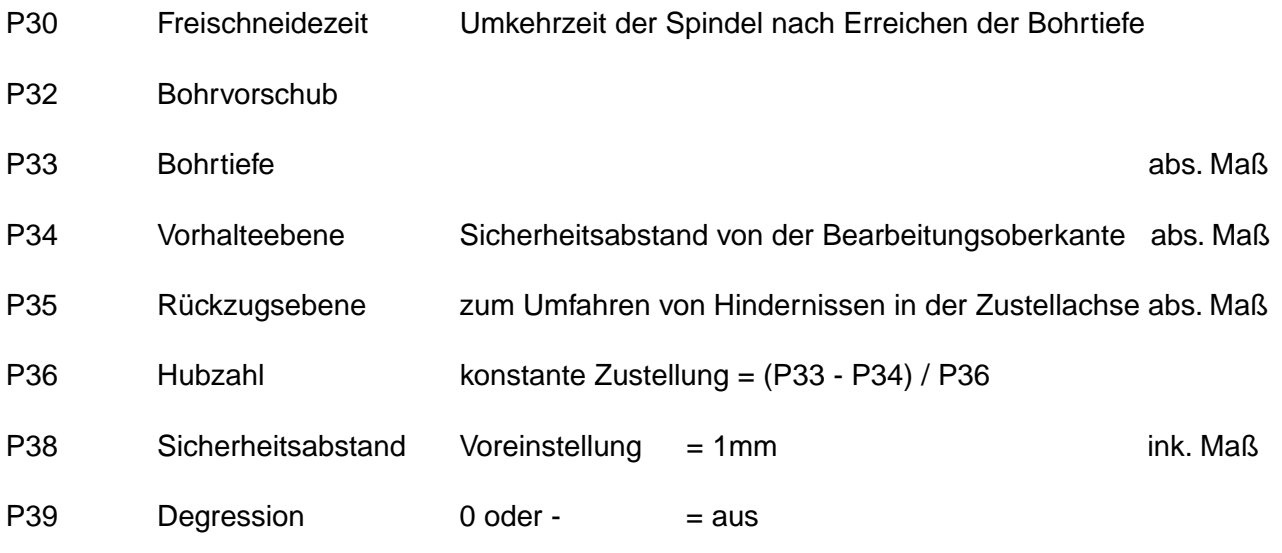

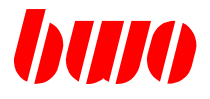

### **5.3.2 G83 Tieflochbohren mit konstanter Zustellung (Fortsetzung)**

#### **Beispiel**

N20 G56 G00 X0 Y0 Z100 S1200 F1500 M03 T01 M16 N30 **G83** Z80 P30:1 P32:800 **P33:0 P34:48** P35:60 **P36:3** P38:1 P39:0 N40 M05 ...

#### **Ablaufplan**

- 1 Spindel einschalten (M03, M04) und X- und Y-Achse im Eilgang positionieren.
- 2 Nach Erreichen der X- und Y-Position positioniert die Z-Achse im Eilgang auf die Vorhalteebene (P34).
- 3 Nach Erreichen der Vorhalteebene (P34) bewegt sich die Z-Achse mit Arbeitsvorschub (P32)zur 1. Bohrtiefe (P34 + ((P33 - P34) \* 1 / P36)).
- 4 Nach Erreichen des 1. Bohrwegs fährt die Z-Achse im Eilgang bis zur Vorhalteebene zurück.
- 5 Von der Vorhalteebene fährt die Z-Achse anschließend im Eilgang bis zur 1. Bohrtiefe plus Sicherheitsabstand (P34 + ((P33 - P34) \* 1 / P36)) + P38).
- 6 Die Z-Achse bewegt sich mit Arbeitsvorschub (P32) zur 2. Bohrtiefe (P34 + ((P33 - P34) \* 2 / P36)).
- 7 Nach Erreichen der 2. Bohrtierfe fährt die Z-Achse im Eilgang bis zur Vorhalteebene zurück.
- 8 Von der Vorhalteebene fährt die Z-Achse anschließend im Eilgang bis zur 2. Bohrtiefe plus Sicherheitsabstand (P34 + ((P33 - P34) \* 2 / P36)) + P38).
- 9 Die Z-Achse bewegt sich mit Arbeitsvorschub (P32) zur 3. Bohrtiefe usw. bis P33.
- 10 Mit Erreichen der Bohrtiefe (P33) wird eine programmierte Freischneidezeit (P30) abgewartet.
- 11 Danach bewegt sich die Z-Achse im Eilgang zurück auf die Rückzugsebene (P35) und anschließend wird die Spindel ausgeschaltet (M05).

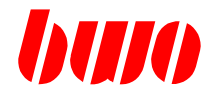

# **5.3.3 G83 Tieflochbohren mit degressiver Zustellung**

Wenn der Parameter P39:1 programmiert ist (der eingegebene Wert ist nicht maßgebend), wird die programmierte Bohrtiefe (P33) durch wiederholte, verminderte Zustellung (Degression) der aktiven Bohrtiefe erreicht.

Die aktive Bohrtiefe ist P37-(n-1)\*P36, wobei n=1, 2, .. (n-te Zustellung = Hub) ist. Wenn P37-(n-1)\*P36 ≤ P36 ist, wird die aktive Bohrtiefe = P36 gesetzt.

Vor jeder Zustellung wird geprüft, ob zwei Zustellungen (berechnete Bohrtiefe + P36 (Degressionsmaß)) noch durchführbar sind. Wenn nicht, dann wird die neue Bohrtiefe durch Restweg / 2 berechnet und die letzten zwei Zustellungen mit diesem Wert durchgeführt.

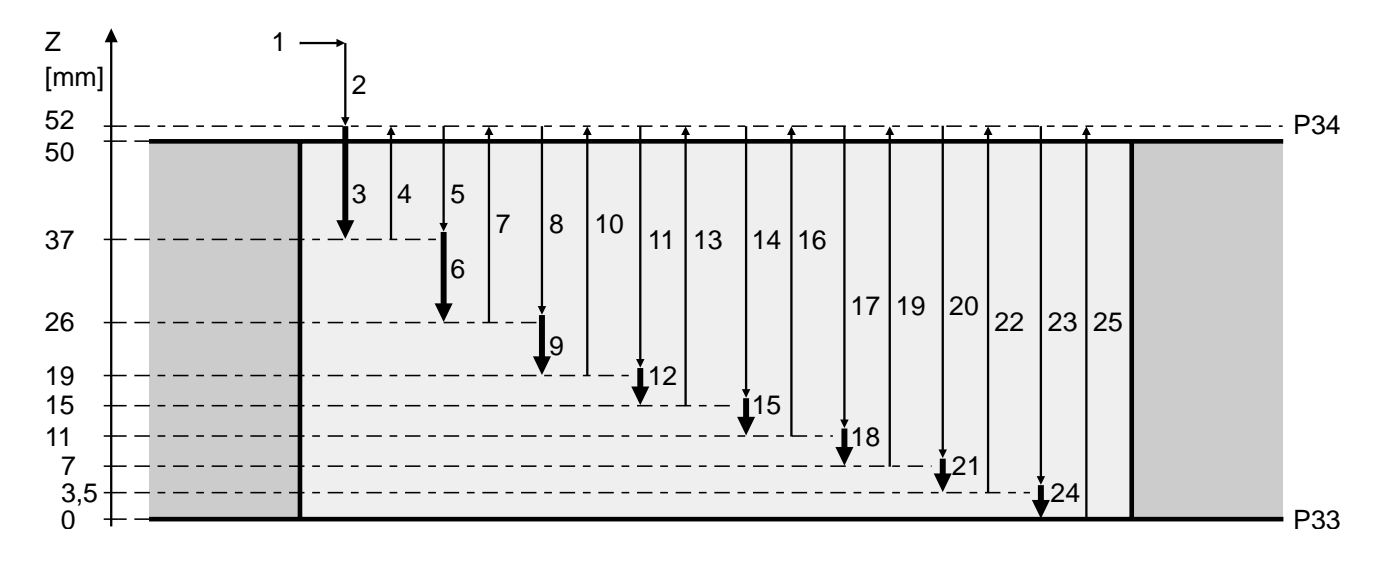

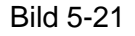

### **Bedeutung der Parameter**

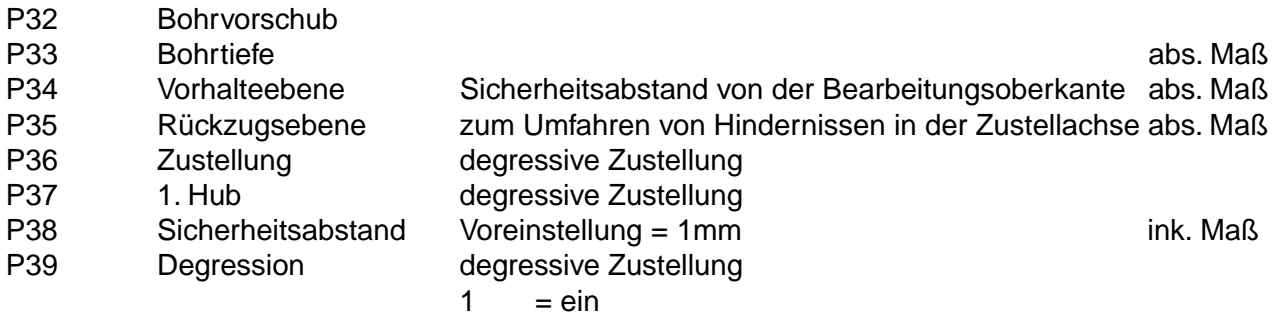
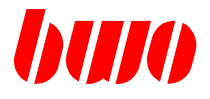

### **5.3.3 G83 Tieflochbohren mit degressiver Zustellung (Fortsetzung)**

#### **Beispiel**

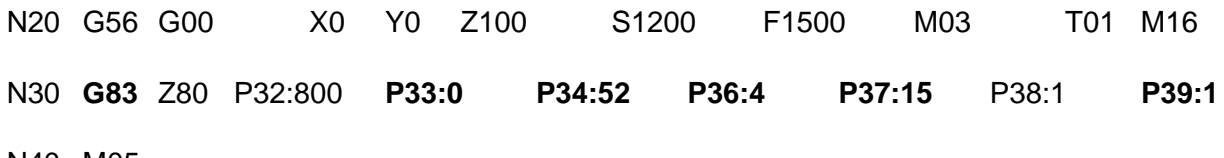

N40 M05 ...

### **Ablaufplan**

- 1 Spindel einschalten (M03, M04) und X- und Y-Achse im Eilgang positionieren.
- 2 Nach Erreichen der X- und Y-Position fährt die Z-Achse auf die Vorhalteebene (P34).
- 3 Nach Erreichen der Vorhalteebene bewegt sich die Z-Achse mit Arbeitsvorschub zur 1. Bohrtiefe (P37) auf die Z-Position : P34 - P37 = 52 - 15 = 37 .
- 4 Nach Erreichen der 1. Bohrtiefe fährt die Z-Achse im Eilgang bis zur Vorhalteebene zurück.
- 5 Von der Vorhalteebene im Eilgang bis zur 1. Bohrtiefe plus Sicherheitsabstand (P38).
- 6 Mit Arbeitsvorschub zur 2. Bohrtiefe auf die Z-Position:  $37 11 = 26$  (11 = 15 4).
- 7 Nach Erreichen der 2. Bohrtiefe zur Vorhalteebene zurück.
- 8 Von der Vorhalteebene im Eilgang bis zur 2. Bohrtiefe plus Sicherheitsabstand (P38).
- 9 Mit Arbeitsvorschub zur 3. Bohrtiefe auf die Z-Position : 26 7 = 19 (7 = 11 4).
- 10 Nach Erreichen der 3. Bohrtiefe zur Vorhalteebene zurück.
- 11 Von der Vorhalteebene im Eilgang bis zur 3. Bohrtiefe plus Sicherheitsabstand (P38).
- 12 Mit Arbeitsvorschub zur 4. Bohrtiefe auf die Z-Position : 19 4 = 15 (P36:4).
- 13 Nach Erreichen der 4. Bohrtiefe zur Vorhalteebene zurück.
- 14 Von der Vorhalteebene im Eilgang bis zur 4. Bohrtiefe plus Sicherheitsabstand (P38).
- 15 Mit Arbeitsvorschub zur 5. Bohrtiefe auf die Z-Position : 15 4 = 11 (P36:4).
- 16 Nach Erreichen der 5. Bohrtiefe zur Vorhalteebene zurück.
- 17 Von der Vorhalteebene im Eilgang bis zur 5. Bohrtiefe plus Sicherheitsabstand (P38) .
- 18 Mit Arbeitsvorschub zur 6. Bohrtiefe auf die Z-Position : 11 4 = 7 (P36:4).
- 19 Nach Erreichen der 6. Bohrtiefe zur Vorhalteebene zurück.
- 20 Von der Vorhalteebene im Eilgang bis zur 6. Bohrtiefe plus Sicherheitsabstand (P38).
- 21 Mit Arbeitsvorschub zur 7. Bohrtiefe auf die Z-Position : 7 / 2 = 3,5 .
- 22 Nach Erreichen der 7. Bohrtiefe zur Vorhalteebene zurück.
- 23 Von der Vorhalteebene im Eilgang bis zur 7. Bohrtiefe plus Sicherheitsabstand (P38).
- 24 Mit Arbeitsvorschub zur 8. Bohrtiefe auf die Z-Position : 3,5 3,5 = 0 .
- 25 Nach Erreichen der 8. Bohrtiefe fährt die Z-Achse im Eilgang bis zur Vorhalteebene zurück.

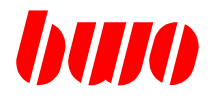

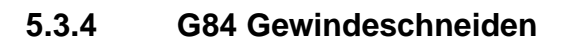

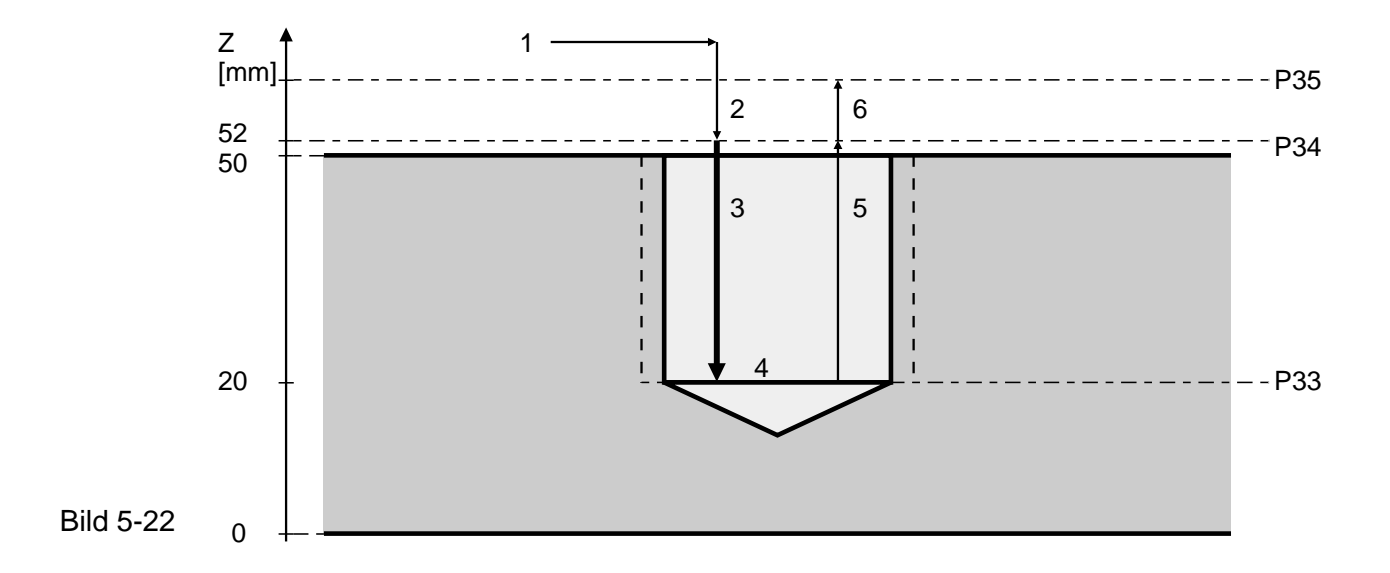

### **Bedeutung der Parameter**

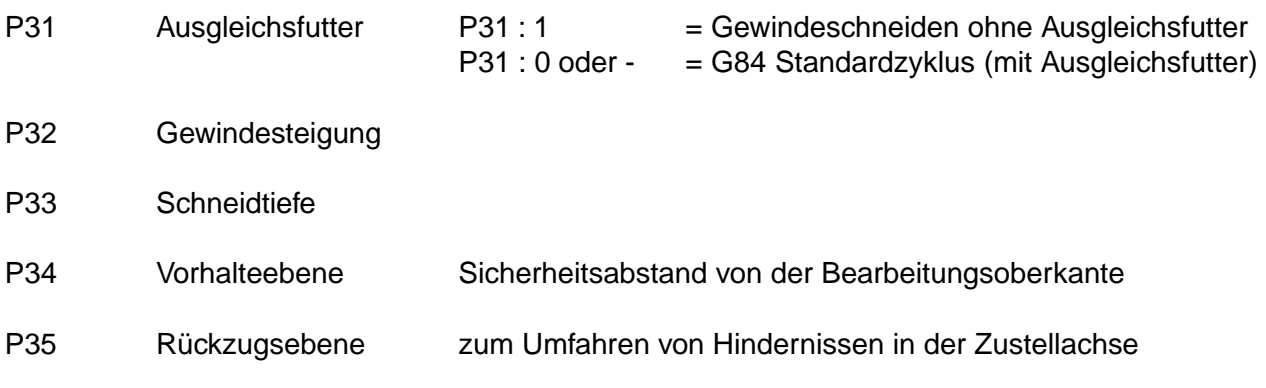

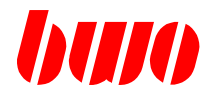

### **5.3.4 G84 Gewindeschneiden (Fortsetzung)**

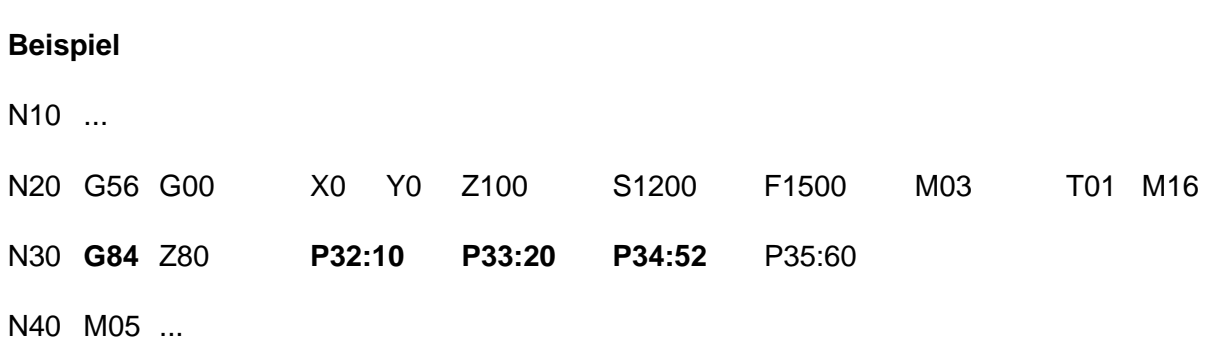

### **Ablaufplan**

- 1 Spindel einschalten (M03, M04) und X- und Y-Achse im Eilgang positionieren.
- 2 Nach Erreichen der X- und Y-Positionen fährt die Z-Achse auf die Vorhalteebene.
- 3 Nach Erreichen der Vorhalteebene wird die Z-Achse mit der Spindelachse gekoppelt und die Z-Achse zur Bohrtiefe (P33) bewegt.
- 4 Mit Erreichen der Bohrtiefe wird die Spindeldrehung umgekehrt und die Spindelumkehrzeit (P30) abgerufen.
- 5 Nach Ablauf der Verweilzeit fährt die Z-Achse zur Vorhalteebene (P34) zurück.
- 6 Mit Erreichen der Vorhalteebene wird die Z-Achse im Eilgang auf die Rückzugsebene (P35) gefahren und anschließend die Spindel ausgeschaltet (M05).

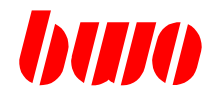

# **5.3.5 G85 Bohren mit Vorschub-Rücklauf**

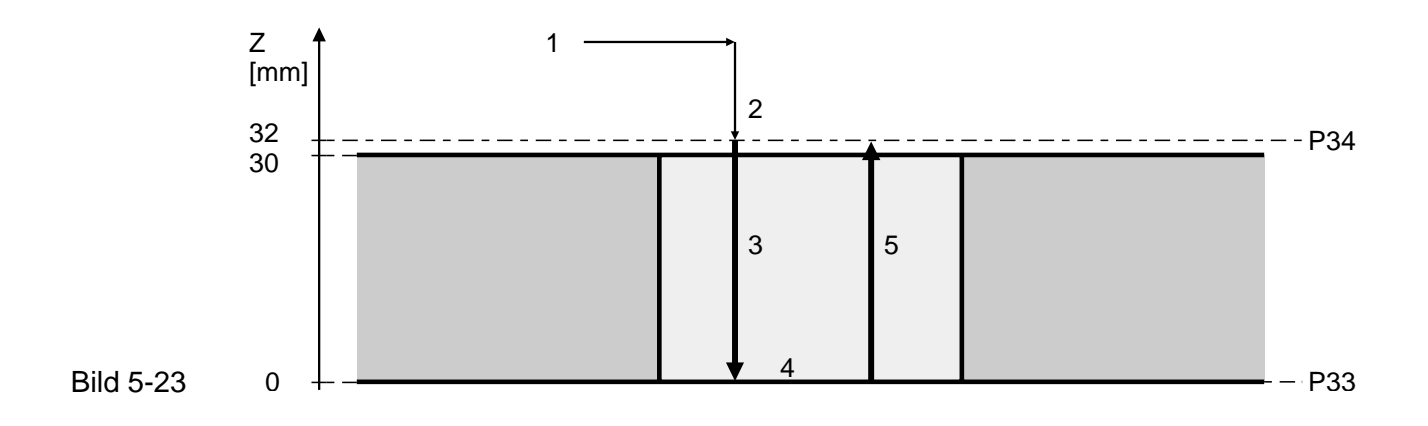

### **Bedeutung der Parameter**

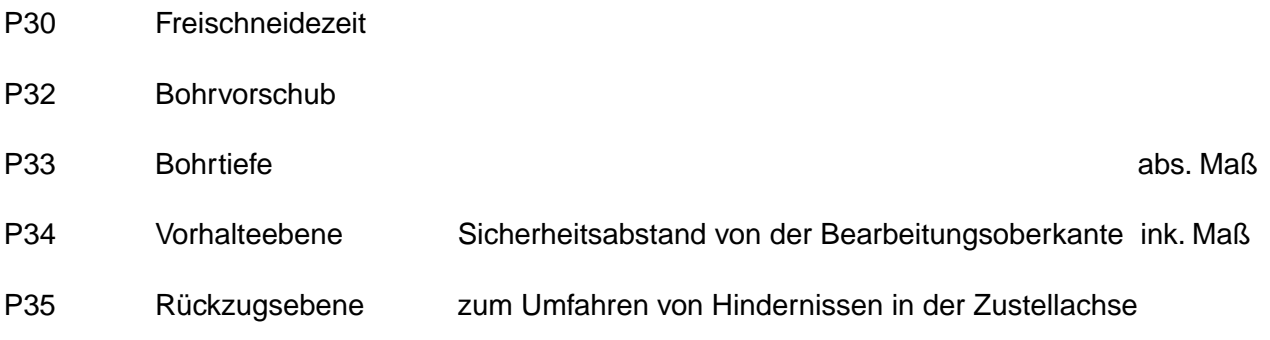

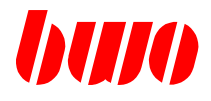

### **5.3.5 G85 Bohren mit Vorschub-Rücklauf (Fortsetzung)**

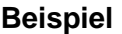

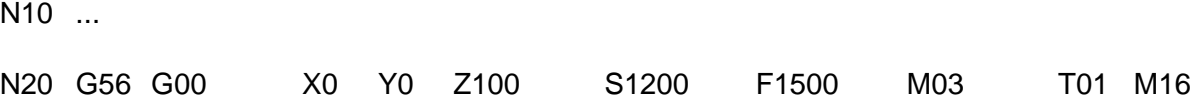

N30 **G85** Z80 P30:1 P32:800 **P33:0 P34:32**

N40 M05 ...

### **Ablaufplan**

- 1 Spindel einschalten (M03, M04) und X- und Y-Achse im Eilgang positionieren.
- 2 Nach Erreichen der X- und Y-Positionen positioniert die Z-Achse im Eilgang auf die Vorhalteebene (P34).
- 3 Nach Erreichen der Vorhalteebene wird die Z-Achse mit Arbeitsvorschub zur Bohrtiefe (P33) bewegt.
- 4 Mit Erreichen der Bohrtiefe wird eine programmierte Freischneidezeit (P30) abgewartet.
- 5 Danach Rückzug im Arbeitsvorschub zur Vorhalteebene und anschließend wird die Spindel ausgeschaltet (M05).

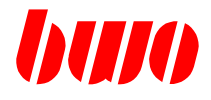

### **5.4 G86 / G87 / G88 / G89 Zyklusbilder**

Die Zyklusbilder dienen zur wiederholten Ausführung von Bearbeitungszyklen (Bohr- und Fräszyklen).

Über die Programmierung bestimmter Parameter werden die Positionierpunkte beschrieben, in denen die Bearbeitungszyklen ausgeführt werden sollen.

Die Parameter umfassen die Festlegung eines Zielpunktes sowie die Anzahl der Positionier-punkte. Für die Festlegung des Zielpunktes und der Positionierpunkte können verschiedene Programmierarten angewendet werden.

Die Unterteilung der Zyklusbilder erfolgt nach geometrischen Gesichtspunkten:

- G86 Strahlbearbeitung
- G87 Umfangsbearbeitung eines Parallelogramms
- G88 Gitterbearbeitung
- G89 Vollkreis- und Kreissegmentbearbeitung

### **Die Zyklusbilder sind satzweise wirksam.**

### **Die Parametereingaben bleiben dagegen modal wirksam.**

Um Überbestimmung zu vermeiden, sind alle Parameter zu löschen, die bei einer Programmierart nicht benutzt werden.

Eine Zusammenstellung der Parameter ist auf der nächsten Seite aufgelistet.

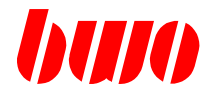

### **5.4 G86 / G87 / G88 / G89 Zyklusbilder (Fortsetzung)**

### **Parameter für G86 Strahlbearbeitung**

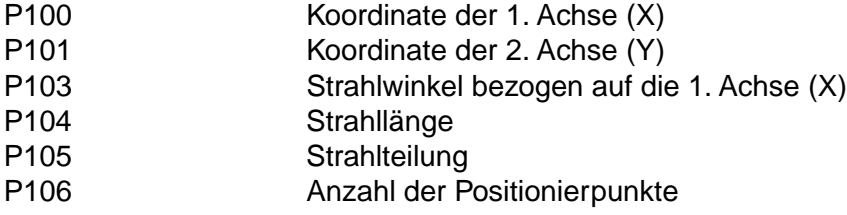

### **Parameter für G87 Umfangsbearbeitung eines Parallelogramms**

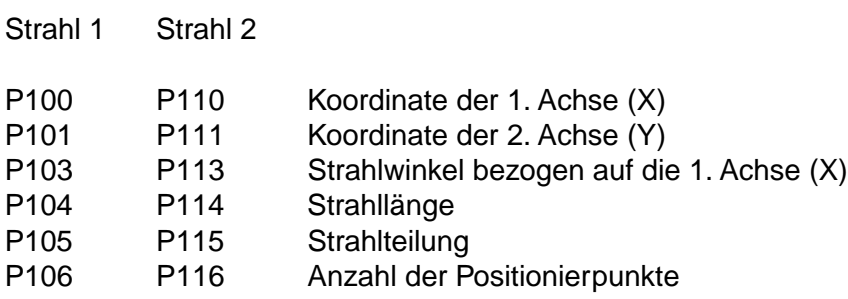

### **Parameter für G88 Gitterbearbeitung**

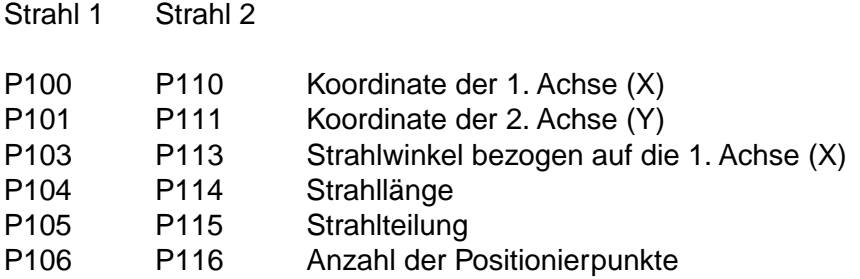

### **Parameter für G89 Kreisbearbeitung**

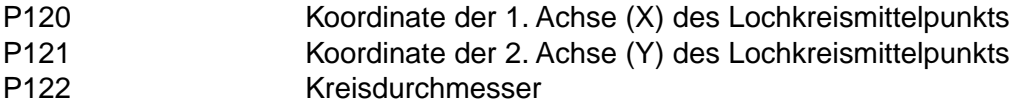

P123 Startwinkel

- P124 Fahrwinkel
- P125 Teilungswinkel
- P126 Anzahl der Positionierpunkte

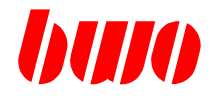

### **5.4 G86 / G87 / G88 / G89 Zyklusbilder (Fortsetzung)**

### **Meldungen**

Meldungen zu den Zyklen haben Nummern, die mit 8xxx beginnen. Eine Auflistung ist im Abschnitt '9.9 Meldungen von Zyklen' zu finden.

Meldungen erscheinen, wenn

- der Zielpunkt bei einer Programmierart durch Programmierung von zusätzlichen Parametern mehrfach definiert und dabei keine Übereinstimmung erzielt wird.
- der Zielpunkt nicht ausreichend bestimmt wird.

In diesen Fällen wird das Programm abgebrochen.

Deshalb sind alle Parameter zu löschen, die bei einer Programmierart zur Definition des Zielpunkts nicht benutzt werden.

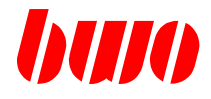

### **5.4 G86 / G87 / G88 / G89 Zyklusbilder (Fortsetzung)**

### **Aufruf von Bearbeitungszyklen mit Zyklusbildern**

Zusammen mit einem Zyklusbildaufruf kann ein Bearbeitungszyklus (Bohr- oder Fräszyklus) aktiviert werden, der dann nach jedem Positionierschritt im Zyklusbild aufgerufen wird.

#### **Wirksamkeit von M-Funktionen**

Vorweg-M-Funktionen werden im Startpunkt A, Nachweg-M-Funktionen im Zielpunkt B ausgeführt.

M-Funktionen, die innerhalb von Zyklen wirksam sind (z.B. M03, M05,..), werden je Zyklusaufruf Vor- bzw. Nachweg aktiv.

### **Anfahren der Positionierpunkte**

Das Anfahren der jeweiligen Positionierpunkte erfolgt mit G00. Enthält der Satz einen Zyklus-Aufruf, wird in jedem Positionierpunkt der Zyklus ausgeführt. Sonst wird ein Genau-Halt (G08) aktiviert.

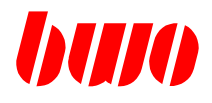

### **5.4.1 G86 Strahlbearbeitung**

### **Start- und Zielpunkt bei G86**

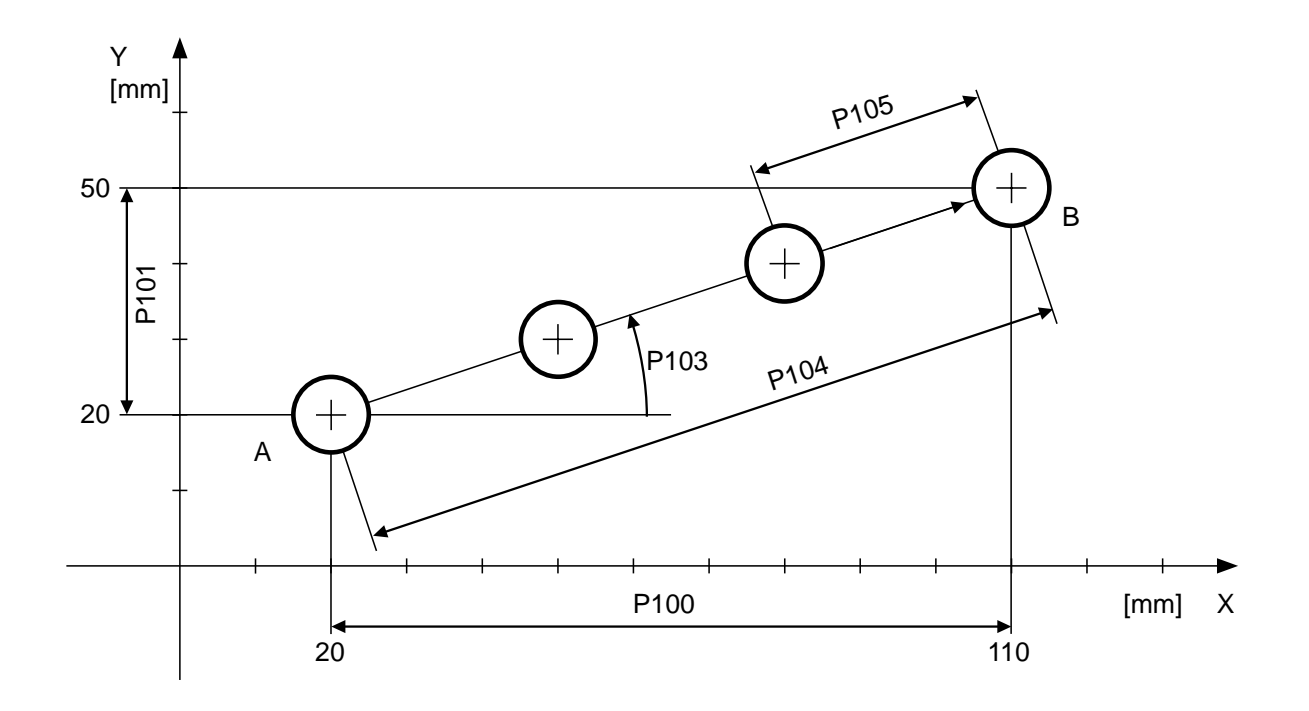

Bild 5-24 A = Startpunkt, B = Zielpunkt

### **Bedeutung der Parameter**

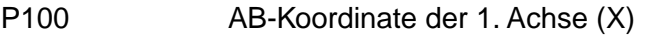

- P101 AB-Koordinate der 2. Achse (Y)
- P103 Strahlwinkel bezogen auf die 1. Achse (X)
- P104 Strahllänge
- P105 Strahlteilung
- P106 Anzahl der Positionierpunkte

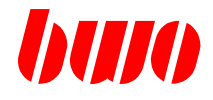

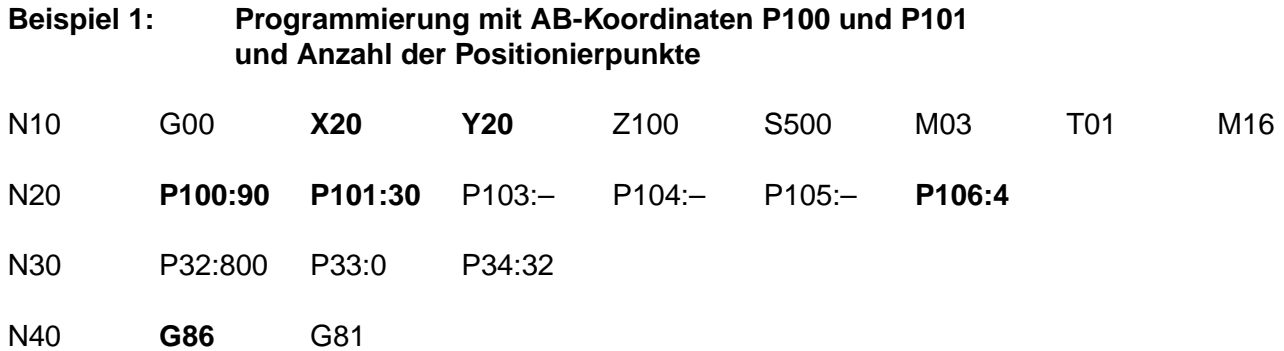

#### **Beispiel 2: Programmierung mit Strahlwinkel P103 und Strahllänge P104 und Anzahl der Positionierpunkte**

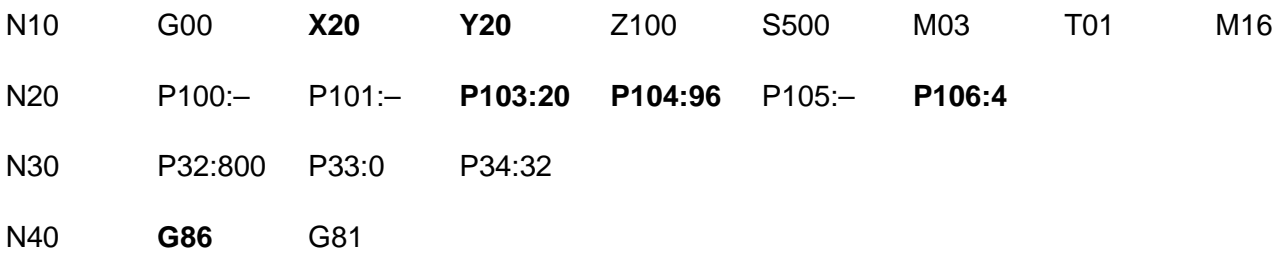

### **Beispiel 3: Programmierung mit Strahlwinkel P103 und Strahlteilung P105 und Anzahl der Positionierpunkte**

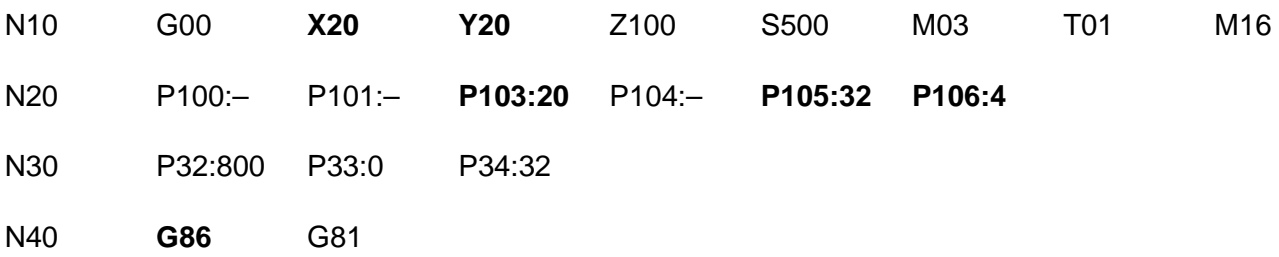

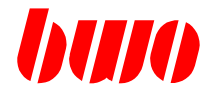

#### **Ablauf**

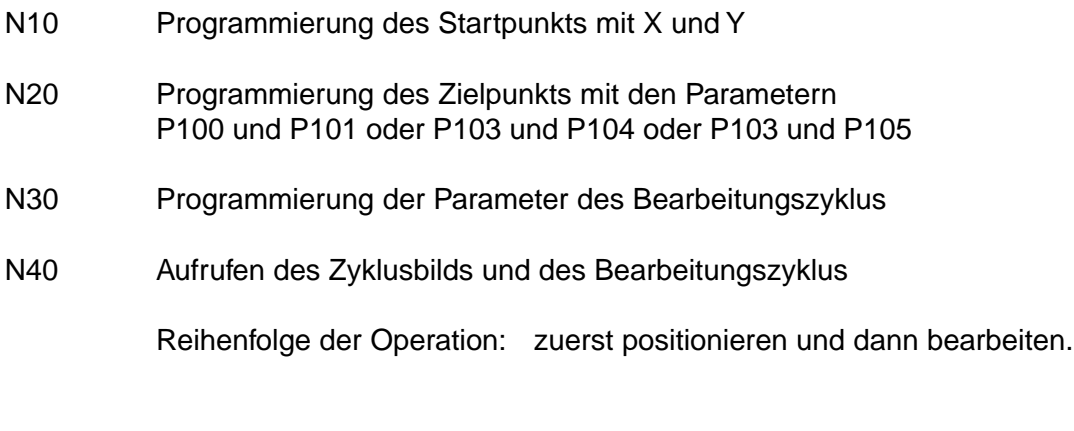

Hinweis: nicht benutzte Parameter sind zu löschen

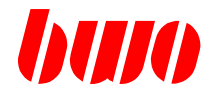

### **Programmierung des Startpunktes A**

Der Startpunkt A wird durch Programmierung der Koordinaten X, Y.. festgelegt. Werden die Koordinaten nicht programmiert, werden die Koordinaten des Maschinenstandortes als Startkoordinaten eingesetzt.

### **Programmierung des Zielpunktes B**

#### **Programmierart 1**

Der Zielpunkt B wird durch Programmierung der Koordinaten X(AB) P100 und Y(AB) P101 festgelegt.

 $Bx = Ax + X(AB)$  $By = Ay + Y(AB)$ 

### **Programmierart 2**

Der Zielpunkt B wird durch Programmierung des Winkels P103 und der Stahllänge P104 festgelegt.

 $X(AB) = P104 * cosP103$  $Y(AB) = P104 * sinP103$ 

#### **Programmierart 3**

Der Zielpunkt B wird durch Programmierung des Winkels P103, der Teilung P105 und der Anzahl der Positionierpunkte P106 festgelegt.

Für P106 gleich oder größer 2 gilt:

 $X(AB) = P105 * (P106 - 1) * cosP103$  $Y(AB) = P105 * (P106 - 1) * sinP103$ 

Für P106 = 0 und P106 = 1 ist:

 $X(AB) = P105 * P106 * cosP103$  $Y(AB) = P105 * P106 * sinP103$ 

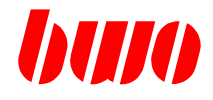

### **Datenauswertung**

### **Winkel P103**

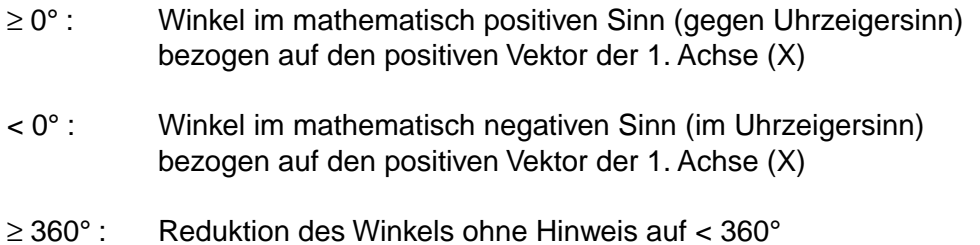

### **Einfluß der eingeschalteten Ebene**

Die Größen X und Y und der Winkel P103 sind ebenenorientiert.

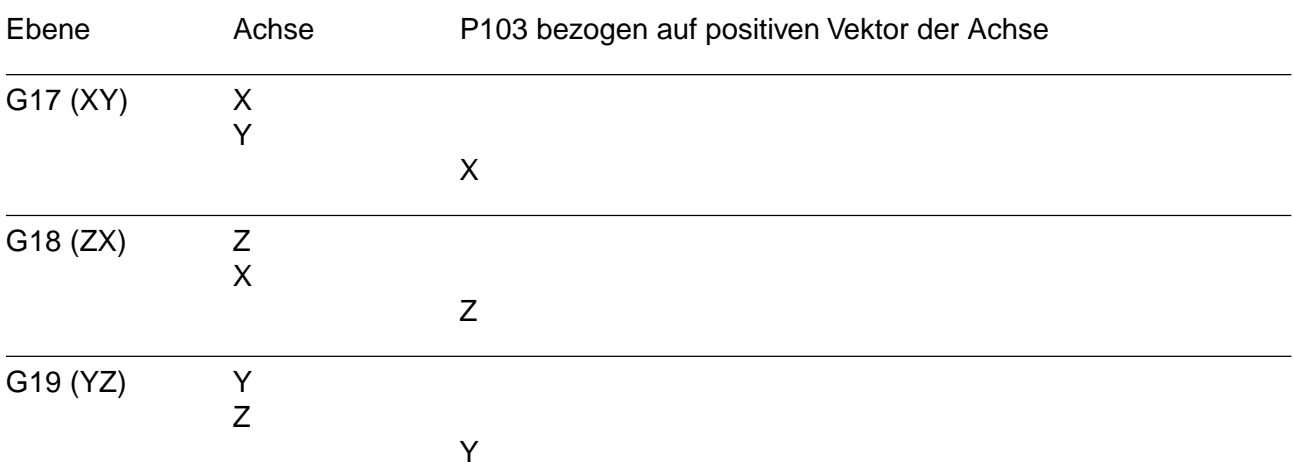

### **Strahllänge P104 und Teilung P105**

Negative Werte werden ohne Hinweis in positive Werte umgewandelt.

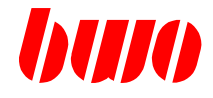

### **Anzahl der Positionierpunkte P106**

Negative Werte werden ohne Hinweis in positive Werte umgewandelt. Nicht ganzzahlige Werte werden ohne Hinweis auf den nächstkleineren ganzzahligen Wert abgerundet.

Anzahl Positionierpunkte P106 = 0 Es wird unmittelbar der Zielpunkt B (von A nach B) angefahren; eventuell aktivierte Zyklen werden nicht ausgeführt.

Anzahl Positionierpunkte P106 = 1 Es wird unmittelbar der Zielpunkt B (von A nach B) angefahren und ein eventuell aktivierter Bearbeitungszyklus im Zielpunkt ausgeführt.

### **Anzahl der Positionierpunkte P106 und der Teilung P105**

Für die Programmierarten 1 und 2 muß als weitere Größe die Anzahl der Positionierpunkte P106 oder die Teilung P105 angegeben werden.

Bei Angabe der Teilung P105 wird die Anzahl Positionierpunkte bestimmt:

 $P106 = (AB / P105) + 1$ 

Anschließend wird die Teilung P105 / P115 nachgerechnet:

 $P105' = AB / (P106 - 1)$ 

Wenn die errechnete Anzahl P106 geradzahlig ist, dann ist

 $P105' = P105$ 

Wenn die errechnete Anzahl P106 ungeradzahlig ist, dann ist

P105' ≠ P105

Die Bearbeitungspunkte werden dem Wert P105' berechnet.

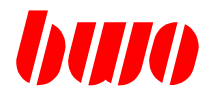

## **5.4.2 G87 Parallelogrammbearbeitung**

### **Start- und Zielpunkt bei G87**

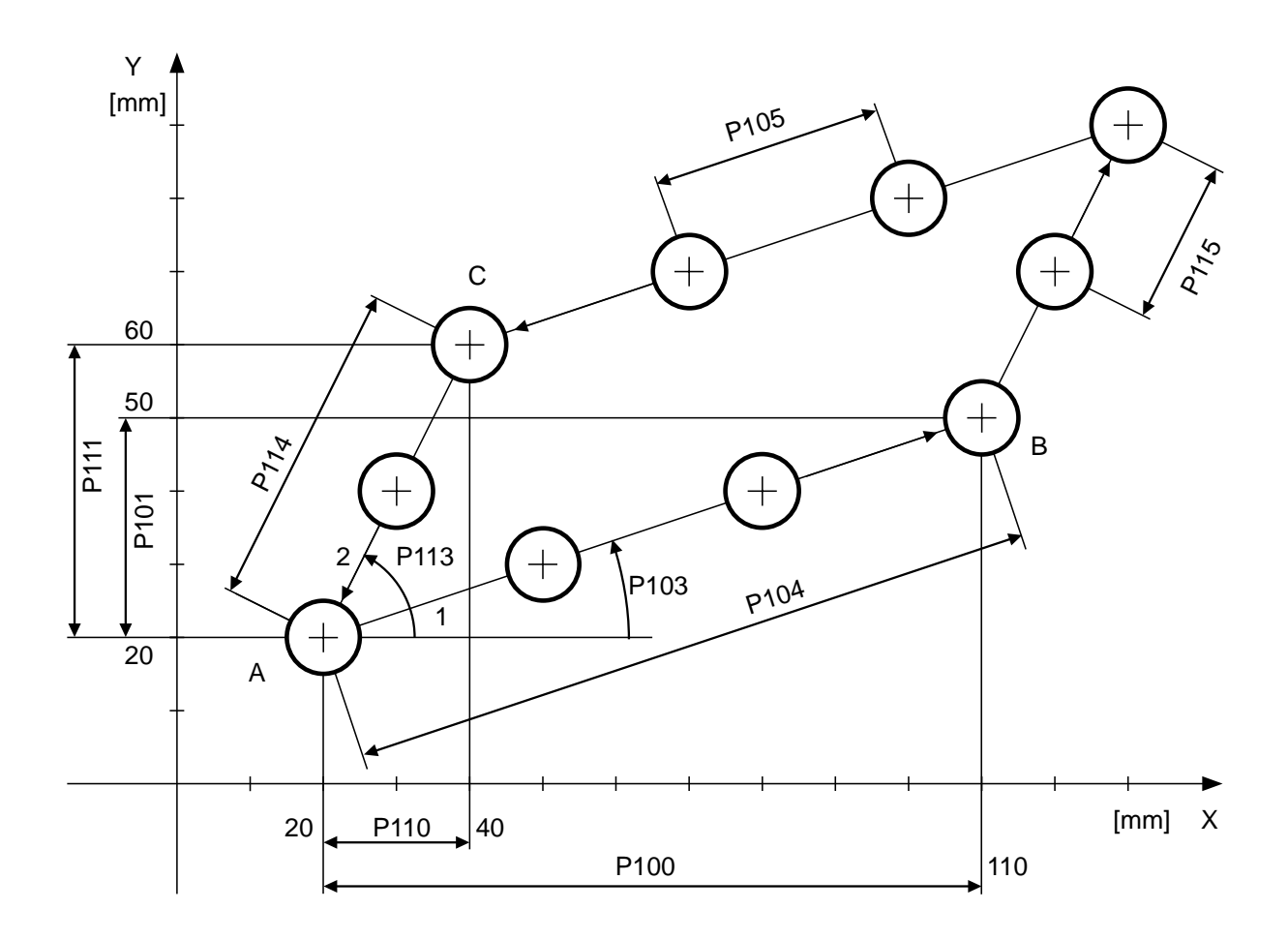

Bild 5-25 A = Startpunkt, B = Zielpunkt

### **Bedeutung der Parameter**

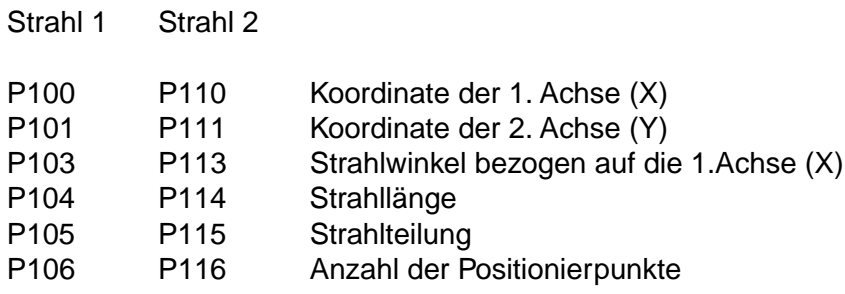

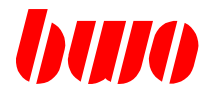

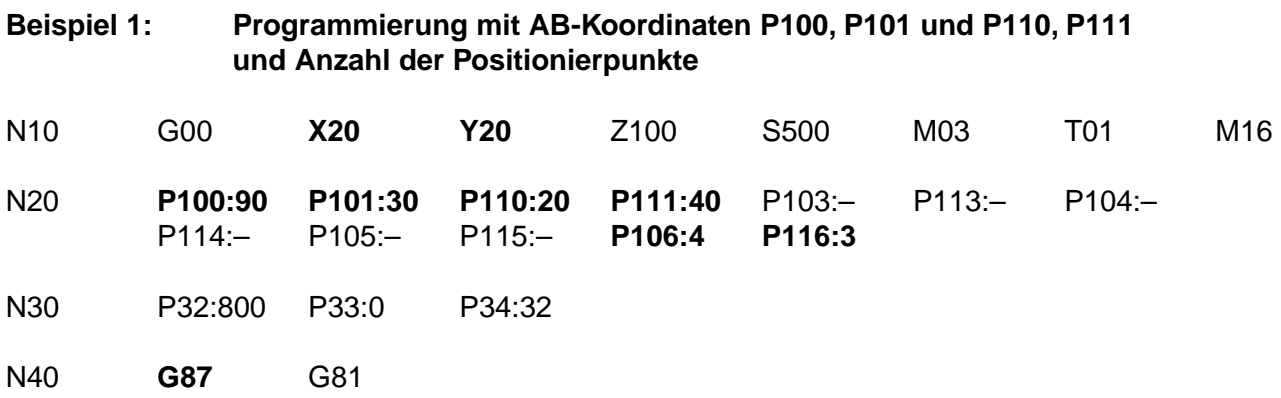

### **Beispiel 2: Programmierung mit Strahlwinkel P103, P113 und Strahllänge P104, P114 und Anzahl der Positionierpunkte**

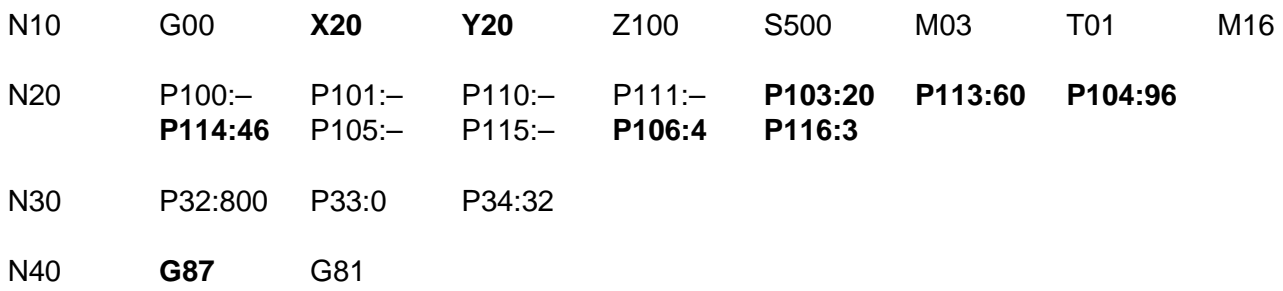

**Beispiel 3: Programmierung mit Strahlwinkel P103, P113 und Strahlteilung P105, P115 und Anzahl der Positionierpunkte**

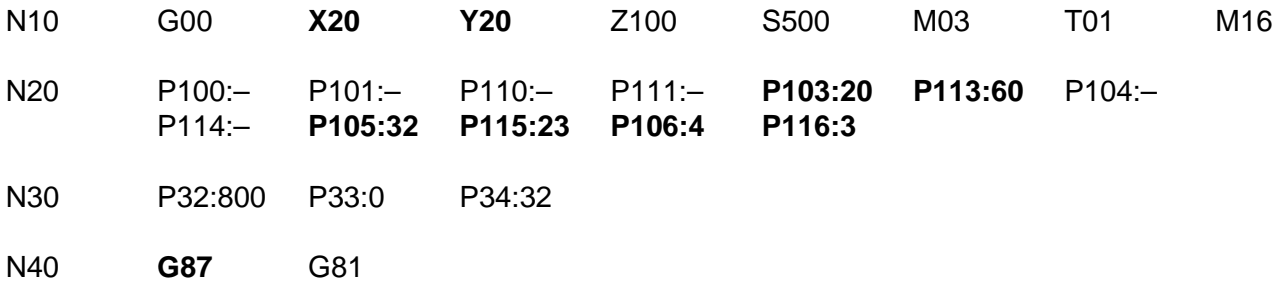

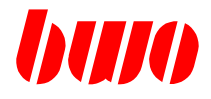

### **Ablauf**

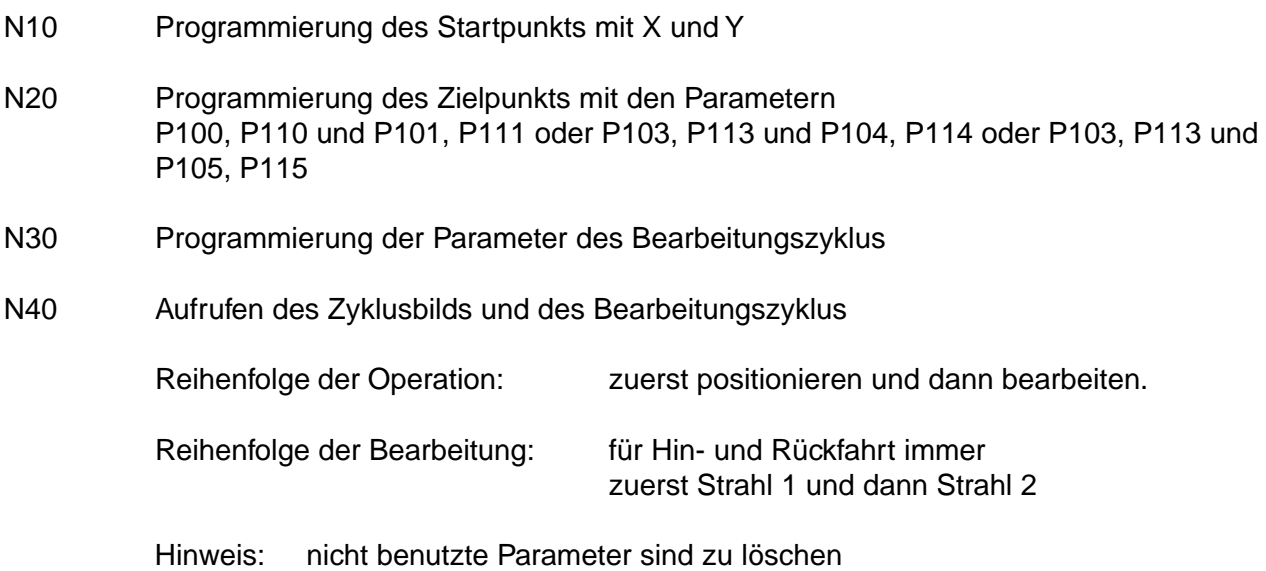

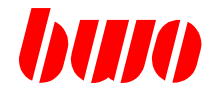

### **Programmierung des Startpunktes A**

Der Startpunkt A wird durch Programmierung der Koordinaten X, Y.. festgelegt. Werden die Koordinaten nicht programmiert, werden die Koordinaten des Maschinenstandortes als Startkoordinaten eingesetzt.

### **Programmierung der Zielpunkte B und C**

### **Programmierart 1**

Die Zielpunkte B und C werden durch Programmierung der Koordinaten X(AB) P100, Y(AB) P101 und X(AC) P110, Y(AC) P111 festgelegt.

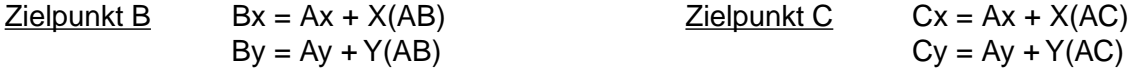

#### **Programmierart 2**

Die Zielpunkte B und C werden durch Programmierung des Winkels P103, P113 und der Stahllänge P104, P114 festgelegt.

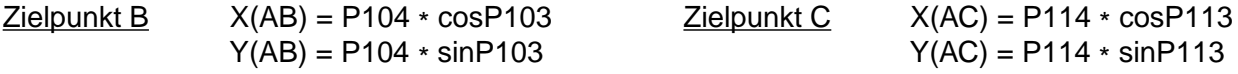

#### **Programmierart 3**

Die Zielpunkte B und C werden durch Programmierung des Winkels P103, P113, der Teilung P105, P115 und der Anzahl der Positionierpunkte P106, P116 festgelegt.

Für P106, P116 ≥ 2 gilt:

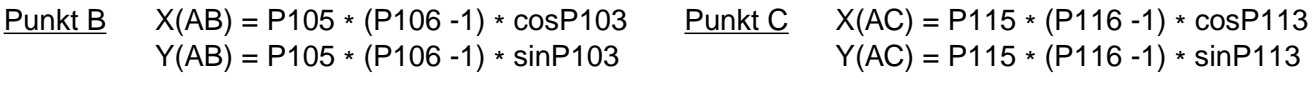

Für P106, P116 = 0 und P106, P116 = 1 ist:

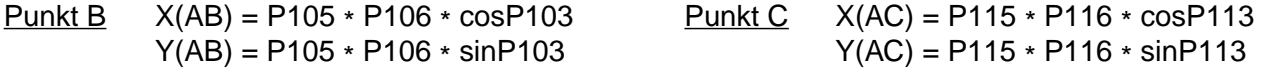

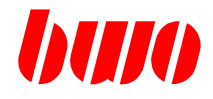

### **Datenauswertung**

#### **Winkel P103, P113**

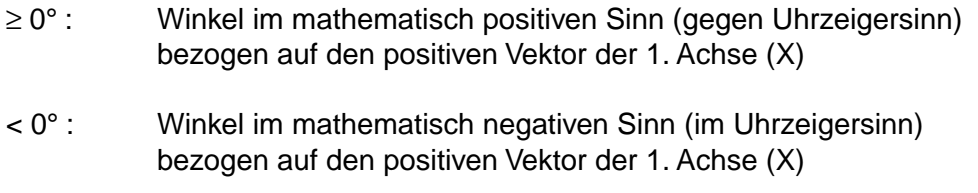

≥ 360° : Reduktion des Winkels ohne Hinweis auf < 360°

### **Einfluß der eingeschalteten Ebene**

Die Größen X und Y und der Winkel P103, P113 sind ebenenorientiert.

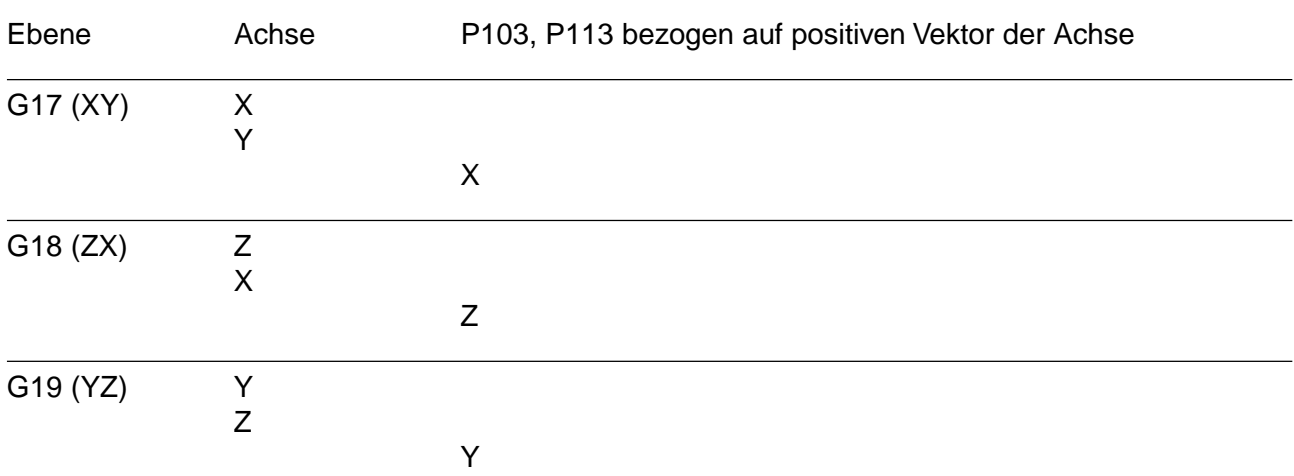

### **Strahllänge P104, P114 und Teilung P105, P115**

Negative Werte werden ohne Hinweis in positive Werte umgewandelt.

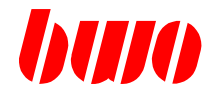

### **Anzahl der Positionierpunkte P106, P116**

Negative Werte werden ohne Hinweis in positive Werte umgewandelt. Nicht ganzzahlige Werte werden ohne Hinweis auf den nächstkleineren ganzzahligen Wert abgerundet.

Anzahl Positionierpunkte P106, P116 = 0 Es wird unmittelbar der Zielpunkt B / C (von A nach B / C) angefahren; eventuell aktivierte Zyklen werden nicht ausgeführt.

Anzahl Positionierpunkte P106, P116 = 1 Es wird unmittelbar der Zielpunkt B / C (von A nach B / C) angefahren und ein eventuell aktivierter Bearbeitungszyklus im Zielpunkt ausgeführt.

### **Anzahl der Positionierpunkte P106, P116 und der Teilung P105, P115**

Für die Programmierarten 1 und 2 muß als weitere Größe die Anzahl der Positionierpunkte P106, P116 oder die Teilung P105, P115 angegeben werden.

Bei Angabe der Teilung P105, P115 wird die Anzahl Positionierpunkte bestimmt:

P106, P116 =  $(AB / P105, P115) + 1$ 

Anschließend wird die Teilung P105, P115 nachgerechnet:

P105', P115' = AB / (P106, P116 - 1)

Wenn die errechnete Anzahl P106, P116 geradzahlig ist, dann ist

P105', P115' = P105, P115

Wenn die errechnete Anzahl P106, P116 ungeradzahlig ist, dann ist

P105', P115' ≠ P105, P115

Die Bearbeitungspunkte werden dem Wert P105', P115' berechnet.

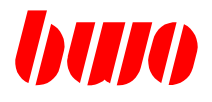

## **5.4.3 G88 Gitterbearbeitung**

### **Start- und Zielpunkt bei G88**

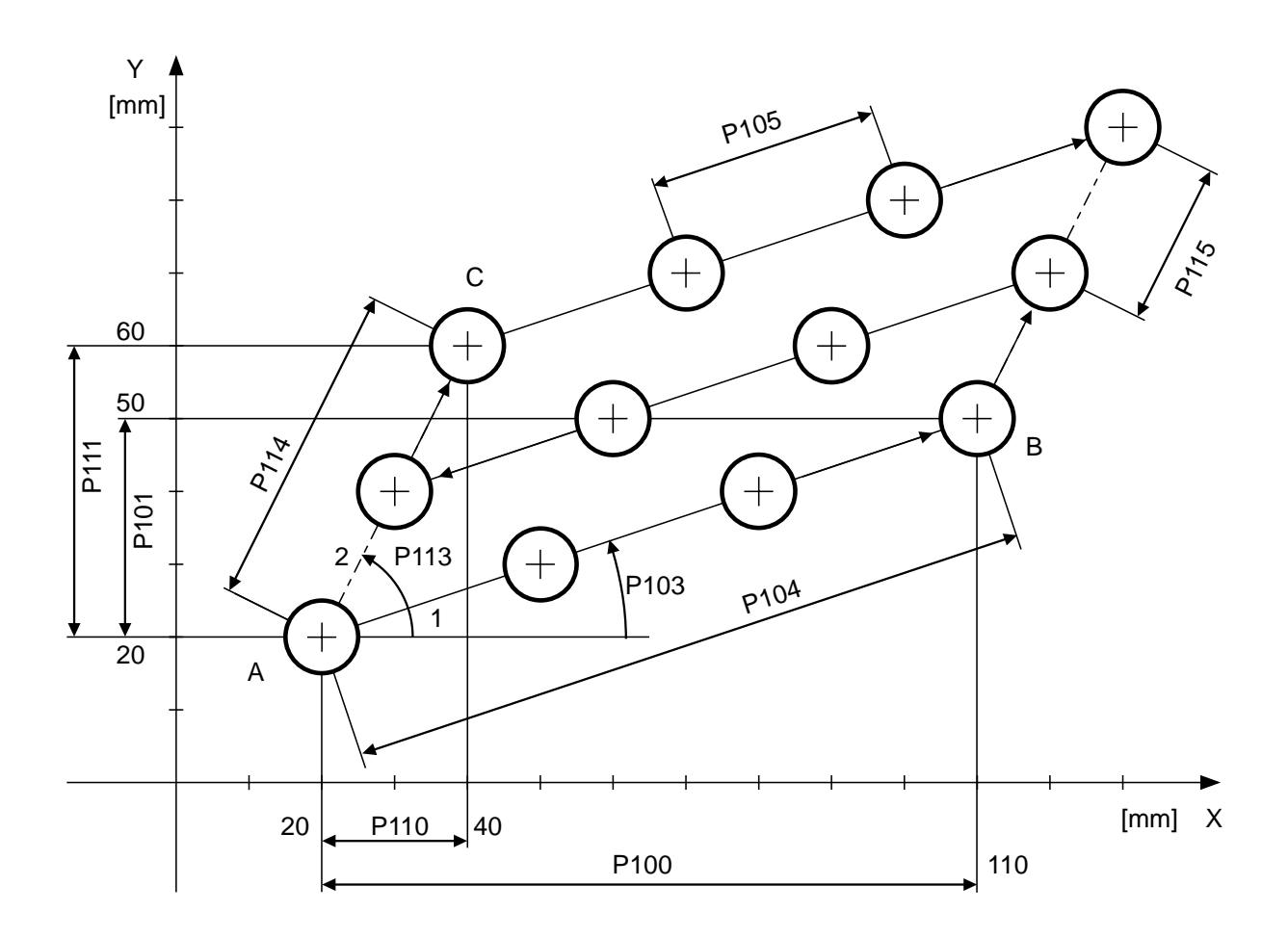

Bild 5-26 A = Startpunkt, B = Zielpunkt

### **Bedeutung der Parameter**

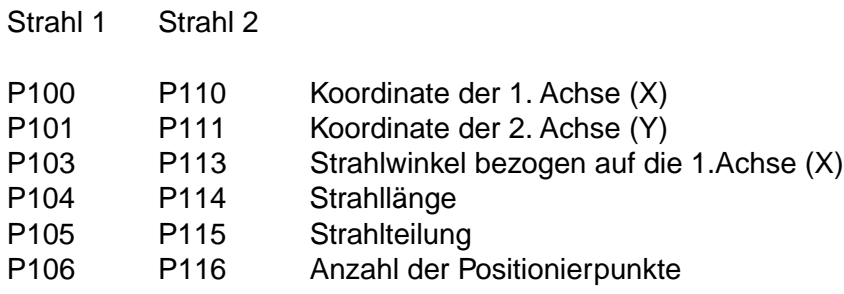

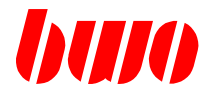

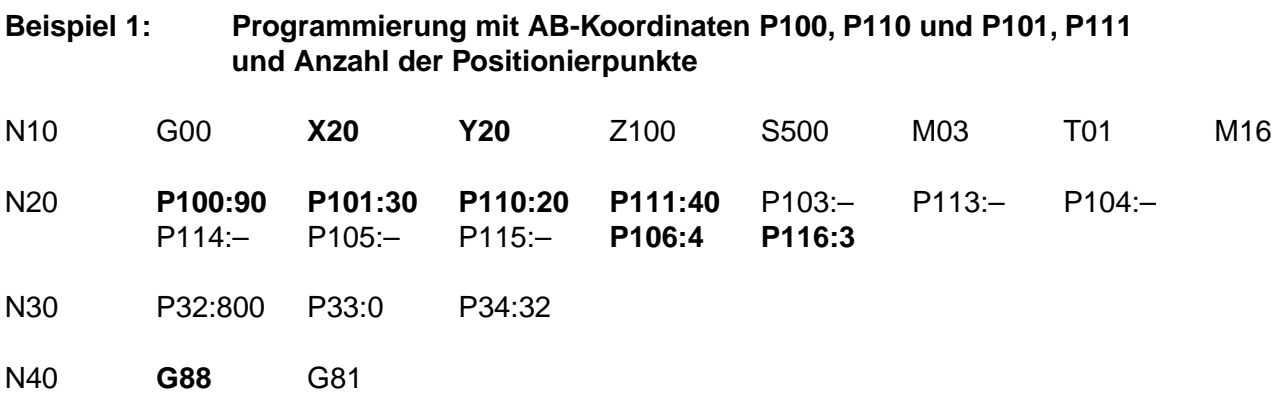

#### **Beispiel 2: Programmierung mit Strahlwinkel P103, P113 und Strahllänge P104, P114 und Anzahl der Positionierpunkte**

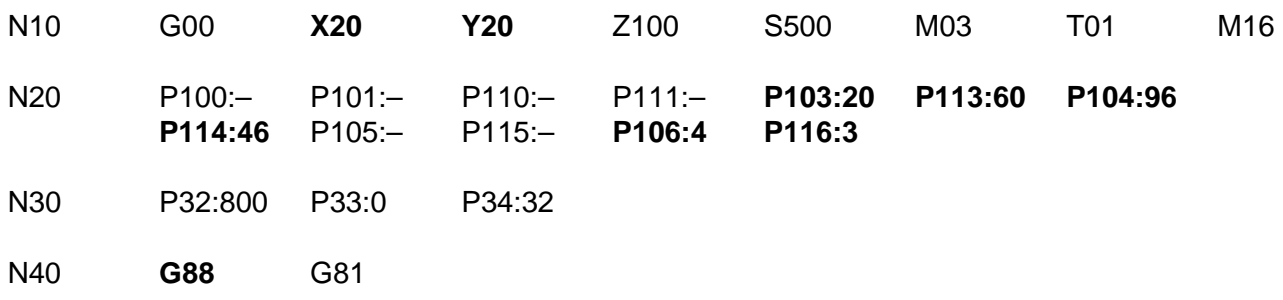

**Beispiel 3: Programmierung mit Strahlwinkel P103, P113 und Strahlteilung P105, P115 und Anzahl der Positionierpunkte**

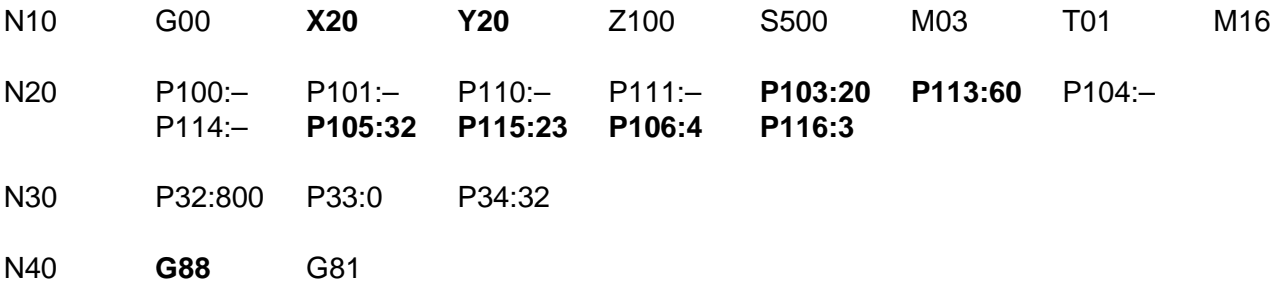

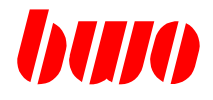

#### **Ablauf**

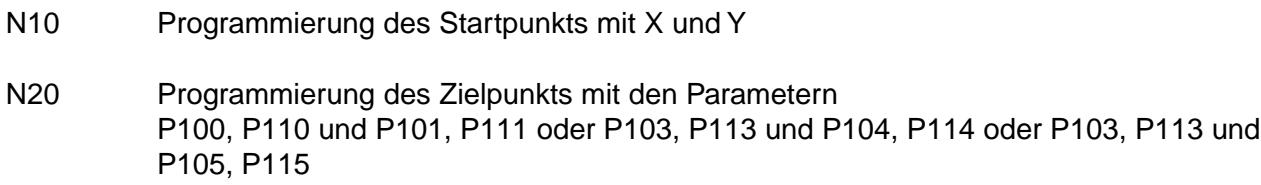

N30 Programmierung der Parameter des Bearbeitungszyklus

### N40 Aufrufen des Zyklusbilds und des Bearbeitungszyklus

Reihenfolge der Operation: zuerst positionieren und dann bearbeiten. Reihenfolge der Bearbeitung: zunächst bei Hinfahrt zuerst Strahl 1 komplett und danach die erste Position auf Strahl 2, dann bei Rückfahrt Strahl 1 komplett und danach die nächste Position auf Strahl 2, dann wieder bei Hinfahrt Strahl 1 komplett usw. bis die letzte Position auf Strahl 2 erreicht und die Bearbeitung von Strahl 1 durchgeführt ist. Danach wird die Startposition angefahren.

Hinweis: nicht benutzte Parameter sind zu löschen

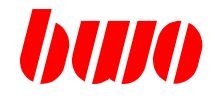

### **Programmierung des Startpunktes A**

Der Startpunkt A wird durch Programmierung der Koordinaten X, Y.. festgelegt. Werden die Koordinaten nicht programmiert, werden die Koordinaten des Maschinenstandortes als Startkoordinaten eingesetzt.

### **Programmierung der Zielpunkte B und C**

### **Programmierart 1**

Die Zielpunkte B und C werden durch Programmierung der Koordinaten X(AB) P100, Y(AB) P101 und X(AC) P110, Y(AC) P111 festgelegt.

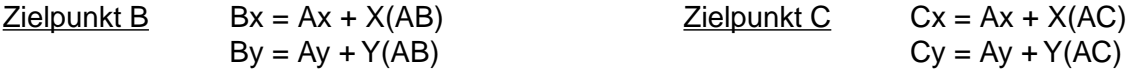

### **Programmierart 2**

Die Zielpunkte B und C werden durch Programmierung des Winkels P103, P113 und der Stahllänge P104, P114 festgelegt.

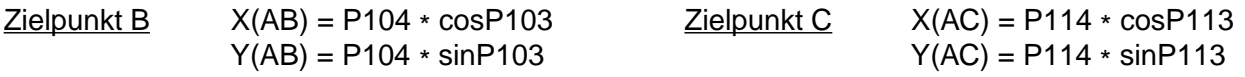

#### **Programmierart 3**

Die Zielpunkte B und C werden durch Programmierung des Winkels P103, P113, der Teilung P105, P115 und der Anzahl der Positionierpunkte P106, P116 festgelegt.

Für P106, P116 ≥ 2 gilt:

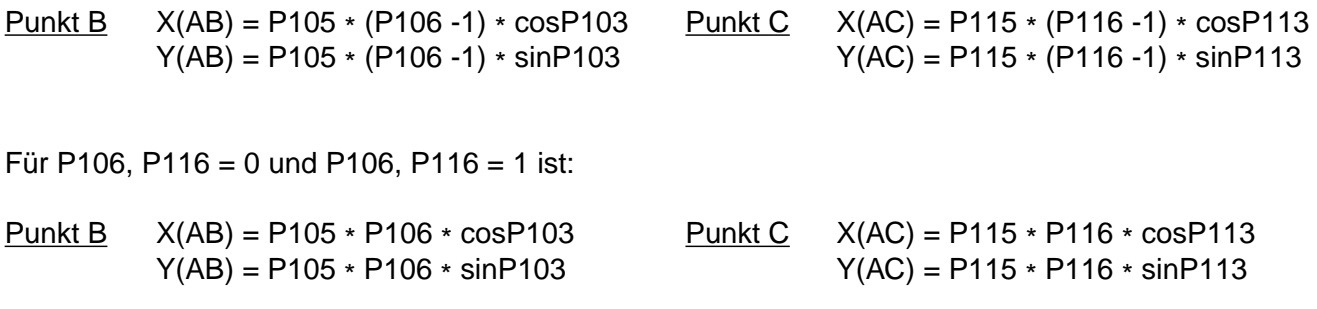

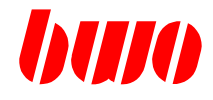

### **Datenauswertung**

#### **Winkel P103, P113**

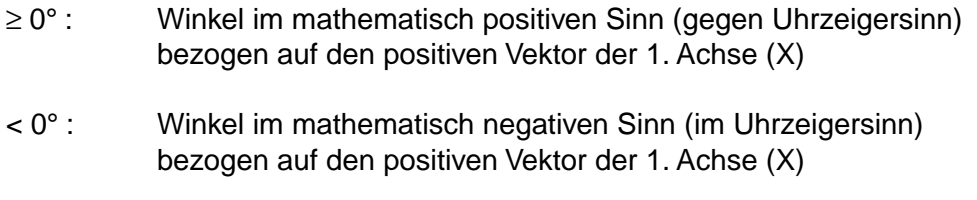

≥ 360° : Reduktion des Winkels ohne Hinweis auf < 360°

### **Einfluß der eingeschalteten Ebene**

Die Größen X und Y und der Winkel P103, P113 sind ebenenorientiert.

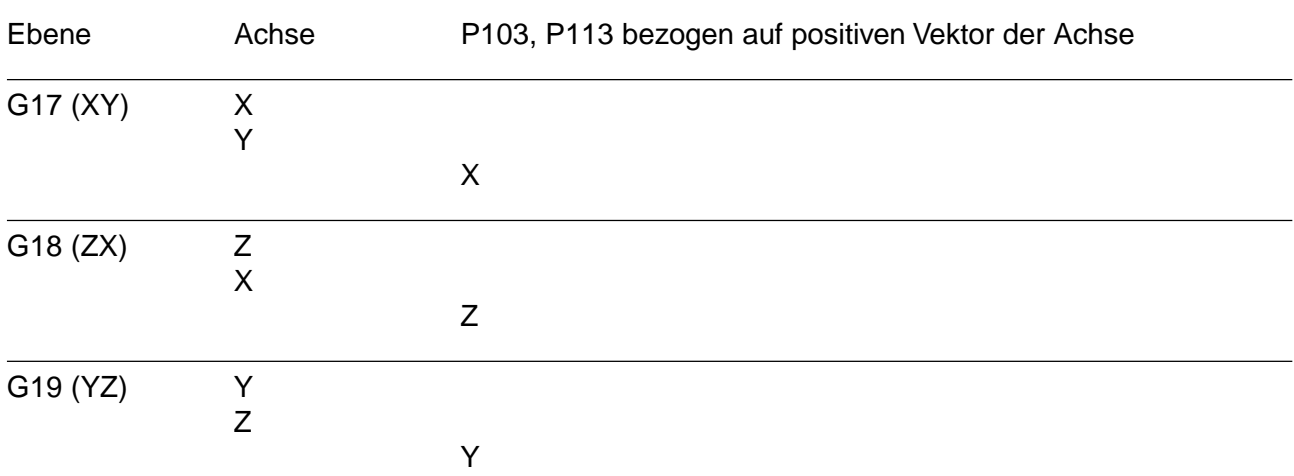

### **Strahllänge P104, P114 und Teilung P105, P115**

Negative Werte werden ohne Hinweis in positive Werte umgewandelt.

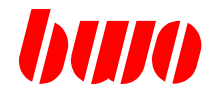

### **Anzahl der Positionierpunkte P106, P116**

Negative Werte werden ohne Hinweis in positive Werte umgewandelt. Nicht ganzzahlige Werte werden ohne Hinweis auf den nächstkleineren ganzzahligen Wert abgerundet.

Anzahl Positionierpunkte P106, P116 = 0 Es wird unmittelbar der Zielpunkt B (von A nach B) angefahren; eventuell aktivierte Zyklen werden nicht ausgeführt.

Anzahl Positionierpunkte P106, P116 = 1 Es wird unmittelbar der Zielpunkt B (von A nach B) angefahren und ein eventuell aktivierter Bearbeitungszyklus im Zielpunkt ausgeführt.

### **Anzahl der Positionierpunkte P106, P116 und der Teilung P105, P115**

Für die Programmierarten 1 und 2 muß als weitere Größe die Anzahl der Positionierpunkte P106, P116 oder die Teilung P105, P115 angegeben werden.

Bei Angabe der Teilung P105, P115 wird die Anzahl Positionierpunkte bestimmt:

P106, P116 =  $(AB / P105, P115) + 1$ 

Anschließend wird die Teilung P105, P115 nachgerechnet:

P105', P115' = AB / (P106, P116 - 1)

Wenn die errechnete Anzahl P106, P116 geradzahlig ist, dann ist

P105', P115' = P105, P115

Wenn die errechnete Anzahl P106, P116 ungeradzahlig ist, dann ist

P105', P115' ≠ P105; P115

Die Bearbeitungspunkte werden dem Wert P105', P115' berechnet.

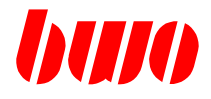

### **5.4.4 G89 Vollkreis- und Kreissegmentbearbeitung**

#### **Start- und Zielpunkt bei G89**

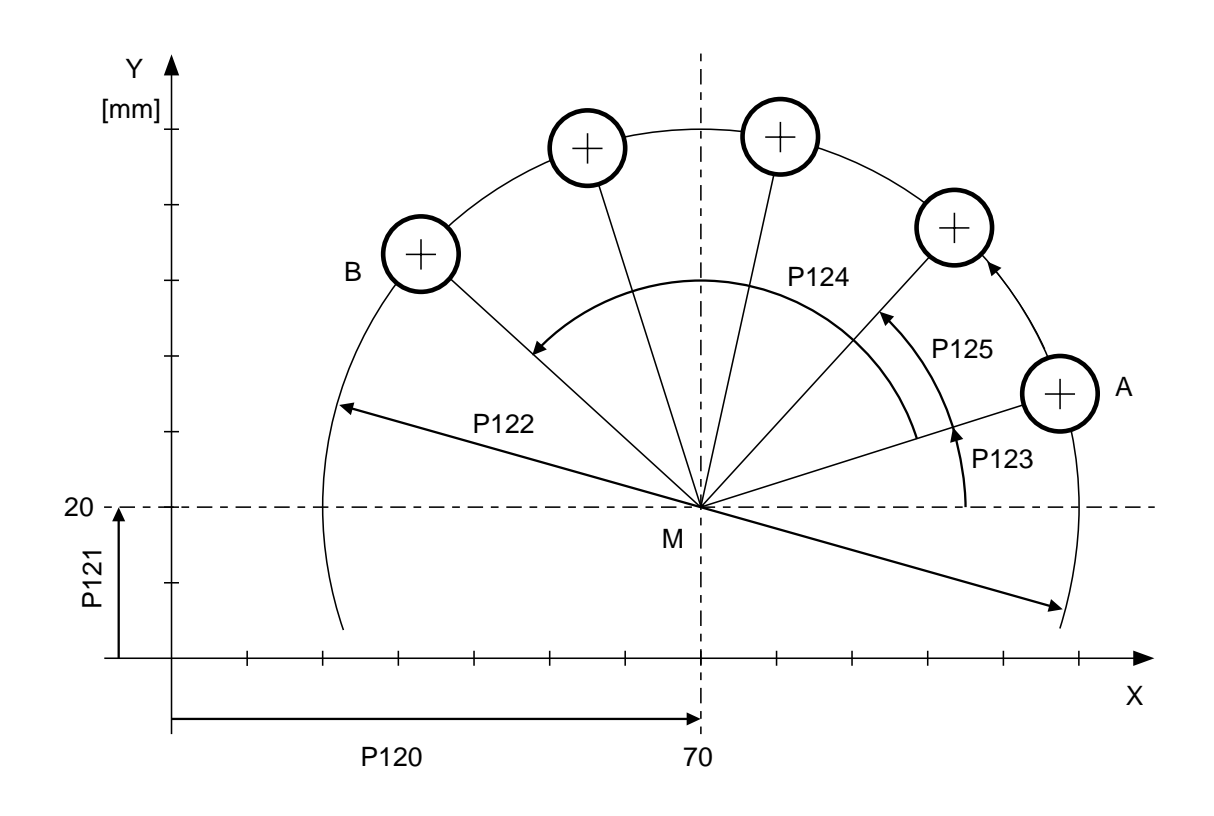

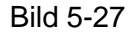

Bild 5-27 A = Startpunkt, B = Zielpunkt

### **Bedeutung der Parameter**

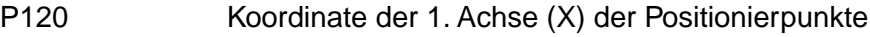

- P121 Koordinate der 2. Achse (Y) der Positionierpunkte
- P122 Kreisdurchmesser
- P123 Startwinkel
- P124 Fahrwinkel
- P125 Teilungswinkel
- P126 Anzahl der Positionierpunkte

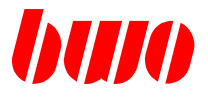

**Beispiel 1: Programmierung mit Mittelpunktskoordinaten P120, P121, Kreisdurchmesser P122, Startwinkel P123 und Fahrwinkel P124 und Anzahl der Positionierpunkte**

N10 G00 Z100 S500 M03 T01 M16

N20 **P120:70 P121:20 P122:100 P123:18 P124:120** P125:-- **P126:5** N30 P32:800 P33:0 P34:32 N40 **G89** G81

**Beispiel 2: Programmierung mit Mittelpunktskoordinaten P120, P121, Kreisdurchmesser P122, Startwinkel P123 und Teilungswinkel P125 und Anzahl der Positionierpunkte**

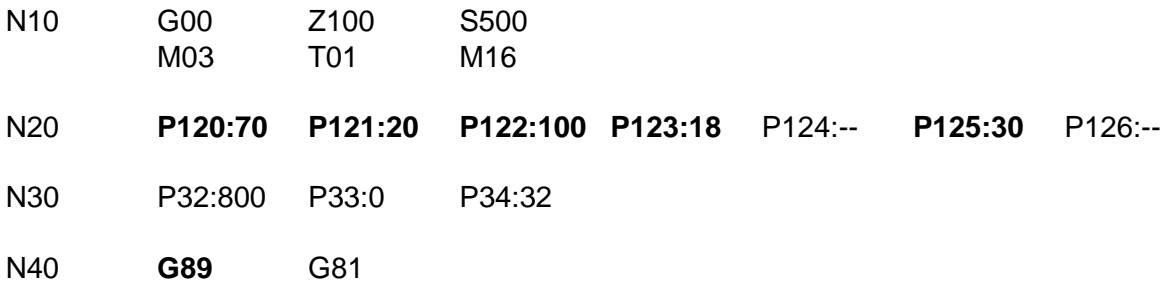

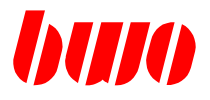

### **Ablauf**

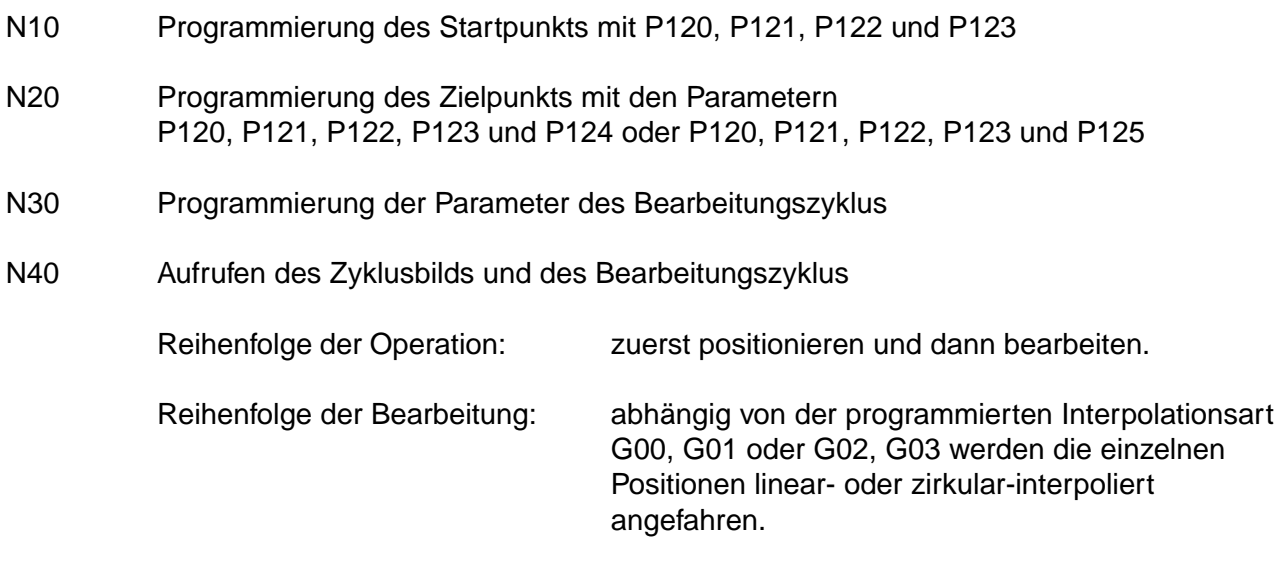

Hinweis: nicht benutzte Parameter sind zu löschen

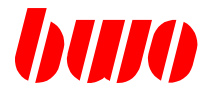

### **Programmierung des Startpunktes A**

Bei G89 muß der Startpunkt A immer durch Programmierung von Kenngrößen festgelegt werden, und zwar durch den Kreismittelpunkt P120, P121, den Kreisradius (P122/2) und den Startwinkel P123.  $Ax = P120 + (P122/2) * cosP123$  $Ay = P121 + (P122/2) * sinP123$ 

### **Programmierung des Zielpunktes B**

### **Programmierart 1**

der Zielpunkt B wird durch Programmierung des Fahrwinkels P124 festgelegt.  $Bx = P120 + (P122 : 2) * cos(P123 + P124)$ By =  $P121 + (P122 : 2) * sin(P123 + P124)$ 

#### **Programmierart 2**

Der Zielpunkt B wird durch Programmierung der Anzahl Positionierpunkte, des Teilungswinkels und des Startwinkels festgelegt.

Bx = P120 + (P122 : 2) \*  $cos(P123 + (P126 - 1) * P125)$ By = P121 + (P122 : 2) \*  $sin($ P123 + (P126 - 1) \* P125)

 $P124 = (P126 - 1) * P125$ 

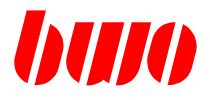

### **Datenauswertung**

#### **Winkel P123**

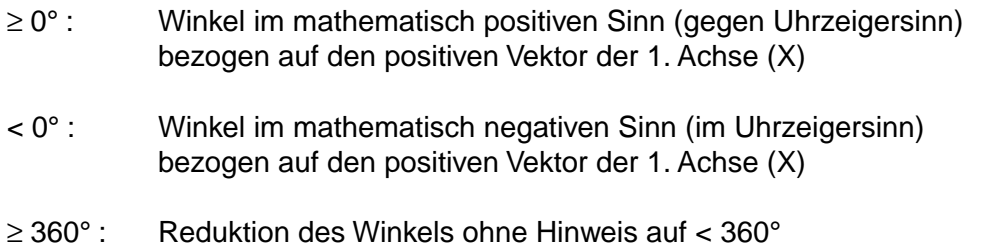

### **Einfluß der eingeschalteten Ebene**

Die Größen X und Y und der Winkel P123 sind ebenenorientiert.

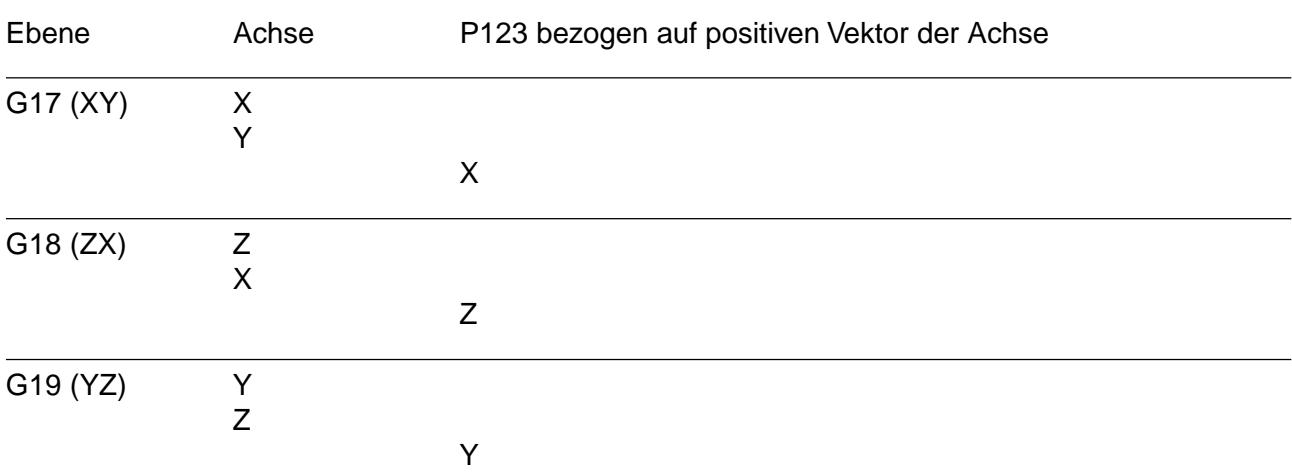

### **Teilung P125**

Negative Werte werden ohne Hinweis in positive Werte umgewandelt.

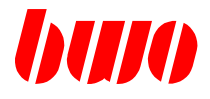

### **Anzahl der Positionierpunkte P126**

Negative Werte werden in positive Werte umgewandelt. Nicht ganzzahlige Werte werden auf den nächstkleineren ganzzahligen Wert abgerundet.

Anzahl Positionierpunkte P126 = 0 Es wird unmittelbar der Zielpunkt B (von A nach B) angefahren; eventuell aktivierte Zyklen werden nicht ausgeführt.

Anzahl Positionierpunkte P126 = 1 Es wird unmittelbar der Zielpunkt B (von A nach B) angefahren und ein eventuell aktivierter Zyklus im Zielpunkt ausgeführt.

### **Anzahl der Positionierpunkte P126 und der Teilung P125**

Für die Programmierarten 1 und 2 muß als weitere Kenngröße die Anzahl der Positionierungen P126 oder die Teilung P125 angegeben werden.

Bei Angabe der Teilung P125 wird die Anzahl Positionierungen bestimmt:

 $P126 = (P124 / P125) + 1$ 

Anschließend wird die Teilung P125 nachgerechnet:

 $P125' = P124 / (P126 - 1)$ 

Wenn die errechnete Anzahl P126 ganzzahlig ist, dann ist

 $P125' = P125$ 

Wenn die errechnete Anzahl P126 nicht ganzzahlig ist, dann ist

P125' ≠ P125

Das Zyklusbild wird mit dem Wert P125' ausgeführt.

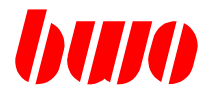

### **Anfahren der Positionierpunkte (G89)**

Das Anfahren der Positionierpunkte ist abhängig von der programmierten Interpolationsart.

### **G00 oder G01 aktiv**

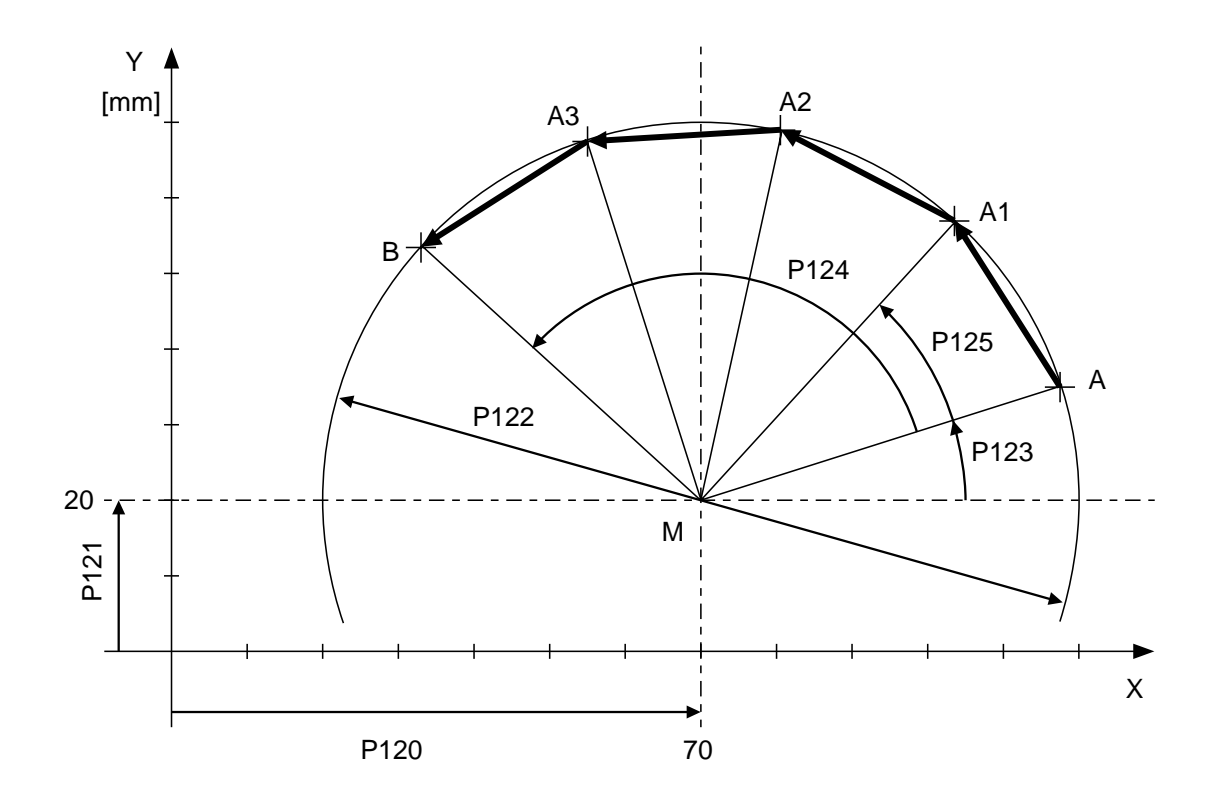

### Bild 5-28

Die Positionen (A1, A2, A3 und B) werden mit G00 angefahren.

Das Vorzeichen des Fahrwinkels P124 oder, falls dieser nicht angegeben, das Vorzeichen des Teilungswinkels P125 bestimmt, ob der Kreis links- oder rechtsdrehend bearbeitet wird:

Positives Vorzeichen des Winkels: linksdrehend. Negatives Vorzeichen des Winkels:rechtsdrehend.

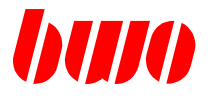

### **G02 oder G03 aktiv**

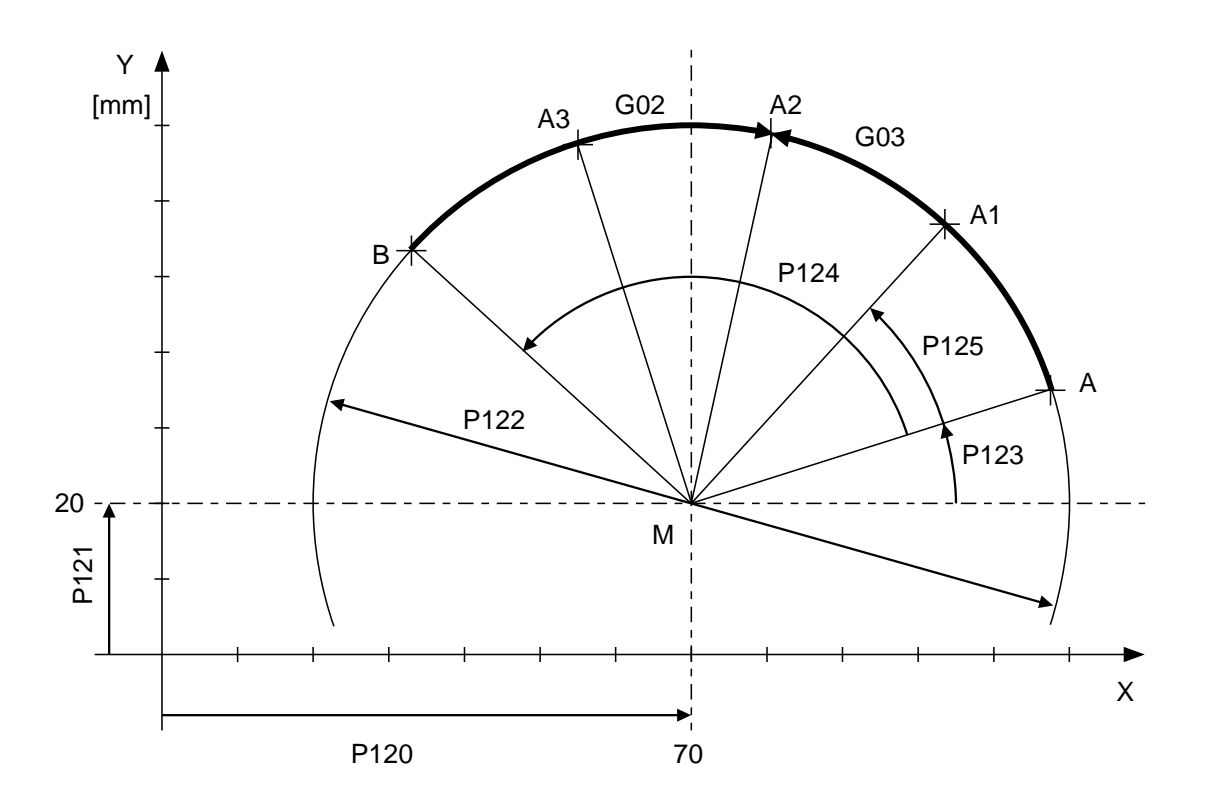

Bild 5-29

Die Bohrpositionen werden mit G02 oder G03 und maximal programmierbarer Vorschubgeschwindigkeit angefahren.

Dabei sind zwei Fälle zu unterscheiden:

### **Der Fahrwinkel ist positiv (linksdrehend)**

Mit G03 ist auch die Positionierrichtung positiv. Mit G02 ist die Positionierrichtung negativ (gegenläufig zum Fahrwinkel).

### **Der Fahrwinkel ist negativ (rechtsdrehend)**

Mit G02 ist auch die Positionierrichtung positiv. Mit G03 ist die Positionierrichtung negativ (gegenläufig zum Fahrwinkel).

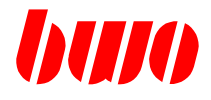

### **5.5 Kundenspezifische Zyklen**

Ein Zyklus ist ein Programm, das bestimmte wiederholte Abläufe generiert.

Bei anwenderspezifischen Zyklen werden diese Abläufe in einem Z-Programm definiert.

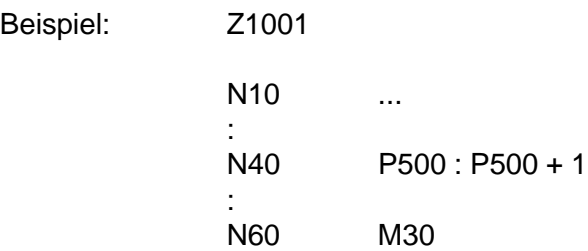

Der definierte Zyklus kann dann in einem Bearbeitungsprogramm mit einer G-Funktion gestartet werden. Die G-Funktion muß die gleiche Nummer wie das Z-Programm haben.

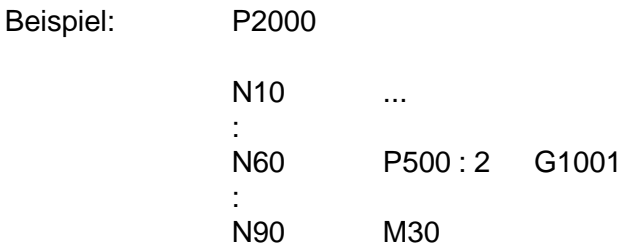

Die G-Funktions-Nummern sind frei wählbar mit Ausnahme der bereits für andere Funktionen reservierten Nummern.

Eingangsvariablen können dem Z-Programm in Parametern übergeben werden. Die Parameter-Nummern sind von P500 bis P4999 für den Anwender frei. Der Bereich von P0 bis P499 ist für BWO-Zyklen reserviert. Werden die BWO-Zyklen nicht verwendet, steht auch dieser Bereich dem Anwender zur Verfügung.

Weitere Funktionen können über eine DLL, die in C geschrieben ist, eingebaut werden.
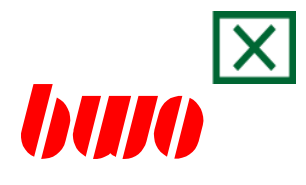

# **6. Zusatzfunktionen**

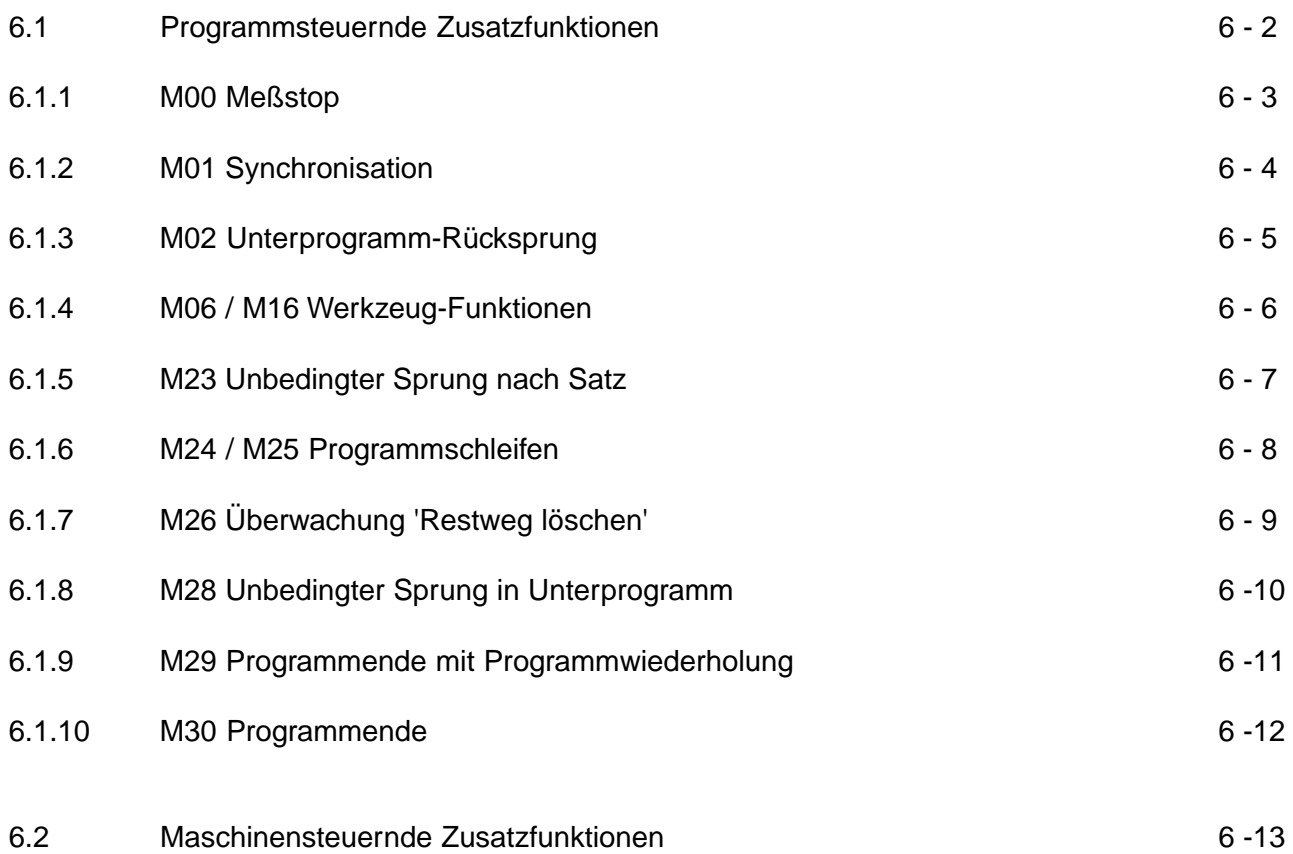

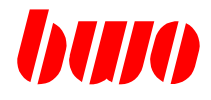

### **6.1 Programmsteuernde Zusatzfunktionen**

- M00 Meßstop
- M01 Synchronisation
- M02 Unterprogramm-Rücksprung
- M06 / M16 Werkzeug-Funktionen
- M23 Unbedingter Sprung nach Satz
- M24 / M25 Programmschleifen
- M26 Überwachung 'Restweg löschen'
- M28 Unbedingter Sprung in Unterprogramm
- M29 Programmende mit Programmwiederholung
- M30 Programmende

Sind im NC-Satz Parametersprünge programmiert, so werden diese vorrangig behandelt!

# **CNC 900 ZUSATZFUNKTIONEN**

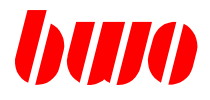

### **6.1.1 M00 Meßstop**

Nach Ausführung des Satzes, in dem M00 programmiert ist, wird der Programmablauf unterbrochen und gleichzeitig Spindelstop wirksam. Automatikbetrieb geht nach Auto-Stop.

Mit der Taste 'Start' wird das NC-Programm weitergeführt und die Werkzeugdaten neu eingerechnet.

Beispiel: X37,95 Y12,76 M00

Nach dem Anfahren der Koordinaten X und Y wird der Programmablauf unterbrochen.

Die Funktion ist satzweise wirksam.

M00 darf nur bei ausgeschalteter Werkzeug-Radius-Bahnkorrektur (G40) programmiert werden.

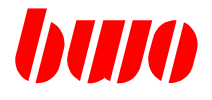

### **6.1.2 M01 Synchronisation**

Die Funktion M01 bewirkt eine Synchronisation von Programm-Analyse und Echtzeitbearbeitung. M01 ist satzweise wirksam und wird nach der Wegbearbeitung ausgeführt.

Beim Abarbeiten eines Programms läuft die Satzanalyse der Echtzeit einige Sätze voraus.

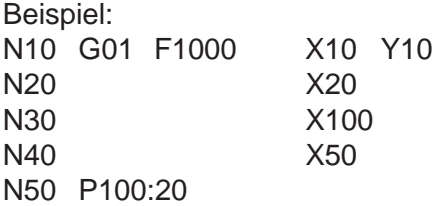

In diesem NC-Programm fahren die Achsen im aktuellen Satz N10, während die Satzanalyse schon die Parameteranweisung von Satz N50 ausführt.

Dieses Vorauseilen der Satzanalyse kann durch Programmieren von M01 unterbunden werden. Ist in einem Satz M01 programmiert, so wartet die Satzanalyse am Satzende solange, bis dieser Satz tatsächlich abgearbeitet ist.

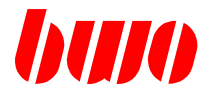

### **6.1.3 M02 Unterprogramm-Rücksprung**

Nach Abarbeiten des Satzes, in dem M02 programmiert ist, wird in einem Unterprogramm ein Rücksprung ins rufende Programm ausgeführt (Nachweg, ohne Halt).

# **CNC 900 ZUSATZFUNKTIONEN**

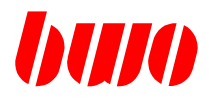

# **6.1.4 M06 / M16 Werkzeug-Funktionen**

siehe Abschnitt 7.1 Werkzeug-Funktionen

M06 Werkzeug-Wechsel **|**<br>|<br>M16 Werkzeug-Daten-Aufruf | **M16 Werkzeug-Daten-Aufruf**

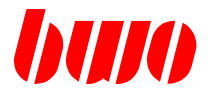

## **6.1.5 M23 Unbedingter Sprung**

Mit M23 wird das Programm bei der angegebenen Programm- und Satznummer fortgesetzt.

Die Funktion ist satzweise wirksam.

Der Sprung wird programmiert mit M23 und Angabe der Programm- und Satznummer, z.B.

- M23.110 Sprung nach Satz 110 oder
- M23.10.110 Sprung in Programm 10 nach Satz 110 .

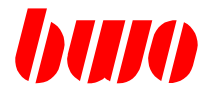

### **6.1.6 M24 / M25 Programmschleife**

#### **M24 Programmschleifenanfang**

Mit der Schleifenprogrammierung können gleichartige Programmteile wiederholt werden.

Der Programmschleifenanfang wird mit M24 und der Angabe der Durchläufe programmiert, z.B. M24.07 (7 Durchläufe der Schleife). Die programmierte Schleifenanzahl steht in P8934, die aktuelle in P8935.

Dabei ist zu beachten, daß der Satz, in dem der Schleifenanfang steht (M24...), nicht zur Programmschleife gehört.

Die Funktion M24 ist satzweise wirksam.

#### **M25 Programmschleifenende**

Diese Funktion kennzeichnet das Ende der Programmschleife. Nach Abarbeiten des Satzes, in dem M25 programmiert ist, springt das Programm an den Schleifenanfang zurück. Sind alle Durchläufe abgearbeitet, wird das Programm mit dem auf M25 folgenden Satz fortgesetzt.

Die Funktion ist satzweise wirksam.

# **CNC 900 ZUSATZFUNKTIONEN**

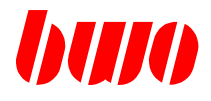

## **6.1.7 M26 Überwachung 'Restweg löschen' oder 'Verweilzeit löschen'**

Die Überwachung 'Restweg löschen' oder 'Verweilzeit löschen' ist aktiv.

Die Funktion ist satzweise und vor Wegbearbeitung wirksam.

Ab M26 überwacht der Interpolator das Signal 'Restweg löschen' oder 'Verweilzeit löschen' von der PLC und führt das Kommando aus. Steht das Signal bereits an, so wird der Weg oder die Zeit sofort gelöscht.

# **CNC 900 ZUSATZFUNKTIONEN**

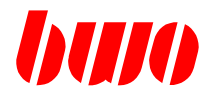

#### **6.1.8 M28 Unterprogrammaufruf**

Programmteile, die sich in einem Programm wiederholen, können als Unterprogramm geschrieben werden. Es kann aber auch jedes beliebige Programm als Unterprogramm aufgerufen werden, z.B.

M28.300 startet Programm 300 .

Die Steuerung merkt sich die Aussprungadresse und setzt, wenn das Unterprogramm beendet ist, das rufende Programm bei dem auf M28 folgenden Satz fort.

Der Unterprogramm-Rücksprung kann mit M02 programmiert werden.

Eine Schachtelung der Unterprogramme bis 6 mal ist möglich.

Die Funktion M28 ist satzweise wirksam.

Sind im NC-Satz Parametersprünge programmiert, so werden diese vorrangig behandelt.

**ab Version 054** (Versionsnummer siehe Parameter q12)

#### **Unterprogrammaufruf mit Angabe der Programm-Nummer, Startsatz- und Endsatz-Nummer**

M28 . Programm-Nummer . Startsatz-Nummer Endsatz-Nummer (optional)

z.B. M28 . 40 . 10 \_ 30 Unterprogrammaufruf von Programm P40, im Programm P40 werden die Sätze N10 bis N30 abgearbeitet. Anschließend wird zum Hauptprogramm zurückgekehrt.

M28 . 80 . 20 Unterprogrammaufruf von Programm P80, im Programm P80 werden die Sätze ab N20 abgearbeitet. Mit M2 wird zum Hauptprogramm zurückgekehrt.

M28 . . 20 Unterprogrammaufruf ab Satz20 im aktuellen Programm.

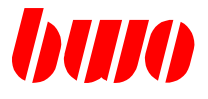

### **6.1.9 M29 Programmende und Rückspung zum Programmanfang**

Nach Abarbeiten des Satzes, in dem M29 programmiert ist, wird das Programm beendet, ein Sprung an den Programmanfang ausgeführt.

Steht M29 am Ende eines Programms, das als Unterprogramm aufgerufen wurde, so wird ein Unterprogramm-Rücksprung ausgeführt.

Die Funktion ist satzweise wirksam.

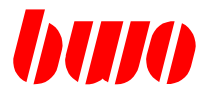

### **6.1.10 M30 Programmende**

Nach Abarbeiten des Satzes, in dem M30 programmiert ist, wird das Programm beendet (Nachweg, mit Halt).

Die voreingestellten G-Funktionen werden wieder wirksam.

Die Funktion ist satzweise wirksam.

# **CNC 900 ZUSATZFUNKTIONEN**

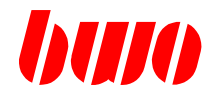

### **6.2 Maschinensteuernde Zusatzfunktionen**

Bereich : 0 .. 999

Es dürfen 8 M-Funktionen pro NC-Satz programmiert werden.

Die M-Funktionen können als - Vor-Weg

- 
- Nach-Weg
- mit Halt
- mit Sprung definiert werden

(Sprung-M-Funktionen sind immer vorweg mit Halt, siehe q1050 .. 1099.)

Bei M-Funktionen mit Sprung, kann das Sprungziel entweder nur aus der Satznummer bestehen oder aus Programmnummer und Satznummer

z.B.:

M41.2.10 Wenn M-Funktion quittiert, Sprung nach Programm 2 Satznummer 10 M41.10 Wenn M-Funktion quittiert, Sprung nach Satznummer 10

Wird die M-Funktion quittiert, wird zur angegebenen Satznummer bzw. in das angegebene Programm mit angegebener Satznummer gesprungen. Bei einem Sprung werden anstehende Wege gelöscht und der NC-Satzpuffer geleert.

Bei keiner Quittierung schaltet der NC-Satz-Interpreter zum nächsten NC-Satz weiter.

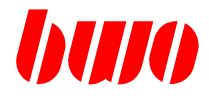

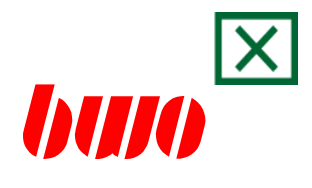

# **7. Werkzeug**

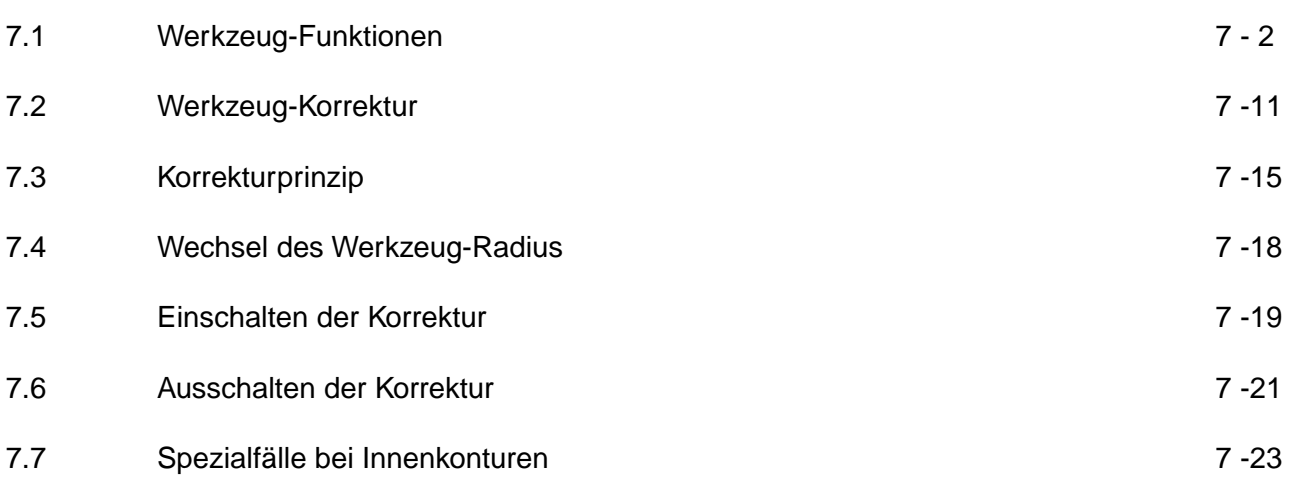

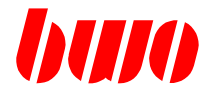

### **7.1 Werkzeug-Funktionen**

#### **Allgemeines zu den Werkzeug-Daten**

- Die Werkzeug-Länge im Verrechnungs-Datensatz wird im Auto-Betrieb immer eingerechnet (entsprechend G17 / G18 / G19 in der 3. definierten Achse).
- Bei NC-Programm-Ende oder NC-Programm-Abbruch wird der Spindel-Werkzeug-Datensatz in den Verrechnungs-Datensatz umkopiert. Damit werden Werkzeug-Korrekturen vom NC-Programm (M16) unwirksam. Beim Starten des nächsten NC-Programms ist sofort die Länge des Spindel-Werkzeugs aktiv (Verrechnungs-Daten).
- Die Werkzeug-Länge wirkt als Verschiebung. Die Anzeige-Position ist die programmierte Position aus dem NC-Programm. Die Werkzeug-Länge addiert sich im Summen-Verschiebungs-Parameter (P12155).
- Der Werzeug-Radius wirkt als Korrektur. Die Anzeige-Position ist kleiner oder größer als die programmierte Position aus dem NC-Programm.

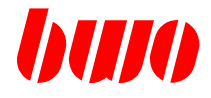

#### **T Selektion der Werkzeug-Gruppe im NC-Programm**

Die Werkzeug-Nummer T wird in der Voranalyse erkannt und und Verarbeitet. Im Werkzeug-Datenarray wird ein Suchlauf nach der entsprechenden Wekzeug-Gruppe gestartet. Beim Auffinden der programmierten Werkzeug-Gruppe wird dieser Datensatz In das PLC-Werkzeug-Datenarray (P8050) kopiert und damit zur PLC übertragen.

Eine Übertragung zur PLC findet aber nur statt, bei

- dem ersten T-Aufruf im NC-Programm oder
- einer Änderung der T-Nummer.

#### **Sonderfall**

Wird ein Werkzeug aufgerufen, das sich bereits in der Spindel befindet (P8100), so wird das PLC-Werkzeug-Datenarray nicht aus dem Werkzeug-Datenpool gefüllt, sondern es wird lediglich der Spindel-Werkzeug-Datensatz in den PLC-Werkzeug-Datensatz kopiert.

Beispiel N10 T5

#### **T-Erweiterung**

Für spezielle Kundenanpassungen ermöglicht die T-Funktion einen verdeckten Unterprogrammaufruf. Bei jedem analysierten T, wird der NC-Speicher nach einem Z5 abgesucht. Existiert Z5, so wird dieser Zyklus verdeckt aufgerufen. Beim Aufruf von Z5 ist die PLC-Schnittstelle (P8050...) mit den neuen Daten beschrieben.

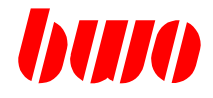

#### **Werkzeug-Definitionen t...**

Existiert im System keine Werkzeug-Verwaltung, so kann über die Kennung 't:', 'tr:', 'tq:', 'tl:' Werkzeu-Daten gesetzt werden, mit denen eine anschließend aktivierte Radiuskorrektur (G41/42) arbeitet. Diese Werkzeug-Definitionen können beliebig in einem NC-Satz kombiniert werden. Bei allen Funktionen wird der Werkzeug-Verrechnungs-Datensatz beschrieben (P8150 ...) ; d.h. es sind temporäre Werkzeugdaten, die bei Programmende, einem Tx M6 oder Tx M1 überschrieben werden.

Zum Aktivieren aller dieser Werkzeug-Daten ist KEIN M16 nötig.

#### **'t:' - WERKZEUG-RADIUS-KORREKTUR**

Mit der Programmierung von 't:' wird im Verrechnungs-Datensatz nur die Radius-Korrektur des Werkzeuges (P8162) beschrieben und aktiviert.

Ein anschließend programmiertes G41/42 verwendet als Korrektur-Radius die Summe aus P8160 und P8162!

Der Quadrant und andere Werkzeug-Daten bleiben unverändert!

Diese Funktion ist sinnvoll, um bisherige Werkzeug-Radien zu korrigieren.

Beispiel:

N10 ... N20 t:0.5 {Veränderung des bisherigen Werkzeug-Radius} N30 G1 X100 Y100 G42 N40 ...

#### **'tr:'- WERKZEUG-RADIUS**

Mit der Programmierung von 'tr:' wird im Verrechnungs-Datensatz die Radius-Korrektur des Werkzeuges (P8162) zu Null gesetzt und der Werkzeug-Radius (P8160) mit dem programmierten Wert beschrieben.

Der Quadrant und andere Werkzeug-Daten bleiben unverändert!

Beispiel: N10 ... N20 tr:50 {Setzen des Werkzeug-Radius} N30 G1 X100 Y100 G42  $N40$ 

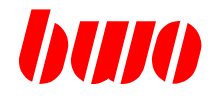

**Werkzeug-Definitionen t...**

### **'tl:'- WERKZEUG-LÄNGE**

Mit der Programmierung von 'tl:' wird im Verrechnungs-Datensatz die Längen-Korrektur des Werkzeuges (P8163) zu Null gesetzt und die Werkzeug-Länge (P8161) mit dem programmierten Wert beschrieben.

Der Quadrant und andere Werkzeug-Daten bleiben unverändert!

Beispiel: N10 ... N20 tl:80 {Setzen der Werkzeug-Länge} N30 G1 X100 Y100 N40 ...

#### **'tq:'- WERKZEUG-QUADRANT**

Mit der Programmierung von 'tq:' wird im Verrechnungs-Datensatz der Werkzeug-Quadrant (P8164) gesetzt oder geändert. Andere Werkzeug-Daten bleiben unverändert!

Beispiel: N10 ... N20 tr:5 tq:4 {Setzen eines Werkzeug-Radius mit Quadrant} N30 G1 X100 Y100 G42 N40 ...

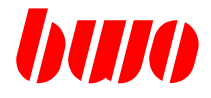

#### **M06 Werkzeug-Wechsel**

Mit M06 wird der Werkzeug-Wechsel initiiert. Dabei muß M06 mit Synchronisation und Halt definiert sein (siehe P11051 oder P8351).

Es bestehen 2 Möglichkeiten den Werkzeug-Wechsel durchzuführen:

- 1. Werkzeug-Wechsel im Zyklus
- 2. Werkzeug-Wechsel komplett in der PLC realisiert.
- zu 1. Erkennt die Satzanalyse ein M06, wird kontrolliert, ob der Zyklus 6 (Z6) existiert. Gibt es Z6, so wird dieses Unterprogramm aufgerufen, in dem der Werkzeug-Wechsel abgehandelt wird. Der eigentliche Werkzeug-Wechsel darf dann in der PLC nicht mehr mit M06 durchgeführt werden. Dafür müssen andere M-Funktions-Nummern verwendet werden. Am Programmende von Z6 wird vom System aus synchronisiert und anschließend werden die Werkzeug-Daten eingerechnet (M16).
- zu 2. Existiert Z6 nicht, so bedeutet dies, daß die PLC mit dem Empfang von M06 den Werkzeug-Wechsel durchführt. Nach Quittierung von M06 werden die Werkzeug-Daten eingerechnet (M16).

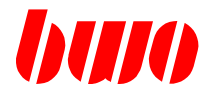

**Ablauf eines Werkzeug-Wechsels über PLC** (M06 mit Halt und Synchronisation definiert):

#### PLC empfängt M06

- Wenn ein Werkzeug in der Spindel ist, altes Werkzeug ablegen. Dies wird abgeschlossen, indem P8047 mit dem Werkzeug-Platz beschrieben wird.
- Anschließend wird das Werkzeug (T) gewechselt. (Werkzeug-Nummer und Werkzeug-Platz wurden im Werkzeug-Datensatz übertragen). Ist der Wechsel abgeschlossen, wird dies mit der M-Funktions-Quittierung zurückgemeldet. Vorher muß P8045 aber noch beschrieben werden.

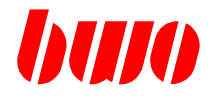

#### **Ablauf eines Werkzeugwechsels mit Z6**

Mit M06 wird Z6 als Unterprogramm aufgerufen.

Beispiel: Z6

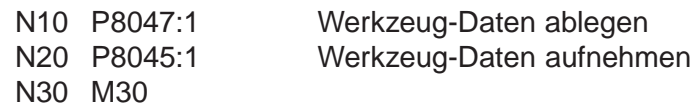

N10 P8047:1 Werkzeug-Daten ablegen

Der Werkzeug-Datensatz im Spindel-Werkzeug-Datensatz (P8100) wird in das Werkzeug-Daten-Array zurückkopiert. Wenn die Spindel-Werkzeug-Daten von T0 sind, wird nicht zurückkopiert.

N20 P8045:1 Werkzeug-Daten aufnehmen

Der Werkzeug-Datensatz (P8050...) wird in den Spindel-Werkzeug-Datensatz (P8100...) und den Verrechnungs-Datensatz (P8150...) kopiert.

N30 M30

Mit dem Programmende von Z6 werden die Werkzeug-Daten aktiviert (M16).

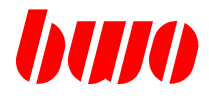

#### **Beispiel für Ablauf eines Werkzeugwechsels mit Z6**

NC-Hauptprogramm N... N...<br>N100 T3 M6 Werkzeugwechsel-Aufruf N.. N...

Beim Aufruf von Z6 ist der Parameterbereich P8050 .. 8099 mit den neuen Werkzeug-Daten von T3 aktualisiert.

#### Z6

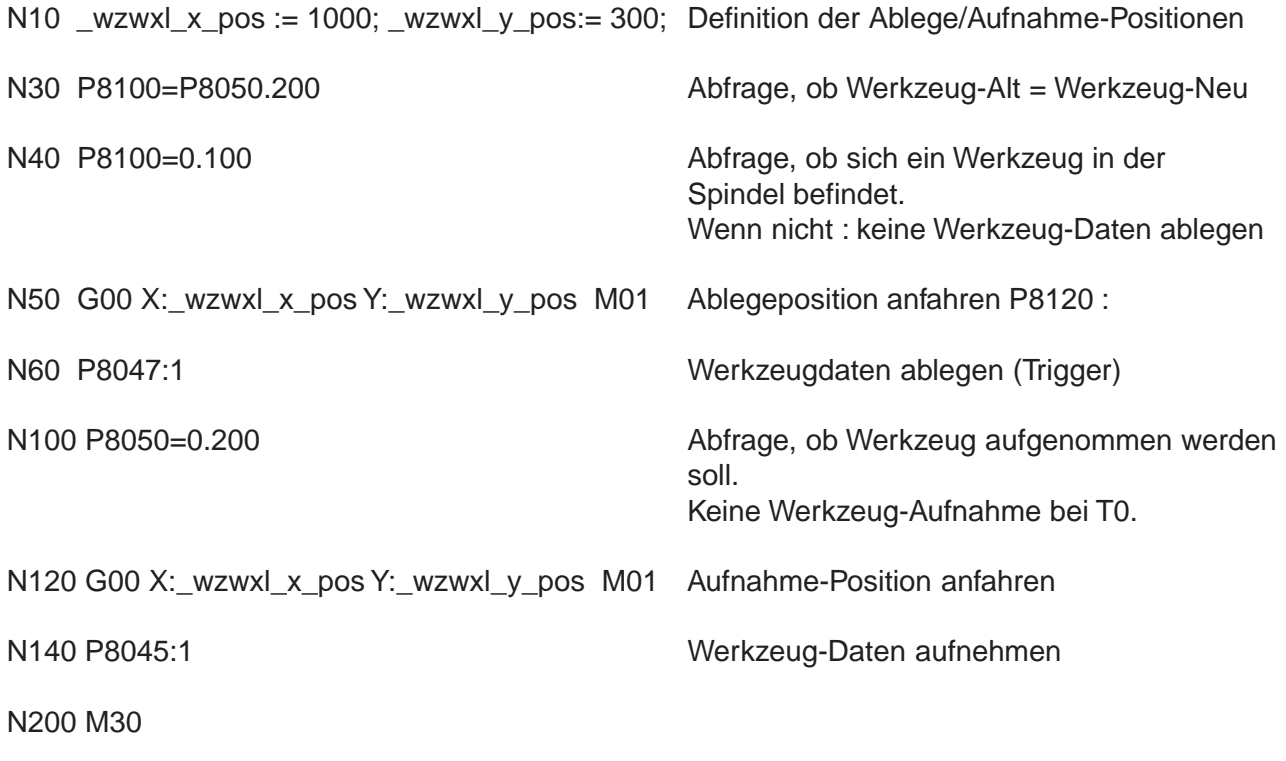

#

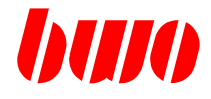

#### **M16 Werkzeug-Daten-Aufruf**

M<sub>16</sub> mit T im NC-Satz z.B.: N<sub>10</sub> T<sub>1</sub> M<sub>16</sub>

Mit M16 wird zur Voranalysezeit entsprechend der programmierten T-Nummer der entsprechende Werkzeug-Datensatz aus dem Werkzeug-Datensatz-Array in den aktuellen Verrechnungs-Datensatz geladen. Anschließend wird der Verrechnungs-Datensatz aktiviert. Bei T0 wird der Verrechnungs-Datensatz genullt.

M16 ohne T im NC-Satz z.B.: N10 M16

Mit M16 wird der Verrechnungs-Datensatz aktiviert.

Der aktuelle Spindelwerkzeug-Datensatz wird durch M16 nicht verändert. M16 kann, wenn gewünscht, zur PLC übertragen werden. Dies ist für die Funktion des Werkzeug-Daten-Aufrufs aber nicht notwendig.

Der Werkzeug-Radius wird mit Aufruf von G41 / G42 (Werkzeug-Radius-Bahnkorrektur links / rechts) aktiviert. Die Werkzeug-Länge wird am Satzende aktiv.

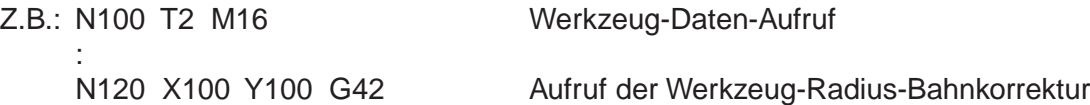

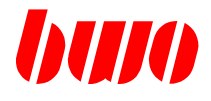

### **7.2 Werkzeug-Korrektur**

Die Werkstück-Programmierung mit Werkzeug-Korrektur ermöglicht die Verwendung von Werkzeugen mit unterschiedlichen Abmessungen (Beispiel: Nachschleifen von Werkzeugen). Die Abmessungen der Werkzeuge werden unter der entsprechenden T-Adresse angegeben. Die Werkzeug-Daten werden von der Steuerung auf die Sollbahn verrechnet.

Dies ermöglicht die Programmierung der zeichnerisch festgelegten Werkstück-Korrektur und führt so zum Wegfall der aufwendigen Stützpunktberechnung für die Fräsermittelpunktbahn.

Die bei der BWO-Steuerung angewendete Korrekturmethode besteht aus einer Kombination zwischen Schnittpunkts- und Übergangsradiuskorrektur.

Die Werkzeug-Korrektur wird nur in Sätzen durchgeführt, in denen der zu verfahrende Weg ungleich Null ist (Wegdifferenzen ungleich Nullbei Geraden, Radius ungleich Null bei Kreisen). Die Sätze mit Wegen gleich Null werden im Schnittpunkt oder am Ende des eingefügten Übergangskreises ausgeführt. Die Anzahl von hintereinander liegenden Sätzen mit Wegen gleich Null ist begrenzt auf 12.

Außenkontur Innenkontur

am Anfang des Übergangskreises Schnittpunkt

Ausführung der Werkzeug-Korrektur ausführung der Werkzeug-Korrektur im

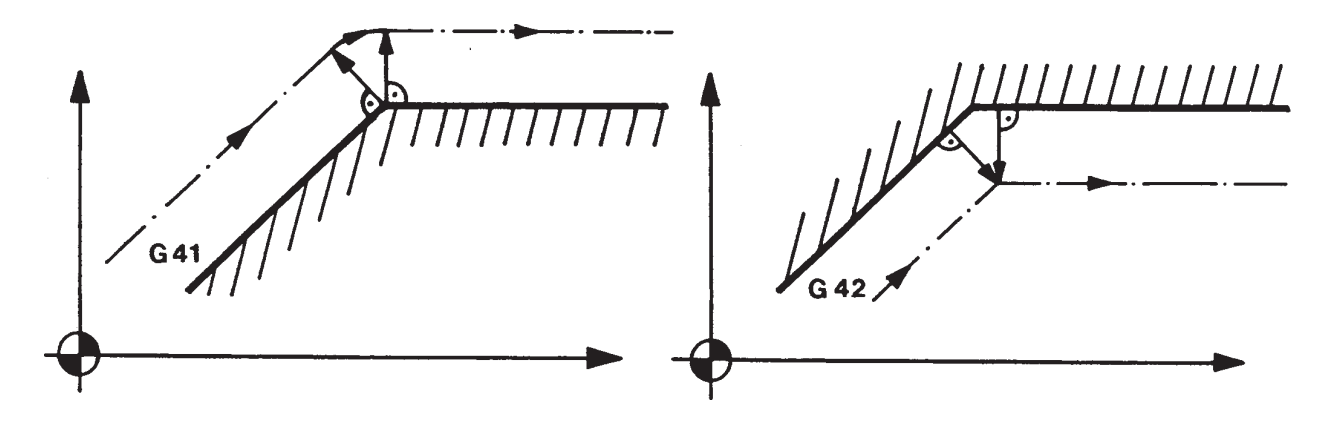

Bild 7-1 Ausführung der Werkzeug-Korrektur

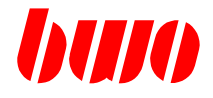

### **7.2 Werkzeug-Korrektur (Fortsetzung)**

#### **Werkzeug-Maße**

Mit M06 / M16 werden die gespeicherten Werkzeugabmessungen aktiviert und die Werkzeug-Korrektur durchgeführt.

Die Werkzeug-Maße der aktiven Werkzeug-Daten werden in die Positionsanzeige eingerechnet. Dadurch ist die Positionsanzeige der Werkzeugachse gleich der programmierten Sollposition, wenn die Achse in Position gefahren ist.

Die Werkzeugachse wird durch die aktive Ebenenauswahl der Interpolationshauptebene bestimmt. Siehe auch G17, G18, G19.

#### **Werkzeug-Radius**

Mit den Wegbedingungen G40, G41 und G42 wird festgelegt, ob und wie die Werkzeug-Radiuskorrektur zu verrechnen ist.

Mit G40 wird jegliche Korrektur unterbunden. Ein vorausgegangenes G41 oder G42 wird aufgehoben.

G41 bedeutet, daß das Werkzeug sich auf der linken Seite der programmierten Bahn befindet (in Vorschubrichtung gesehen).

G42 bedeutet, daß das Werkzeug sich auf der rechten Seite der programmierten Bahn befindet (in Vorschubrichtung gesehen).

Der Werkzeug-Radius kann positiv oder negativ eingegeben werden.

Bei einem positiven Werkzeug-Radius wird die programmierte Werkzeug-Korrektur eingerechnet. Bei einem negativen Werkzeug-Radius wird die programmierte Werkzeug-Korrektur geändert: G41 wird G42 und G42 wird G41.

Die Werkzeug-Radiuskorrektur erfolgt in der angegebenen Interpolationsebene. Vor dem Wechsel der Interpolationsebene muß mit G40 die Korrektur aufgehoben werden.

Die Werkzeug-Korrektur kann unterschiedliche Werkzeugradien verrechnen, die mit unterschiedlichen T-Funktionen aufgerufen werden können.

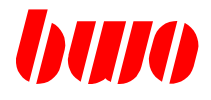

### **7.2 Werkzeug-Korrektur (Fortsetzung)**

#### **Schneidenlage**

Die relative Position (Quadrant) zwischen Werkzeug und Werkstück wird in P8164 angegeben.

Definition der Quadranten

- $P8164 = 1$  bis 8 Quadrant 1 bis 8 P8164 = 0 = 9 keine Quadranten-Korrektur  $SP = SM$
- SP theoretische Stahlspitze
- SM Schneidenradiusmittelpunkt

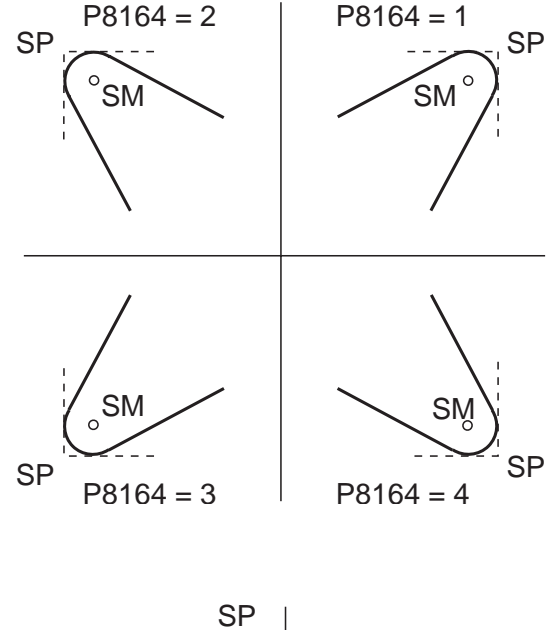

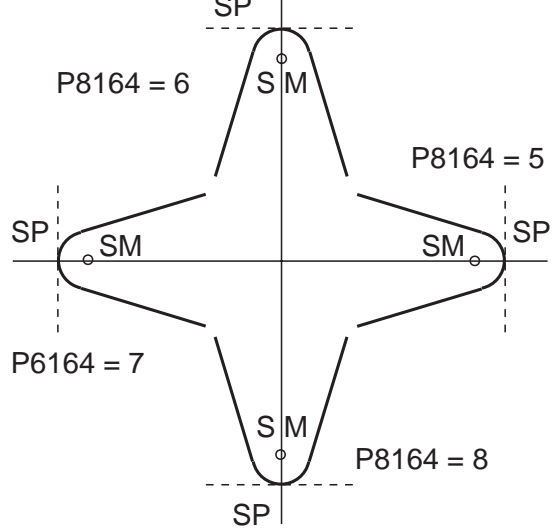

Bild 7-2

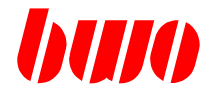

### **7.2 Werkzeug-Korrektur (Fortsetzung)**

#### **Sonderfall: Ausschalten der Korrektur mit Ebenenumschaltung**

Das Ausschalten der Korrektur (G40) in einem Satz mit Weg gleich Null gefolgt von einem Satz mit Ebenenumschaltung (G17, G18, G19) führt zu falschem Positionieren der Achsen.

Beispiel: N200 G40 Z100 Ausschalten der Korrektur in

Ebene G17 und Weg gleich Null. N210 G18 X20 Y50 **Position wird falsch angefahren**.

Lösung: N200 G40 X40 Y100 Z100 Ausschalten der Korrektur in

Ebene G17 und Weg ungleich Null. N210 G18 X20 Y50 Position wird richtig angefahren.

G4  $G$ 42

Bild 7-3 Definition von G41 und G42

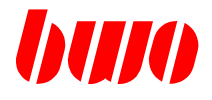

### **7.3 Korrekturprinzip**

Bei eingeschalteter Korrektur erfolgt die Bahnkorrektur immer nach dem gleichen Prinzip:

Die korrigierte Bahn ist um den Betrag des angegebenen Radiuswertes gegenüber der programmierten Bahn versetzt. Die sich dadurch neu ergebenden Bahnendpunkte werden durch den Schnitt der korrigierten Bahnelemente bestimmt.

Bei der Außenkontur und beim Wechsel der Korrektur wird ein Übergangsradius eingefügt. Bei der Innenkontur wird der Schnittpunkt berechnet.

Das Prinzip der Korrektur wird in den folgenden Skizzen erläutert:

Übergang Gerade - Gerade

Außenkontur **Innenkontur** Innenkontur

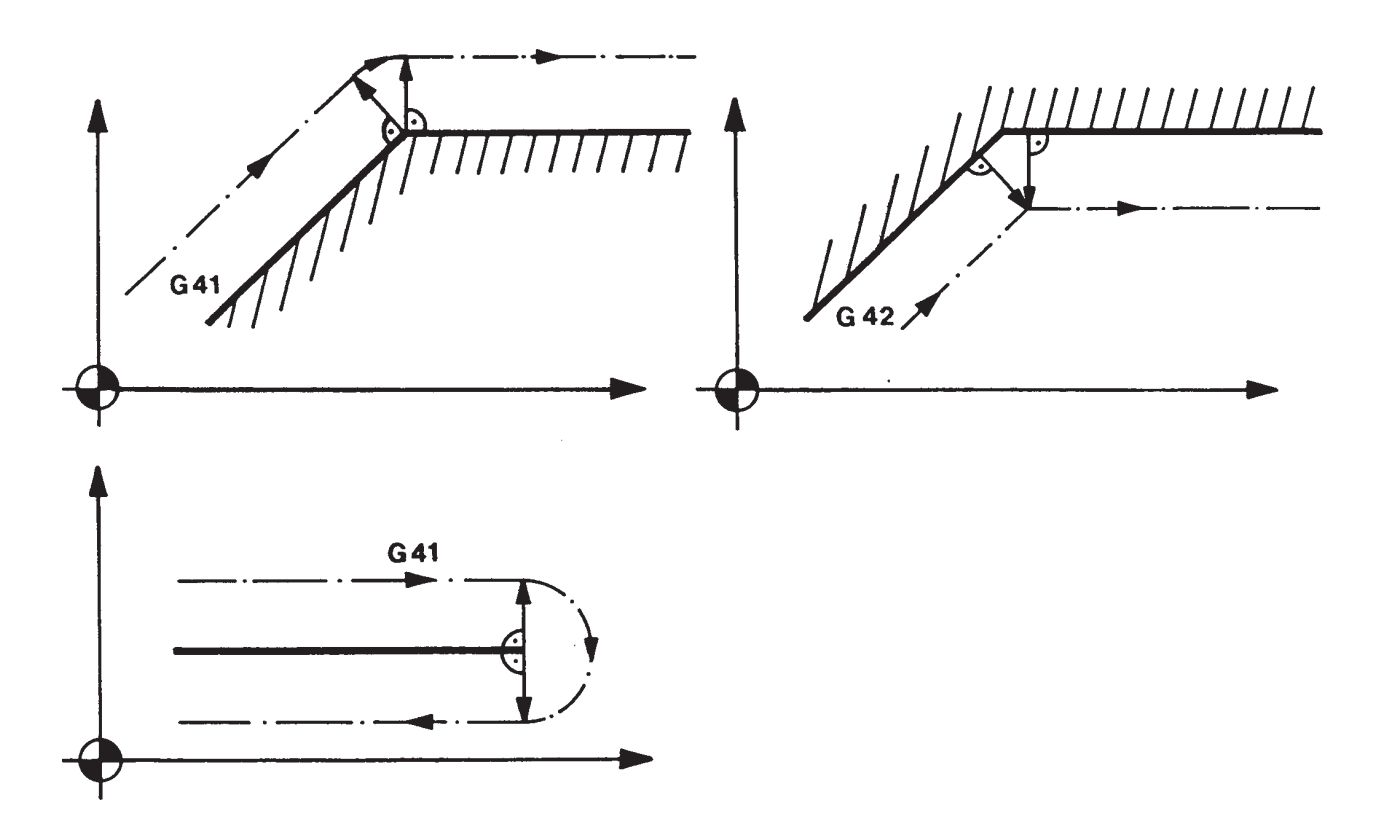

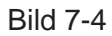

# **CNC 900 WERKZEUG**

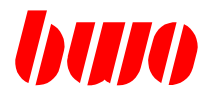

# **7.3 Korrekturprinzip (Fortsetzung)**

Übergang Gerade - Kreis ( entsprechend auch für Kreis - Gerade)

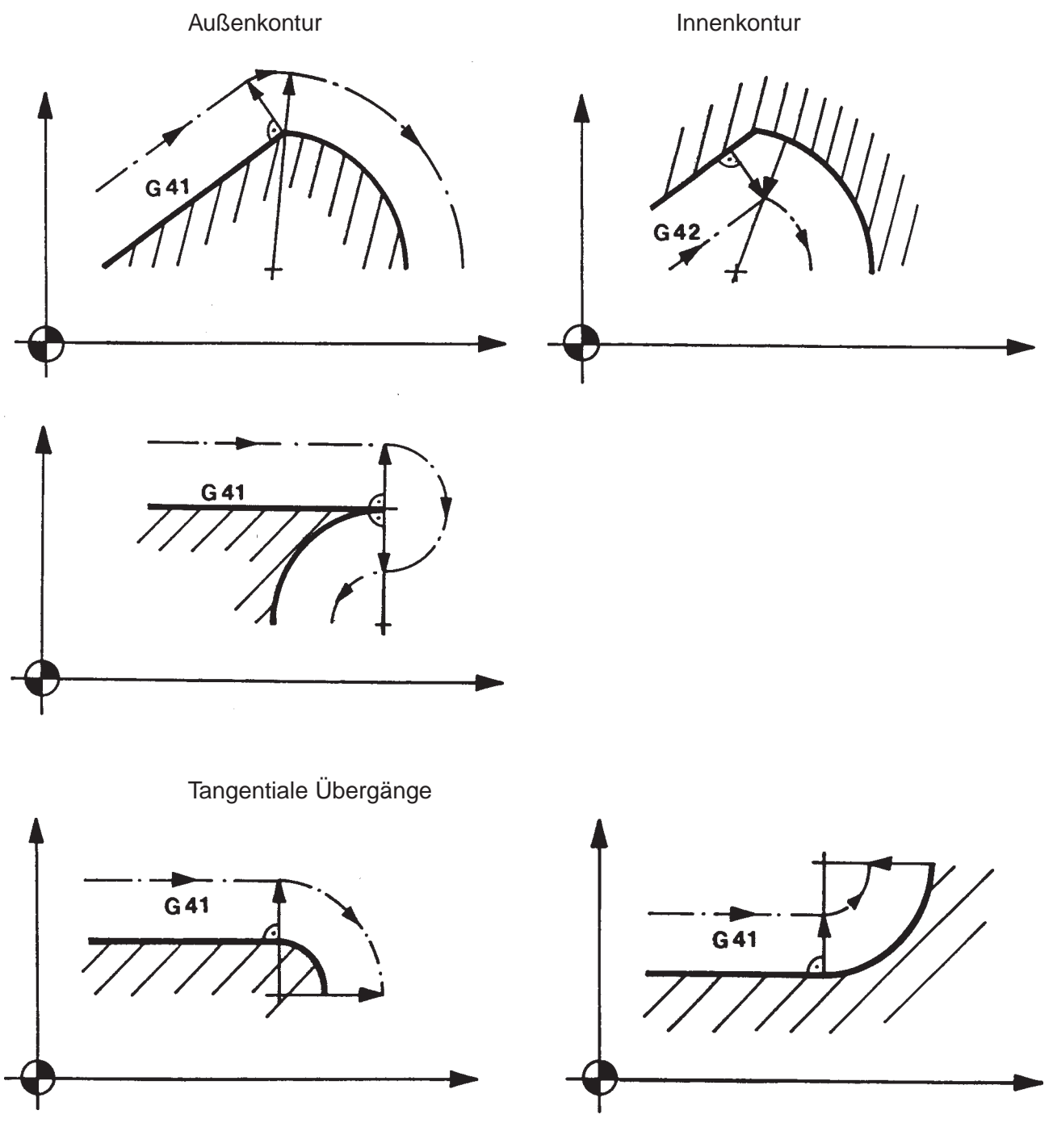

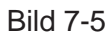

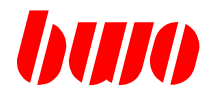

# **7.3 Korrekturprinzip (Fortsetzung)**

Übergang Kreis - Kreis

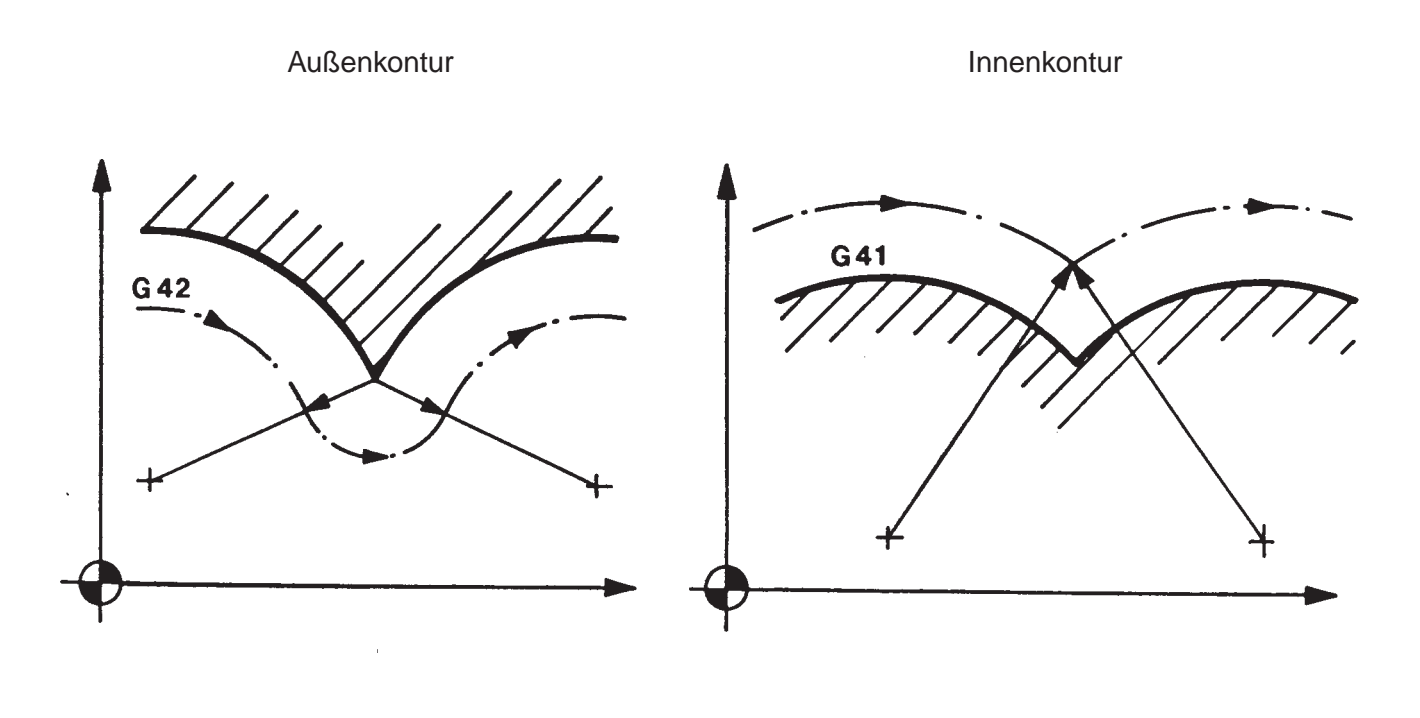

Tangentialer Übergang

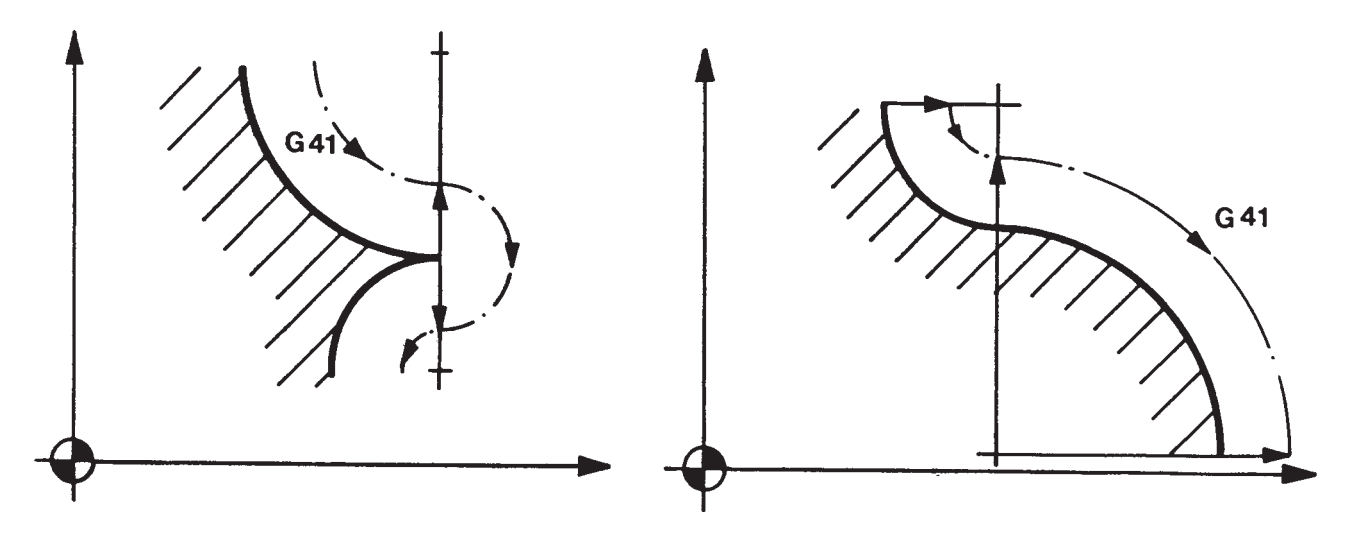

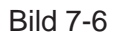

# **CNC 900 WERKZEUG**

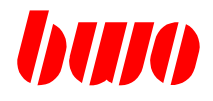

### **7.4 Wechsel des Werkzeug-Radius**

Beim Wechsel des Werkzeug-Radius werden die Schnittpunkte und Übergangskreise zunächst noch mit dem alten Radius errechnet.

Der Anfangspunkt (alter Radius) und der Endpunkt (neuer Radius) der korrigierten Bahn sind dadurch nicht mehr gleichweit entfernt von der programmierten Bahn. Dies gilt für Geraden und Kreise.

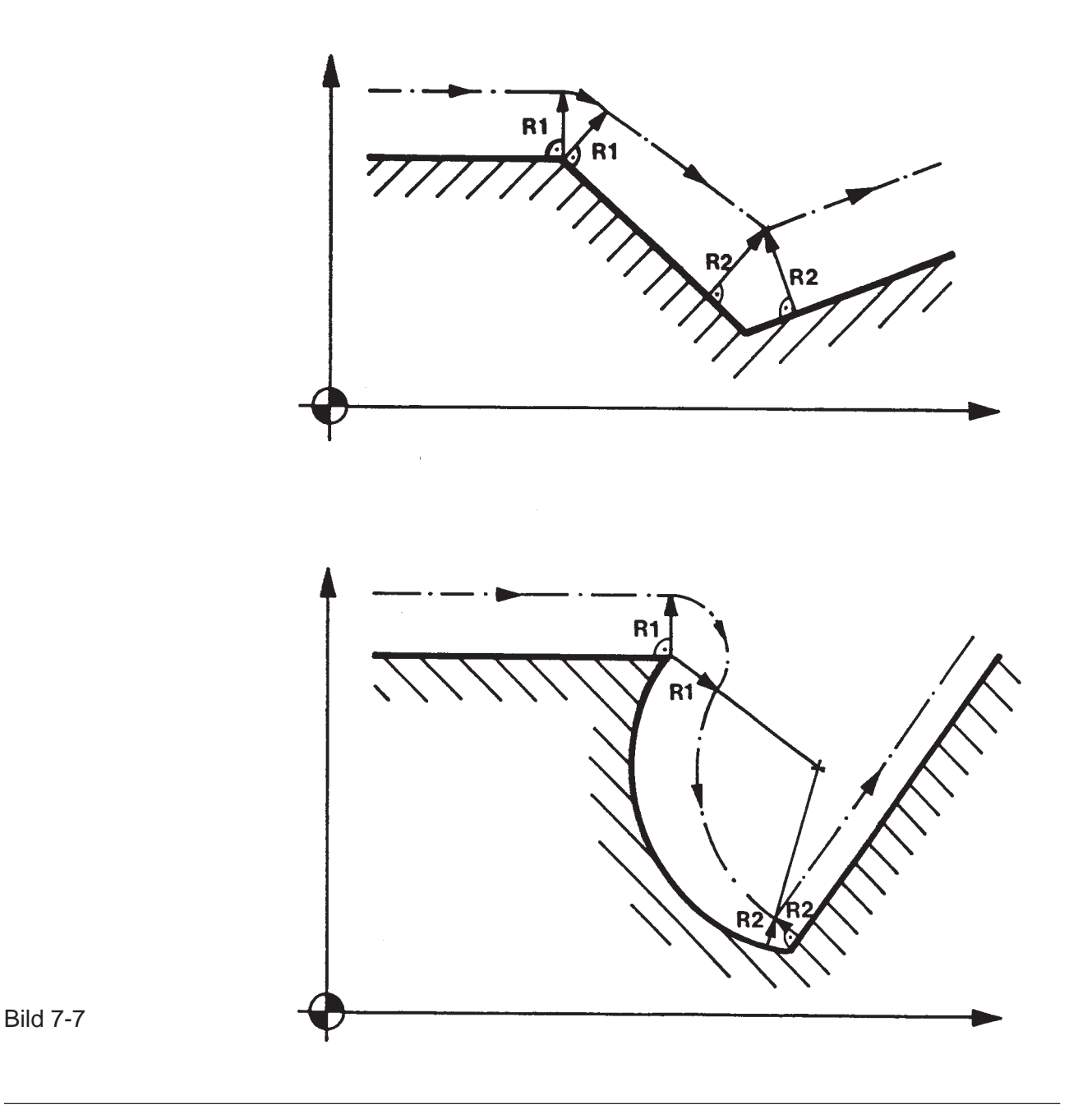

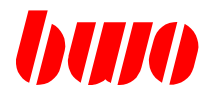

### **7.5 Einschalten der Korrektur**

Die programmierte Korrektur wird in jedem Satz verrechnet.

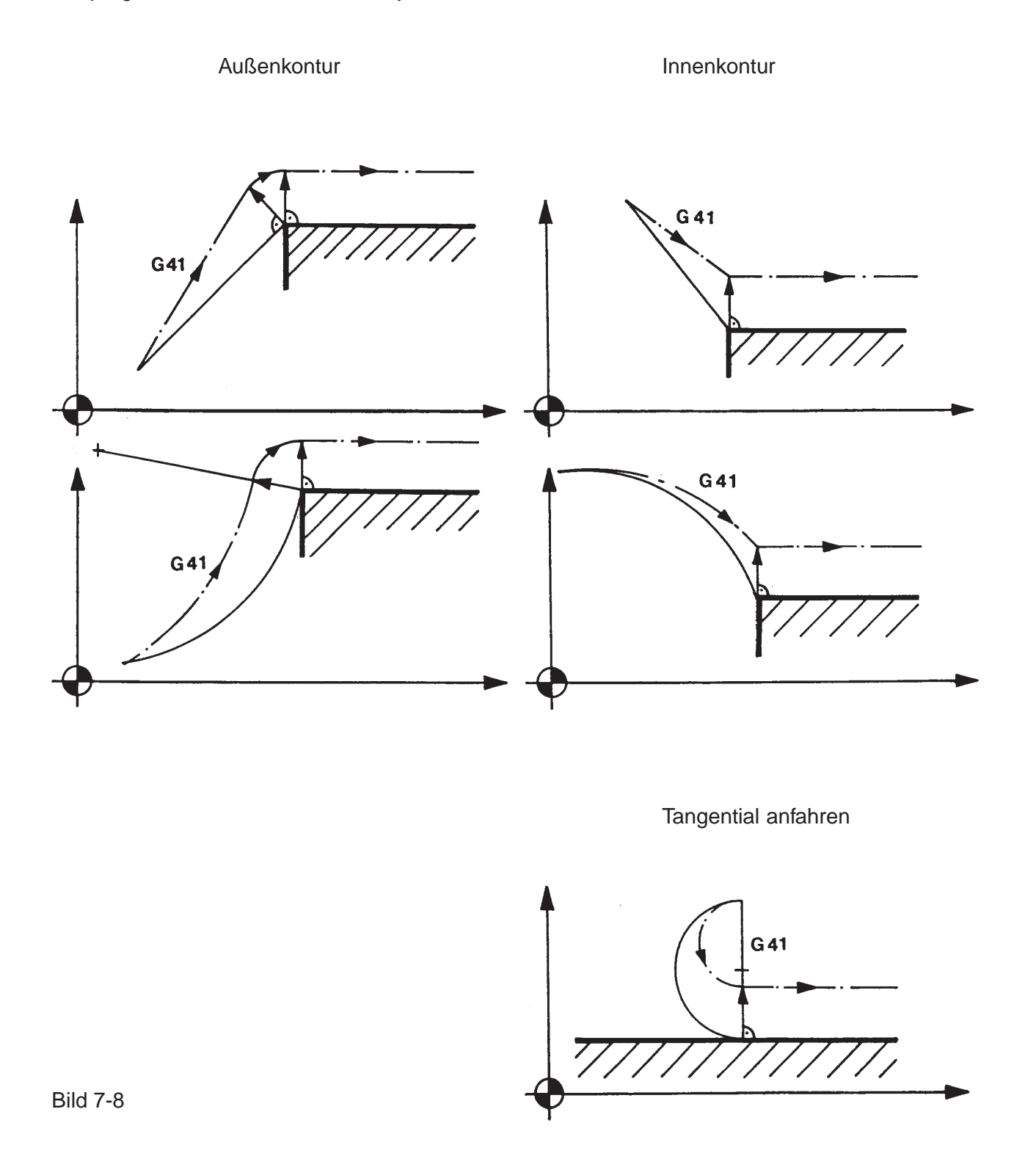

# **CNC 900 WERKZEUG**

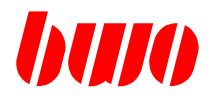

# **7.5 Einschalten der Korrektur (Fortsetzung)**

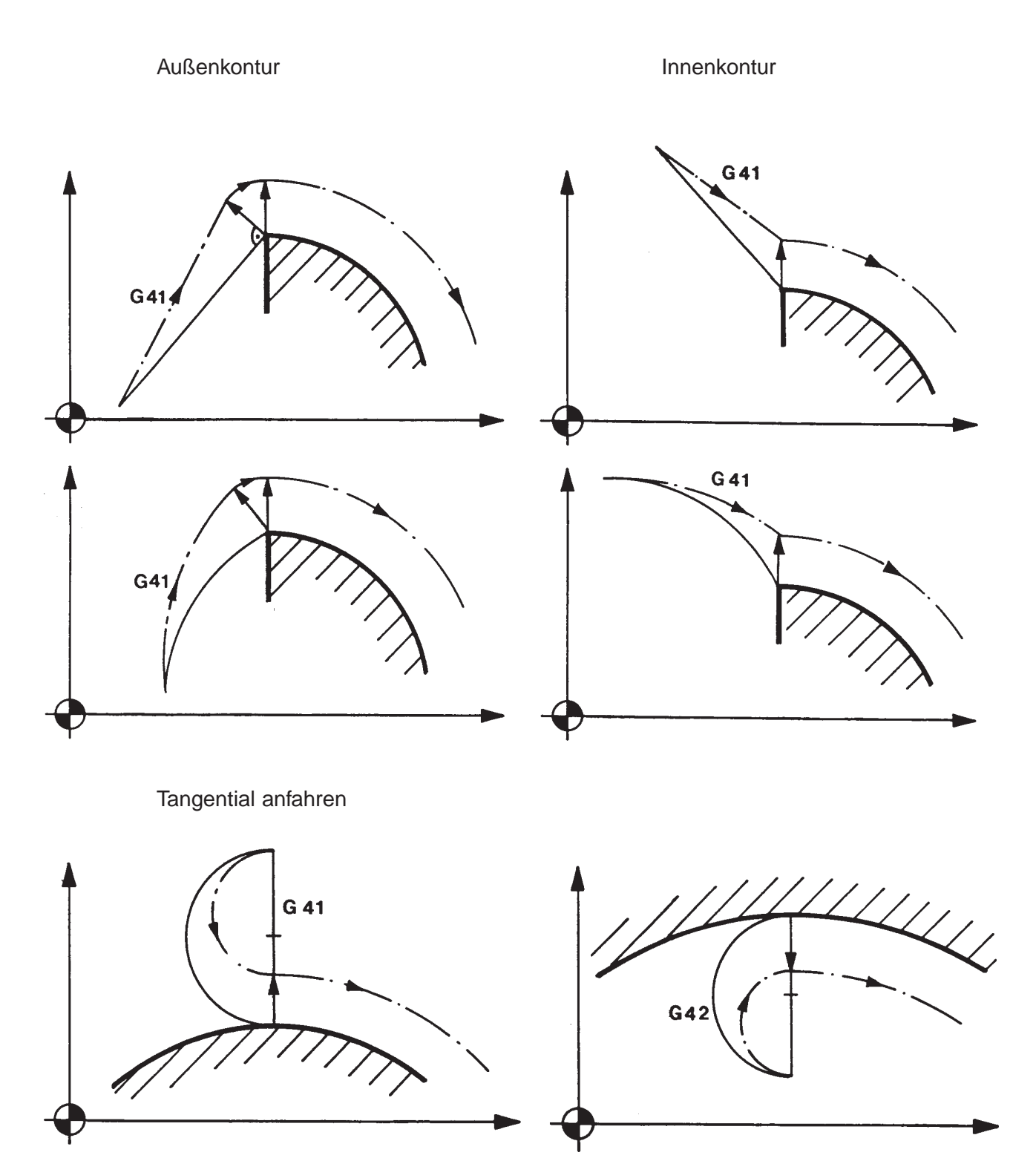

Bild 7-9

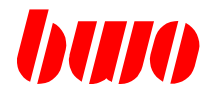

# **7.6 Ausschalten der Korrektur**

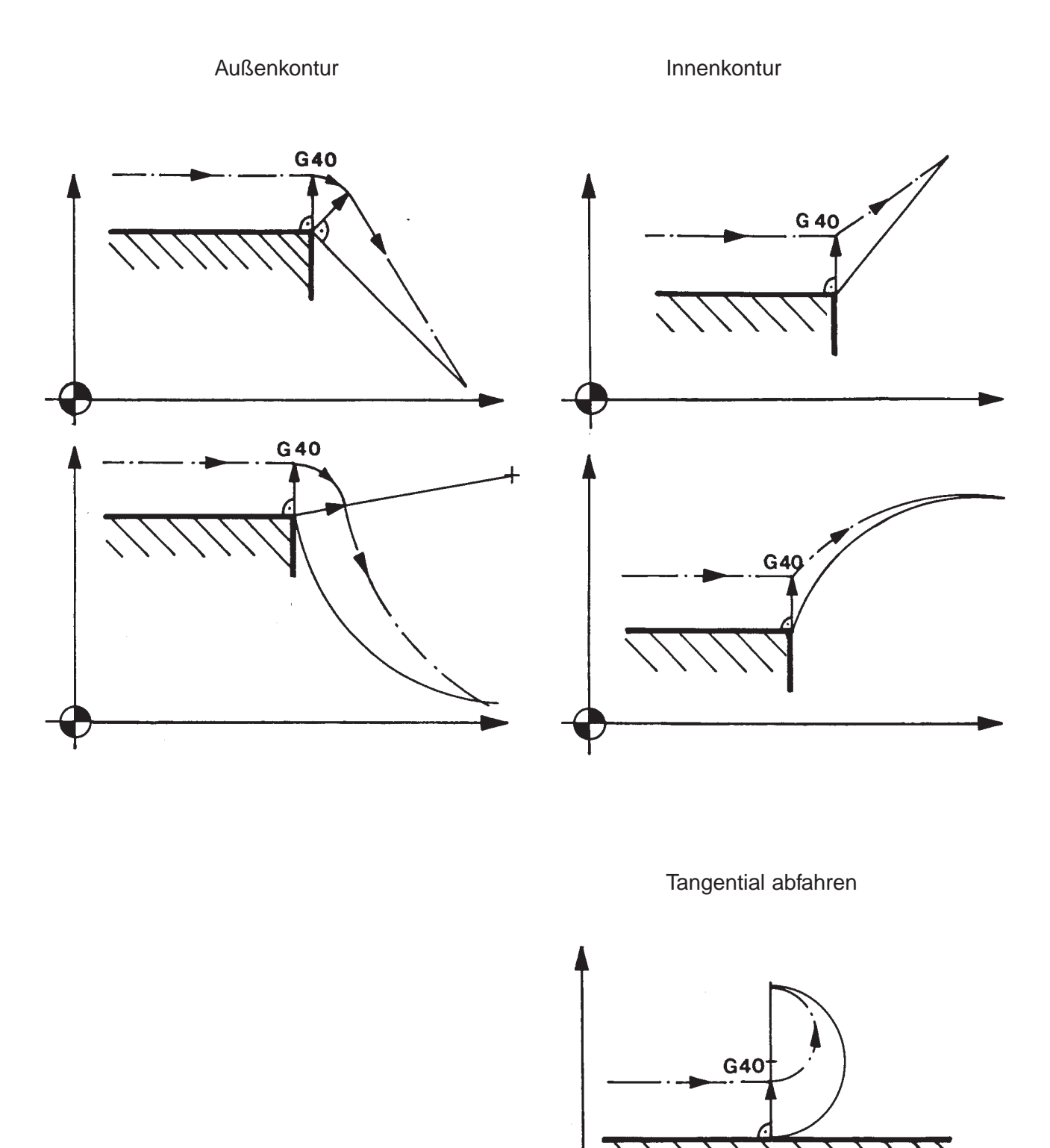

Bild 7-10

 $\ddot{\phantom{a}}$ 

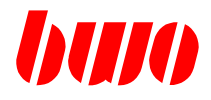

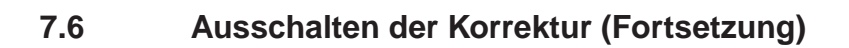

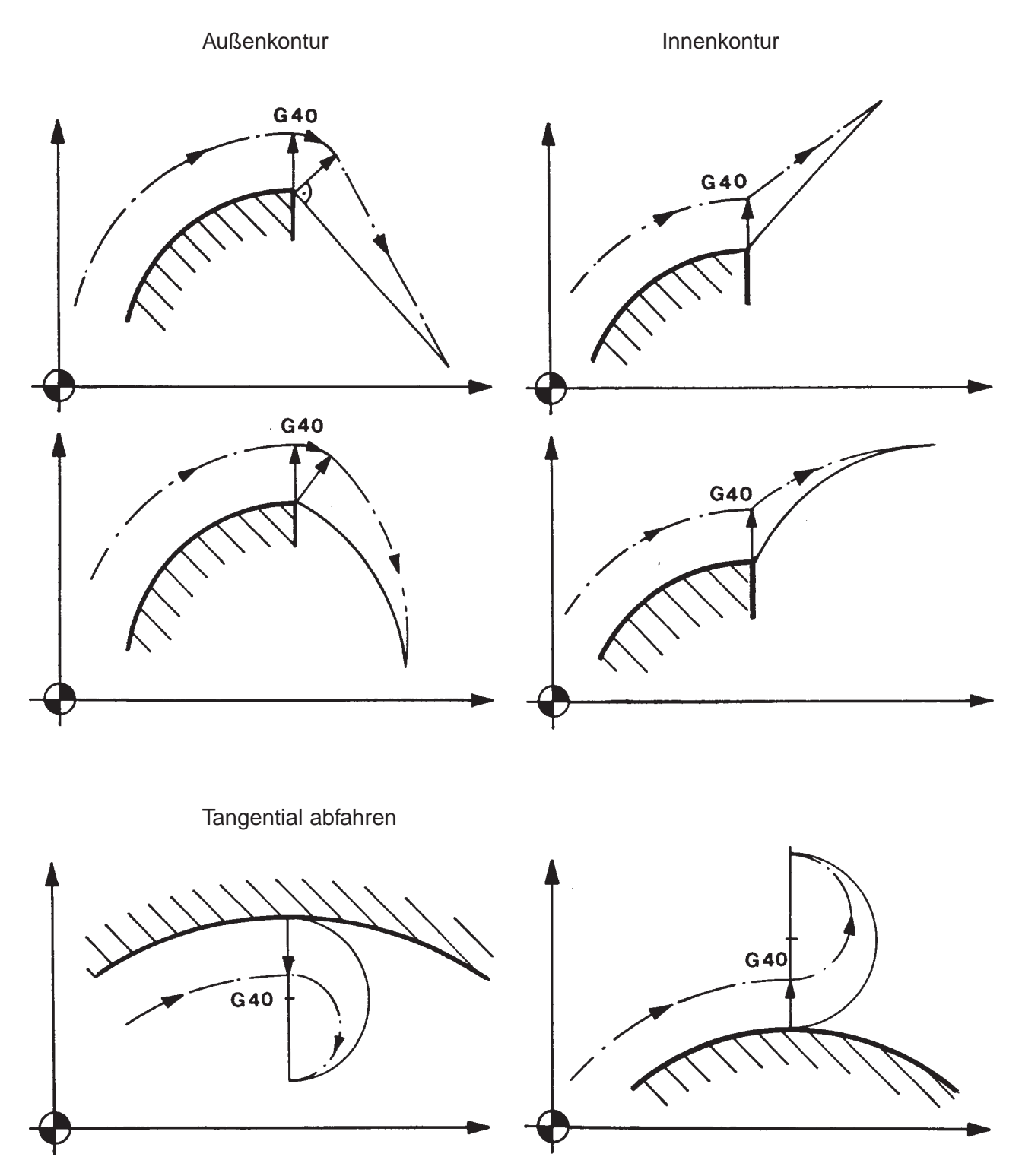

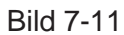
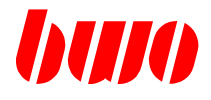

### **7.7 Spezialfälle bei Innenkonturen**

Bei Innenkonturen können unerwünschte Konturfehler auftreten. In diesen Fällen werden die Meldungen 1416 und 1420 ausgegeben. Das Programm wird nicht abgebrochen.

Die Ursachen dieser Fehler sind:

- 1416 Zu kurze Wege im Vergleich mit dem Maß des Werkzeug-Radius.<br>1420 Schnittpunkt nicht möglich.
- Schnittpunkt nicht möglich.

In den folgenden Bildern wird das Verhalten der Steuerung bei verschiedenen Fällen veranschaulicht.

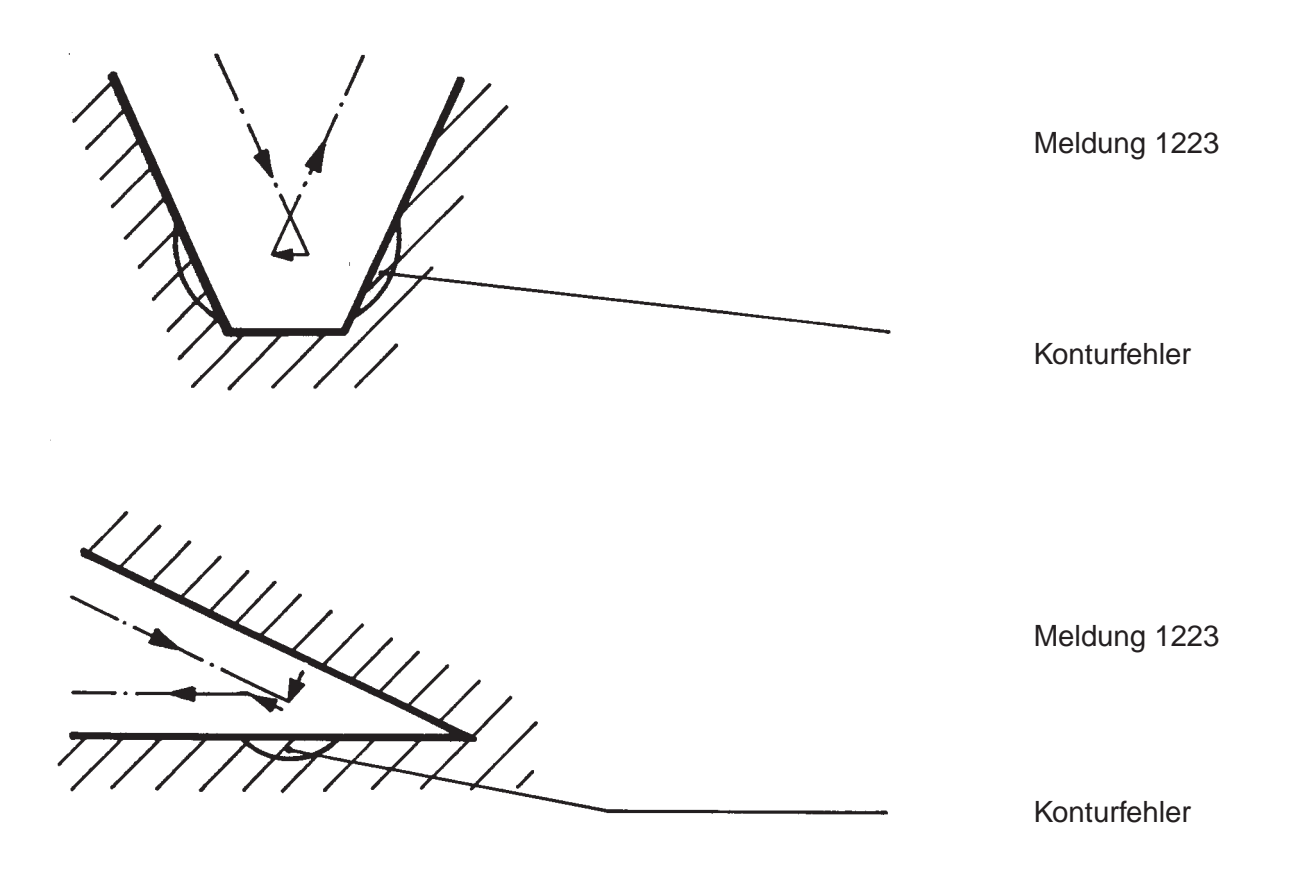

Bild 7-12

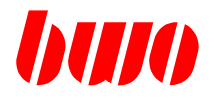

# **7.7 Spezialfälle (Fortsetzung)**

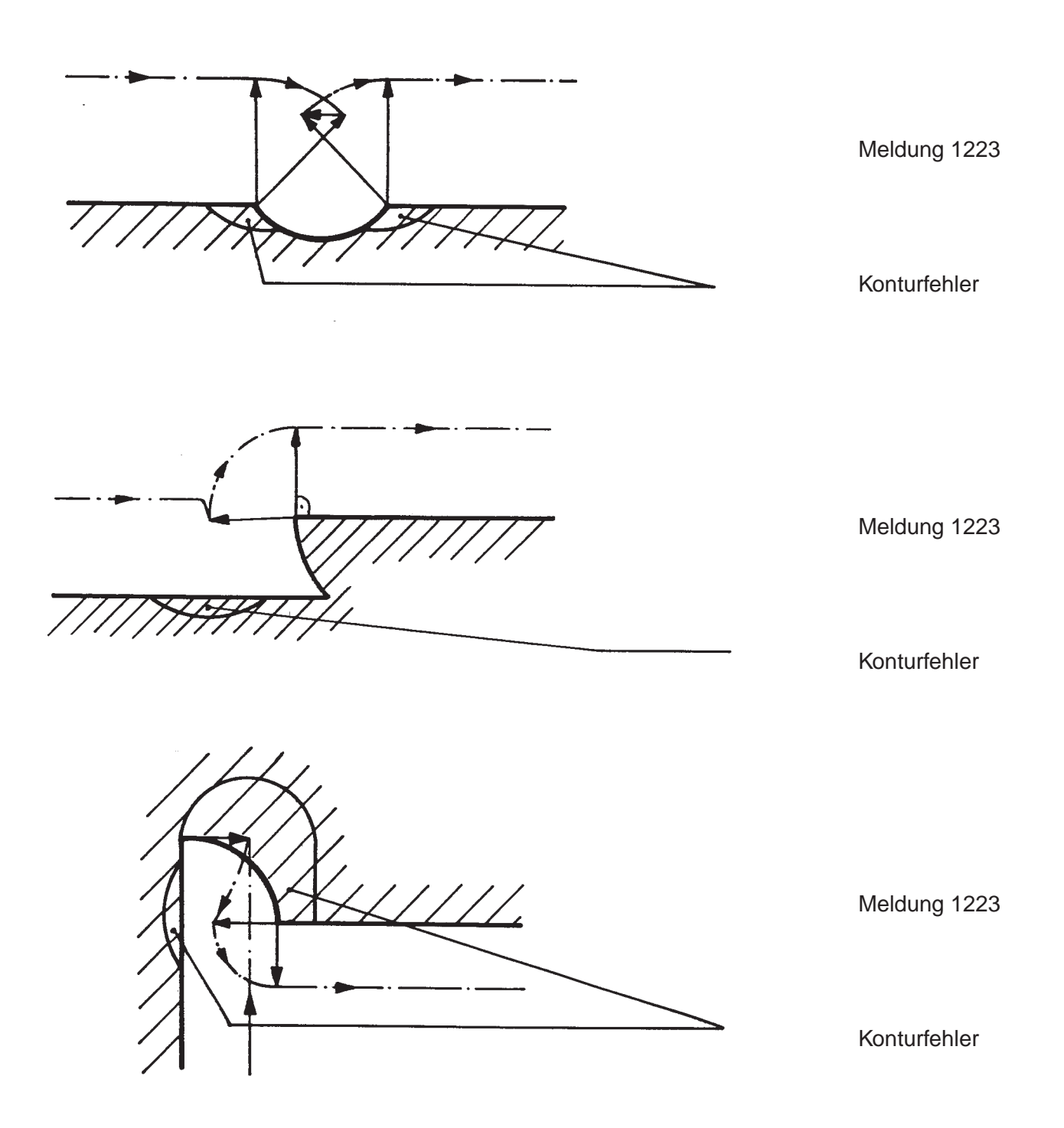

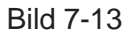

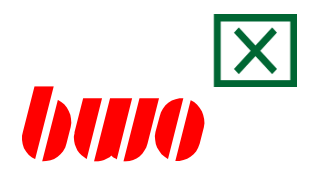

## **8. Parameter**

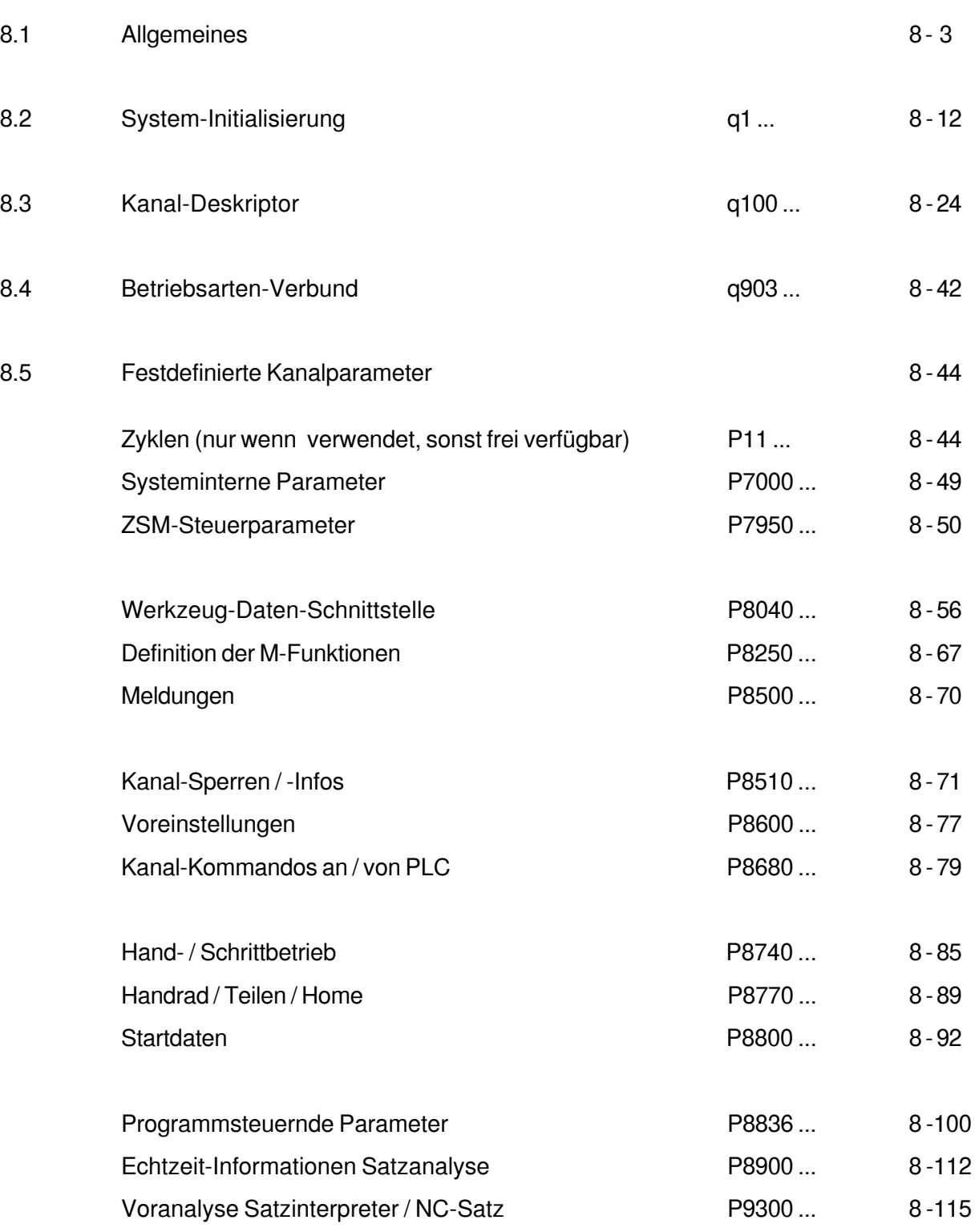

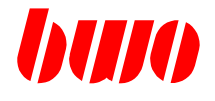

## **8. Parameter**

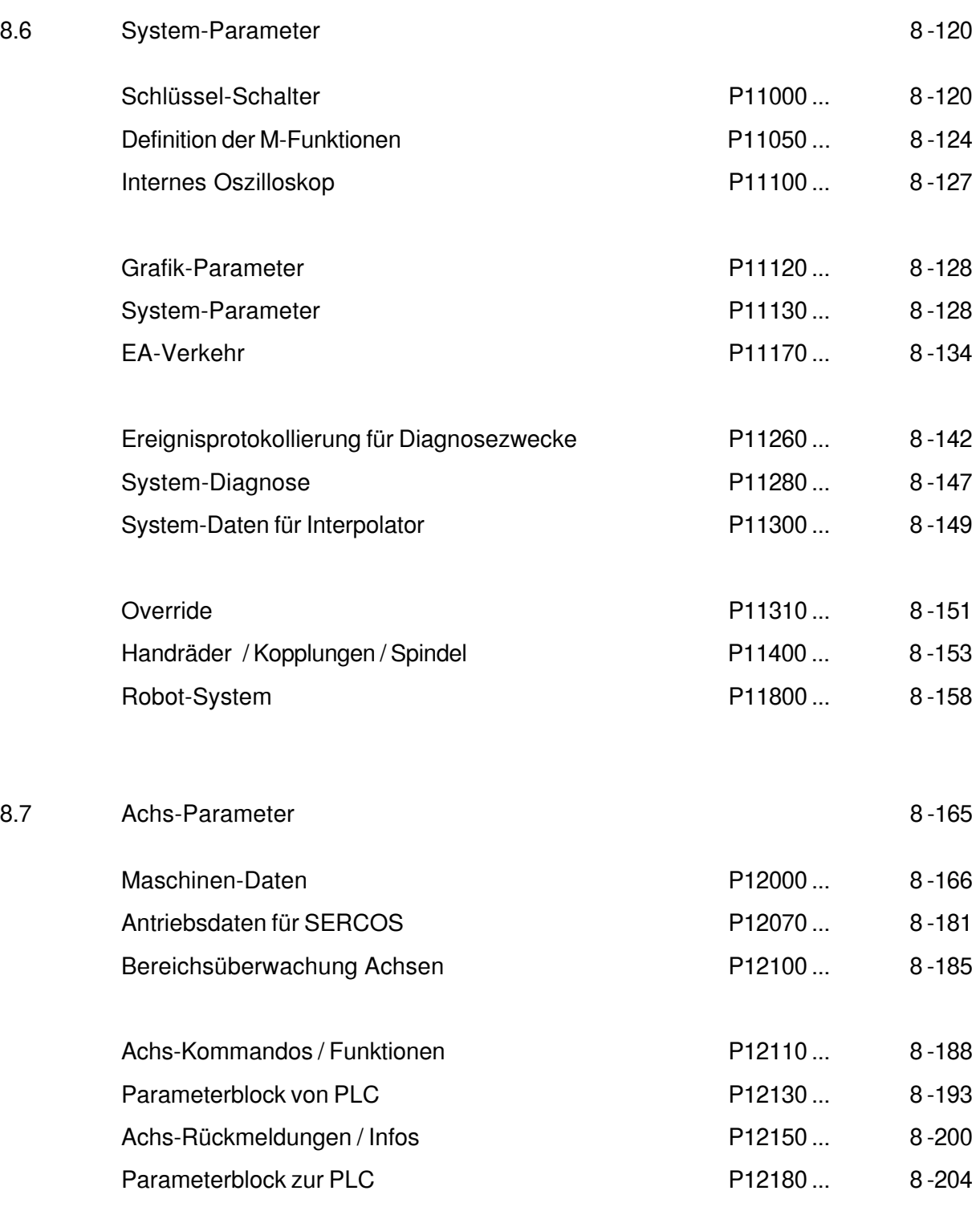

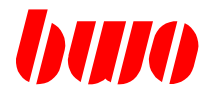

### **8.1 Allgemeines**

Das **System 900** stellt je nach Ausbaustufe 30000 bis 50000 Parameter zur Verfügung. Es werden zwei Parameterarten unterschieden :

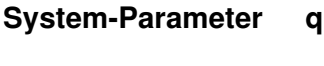

**Kanal-Parameter P**

### **System-Parameter q**

Dies ist ein lineares Array, das durchgängig zugänglich ist, von q0 .. q (Parameter-Max).

Der Bereich von q ist in Funktions-Blöcke unterteilt:

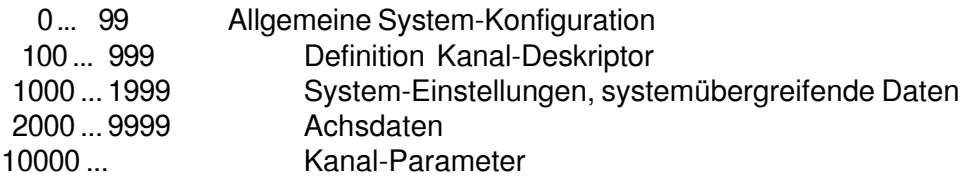

Anmerkungen:

Eingabe 0 oder -- bedeutet 0 oder gelöscht

Zählweise Bytes 1...4

Zählweise Bits 0...7

### Beispiel Zählweise Bytes

Parameter-Nr. Status-Anzeige Byte Bedeutung P1000 \$ **30 02 04 01** Byte **1** Parameter geladen Byte **2** Parameter wird zum Bedienfeld übertragen Byte **3** Parameter gesperrt, wenn Sperre 2 gesetzt ist<br>Byte 4 Hexa-Format / Parameter ins EEPROM speich Hexa-Format / Parameter ins EEPROM speichern

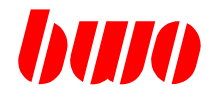

### **Kanal-Parameter P**

Bei der Programmierung eines Kanal-Parameters wird immer in Abhängigkeit vom Kanal-Deskriptor auf einen System-Parameter zugegriffen.

D.h. Kanal-Parameter sind eigentlich System-Parameter, wobei der Kanal-Deskriptor definiert, welcher Kanal-Parameter auf welchen System-Parameter zugreift.

Die Zuordnung zwischen Kanal-Parameter und System-Parameter ist nicht linear. Diese Zuordnung ist im Kanal-Deskriptor definiert.

Kanal-Parameter sind virtuelle Parameter, die auf einen System-Parameter zeigen. Deshalb kann die Kanal-Parameter-Nummer größer als die maximale Anzahl der Parameter sein.

Der Bereich von P ist in Funktions-Blöcke unterteilt:

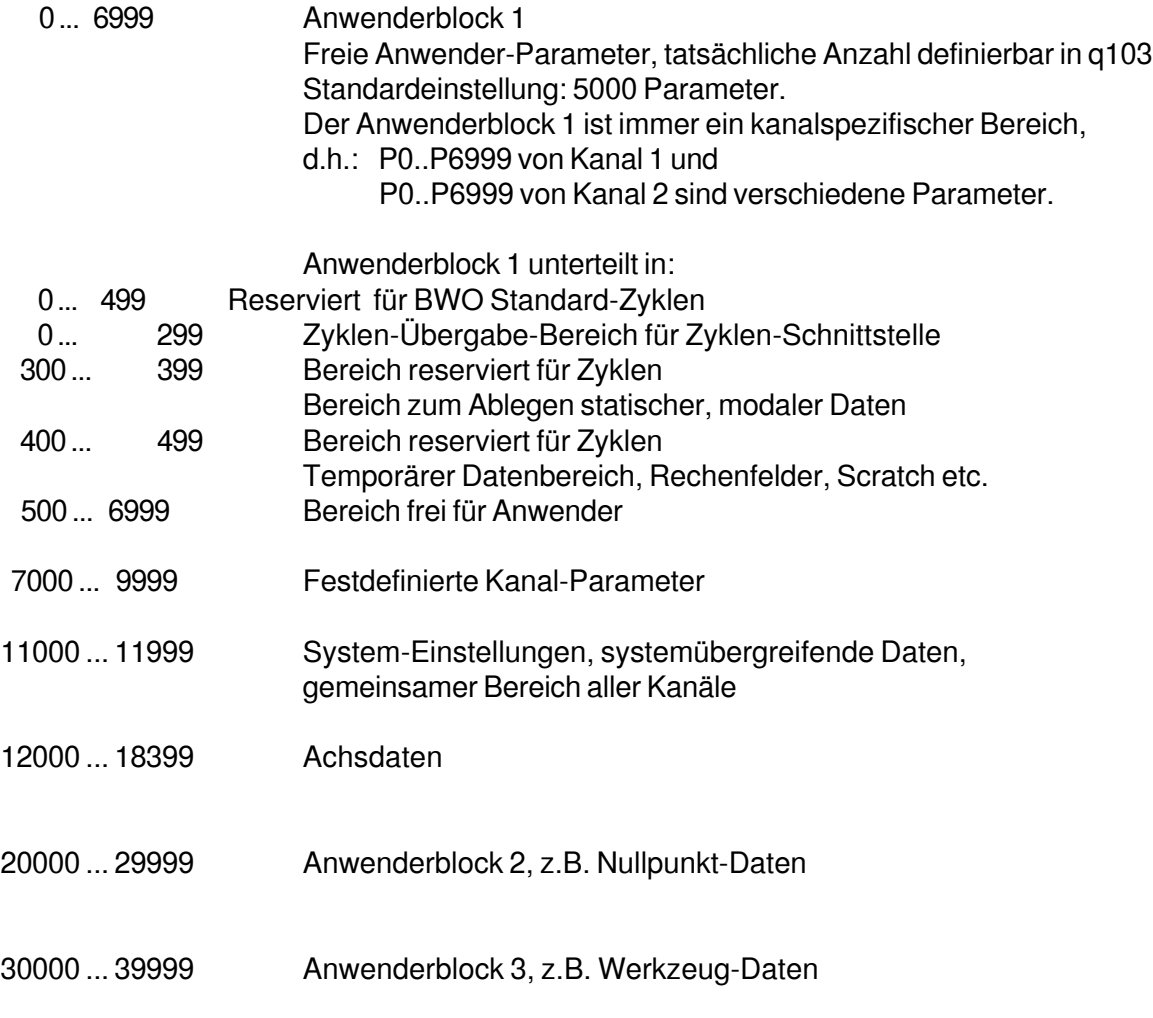

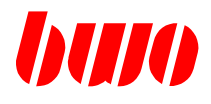

## **8.1 Allgemeines (Fortsetzung)**

## **Jede physikalische Achse belegt einen Parameterblock von 200 Parametern.**

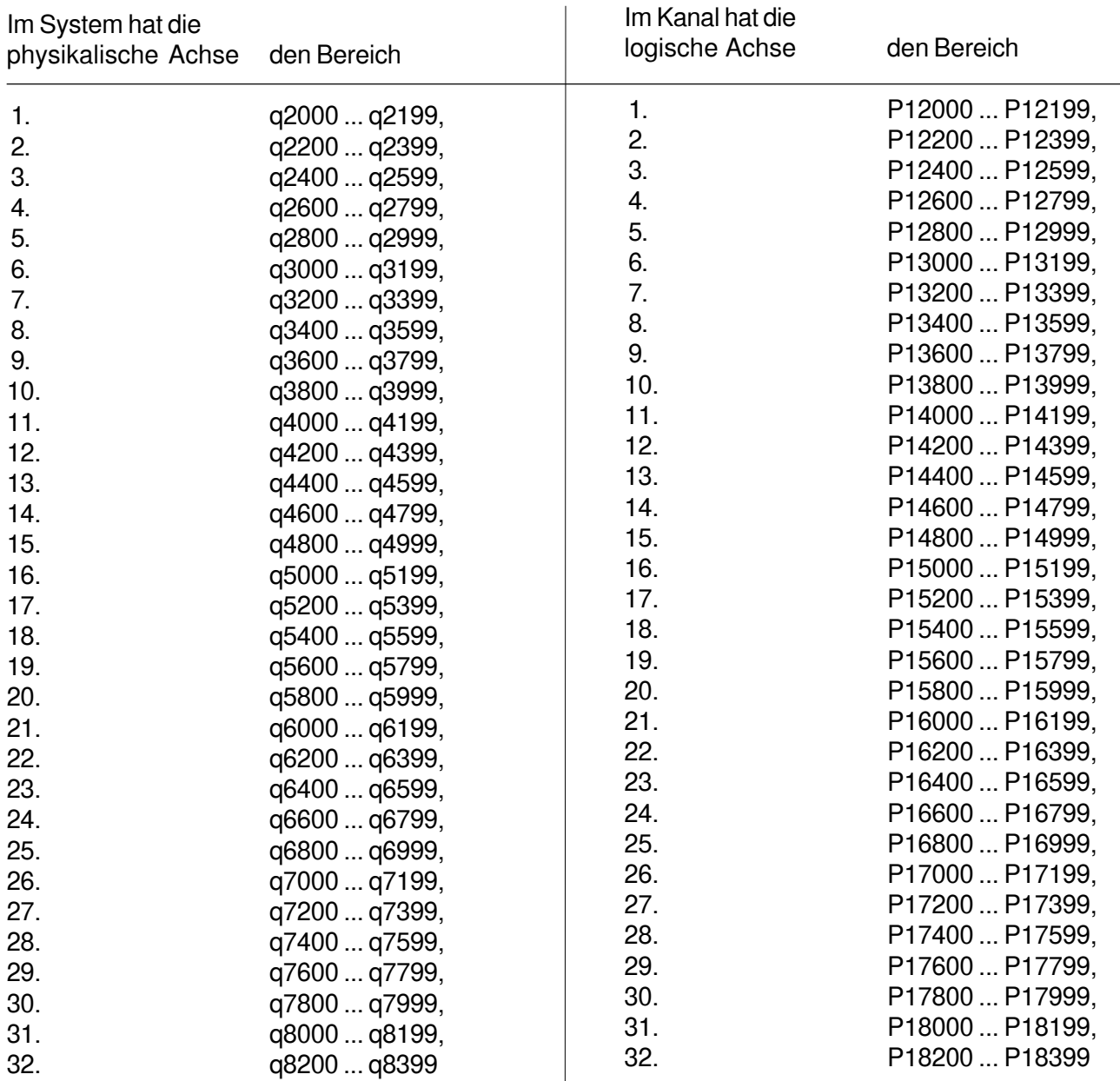

Im Kanaldeskriptor werden den Kanalachsen physikalische Achsen zugeordnet (q110 ... q141, Byte 3).

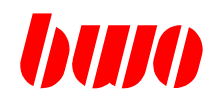

### **8.1 Allgemeines (Fortsetzung)**

**Konfigurationsbeispiel** für System mit einem Kanal (q2 : 1)

#### **Definition Kanal 1**

#### q101 : 1 Kanal-Nr. 1 q0 **Systemdefinitionen** q102 : 10000 Anfang 1. Block q100 Kanaldeskriptor K1 q103 : 5000 Anzahl Parameter im 1. Anwenderblock Kanaldeskriptor K2 : q104 : 18000 Anfang 2. Block : Anzahl Parameter : Kanaldeskriptor K8 im 2. Anwenderblockq1000 Gemeinsame **Systemdaten** q2000 Daten 1. phy. Achse Daten 2. phy. Achse Daten 3. phy. Achse : : : Daten 32. phy. Achse q8399 **Parameterliste Kanal 1 Reserviert** q10000 P0 Anwenderblock 1 Anwenderblock 1 Kanal 1 q15000 P7000 Fest definierte Fest definierte Kanalparameter Kanalparameter Kanal 1 P9999 q18000 Reserviert Anwenderblock 2 P11000 Gemeinsame Kanal 1 Systemdaten q20000 P12000 Daten 1. log. Achse Anwenderblock 1 Daten 2. log. Achse Kanal 2 Daten 3. log. Achse : : q22000 Fest definierte : Daten 32. log. Achse Kanalparameter P18399 п **Reserviert** Kanal 2 P20000 q25000 Anwenderblock 2 Anwenderblock 2 Nullpunkt-Daten, Ï Werkzeug-Daten, Kanal 2 Werkzeug-Korrekt.

### **System-Parameterliste**

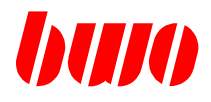

### **8.1 Allgemeines (Fortsetzung)**

**Konfigurationsbeispiel** für System mit zwei Kanälen (q2 : 2)

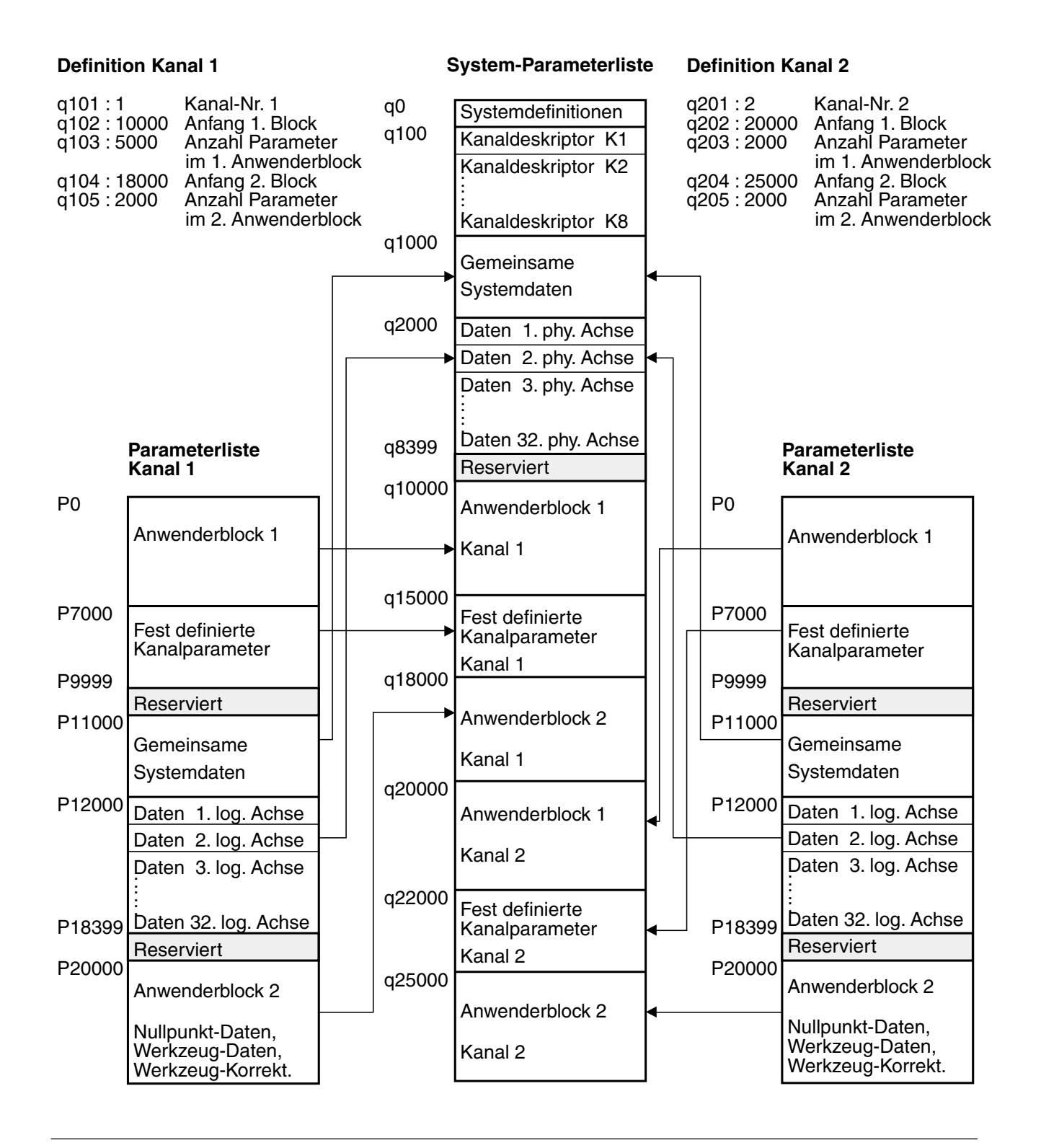

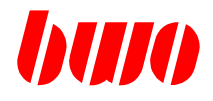

# **8.1 Allgemeines (Fortsetzung)**

## **Allgemeines zum Dezimal- / Hexa- und Binär-Format**

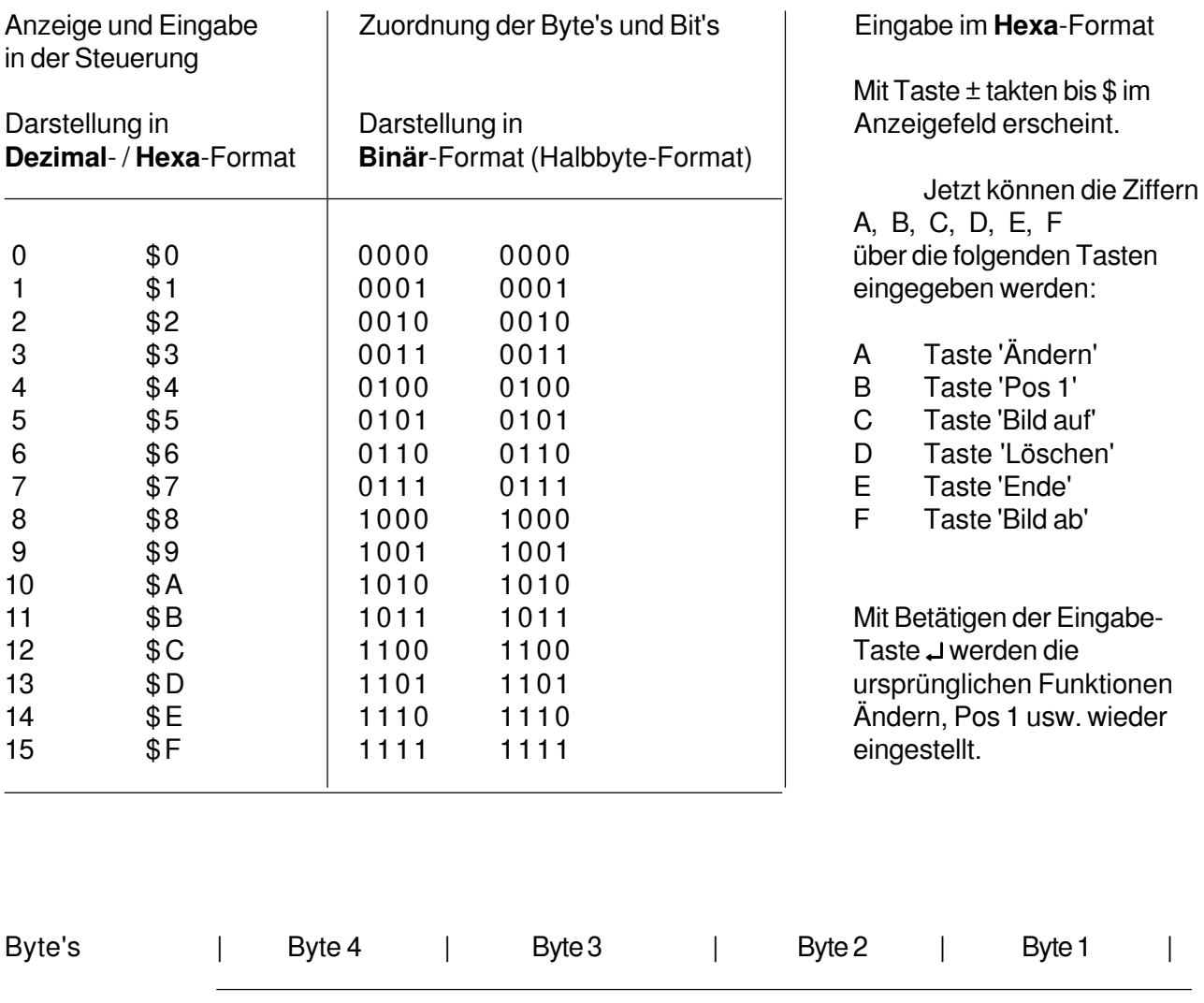

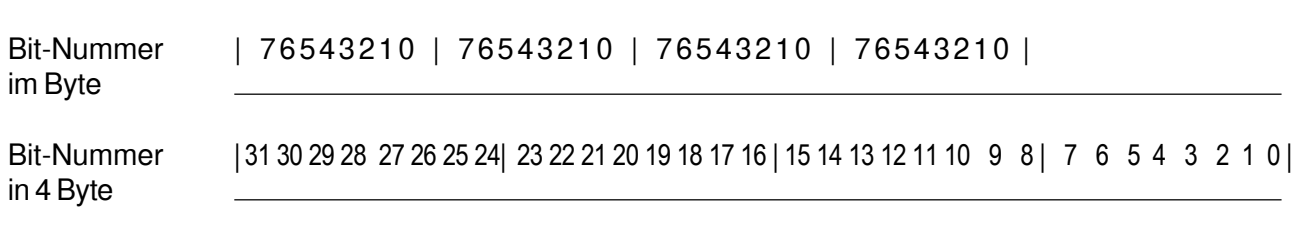

Bedeutung siehe Anzeige und Eingabe bei Parameterstatus, M-Funktionen u.a.

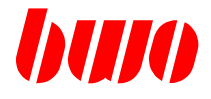

### **Parameterstatus**

Jeder Parameter besitzt 4 Status-Bytes, in denen zusätzliche Informationen enthalten sind. Der Parameterstatus wird im Menü Parameter-Editor angezeigt.

Beispiel:

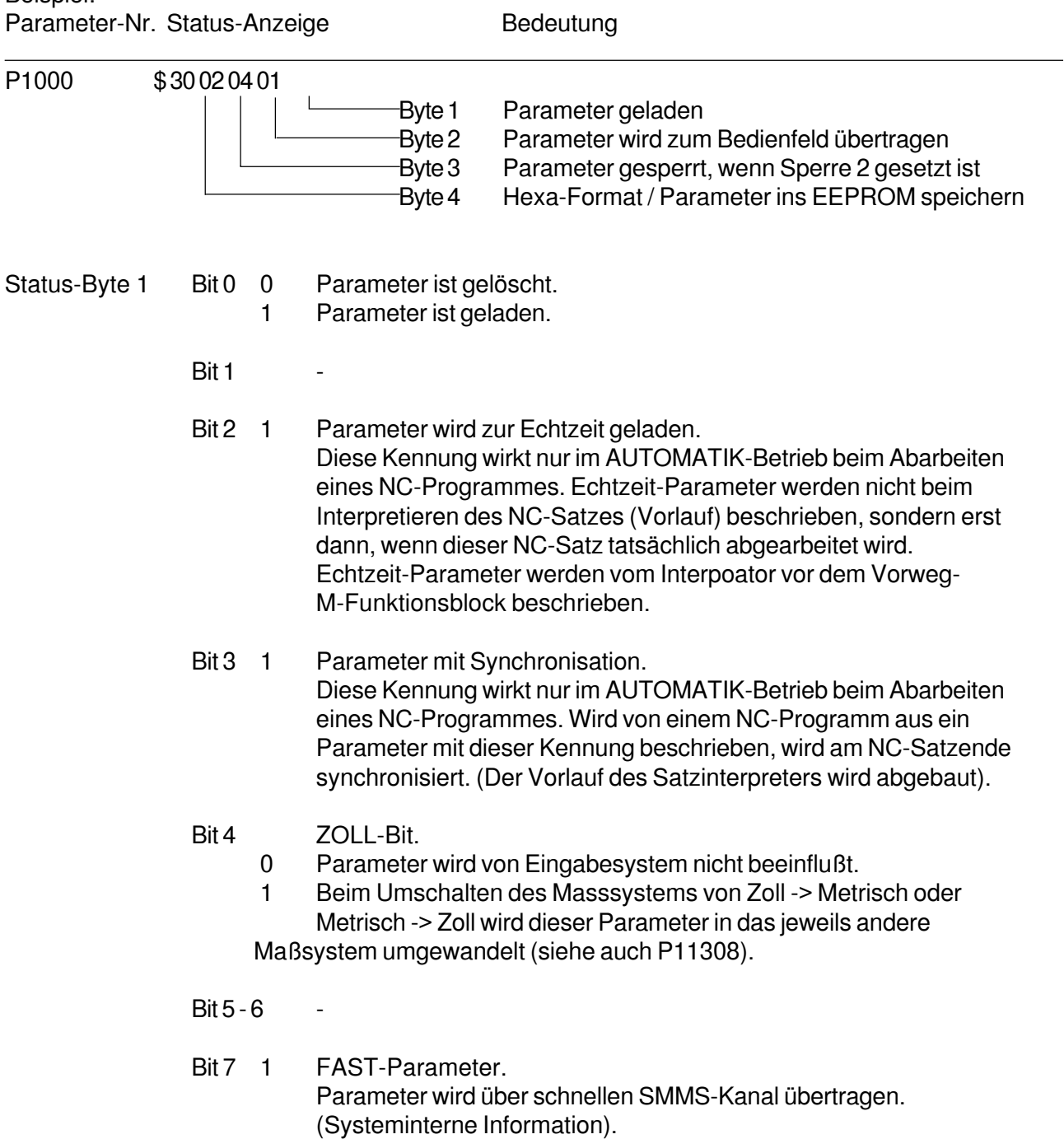

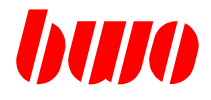

### **Parameterstatus**

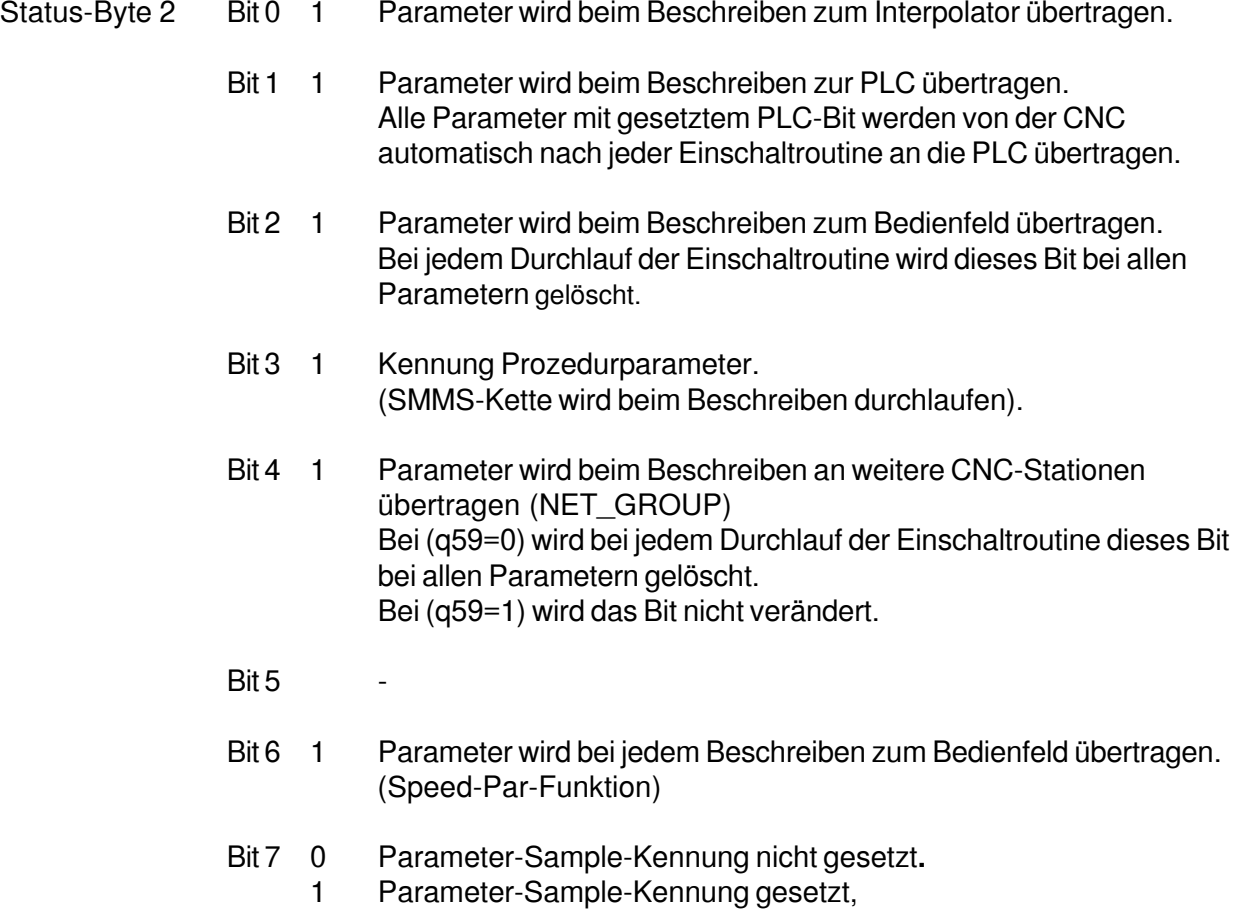

d.h. wenn P11271..=4, wird ein Beschreiben dieses Parameters im Sample-Puffer protokolliert.

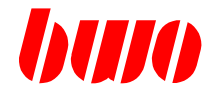

### **Parameterstatus**

- Status-Byte 3 Bei aktivierter Parametersperre
	- ist der Parameterstatus trotzdem zu beschreiben
	- kann die PLC trotzdem den Parameterinhalt verändern
	- siehe auch P8511
	- Bit 0 1 Parameter gesperrt, wenn Parametersperre 1 gesetzt ist.
	- Bit 1 1 Parameter gesperrt, wenn Parametersperre 2 gesetzt ist.
	- Bit 2 1 Parameter gesperrt, wenn Parametersperre 3 gesetzt ist.
	- Bit 3 1 Parameter gesperrt, wenn Parametersperre 4 gesetzt ist.
	- Bit  $4 7$

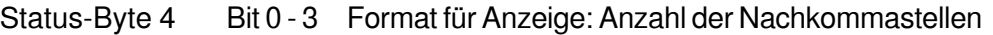

- Bit 4 0 Dezimal-Darstellung
	- 1 Hex-Darstellung
- Bit 5 0 Parameter nicht speichern
	- 1 Parameter ins EEPROM speichern (siehe auch StatusByte4/Bit6)
- Bit 6 Zusatzinfo für StatusByte4/Bit5 (Parameter ins EEPROM abspeichern)
	- 0 : Parameter wird komplett im EEPROM abgespeichert d.h.: Parameter-Mantisse und Parameter-Status werden ins EEPROM geschrieben und zurückgespeichert.
	- 1 : NUR ParameterStatus wird im EEPROM abgespeichert / Parameter-Mantisse wird NICHT abgespeichert. Bei einem Restore wird die Mantisse nicht verändert! Das 'Parameter-Geladen'- Bit wird nicht verändert!

Bit 7 - -

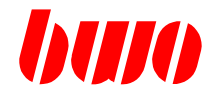

### **8.2 System-Initialisierung**

Wird ein Parameter in dem Bereich q0 ... q9 geändert, muß die Steuerung mit 'Parameter löschen' neu hochgefahren werden.

- q1 Anzahl der Achsen Wird am Ende der Einschaltroutine vom System beschrieben. Die Anzahl der Achsen wird anhand der Definitionen in den Kanaldescriptoren (q110..) ermittelt. q1 wird zur PLC übertragen. q2 Anzahl der gültigen Kanal-Deskriptoren. Entspricht der Anzahl der Kanäle, die beim Initialisieren gestartet werden. q3 Anzahl der q-Parameter, Minimum 30000. Wird am Ende der Einschaltprüfung vom System beschrieben. q4 Anzahl im System beteiligten Slave-CPUs ( siehe im File:NETCONF) q5 Zeiger auf Systemdaten-Erweiterung q6 - q7 CPU- DRAM- Speichergröße [MByte] q8 CPU-Takt [MHz] wird vom System beschrieben q9 Version des Bedienfeld-Betriebssystems Parameter wird nach der Einschaltroutine vom Bedienfeld beschrieben. Freischalten von neuen Bedienfeld-Kommandos 0
	- 1 Neue Istpositions-Anzeige

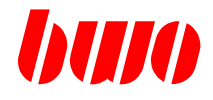

q10 FLASH-Funktionen / Sonder-Funktionen

Solange eine FLASH-Funktion aktiv ist, sollte das System nicht ausgeschaltet werden! Für das Abarbeiten einer q10-Funktion muß sich die Maschine in der Betriebsart HAND befinden.

- 0 Rückmeldung : Funktion beendet
- 1 Reset des Debuggers
- 7 Direktory-Kette des NC-Speichers wird neu erzeugt (siehe auch P11150 Byte 2)
- 10 BWO- System- Funktion
- 11 BWO- System- Funktion
- 30 Lösche das durch q11 definierte NC- Programm im NC- Speicher q10 : 0 : Rückmeldung : Funktion ausgefuehert q11 : Fehlercode : 0 OK 12xx Fehler
- 50 FileScan im NC-Speicher Konformität aller Programmnamen im NC-Speicher wird untersucht. Programme mit ' ' oder /\:\*?"><| werden gelöscht.
- 51 FileScan im FLASH-Speicher Konformität aller Files im CNC-FLASH-Speicher wird untersucht. Files mit ' ' oder /\:\*?"><| werden gelöscht.

:

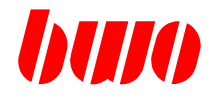

## **8.2 System-Initialisierung (Fortsetzung)**

- q10 FLASH-Funktionen / Sonder-Funktionen
- 99 Aktiviere Kanaldeskriptoren (Funktion 99 ist nur bei EA-Import wirksam).

Anwendung :

Mit dieser Funktion werden definierte Kanaldeskriptoren (q100.. , q200.., q300..) gemäß q2 (Anzahl der gültigen Kanaldeskriptoren) aktiviert. Kanäle werden aber nicht gestartet! Diese Funktion ist hilfreich beim Laden der Maschinendaten, wenn hierbei auch Kanalparameter von Kanälen beschrieben werden müssen, die noch nicht aktiv sind. Beispiel:  $q = 2 : x$ : q 100 : ...  $q$  200 : ... q 300 : ... : q  $1000:...$ q 2000 : ... : q 10 : 99 Aktiviere Kanaldeskriptoren : K1:P8250 : ... : K2:P8250 : ... : K3:P8250 : ...

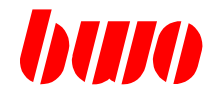

### q10 Funktionen:

- 120 Lösche alle Parameter im FLASH
- 125 Lösche alle NC-Programme im FLASH
- 170 Speichere alle markierten Parameter in den FLASH-Speicher (max. 14000 Parameter).

Sollen die Parameterbereiche mehrerer Kanäle gespeichert werden, ist folgendes zu beachten : Kanaldescriptoren der zu speichernden Kanäle müssen vorhanden / definiert sein, d.h., wurde q2 (Anzahl der Kanäle) verändert, so ist die CNC vor dem Speichern neu zu starten. Nur beim Durchlaufen der Einschaltroutine werden in der CNC, gemäß q2, Kanäle gestartet.

Wurden im Maschinendatenfile mit q10:99 die Kanaldescriptoren aktiviert, so können die Parameter sofort gespeichert werden.

- 175 Speichere alle sichtbaren NC-Programme / Zyklen aus dem NC-Speicher ins FLASH .( File : NCZYK ) ( siehe P11149 ) ( !! max. 262kBytes) In der Einschaltroutine werden nach dem 'NC-Speicher löschen' alle im FLASH abgelegten Programme in den NC-Speicher zurückgeschrieben.
- 176 Speichere alle Zyklen des NC-Speichers ins FLASH In der Einschaltroutine werden nach dem 'NC-Speicher löschen' alle im FLASH abgelegten Programme in den NC-Speicher zurückgeschrieben.
- 177 Speichere alle Zyklen und \*.CLASS-Files des NC-Speicher ins Flash File : NCZYK In der Einschaltroutine wird nach dem NC- Speicher löschen, alle im FLASH abgelegten Programme in den NC- Speicher zurückgeschrieben.
- 185 Funktion wie CMD 175, jedoch werden die Daten (NCZYK) codiert abgespeichert
- 186 Funktion wie CMD 176, jedoch werden die Daten (NCZYK) codiert abgespeichert
- 187 Funktion wie CMD 177, jedoch werden die Daten (NCZYK) codiert abgespeichert
- 190 Restore q0..q999 aus dem FLASH-Speicher.
- 200 Restore alle Parameter (außer q0..q999) aus dem FLASH-Speicher.
- 205 Restore alle NC-Programme / Zyklen aus dem FLASH. ( File NCZYK wird eingelesen )

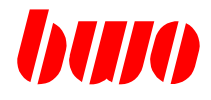

- 500 Beim EA-Bild wird im CNC-Direktory der NC-Speicher angezeigt.
- 501 Beim EA-Bild wird im CNC-Direktory der FLASH-Inhalt angezeigt.
- 510 Der CNC-DLL-Link wird entfernt Vorsicht : Beim nächsten Start des Systems, steht die CNC-DLL nicht mehr zur Verfügung. Funktion wird nur ausgeführt, wenn zuvor in q11:510 eingetragen wird.
- 520 Der Schalter 'NO\_DMA' wird entfernt Funktion wird nur ausgeführt, wenn zuvor in q11:520 eingetragen wird.
- 521 Der Schalter 'NO\_DMA' wird gesetzt Funktion wird nur ausgeführt, wenn zuvor in q11:521 eingetragen wird.
- 530 Der Schalter 'PLC\_BIG' wird entfernt Funktion wird nur ausgeführt, wenn zuvor in q11:530 eingetragen wird.
- 531 Der Schalter 'PLC\_BIG' wird gesetzt Funktion wird nur ausgeführt, wenn zuvor in q11:531 eingetragen wird.
- 540 Der Schalter/ File : "ECC" wird entfernt; Altes ParameterPrüfzeichen wird bei allen Parametern gebildet Funktion wird nur ausgefhrt, wenn zuvor in q11 : 540 eingetragen wurde Maschine muss sich im NOTAUS befinden; Ausgänge können u.U. abfallen! siehe auch q86 / M1812
- 541 Der Schalter/ File : 'ECC' wird gesetzt; ; ECC-ParameterPrüfzeichen wird bei allen Parametern gebildet Funktion wird nur ausgeführt, wenn zuvor in q11 : 541 eingetragen wurde Maschine muss sich im NOTAUS befinden; Ausgänge konnen u.U. abfallen! siehe auch q86 / M1812

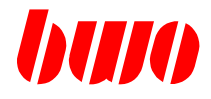

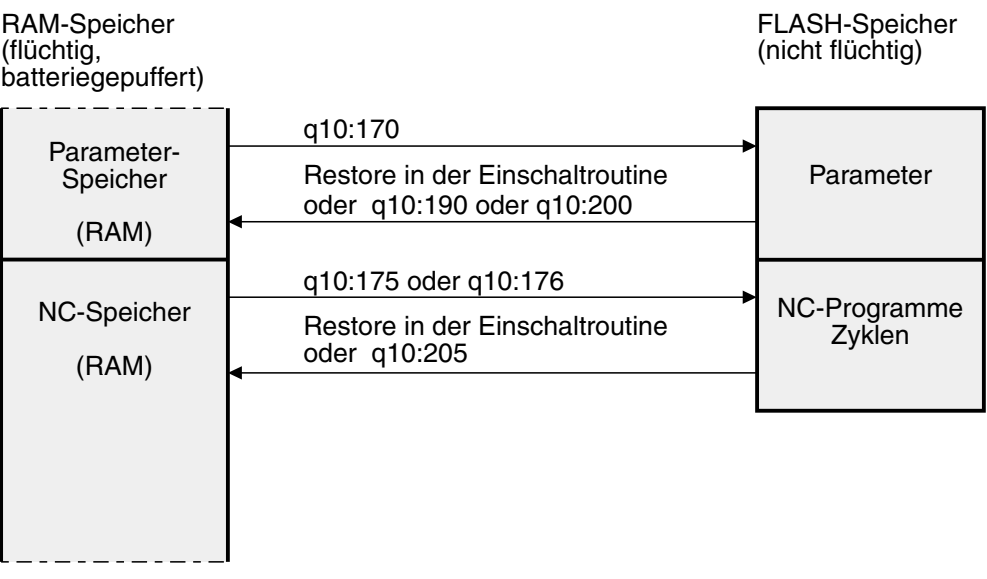

- q12 Betriebssystem-Version
- q13 Betriebssystem-Prüfzeichen
- q14 Betriebssystem-Zeitstempel Tag
- q15 Betriebssystem-Zeitstempel Monat
- q16 Betriebssystem-Zeitstempel Jahr
- q17 Betriebssystem-Zeitstempel Stunde
- q18 Betriebssystem-Zeitstempel Minute
- q19 Betriebssystem-Zeitstempel Sekunde
- q22 DLL- Version<br>q23 DLL- Prüfzeic
- DLL- Prüfzeichen
- q24 DLL- Zeitstempel Tag
- q25 DLL- Zeitstempel Monat
- q26 DLL- Zeitstempel Jahr
- 
- q27 DLL- Zeitstempel Stunde<br>q28 DLL- Zeitstempel Minute DLL- Zeitstempel Minute
- q29 DLL- Zeitstempel Sekunde

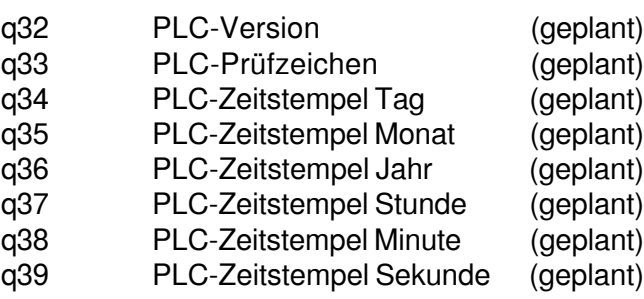

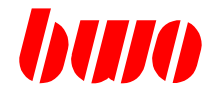

- q40 BF-Systemkennung (Panel- ID)
- q41 Panel System-BitInfos

CNC ab Vers. 150 / 210 und Panel- Version 150 q41 wird nach der Einschaltroutine vom System gesetzt. Byte 1

Bit0 0 : nc\_line\_mode nicht aktiv

1 : nc\_line\_mode aktiviert

( Schalter nc\_line\_mode im NETCONF gesetzt )

nc\_line\_mode nicht aktiviert

NC-Säetze muessen zwingend mit 'N' oder '/N' beginnen. NC-Editor ist NC- Satz- Orientiert.

Beim Umstieg von nc\_line\_mode nach NICHT nc\_line\_mode muss der NC-Speicher zwar nicht geloescht werden: NC-Programme mit Saetze ohne Satznummer koennen aber nicht korrekt gelesen/abgearbeitet werden!!

nc\_line\_mode aktiviert

(Ab CNC-Version 150 und Panel-Version 150 implementiert) Der nc\_line\_mode wird aktiviert mit dem Eintrag: 'nc\_line\_mode' im File: NETCONF der CNC

NC-Saetze müssen jetzt nicht mehr zwingend mit 'N' oder '/N' beginnen.

Gültige EinsprungMarken müssen aber nach wie vor mit 'N' oder '/N' beginnen.

Beim Umstieg von NICHT nc\_line\_mode nach nc\_line\_mode muss der NC- Speicher nicht gelöscht werden.

#### $FA$ -INPLIT  $\cdot$

 - Beim Einlesen von NC- Programmen werden Leerzeilen nicht ausgefiltert. - Sätze beginnend mit ';' werden nach wie vor ausgefiltert!

NC-Editor ist Zeilen- Orientiert.

( Anzeige der ZeilenNummer ) NC- Satznummern wirken jetzt als EinsprungMarken für NC-Satz-Sprünge.

EinSprungMarken muessen aufsteigend sortiert sein!!!!

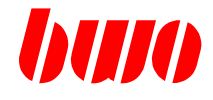

Bsp.:

. G01 F1000 X100 M23.100 —> Sprung nach Marke N100

. N100 X150 G04.1 X100

.

Funktion: NC- Renumber ist bei aktiviertem nc\_line\_mode abgeblockt. Beim Teachen von NC-Saetzen wird keine Satznummer eingefügt.

Im AUTOMATIK-Bild werden NC-Saetze mit ZeilenNummern angezeigt.

Folgende Parameter enthalten jetzt ZeilenNummern :

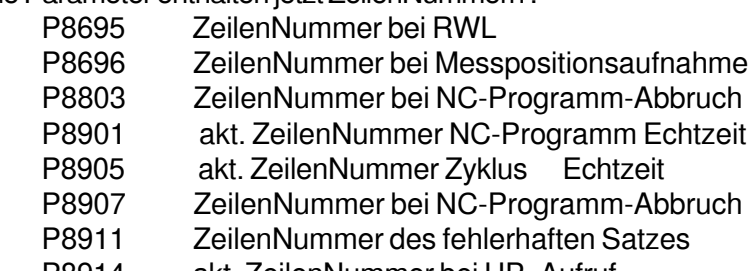

- P8914 akt. ZeilenNummer bei UP- Aufruf
- P9301 akt. ZeilenNummer NC-Programm Voranalyse
- P9305 akt. ZeilenNummer Zyklus Voranalyse
- P11146 ZeilenNummer des zuletzt editierten NC-Programmes
- P11152 nicht verwendet
- P11153 nicht verwendet
- P11154 nicht verwendet
- P11184 akt. ZeilenNummer bei EA In-/Output

Folgende Parameter enthalten NACH WIE VOR SatzNummern :

- P8801 NC- Start-Satznummer
	- P8821 Notprogramm1 Satznummer
	- P8823 Notprogramm2 Satznummer
	- P8825 Notprogramm3 Satznummer<br>P8827 Notprogramm4 Satznummer
- Notprogramm4 Satznummer
- Bit 1 -
- Bit 2 -
- Bit 3 -
- .
- Byte 2 -
- Byte 3 -
- Byte 4 -

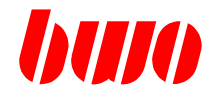

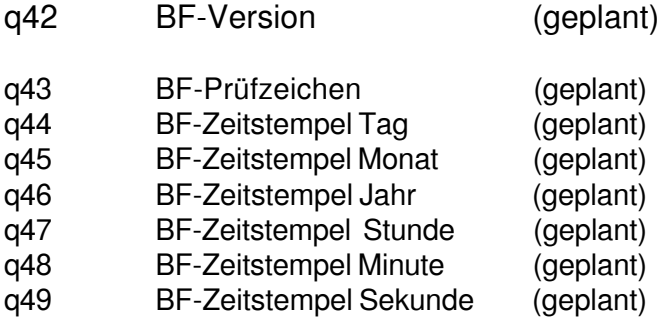

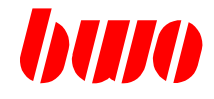

# **Einschaltroutine-Infos (ESR)**

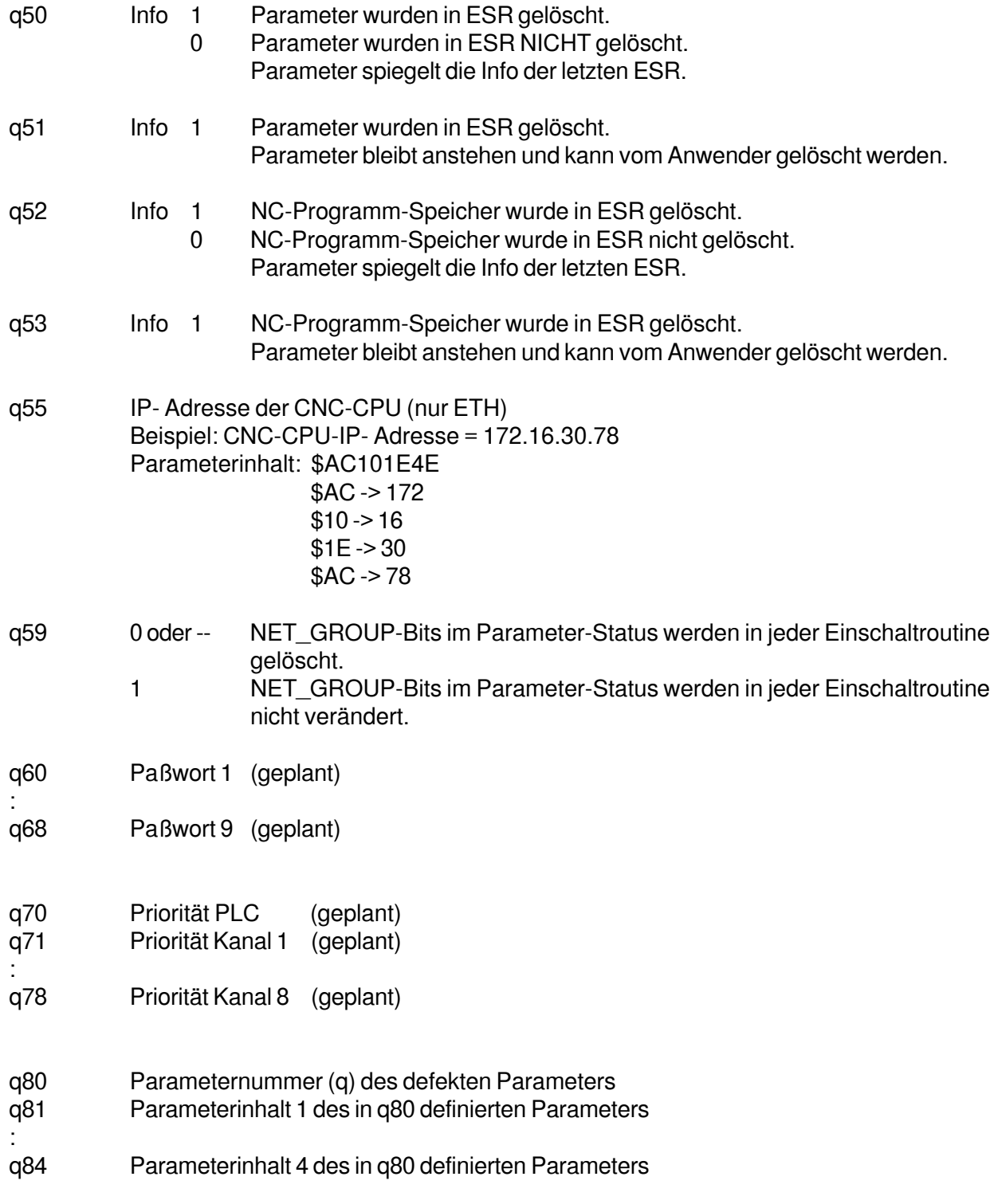

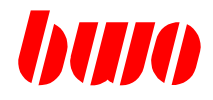

- q85 Anzahl der mit ECC-Algorithmus korrigierten Parameter
- q86 Parameter-Pruefzeichen-Typ 0 kein ECC
	- 1 ECC eingeschaltet
- q87 Exception- Grund im q87 ( siehe auch P8505 ) Byte 1 :
	- Bit 0 : Inexact
	- Bit 1 : Underflow
	- Bit 2 : Overflow
	- Bit 3 : Divide by Zero
	- Bit 4 : Invalid Operation
	- Bit 5 : Unimplemented Operation
	- Bit 6 :
	- Bit 7 :

Byte 2 :

Bit 1 : NotAlligned- Speicherzugriff

q88 System- Adresse im q88 ( siehe auch P8506 )

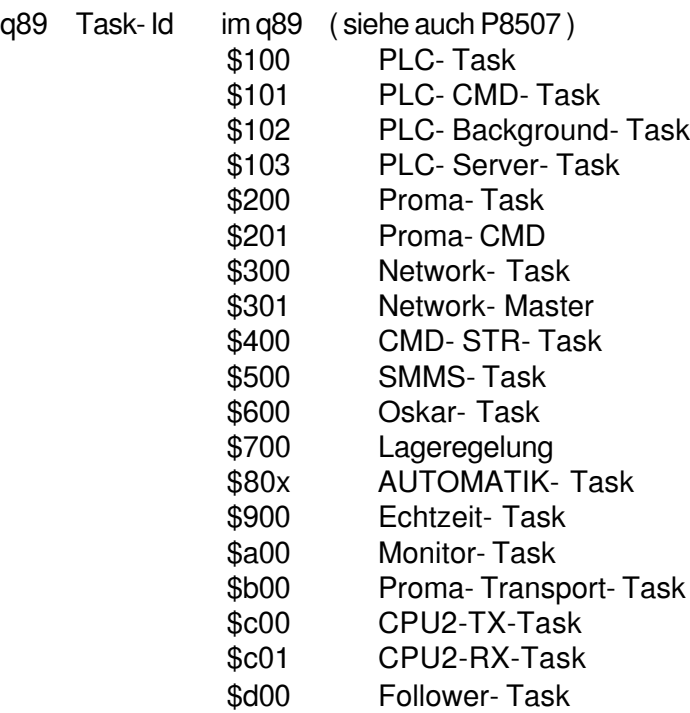

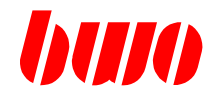

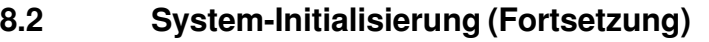

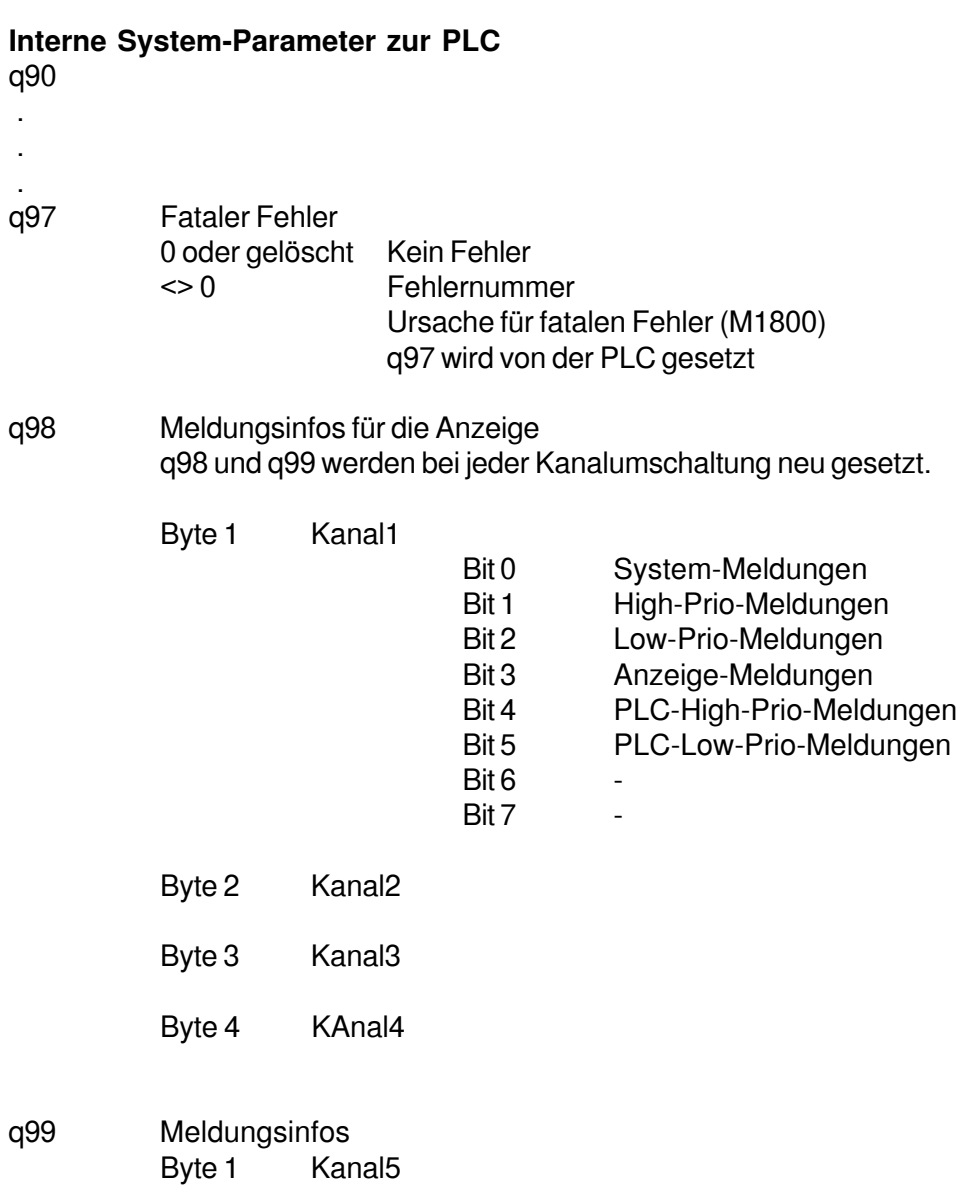

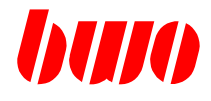

# **8.3 Kanal-Deskriptor**

Die Kanal-Deskriptoren liegen im Bereich von q100 ... 899 , d.h.:

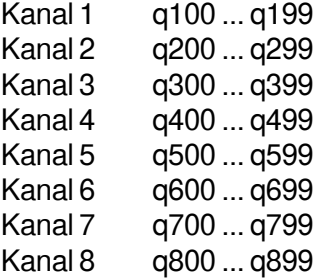

**Wird ein Parameter in dem Bereich q100 ... q899 geändert, muß die Steuerung neu gestartet werden.**

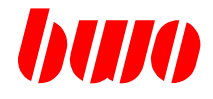

Parameter für Kanal-Deskriptor 1

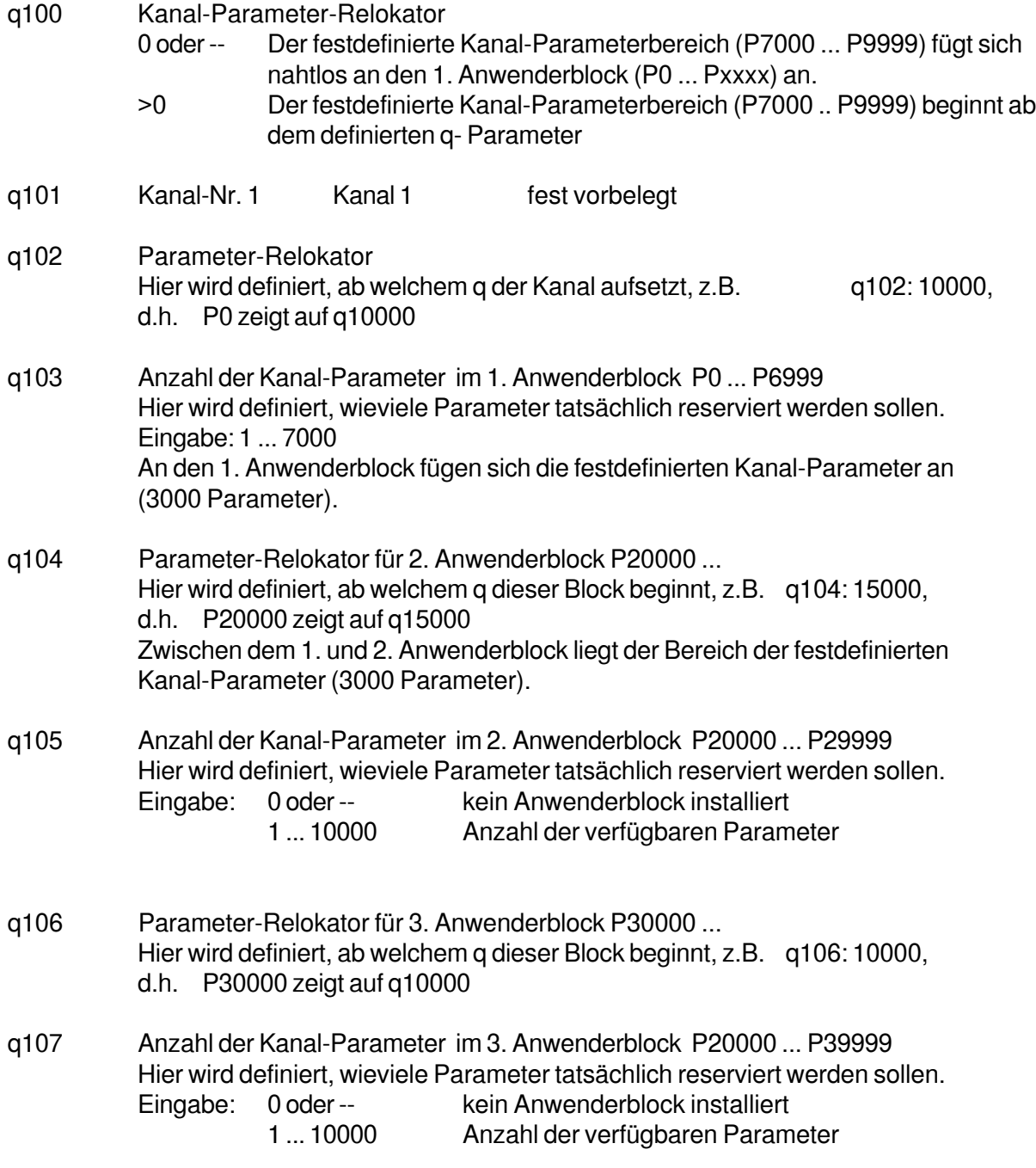

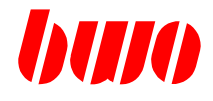

### **Parameter für Kanal-Deskriptor 1**

- q110 Achskennung und Achszuordnung Hier wird definiert, mit welchem Namen die Achse programmiert und welche physikalische Achse damit angesprochen wird. Die Steuerung ermittelt bei der Systeminitialisierung anhand dieser Daten die Anzahl der im Kanal vorhandenen Achsen.
	- 1. log. Achse Zuordnung —> nach physikalischer Achse ! Byte 1 Achskennung (ASCII)

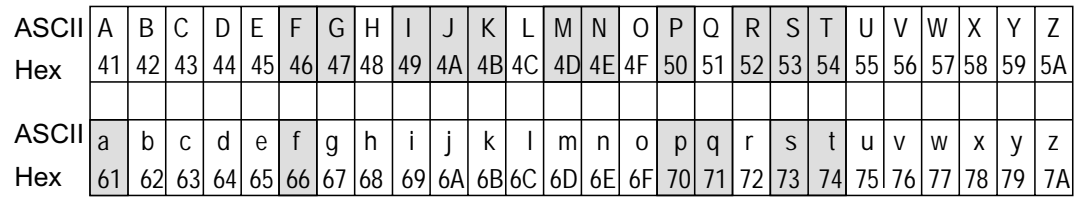

Nicht zugelassene Achskennungen sind mit Raster hinterlegt.

- Byte 2 Erweiterte Achskennung 1...8 z.B.: X1, X2 etc. Anmerkung: Wenn Byte 1 und Byte 2 = 0, erfolgt keine Istpositionsanzeige am Bedienfeld. Wenn Byte 2 = 0 , besteht die Achskennung nur aus einem Zeichen (Byte 1). Byte 3 Physikalische Achsnummer 1 ... 32
- Definiert, welche physikalische Achse angesprochen werden soll. Zu beachten : Eingabe im hexadezimalen System z.B.: Achsnummer 32 —> Eingabe : \$20
- Byte 4 Tastenzuordnung Definiert, mit welcher Taste im Bedienfeld-Achsblock diese Achse angewählt wird. 0 Achse ist nicht anwählbar 1 ... 79 Tastennummer Zu Beachten : Eingabe im hexadezimalen System z.B.: Tastennummer 66 —> Eingabe : \$42 Bei RC910 : Erweiterte Achsanwahltasten 1..12. Achse Code 1 .. 12 13..32. Achse Code 113 ..132 Grafik —> Tastatur RC910 erweiterte Achstasten

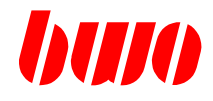

### **8.3 Kanal-Deskriptor (Fortsetzung)**

### **Parameter für Kanal-Deskriptor 1**

q110 Achskennung und Achszuordnung (Fortsetzung)

Beispiele:

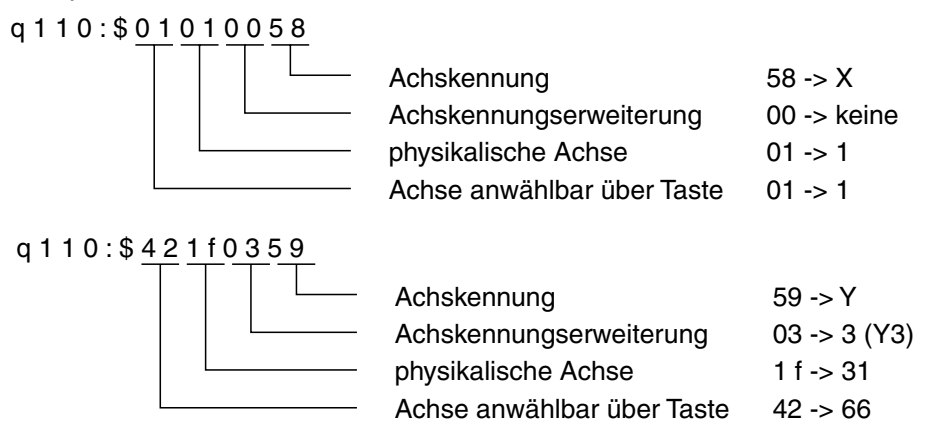

### Tastennummern bei CNC 900 und CNC 900C

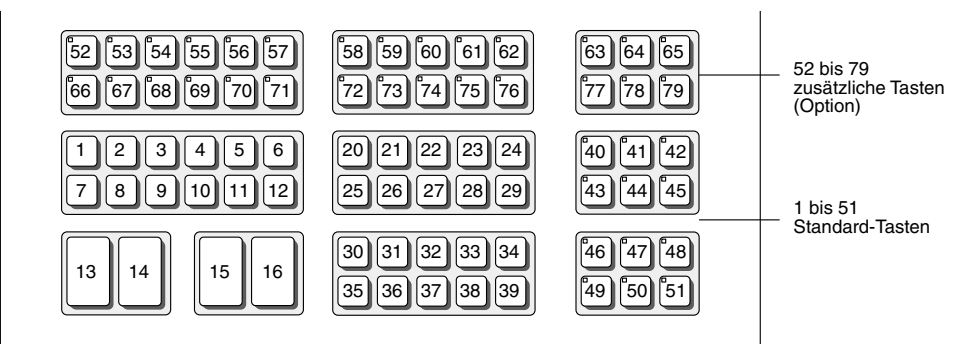

#### Tastennummern bei

CNC 902 / CNC 903 CNC 904 / CNC 905 CNC 910 / CNC 920 CNC 930 / RC 910

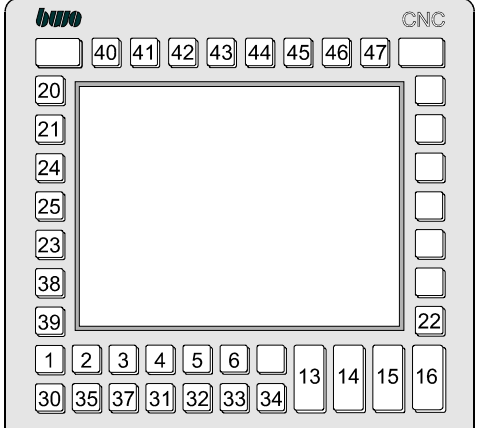

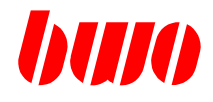

### **Parameter für Kanal-Deskriptor 1**

- q111 2. log. Achse
- q112 3. log. Achse
- : q141 32.log. Achse
- q142 Spindelzuweisungen
- : Zuordnung der im NC-Programm programmierten Spindeldaten zu den
- entsprechenden Spindelblöcken. Beispiel: q143 : 4 Beim Programmieren von S2 im NC-Programm wird die Drehzahl im 4. Spindelblock verändert. Eingabe : 1...8
- q142 Spindelblockbezug für S
- q143 Spindelblockbezug für S2
- q144 Spindelblockbezug für S3
- q145 Spindelblockbezug für S4
- q146 Spindelblockbezug für S5
- q147 Spindelblockbezug für S6
- q148 Spindelblockbezug für S7
- q149 Spindelblockbezug für S8
- q150 Polarkoordinatensystem : Kennung für Radius (z.B. 'x') Eingabe des ASCII-Codes
- q151 Polarkoordinatensystem : Kennung für Winkel (z.B. 'c') Eingabe des ASCII-Codes

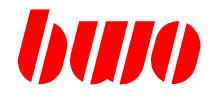

## **Parameter für Kanal-Deskriptor 1**

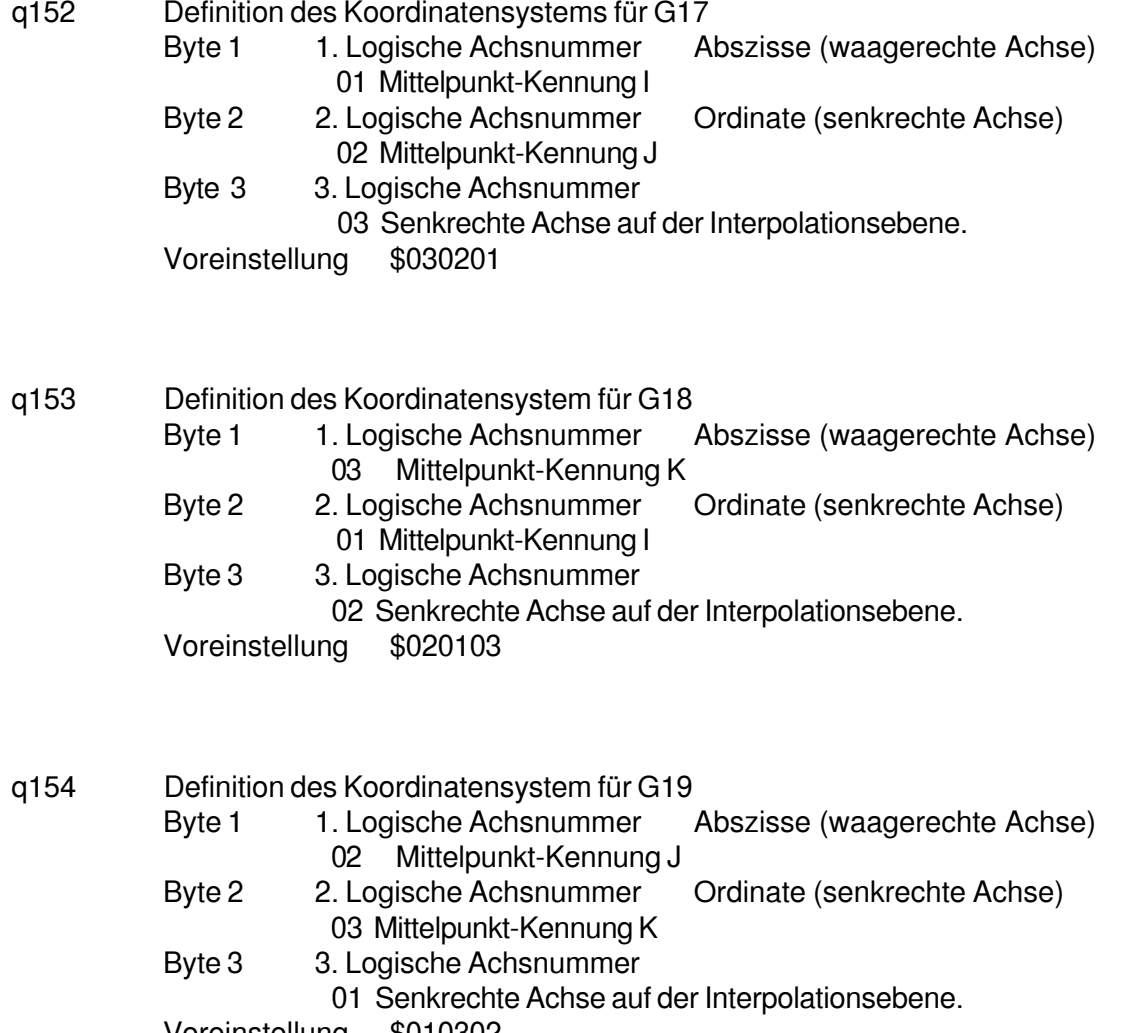

Voreinstellung \$010302

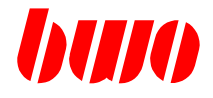

## **Parameter für Kanal-Deskriptor 1**

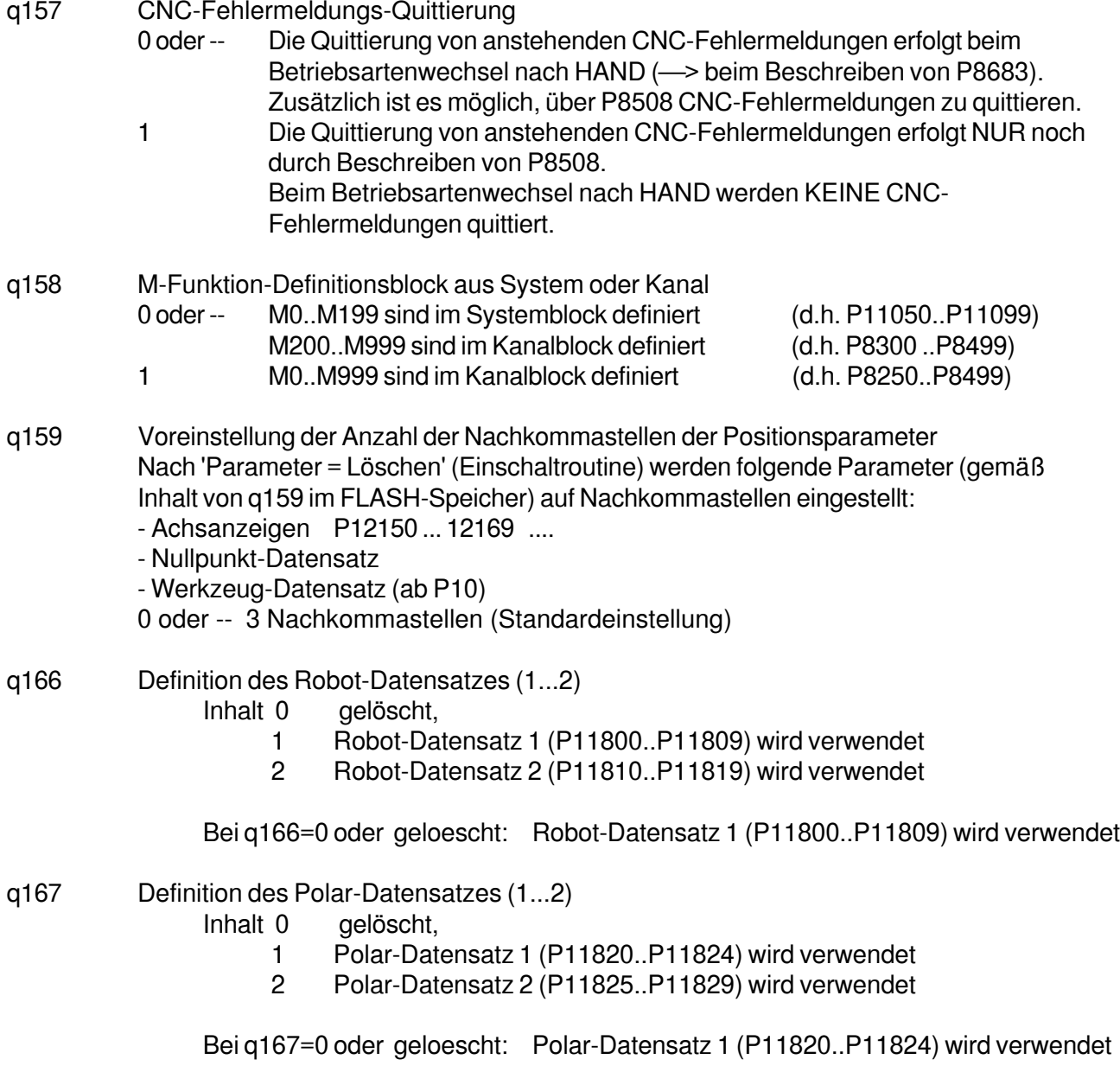

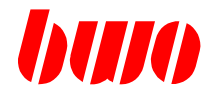

### **Parameter für Kanal-Deskriptor 1**

- q170 Anfang der Nullpunkt-Datensätze 1. Parameter Definiert, ab welchem Parameter das Nullpunkt-Daten-Array beginnt.
- q171 Anzahl der Nullpunktsätze Arbeitsbereiche Standardeinstellung 1 (siehe P8555)
- q172 Anzahl der zusätzlichen Gruppen pro Nullpunktsatz Definiert, aus wievielen einzelnen Verschiebungen sich die Gesamtverschiebung zusammensetzt. Standardeinstellung 0
- q173 Anzahl der Elemente (Achsen) pro Gruppe Anzahl der Einträge pro Nullpunkt. Das Nullpunktarray wird immer für 7 Nullpunkte angelegt. Anzahl der verwendeten Parameter:

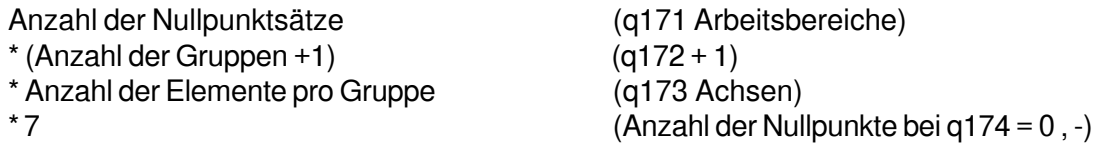

Anzahl der verwendeten Parameter für Nullpunkt-Array

- q174 Anzahl der verwendbaren, programmierbaren Nullpunkte 0 oder -- (voreingestellt) 7 verfügbare Nullpunkte G53 .. G59 (G153 immer programmierbar)
	- 1 G154 .. G159 zusätzlich programmierbar insgesamt 13 Nullpunkte verfügbar G53 .. G59, G154 .. G159 2 G254 .. G259 zusätzlich programmierbar
	- insgesamt 19 Nullpunkte verfuegbar G53 .. G59, G154 .. G159, G254 .. G25 :
	- 9 G954 .. G959 zusätzlich programmierbar insgesamt 61 Nullpunkte verfügbar G53 .. G59, G154 .. G159 .... G954 .. G959

Das Nullpunktarray wird bei zusätzlichen Nullpunkten vergrößert : Anzahl der verwendeten Parameter :

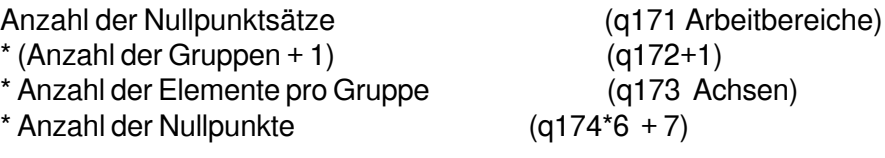

Anzahl der verwendeten Parameter für Nullpunkt-Array

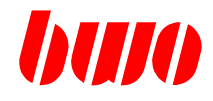

# **8.3 Kanal-Deskriptor (Fortsetzung)**

### **Nullpunkt-Datensätze q170 ... q174**

### **Beispiel: Nullpunktfeld mit 2 Arbeitsbereichen**

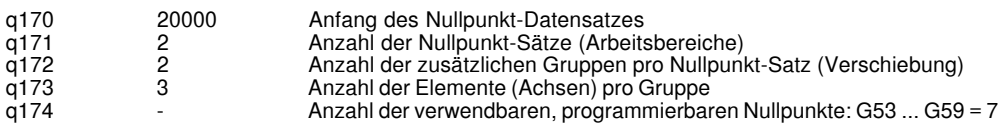

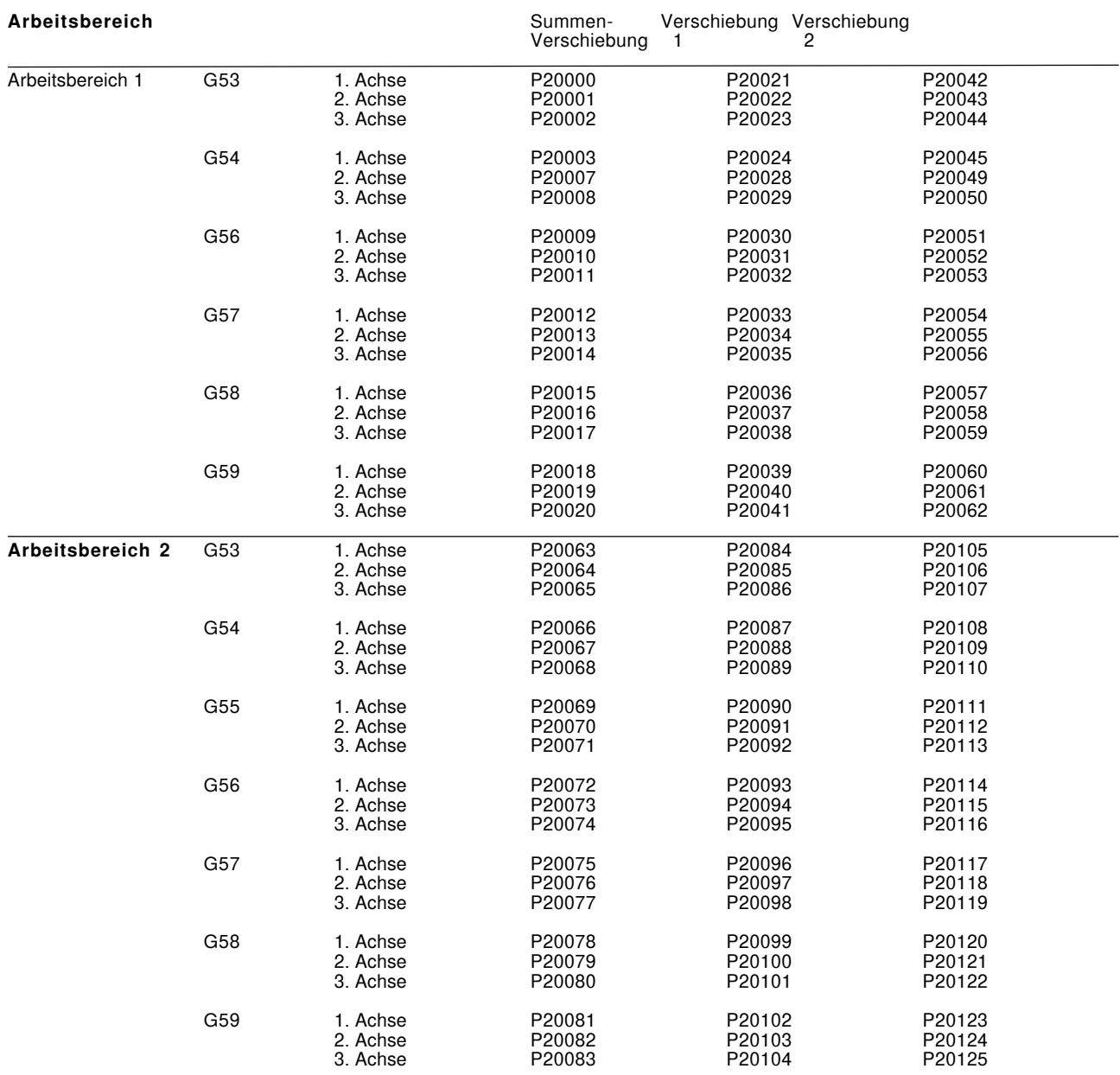

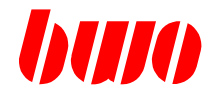

### **Nullpunkt-Datensätze q170 ... q174**

#### **Beispiel: Nullpunktfeld mit erweiterten Nullpunkten**

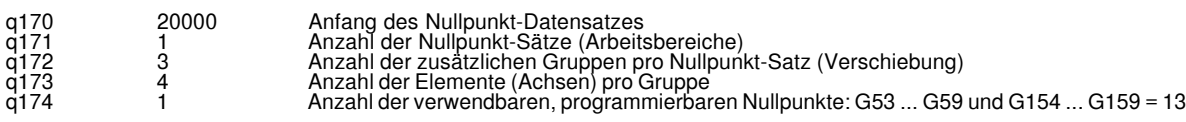

### **Arbeitsbereich 1** Summen- Verschiebung Verschiebung Verschiebung Verschiebung 1 2 3 G53 1. Achse P20000 P20052 P20104 P20156 2. Achse P20001 P20053 P20105 P20157 3. Achse P20002 P20054<br>4. Achse P20003 P20055 P20156<br>P20157<br>P20158<br>P20159 G54 1. Achse P20004 P20056 P20108 P20160 2. Achse P20005 P20057 P20109 P20161 3. Achse P20006 P20058 P20110 P20162 4. Achse P20007 P20059 P20111 P20163 G55 1. Achse P20008 P20060 P20112 P20164 2. Achse P20009 P20061 P20113 P20165 3. Achse P20010 P20062 P20114 P20166 4. Achse P20011 P20063 P20115 P20167 G56 1. Achse P20012 P20064 P20116 P20168 2. Achse P20013 P20065 P20117 P20169 3. Achse P20014 P20066 P20118 P20170 4. Achse P20015 P20067 P20119 P20171 G57 1. Achse P20016 P20068 P20120 P20172 2. Achse P20017 P20069 P20121 P20173 3. Achse P20018 P20070 P20122 P20174 4. Achse P20019 P20071 P20123 P20175 G58 1. Achse P20020 P20072 P20124 P20176 2. Achse P20021 P20073 P20125 P20177 3. Achse P20022 P20074 P20126 P20178 4. Achse P20023 P20075 P20127 P20179 G59 1. Achse P20024 P20076 P20128 P20180 2. Achse P20025 P20077 P20129 P20181 3. Achse P20026 P20078 P20130 P20182 4. Achse P20027 P20079 P20131 P20183 G154 1. Achse P20028 P20080 P20132 P20184 2. Achse P20029 P20081 P20133 P20185 3. Achse P20030 P20082 P20134 P20186 4. Achse P20031 P20083 P20135 P20187 G155 1. Achse P20032 P20084 P20136 P20188 2. Achse P20033 P20085 P20137 P20189 3. Achse P20034 P20086 P20138 P20190 4. Achse P20035 P20087 P20139 P20191 G156 1. Achse P20036 P20088 P20140 P20192 2. Achse P20037 P20089 P20141 P20193 3. Achse P20038 P20090 P20142 P20194 4. Achse P20039 P20091 P20143 P20195 G157 1. Achse P20040 P20092 P20144 P20196 2. Achse P20041 P20093 P20145 P20197 3. Achse P20042 P20094 P20146 P20198 4. Achse P20043 P20095 P20147 P20199 G158 1. Achse P20044 P20096 P20148 P20200 2. Achse P20045 P20097 P20149 P20201 3. Achse P20046 P20098 P20150 P20202 4. Achse P20047 P20099 P20151 P20203 G159 1. Achse P20048 P20100 P20152 P20204 2. Achse P20049 P20101 P20153 P20205 3. Achse P20050 P20102 P20154 P20206 4. Achse P20051 P20103 P20155 P20207

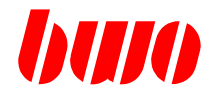

### **Parameter für Kanal-Deskriptor 1**

- q175 Anfang der Werkzeug-Datensätze 1. Parameter Definiert, ab welchem Parameter das Werkzeug-Daten-Array beginnt.
- q176 Anzahl der Werkzeug-Datensätze Anzahl der Elemente des Werkzeug-Daten-Arrays.
- q177 Anzahl der Sub-Datensätze --, 0, 1 Es existiert nur 1 Haupt-Datensatz<br>> 1 Anzahl der Sub-Datensätze Anzahl der Sub-Datensätze Länge eines Sub-Datensatzes : (q178 - 8) / q177
- q178 Anzahl der Parameter eines Werkzeug-Satzes Gesamtlänge eines Elements im Werkzeug-Daten-Array. (incl. aller Sub-Daten)
- q179 Anzahl der im Werkzeugmagazin vorhandenen Werkzeugplätze
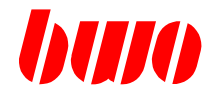

#### **Beispiel für Werkzeugdaten-Pool**

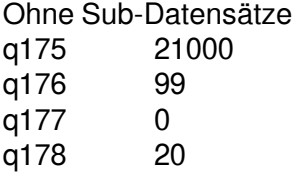

#### **Werkzeug-Daten T1**

- P21000 Werkzeug-Gruppen-Nummer T1
- P21001 Werkzeug-Nummer (laufende Nummerierung, beginnend bei 1)<br>P21002 Werkzeug-Platz im Magazin
- Werkzeug-Platz im Magazin
- P21003 Werkzeug-Sub-Datensatz (angewählt)
- P21004 Werkzeug-Typ
- P21006 Standzeit Soll<br>P21007 Standzeit Ist
- Standzeit Ist
- P21008 Standzeit-Status 0 oder -- Standzeit OK 1 Standzeit abgelaufen

#### P21009 Standzeit-Typ

- P21010 Radius des Werkzeuges<br>P21011 Länge des Werkzeuges
- P21011 Länge des Werkzeuges<br>P21012 Radius Korrektur
- Radius Korrektur
- P21013 Länge Korrektur
- P21014 Werkzeugtyp (aktiver Quadrant 0..9)
- P21015 Kundendaten etc.
- P21019

. .

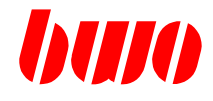

#### **Beispiel für Werkzeugdaten-Pool**

#### **Werkzeug-Daten T2**

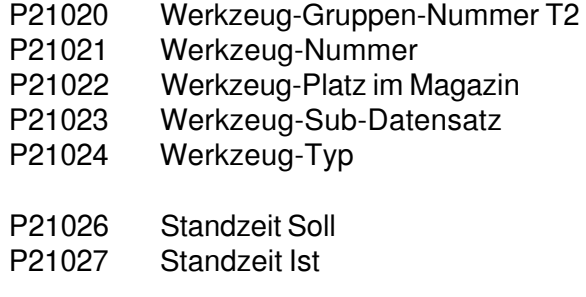

- P21028 Standzeit-Status 0 oder -- Standzeit OK 1 Standzeit abgelaufen
- P21029 Standzeit-Typ
- P21030 Radius des Werkzeuges
- P21030 Radius des Werkzeuges<br>P21031 Länge des Werkzeuges
- Länge des Werkzeuges
- P21032 Radius Korrektur
- P21033 Länge Korrektur<br>P21034 Werkzeugtyp
- (aktiver Quadrant 0..9)
- P21035 Kundendaten etc.
- . . P21039

#### **Werkzeug-Daten T3**

P21040 Werkzeug-Gruppen-Nummer T3

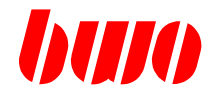

#### **Beispiel für Werkzeugdaten-Pool**

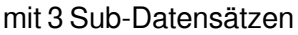

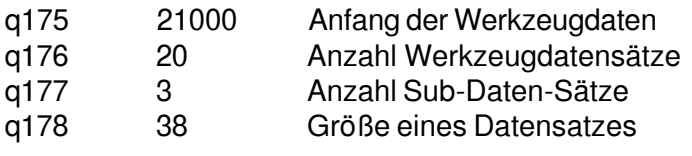

Standzeit Soll/Ist liegt im gemeinsamen Datenbereich! Sollte dies nicht gewünscht sein, also dass jeder Sub-Daten-Satz seine eigene Standzeit erhält, müssen die Standzeitdaten im kundenspezifischen Bereich gehalten werden.

#### **Werkzeug-Daten T1**

\*- Gemeinsamer Daten-Bereich

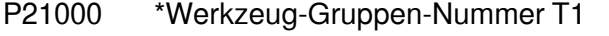

- P21001 \*Werkzeug-Nummer (laufende Nummerierung, beginnend bei 1)
- P21002 \*Werkzeug-Platz im Magazin
- P21003 \*Werkzeug-Sub-Datensatz (angewählt)
- P21004 \*Werkzeug-Typ
- P21006 \*Standzeit Soll werkzeugübergreifend!!
- P21007 \*Standzeit Ist werkzeugübergreifend!!

#### P21008 Standzeit-Status 0 oder -- Standzeit OK 1 Standzeit abgelaufen

- P21009 Standzeit-Typ
- P21010 Radius des Werkzeuges
- P21011 Länge des Werkzeuges
- P21012 Radius Korrektur
- P21013 Länge Korrektur
- P21014 Werkzeugtyp (aktiver Quadrant 0..9)<br>P21015 Kundendaten etc.
- Kundendaten etc.

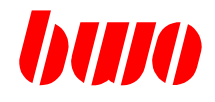

### **8.3 Kanal-Deskriptor (Fortsetzung)**

#### **Beispiel für Werkzeugdaten-Pool**

#### **SUB-Datensatz 2 / T1**

- P21018 Standzeit-Status 0 oder -- Standzeit OK 1 Standzeit abgelaufen
- P21019 reserviert
- P21020 Radius des Werkzeuges<br>P21021 Länge des Werkzeuges
- Länge des Werkzeuges
- P21022 Radius Korrektur
- P21023 Länge Korrektur<br>P21024 Werkzeugtyp (ak
- Werkzeugtyp (aktiver Quadrant 0..9)
- P21025 Kundendaten etc.

#### **SUB- Datensatz 3 / T1**

- P21028 Standzeit- Status 0 oder -- Standzeit OK 1 Standzeit abgelaufen
- P21029 reserviert
- P21030 Radius des Werkzeuges
- P21031 Länge des Werkzeuges
- P21032 Radius Korrektur
- P21033 Länge Korrektur<br>P21034 Werkzeugtyp (ak
- Werkzeugtyp (aktiver Quadrant 0..9)
- P21035 Kundendaten etc.

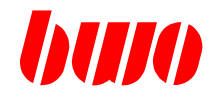

### **8.3 Kanal-Deskriptor (Fortsetzung)**

#### **Beispiel für Werkzeugdaten-Pool**

#### **Werkzeug-Daten T2**

P21038 Werkzeug-Gruppen-Nummer T2

P21039 Werkzeug-Nummer ( z.b.: laufende Nummerierung )

P21040 Werkzeug-Platz im Magazin

- P21041 Werkzeug-Sub-Datensatz (angewählt)
- P21042 reserviert
- P21043 reserviert<br>P21044 reserviert
- reserviert
- P21045 reserviert

#### **SUB- Datensatz 1 / T2**

- P21046 Standzeit-Status 0 oder -- Standzeit OK 1 Standzeit abgelaufen
- P21047 reserviert
- P21048 Radius des Werkzeuges
- P21049 Länge des Werkzeuges
- P21050 Radius Korrektur
- P21051 Länge Korrektur
- P21052 Werkzeugtyp (aktiver Quadrant 0..9)
- P21053 Kundendaten etc.

### **SUB-Datensatz 2 / T2**

- P21056 Standzeit-Status
	- 0 oder-- Standzeit OK

1 Standzeit abgelaufen)

- P21057 reserviert
- P21058 Radius des Werkzeuges
- P21059 Länge des Werkzeuges
- P21060 Radius Korrektur
- P21061 Länge Korrektur
- P21062 Werkzeugtyp ( aktiver Quadrant 0..9 )
- P21063 Kundendaten etc.

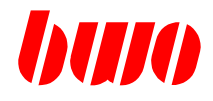

## **8.3 Kanal-Deskriptor (Fortsetzung)**

#### **Beispiel für Werkzeugdaten-Pool**

#### **SUB-Datensatz 3 / T2**

- P21066 Standzeit-Status 0 oder -- Standzeit OK 1 Standzeit abgelaufen
- P21067 reserviert<br>P21068 Radius de P21068 Radius des Werkzeuges<br>P21069 Länge des Werkzeuges Länge des Werkzeuges P21070 Radius Korrektur<br>P21071 Länge Korrektur Länge Korrektur P21072 Werkzeugtyp (aktiver Quadrant 0..9)
- P21073 Kundendaten etc.

#### **Werkzeug-Daten T3**

P21076 Werkzeug-Gruppen-Nummer T3

. .

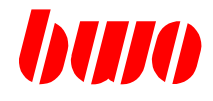

## **Konfigurations-Beispiel**

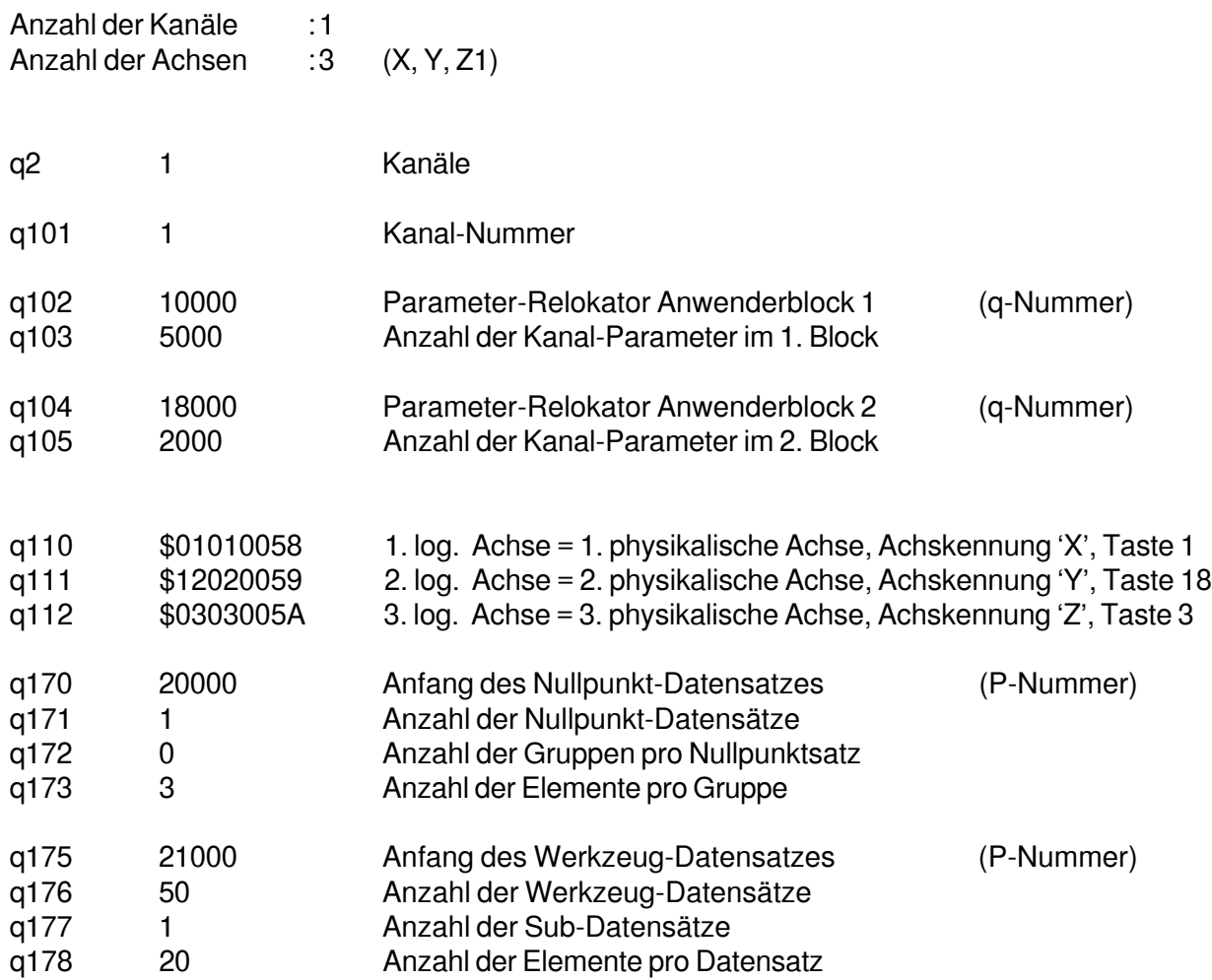

Parameter liegen für dieses Beispiel wie folgt :

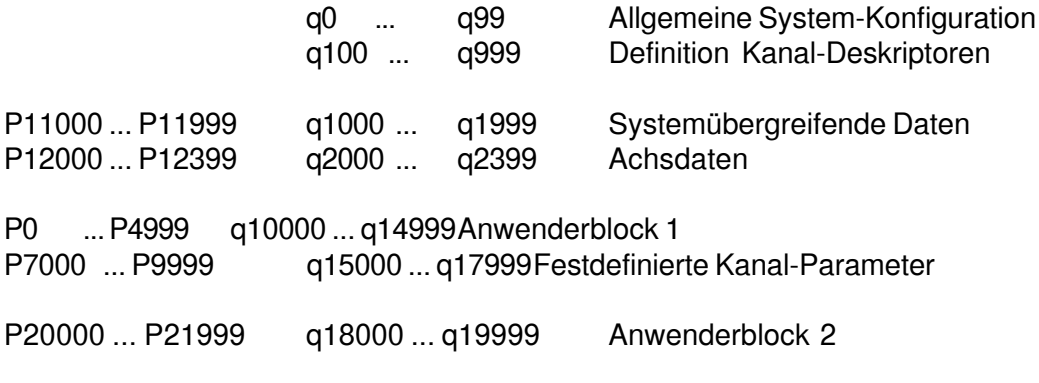

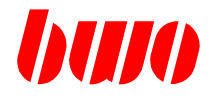

### **8.4 Betriebsarten-Verbund**

#### **Betriebsarten-Verbund 1**

Folgende Parameter enthalten Bit-Informationen für entsprechende Kanal-Wahl.

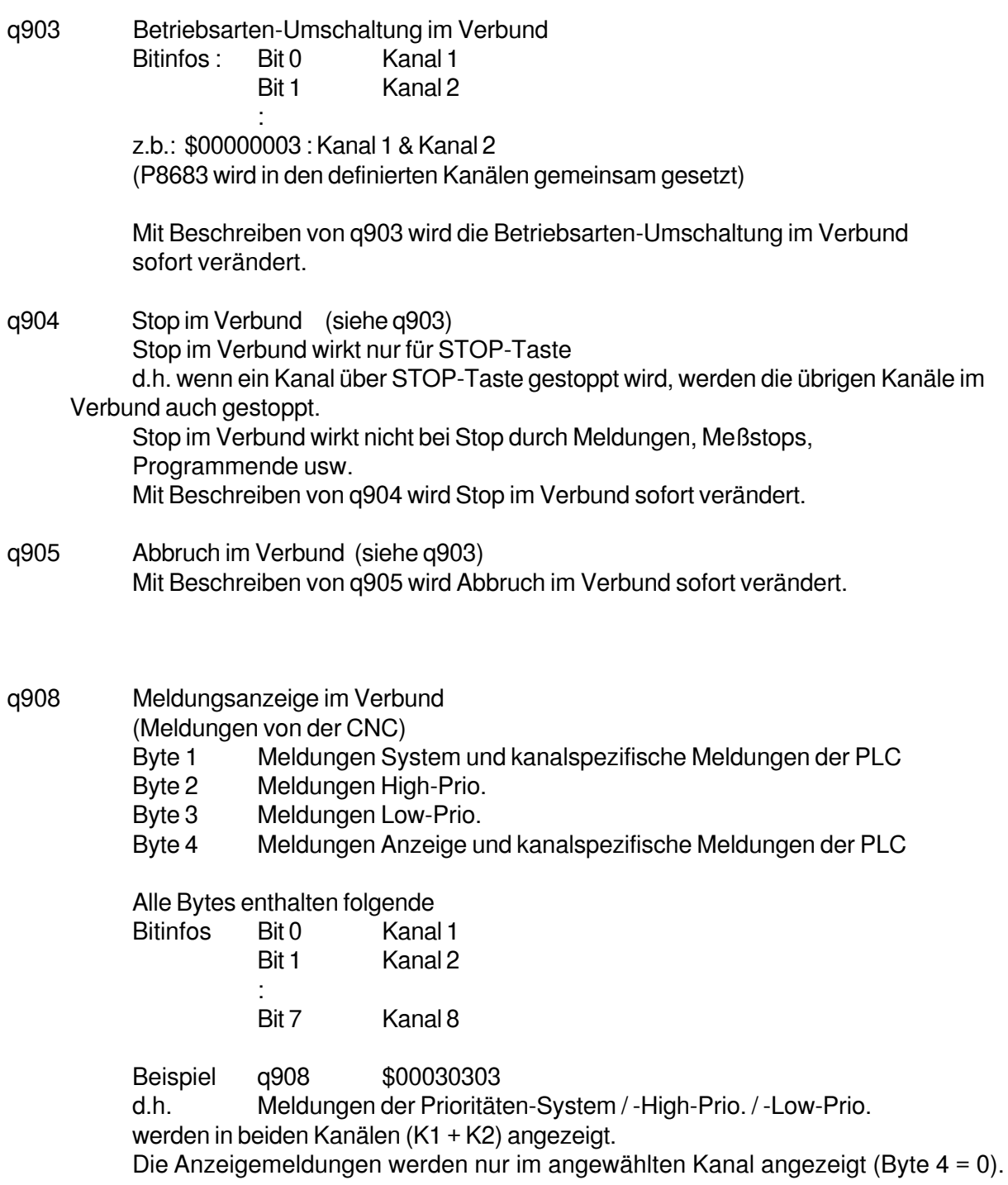

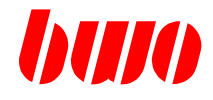

## **8.4 Betriebsarten-Verbund (Fortsetzung)**

#### **Betriebsarten-Verbund 1**

q909 PLC- Meldungsanzeige im Verbund (Meldungen von der PLC) Byte 1 PLC-Meldungen High-Prio.<br>Byte 2 PLC-Meldungen Low-Prio. PLC-Meldungen Low-Prio.

weiter siehe q908

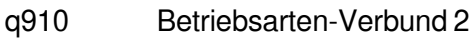

- : q919
- q920 Betriebsarten-Verbund 3 :
- q929
- q930 Betriebsarten-Verbund 4
- q939

:

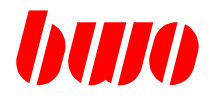

## **8.5 Festdefinierte Kanalparameter**

#### **Fräszyklen**

(nur wenn die Fräszyklen G71 / G72 / G73 / G74 / G75 verwendet werden, sonst frei verfügbar)

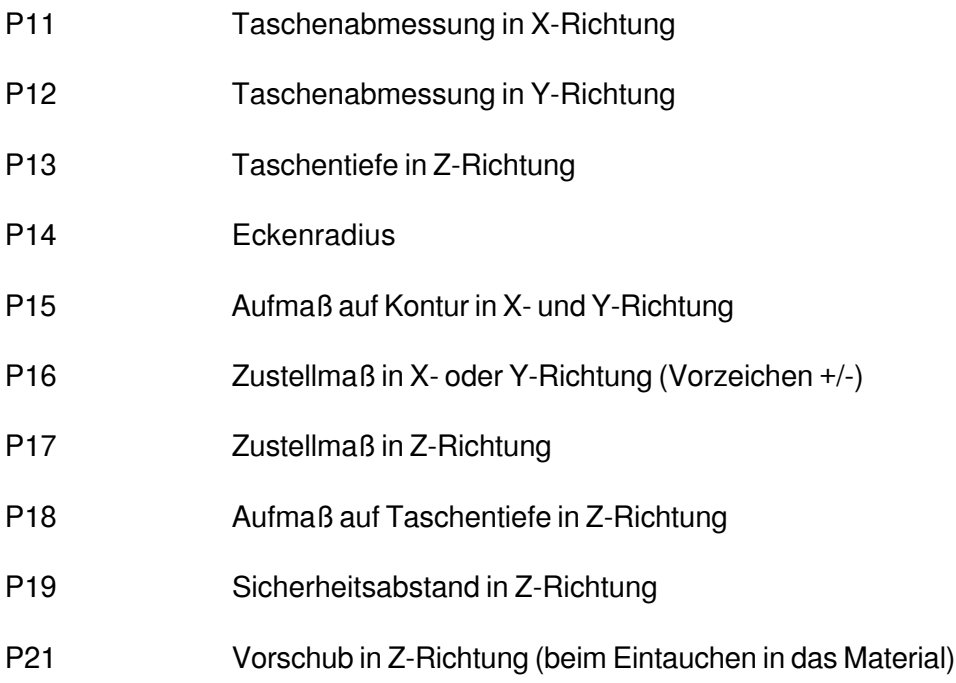

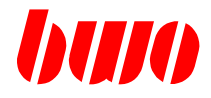

## **8.5 Festdefinierte Kanalparameter (Fortsetzung)**

### **Bohrzyklen**

(nur wenn die Bohrzyklen G81 / G83 / G84 / G85 verwendet werden, sonst frei verfügbar)

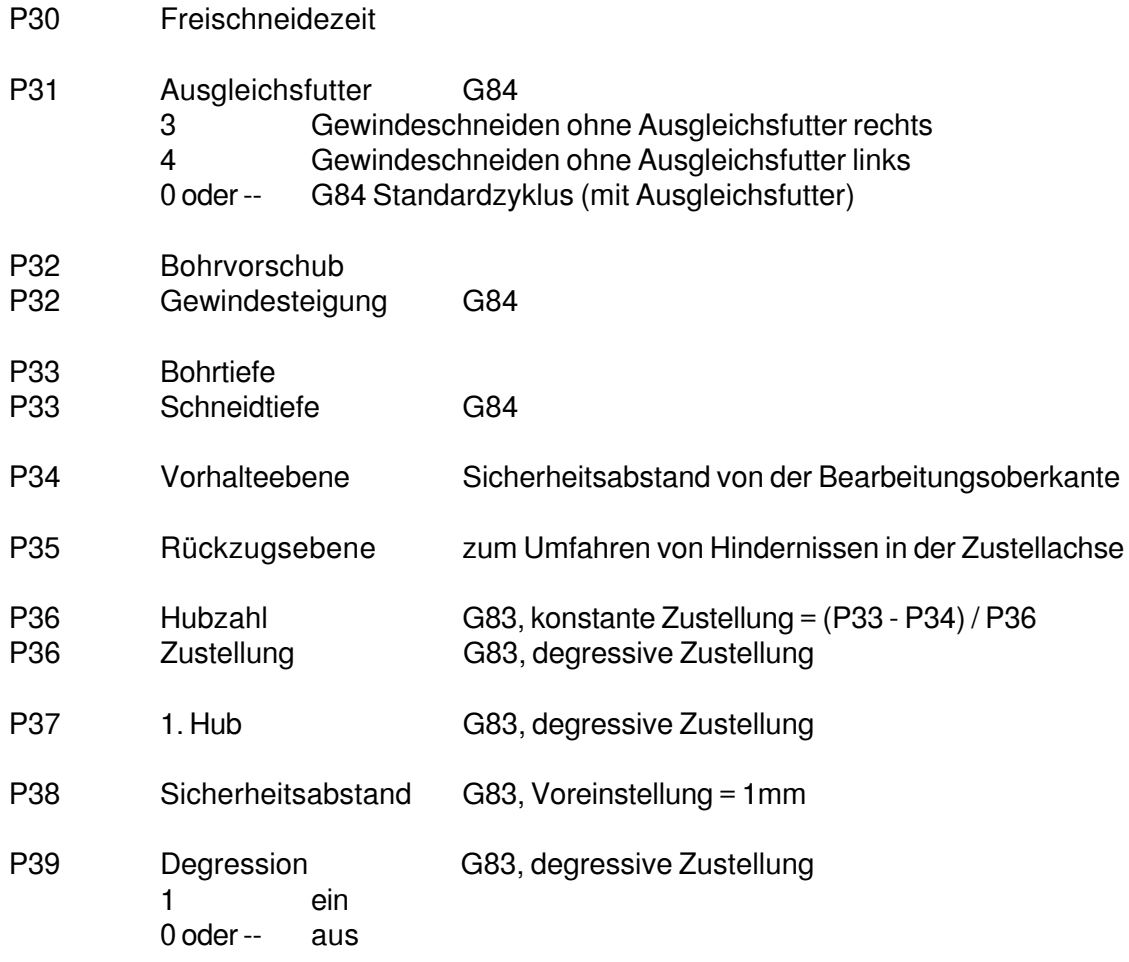

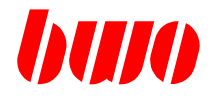

### **8.5 Festdefinierte Kanalparameter (Fortsetzung)**

#### **Zyklusbilder**

(nur wenn die Zyklusbilder G86 / G87 / G88 / G89 verwendet werden, sonst frei verfügbar)

#### **G86 Strahlbearbeitung**

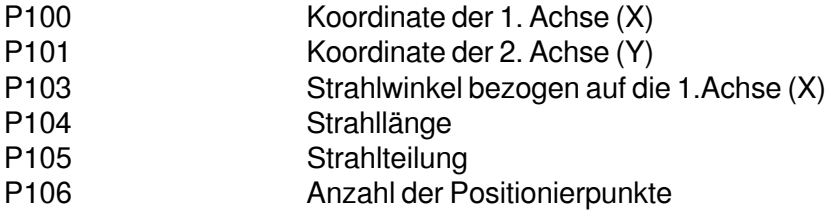

#### **G87 Umfangsbearbeitung eines Parallelogramms**

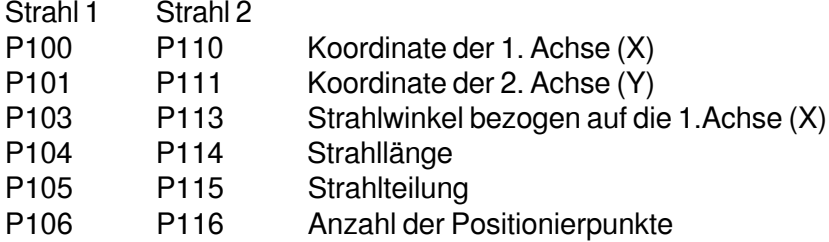

#### **G88 Gitterbearbeitung**

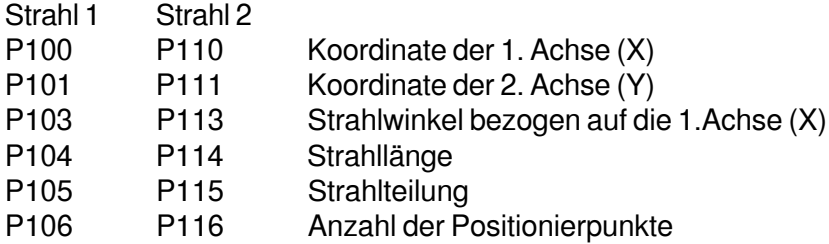

#### **G89 Kreisbearbeitung**

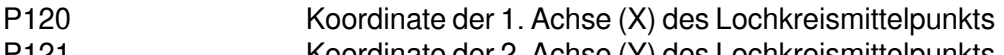

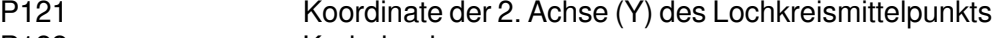

- P122 Kreisdurchmesser
- P123 Startwinkel
- P124 Fahrwinkel
- P125 Teilungswinkel<br>P126 Anzahl der Posi
- Anzahl der Positionierpunkte

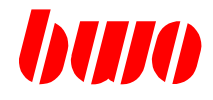

## **8.5 Festdefinierte Kanalparameter (Fortsetzung)**

### **Meßzyklus**

(nur wenn der Meßzyklus G69 verwendet werden, sonst frei verfügbar)

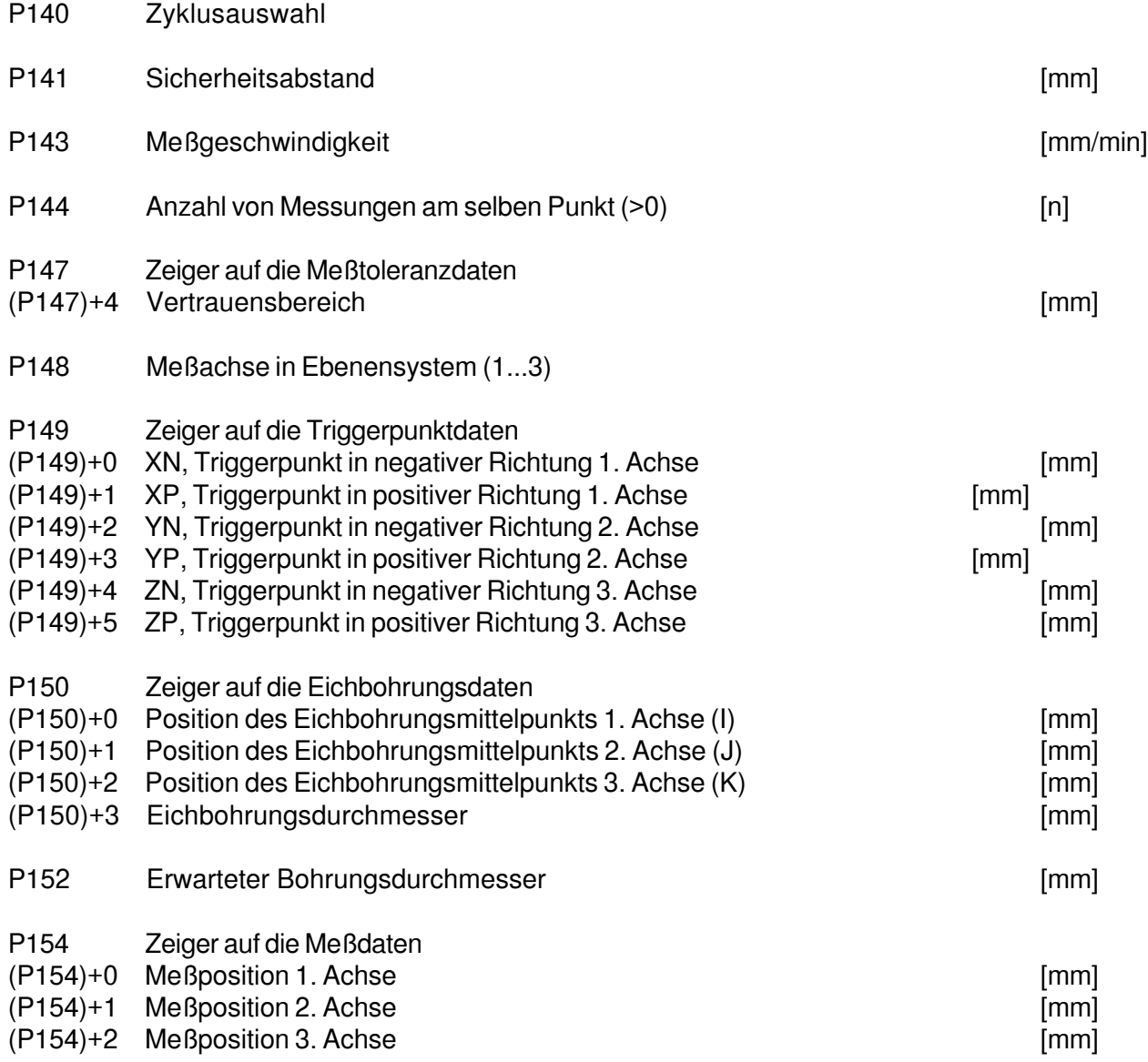

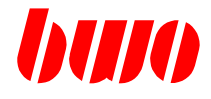

### **Kanalparameter**

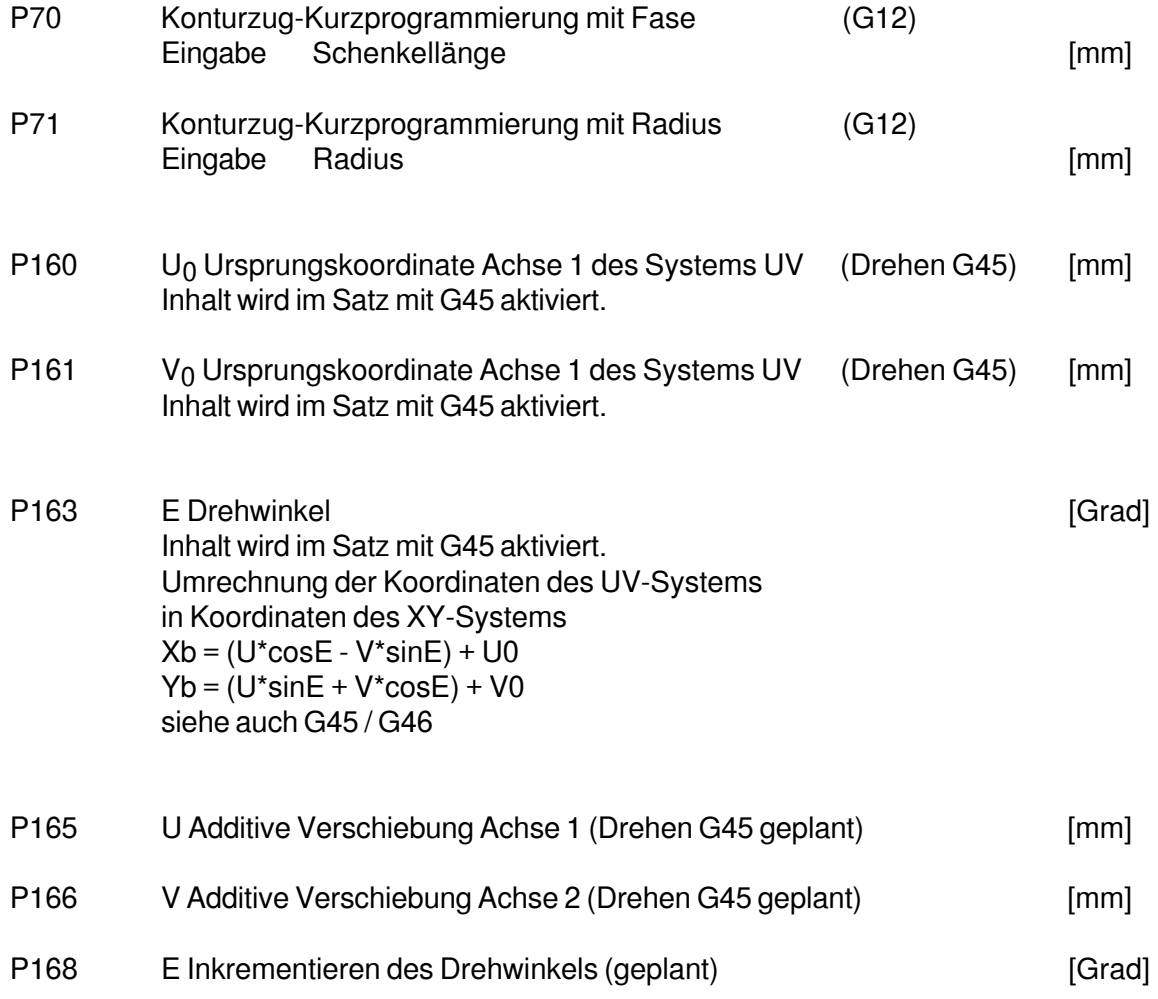

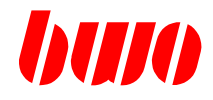

## **8.5 Festdefinierte Kanalparameter (Fortsetzung)**

## **Systeminterne Parameter**

P7000 Parameterbereich vom System verwendet

: P7999

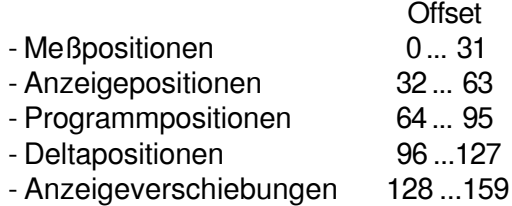

### **Zoom**

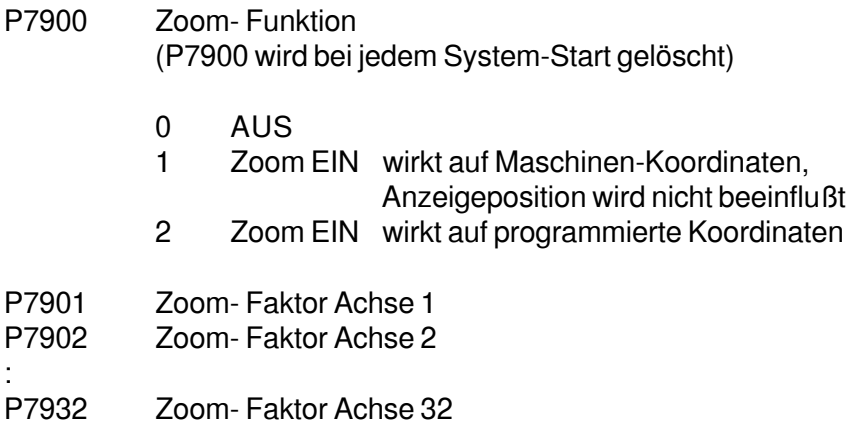

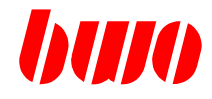

#### **ZSM-Steuerparameter**

- P7950 ZSM-Kommando
	- 0 Bei laufender Messung, wird die Messung abgebrochen.
	- 1 Start ZSM-Messung
		- -> P7960 wird zu 1 gesetzt
		- -> wenn P7960 =10 Messung fehlerfrei beendet.

Interner Ablauf beim Meßstart:

Beim ZSM-Kommando 'Start ZSM-Messung' wird bei der entsprechenden Meßachse (P7951) die ZSM-Meßaufzeichnung aktiviert. Gemäß der definierten Meßlogik dieser Meßachse (P12045, Byte 4), wird mit der dort definierten Schalterflanke die ZSM-Aufzeichnung begonnen. Die erste Flanke definiert einen Lücken/Zahn-Wechsel.

Beispiel: P12045 : \$0 xx xx xx Schalterflanke positiv wirksam d.h. Die Meßwertaufzeichnung beginnt mit einer positiven Schalterflanke am Meßtastereingang (0/24V-Sprung). Eine positive Flanke wird als Lücken/Zahn-Wechsel erkannt --> Beginn des Zahnes. Eine negative Flanke wird als Zahn/Lücken-Wechsel erkannt --> Beginn der Lücke.

- P7951 Achsnummer Inhalt log. Achsnummer (1...32)
- P7952 Anzahl der zu messenden Zähne (max. 250) Bei (P7952 ≤ 3) wird der BWO-ZSM-Korrekturalgorithmus nicht verwendet. In diesem Fall ergibt sich der Meßwert über das arithmetische Mittel. Bei (P7952 = 1) wird P7962 und P7963 nach der Meßauswertung gelöscht

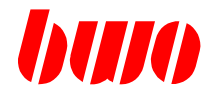

#### **ZSM-Steuerparameter**

P7953 ZSM- Mode

0 oder-- Meßauswertung vom CNC-System (default) CNC-System führt Meßwertaufzeichnung und Meßauswertung aus. Bei Erfolg wird P7960:10 gesetzt

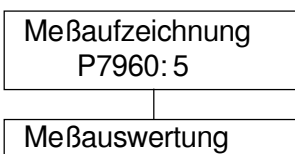

in der CNC P7960: 10

1 Meßauswertung nur extern

CNC-System führt Meßwertaufzeichnung aus.

Bei Erfolg wird P7960:8 gesetzt

Externe Meßauswertung (CNC-DLL , NC- Programm ..) wird mit P7960=8 getriggert und beschreibt bei Erfolg ZSM-Status P7960:10

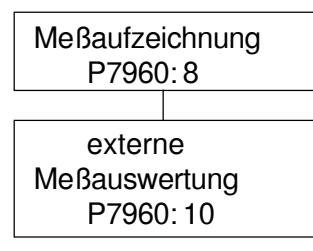

2 Messauswertung intern und extern

CNC-System führt Meßwertaufzeichnung und Meßwertauswertung durch. Bei fehlerfreiem Ablauf wird P7960:8 gesetzt. Externe Messauswertung (CNC-DLL , NC- Programm ..) wird mit P7960=8 getriggert und beschreibt bei Erfolg ZSM-Status P7960:10

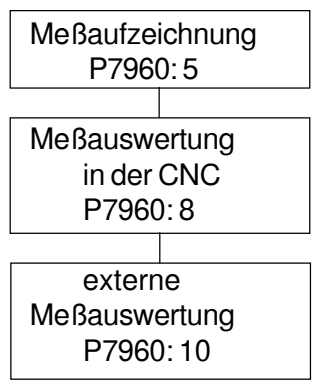

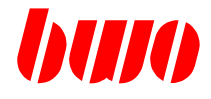

#### **ZSM-Steuerparameter**

- P7954 Korrekturfenster [%] 0...100 Hier kann der ZSM-Korrekturalgorithmus beeinflußt werden, 100 ZSM-Korrekturalgorithmus unwirksam. 0 ZSM-Korrekturalgorithmus voll wirksam Wenn 0 oder -- 80
- P7955 Pointer auf ZSM-Meßdaten-Array Inhalt :

0 oder -

- >0 Meßdaten nach der Meßwertaufzeichnung zusätzlich in Parametern abgelegt. Im Meßdatem-Array gibt es keine Modulo-Sprünge.
	- <0 Meßdaten nach der Meßwertaufzeichnung zusätzlich in Parametern abgelegt. Im Meßdatem-Array gibt es bei Rundachsen Modulo-Sprünge.

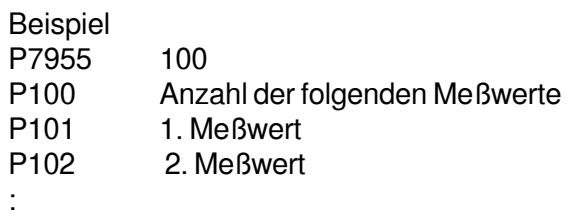

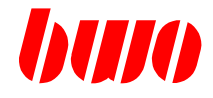

### **ZSM-Statusparameter**

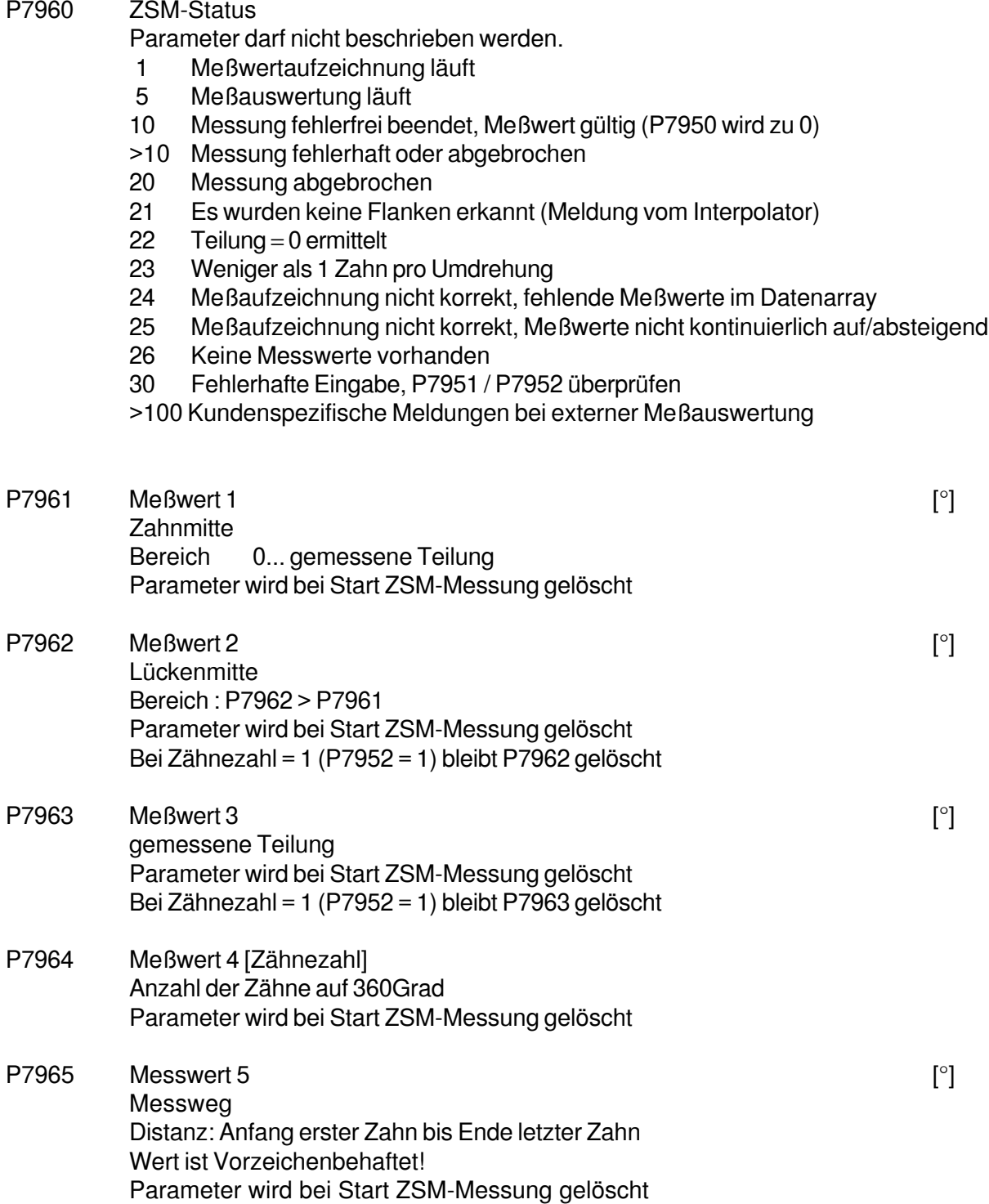

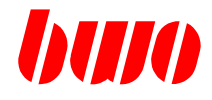

#### **ZSM-Statusparameter**

:

Beispiel für einen Meßablauf im NC-Programm

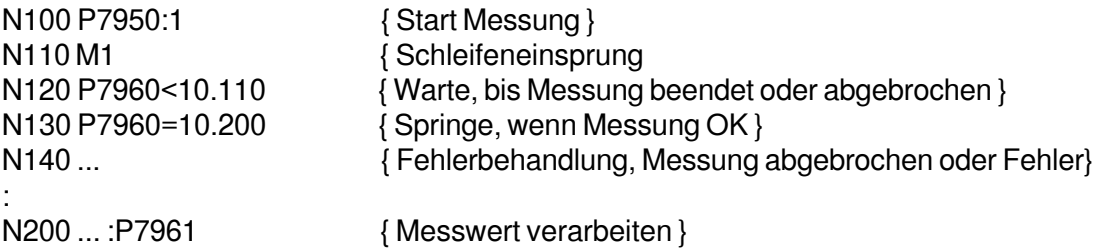

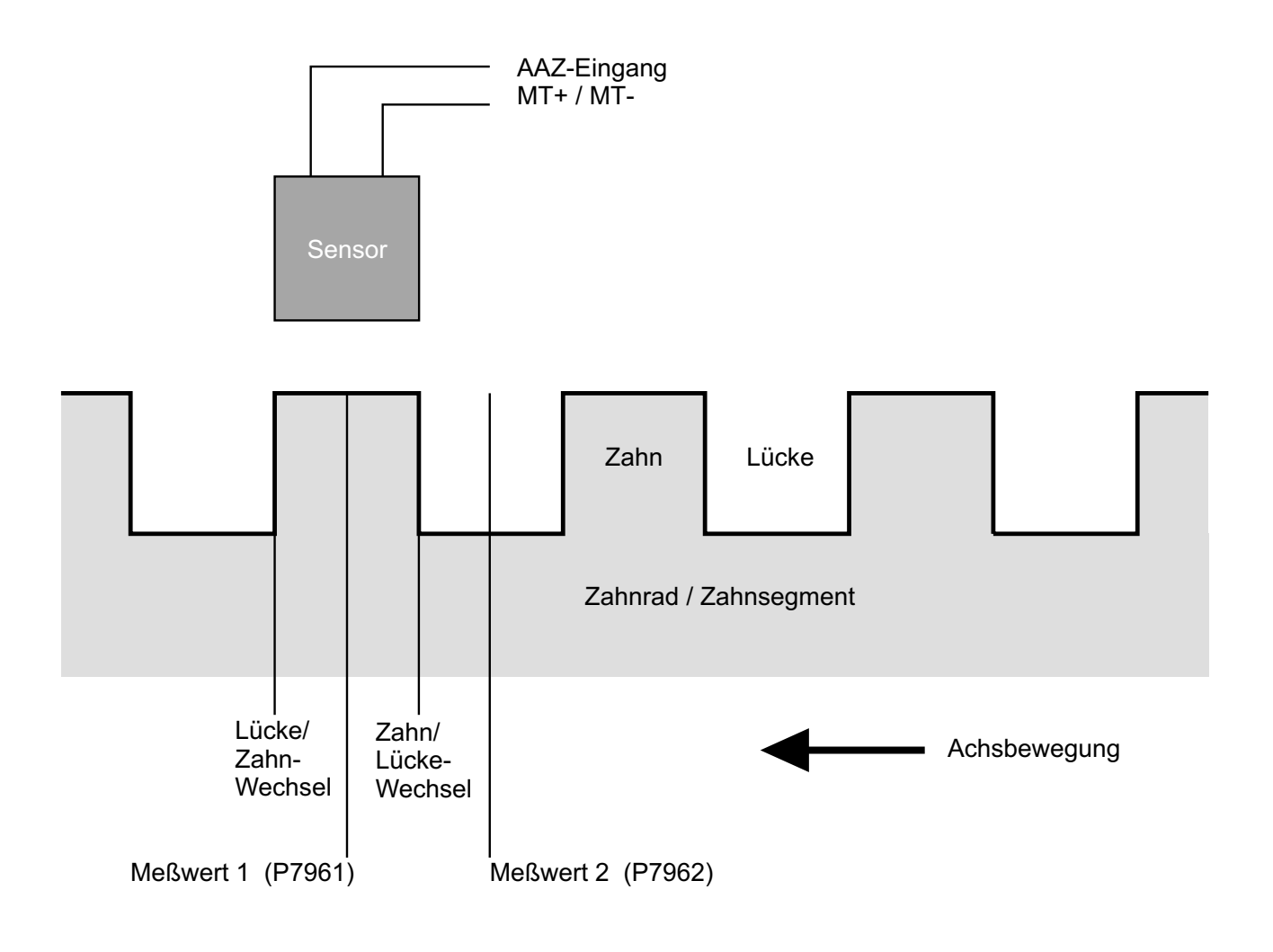

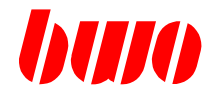

### **Kanalparameter**

P8000 Achsverschiebungen

P8031

:

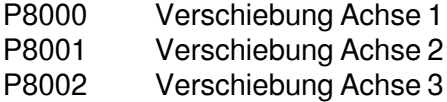

P8003 Verschiebung Achse 4

: P8031 Verschiebung Achse 32

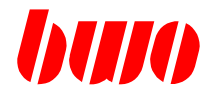

### **Werkzeug-Daten-Schnittstelle**

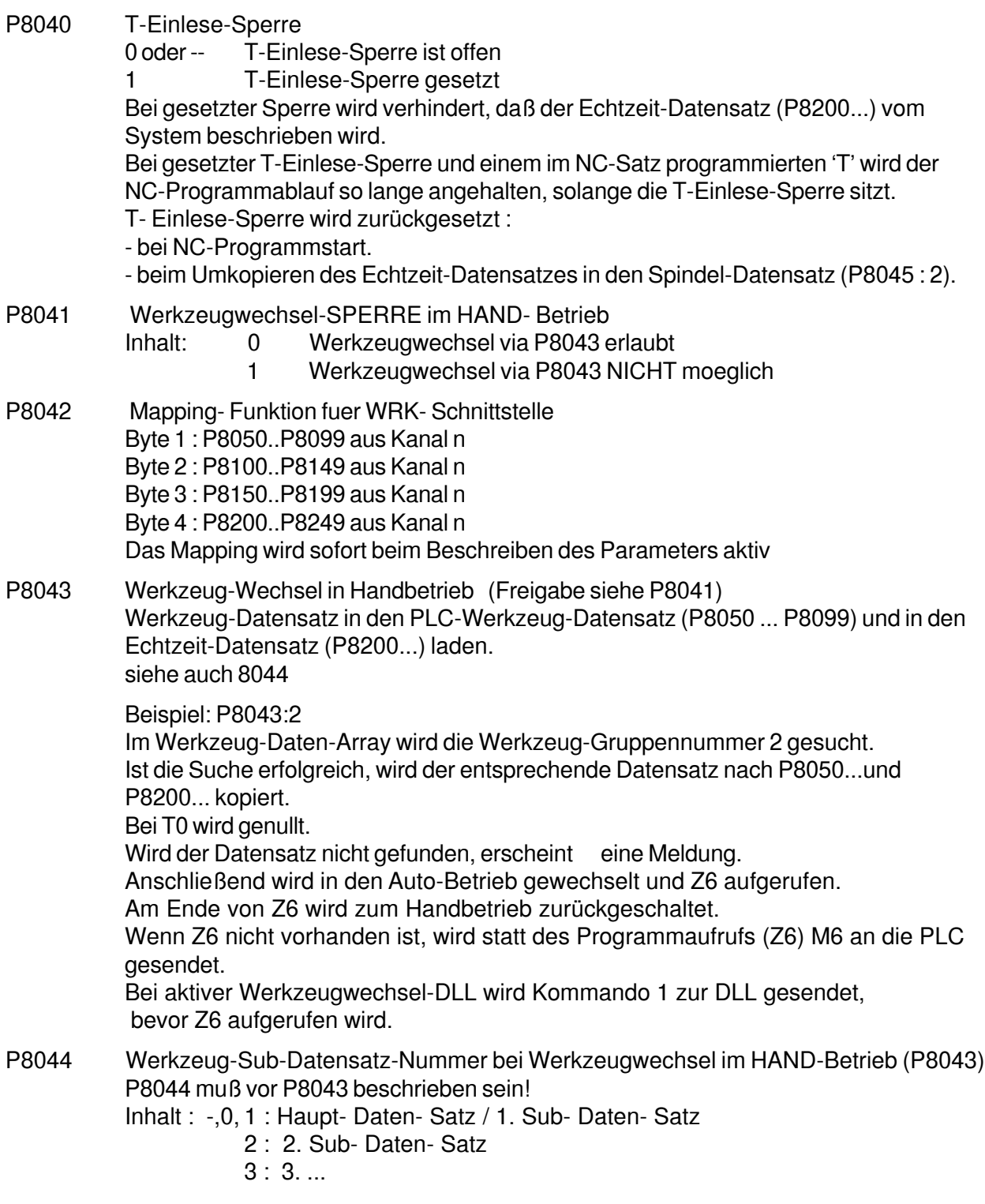

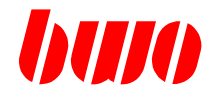

#### **Werkzeug-Daten-Schnittstelle**

P8045 Werkzeugdaten aufnehmen

Byte 1: CMD Byte 2: CMD-Extention Byte 3: Byte4:

#### CMD 1

Damit wird der PLC-Werkzeug-Datensatz (P8050..) in den Spindelwerkzeug-Datensatz (P8100..) und den Verrechnungs-Datensatz (P8150..) kopiert. Inhalt von CMD- Extention ist egal.

#### CMD 2

Damit wird der Echtzeit-Datensatz (P8200..) in den Spindelwerkzeug-Datensatz (P8100..) kopiert. Zusätzlich wird T-Einlese-Sperre zurückgesetzt. (P8040:0) Bei CMD-Extention : Kanalnummer des Echtzeit- Datensatzes.<br>0 oder -- Umkopieren innerhalb des aktuellen Kanals

Umkopieren innerhalb des aktuellen Kanals

1..8 Umkopieren kanalübergreifend Echtzeit-Datensatz des 1..8. Kanals (CMD-Extention) wird in den Spindelwerkzeug-Datensatz (P8100..) des aktuellen Kanals kopiert. Befindet sich der aktuelle Kanal in der Betriebsart HAND wird zusätzlich der Spindelwerkzeug-Datensatz (P8100..) in den Verrechnungs-Datensatz (P8150..) kopiert. Im Werkzeug- Datensatz- Array wird beim entsprechenden Werkzeug der Werkzeugplatz genullt.

#### CMD 3

Damit wird der Spindelwerkzeug-Datensatz (P8100..) des aktiven Kanals in den Spindelwerkzeug-Datensatz (P8100..) des in CMD-Extention definierten Kanals umkopiert.

#### CMD 10

Damit wird der PLC-Werkzeug-Datensatz (P8050..) in den Spindelwerkzeug-Datensatz (P8100..) kopiert.

#### P8046 Werkzeugdaten umkopieren

- 1 Damit wird der Spindelwerkzeug-Datensatz (P8100..) in den Verrechnungs-Datensatz (P8150) kopiert.
- 2 Damit wird der PLC-Werkzeug-Datensatz (P8050...) in den Verrechnungs-Datensatz (P8150) kopiert.

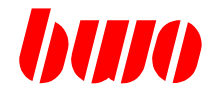

#### **Werkzeug-Daten-Schnittstelle**

- P8047 Werkzeugdaten ablegen
	-

1 Damit wird der Spindelwerkzeug-Datensatz (P8100..) ins entsprechende Werkzeug-Datensatz-Array zurückgespeichert und danach der aktuelle Spindelwerkzeug-Datensatz gelöscht.

Wenn P8100 = 0 oder -- (kein Werkzeug in der Spindel) wird diese Prozedur sofort verlassen.

Bei aktiver Werkzeugwechsel-DLL wird nur Kommando 2 zur DLL gesendet.

- P8048 Werkzeug-Gruppen-Nummer (T-Nummer aus NC-Programm) (Parameter wird zur Echtzeit beschrieben) Der Parameter wird NUR beschrieben, wenn 'T' im NC-Satz programmiert ist.
- P8049 Info NC-Satz enthält werkzeugsteuernde M-Funktion
	- 0 keine werkzeugsteuernde M-Funktion
	- 6 M06 im Satz
	- 16 M16 im Satz

P8049 wird im Vorlauf beschrieben, wenn T im NC-Satz programmiert ist. P8049 wird aktualisiert, bevor der Parameterblock P8050... beschrieben wird.

#### P8050 .. P8099

aktuelle PLC-Werkzeug-Daten (Schnittstelle zur PLC) Hier stehen die Werkzeugdaten die zur PLC übertragen wurden. -wird im Vorlauf geladen, mit dem Werkzeugdaten entsprechend dem NC-Programm programmierten T. (siehe auch P8049)

Sonderfall:

Wenn die Werkzeug-Gruppennummer (T-Nummer) gleich der Werkzeug-Gruppennummer des Spindel-Datensatz ist, werden die PLC-Werkzeug-Daten nicht aus dem Werkzeug-Daten-Arry geladen, sondern der Spindel-Datensatz in den PLC-Werkzeug-Datensatz kopiert.

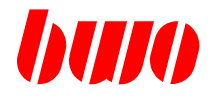

#### **Werkzeug-Daten-Schnittstelle**

#### **Organisation der Werkzeugdaten**

Der Werkzeug-System-Typ (Offset=4) im Werkzeug-Datensatz legt fest, wie die Werkzeug-Länge(n) wirken :

Werkzeug-System-Typ (Offset 4) -, 0.. 99 (Fräsmaschine) 500..599 (Drehmaschine)

System Typ Fräsmaschine Summe von Werkzeuglänge (P8161) und Werkzeuglängen-Korrektur (P8163) wirken in der Achse, welche senkrecht auf der aktuellen Bearbeitungs-Ebene steht.

Beispiel Standard-Achsbelegung 1. 2. 3. G17 X Y Z Länge wirkt in Z- Achse G18 Z X Y Länge wirkt in Y- Achse G19 Y Z X Länge wirkt in X- Achse \*<sup>-\*</sup> Bearbeitungs- Ebene

Werkzeug-Datensatz-Organisation **Offset** 

- 0 Werkzeug-Gruppen-Nummer (T-Nr)
- 1 Werkzeug-Nummer
- 2 Werkzeug-Platz im Magazin
- 3 Werkzeug-Sub-Datensatz
- 4 Werkzeug-System-Typ (0..99 = Fräsmaschine)
- 5 reserviert
- 6 Standzeit Soll
- 
- 7 Standzeit Ist<br>8 Standzeit-Status (0 oder --8 Standzeit-Status (0 oder -- Standzeit OK, 1 Standzeit abgelaufen)
- 9 Standzeit-Typ
- 10 Radius des Werkzeuges
- 11 Länge des Werkzeuges
- 12 Radius Korrektur
- 13 Länge Korrektur
- 14 Werkzeugtyp ( aktiver Quadrant 0..9 )
- 15 Kundendaten etc. <— Hier beginnt der kundenspezifische Bereich
- .. 49

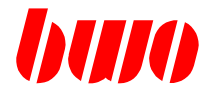

#### **Werkzeug-Daten-Schnittstelle**

System-Typ Drehmaschine Summe von Werkzeuglänge1 (P8161) und Werkzeuglänge 1- Korrektur (P8163) ===> wirkt in der 2. Ebenen- Achse, Summe von Werkzeuglänge2 (P8165) und Werkzeuglänge 2- Korrektur (P8166) ===> wirkt in der 1. Ebenen- Achse, Beispiel Standard-Achsbelegung 1. 2. 3. G17 X Y ZLänge1 wirkt in Y-Achse, Länge2 wirkt in X-Achse G18 Z X Y Länge1 wirkt in X-Achse, Länge2 wirkt in Z-Achse G19 Y Z X Länge1 wirkt in Z-Achse, Länge2 wirkt in Y-Achse \*<sup>-\*</sup> Bearbeitungs- Ebene Werkzeug-Datensatz-Organisation **Offset** 0 Werkzeug-Gruppen-Nummer ( T- Nr ) 1 Werkzeug-Nummer 2 Werkzeug-Platz im Magazin 3 Werkzeug-Sub-Datensatz 4 Werkzeug-System-Typ (500 .. 599 = Drehmaschine) 5 reserviert 6 Standzeit Soll 7 Standzeit Ist 8 Standzeit- Status (0 oder -- Standzeit OK, 1 Standzeit abgelaufen) 9 Standzeit- Typ 10 Radius des Werkzeuges 11 Länge1 des Werkzeuges 12 Radius Korrektur 13 Länge1 Korrektur 14 Werkzeugtyp ( aktiver Quadrant 0..9 ) 15 Länge2 des Werkzeuges 16 Länge2 Korrektur 17 Kundendaten etc. <— Hier beginnt der kundenspezifische Bereich ..

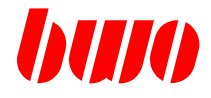

### **Werkzeug-Daten-Schnittstelle**

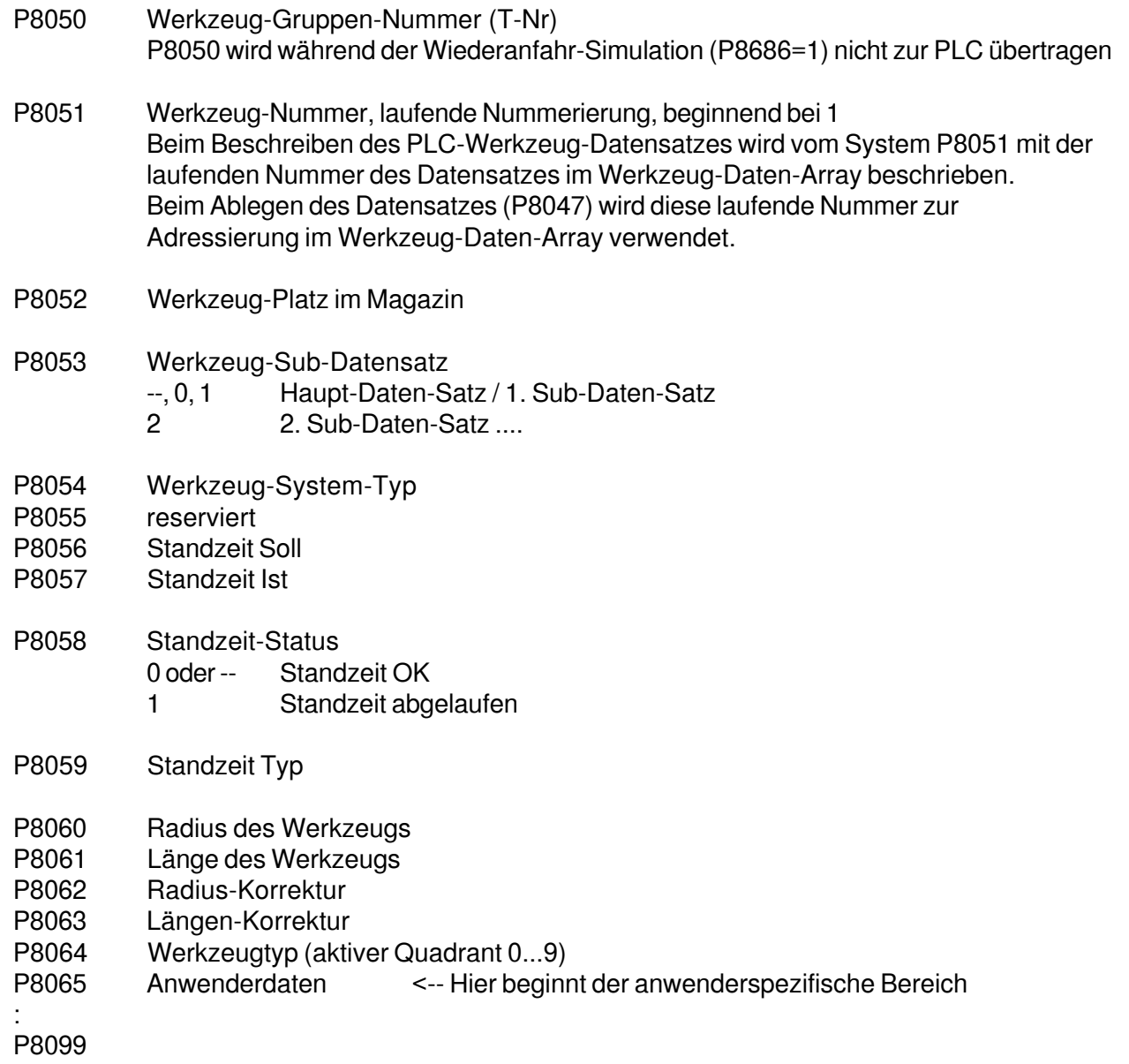

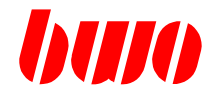

#### **Werkzeug-Daten-Schnittstelle**

#### **Aktueller Spindel-Werkzeug-Datensatz**

- P8100 Aktueller Spindel-Werkzeug-Datensatz.
- : Der Datensatz bezieht sich auf das aktuelle Werkzeug in der Spindel.

P8149 Dieser Datensatz wird aus dem Werkzeug-Daten-Array geladen und beim Ablegen des Werkzeugs ins Array zurückgespeichert.

- P8100 Werkzeug-Gruppen-Nummer (T-Nummer) P8101 Werkzeug-Nummer (z.B. laufende Numerierung, beginnend bei 1) P8102 Werkzeug-Platz im Magazin P8103 Werkzeug-Sub-Datensatz (angewählt) P8104 Werkzeug-System-Typ P8105 reserviert P8106 Standzeit Soll<br>P8107 Standzeit Ist Standzeit Ist P8108 Standzeit-Status 0 oder -- Standzeit OK 1 Standzeit abgelaufen P8109 Standzeit Typ P8110 Radius des Werkzeugs P8111 Länge des Werkzeugs<br>P8112 Badius-Korrektur Radius-Korrektur P8113 Längen-Korrektur P8114 Werkzeugtyp (aktiver Quadrant 0...9)<br>P8115 Anwenderdaten <-- Hier beging
- $\leq$ -- Hier beginnt der anwenderspezifische Bereich
- : P8149

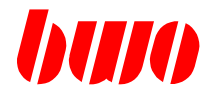

### **Werkzeug-Daten-Schnittstelle**

### **Aktueller Verrechnungs-Datensatz**

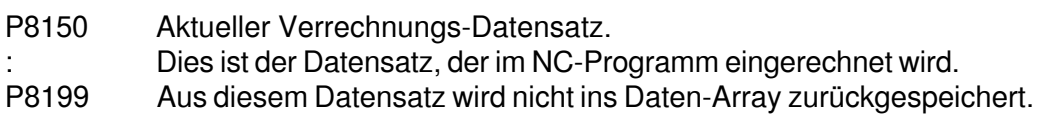

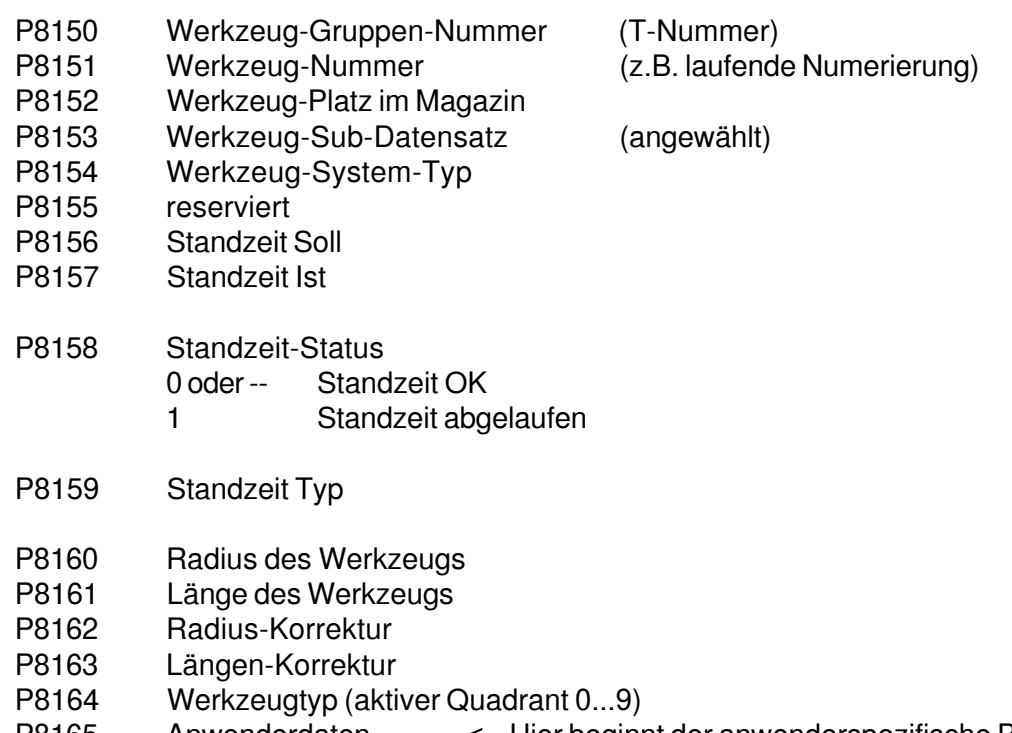

P8165 Anwenderdaten <-- Hier beginnt der anwenderspezifische Bereich

: P8199

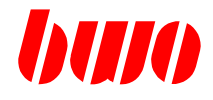

#### **Werkzeug-Daten-Schnittstelle**

#### **Echtzeit-Datensatz**

Dies ist der Datensatz, der vom System zur Echtzeit geladen wird bei :

- T im NC-Satz programmiert<br>- TM6 im NC-Satz programmiert

im NC-Satz programmiert (wird nicht bei T M16 beschrieben)

Sonderfall :

Wenn die Werkzeug-Gruppennummer (T- Nummer) gleich der Werkzeug-Gruppennummer des Spindel-Datensatzes ist, so wird der Echtzeit-Datensatz nicht aus dem Werkzeug-Daten- Array geladen, sondern der Spindel-Datensatz in den Echtzeit-Datensatz kopiert. Siehe auch T-Einlese-Sperre P8040

Bei externer Werkzeug-Verwaltung wird der Echtzeit-Datensatz durch Aufruf von Kommando 3 geladen.

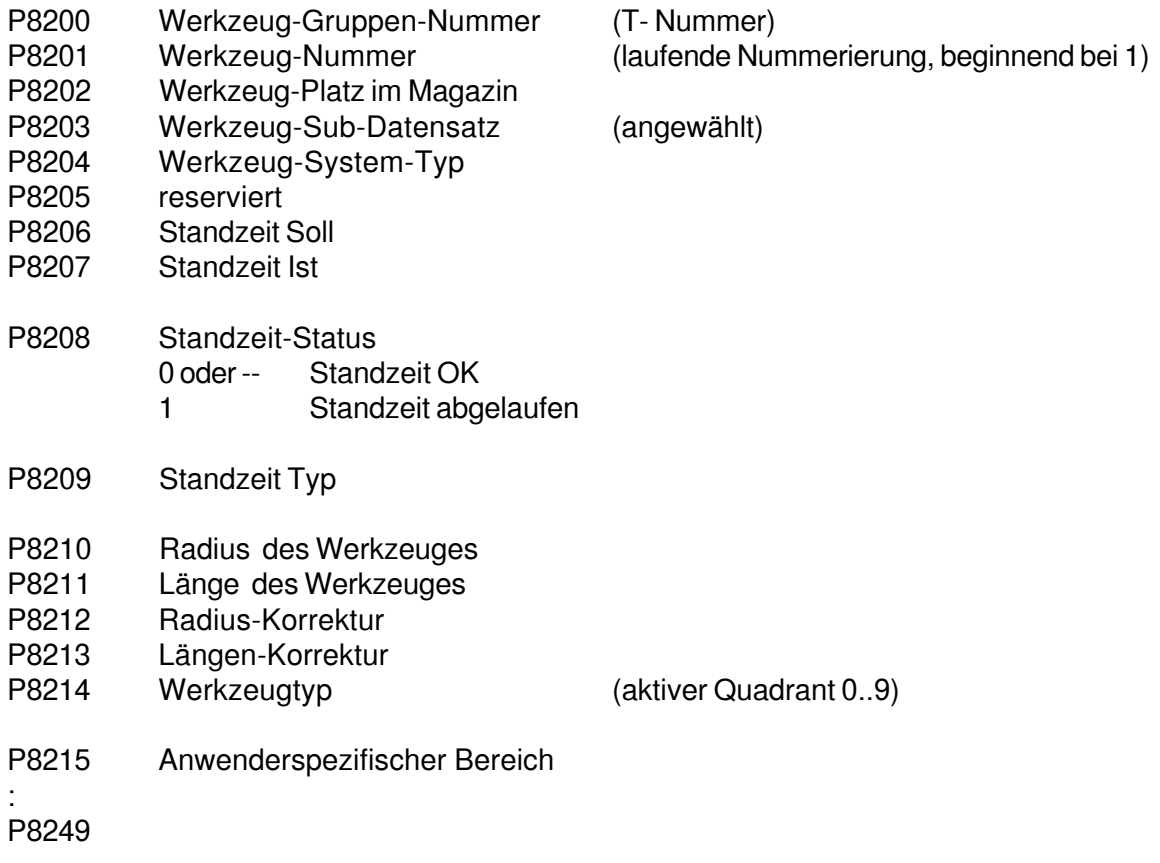

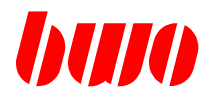

**Werkzeug-Daten-Array**

frei definierbar

### **8.5 Festdefinierte Kanalparameter (Fortsetzung)**

#### **Werkzeug-Daten-Blöcke im Überblick**

#### **Werkzeug-Daten-Schnittstelle** fest definiert

PLC-Schnittstelle

#### P8050 P21000 : 1 WGN (T-Nr.) q175 P8050 : WGN (T-Nr.) P21001 : Laufende Nr. definiert P8051 : Laufende Nr. Tx / CMD1 P8052 : Werkzeug-Platz P21002 : Werkzeug-Platz Anfang der P8053 : Sub-Datensatz P21003 : Sub-Datensatz Werkzeug-P8058 : Standzeit abgelauf. P21008 : Standzeit abgelauf. Sätze, P8060 : Radius P21010 : Radius hier: P8061 : Länge q175:21000 P21011 : Länge P8062 : Radius-Korrektur P21012 : Radius-Korrektur P21013 : Länge-Korrektur P8063 : Längen-Korrektur P8064 : Quadrant P21014 : Quadrant P8099 : : P21020 : 2 WGN (T-Nr.) P8047 P21021 : Laufende Nr. Spindel-Werkzeug-Datensatz P21022 : Werkzeug-Platz q178 Werkzeugdefiniert **Daten** P21023 : Sub-Datensatz P8100 Anzahl der P8100 : WGN (T-Nr.) P21028 : Standzeit abgelauf. ablegen P8101 : Laufende Nr. Parameter P21030 : Radius CMD2 P8102 : Werkzeug-Platz P21031 : Länge eines P8103 : Sub-Datensatz Werkzeug-P21032 : Radius-Korrektur P21033 : Länge-Korrektur P8045 P8108 : Standzeit abgelauf. Satzes, P21034 : Quadrant P8110 : Radius Werkzeughier P8111 : Länge  $\frac{100}{9178:20}$ Daten : P8112 : Radius-Korrektur aufnehmen P8113 : Längen-Korrektur P8114 : Quadrant P8149 : P21040 : 3 WGN (T-Nr.) P21041 : Laufende Nr. P21042 : Werkzeug-Platz P21043 : Sub-Datensatz P21048 : Standzeit abgelauf. P21050 : Radius Verrechnungs-Datensatz P21051 : Länge P21052 : Radius-Korrektur P8046 P8150 P8150 : WGN (T-Nr.) P21053 : Länge-Korrektur P8151 : Laufende Nr. P21054 : Quadrant P8152 : Werkzeug-Platz : P8153 : Sub-Datensatz P8158 : Standzeit abgelauf. Tx M06P8160 : Radius P8161 : Länge q176  $\mathbf{I}$ P8162 : Radius-Korrektur definiert  $\mathbf{I}$ P8163 : Längen-Korrektur Anzahl der Tx M16  $\mathbf{I}$ P8164 : Quadrant Werkzeug- $\mathbf{I}$  $\mathbf{I}$ P8199 Sätze :  $\mathbf{I}$

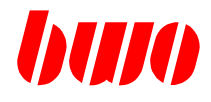

#### **Kanalspezifische Definition der M-Funktionen**

Infos für eine M-Funktion

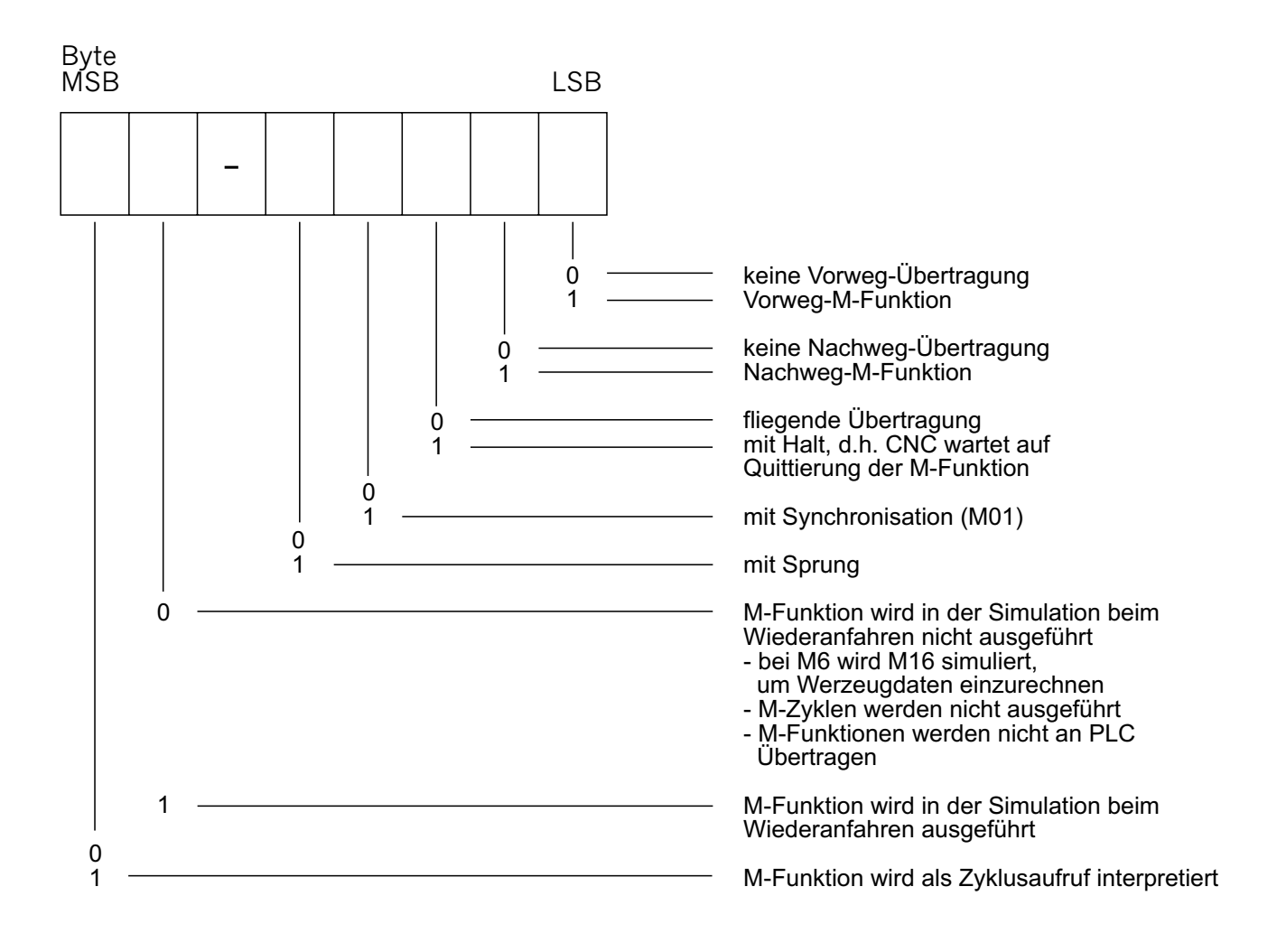

P8250 Kanalspezifische Definition der M-Funktionen siehe Tabelle ab P11050, siehe auch q158 Hier können 1000 kanalspezifische M-Funktionen definiert werden. Anmerkung : Eine Änderung in P8250.. wird bei einem Betriebsartenwechsel von HAND nach AUTO wirksam.

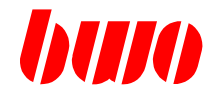

#### **Definition der M-Funktionen**

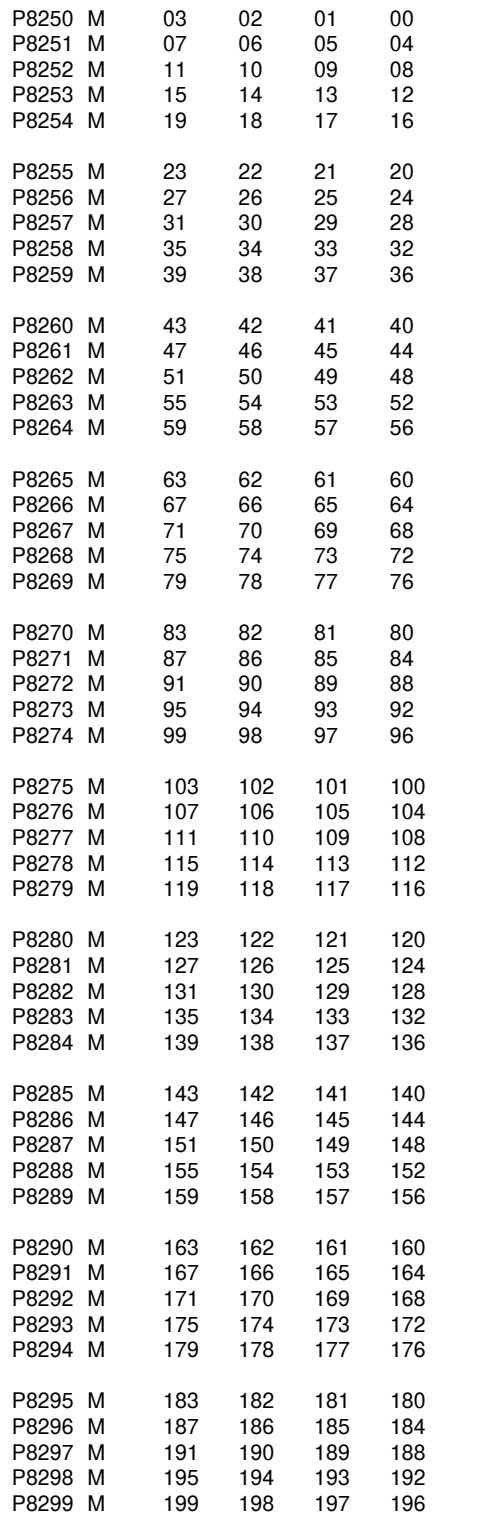

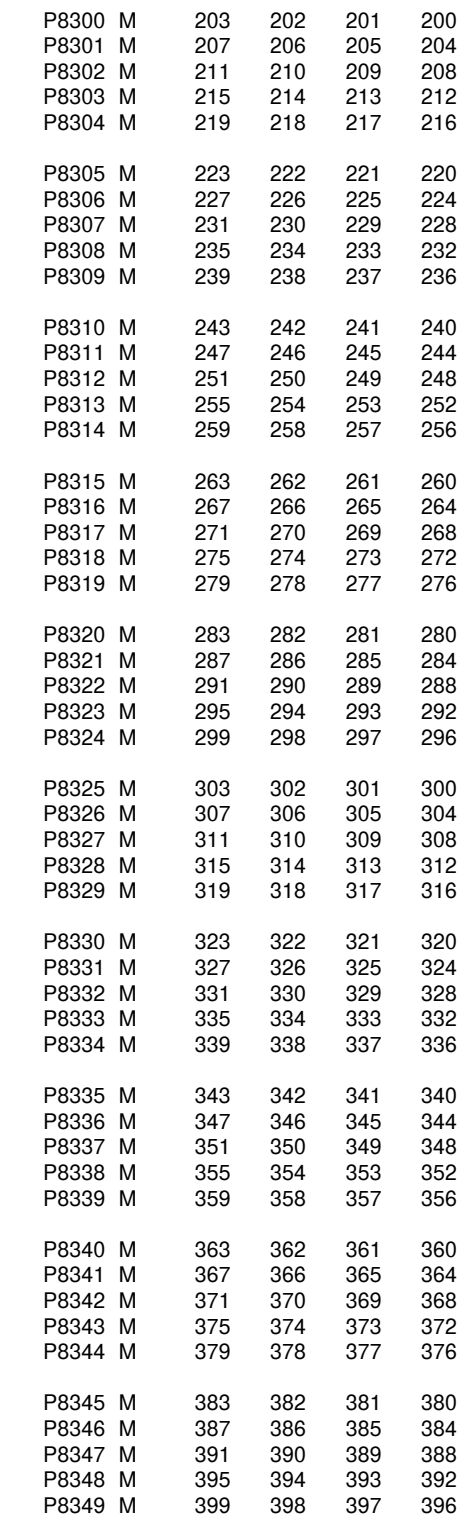

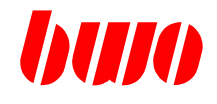

#### **Definitionen der M-Funktionen**

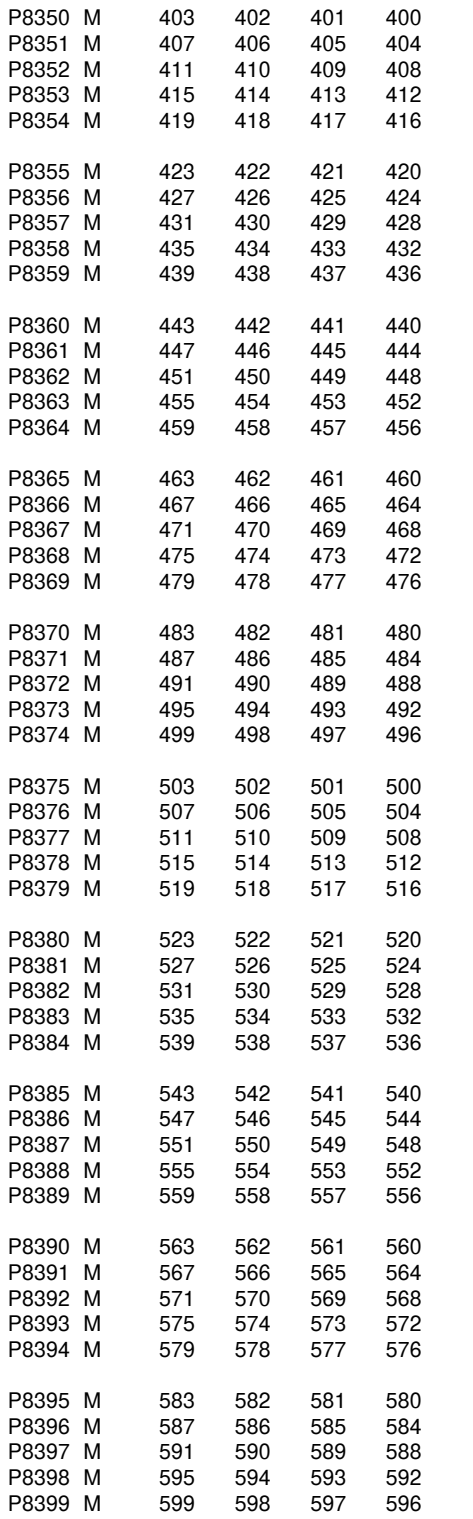

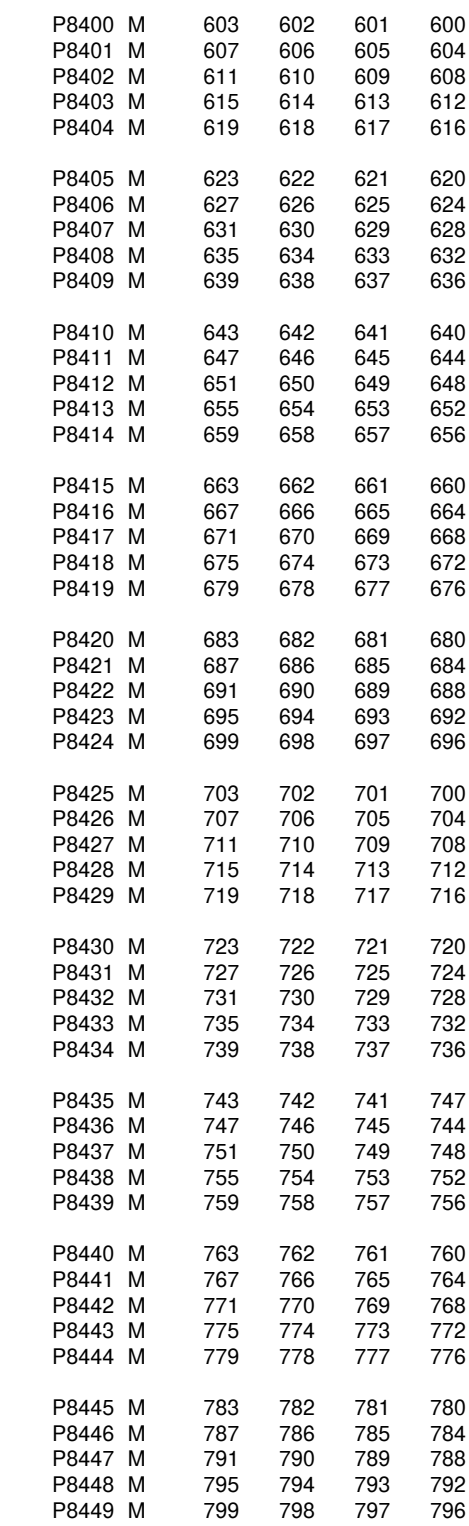

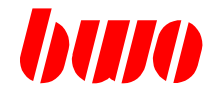

#### **Definitionen der M-Funktionen**

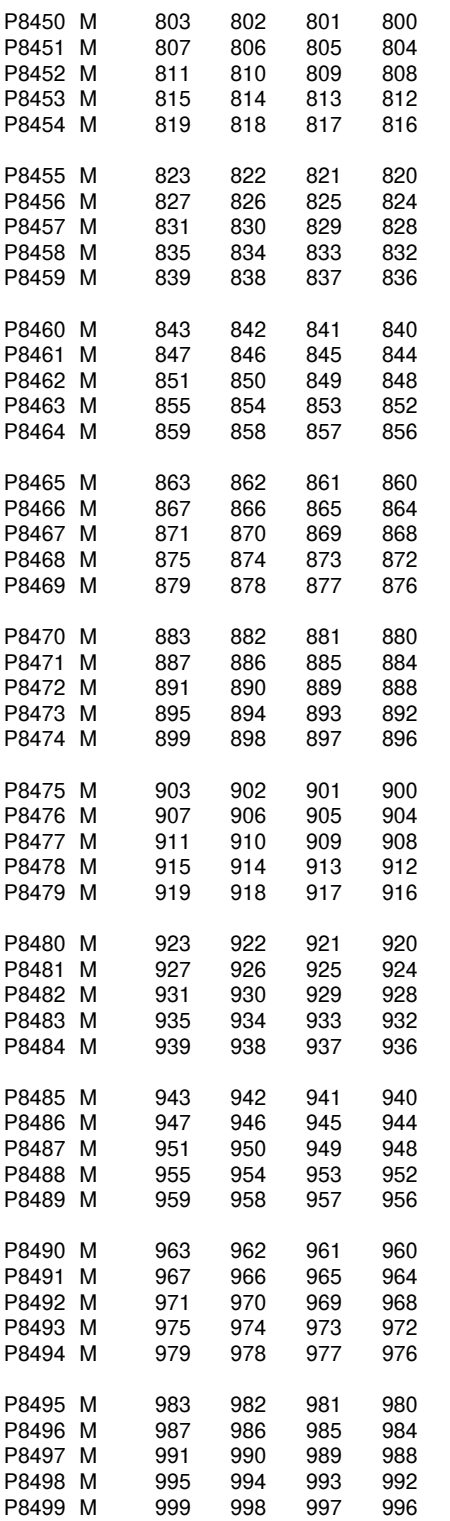

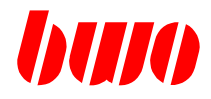

## **8.5 Festdefinierte Kanalparameter (Fortsetzung)**

#### **Meldungen**

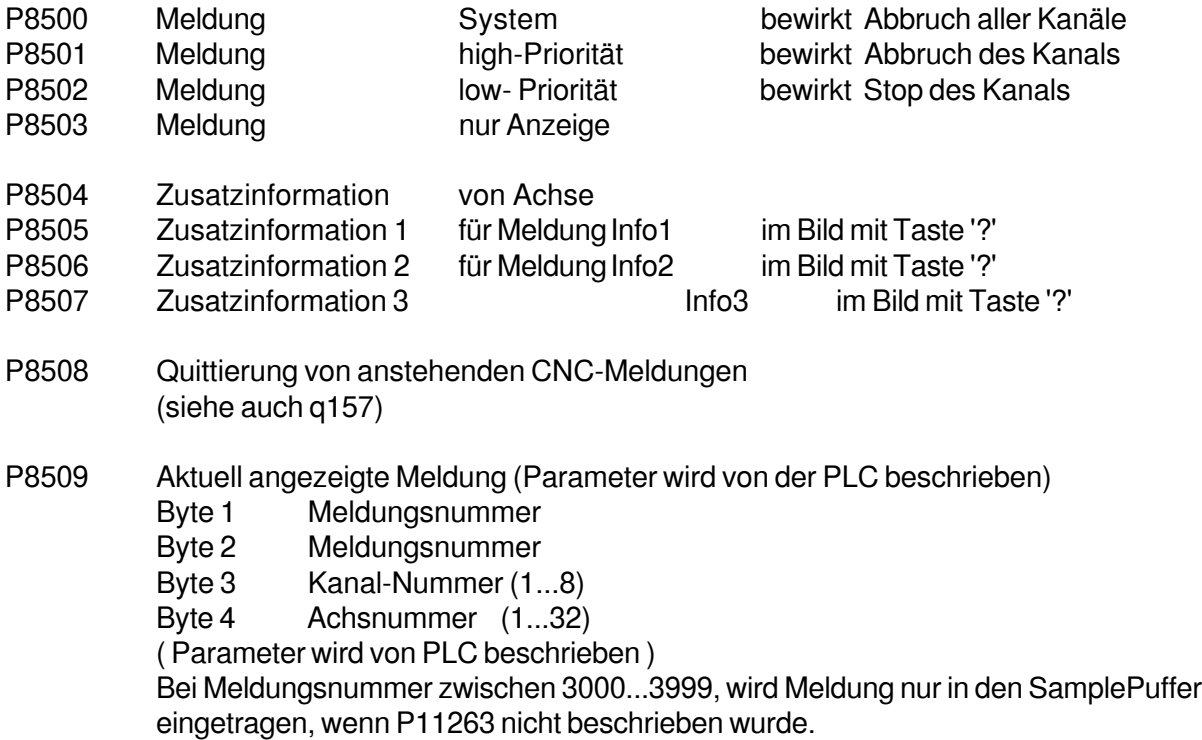

siehe auch P11263
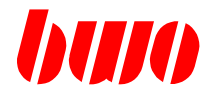

#### **Kanal-Sperren**

P8510 Automatik-Sperre allgemein Die hier definierten Sperren werden im AUTOMATIK-Betrieb aktiviert. Die Aktivierung erfolgt mit der Betriebsartenumschaltung. (siehe auch P11010 ...)

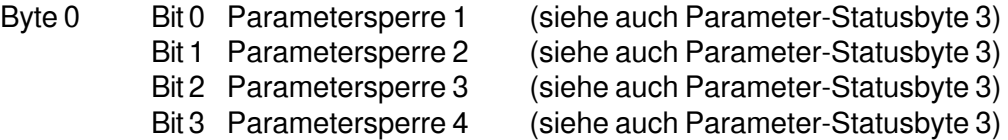

Byte 3 Bit 0 NC-Speichersperre

- Bit 1 Zyklus-Speichersperre
- P8511 Aufhebung der Parametersperre für NC-Programm Für die hier definierten Parametersperren wird im AUTO-Betrieb eine Parameterzuweisung aus dem NC-Programm heraus zugelassen.

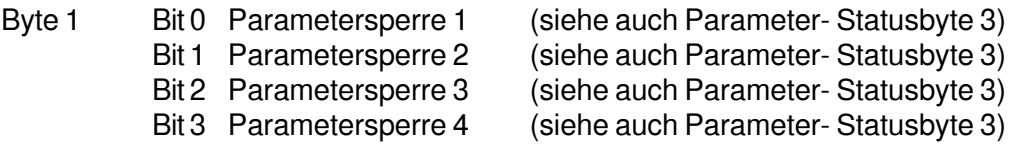

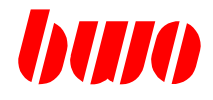

## **Kanal-Infos**

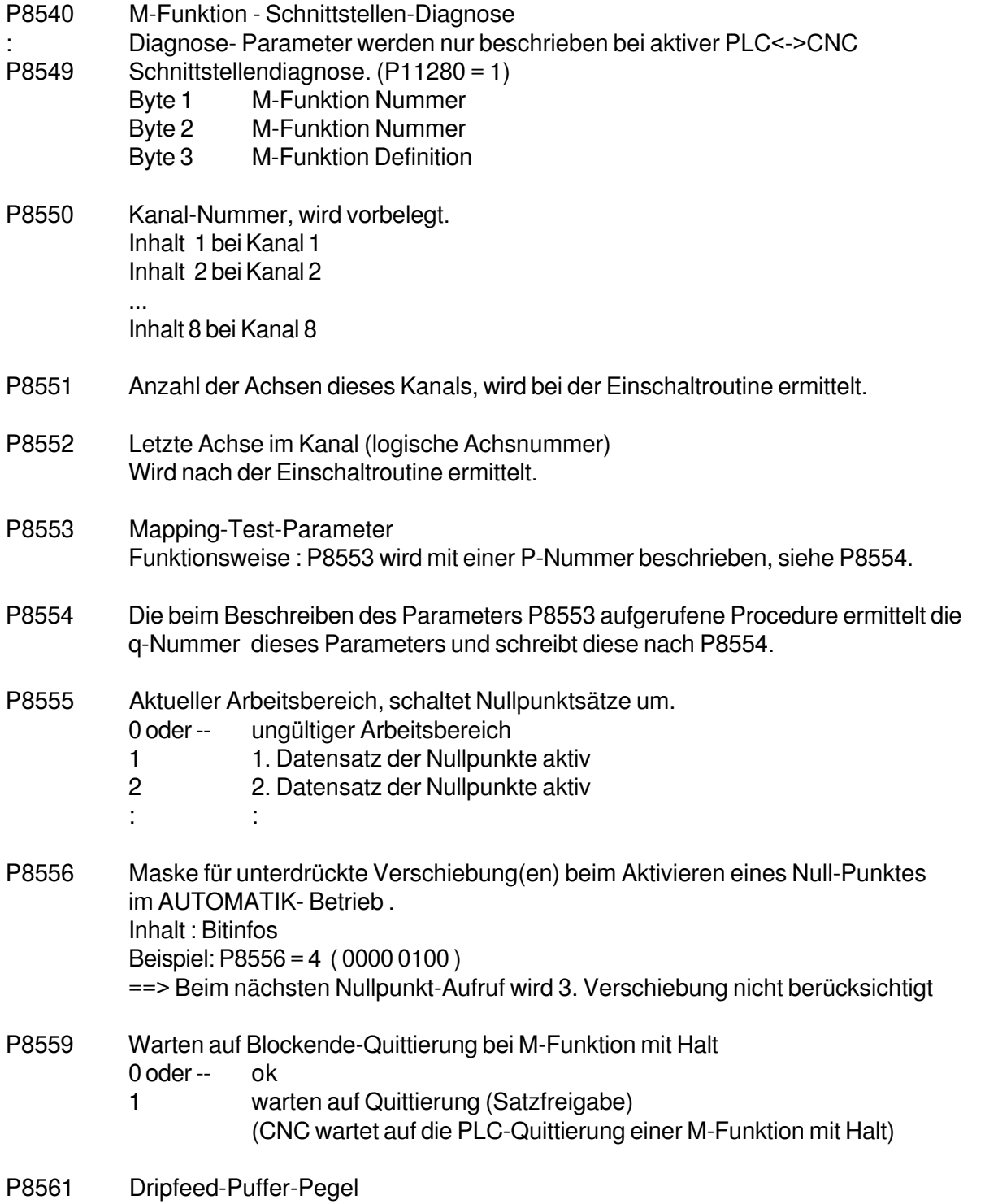

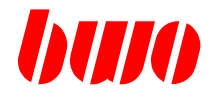

#### **Kanal-Infos**

### **aktuelle Referenzpunkt-Anzeige**

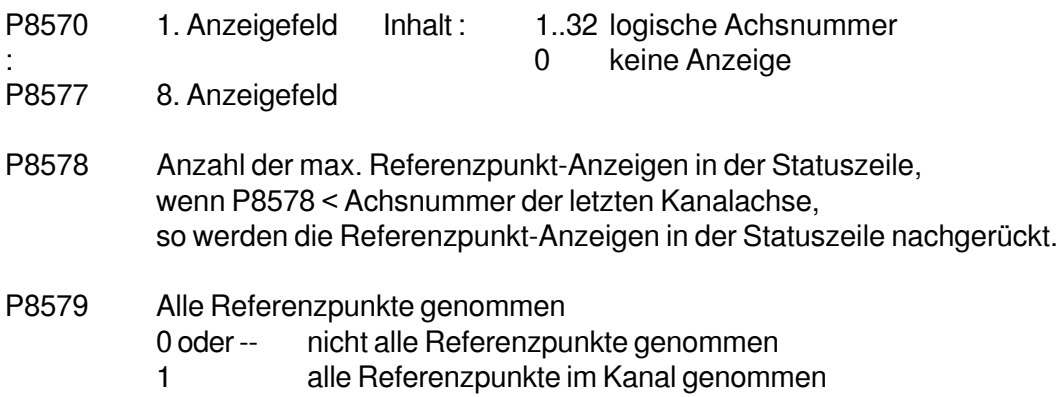

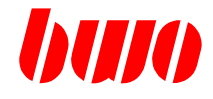

#### **Kanal-Infos**

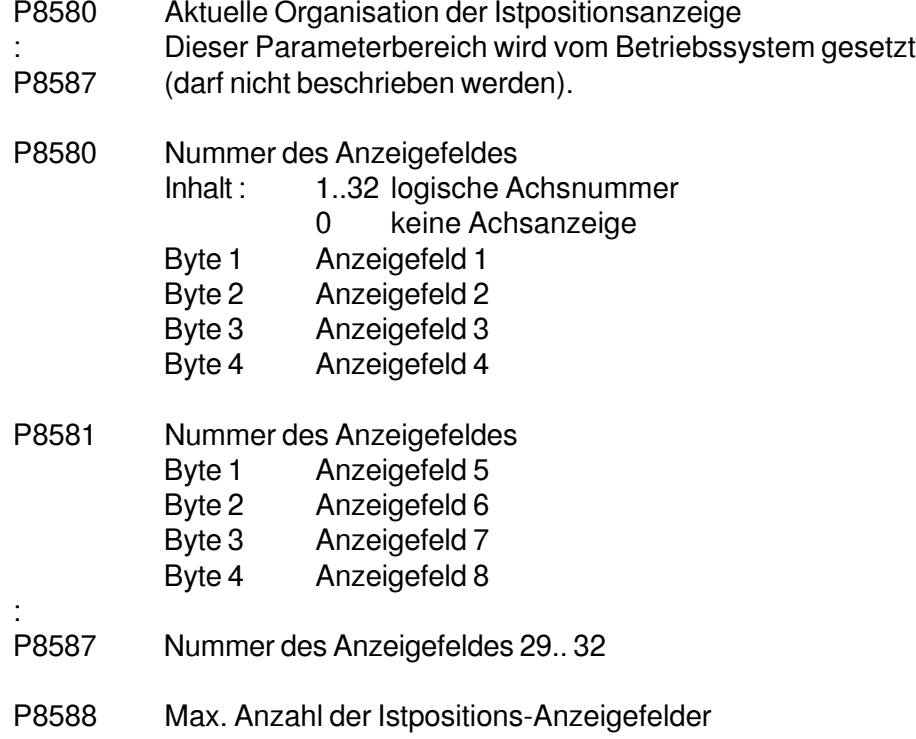

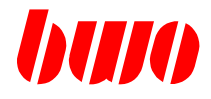

#### **Kanal-Infos**

- P8590 Festdefinierte (anwenderspezifische) Organisation der Istpositionsanzeige : Bei jedem Betriebsartenwechsel wird die hier definierte Istpositionsanzeige aktiviert. P8597
- 

:

- P8590 Nummer des Anzeigefeldes
	- Inhalt : 1..32 logische Achsnummer 0 keine Achsanzeige
	- Byte 1 Anzeigefeld 1
	- Byte 2 Anzeigefeld 2
	- Byte 3 Anzeigefeld 3
	- Byte 4 Anzeigefeld 4

Bemerkung: Mit dem Beschreiben von P8590 wird die Istpositionsanzeige neu aufgebaut. (Triggerparameter)

- P8591 Nummer des Anzeigefeldes
	- Byte 1 Anzeigefeld 5
	- Byte 2 Anzeigefeld 6
	- Byte 3 Anzeigefeld 7
	- Byte 4 Anzeigefeld 8

#### P8597 Nummer des Anzeigefeldes 29.. 32 Parameter mit Triggerfunktion Mit jedem Beschreiben von P8597 wird die in den Parametern P8590...P8597 definierte Istpos-Anzeige aktiviert.

### P8598 Anzeigemodus der Ist-Positions-Anzeige 0 oder -- Kann die Ist-Positions-Anzeige nicht alle vorhandenen Achsen gleichzeitig aufnehmen, wird bei der Achsanwahl einer Achse, die momentan nicht zur Anzeige kommt, diese auf dem letzten Anzeigefeld eine andere Achse verdrängen.

1 Ist-Positions-Anzeige ändert sich nicht.

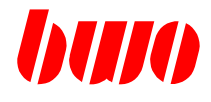

#### **Kanal-Infos**

Beispiel Istpositionsanzeige

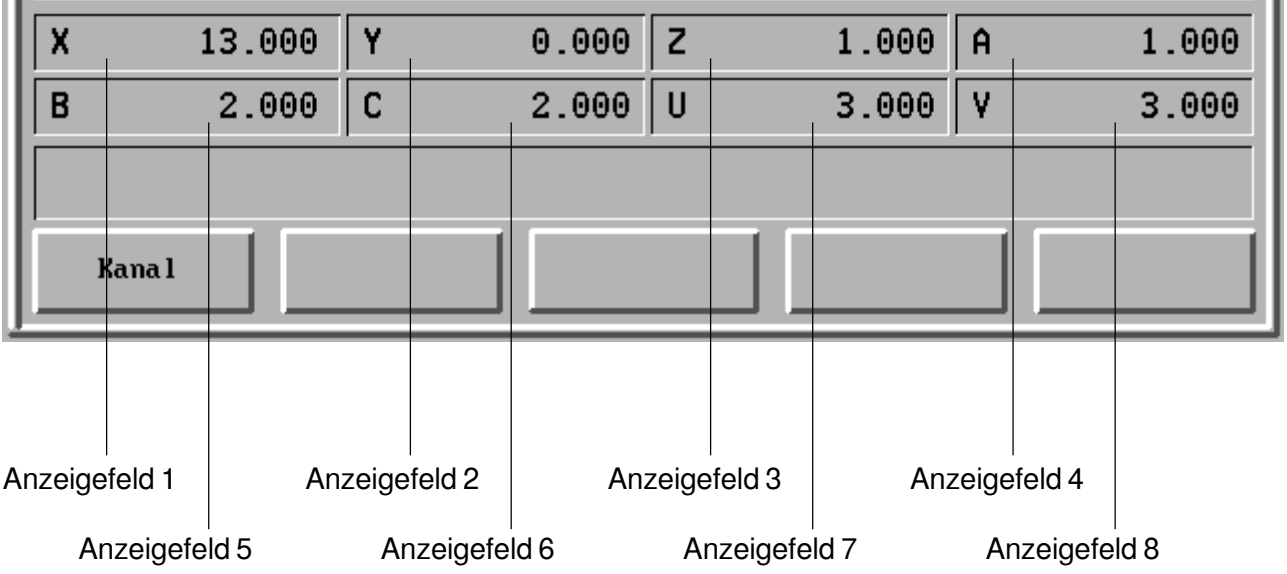

## **CNC 900 PARAMETER**

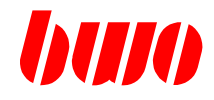

# **8.5 Festdefinierte Kanalparameter (Fortsetzung)**

**Voreinstellungen HAND** (geplant)

P8600 :

P8639

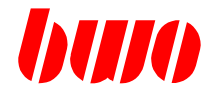

## **Voreinstellungen AUTO**

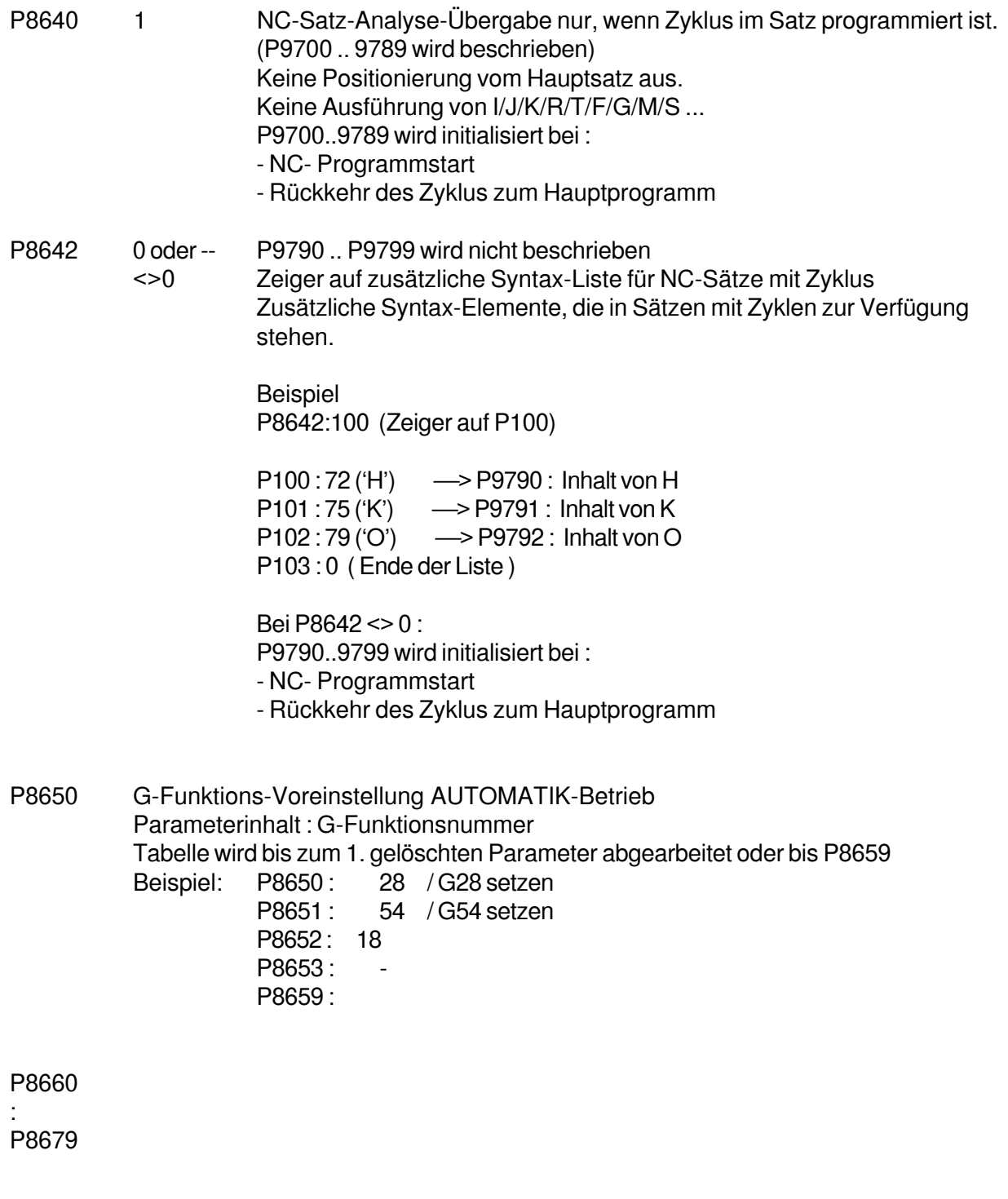

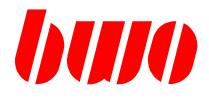

## **Kanal-Kommandos an PLC**

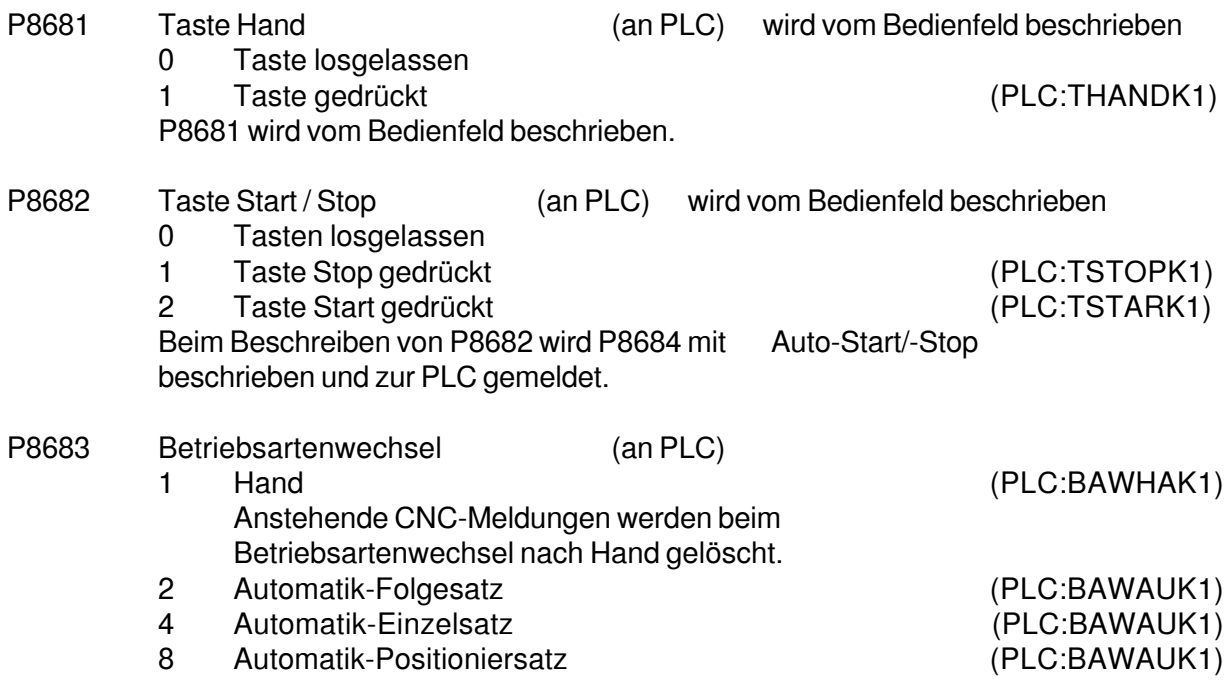

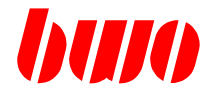

#### **Kanal-Kommandos an PLC**

P8684 Automatik Start/Stop (an PLC)

0 Stop (PLC:TASTOK1) 1 Start (PLC:TASTAK1) Beispiel: NC-Programm-Start Beim Beschreiben von P8682 wird P8684 mit Auto- Start/-Stop beschrieben und zur PLC gemeldet. Stehen in der PLC keine Startverriegelungen an, wird das Start-/Stop-Kommando zurück nach P8704 gemeldet. Mit P8704 wird das NC-Programm (P8800) gestartet.

Beispiel: Ablauf eines NC-Programmstarts

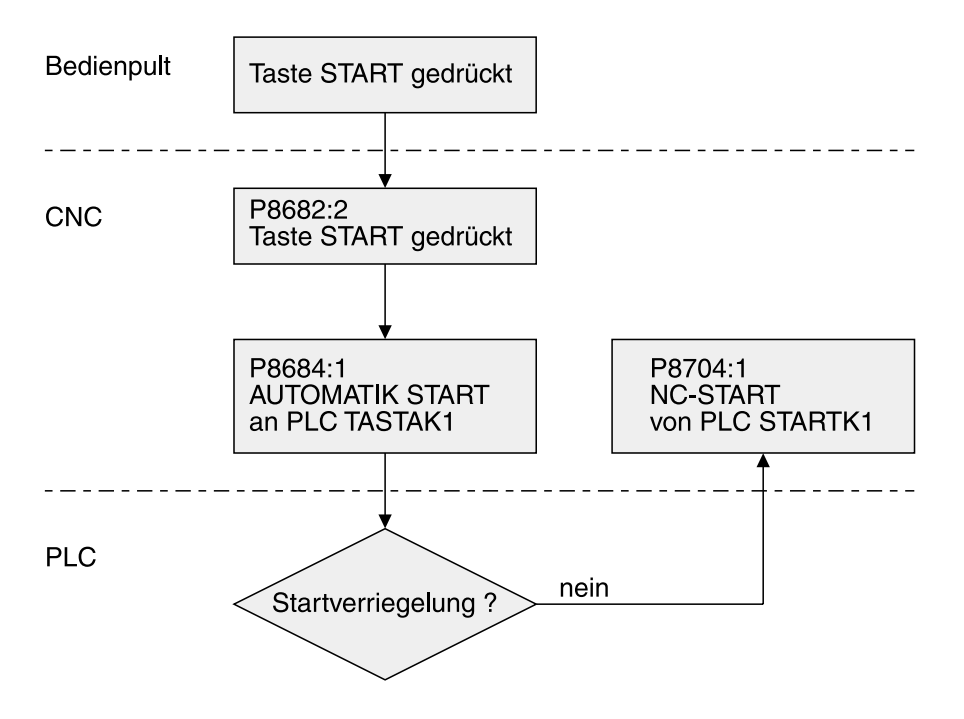

P8685 Automatik-Programm aktiv (an PLC) Die CNC zeigt hier ihren aktuellen Zustand an. Der Parameter darf nicht beschrieben werden .

- 0 Programm noch nicht aktiv oder beendet. (PLC:ANAK\_K1)
- 1 Programm aktiv Stop (PLC:AASP\_K1)
- 2 Programm aktiv Start (PLC:AAST\_K1)

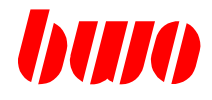

## **Kanal-Kommandos an PLC**

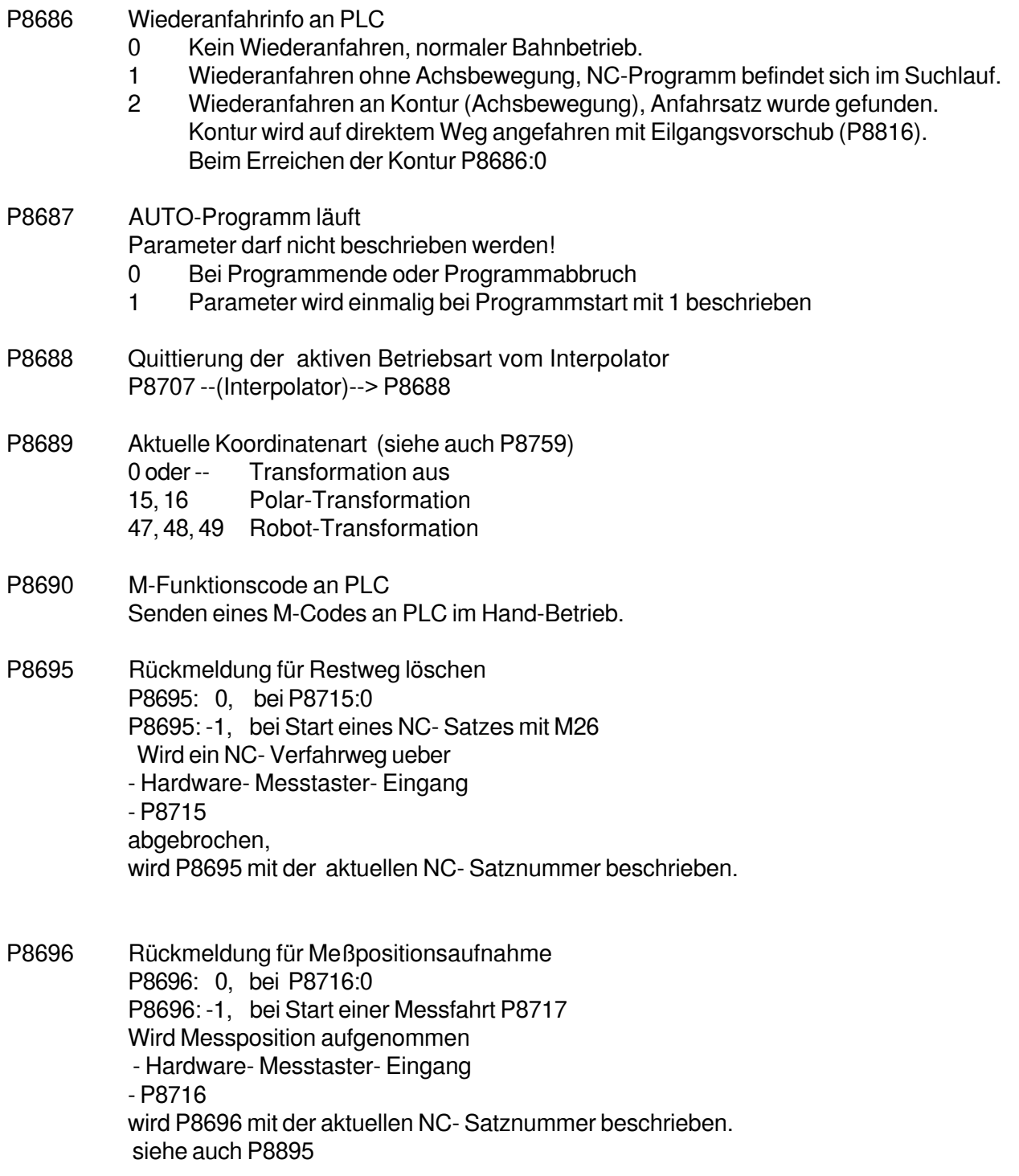

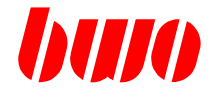

## **Kanal-Kommandos von PLC**

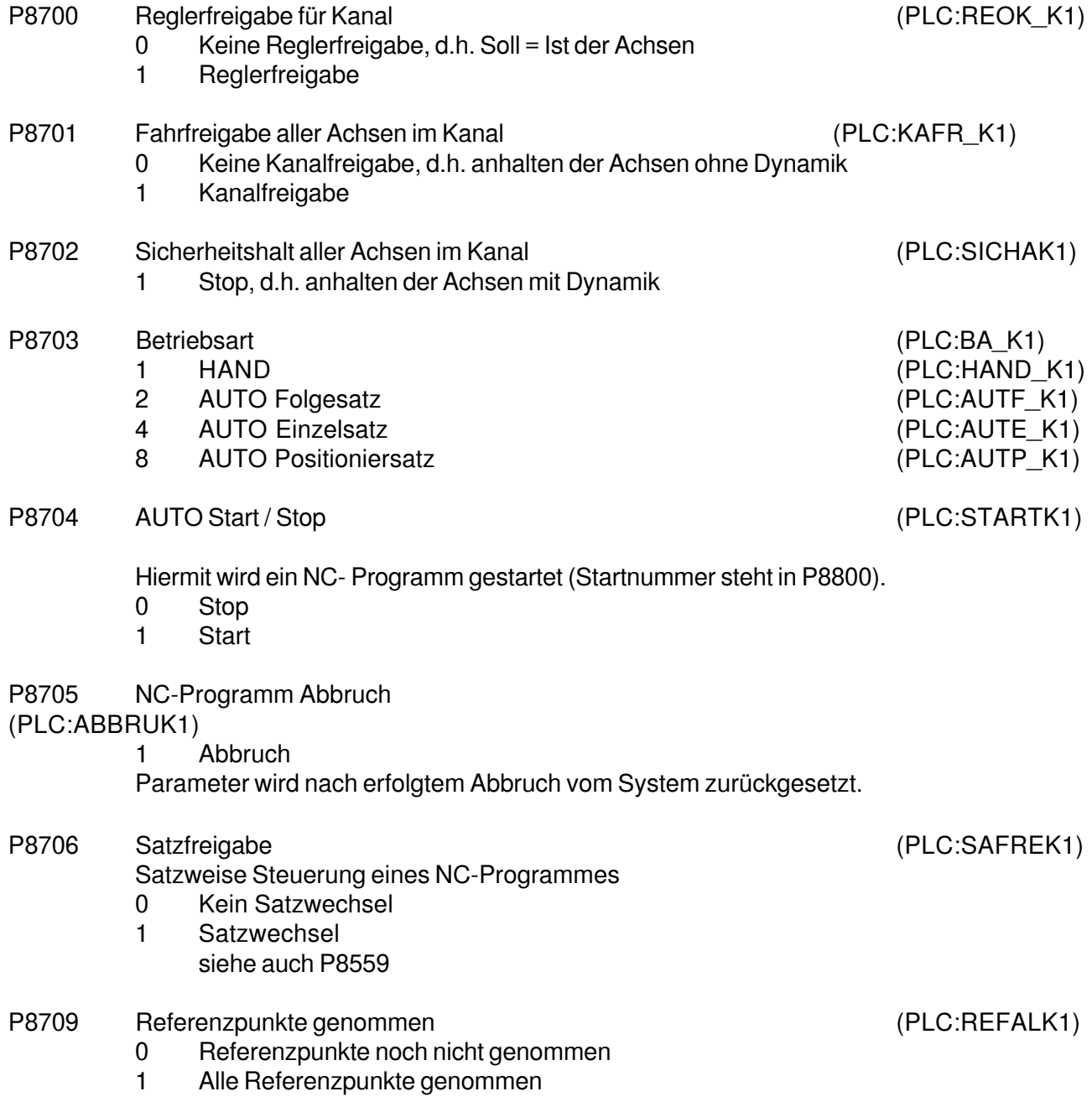

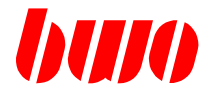

## **Kanal-Kommandos von PLC**

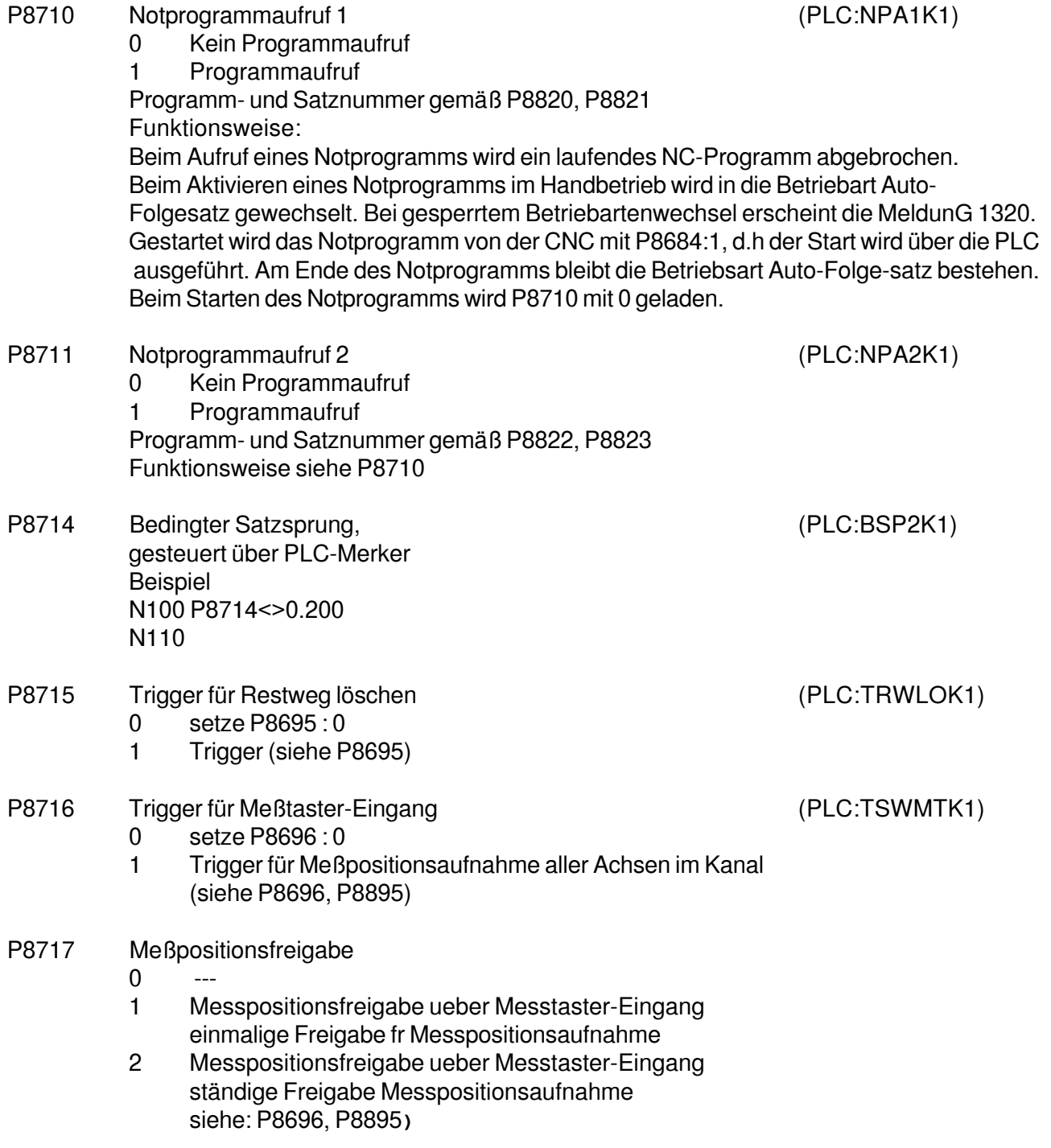

## **CNC 900 PARAMETER**

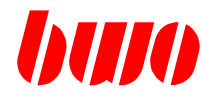

## **8.5 Festdefinierte Kanalparameter (Fortsetzung)**

#### **Restweg löschen - Meßpositions-Logik**

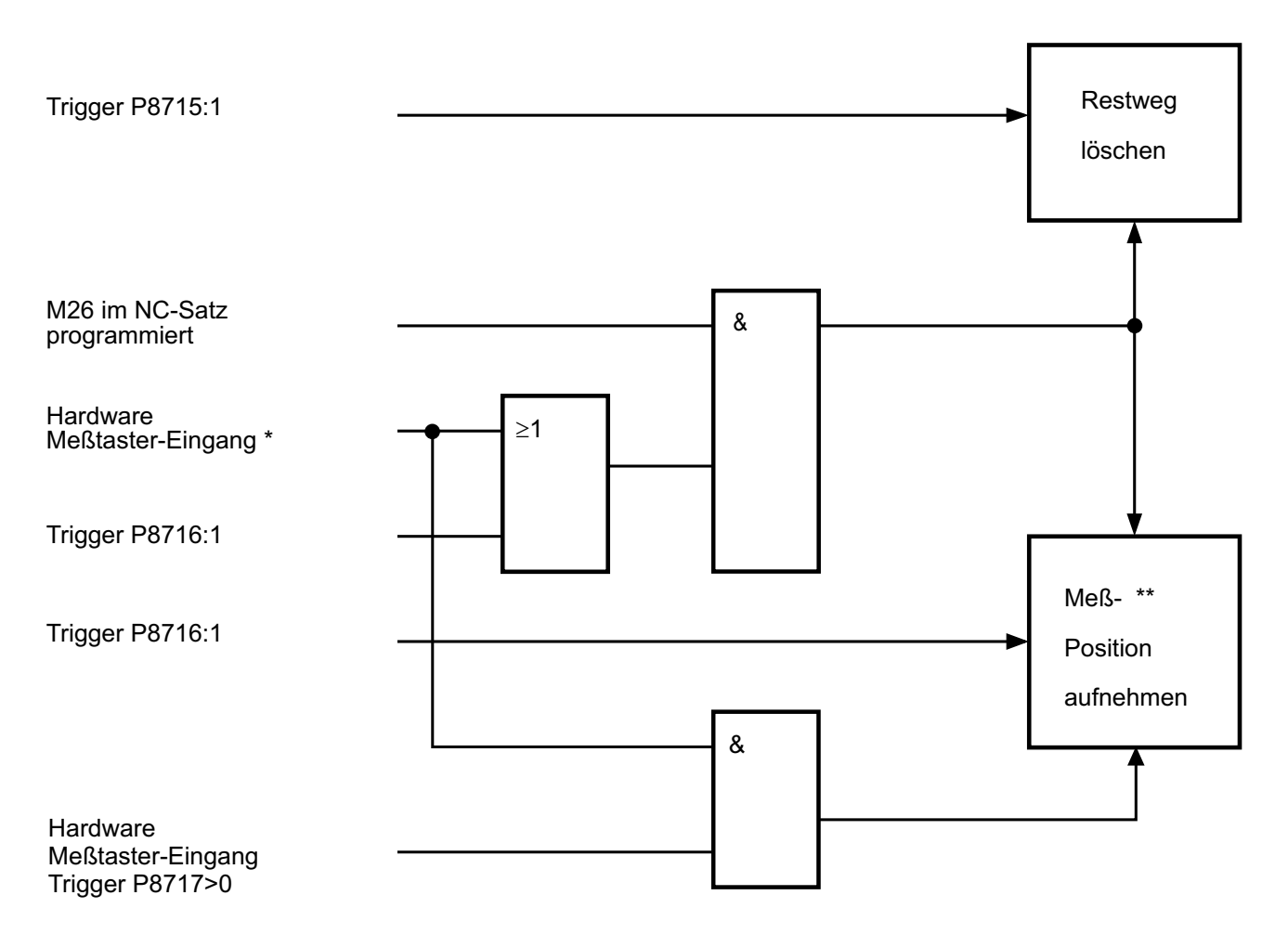

Anmerkung:

- \* siehe auch P12045 Meß-Logik
- \*\* siehe auch P12153 Meß-Position P12181 Meß-Position erreicht<br>P8855 Meß-Position Anzeige P8855 Meß-Position Anzeigeart<br>P8655 Rückmeldung Meß-Positi Rückmeldung Meß-Positions-Aufnahme

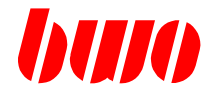

#### **Teach-In**

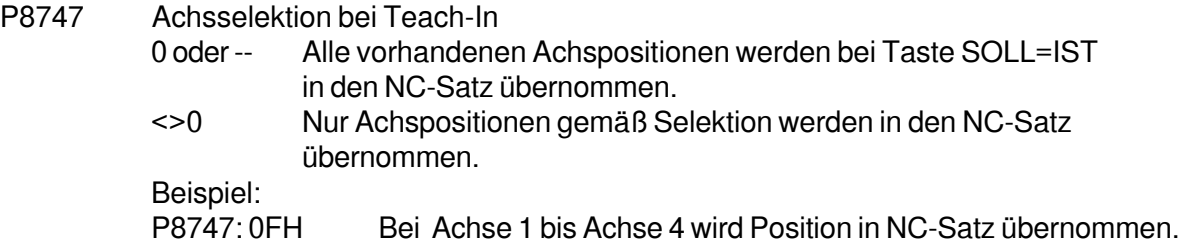

#### P8748 Radius des beim Teach-In verwendeten Werkzeugs.

Beispiel: Das NC-Programm wird erstellt in Teach-In mit Werkzeugradius R=10mm. Dieses NC-Programm kann nun mit einem Fräser von R=8mm abgearbeitet werden, wenn Tast-Werkzeug P8748:10 gesetzt wird.

Die tatsächlich auszuführende Werkzeugradius-Korrektur wird durch diese Eingabe beeinflußt. Beispiel: Werkzeug T1: Radius R=10mm Tast-Werkzeug: P8748:2,5 (mm)

N10 T1 M6 N20 G42

.

- . —> Radiuskorrektur arbeitet mit R=7.5mm
- P8749 Koordinatenart für Teach-In

Eingabe 0 Aus

48 Werkzeug- Koordinatenart

49 Werkstück- Koordinatenart

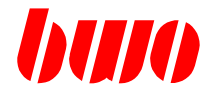

### **Handbetrieb**

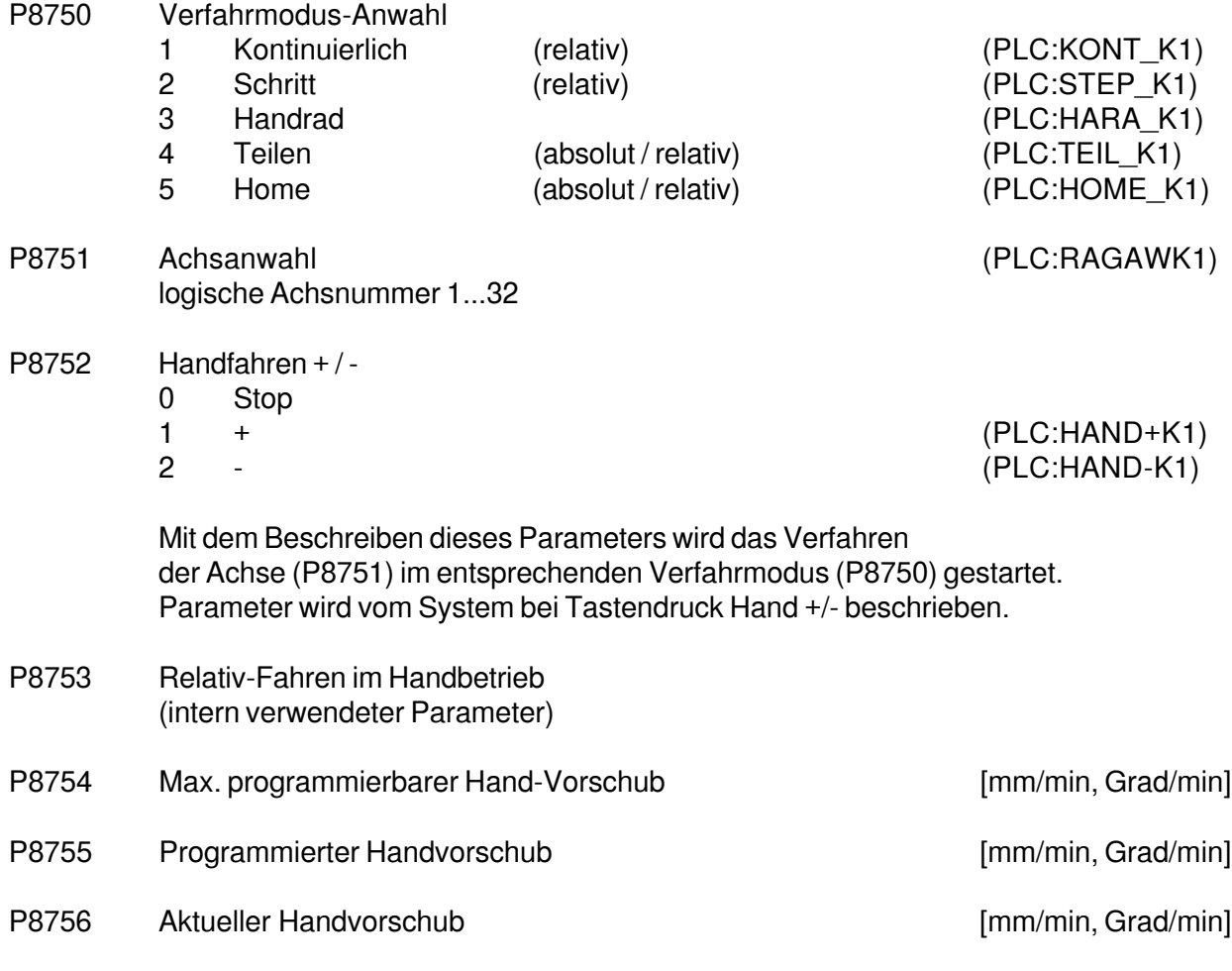

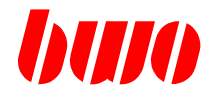

#### **Handbetrieb**

- P8757 Koordinatensystem in HAND Eingabe --,0,17 G17 18,19,117,118,119 Gxxx Die Werkzeuglänge wirkt immer auf die senkrechte Achse der Interpolationsebene. Parameter wid nach jedem Durchlaufen der Einschaltroutine gelöscht.
- P8758 Nullpunkt in HAND - Anzeige des aktuellen Nullpunkts im Handbetrieb - Beim Beschreiben wird der entsprechende Nullpunkt aktiviert Eingabe : 53 .. 59, 153 ... (gelöscht = 153) Parameter wid nach jedem Durchlaufen der Einschaltroutine gelöscht.
- P8759 Koordinatenart in HAND 0 Transformation aus

Polar-Transformation

- Eingabe 15 aus
	- 16 ein

Robot-Transformation

Eingabe 47 aus

- 48 Werkzeug-Koordinaten
- 49 Werkstück-Koordinaten

4849 automatische Umschaltung zwischen 48 und 49

Parameter wid nach jedem Durchlaufen der Einschaltroutine gelöscht.

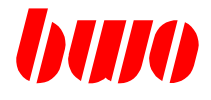

#### **Schrittbetrieb**

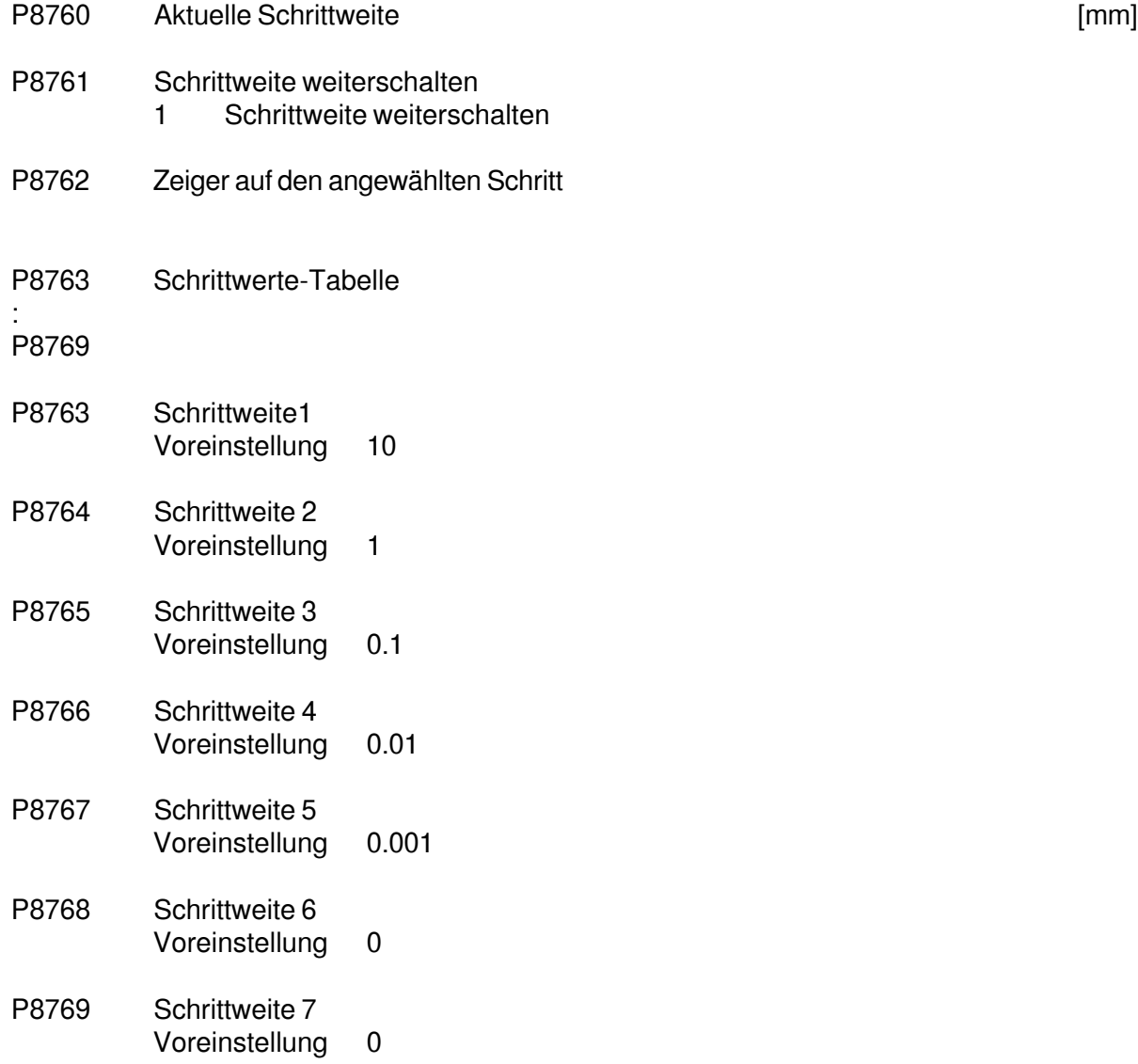

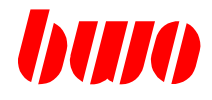

#### **Handrad**

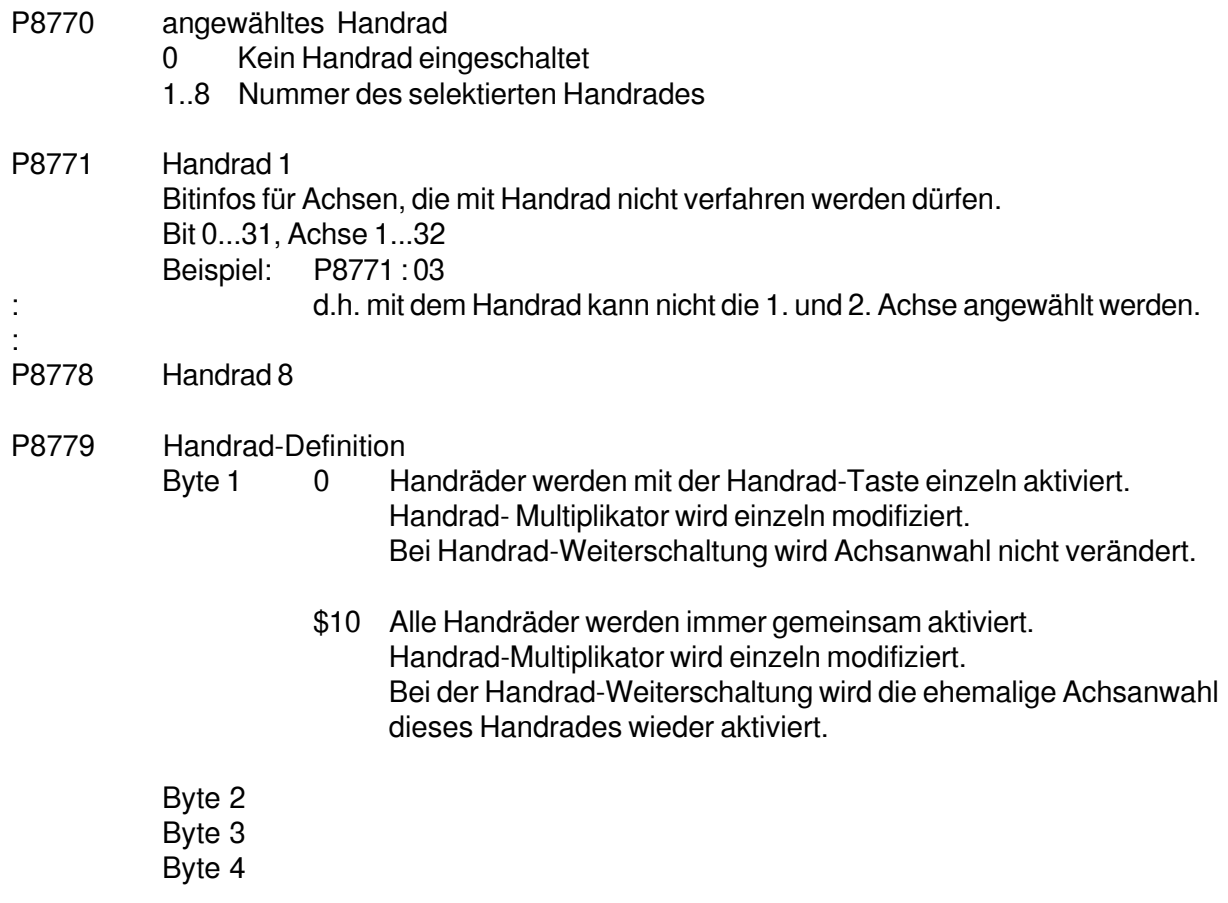

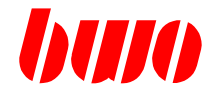

## **Teilen** (geplant)

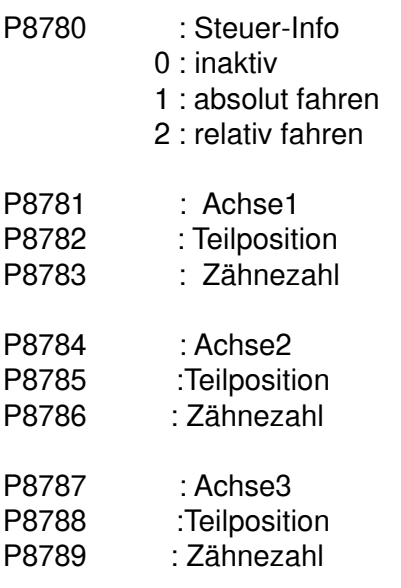

# **CNC 900 PARAMETER**

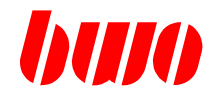

# **8.5 Festdefinierte Kanalparameter (Fortsetzung)**

## **Home** (geplant)

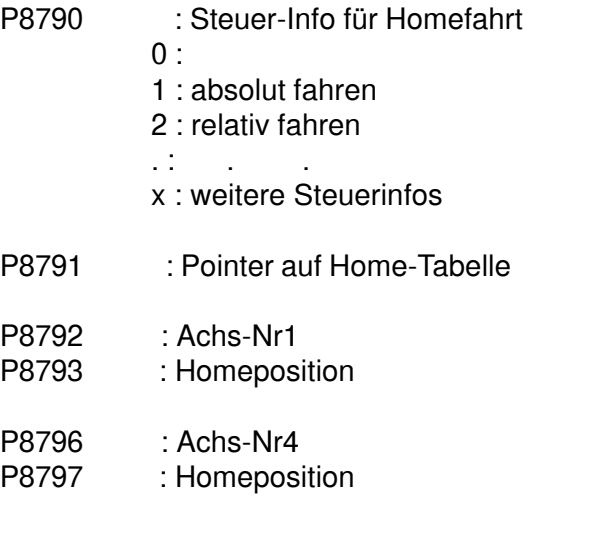

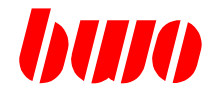

#### **Startdaten**

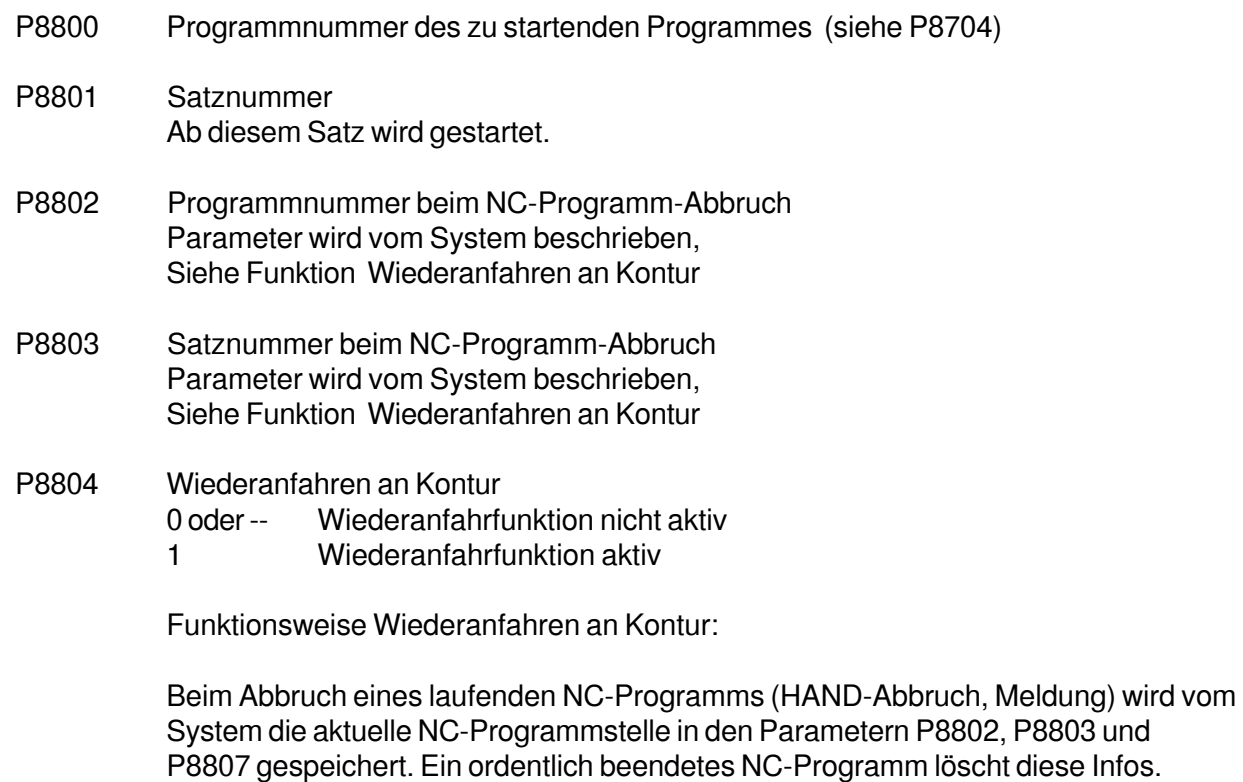

Wird nach einem NC-Abbruch der Wiederanfahrmode eingeschaltet und das NC-Programm gestartet, so wird das NC-Programm bis zum Wiederanfahrpunkt simuliert, d.h. es egeben sich keine Achsbewegungen.

Beim Beenden/Abbruch von Notprogrammen, werden diese Infos nicht verändert.

Im Wiederanfahrsatz wird die Simulation ausgeschaltet. Die Wiederanfahrposition wird auf direktem Wege angefahren. Beim Erreichen der Wiederanfahrposition wird P8804=0 gesetzt.

Wiederangefahren wird auf die Ausgangsposition des abgebrochenen Satzes. Wird das NC-Programm in einem Bearbeitungszyklus abgebrochen, so wird am Zyklusanfang angefahren.

Beim Wiederanfahren werden M-Funktionen, M6 und M-Zyklen entsprechend M-Funktionsdefinition (P11050..., P8250...) behandelt. Während der Wiederanfahrsimulation wird P8050 (Vorlauf-T-Nr.) nicht an die PLC übertragen.

Siehe auch P8686.

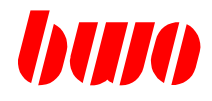

#### **Startdaten**

P8805 Wiederanfahreinstellungen

Beispiel

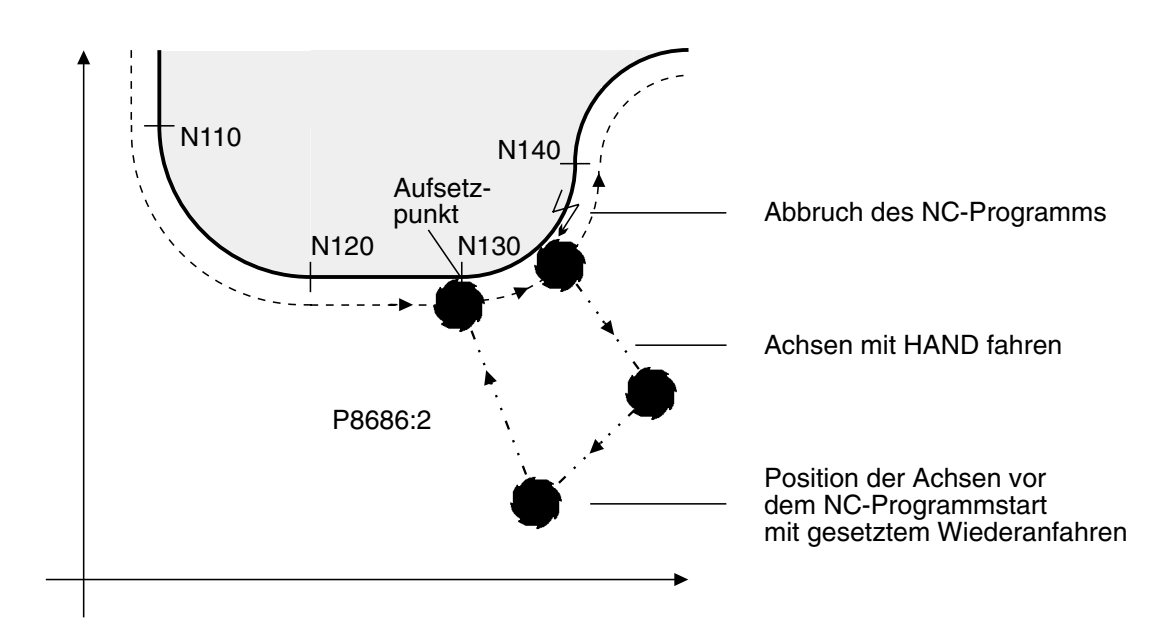

P8805 Auswahl NC- Interpreter

- 0 NC-Programm wird mit Standard- NC- Interpreter abgearbeitet.
- 1 NC-Programm wird mit erweiterten NC-Interpreter abgearbeitet. --> Verarbeitung von C- HochspracheElementen ( POS- Satz immer NC- Interpreter )

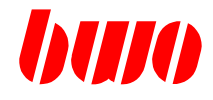

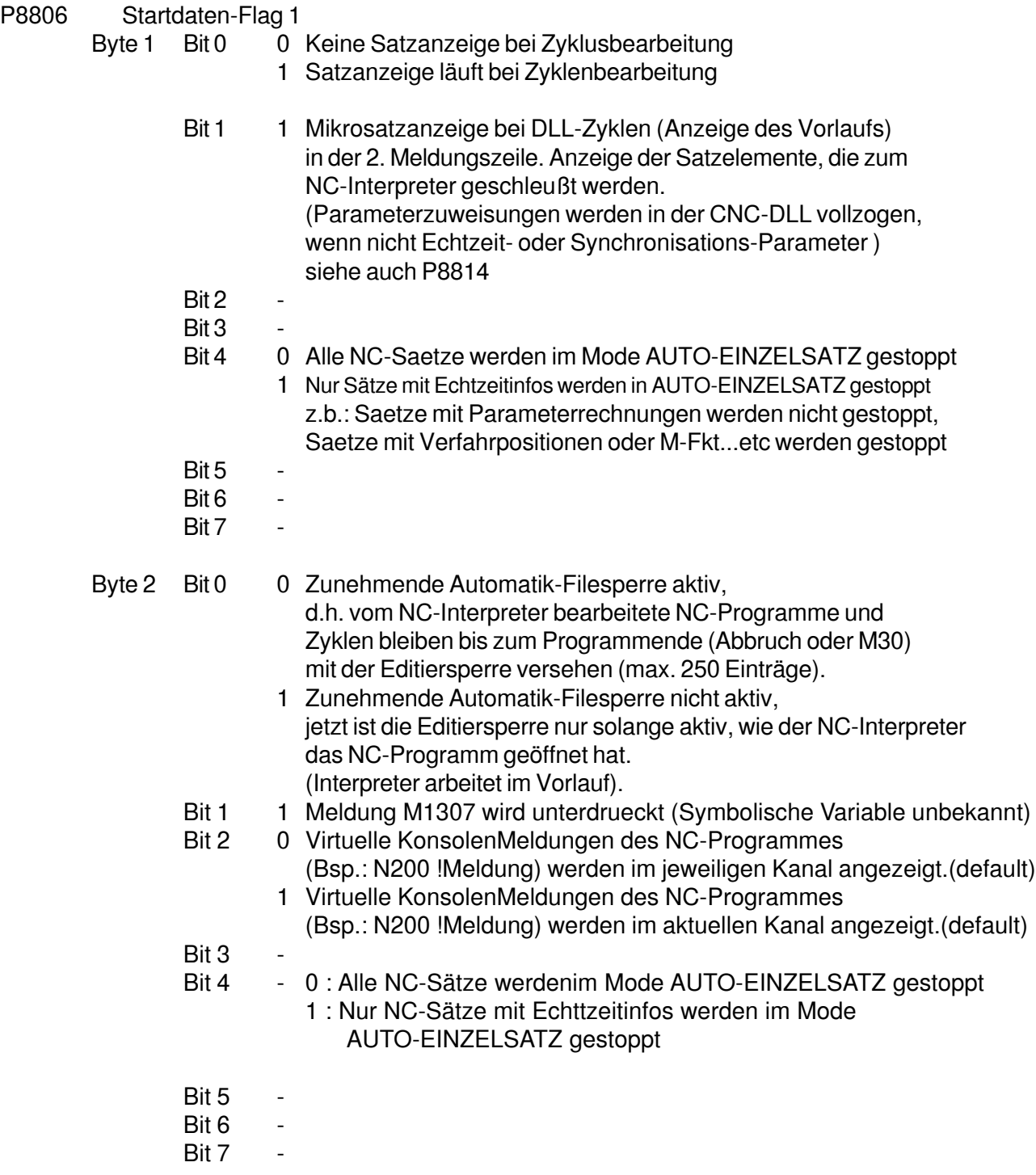

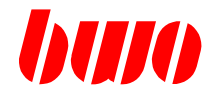

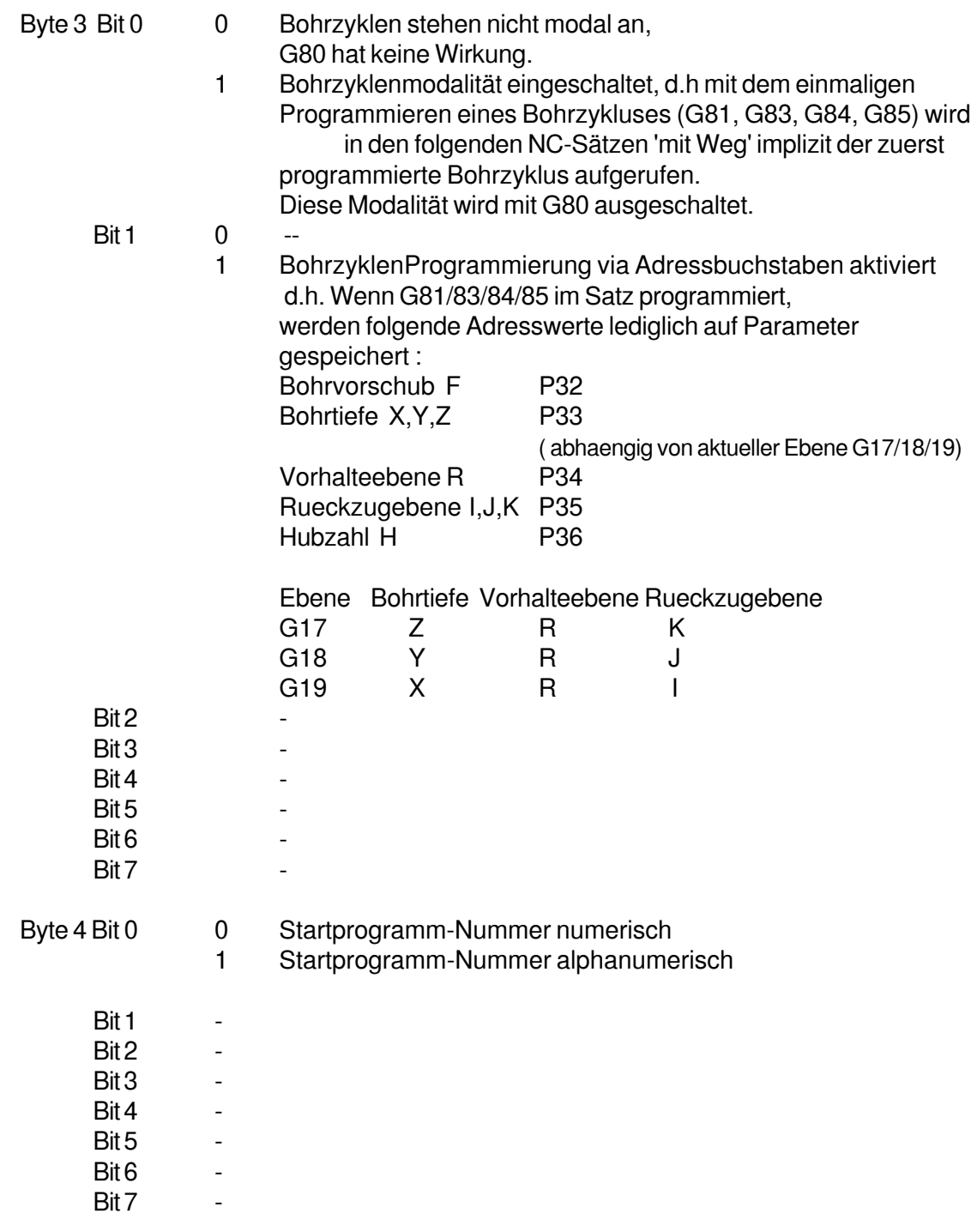

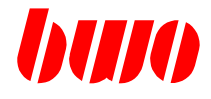

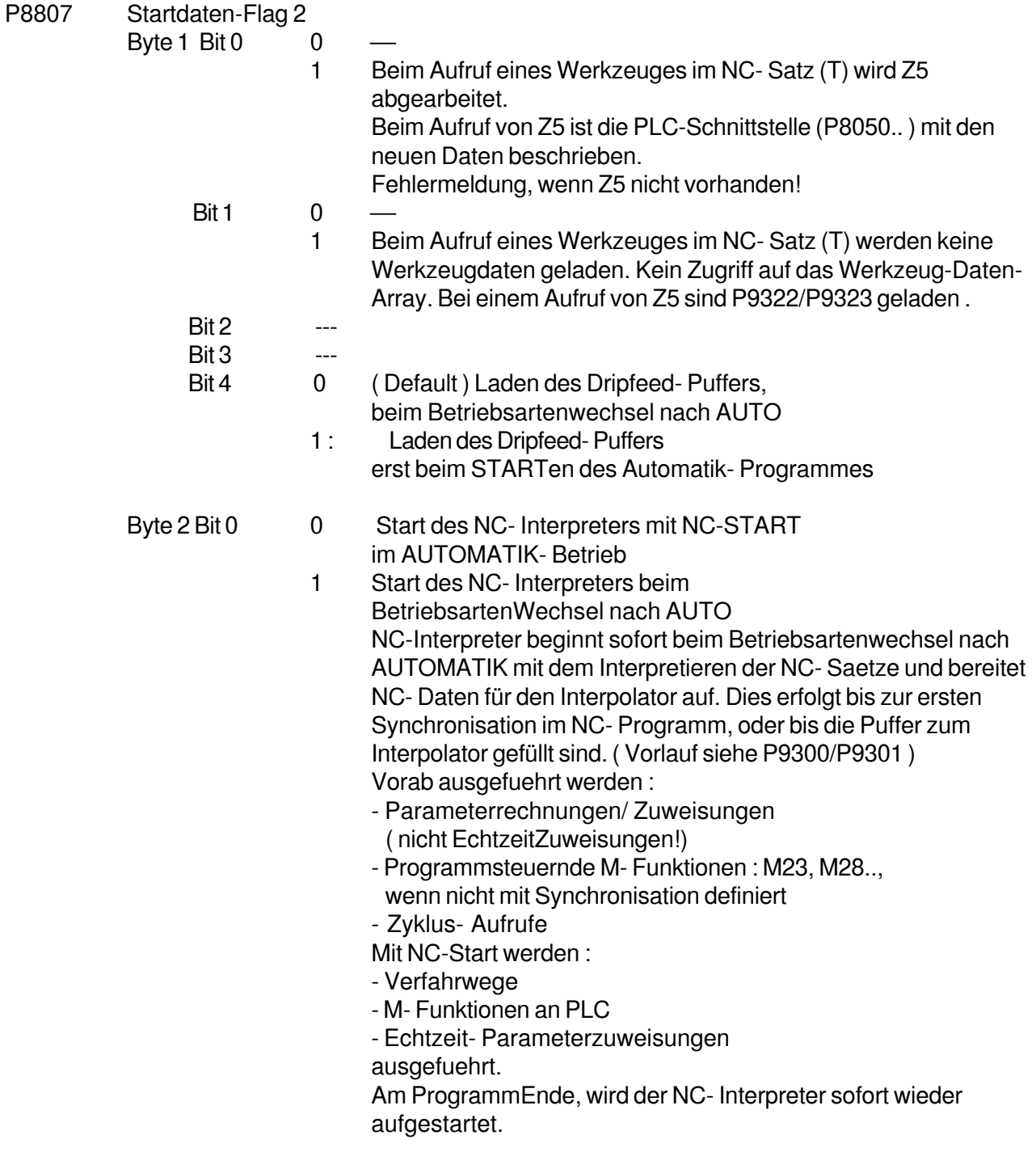

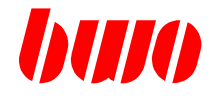

#### **Startdaten**

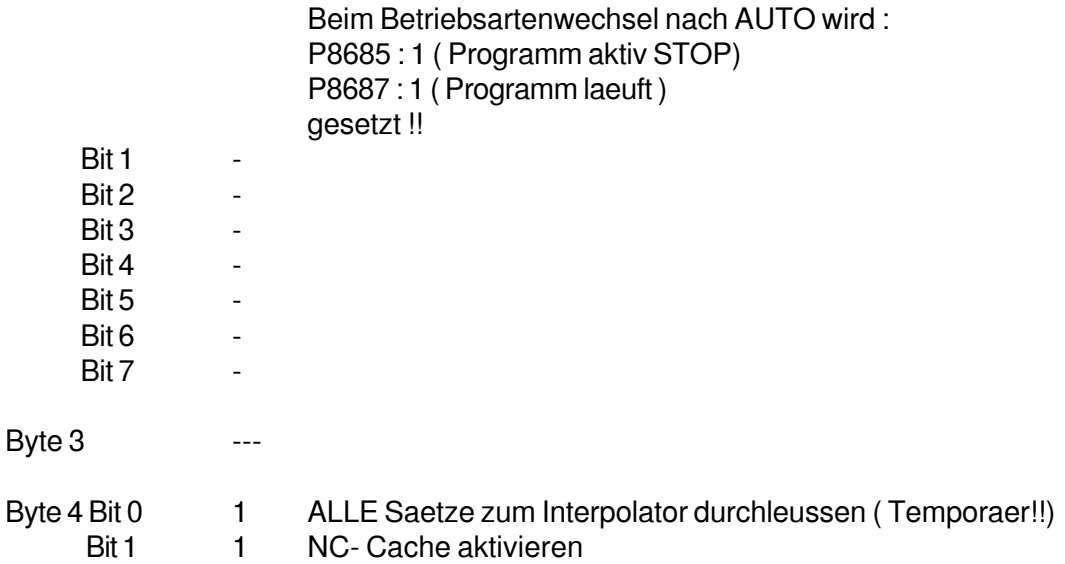

#### P8808 Verfahr-Modus AUTOMATIK

- 0 Kein Verfahren der Achsen in AUTOMATIK
- 1 Handverfahren der Achsen im AUTOMATIK-Betrieb freigegeben
- P8809 Grafik ein/aus
	- 0 Grafik aus
	- 1 Grafik ein
- P8810 Satz überlesen
	- 0 Satz überlesen nicht eingeschaltet
	- 1 Satz überlesen eingeschaltet
- P8811 Dripfeed-Betrieb
	- 0 Kein Dripfeed-Betrieb
	- 1 Mit Dripfeed-Betrieb

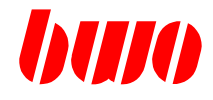

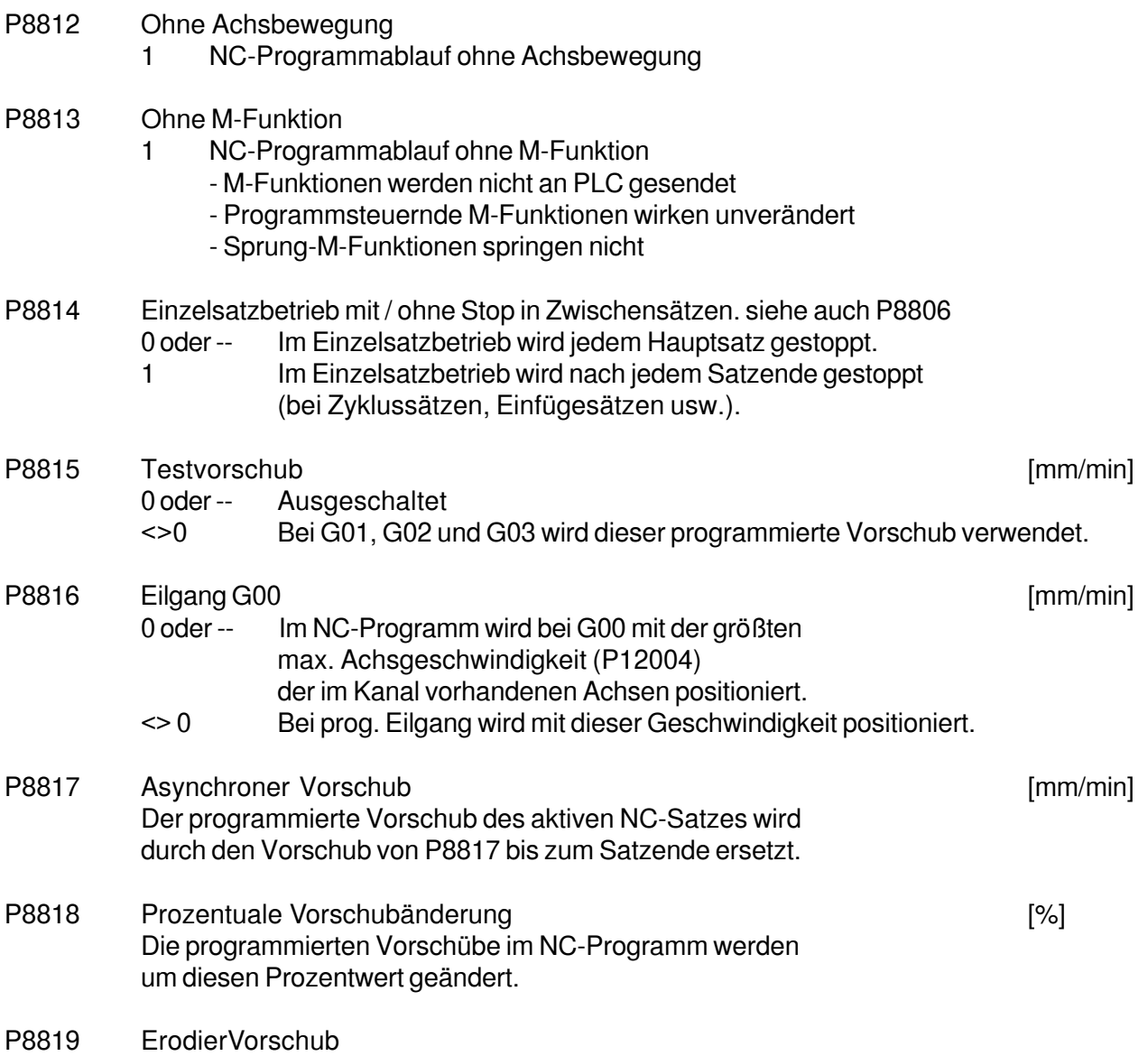

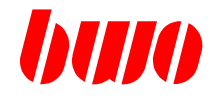

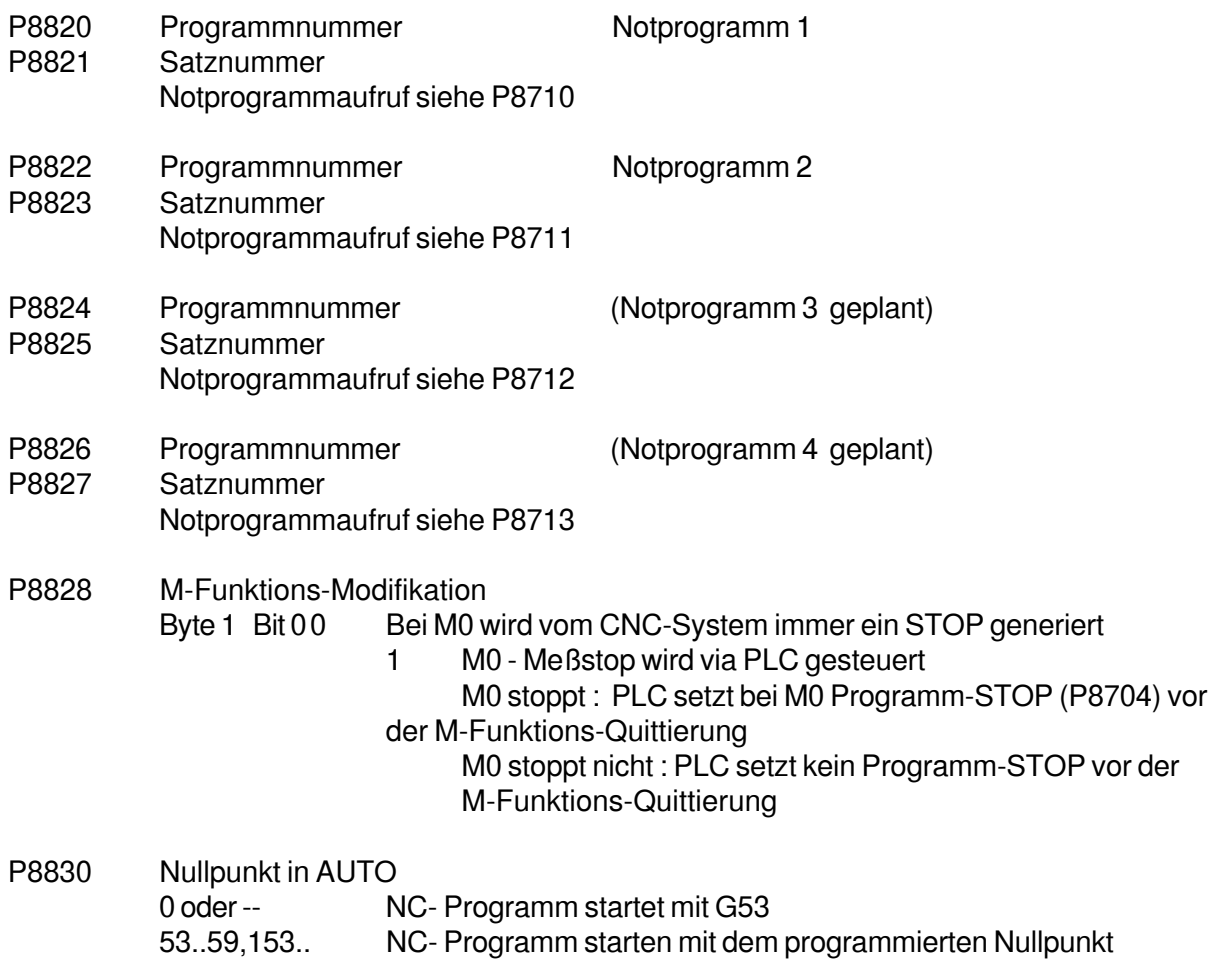

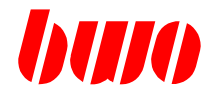

## **Programmsteuernde Parameter**

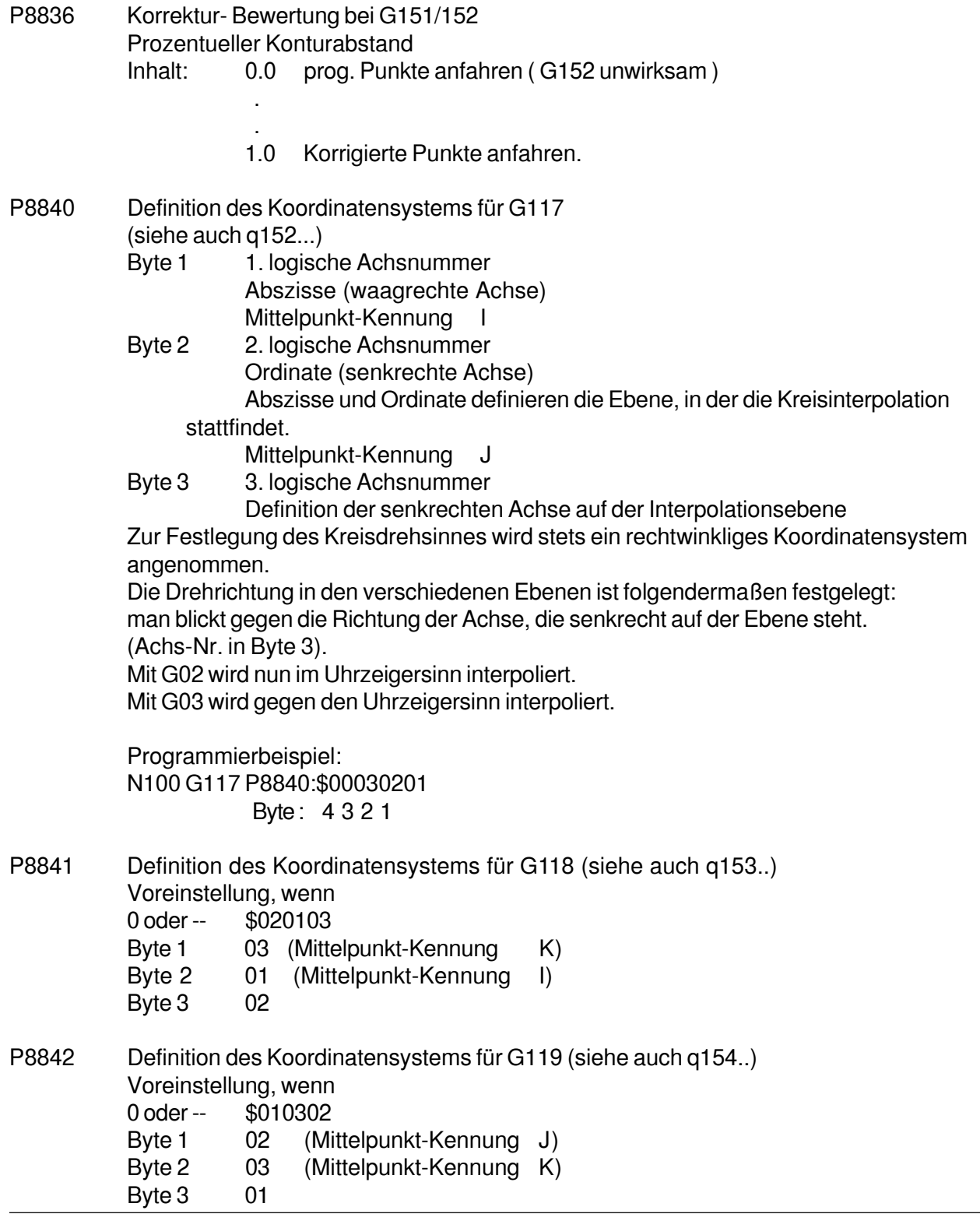

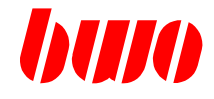

### **Programmsteuernde Parameter**

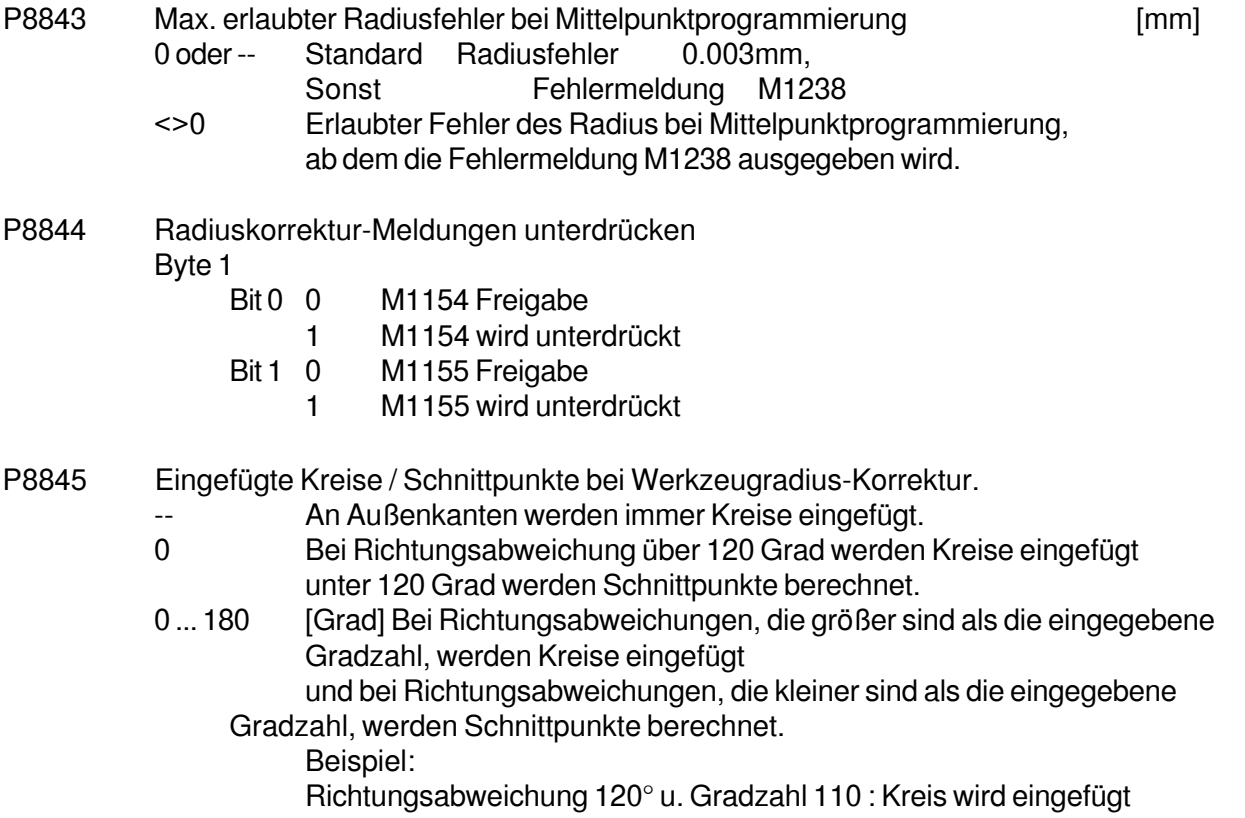

Richtungsabweichung 120° u. Gradzahl 130 : Schnittpunkt wird berechnet

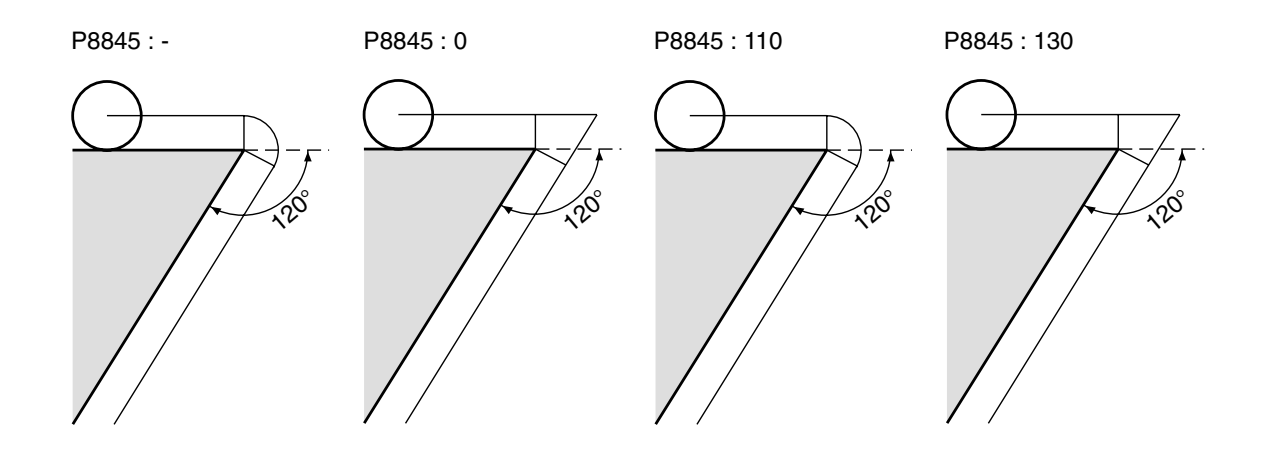

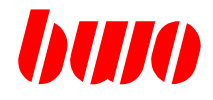

## **Programmsteuernde Parameter**

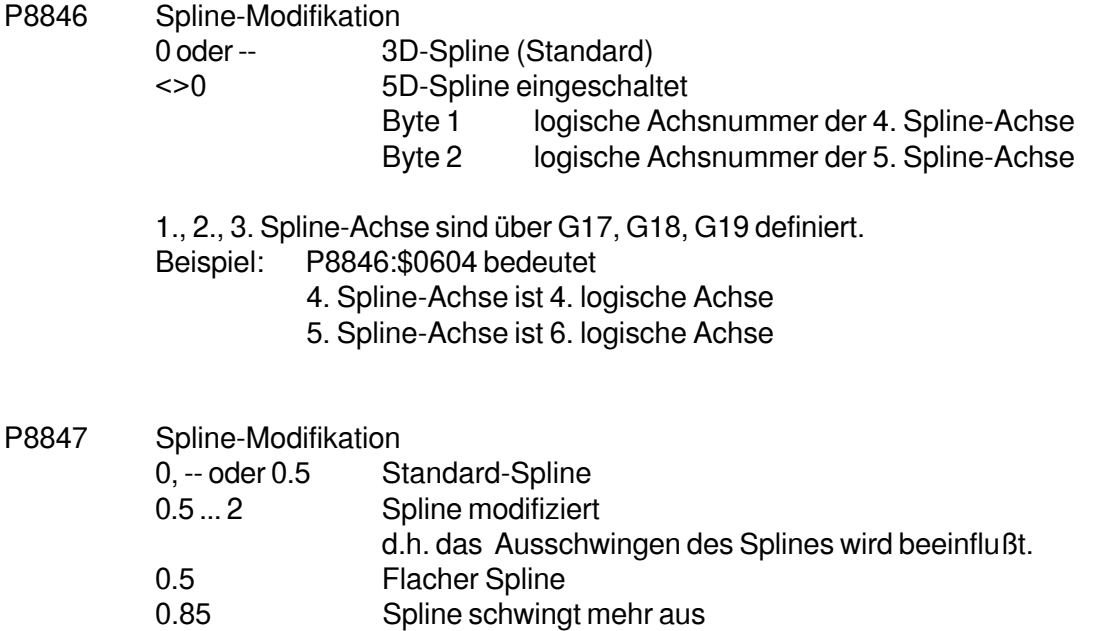

Wirksamkeit wird bei großen Winkelschritten deutlich.

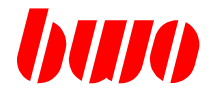

#### **Programmsteuernde Parameter**

Vorschuberhöhung bzw. Vorschuberniedrigung bei konvexen oder konkaven Teilen

- P8848 Vorschubdynamik konvex Eingabe: [0-100% positiv oder negativ] Vorschub wird prozentual erhöht bzw. abgesenkt.
- P8849 Vorschubsdynamik konkav Eingabe: [0-100% positiv oder negativ] Vorschub wird prozentual erhöht bzw. abgesenkt.

Bei Eingabe von Werten in P8848 und P8849 gilt folgende Formel:

- F errechneter Vorschub
- F\_p programmierter Vorschub im NC- Programm
- R Kontur- Radius
- WR Radius des Werkzeugs

F= F\_p \* (1 +(P8848 oder P8849)/100 \* (P8850-R)/(P8850-WR)) bei  $R > P8850$  ist  $F = F$  p

#### P8850 Vorschubsdynamik

- 0 oder -- Vorschubsdynamik ausgeschaltet
- 1 Bei eingeschalteter Werkzeugradiuskorrektur wird der Vorschub der tatsächlichen Bahn angepaßt, d.h. der programmierte Bahnvorschub gilt für den Kontaktpunkt des Werkzeuges.
- >1 Eingabe des Kontur-Referenzradius, ab dem keine Vorschubsänderung durchgeführt wird. P8848 und P8849 aktiv.

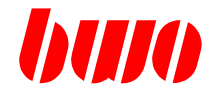

#### **Programmsteuernde Parameter**

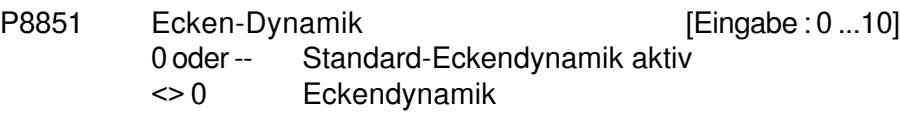

-1 Ausschalten

Beim Anfahren an eine Kante wird der Bahnvorschub in Abhängigkeit vom Kantenwinkel reduziert, d.h. Abbremsen vor Kanten. Aufgrund des Kantenwinkels wirkt ein Reduzierungsfaktor (cos), um welchen der progrogrammierte Bahnvorschub beim Umfahren der Kante reduziert wird.

Beispiel:

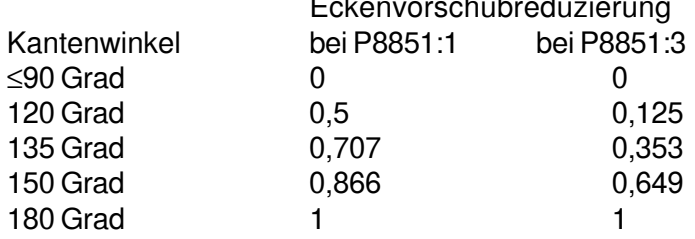

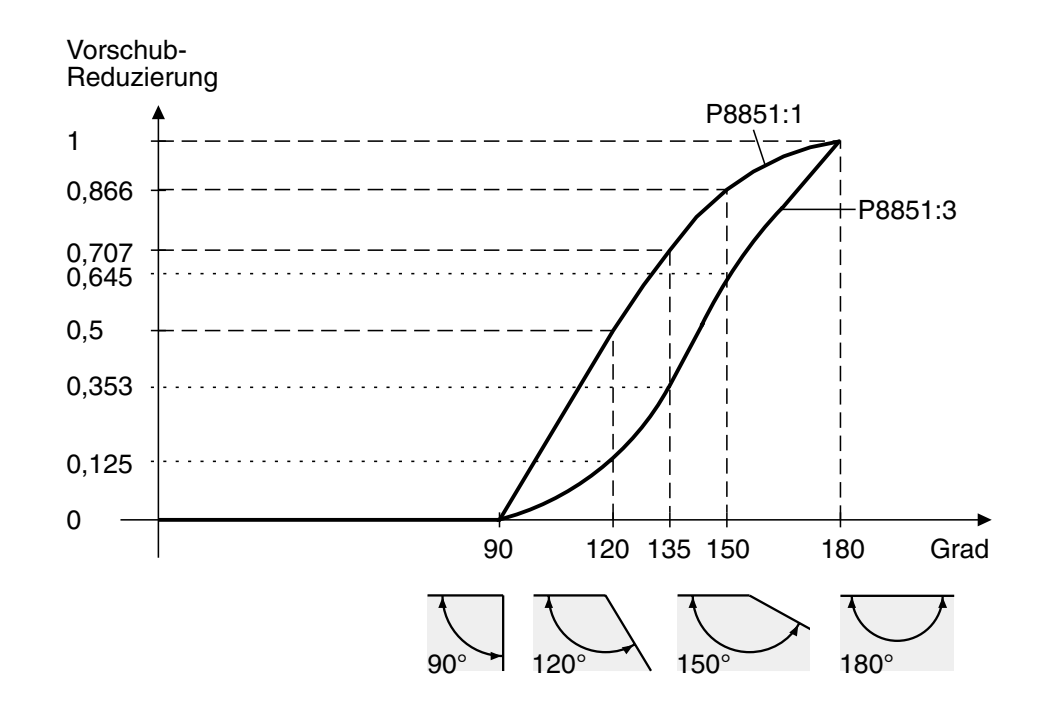

Bei P8851 > 0 wird der Standard-Reduzierungsfaktor mit dem Inhalt von P8851 potenziert. Je größer P8851 ist, desto stärker wird vor Kanten abgebremst.

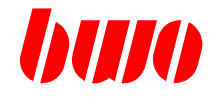

#### **Programmsteuernde Parameter**

P8852 Kreis-Dynamik bei Kreisinterpolation

0 oder -- Kreis-Dynamik ausgeschaltet

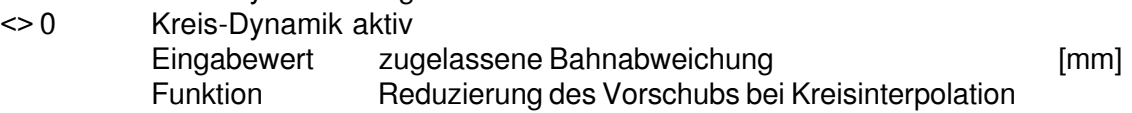

Bei Kreisinterpolationen (G02/ G03) wird anhand der zugelassenen Bahnabweichung ein interner Kreisvorschub berechnet, welcher den aus dem NC-Programm programmierten Vorschub begrenzt.

Interner Kreisvorschub steht in Abhängigkeit von

- programmiertem Radius
- KV-Faktor
- P8852

Anmerkung : P8852 sollte immer kleiner als der programmierte Radius sein.

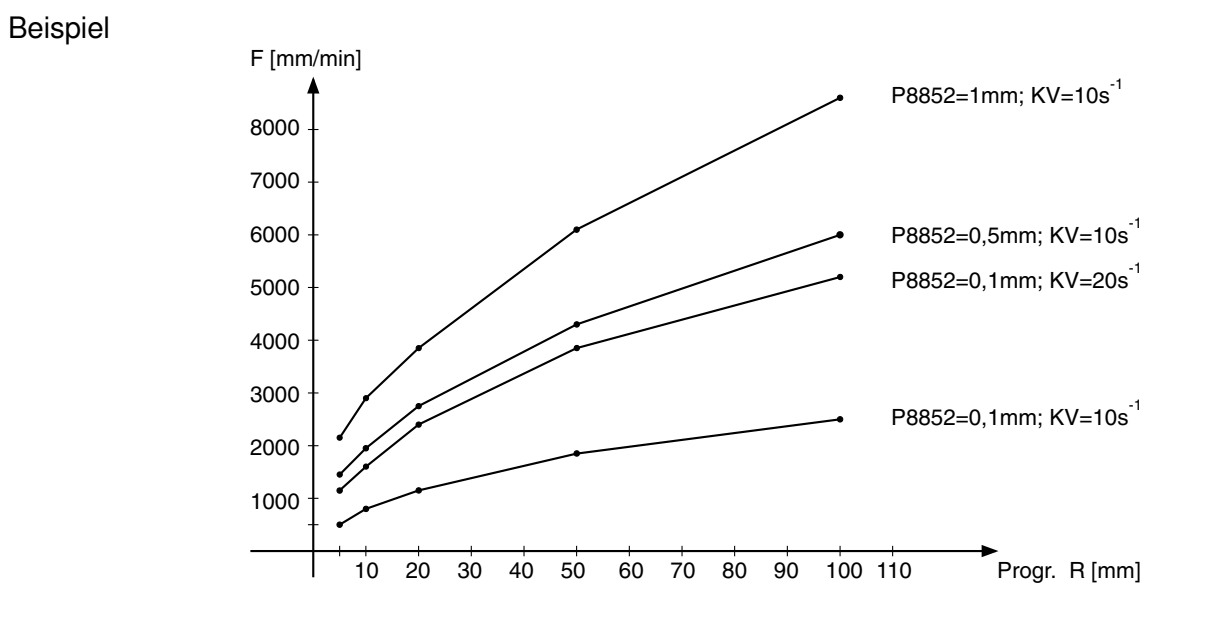

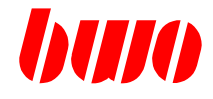

### **Programmsteuernde Parameter**

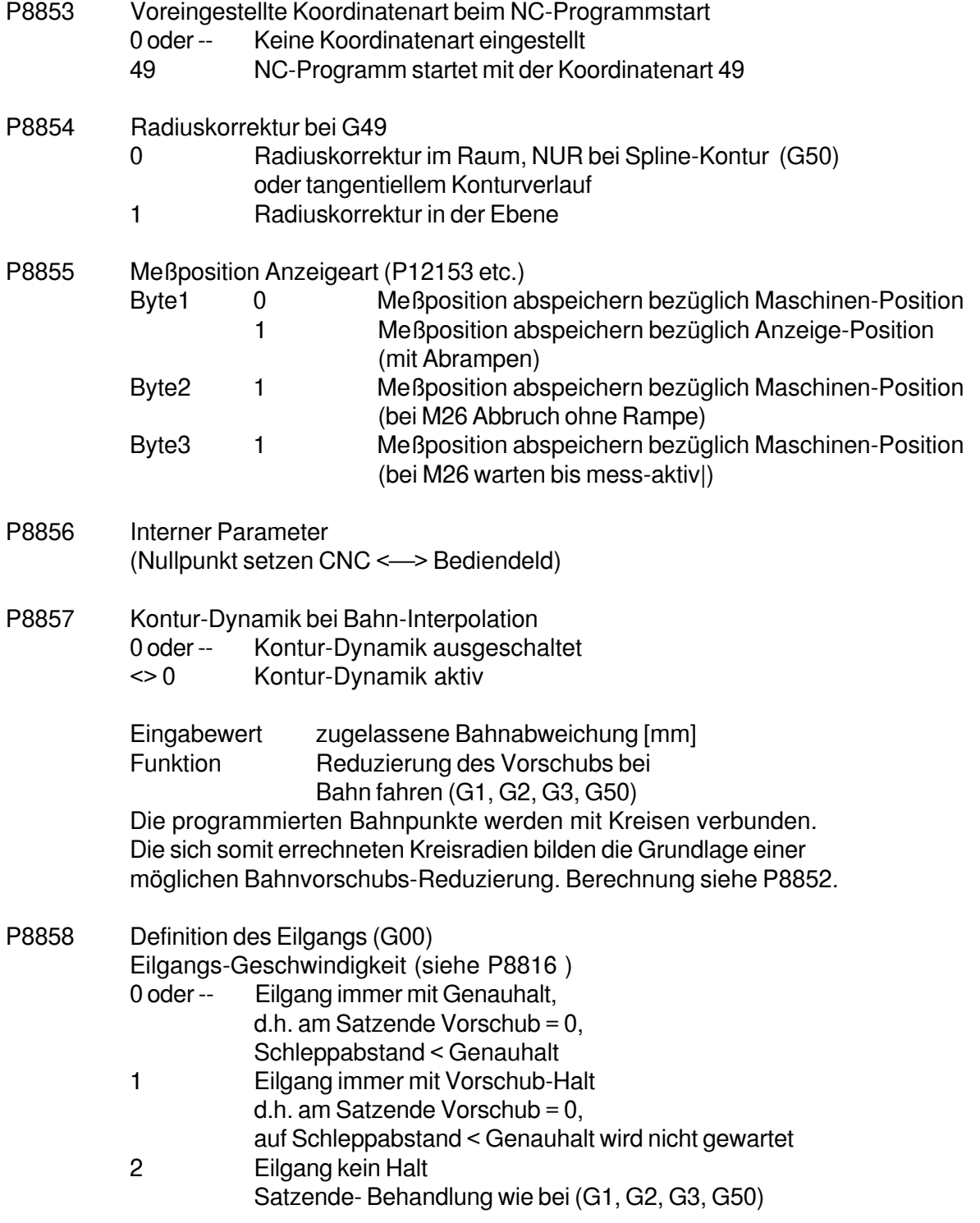
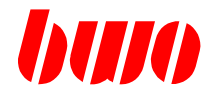

## **Programmsteuernde Parameter**

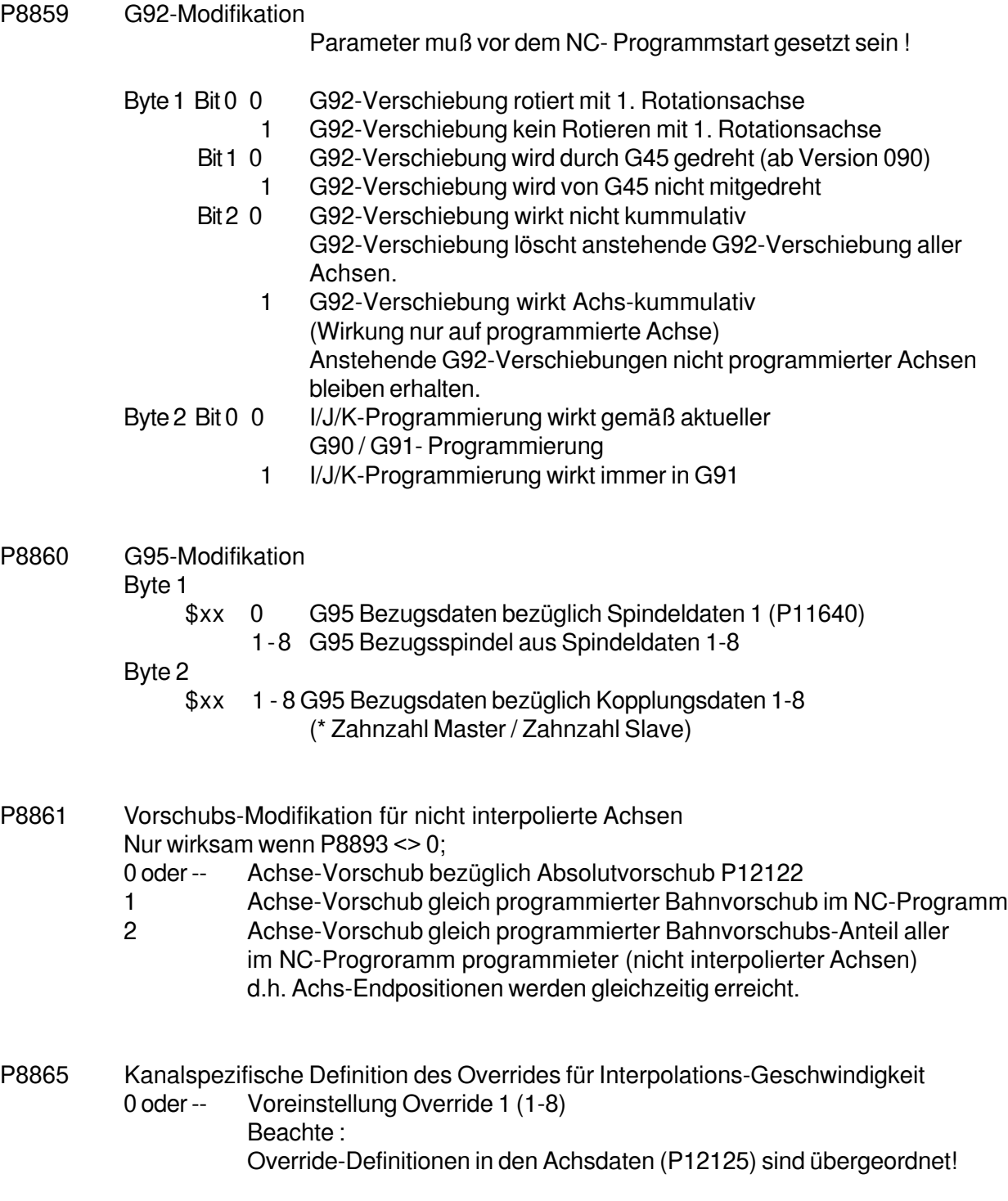

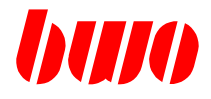

#### **Programmsteuernde Parameter**

- P8866 Kanalspezifische Definition des Overrides für Relativ-Geschwindigkeit 0 oder -- Voreinstellung Override 1 (1-8) Beachte : Override-Definitionen in den Achsdaten (P12126) sind übergeordnet!
- P8867 Kanalspezifische Definition des Overrides für Absolut-Geschwindigkeit 0 oder -- Voreinstellung Override 1 (1-8) Beachte: Override-Definitionen in den Achsdaten (P12127) sind übergeordnet!

P8870 Bahn-Längen-Modifikation ( beschreiben von P8871 ) Parameter enthält Bitinfos P8870 0 P8871 wird nicht beschrieben Bit 0 1 P8871 kummuliert Bahnkomponenten der 1. logischen Achse Bit 1 1 P8871 kummuliert Bahnkomponenten der 2. logischen Achse : Bit 31 1 P8871 kummuliert Bahnkomponenten der 32. logischen Achse

Bei jedem Beschreiben von P8870, wird P8871 gelöscht

- P8871 Kummulierte Bahnlänge (z.B. für Standzeitüberwachung)
- P8880 Achstausch ein-, ausschalten
	- 0 Achstausch ausgeschaltet
	- 1 Achstausch eingeschaltet<br>2 Achstausch bei AUTO -> I
	- 2 Achstausch bei AUTO -> HAND Umschaltung loeschen (durch Interpolator)

Parameter wird bei jedem Durchlaufen der Einschaltroutine gelöscht.

Anmerkungen zum Achstausch :

Bei einem eingeschalteten Achstausch wird die Anzeigeposition der jeweiligen Achsen ausgetauscht.

Nullpunktverschiebungen über G53.. G59 wirken auf die physikalischen Achsen, verbleiben also beim Achstausch an derselben physikalischen Achse.

Nullpunktverschiebung G92 , Korrektur G44 wirken auf logische Achsen und werden daduch vom Achstausch beeinflußt.

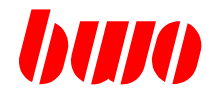

## **Programmsteuernde Parameter**

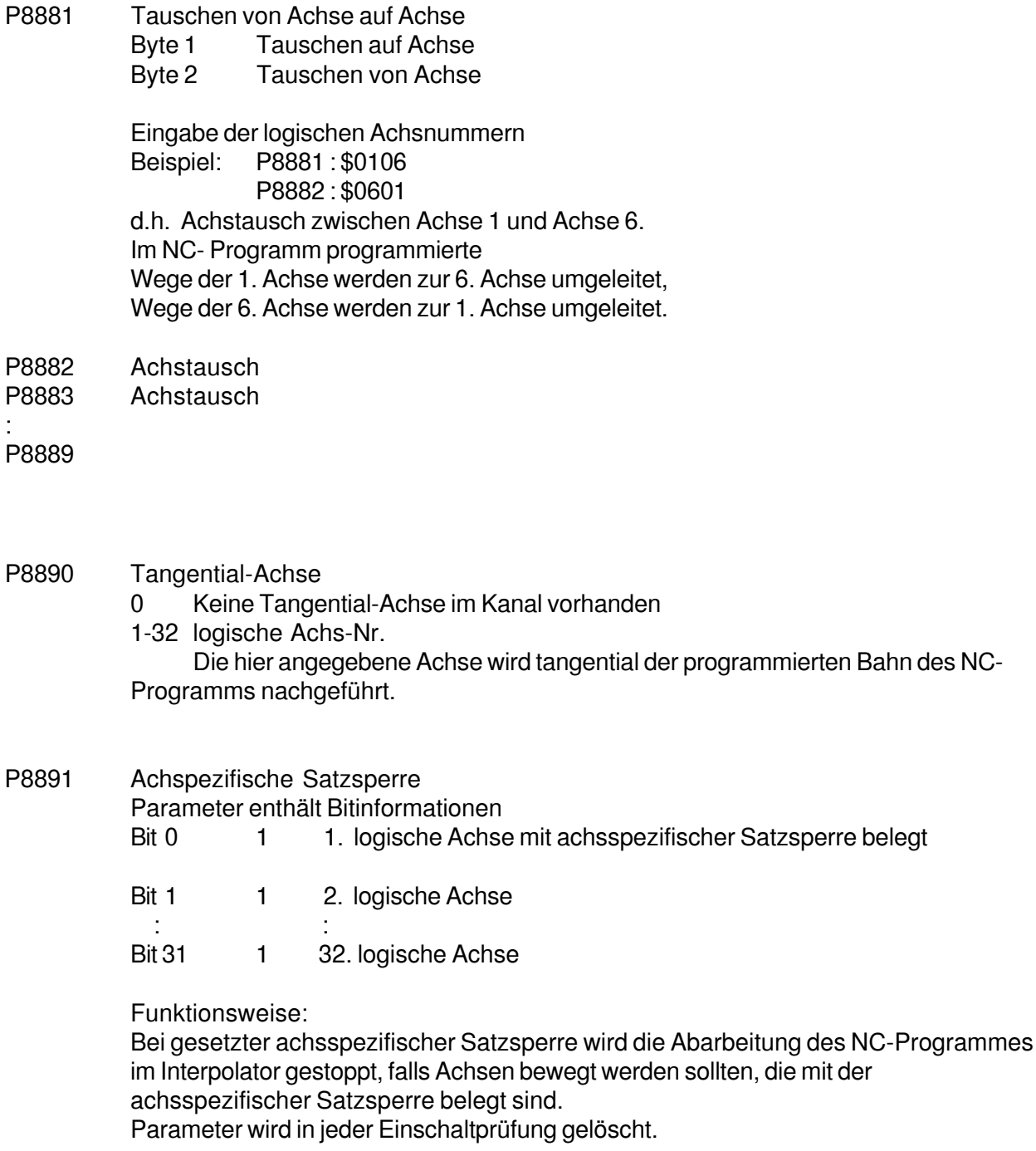

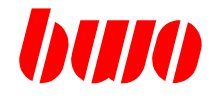

#### **Programmsteuernde Parameter**

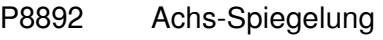

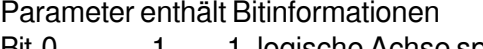

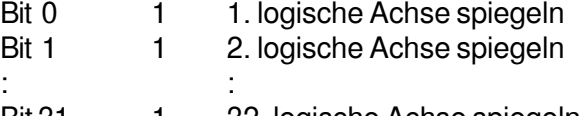

Bit 31 1 32. logische Achse spiegeln

Funktionsweise : Gespiegelt wird um die aktuelle Maschinenposition P12150. Geändert wird somit die Sollposition P12151 von + <-> - ; und die Anzeigeposition P12154 von + <-> - ; z.B. P12154: 150.0 wird P12154: -150.0 Bei programmiertem positiven Fahrweg, bewegt sich die Achse um diesen Betrag in negativer Richtung.

Parameter wird bei jedem Betriebsartenwechsel nach HAND gelöscht.

P8893 Achse nicht interpolierend verfahren

Parameter enthält Bitinformationen

- Bit 0 1 1. logische Achse nicht interpolierend verfahren Bit 2 1 2. logische Achse
- $\mathcal{L}^{\mathcal{L}}(t)$  is the set of  $\mathcal{L}^{\mathcal{L}}(t)$

Bit 31 1 32. logische Achse

Funktionsweise:

Bei der Abarbeitung eines NC-Programms im Interpolator, wird die gesetzte Achse aus der Interpolation entfernt und parallel (als Absolutposition mit Vorschub P12122 ... bzw. mit progr. Bahnvorschub siehe P8861) gefahren.

Wird am NC-Satzende ein Genauhalt verlangt wartet die CNC bis alle Achsen (auch die nicht interpolierten) in Position, bzw. bei nicht interpolierten Achsen und

programmierter Vorposition P12113, diese erreicht ist.

Parameter wird in jeder Einschaltprüfung gelöscht.

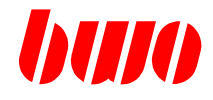

## **Programmsteuernde Parameter**

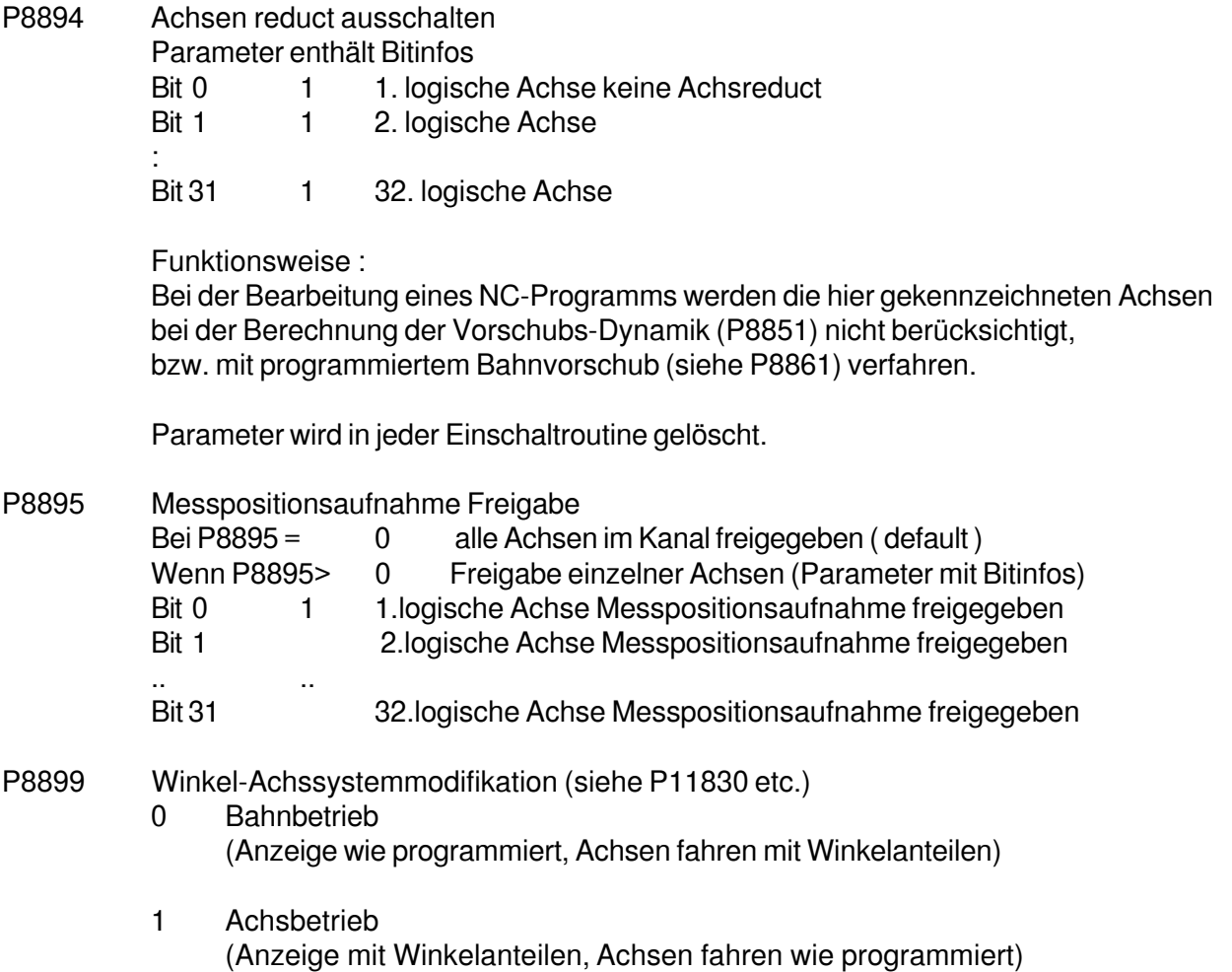

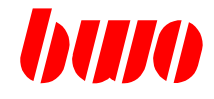

## **Echtzeit-Informationen Satzanalyse**

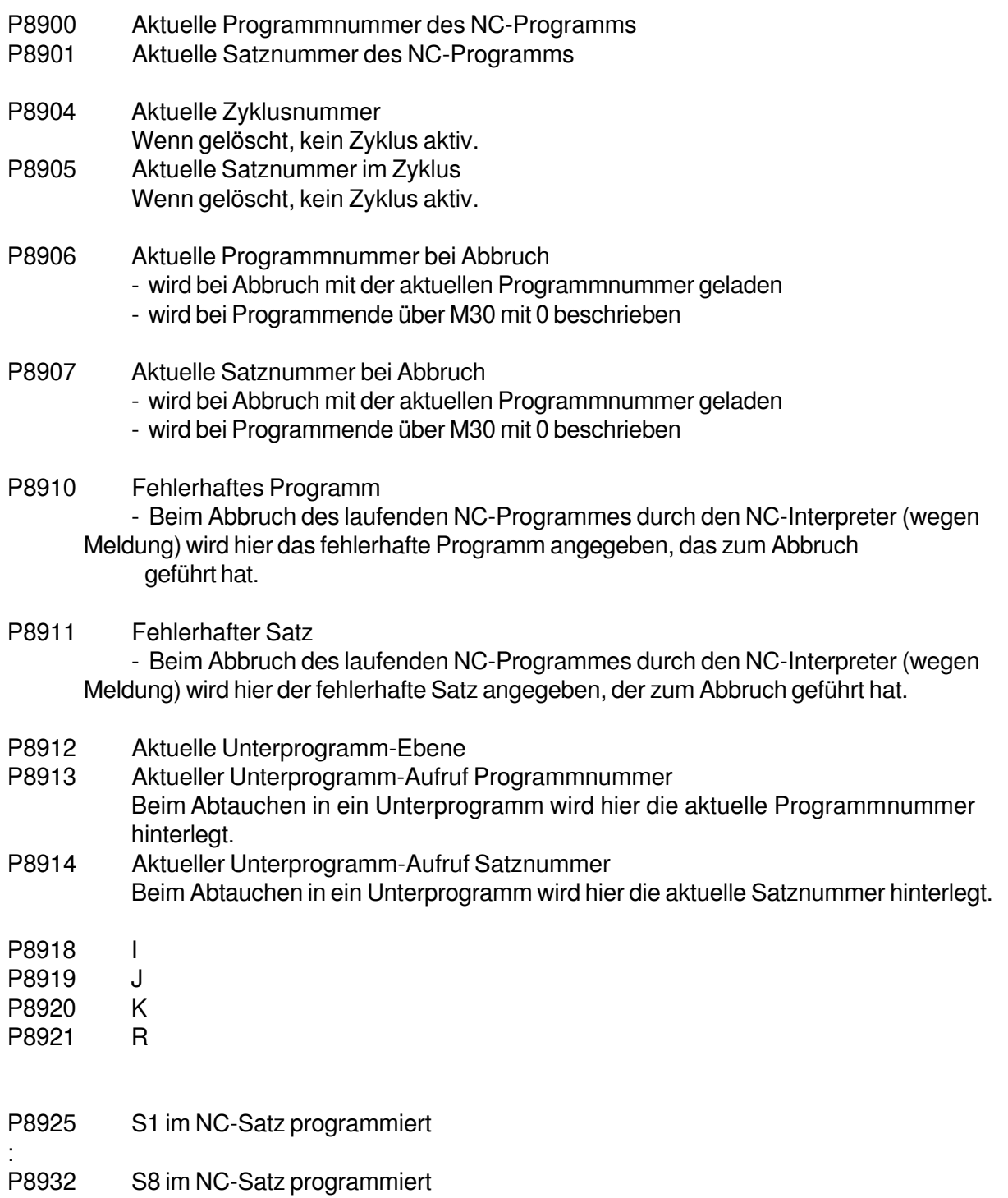

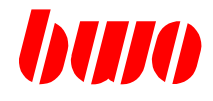

## **Echtzeit-Informationen Satzanalyse**

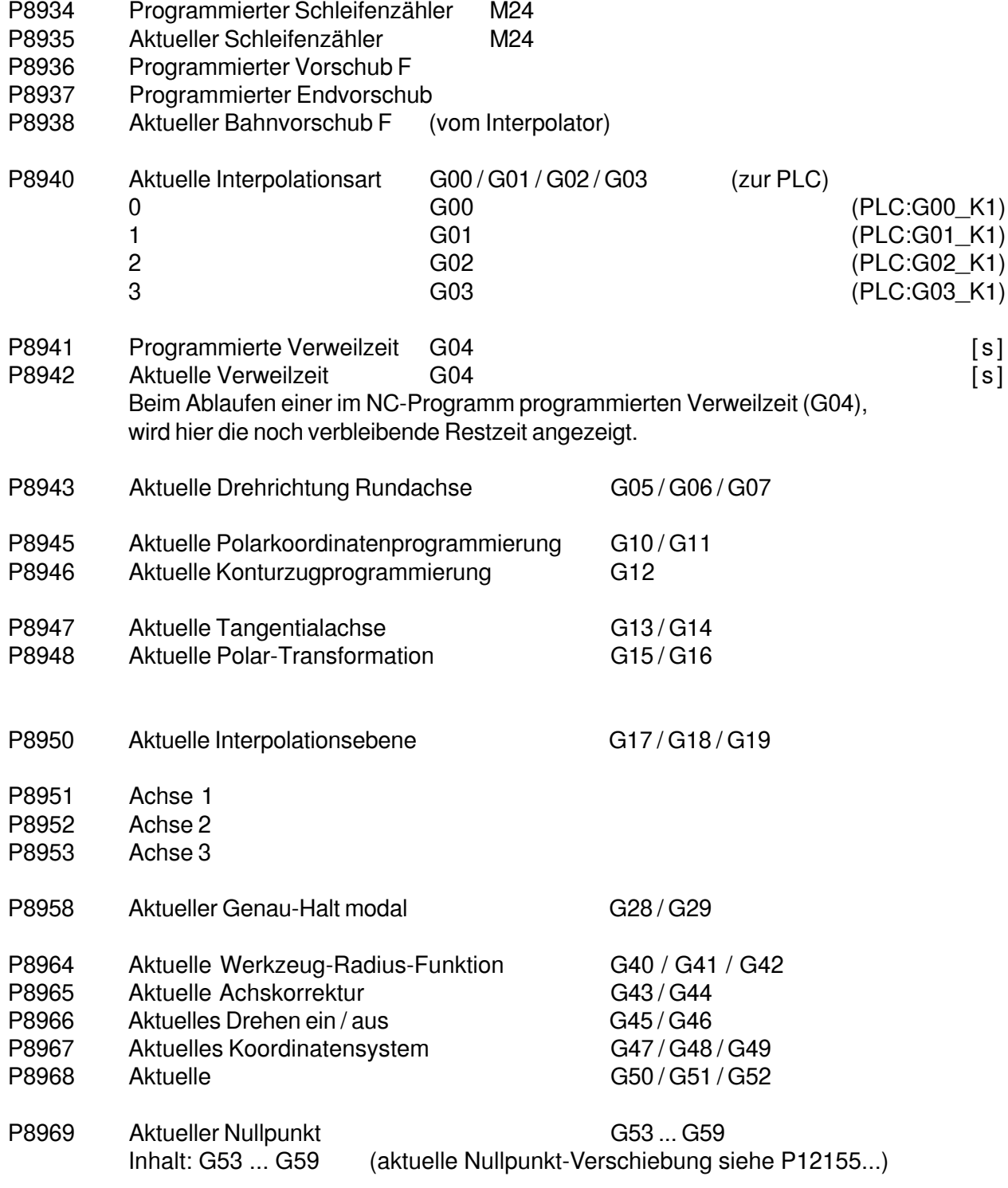

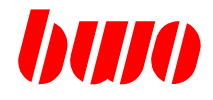

#### **Echtzeit-Informationen Satzanalyse**

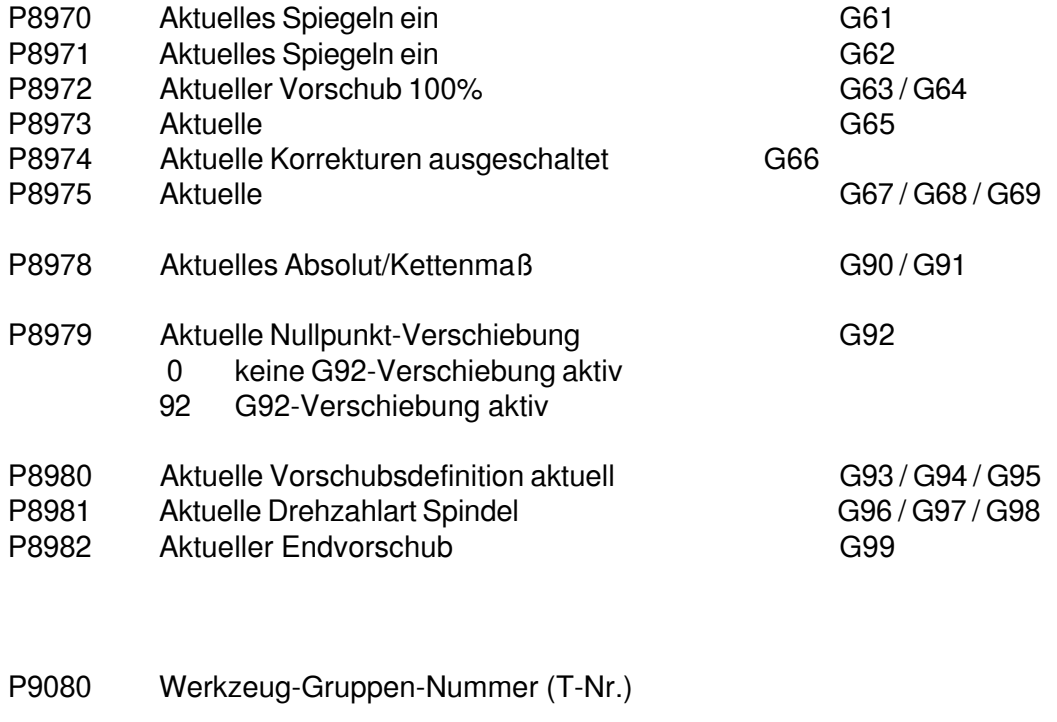

P9083 Werkzeug-Sub-Datensatz (angewählt)

- P9090 Radius des Werkzeuges
- P9091 Länge des Werkzeuges
- P9092 Radius Korrektur
- P9093 Länge Korrektur<br>P9094 Werkzeugtyp (al
- Werkzeugtyp (aktiver Quadrant 0...9)

#### **Echtzeit-Datensätze**

Parameter werden bei Programmstart mit 0 vorbelegt

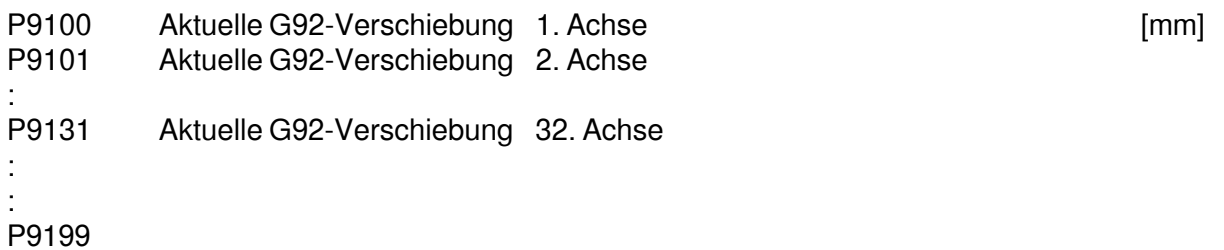

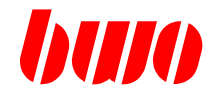

## **Voranalyse-Informationsblock des Satzinterpreters**

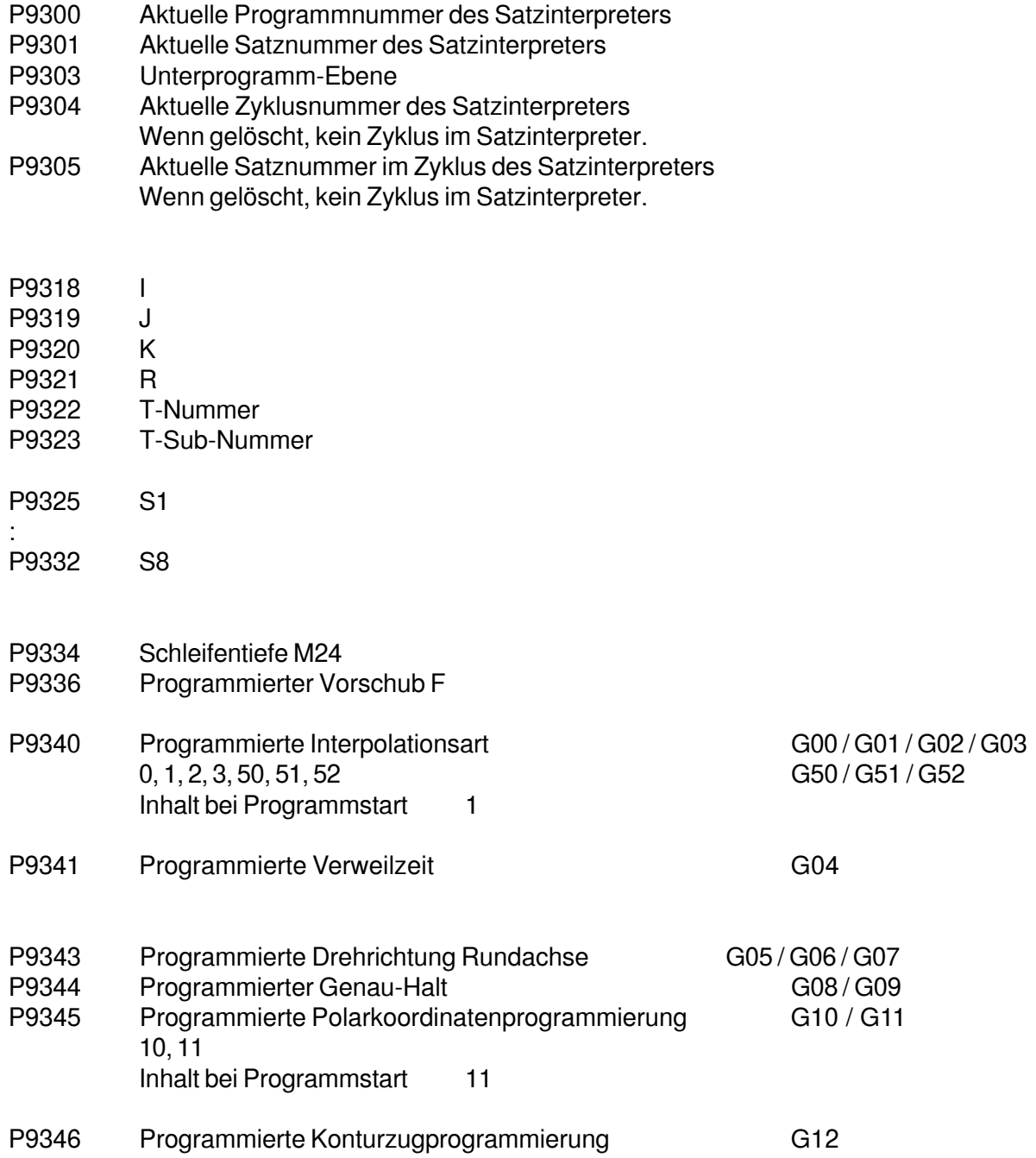

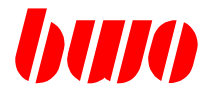

## **Voranalyse-Informationsblock des Satzinterpreters**

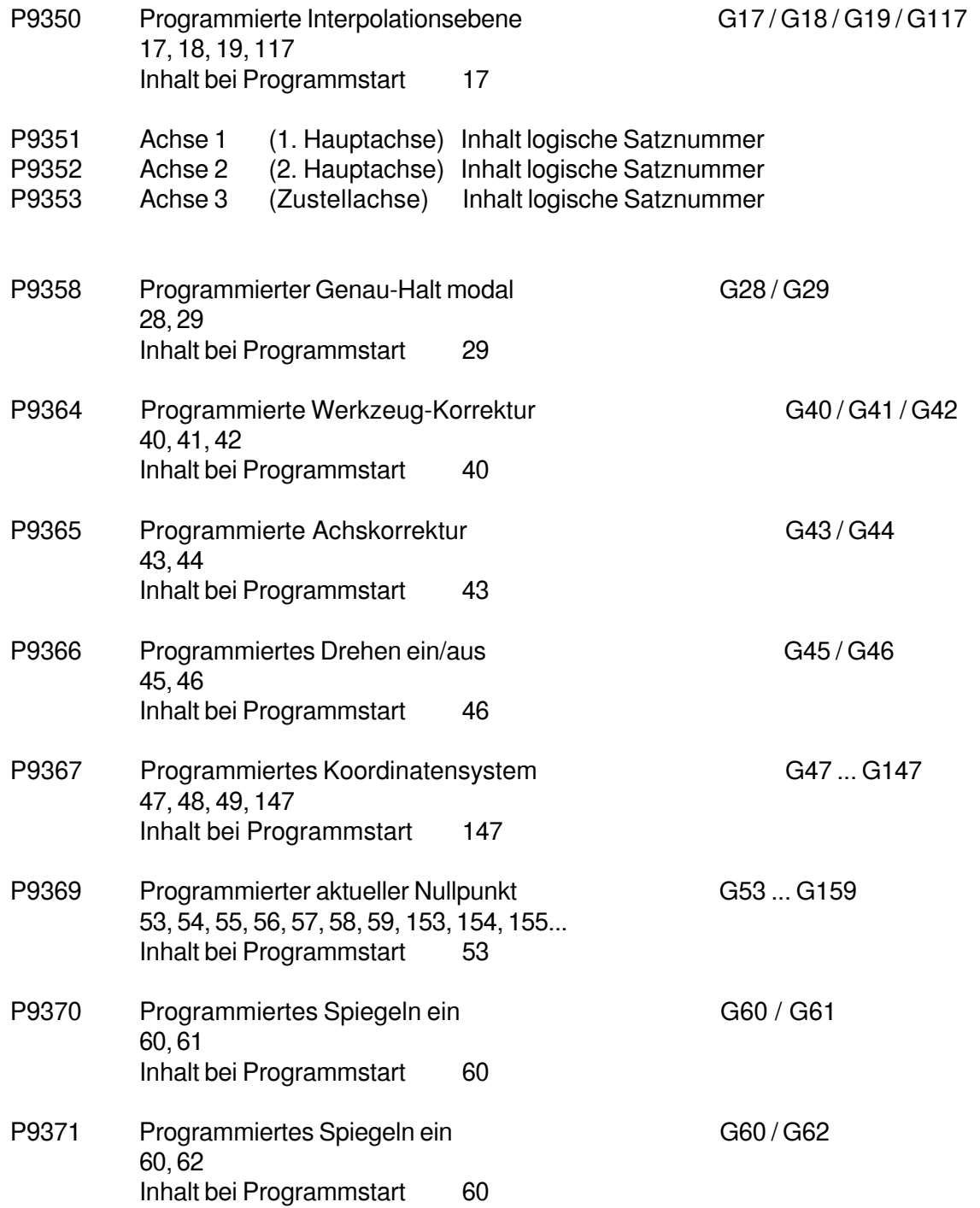

## **CNC 900 PARAMETER**

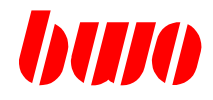

# **8.5 Festdefinierte Kanalparameter (Fortsetzung)**

## **Voranalyse-Informationsblock des Satzinterpreters**

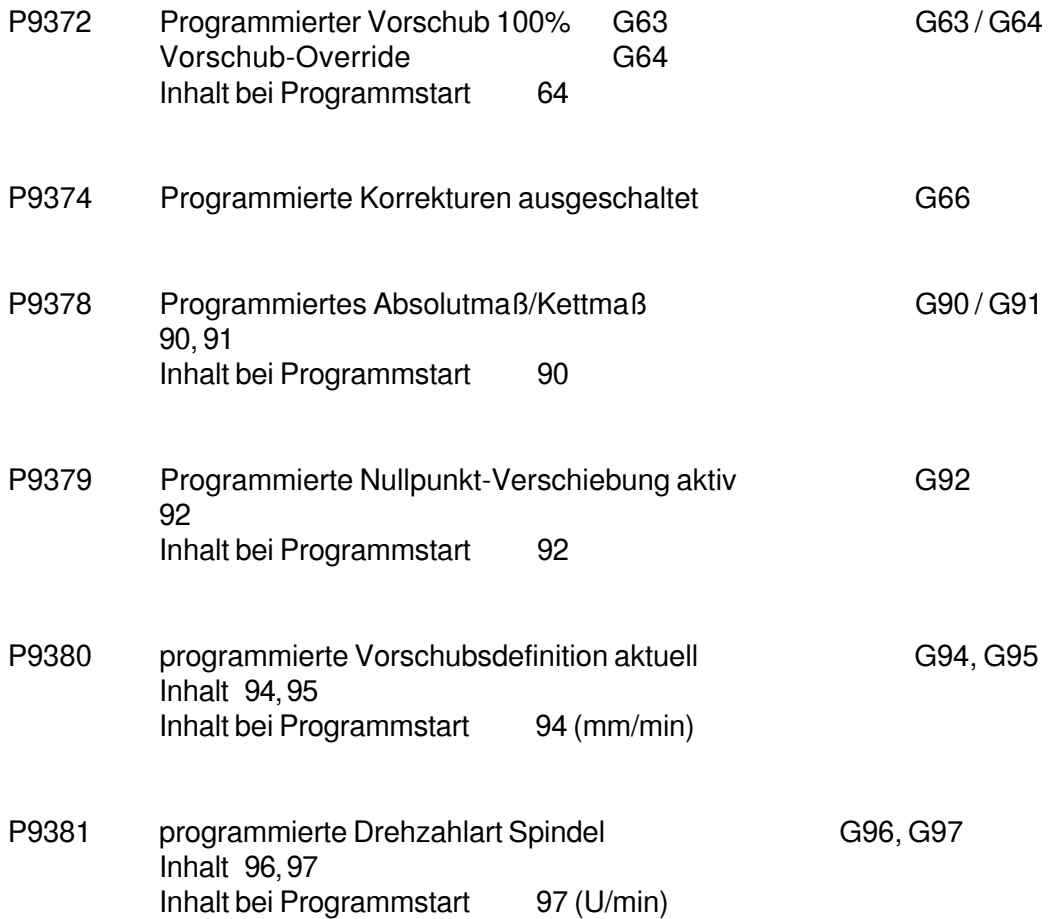

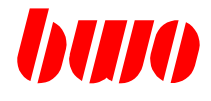

## **Voranalyse Datensätze**

Parameter werden bei Programmstart mit 0 vorbelegt

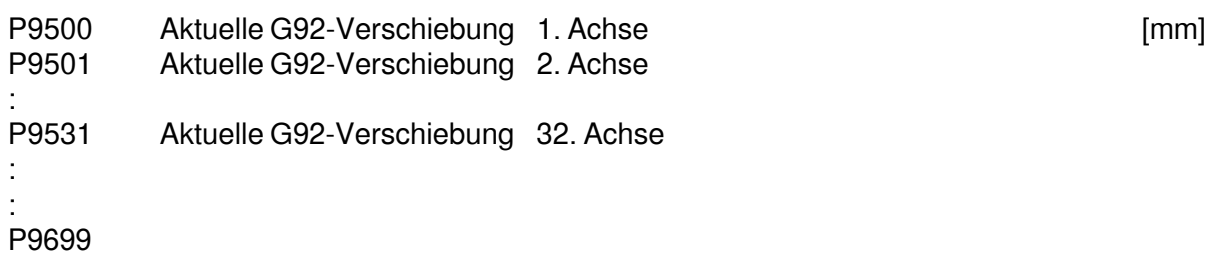

## **CNC 900 PARAMETER**

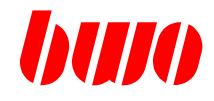

# **8.5 Festdefinierte Kanalparameter (Fortsetzung)**

**Voranalyse-NC-Satz-Informationsblock / Zyklus-Schnittstelle** (siehe auch P8640, P8642)

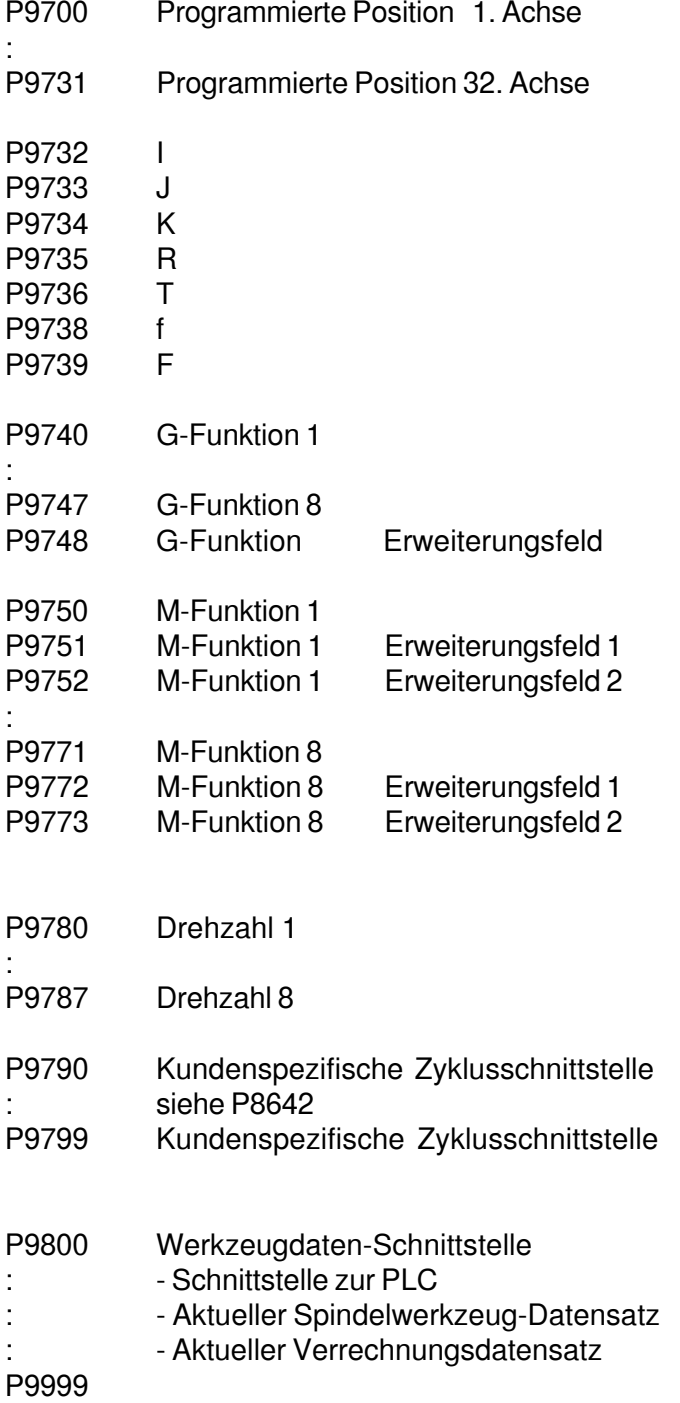

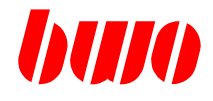

#### **8.6 System-Parameter**

#### **Schlüssel-Schalter-Infos**

Die folgenden Parameter sind ein Abbild der Schalter.

- P11000 Schlüssel-Schalter 1 (Info) 0 Schalter offen 1 Schalter geschlossen Mit dem Schlüssel-Schalter 1 wird das Verhalten der Einschaltroutine beeinflußt. P11000 : 0 —> ESR muß mit Tastendruck bestätigt werden P11000 : 1 —> ESR läuft automatisch durch, sofern keine Fehler auftreten. (z.B.: Parameter def., oder NC-Speicher def.) P11001 Schlüssel-Schalter 2 P11002 Schlüssel-Schalter 3 P11003 Schlüssel-Schalter 4
- P11006 Software Sperre 3
- P11007 Software Sperre 4
- P11008 Softwaresperre 1
	- 0 nicht aktiv
	- 1 Sperren Sperren gemäß P11018 aktiviert
	- -1 Freigabe Übergeordnete Freigabe der in P11018 definierten Sperren
- P11009 Softwaresperre 2

## **CNC 900 PARAMETER**

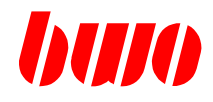

### **8.6 System-Parameter (Fortsetzung)**

#### **Übersicht Parameter- und NC-Speicher-Sperren**

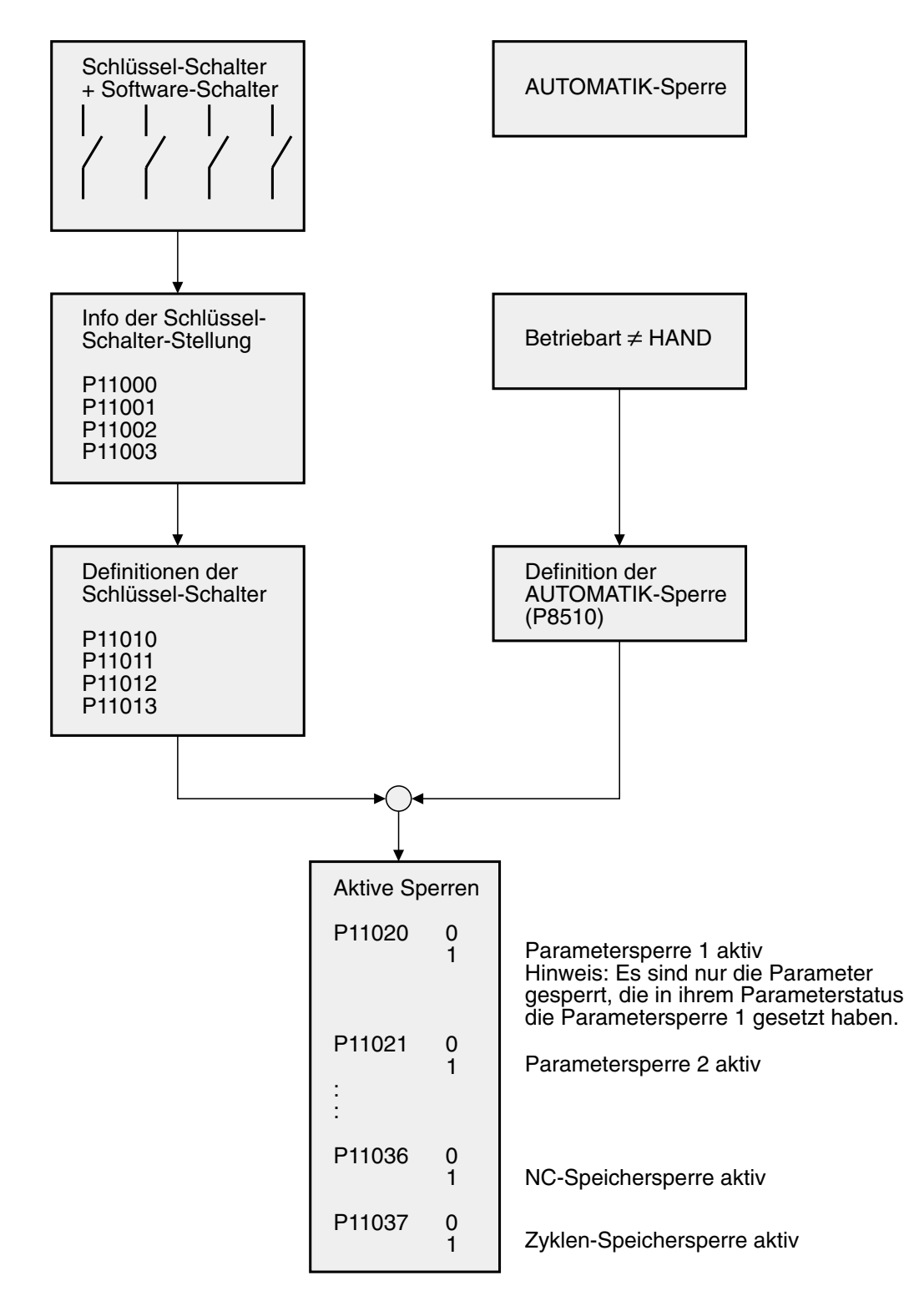

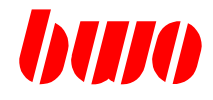

#### **Schlüssel-Schalter-Definitionen**

Definition, welche Sperre mit welchem Schalter gesetzt wird.

P11010 Schlüssel-Schalter 1 (siehe auch P8510 / P8511) Zu beachten: Bei aktivierter Parametersperre - ist der Parameterstatus trotzdem zu beschreiben, - kann die PLC trotzdem den Parameterinhalt verändern. Byte 1 Bit 0 Parametersperre 1 (siehe auch Parameter-Statusbyte 3)

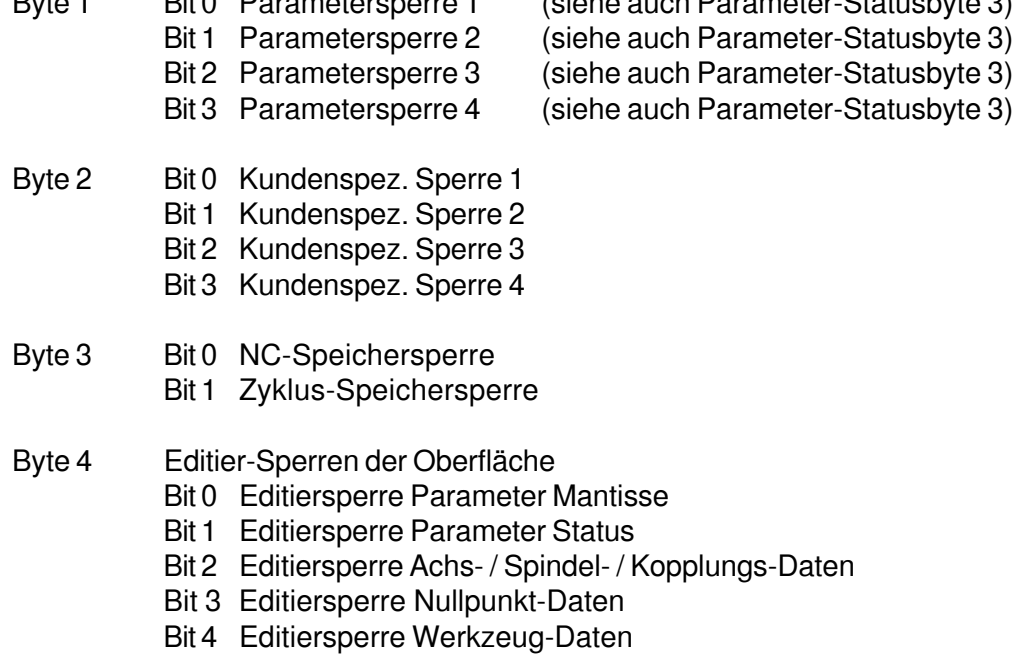

- Bit 5 Editor OFF gesperrt
- P11011 Schlüssel-Schalter 2
- P11012 Schlüssel-Schalter 3<br>P11013 Schlüssel-Schalter 4
- Schlüssel-Schalter 4
- P11018 Software-Sperre 1
- P11019 Software-Sperre 2

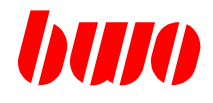

#### **Aktive Sperren**

- P11020 0 Sperre nicht aktiv
- 1 Sperre aktiv
- P11049

Dieser Bereich wird mit jeder Änderung eines Schlüsselschalter-Zustandes und jedem Betriebsartenwechsel aktualisiert.

- P11020 System-Parameter-Sperre 1
- P11021 System-Parameter-Sperre 2
- P11022 System-Parameter-Sperre 3<br>P11023 System-Parameter-Sperre 4
- System-Parameter-Sperre 4
- P11028 Kundenspez. Sperre 1 Status
- P11029 Kundenspez. Sperre 2 Status
- P11030 Kundenspez. Sperre 3 Status
- P11031 Kundenspez. Sperre 4 Status
- P11036 NC-Speichersperre
- P11037 Zyklus-Speichersperre

Editier-Sperren der Oberfläche

- P11044 Editiersperre Parameter Mantisse
- P11045 Editiersperre Parameter Status
- P11046 Editiersperre Achs- / Spindel- / Kopplungs-Daten
- P11047 Editiersperre Nullpunkt-Daten
- P11048 Editiersperre Werkzeug-Daten
- P11049 Editor OFF gesperrt

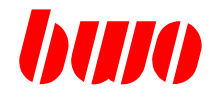

#### **Definitionen der M-Funktionen**

Maximal 200 systemübergreifende M-Funktionen sind programmierbar (M000 ... M199). Werden mehr als 200 M-Funktionen benötigt, müssen diese kanalspezifisch definiert werden (bis M999). Pro Parameter werden jeweils 4 M-Funktionen definiert. Eingabe in Hexadezimal! (siehe auch P8250 und q158)

Infos für eine M-Funktion :

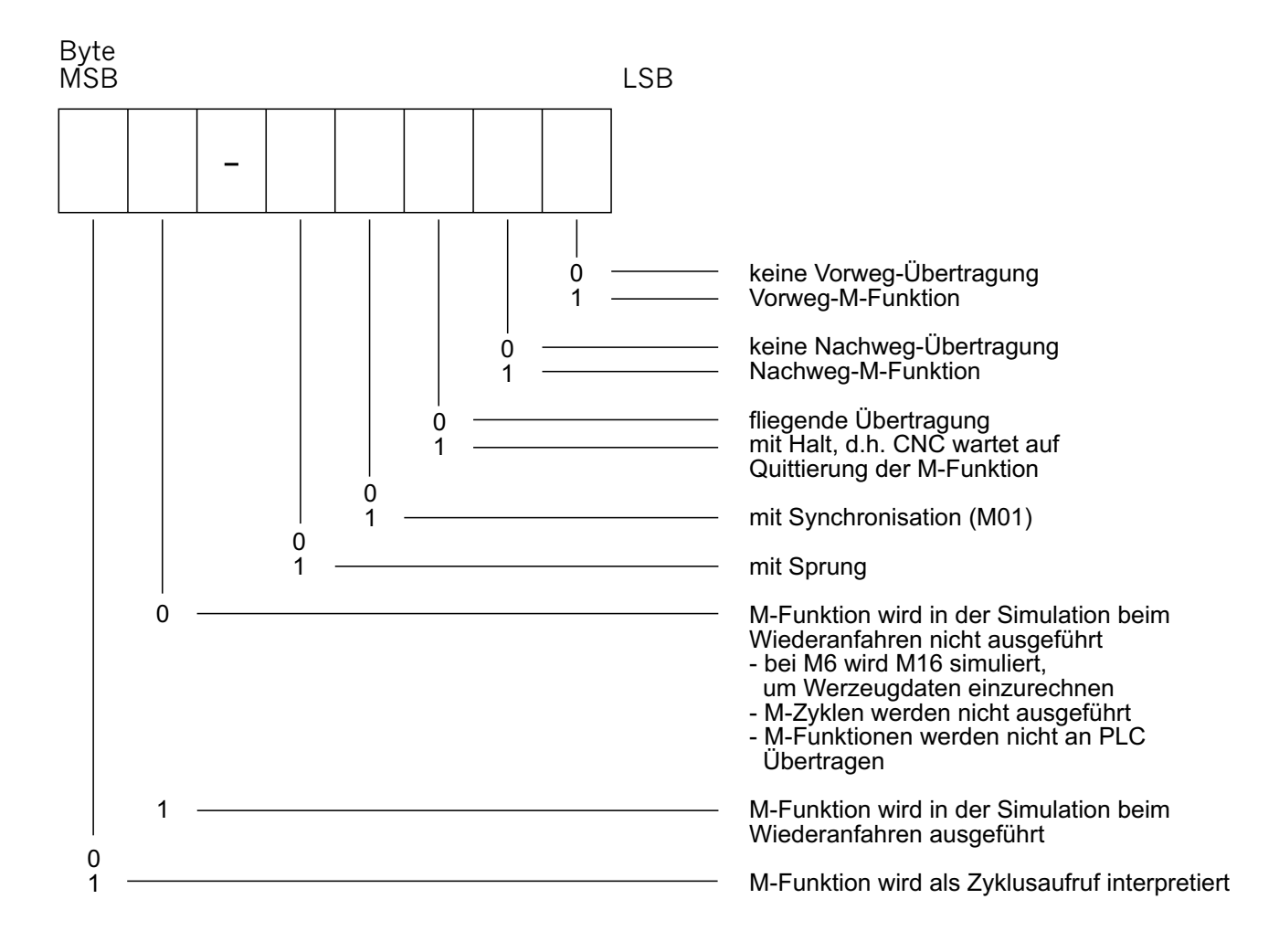

**M-Funktionen ohne Halt** werden 'fliegend' zur PLC übertragen je nach Definition Vorweg, Nachweg oder beides. Das NC-Programm läuft kontinuierlich weiter.

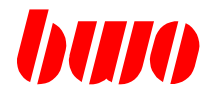

#### **Definitionen der M-Funktionen**

**M-Funktionen mit Halt** werden zur PLC übertragen je nach Definition Vorweg, Nachweg oder beides. Unmittelbar vor der Übertragung der M-Funktion betriebene Achsen fahren ihre Zielposition mit Genau-Halt an. Der NC-Programmablauf wird nun solange angehalten, bis die M-Funktion quittiert ist. Die Programm-Voranalyse arbeitet weiter. Die Quittierungen werden im PLC-Programm über die Satzfreigabe gesteuert (SAFREK1). Deshalb muß der entsprechende Merker einer M-Funktion mit Halt mit der Satzfreigabe verknüpft sein.

**M-Funktionen mit Sprung** wirken immer vor Weg mit Halt! Der Fahrweg kann zu jeder Zeit durch die Einzel-Quittierung (Rücksetzen des M-Funktionsmerkers) der programmierten M-Funktion gelöscht werden. Beim Restweg löschen werden die Meß-Positions-Parameter beschrieben. In diesem Falle verzweigt das NC-Programm zum programmierten Sprungziel.

Wird die Sprung-M-Funktion nicht quittiert, wird der programmierte NC-Satz vollständig abgearbeitet und anschließend zum nächsten Satz weitergeschaltet. Der M-Funktionsmerker bleibt in diesem Fall bis zur Übertragung der nächsten M-Funktion mit HAlt oder mit Sprung anstehen.

Merker einer M-Funktion mit Sprung in der PLC dürfen nicht mit der Satzfreigabe (SAFREK1) verknüpft sein.

**M-Funktion als Zyklus**. Ist in der M-Funktions-Definition dieses Bit gesetzt, wird kein M-Funktionscode an die PLC gesendet, sondern ein Zyklus mit der entsprechenden Nummer aufgerufen, d.h. M234 startet Z234.

Bei dieser Definition werden die anderen Definitionen dieser M-Funktion nicht beachtet (Vorweg, Nachweg oder mit Sprung).

Die programmierte M-Funktion muß ohne Extention programmiert sein (z.B.: M1234.56 ist nicht erlaubt). Der Zyklus wird am Satzende aktiv. Die M-Funktionsnummer muß größer 30 sein !

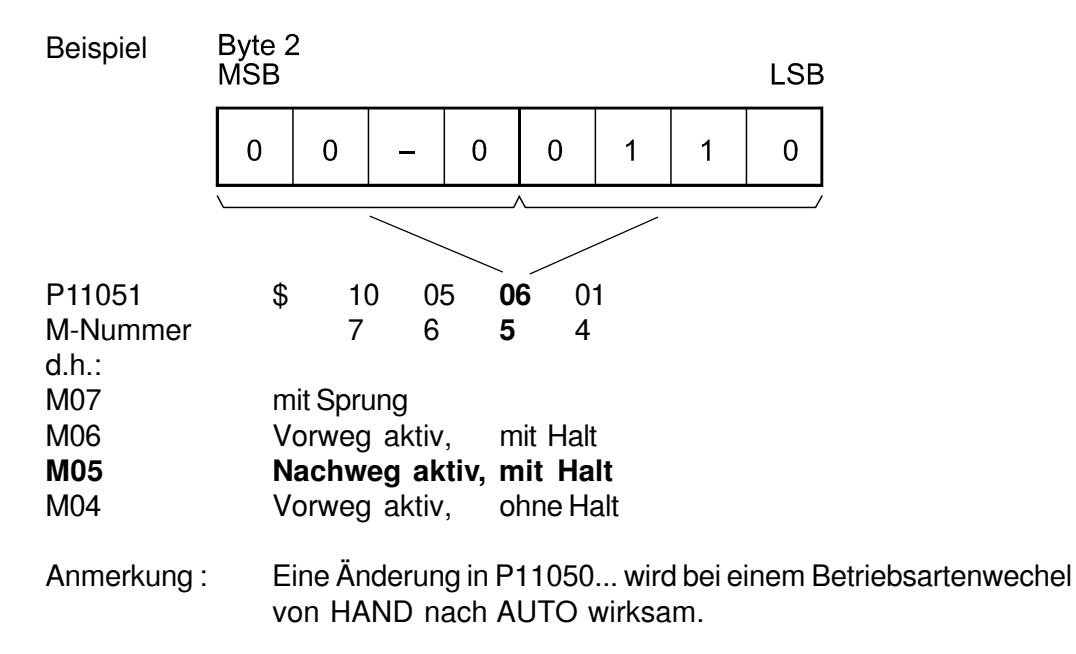

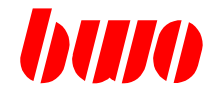

#### **Definitionen der M-Funktionen**

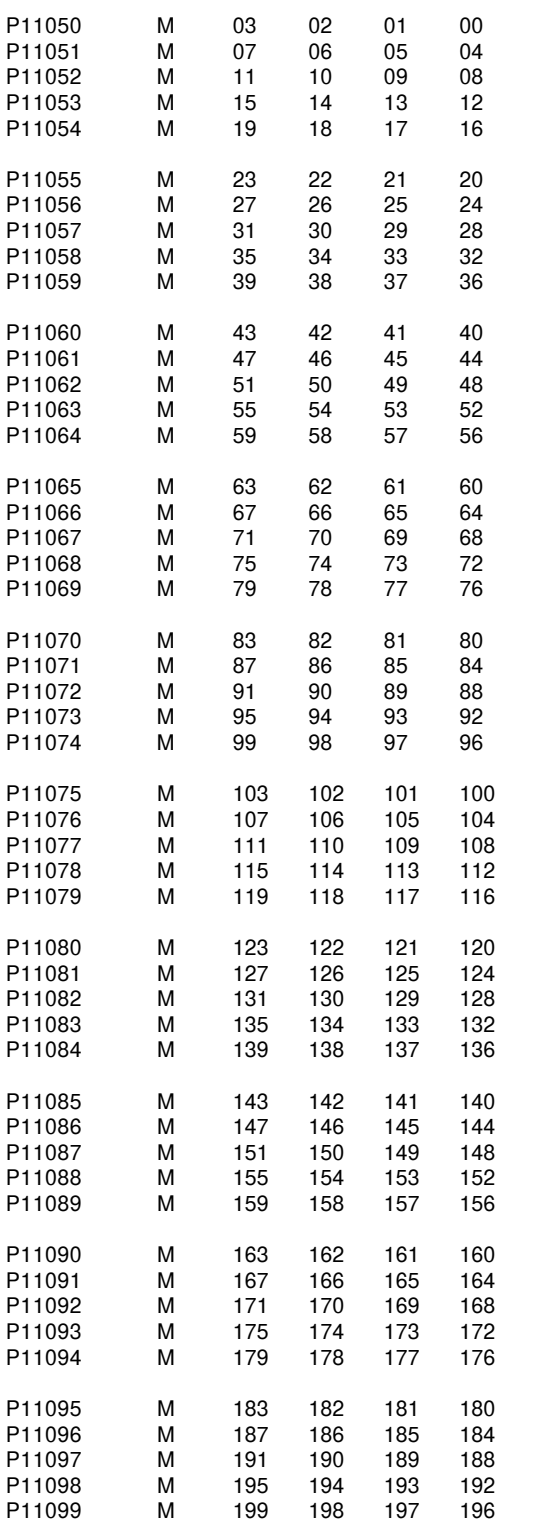

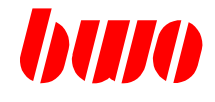

#### **Internes Oszilloskop**

- P11100 Anzahl aktiver Spuren 1 bis 4
- P11101 Parameter-Adresse für Spur 1<br>P11102 Parameter-Adresse für Spur 2
- Parameter-Adresse für Spur 2
- P11103 Parameter-Adresse für Spur 3
- P11104 Parameter-Adresse für Spur 4
- P11110 Trigger-Spur 1 bis 4<br>P11111 Trigger-Pegel
- Trigger-Pegel
- P11112 Trigger-Flanke
	- 1 Auf ansteigender Flanke triggern
	- -1 Auf abfallender Flanke triggern<br>0 Sofort triggern
	- Sofort triggern
- P11113 Abtastzeit [ms]
- P11114 Oszilloskop Start/Stop
	- 0 Stop
	- 1 Start
	- 2 Automatischer Neustart
- P11115 Triggerpunkt erreicht
	- 0 Nicht erreicht
	- 1 Erreicht

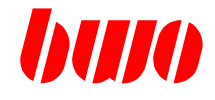

#### **Grafik-Parameter**

- P11120 Ursprung des Koordinatensystem Bildschirm X<br>P11121 Ursprung des Koordinatensystem Bildschirm Y
- Ursprung des Koordinatensystem Bildschirm Y
- P11122 Ursprung des Koordinatensystem Bildschirm Z<br>P11123 Zoom-Größe (P11123 kleiner --> gezeichnetes
- Zoom-Größe (P11123 kleiner —> gezeichnetes Bild größer)
- P11124 Grafikansicht
	- 0 X/Y- Ebene
	-
	- 1 Z/X-Ebene<br>2 Y/Z-Ebene Y/Z- Ebene
	- 3 3-D
- P11125 Kipp-Winkel um X- Achse
- P11126 Kipp-Winkel um Z- Achse<br>P11127 Vor- / Zurück der Anzeige
- Vor- / Zurück der Anzeige

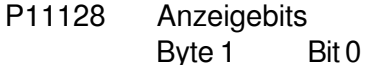

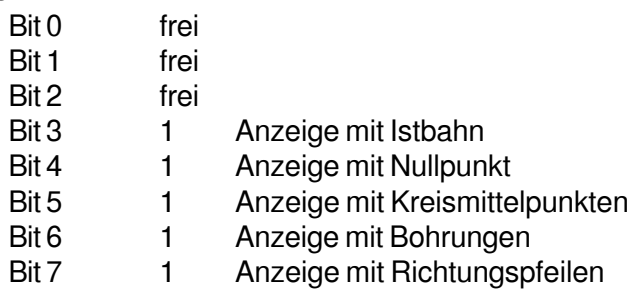

#### **System-Kommandos / Infos**

- P11130 Angewählte Sprache
	- 0 oder -- 1. Sprache 1 2. Sprache
	- :  $\sim$   $\sim$   $\sim$
- P11131 Standard-Sprache

Wenn der Sprachtext gemäß P11130 nicht vorhanden ist, wird die Standard-Sprache verwendet.

0 oder -- 1. Sprache 1 2. Sprache :  $\sim$   $\sim$   $\sim$ 

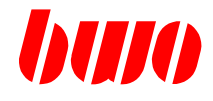

#### **System-Kommandos / Infos**

- P11132 Teachpanelbetrieb
	- 0 oder -- Teachpanel aus
	- 1 Teachpanel eingeschaltet

Beim Eingeschalten des Teachpanels werden vom CNC-System implizit alle Override 1 durch Override 4 ersetzt. (siehe P12125.., P8865...) Wird das Teachpanel wieder ausgeschaltet, wirkt Override 1 wieder wie gehabt.

- P11133 Teachpanel Taste gedrückt / losgelassen Byte 1 Tastencode
	- Byte 2 0 Taste losgelassen
		- 1 Taste gedrückt
	- Byte 3 Kanalnummer 1..8

#### P11134 LEDs Teachpanel (geplant)

#### P11135 Gewünschter Kanal in der Oberfläche Bei MultipanelBetrieb :

- Byte 1 gewuenschter Kanal Panel 1
- Byte 2 gewuenschter Kanal Panel 2
- Byte 3 gewuenschter Kanal Panel 3
- Byte 4 gewuenschter Kanal Panel 4

#### P11136 Angewählter Kanal in der Oberfläche

- Byte 1 angewaehlter Kanal Panel 1
- Byte 2 angewaehller Kanal Panel 2
- Byte 3 angewaehlter Kanal Panel 3
- Byte 4 angewaehller Kanal Panel 4

! Beim Beschreiben von P11136 via PLC, können einzelne Bytes gesetzt werden, ohne die anderen Bytes zu veraendern. Bsp.: P11136 : \$0203 beschreibe P11136 via PLC mit \$0400 P11136 wird zu \$0403; d.h. Byte 1 bleibt unveraendert! siehe auch P11265

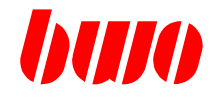

#### **System-Kommandos / Infos**

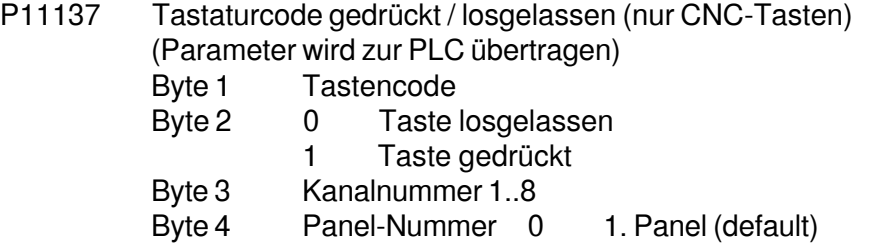

1 2. Panel

Tastennummern bei CNC 900 und CNC 900C

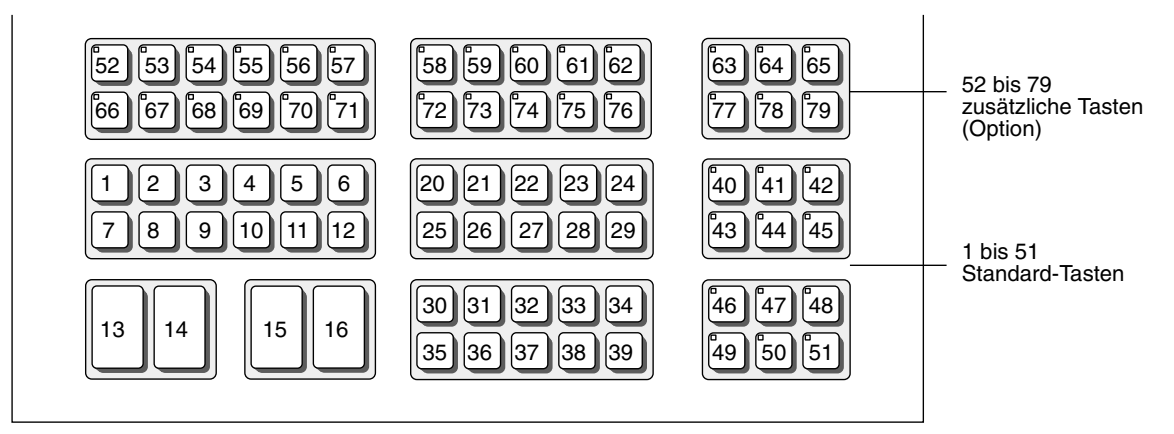

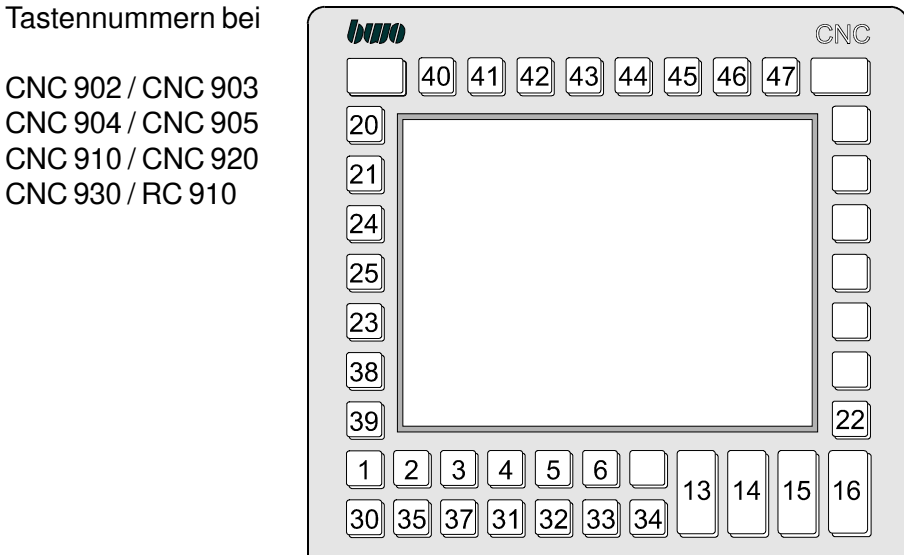

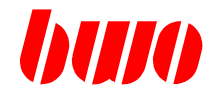

## **System-Kommandos / Infos**

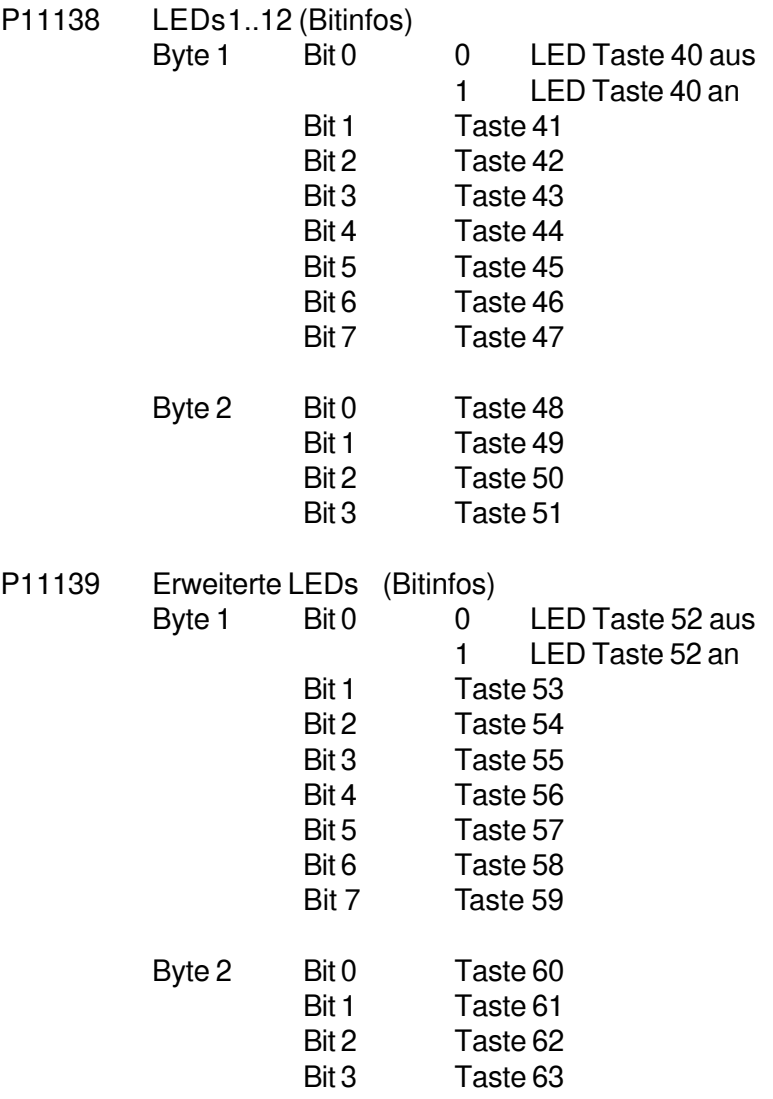

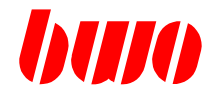

#### **System-Speicher / Infos**

- P11140 Freier NC-Speicher
- P11141 Maximaler NC-Speicher
- P11142 Anzahl der NC-Programme
- P11145 Nummer des zuletzt editierten NC-Programms
- P11146 Nummer des zuletzt editierten NC-Satzes
- P11149 Anzeigemodus 1 im NC-Direktory
	- 0 Es erscheinen keine Z-Programme in der Direktory-Liste
	- 1 Im Direktory werden alle Programme angezeigt.

#### P11150 Anzeigemodus 2 im NC- Direktory

- Byte 1 Bit 0 0 Anzeige des Zeitstempels und der Filegröße
	- 1 Anzeige des 1. NC-Satzes
	- 2 Anzeige des Datums ( sinnvoll bei NC-Filenamenlaenge > 14 )
	- 3 Anzeige der Filegroesse ( sinnvoll bei NC-Filenamenlaenge > 14 )

#### Byte 2 Bit 0 0 Sortierung des NC-Direktories nach Programmnummern

- 1 Sortierung des NC-Direktories alphanumerisch Hinweis : Bei Änderung des Sortierungsalgorithmus sollte die bestehende Direktory-Kette neu erzeugt werden! (q10 : 7)
- P11152 Erste Satznummer beim Nummerieren eines NC-Programms Wenn nicht geladen, dann erste Satznummer 10.
- P11153 Satzschrittweite beim Nummerieren eines NC-Programms Wenn nicht geladen, dann Schrittweite 10.
- P11154 Satz-Nummer des NC- Programmes, ab dem das neu numerieren begonnen wird. NC-Sätze werden ab dieser Satznummer verändert. Wenn nicht geladen : neu numerieren ab der ersten Satznummer.

### P11158 Proma- Menuesteuerung Byte 1 Bit 1 0 (default)

Bei Aufruf der PROMA-Diagnose (Taste '!') wird zum letzten Diagnosebild zurueckgekehrt

1 Bei Aufruf der PROMA-Diagnose (Taste '!') wird immer das DiagnoseGrundbild aufgerufen

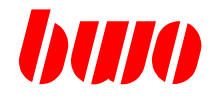

#### **System-Speicher / Infos**

P11159 Overlay-Einblendung in Bedienfeld-Oberfläche<br>0 oder -- Overlay löschen Overlay löschen 1 .. Overlay anzeigen

#### **System-Uhr**

P11160 Sekunde P11161 Minute P11162 Stunde P11163 Tag P11164 Monat P11165 Jahr P11166 Wochentag P11166 Wochentag 0 Sonntag 1 Montag<br>2 Diensta **Dienstag** 3 Mittwoch 4 Donnerstag<br>5 Freitag 5 Freitag<br>6 Samsta **Samstag** P11167 --P11168 --P11169 100-ms-Timer Parameter wird im 100-ms-Takt inkrementiert.

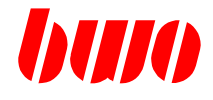

#### **EA-Verkehr Schnittstelle 1**

P11170 Schnittstellen Mode (geplant, EA etc.)

## P11171 Schnittstellen Selektor (geplant , Standardeinstellung = Bedienfeld COMxx)

- 0 Festplatte Bedienfeld<br>1 Bedienfeld COM1
- Bedienfeld COM1
- 2 Bedienfeld COM2
- 3 Bedienfeld COM3

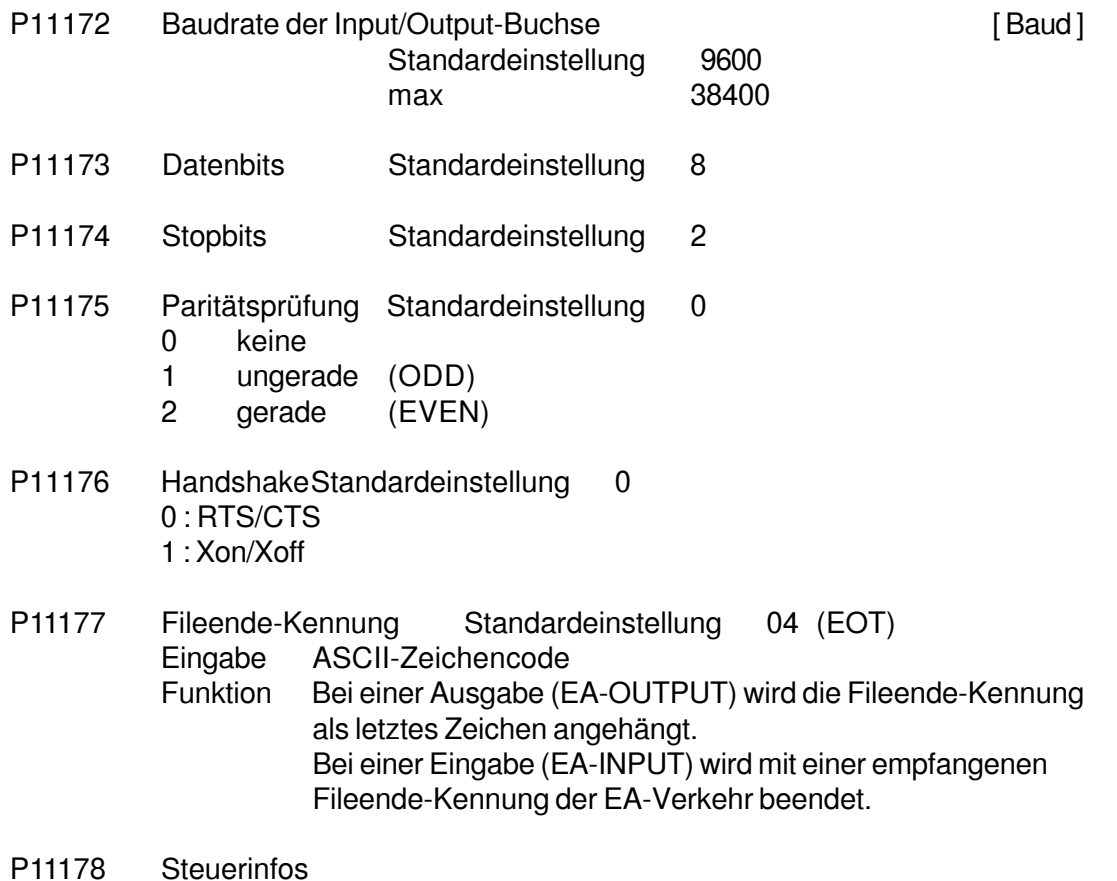

# Bit 0 0 Programme können überschrieben werden

- 1 Programme können über E/A-Input nicht überschrieben werden. Es erscheint eine Meldung.
- $Bit 1 0 -$ 
	- 1 EA-Verkehr Programmausgabe 785 kompatibel d.h. Programmnummer wird mit voreilenden Nullen versehen
- $Bit 2 0 -$ 
	- 1 EA- Verkehr: Parameterausgabe ohne ParameterText

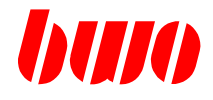

#### **EA-Verkehr Schnittstelle 1**

- P11179 Satzprüfzeichen bei EA- Verkehr Mit P11179 wird das Satzprüfzeichen bei EA-IN/OUTPUT geschaltet. Wirkungsweise : Mit aktiviertem Satzprüfzeichen wird die Daten-Verbindung zwischen Bedienpult und externem Datenterminal gesichert. Sinnvoll in Verbindung mit dem Archivierungsprogramm NCARC.EXE . Das Satzprüfzeichen wird in keiner Datei abgespeichert, sondern jeweils vom Sender/ Empfänger zur Echtzeit gebildet/ kontrolliert.
	- 0 oder -- Kein Satzprüfzeichen

EA-INPUT

Das Satzpruefzeichen der einzulesenden Daten ist optional. Wenn ein Satzprüfzeichen empfangen wird, wird es überprüft. Bei nicht korrektem Prüfzeichen: M1115 und Abbruch des EA-Verkehrs.

EA-OUTPUT

Kein Satzprüfzeichen bei der Datenausgabe.

1 Satzprüfzeichen aktiviert

EA-INPUT

Alle eingelesenen Daten müssen mit dem Satzprüfzeichen versehen sein.

Bei fehlendem Prüfzeichen:

M1114 und Abbruch des EA-Verkehrs

Bei nicht korrektem Prüfzeichen:

M1115 und Abbruch des EA-Verkehrs.

EA-OUTPUT

Alle auszugebenden Daten werden mit dem Satzprüfzeichen versehen.

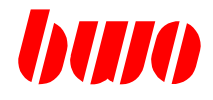

#### **EA-Verkehr Schnittstelle 1**

P11181 Parameterausgabemode Parameter wird nach jeder angestoßenen Parameter-Ausgabe zurückgesetzt!

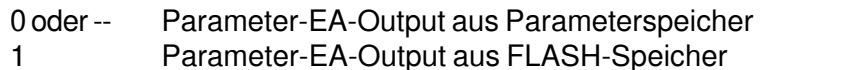

- 
- Ausgabe: D+ , d.h. Status wird beim Wiedereinlesen auch gesetzt 5 Parameter-EA-Output aller Parameter aus dem Parameterspeicher
	- Ausgabe: D+ , d.h. Status wird beim Wiedereinlesen auch gesetzt

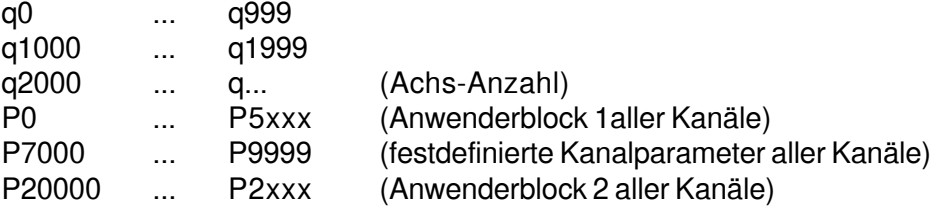

- 10 Ausgabe des SAMPLE-Puffers (siehe auch P11270...)
- 15 Ausgabe der ZSM-Aufzeichnungen (siehe P7950...)
- 20 Ausgabe der zu sichernden SERCOS-Daten
- 21 Ausgabe aller SERCOS-Daten
- 22 Ausgabe von SERCOS-Einzelparameter
- 50 Ausgabe des Oszilloskops-Speichers
	- Ausgabeformat: Festkomma (ulongs)
- P11183 Info-Parameter Aktuelle Programmnummer EA In-/Output oder aktuelle Kanalnummer bei Parameter E/A Input
- P11184 Info-Parameter Aktuelle Satznummer EA In-/Output oder aktuelle Parameternummer bei Parameter E/A Input

## **CNC 900 PARAMETER**

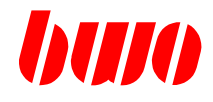

# **8.6 System-Parameter (Fortsetzung)**

- **EA-Verkehr Schnittstelle 2**
- P11185 Schnittstelle 2 (geplant)

: P11199

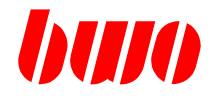

## **Ferndiagnose ( nur fuer ETH - CNC )**

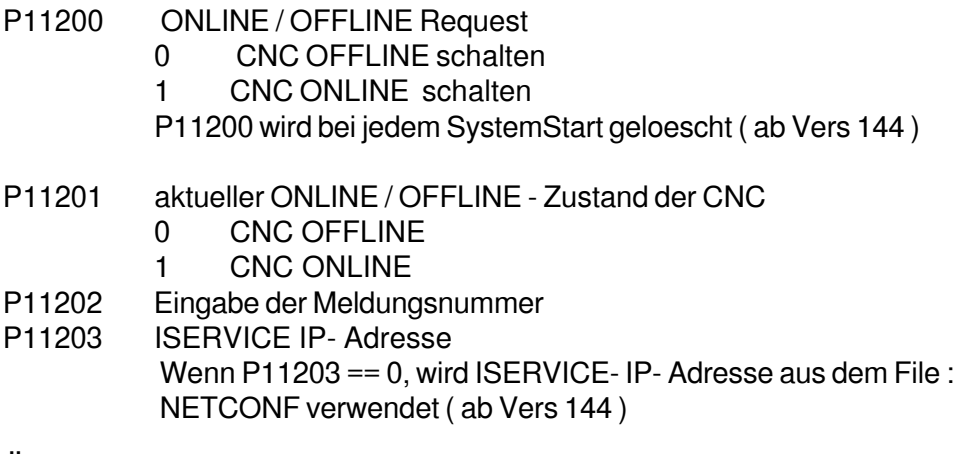

P11209

## **CAN-EA-Knoten**

EA-Knoten 11 - 20 Optional

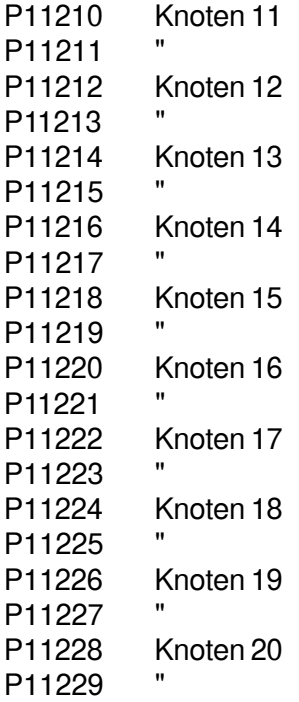

## **CNC 900 PARAMETER**

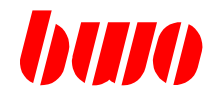

## **8.6 System-Parameter (Fortsetzung)**

### **Ferndiagnose ( nur fuer ETH - CNC )**

EA-Knoten 01 - 10 Standard (vorhanden)

P11230 Knoten 01 P11231<br>P11232 Knoten 02 P11233 P11234 Knoten 03 P11235 P11236 Knoten 04 P11237 P11238 Knoten 05 P11239 P11240 Knoten 06 P11241<br>P11242 Knoten 07 P11243 P11244 Knoten 08 P11245<br>P11246 Knoten 09 P11247 P11248 Knoten 10 P11249

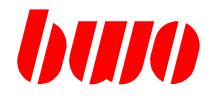

#### **Ferndiagnose ( nur fuer ETH - CNC )**

Definitionen je Knoten / Beispiel: Knoten 01

```
P11230 xx xx 00 01 Soll: Vorgaben aus CANCONV -> P11230
           -- -- -- -- P11230/1 CNC ->PLC
             \vert| | | | -> Knoten konfiguriert / PLC: C1_KON = H
          \|| | -> Buchse 1 oder 2 / -
           |
          |-> Steckplatz-Nr. / -
          Anmerkung:
            Status-Bit (Byte 2, Bit 1) muss gesetzt werden
          Parameter beim Beschreiben an PLC uebertragen
P11231 00 01 01 01 Ist: Auslesen ueber SC130 -> PLC
           -- -- -- -- P11231 Zustaende PLC -> CNC uebertragen.
                  || | |-> Present/Installiert / PLC: C1 PRES = H
              \blacksquare| |-> Status /Bereit / PLC: C1_BER = H
              |
             |-> Allgemeine Stoerung / PLC: C1_KSA = H
```
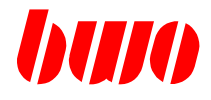

#### **EA-Verkehr Infos für Diagnose-Zwecke**

P11250 Fehlermeldungen, die in die Fehlermeldungshistorie der PLC eingetragen werden d.h. jede eingehende Fehlermeldung.

(Parameter wird von der PLC beschrieben)<br>Byte 1 Meldungsnummer

- Meldungsnummer
- Byte 2 Meldungsnummer
- Byte 3 Kanal-Nummer (1...8)
- Byte 4 Achsnummer (1...32)

#### P11251

:

- P11259 Aktuell anstehende Fehlermeldungen des aktuell angewählten Kanals (Parameter wird von der PLC beschrieben)<br>Byte 1 Meldungsnummer
	- Meldungsnummer
	- Byte 2 Meldungsnummer
	- Byte 3 Kanal-Nummer (1...8)
	- Byte 4 Achsnummer (1...32)

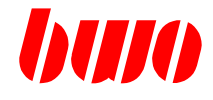

#### **Infos für Ereignisprotokollierung für Diagnosezwecke**

- P11260 Tasteninfos (Parameter wird vom Bedienpult beschrieben) gesamte Tastausdrücke werden in diesem Parameter protokolliert
	- Byte 1 Tastennummer oder (CNC-Tasten)
		- ASCII-Zeichen (Tastatur)<br>Taste losgelassen (nur bei Cl
			-
	- Byte 2 0 Taste losgelassen (nur bei CNC-Tasten)
		- 1 Taste gedrückt
	- Byte 3 0
	- Byte 4 0 Tastatur-Taste
		- 1 Funktionstaste
			- 2 CNC-Taste
			- 3 Teachpanel-Taste

Tastennummern bei CNC 900 und CNC 900C

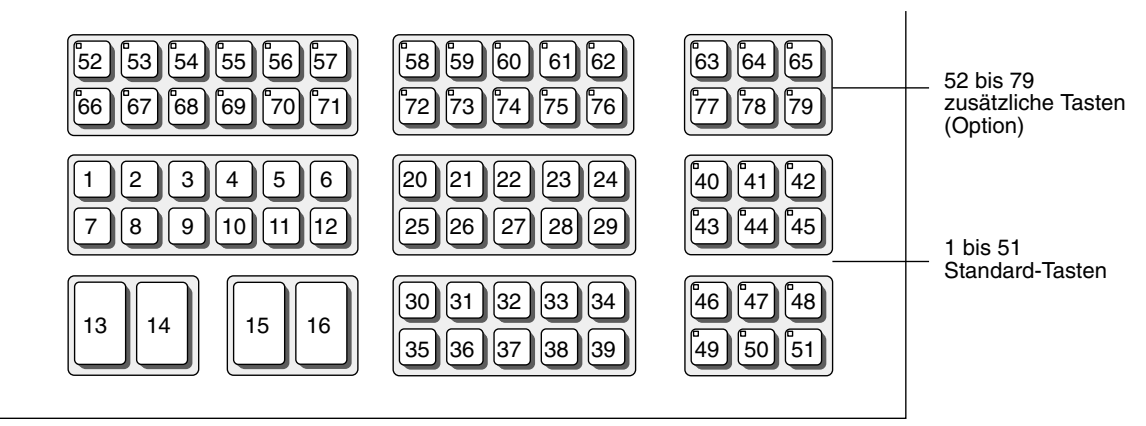

#### Tastennummern bei

CNC 902 / CNC 903 CNC 904 / CNC 905 CNC 910 / CNC 920 CNC 930 / RC 910

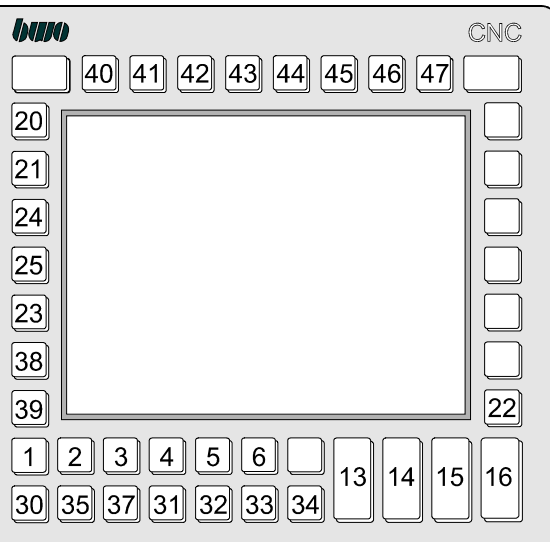
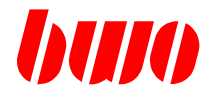

#### **Infos für Ereignisprotokollierung für Diagnosezwecke**

- P11261 Bildname1 CNC-Oberfläche (Parameter wird vom Bedienpult beschrieben)
	- Byte 1 CHAR 1<br>Byte 2 CHAR 2 CHAR 2 Byte 3 CHAR 3 Byte 4 CHAR 4
- P11262 Bildname2 CNC-Oberfläche (Parameter wird vom Bedienpult beschrieben) Byte 1 CHAR 5 Byte 2 CHAR 6 Byte 3 CHAR 7 Byte 4 CHAR 8
- P11263 Fehlermeldungs- History

PLC beschreibt P11263 mit PLC- Fehlermelungen (M3000..3999) Fehlermeldungen werden im Sample- Puffer abgespeichert ! Mit dem ersten Beschreiben von P11263, wird P8509 NICHT mehr im SamplePuffer aufgezeichnet.

- Byte 1 Meldungsnummer
- Byte 2
- Byte 3 Kanal- Nummer (0..8)
- Byte 4 Achsnummer ( 1..32 )
- P11264 --

#### P11265 aktiviertes Panel beim Multi-Panel-Betrieb

aktiviert bedeutet: -CNC- Achsen duerfen bewegt werden;

#### -NC-Programme duerfen gestartet werden

- -1 alle Panels aktiv<br>0 1 Panel aktiviert
- 1. Panel aktiviert (default)
- 1 2. Panel aktiviert
- P11266 CNC- Stations- Nummer

Anzeige der Definition von "cnccon" im File netconf

0 kein cnccon- CMD im File netconf definiert; (Standalone-CNC)

- 1 "cnccon 0" im File netconf definiert ==> Station 1
- 2 "cnccon 1" im File netconf definiert ==> Station 2

Parameter wird nach jeder Einschaltroutine vom System beschrieben.

P11267 -

- $P11268 -$
- $P11269 -$

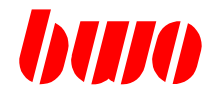

#### **Infos für Ereignisprotokollierung für Diagnosezwecke**

#### **Ereignisprotokollierung für Diagnosezwecke**

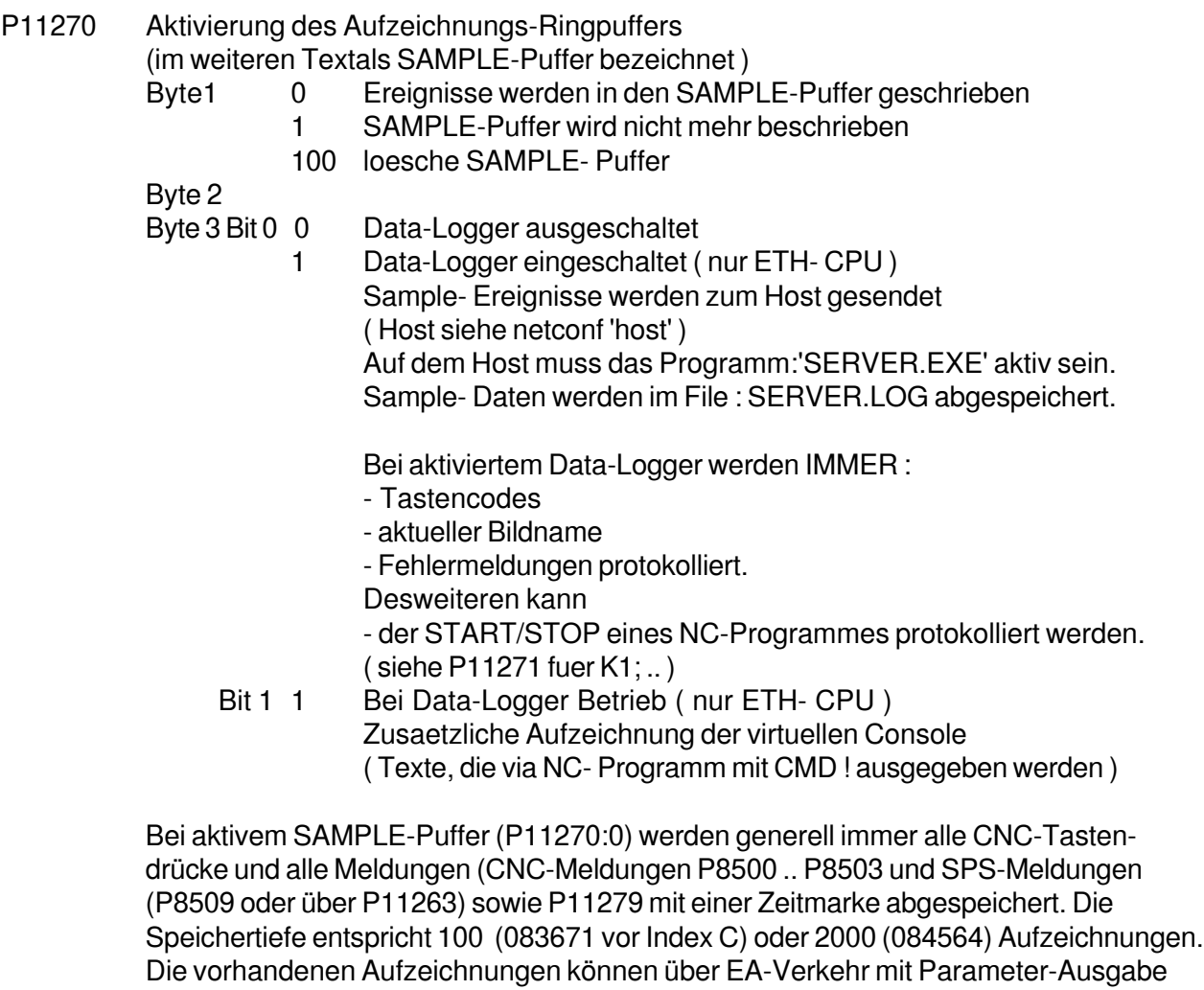

ausgelesen werden, wenn vor der Ausgabe der Parameterausgabemode  $(P11181) = 10$  gesetzt wird.

ab Stand 082 vom 1.2.99

Mit einem Funktionsaufruf in der CNC-DLL kann dieser Sample-Ringpuffer als Teil des NC-RAM definiert werden. Die Größe dieses Puffers ist frei definierbar. (Anzahl der Samples) Der verfügbare NC-Speicher wird entsprechend verkleinert. Der Inhalt dieses statischen Ringpuffers bleibt nach dem Ausschalten der Steuerung erhalten. (Ist wie der NC-Speicher batteriegepuffert)

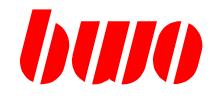

#### **Ereignisprotokollierung für Diagnosezwecke**

Eine Ausgabe könnte folgendermaßen aussehen :

—————————————————

—————————————————

Sample-Data

Output : Date : 1.2.99 Datum / Uhrzeit der Ausgabe Time : 02:12:57 hh:mm:ss,ms cmd 1 00:00:00,000 ======== System boot ============= . 2 02:08:39.445 PICTURE : INIT Bildwechsel 3 02:08:42,455 PICTURE : A\_INIT Bildwechsel . 33 02:11:55,650 C-KEY AX 1 CNC- Taste Achsanwahl 1 34 02:11:56,965 F-KEY F5 FUNKTION Funktiontaste F5 35 02:11:58,525 KEY '1' PC- Taste '1' . 42 02:12:00,655 F-KEY RETURN Funktionstaste RETURN 43 02:12:01,290 F-KEY Cursor V Funktionstaste Cursor . 57 02:12:08,990 PARA CNC—>PLC K0 q1137: 65822 Parameter von CNC an PLC gesendet Übertragung bei Änderung 58 02:12:08,990 PAReq CNC-->PLC K1 q1136: 6 Parameter von CNC an PLC gesendet Parameter wurde von PLC angefordert . 60 02:12:08,995 PARA CNC<—PLC K1 P8703: 1 Parameter von PLC an CNC gesendet . 97 02:12:13,820 K0 Meldung : M3498 Meldung M3498 . 448 02:12:21,015 PROG: K1 P1000 N11160 Abarbeitung von NC- Satz 449 02:12:21,015 PROG: K1 P1000 N11170 . 831 02:12:21,340 K1 M30 - PLC Nr im Satz:0 ohne Sprung Übertragung von M- Funktionen an PLC 832 02:12:21,340 K1 BLOCKENDE CNC -> PLC CNC WARTET auf Quittierung 834 02:12:21,340 K1 CNC <— PLC SAFRE: 1 . 934 02:13:22,540 P11279 : 12345 Eintrag über P11279 . Sample-End —————————————————

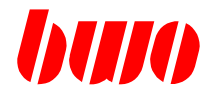

# **Ereignisprotokollierung für Diagnosezwecke**

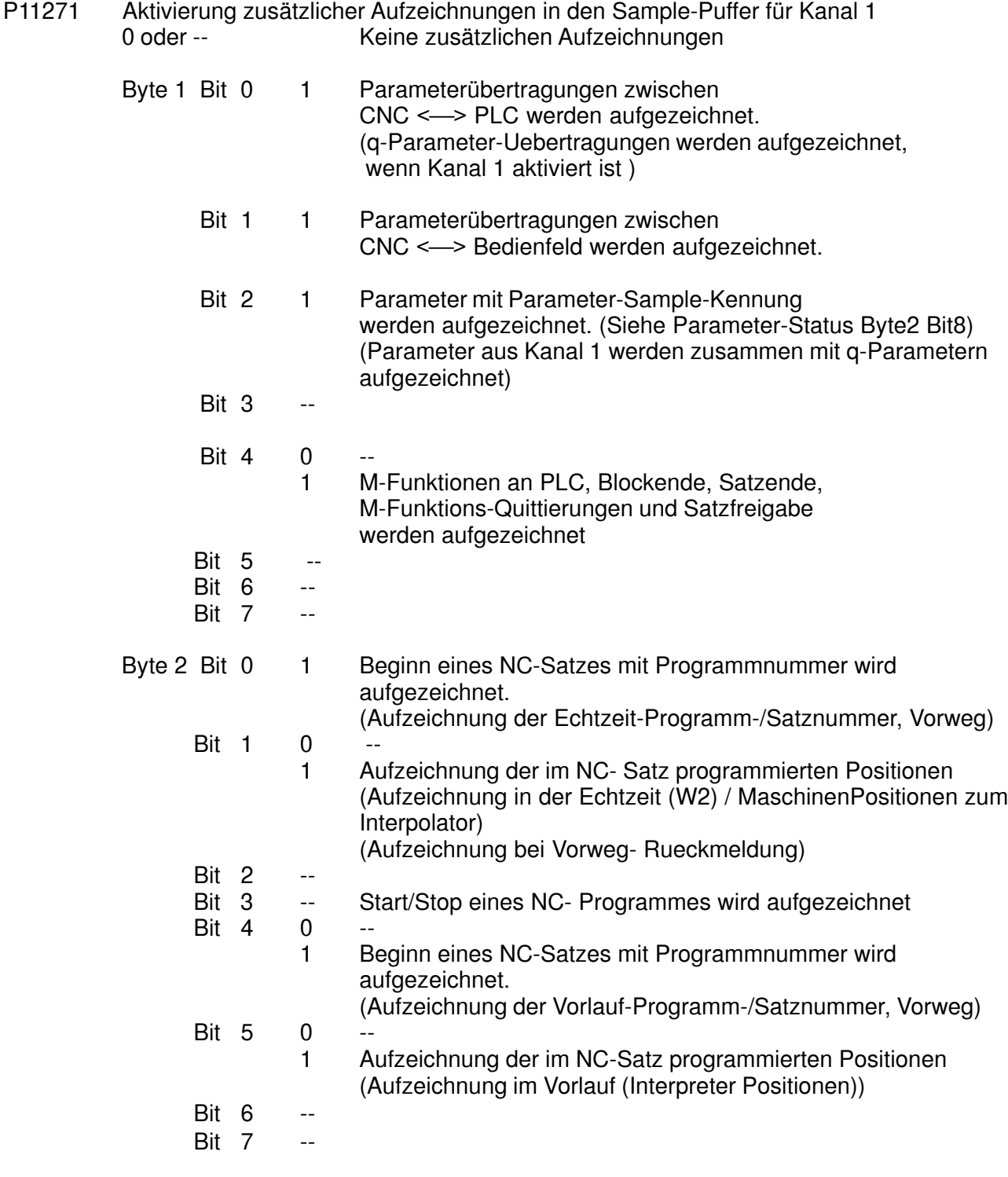

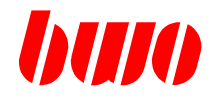

#### **System-Diagnose**

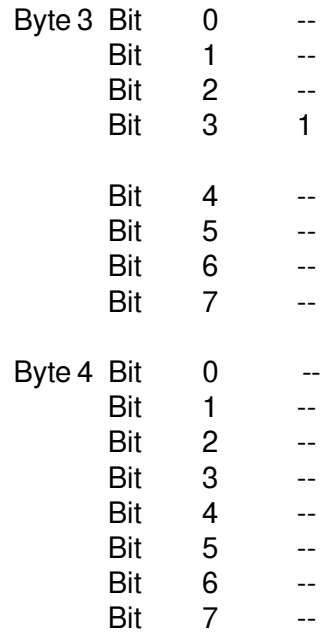

Aufzeichnen von Generator-Daten- Kommunikation via S2 bei Schalter : generator\_com

- P11272 Aktivierung zusätzlicher Aufzeichnungen in den Sample-Puffer für Kanal 2 P11273 Aktivierung zusätzlicher Aufzeichnungen in den Sample-Puffer für Kanal 3 P11274 Aktivierung zusätzlicher Aufzeichnungen in den Sample-Puffer für Kanal 4<br>P11275 Aktivierung zusätzlicher Aufzeichnungen in den Sample-Puffer für Kanal 5 Aktivierung zusätzlicher Aufzeichnungen in den Sample-Puffer für Kanal 5 P11276 Aktivierung zusätzlicher Aufzeichnungen in den Sample-Puffer für Kanal 6 P11277 Aktivierung zusätzlicher Aufzeichnungen in den Sample-Puffer für Kanal 7 P11278 Aktivierung zusätzlicher Aufzeichnungen in den Sample-Puffer für Kanal 8
- P11279 Sample Eintrag

Mit dem Beschreiben von P11279 wird ein Eintrag im Sample-Puffer vorgenommen.

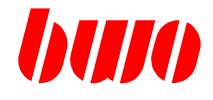

### **System-Diagnose**

- P11280 Aktivierung der Schnittstellendiagnose 0 Schnittstellendiagnose aus<br>1 PLC <-> CNC Schnittsteller
	- PLC <-> CNC Schnittstellendiagnose ein P11281...P11289Richtung CNC --> PLC P11290...P11299Richtung CNC <-- PLC

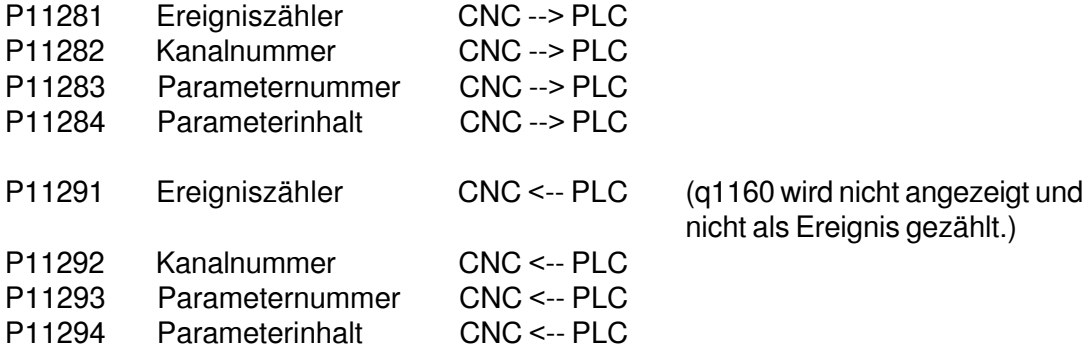

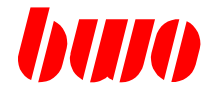

## **System-Daten für Interpolator**

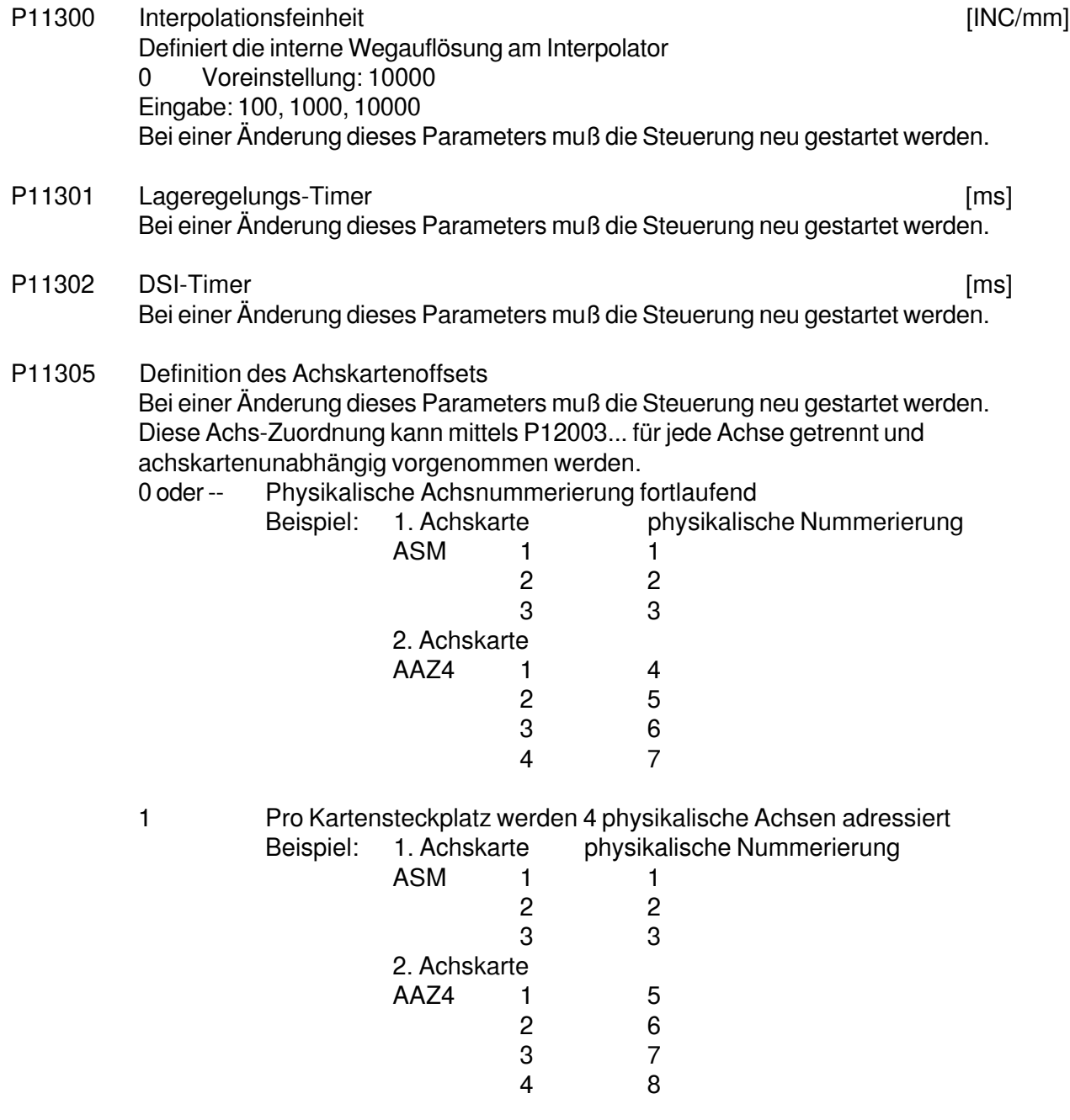

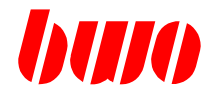

#### **System-Daten für Interpolator**

- P11306 Definition für Achskarten disable Bei einer Änderung dieses Parameters muß die Steuerung neu gestartet werden. 0 oder -- Physikalische Achs-Nummerierung fortlaufend
	- Bit 0-31 Nr. des jeweiligen Steckplatzes z.B. 0x2 in Steckplatz 2 wird keine Karte (AAZ, DAW, ADW) erkannt
- P11308 Eingabesystem
	- 0 oder -- Eingabesystem metrisch
	- 1 Eingabesystem inch, Nachkommastellen um eine Stelle erweitert
	- 2 Eingabesystem inch, Nachkommastellen um zwei Stellen erweitert
	- 3 Eingabesystem inch, Nachkommastellen um drei Stellen erweitert

Zoll-Umschaltung

Mit 'Parameter löschen' in der Einschaltroutine wird

- im Nullpunkt-Datenarray,
- allen kanalgemappten-Achsparametern, (P12153..12157...),
- der Werkzeugdaten-Schnittstelle, (P8110/11/12/13 und P8160/61/62/63),
- und den Vorschubparametern im Kanal
- das Zoll-Bit im Parameterstatus gesetzt.

Bei den Achsdaten von Rundachsen wird keine Zoll-Information gesetzt. Soll eine Linearachse ohne Zoll-Umschaltung sein, so ist im q2x54 das Zoll-Bit zu entfernen.

Bei Umschalten des Maßsystems von ZOLL -> METRISCH oder METRISCH -> ZOLL werden nur diese Parameter in das jeweilige andere

Maßsystem umgewandelt, welche das ZOLL-Bit im Parameterstatus gesetzt haben.

Schrittbetrieb : Schrittweitentabelle bleibt erhalten, jedoch wird die aktuelle Schrittweite immer um Faktor 10 verkleinert (siehe auch G170 / G171). EA- Verkehr : Parameter werden immer nur metrisch ein-/ausgelesen ! Schnittstelle CNC <==> PLC : Parameterinhalt für PLC nur metrisch !

Bei aktiviertem ZOLL-Eingabesystem, werden alle Kanäle in dieses Eingabesystem gebracht.

P11309 Systeminterner Kommando- Parameter Interpolator —> CNC 1 Trigger für Referenzstatus

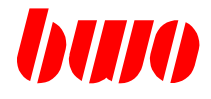

#### **Override 1 - 8**

Die Overridezuordnung wird verfahrmodusabhängig pro Achse definiert (siehe hierzu P12125...).

Allgemeines: Vom Bedienfeld wird der entsprechende Overridewert in P11311 geschrieben (Inhalt : 0.. 255). P11311 ist ein Prozedur-Parameter. In der angestoßenen Prozedur wird entsprechend P11314 (Zeiger auf Tabelle) auf die Override-Tabelle zugegriffen. Das Ergebnis wird nach P11310 kopiert. P11310 wird durch P11312/P11313 begrenzt.

#### Override 1

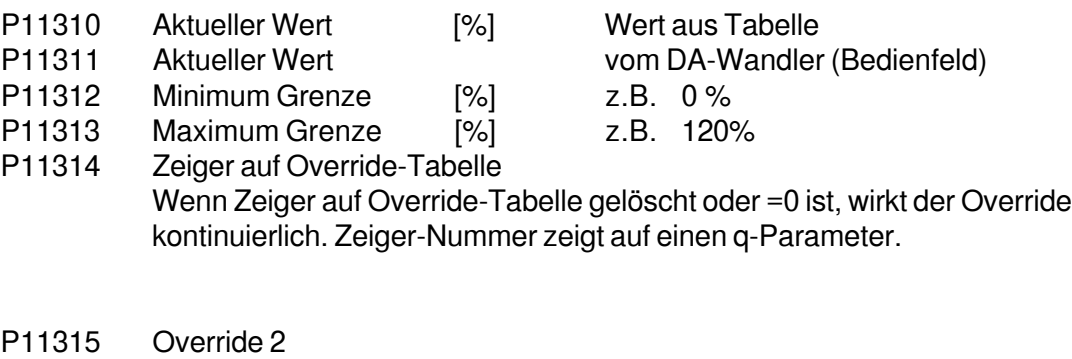

- P11320 Override 3
- P11325 Override 4 (Teachpanel)
- P11330 Override 5 (Festwert 0%)
- P11335 Override 6 (Festwert 10%)
- P11340 Override 7 (Festwert 50%)
- P11345 Override 8 (Festwert 100%)

# **CNC 900 PARAMETER**

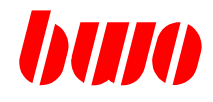

# **8.6 System-Parameter (Fortsetzung)**

### **Override 1 - 8**

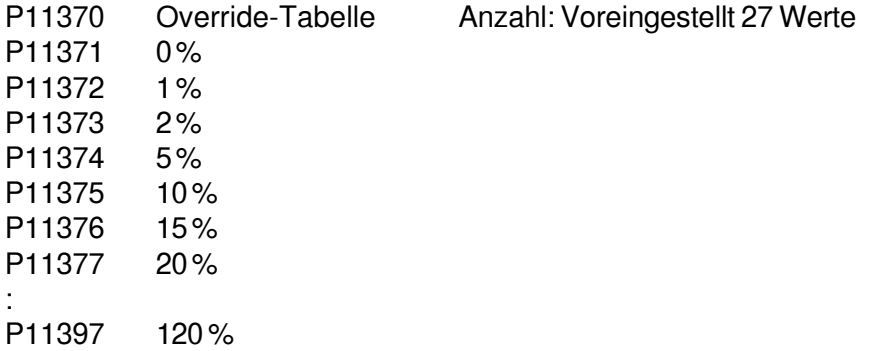

# **CNC 900 PARAMETER**

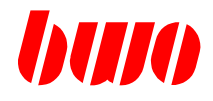

# **8.6 System-Parameter (Fortsetzung)**

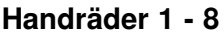

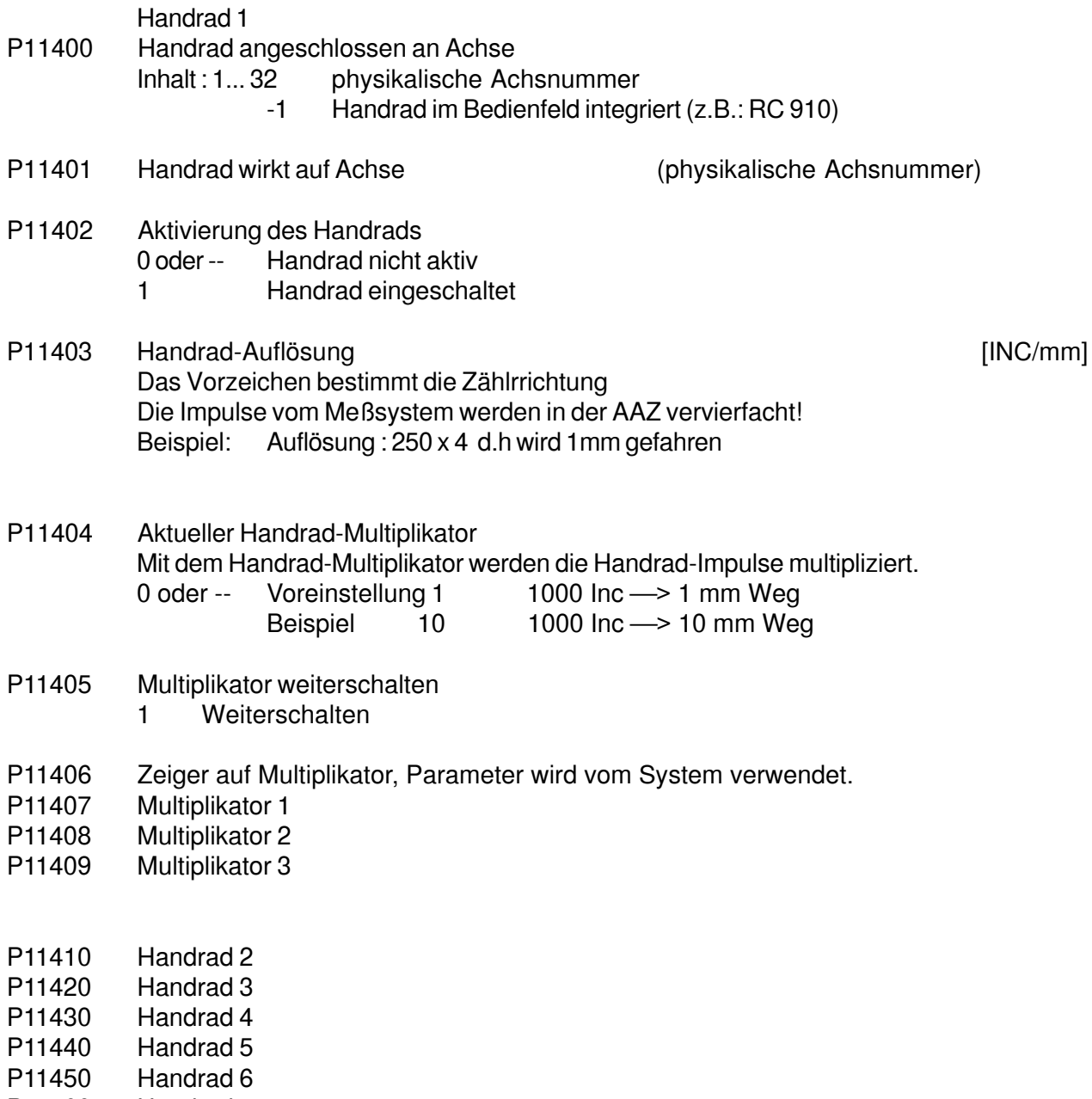

- P11460 Handrad 7<br>P11470 Handrad 8
- Handrad 8

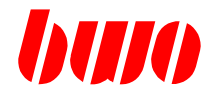

### **Kopplungen 1 - 8**

Allgemeines: Bei aktiver Kopplung wird die Maschinendynamik und die maximale Achsengeschwindigkeit der Masterachse und Slaveachse den zulässigen Werten angepaßt.

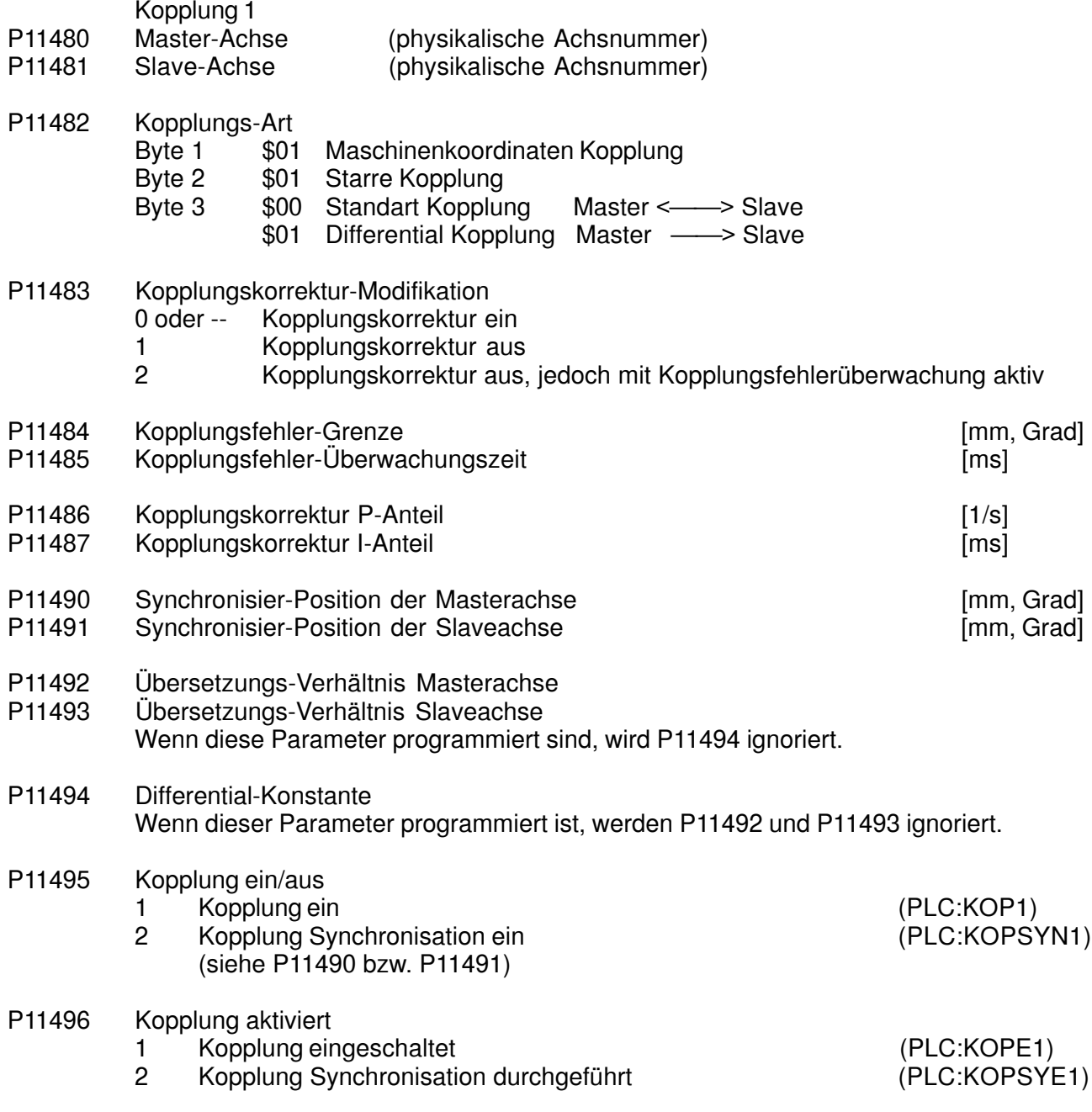

# **CNC 900 PARAMETER**

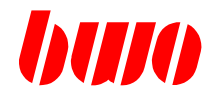

# **8.6 System-Parameter (Fortsetzung)**

# **Kopplungen (1 - 8)**

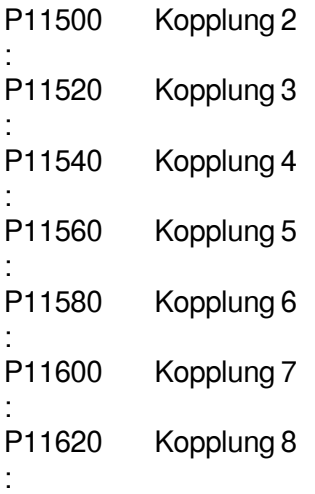

# **CNC 900 PARAMETER**

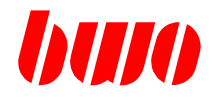

# **8.6 System-Parameter (Fortsetzung)**

# **Spindel (1 - 8)**

Spindel 1

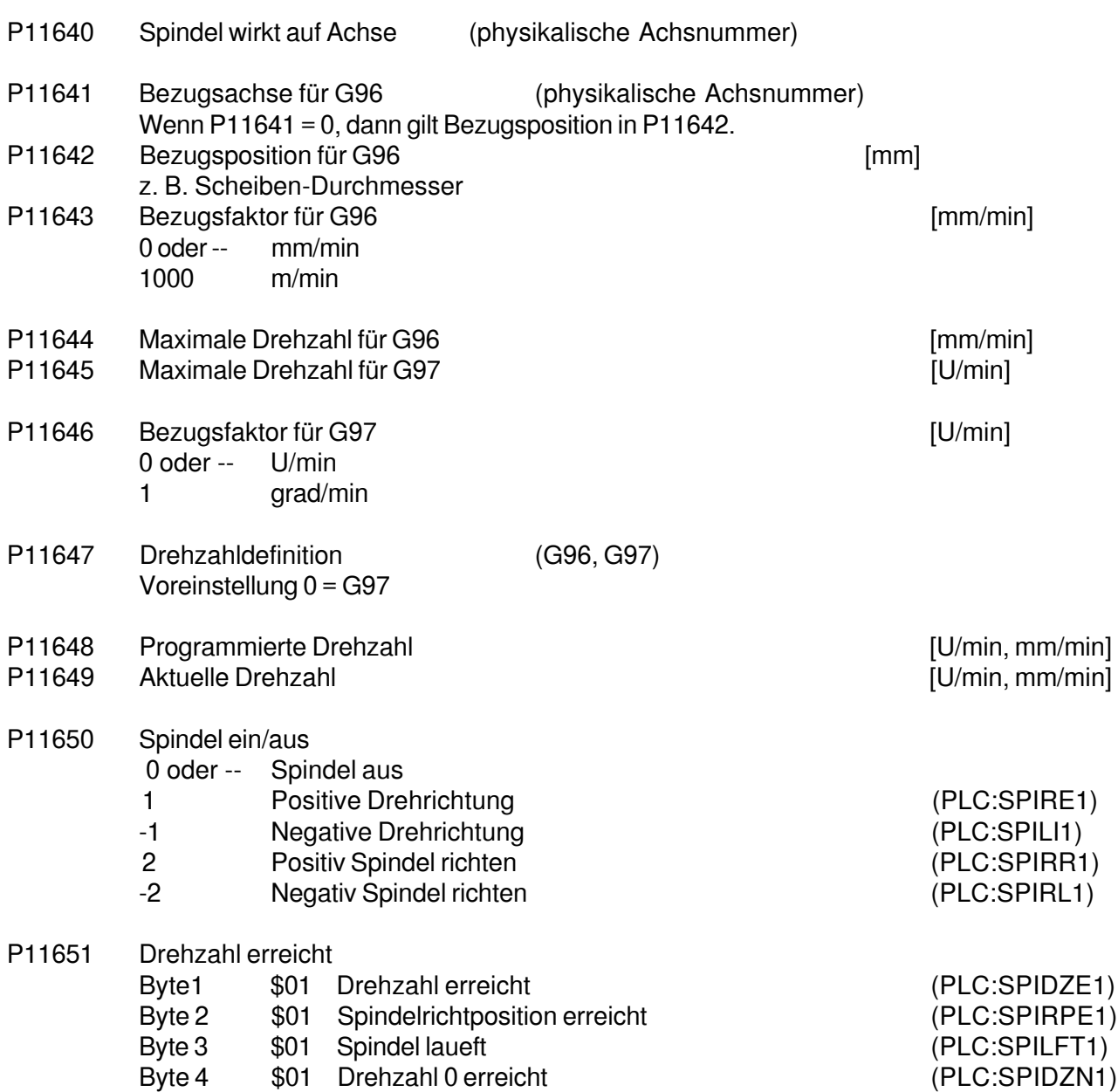

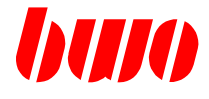

# **Spindel (1 - 8)**

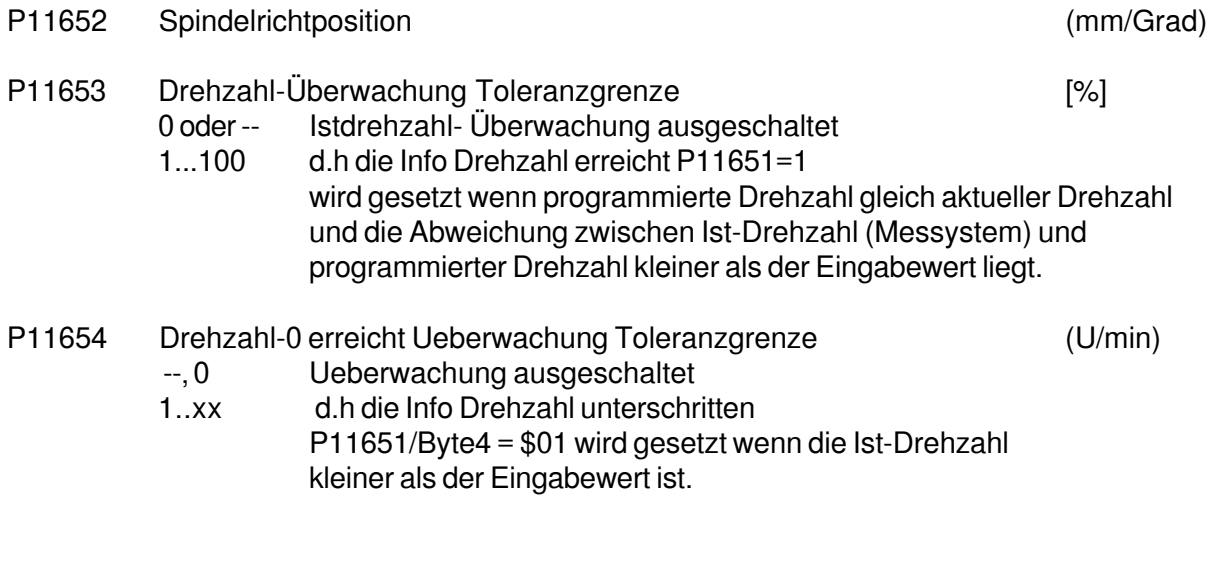

- P11660 Spindel 2 :<br>P11680 Spindel 3
- P11700 Spindel 4 : P11720 Spindel 5 : P11740 Spindel 6 : P11760 Spindel 7 :
- P11780 Spindel 8

:

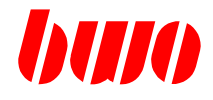

### **Daten für Robot-System 1**

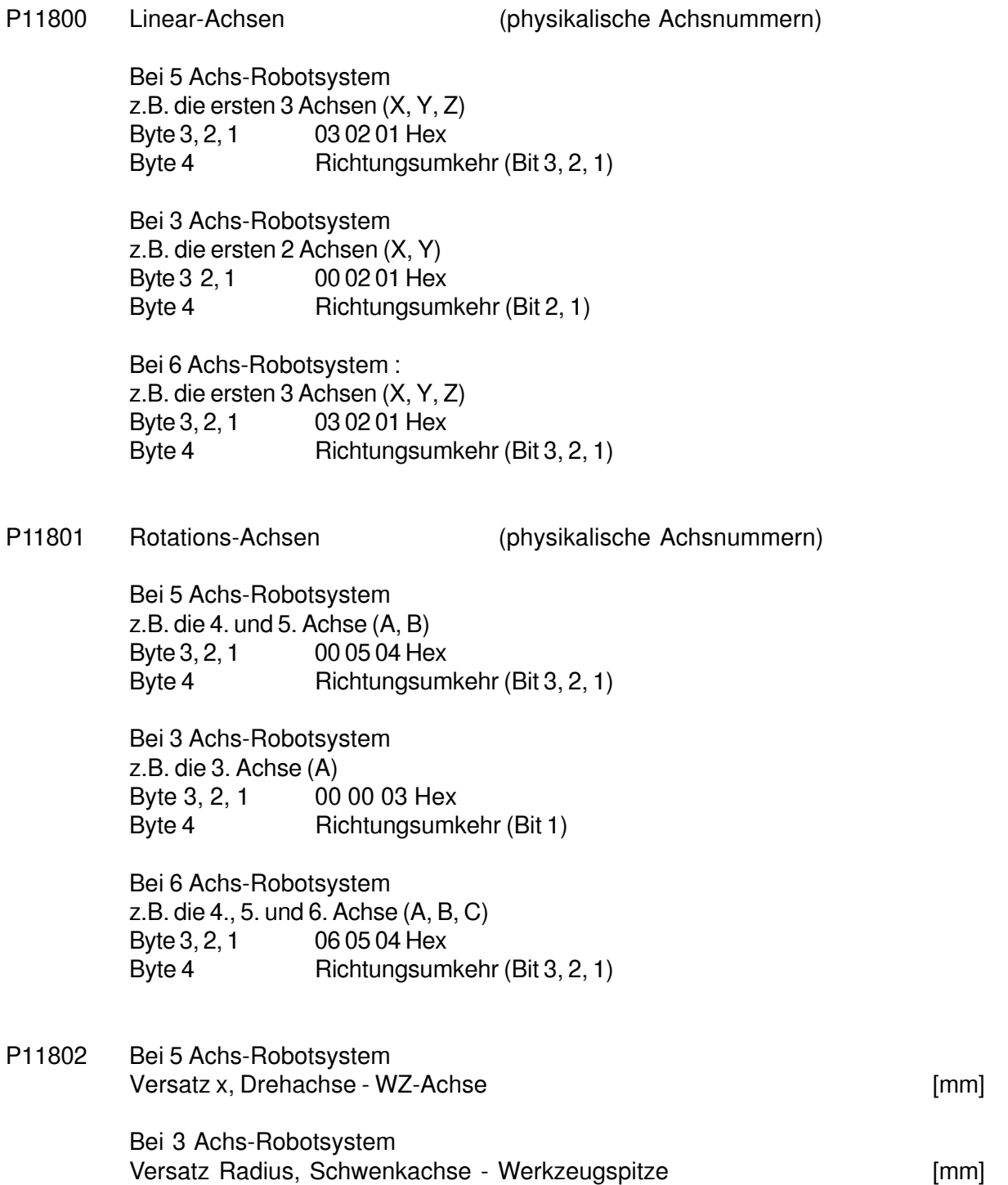

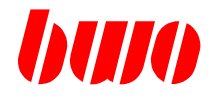

# **Daten für Robot-System 1**

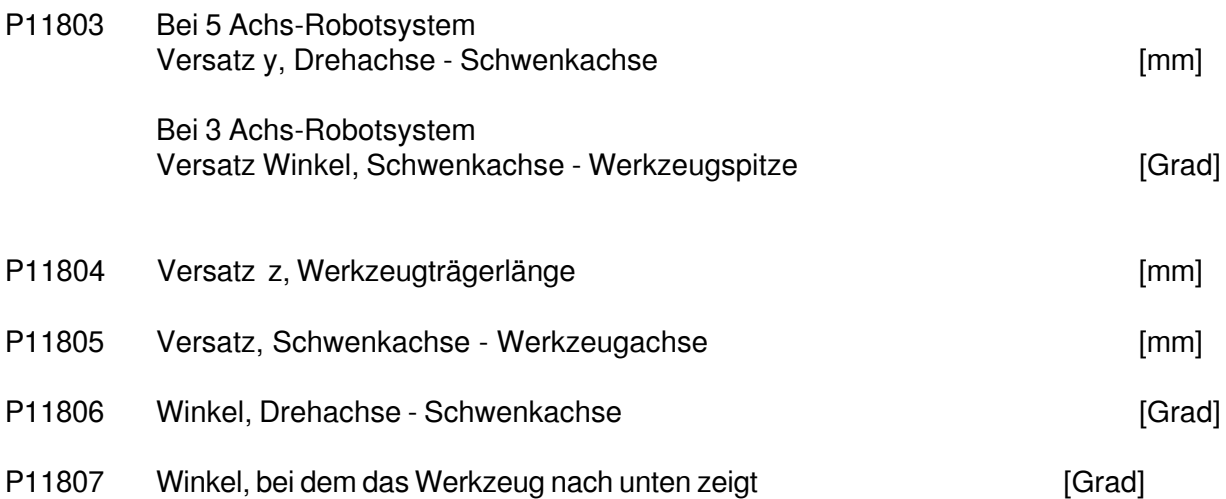

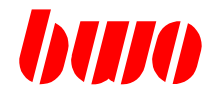

# **Daten für Robot-System 2**

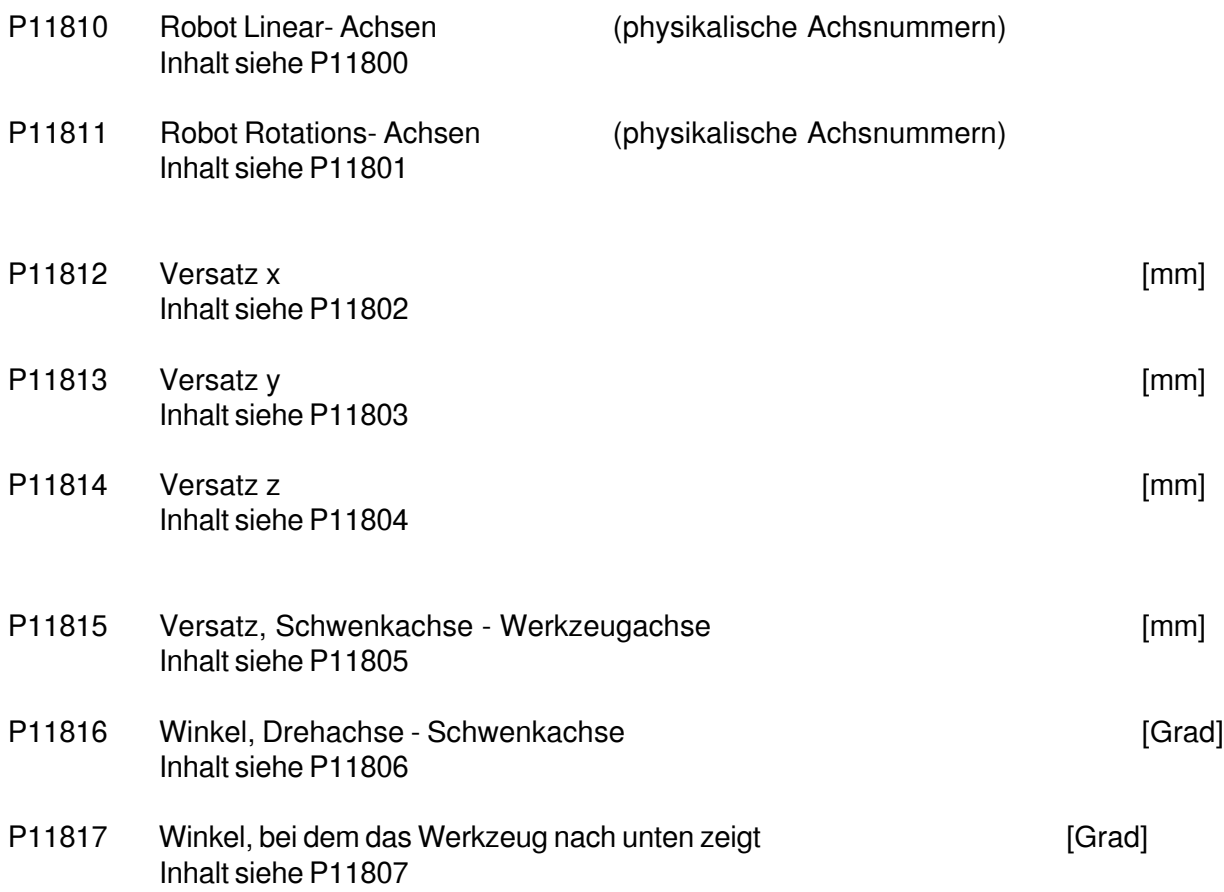

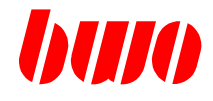

# **Daten für Polar-System**

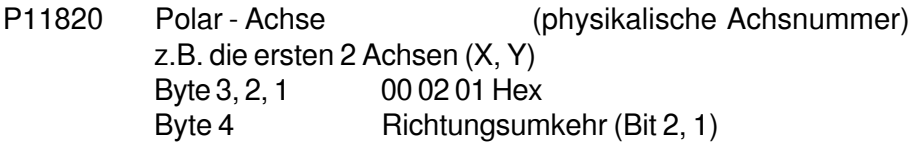

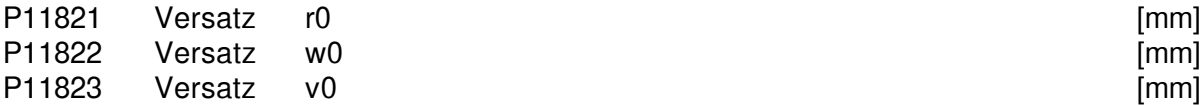

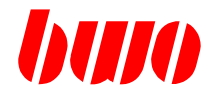

### **Daten für Winkelsystem**

- P11830 Winkel-Achsen (physikalische Achsnummer) z.B. die ersten 2 Achsen (X, Y) Byte 3, 2, 1 00 02 01 Hex
- P11831 Winkel-Wert [Grad]

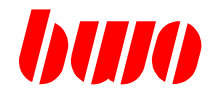

### **Konfigurationsparameter für Robotersysteme**

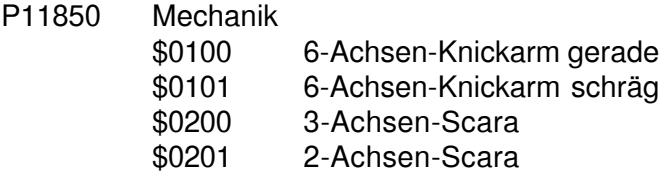

- P11852 Pendel Achs-Nummer<br>P11853 Pendel Winkel
- Pendel Winkel

# **Geometrie-Parameter des jeweiligen Robotersystems**

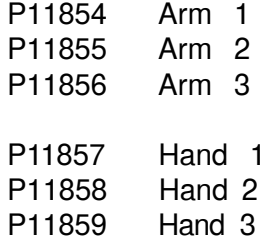

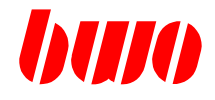

#### **Parameter für Joystick**

- P11880 Joystick Definition Byte 1 Eichnummer Byte 2 Steckplatznummer
	- -1 Joystick angemeldet bei CNC910-Panel (zur Aktivierung System neu starten)
- P11881 Joystick-Richtungs-Definition (bei CNC900 und CNC910) Byte 1 1 Richtung 1 invertieren Byte 2 1 Richtung 2 invertieren
	- Byte 3 1 Richtung 3 invertieren

#### P11882 Joystick-Achsauswahl

- Byte 1 physikalische Achsnummer Richtung 1
- Byte 2 physikalische Achsnummer Richtung 2
- Byte 3 physikalische Achsnummer Richtung 3

Aktueller Joystick-Vorschub steht im P12117. Vorschubswert = (Joystick-Auslenkung \* Handvorschub)

#### **Parameter für Schweißnahtverfolgung**

P11890 Pointer auf Tabelle

#### **Parameter für Teachfunktion**

P11891 Pointer auf Tabelle

#### **Parameter für externe Robot-Simulation**

- P11892 0 Verbindung aus
	- 1 Verbindung mit ROBOT aktiv

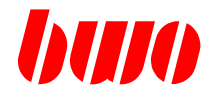

### **8.7 Achs-Parameter**

Jede physikalische Achse belegt einen Parameterblock von 200 Parametern.

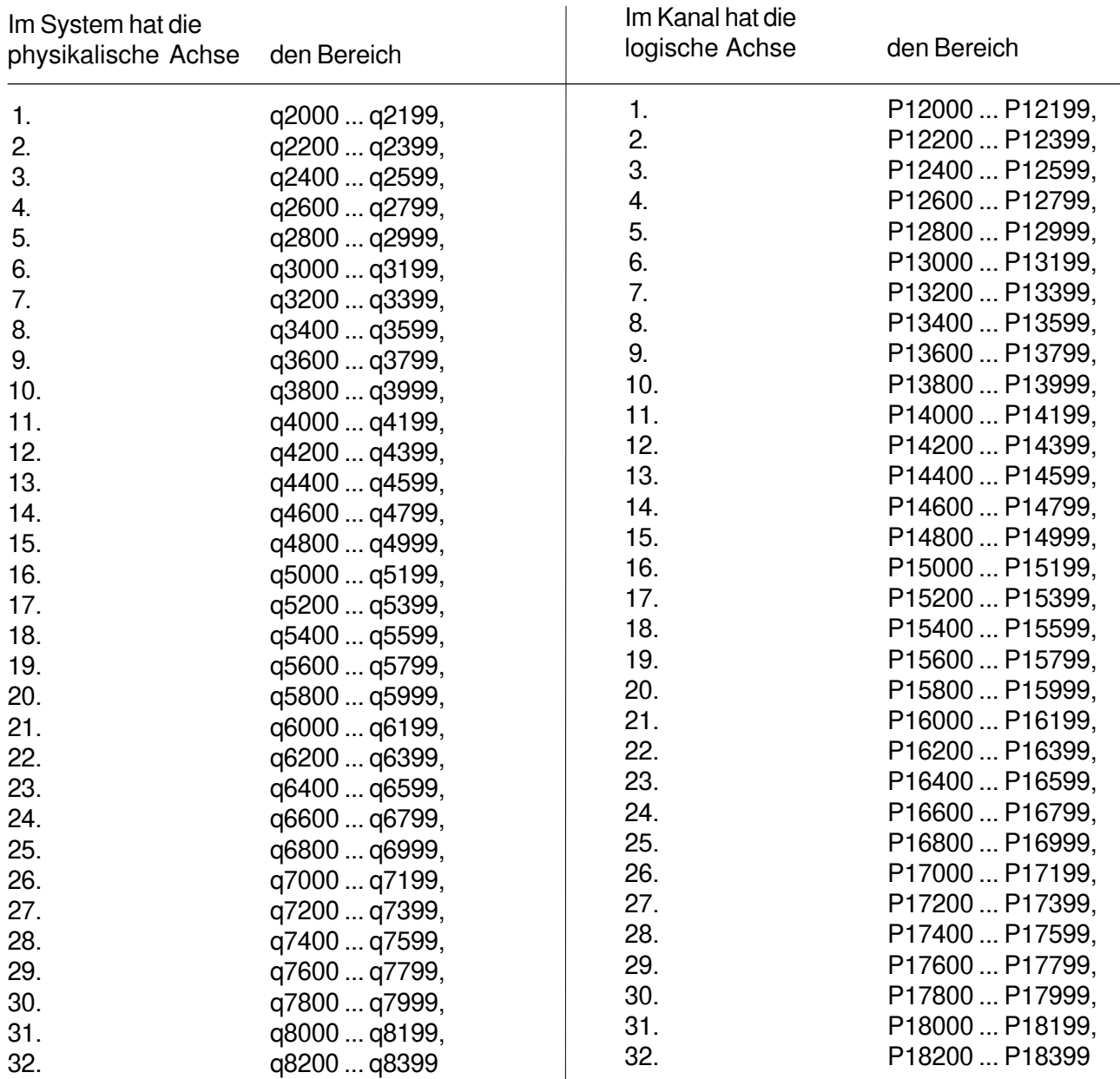

Im Kanaldeskriptor werden den Kanalachsen physikalische Achsen zugeordnet (q110 ... q141, Byte 3).

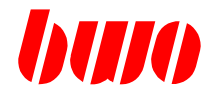

#### **Maschinen-Daten für die 1. Achse**

- P12000 Angeschlossene Achse
	- 0 oder -- Achse nicht angeschlossen
	- 1 Achse angeschlossen
	- 2 Achse darf nicht gefahren werden, sonst erscheint Meldung M2020
	- 3 Achse gesteuert mit Mess-System und Referenz-Punkt genommen
	- -1 Achssimulation, Messystem nicht notwendig, Sollwert-Ausgabe entsprechend aktueller Achsgeschwindigkeit, Referenzpunkt genommen
	- -2 Achs simulation, Messystem nicht notwendig Sollwert-Ausgabe entsprechend akt. Achsgeschwindigkeit Referenzpunkt genommen ohne Hardwareerkennung

#### P12001 Rund-Achse

- Byte 1 0 keine Rund-Achse
	- 1 Rund-Achse
	- 2 Rund-Achse fährt kürzesten Weg
	- 3 Rundachse fährt gemäß G5 positiv
		- G6 negativ
		- G7 kürzester Weg
- Byte 4 1 Achse ohne Zoll-Umschaltung
- P12002 Durchmesser- Achse 0 oder -- Keine Durchmesser-Achse 1 Durchmesser-Achse
- P12003 Achs-Modul-Adresse 0 oder -- Adreßerkennung intern Byte 1 \$xx Achs-Nummer 1..8 (Achse auf dem Achs-Modul) Byte 2 \$xx Steckplatz-Nummer 1...32 Byte 3
	- \$xx Antriebs-Adresse bei Sercos-Achsen 1...255
	- \$00 Antriebs-Adresse gleich Achs-Nummer

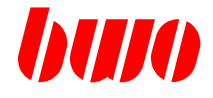

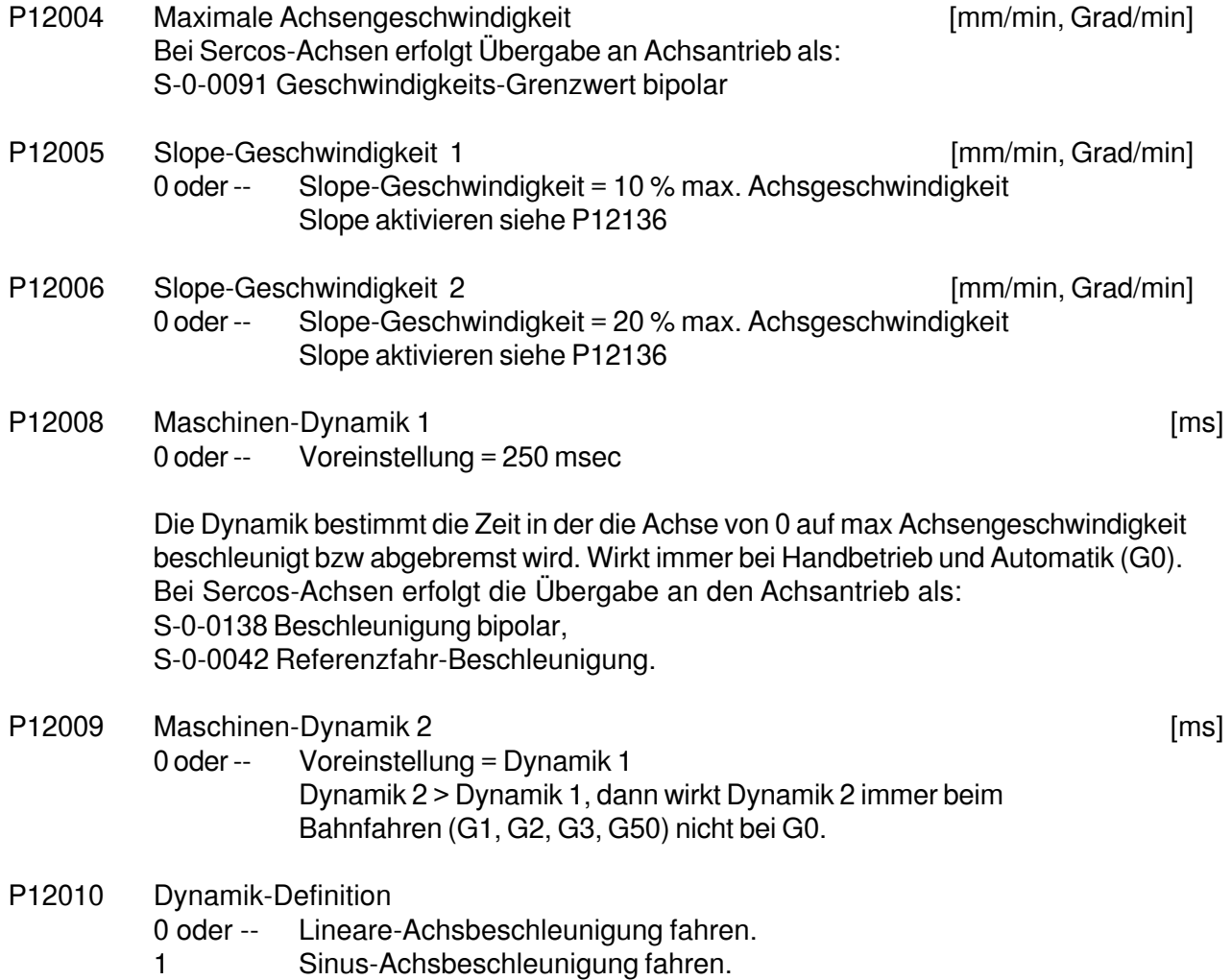

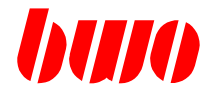

#### **Maschinen-Daten für die 1. Achse**

- P12012 Meßsystem-Auflösung Zähler [INC/mm, Grad] Eingabe nur ganzzahlig!
- P12013 Meßsystem-Auflösung Nenner Die Impulse vom Meßsystem werden in der AAZ vervierfacht. Beispiel: Meßsystem mit 2500 INC/U, Steigung der Spindel von 10mm/U d.h. 1 Umdrehung -> 2500INC \* 4 = 10000 INC / 10mm Eingabe: P12012 1000; P12013 1 Eingabe nur ganzzahlig!

# P12014 Meßsystem-Zählrichtungsumkehr Byte 1 \$01 invertiert Byte 2 \$xx Anzahl der ungültigen Datenbits rechts Byte 3 \$xx Anzahl der ungültigen Datenbits links (bezüglich 32Bit) Beispiel eines Absolutgebers  $32$  1 xxxxxxxx00000000000000000000xxxx xxxxxxxx xxxx 8-Bit links ausblenden 4-Bit rechts ausblenden

Eingabe P12014 : \$080400

- P12015 Meßsystem-Absolutgeber (AZA)
	- Byte 1  $\frac{1}{2}$  \$xx Anzahl der zu übertragenden Datenbits 00H = 1.Bit . . . 1FH = 32.Bit (siehe Beispiel P12014) Byte 2 \$xx Übertragungsfrequenz 00H = 250kHz, 01H = 330kHz, 02H = 500kHz, 03H = 1MHz Byte 3 \$xx Datenart 00H = Binärcode, 01H = Graycode Byte 4:  $$01$  Istposition wird in ESR auf Altwert aus P12152 gesetzt d.h. Achse hat referiert (Merker REF1=1)

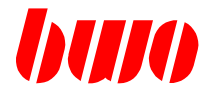

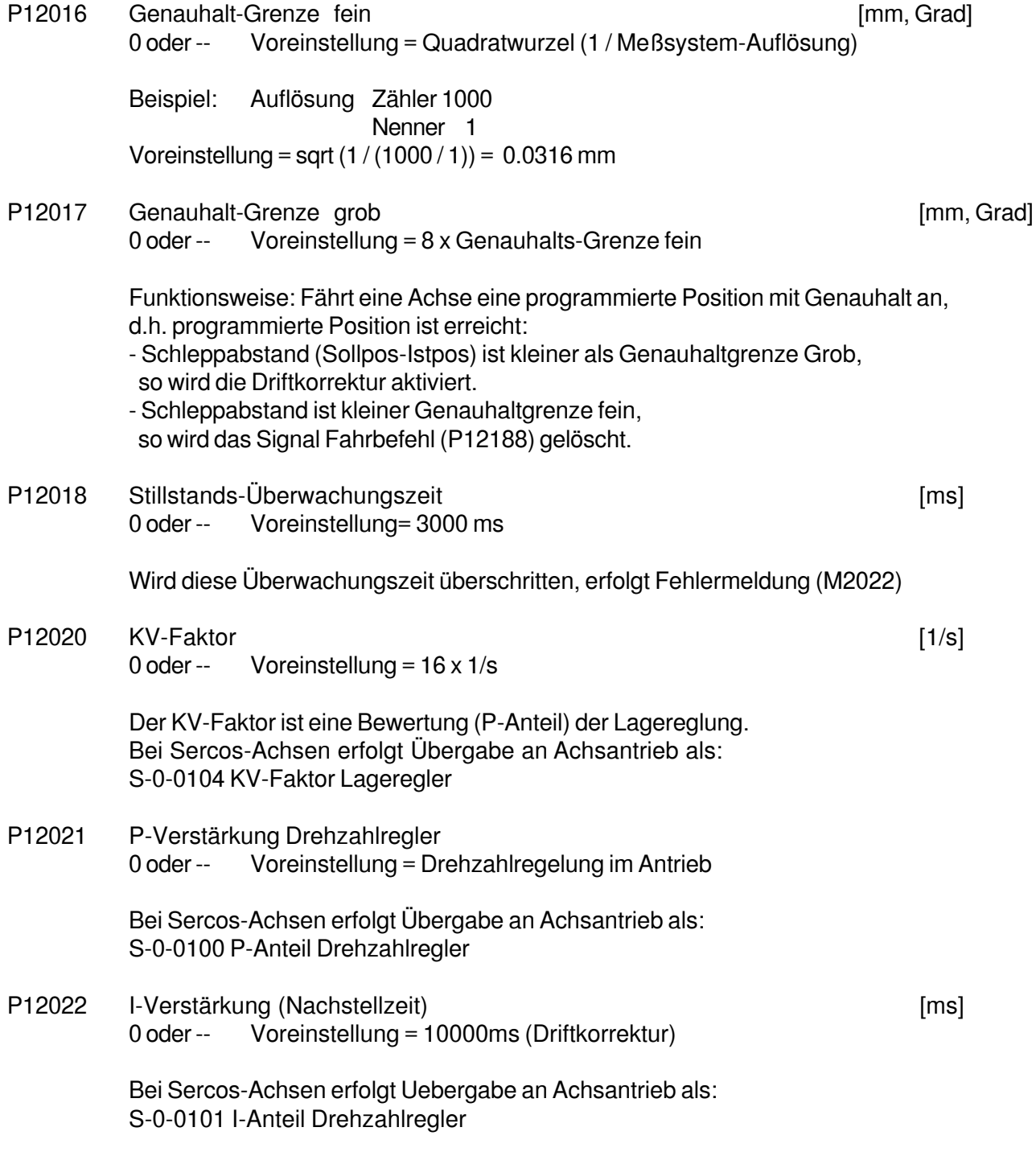

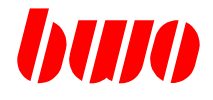

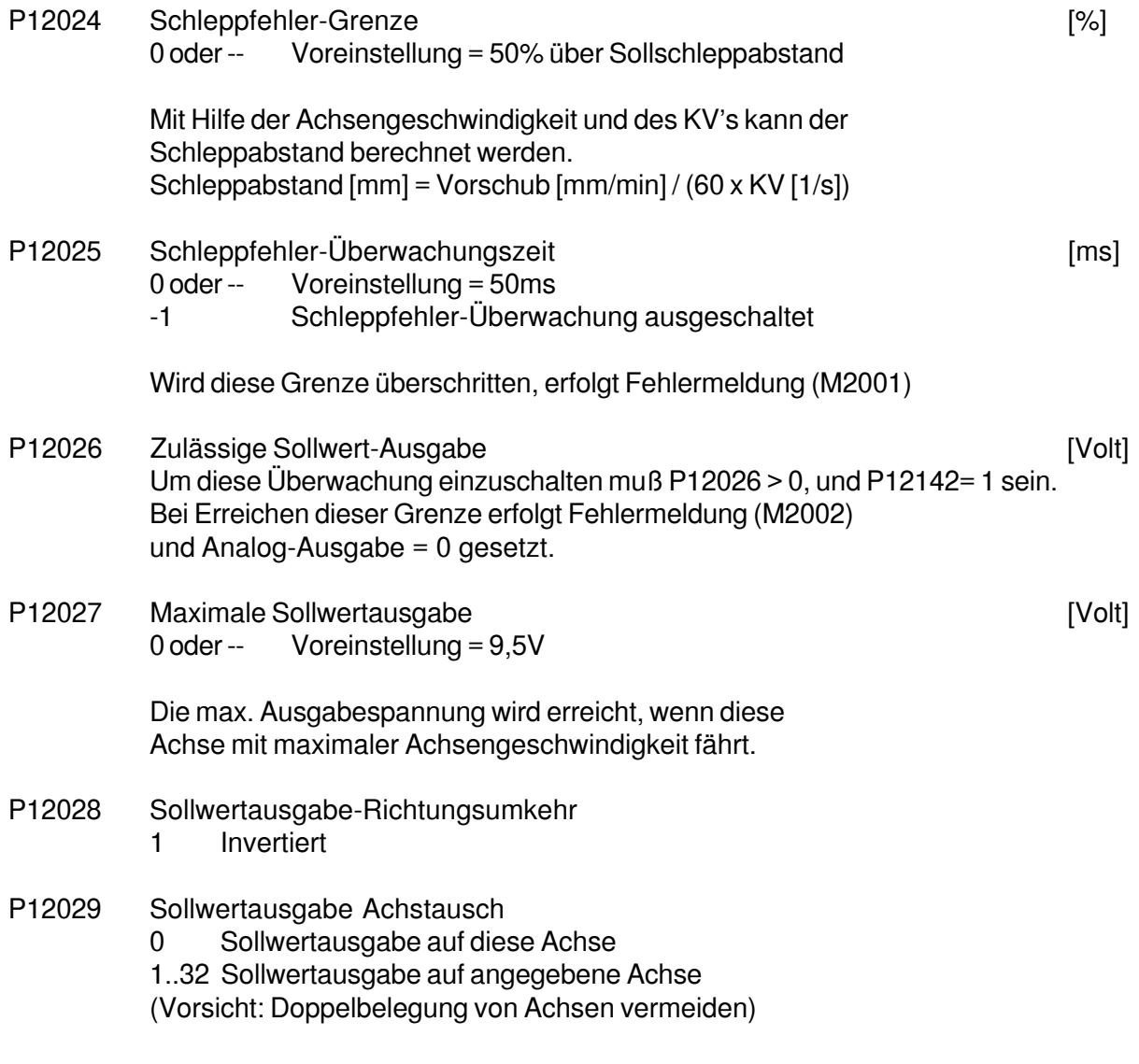

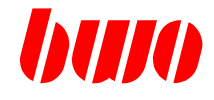

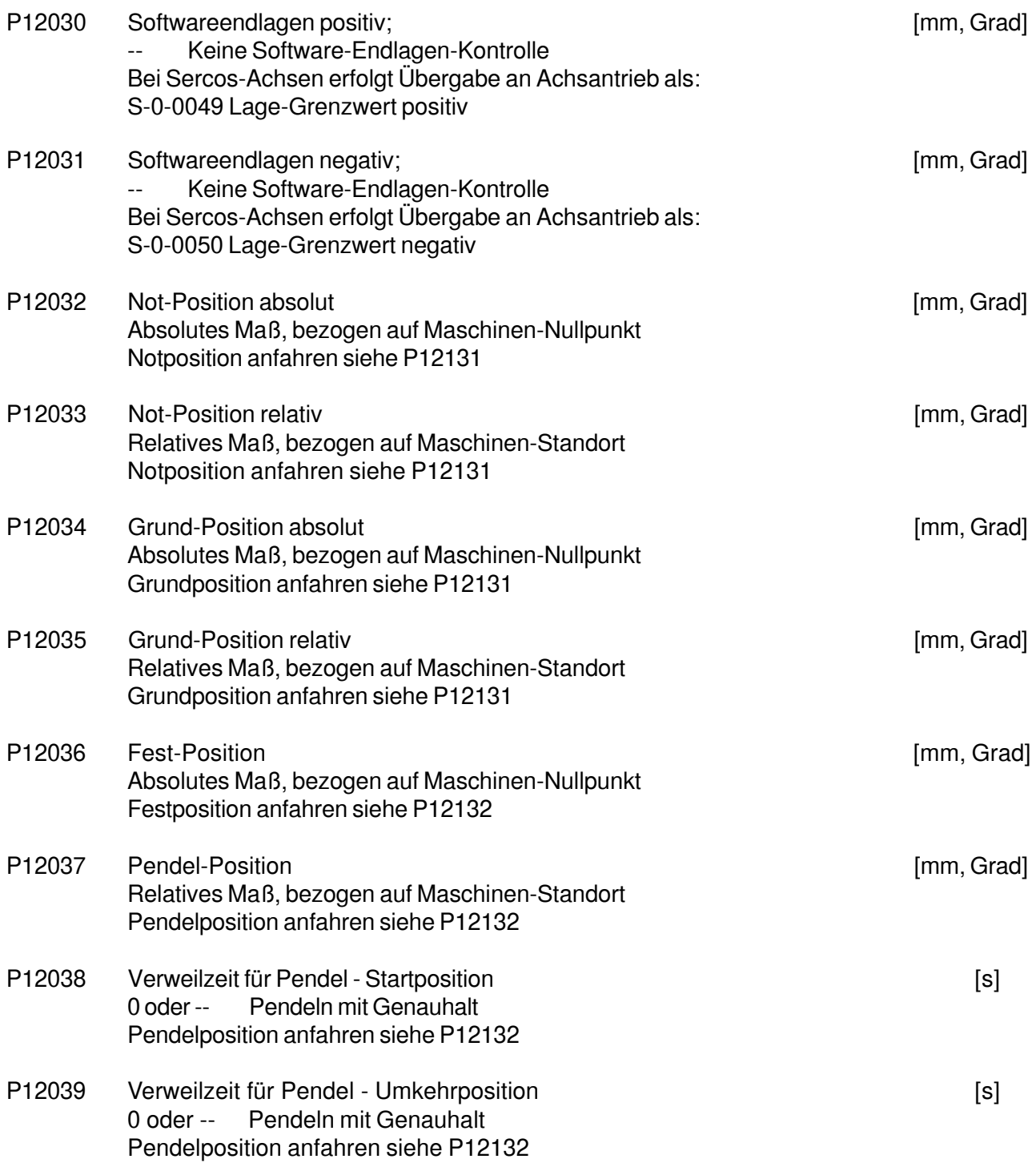

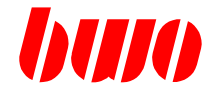

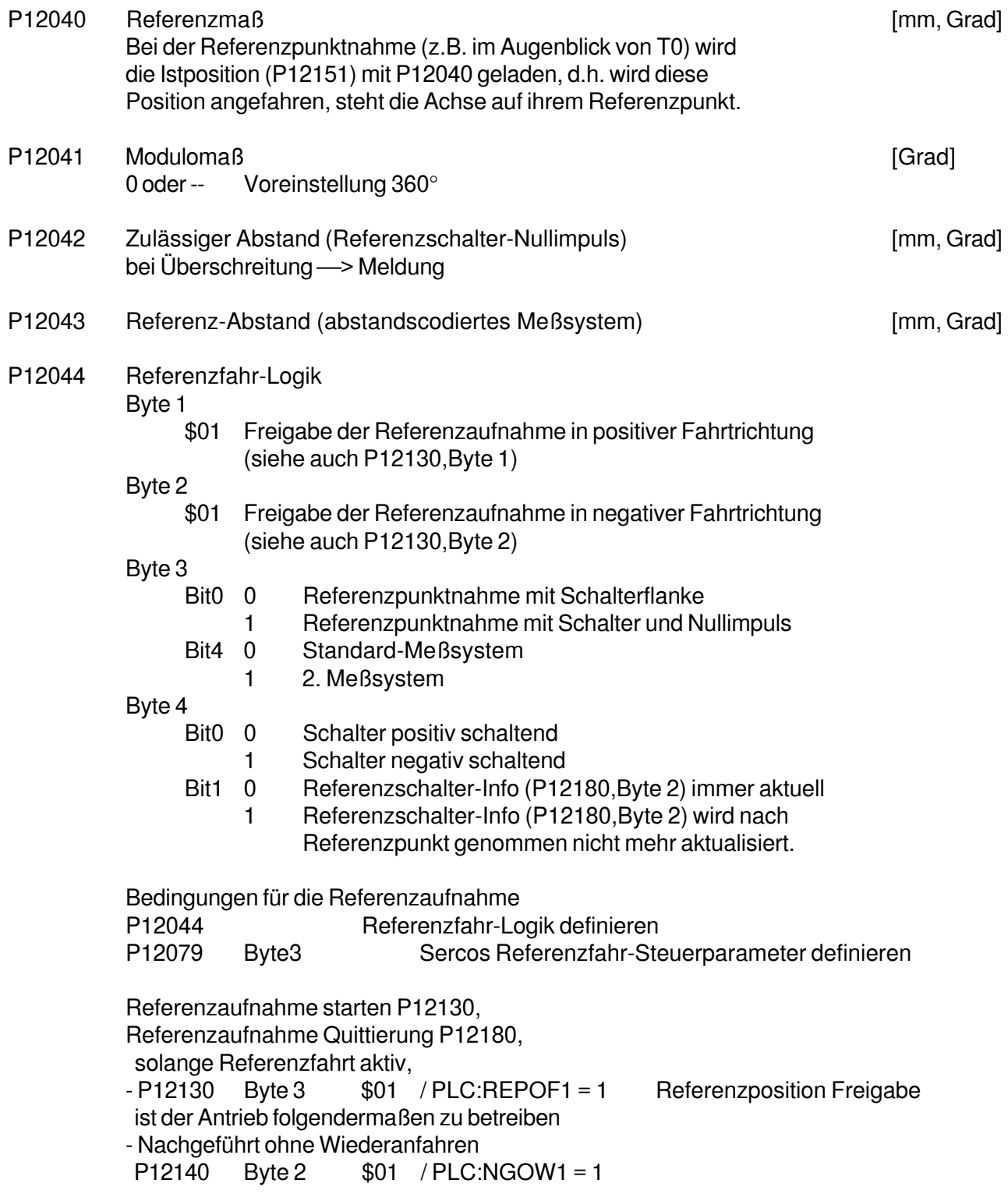

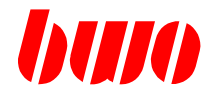

#### **Maschinen-Daten für die 1. Achse**

P12045 Meßtaster- Logik

Byte 1

\$01: Freigabe der Meßpositionsaufnahme in positiver Fahrtrichtung Byte 2

\$01: Freigabe der Meßpositionsaufnahme in negativer Fahrtrichtung

#### Byte 4

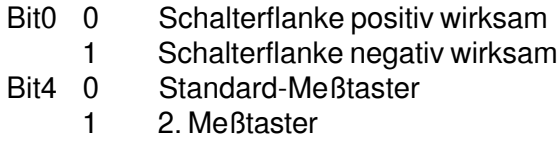

Bedingungen für die Meßpositionsaufnahme

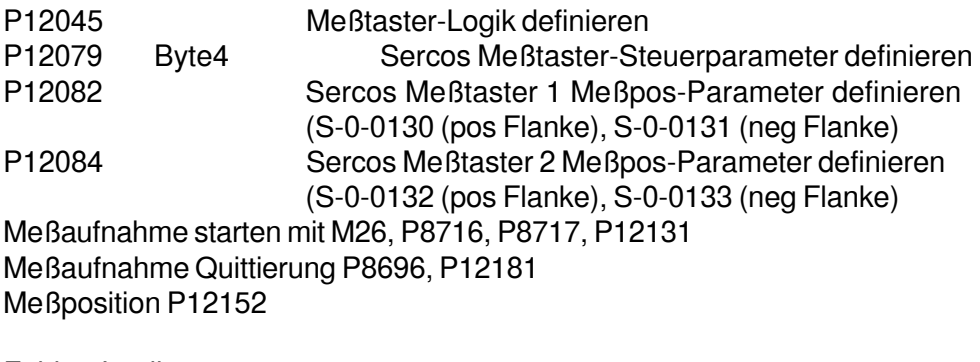

P12046 Fehler- Logik

Byte 1

\$01 Drahtbruch T0, T1, T2, invertierte Signale nicht vorhanden Byte 2

\$01 UAS-Signal hat angesprochen (Störung, Verschmutzung)

- Byte 3
	- \$01 Meßsystem-Frequenz zu groß
- Byte 4
	- \$01 Sercos-Meldungen aktiv
	- \$02 Anzeige Antriebs-Status

P12047 Nothalt-Logik

- Bit 0 31 entsprechend Achse 1 32 Wird eine Notposition (P12032, P12033) angefahren,
- werden die in P12046 gekennzeichneten Achsen angehalten.

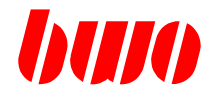

#### **Maschinen-Daten für die 1. Achse**

#### **Driftkorrektur**

- P12049 Driftkorrektur (Nachstellzeit in P12022)
	- 0 Driftkorrektur nur im Stillstand<br>1 Driftkorrektur immer aktiv (I-Ar
	- 1 Driftkorrektur immer aktiv (I-Anteil Lagereglung, siehe P12022)<br>2 Driftkorrektur ausgeschaltet
	- 2 Driftkorrektur ausgeschaltet

## **CNC 900 PARAMETER**

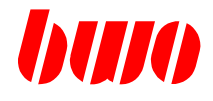

### **8.7 Achs-Parameter (Fortsetzung)**

### **Maschinen-Daten für die 1. Achse**

#### **Vorsteuerkorrektur**

P12050 Vorsteuerkorrektur [%] 0 oder -- Vorsteuerkorrektur aus Beispiel: P12050:50% der aktuelle Schleppabstand wird halbiert<br>P12050:100% der aktuelle Schleppabstand nahe Null der aktuelle Schleppabstand nahe Null d.h. Achse fährt Schleppfehler frei

P12051 Vorsteuerverzögerung aus der anten an der anten an eine Finse aus eine Finse aus eine Finse aus eine Finse

## **CNC 900 PARAMETER**

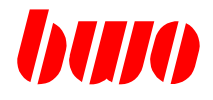

## **8.7 Achs-Parameter (Fortsetzung)**

#### **Maschinen-Daten für die 1. Achse**

#### **Losekorrektur**

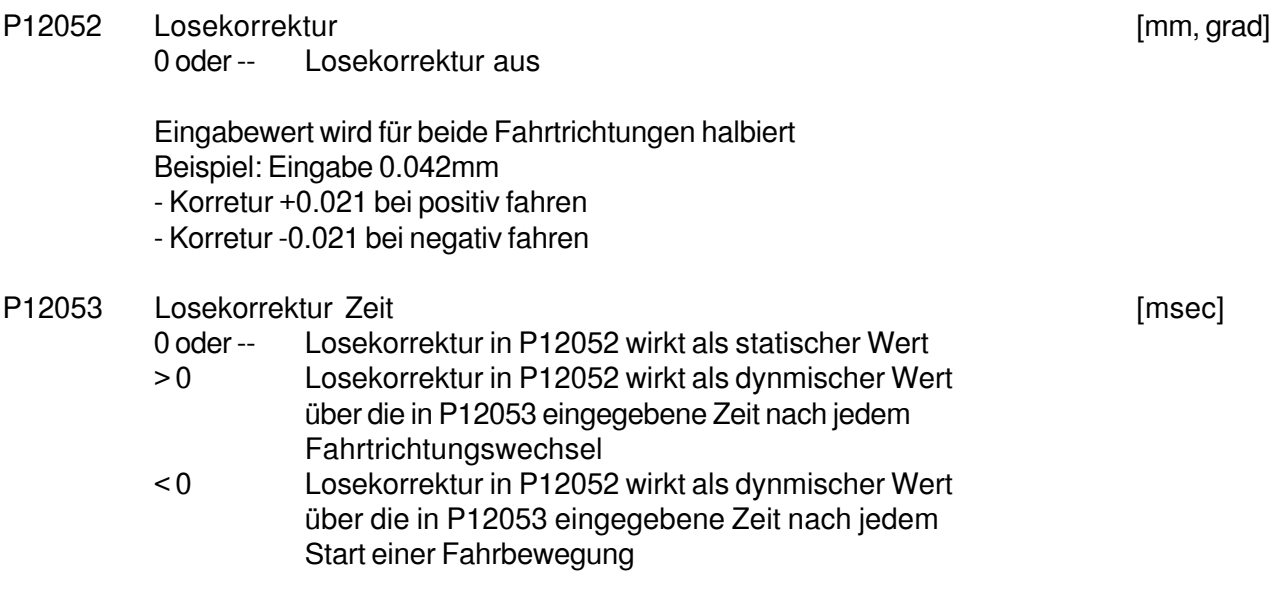

## **Korrektur-Dynamik**

Diese Dynamik bewirkt, daß Änderungen der Achskorrektur (Lose-, Meßsystem-, Steigungskorrektur) mit dieser zulässigen Dynamik ausgeführt werden.

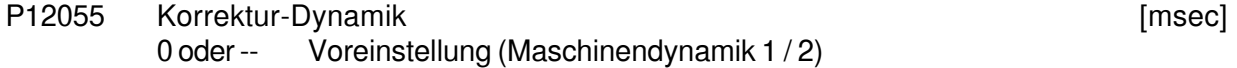

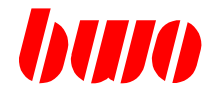

### **Maschinen-Daten für die 1. Achse**

Meßsystemkorrektur mit 2. Meßsystem

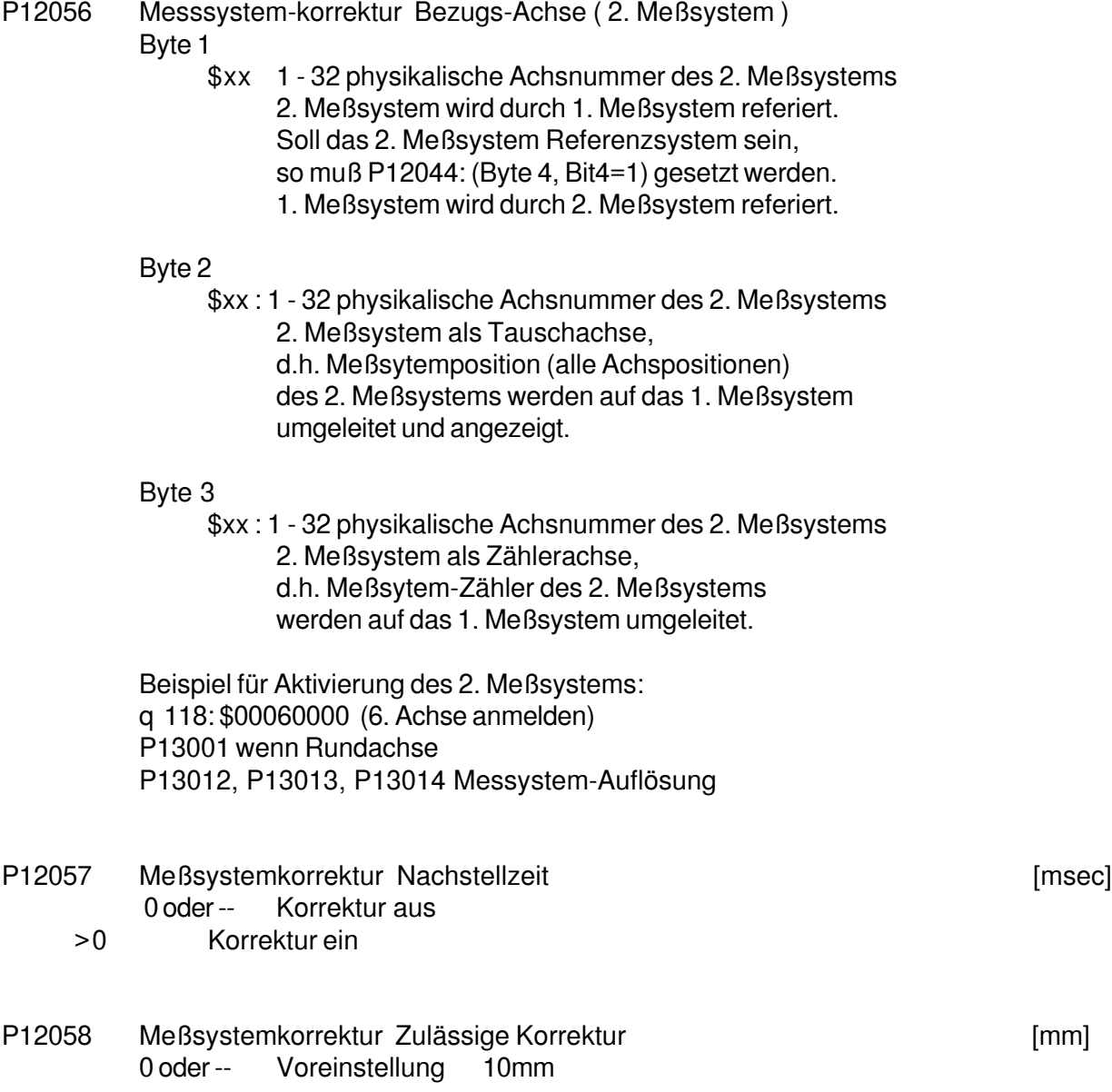

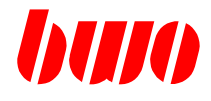

#### **Maschinen-Daten für die 1. Achse**

Meßsystemkorrektur mit 2. Meßsystem

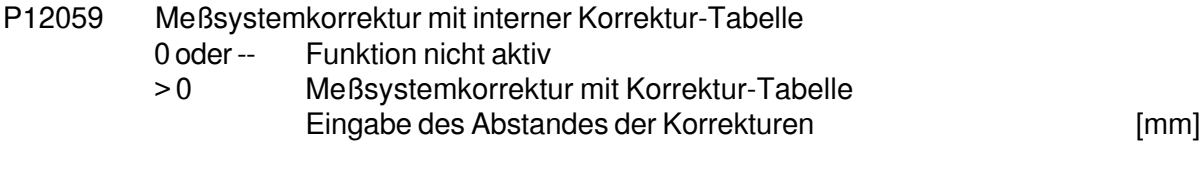

Anmerkung: Diese Funktion sollte nur aktiviert werden, wenn die Auflösung des 2. Meßsystems gröber ist als die Auflösung der zu korrigierenden Achse. (Achse würde zum Schwingen angeregt werden)

Um die Korrekturtabelle aufzubauen, muß nach der Aktivierung die Achse einmalig von der negativen Software-Endlage zur positiven Software-Endlage bewegt werden.
## **CNC 900 PARAMETER**

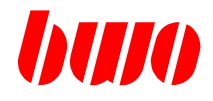

### **8.7 Achs-Parameter (Fortsetzung)**

#### **Maschinen-Daten für die 1. Achse**

Steigungskorrektur

- P12060 Steigungskorrektur Zeiger auf Tabelle Parameter (q-Nr.) wo Tabelle beginnt.
- P12061 Steigungskorrektur Anzahl der Korrekturen 0 oder -- Korrektur aus > 0 Korrektur ein
- P12062 Steigungskorrektur Tabellen-Offset Tabellenzugriffe sind nur mit Positions-Werten zwischen den Endlagen erlaubt. Somit muß der Tabellen-Offset so eingegen werden, daß dieses zutrifft. Offset = - (Maschinenposition (1. Meßwert) / Abstand der Korrekturen) Beispiel: P12062: -6 = (P12150: 120.000) / P12063: 20.000)
- P12063 Steigungskorrektur Abstand der Korrekturen [mm]

- P12064 Steigungskorrektur Bezugs-Achse (Interachskorrektur, Kreuzkorrektur) Eingabe physikalische Achsnummer
	- 0 oder -- Korrekturalgorithmus verwendet die Achsposition (q2x50) der eigenen Achse, um in der Korrekturtabelle den entsprechenden Steigungsfehler zu ermitteln.
	- 1...32 physikalische Achsnummer Korrekturalgorithmus verwendet die Achsposition (q2x50) der Bezugsachse, um in der Korrekturtabelle den entsprechenden Steigungsfehler zu ermitteln.

Anmerkungen zur Steigungskorrektur:

Wenn die Maschinenposition der Achse größer wird als der in der Korrekturtabelle abgedeckte Korrekturbereich, 'verbindet' der Korrekturalgorithmus Anfang und Ende der Korrekturtabelle um den entspechenden Korrekturwert zu ermitteln, d.h. Korrekturwerte wiederholen sich.

Wiederkehrende Korrekturen können so in einer kompakten Korrekturtabelle abgelegt werden.

Anfang und Ende der Korrekturtabelle sollten dabei die gleichen Werte beinhalten, da es sonst in diesem Bereich zu einem Schlagen der Achse führen kann.

## **CNC 900 PARAMETER**

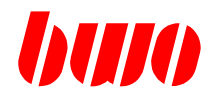

## **8.7 Achs-Parameter (Fortsetzung)**

#### **Maschinen-Daten für die 1. Achse**

Beispiel für Steigungskorrektur

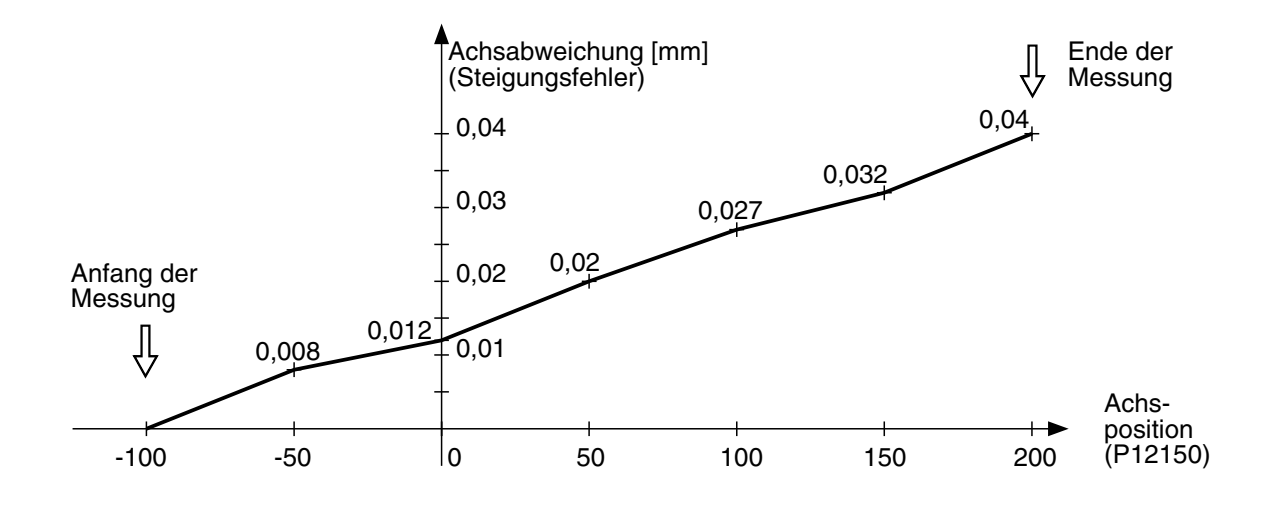

Belegung der Parameter

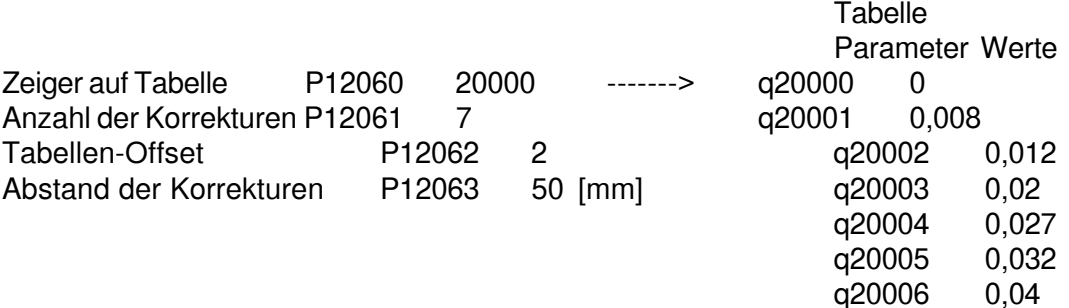

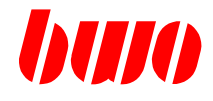

### **Antriebsdaten für Sercos**

- P12070 Sercos-Parameter ("S", "P") \*
- P12071 Sercos-Parameter (Datensatz) \*
- P12072 Sercos-Parameter (Nummer) \*
- P12073 Sercos-Parameter (Attribut) \*
- P12074 Sercos-Parameter (Wert) \*
- P12075 Sercos-Parameter (Minimum)
- P12076 Sercos-Parameter (Maximum) \*
- \* Im Menue : Parameter / Achs-Parameter / Antriebs-Parameter können die Inhalte aller Sercos(S)-, Produkt(P)-Parameter über Ein- , Ausgabe-Felder angezeigt und verändert werden.

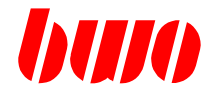

#### **Antriebsdaten für Sercos**

- P12078 Sercos Antriebs-Betriebsarten (Anwahl über P12144,Byte 4) Byte 1 S-0-0032 Hauptbetriebsart
	- \$02 Geschwindigkeitsregelung
	- \$03 Lageregelung schleppfehlerbehaftet mit Geber 1(Motor)
	- \$04 Lageregelung schleppfehlerbehaftet mit Geber 2(Ext.)
	- \$0B Lageregelung schleppfehlerfrei mit Geber 1(Motor)
	- \$0C Lageregelung schleppfehlerfrei mit Geber 2(Ext.)
	- Byte 2 S-0-0033 Nebenbetriebsart 1
		- \$02 Geschwindigkeitsregelung
		- \$03 Lageregelung schleppfehlerbehaftet mit Geber 1(Motor)
		- \$04 Lageregelung schleppfehlerbehaftet mit Geber 2(Ext.)
		- \$0B Lageregelung schleppfehlerfrei mit Geber 1(Motor)
		- \$0C Lageregelung schleppfehlerfrei mit Geber 2(Ext.)
	- Byte 3 S-0-0034 Nebenbetriebsart 2 \$xx : (geplant)
	- Byte 4 S-0-0035 Nebenbetriebsart 3 \$xx : (geplant)

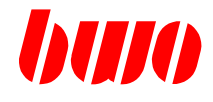

### **Antriebsdaten für Sercos**

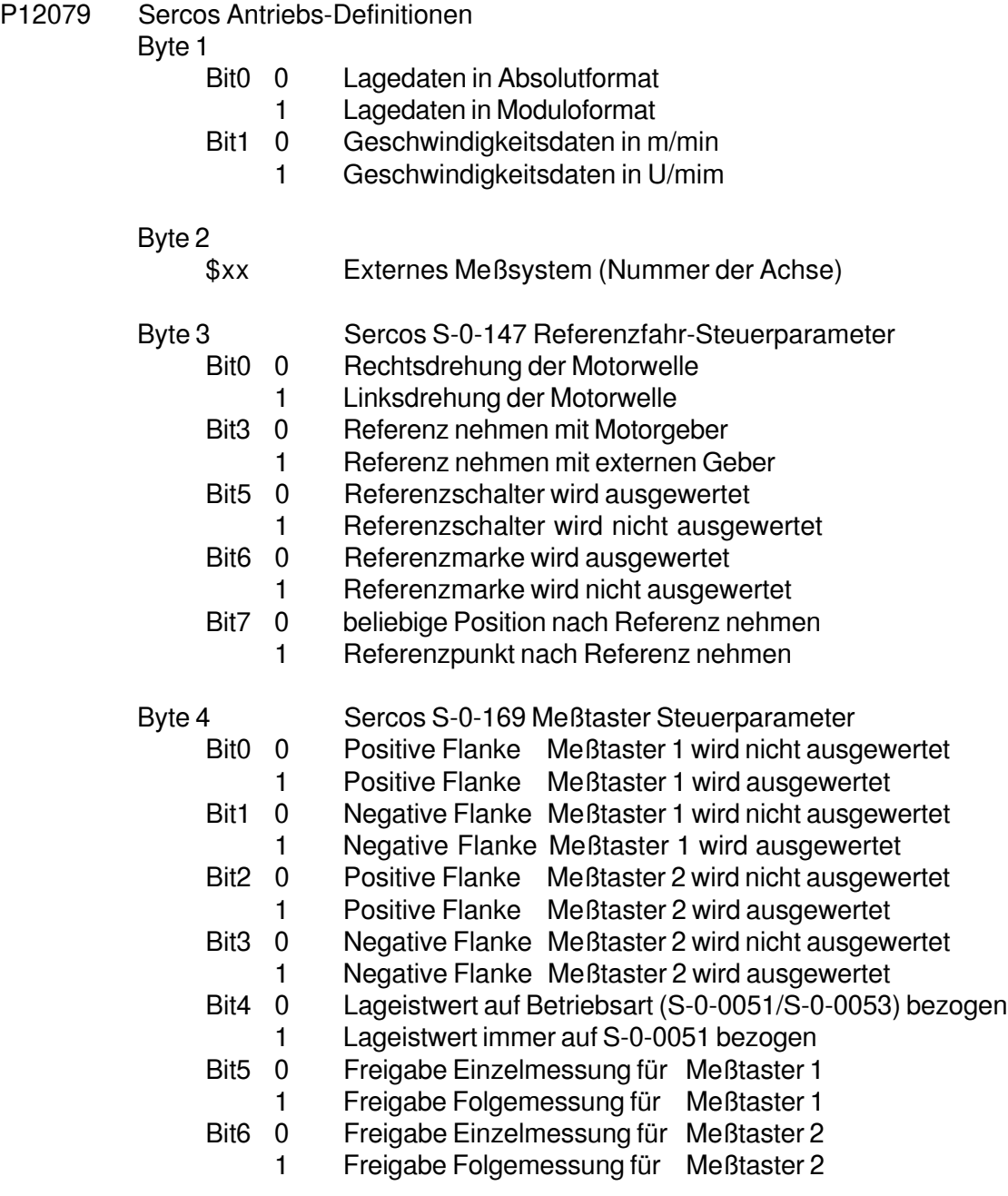

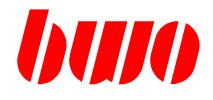

#### **Antriebsdaten für Sercos**

- P12080 Sercos Phasenumschaltung (Rückmeldung in P12081)
	- 0 Einschalt-Phase
	- 2 Parameter-Modus
	- 4 Betriebs-Modus

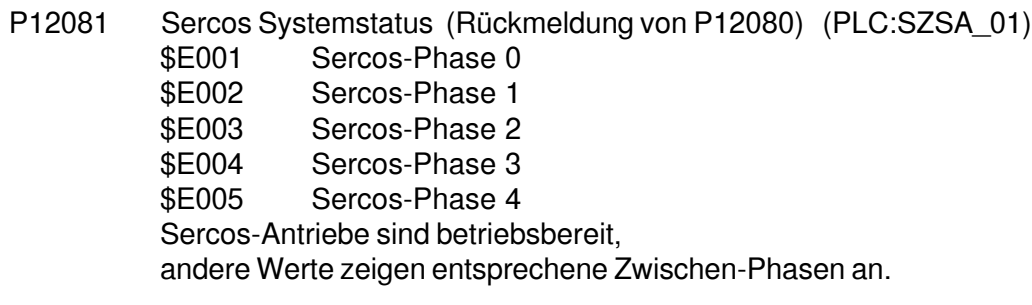

- P12082 Sercos Zyklisch-Istwert 3 Anforderung Nummer vom Sercos-Parameter z.B.:130 (S-0-0130 Messwert 1-postiv)
- P12083 Sercos Zyklische-Istwert 3 Rückmeldung Wert aus Sercos-Parameter z.B.: Wert zu der S-Nummer (S-0-0130 Messwert 1-positiv), welche über P12082 angefordert wurde)
- P12084 Sercos Zyklische-Istwert 4 Anforderung Nummer Vom Sercos-Parameter z.B.:84 (S-0-0084 Drehmomentistwert)
- P12085 Sercos Zyklische-Istwert 4 Rückmeldung Wert aus Sercos-Parameter z.B.: Wert zu der S-Nummer (S-0-0084 Drehmomentistwert) welche über P12084 angefordert wurde)

#### P12089 Sercos Drehzahlnormierung

- 0 oder -- Standart-Sercos-Wichtung
- > 0 Verhältnis zwischen Motorwichtung und Lastwichtung

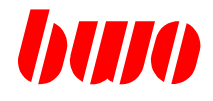

### **Bereichsüberwachung Achsen**

Bereich 1

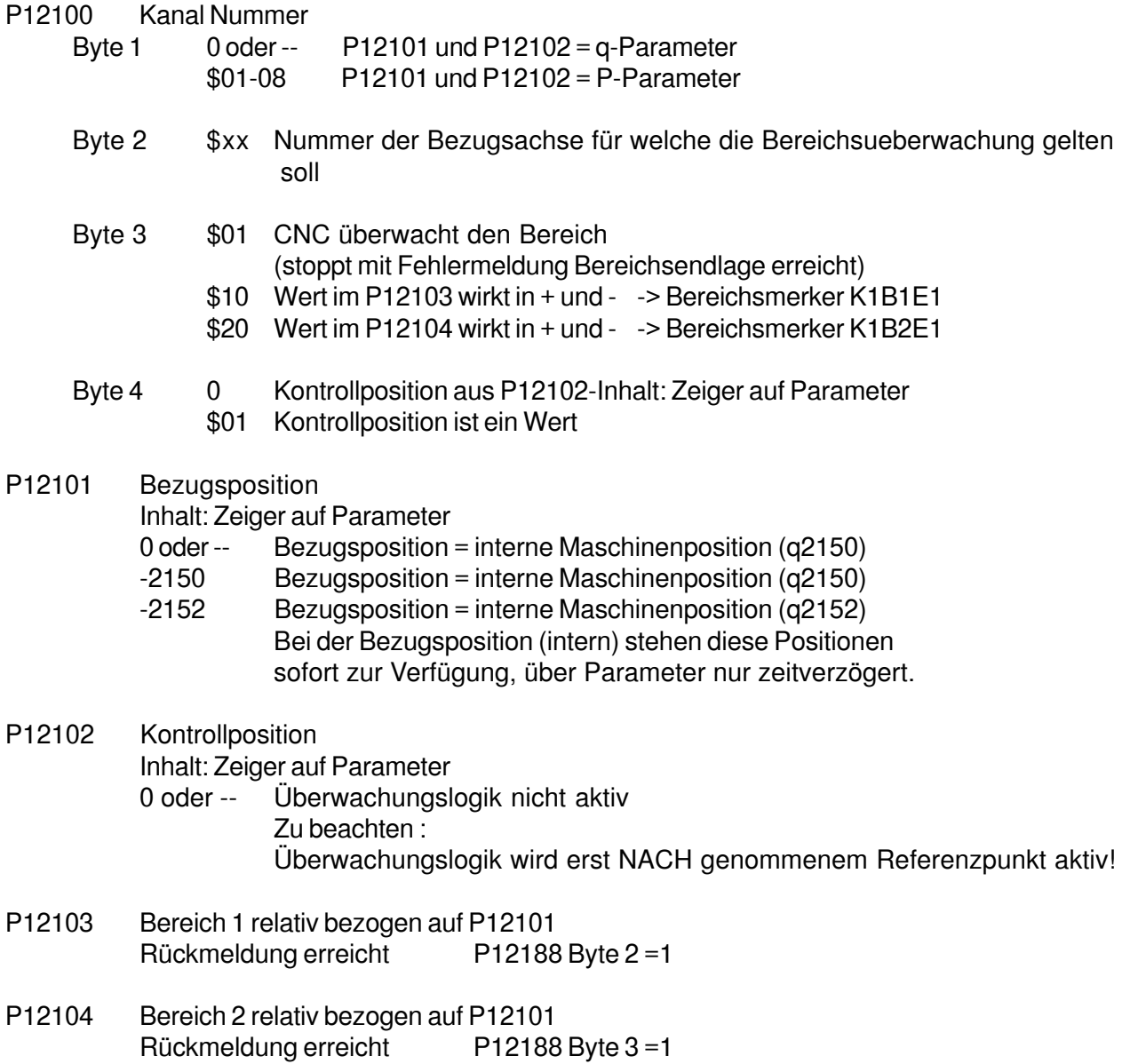

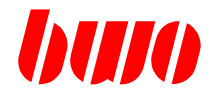

### **Bereichsüberwachung Achsen**

Bereich 2

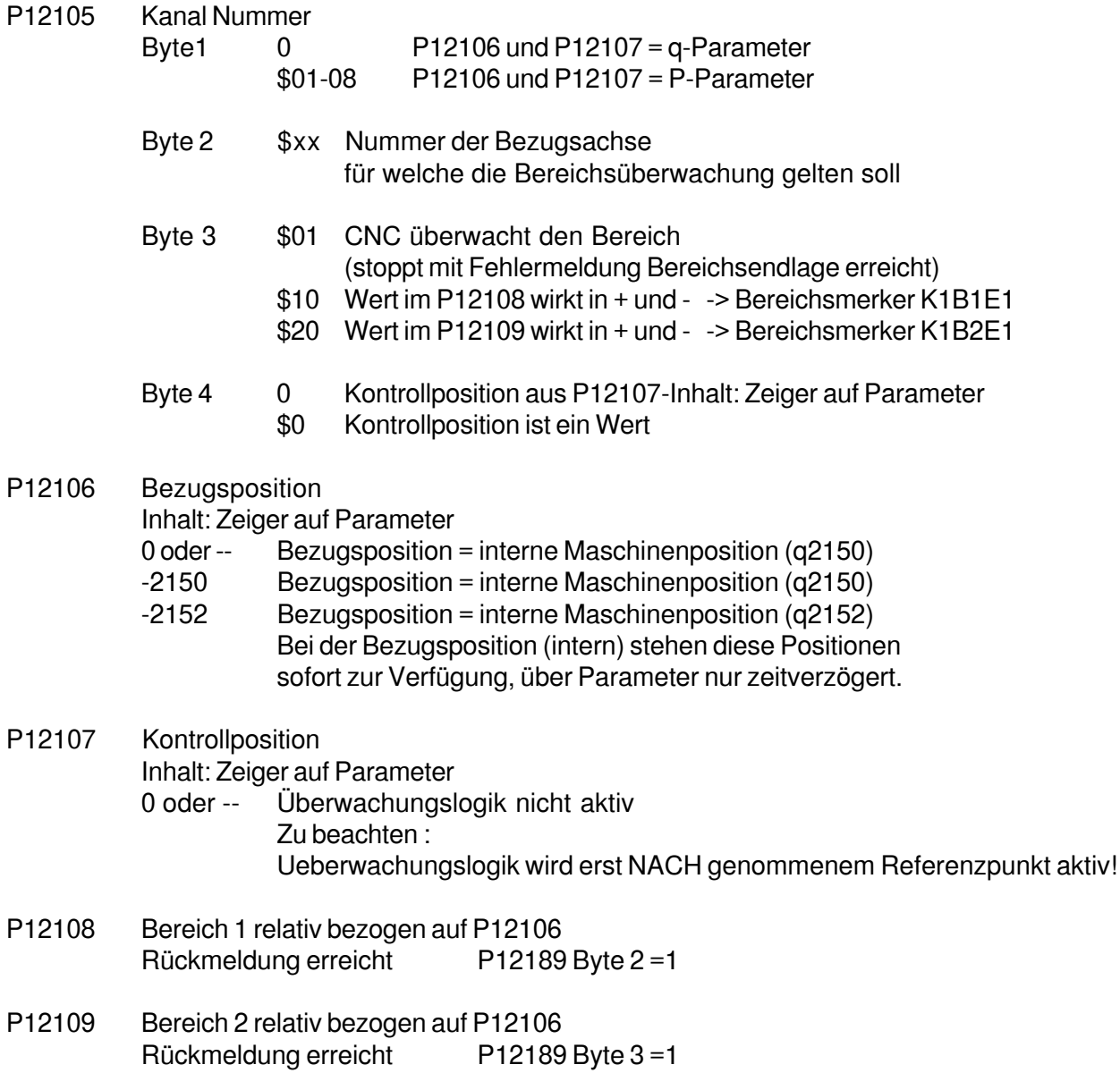

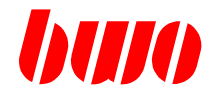

#### **Bereichsüberwachung Achsen**

Bereich 2 relativ bezogen auf P12106 Rückmeldung erreicht P12189 Byte 3 =1

Beispiel: Bereichsüberwachung 1. und 2. Achse

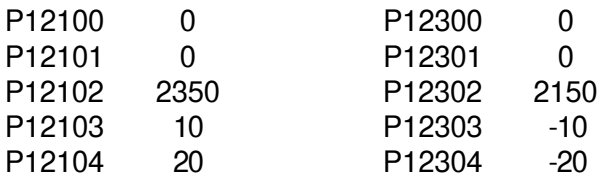

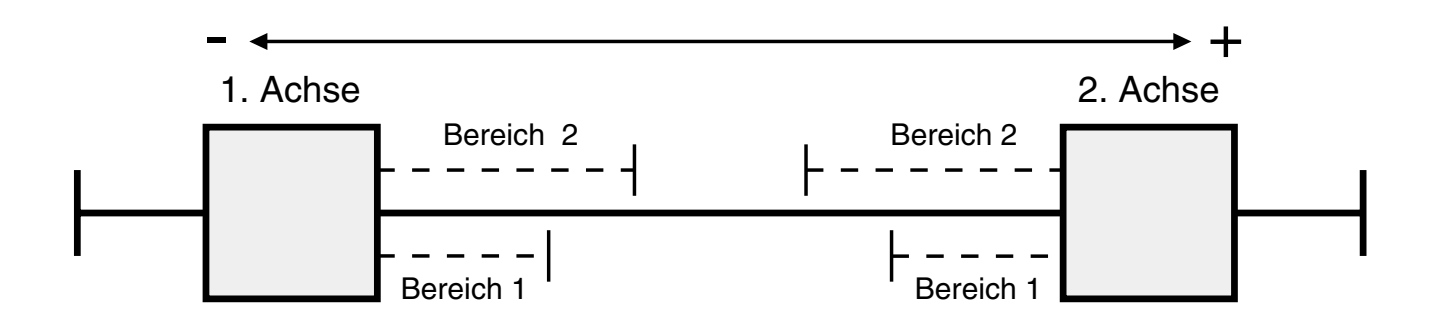

Wenn Achse 1 in Bereich 2 von Achse 2 fährt, wird Merker K1B2E1 gesetzt Wenn Achse 1 in Bereich 1 von Achse 2 fährt, wird Merker K1B1E1 gesetzt Wenn Maschinenpos. Achse 1 = Maschinenpos. Achse 2 wird Merker K1B1 gesetzt

Wenn Achse 2 in Bereich 2 von Achse 1 fährt, wird Merker K1B2E2 gesetzt Wenn Achse 2 in Bereich 1 von Achse 1 fährt, wird Merker K1B1E2 gesetzt Wenn Maschinenpos. Achse 2 = Maschinenpos. Achse 1 wird Merker K1B2 gesetzt

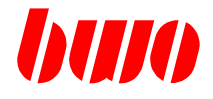

### **Achs-Kommandos / Funktionen**

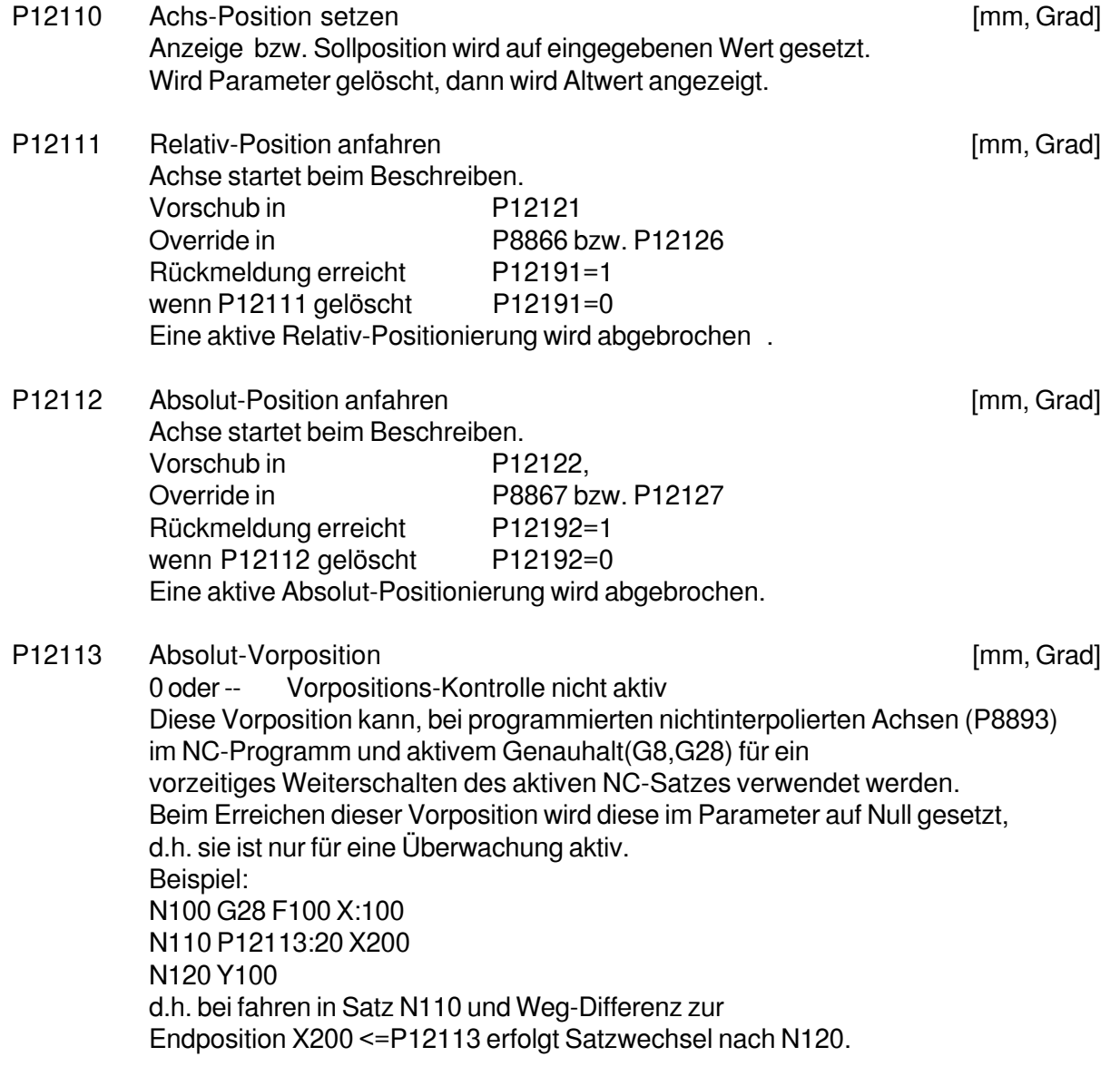

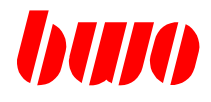

### **Achs-Kommandos / Funktionen**

Beispiel für eine Relativ- / Absolut-Positionierung

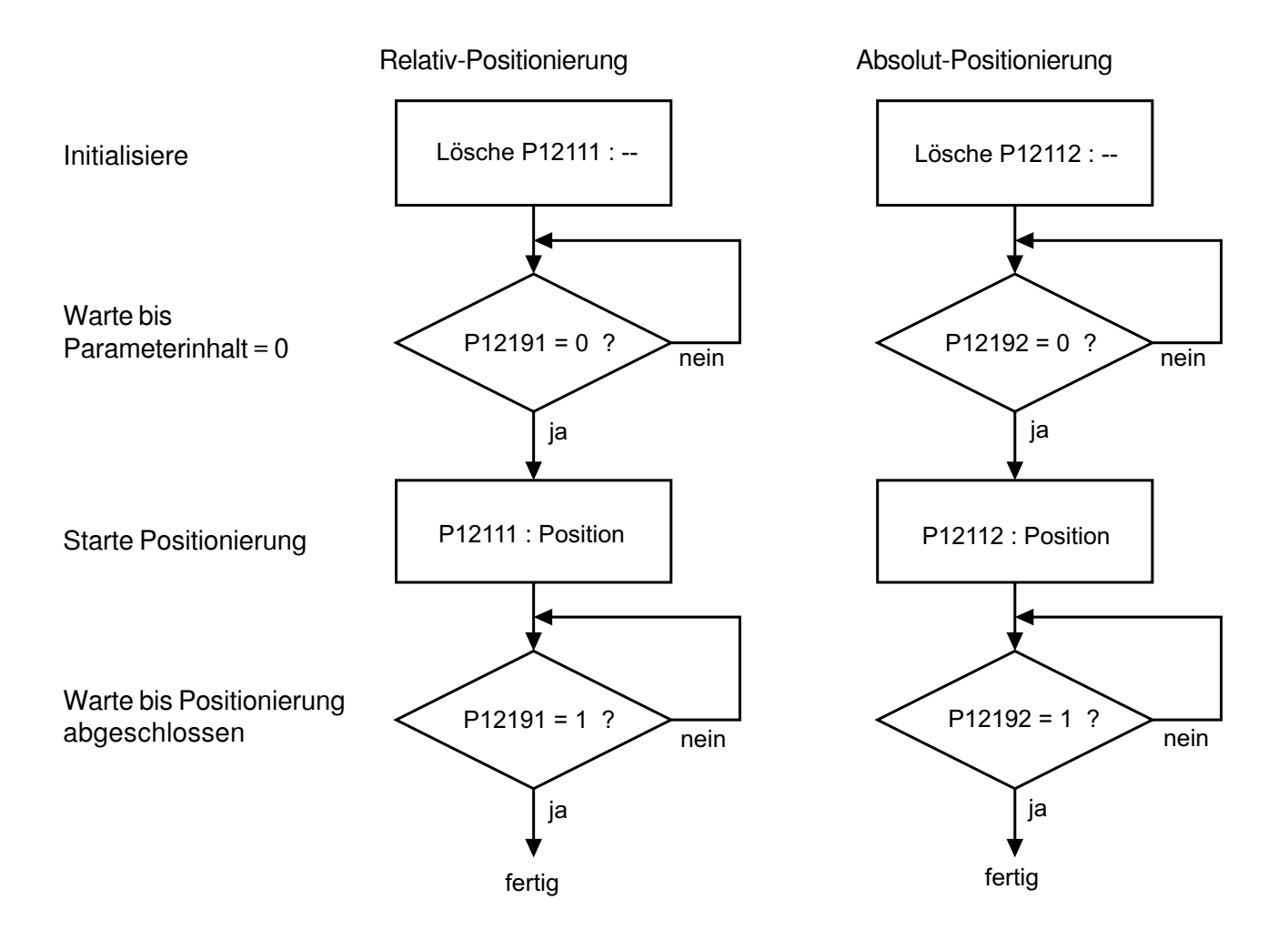

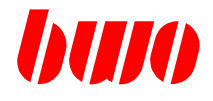

#### **Achs-Kommandos / Funktionen**

P12114 Ausgabe Sprung Achse fährt mit der Eingabe (Geschwindigkeit) ohne Dynamik (Sprungfunktion) in der angewählten Richtung. Achsposition wird nachgeführt.

#### P12115 Ausgabe über Ausganskarte (AK, AEK) im CNC-Chassis 0 oder -- Nicht aktiv

-1 d.h. die vier Signale werden in die PLC-Schnittstelle (siehe P12195) geschrieben.

#### Byte 1

- \$xx 1-32 AK-Klemme-Nr. für diese Achse Achse fährt über Ausgänge einer AK, AEK pro Achse 4 binäre Signale : Beispiel:
	- Kl. 1 fahren positiv
	- Kl. 2 fahren negativ
	- Kl. 3 fahren mit Max Achsengeschwindigkeit
	- Kl. 4 fahren mit Slope Geschwindigkeit
		- (wird gesetzt wenn Merker SLOP11 =1)

### Byte 2

\$xx : 1-32 Steckplatz-Nr. der AK-, AEK-Karte

## **CNC 900 PARAMETER**

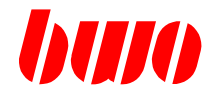

# **8.7 Achs-Parameter (Fortsetzung)**

### **Achs-Kommandos / Funktionen**

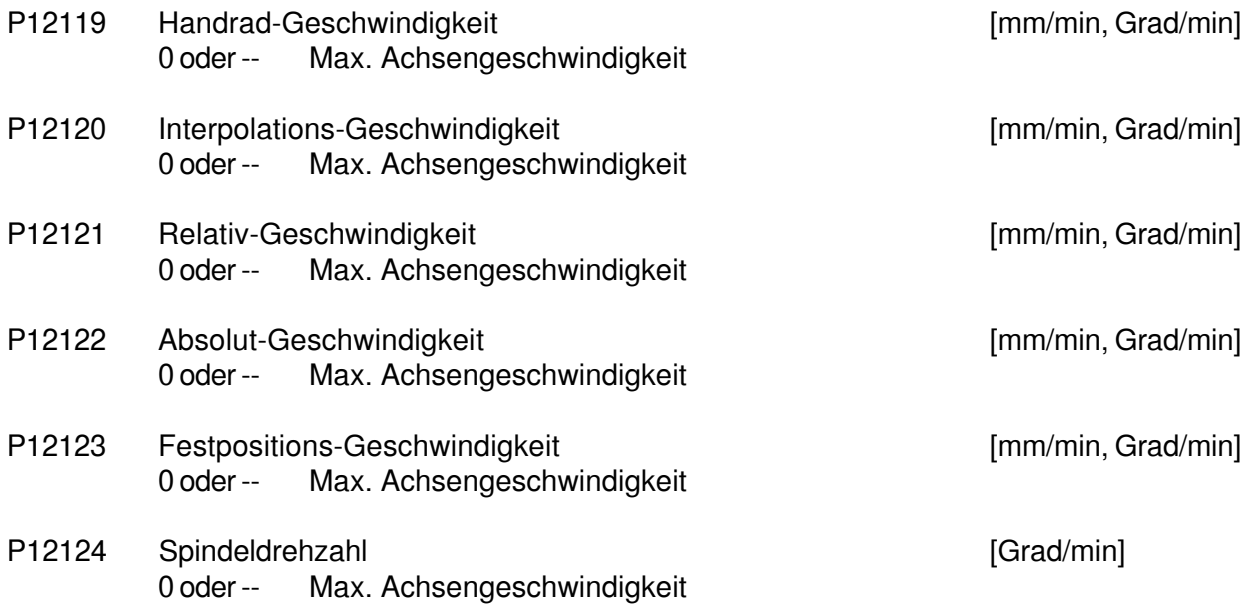

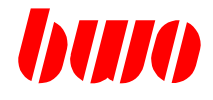

## **Achs-Kommandos / Funktionen**

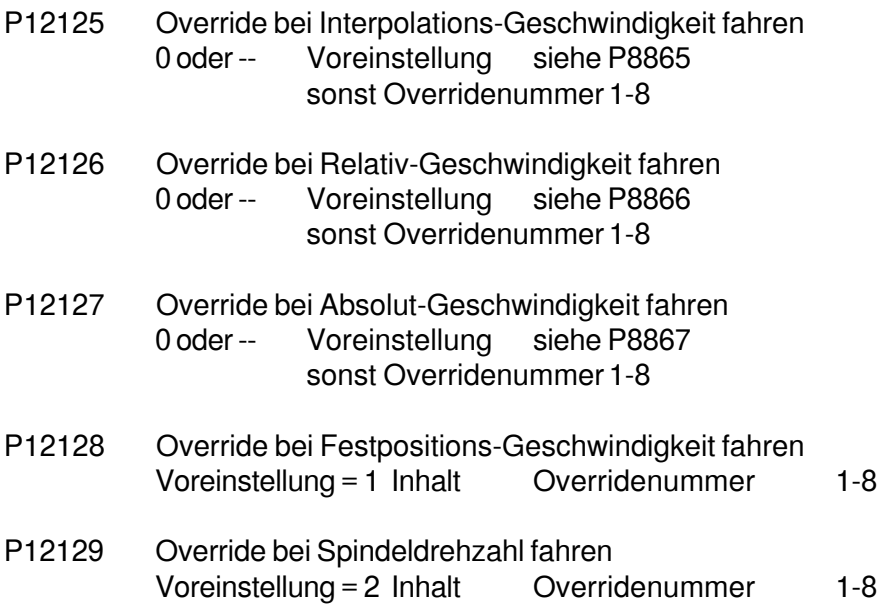

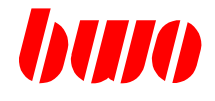

#### **Parameterblock von PLC (Merkerschnittstelle)**

P12130 Referenzposition anfahren

### Byte 1 \$00 Stop der positiven Referenzfahrt (PLC: REPO+1) \$01 Start der Referenzfahrt in positiver Richtung. Vorschub: Handvorschub P8755 Rückmeldung erreicht P12180 Byte 2 \$00 Stop der negativen Referenzfahrt (PLC: REPO-1) \$01 Start der Referenzfahrt in negativer Richtung. Vorschub: Handvorschub P8755 Rückmeldung erreicht P12180 Byte 3 \$01 Referenzposition Freigabe (PLC: REPOF1) Rückmeldung erreicht P12180 (siehe auch P12044) Hinweis : Wenn bei einer bereits referenzierten Achse die Referenzpositionsfreigabe erneut gesetzt wird, wird der Referenzpunkt gelöscht. Die Achse kann erneut referenziert werden. Byte 4 \$01 Referenzposition setzen (PLC: REPOS1) Rückmeldung erreicht P12180

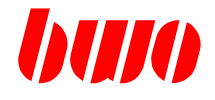

### **Parameterblock von PLC (Merkerschnittstelle)**

P12131 Meßposition anfahren

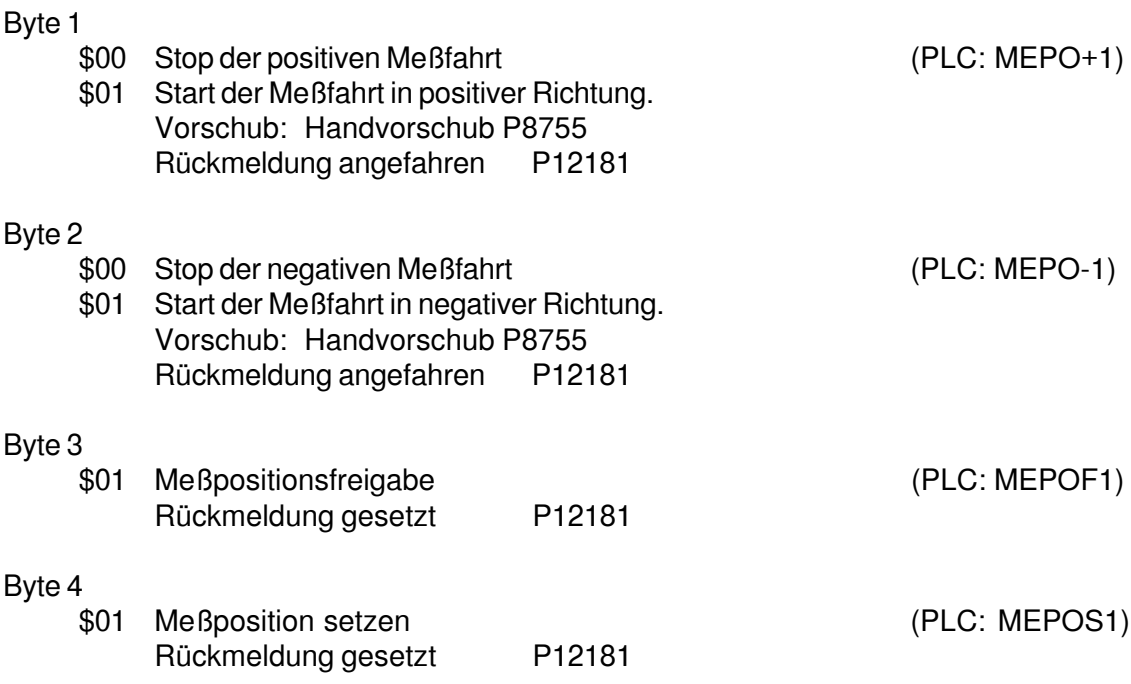

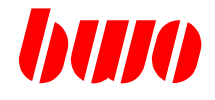

## **Richtung PLC —> Interpolator**

P12132 Not-Position, Grund-Position anfahren

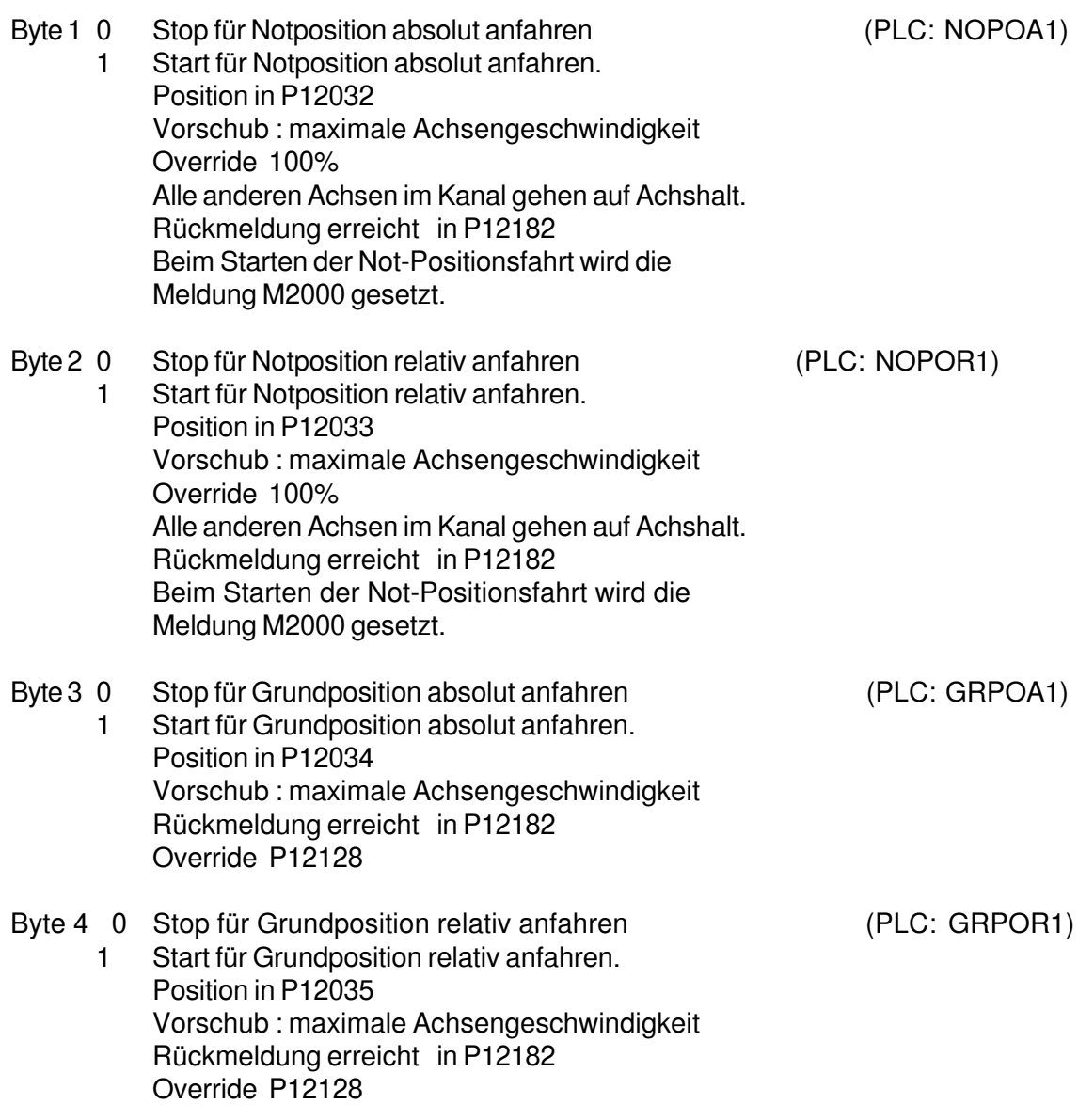

## **CNC 900 PARAMETER**

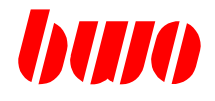

## **8.7 Achs-Parameter (Fortsetzung)**

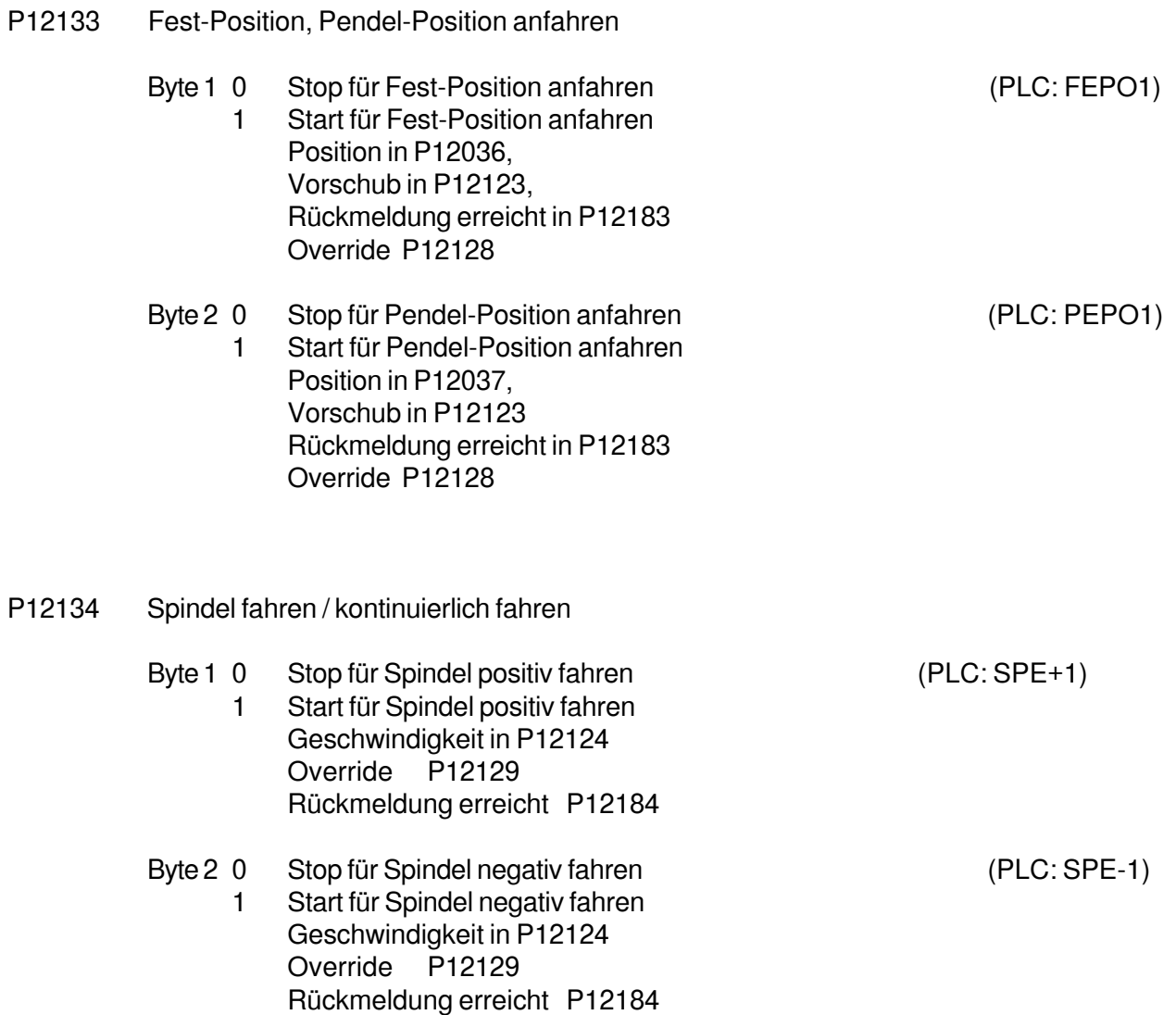

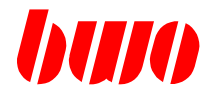

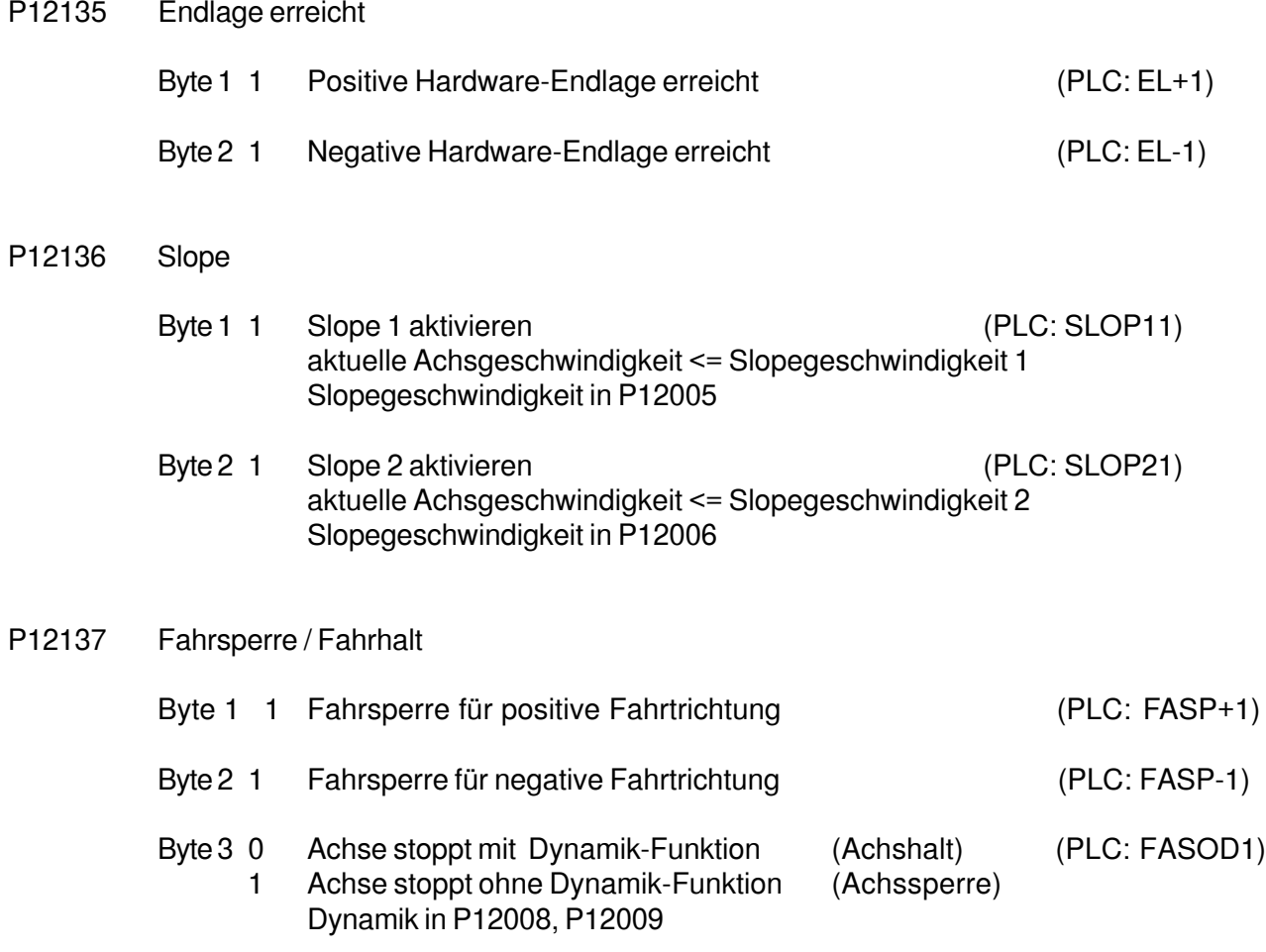

## **CNC 900 PARAMETER**

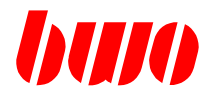

## **8.7 Achs-Parameter (Fortsetzung)**

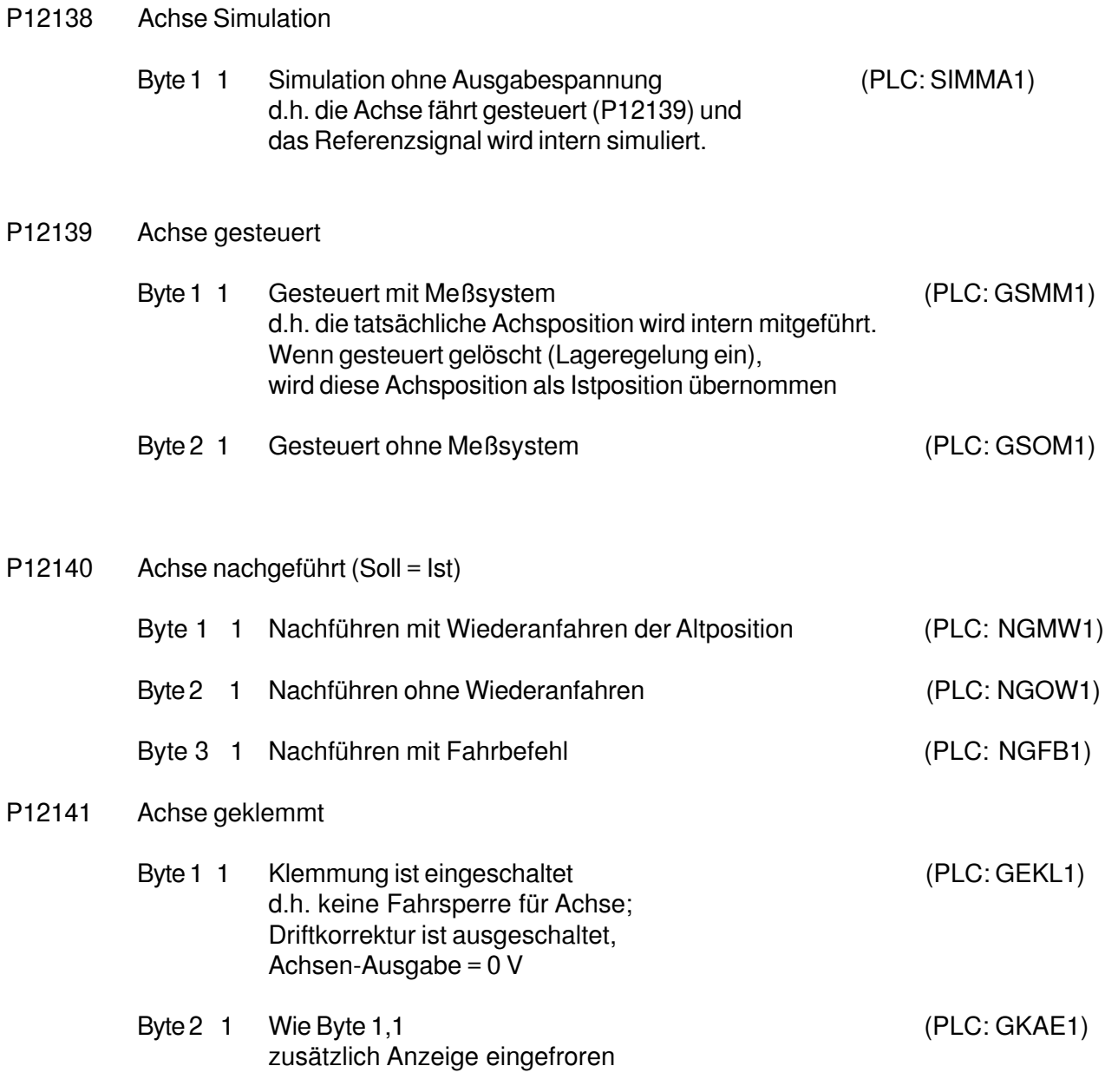

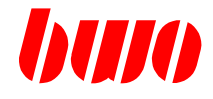

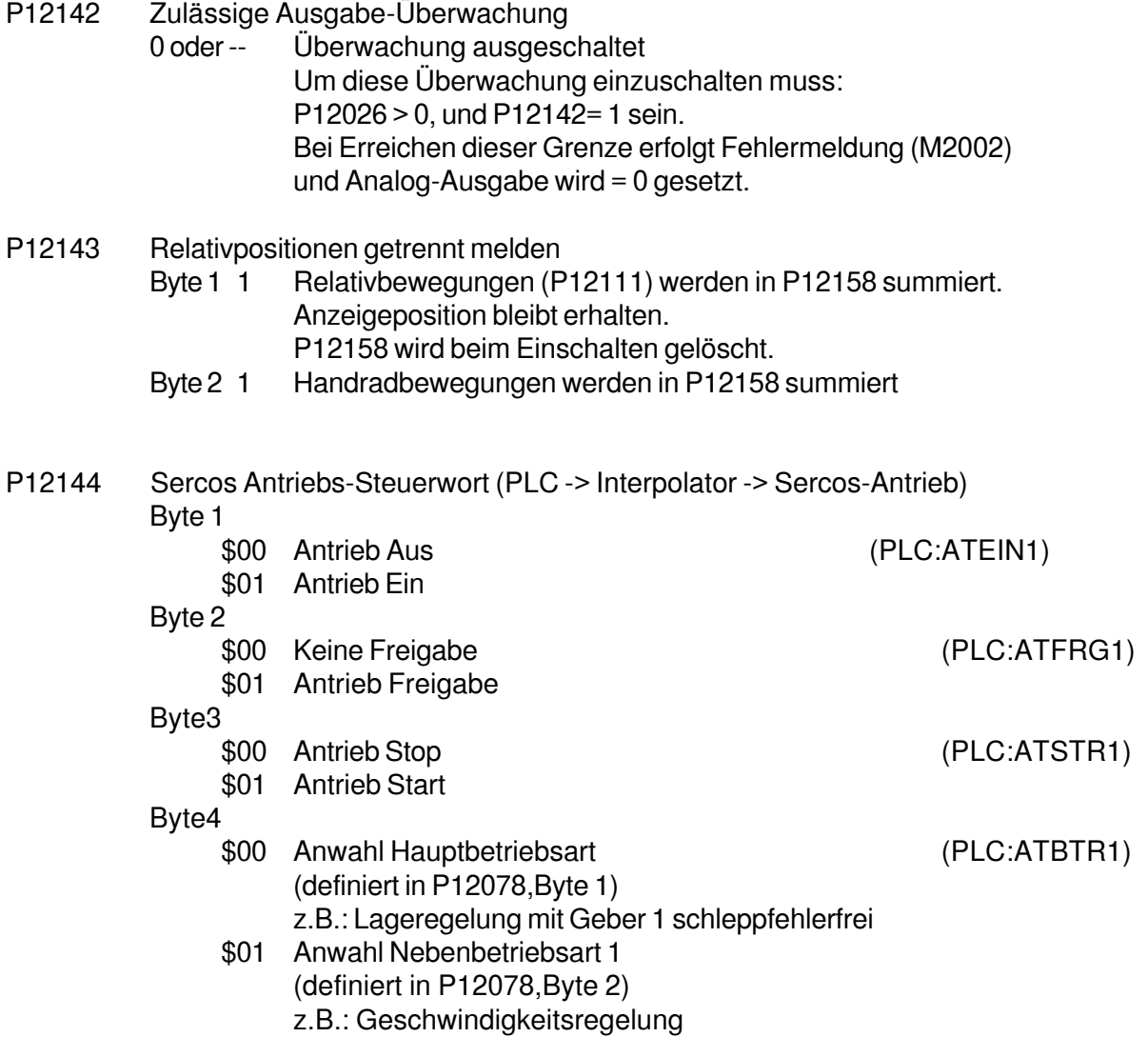

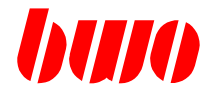

### **Achs-Rückmeldungen / Infos**

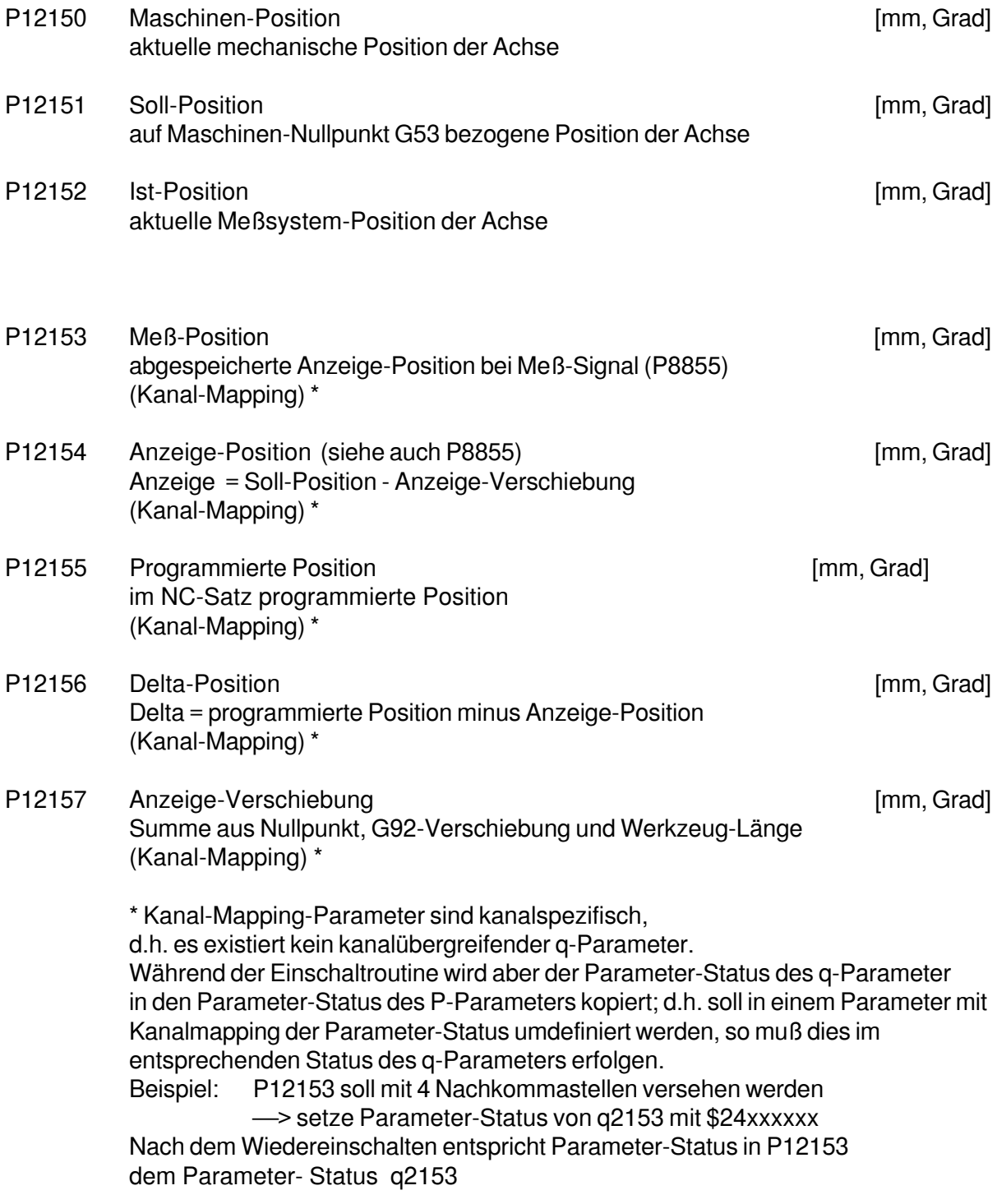

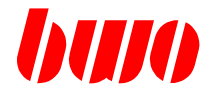

### **Achs-Rückmeldungen / Infos**

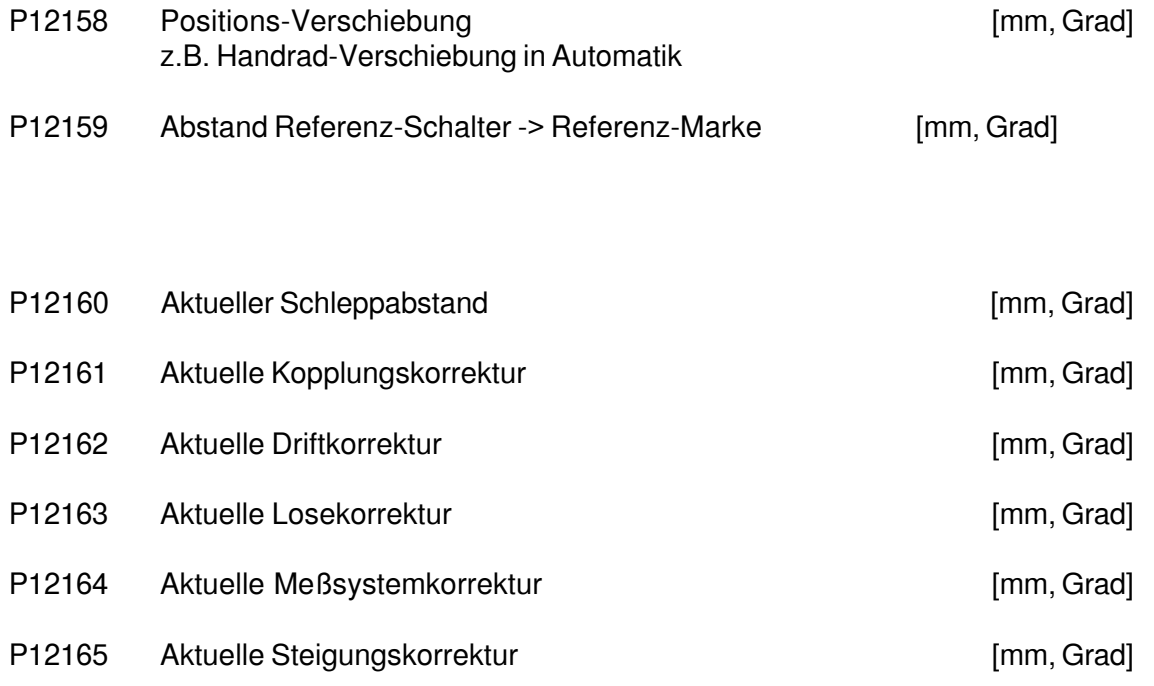

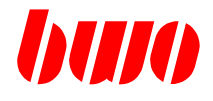

### **Achs-Rückmeldungen / Infos**

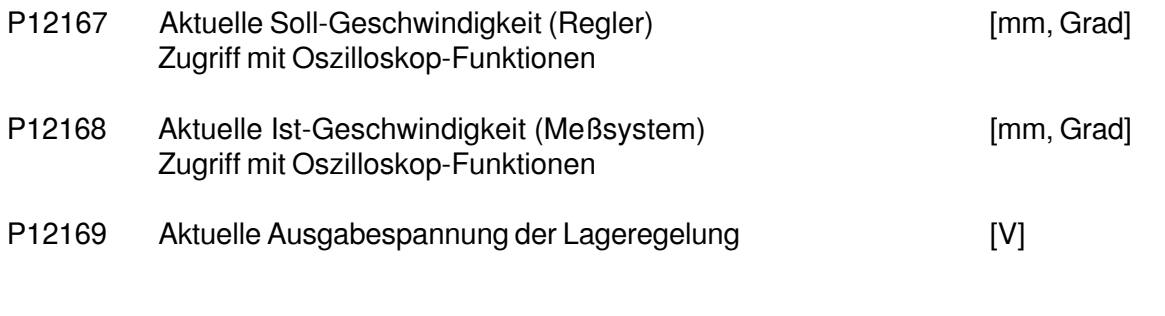

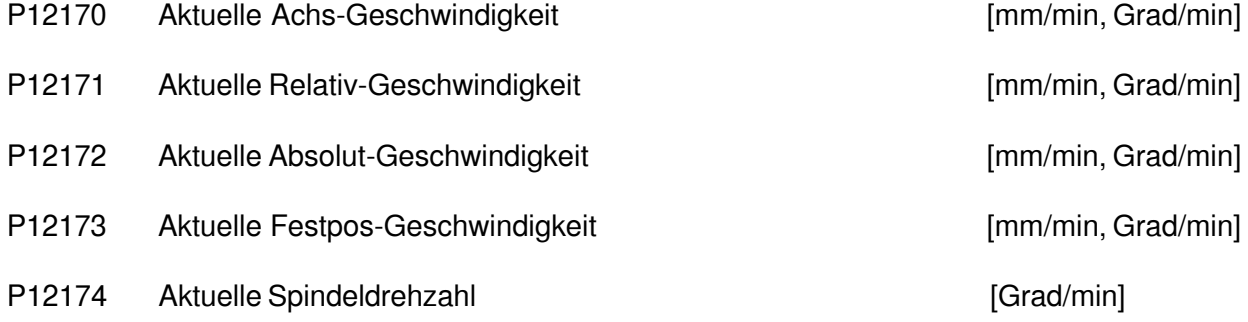

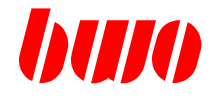

#### **Achs-Rückmeldungen / Infos**

P12176 ADW-Modul-Adresse

Byte 1

\$xx ADW-Eingangs-Nummer 1...4 (Auswahl des A/D-Wandlers auf dem ADW-Modul)

Byte 2

- \$xx Steckplatz-Nummer 1...32
- P12177 ADW-Eingangswert des in P12176 adressierten A/D- Wandlers Inhalt : [ 32767 ... -32768 ]
- P12178 DAW-Modul-Adresse Byte 1 \$xx DAW-Ausgangs-Nummer 1...4 (Auswahl des D/A-Wandlers auf dem DAW-Modul) Byte 2 \$xx Steckplatz-Nummer 1...32
- P12179 DAW-Ausgabewert [V] des in P12178 adressierten D/A- Wandlers Anmerkung: Wenn P12178 nicht definiert, wird der DAW-Wert auf dem Achsmodul dieser Achse ausgegeben.

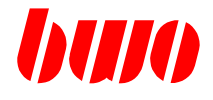

### **Parameterblock zur PLC (Merkerschnittstelle)**

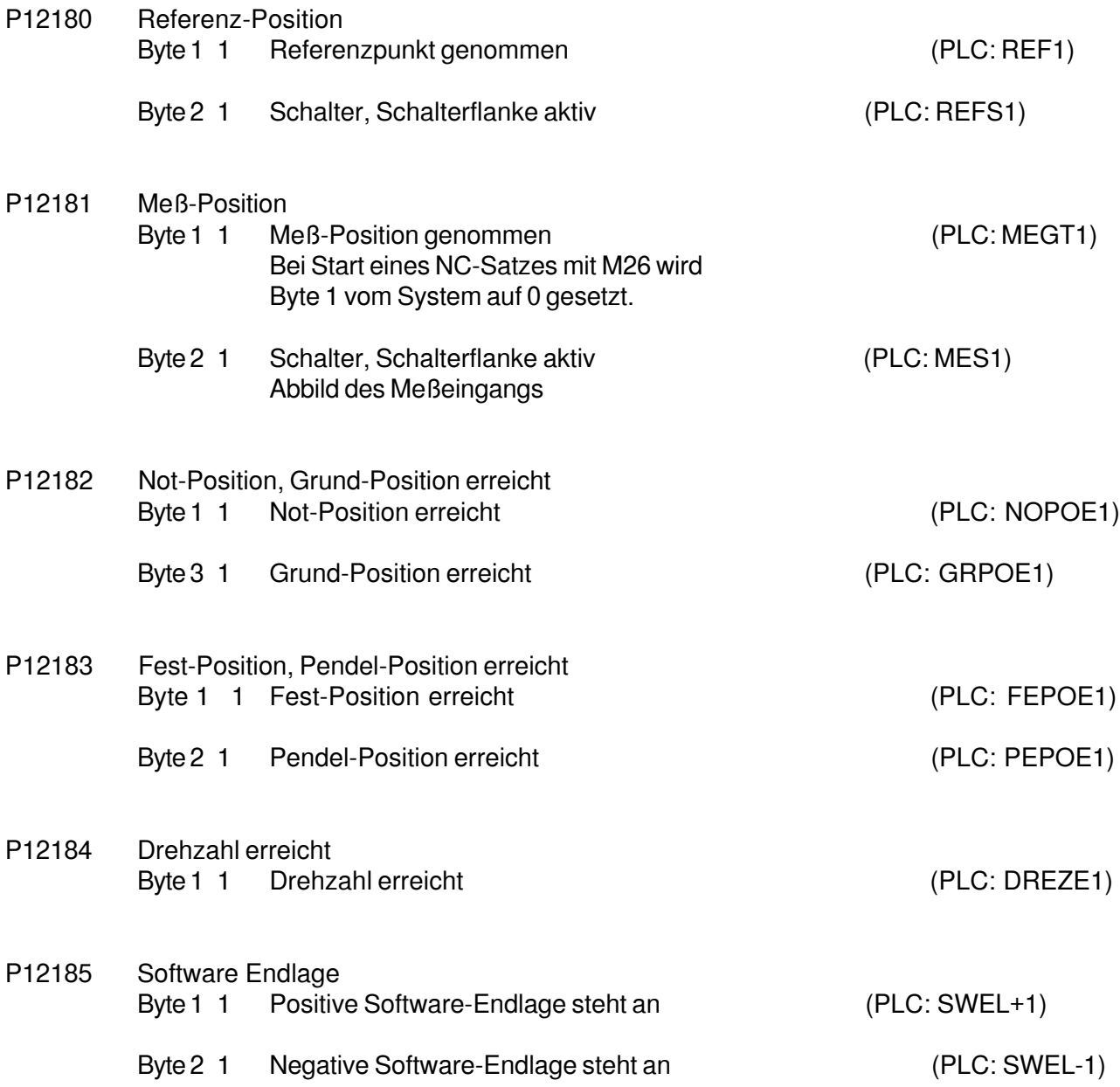

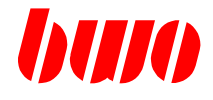

## **Parameterblock zur PLC**

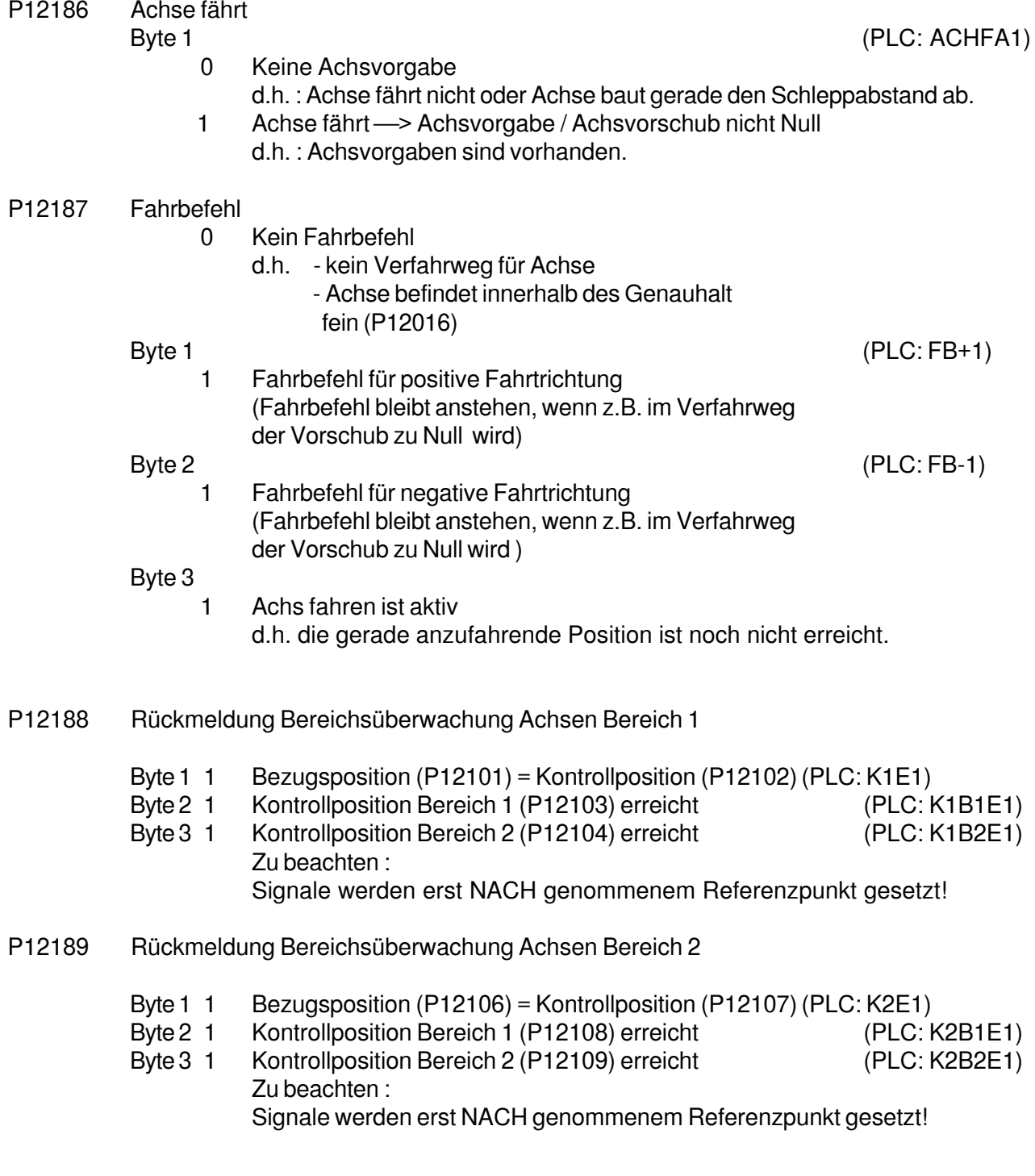

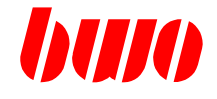

### **Parameterblock zur PLC**

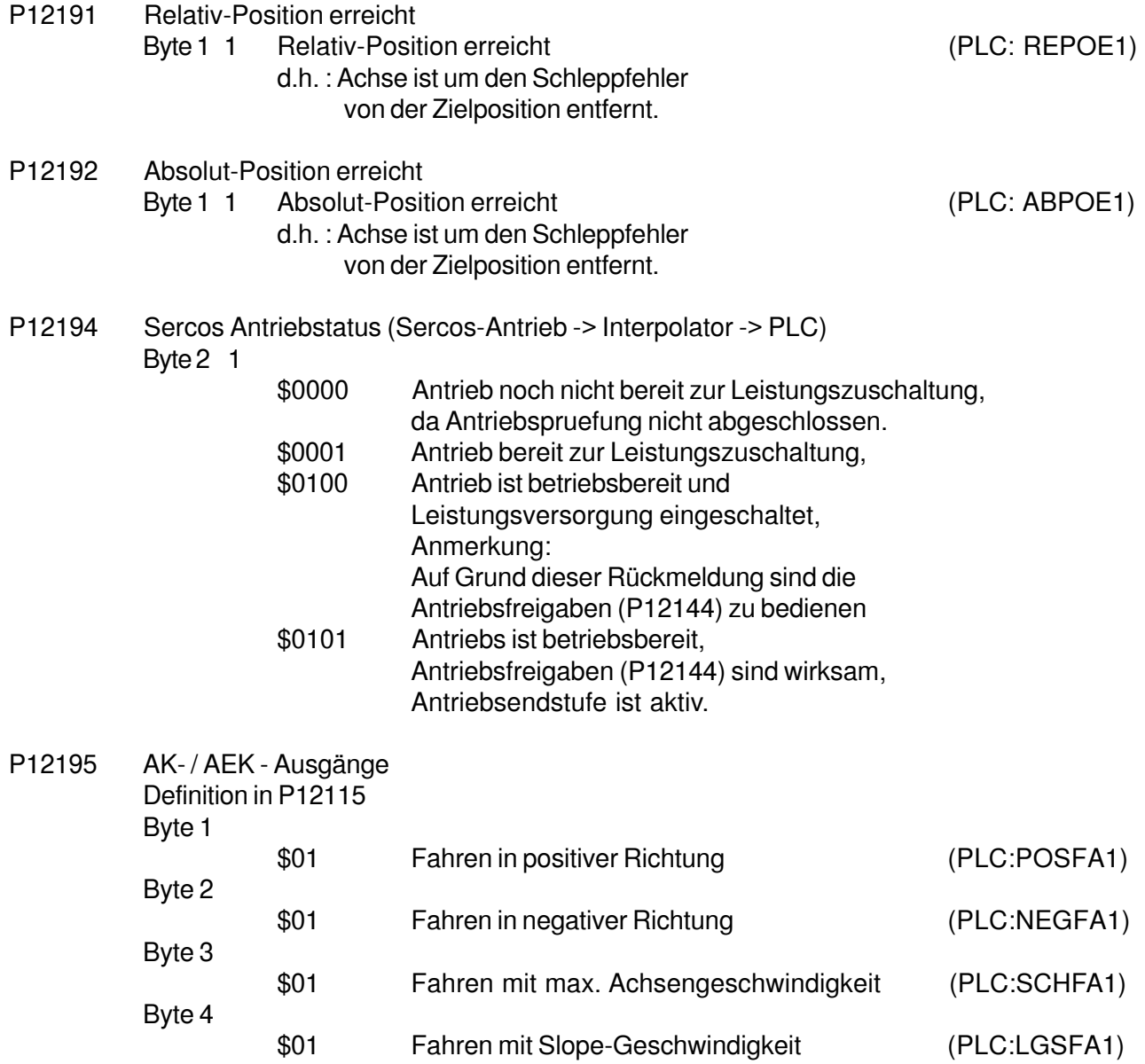

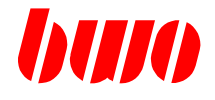

#### **Parameterblock zur PLC**

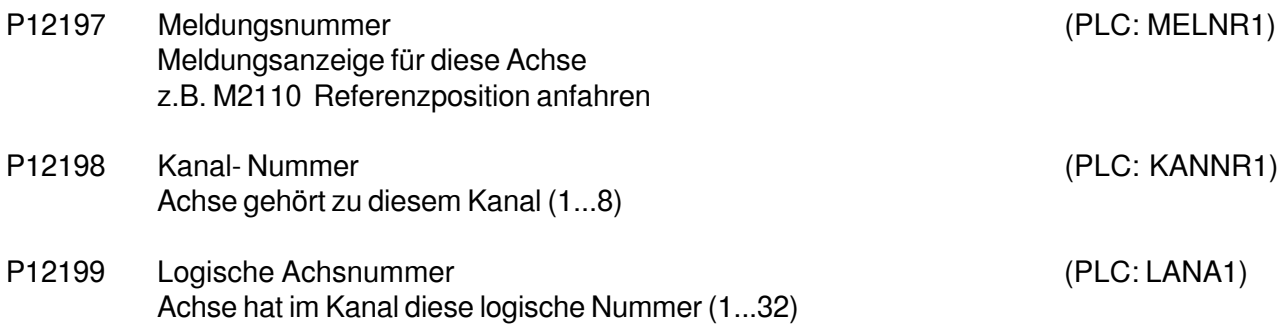

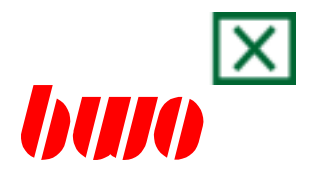

## **9. Meldungen**

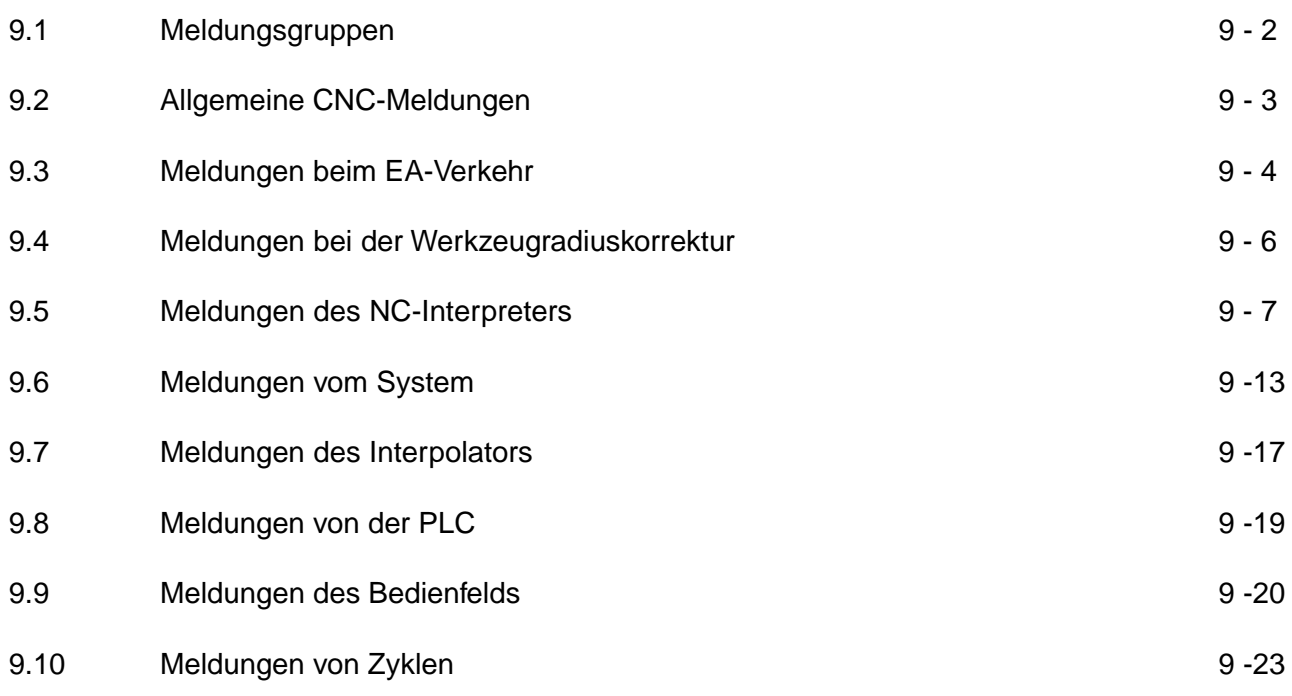

Folgende Abkürzungen werden für die Auswirkung der Meldungen benutzt:

- SA System-Abbruch (alle Kanäle)
- KA Kanal-Abbruch
- KS Kanal-Stop
- A Anzeige

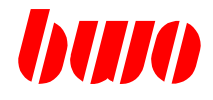

# **9.1 Meldungsgruppen**

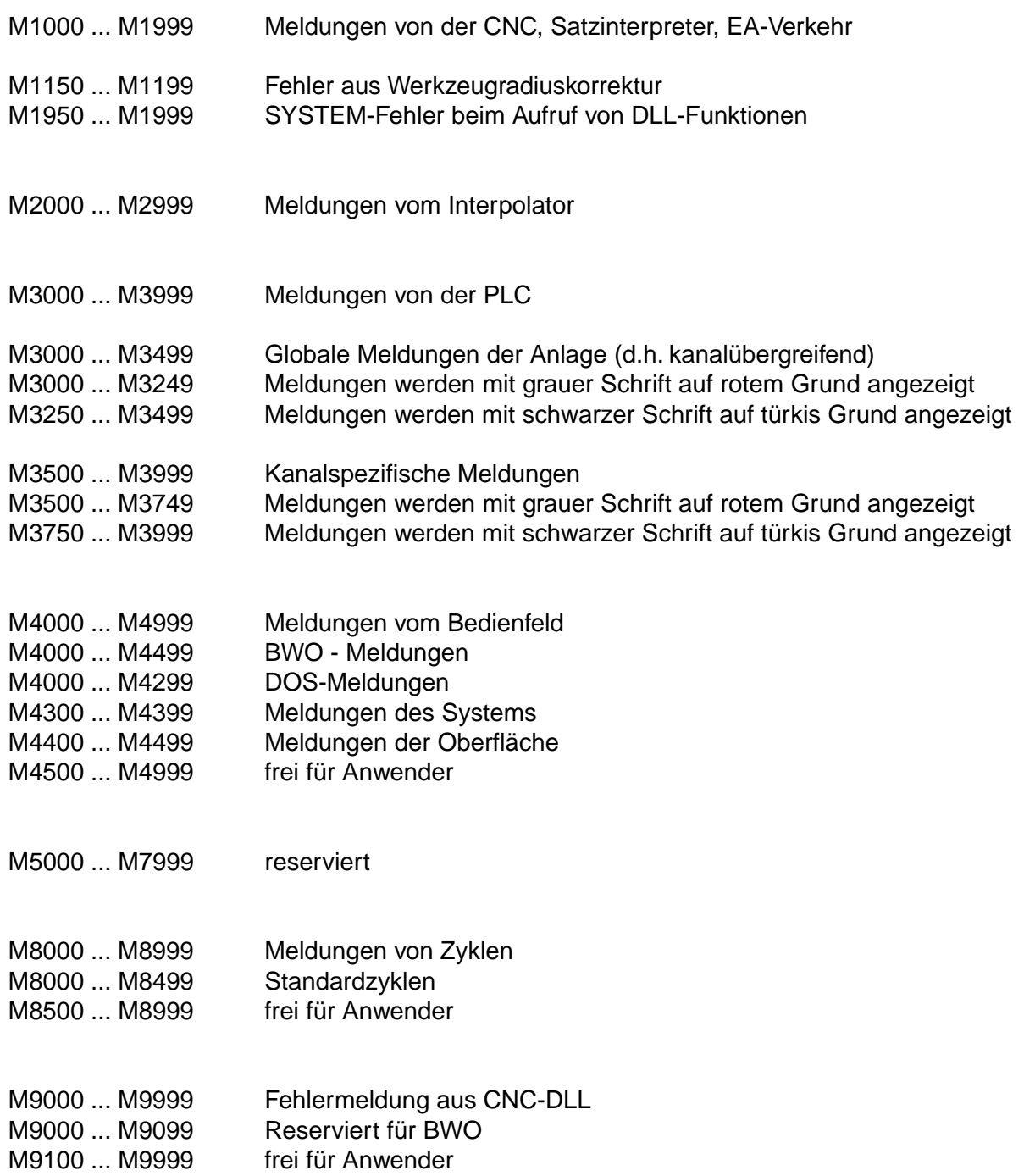

# **CNC 900 MELDUNGEN**

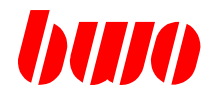

# **9.2 Allgemeine CNC-Meldungen**

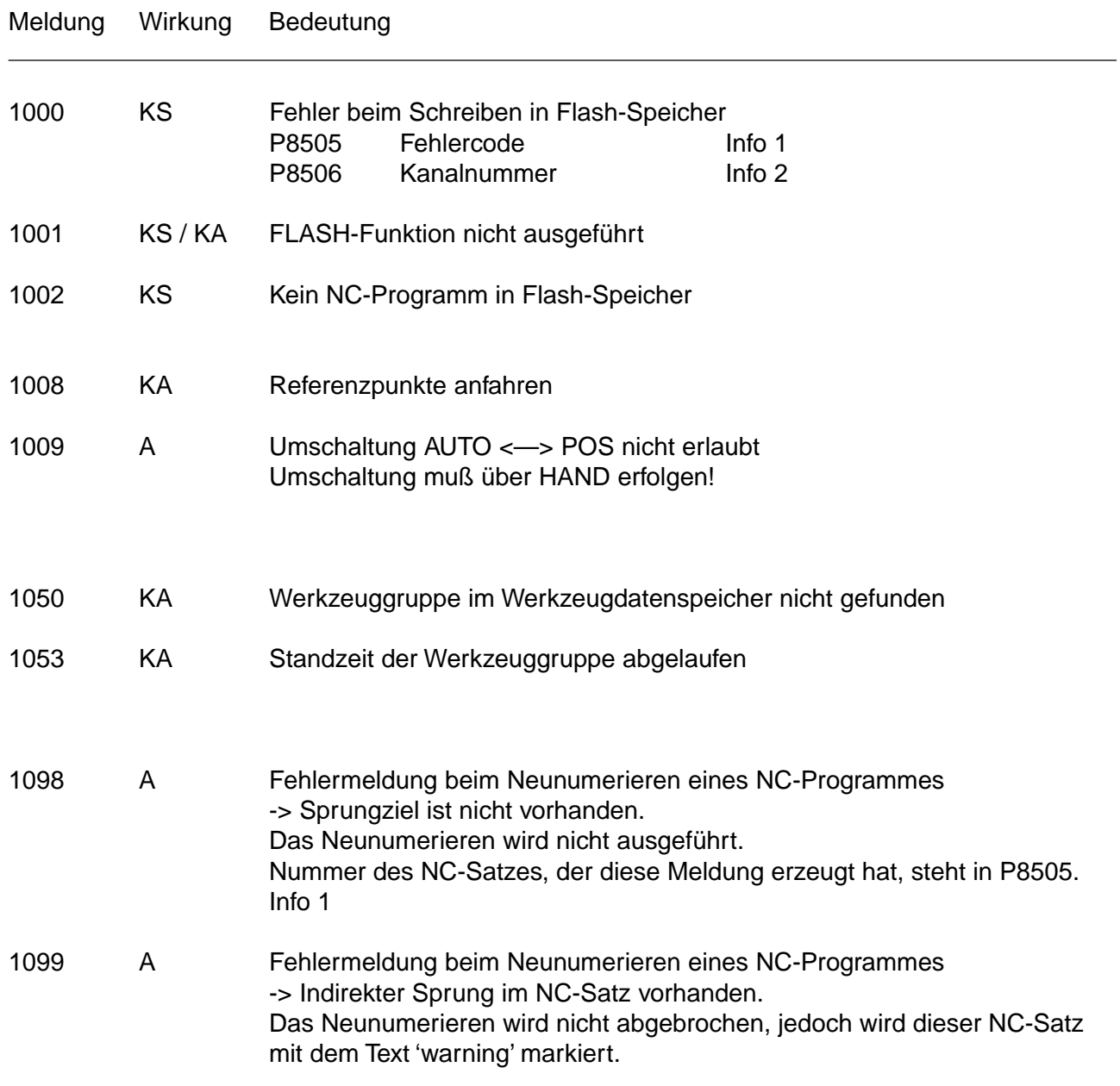

# **CNC 900 MELDUNGEN**

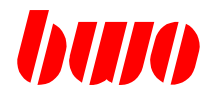

# **9.3 Meldungen beim EA-Verkehr**

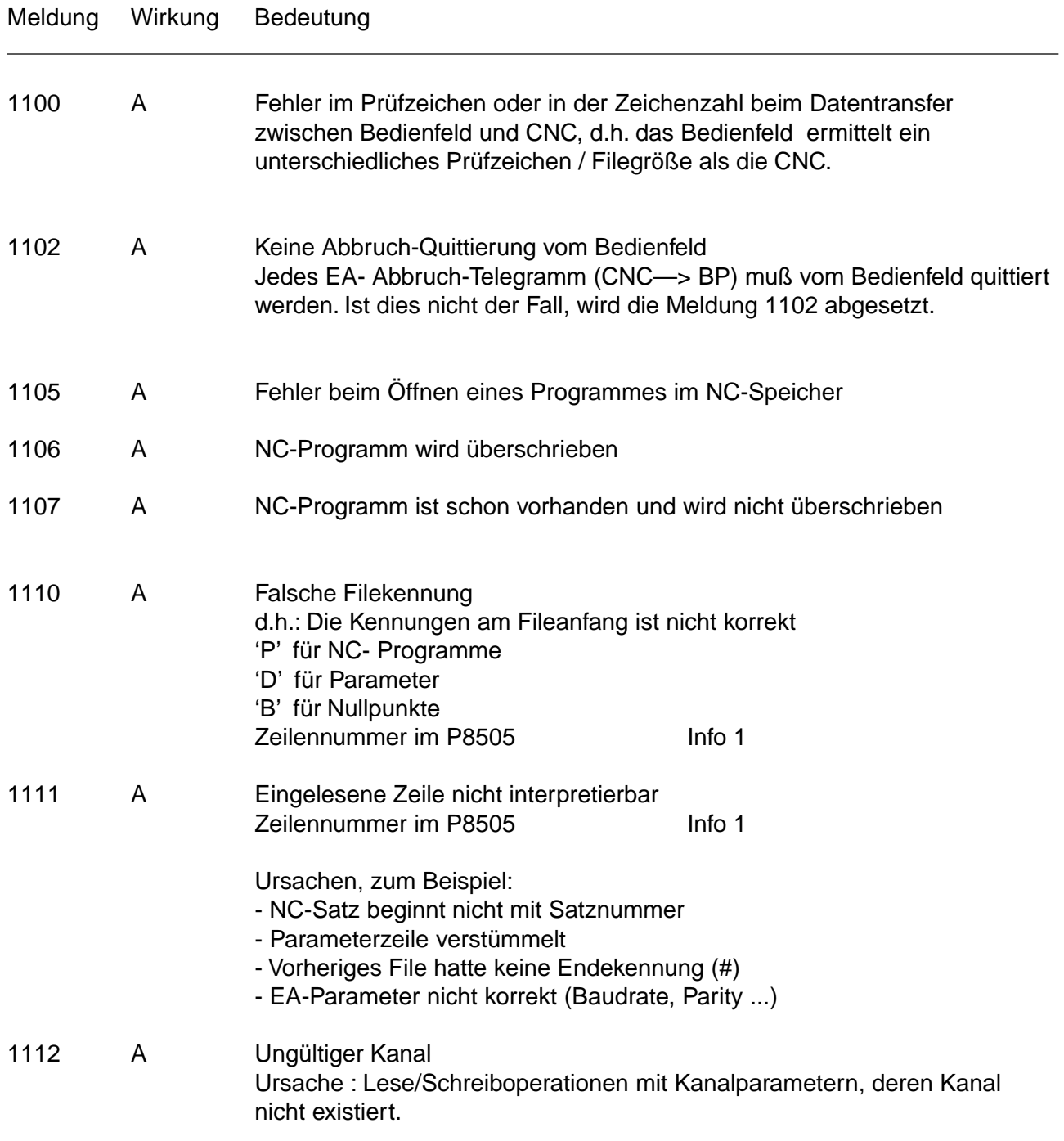

# **CNC 900 MELDUNGEN**

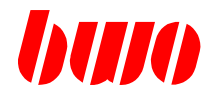

# **9.3 Meldungen beim EA-Verkehr**

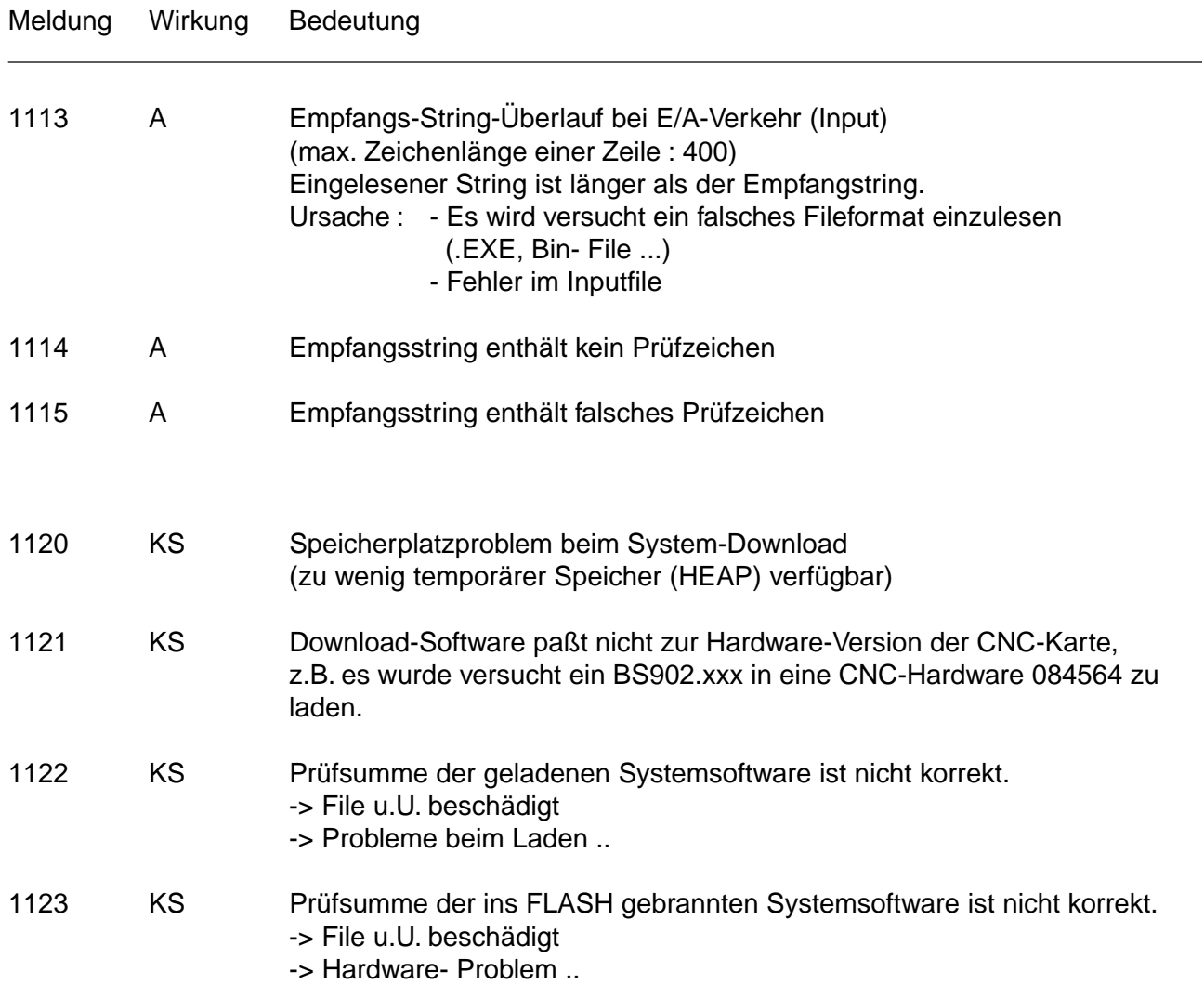

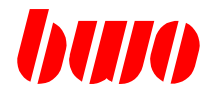

# **9.4 Meldungen bei der Werkzeugradiuskorrektur**

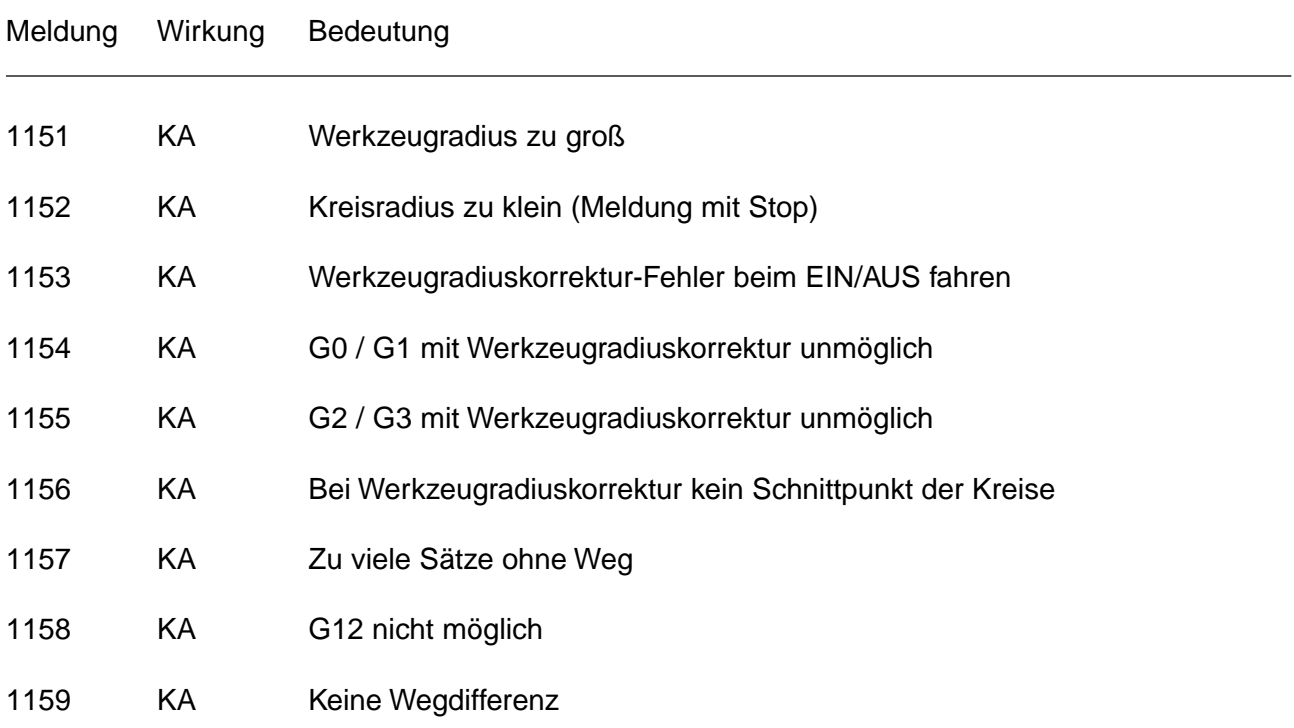

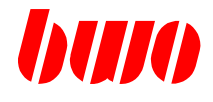

# **9.5 Meldungen des NC-Interpreters**

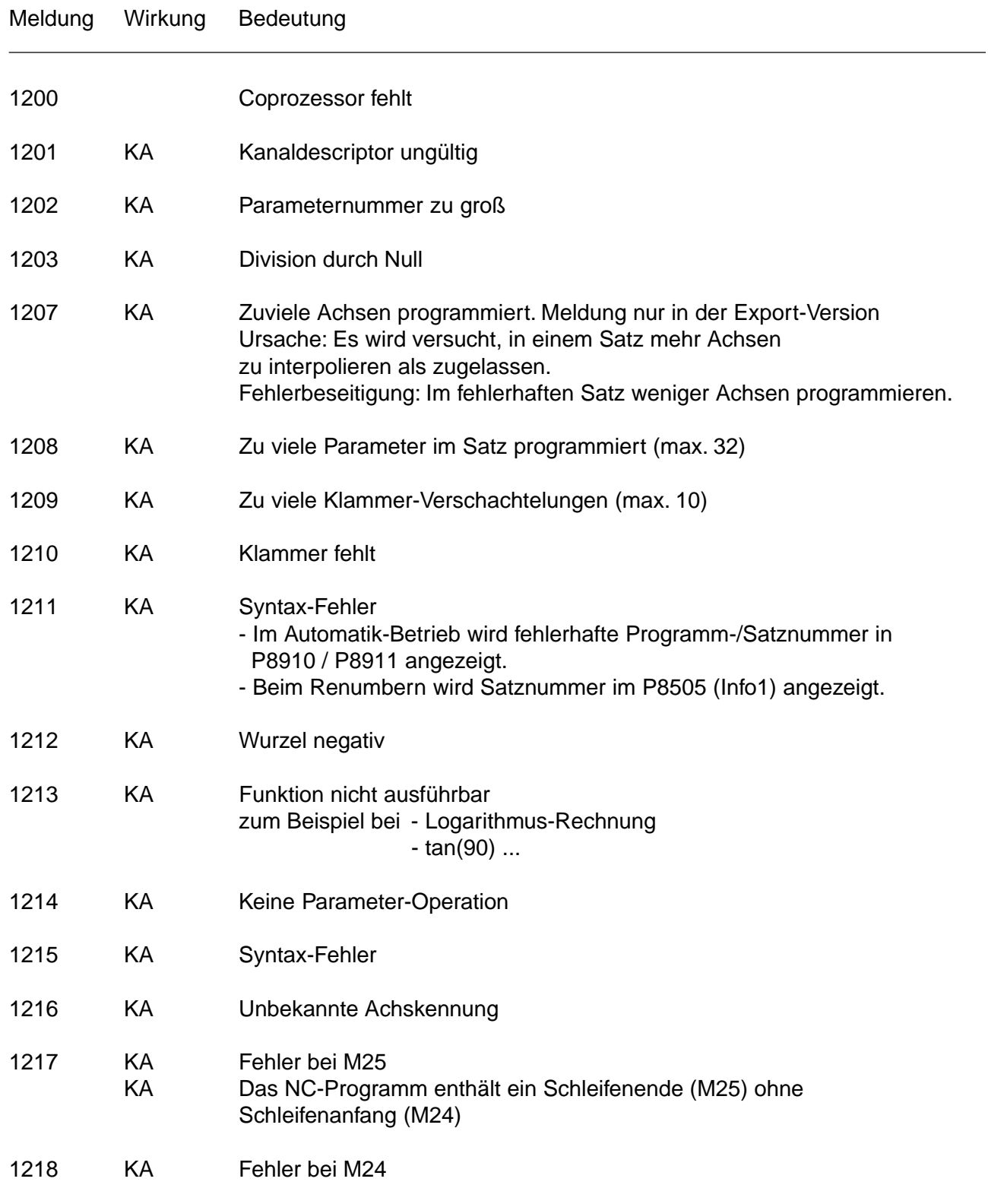
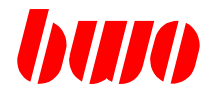

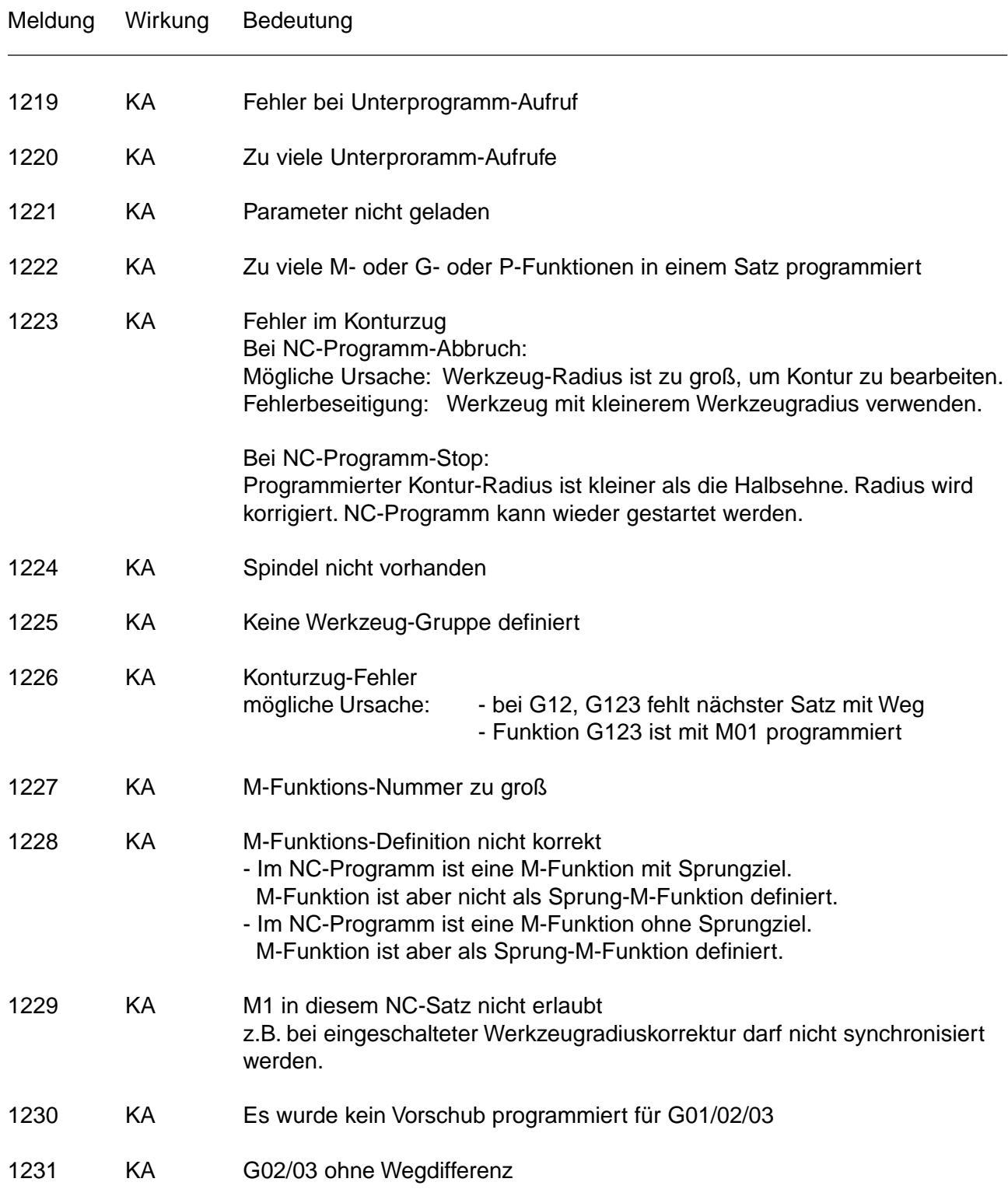

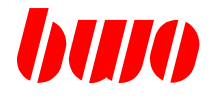

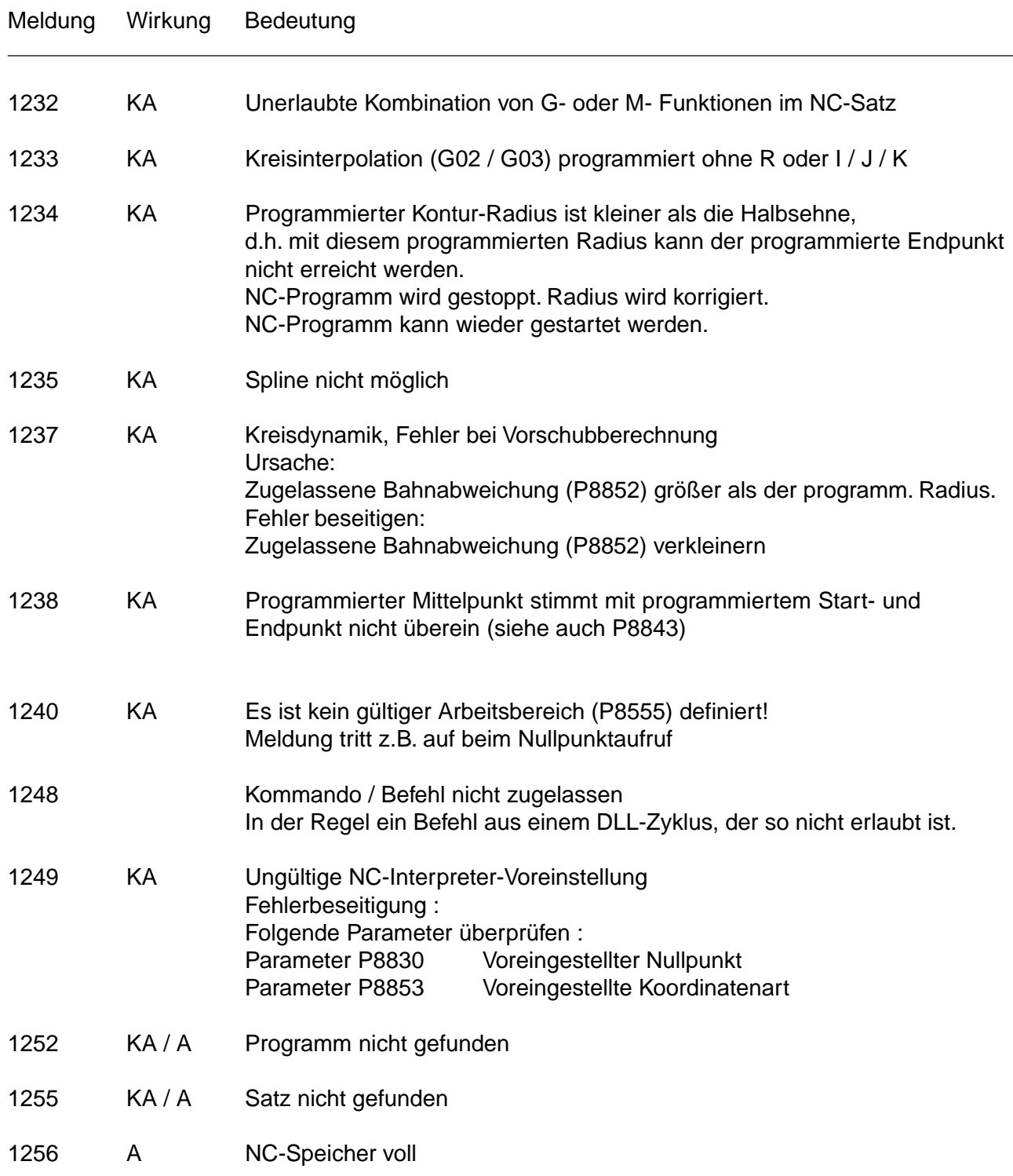

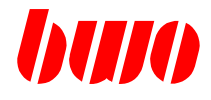

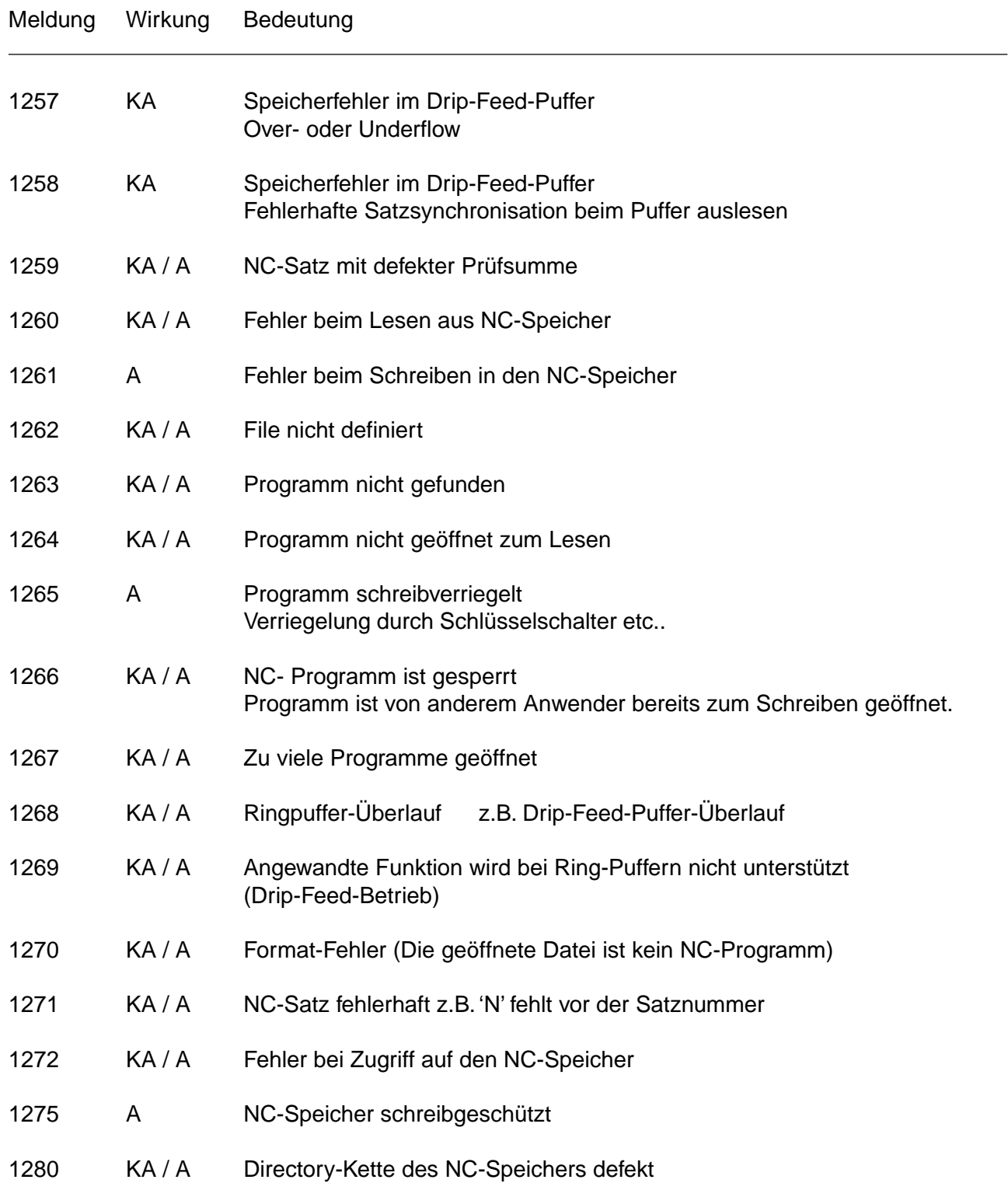

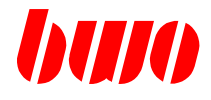

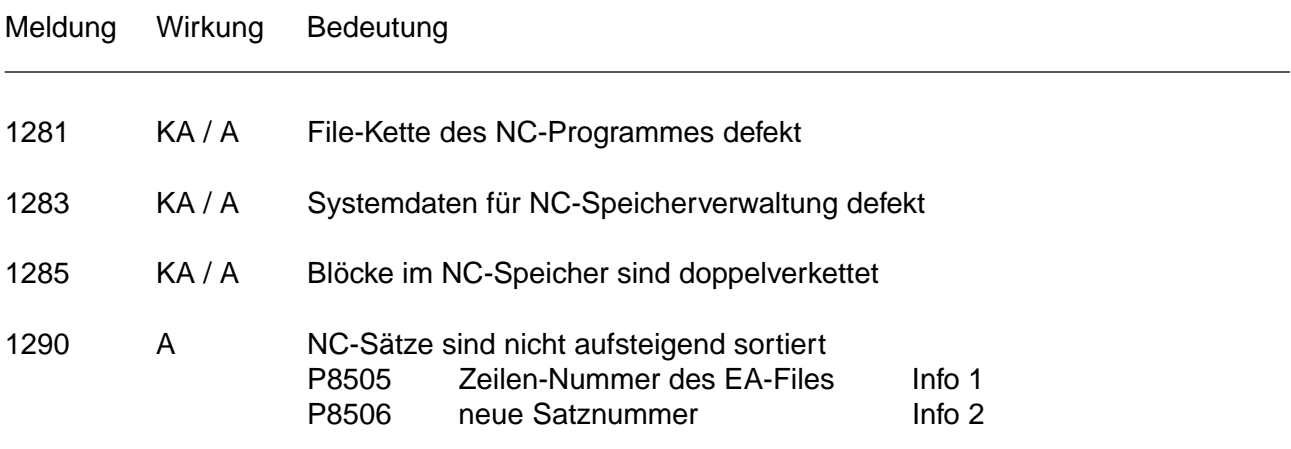

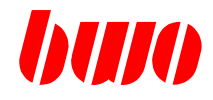

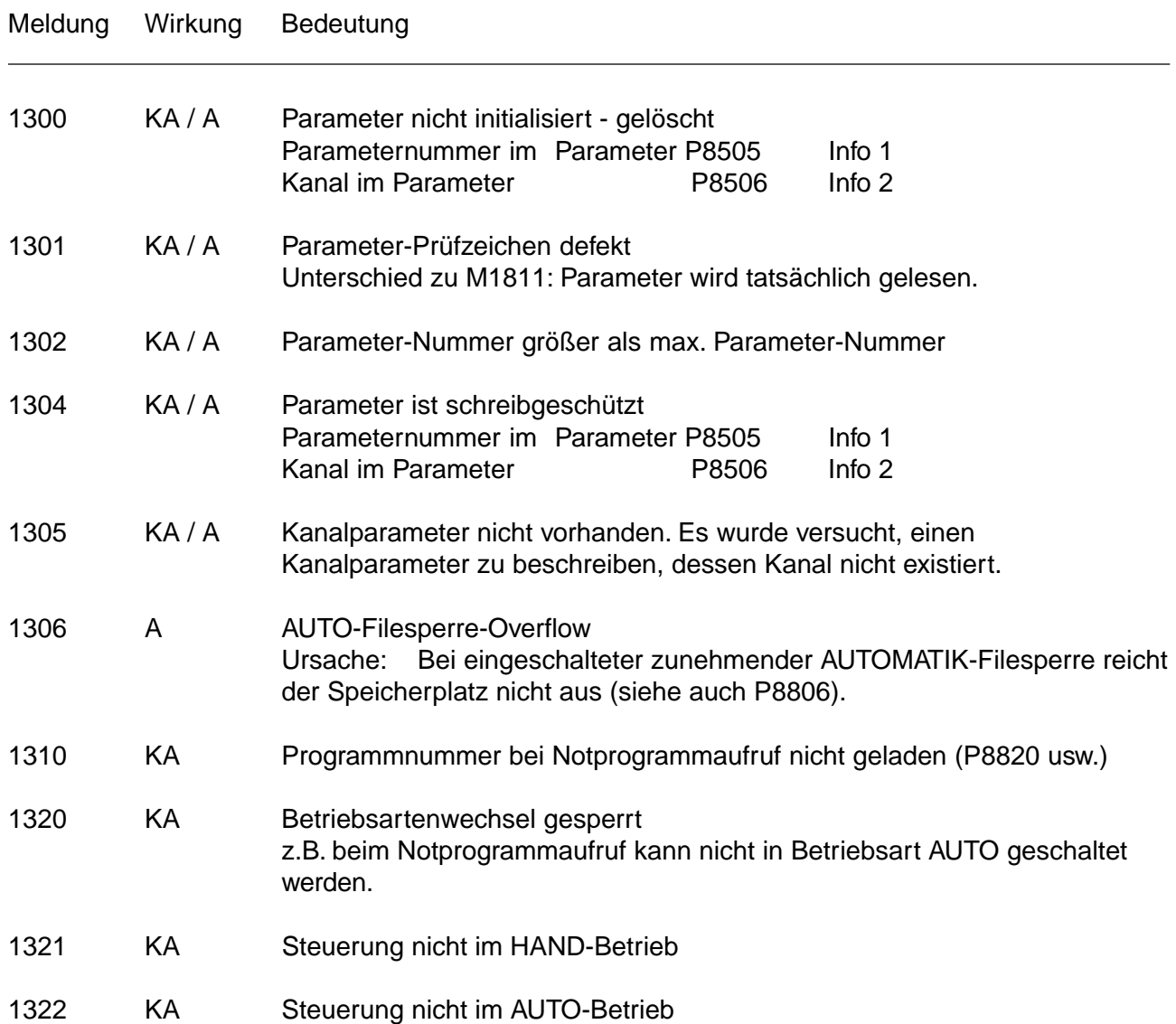

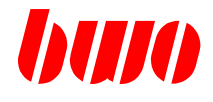

### **9.6 Meldungen vom System**

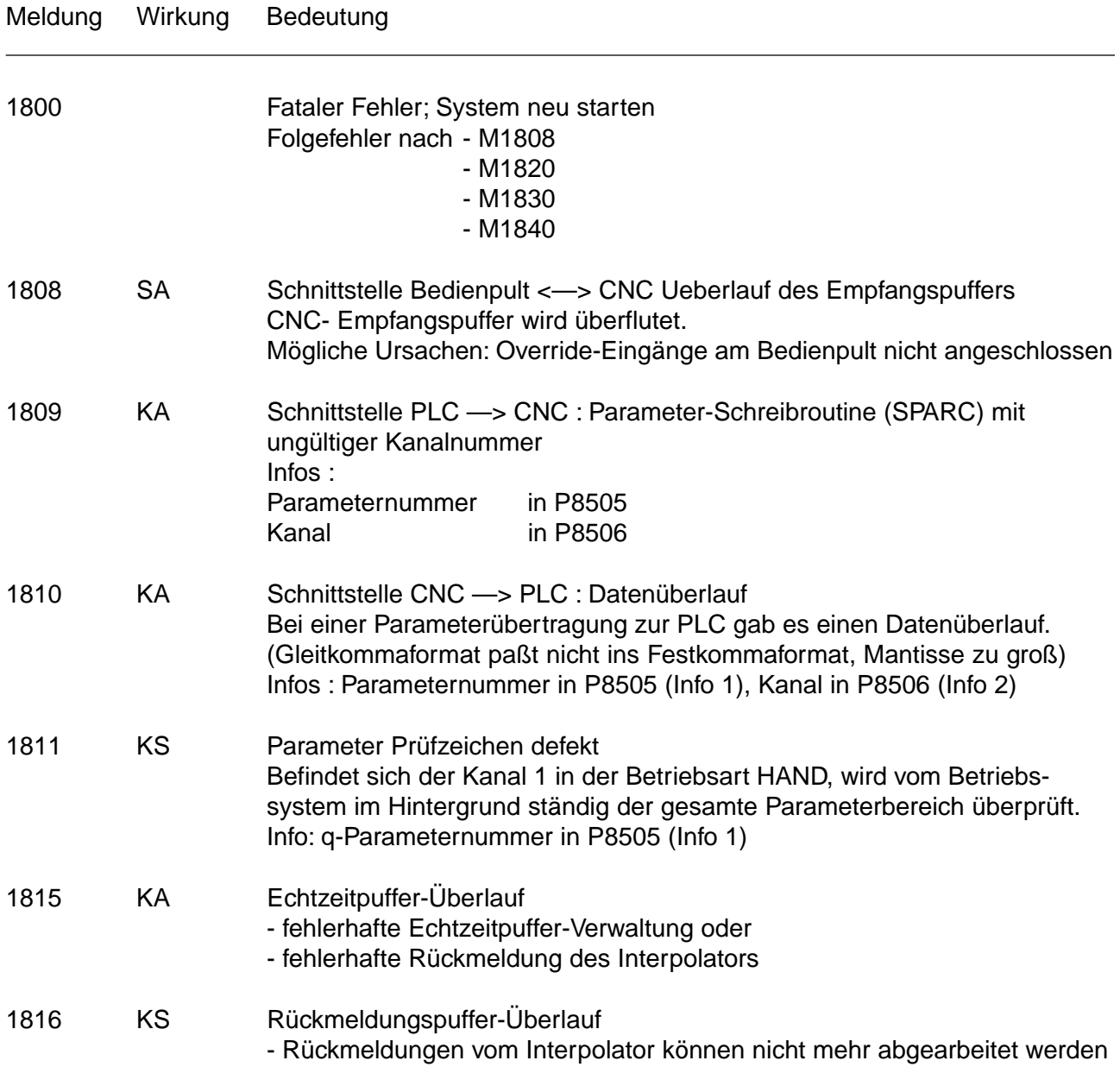

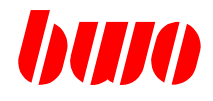

# **9.6 Meldungen vom System**

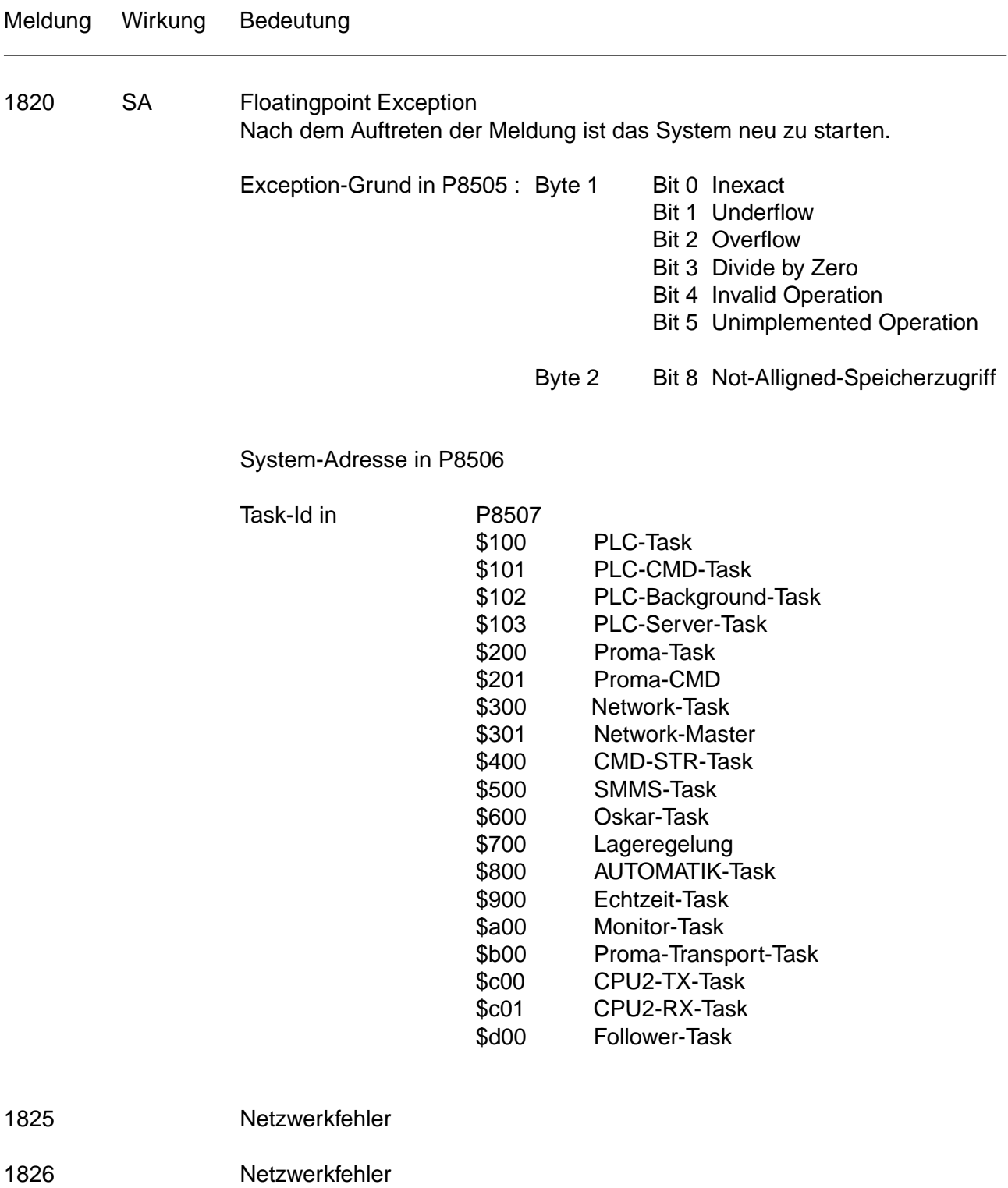

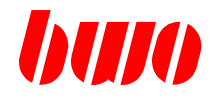

# **9.6 Meldungen vom System (Fortsetzung)**

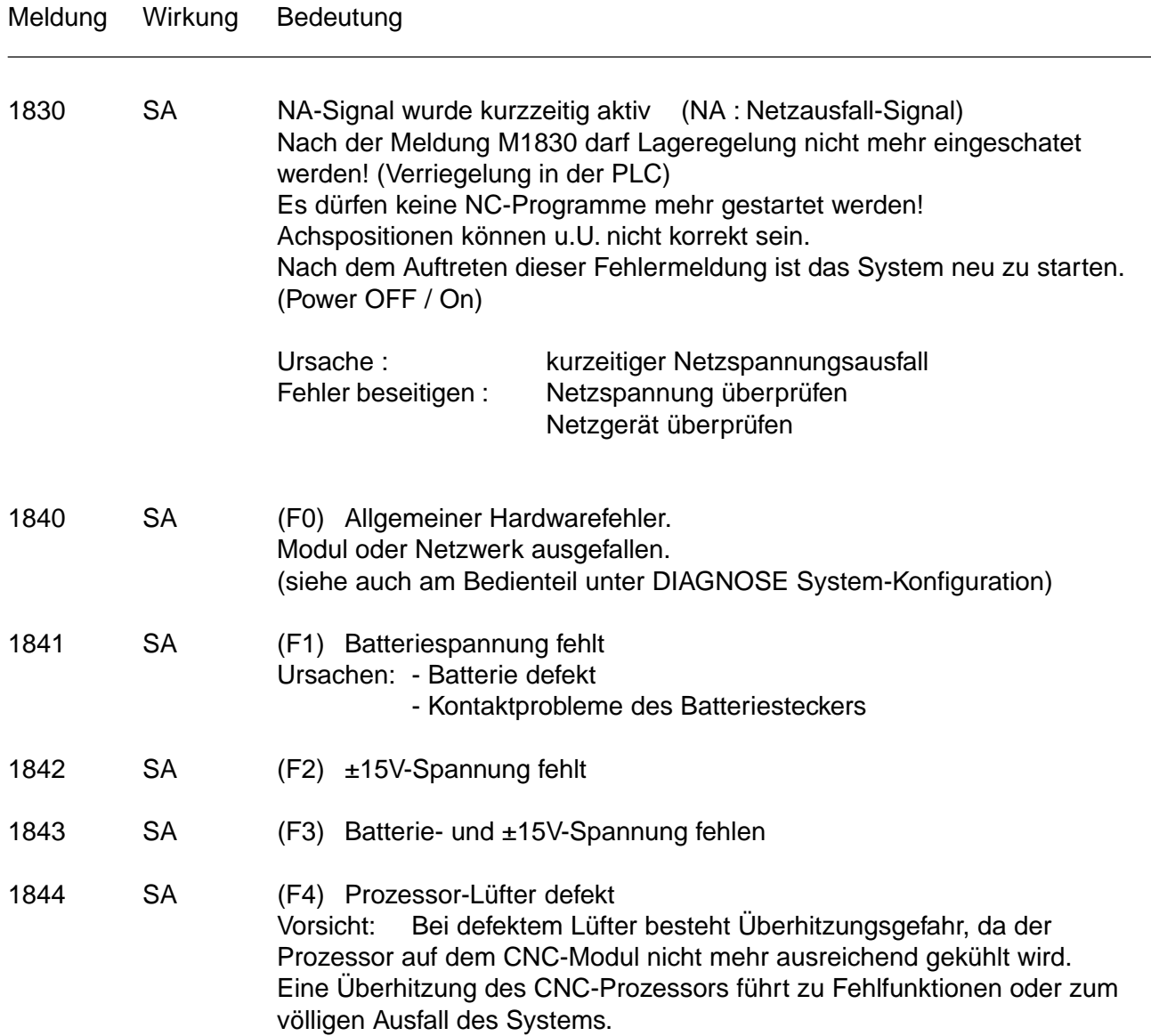

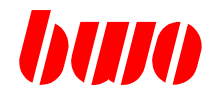

# **9.6 Meldungen vom System (Fortsetzung)**

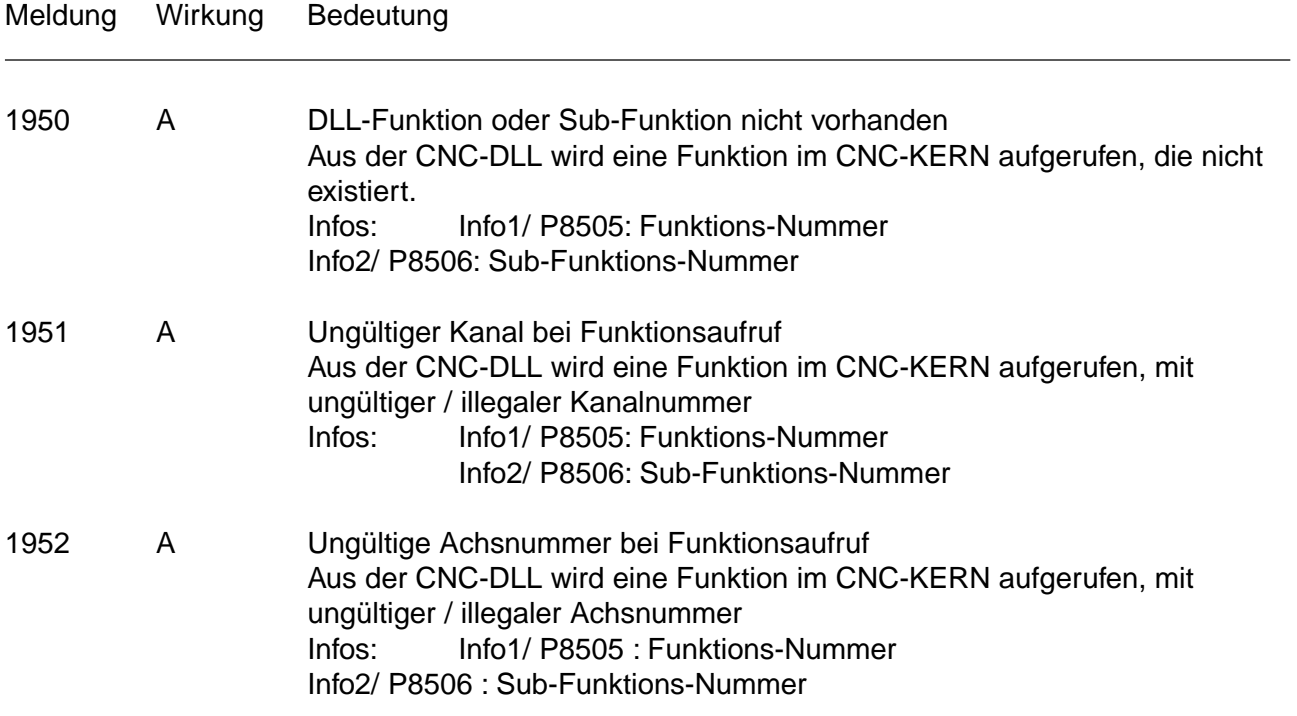

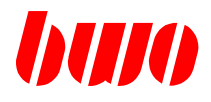

# **9.7 Meldungen des Interpolators**

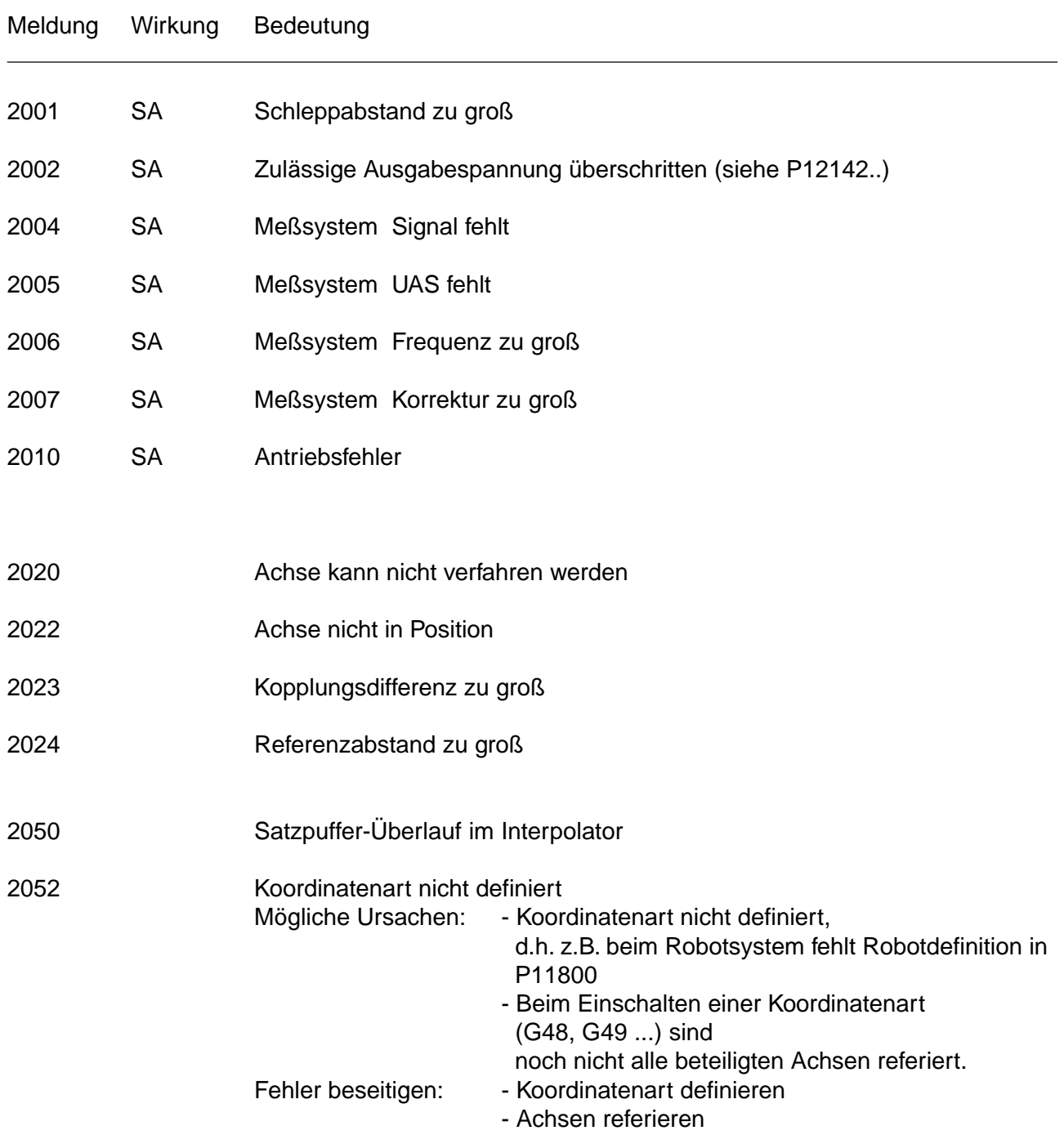

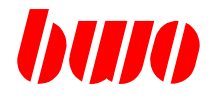

# **9.7 Meldungen des Interpolators (Fortsetzung)**

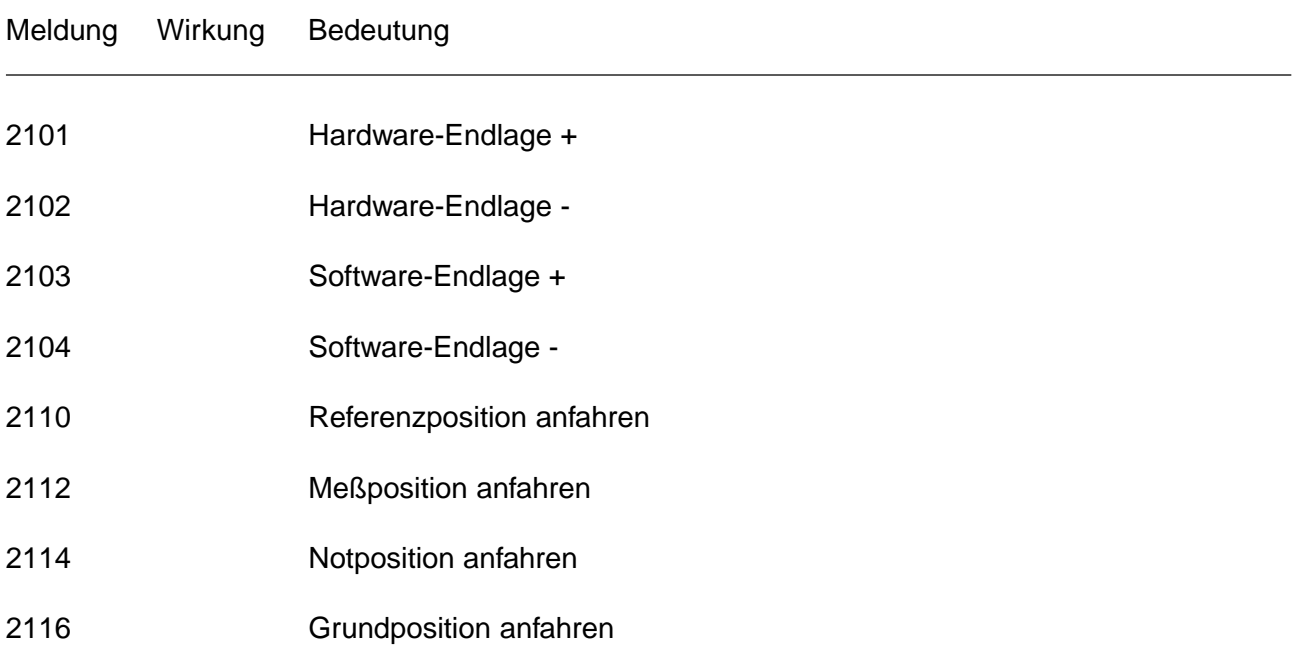

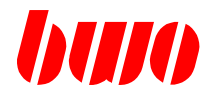

# **9.8 Meldungen von der PLC**

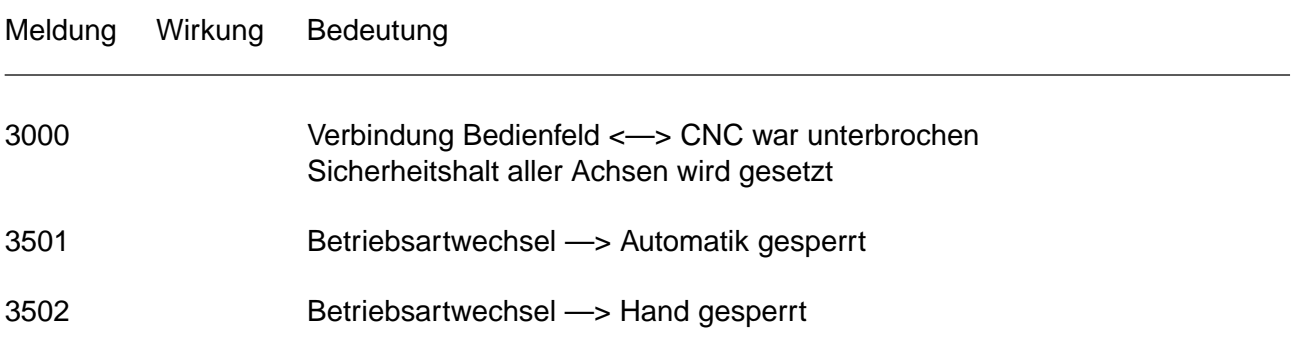

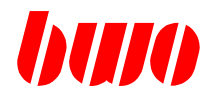

# **9.9 Meldungen des Bedienfelds**

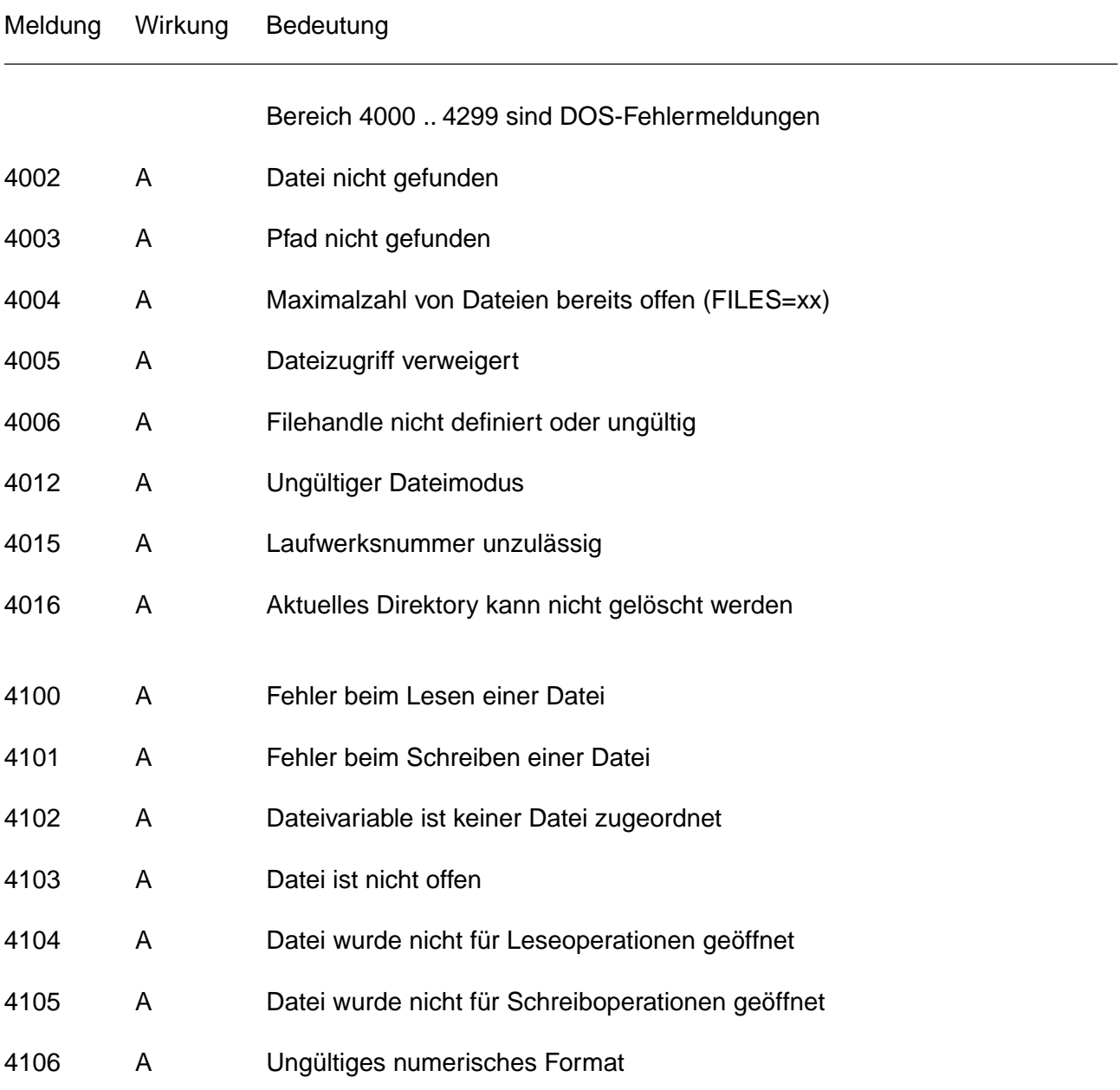

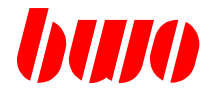

# **9.9 Meldungen des Bedienfelds (Fortsetzung)**

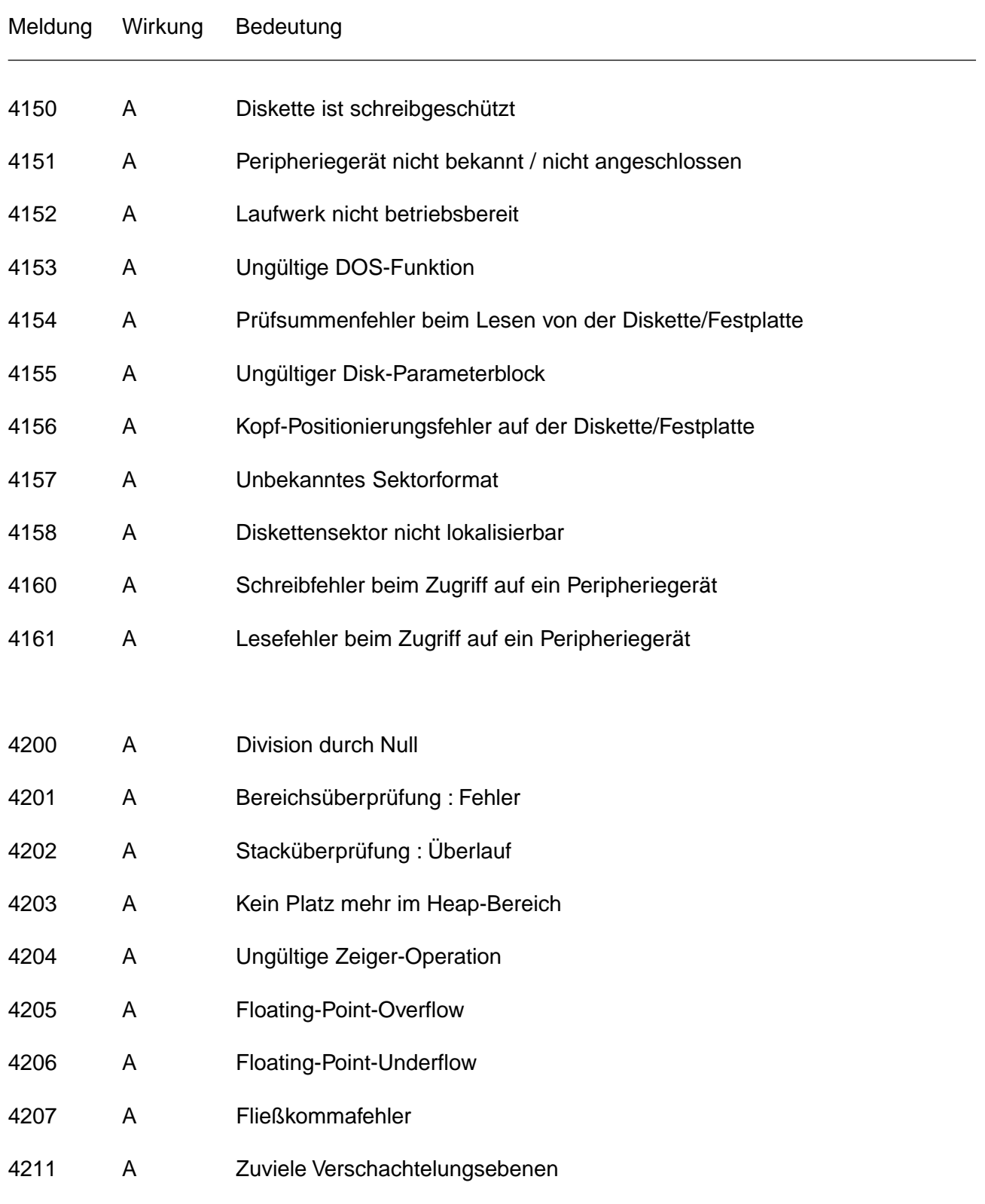

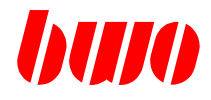

# **9.9 Meldungen des Bedienfelds (Fortsetzung)**

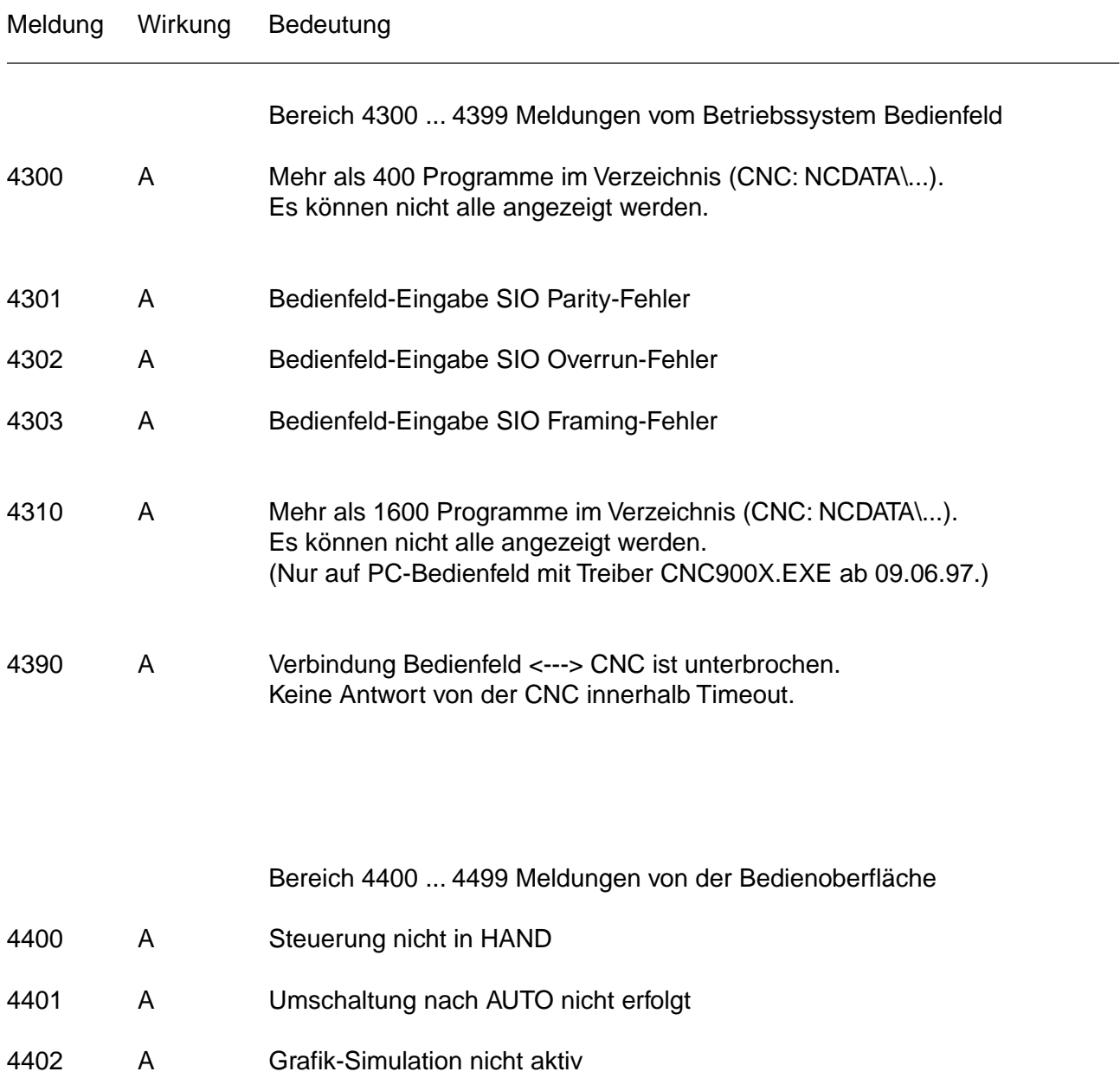

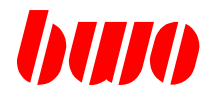

#### **9.10 Meldungen von Zyklen**

Meldung Bedeutung 8001 Geometrie-Fehler im Zyklus (G71, 72, 73, 74, 75) Diese Meldung wird ausgegeben, wenn die Steuerung feststellt, daß die Taschenkontur mit den programmierten Werkzeugdaten nicht abgearbeitet werden kann. Z.B. P14 kleiner als Werkzeugradius oder Werkzeugradius = 0, oder Werkzeugradius nicht programmiert. 8003 Eckenradius zu klein 8004 Eckenradius zu groß 8005 Werkzeugradius ungültig 8006 Ablauffehler 8007 Taschenradius < Werkzeugradius 8008 Vorbohrung + Zustellung > Taschenradius 8009 Zustellmaß > Taschentiefe (P13) - Aufmaß auf Taschentiefe (P18) 8010 Innenradius ungültig (P11) 8011 1.Taschenabmessung ungültig (P11) 8012 2.Taschenabmessung ungültig (P12) 8013 Taschentiefe ungültig (P13) 8014 Radius ungültig (P14) 8015 Aufmaß ungültig (P15) 8016 Zustellmaß ungültig (P16) 8017 Zustellmaß ungültig (P17) 8018 Aufmaß auf Taschentiefe ungültig (P18) 8019 Sicherheitsabstand ungültig (P19) 8020 Schlichtzustellung ungültig (P20)

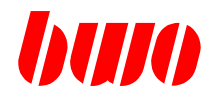

# **9.10 Meldungen von Zyklen (Fortsetzung)**

Meldung Bedeutung

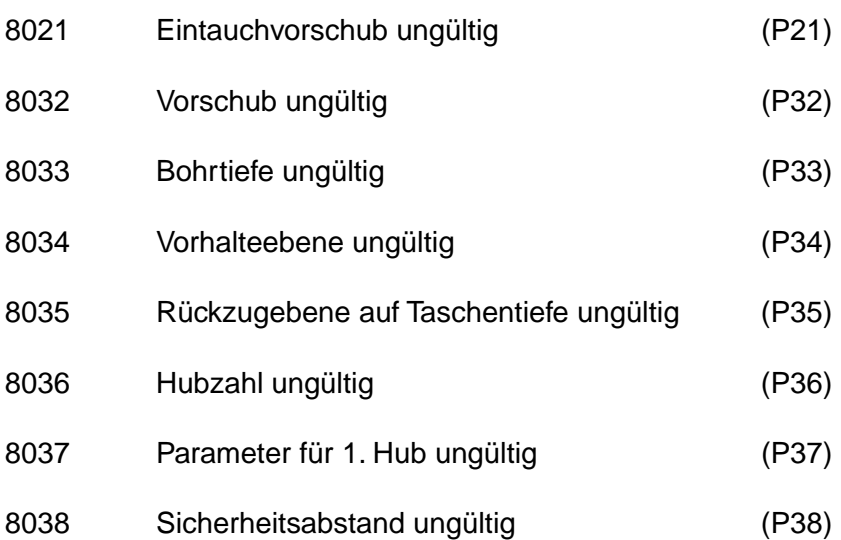

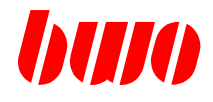

# **9.10 Meldungen von Zyklen (Fortsetzung)**

Meldung Bedeutung

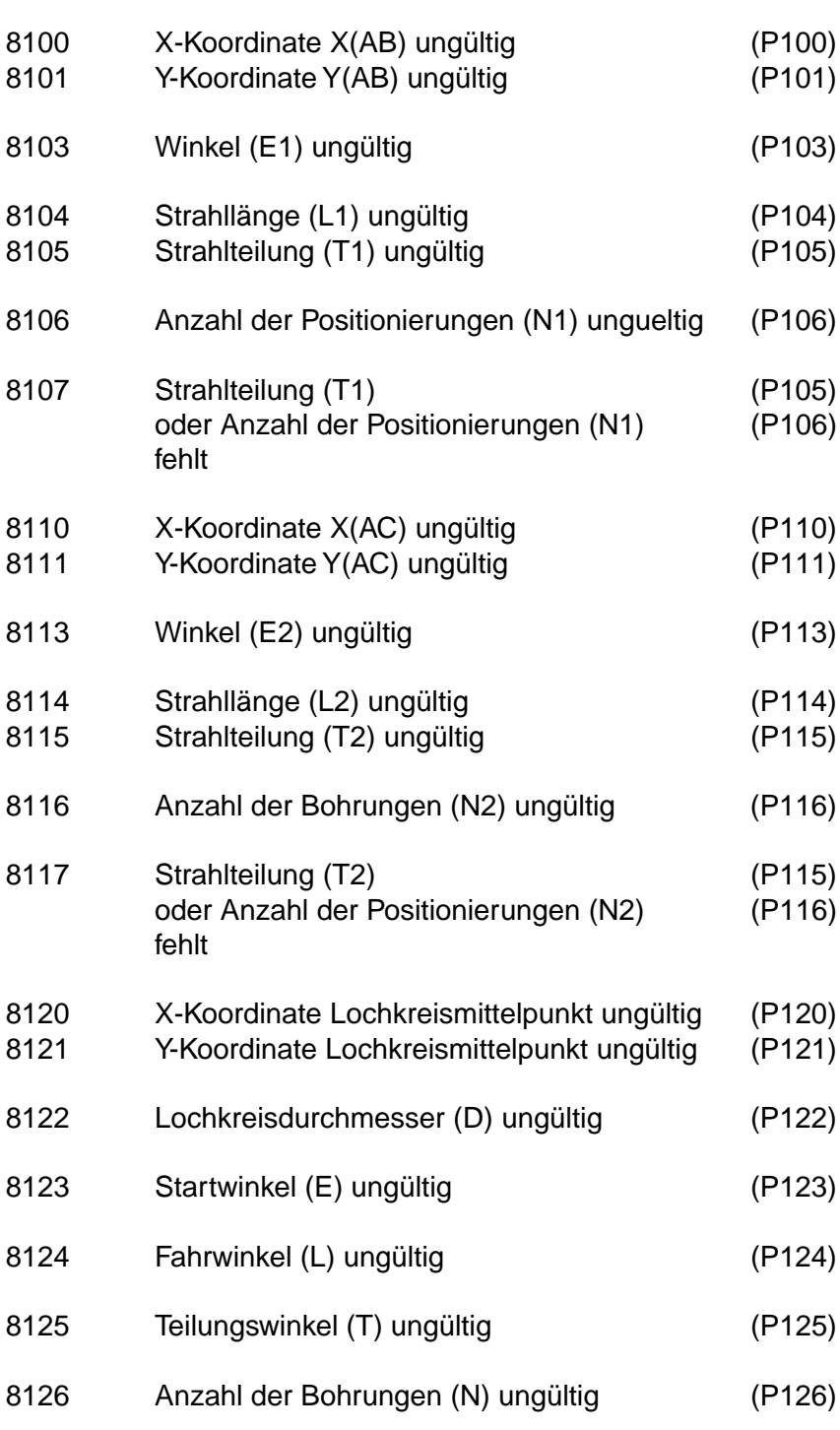

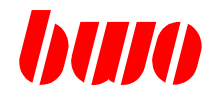

# **9.10 Meldungen von Zyklen (Fortsetzung)**

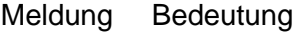

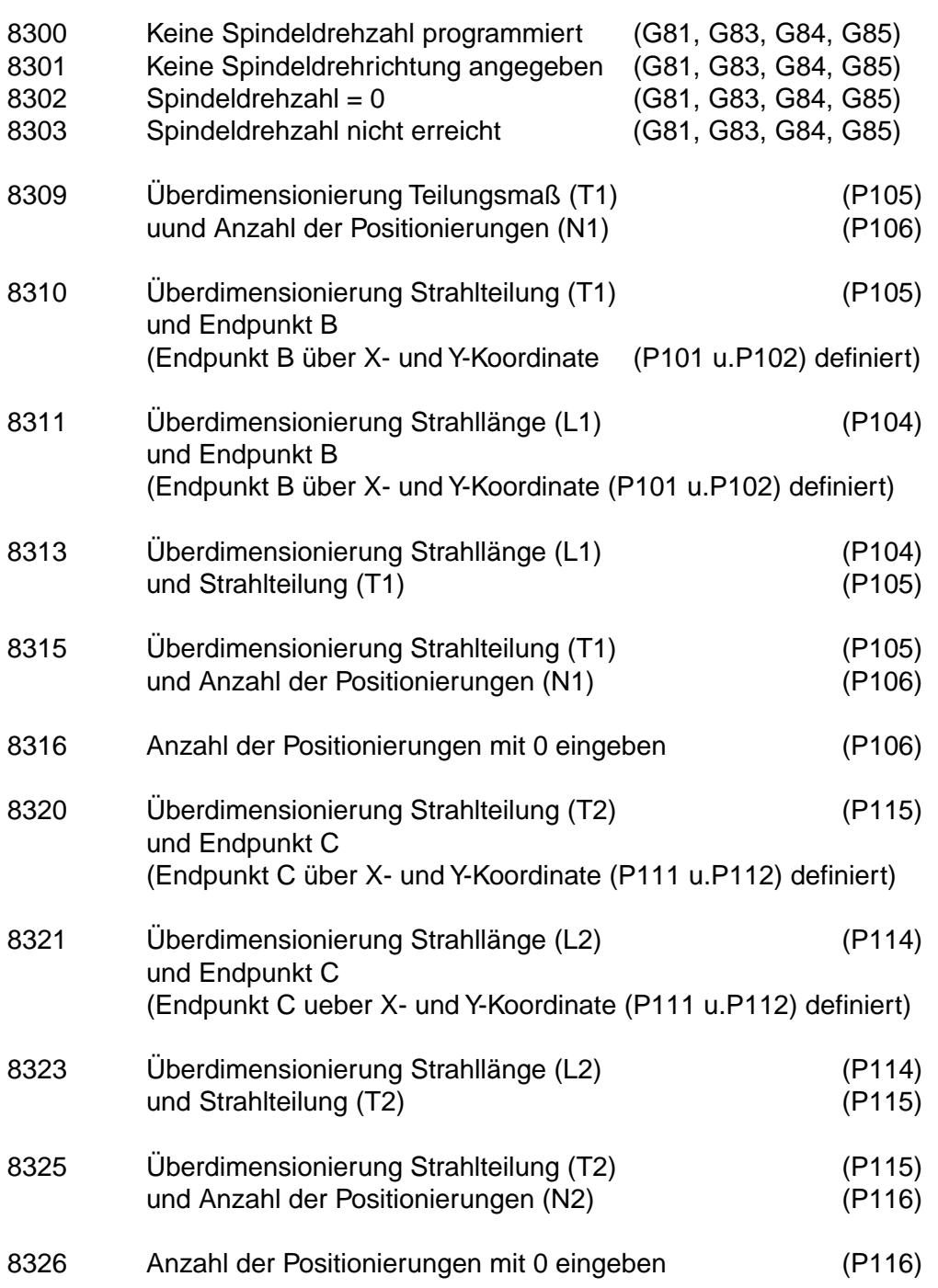

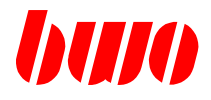

# **9.10 Meldungen von Zyklen (Fortsetzung)**

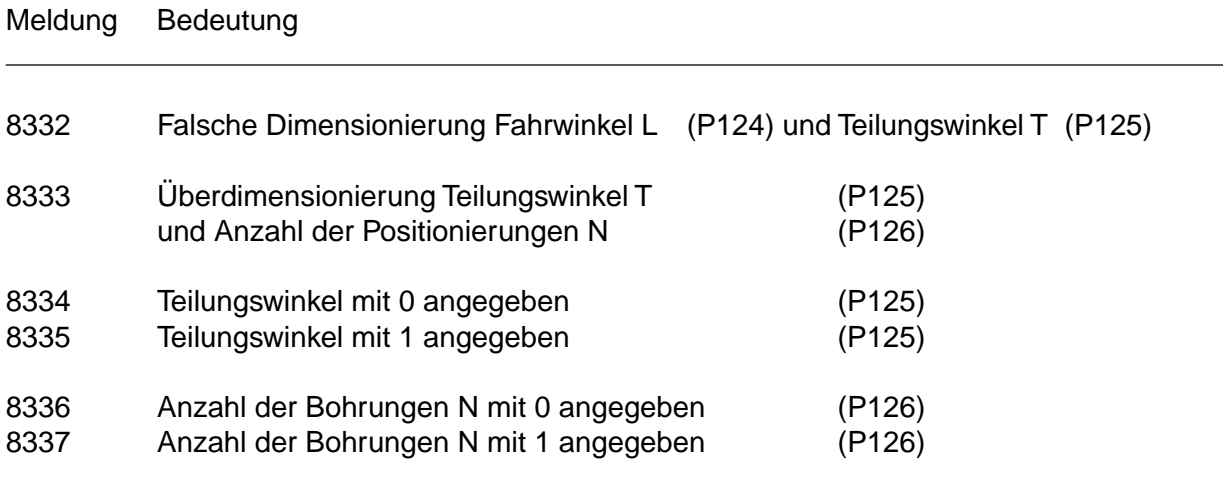

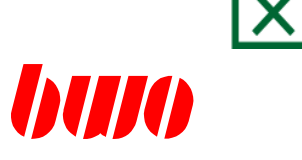

### 10. Programm-Pakete

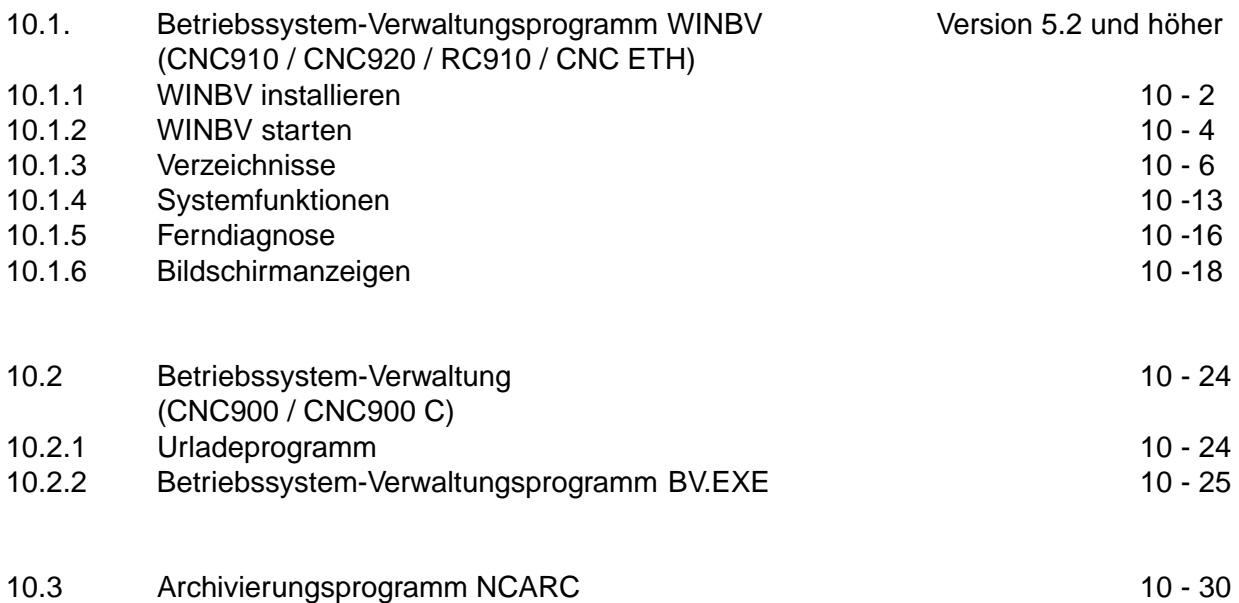

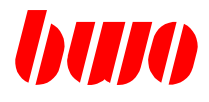

### **10.1 Betriebssystem-Verwaltungsprogramm WINBV**

für CNC CPU´s, die über die Ethernet- Schnittstelle programmiert werden, z.B.:

- CNC CPU 085003 und 085008
- CNC CPU 085004 und 086004
- CNC CPU 800242 und 880242
- CNC CPU 800301 und 800801 ... und zukünftige CPU´s

WINBV ist ein Werkzeug für : · Betriebssystempflege

- Datenverwaltung
- Datensicherung
- NC-Archivierung
- Ferndiagnose

#### **10.1.1 WINBV installieren**

WINBV wird über ein **EXPLORER - Winby**  $\overline{a}$ von BWO geliefertes Datei Bearbeiten Ansicht Wechselnzu Favoriten Extras ? 面 SETUP-Programm  $\Leftrightarrow \rightarrow \text{cl} \times \text{cl} \text{cl} \text{ol} \times \text{cl} \text{el} \cdot \text{cl}$ installiert. Adresse C C:\Programme\BWO\Winbv  $\ddot{\phantom{0}}$ WINBV legt eine Verknüpfung und Ordner  $\times$ data a deisrea.isr und folgende **F** Programme  $\blacktriangle$ S \_isreq32.dll Verzeichnisse an **ED** Adobe al DelsL1.isu  $\Box$  ahead DelsL2.isu **H** AVWin9x en beiseansu<br>Mikeyboard.bmp **Bwo** Winhy exe **E** Winby ol winby.his  $\overline{a}$  data winby.ico **A** cnc winhy inj **D** bp winby.pro winbvhosts  $\Box$  bmp8  $\Box$  cnc900c 3,41 MB (Freis | Arbeitsplatz 12 Objekt(e)

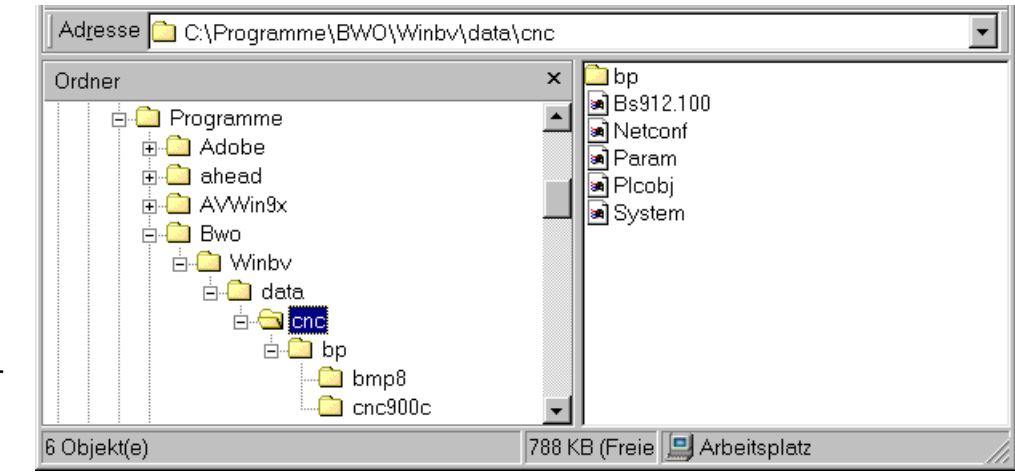

Im Unterverzeichnis CNC sind bereits alle Verzeichnisse und Dateien für die Standard-CNC enthalten.

Für weitere Applikationen empfiehlt es sich, die Verzeichnisse und Dateien nach dem gleichen Muster anzulegen.

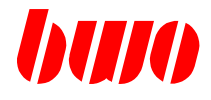

#### **10.1.1 WINBV installieren (Fortsetzung)**

#### **WINBV.ini**

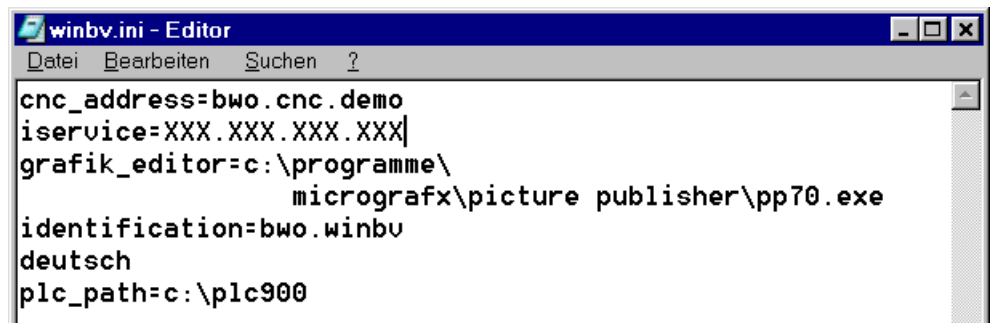

Für die Ferndiagnose muß in der winbv.ini die Iservice-Adresse stehen. Als Grafik-Editior wird **micrografx\picture publisher** empfohlen. Sprachauswahl: ohne Angabe > englisch deutsch > deutsch

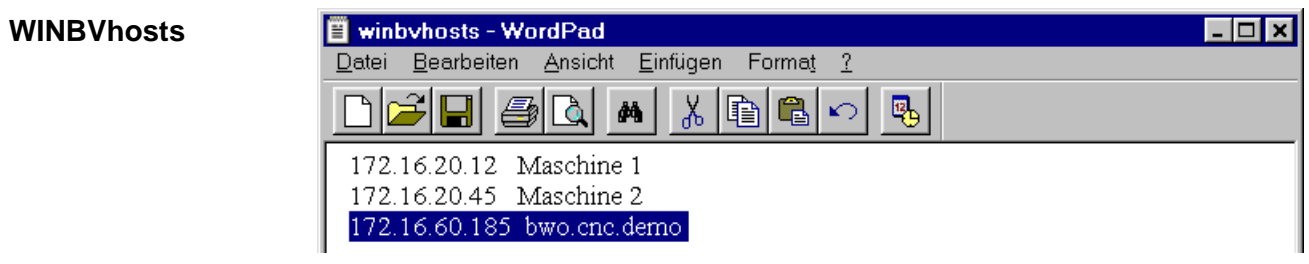

Festlegung von symbolischen Adressen

#### **WINBV.his Winby.his - Editor**  $\Box$ o $\boxtimes$ Datei Bearbeiten  $\frac{\text{Suchen}}{2}$ Maschine 1  $\blacktriangle$ **Maschine 2** bwo.cnc.demo

#### **WINBV.pro**

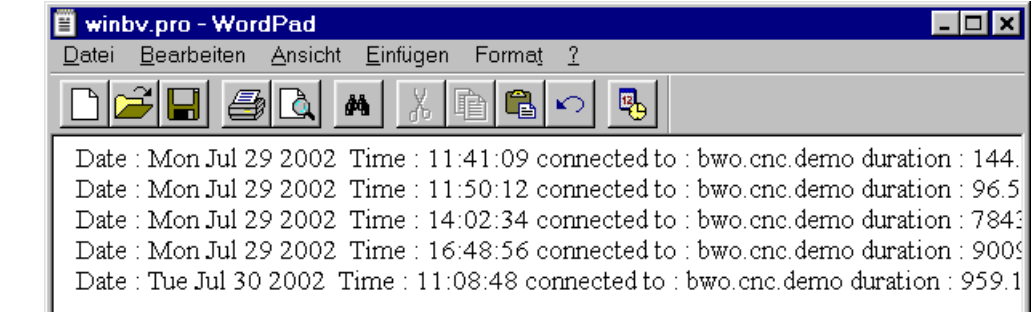

Protokoll der Verbindungen

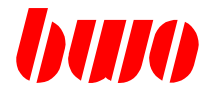

### **10.1.2 WINBV starten**

Verbindung zur Steuerung CNC-CPU herstellen mit IP-Nr. xxx.xxx.xxx.xxx oder mit symbolischer Adresse (Festlegen mit WINBVhosts)

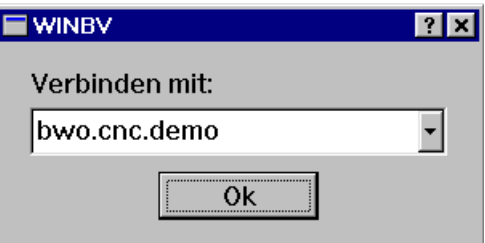

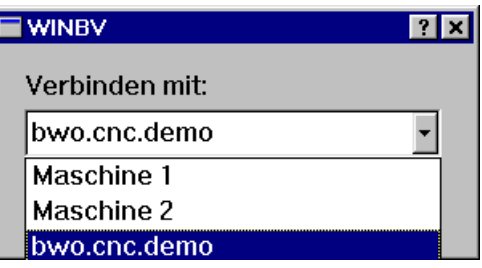

Auswahl der CNC

Verbindung zum Bedienteil herstellen (nur bei gestartetem Bedienteil)

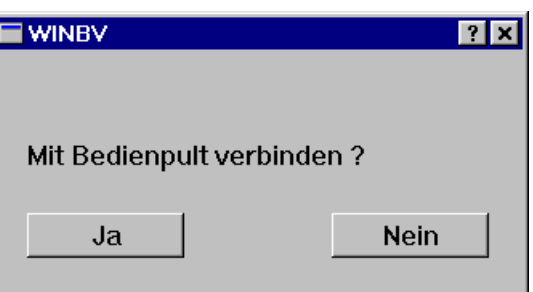

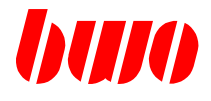

### **10.1.2 WINBV starten (Fortsetzung)**

**EXPLANATION** 

#### **Ansicht nach dem Start**

Verbindungen zur CNC-CPU und zu den Bedienteilen (Panel) sind hergestellt

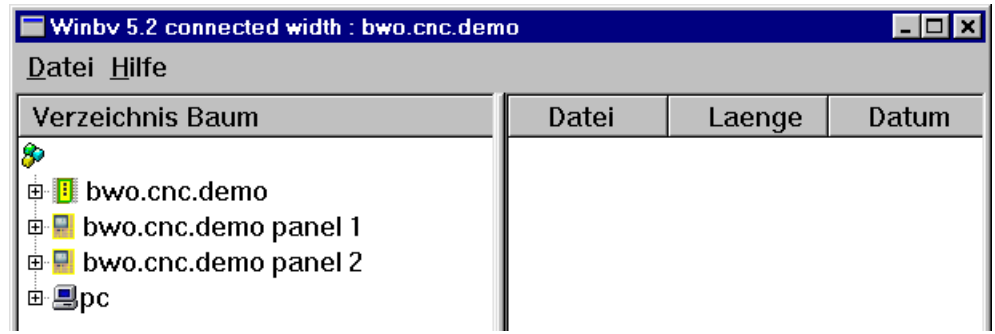

#### **Gesamte Verzeichnisstruktur**

CNC-CPU, Bedienteil 1 (Panel 1), Bedienteil 2 (Panel 2) sowie PC

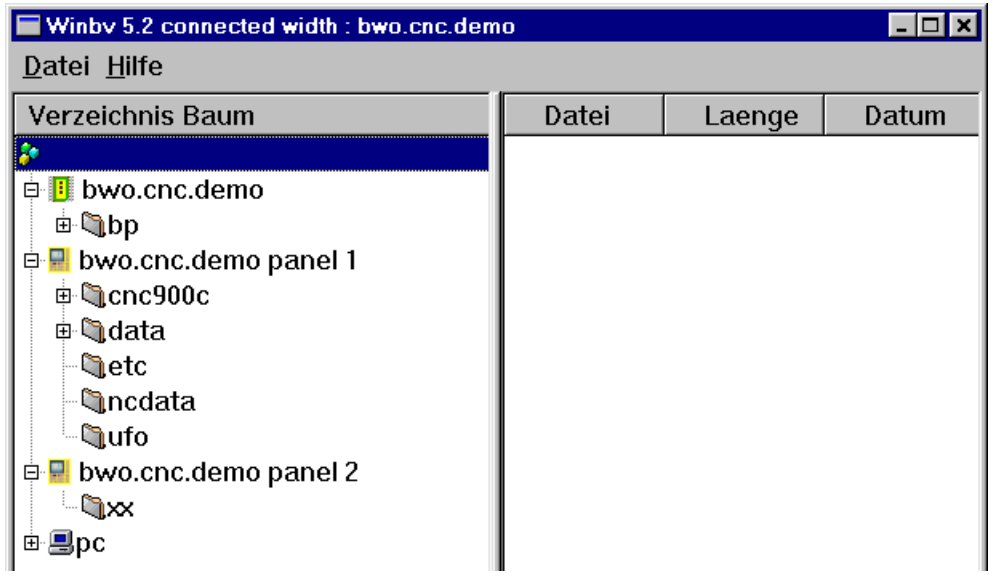

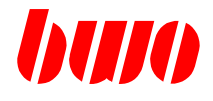

### **10.1.3 Verzeichnisse**

#### **Verzeichnis CNC**

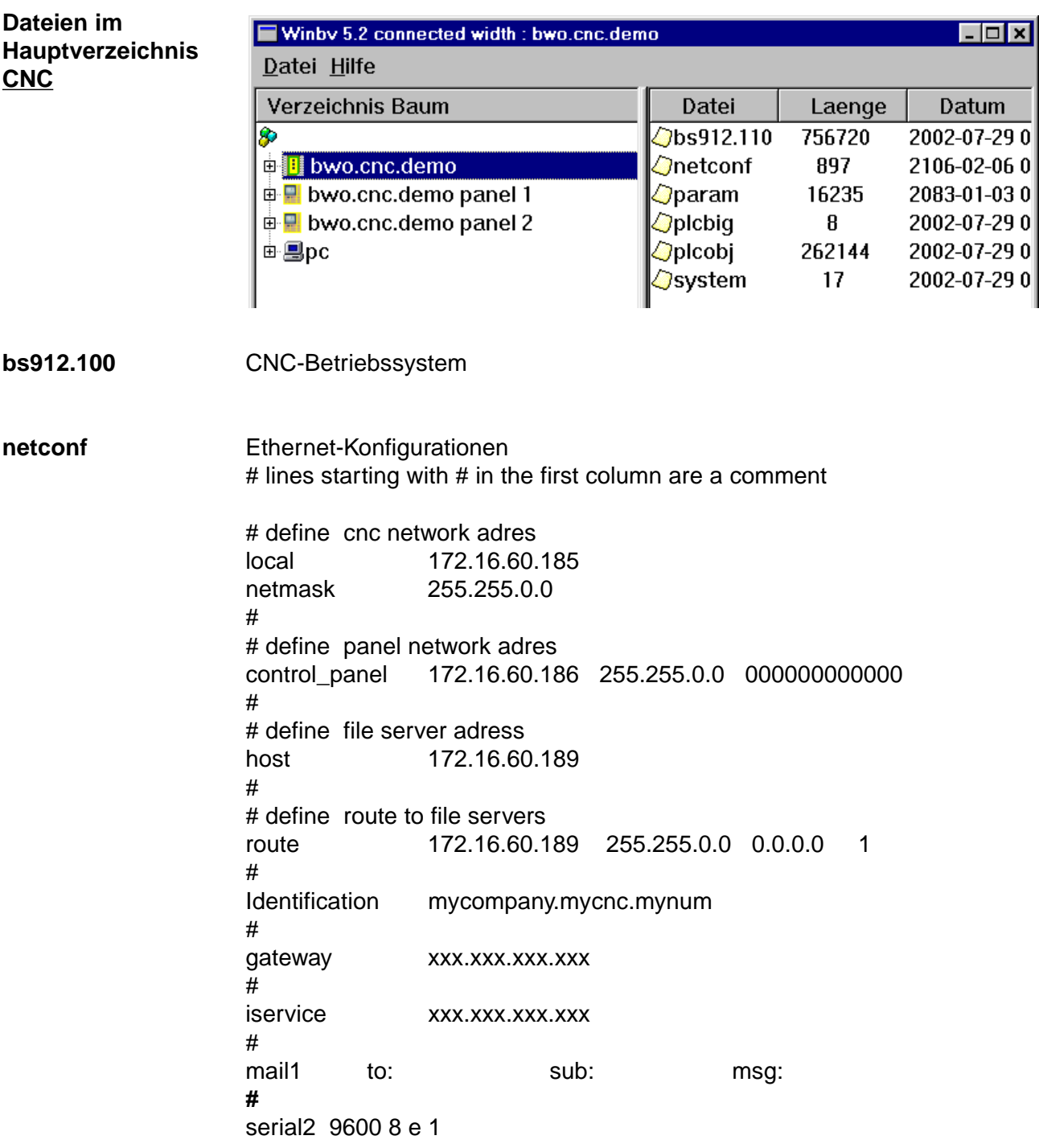

**param** Anlagenbezogene Parameter / Maschinendaten

### **CNC 900 PROGRAMME**

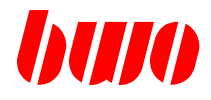

# **10.1.3 Verzeichnisse (Fortsetzung)**

**plcobj** Anlagenbezogenes PLC-Programm

**system** link auf das aktive CNC-Betriebsystem / link—>bs912.100

### **Anmerkungen zur Ethernet-Konfiguration**

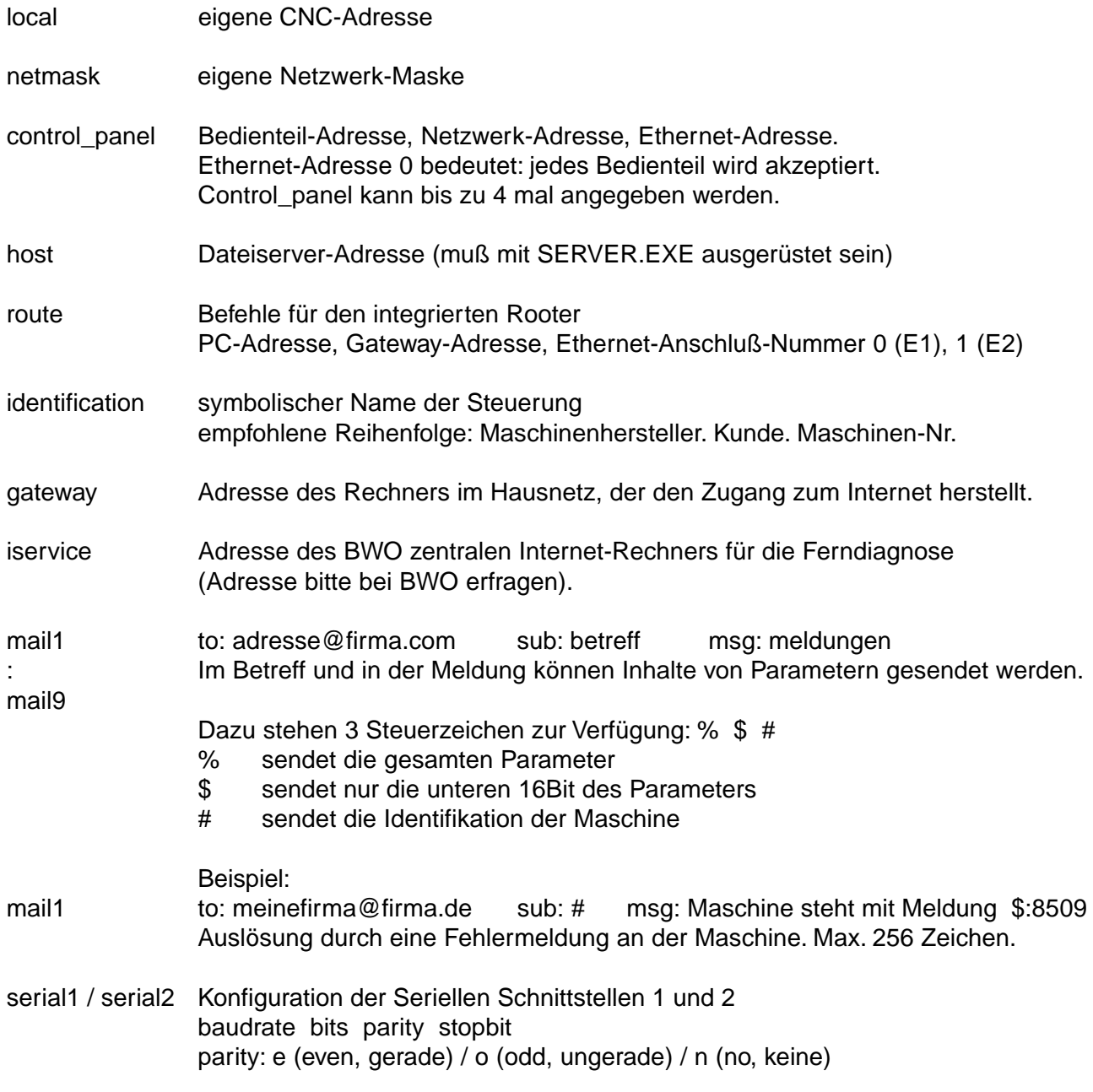

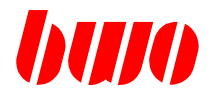

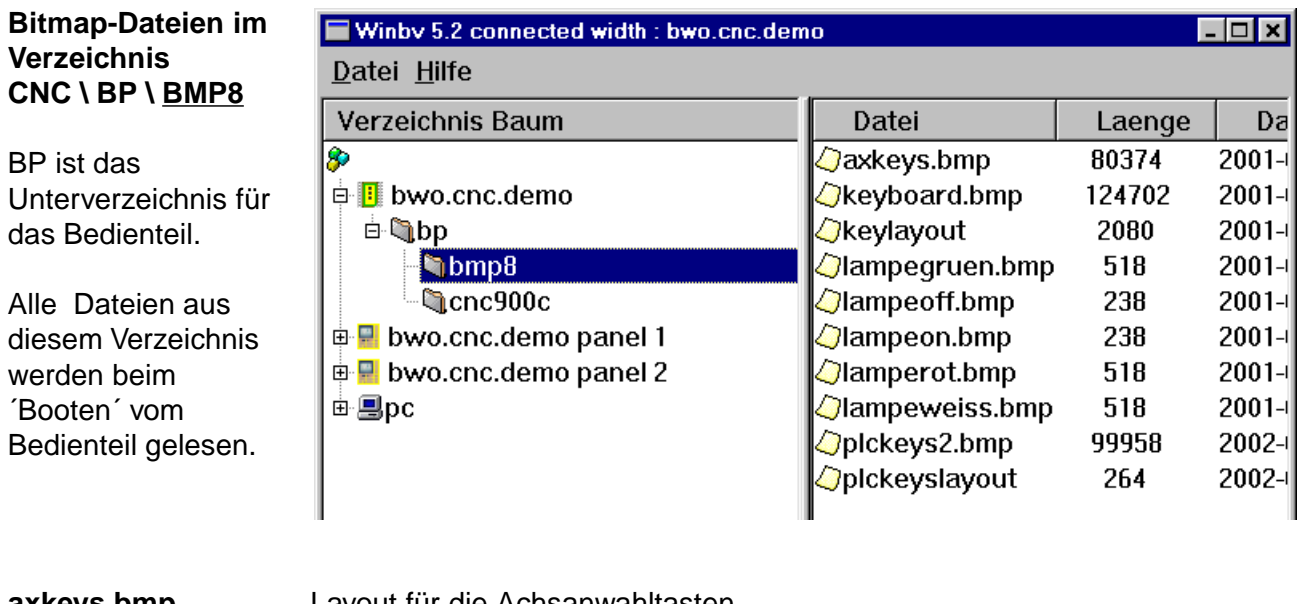

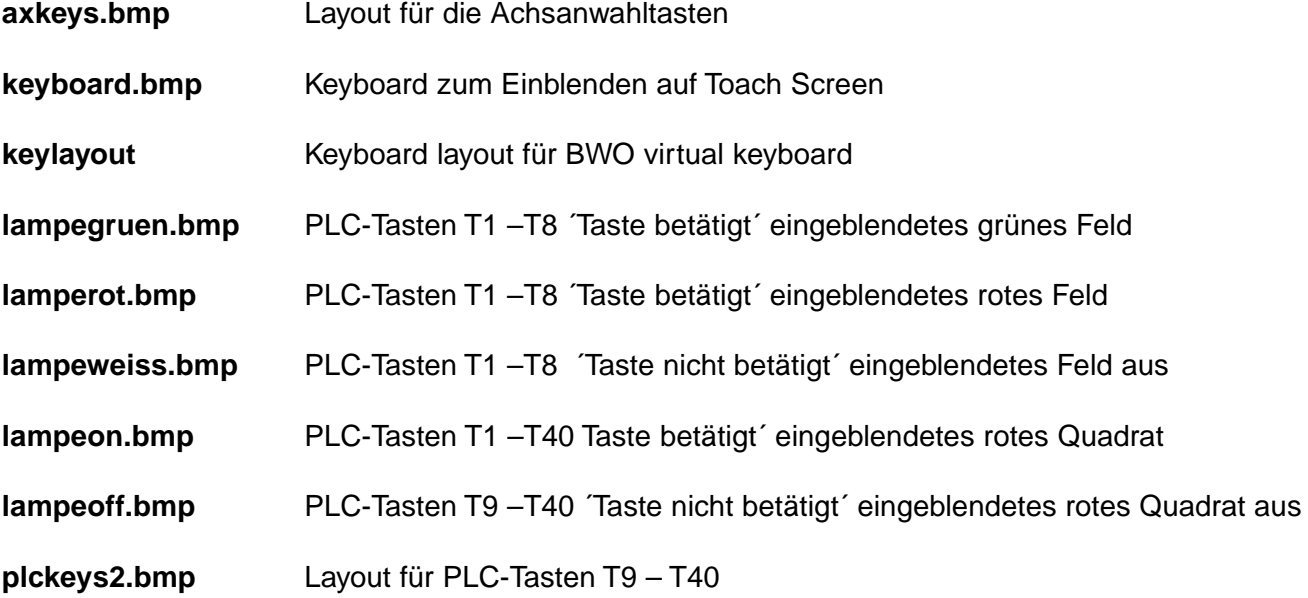

Anmerkung:

Die Dateien **axkeys.bmp** und **plckeys2.bmp** können vom Kunden mit anlagenbezogenen Buchstaben bzw. Layouts versehen werden. Hierzu empfiehlt BWO das Programm 'Micrografx Picture Publisher'.

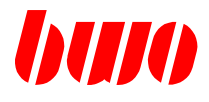

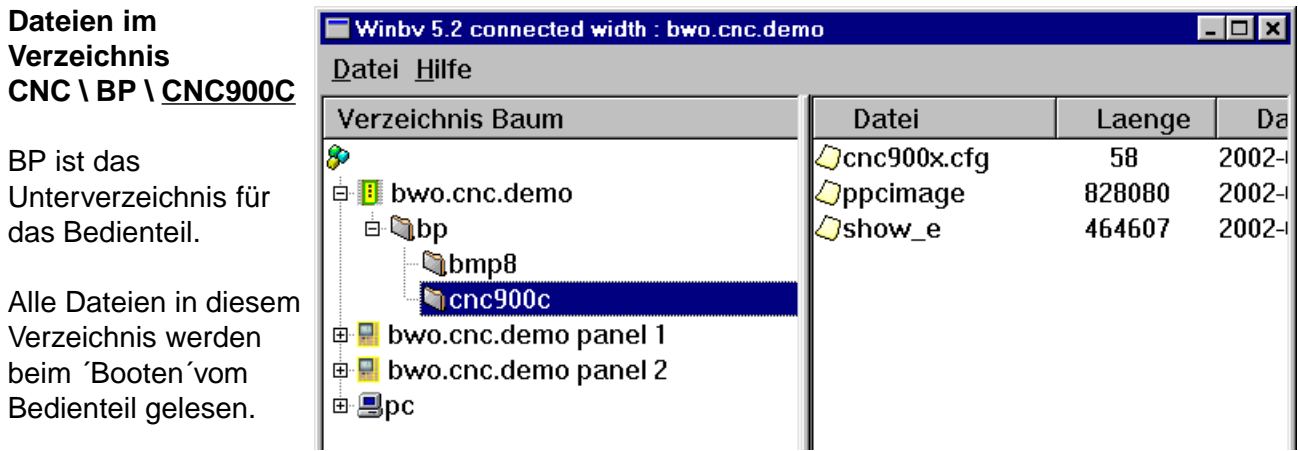

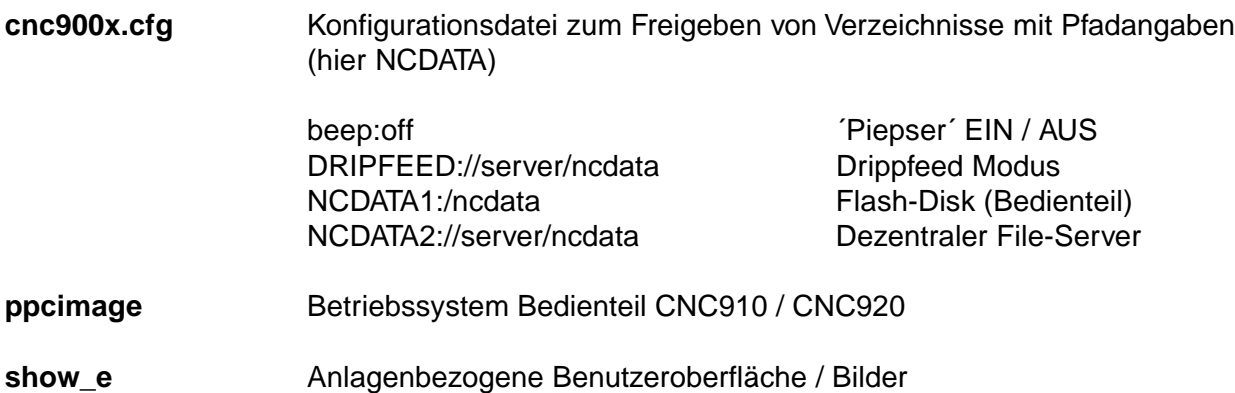

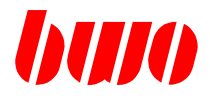

**Dateien im Verzeichnis CNC \ NCRAM**

NC-Programme im RAM-Speicher der **CNC** 

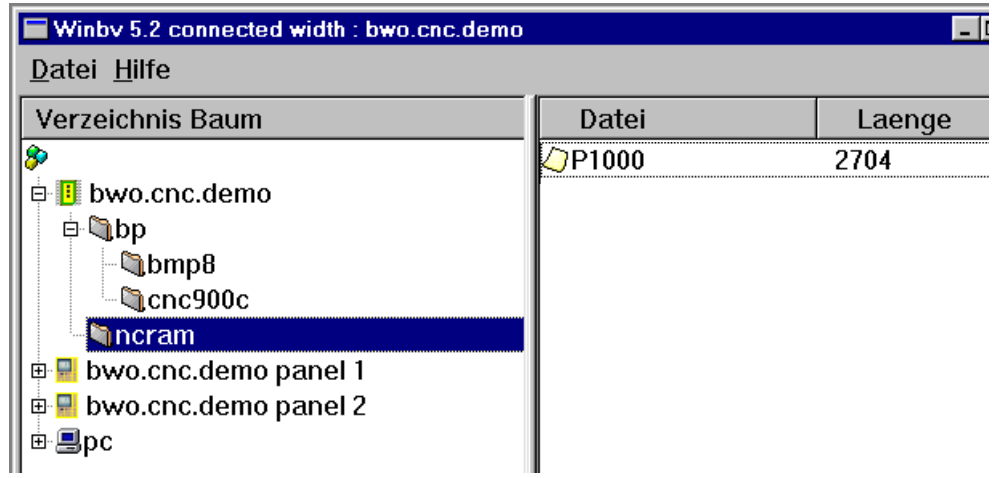

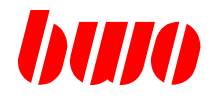

 $\Box$ o $\mathbf{x}$ 

Da

 $2001 -$ 

 $2001 -$ 

2001-

23

24

### **10.1.3 Verzeichnisse (Fortsetzung)**

#### **Verzeichnis PANEL**

**Dateien im** Winby 5.2 connected width : bwo.cnc.demo **Verzeichnis** Datei Hilfe **PANEL \ CNC900C** Verzeichnis Baum Datei Laenge  $\sqrt{Q}$ exttext.0 8 PANEL ist das **□ B** bwo.cnc.demo ○exttext.1 Hauptverzeichnis auf der Flash-Disk vom **D** bwo.cnc.demo panel 1 ⊘pass\_1.dat 1274 **E** Cnc900c **Bedienteil** ⊕ Gdata **n**etc **Incdata Q**ufo

Dies sind anlagenbezogene Dateien (gesichert auf der Flash-Disk)

画,De

电**P** bwo.cnc.demo panel 2

NC-Programme Nullpunkte Werkzeugdaten Parameter (Achs Maschinendaten) Parameter (SERCOS-Achsantriebsdaten)

Das Verzeichnis PANEL auf der Flashdisk vom Bedienteil kann auf Grund der Anwendung noch weitere Verzeichnisse umfassen, die diverse Konfigurationsdateien sowie anwenderbezogene Dateien oder Texte enthalten.

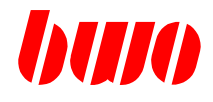

#### **Verzeichnis PC**

**Struktur vom Verzeichnis PC**

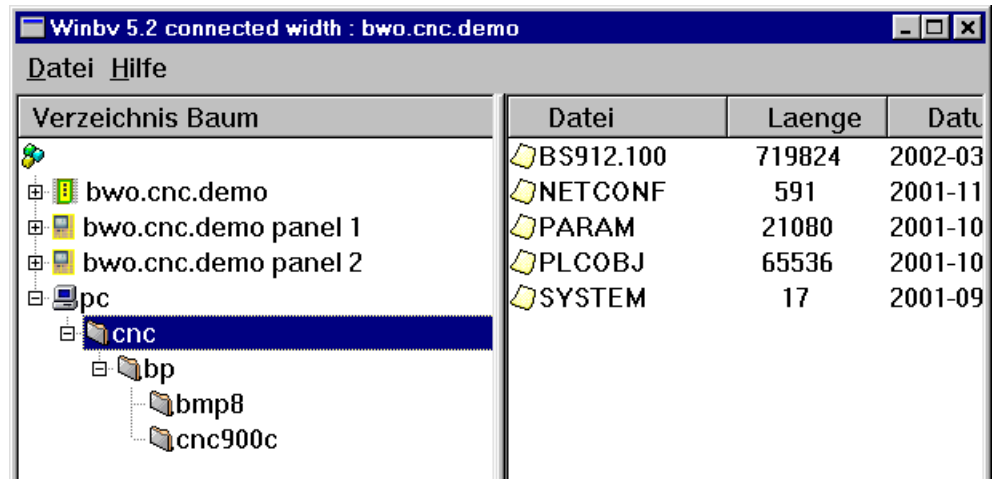

Die Unterverzeichnisse können frei gewählt und organisiert werden. jedoch empfiehlt es sich die Organisation der Unterverzeichnisse nach folgendem System aufzubauen

Für jede Applikation ein Unterverzeichnis, welches wiederum sämtliche Unterverzeichnisse für die gesamte Anwendung enthält (CNC-CPU, PANEL)

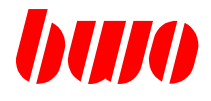

#### **10.1.4 Systemfunktionen**

#### **WINBV-Systemfunktionen**

Durch komfortable Funktionen können Verzeichnisse und Dateien angelegt, kopiert, eingefügt gelöscht, sowie bearbeitet werden

Somit besteht die Möglichkeit von jeder Anwendung ein BACKUP auf dem PC anzulegen.

#### **Menü Datei**

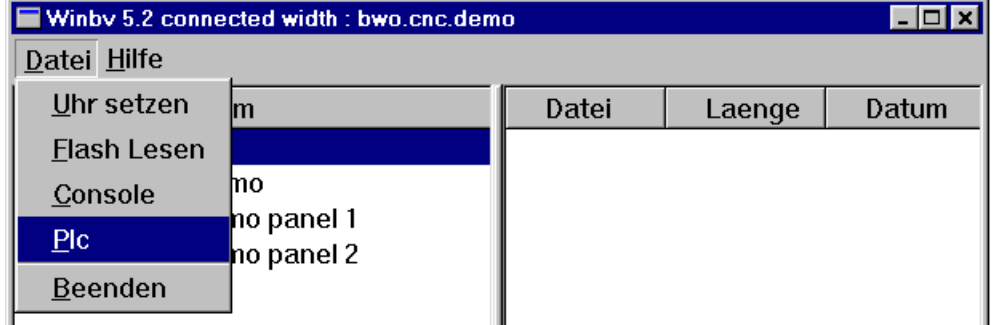

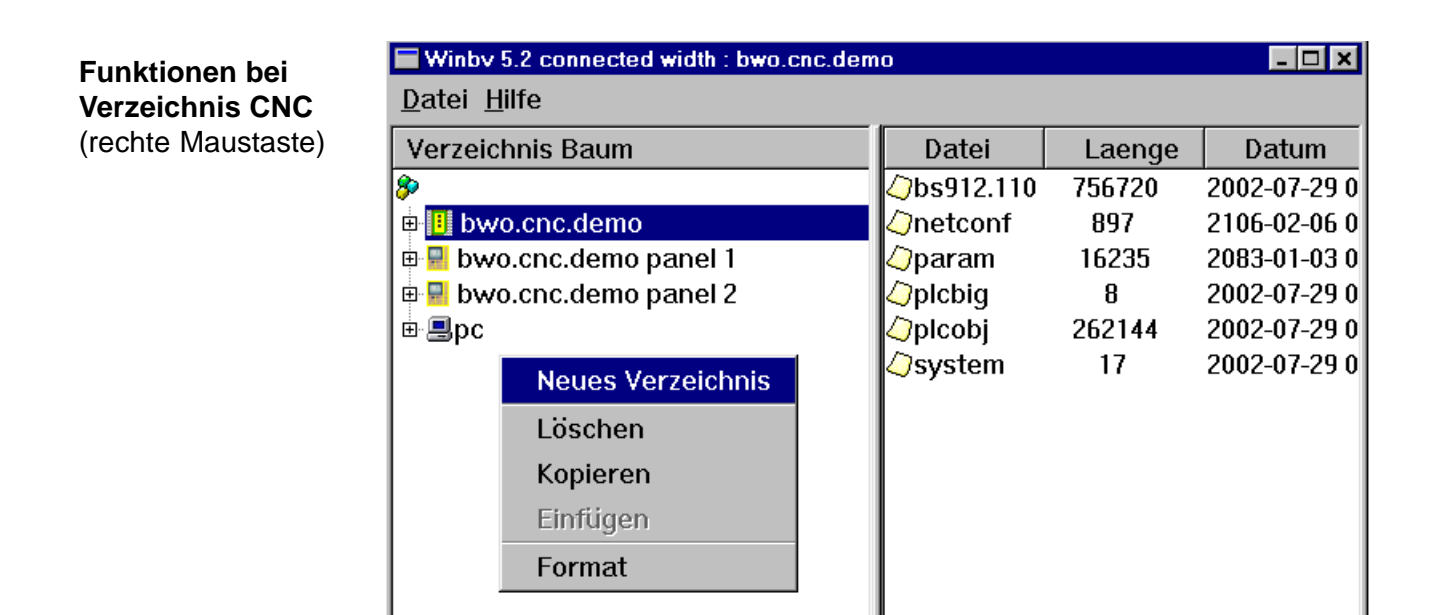

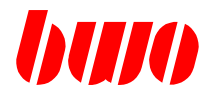

### **10.1.4 Systemfunktionen (Fortsetzung)**

**Funktionen bei Verzeichnis Bedienteil (Panel)** (rechte Maustaste)

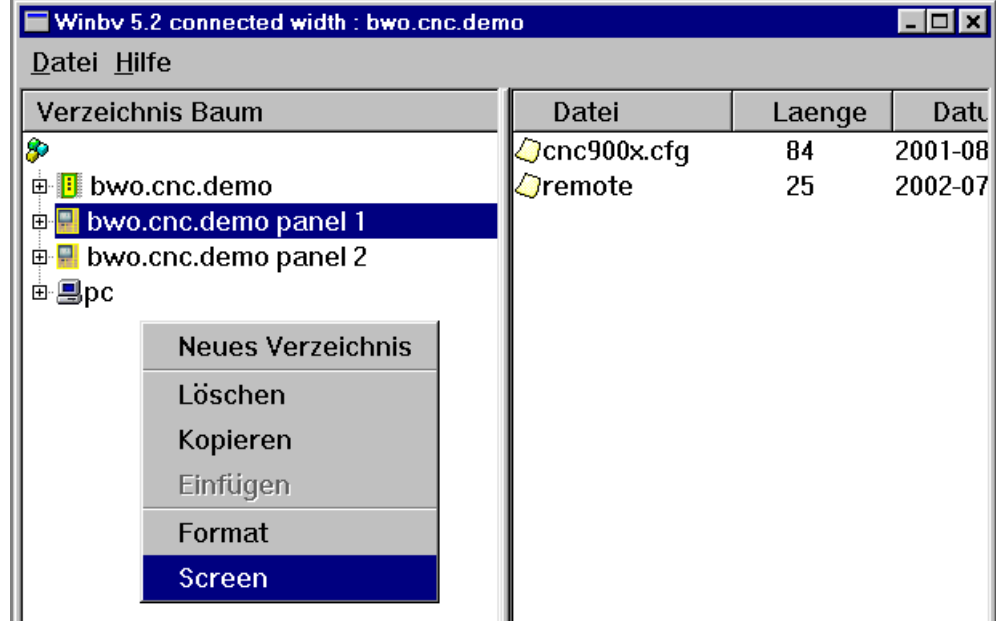

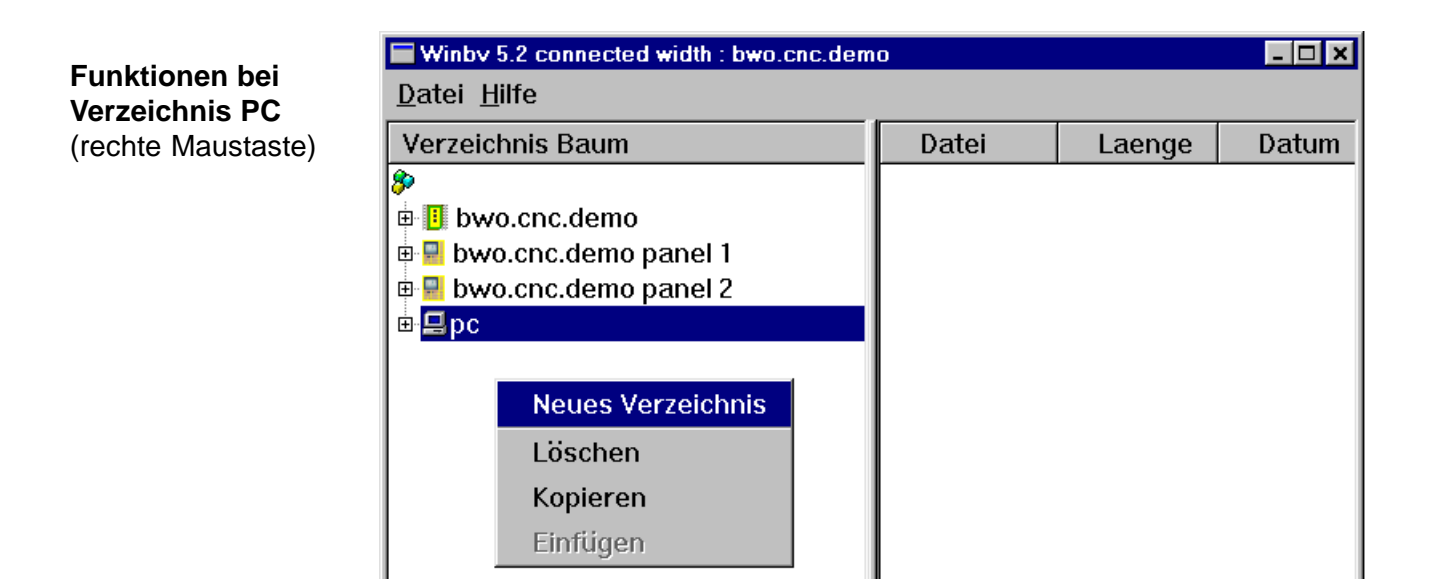

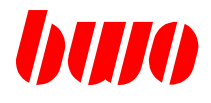

# **10.1.4 Systemfunktionen (Fortsetzung)**

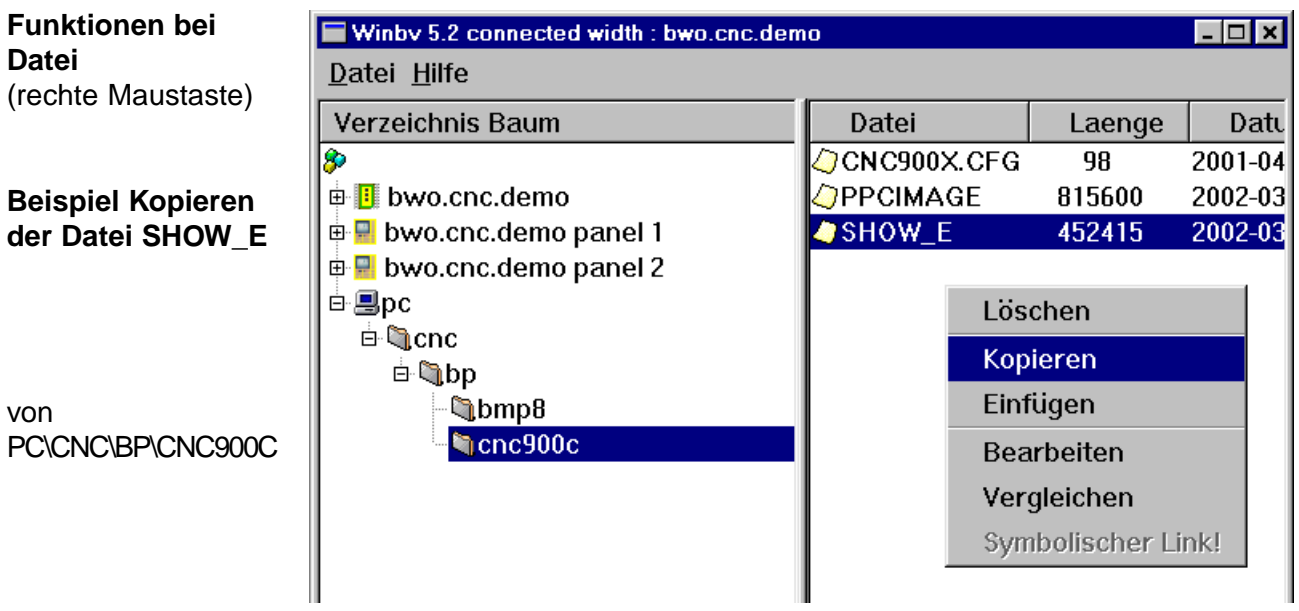

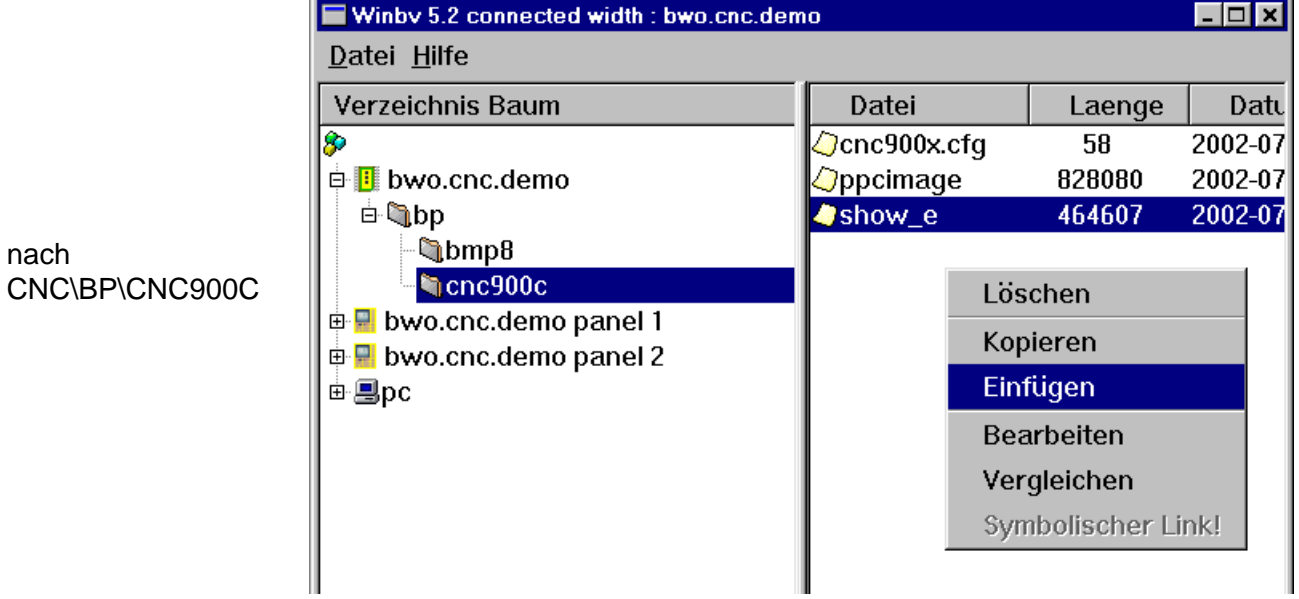

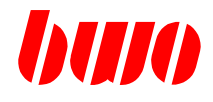

#### **10.1.5 Ferndiagnose**

#### **Funktionsweise der BWO-Ferndiagnose mit internem Firmennetz**

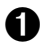

**O** CNC des Maschinenanwenders.

- ➋ Die CNC des Maschinenanwenders geht bei einem Störfall (auf Anforderung des Betreibers) online und schickt über das Internet eine Meldung mit der eigenen CNC-Adresse (z.B. bwo.cnc.demo) an den Internet-PC von BWO (Iservice-Adresse).
- ➌ WINBV auf PC des Maschinenherstellers.
- ➍ Die WINBV fragt den BWO Internet-PC, ob die CNC des Maschinenanwenders online ist.
- ➎ Der BWO Internet-PC verbindet die CNC direkt mit der WINBV. Jetzt kann vom Maschinenhersteller eine Ferndiagnose der Maschine durchgeführt werden. Auf dem Firewall-Rechner des Maschinenanwenders muß das IP masquerading für die entsprechenden Geräte freigeschaltet sein. Bei Fragen bitte BWO kontaktieren.

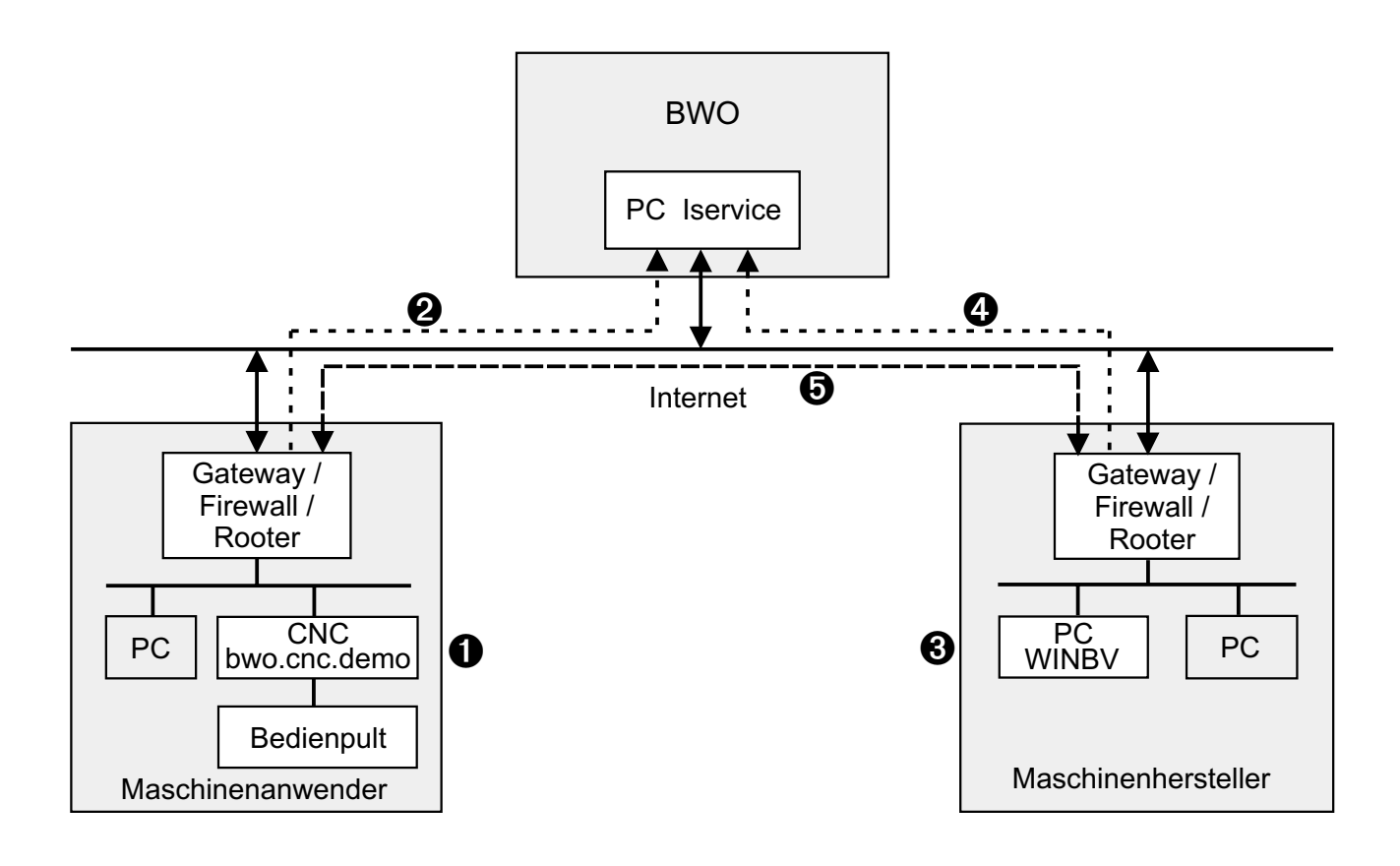
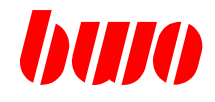

#### **10.1.5 Ferndiagnose (Fortsetzung)**

#### **Funktionsweise der BWO-Ferndiagnose ohne internes Firmennetz**

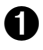

**O** CNC des Maschinenanwenders.

- ➋ Die CNC des Maschinenanwenders geht bei einem Störfall (auf Anforderung des Betreibers) online und schickt über das Internet eine Meldung mit der eigenen CNC-Adresse (z.B. bwo.cnc.demo) an den Internet-PC von BWO (Iservice-Adresse).
- ➌ WINBV auf PC des Maschinenherstellers.
- ➍ Die WINBV fragt den BWO Internet-PC, ob die CNC des Maschinenanwenders online ist.
- ➎ Der BWO Internet-PC verbindet die CNC direkt mit der WINBV. Jetzt kann vom Maschinenhersteller eine Ferndiagnose der Maschine durchgeführt werden.

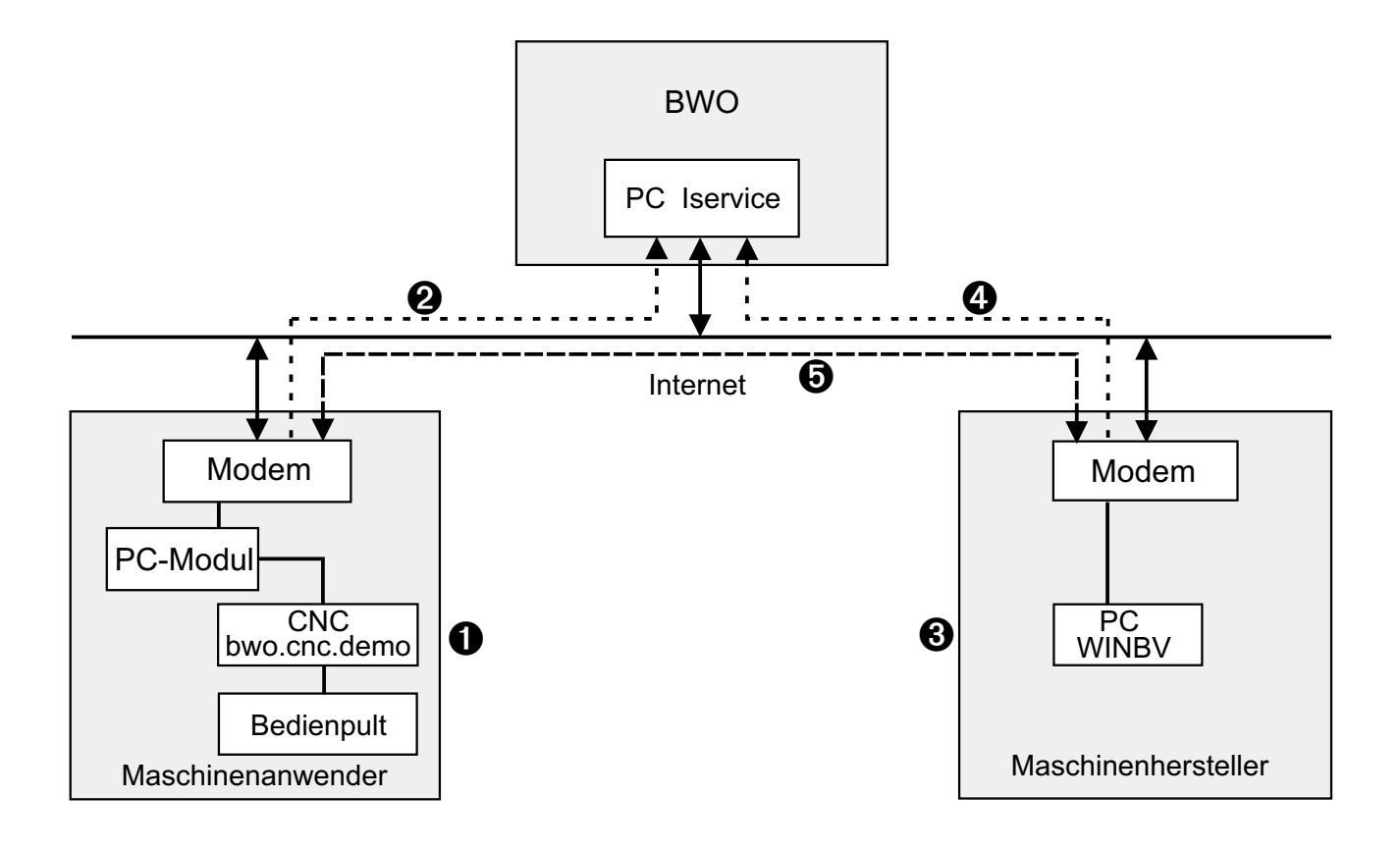

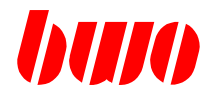

# **10.1.6 Bildschirmanzeigen**

#### **Einschalten**

**Funktion Screen** (rechte Maustaste)

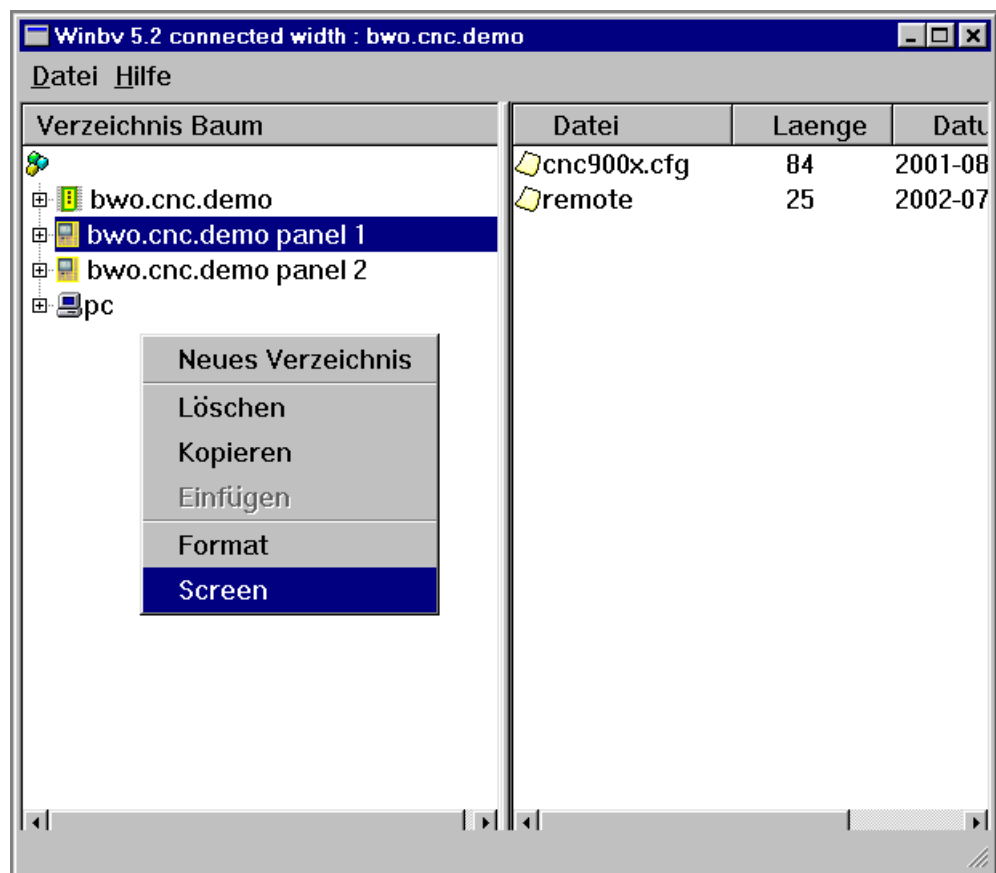

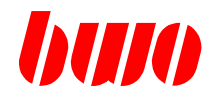

## **10.1.6 Bildschirmanzeigen (Fortsetzung)**

Der Bildschirm wird abgebildet. Der Bildschirminhalt ist schwarz-weiß.

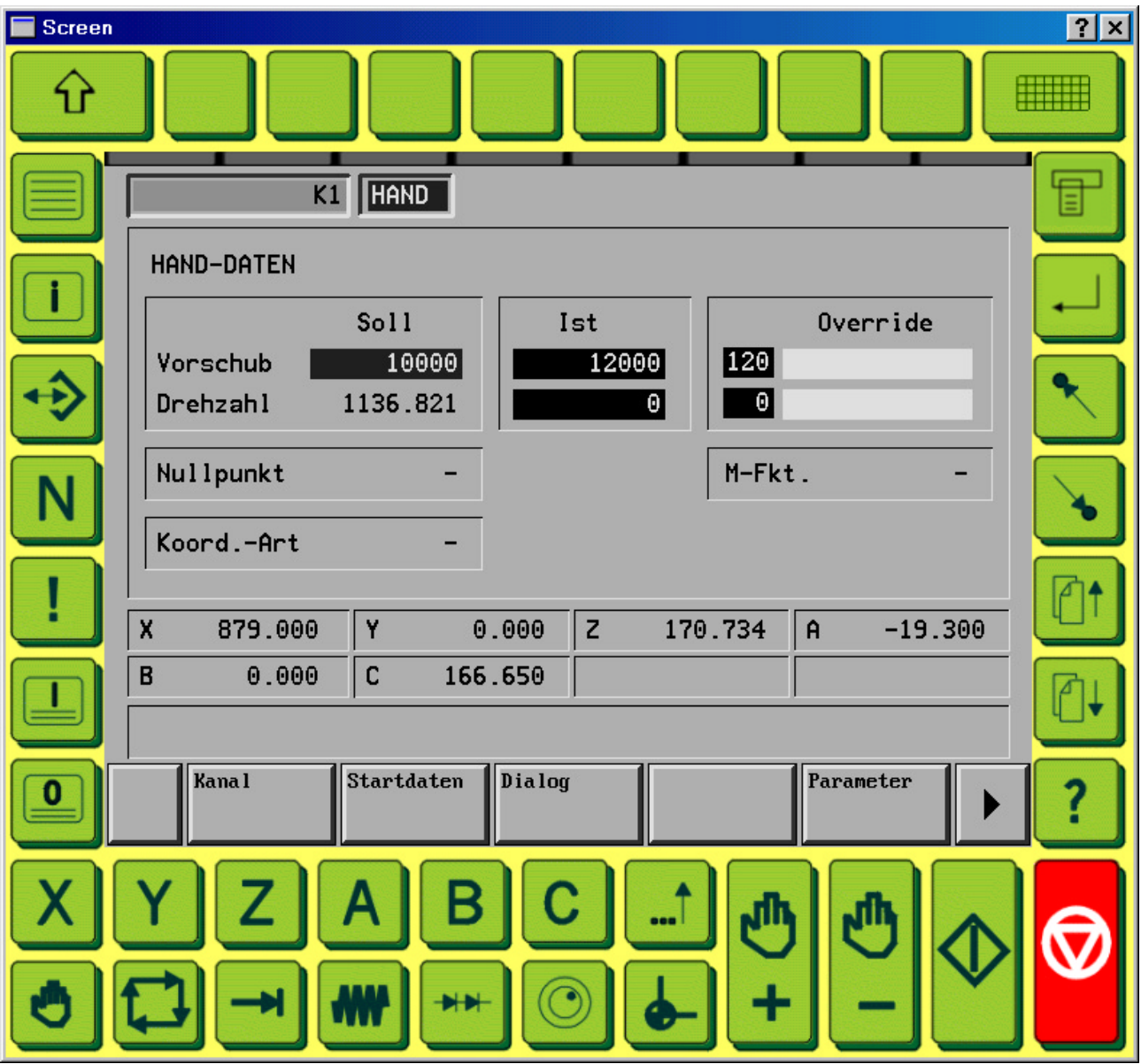

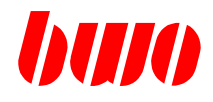

# **10.1.6 Bildschirmanzeigen (Fortsetzung)**

#### **E/A-Verkehr**

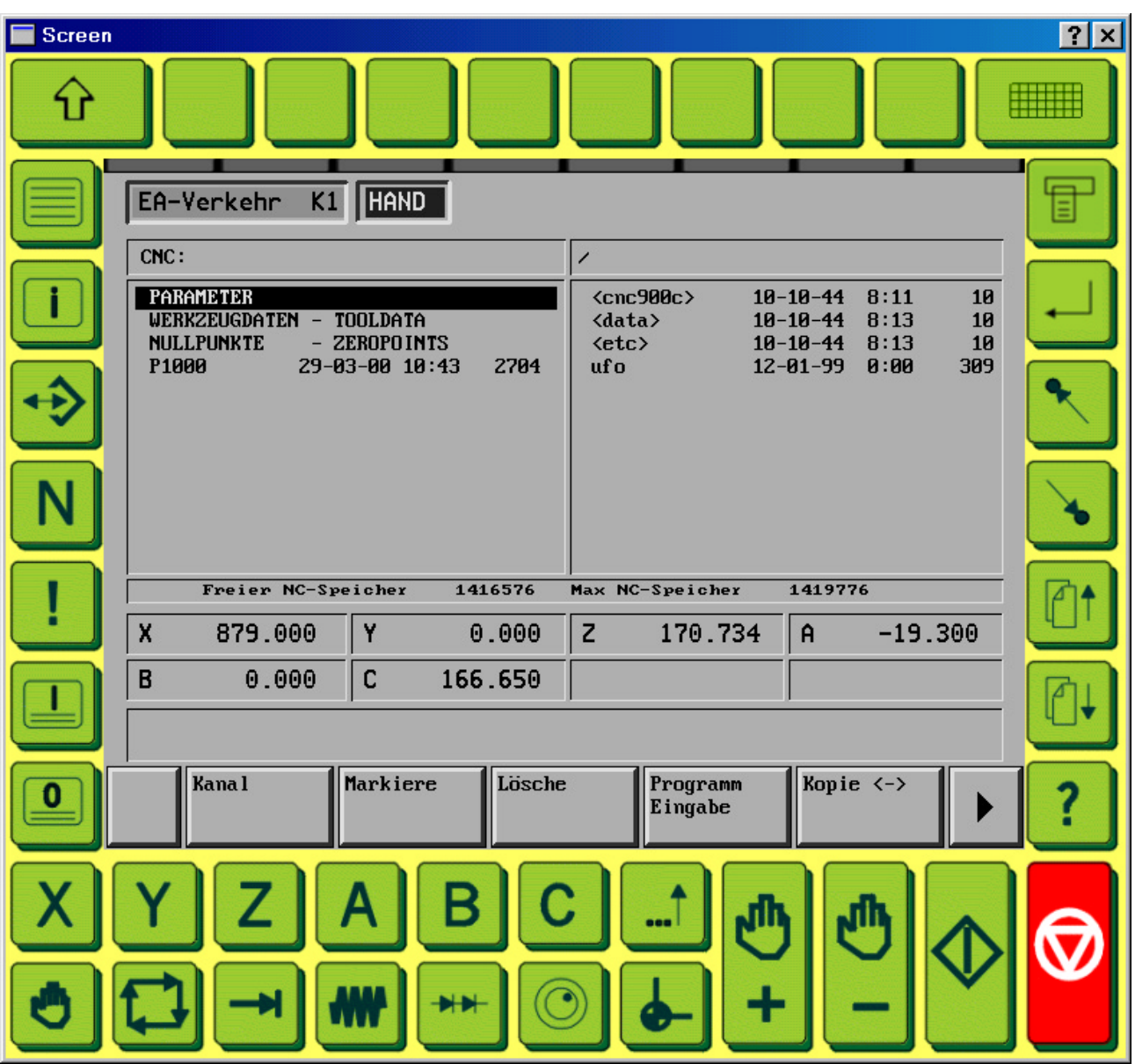

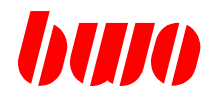

## **10.1.6 Bildschirmanzeigen (Fortsetzung)**

### **Diagnose**

Einschalten mit der Taste "!"

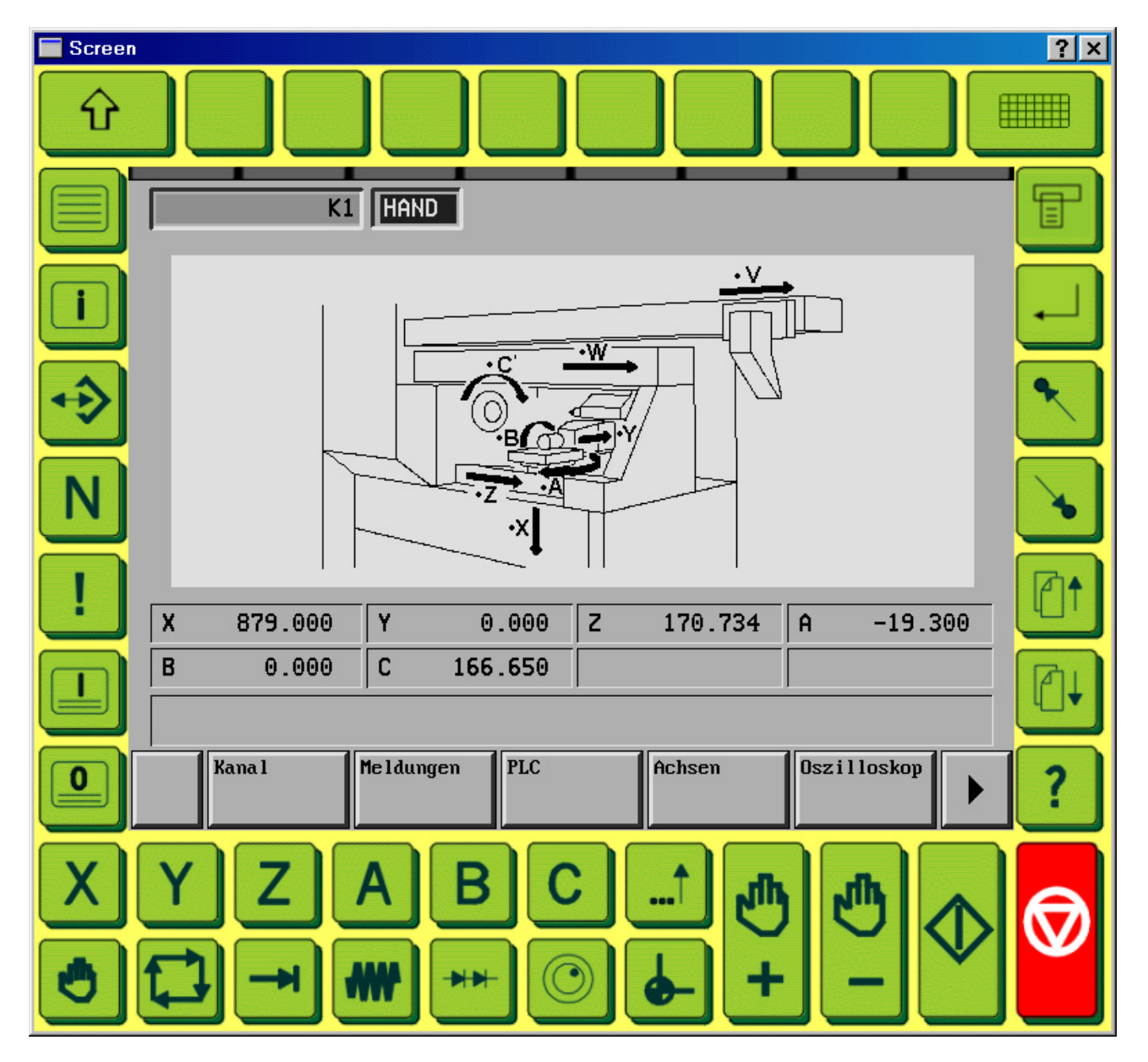

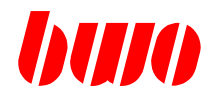

## **10.1.6 Bildschirmanzeigen (Fortsetzung)**

### **Ferndiagnose**

Einschalten mit den Tasten "!" und "Ferndiagnose"

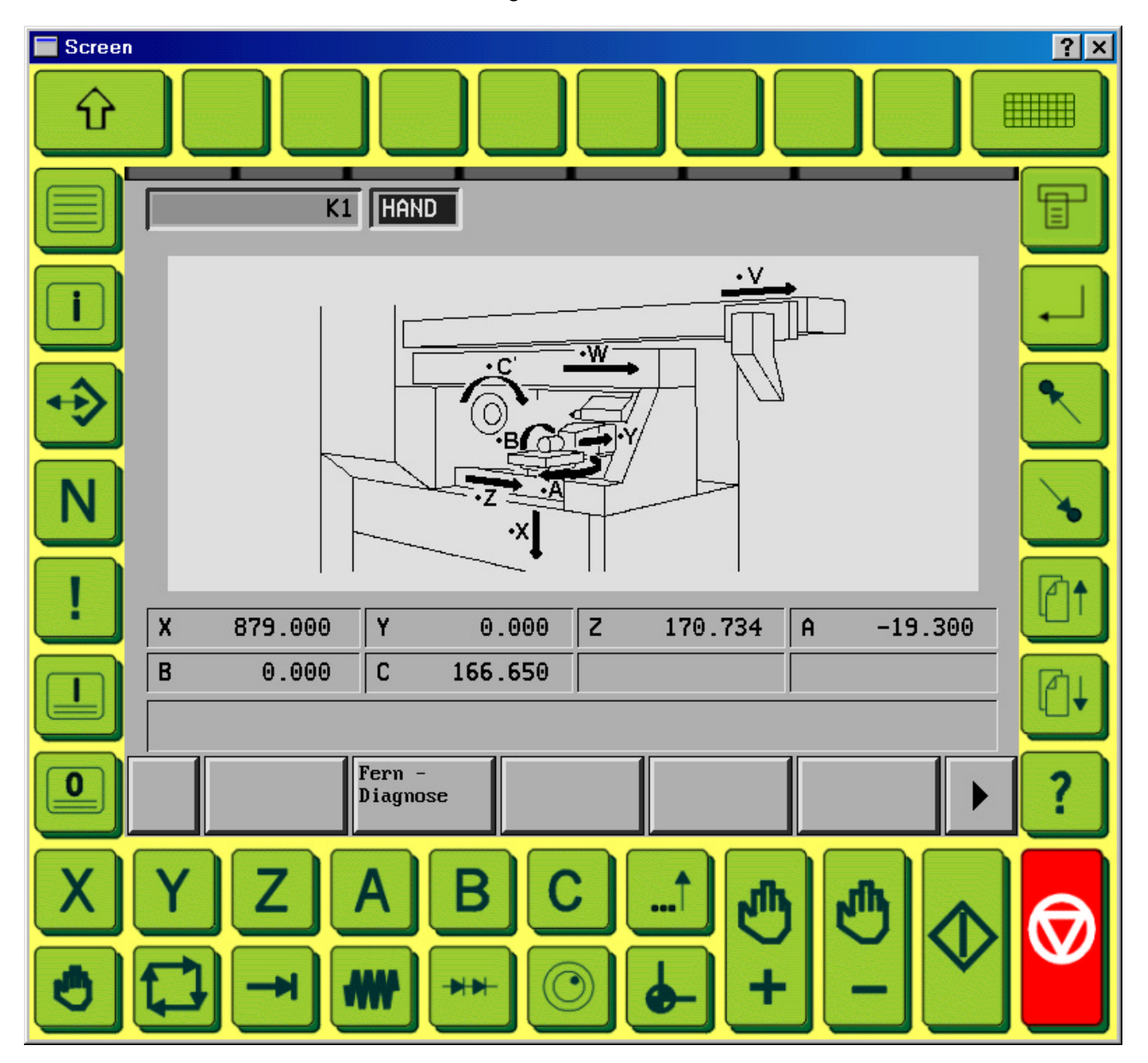

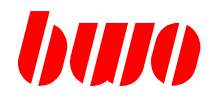

# **10.1.6 Bildschirmanzeigen (Fortsetzung)**

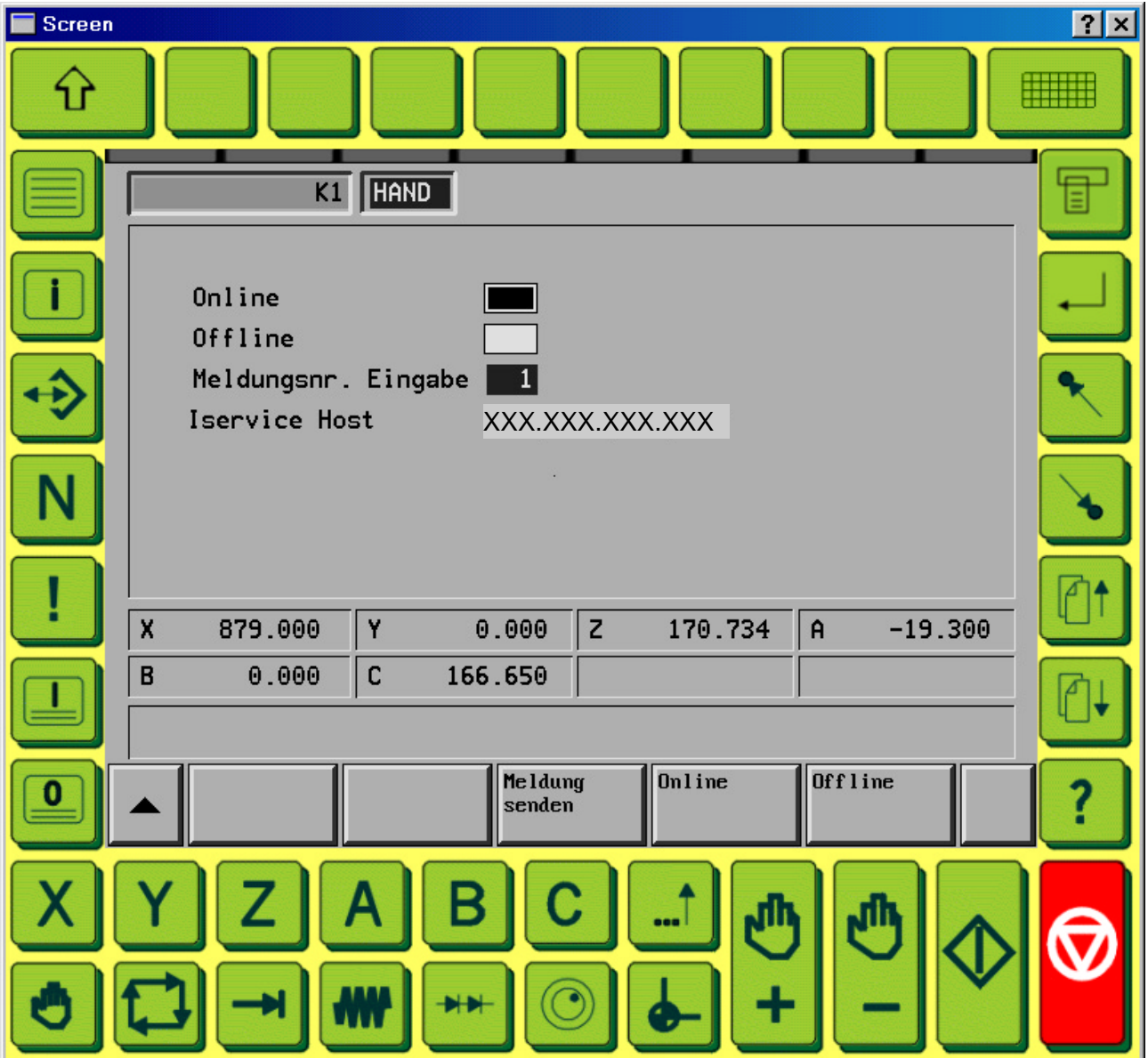

Umschalten mit den Tasten "Online" /"Offline"

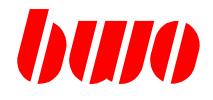

### **10.2 Betriebssystem-Verwaltung**

#### **10.2.1 Urladeprogramm**

Das BOOT-EPROM enthält das Urladeprogramm für das CNC-Modul. Das Urladeprogramm initialisiert die Hardware des CNC-Moduls und startet das eigentliche Betriebssystem, das sich im FLASH-EPROM des CNC-Moduls befindet. Der Anwender hat die Möglichkeit, diesen Ablauf beim Übergang vom Startprogramm zum Betriebssystem zu unterbrechen und ein Serviceprogramm, das die Serviceschnittstelle bedient, zu starten. Mit dem Programm BV.EXE kann dann vom PC aus das Betriebssystem auf dem CNC-Modul verwaltet werden. Das Unterbrechen des Ablaufes erfolgt vom Anwender durch Drücken der Reset-Taste am Stecker des Schnittstellenkabels.

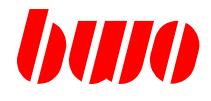

für CNC CPU´s, die mit Hilfe des "P-Link Adapter 083767" programmiert werden, z.B:

- CNC CPU32B 083671 und 088671
- CNC CPU64B 084564

#### **Menü nach dem Aufruf von BV.EXE**

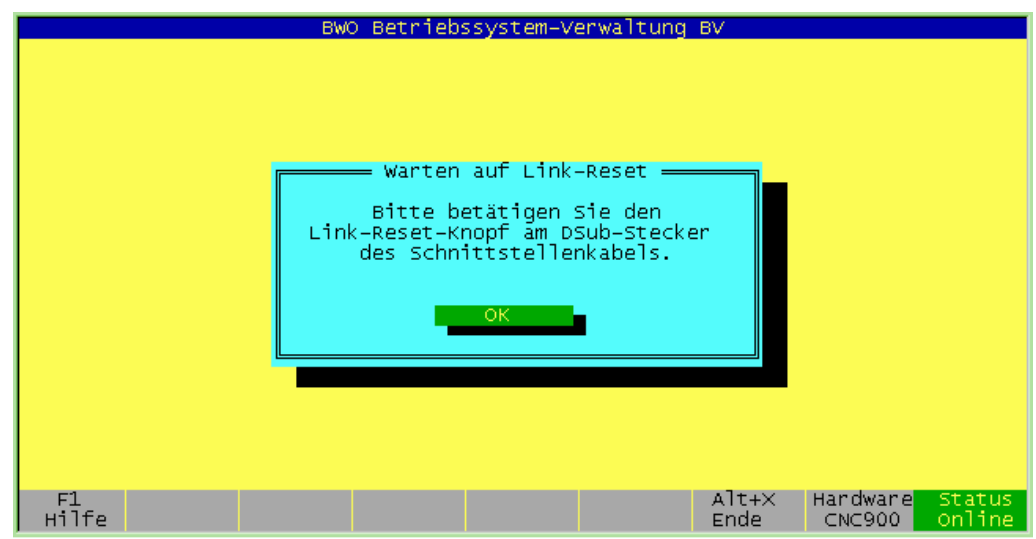

Jetzt die Link-Reset-Taste betätigen und unmittelbar danach durch Drücken der RETURN-Taste bestätigen.

Differiert die Systemzeit der CNC-CPU mit der Systemzeit des PCs, kommt das folgende Menü zur Anzeige. Hier kann nun die Systemzeit der CNC-CPU gesetzt werden. Vorgeschlagen wird die Systemzeit des PCs.

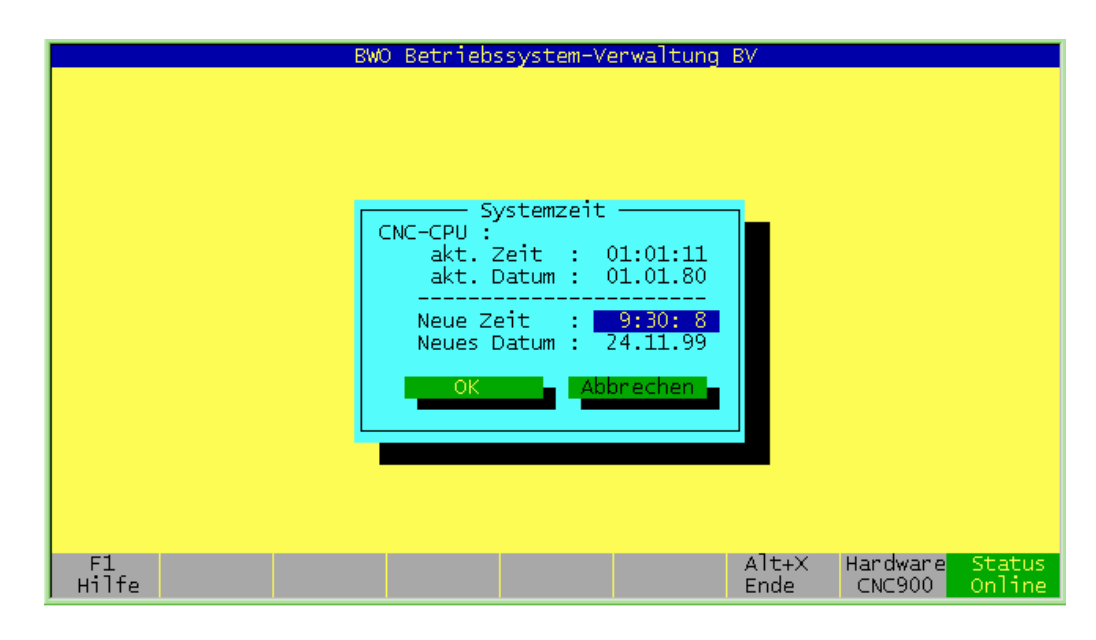

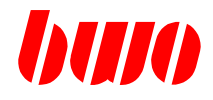

Grundmenüs

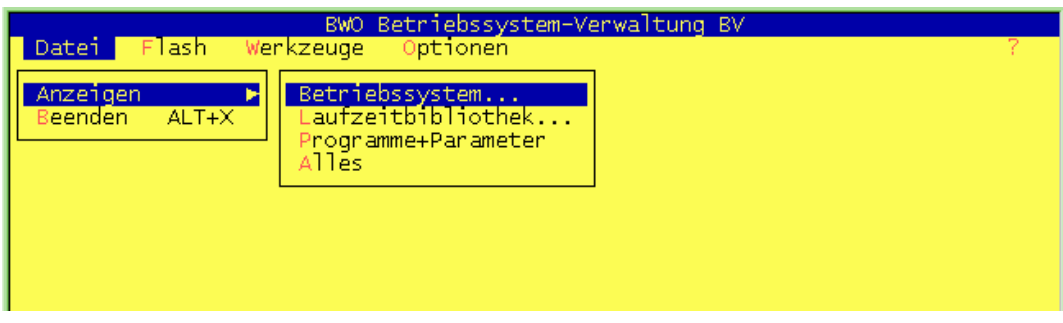

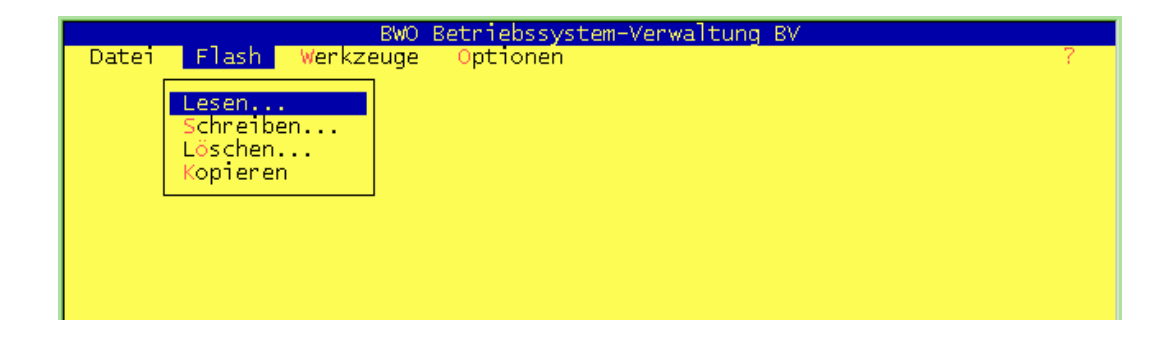

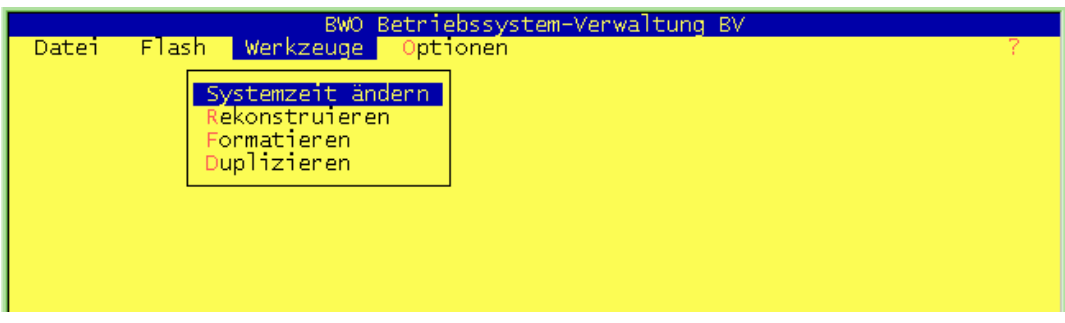

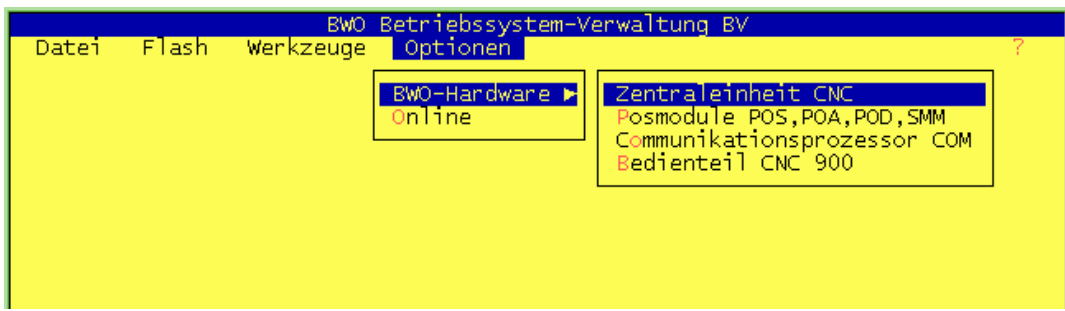

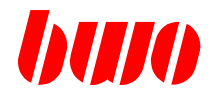

#### **10.2.2 Betriebssystem-Verwaltungsprogramm BV.EXE**

#### Beispiel: **Betriebssystem schreiben / updaten**

Mit der Anwahl 'Flash' 'Schreiben' wird das folgende Auswahlmenü geöffnet.

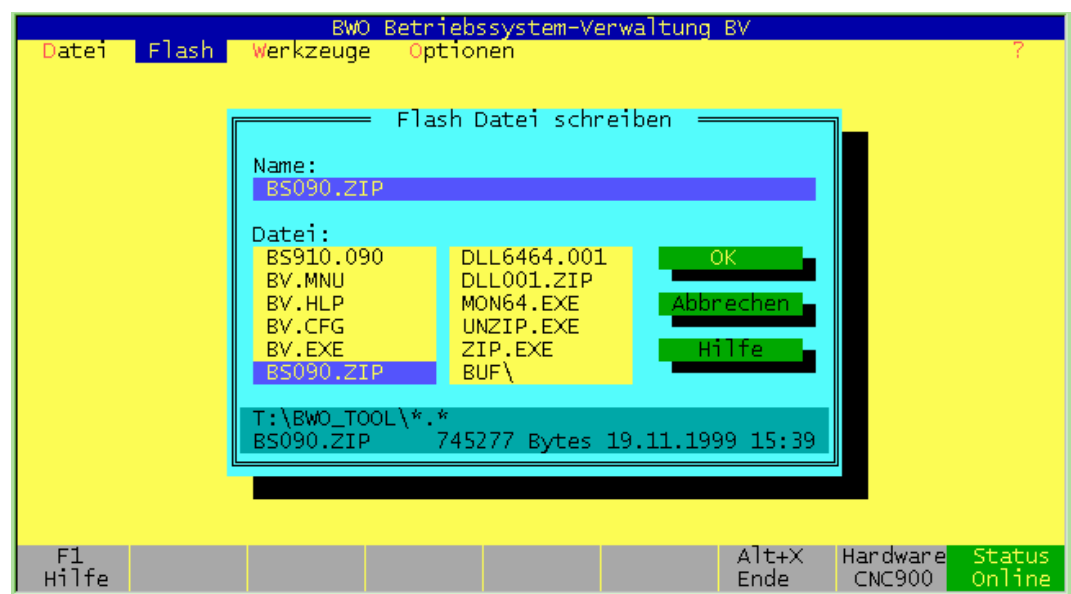

In diesem Menue wird das zu schreibende File selektiert und bestätigt.

BWO Betriebssystem-Verwaltung BV  $|$  Flash  $|$ Wenkzeuge Datei Optionen = A C H T U N G ! = Die Funktion "Schreiben" überschreibt<br>das aktuelle CNC 900 Betriebssystem,<br>wenn die ausgewählte Datei dem Alias<br>"BS\*.\*" entspricht. Wenn Sie die<br>Funktion ausführen wollen, wählen Sie<br>bitte "OK" oder "Abbrechehen" um zum Hauptmenü zurückzukehren. Alt+X<br>Ende Handwane<br>CNC900  $F1$ Hilfe Status<br>Online

Anschließend folgen weitere Menüs

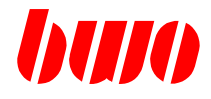

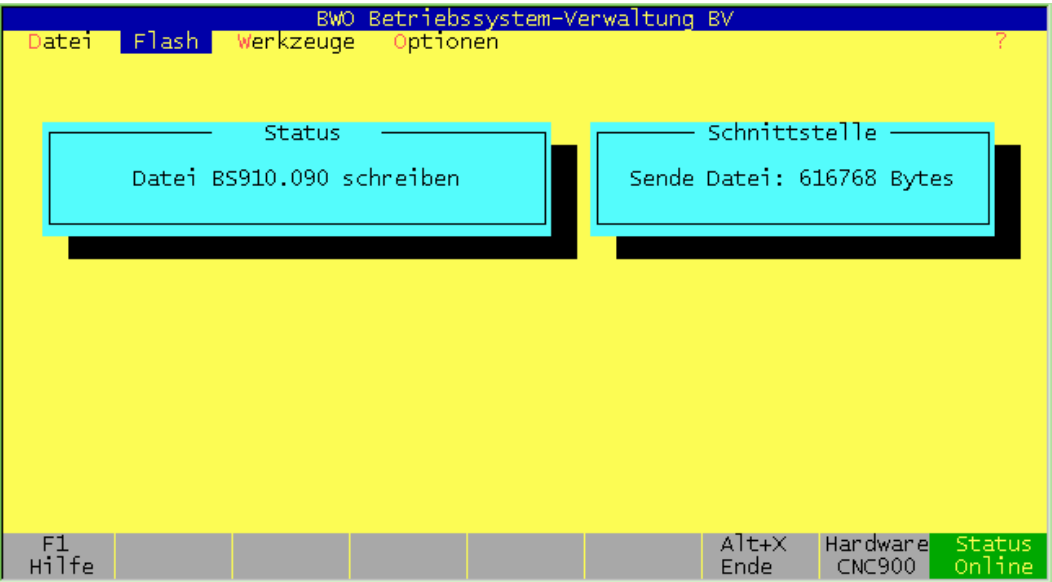

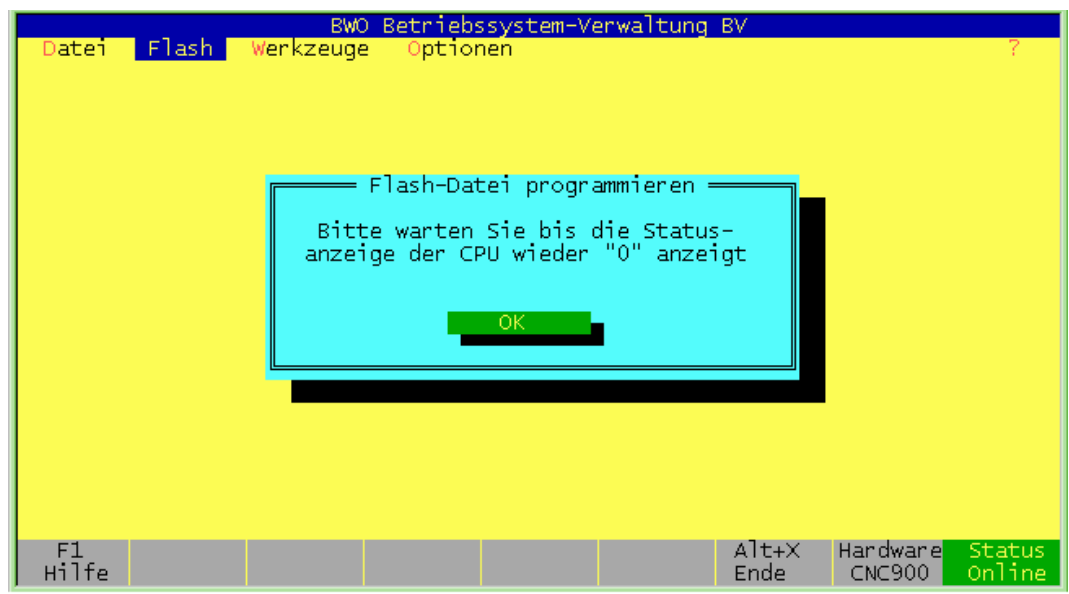

Zeigt die Statusanzeige der CNC-CPU wieder '0' an, ist der Schreibvorgang beendet.

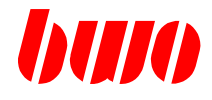

### Beispiel: **Betriebssystem lesen**

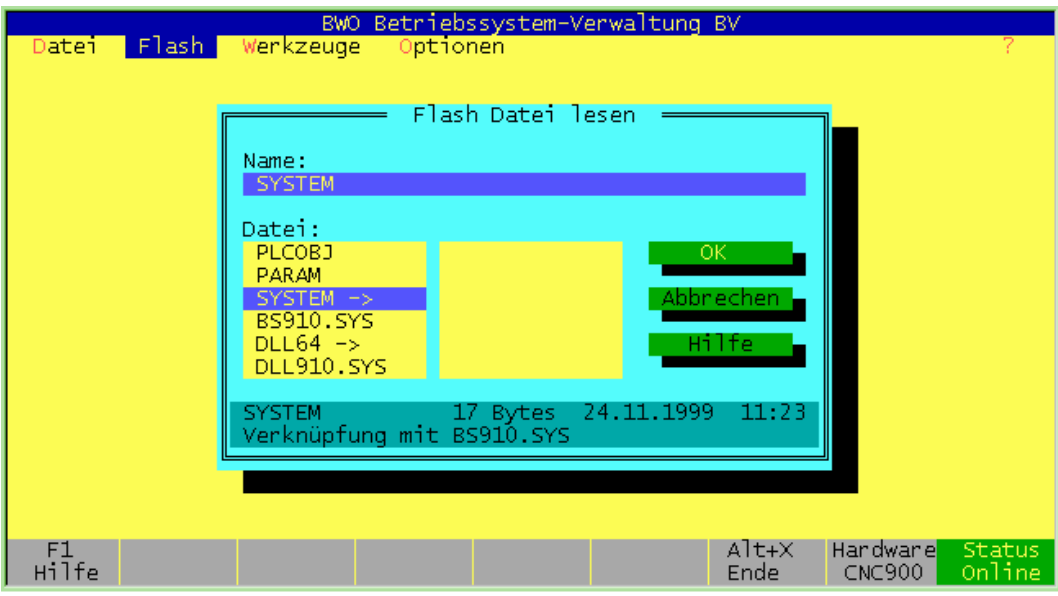

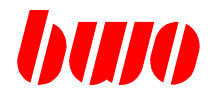

### **10.3 Archivierungsprogramm NCARC**

Mit Hilfe des Archivierungsprogramms NCARC.EXE können NC-Daten (NC-Programme - Parametertabellen - Maschinendaten) über eine Serielle Schnittstelle in die Steuerung ein- bzw. ausgelesen werden.

Verbindung V24 : PC COM1 oder COM2 <----------> Peripherieschnittstelle CNC900

#### **Startmenü**

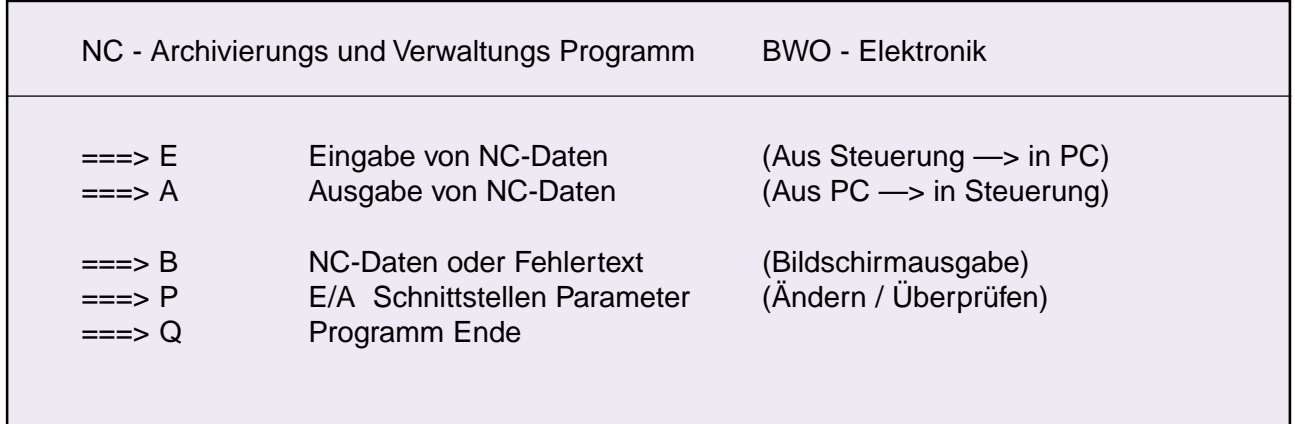

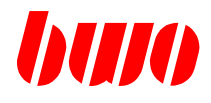

┑

## **10.3 Archivierungsprogramm NCARC**

### **Menü-Ausgabe von NC-Daten**

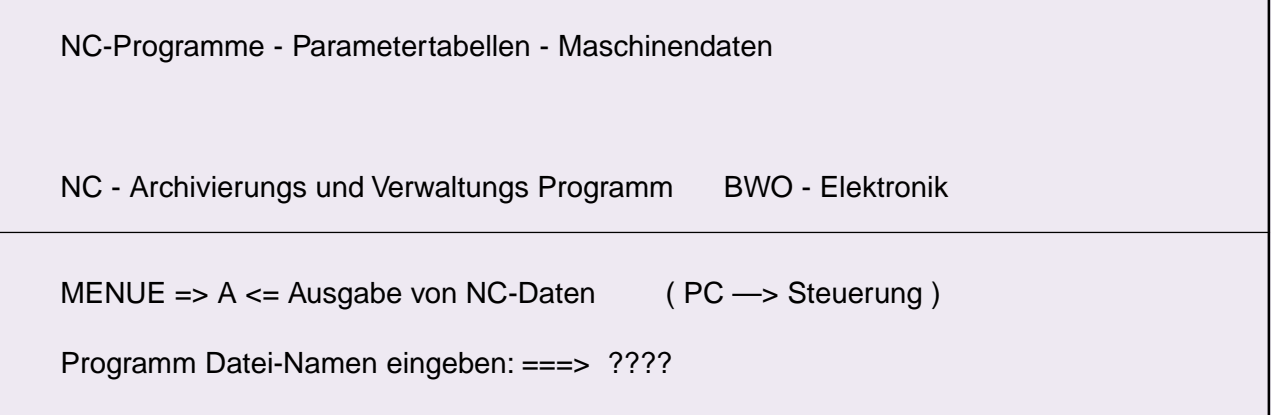

### **Menü-Eingabe von NC-Daten**

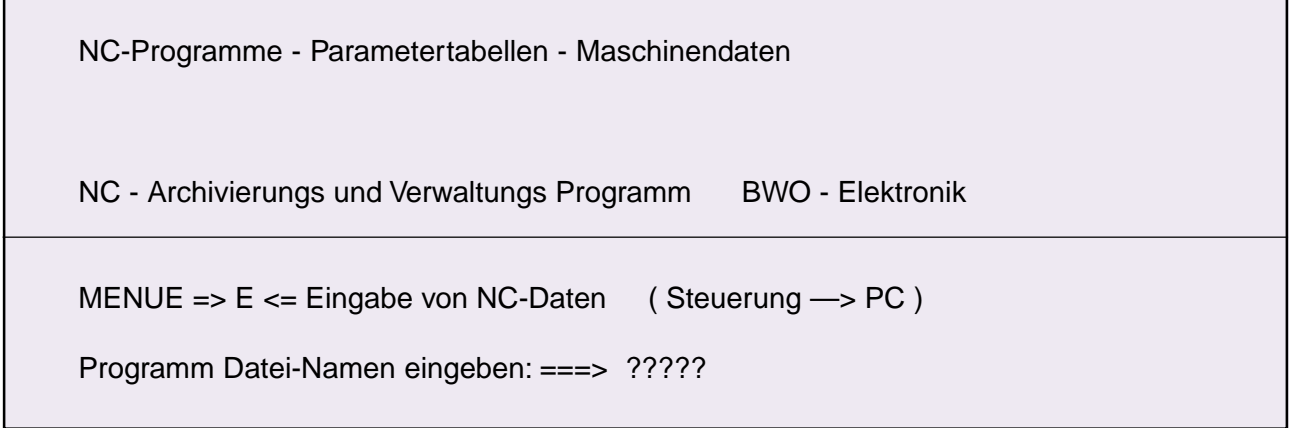